aws

开发人员指南

Amazon Simple Notification Service

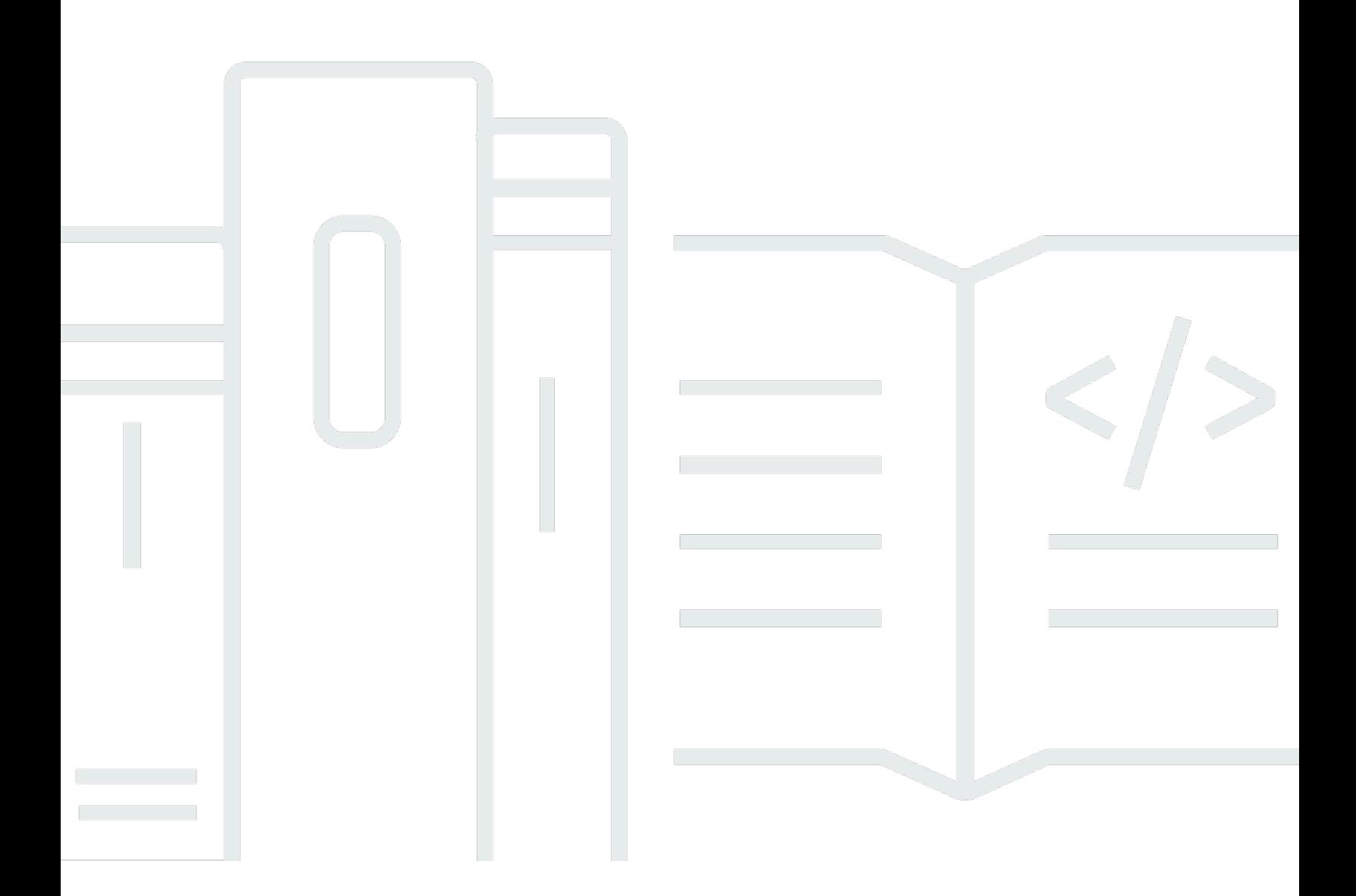

Copyright © 2024 Amazon Web Services, Inc. and/or its affiliates. All rights reserved.

# Amazon Simple Notification Service: 开发人员指南

Copyright © 2024 Amazon Web Services, Inc. and/or its affiliates. All rights reserved.

Amazon 的商标和商业外观不得用于任何非 Amazon 的商品或服务,也不得以任何可能引起客户混淆 或者贬低或诋毁 Amazon 的方式使用。所有非 Amazon 拥有的其他商标均为各自所有者的财产,这些 所有者可能附属于 Amazon、与 Amazon 有关联或由 Amazon 赞助,也可能不是如此。

# **Table of Contents**

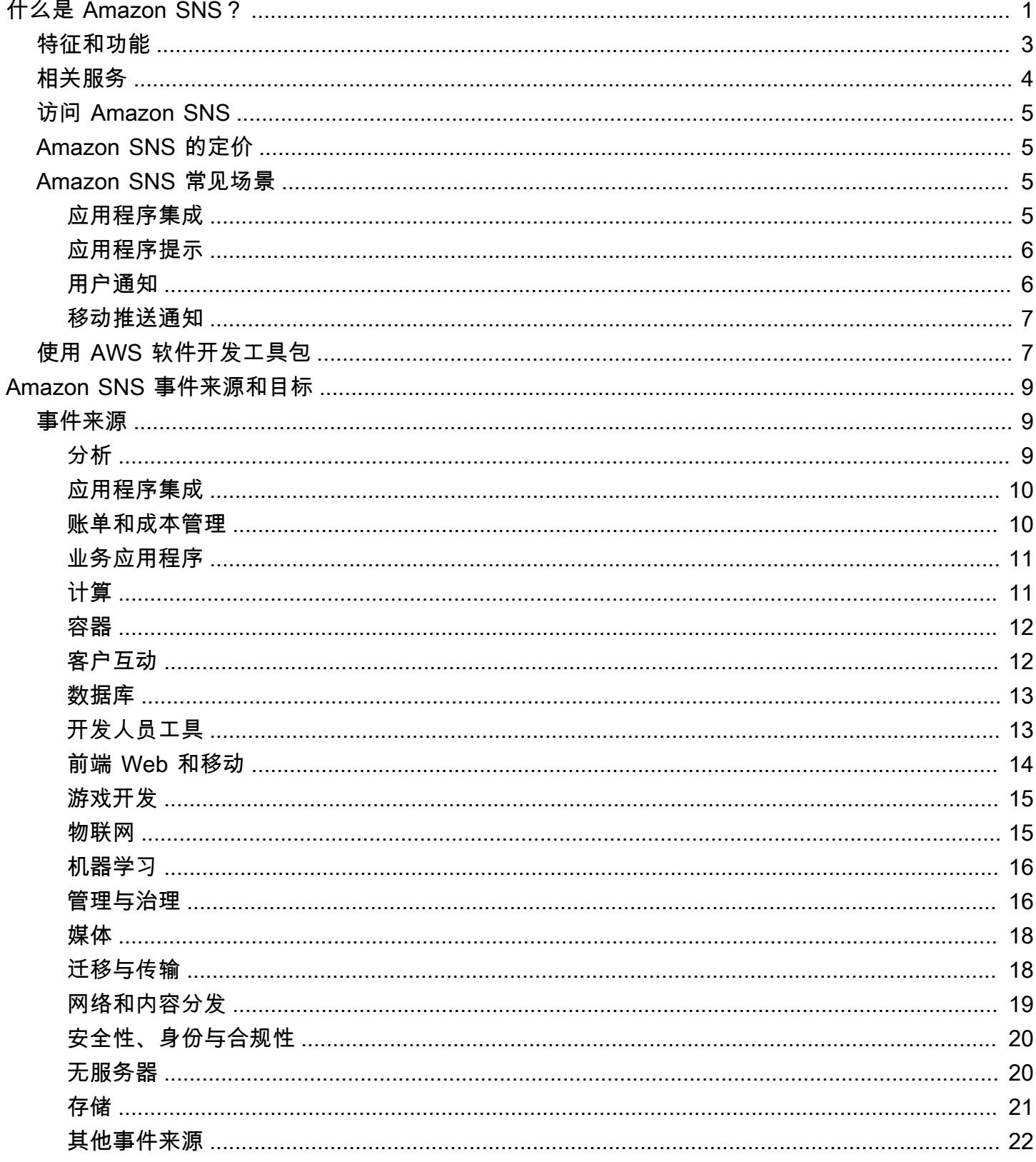

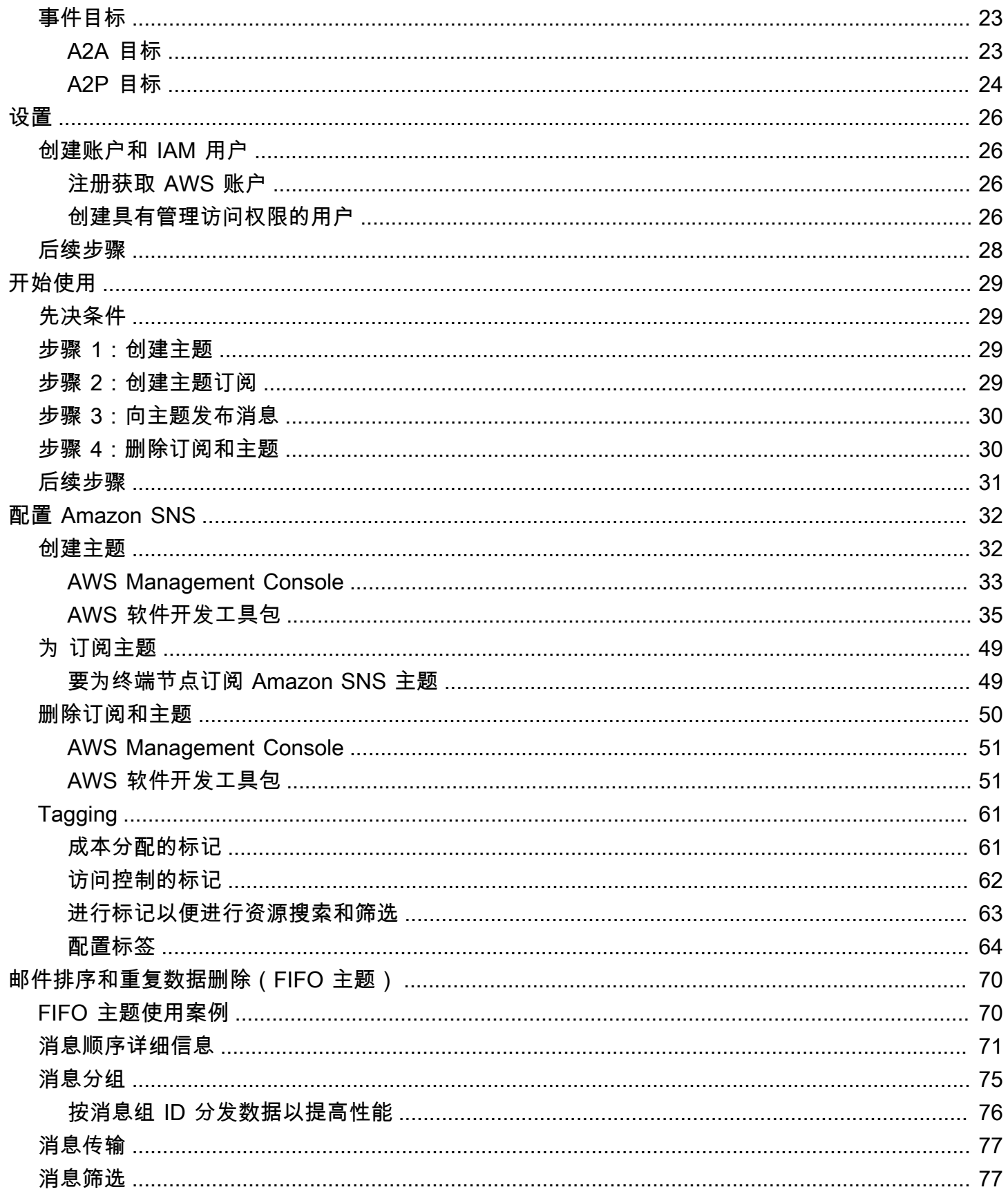

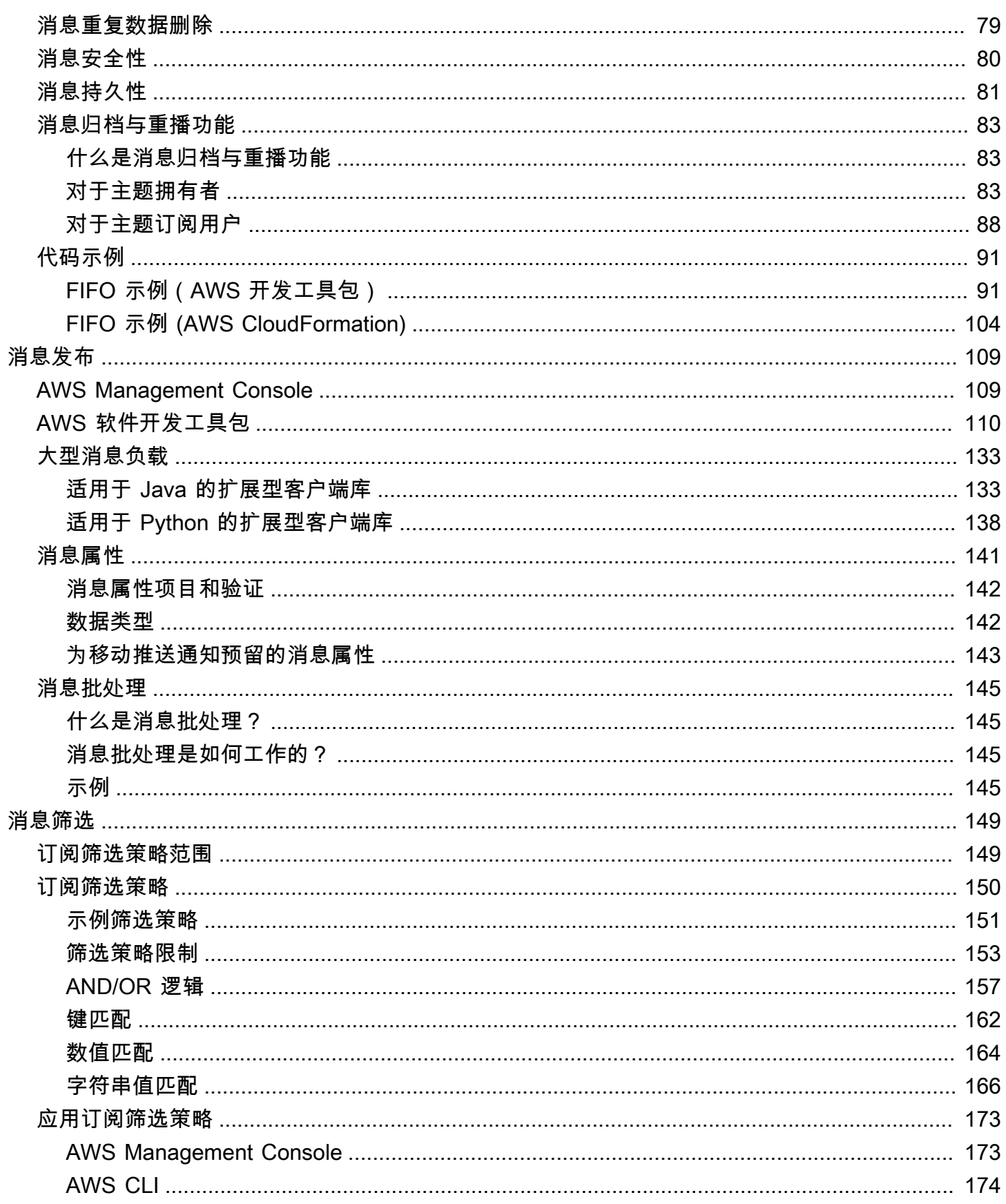

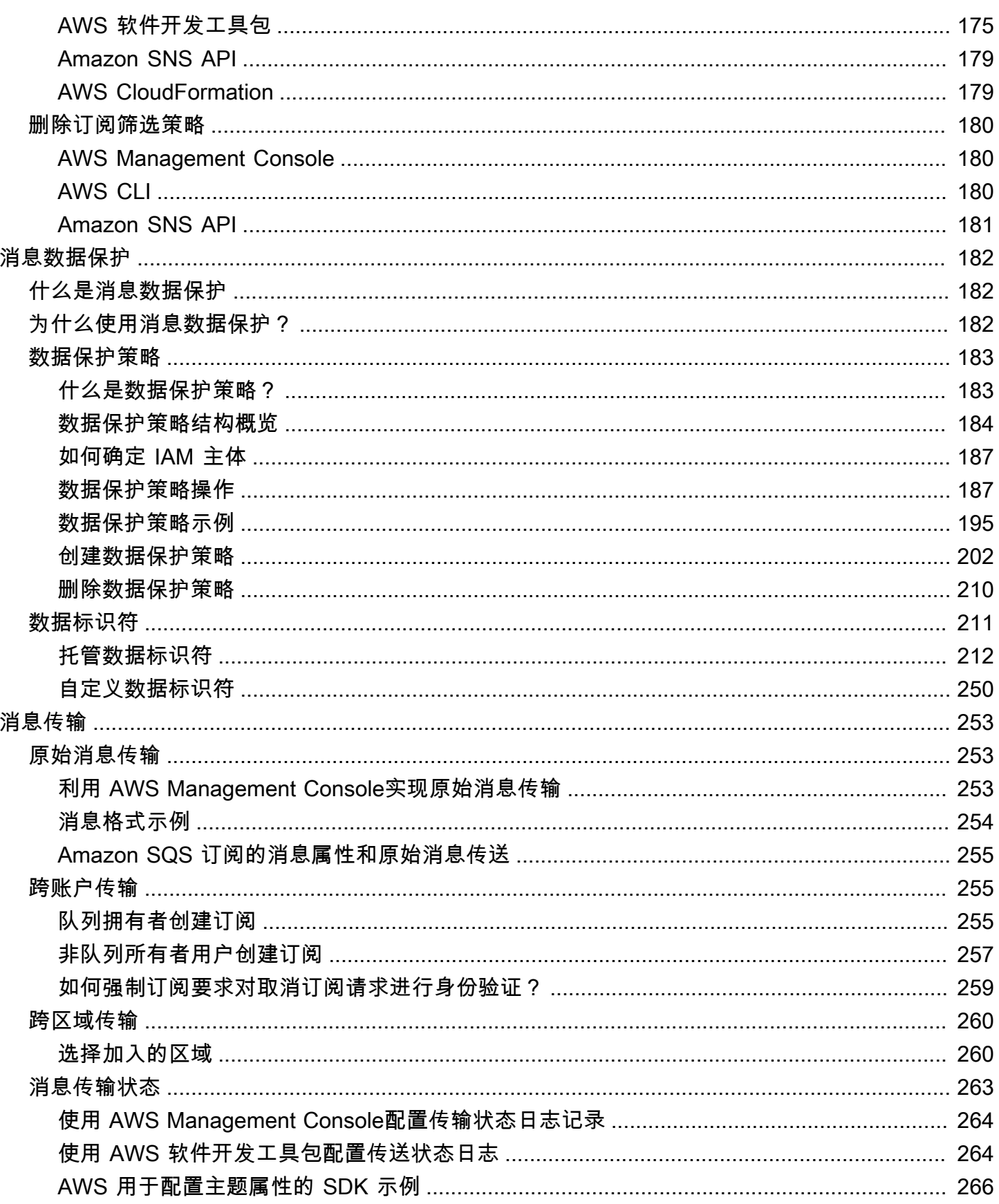

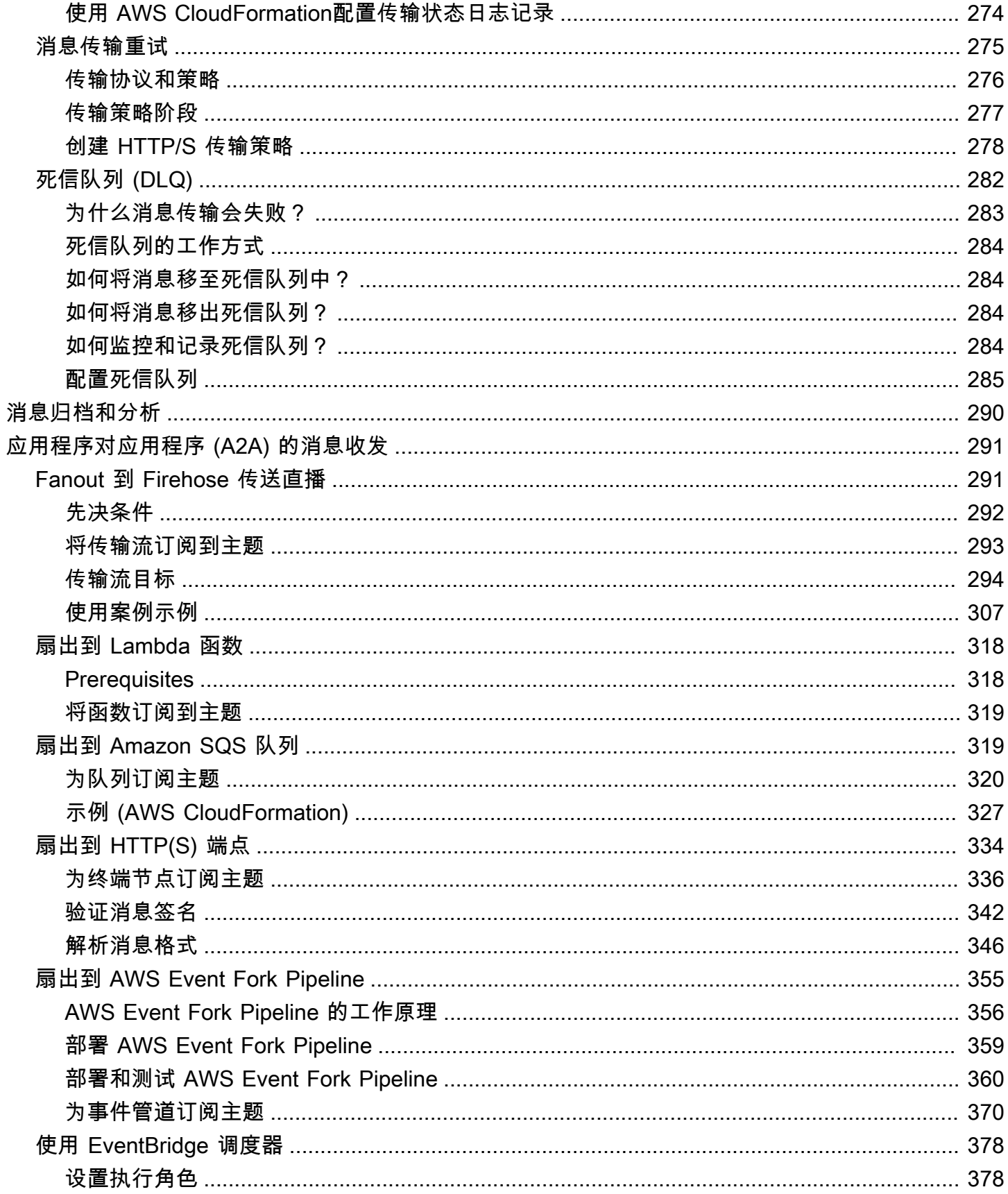

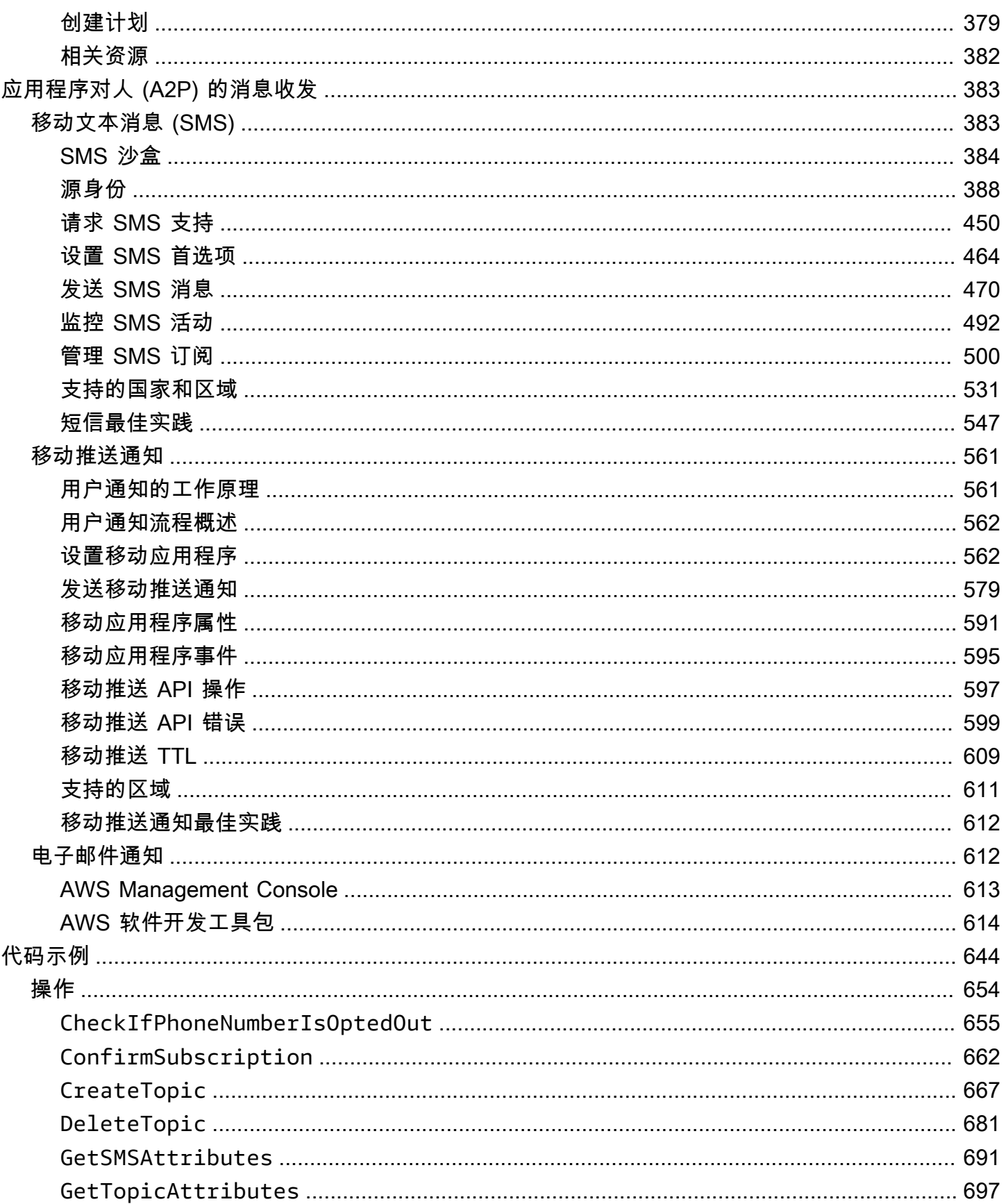

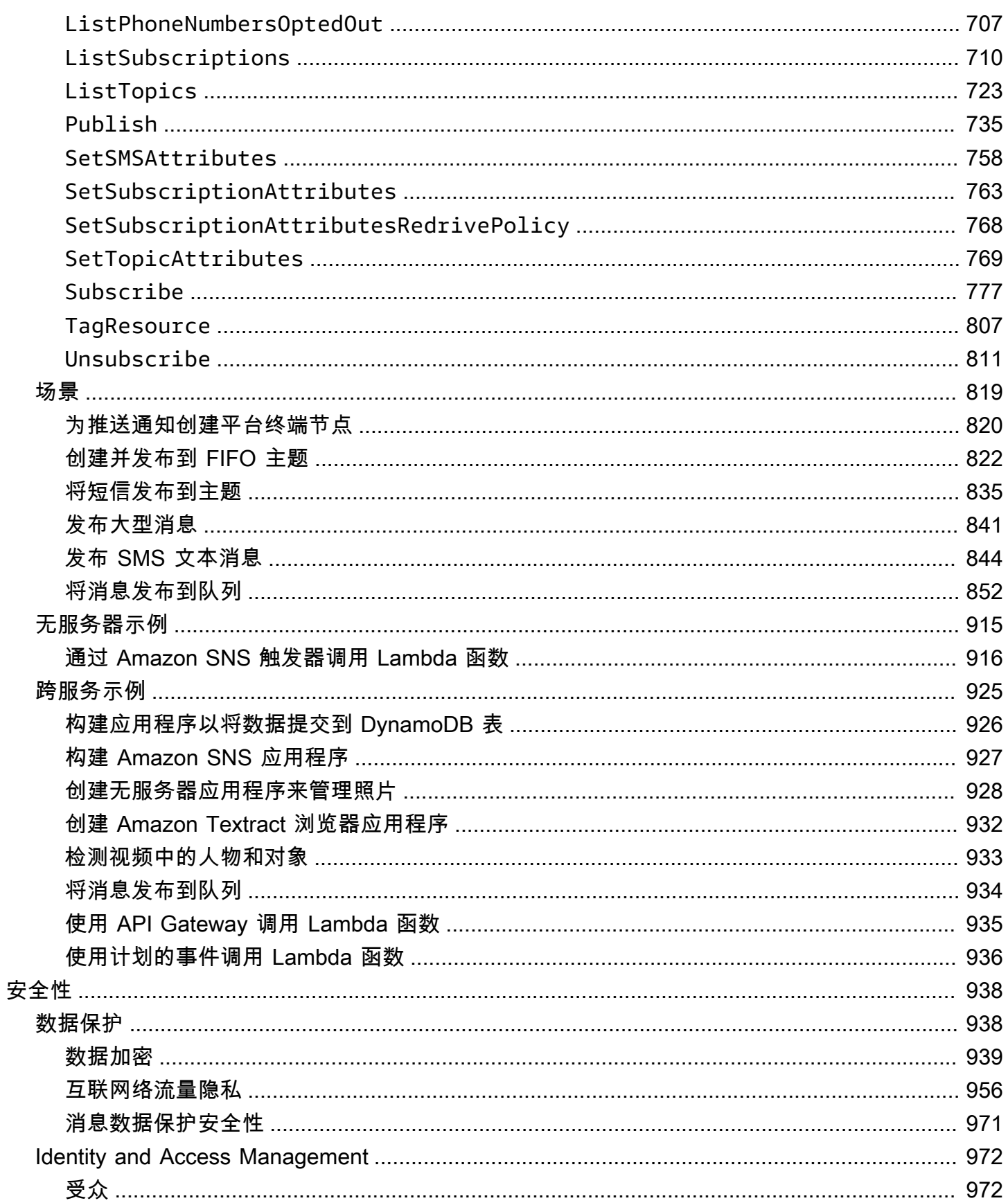

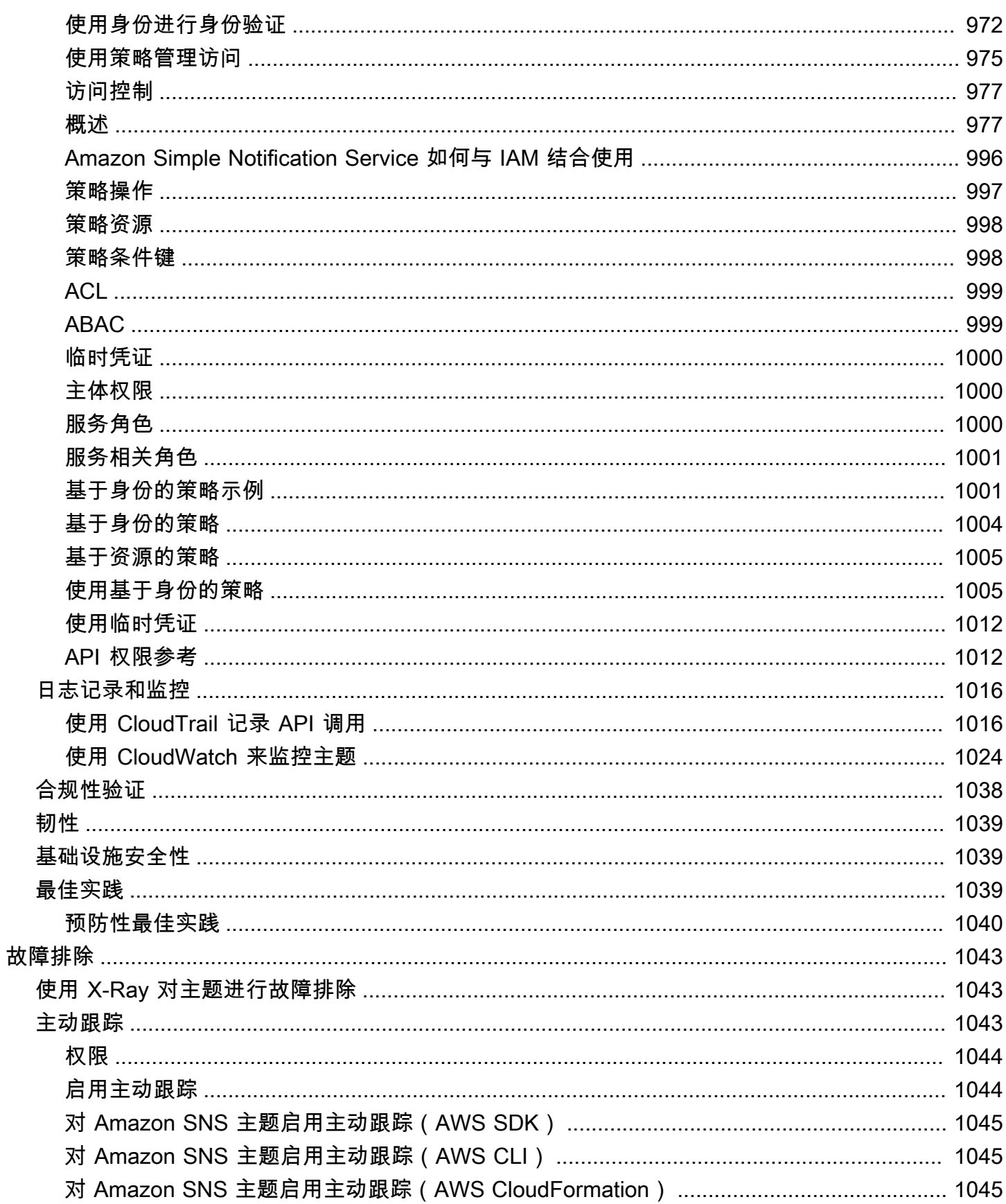

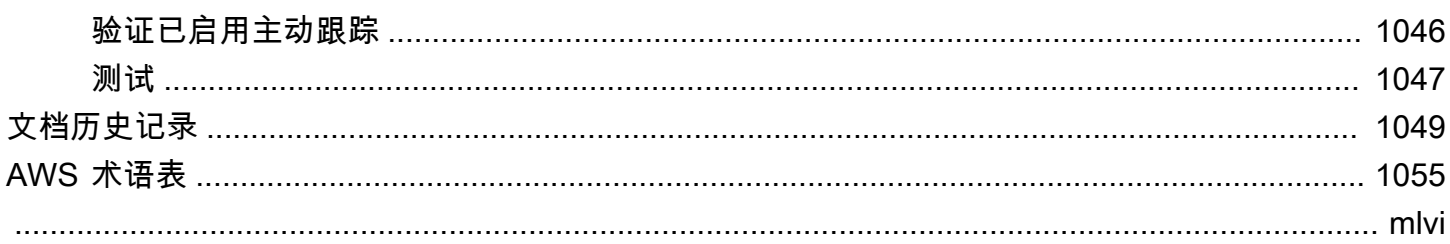

# <span id="page-11-0"></span>什么是 Amazon SNS?

Amazon Simple Notification Service (Amazon SNS) 是一项托管服务, 提供从发布者向订阅者 ( 也称 为创建者和使用者)的消息传输。发布者通过将消息发送至主题与订阅者进行异步交流,主题是一个逻 辑访问点和通信渠道。客户端可以使用支持的终端节点类型订阅 SNS 主题并接收已发布的消息,例如 Amazon Data Firehose、Amazon SQS AWS Lambda、HTTP、电子邮件、移动推送通知和移动短信 (SMS)。

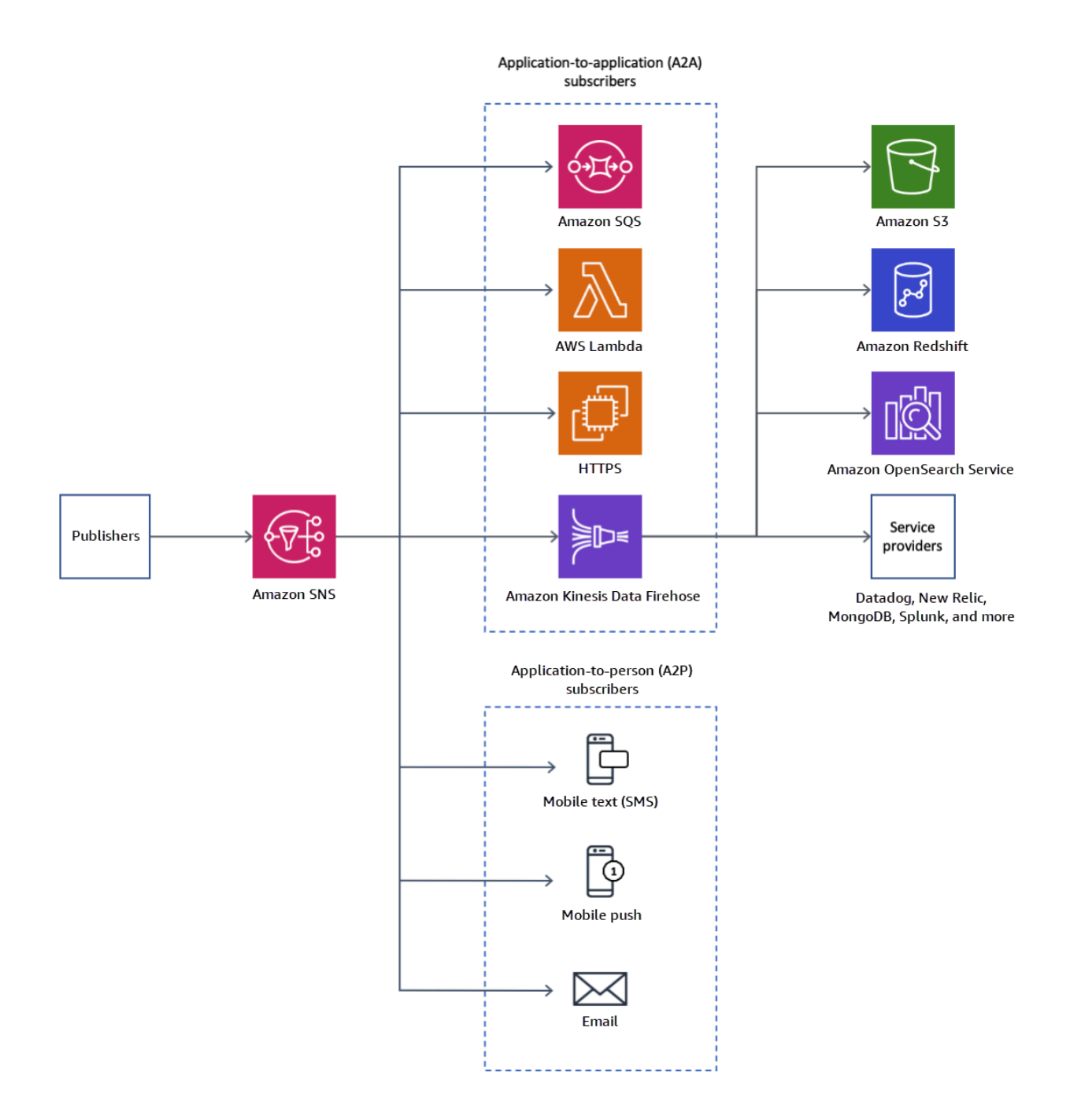

### 主题

- [特征和功能](#page-13-0)
- [相关服务](#page-14-0)
- [访问 Amazon SNS](#page-15-0)
- [Amazon SNS 的定价](#page-15-1)
- [Amazon SNS 常见场景](#page-15-2)
- [将 Amazon SNS 与软件开发工具包配合使用 AWS](#page-17-1)

# <span id="page-13-0"></span>特征和功能

Amazon SNS 具有以下特征和功能:

• 一条pplication-to-application 消息

pplication-to-application 消息支持订阅者,例如 Amazon Data Firehose 交付流、Lambda 函数、亚 马逊 SQS 队列、HTTP/S 终端节点和事件分叉管道。 AWS 有关更多信息,请参阅 [应用程序对应用](#page-301-0) [程序 \(A2A\) 的消息收发](#page-301-0)。

• A pplication-to-person 通知

pplication-to-person 通知向订阅者提供用户通知,例如移动应用程序、移动电话号码和电子邮件地 址。有关更多信息,请参阅 [应用程序对人 \(A2P\) 的消息收发。](#page-393-0)

• 标准主题和 FIFO 主题

使用 FIFO 主题可确保严格的消息排序、定义消息组以及防止消息重复。您可以同时使用 FIFO 和标 准队列来订阅到 FIFO 主题。有关更多信息,请参阅 [邮件排序和重复数据删除\(FIFO 主题\)。](#page-80-0)

如果邮件传输顺序和可能的邮件重复并不重要,请使用标准主题。所有受支持的传输协议都可以订阅 标准主题。

• 消息持久性

Amazon SNS 使用多种策略协同工作来提供消息持久性:

- 已发布的消息存储在多个地理位置分隔的服务器和数据中心之间。
- 如果订阅的终端节点不可用,Amazon SNS 将运[行传输重试策略](#page-285-0)。
- 要保留在传输重试策略结束之前未传输的任何消息,您可以创建[死信队列](#page-292-0)。
- 消息归档、重播和分析

您可以通过多种方式使用 Amazon SNS 存档消息,包括将 [Firehose 传输流订阅 SNS 主题,这样您](#page-301-1) [就可以向分析终端节点\(例如亚马逊简单存储服务 \(Amazon S3\) 存储桶、Amazon Redshi](#page-301-1) ft 表等) 发送通知。此外,Amazon SNS FIFO 主题支持将消息归档与重播功能作为无代码、就地消息归档功 能,这可让主题所有者在其主题中存储(或归档)消息。然后,主题订阅用户可以将归档的消息检索 (或重播)回订阅的端点。有关更多信息,请参阅[FIFO 主题的消息归档与重播功能。](#page-93-0)

• 消息属性

消息属性让您可以提供有关消息的任意元数据。[the section called "消息属性"。](#page-151-0)

• 消息筛选

默认情况下,每个订阅者会收到发布到该主题的每条消息。要仅接收一部分消息,订阅者必须将筛选 策略分配给主题订阅。订阅者还可以定义筛选策略范围,以启用基于有效负载或基于属性的筛选。筛 选策略范围的默认值为 MessageAttributes。当传入消息属性与筛选策略属性匹配时,消息将传 输到订阅的终端节点。否则,消息将被筛选掉。当筛选策略范围为 MessageBody 时,筛选策略属 性将与有效负载进行匹配。有关更多信息,请参阅 [消息筛选](#page-159-0)。

• 消息安全性

服务器端加密使用提供的加密密钥保护存储在 Amazon SNS 主题中的消息内容。 AWS KMS有关更 多信息,请参阅 [the section called "静态加密"](#page-950-0)。

您还可以在 Amazon SNS 与您的 Virtual Private Cloud (VPC) 之间建立专有连接。有关更多信息, 请参阅 [the section called "互联网络流量隐私"](#page-966-0)。

## <span id="page-14-0"></span>相关服务

您可以将以下服务与 Amazon SNS 一起使用:

- Amazon SQS 提供了一个安全、持久且可用的托管队列,以允许您集成和分离分布式软件系统和组 件。Amazon SQS 通过以下方式与 Amazon SNS 相关:
	- Amazon SNS 提供由 Amazon SQS 支持的[死信队列,](#page-292-0)以处理无法传输的消息。
	- 您可以[为 Amazon SQS 队列订阅 Amazon SNS 主题。](#page-329-1)
	- 您可以将 Amazon SQS [FIFO 队列或](https://docs.aws.amazon.com/AWSSimpleQueueService/latest/SQSDeveloperGuide/FIFO-queues.html)[标准队列订](https://docs.aws.amazon.com/AWSSimpleQueueService/latest/SQSDeveloperGuide/standard-queues.html)阅到 [Amazon SNS FIFO 主题](#page-80-0)。只有 Amazon SQS FIFO 队列才能保证消息按顺序接收,并且没有重复消息。
- AWS Lambda 可用于构建快速响应新信息的应用程序。在高可用性计算基础设施上运行 Lambda 函 数中的应用程序代码。有关更多信息,请参见[AWS Lambda 开发人员指南](https://docs.aws.amazon.com/lambda/latest/dg/)。您可[以订阅 Lambda 函](#page-328-0) [数到 SNS 主题](#page-328-0)。
- AWS Identity and Access Management (IAM) 可帮助您安全地控制用户对 AWS 资源的访问权限。 通过 IAM 可以控制哪些人可以使用您的 Amazon SNS 主题(身份验证)、他们可以使用哪些主题以 及如何使用这些资源(授权)。有关更多信息,请参阅 [将基于身份的策略用于 Amazon SNS。](#page-1015-1)

• AWS CloudFormation使您能够对 AWS 资源进行建模和设置。创建描述 AWS 所需资源的模板,包 括 Amazon SNS 主题和订阅。 AWS CloudFormation 负责为您配置和配置这些资源。有关更多信 息,请参阅[《AWS CloudFormation 用户指南》](https://docs.aws.amazon.com/AWSCloudFormation/latest/UserGuide/)。

# <span id="page-15-0"></span>访问 Amazon SNS

您可以使用 Amazon SNS 控制台、命令行工具或软件开发工具包配置和管理 SNS 主题和订阅。 AWS

- [Amazon SNS 控制台](https://console.aws.amazon.com/sns/v3/home)提供了一个方便的用户界面,用于创建主题和订阅、发送和接收消息以及监控 事件和日志。
- AWS Command Line Interface (AWS CLI) 允许您直接访问 Amazon SNS API 以获取高级配置和自 动化用例。有关更多信息,请参阅[将 Amazon SNS 与 AWS CLI结合使用](https://docs.aws.amazon.com/cli/latest/userguide/cli-services-sns.html)。
- AWS 提供各种语言的 SDK。有关更多信息,请参阅[开发工具包和工具包。](https://aws.amazon.com/getting-started/tools-sdks/)

# <span id="page-15-1"></span>Amazon SNS 的定价

Amazon SNS 没有前期成本。您将根据您发布的消息数量、传输的通知数量以及用于管理主题和订阅 的任何其他 API 调用付费。传输定价因终端节点类型而异。您可以免费开始使用 Amazon SNS 免费套 餐。

<span id="page-15-2"></span>有关信息,请参阅 [Amazon SNS 定价。](https://aws.amazon.com/sns/pricing/)

## Amazon SNS 常见场景

### <span id="page-15-3"></span>应用程序集成

Fanout 场景是将发布到 SNS 主题的消息复制并推送到多个终端节点,例如 Firehose 传输 流、Amazon SQS 队列、HTTP (S) 终端节点和 Lambda 函数。这允许进行并行异步处理。

例如,您可以开发一个应用程序,以在产品被下单的任何时候发布消息至 SNS 主题。然后,订阅 SNS 主题的 SQS 队列会接收到新订单的相同通知。附加到其中一个 SQS 队列的 Amazon Elastic Compute Cloud (Amazon EC2) 服务器实例可以对订单进行处理或执行。您还可以将另一个 Amazon EC2 服务 器实例附加到数据仓库,以便分析收到的所有订单。

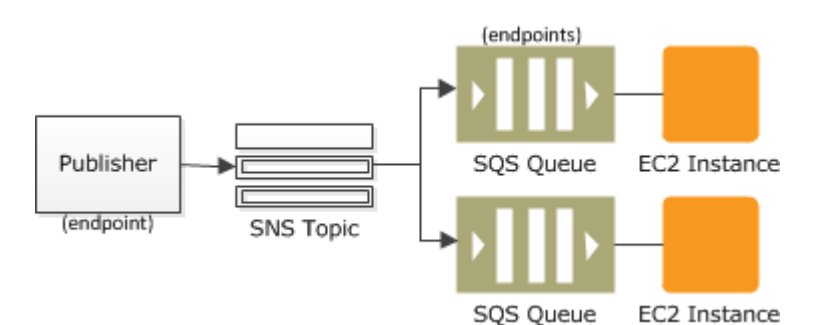

您还可以通过扇出复制使用您的测试环境复制发送到生产环境的数据。对前一个示例进行展开讨论,您 还可以为同一个 SNS 主题订阅另一个 SQS 队列,以处理新来的订单。然后,可将这个新 SQS 队列附 加到测试环境中,您可以继续使用从生产环境中接收到的数据改进和测试应用程序。

### **A** Important

在将任何生产数据发送到测试环境之前,请确保您考虑数据隐私和安全性。

### 有关更多信息,请参阅以下资源:

- [Fanout 到 Firehose 传送直播](#page-301-1)
- [扇出到 Lambda 函数](#page-328-0)
- [扇出到 Amazon SQS 队列](#page-329-1)
- [扇出到 HTTP\(S\) 端点](#page-344-0)
- [使用 Amazon SNS 以及计算、存储、数据库 AWS 和网络服务实现事件驱动型计算](https://aws.amazon.com/blogs/compute/event-driven-computing-with-amazon-sns-compute-storage-database-and-networking-services/)

# <span id="page-16-0"></span>应用程序提示

应用程序和系统提示是由预定义阈值触发的通知。Amazon SNS 可以通过 SMS 和或电子邮件将这 些通知发送给指定用户。例如,当事件发生时,您可以立即收到通知,例如您的 Amazon EC2 Auto Scaling 组的特定更改、上传到 Amazon S3 存储桶的新文件或亚马逊的指标阈值被突破。 CloudWatch 有关更多信息,请参阅[亚马逊 CloudWatch 用户指南中的设置 Amazon SNS 通知。](https://docs.aws.amazon.com/AmazonCloudWatch/latest/monitoring/US_SetupSNS.html)

## <span id="page-16-1"></span>用户通知

Amazon SNS 可以向个人或组发送推送电子邮件和短信(SMS 消息)。例如,您可以将电子商务订 单确认作为用户通知发送。有关使用 Amazon SNS 发送 SMS 消息的更多信息,请参阅 移动文本消息 [\(SMS\)。](#page-393-1)

## <span id="page-17-0"></span>移动推送通知

使用移动推送通知,可将消息直接推送到移动应用程序。例如,您可以使用 Amazon SNS 向应用程序 发送更新通知。通知消息可以包含下载和安装更新的链接。有关使用 Amazon SNS 发送推送通知消息 的更多信息,请参阅 [移动推送通知](#page-571-0)。

# <span id="page-17-1"></span>将 Amazon SNS 与软件开发工具包配合使用 AWS

AWS 软件开发套件 (SDK) 可用于许多流行的编程语言。每个软件开发工具包都提供 API、代码示例和 文档,使开发人员能够更轻松地以其首选语言构建应用程序。

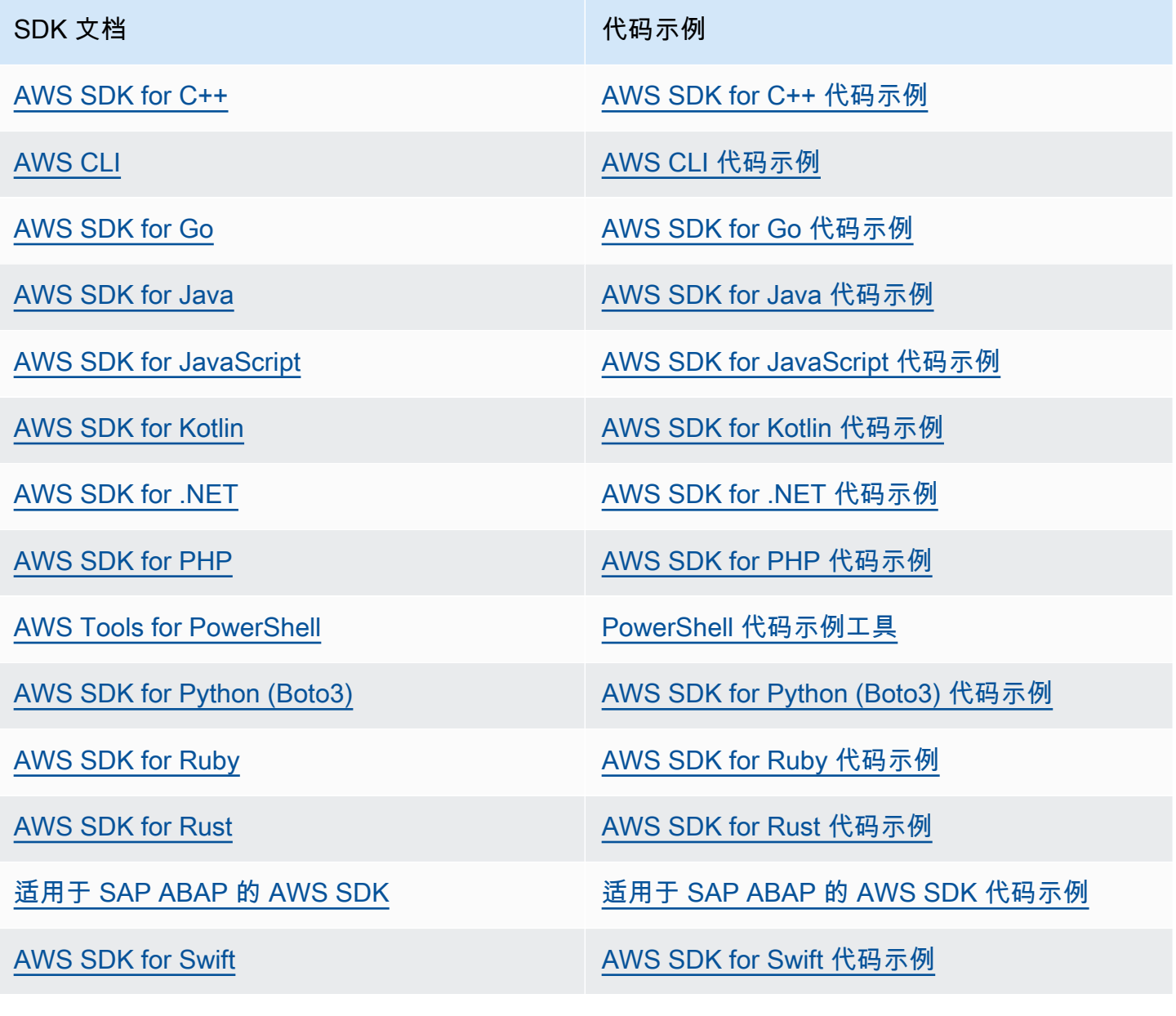

## 有关特定于 Amazon SNS 的示例,请参阅 [使用软件开发工具包的 Amazon SNS 的代码示例 AWS](#page-654-0)。

## 4 可用性示例

找不到所需的内容? 通过使用此页面底部的提供反馈链接请求代码示例。

# <span id="page-19-0"></span>Amazon SNS 事件来源和目标

Amazon SNS 可以接收来自许多 AWS 来源的事件驱动型通知,并可以将通知到扇出到应用程序到应 用程序 (A2A) 和应用程序到人 (A2P) 的目标。本节列出了支持的事件来源和目标,并提供了有关详细 信息的链接。

主题

- [Amazon SNS 事件来源](#page-19-1)
- [Amazon SNS 事件目标](#page-33-0)

# <span id="page-19-1"></span>Amazon SNS 事件来源

此页面列出了可以将事件发布到 Amazon SNS 主题的 AWS 服务,这些主题按它们的 [AWS 产品类](https://aws.amazon.com/products/) [别](https://aws.amazon.com/products/)分组。

### **a** Note

Amazon SNS 于 2020 年 10 月推出了 [FIFO 主题。](#page-80-0)目前,大多数 AWS 服务仅支持将事件发送 到标准主题。

## <span id="page-19-2"></span>分析服务

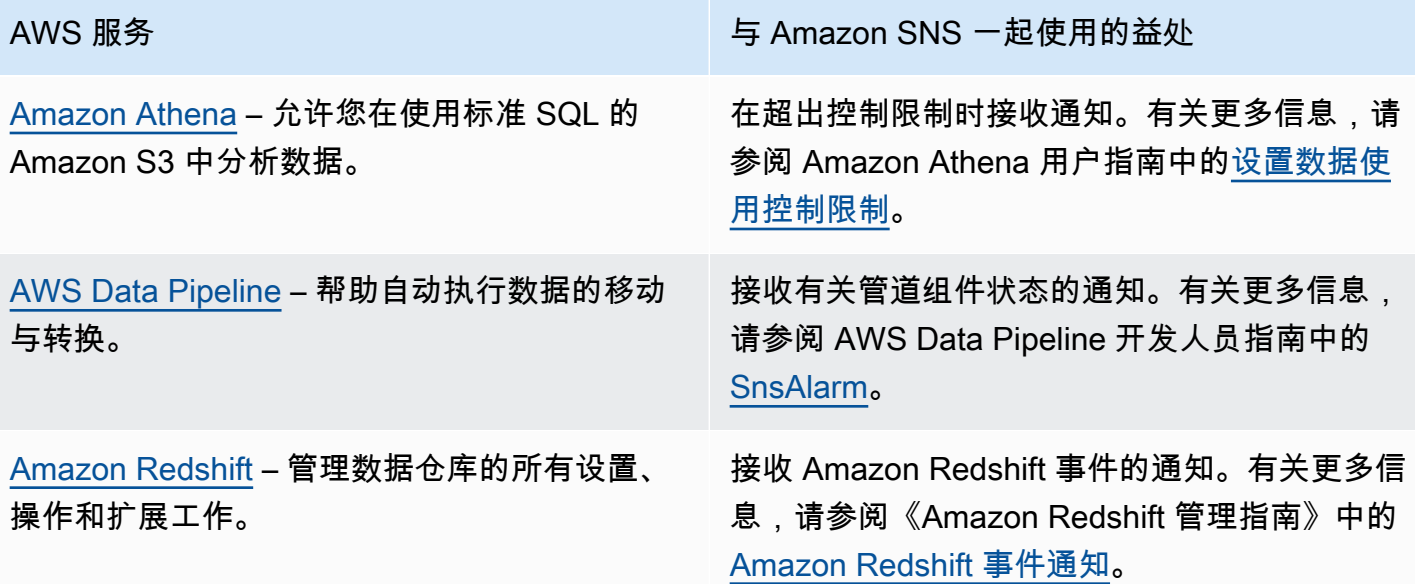

## <span id="page-20-0"></span>应用程序集成服务

[亚马逊 EventBridge](https://docs.aws.amazon.com/eventbridge/latest/userguide/what-is-amazon-eventbridge.html) — 提供来自您自己的应用 程序、 software-as-a-service (SaaS) 应用程序 和AWS服务的实时数据流,并将这些数据传送 到目标,包括 Amazon SNS。 EventBridge 以 前叫做 " CloudWatch 活动"。

[AWS Step Functions](https://docs.aws.amazon.com/step-functions/latest/dg/welcome.html) – 允许您组合 AWS Lambda 函数和其他 AWS 服务来构建业务关键 型应用程序。

AWS 服务 The Contract of the Contract of the Amazon SNS 一起使用的益处

接收 EventBridge 事件通知。有关更多信息,请 参阅《[亚马逊 EventBridge 用户指南》中的亚马](https://docs.aws.amazon.com/eventbridge/latest/userguide/eventbridge-targets.html)  [逊 EventBridge目标](https://docs.aws.amazon.com/eventbridge/latest/userguide/eventbridge-targets.html)。

接收 Step Functions 事件的通知。有关更多 信息,请参阅 AWS Step Functions 开发人员 指南中的[使用 Step Functions 调用 Amazon](https://docs.aws.amazon.com/step-functions/latest/dg/connect-sns.html)  [SNS](https://docs.aws.amazon.com/step-functions/latest/dg/connect-sns.html)。

## <span id="page-20-1"></span>账单和成本管理服务

[AWS Billing and Cost Management](https://docs.aws.amazon.com/awsaccountbilling/latest/aboutv2/billing-what-is.html) – 提供帮助 您监控成本并支付账单的特征。

AWS 服务 The Contract of the Contract of the Amazon SNS 一起使用的益处

接收预算通知、价格变动通知和异常提示。有关 更多信息,请参阅 AWS Billing 用户指南中的以 下页面:

[针对预算通知创建 Amazon SNS 主题](https://docs.aws.amazon.com/awsaccountbilling/latest/aboutv2/budgets-sns-policy.html)

[设置通知](https://docs.aws.amazon.com/awsaccountbilling/latest/aboutv2/price-notification.html)

•

•

•

[通过 AWS 成本异常检测来检测异常支出](https://docs.aws.amazon.com/awsaccountbilling/latest/aboutv2/manage-ad.html)

[Amazon Chime](https://docs.aws.amazon.com/chime/latest/dg/what-is-chime.html) – 允许您在组织内外开会、聊天 和拨打业务电话。

- <span id="page-21-0"></span>AWS 服务 The Contract of the Contract of the Amazon SNS 一起使用的益处
	- 接收重要的会议事件通知。有关更多信息,请参 阅 Amazon Chime 开发人员指南中的 [Amazon](https://docs.aws.amazon.com/chime/latest/dg/mtgs-sdk-notifications.html)  [Chime 开发工具包事件通知。](https://docs.aws.amazon.com/chime/latest/dg/mtgs-sdk-notifications.html)

# <span id="page-21-1"></span>计算服务

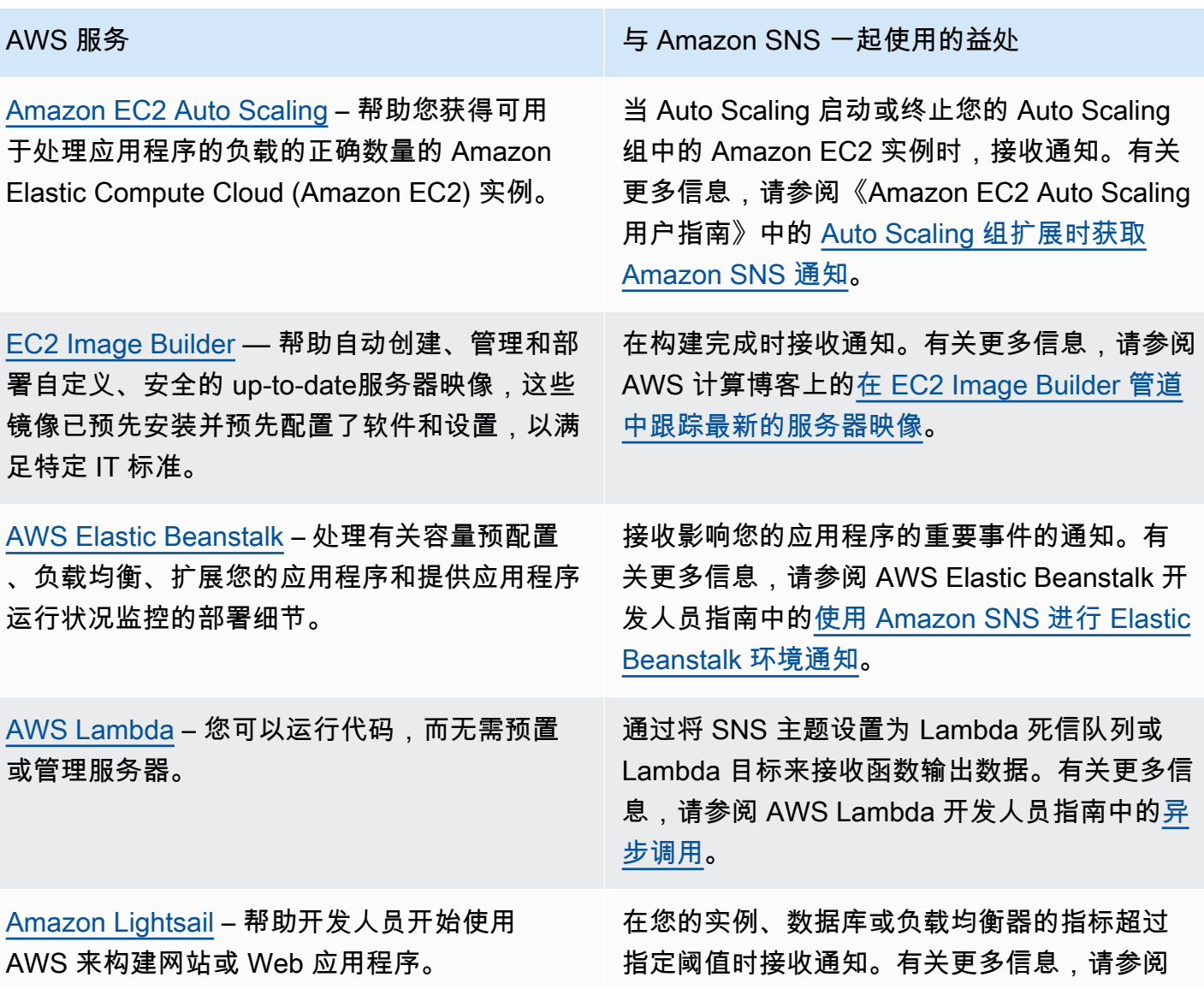

AWS 服务 The Contract of the Contract of the Amazon SNS 一起使用的益处

Amazon Lightsail 开发人员指南中的在 Amazon [Lightsail 中添加通知联系人](https://lightsail.aws.amazon.com/ls/docs/en_us/articles/amazon-lightsail-adding-editing-notification-contacts)。

# <span id="page-22-0"></span>容器服务

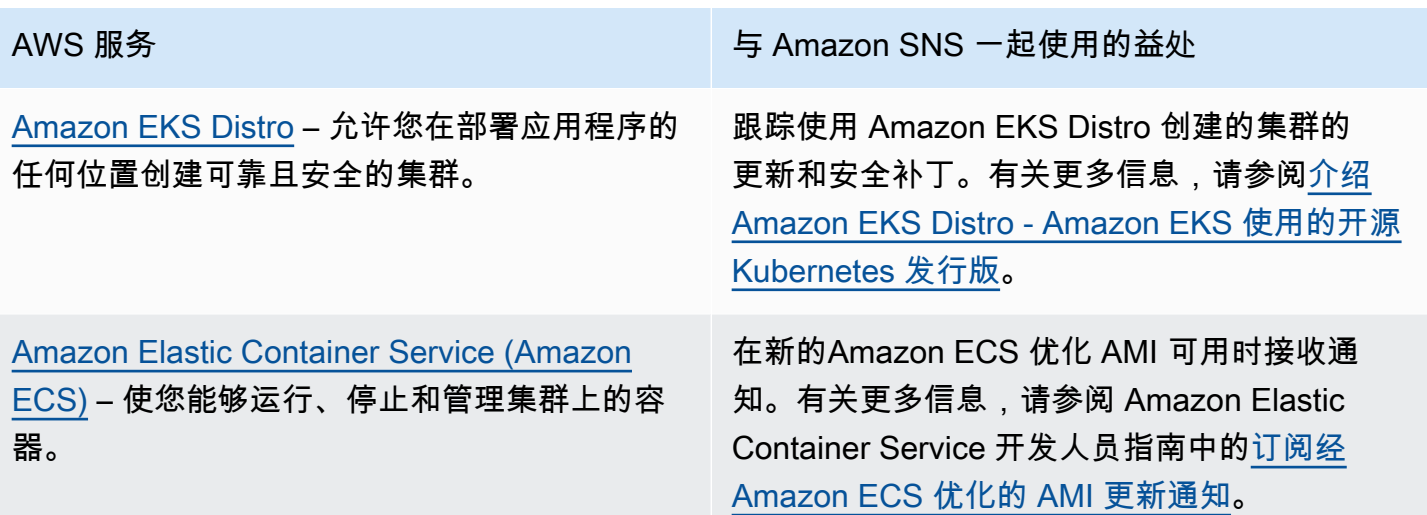

# <span id="page-22-1"></span>客户参与服务

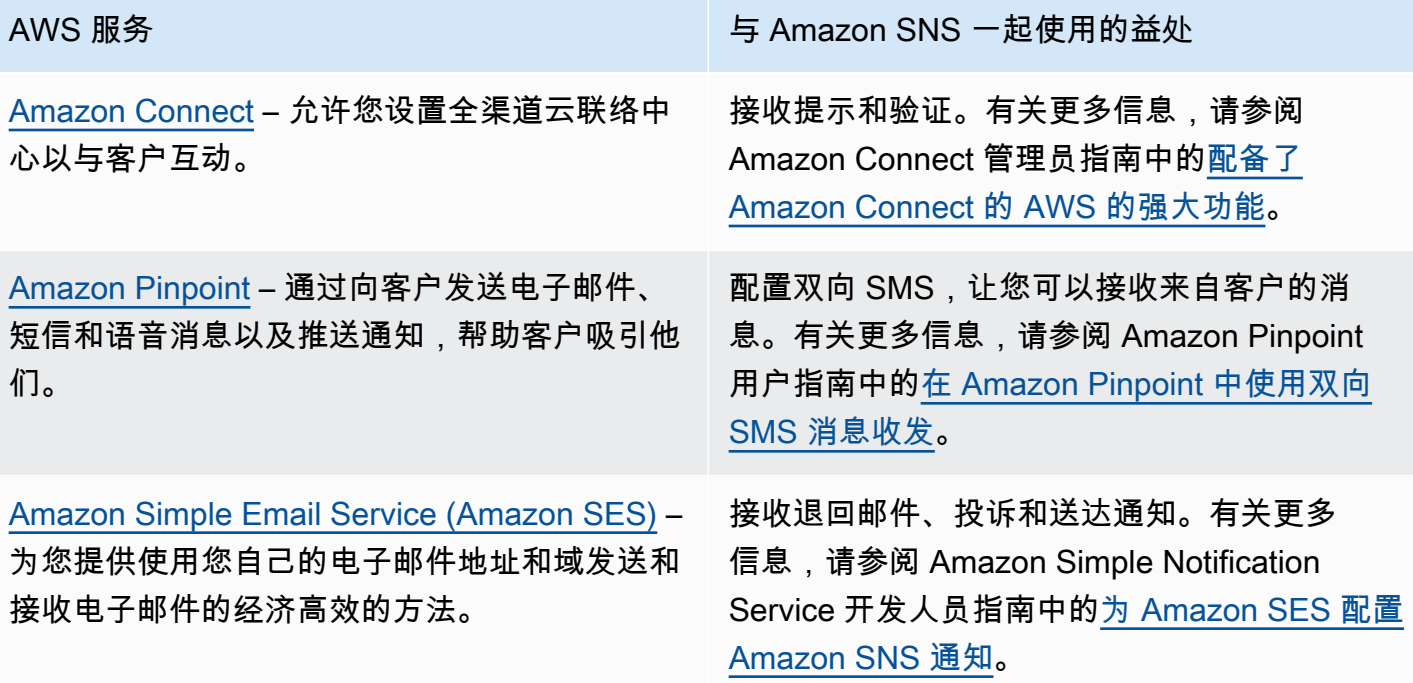

## <span id="page-23-0"></span>数据库服务

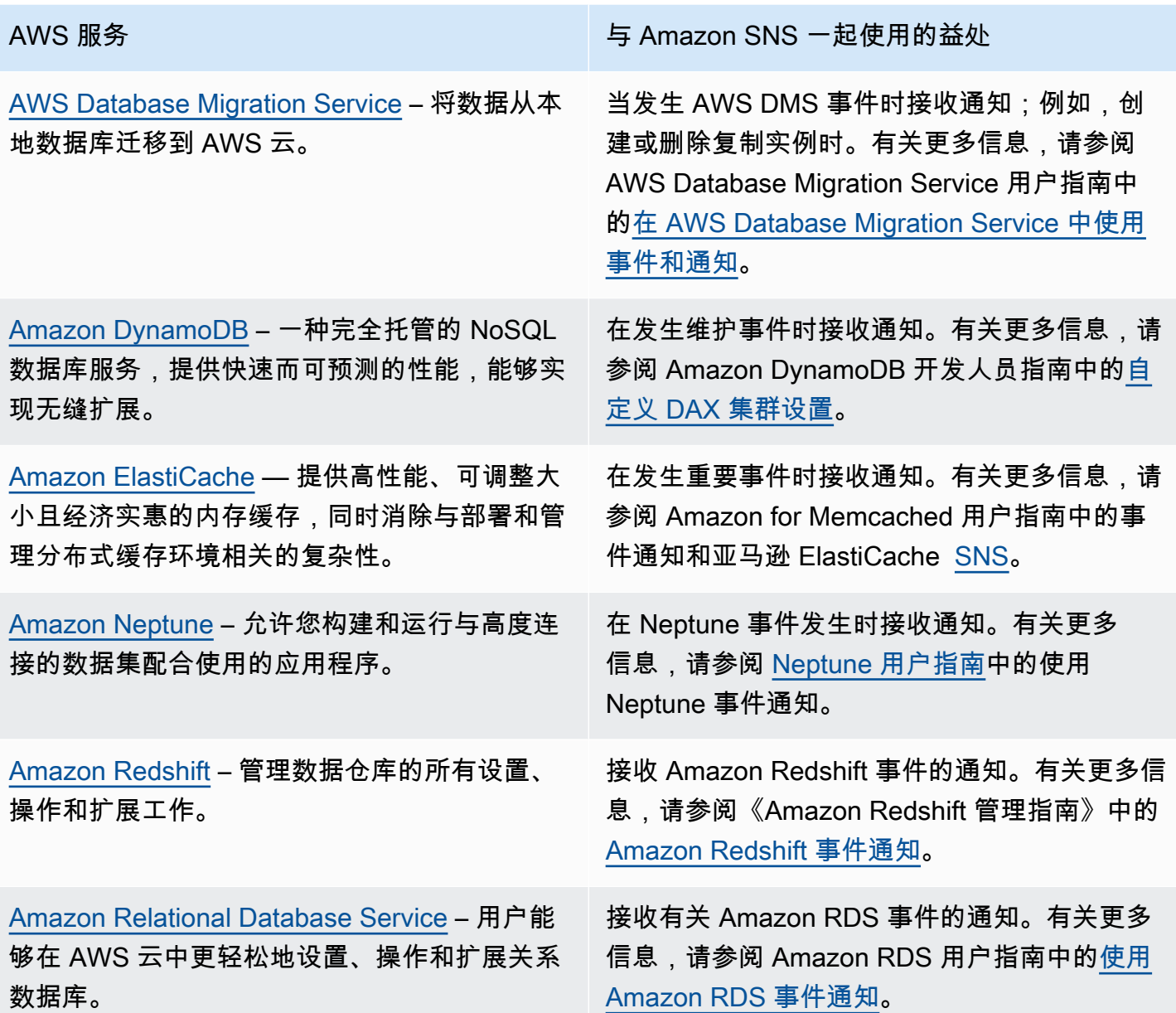

# <span id="page-23-1"></span>开发人员工具服务

[AWS CodeBuild](https://docs.aws.amazon.com/codebuild/latest/userguide/welcome.html) – 可编译源代码,运行单元测 试,并生成可供部署的项目。

AWS 服务 The Contract of the Contract of the Amazon SNS 一起使用的益处

在构建成功、失败或从一个构建阶段迁移到另一 个构建阶段时接收通知。有关更多信息,请参阅

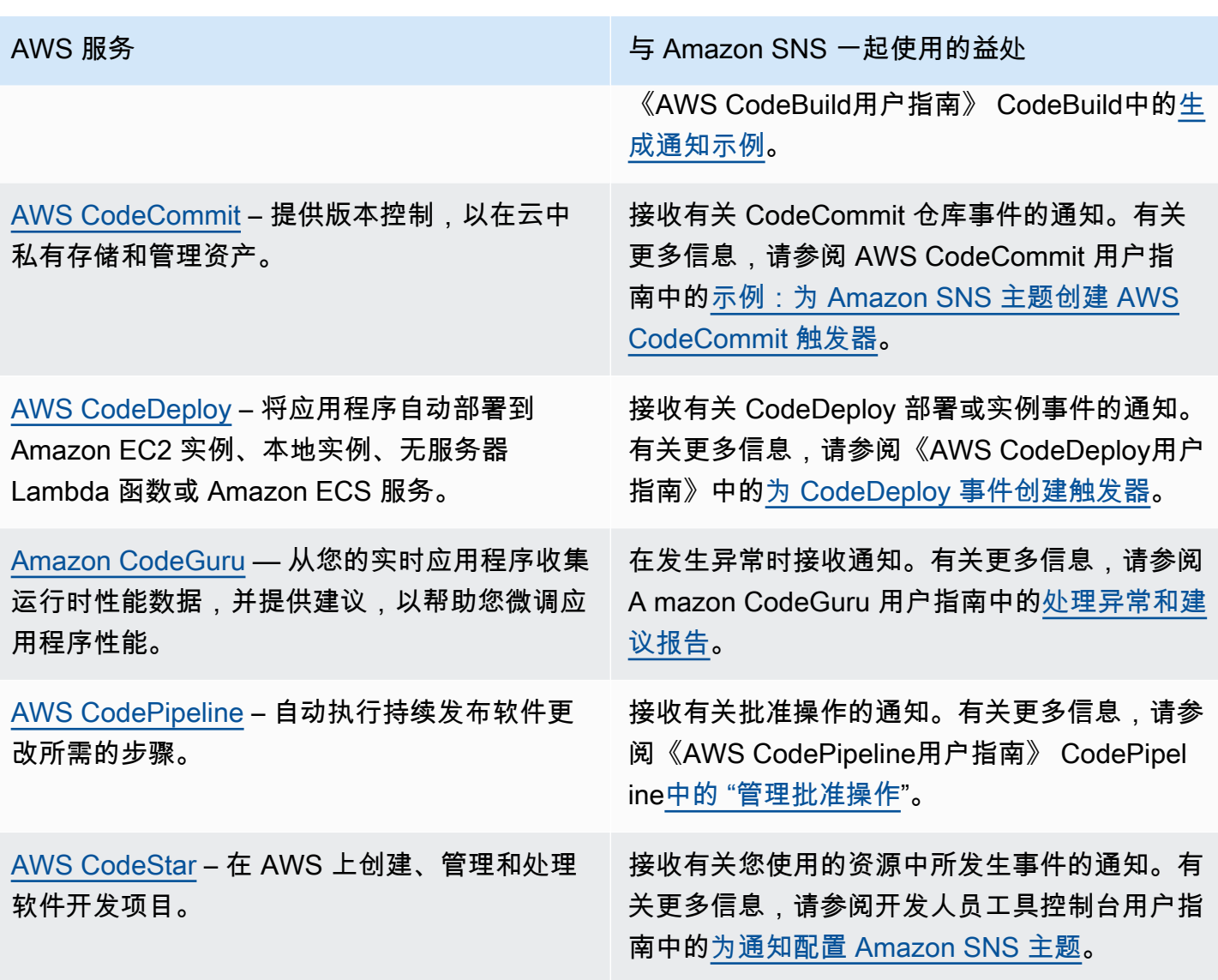

# <span id="page-24-0"></span>前端 Web 和移动服务

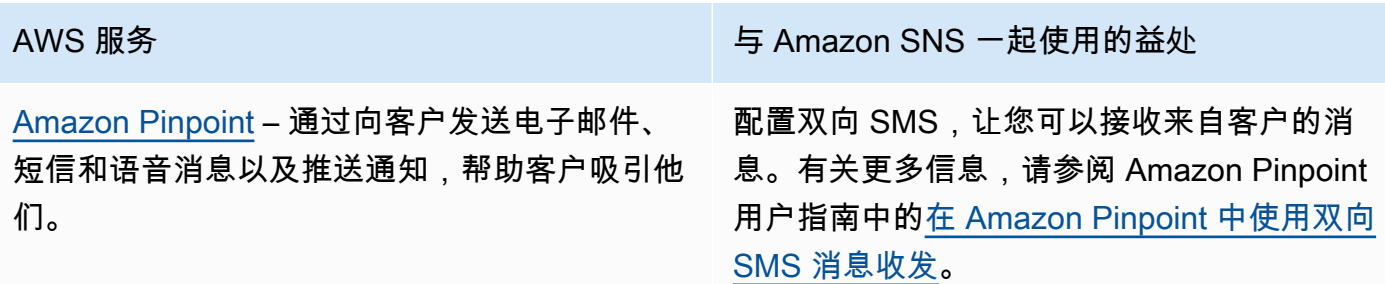

## <span id="page-25-0"></span>游戏开发服务

[Amazon GameLift](https://docs.aws.amazon.com/gamelift/latest/developerguide/gamelift-intro.html) — 为在云端托管基于会话的 多人游戏服务器提供解决方案,包括用于部署、 操作和扩展游戏服务器的完全托管服务。

AWS 服务 The Contract of the Contract of the Amazon SNS 一起使用的益处

接收匹配和队列事件通知。有关更多信息,请参 阅以下页面:

- 有关配对通知,请参阅《Amazon GameLift FlexMatch 开发者指南》中[的设置 FlexMatch](https://docs.aws.amazon.com/gamelift/latest/flexmatchguide/match-notification.html) [事件通知。](https://docs.aws.amazon.com/gamelift/latest/flexmatchguide/match-notification.html)
- 有关队列通知,请参阅 Amazon GameLift 开 发者指南中的[为游戏会话放置设置事件通知。](https://docs.aws.amazon.com/gamelift/latest/developerguide/queue-notification.html)

## <span id="page-25-1"></span>物联网服务

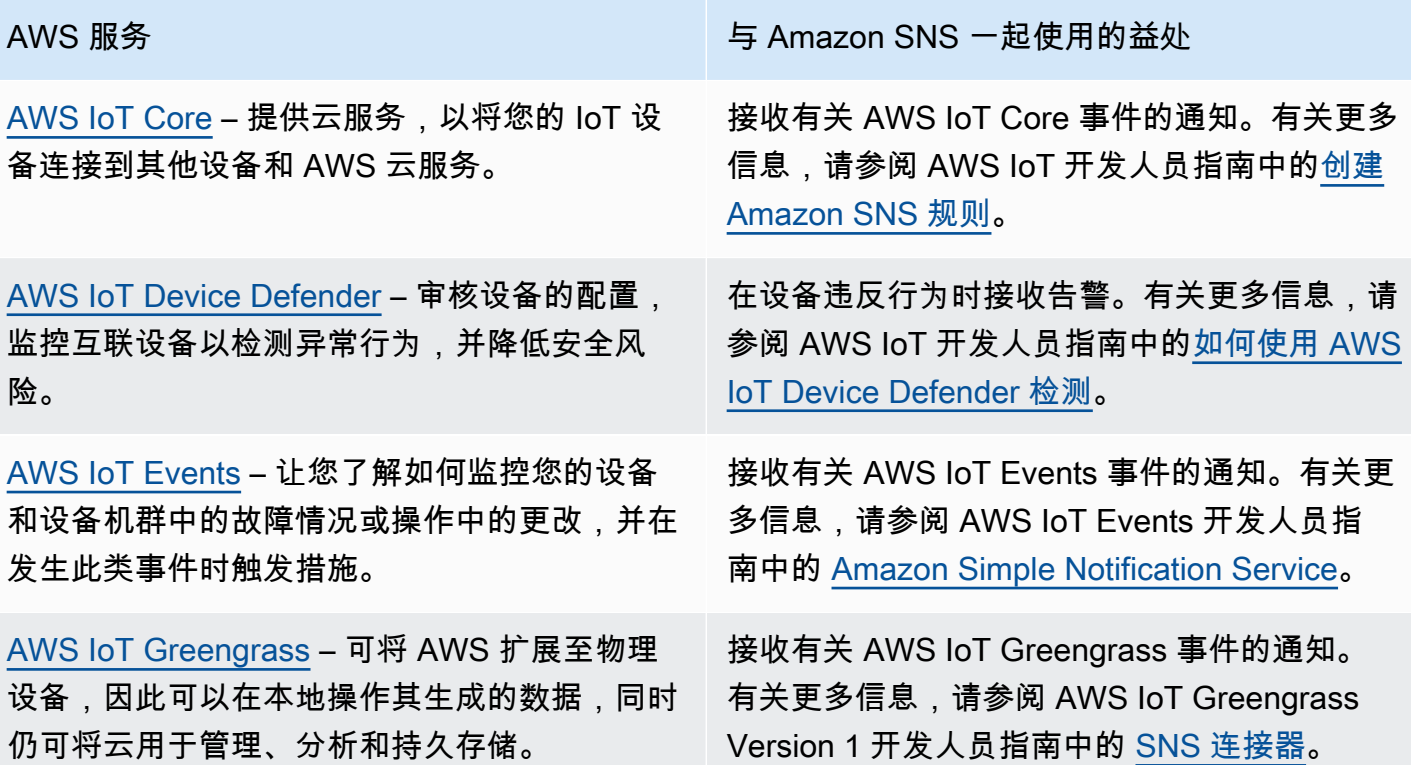

•

•

## <span id="page-26-0"></span>机器学习服务

[Amazon CodeGuru](https://docs.aws.amazon.com/codeguru/latest/profiler-ug/what-is-codeguru-profiler.html) — 从您的实时应用程序收集 运行时性能数据,并提供建议,以帮助您微调应 用程序性能。

[Amazon DevOps Guru](https://docs.aws.amazon.com/devops-guru/latest/userguide/welcome.html) — 使用机器学习生成运 营见解,以帮助您提高运营应用程序的性能。

[Amazon Lookout for Metrics](https://docs.aws.amazon.com/lookoutmetrics/latest/dev/lookoutmetrics-welcome.html) – 查找数据中的异 常情况,确定其根本原因,并使您能够快速采取 措施。

[Amazon Rekognition](https://docs.aws.amazon.com/rekognition/latest/dg/what-is.html) – 让您能够将图像和视频 分析添加到您的应用程序

[Amazon SageMaker](https://docs.aws.amazon.com/sagemaker/latest/dg/whatis.html) — 使数据科学家和开发人 员能够构建和训练机器学习模型,然后将其直接 部署到可用于生产的托管环境中。

AWS 服务 与 Amazon SNS 一起使用的益处

在发生异常时接收通知。有关更多信息,请参阅 A mazon CodeGuru 用户指南中[的处理异常和建](https://docs.aws.amazon.com/codeguru/latest/profiler-ug/working-with-recommendation-reports.html) [议报告。](https://docs.aws.amazon.com/codeguru/latest/profiler-ug/working-with-recommendation-reports.html)

转发洞察和确认。有关更多信息,请参阅AWS 管理与治理博客上的 "通过 [PagerDuty Amazon](https://aws.amazon.com/blogs/mt/deliver-ml-powered-operational-insights-to-your-on-call-teams-via-pagerduty-with-amazon-devops-guru/)  [DevOps Guru 向待命团队提供基于机器学习的](https://aws.amazon.com/blogs/mt/deliver-ml-powered-operational-insights-to-your-on-call-teams-via-pagerduty-with-amazon-devops-guru/) [运营见解"](https://aws.amazon.com/blogs/mt/deliver-ml-powered-operational-insights-to-your-on-call-teams-via-pagerduty-with-amazon-devops-guru/)。

接收异常通知。有关更多信息,请参阅 Amazon Lookout for Metrics 开发人员指南中[的结合使用](https://docs.aws.amazon.com/lookoutmetrics/latest/dev/services-sns.html) [Amazon SNS 与 Lookout for Metrics](https://docs.aws.amazon.com/lookoutmetrics/latest/dev/services-sns.html)。

接收请求结果通知。有关更多信息,请参阅 Amazon Rekognition 开发人员指南中的[参考:](https://docs.aws.amazon.com/rekognition/latest/dg/video-notification-payload.html) [视频分析结果通知。](https://docs.aws.amazon.com/rekognition/latest/dg/video-notification-payload.html)

在标记数据对象时接收通知。有关更多信息, 请参阅《Amazon SageMaker 开发者指南》中 的[创建流式标签任务。](https://docs.aws.amazon.com/sagemaker/latest/dg/sms-streaming-create-job.html)

## <span id="page-26-1"></span>管理和治理服务

[AWS Chatbot](https://docs.aws.amazon.com/chatbot/latest/adminguide/what-is.html)— 使 DevOps 软件开发团队能够 使用 Amazon Chime 和 Slack 聊天室来监控和 响应云中的运营事件。AWS

[AWS CloudFormation](https://docs.aws.amazon.com/AWSCloudFormation/latest/UserGuide/Welcome.html) – 让您能够以可预测、可 重复的方式创建和预置 AWS 基础设施部署。

AWS 服务 The Contract of the Contract of the Amazon SNS 一起使用的益处

将通知发送到聊天室。有关更多信息,请参 阅 AWS Chatbot 管理员指南中[的设置 AWS](https://docs.aws.amazon.com/chatbot/latest/adminguide/setting-up.html)  [Chatbot。](https://docs.aws.amazon.com/chatbot/latest/adminguide/setting-up.html)

在创建和更新堆栈时接收通知。有关更多信息, 请参阅 AWS CloudFormation 用户指南中[的设](https://docs.aws.amazon.com/AWSCloudFormation/latest/UserGuide/cfn-console-add-tags.html) [置 AWS CloudFormation 堆栈选项](https://docs.aws.amazon.com/AWSCloudFormation/latest/UserGuide/cfn-console-add-tags.html)。

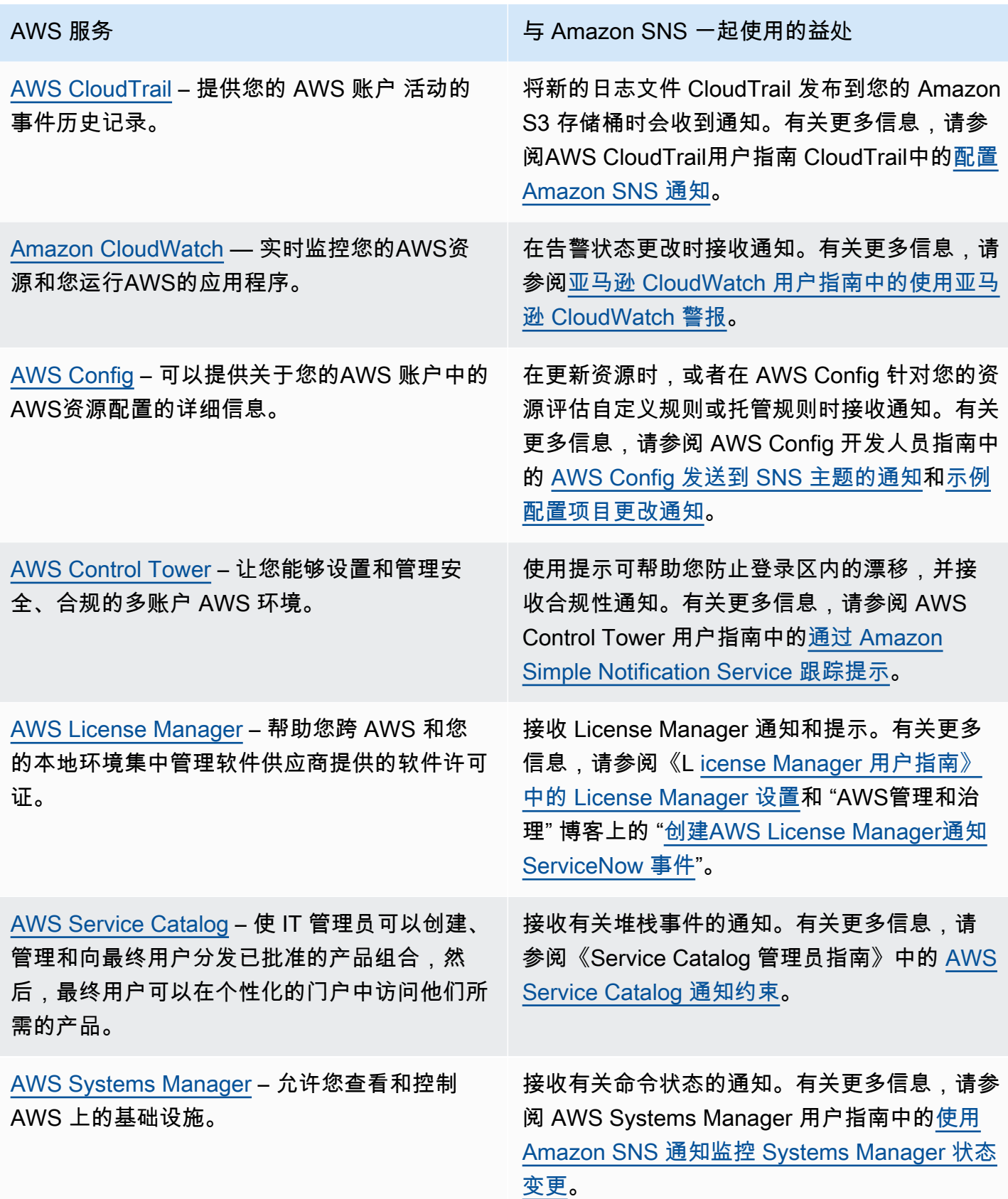

# <span id="page-28-0"></span>媒体服务

[Amazon Elastic Transcoder](https://docs.aws.amazon.com/elastictranscoder/latest/developerguide/introduction.html) – 让您可以将 Amazon S3 中存储的媒体文件转换为消费者播 放设备所要求的媒体文件格式。

AWS 服务 The Contract of the Contract of the Amazon SNS 一起使用的益处

在作业状态更改时接收通知。有关更多信息, 请参阅 Amazon Elastic Transcoder 开发人员指 南中的[任务状态通知。](https://docs.aws.amazon.com/elastictranscoder/latest/developerguide/notifications.html)

# <span id="page-28-1"></span>迁移和传输服务

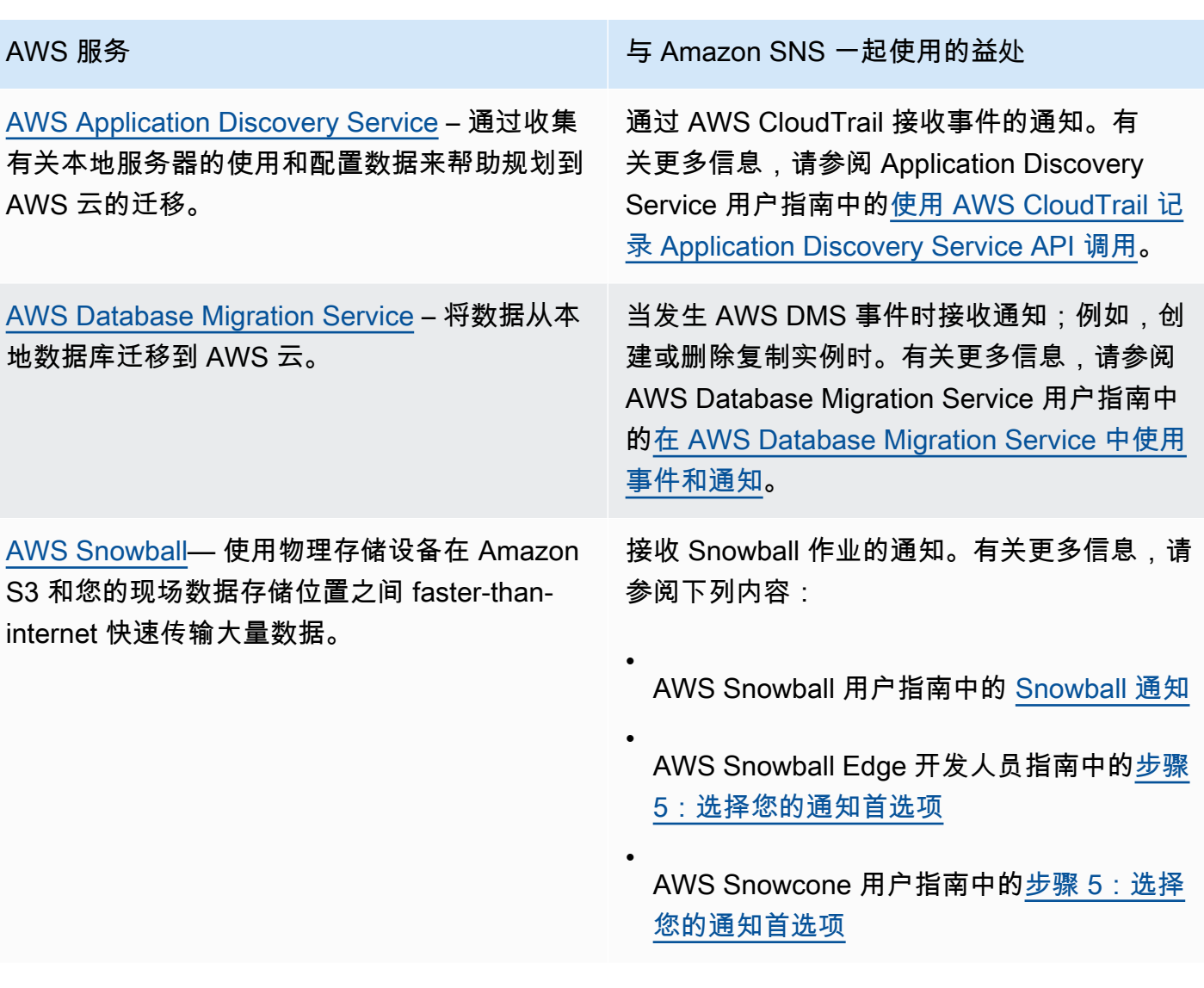

# <span id="page-29-0"></span>网络和内容分发服务

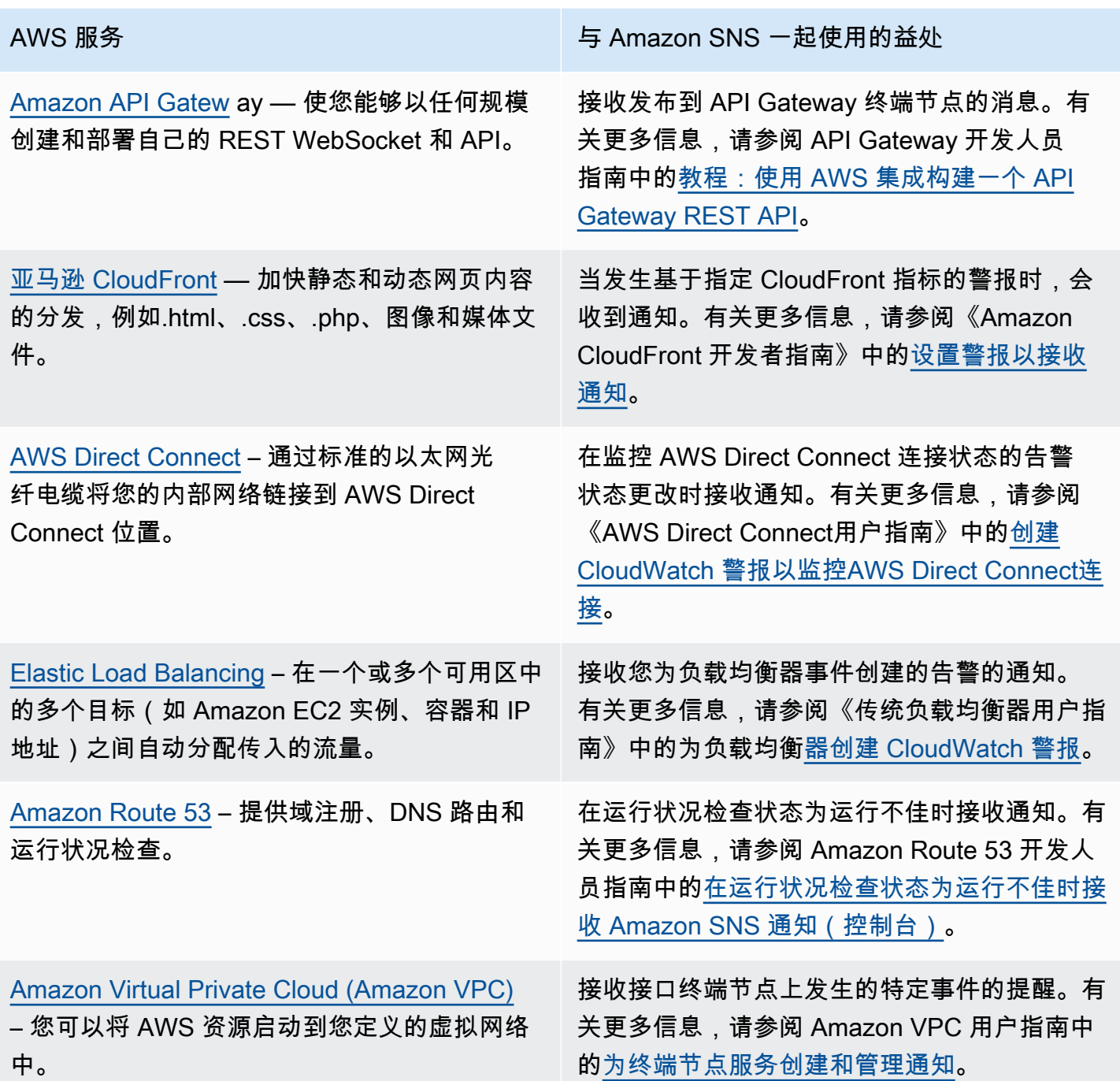

# <span id="page-30-0"></span>安全性、身份与合规性服务

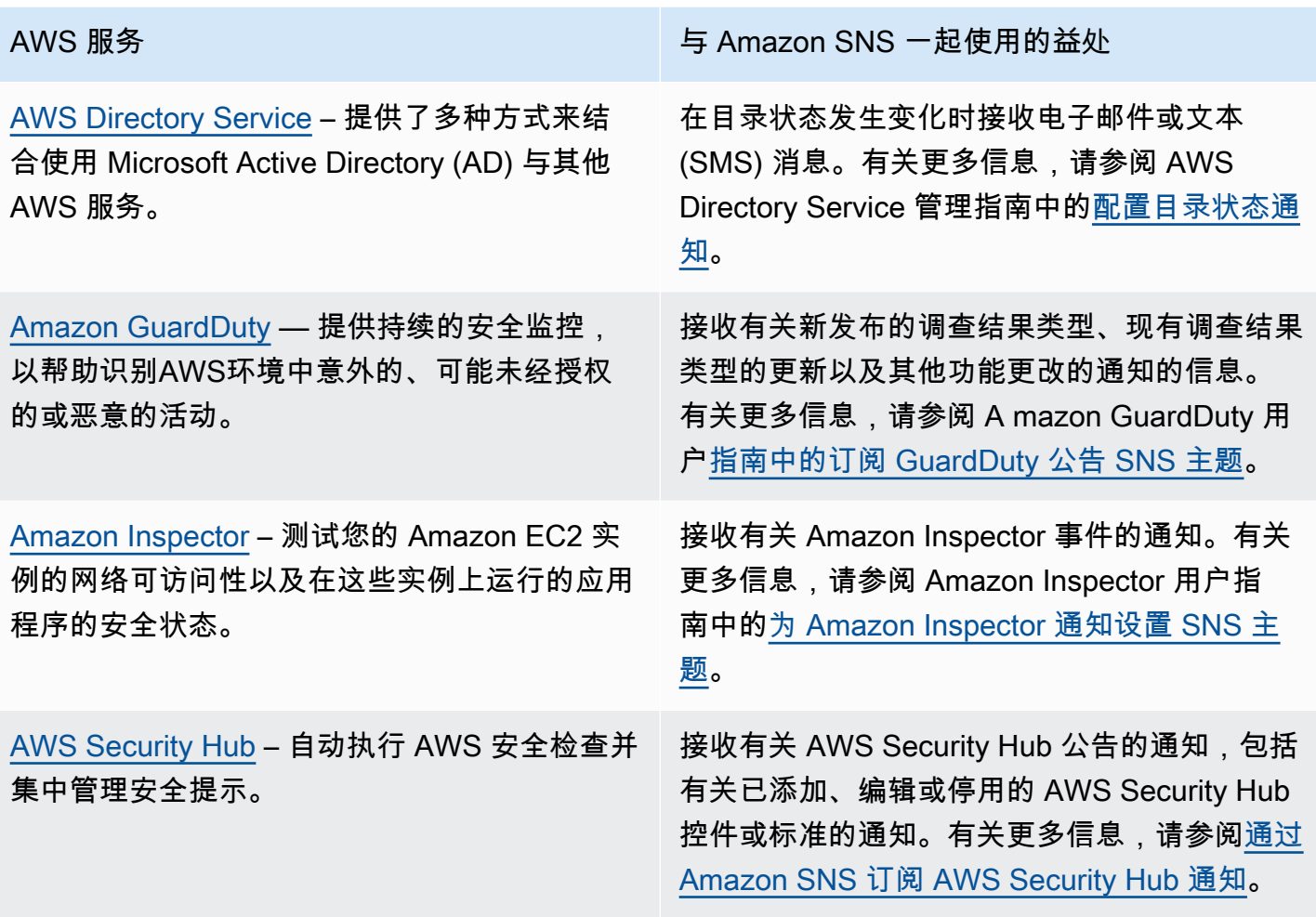

# <span id="page-30-1"></span>无服务器服务

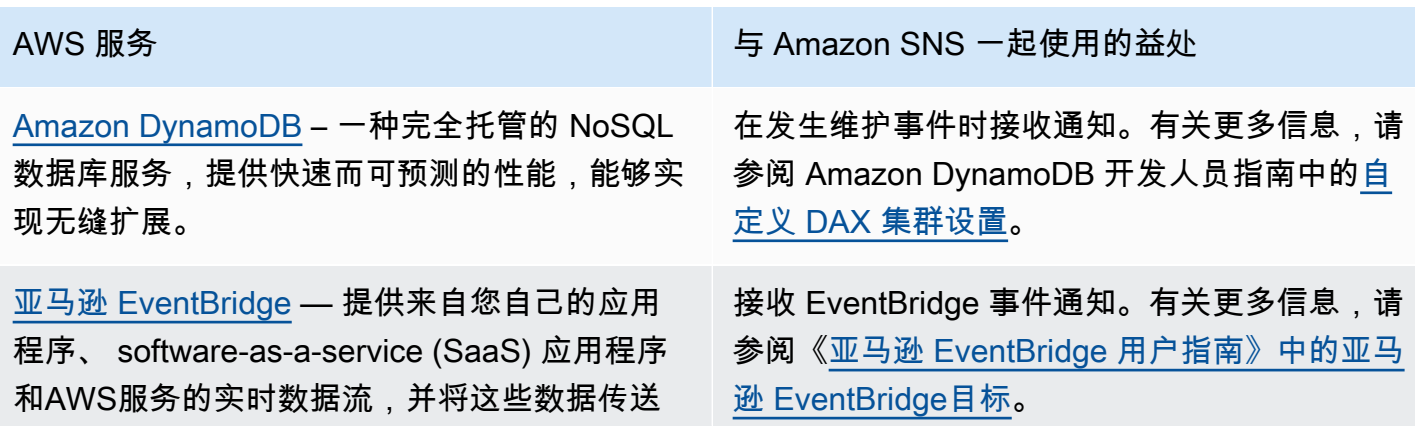

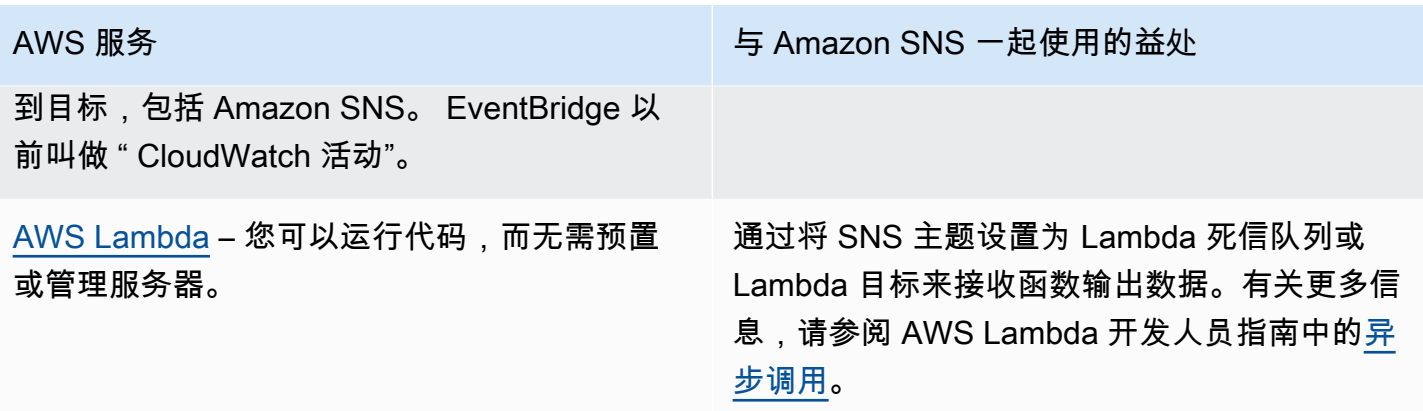

# <span id="page-31-0"></span>存储服务

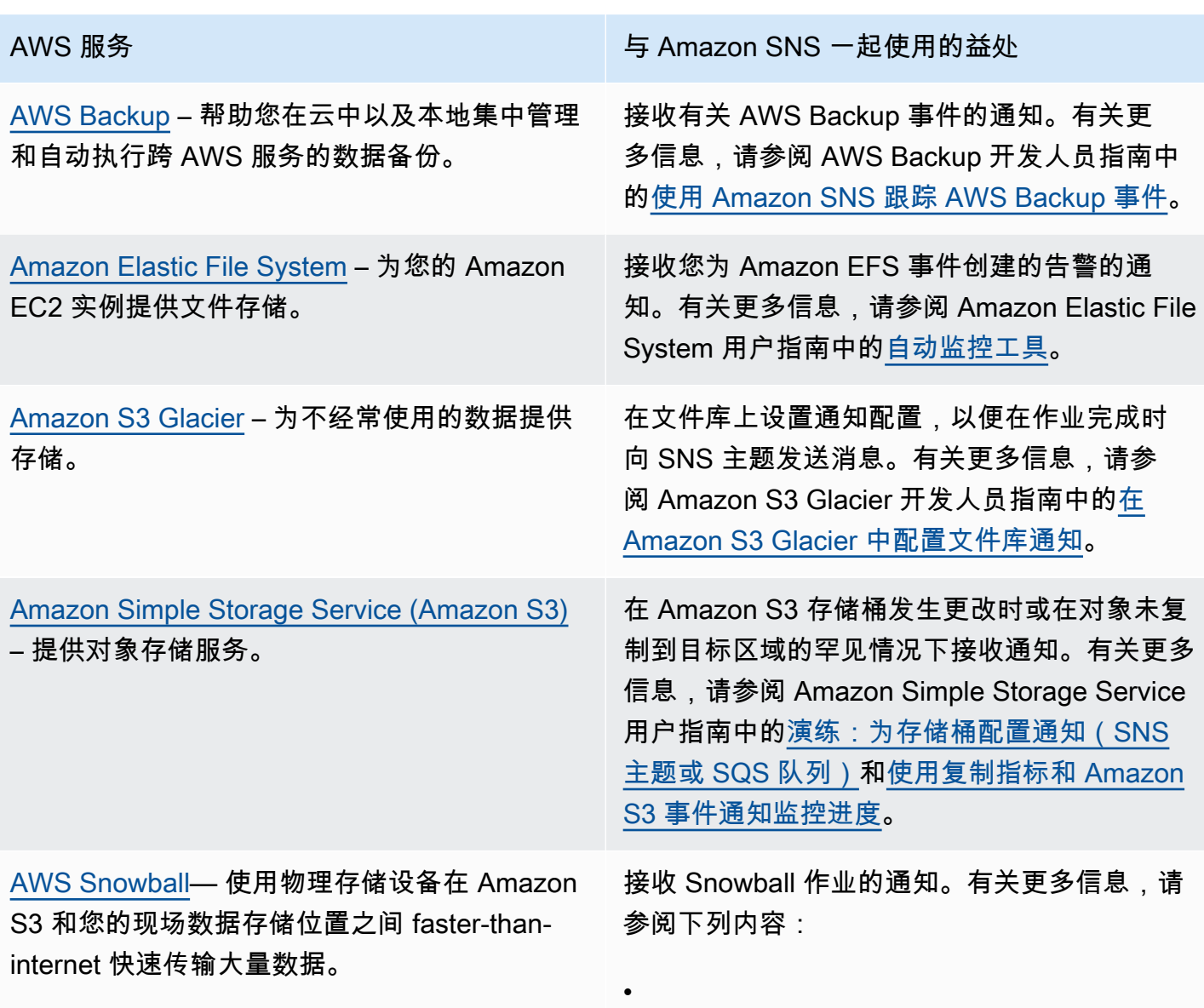

### AWS 服务 The Contract of the Contract of the Amazon SNS 一起使用的益处

AWS Snowball 用户指南中的 [Snowball 通知](https://docs.aws.amazon.com/snowball/latest/ug/notifications.html)

AWS Snowball Edge 开发人员指南中的[步骤](https://docs.aws.amazon.com/snowball/latest/developer-guide/setup-notifications.html)  [5:选择您的通知首选项](https://docs.aws.amazon.com/snowball/latest/developer-guide/setup-notifications.html)

AWS Snowcone 用户指南中的[步骤 5:选择](https://docs.aws.amazon.com/snowball/latest/snowcone-guide/setup-notifications.html) [您的通知首选项](https://docs.aws.amazon.com/snowball/latest/snowcone-guide/setup-notifications.html)

## <span id="page-32-0"></span>其他事件来源

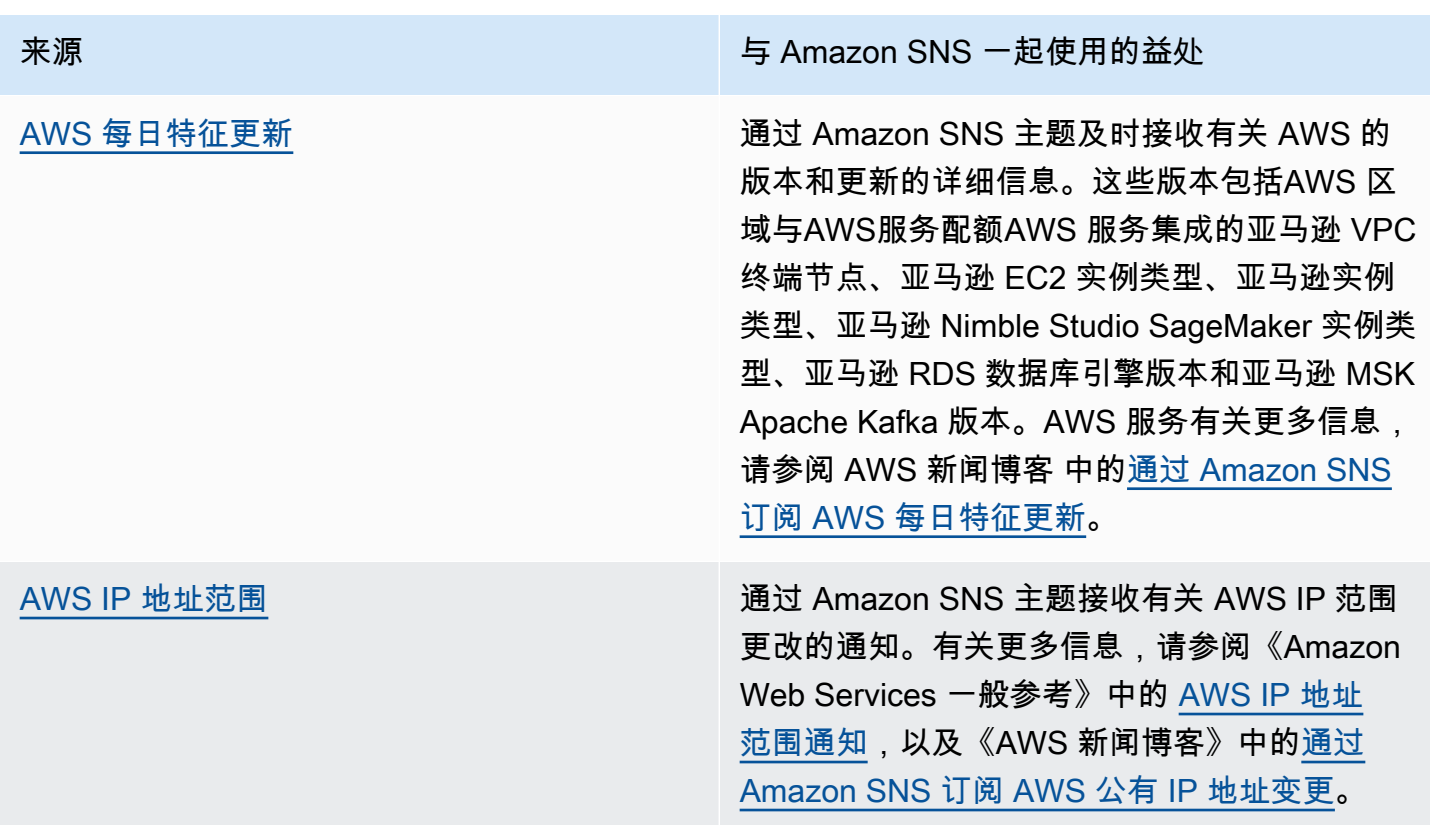

•

•

有关事件驱动型计算的更多信息,请参阅以下资源:

- [什么是事件驱动型架构?](https://aws.amazon.com/event-driven-architecture/)
- AWS 计算博客上的[使用 Amazon SNS 和 AWS 计算、存储、数据库和联网服务进行事件驱动型计算](https://aws.amazon.com/blogs/compute/event-driven-computing-with-amazon-sns-compute-storage-database-and-networking-services/)
- AWS 计算博客上的[通过使用 AWS Event Fork Pipelines 丰富事件驱动型架构](https://aws.amazon.com/blogs/compute/enriching-event-driven-architectures-with-aws-event-fork-pipelines/)

# <span id="page-33-0"></span>Amazon SNS 事件目标

此页面按照 [application-to-application \(A2A\) 消息和 a](#page-301-0)[pplication-to-person \(A2P](#page-393-0)[\)](#page-301-0) 通知分组列出了可以 接收事件信息的所有目的地。

## **a** Note

Amazon SNS 于 2020 年 10 月推出了 [FIFO 主题。](#page-80-0)目前,大多数 AWS 服务仅支持接收来自 SNS 标准主题的事件。Amazon SQS 支持接收来自 SNS 标准主题和 FIFO 主题的事件。

# <span id="page-33-1"></span>A2A 目标

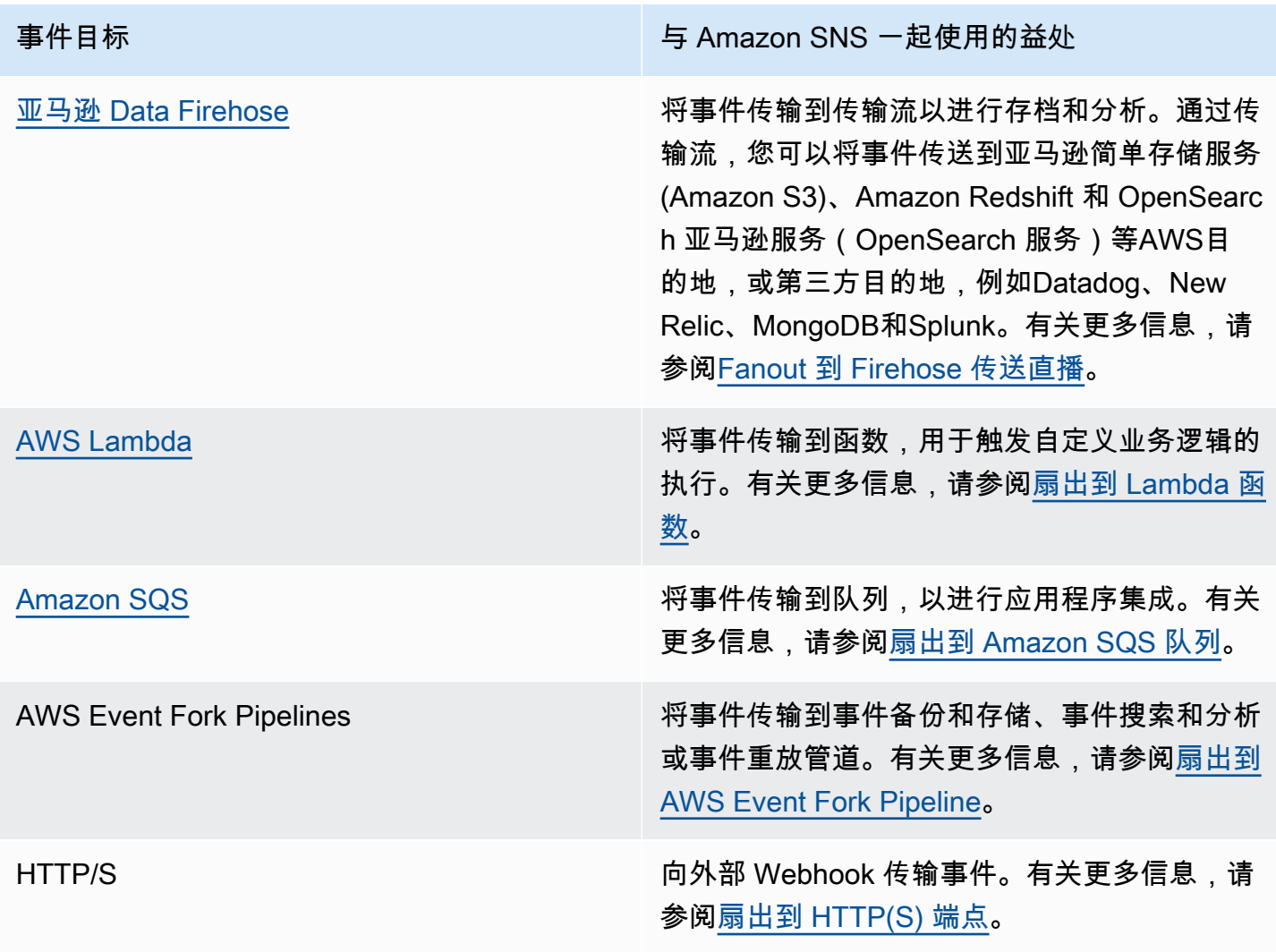

# <span id="page-34-0"></span>A2P 目标

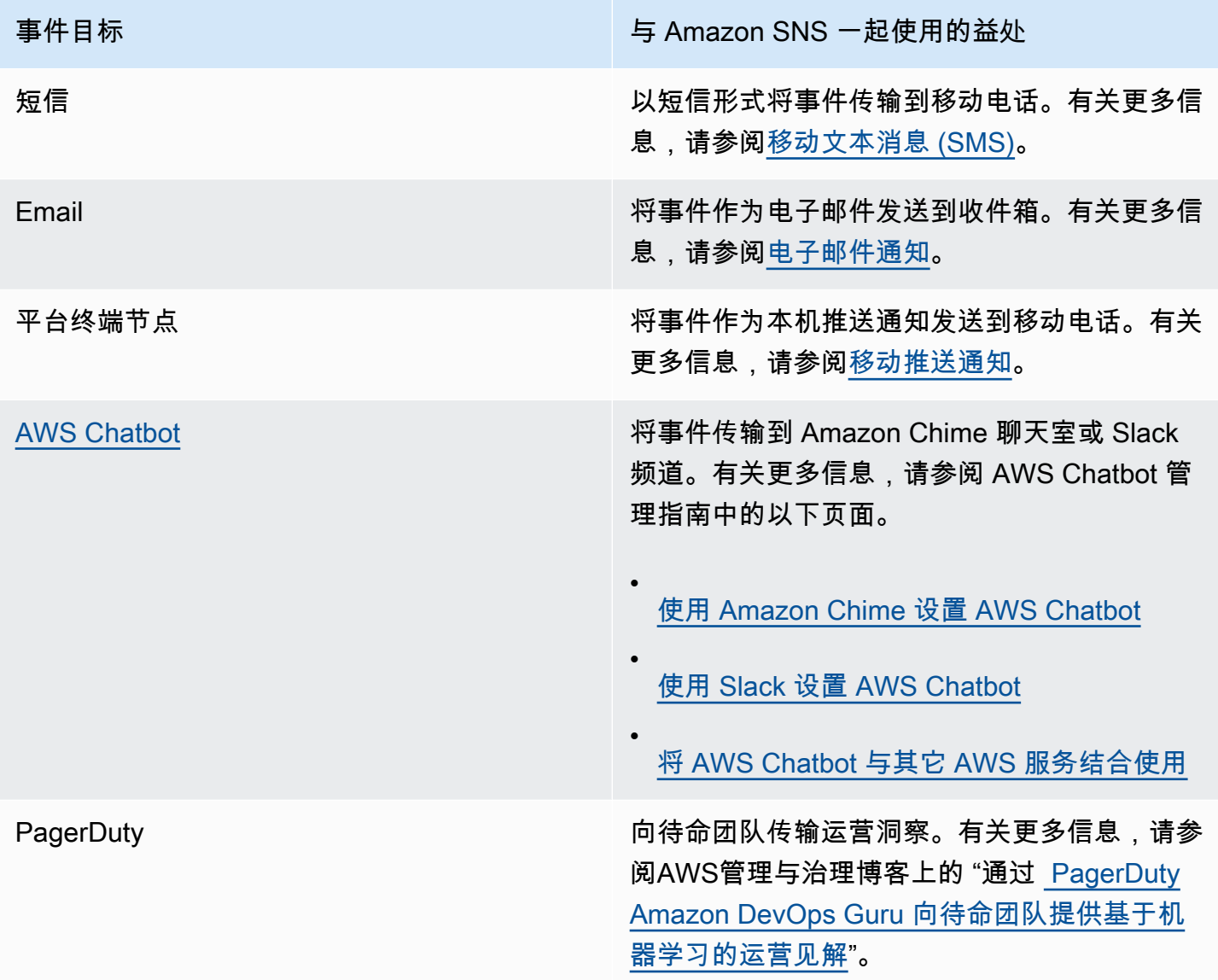

### **a** Note

您可以同时传输本机 AWS 事件和自定义事件到聊天应用程序中:

• 本机 AWS 事件— 您可以使用 AWS Chatbot 通过 Amazon SNS 主题发送本机 AWS 事 件到 Amazon Chime 和 Slack。支持的原生AWS事件集包括来自AWS Billing and Cost Management、、AWS HealthAWS CloudFormation CloudWatch、Amazon 等的事件。有 关更多信息,请参阅 AWS Chatbot 用户指南中[的将 AWS Chatbot 与其他服务结合使用。](https://docs.aws.amazon.com/chatbot/latest/adminguide/related-services.html)

• 自定义事件 – 您还可以通过 Amazon SNS 主题将自定义事件发送到 Amazon Chime、Slack 和 Microsoft 团队。为此,请将自定义事件发布到 SNS 主题,该主题将事件传输到订阅 的 Lambda 函数。然后,Lambda 函数使用聊天应用程序的 Webhook 将事件传输给收 件人。有关更多信息,请参阅 [如何使用 Webhook 将 Amazon SNS 消息发布到 Amazon](https://aws.amazon.com/premiumsupport/knowledge-center/sns-lambda-webhooks-chime-slack-teams/)  [Chime、Slack 或 Microsoft 团队?](https://aws.amazon.com/premiumsupport/knowledge-center/sns-lambda-webhooks-chime-slack-teams/)
# <span id="page-36-1"></span>设置 Amazon SNS 的访问权限

在首次使用 Amazon SNS 之前,您必须完成以下步骤。

#### 主题

- [步骤 1:创建 AWS 账户 和一个 IAM 用户](#page-36-0)
- [后续步骤](#page-38-0)

## <span id="page-36-0"></span>步骤 1:创建 AWS 账户 和一个 IAM 用户

要访问任何 AWS 服务,必须先创建一个[AWS 账户。](https://aws.amazon.com/)您可以使用 AWS 账户 来查看您的活动和使用情 况报告,以及管理身份验证和访问权限。

### 注册获取 AWS 账户

如果您没有 AWS 账户,请完成以下步骤来创建一个。

#### 要注册 AWS 账户

- 1. 打开 [https://portal.aws.amazon.com/billing/signup。](https://portal.aws.amazon.com/billing/signup)
- 2. 按照屏幕上的说明进行操作。

在注册时,将接到一通电话,要求使用电话键盘输入一个验证码。

当您注册时 AWS 账户,将创建一个 AWS 账户 root 用户。根用户有权访问该账户中的所有 AWS 服务 和资源。作为安全最佳实践,请为用户分配管理访问权限,并且只使用根用户来执[行需要根](https://docs.aws.amazon.com/accounts/latest/reference/root-user-tasks.html) [用户访问权限的任务](https://docs.aws.amazon.com/accounts/latest/reference/root-user-tasks.html)。

AWS 注册过程完成后会向您发送一封确认电子邮件。在任何时候,您都可以通过转至 https:// [aws.amazon.com/](https://aws.amazon.com/) 并选择我的账户来查看当前的账户活动并管理您的账户。

### 创建具有管理访问权限的用户

注册后 AWS 账户,请保护您的 AWS 账户 root 用户 AWS IAM Identity Center,启用并创建管理用 户,这样您就不会使用 root 用户执行日常任务。

#### 保护您的 AWS 账户 root 用户

1. 选择 Root 用户并输入您的 AWS 账户 电子邮件地址,以账户所有者的身份登录[。AWS](https://console.aws.amazon.com/)  [Management Console](https://console.aws.amazon.com/)在下一页上,输入您的密码。

要获取使用根用户登录方面的帮助,请参阅《AWS 登录 用户指南》中的[以根用户身份登录。](https://docs.aws.amazon.com/signin/latest/userguide/console-sign-in-tutorials.html#introduction-to-root-user-sign-in-tutorial)

2. 为您的根用户启用多重身份验证 (MFA)。

有关说明,请参阅 I [A M 用户指南中的为 AWS 账户 根用户启用虚拟 MFA 设备\(控制台\)。](https://docs.aws.amazon.com/IAM/latest/UserGuide/enable-virt-mfa-for-root.html)

#### 创建具有管理访问权限的用户

1. 启用 IAM Identity Center

有关说明,请参阅《AWS IAM Identity Center 用户指南》中的[启用 AWS IAM Identity Center](https://docs.aws.amazon.com/singlesignon/latest/userguide/get-set-up-for-idc.html)。

2. 在 IAM Identity Center 中,为用户授予管理访问权限。

有关使用 IAM Identity Center 目录 作为身份源的教程,请参阅《[用户指南》 IAM Identity Center](https://docs.aws.amazon.com/singlesignon/latest/userguide/quick-start-default-idc.html)  [目录中的使用默认设置配置AWS IAM Identity Center 用户访问权限。](https://docs.aws.amazon.com/singlesignon/latest/userguide/quick-start-default-idc.html)

以具有管理访问权限的用户身份登录

• 要使用您的 IAM Identity Center 用户身份登录,请使用您在创建 IAM Identity Center 用户时发送 到您的电子邮件地址的登录网址。

有关使用 IAM Identity Center 用[户登录的帮助,请参阅AWS 登录 用户指南中的登录 AWS 访问门](https://docs.aws.amazon.com/signin/latest/userguide/iam-id-center-sign-in-tutorial.html) [户](https://docs.aws.amazon.com/signin/latest/userguide/iam-id-center-sign-in-tutorial.html)。

将访问权限分配给其他用户

1. 在 IAM Identity Center 中,创建一个权限集,该权限集遵循应用最低权限的最佳做法。

有关说明,请参阅《AWS IAM Identity Center 用户指南》中的[创建权限集。](https://docs.aws.amazon.com/singlesignon/latest/userguide/get-started-create-a-permission-set.html)

2. 将用户分配到一个组,然后为该组分配单点登录访问权限。

有关说明,请参阅《AWS IAM Identity Center 用户指南》中的[添加组。](https://docs.aws.amazon.com/singlesignon/latest/userguide/addgroups.html)

# <span id="page-38-0"></span>后续步骤

现在您已准备好使用 Amazon SNS,通过创建主题、为主题创建订阅、向主题发布消息以及删除订阅 和主题来[开始](#page-39-0)。

# <span id="page-39-0"></span>开始使用 Amazon SNS

本节通过介绍如何使用 Amazon SNS 控制台管理主题、订阅和消息,来帮助您进一步熟悉 Amazon SNS。

主题

- [先决条件](#page-39-1)
- [步骤 1:创建主题](#page-39-2)
- [步骤 2:创建主题订阅](#page-39-3)
- [步骤 3:向主题发布消息](#page-40-0)
- [步骤 4:删除订阅和主题](#page-40-1)
- [后续步骤](#page-41-0)

# <span id="page-39-1"></span>先决条件

<span id="page-39-2"></span>在开始之前,请完成 [设置 Amazon SNS 的访问权限](#page-36-1) 中的步骤。

# 步骤 1:创建主题

- 1. 登录 [Amazon SNS 控制台。](https://console.aws.amazon.com/sns/home)
- 2. 在左侧导航窗格中,选择主题。
- 3. 在 Topics(主页)页面上,选择 Create topic(创建主题)。
- 4. 默认情况下,控制台会创建 FIFO 主题。选择 Standard (标准)。
- 5. 在 "详细信息" 部分中,输入主题的名称,例如*MyTopic*。
- 6. 滚动到表单末尾,选择 Create topic(创建主题)。

控制台会打开新主题的 Details(详细信息)页面。

# <span id="page-39-3"></span>步骤 2:创建主题订阅

- 1. 在左侧导航窗格中,选择订阅。
- 2. 在 Subscriptions(订阅)页面上,选择 Create subscription(创建订阅)。
- 3. 在 Create subscription(创建订阅)页面上,选择 Topic ARN(主题 ARN)字段以查看 AWS 账 户 中的主题列表。
- 4. 选择在先前步骤中创建的主题。
- 5. 对于协议,选择电子邮件。
- 6. 对于 Endpoint (终端节点),输入可以接收通知的电子邮件地址。
- 7. 选择创建订阅。

控制台会打开新订阅的 Details(详细信息)页面。

- 8. 检查您的电子邮件收件箱,然后从电子邮件中的 AWS 通知选择 Confirm subscription(确认订 阅)。发件人 ID 通常为"no-reply@sns.amazonaws.com"。
- 9. Amazon SNS 会打开您的 Web 浏览器,并显示带有您的订阅 ID 的订阅确认信息。

### <span id="page-40-0"></span>步骤 3:向主题发布消息

- 1. 在左侧导航窗格中,选择主题。
- 2. 在 Topics(主题)页面上,选择您之前创建的主题,然后选择 Publish message(发布消息)。 控制台将打开 Publish message to topic(将消息发布到主题)页面。
- 3. (可选)在 Message details(消息详细信息)部分中,输入 Subject(主题),例如:

Hello from Amazon SNS!

4. 在 Message body(消息正本)部分中,选择 Identical payload for all delivery protocols(所有传 输协议的负载相同),然后输入消息正文,例如:

Publishing a message to an SNS topic.

5. 选择发布消息。

消息将发布到主题,且控制台将打开主题的 Details(详细信息)页面。

6. 检查您的电子邮件收件箱,并验证您是否收到来自 Amazon SNS 的电子邮件,且其中包含已发布 的消息。

### <span id="page-40-1"></span>步骤 4:删除订阅和主题

1. 在导航面板中,选择 Subscriptions(订阅)。

2. 在 Subscriptions(订阅)页面中,选择一个已确认的订阅,然后选择 Delete(删除)。

#### **a** Note

您无法删除待处理的确认。48 小时后,Amazon SNS 会自动将其删除。

3. 在 Delete subscription(删除订阅)对话框中,选择 Delete(删除)。

订阅将被删除。

- 4. 在导航面板上,选择 Topics(主题)。
- 5. 在 Topics(主题)页面上,选择主题,然后选择 Delete(删除)。

**A** Important

删除主题时,您还将删除该主题的所有订阅。

6. 在 "删除主题 *MyTopic*" 对话框中,输入,delete me然后选择 "删除"。

#### 主题将被删除。

# <span id="page-41-0"></span>后续步骤

现在,您已经使用订阅创建了一个主题,并向该主题发送了消息,您可能希望尝试以下操作:

- 浏览 [AWS开发人员中心。](https://aws.amazon.com/developer/)
- 在 [Security\(](#page-948-0)安全性)部分中了解如何保护您的数据。
- 为主题启用[服务器端加密](#page-959-0)。
- 使用已订阅的[加密 Amazon Simple Queue Service \(Amazon SQS\) 队列](#page-961-0)为主题启用服务器端加密。
- 将 [AWS Event Fork Pipelines](#page-380-0) 订阅到主题。

# 配置 Amazon SNS

使用 [Amazon SNS 控制台创](https://console.aws.amazon.com/sns/v3/home)建和配置 Amazon SNS 主题和订阅。有关 Amazon SNS 的更多信息,请 参阅 [什么是 Amazon SNS?](#page-11-0)

主题

- [创建 Amazon SNS 主题](#page-42-0)
- [订阅 Amazon SNS 主题](#page-59-0)
- [删除 Amazon SNS 主题和订阅](#page-60-0)
- [Amazon SNS 主题标记](#page-71-0)

# <span id="page-42-0"></span>创建 Amazon SNS 主题

Amazon SNS 主题是一个逻辑访问点,可充当通信通道。主题允许您对多个终端节点(例如 Amazon SQS AWS Lambda、HTTP/S 或电子邮件地址)进行分组。

要广播使用需要其消息的多个其他服务(例如,结算和执行系统)的消息创建器系统(例如,电子商务 网站)的消息,您可以为创建器系统创建主题。

第一个也是最常见的 Amazon SNS 任务是创建主题。本页显示了如何使用 AWS Management Console AWS SDK for Java、和, AWS SDK for .NET 来创建主题。

在创建过程中,您可以选择主题类型(标准或 FIFO)并命名主题。创建主题后,无法更改主题类型或 名称。在创建主题期间,所有其他配置选项都是可选的,您可以稍后对其进行编辑。

#### **A** Important

请勿在主题名称中添加个人身份信息 (PII) 或其他机密或敏感信息。其他 Amazon Web Services 可以访问主题名称,包括 CloudWatch 日志。主题名称不适合用于私有或敏感数据。

主题

- [要使用创建主题 AWS Management Console](#page-43-0)
- [使用 AWS SDK 创建主题](#page-45-0)

### <span id="page-43-0"></span>要使用创建主题 AWS Management Console

- 1. 登录 [Amazon SNS 控制台。](https://console.aws.amazon.com/sns/home)
- 2. 请执行以下操作之一:
	- 如果 AWS 账户 之前未在您的主题下创建过任何主题,请阅读主页上对 Amazon SNS 的描述。
	- 如果 AWS 账户 之前已在您的下方创建过主题,请在导航面板上选择主题。
- 3. 在 Topics(主页)页面上,选择 Create topic(创建主题)。
- 4. 在 Create topic(创建主题)页面上,在 Details(详细信息)部分中,执行以下操作:
	- a. 对于 Type(类型),选择主题类型(标准或者FIFO)。
	- b. 输入主题的名称。对于 [FIFO 主题,](#page-80-0)将 .fifo 添加到名称的末尾。
	- c. (可选)输入主题的显示名称。

**A** Important

订阅电子邮件端点时,Amazon SNS 主题显示名称和发送电子邮件地址(例如 noreply@sns.amazonaws.com)的组合字符计数不得超过 320 个 UTF-8 字符。在为 Amazon SNS 主题配置显示名称之前,您可以使用第三方编码工具验证发送地址的长 度。

- d. (可选)对于 FIFO 主题,您可以选择基于内容的消息重复数据删除以启用默认的消息重复数 据删除。有关更多信息,请参阅 [FIFO 主题的消息重复数据删除。](#page-89-0)
- 5. (可选)展开加密部分并执行以下操作。有关更多信息,请参阅 [静态加密](#page-950-0)。
	- a. 选择 Enable encryption(启用加密)。
	- b. 指定密 AWS KMS 钥。有关更多信息,请参阅 [关键术语。](#page-951-0)

对于每个 KMS 类型,都会显示 Description(描述)、Account(账户)和 KMS ARN。

#### **A** Important

如果您不是 KMS 的拥有者,或者您登录的账户没有 kms:ListAliases 和 kms:DescribeKey 权限,则无法在 Amazon SNS 控制台上查看有关 KMS 的信 息。

要求 KMS 的拥有者授予您这些权限。有关更多信息,请参阅 AWS Key Management Service 开发人员指南中的 [AWS KMS API 权限:操作和资源参考](https://docs.aws.amazon.com/kms/latest/developerguide/kms-api-permissions-reference.html)。

• 默认情况下,会选择亚马逊 SNS 的 AWS 托管 KMS(默认)别名/aws/s ns。

#### **a** Note

记住以下内容:

- 首次使用为主题指定适用于 Amazon SNS 的 AWS 托管 KMS 时, AWS KMS 会 为亚马逊 SNS 创建 AWS 托管 KMS。 AWS Management Console
- 或者,在启用 SSE 的情况下首次对主题使用Publish操作时, AWS KMS 会为 Amazon SNS 创建 AWS 托管 KMS。
- 要使用 AWS 账户中的自定义 KMS,请选择 KMS 密钥字段,然后从列表中选择自定义 KMS。

**a** Note

有关创建自定义 KMS 的说明,请参阅《AWS Key Management Service 开发人员 指南》中的创建密钥

- 要使用来自您的 AWS 账户或其他账户的自定义 KMS ARN,请将其输入到 KMS 密钥字段 中。 AWS
- 6. (可选)默认情况下,只有主题拥有者才能发布或订阅主题。要配置其他访问权限,请展开访问 策略部分。有关更多信息,请参阅 [Amazon SNS 中的 Identity and Access Management](#page-982-0) 和 [用于](#page-999-0)  [Amazon SNS 访问控制的示例案例](#page-999-0)。

**a** Note

使用控制台创建主题时,默认策略使用 aws:SourceOwner 条件键。此密钥类似于 aws:SourceAccount。

7. (可选)要配置 Amazon SNS 重试失败消息传输尝试的方式,请展开 Delivery retry policy (HTTP/S)(传输重试策略 (HTTP/S))部分。有关更多信息,请参阅 [Amazon SNS 消息传输重](#page-285-0) [试](#page-285-0)。

- 8. (可选)要配置 Amazon SNS 如何记录向其发送的消息 CloudWatch,请展开传送状态记录部 分。有关更多信息,请参阅 [Amazon SNS 消息传输状态。](#page-273-0)
- 9. (可选)要将元数据标签添加到主题中,请展开标签部分,输入一个键和值(可选),然后选择添 加标签。有关更多信息,请参阅 [Amazon SNS 主题标记。](#page-71-0)
- 10. 选择创建主题。

主题已创建并显示*MyTopic*页面。

主题的名称、ARN、(可选)显示名称和主题所有者的 AWS 账户 ID 显示在详细信息部分中。 11. 将主题 ARN 复制到剪贴板,例如:

arn:aws:sns:us-east-2:123456789012:MyTopic

### <span id="page-45-0"></span>使用 AWS SDK 创建主题

要使用 S AWS DK,必须使用您的凭据对其进行配置。有关更多信息,请参阅 AWS 开发工具包和工具 参考指南中的[共享配置和凭证文件](https://docs.aws.amazon.com/sdkref/latest/guide/creds-config-files.html)。

以下代码示例显示了如何使用CreateTopic。

.NET

AWS SDK for .NET

还有更多相关信息 GitHub。在 [AWS 代码示例存储库中](https://github.com/awsdocs/aws-doc-sdk-examples/tree/main/dotnetv3/SNS#code-examples)查找完整示例,了解如何进行设 置和运行。

使用特定的名称创建主题。

```
 using System; 
 using System.Threading.Tasks; 
 using Amazon.SimpleNotificationService; 
 using Amazon.SimpleNotificationService.Model; 
 /// <summary>
```
**a** Note

```
 /// This example shows how to use Amazon Simple Notification Service 
     /// (Amazon SNS) to add a new Amazon SNS topic. 
     /// </summary> 
     public class CreateSNSTopic 
    \sqrt{ } public static async Task Main() 
         { 
             string topicName = "ExampleSNSTopic"; 
             IAmazonSimpleNotificationService client = new 
  AmazonSimpleNotificationServiceClient(); 
             var topicArn = await CreateSNSTopicAsync(client, topicName); 
             Console.WriteLine($"New topic ARN: {topicArn}"); 
         } 
         /// <summary> 
         /// Creates a new SNS topic using the supplied topic name. 
         /// </summary> 
         /// <param name="client">The initialized SNS client object used to 
         /// create the new topic.</param> 
         /// <param name="topicName">A string representing the topic name.</param> 
         /// <returns>The Amazon Resource Name (ARN) of the created topic.</
returns> 
         public static async Task<string> 
 CreateSNSTopicAsync(IAmazonSimpleNotificationService client, string topicName) 
         { 
             var request = new CreateTopicRequest 
             { 
                  Name = topicName, 
             }; 
             var response = await client.CreateTopicAsync(request); 
             return response.TopicArn; 
         } 
     }
```
#### 创建一个包含名称以及特定 FIFO 和重复数据消除属性的新主题。

/// <summary>

```
 /// Create a new topic with a name and specific FIFO and de-duplication 
  attributes. 
     /// </summary> 
     /// <param name="topicName">The name for the topic.</param> 
     /// <param name="useFifoTopic">True to use a FIFO topic.</param> 
     /// <param name="useContentBasedDeduplication">True to use content-based de-
duplication.</param>
    /// <returns>The ARN of the new topic.</returns>
     public async Task<string> CreateTopicWithName(string topicName, bool 
  useFifoTopic, bool useContentBasedDeduplication) 
     { 
         var createTopicRequest = new CreateTopicRequest() 
        \{ Name = topicName, 
         }; 
         if (useFifoTopic) 
         { 
             // Update the name if it is not correct for a FIFO topic. 
             if (!topicName.EndsWith(".fifo")) 
\{\hspace{.1cm} \} createTopicRequest.Name = topicName + ".fifo"; 
 } 
             // Add the attributes from the method parameters. 
             createTopicRequest.Attributes = new Dictionary<string, string> 
\{\hspace{.1cm} \} { "FifoTopic", "true" } 
             }; 
             if (useContentBasedDeduplication) 
\{\hspace{.1cm} \} createTopicRequest.Attributes.Add("ContentBasedDeduplication", 
  "true"); 
 } 
         } 
         var createResponse = await 
  _amazonSNSClient.CreateTopicAsync(createTopicRequest); 
         return createResponse.TopicArn; 
     }
```
• 有关 API 的详细信息,请参阅 AWS SDK for .NET API 参[考CreateTopic中](https://docs.aws.amazon.com/goto/DotNetSDKV3/sns-2010-03-31/CreateTopic)的。

#### $C++$

SDK for C++

```
a Note
```

```
//! Create an Amazon Simple Notification Service (Amazon SNS) topic.
/*! 
  \param topicName: An Amazon SNS topic name. 
   \param topicARNResult: String to return the Amazon Resource Name (ARN) for the 
  topic. 
   \param clientConfiguration: AWS client configuration. 
   \return bool: Function succeeded. 
  */
bool AwsDoc::SNS::createTopic(const Aws::String &topicName, 
                                 Aws::String &topicARNResult, 
                                 const Aws::Client::ClientConfiguration 
  &clientConfiguration) { 
     Aws::SNS::SNSClient snsClient(clientConfiguration); 
     Aws::SNS::Model::CreateTopicRequest request; 
     request.SetName(topicName); 
     const Aws::SNS::Model::CreateTopicOutcome outcome = 
  snsClient.CreateTopic(request); 
     if (outcome.IsSuccess()) { 
         topicARNResult = outcome.GetResult().GetTopicArn(); 
         std::cout << "Successfully created an Amazon SNS topic " << topicName 
                    << " with topic ARN '" << topicARNResult 
                    << "'." << std::endl; 
     } 
     else { 
         std::cerr << "Error creating topic " << topicName << ":" << 
                    outcome.GetError().GetMessage() << std::endl; 
         topicARNResult.clear(); 
     }
```

```
 return outcome.IsSuccess();
}
```
• 有关 API 的详细信息,请参阅 AWS SDK for C++ API 参考[CreateTopic](https://docs.aws.amazon.com/goto/SdkForCpp/sns-2010-03-31/CreateTopic)中的。

### CLI

AWS CLI

创建 SNS 主题

以下 create-topic 示例将创建名为 my-topic 的 SNS 主题。

```
aws sns create-topic \ 
     --name my-topic
```
#### 输出:

```
{ 
     "ResponseMetadata": { 
         "RequestId": "1469e8d7-1642-564e-b85d-a19b4b341f83" 
     }, 
     "TopicArn": "arn:aws:sns:us-west-2:123456789012:my-topic"
}
```
有关更多信息,请参阅[《 AWS 命令行界面用户指南》中的在 Amazon SQS 和 Amazon SNS 中](https://docs.aws.amazon.com/cli/latest/userguide/cli-sqs-queue-sns-topic.html) [使用](https://docs.aws.amazon.com/cli/latest/userguide/cli-sqs-queue-sns-topic.html)命令AWS 行界面。

• 有关 API 的详细信息,请参阅AWS CLI 命令参考[CreateTopic中](https://awscli.amazonaws.com/v2/documentation/api/latest/reference/sns/create-topic.html)的。

#### Go

适用于 Go V2 的 SDK

#### **a** Note

```
// SnsActions encapsulates the Amazon Simple Notification Service (Amazon SNS) 
  actions
// used in the examples.
type SnsActions struct { 
  SnsClient *sns.Client
}
// CreateTopic creates an Amazon SNS topic with the specified name. You can 
  optionally
// specify that the topic is created as a FIFO topic and whether it uses content-
based
// deduplication instead of ID-based deduplication.
func (actor SnsActions) CreateTopic(topicName string, isFifoTopic bool, 
  contentBasedDeduplication bool) (string, error) { 
  var topicArn string 
  topicAttributes := map[string]string{} 
  if isFifoTopic { 
  topicAttributes["FifoTopic"] = "true" 
  } 
  if contentBasedDeduplication { 
   topicAttributes["ContentBasedDeduplication"] = "true" 
  } 
  topic, err := actor.SnsClient.CreateTopic(context.TODO(), &sns.CreateTopicInput{ 
  Name: aws.String(topicName),
  Attributes: topicAttributes, 
  }) 
 if err != nil {
  log.Printf("Couldn't create topic %v. Here's why: %v\n", topicName, err) 
  } else { 
  topicArn = *topic.TopicArn 
  } 
 return topicArn, err
}
```
• 有关 API 的详细信息,请参阅 AWS SDK for Go API 参[考CreateTopic](https://pkg.go.dev/github.com/aws/aws-sdk-go-v2/service/sns#Client.CreateTopic)中的。

#### Java

#### 适用于 Java 2.x 的 SDK

```
a Note
```

```
import software.amazon.awssdk.regions.Region;
import software.amazon.awssdk.services.sns.SnsClient;
import software.amazon.awssdk.services.sns.model.CreateTopicRequest;
import software.amazon.awssdk.services.sns.model.CreateTopicResponse;
import software.amazon.awssdk.services.sns.model.SnsException;
/** 
  * Before running this Java V2 code example, set up your development 
  * environment, including your credentials. 
 * 
  * For more information, see the following documentation topic: 
 * 
  * https://docs.aws.amazon.com/sdk-for-java/latest/developer-guide/get-
started.html 
  */
public class CreateTopic { 
     public static void main(String[] args) { 
         final String usage = """ 
                 Usage: <topicName> 
                 Where: 
                     topicName - The name of the topic to create (for example, 
 mytopic). 
                 """; 
         if (args.length != 1) { 
             System.out.println(usage); 
             System.exit(1); 
         }
```

```
String topicName = args[0];
         System.out.println("Creating a topic with name: " + topicName); 
         SnsClient snsClient = SnsClient.builder() 
                  .region(Region.US_EAST_1) 
                  .build(); 
        String arnVal = createSNSTopic(snsClient, topicName);
         System.out.println("The topic ARN is" + arnVal); 
         snsClient.close(); 
     } 
    public static String createSNSTopic(SnsClient snsClient, String topicName) {
         CreateTopicResponse result; 
         try { 
             CreateTopicRequest request = CreateTopicRequest.builder() 
                      .name(topicName) 
                      .build(); 
             result = snsClient.createTopic(request); 
             return result.topicArn(); 
         } catch (SnsException e) { 
             System.err.println(e.awsErrorDetails().errorMessage()); 
             System.exit(1); 
         } 
         return ""; 
     }
}
```
• 有关 API 的详细信息,请参阅 AWS SDK for Java 2.x API 参考[CreateTopic](https://docs.aws.amazon.com/goto/SdkForJavaV2/sns-2010-03-31/CreateTopic)中的。

**JavaScript** 

适用于 JavaScript (v3) 的软件开发工具包

**a** Note

在单独的模块中创建客户端并将其导出。

import { SNSClient } from "@aws-sdk/client-sns"; // The AWS Region can be provided here using the `region` property. If you leave it blank // the SDK will default to the region set in your AWS config. export const snsClient = new SNSClient $($ {});

导入 SDK 和客户端模块,然后调用 API。

```
import { CreateTopicCommand } from "@aws-sdk/client-sns";
import { snsClient } from "../libs/snsClient.js";
/** 
  * @param {string} topicName - The name of the topic to create. 
  */
export const createTopic = async (topicName = "TOPIC_NAME") => { 
  const response = await snsClient.send( 
     new CreateTopicCommand({ Name: topicName }), 
  ); 
  console.log(response); 
  // { 
  // '$metadata': { 
  // httpStatusCode: 200, 
  // requestId: '087b8ad2-4593-50c4-a496-d7e90b82cf3e', 
  // extendedRequestId: undefined, 
  // cfId: undefined, 
  // attempts: 1, 
  // totalRetryDelay: 0 
 // },
  // TopicArn: 'arn:aws:sns:us-east-1:xxxxxxxxxxxx:TOPIC_NAME' 
  // } 
  return response;
};
```
- 有关更多信息,请参阅 [AWS SDK for JavaScript 开发人员指南。](https://docs.aws.amazon.com/sdk-for-javascript/v3/developer-guide/sns-examples-managing-topics.html#sns-examples-managing-topics-createtopic)
- 有关 API 的详细信息,请参阅 AWS SDK for JavaScript API 参[考CreateTopic](https://docs.aws.amazon.com/AWSJavaScriptSDK/v3/latest/client/sns/command/CreateTopicCommand)中的。

#### Kotlin

适用于 Kotlin 的 SDK

#### **a** Note

还有更多相关信息 GitHub。在 [AWS 代码示例存储库中](https://github.com/awsdocs/aws-doc-sdk-examples/tree/main/kotlin/services/sns#code-examples)查找完整示例,了解如何进行设 置和运行。

```
suspend fun createSNSTopic(topicName: String): String { 
     val request = CreateTopicRequest { 
         name = topicName 
     } 
     SnsClient { region = "us-east-1" }.use { snsClient -> 
         val result = snsClient.createTopic(request) 
         return result.topicArn.toString() 
     }
}
```
• 有关 API 的详细信息,请参阅适用[CreateTopic](https://sdk.amazonaws.com/kotlin/api/latest/index.html)于 K otlin 的AWS SDK API 参考。

#### PHP

适用于 PHP 的 SDK

```
a Note
```

```
require 'vendor/autoload.php';
```

```
use Aws\Exception\AwsException;
use Aws\Sns\SnsClient;
```

```
/** 
  * Create a Simple Notification Service topics in your AWS account at the 
  requested region. 
  * 
  * This code expects that you have AWS credentials set up per: 
  * https://docs.aws.amazon.com/sdk-for-php/v3/developer-guide/
guide_credentials.html 
  */
$SnSclient = new SnsClient([ 
     'profile' => 'default', 
    'region' => 'us-east-1',
     'version' => '2010-03-31'
]);
$topicname = 'myTopic';
try { 
     $result = $SnSclient->createTopic([ 
          'Name' => $topicname, 
     ]); 
     var_dump($result);
} catch (AwsException $e) { 
     // output error message if fails 
     error_log($e->getMessage());
}
```
- 有关更多信息,请参阅 [AWS SDK for PHP 开发人员指南](https://docs.aws.amazon.com/sdk-for-php/v3/developer-guide/sns-examples-managing-topics.html#create-a-topic)。
- 有关 API 的详细信息,请参阅 AWS SDK for PHP API 参考[CreateTopic](https://docs.aws.amazon.com/goto/SdkForPHPV3/sns-2010-03-31/CreateTopic)中的。

#### Python

SDK for Python (Boto3)

#### **a** Note

```
class SnsWrapper: 
     """Encapsulates Amazon SNS topic and subscription functions.""" 
     def __init__(self, sns_resource): 
 """ 
         :param sns_resource: A Boto3 Amazon SNS resource. 
 """ 
         self.sns_resource = sns_resource 
     def create_topic(self, name): 
 """ 
         Creates a notification topic. 
         :param name: The name of the topic to create. 
         :return: The newly created topic. 
         """ 
         try: 
             topic = self.sns_resource.create_topic(Name=name) 
             logger.info("Created topic %s with ARN %s.", name, topic.arn) 
         except ClientError: 
             logger.exception("Couldn't create topic %s.", name) 
             raise 
         else: 
             return topic
```
• 有关 API 的详细信息,请参阅适用[CreateTopic](https://docs.aws.amazon.com/goto/boto3/sns-2010-03-31/CreateTopic)于 Python 的AWS SDK (Boto3) API 参考。

Ruby

适用于 Ruby 的 SDK

**a** Note

```
# This class demonstrates how to create an Amazon Simple Notification Service 
  (SNS) topic.
class SNSTopicCreator 
  # Initializes an SNS client. 
 # 
  # Utilizes the default AWS configuration for region and credentials. 
  def initialize 
     @sns_client = Aws::SNS::Client.new 
   end 
  # Attempts to create an SNS topic with the specified name. 
  # 
   # @param topic_name [String] The name of the SNS topic to create. 
   # @return [Boolean] true if the topic was successfully created, false 
  otherwise. 
  def create topic(topic name)
     @sns_client.create_topic(name: topic_name) 
     puts "The topic '#{topic_name}' was successfully created." 
     true 
  rescue Aws::SNS::Errors::ServiceError => e 
     # Handles SNS service errors gracefully. 
     puts "Error while creating the topic named '#{topic_name}': #{e.message}" 
     false 
   end
end
# Example usage:
if $PROGRAM_NAME == 'File' topic_name = "YourTopicName" # Replace with your topic name 
  sns_topic_creator = SNSTopicCreator.new 
  puts "Creating the topic '#{topic_name}'..." 
  unless sns_topic_creator.create_topic(topic_name) 
     puts "The topic was not created. Stopping program." 
     exit 1 
   end
end
```
- 有关更多信息,请参阅 [AWS SDK for Ruby 开发人员指南。](https://docs.aws.amazon.com/sdk-for-ruby/v3/developer-guide/sns-example-create-topic.html)
- 有关 API 的详细信息,请参阅 AWS SDK for Ruby API 参[考CreateTopic](https://docs.aws.amazon.com/goto/SdkForRubyV3/sns-2010-03-31/CreateTopic)中的。

#### Rust

#### 适用于 Rust 的 SDK

#### **a** Note

还有更多相关信息 GitHub。在 [AWS 代码示例存储库中](https://github.com/awsdocs/aws-doc-sdk-examples/tree/main/rustv1/examples/sns#code-examples)查找完整示例,了解如何进行设 置和运行。

```
async fn make_topic(client: &Client, topic_name: &str) -> Result<(), Error> { 
     let resp = client.create_topic().name(topic_name).send().await?; 
     println!( 
         "Created topic with ARN: {}", 
         resp.topic_arn().unwrap_or_default() 
    );
    0k(())}
```
• 有关 API 的详细信息,请参阅适用[CreateTopic](https://docs.rs/releases/search?query=aws-sdk)于 Rust 的AWS SDK API 参考。

#### SAP ABAP

SDK for SAP ABAP

```
 TRY. 
        oo_result = lo_sns->createtopic( iv_name = iv_topic_name ). " oo_result 
 is returned for testing purposes. " 
        MESSAGE 'SNS topic created' TYPE 'I'. 
      CATCH /aws1/cx_snstopiclimitexcdex.
```

```
 MESSAGE 'Unable to create more topics. You have reached the maximum 
 number of topics allowed.' TYPE 'E'. 
    ENDTRY.
```
• 有关 API 的详细信息,请参阅适用[CreateTopic](https://docs.aws.amazon.com/sdk-for-sap-abap/v1/api/latest/index.html)于 S AP 的AWS SDK ABAP API 参考。

# <span id="page-59-0"></span>订阅 Amazon SNS 主题

要接收发布至[某个主题](#page-42-0)的消息,您必须订阅一个到该主题的[终端节点](#page-59-1)。在为终端节点订阅主题后,此终 端节点会开始接收发布到关联主题的消息。

**a** Note

HTTP(S) 终端节点、电子邮件地址和其他 AWS 账户 中的 AWS 资源需要确认订阅,然后才能 接收消息。

### 要为终端节点订阅 Amazon SNS 主题

- 1. 登录 [Amazon SNS 控制台。](https://console.aws.amazon.com/sns/home)
- 2. 在左侧导航窗格中,选择订阅。
- 3. 在 Subscriptions(订阅)页面上,选择 Create subscription(创建订阅)。
- <span id="page-59-1"></span>4. 在 Create subscription(创建订阅)页上的 Details(详细信息)部分中,执行以下操作:
	- a. 对于 Topic ARN(主题 ARN),选择主题的 Amazon Resource Name (ARN)。该 值是您在创建 Amazon SNS 主题时生成的 AWS ARN,例如 arn:aws:sns:useast-2:123456789012:your\_topic。
	- b. 对于 Protocol(协议),选择终端节点类型。可用的终端节点类型包括:
		- [HTTP/HTTPS](#page-344-0)
		- [电子邮件/电子邮件-JSON](#page-622-0)
		- [亚马逊 Data Firehose](#page-301-0)
		- [Amazon SQS](#page-329-0)

**a** Note

要订阅到 [SNS FIFO 主题,](#page-80-0)请选择该选项。

- [AWS Lambda](#page-328-0)
- [平台应用程序终端节点](#page-571-0)
- [短信](#page-393-0)
- c. 对于 Endpoint(终端节点),输入终端节点值,例如电子邮件地址或 Amazon SQS 队列的 ARN。
- d. 仅限 Firehose 终端节点:对于订阅角色 ARN,请指定您为写入 Firehose 交付流而创建的 IAM 角色的 ARN。有关更多信息,请参[阅将 Firehose 直播订阅亚马逊 SNS 主题的先决条](#page-302-0) [件](#page-302-0)。
- e. (可选)对于 Firehose、Amazon SQS、HTTP/S 终端节点,您还可以启用原始消息传输。 有关更多信息,请参阅[Amazon SNS 原始消息传输](#page-263-0)。
- f. (可选)要配置筛选策略,请展开 Subscription filter policy(订阅筛选策略)部分。有关更多 信息,请参阅[Amazon SNS 订阅筛选策略](#page-160-0)。
- g. (可选)要启用基于有效负载的筛选,请将 Filter Policy Scope 配置为 MessageBody。有关更多信息,请参[阅Amazon SNS 订阅筛选策略范围](#page-159-0)。
- h. (可选)要为订阅配置死信队列,请展开 Redrive policy (dead-letter queue)(重新驱动策略 (死信队列))部分。有关更多信息,请参阅[Amazon SNS 死信队列 \(DLQ\)](#page-292-0)。
- i. 选择创建订阅。

控制台将创建订阅并打开订阅的 Details(详细信息)页面。

## <span id="page-60-0"></span>删除 Amazon SNS 主题和订阅

删除主题后,其关联订阅会异步删除。虽然客户仍然可以访问这些订阅,但即使您使用相同的名称重新 创建主题,这些订阅也不再与该主题相关联。

如果订阅用户尝试向已删除的主题发布消息,发布者将收到一条错误消息,指出该主题不存在。同样, 任何订阅已删除主题的尝试也会导致错误消息。

您无法删除正在等待确认的订阅。Amazon SNS 会在 48 小时后自动删除未确认的订阅。

#### 主题

- [要删除 Amazon SNS 主题或订阅,请使用 AWS Management Console](#page-61-0)
- [要使用 AWS 开发工具包删除订阅和主题](#page-61-1)

## <span id="page-61-0"></span>要删除 Amazon SNS 主题或订阅,请使用 AWS Management Console

要使用删除主题 AWS Management Console

- 1. 登录 [Amazon SNS 控制台。](https://console.aws.amazon.com/sns/home)
- 2. 在左侧导航窗格中,选择主题。
- 3. 在 Topics(主题)页面上,选择一个主题,然后选择 Delete(删除)。
- 4. 在 Delete topic(删除主题)对话框中,输入 delete me,然后选择 Delete(删除)。

#### 控制台将删除主题。

要删除订阅,请使用 AWS Management Console

- 1. 登录 [Amazon SNS 控制台。](https://console.aws.amazon.com/sns/home)
- 2. 在左侧导航窗格中,选择订阅。
- 3. 在 "订阅" 页面上,选择状态为 "已确认" 的订阅,然后选择 "删除"。
- 4. 在 Delete subscription(删除订阅)对话框中,选择 Delete(删除)。

控制台删除订阅。

### <span id="page-61-1"></span>要使用 AWS 开发工具包删除订阅和主题

要使用 S AWS DK,必须使用您的凭据对其进行配置。有关更多信息,请参阅 AWS 开发工具包和工具 参考指南中的[共享配置和凭证文件](https://docs.aws.amazon.com/sdkref/latest/guide/creds-config-files.html)。

以下代码示例演示如何使用 DeleteTopic。

#### .NET

AWS SDK for .NET

#### **a** Note

还有更多相关信息 GitHub。在 [AWS 代码示例存储库中](https://github.com/awsdocs/aws-doc-sdk-examples/tree/main/dotnetv3/cross-service/TopicsAndQueues#code-examples)查找完整示例,了解如何进行设 置和运行。

按主题 ARN 删除主题。

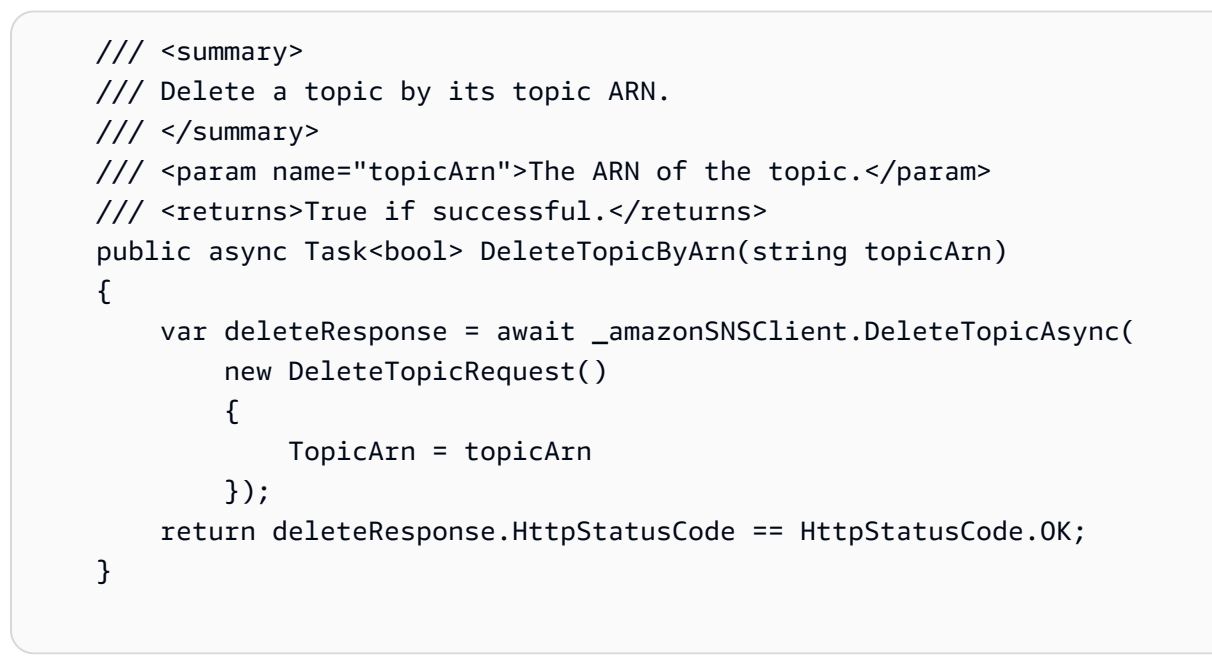

• 有关 API 的详细信息,请参阅 AWS SDK for .NET API 参[考DeleteTopic](https://docs.aws.amazon.com/goto/DotNetSDKV3/sns-2010-03-31/DeleteTopic)中的。

#### $C++$

SDK for C++

#### **a** Note

```
//! Delete an Amazon Simple Notification Service (Amazon SNS) topic.
/*! 
   \param topicARN: The Amazon Resource Name (ARN) for an Amazon SNS topic. 
   \param clientConfiguration: AWS client configuration. 
   \return bool: Function succeeded. 
  */
bool AwsDoc::SNS::deleteTopic(const Aws::String &topicARN, 
                                 const Aws::Client::ClientConfiguration 
  &clientConfiguration) { 
     Aws::SNS::SNSClient snsClient(clientConfiguration); 
     Aws::SNS::Model::DeleteTopicRequest request; 
     request.SetTopicArn(topicARN); 
    const Aws::SNS::Model::DeleteTopicOutcome outcome =
  snsClient.DeleteTopic(request); 
     if (outcome.IsSuccess()) { 
         std::cout << "Successfully deleted the Amazon SNS topic " << topicARN << 
  std::endl; 
     } 
     else { 
         std::cerr << "Error deleting topic " << topicARN << ":" << 
                    outcome.GetError().GetMessage() << std::endl; 
     } 
     return outcome.IsSuccess();
}
```
• 有关 API 的详细信息,请参阅 AWS SDK for C++ API 参考[DeleteTopic中](https://docs.aws.amazon.com/goto/SdkForCpp/sns-2010-03-31/DeleteTopic)的。

#### $CLI$

AWS CLI

删除 SNS 主题

以下 delete-topic 示例将删除指定的 SNS 主题。

```
aws sns delete-topic \ 
     --topic-arn "arn:aws:sns:us-west-2:123456789012:my-topic"
```
此命令不生成任何输出。

• 有关 API 的详细信息,请参阅AWS CLI 命令参考[DeleteTopic中](https://awscli.amazonaws.com/v2/documentation/api/latest/reference/sns/delete-topic.html)的。

Go

适用于 Go V2 的 SDK

**a** Note

还有更多相关信息 GitHub。在 [AWS 代码示例存储库中](https://github.com/awsdocs/aws-doc-sdk-examples/tree/main/gov2/workflows/topics_and_queues#code-examples)查找完整示例,了解如何进行设 置和运行。

```
// SnsActions encapsulates the Amazon Simple Notification Service (Amazon SNS) 
  actions
// used in the examples.
type SnsActions struct { 
 SnsClient *sns.Client
}
// DeleteTopic delete an Amazon SNS topic.
func (actor SnsActions) DeleteTopic(topicArn string) error { 
  _, err := actor.SnsClient.DeleteTopic(context.TODO(), &sns.DeleteTopicInput{ 
   TopicArn: aws.String(topicArn)}) 
  if err != nil { 
  log.Printf("Couldn't delete topic %v. Here's why: %v\n", topicArn, err) 
  } 
 return err
}
```
• 有关 API 的详细信息,请参阅 AWS SDK for Go API 参[考DeleteTopic](https://pkg.go.dev/github.com/aws/aws-sdk-go-v2/service/sns#Client.DeleteTopic)中的。

#### Java

#### 适用于 Java 2.x 的 SDK

```
a Note
```

```
import software.amazon.awssdk.regions.Region;
import software.amazon.awssdk.services.sns.SnsClient;
import software.amazon.awssdk.services.sns.model.DeleteTopicRequest;
import software.amazon.awssdk.services.sns.model.DeleteTopicResponse;
import software.amazon.awssdk.services.sns.model.SnsException;
/** 
  * Before running this Java V2 code example, set up your development 
  * environment, including your credentials. 
 * 
  * For more information, see the following documentation topic: 
 * 
  * https://docs.aws.amazon.com/sdk-for-java/latest/developer-guide/get-
started.html 
  */
public class DeleteTopic { 
     public static void main(String[] args) { 
         final String usage = """ 
                Usage: <topicArn>
                 Where: 
                     topicArn - The ARN of the topic to delete. 
                """
         if (args.length != 1) { 
             System.out.println(usage); 
             System.exit(1); 
         } 
         String topicArn = args[0]; 
         SnsClient snsClient = SnsClient.builder()
```

```
 .region(Region.US_EAST_1) 
                 .build();
         System.out.println("Deleting a topic with name: " + topicArn); 
         deleteSNSTopic(snsClient, topicArn); 
         snsClient.close(); 
     } 
     public static void deleteSNSTopic(SnsClient snsClient, String topicArn) { 
         try { 
             DeleteTopicRequest request = DeleteTopicRequest.builder() 
                      .topicArn(topicArn) 
                     .buid() DeleteTopicResponse result = snsClient.deleteTopic(request); 
             System.out.println("\n\nStatus was " + 
  result.sdkHttpResponse().statusCode()); 
         } catch (SnsException e) { 
             System.err.println(e.awsErrorDetails().errorMessage()); 
             System.exit(1); 
         } 
     }
}
```
• 有关 API 的详细信息,请参阅 AWS SDK for Java 2.x API 参考[DeleteTopic中](https://docs.aws.amazon.com/goto/SdkForJavaV2/sns-2010-03-31/DeleteTopic)的。

**JavaScript** 

适用于 JavaScript (v3) 的软件开发工具包

**a** Note

还有更多相关信息 GitHub。在 [AWS 代码示例存储库中](https://github.com/awsdocs/aws-doc-sdk-examples/tree/main/javascriptv3/example_code/sns#code-examples)查找完整示例,了解如何进行设 置和运行。

在单独的模块中创建客户端并将其导出。

import { SNSClient } from "@aws-sdk/client-sns";

```
// The AWS Region can be provided here using the `region` property. If you leave 
  it blank
// the SDK will default to the region set in your AWS config.
export const snsClient = new SNSClient({});
```
导入 SDK 和客户端模块,然后调用 API。

```
import { DeleteTopicCommand } from "@aws-sdk/client-sns";
import { snsClient } from "../libs/snsClient.js";
/** 
  * @param {string} topicArn - The ARN of the topic to delete. 
  */
export const deleteTopic = async (topicArn = "TOPIC_ARN") => { 
  const response = await snsClient.send( 
     new DeleteTopicCommand({ TopicArn: topicArn }), 
   ); 
  console.log(response); 
  // { 
  // '$metadata': { 
  // httpStatusCode: 200, 
  // requestId: 'a10e2886-5a8f-5114-af36-75bd39498332', 
  // extendedRequestId: undefined, 
  // cfId: undefined, 
  // attempts: 1, 
  // totalRetryDelay: 0 
 \frac{1}{2} // }
};
```
• 有关更多信息,请参阅 [AWS SDK for JavaScript 开发人员指南。](https://docs.aws.amazon.com/sdk-for-javascript/v3/developer-guide/sns-examples-managing-topics.html#sns-examples-managing-topics-deletetopic)

• 有关 API 的详细信息,请参阅 AWS SDK for JavaScript API 参[考DeleteTopic](https://docs.aws.amazon.com/AWSJavaScriptSDK/v3/latest/client/sns/command/DeleteTopicCommand)中的。

#### Kotlin

适用于 Kotlin 的 SDK

#### **a** Note

还有更多相关信息 GitHub。在 [AWS 代码示例存储库中](https://github.com/awsdocs/aws-doc-sdk-examples/tree/main/kotlin/services/sns#code-examples)查找完整示例,了解如何进行设 置和运行。

```
suspend fun deleteSNSTopic(topicArnVal: String) { 
     val request = DeleteTopicRequest { 
         topicArn = topicArnVal 
     } 
     SnsClient { region = "us-east-1" }.use { snsClient -> 
         snsClient.deleteTopic(request) 
         println("$topicArnVal was successfully deleted.") 
     }
}
```
• 有关 API 的详细信息,请参阅适用[DeleteTopic于](https://sdk.amazonaws.com/kotlin/api/latest/index.html) K otlin 的AWS SDK API 参考。

#### PHP

适用于 PHP 的 SDK

```
a Note
```

```
require 'vendor/autoload.php';
```

```
use Aws\Exception\AwsException;
use Aws\Sns\SnsClient;
```

```
/** 
  * Deletes an SNS topic and all its subscriptions. 
 * 
  * This code expects that you have AWS credentials set up per: 
  * https://docs.aws.amazon.com/sdk-for-php/v3/developer-guide/
guide_credentials.html 
  */
$SnSclient = new SnsClient([ 
     'profile' => 'default', 
     'region' => 'us-east-1', 
     'version' => '2010-03-31'
]);
$topic = 'arn:aws:sns:us-east-1:111122223333:MyTopic';
try { 
     $result = $SnSclient->deleteTopic([ 
          'TopicArn' => $topic, 
     ]); 
     var_dump($result);
} catch (AwsException $e) { 
     // output error message if fails 
     error_log($e->getMessage());
}
```
• 有关 API 的详细信息,请参阅 AWS SDK for PHP API 参考[DeleteTopic中](https://docs.aws.amazon.com/goto/SdkForPHPV3/sns-2010-03-31/DeleteTopic)的。

#### Python

SDK for Python (Boto3)

**a** Note

还有更多相关信息 GitHub。在 [AWS 代码示例存储库中](https://github.com/awsdocs/aws-doc-sdk-examples/tree/main/python/example_code/sns#code-examples)查找完整示例,了解如何进行设 置和运行。

class SnsWrapper:

```
 """Encapsulates Amazon SNS topic and subscription functions.""" 
     def __init__(self, sns_resource): 
 """ 
         :param sns_resource: A Boto3 Amazon SNS resource. 
        "" "
         self.sns_resource = sns_resource 
     @staticmethod 
     def delete_topic(topic): 
        "" "
         Deletes a topic. All subscriptions to the topic are also deleted. 
         """ 
         try: 
             topic.delete() 
             logger.info("Deleted topic %s.", topic.arn) 
         except ClientError: 
             logger.exception("Couldn't delete topic %s.", topic.arn) 
             raise
```
• 有关 API 的详细信息,请参阅适用[DeleteTopic于](https://docs.aws.amazon.com/goto/boto3/sns-2010-03-31/DeleteTopic) Python 的AWS SDK (Boto3) API 参考。

#### SAP ABAP

SDK for SAP ABAP

```
a Note
```

```
 TRY.
```

```
 lo_sns->deletetopic( iv_topicarn = iv_topic_arn ). 
     MESSAGE 'SNS topic deleted.' TYPE 'I'. 
  CATCH /aws1/cx_snsnotfoundexception. 
     MESSAGE 'Topic does not exist.' TYPE 'E'. 
 ENDTRY.
```
• 有关 API 的详细信息,请参阅适用[DeleteTopic于](https://docs.aws.amazon.com/sdk-for-sap-abap/v1/api/latest/index.html) S AP 的AWS SDK ABAP API 参考。

# <span id="page-71-0"></span>Amazon SNS 主题标记

Amazon SNS 支持对 Amazon SNS 主题进行标记。这可帮助您跟踪和管理与主题关联的成本,在 AWS Identity and Access Management (IAM) 策略中提供增强安全性,并让您从数千个主题中轻松进 行搜索或筛选。通过标记,您可以使用 AWS 资源组管理 Amazon SNS 主题。有关资源组的更多信 息,请参阅[AWS资源组用户指南](https://docs.aws.amazon.com/ARG/latest/userguide/resource-groups.html)。

主题

- [成本分配的标记](#page-71-1)
- [访问控制的标记](#page-72-0)
- [进行标记以便进行资源搜索和筛选](#page-73-0)
- [配置 Amazon SNS 主题标签](#page-74-0)

### <span id="page-71-1"></span>成本分配的标记

要组织并标识您的 Amazon SNS 主题以进行成本分配,您可以添加用于标识主题目标的标签。这在您 拥有许多主题时尤其有用。您可以使用成本分配标签组织 AWS 账单,以反映您自己的成本结构。要执 行此操作,请注册以获取 AWS 账户账单来包含标签键和值。有关更多信息,请参阅 [AWS 账单和成本](https://docs.aws.amazon.com/awsaccountbilling/latest/aboutv2/billing-what-is.html) [管理用户指南](https://docs.aws.amazon.com/awsaccountbilling/latest/aboutv2/billing-what-is.html)中的[设置月度成本分配报告](https://docs.aws.amazon.com/awsaccountbilling/latest/aboutv2/configurecostallocreport.html#allocation-report)。

例如,您可以添加表示 Amazon SNS 主题的成本中心和用途的标签,如下所示:

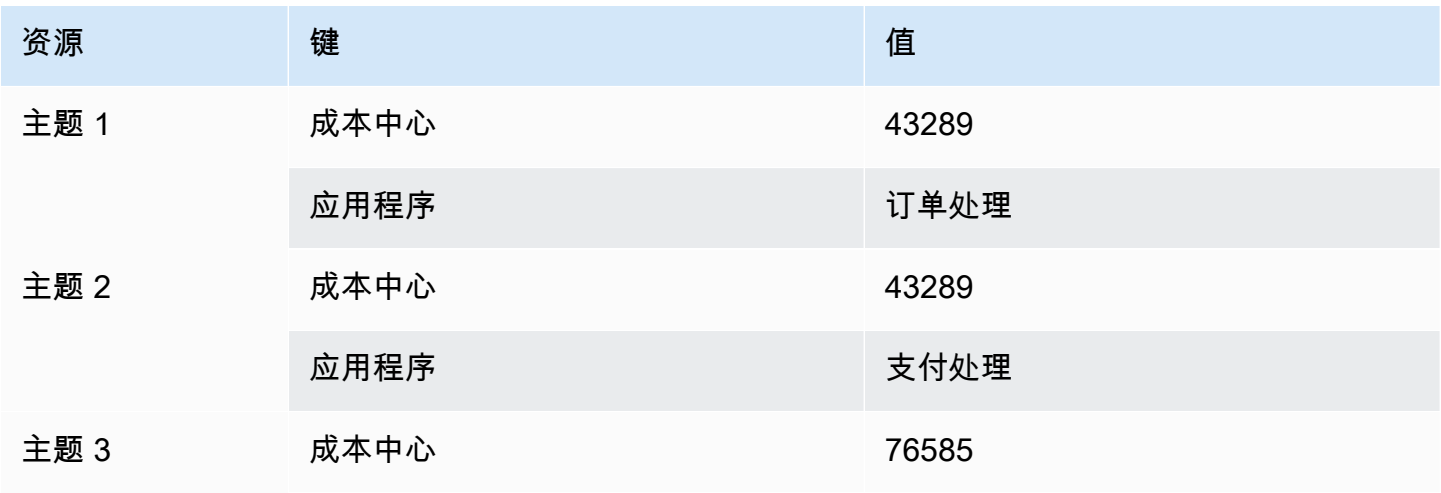
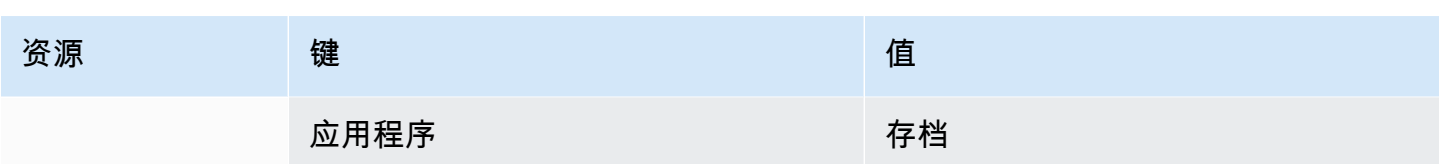

此标记方案可让您将执行相关任务的两个主题分组到同一成本中心,并使用不同的成本分配标签来标记 不相关的活动。

## 访问控制的标记

AWS Identity and Access Management 支持基于标签控制对资源的访问。在标记资源之后,请在 IAM 策略的条件元素中提供与资源标签相关的信息,以管理基于标签的访问。有关如何使用 [Amazon SNS](#page-74-0) [控制台](#page-74-0)或 [AWS SDK](#page-75-0) 标记资源的信息,请参阅[配置标签。](#page-74-1)

您可以限制 IAM 身份的访问。例如,您可以限制对包含键 environment 和值 production 的标 签的所有 Amazon SNS 主题的 Publ<code>ish</code> 和 Publ<code>ishBatch</code> 访问,同时允许访问所有其他 Amazon SNS 主题。在下面的示例中,该策略限制了将消息发布到标记为的主题的能力production,同时允 许将消息发布到标记为的主题development. 有关更多信息,请参阅《IAM 用户指南》中[的使用标签](https://docs.aws.amazon.com/IAM/latest/UserGuide/access_tags.html) [控制访问](https://docs.aws.amazon.com/IAM/latest/UserGuide/access_tags.html)。

**a** Note

为 Publish 和 PublishBatch 设置 Publish 集权限的 IAM 权限。

```
{ 
   "Version": "2012-10-17", 
   "Statement": [{ 
     "Effect": "Deny", 
     "Action": [ 
  "sns:Publish" 
     ], 
     "Resource": "arn:aws:sns:*:*:*", 
     "Condition": { 
        "StringEquals": { 
          "aws:ResourceTag/environment": "production" 
        } 
     } 
   }, 
   { 
     "Effect": "Allow",
```

```
 "Action": [ 
        "sns:Publish" 
     ], 
     "Resource": "arn:aws:sns:*:*:*", 
     "Condition": { 
        "StringEquals": { 
          "aws:ResourceTag/environment": "development" 
        } 
     } 
   }]
}
```
## 进行标记以便进行资源搜索和筛选

AWS 账户可以拥有数万个 Amazon SNS 主题(有关详细信息,请参阅 [Amazon SNS 配额\)](https://docs.aws.amazon.com/general/latest/gr/sns.html)。通过标 记主题,您可以简化搜索或筛选主题的过程。

例如,您可以拥有数百个与您的生产环境相关的主题。您可以通过给定标签查询所有主题,而不必手动 搜索这些主题:

```
import com.amazonaws.services.resourcegroups.AWSResourceGroups;
import com.amazonaws.services.resourcegroups.AWSResourceGroupsClientBuilder;
import com.amazonaws.services.resourcegroups.model.QueryType;
import com.amazonaws.services.resourcegroups.model.ResourceQuery;
import com.amazonaws.services.resourcegroups.model.SearchResourcesRequest;
import com.amazonaws.services.resourcegroups.model.SearchResourcesResult;
public class Example { 
     public static void main(String[] args) { 
         // Query Amazon SNS Topics with tag "keyA" as "valueA" 
         final String QUERY = "{\"ResourceTypeFilters\":[\"AWS::SNS::Topic\"],
\"TagFilters\":[{\"Key\":\"keyA\", \"Values\":[\"valueA\"]}]}"; 
         // Initialize ResourceGroup client 
         AWSResourceGroups awsResourceGroups = AWSResourceGroupsClientBuilder 
             .standard() 
             .build(); 
         // Query all resources with certain tags from ResourceGroups 
         SearchResourcesResult result = awsResourceGroups.searchResources( 
             new SearchResourcesRequest().withResourceQuery( 
                 new ResourceQuery() 
                 .withType(QueryType.TAG_FILTERS_1_0)
```

```
 .withQuery(QUERY) 
              )); 
          System.out.println("SNS Topics with certain tags are " + 
  result.getResourceIdentifiers()); 
     }
}
```
<span id="page-74-1"></span>配置 Amazon SNS 主题标签

本页介绍如何使用 AWS Management Console、 AWS 软件开发工具包和 AWS CLI 为 [Amazon SNS](#page-71-0) 主题配置标签。

#### **A** Important

请勿在标签中添加个人身份信息(PII)或其他机密或敏感信息。标签可供许多其他亚马逊云科 技访问,包括计费。标签不适合用于私有或敏感数据。

#### 主题

- [使用 Amazon SNS 主题列出、添加和移除标签 AWS Management Console](#page-74-0)
- [使用 AWS SDK 将标签添加到主题](#page-75-0)
- [使用 Amazon SNS API 操作管理标签](#page-78-0)
- [支持 ABAC 的 API 操作](#page-78-1)

<span id="page-74-0"></span>使用 Amazon SNS 主题列出、添加和移除标签 AWS Management Console

- 1. 登录 [Amazon SNS 控制台。](https://console.aws.amazon.com/sns/home)
- 2. 在导航面板上,选择 Topics(主题)。
- 3. 在主题页面上,选择主题,然后选择编辑。
- 4. 展开标签部分。

将列出添加到主题的标签。

- 5. 修改主题标签:
	- 要添加标签,请选择 Add tag(添加标签),然后输入 Key(键)和 Value(值)(可选)。
	- 要删除标签,请选择键值对旁边的删除标签。
- 6. 选择保存更改。

<span id="page-75-0"></span>使用 AWS SDK 将标签添加到主题

要使用 S AWS DK,必须使用您的凭据对其进行配置。有关更多信息,请参阅 AWS 开发工具包和工具 参考指南中的[共享配置和凭证文件](https://docs.aws.amazon.com/sdkref/latest/guide/creds-config-files.html)。

以下代码示例显示了如何使用TagResource。

CLI

AWS CLI

为主题添加标签

以下 tag-resource 示例将元数据标签添加到指定 Amazon SNS 主题。

```
aws sns tag-resource \ 
     --resource-arn arn:aws:sns:us-west-2:123456789012:MyTopic \ 
     --tags Key=Team,Value=Alpha
```
此命令不生成任何输出。

• 有关 API 的详细信息,请参阅AWS CLI 命令参考[TagResource中](https://awscli.amazonaws.com/v2/documentation/api/latest/reference/sns/tag-resource.html)的。

Java

适用于 Java 2.x 的 SDK

```
a Note
```
还有更多相关信息 GitHub。在 [AWS 代码示例存储库中](https://github.com/awsdocs/aws-doc-sdk-examples/tree/main/javav2/example_code/sns#readme)查找完整示例,了解如何进行设 置和运行。

```
import software.amazon.awssdk.regions.Region;
import software.amazon.awssdk.services.sns.SnsClient;
import software.amazon.awssdk.services.sns.model.SnsException;
import software.amazon.awssdk.services.sns.model.Tag;
import software.amazon.awssdk.services.sns.model.TagResourceRequest;
import java.util.ArrayList;
import java.util.List;
```
/\*\*

```
 * Before running this Java V2 code example, set up your development 
  * environment, including your credentials. 
 * 
  * For more information, see the following documentation topic: 
 * 
  * https://docs.aws.amazon.com/sdk-for-java/latest/developer-guide/get-
started.html 
  */
public class AddTags { 
     public static void main(String[] args) { 
         final String usage = """ 
                 Usage: <topicArn>
                  Where: 
                     topicArn - The ARN of the topic to which tags are added. 
                 """;
        if (args.length != 1) {
              System.out.println(usage); 
              System.exit(1); 
         } 
        String topicArn = args[0];
         SnsClient snsClient = SnsClient.builder() 
                  .region(Region.US_EAST_1) 
                  .build(); 
         addTopicTags(snsClient, topicArn); 
         snsClient.close(); 
     } 
     public static void addTopicTags(SnsClient snsClient, String topicArn) { 
         try { 
             Tag tag = Tag.builder() .key("Team") 
                      .value("Development") 
                      .build(); 
              Tag tag2 = Tag.builder() 
                      .key("Environment") 
                      .value("Gamma") 
                      .build();
```

```
 List<Tag> tagList = new ArrayList<>(); 
             tagList.add(tag); 
             tagList.add(tag2); 
             TagResourceRequest tagResourceRequest = TagResourceRequest.builder() 
                      .resourceArn(topicArn) 
                      .tags(tagList) 
                     .buid() snsClient.tagResource(tagResourceRequest); 
             System.out.println("Tags have been added to " + topicArn); 
         } catch (SnsException e) { 
             System.err.println(e.awsErrorDetails().errorMessage()); 
             System.exit(1); 
         } 
     }
}
```
• 有关 API 的详细信息,请参阅 AWS SDK for Java 2.x API 参考[TagResource中](https://docs.aws.amazon.com/goto/SdkForJavaV2/sns-2010-03-31/TagResource)的。

Kotlin

适用于 Kotlin 的 SDK

```
a Note
```
还有更多相关信息 GitHub。在 [AWS 代码示例存储库中](https://github.com/awsdocs/aws-doc-sdk-examples/tree/main/kotlin/services/sns#code-examples)查找完整示例,了解如何进行设 置和运行。

```
suspend fun addTopicTags(topicArn: String) { 
    val tag = Tag \{ key = "Team" 
         value = "Development" 
     } 
    val tag2 = Tag \{ key = "Environment"
```

```
 value = "Gamma" 
     } 
     val tagList = mutableListOf<Tag>() 
     tagList.add(tag) 
     tagList.add(tag2) 
     val request = TagResourceRequest { 
         resourceArn = topicArn 
         tags = tagList 
     } 
     SnsClient { region = "us-east-1" }.use { snsClient -> 
          snsClient.tagResource(request) 
         println("Tags have been added to $topicArn") 
     }
}
```
• 有关 API 的详细信息,请参阅适用[TagResource于](https://sdk.amazonaws.com/kotlin/api/latest/index.html) K otlin 的AWS SDK API 参考。

### <span id="page-78-0"></span>使用 Amazon SNS API 操作管理标签

要使用 Amazon SNS API 管理标签,请使用以下 API 操作:

- [ListTagsForResource](https://docs.aws.amazon.com/sns/latest/api/API_ListTagsForResource.html)
- [TagResource](https://docs.aws.amazon.com/sns/latest/api/API_TagResource.html)
- [UntagResource](https://docs.aws.amazon.com/sns/latest/api/API_UntagResource.html)

## <span id="page-78-1"></span>支持 ABAC 的 API 操作

以下是支持基于属性的访问控制 (ABAC) 的 API 操作列表。有关 ABAC 的更多详细信息,请参阅 [ABAC 有什么用](https://docs.aws.amazon.com/IAM/latest/UserGuide/introduction_attribute-based-access-control.html)? AWS在 IAM 用户指南中。

- [AddPermission](https://docs.aws.amazon.com/sns/latest/api/API_AddPermission.html)
- [ConfirmSubscription](https://docs.aws.amazon.com/sns/latest/api/API_ConfirmSubscription.html)
- [DeleteTopic](https://docs.aws.amazon.com/sns/latest/api/API_DeleteTopic.html)
- [GetDataProtectionPolicy](https://docs.aws.amazon.com/sns/latest/api/API_GetDataProtectionPolicy.html)
- [GetSubscriptionAttributes](https://docs.aws.amazon.com/sns/latest/api/API_GetSubscriptionAttributes.html)
- [GetTopicAttributes](https://docs.aws.amazon.com/sns/latest/api/API_GetTopicAttributes.html)
- [ListSubscriptionsByTopic](https://docs.aws.amazon.com/sns/latest/api/API_ListSubscriptionsByTopic.html)
- [ListTagsForResource](https://docs.aws.amazon.com/sns/latest/api/API_ListTagsForResource.html)
- [Publish](https://docs.aws.amazon.com/sns/latest/api/API_Publish.html)
- [PublishBatch](https://docs.aws.amazon.com/sns/latest/api/API_PublishBatch.html)
- [PutDataProtectionPolicy](https://docs.aws.amazon.com/sns/latest/api/API_PutDataProtectionPolicy.html)
- [RemovePermission](https://docs.aws.amazon.com/sns/latest/api/API_RemovePermission.html)
- [SetSubscriptionAttributes](https://docs.aws.amazon.com/sns/latest/api/API_SetSubscriptionAttributes.html)
- [SetTopicAttributes](https://docs.aws.amazon.com/sns/latest/api/API_SetTopicAttributes.html)
- [Subscribe](https://docs.aws.amazon.com/sns/latest/api/API_Subscribe.html)
- [TagResource](https://docs.aws.amazon.com/sns/latest/api/API_TagResource.html)
- [Unsubscribe](https://docs.aws.amazon.com/sns/latest/api/API_Unsubscribe.html)
- [UntagResource](https://docs.aws.amazon.com/sns/latest/api/API_UntagResource.html)

# 邮件排序和重复数据删除(FIFO 主题)

您可以结合使用 Amazon SNS FIFO(先进先出)主题和 [Amazon SQS FIFO 队列,](https://docs.aws.amazon.com/AWSSimpleQueueService/latest/SQSDeveloperGuide/FIFO-queues.html)以提供严格的消息 排序和消息重复数据删除。这些服务的 FIFO 功能协同工作,充当完全托管的服务,以集成几乎实时需 要数据一致性的分布式应用程序。将 [Amazon SQS 标准队列](https://docs.aws.amazon.com/AWSSimpleQueueService/latest/SQSDeveloperGuide/standard-queues.html)订阅到 Amazon SNS FIFO 主题后,可以 实现最大努力排序和至少一次交付。

#### 主题

- [FIFO 主题示例使用案例](#page-80-0)
- [FIFO 主题的消息排序详细信息](#page-81-0)
- [FIFO 主题的消息分组](#page-85-0)
- [FIFO 主题的消息传输](#page-87-0)
- [FIFO 主题的消息筛选](#page-87-1)
- [FIFO 主题的消息重复数据删除](#page-89-0)
- [FIFO 主题的消息安全性](#page-90-0)
- [FIFO 主题的消息持久性](#page-91-0)
- [FIFO 主题的消息归档与重播功能](#page-93-0)
- [FIFO 主题的代码示例](#page-101-0)

# <span id="page-80-0"></span>FIFO 主题示例使用案例

以下示例介绍了一个由汽车零部件制造商使用 Amazon SNS FIFO 主题和 Amazon SQS 队列构建的电 子商务平台。该平台包含四个无服务器应用程序:

- 库存经理使用价格管理应用程序为每件存货设置价格。在该公司,产品价格可能会因汇率波动、市场 需求、销售策略的变化而变化。价格管理应用程序使用 AWS Lambda 函数,它会在价格变化时将价 格更新发布到 Amazon SNS FIFO 主题。
- 批发应用程序为汽车车身修理厂和汽车制造商可以在其中批量购买公司汽车零部件的网站提供后端服 务。为了获取价格变化通知,批发应用程序为其 Amazon SQS FIFO 队列订阅价格管理应用程序的 Amazon SNS FIFO 主题。
- 零售应用程序为另一个网站提供后端,车主和汽车改装爱好者可以通过该网站为他们的车辆购买单独 的汽车零部件。为了获取价格变化通知,零售应用程序也会为其 Amazon SQS FIFO 队列订阅价格 管理应用程序的 Amazon SNS FIFO 主题。

• 一种分析应用程序,可汇总价格更新并将其存储到 Amazon S3 存储桶中,从而使 Amazon Athena 能够出于商业智能 (BI) 目的查询存储桶。为了获取价格变化通知,分析应用程序为其 Amazon SQS 标准队列订阅价格管理应用程序的 Amazon SNS FIFO 主题。与其他应用程序不同,分析应用程序 不需要对价格更新进行严格排序。

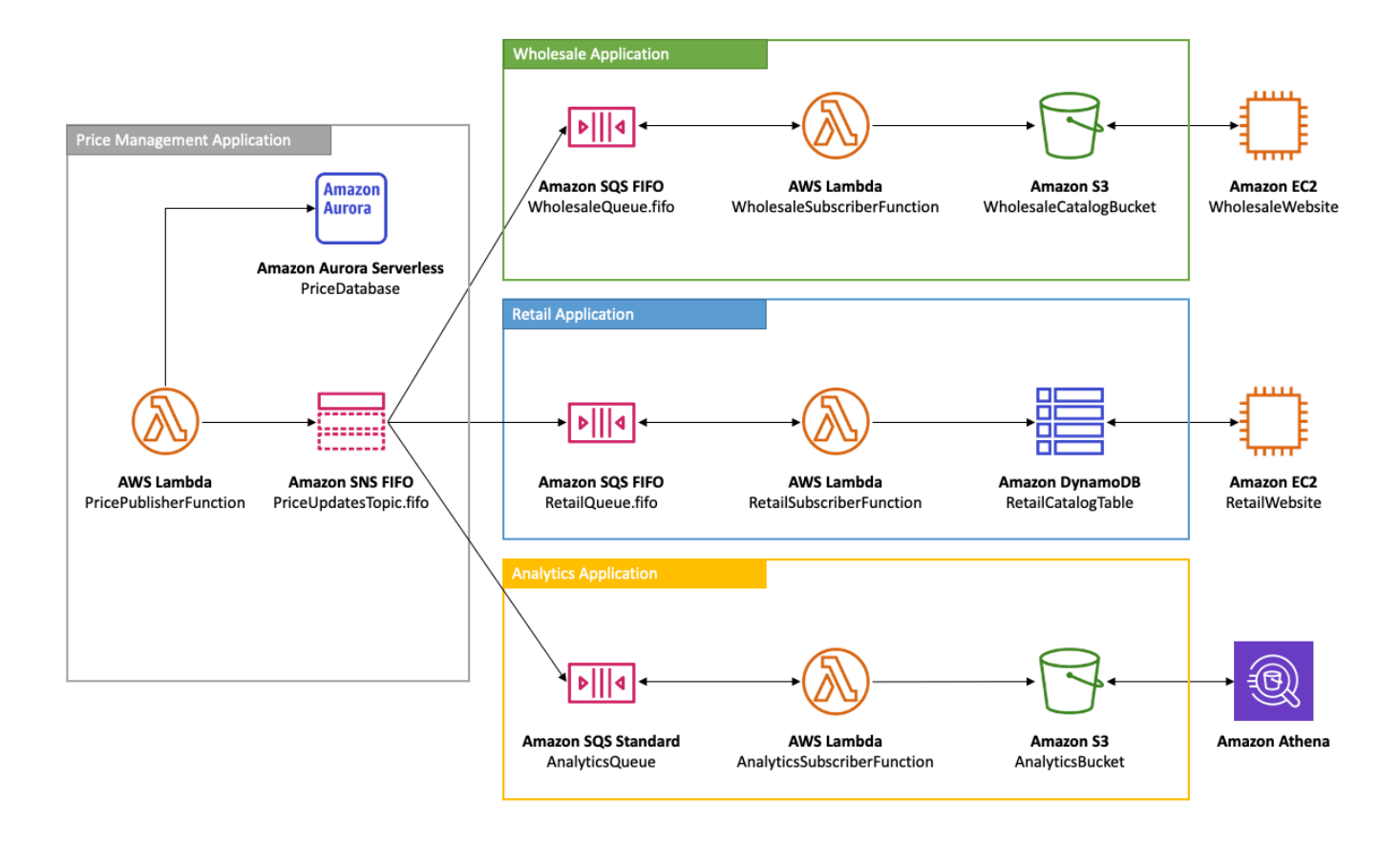

为了使批发和零售应用程序以正确的顺序接收价格更新,价格管理应用程序必须使用严格排序的消息分 发系统。使用 Amazon SNS FIFO 主题和 Amazon SQS FIFO 队列可以按顺序处理消息,而不会出现 重复。有关更多信息,请参阅[FIFO 主题的消息排序详细信息。](#page-81-0)有关实现此使用案例的代码片段,请参 阅 [FIFO 主题的代码示例。](#page-101-0)

## <span id="page-81-0"></span>FIFO 主题的消息排序详细信息

Amazon SNS FIFO 主题始终按照消息发布到主题的确切顺序,向订阅的 Amazon SQS 队列传送消 息,并且只传送一次。订阅 Amazon SQS FIFO 队列后,该队列的使用者将按照消息传送到队列的确 切顺序接收消息,且不会出现重复消息。但是,订阅了 Amazon SQS 标准队列后,该队列的使用者可 能会多次收到乱序消息。这可以进一步将订阅者与发布者分开,从而在消息使用和成本优化方面为订阅 者提供更大的灵活性,如基于 [FIFO 主题示例使用案例的](#page-80-0)下图所示。

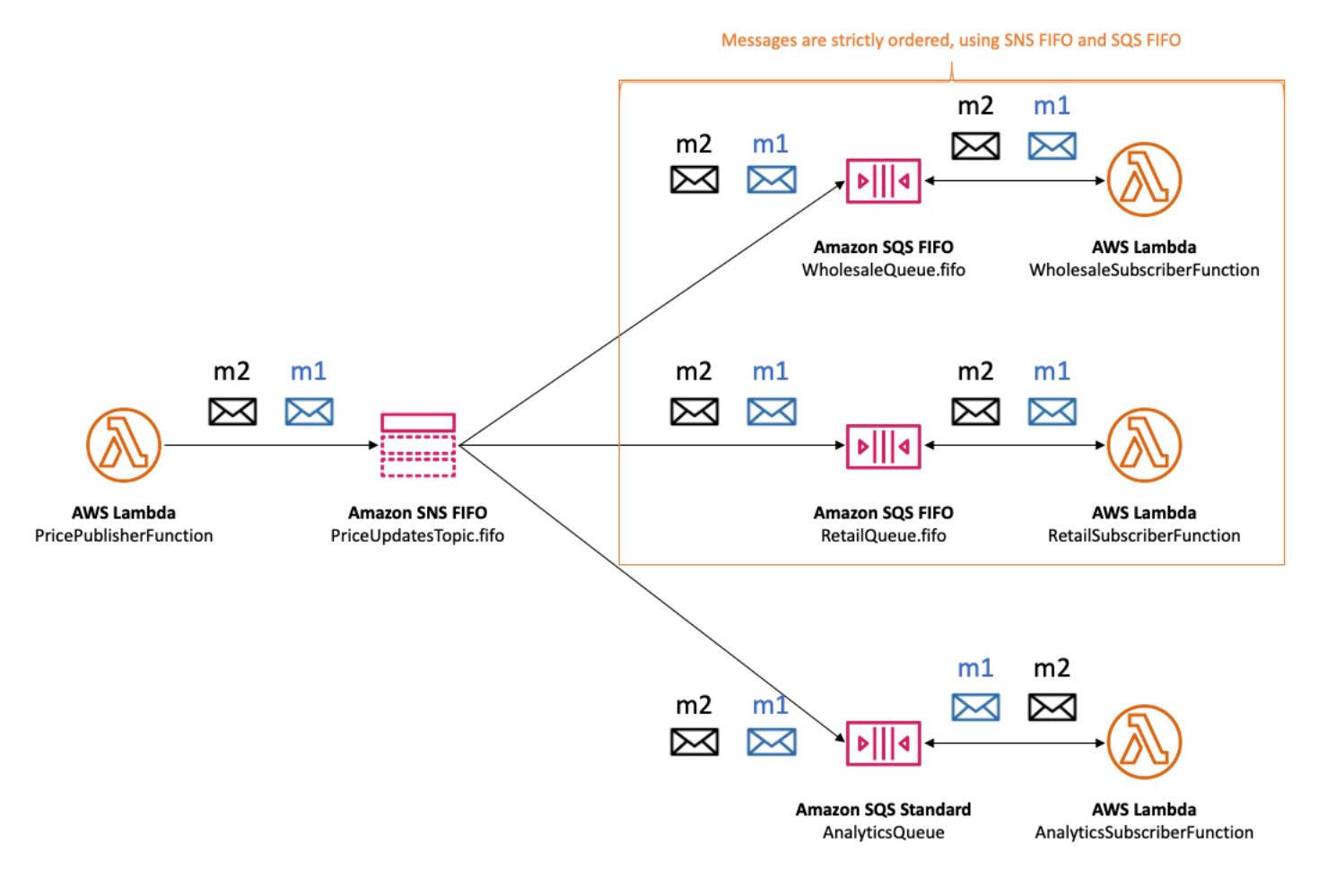

请注意,不存在订阅者的隐含排序。以下示例显示消息 m1 首先传输给批发订阅者,然后传输给零售订 阅者,再传输给分析订阅者。消息 m2 首先传输给零售订阅者,然后传输给批发订阅者,最后传输给分 析订阅者。尽管这两条消息以不同的顺序传递给订阅者,但是每个 Amazon SQS FIFO 订阅者都会保 留消息顺序。每个订阅者都与任何其他订阅者隔离感知。

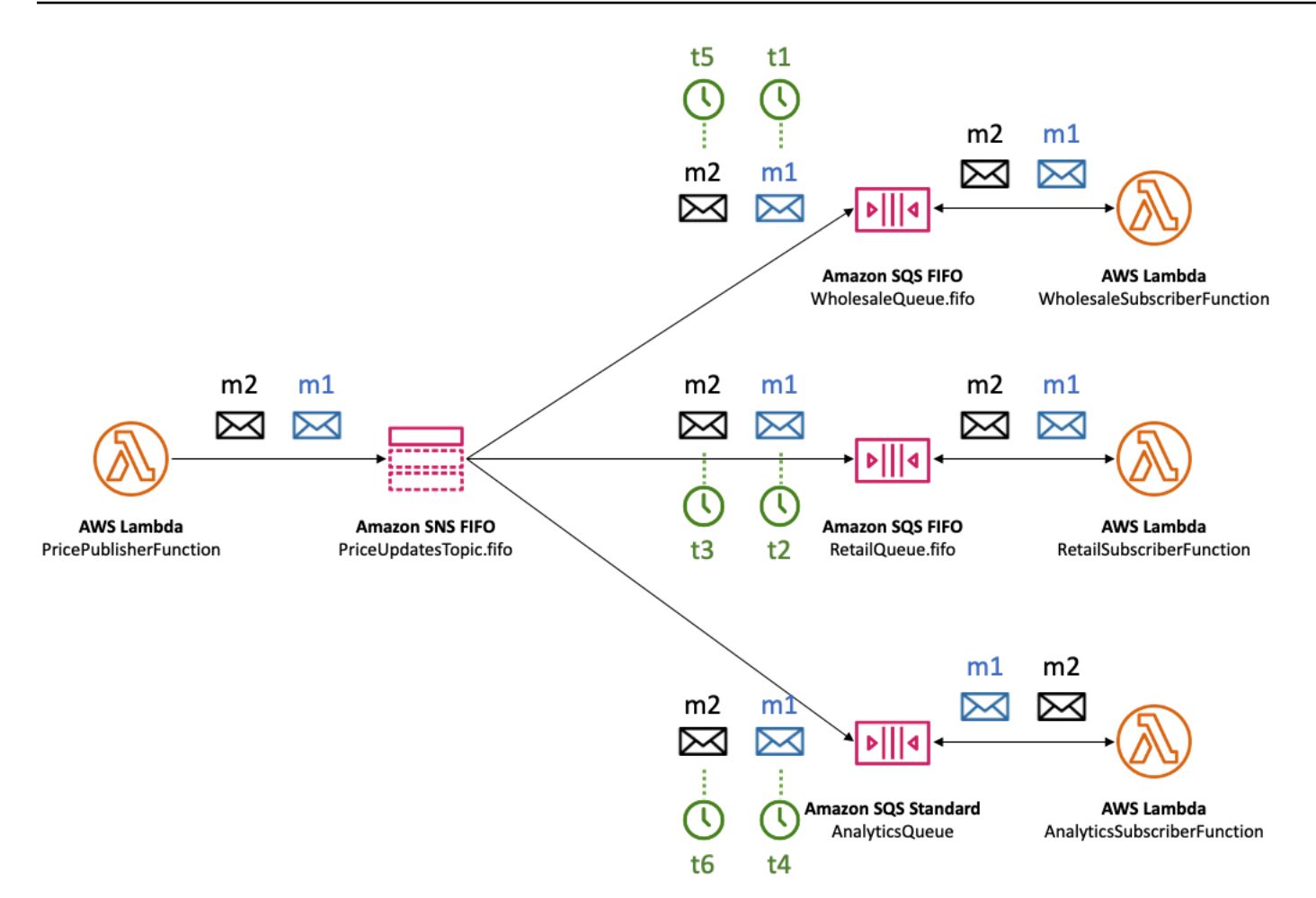

如果 Amazon SQS 队列订阅者无法访问,它可能会不同步。例如,假设批发应用程序队列所有者错误 地更改了 [Amazon SQS 队列策略](https://docs.aws.amazon.com/AWSSimpleQueueService/latest/SQSDeveloperGuide/sqs-using-identity-based-policies.html),以防止 Amazon SNS 服务委托人将消息传递到队列。在这种情况 下,将价格更新传输到批发队列失败,而零售和分析队列的价格更新成功,从而导致订阅者不同步。批 发应用程序队列所有者更正队列策略后,Amazon SNS 将继续向订阅队列传递消息。在队列配置不正 确时,发布到主题的任何消息都将被删除,除非对应的订阅已配置了[死信队列](#page-292-0)。

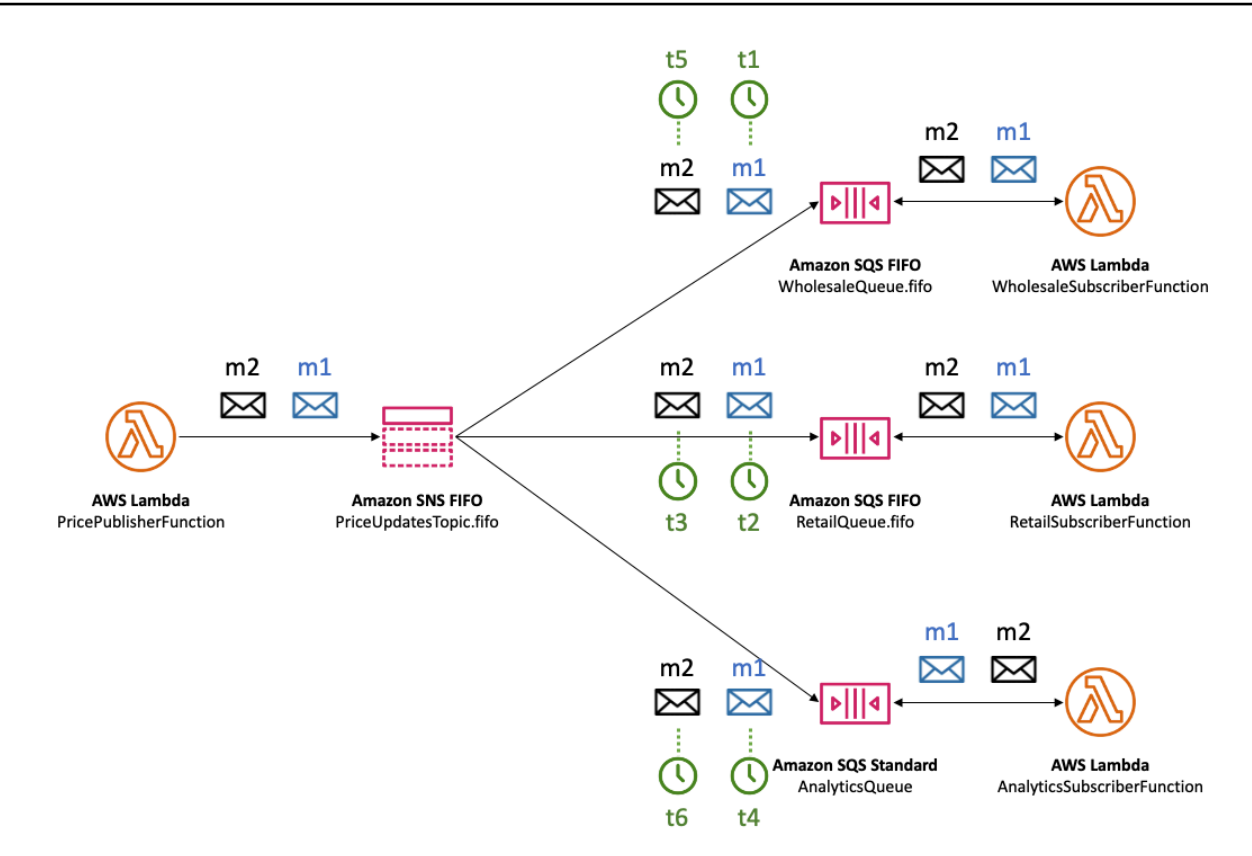

您可以让多个应用程序(或同一应用程序中的多个线程)并行向 SNS FIFO 主题发布消息。执行此操 作时,您可以有效地将消息排序委托给 Amazon SNS 服务。要确定已建立的消息序列,您可以检查序 列号。

序列号是 Amazon SNS 为每条消息分配的大型、非连续的数字。序列号的长度为 128 位,并且每[个消](#page-85-0) [息组](#page-85-0)的序列号会继续增加。序列号作为消息正文的一部分传递给订阅的 Amazon SQS 队列。但是,如 果启用[原信息传输](#page-263-0),则传输到 Amazon SQS 队列的消息不包括序列号或任何其他 Amazon SNS 消息 元数据。

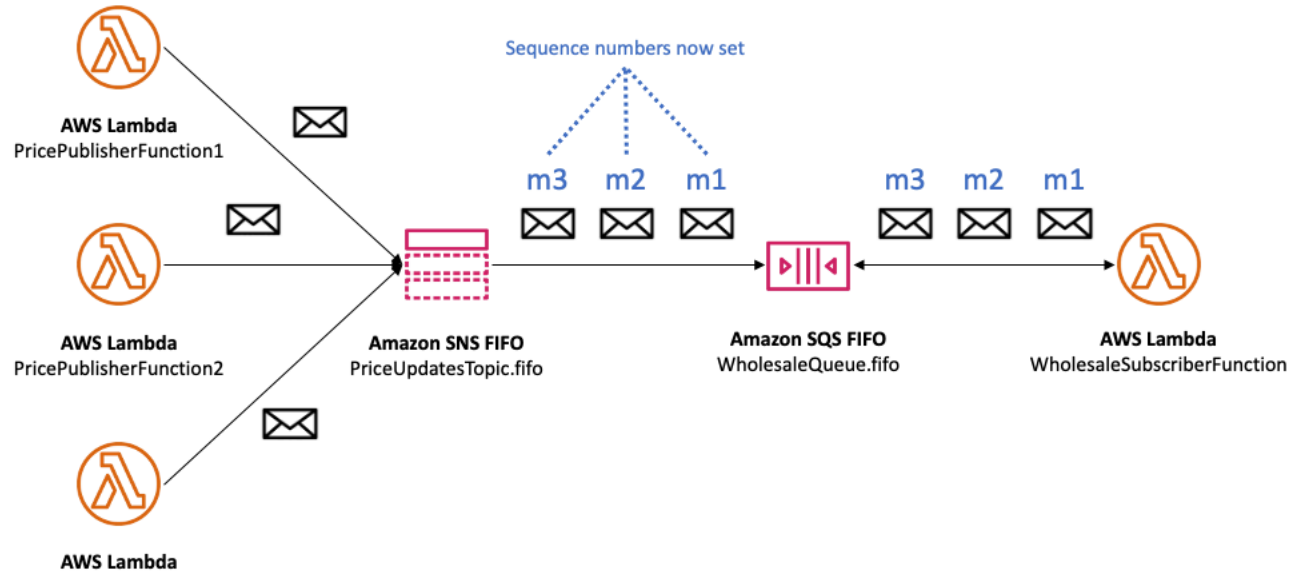

PricePublisherFunction3

<span id="page-85-0"></span>Amazon SNS FIFO 主题定义消息组上下文中的排序。有关更多信息,请参阅[FIFO 主题的消息分组。](#page-85-0)

# FIFO 主题的消息分组

属于同一组的消息按相对于组的严格顺序逐个处理。

向 Amazon SNS FIFO 主题发布消息时,需设置消息组 ID。组 ID 是指定消息属于特定消息组的强制令 牌。SNS FIFO 主题将组 ID 传递给订阅的 Amazon SQS FIFO 队列。SNS FIFO 主题或 SQS FIFO 队 列中的组 ID 数量没有限制。消息组 ID 不会传递给 Amazon SQS 标准队列。

消息组和订阅之间没有关联性。因此,发布到任何消息组的消息都会传输到所有已订阅队列,但须遵守 附加到订阅的任何筛选策略。有关更多信息,请参阅 [FIFO 主题的消息传输](#page-87-0) 和 [FIFO 主题的消息筛选](#page-87-1)。

在[汽车零部件价格管理示例使用案例](#page-80-0)中,平台中销售的每个产品都有一个专用的消息组。用同一个 Amazon SNS FIFO 主题处理所有价格更新。价格更新的顺序保留在单个汽车零部件产品的上下文 中,但不是跨多个产品。下图演示了工作原理。请注意,对于消息组 ID 为 product-214 的产品,m1 消息始终在 m4 消息之前受到处理。此顺序将在整个工作流程中保留,这些工作流程使用 Amazon SNS FIFO 和 Amazon SQS FIFO。同样,对于消息组 ID 为 product-799 的产品,只要工作流程使 用 Amazon SNS FIFO 和 Amazon SQS FIFO,则消息 m2 将在消息 m3 之前受到处理。但是,使用 Amazon SQS 标准队列时,将无法保证消息顺序,也不存在消息组。product-214 和 product-799 消息 组彼此独立,因此它们的消息排序方式之间没有任何关系。

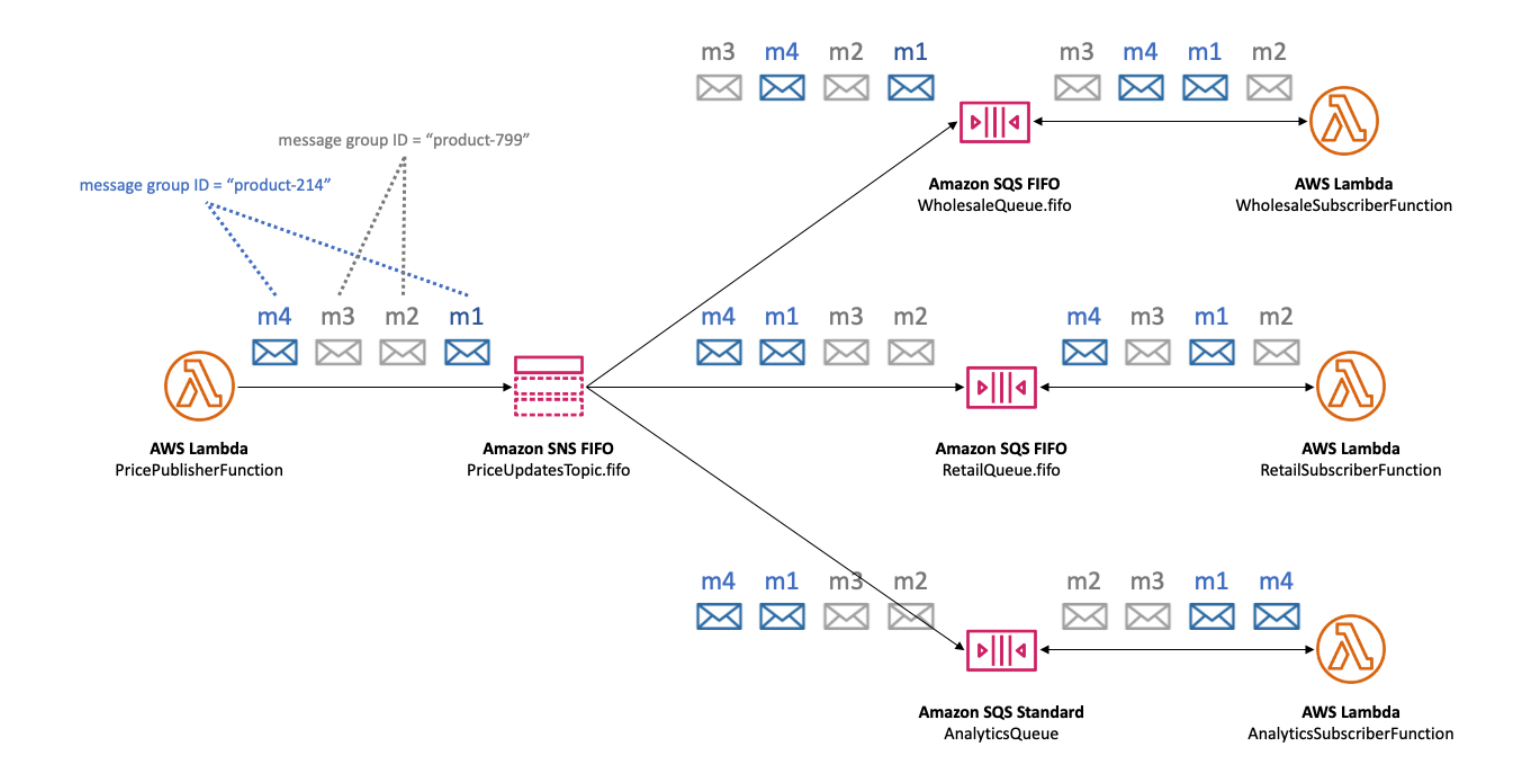

## 按消息组 ID 分发数据以提高性能

为了优化传输吞吐量,Amazon SNS FIFO 主题并行传送来自不同消息组的消息,同时严格维护每个 消息组内的消息顺序。每个消息组每秒最多可以传送 300 条消息。因此,为了实现单个主题的高吞吐 量,须使用大量不同的消息组 ID。通过利用一组不同的消息组,Amazon SNS FIFO 主题可自动在更 多并行分区中分发消息。

**a** Note

Amazon SNS FIFO 主题经过优化,可在各消息组 ID 之间均匀分发消息,与组的数量无 关。AWS 建议您使用大量不同的消息组 ID,以优化性能。

当以高吞吐量发布到您的 Amazon SNS FIFO 主题并且订阅了一个或多个 Amazon SQS FIFO 队列 时,建议您在队列上启用高吞吐量。有关更多信息,请参阅《Amazon Simple Queue Service 开发人 员指南》中的 [FIFO 队列的高吞吐量。](https://docs.aws.amazon.com/AWSSimpleQueueService/latest/SQSDeveloperGuide/high-throughput-fifo.html)

# <span id="page-87-0"></span>FIFO 主题的消息传输

Amazon SNS FIFO(先入先出)主题支持向 Amazon SQS 标准队列和 FIFO 队列交付,让客户在集成 需要近乎实时数据一致性的分布式应用程序时具有灵活性和控制力。

对于需要保持严格的消息排序或重复数据删除的工作负载,Amazon SNS FIFO 主题与作为传输端点订 阅的 [Amazon SQS FIFO 队列相](https://docs.aws.amazon.com/AWSSimpleQueueService/latest/SQSDeveloperGuide/FIFO-queues.html)结合,可在操作和事件顺序至关重要或不能容忍重复数据时增强应用 程序之间的消息传输。

对于允许尽力而为的订购和至少一次交付的工作负载,订阅 [Amazon SQS 标准队列](https://docs.aws.amazon.com/AWSSimpleQueueService/latest/SQSDeveloperGuide/standard-queues.html)到 Amazon SNS FIFO 主题后,除了可以在不使用 FIFO 的工作负载之间共享队列外,还可以降低成本。

#### **a** Note

要将来自 Amazon SNS FIFO 主题的消息扇出到 AWS Lambda 函数,则需要额外的步骤。首 先,为 Amazon SQS FIFO 队列或标准队列订阅主题。然后,配置队列以触发函数。有关更多 信息,请参阅 AWS 计算博客上的[作为事件源的 SQS FIFO](https://aws.amazon.com/blogs/compute/new-for-aws-lambda-sqs-fifo-as-an-event-source/) 博文。

SNS FIFO 主题无法将消息传输到客户管理的终端节点,例如电子邮件地址、移动应用程序、用于收发 短信 (SMS) 的电话号码或 HTTP(S) 终端节点。这些终端节点类型不能保证保留严格的消息排序。尝试 将客户管理的终端节点订阅到 SNS FIFO 主题会导致错误。

SNS FIFO 主题支持与标准主题相同的消息筛选功能。有关更多信息,请参阅 AWS 计算博客上的 [FIFO 主题的消息筛选](#page-87-1) 和[使用 Amazon SNS 消息筛选功能简化您的发布/订阅消息收发。](https://aws.amazon.com/blogs/compute/simplify-pubsub-messaging-with-amazon-sns-message-filtering/)

# <span id="page-87-1"></span>FIFO 主题的消息筛选

Amazon SNS FIFO 主题支持消息筛选。使用消息筛选可通过从发布者系统卸载消息路由逻辑,从订阅 者系统卸载消息筛选逻辑来简化您的架构。

当您为 Amazon SQS FIFO 队列或标准队列订阅 SNS FIFO 主题时,您可以使用消息筛选来指定订阅 者接收消息的子集,而不是所有消息。每个订阅者都可以将其自己的筛选策略设置为订阅属性。根据筛 选策略的范围,筛选策略与入站消息属性或消息正文进行匹配。如果筛选策略匹配,则主题会向订阅者 传输消息的副本。如果没有匹配项,则主题不会传输消息的副本。

在[汽车零部件价格管理示例使用案例](#page-80-0)中,假设已设置以下 Amazon SNS 筛选策略且筛选策略范围是 MessageBody:

- 对于批发队列,筛选策略 {"business":["wholesale"]} 匹配包含名为 business 的键且在 一组值中具有 wholesale 的每条消息。在下图中,消息 m1 中的键之一是值为 wholesale 的 business。消息 m3 中的键之一是值为 ["wholesale,retail"] 的 business。因此,m1 和 m3 均匹配筛选策略的条件,并且这两条消息都会传输到批发队列中。
- 对于零售队列,筛选策略{"business": [ "retail"] } 匹配包含名为 business 的键且在一组值 中具有 retail 的每条消息。在图中,消息 m2 中的键之一是值为 retail 的 business。消息 m3 中的键之一是值为["wholesale, retail"] 的 business。因此,m2 和 m3 均匹配筛选策略的 条件,并且这两条消息都会传输到零售队列中。
- 对于分析队列,我们希望 Amazon Athena 接收所有记录,因此不应用任何筛选策略。

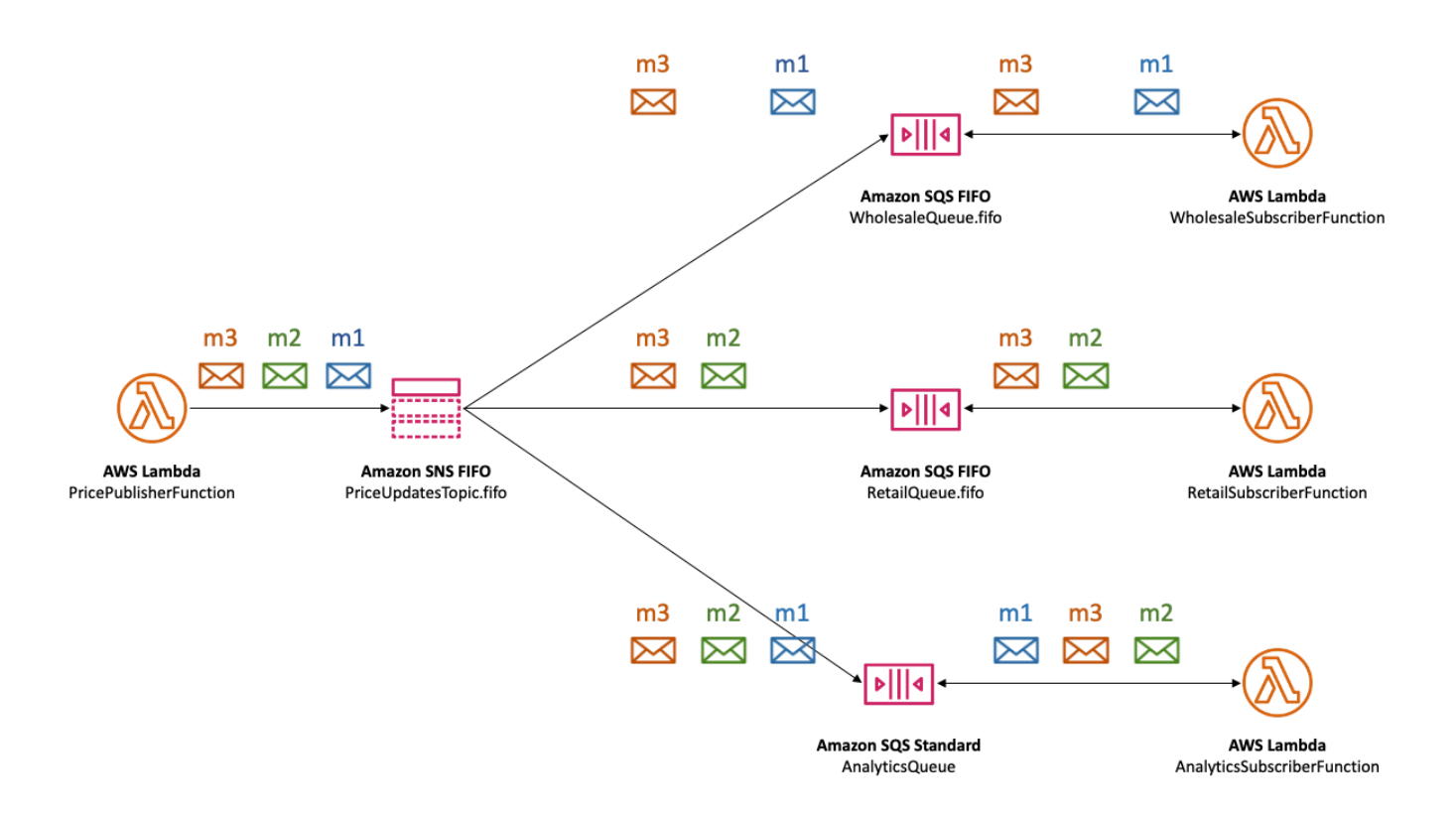

SNS FIFO 主题支持各种匹配运算符,包括属性字符串值、属性数值和属性键。有关更多信息,请参 阅[Amazon SNS 消息筛选](#page-159-0)。

SNS FIFO 主题不会向订阅的终端节点传输重复的消息。有关更多信息,请参阅[FIFO 主题的消息重复](#page-89-0) [数据删除](#page-89-0)。

# <span id="page-89-0"></span>FIFO 主题的消息重复数据删除

Amazon SNS FIFO 主题和 Amazon SQS FIFO 队列支持消息重复数据删除,只要满足以下条件,即可 提供一次性消息传输和处理:

- 订阅的 Amazon SQS FIFO 队列存在,并具有允许 Amazon SNS 服务委托人向队列传输消息的权 限。
- Amazon SQS FIFO 队列使用者处理消息,并在可见性超时到期之前将其从队列中删除。
- Amazon SNS 订阅主题没[有消息筛选](#page-87-1)功能。配置邮件筛选时,Amazon SNS FIFO 主题支持 atmost-once 传送,因为可以根据您的订阅筛选策略筛选出消息。
- 没有阻止确认邮件传输的网络中断。

#### **a** Note

消息重复数据删除适用于整个 Amazon SNS FIFO 主题,而不是单[个消息组](#page-85-0)。

当您将消息发布到 Amazon SNS FIFO 主题时,该消息必须包含重复数据删除 ID。此 ID 包含在 Amazon SNS FIFO 主题传输给订阅的 Amazon SQS FIFO 队列的消息中。

如果具有特定重复数据删除 ID 的消息成功发布到 Amazon SNS FIFO 主题,则在五分钟重复数据删除 间隔内使用相同重复数据删除 ID 发布的任何消息都将被接受,但不会传输。Amazon SNS FIFO 主题 继续跟踪消息重复数据删除 ID,即使在消息被传输到订阅的端点之后也是如此。

如果保证消息正文对于每个已发布的消息都是唯一的,您可以为 Amazon SNS FIFO 主题和订阅的 Amazon SQS FIFO 队列启用基于内容的重复数据删除。Amazon SNS 使用消息正文生成一个唯一的 哈希值,以用作每个消息的重复数据删除 ID,因此您无需在发送每条消息时设置重复数据删除 ID。

**a** Note

消息属性不包括在哈希计算中。

如果为 Amazon SNS FIFO 主题启用基于内容的重复数据删除,并且发布了带有重复数据删除 ID 的消 息,则发布的重复数据删除 ID 将覆盖生成的基于内容的重复数据删除 ID。

在[汽车零部件价格管理示例使用案例](#page-80-0)中,公司必须为每次价格更新设置一个通用唯一的重复数据删除 ID。这是因为即使在批发和零售的消息属性不同时,消息正文也可以是相同的。但是,如果公司将业务

类型(批发或零售)与产品 ID 和产品价格一起添加到消息正文中,它们可以在 Amazon SNS FIFO 主 题和订阅的 Amazon SQS FIFO 队列中启用基于内容的复制。

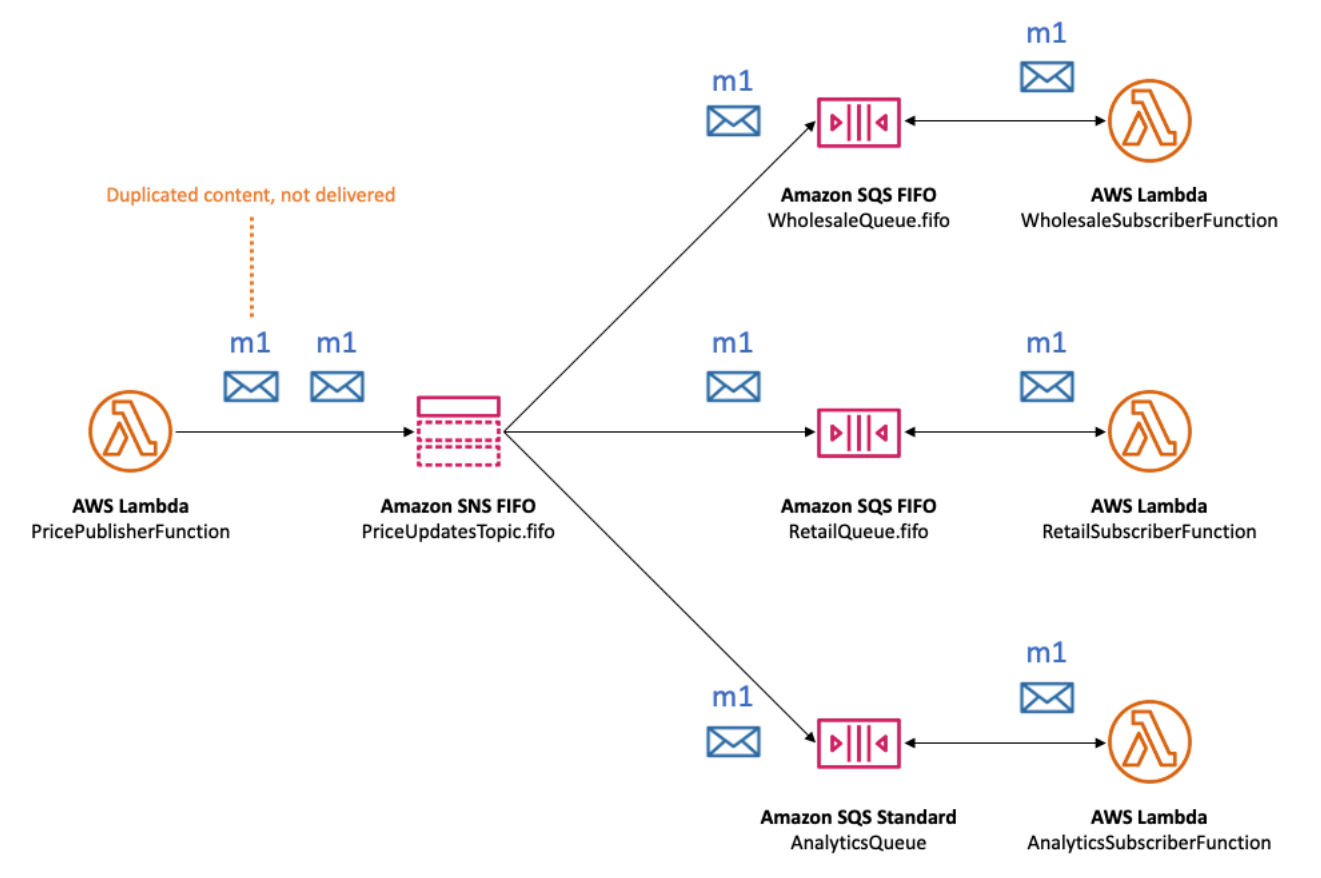

除了消息排序和重复数据删除外,Amazon SNS FIFO 主题还支持 AWS KMS 使用密钥进行消息服务 器端加密 (SSE),以及通过 VPC 终端节点进行消息隐私。 AWS PrivateLink有关更多信息,请参阅 [FIFO 主题的消息安全性。](#page-90-0)

# <span id="page-90-0"></span>FIFO 主题的消息安全性

您可以选择让 Amazon SNS 和 Amazon SQS 使用 [AWS Key Management Service \(AWS KMS\)](https://aws.amazon.com/kms/) [客户](https://docs.aws.amazon.com/kms/latest/developerguide/concepts.html#master_keys) [主密钥 \(CMK\)](https://docs.aws.amazon.com/kms/latest/developerguide/concepts.html#master_keys) 加密发送到 FIFO 主题和队列的消息。您可以创建加密的 FIFO 主题和队列,或选择加 密现有 FIFO 主题和队列。Amazon SNS 和 Amazon SQS 仅加密消息的正文。它们不加密消息属性、 资源元数据或资源指标。

**a** Note

将加密添加到现有 FIFO 主题或队列中不会加密任何积压的消息,从主题或队列中删除加密会 使积压的消息加密。

SNS FIFO 主题会立即解密消息,然后将消息传递到订阅的终端节点。SQS FIFO 队列在将消息返回 到使用者应用程序之前解密消息。有关更多信息,请参阅 AWS 计算博客上的 [数据加密](#page-949-0) 和[使用 AWS](https://aws.amazon.com/blogs/compute/encrypting-messages-published-to-amazon-sns-with-aws-kms/) [KMS 加密发布到 Amazon SNS 的消息。](https://aws.amazon.com/blogs/compute/encrypting-messages-published-to-amazon-sns-with-aws-kms/)

此外,SNS FIFO 主题和 SQS FIFO 队列支[持接口 VPC 终端节点](https://docs.aws.amazon.com/vpc/latest/userguide/vpce-interface.html)由 AWS PrivateLink 支持的消息隐 私。使用接口终端节点,您可以将消息从 Amazon Virtual Private Cloud (Amazon VPC) 子网发送到 FIFO 主题和队列,而无需遍历公有 Internet。此模型将您的消息收发保持在 AWS 基础设施和网络 中,从而增强应用程序的整体安全性。当您使用 AWS PrivateLink 时,无需设置 Internet 网关、网络地 址转换 (NAT) 或 Virtual Private Network (VPN)。有关更多信息,请参阅 AWS 安全性博客上的 [互联网](#page-966-0) [络流量隐私](#page-966-0) [和使用 AWS PrivateLink 保护发布到 Amazon SNS 的消息。](https://aws.amazon.com/blogs/security/securing-messages-published-to-amazon-sns-with-aws-privatelink)

SNS FIFO 主题还支持跨可用区的死信队列和消息存储。有关更多信息,请参阅 [FIFO 主题的消息持久](#page-91-0) [性](#page-91-0)。

## <span id="page-91-0"></span>FIFO 主题的消息持久性

Amazon SNS FIFO 主题和 Amazon SQS 队列具有持久性。这两种资源类型都以冗余方式跨多个可用 区存储消息,并提供死信队列以处理异常情况。

在 Amazon SNS 中,当 Amazon SNS 主题由于客户端或服务器端错误无法访问订阅的 Amazon SQS 队列时,消息传输将失败。

- 当 Amazon SNS FIFO 主题具有过时的订阅元数据时,会发生客户端错误。两个常见的客户端错误 发生于 Amazon SQS 队列所有者执行以下操作之一时:
	- 删除队列。
	- 以防止 Amazon SNS 服务委托人向其传输消息的方式更改队列策略。

Amazon SNS 不会重试传输由于客户端错误而失败的消息。

- 在以下情况下可能会发生服务器端错误:
	- Amazon SQS 服务不可用。
	- Amazon SQS 无法处理来自 Amazon SNS 服务的有效请求。

在发生服务器端错误时,Amazon SNS FIFO 主题会最多重试失败的传输 100015 次(时间超过 23 天)。有关更多信息,请参阅[Amazon SNS 消息传输重试](#page-285-0)。

对于任何类型的错误,Amazon SNS 都可以将消息搁置到 Amazon SQS 死信队列中,以免数据丢失。

在 Amazon SQS 中,当使用者应用程序无法接收消息、处理消息并从队列中删除消息时,消息处理将 失败。当接收请求的最大数量失败时,Amazon SQS 可以将消息搁置到死信队列中,以免数据丢失。

在[汽车零部件价格管理示例使用案例](#page-80-0),公司可以为每个 Amazon SNS FIFO 主题订阅以及每个订阅的 Amazon SQS 队列分配一个 Amazon SQS 死信队列 (DLQ)。这可以保护公司免受任何价格更新损失。

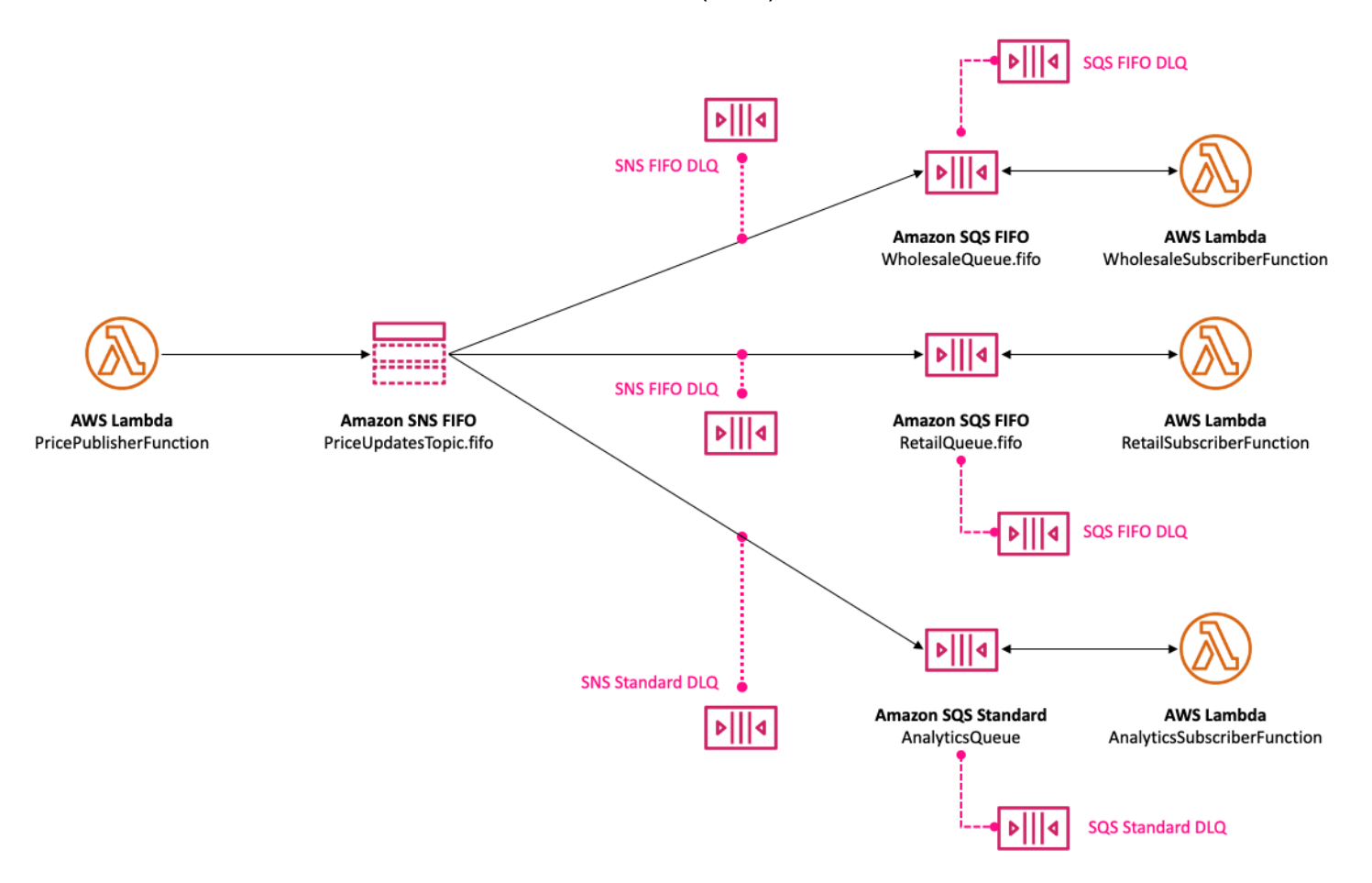

与 Amazon SNS 订阅关联的死信队列必须是与订阅队列类型相同的 Amazon SQS 队列。例 如,Amazon SQS FIFO 队列的 Amazon SNS FIFO 订阅必须将 Amazon SQS FIFO 队列用作死信队 列。同样,Amazon SQS 标准队列的 Amazon SNS FIFO 订阅必须使用 Amazon SQS 标准队列作为 死信队列。有关更多信息,请参阅 AWS 计算博客上的 [Amazon SNS 死信队列 \(DLQ\)](#page-292-0) 和[使用 DLQ 为](https://aws.amazon.com/blogs/compute/designing-durable-serverless-apps-with-dlqs-for-amazon-sns-amazon-sqs-aws-lambda/) [Amazon SNS、Amazon SQS、AWS Lambda 设计持久的无服务器应用程序博](https://aws.amazon.com/blogs/compute/designing-durable-serverless-apps-with-dlqs-for-amazon-sns-amazon-sqs-aws-lambda/)客文章。

为了延长持久性以帮助从下游故障中恢复,主题所有者还可以使用 FIFO 主题将消息归档长达 365 天。然后,主题订阅用户可以将这些消息重播到已订阅的端点,以恢复因下游应用程序故障而丢失的消 息,或者复制现有应用程序的状态。有关更多信息,请参阅[FIFO 主题的消息归档与重播功能。](#page-93-0)

# <span id="page-93-0"></span>FIFO 主题的消息归档与重播功能

#### 主题

- [什么是消息归档与重播功能?](#page-93-1)
- [适用于 FIFO 主题所有者的消息归档](#page-93-2)
- [FIFO 主题订阅用户的消息重播](#page-98-0)

## <span id="page-93-1"></span>什么是消息归档与重播功能?

Amazon SNS 消息归档与重播功能是一种无代码、就地消息归档功能,可让主题所有者在其主题中存 储(或归档)消息。然后,主题订阅用户可以将归档的消息检索(或重播)回订阅的端点,这可用于:

- 恢复可能由于下游应用程序故障而丢失的消息。
- 通过订阅新端点并选择要从中复制的所需时间戳,将现有应用程序的状态复制到新应用程序。

您可以将消息归档与重播功能和 AWS API、SDK、AWS CloudFormation 以及 AWS Management Console结合使用。

#### **a** Note

Amazon SNS 消息归档与重播功能仅适用于应用程序对应用程序(A2A)FIFO 主题。

消息归档与重播功能由两个主要部分组成:

- 1. 消息归档 主题所有者对主题启用归档与重播特征,并设置消息保留期(最长 365 天)。主题所有 者还可以使用 Amazon CloudWatch 指标监控归档的消息。有关更多信息,请参阅[适用于 FIFO 主题](#page-93-2) [所有者的消息归档](#page-93-2)。
- 2. 消息重播 主题订阅用户启动一组消息从主题到其订阅端点的重播。有关更多信息,请参[阅FIFO 主](#page-98-0) [题订阅用户的消息重播](#page-98-0)。

## <span id="page-93-2"></span>适用于 FIFO 主题所有者的消息归档

通过消息归档,您可以归档发布到您的主题的所有消息的单个副本。您可以通过对主题启用消息归档策 略将已发布的消息存储在主题中,该策略将为链接到该主题的所有订阅启用消息归档。消息可以归档至 少一天,最多 365 天。

设置归档策略时需支付额外费用。有关定价信息,请参阅 [Amazon SNS 定价。](https://aws.amazon.com/sns/pricing/)

#### 主题

- [使用 AWS Management Console创建消息归档策略](#page-94-0)
- [使用 API 创建消息归档策略](#page-95-0)
- [使用 SDK 创建消息归档策略](#page-95-1)
- [使用 AWS CloudFormation 创建消息归档策略](#page-96-0)
- [授予对加密归档的访问权限](#page-96-1)
- [使用 Amazon CloudWatch 监控消息归档指标](#page-97-0)

<span id="page-94-0"></span>使用 AWS Management Console创建消息归档策略

使用此选项,通过 AWS Management Console创建新的消息归档策略。

- 1. 登录 [Amazon SNS 控制台。](https://console.aws.amazon.com/sns/home)
- 2. 选择一个主题或创建一个新主题。要了解有关创建主题的更多信息,请参阅[创建 Amazon SNS 主](#page-42-0) [题](#page-42-0)。

**a** Note

Amazon SNS 消息归档与重播功能仅适用于应用程序对应用程序(A2A)FIFO 主题。

- 3. 在编辑主题页面上,展开归档策略部分。
- 4. 启用归档策略特征,然后输入要在主题中归档消息的天数。
- 5. 选择保存更改。

查看、编辑和停用消息归档主题策略

- 在主题详细信息页面上,保留策略显示归档策略的状态,包括设置该策略对应的天数。选择归档策 略选项卡以查看以下消息归档详细信息:
	- 状态 应用归档策略后,归档与重播功能状态显示为活动。当归档策略设置为空的 JSON 对象 时,归档与重播功能状态显示为不活动。
	- 消息保留期 指定的消息保留天数。
	- 归档开始日期 订阅用户可以重播消息的起始日期。
	- JSON 预览 归档策略的 JSON 预览。
- (可选)要编辑归档策略,请转到主题摘要页面并选择编辑。
- (可选)要停用归档策略,请转至主题摘要页面并选择编辑。停用归档策略并选择保存更改。
- (可选)要使用归档策略删除主题,必须先按照前面所述停用归档策略。

#### **A** Important

为避免意外删除消息,您不能在具有有效消息归档策略的情况下删除主题。必须先停用主题 的消息归档策略,然后才能删除该主题。当您停用消息归档策略时,Amazon SNS 会删除所 有已归档的消息。删除主题时,订阅将被删除,并且任何传输中的消息都可能无法传送。

#### <span id="page-95-0"></span>使用 API 创建消息归档策略

要使用 API 创建消息归档策略,您需要将属性 ArchivePolicy 添加到主题中。您可以使用 API 操 作 CreateTopic 和 SetTopicAttributes 设置 ArchivePolicy。ArchivePolicy 只有一个值 MessageRetentionPeriod,它表示 Amazon SNS 保留消息的天数。要为主题激活消息归档,请 将 MessageRetentionPeriod 设置为大于零的整数值。例如,要将归档中的消息保留 30 天,请将 ArchivePolicy 设置为:

```
{ 
     "ArchivePolicy": { 
          "MessageRetentionPeriod": "30" 
     }
}
```
要对主题禁用消息归档并清除归档,请取消设置 ArchivePolicy,如下所示:

#### **{}**

### <span id="page-95-1"></span>使用 SDK 创建消息归档策略

要使用 AWS 开发工具包,您必须使用您的凭证对其进行配置。有关更多信息,请参阅《AWS SDK 和 工具参考指南》中的共享 config 和 [credentials](https://docs.aws.amazon.com/sdkref/latest/guide/file-format.html) 文件。

以下代码示例展示如何为 Amazon SNS 主题设置 ArchivePolicy,以便将发布到该主题的所有消息 保留 30 天。

```
// Specify the ARN of the Amazon SNS topic to set the ArchivePolicy for.
String topicArn =
```

```
 "arn:aws:sns:us-east-2:123456789012:MyArchiveTopic.fifo";
// Set the MessageRetentionPeriod to 30 days for the ArchivePolicy.
String archivePolicy = 
     "{\"MessageRetentionPeriod\":\"30\"}";
// Set the ArchivePolicy for the Amazon SNS topic
SetTopicAttributesRequest request = new SetTopicAttributesRequest() 
     .withTopicArn(topicArn) 
     .withAttributeName("ArchivePolicy") 
     .withAttributeValue(archivePolicy);
sns.setTopicAttributes(request);
```
### <span id="page-96-0"></span>使用 AWS CloudFormation 创建消息归档策略

要使用 AWS CloudFormation 创建归档策略,请参阅《AWS CloudFormation 用户指南》中的 [AWS::SNS::Topic](https://docs.aws.amazon.com/AWSCloudFormation/latest/UserGuide/aws-resource-sns-topic.html)。

### <span id="page-96-1"></span>授予对加密归档的访问权限

必须先完成以下步骤,然后订阅用户才能开始重播来自加密主题的消息。由于过去的消息会被重播,因 此需要为 Amazon SNS 预调配对 KMS 密钥的 Decrypt 访问权限,此密钥用于加密归档中的消息。

- 1. 当您使用 KMS 密钥加密消息并将其存储在主题中时,必须授予 Amazon SNS 通过密钥策略对这 些消息解密的能力。有关更多信息,请参阅[向 Amazon SNS 授予解密权限。](#page-96-2)
- 2. 为 Amazon SNS 启用 AWS KMS。有关更多信息,请参阅[配置 AWS KMS 权限。](#page-954-0)

**A** Important

向 KMS 密钥策略添加新部分时,不要更改策略中任何已存在的部分。如果对主题启用了加密 但禁用或删除了 KMS 密钥,或未针对 Amazon SNS 正确地配置 KMS 密钥策略,则 Amazon SNS 无法向您的订阅用户重播消息。

<span id="page-96-2"></span>向 Amazon SNS 授予解密权限

要让 Amazon SNS 访问您主题的归档中的加密消息并将其重播到已订阅的端点,您必须启用 Amazon SNS 服务原则来解密这些消息。

以下是允许 Amazon SNS 服务主体在重播主题内的历史消息时解密存储的消息所需的示例策略。

```
{ 
     "Sid": "Allow SNS to decrypt archived messages", 
     "Effect": "Allow", 
     "Principal": { 
          "Service": "sns.amazonaws.com" 
     }, 
     "Action": [ 
          "kms:Decrypt", 
          "kms:GenerateDataKey" 
     ], 
     "Resource": "*"
}
```
## <span id="page-97-0"></span>使用 Amazon CloudWatch 监控消息归档指标

您可以通过 Amazon CloudWatch 使用以下指标监控归档的消息。为了收到工作负载异常的通知并帮助 避免影响,您可以根据这些指标配置 Amazon CloudWatch 警报。有关更多详细信息,请参[阅Amazon](#page-1026-0) [SNS 中的日志记录和监控。](#page-1026-0)

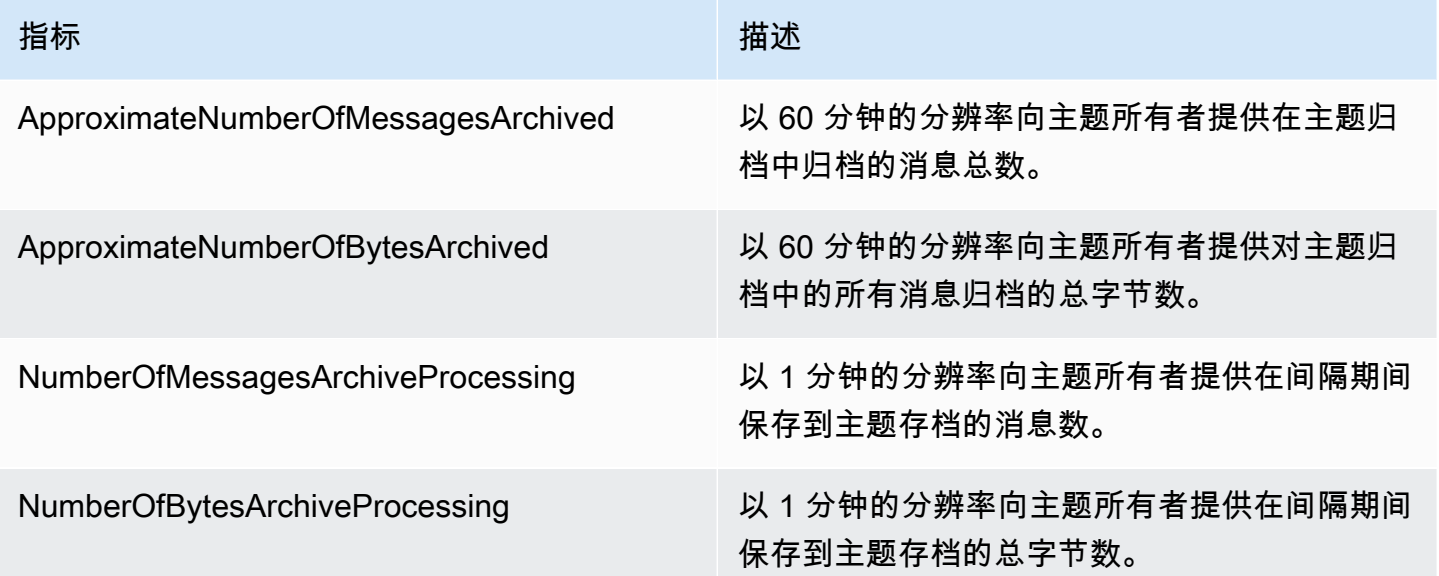

GetTopicAttributes API 有一个 BeginningArchiveTime 属性,它表示订阅用户可以开始重播 的最早时间戳。以下是此 API 操作的示例响应:

```
{ 
  "ArchivePolicy": { 
     "MessageRetentionPeriod": "<integer>"
```

```
 }, 
   "BeginningArchiveTime": "<timestamp>", 
   ...
}
```
## <span id="page-98-0"></span>FIFO 主题订阅用户的消息重播

Amazon SNS 重播允许主题订阅用户从主题数据存储中检索归档的消息,并将其重新传送(或重播) 到订阅的端点。创建订阅后即可立即重播消息。重播的消息与原始副本具有相同的内容、MessageId 和 Timestamp,还包含属性 Replayed,以帮助您识别这是一条重播的消息。要仅重播精选消息,可 以在订阅中添加筛选策略。有关筛选消息的更多信息,请参阅[筛选重播的消息](#page-100-0)。

主题

- [使用 AWS Management Console创建消息重播策略](#page-98-1)
- [使用 API 向订阅添加重播策略](#page-99-0)
- [使用 SDK 向订阅添加重播策略](#page-100-1)
- [筛选重播的消息](#page-100-0)
- [使用 Amazon CloudWatch 监控消息重播指标](#page-101-1)

<span id="page-98-1"></span>使用 AWS Management Console创建消息重播策略

使用此选项,通过 AWS Management Console创建新的重播策略。

- 1. 登录 [Amazon SNS 控制台。](https://console.aws.amazon.com/sns/home)
- 2. 选择一个主题订阅或创建一个新的主题订阅。要了解有关创建订阅的更多信息,请参阅[订阅](#page-59-0) [Amazon SNS 主题](#page-59-0)。
- 3. 要启动消息重播,请转到重播下拉列表并选择开始重播。
- 4. 从重播时间范围模式中,进行以下选择:
	- a. 选择重播开始日期和时间 选择要开始重播归档消息的日期(YYYY/MM/DD 格式)和时 间(24 小时 hh:mm:ss 格式)。开始时间应晚于近似归档时间的开始时间。
	- b. (可选)选择重播结束日期和时间 选择要停止重播归档消息的日期(YYYY/MM/DD 格式) 和时间(24 小时 hh:mm:ss 格式)。
	- c. 选择开始重播。
- 5. (可选)要停止消息重播,请转到订阅详细信息页面,然后从重播下拉列表中选择停止重播。

### 6. (可选)要使用 CloudWatch 监控此工作流程中的消息重播指标,请参阅[使用 Amazon](#page-101-1) [CloudWatch 监控消息重播指标。](#page-101-1)

#### 查看和编辑消息重播策略

您可以从订阅详细信息页面执行以下操作:

- 要查看消息重播状态,重播状态字段将显示以下值:
	- 已完成 重播已成功重新传送所有消息,现在正在传送新发布的消息。
	- 进行中 重播当前正在重播所选消息。
	- 失败 重播无法完成。
	- 待处理 重播启动时的默认状态。
- (可选)要修改消息重播策略,请转到订阅详细信息页面,然后从重播下拉列表中选择开始重播。开 始某个重播将取代现有的重播。

### <span id="page-99-0"></span>使用 API 向订阅添加重播策略

要重播归档的消息,请使用属性 ReplayPolicy。ReplayPolicy 可以与 Subscribe 和 SetSubscriptionAttributes API 操作一起使用。此策略包含以下值:

- StartingPoint(必需)- 表示从何处开始重播消息。
- EndingPoint(可选)- 表示何时停止重播消息。如果省略 EndingPoint,则重播将继续,直到 赶上当前时间。
- PointType(必需)- 设置起点和终点的类型。目前,PointType 唯一支持的值是 Timestamp。

例如,要从下游故障中恢复并重新发送 2023 年 10 月 1 日的两小时时段内的所有消息,请使用 SetSubscriptionAttributes API 操作设置 ReplayPolicy, 如下所示:

```
{ 
   "PointType":"Timestamp", 
   "StartingPoint":"2023-10-01T10:00:00.000Z", 
   "EndingPoint":"2023-10-01T12:00:00.000Z"
}
```
要重播截至 2023 年 10 月 1 日发送到该主题的所有消息,并继续接收与您的主题有关的所有新发布的 消息,请使用 SetSubscriptionAttributes API 操作对您的订阅设置 ReplayPolicy,如下所 示:

```
{ 
   "PointType":"Timestamp", 
   "StartingPoint":"2023-10-01T00:00:00.000Z"
}
```
为了验证消息是否已重播,将在每条重播的消息中添加布尔属性 Replayed。

#### <span id="page-100-1"></span>使用 SDK 向订阅添加重播策略

要使用 AWS 开发工具包,您必须使用您的凭证对其进行配置。有关更多信息,请参阅《AWS SDK 和 工具参考指南》中的共享 config 和 [credentials](https://docs.aws.amazon.com/sdkref/latest/guide/file-format.html) 文件。

以下代码示例显示了如何对订阅设置 ReplayPolicy,以便从 Amazon SNS FIFO 主题的归档中重新 传送 2023 年 10 月 1 日 2 小时时段内的消息。

```
// Specify the ARN of the Amazon SNS subscription to initiate the ReplayPolicy on.
String subscriptionArn = 
     "arn:aws:sns:us-
east-2:123456789012:MyArchiveTopic.fifo:1d2a3e9d-7f2f-447c-88ae-03f1c68294da";
// Set the ReplayPolicy to replay messages from the topic's archive 
// for a 2 hour time period on October 1st 2023 between 10am and 12pm UTC.
String replayPolicy = 
     "{\"PointType\":\"Timestamp\",\"StartingPoint\":\"2023-10-01T10:00:00.000Z\",
\"EndingPoint\":\"2023-10-01T12:00:00.000Z\"}";
// Set the ArchivePolicy for the Amazon SNS topic
SetSubscriptionAttributesRequest request = new SetSubscriptionAttributesRequest() 
     .withSubscriptionArn(subscriptionArn) 
     .withAttributeName("ReplayPolicy") 
     .withAttributeValue(replayPolicy);
sns.setSubscriptionAttributes(request);
```
#### <span id="page-100-0"></span>筛选重播的消息

Amazon SNS 消息筛选可让您控制 Amazon SNS 向您的订阅用户端点重播的消息。当消息筛选 和消息归档都已启用时,Amazon SNS 会首先从主题的数据存储中检索消息,然后根据订阅的

FilterPolicy 应用消息。当存在匹配项时,消息将传送到订阅的端点,否则消息将被筛选掉。有关 更多信息,请参阅[Amazon SNS 订阅筛选策略](#page-160-0)。

### <span id="page-101-1"></span>使用 Amazon CloudWatch 监控消息重播指标

您可以使用以下指标通过 Amazon CloudWatch 监控重播消息。为了收到工作负载异常的通知并帮助 避免影响,您可以根据这些指标配置 Amazon CloudWatch 警报。有关更多详细信息,请参[阅Amazon](#page-1026-0) [SNS 中的日志记录和监控。](#page-1026-0)

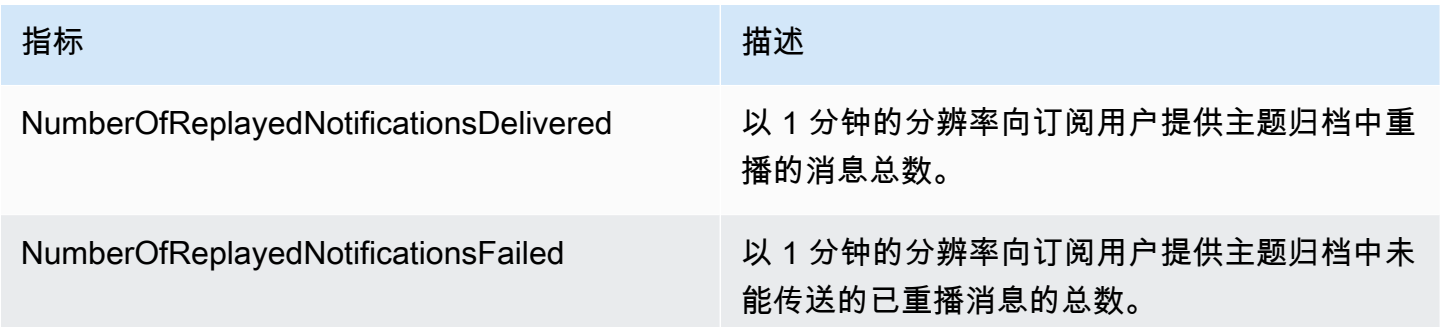

# <span id="page-101-0"></span>FIFO 主题的代码示例

您可以使用以下代码示例,将[汽车零部件价格管理示例使用案例](#page-80-0)(使用 Amazon SNS FIFO 主题)与 Amazon SQS FIFO 队列或标准队列集成。

### 主题

- [使用 AWS 软件开发工具包](#page-101-2)
- [使用 AWS CloudFormation](#page-114-0)

## <span id="page-101-2"></span>使用 AWS 软件开发工具包

使用 AWS 开发工具包,您可以通过将 Amazon SNS FIFO 主题的 FifoTopic 属性设置为 **true** 来创 建该主题。您可以通过将 Amazon SQS FIFO 队列的 FifoQueue 属性设置为 **true** 来创建该队列。 此外,您必须将 **.fifo** 后缀添加到每个 FIFO 资源的名称。创建 FIFO 主题或队列后,无法将其转换 为标准主题或队列。

以下代码示例创建这些 FIFO 和标准队列资源:

- 分发价格更新的 Amazon SNS FIFO 主题
- 为批发和零售应用程序提供这些更新的 Amazon SQS FIFO 队列

• 用于存储记录的分析应用程序的 Amazon SQS 标准队列,可以查询这些记录以获取商业智能 (BI)

• 将三个队列连接到主题的 Amazon SNS FIFO 订阅

本示例将设置订阅中的[筛选条件策略](#page-160-0)。如果通过向主题发布消息来测试示例,请确保您发布的是带 business 属性的消息。为属性值指定 retail 或 wholesale。否则,消息将被筛选掉,且不会传递 到订阅的队列中。有关更多信息,请参阅[FIFO 主题的消息筛选。](#page-87-1)

Java

适用于 Java 2.x 的 SDK

**a** Note

在 GitHub 上查看更多内容。在 [AWS 代码示例存储库](https://github.com/awsdocs/aws-doc-sdk-examples/tree/main/javav2/example_code/sns#readme) 中查找完整示例,了解如何进行 设置和运行。

此示例

- 创建一个 Amazon SNS FIFO 主题、两个 Amazon SQS FIFO 队列和一个标准队列。
- 将队列订阅到主题,发布一条消息到主题。

该[测试](https://github.com/awsdocs/aws-doc-sdk-examples/tree/main/javav2/example_code/sns/src/test/java/com/example/sns/PriceUpdateExampleTest.java)验证每个队列是否收到消息。[完整的示例](https://github.com/awsdocs/aws-doc-sdk-examples/tree/main/javav2/example_code/sns/src/main/java/com/example/sns/PriceUpdateExample.java)还显示了添加访问策略,并在最后删除了资源。

```
public class PriceUpdateExample { 
     public final static SnsClient snsClient = SnsClient.create(); 
    public final static SqsClient sqsClient = SqsClient.create();
    public static void main(String[] args) { 
         final String usage = "\n" + 
                 "Usage: " + 
                      " <topicName> <wholesaleQueueFifoName> <retailQueueFifoName> 
  <analyticsQueueName>\n\n" + 
                 "Where:\n" + 
                    fifoTopicName - The name of the FIFO topic that you want to
  create. \n\n" + 
                    wholesaleQueueARN - The name of a SQS FIFO queue that will be
  created for the wholesale consumer. \n\n" 
 +
```

```
 " retailQueueARN - The name of a SQS FIFO queue that will 
created for the retail consumer. \n\n" +
                 " analyticsQueueARN - The name of a SQS standard queue that 
will be created for the analytics consumer. \n\lambdan';
       if (args.length != 4) {
            System.out.println(usage); 
            System.exit(1); 
        } 
        final String fifoTopicName = args[0]; 
        final String wholeSaleQueueName = args[1]; 
        final String retailQueueName = args[2]; 
        final String analyticsQueueName = args[3]; 
        // For convenience, the QueueData class holds metadata about a queue: 
 ARN, URL, 
        // name and type. 
        List<QueueData> queues = List.of( 
                 new QueueData(wholeSaleQueueName, QueueType.FIFO), 
                 new QueueData(retailQueueName, QueueType.FIFO), 
                 new QueueData(analyticsQueueName, QueueType.Standard)); 
        // Create queues. 
        createQueues(queues); 
        // Create a topic. 
        String topicARN = createFIFOTopic(fifoTopicName); 
        // Subscribe each queue to the topic. 
        subscribeQueues(queues, topicARN); 
        // Allow the newly created topic to send messages to the queues. 
        addAccessPolicyToQueuesFINAL(queues, topicARN); 
        // Publish a sample price update message with payload. 
        publishPriceUpdate(topicARN, "{\"product\": 214, \"price\": 79.99}", 
 "Consumables"); 
        // Clean up resources. 
        deleteSubscriptions(queues); 
        deleteQueues(queues); 
        deleteTopic(topicARN); 
    }
```

```
 public static String createFIFOTopic(String topicName) { 
        try { 
            // Create a FIFO topic by using the SNS service client. 
            Map<String, String> topicAttributes = Map.of( 
                     "FifoTopic", "true", 
                     "ContentBasedDeduplication", "false"); 
            CreateTopicRequest topicRequest = CreateTopicRequest.builder() 
                     .name(topicName) 
                     .attributes(topicAttributes) 
                     .build(); 
            CreateTopicResponse response = snsClient.createTopic(topicRequest); 
            String topicArn = response.topicArn(); 
            System.out.println("The topic ARN is" + topicArn); 
            return topicArn; 
        } catch (SnsException e) { 
            System.err.println(e.awsErrorDetails().errorMessage()); 
            System.exit(1); 
        } 
        return ""; 
    } 
    public static void subscribeQueues(List<QueueData> queues, String topicARN) { 
        queues.forEach(queue -> { 
            SubscribeRequest subscribeRequest = SubscribeRequest.builder() 
                     .topicArn(topicARN) 
                     .endpoint(queue.queueARN) 
                     .protocol("sqs") 
                     .build(); 
            // Subscribe to the endpoint by using the SNS service client. 
            // Only Amazon SQS queues can receive notifications from an Amazon 
 SNS FIFO 
            // topic. 
            SubscribeResponse subscribeResponse = 
 snsClient.subscribe(subscribeRequest); 
            System.out.println("The queue [" + queue.queueARN + "] subscribed to 
the topic [" + topicARN + "]");
            queue.subscriptionARN = subscribeResponse.subscriptionArn(); 
        }); 
    }
```

```
 public static void publishPriceUpdate(String topicArn, String payload, String 
 groupId) { 
        try { 
            // Create and publish a message that updates the wholesale price. 
            String subject = "Price Update"; 
           String dedupId = UUID.randomUUID().toString();
            String attributeName = "business"; 
            String attributeValue = "wholesale"; 
            MessageAttributeValue msgAttValue = MessageAttributeValue.builder() 
                     .dataType("String") 
                     .stringValue(attributeValue) 
                    .build();
            Map<String, MessageAttributeValue> attributes = new HashMap<>(); 
            attributes.put(attributeName, msgAttValue); 
            PublishRequest pubRequest = PublishRequest.builder() 
                     .topicArn(topicArn) 
                     .subject(subject) 
                     .message(payload) 
                     .messageGroupId(groupId) 
                     .messageDeduplicationId(dedupId) 
                     .messageAttributes(attributes) 
                    .build();
            final PublishResponse response = snsClient.publish(pubRequest); 
            System.out.println(response.messageId()); 
           System.out.println(response.sequenceNumber());
            System.out.println("Message was published to " + topicArn); 
        } catch (SnsException e) { 
            System.err.println(e.awsErrorDetails().errorMessage()); 
            System.exit(1); 
        } 
    }
```
- 有关 API 的详细信息,请参阅《AWS SDK for Java 2.x API 参考》中的以下主题。
	- [CreateTopic](https://docs.aws.amazon.com/goto/SdkForJavaV2/sns-2010-03-31/CreateTopic)
	- [Publish](https://docs.aws.amazon.com/goto/SdkForJavaV2/sns-2010-03-31/Publish)

• [订阅](https://docs.aws.amazon.com/goto/SdkForJavaV2/sns-2010-03-31/Subscribe)

#### Python

SDK for Python (Boto3)

### **a** Note

在 GitHub 上查看更多内容。在 [AWS 代码示例存储库](https://github.com/awsdocs/aws-doc-sdk-examples/tree/main/python/example_code/sns#code-examples) 中查找完整示例,了解如何进行 设置和运行。

创建 Amazon SNS FIFO 主题,将 Amazon SQS FIFO 队列和标准队列订阅到主题,并发布一 条消息到主题。

```
def usage_demo(): 
     """Shows how to subscribe queues to a FIFO topic.""" 
     print("-" * 88) 
     print("Welcome to the `Subscribe queues to a FIFO topic` demo!") 
     print("-" * 88) 
     sns = boto3.resource("sns") 
     sqs = boto3.resource("sqs") 
     fifo_topic_wrapper = FifoTopicWrapper(sns) 
     sns_wrapper = SnsWrapper(sns) 
     prefix = "sqs-subscribe-demo-" 
    queues = set() subscriptions = set() 
     wholesale_queue = sqs.create_queue( 
         QueueName=prefix + "wholesale.fifo", 
         Attributes={ 
              "MaximumMessageSize": str(4096), 
              "ReceiveMessageWaitTimeSeconds": str(10), 
              "VisibilityTimeout": str(300), 
              "FifoQueue": str(True), 
              "ContentBasedDeduplication": str(True), 
         }, 
     ) 
     queues.add(wholesale_queue)
```

```
 print(f"Created FIFO queue with URL: {wholesale_queue.url}.") 
     retail_queue = sqs.create_queue( 
         QueueName=prefix + "retail.fifo", 
         Attributes={ 
             "MaximumMessageSize": str(4096), 
             "ReceiveMessageWaitTimeSeconds": str(10), 
             "VisibilityTimeout": str(300), 
             "FifoQueue": str(True), 
             "ContentBasedDeduplication": str(True), 
         }, 
    \lambda queues.add(retail_queue) 
     print(f"Created FIFO queue with URL: {retail_queue.url}.") 
     analytics_queue = sqs.create_queue(QueueName=prefix + "analytics", 
 Attributes={}) 
     queues.add(analytics_queue) 
     print(f"Created standard queue with URL: {analytics_queue.url}.") 
     topic = fifo_topic_wrapper.create_fifo_topic("price-updates-topic.fifo") 
     print(f"Created FIFO topic: {topic.attributes['TopicArn']}.") 
     for q in queues: 
         fifo_topic_wrapper.add_access_policy(q, topic.attributes["TopicArn"]) 
     print(f"Added access policies for topic: {topic.attributes['TopicArn']}.") 
     for q in queues: 
         sub = fifo_topic_wrapper.subscribe_queue_to_topic( 
             topic, q.attributes["QueueArn"] 
\overline{\phantom{a}} subscriptions.add(sub) 
     print(f"Subscribed queues to topic: {topic.attributes['TopicArn']}.") 
     input("Press Enter to publish a message to the topic.") 
    message_id = fifo_topic_wrapper.publish_price_update( 
         topic, '{"product": 214, "price": 79.99}', "Consumables" 
    \lambda print(f"Published price update with message ID: {message_id}.")
```
```
 # Clean up the subscriptions, queues, and topic. 
     input("Press Enter to clean up resources.") 
     for s in subscriptions: 
         sns_wrapper.delete_subscription(s) 
     sns_wrapper.delete_topic(topic) 
     for q in queues: 
         fifo_topic_wrapper.delete_queue(q) 
     print(f"Deleted subscriptions, queues, and topic.") 
     print("Thanks for watching!") 
     print("-" * 88)
class FifoTopicWrapper: 
     """Encapsulates Amazon SNS FIFO topic and subscription functions.""" 
     def __init__(self, sns_resource): 
 """ 
         :param sns_resource: A Boto3 Amazon SNS resource. 
 """ 
        self.sns resource = sns resource
     def create_fifo_topic(self, topic_name): 
         """ 
         Create a FIFO topic. 
         Topic names must be made up of only uppercase and lowercase ASCII 
  letters, 
         numbers, underscores, and hyphens, and must be between 1 and 256 
  characters long. 
         For a FIFO topic, the name must end with the .fifo suffix. 
         :param topic_name: The name for the topic. 
         :return: The new topic. 
        ^{\mathrm{m}} ""
         try: 
             topic = self.sns_resource.create_topic( 
                  Name=topic_name, 
                  Attributes={ 
                      "FifoTopic": str(True), 
                      "ContentBasedDeduplication": str(False),
```

```
 }, 
) logger.info("Created FIFO topic with name=%s.", topic_name) 
           return topic 
       except ClientError as error: 
           logger.exception("Couldn't create topic with name=%s!", topic_name) 
           raise error 
    @staticmethod 
    def add_access_policy(queue, topic_arn): 
       "" "
       Add the necessary access policy to a queue, so 
       it can receive messages from a topic. 
        :param queue: The queue resource. 
        :param topic_arn: The ARN of the topic. 
        :return: None. 
 """ 
       try: 
           queue.set_attributes( 
              Attributes={ 
                  "Policy": json.dumps( 
 { 
                         "Version": "2012-10-17", 
                         "Statement": [ 
\{ "Sid": "test-sid", 
                                "Effect": "Allow", 
                                "Principal": {"AWS": "*"}, 
                                "Action": "SQS:SendMessage", 
                                "Resource": queue.attributes["QueueArn"], 
                                "Condition": { 
                                    "ArnLike": {"aws:SourceArn": topic_arn} 
 }, 
 } 
\sim 1, \sim 1, \sim 1, \sim } 
) } 
) logger.info("Added trust policy to the queue.") 
       except ClientError as error: 
           logger.exception("Couldn't add trust policy to the queue!")
```

```
 raise error 
     @staticmethod 
     def subscribe_queue_to_topic(topic, queue_arn): 
 """ 
         Subscribe a queue to a topic. 
         :param topic: The topic resource. 
         :param queue_arn: The ARN of the queue. 
         :return: The subscription resource. 
        ^{\mathrm{m}} ""
         try: 
             subscription = topic.subscribe( 
                  Protocol="sqs", 
                  Endpoint=queue_arn, 
) logger.info("The queue is subscribed to the topic.") 
             return subscription 
         except ClientError as error: 
             logger.exception("Couldn't subscribe queue to topic!") 
             raise error 
     @staticmethod 
     def publish_price_update(topic, payload, group_id): 
 """ 
         Compose and publish a message that updates the wholesale price. 
         :param topic: The topic to publish to. 
         :param payload: The message to publish. 
         :param group_id: The group ID for the message. 
         :return: The ID of the message. 
        ^{\mathrm{m}} ""
         try: 
             att_dict = {"business": {"DataType": "String", "StringValue": 
 "wholesale"}} 
            dedup_id = <math>uuid.uuid( ) response = topic.publish( 
                  Subject="Price Update", 
                  Message=payload, 
                  MessageAttributes=att_dict, 
                  MessageGroupId=group_id, 
                  MessageDeduplicationId=str(dedup_id),
```

```
) message_id = response["MessageId"] 
             logger.info("Published message to topic %s.", topic.arn) 
         except ClientError as error: 
             logger.exception("Couldn't publish message to topic %s.", topic.arn) 
             raise error 
         return message_id 
    @staticmethod 
    def delete_queue(queue): 
        "" "
         Removes an SQS queue. When run against an AWS account, it can take up to 
         60 seconds before the queue is actually deleted. 
         :param queue: The queue to delete. 
         :return: None 
         """ 
         try: 
             queue.delete() 
             logger.info("Deleted queue with URL=%s.", queue.url) 
         except ClientError as error: 
             logger.exception("Couldn't delete queue with URL=%s!", queue.url) 
             raise error
```
- 有关 API 详细信息,请参阅《AWS SDK for Python (Boto3) API 参考》中的以下主题。
	- [CreateTopic](https://docs.aws.amazon.com/goto/boto3/sns-2010-03-31/CreateTopic)
	- [Publish](https://docs.aws.amazon.com/goto/boto3/sns-2010-03-31/Publish)
	- [订阅](https://docs.aws.amazon.com/goto/boto3/sns-2010-03-31/Subscribe)

#### SAP ABAP

SDK for SAP ABAP

**a**) Note

查看 GitHub,了解更多信息。在 [AWS 代码示例存储库](https://github.com/awsdocs/aws-doc-sdk-examples/tree/main/sap-abap/services/sns#code-examples) 中查找完整示例,了解如何进行 设置和运行。

创建 FIFO 主题并为此订阅 Amazon SQS FIFO 队列,然后向 Amazon SNS 主题发布消息。

```
 " Creates a FIFO topic. " 
     DATA lt_tpc_attributes TYPE /aws1/
cl_snstopicattrsmap_w=>tt_topicattributesmap. 
     DATA ls_tpc_attributes TYPE /aws1/
cl_snstopicattrsmap_w=>ts_topicattributesmap_maprow. 
     ls_tpc_attributes-key = 'FifoTopic'. 
     ls_tpc_attributes-value = NEW /aws1/cl_snstopicattrsmap_w( iv_value = 
  'true' ). 
     INSERT ls_tpc_attributes INTO TABLE lt_tpc_attributes. 
     TRY. 
         DATA(lo_create_result) = lo_sns->createtopic( 
                iv_name = iv_topic_name 
                it_attributes = lt_tpc_attributes 
         ). 
         DATA(lv_topic_arn) = lo_create_result->get_topicarn( ). 
        ov\_topic\_arn = 1v\_topic\_arn.
 ov_topic_arn is returned for testing purposes. " 
         MESSAGE 'FIFO topic created' TYPE 'I'. 
       CATCH /aws1/cx_snstopiclimitexcdex. 
         MESSAGE 'Unable to create more topics. You have reached the maximum 
  number of topics allowed.' TYPE 'E'. 
     ENDTRY. 
     " Subscribes an endpoint to an Amazon Simple Notification Service (Amazon 
 SNS) topic. " 
     " Only Amazon Simple Queue Service (Amazon SQS) FIFO queues can be subscribed 
 to an SNS FIFO topic. " 
     TRY. 
         DATA(lo_subscribe_result) = lo_sns->subscribe(
```

```
 iv_topicarn = lv_topic_arn 
                iv_protocol = 'sqs' 
                iv_endpoint = iv_queue_arn 
            ). 
        DATA(1v\_subscription\_arn) = 1o\_subscriptbeam(1-vget\_subscriptionarn().
        ov subscription arn = lv subscription arn.
 ov_subscription_arn is returned for testing purposes. " 
         MESSAGE 'SQS queue was subscribed to SNS topic.' TYPE 'I'. 
       CATCH /aws1/cx_snsnotfoundexception. 
         MESSAGE 'Topic does not exist.' TYPE 'E'. 
       CATCH /aws1/cx_snssubscriptionlmte00. 
         MESSAGE 'Unable to create subscriptions. You have reached the maximum 
  number of subscriptions allowed.' TYPE 'E'. 
     ENDTRY. 
     " Publish message to SNS topic. " 
     TRY. 
         DATA lt_msg_attributes TYPE /aws1/
cl_snsmessageattrvalue=>tt_messageattributemap. 
         DATA ls_msg_attributes TYPE /aws1/
cl snsmessageattrvalue=>ts messageattributemap maprow.
         ls_msg_attributes-key = 'Importance'. 
         ls_msg_attributes-value = NEW /aws1/cl_snsmessageattrvalue( iv_datatype = 
  'String' iv_stringvalue = 'High' ). 
        INSERT 1s_msg_attributes INTO TABLE 1t_msg_attributes.
         DATA(lo_result) = lo_sns->publish( 
              iv_topicarn = lv_topic_arn 
              iv_message = 'The price of your mobile plan has been increased from 
 $19 to $23' 
             iv subject = 'Changes to mobile plan'
              iv_messagegroupid = 'Update-2' 
              iv_messagededuplicationid = 'Update-2.1' 
              it_messageattributes = lt_msg_attributes 
       ). 
         ov_message_id = lo_result->get_messageid( ). " 
  ov_message_id is returned for testing purposes. " 
         MESSAGE 'Message was published to SNS topic.' TYPE 'I'. 
       CATCH /aws1/cx_snsnotfoundexception. 
         MESSAGE 'Topic does not exist.' TYPE 'E'. 
     ENDTRY.
```
- 有关 API 详细信息,请参阅适用于 SAP ABAP 的 AWS SDK 的 API 参考中的以下主题。
	- [CreateTopic](https://docs.aws.amazon.com/sdk-for-sap-abap/v1/api/latest/index.html)
	- [Publish](https://docs.aws.amazon.com/sdk-for-sap-abap/v1/api/latest/index.html)
	- [订阅](https://docs.aws.amazon.com/sdk-for-sap-abap/v1/api/latest/index.html)

接收来自 FIFO 订阅的消息

现在,您可以在三个订阅的应用程序中接收价格更新。如 [the section called "FIFO 主题使用案例"](#page-80-0) 中 所示,每个使用者应用程序的入口点是 Amazon SQS 队列,其相应的 AWS Lambda 函数可以自动轮 询。当 Amazon SQS 队列是 Lambda 函数的事件源时,Lambda 会根据需要扩展其轮询器队列,以高 效地使用消息。

有关更多信息,请参阅 AWS Lambda 开发人员指南中的[将 AWS Lambda 与 Amazon SQS 结合](https://docs.aws.amazon.com/lambda/latest/dg/with-sqs.html) [使用](https://docs.aws.amazon.com/lambda/latest/dg/with-sqs.html)。有关编写自己的队列轮询器的信息,请参阅 Amazon Simple Queue Service 开发人员指 南中的 [Amazon SQS 标准和 FIFO 队列的建议](https://docs.aws.amazon.com/AWSSimpleQueueService/latest/SQSDeveloperGuide/sqs-best-practices.html#sqs-standard-fifo-queue-best-practices)和 Amazon Simple Queue Service API 参考 中的 [ReceiveMessage](https://docs.aws.amazon.com/AWSSimpleQueueService/latest/APIReference/API_ReceiveMessage.html)。

# 使用 AWS CloudFormation

利用 AWS CloudFormation,您可以使用模板文件,创建并配置 AWS 资源的集合作为单一单元。本部 分提供的模板示例,用于创建以下内容:

- 分发价格更新的 Amazon SNS FIFO 主题
- 为批发和零售应用程序提供这些更新的 Amazon SQS FIFO 队列
- 用于存储记录的分析应用程序的 Amazon SQS 标准队列,可以查询这些记录以获取商业智能 (BI)
- 将三个队列连接到主题的 Amazon SNS FIFO 订阅
- 指定订阅者应用程序的[筛选策略](#page-160-0)只接收他们需要的价格更新
	- **a** Note

{

如果通过向主题发布消息来测试此代码示例,请确保您发布的是带 business 属性的消息。为 属性值指定 retail 或 wholesale。否则,消息将被筛选掉,且不会传递到订阅的队列中。

"AWSTemplateFormatVersion": "2010-09-09",

```
 "Resources": { 
   "PriceUpdatesTopic": { 
     "Type": "AWS::SNS::Topic", 
     "Properties": { 
       "TopicName": "PriceUpdatesTopic.fifo", 
       "FifoTopic": true, 
       "ContentBasedDeduplication": false, 
       "ArchivePolicy": { 
       "MessageRetentionPeriod": "30" 
       } 
     } 
   }, 
   "WholesaleQueue": { 
     "Type": "AWS::SQS::Queue", 
     "Properties": { 
       "QueueName": "WholesaleQueue.fifo", 
       "FifoQueue": true, 
       "ContentBasedDeduplication": false 
     } 
   }, 
   "RetailQueue": { 
     "Type": "AWS::SQS::Queue", 
     "Properties": { 
       "QueueName": "RetailQueue.fifo", 
       "FifoQueue": true, 
       "ContentBasedDeduplication": false 
     } 
   }, 
   "AnalyticsQueue": { 
     "Type": "AWS::SQS::Queue", 
     "Properties": { 
       "QueueName": "AnalyticsQueue" 
     } 
   }, 
   "WholesaleSubscription": { 
     "Type": "AWS::SNS::Subscription", 
     "Properties": { 
       "TopicArn": { 
          "Ref": "PriceUpdatesTopic" 
       }, 
       "Endpoint": { 
          "Fn::GetAtt": [ 
            "WholesaleQueue", 
            "Arn"
```

```
\mathbf{1} }, 
     "Protocol": "sqs", 
     "RawMessageDelivery": "false", 
     "FilterPolicyScope": "MessageBody", 
     "FilterPolicy": { 
        "business": [ 
          "wholesale" 
        ] 
     } 
   } 
 }, 
 "RetailSubscription": { 
   "Type": "AWS::SNS::Subscription", 
   "Properties": { 
     "TopicArn": { 
        "Ref": "PriceUpdatesTopic" 
     }, 
     "Endpoint": { 
        "Fn::GetAtt": [ 
          "RetailQueue", 
          "Arn" 
        ] 
     }, 
     "Protocol": "sqs", 
     "RawMessageDelivery": "false", 
     "FilterPolicyScope": "MessageBody", 
     "FilterPolicy": { 
        "business": [ 
          "retail" 
        ] 
     } 
   } 
 }, 
 "AnalyticsSubscription": { 
   "Type": "AWS::SNS::Subscription", 
   "Properties": { 
     "TopicArn": { 
        "Ref": "PriceUpdatesTopic" 
     }, 
     "Endpoint": { 
        "Fn::GetAtt": [ 
          "AnalyticsQueue", 
          "Arn"
```

```
 ] 
         }, 
         "Protocol": "sqs", 
         "RawMessageDelivery": "false" 
       } 
     }, 
     "SalesQueuesPolicy": { 
       "Type": "AWS::SQS::QueuePolicy", 
       "Properties": { 
         "PolicyDocument": { 
           "Statement": [ 
             { 
                "Effect": "Allow", 
                "Principal": { 
                  "Service": "sns.amazonaws.com" 
               }, 
               "Action": [ 
                  "sqs:SendMessage" 
               ], 
                "Resource": "*", 
                "Condition": { 
                  "ArnEquals": { 
                    "aws:SourceArn": { 
                      "Ref": "PriceUpdatesTopic" 
 } 
 } 
 } 
 } 
           ] 
         }, 
         "Queues": [ 
           { 
             "Ref": "WholesaleQueue" 
           }, 
           { 
             "Ref": "RetailQueue" 
           }, 
           { 
             "Ref": "AnalyticsQueue" 
           } 
         ] 
       } 
     } 
  }
```
### }

有关使用 AWS CloudFormation 模板部署 AWS 资源的更多信息,请参阅 AWS CloudFormation 用户 指南中的[入门](https://docs.aws.amazon.com/AWSCloudFormation/latest/UserGuide/GettingStarted.Walkthrough.html)。

# Amazon SNS 消息发布

在[创建 Amazon SNS 主题并](#page-42-0)为终端节点[订阅主](#page-59-0)题后,可以将消息发布到主题。发布消息时,Amazon SNS 会尝试将消息传输给订阅的[终端节点。](#page-59-1)

主题

- [要使用 AWS Management Console将消息发布到 Amazon SNS 主题](#page-119-0)
- [使用 AWS SDK 将消息发布到主题](#page-120-0)
- [通过 Amazon SNS 和 Amazon S3 发布大型消息](#page-143-0)
- [Amazon SNS 消息属性](#page-151-0)
- [Amazon SNS 消息批处理](#page-155-0)

<span id="page-119-0"></span>要使用 AWS Management Console将消息发布到 Amazon SNS 主 题

- 1. 登录 [Amazon SNS 控制台。](https://console.aws.amazon.com/sns/home)
- 2. 在左侧导航窗格中,选择主题。
- 3. 在 Topics(主题)页上,选择一个主题,然后选择Publish message(发布主题)。

控制台将打开 Publish message to topic(将消息发布到主题)页面。

- 4. 在 Message details(消息详细信息)部分中,执行以下操作:
	- a. (可选)输入消息 Subject(主题)。
	- b. 对于 [FIFO topic](#page-80-1)(FIFO 主题),输入 Message group ID(消息组 ID)。同一消息组中的消 息按消息的发布顺序传输。
	- c. 对于 FIFO 主题,请输入 Message deduplication ID(消息重复数据删除 ID)。如果您为主题 启用了 Content-based message deduplication(基于内容的消息重复数据删除)设置,则此 ID 为可选项。
	- d. (可选)对于 [mobile push notifications\(](#page-619-0)移动推送通知),输入 Time to Live (TTL)(存活 时间 (TTL))值(以秒为单位)。这是推送通知服务(如 Apple Push Notification Service (APNs) 或 Firebase Cloud Messaging (FCM)) 必须将消息传送至终端节点的时间。
- 5. 在 Message body (消息正文) 部分中,执行以下操作之一:
- a. 选择 Identical payload for all delivery protocols(完全相同负载用于所有交付协议),然后输 入消息。
- b. 选择 Custom payload for each delivery protocol(对每个交付协议使用自定义负载),然后输 入 JSON 对象定义要发送给每个协议的消息。

有关更多信息,请参阅 [使用特定平台的有效负载进行发布](#page-590-0)。

- 6. 在 Message attributes(消息属性)部分中,添加您希望 Amazon SNS 与订阅属性 FilterPolicy 相匹配的任何属性,以确定订阅的终端节点是否对发布的消息感兴趣。
	- a. 对于 Type(类型),选择属性类型,例如 String.Array。

#### a Note

对于属性类型 String.Array,请将该数组放入方括号 (「1) 内。在该数组内,将字符串 值加入双引号内。数字以及关键字 true、false 和 null 无需加引号。

- b. 输入属性名称,例如 customer interests。
- c. 输入属性值,例如 ["soccer", "rugby", "hockey"]。

如果属性类型为 String、String.Array 或 Number,Amazon SNS 会首先依据订阅的[筛选策略\(](#page-159-0)如 果存在)来评估该消息属性,然后再将消息发送至该订阅,前提是筛选策略范围没有明确设置为 MessageBody。

有关更多信息,请参阅 [Amazon SNS 消息属性。](#page-151-0)

7. 选择发布消息。

消息将发布到主题,且控制台将打开主题的 Details(详细信息)页面。

# <span id="page-120-0"></span>使用 AWS SDK 将消息发布到主题

要使用 S AWS DK,必须使用您的凭据对其进行配置。有关更多信息,请参阅 AWS 开发工具包和工具 参考指南中的[共享配置和凭证文件](https://docs.aws.amazon.com/sdkref/latest/guide/creds-config-files.html)。

以下代码示例显示了如何使用Publish。

#### .NET

AWS SDK for .NET

#### **a**) Note

还有更多相关信息 GitHub。在 [AWS 代码示例存储库中](https://github.com/awsdocs/aws-doc-sdk-examples/tree/main/dotnetv3/SNS#code-examples)查找完整示例,了解如何进行设 置和运行。

## 向主题发布消息。

```
 using System; 
     using System.Threading.Tasks; 
     using Amazon.SimpleNotificationService; 
     using Amazon.SimpleNotificationService.Model; 
     /// <summary> 
     /// This example publishes a message to an Amazon Simple Notification 
     /// Service (Amazon SNS) topic. 
     /// </summary> 
     public class PublishToSNSTopic 
     { 
         public static async Task Main() 
        \mathcal{L} string topicArn = "arn:aws:sns:us-
east-2:000000000000:ExampleSNSTopic"; 
             string messageText = "This is an example message to publish to the 
 ExampleSNSTopic."; 
             IAmazonSimpleNotificationService client = new 
 AmazonSimpleNotificationServiceClient(); 
             await PublishToTopicAsync(client, topicArn, messageText); 
         } 
         /// <summary> 
         /// Publishes a message to an Amazon SNS topic. 
        // </summary>
         /// <param name="client">The initialized client object used to publish 
         /// to the Amazon SNS topic.</param> 
         /// <param name="topicArn">The ARN of the topic.</param> 
         /// <param name="messageText">The text of the message.</param>
```

```
 public static async Task PublishToTopicAsync( 
             IAmazonSimpleNotificationService client, 
             string topicArn, 
             string messageText) 
        { 
             var request = new PublishRequest 
             { 
                 TopicArn = topicArn, 
                 Message = messageText, 
             }; 
             var response = await client.PublishAsync(request); 
             Console.WriteLine($"Successfully published message ID: 
 {response.MessageId}"); 
        } 
    }
```
使用组、复制和属性选项向主题发布消息。

```
 /// <summary> 
    /// Publish messages using user settings. 
    /// </summary> 
   /// <returns>Async task.</returns>
     public static async Task PublishMessages() 
    \{ Console.WriteLine("Now we can publish messages."); 
         var keepSendingMessages = true; 
        string? deduplicationId = null;
         string? toneAttribute = null; 
         while (keepSendingMessages) 
         { 
             Console.WriteLine(); 
             var message = GetUserResponse("Enter a message to publish.", "This is 
 a sample message"); 
             if (_useFifoTopic) 
\{\hspace{.1cm} \} Console.WriteLine("Because you are using a FIFO topic, you must 
 set a message group ID." +
```

```
 "\r\nAll messages within the same group will be 
 received in the order " + 
                                  "they were published."); 
                Console.WriteLine(); 
                var messageGroupId = GetUserResponse("Enter a message group ID 
 for this message:", "1"); 
               if (! useContentBasedDeduplication)
\overline{a} Console.WriteLine("Because you are not using content-based 
 deduplication, " + 
                                      "you must enter a deduplication ID."); 
                    Console.WriteLine("Enter a deduplication ID for this 
 message."); 
                    deduplicationId = GetUserResponse("Enter a deduplication ID 
 for this message.", "1"); 
 } 
                if (GetYesNoResponse("Add an attribute to this message?")) 
\overline{a} Console.WriteLine("Enter a number for an attribute."); 
                   for (int i = 0; i < _tones. Length; i^{++})
\{Console.WriteLine(\{\text{``}\t{i + 1}\}. {_tones[i]}");
1 1 1 1 1 1 1
                    var selection = GetUserResponse("", "1"); 
                    int.TryParse(selection, out var selectionNumber); 
                    if (selectionNumber > 0 && selectionNumber < _tones.Length) 
\{ toneAttribute = _tones[selectionNumber - 1]; 
1999 1999 1999 1999 1999
 } 
                var messageID = await SnsWrapper.PublishToTopicWithAttribute( 
                    _topicArn, message, "tone", toneAttribute, deduplicationId, 
 messageGroupId); 
                Console.WriteLine($"Message published with id {messageID}."); 
 }
```

```
 keepSendingMessages = GetYesNoResponse("Send another message?", 
 false); 
        } 
    }
```
将用户的选择应用于发布操作。

```
 /// <summary> 
     /// Publish a message to a topic with an attribute and optional deduplication 
 and group IDs. 
    /// </summary> 
     /// <param name="topicArn">The ARN of the topic.</param> 
     /// <param name="message">The message to publish.</param> 
     /// <param name="attributeName">The optional attribute for the message.</
param> 
     /// <param name="attributeValue">The optional attribute value for the 
 message.</param> 
     /// <param name="deduplicationId">The optional deduplication ID for the 
 message.</param> 
     /// <param name="groupId">The optional group ID for the message.</param> 
    /// <returns>The ID of the message published.</returns>
     public async Task<string> PublishToTopicWithAttribute( 
         string topicArn, 
         string message, 
         string? attributeName = null, 
         string? attributeValue = null, 
        string? deduplicationId = null,
         string? groupId = null) 
     { 
         var publishRequest = new PublishRequest() 
         { 
             TopicArn = topicArn, 
             Message = message, 
             MessageDeduplicationId = deduplicationId, 
             MessageGroupId = groupId 
         }; 
         if (attributeValue != null) 
         { 
             // Add the string attribute if it exists. 
             publishRequest.MessageAttributes = 
                  new Dictionary<string, MessageAttributeValue>
```

```
\overline{a} { attributeName!, new MessageAttributeValue() { StringValue = 
 attributeValue, DataType = "String"} } 
\hspace{1.5cm} } ;
         } 
         var publishResponse = await 
 _amazonSNSClient.PublishAsync(publishRequest); 
         return publishResponse.MessageId; 
    }
```
• 有关 API 详细信息,请参阅 AWS SDK for .NET API 参考中的 [Publish](https://docs.aws.amazon.com/goto/DotNetSDKV3/sns-2010-03-31/Publish)。

#### $C++$

SDK for C++

**a** Note

还有更多相关信息 GitHub。在 [AWS 代码示例存储库中](https://github.com/awsdocs/aws-doc-sdk-examples/tree/main/cpp/example_code/sns#code-examples)查找完整示例,了解如何进行设 置和运行。

```
//! Send a message to an Amazon Simple Notification Service (Amazon SNS) topic.
/*! 
  \param message: The message to publish. 
  \param topicARN: The Amazon Resource Name (ARN) for an Amazon SNS topic. 
  \param clientConfiguration: AWS client configuration. 
  \return bool: Function succeeded. 
  */
bool AwsDoc::SNS::publishToTopic(const Aws::String &message, 
                                    const Aws::String &topicARN, 
                                   const Aws::Client::ClientConfiguration 
  &clientConfiguration) { 
     Aws::SNS::SNSClient snsClient(clientConfiguration); 
     Aws::SNS::Model::PublishRequest request; 
     request.SetMessage(message); 
     request.SetTopicArn(topicARN); 
     const Aws::SNS::Model::PublishOutcome outcome = snsClient.Publish(request);
```

```
 if (outcome.IsSuccess()) { 
         std::cout << "Message published successfully with id '" 
                    << outcome.GetResult().GetMessageId() << "'." << std::endl; 
     } 
     else { 
         std::cerr << "Error while publishing message " 
                    << outcome.GetError().GetMessage() 
                    << std::endl; 
     } 
     return outcome.IsSuccess();
}
```
发布带有属性的消息。

```
 static const Aws::String TONE_ATTRIBUTE("tone"); 
         static const Aws::Vector<Aws::String> TONES = {"cheerful", "funny", 
 "serious", 
                                                          "sincere"}; 
        Aws::Client::ClientConfiguration clientConfig; 
        // Optional: Set to the AWS Region (overrides config file). 
        // clientConfig.region = "us-east-1"; 
    Aws::SNS::SNSClient snsClient(clientConfiguration); 
         Aws::SNS::Model::PublishRequest request; 
         request.SetTopicArn(topicARN); 
         Aws::String message = askQuestion("Enter a message text to publish. "); 
         request.SetMessage(message); 
         if (filteringMessages && askYesNoQuestion( 
                "Add an attribute to this message? (y/n) ")) {
            for (size_t i = 0; i < TONES.size(); ++i) {
                std::cout << " " << (i + 1) << ". " << TONES[i] << std::end1; } 
             int selection = askQuestionForIntRange( 
                     "Enter a number for an attribute. ", 
                     1, static_cast<int>(TONES.size())); 
             Aws::SNS::Model::MessageAttributeValue messageAttributeValue; 
             messageAttributeValue.SetDataType("String");
```

```
 messageAttributeValue.SetStringValue(TONES[selection - 1]); 
     request.AddMessageAttributes(TONE_ATTRIBUTE, messageAttributeValue); 
 } 
 Aws::SNS::Model::PublishOutcome outcome = snsClient.Publish(request); 
 if (outcome.IsSuccess()) { 
     std::cout << "Your message was successfully published." << std::endl; 
 } 
 else { 
     std::cerr << "Error with TopicsAndQueues::Publish. " 
                << outcome.GetError().GetMessage() 
                << std::endl; 
     cleanUp(topicARN, 
              queueURLS, 
              subscriptionARNS, 
              snsClient, 
              sqsClient); 
     return false; 
 }
```
• 有关 API 的详细信息,请参阅 AWS SDK for C++ API 参考中的 [Publish](https://docs.aws.amazon.com/goto/SdkForCpp/sns-2010-03-31/Publish)。

## CLI

AWS CLI

示例 1:向主题发布消息

以下 publish 示例将指定消息发布到指定 SNS 主题。该消息来自一个文本文件,您可以在该 文件中包含换行符。

```
aws sns publish \ 
     --topic-arn "arn:aws:sns:us-west-2:123456789012:my-topic" \ 
     --message file://message.txt
```
message.txt 的内容:

Hello World

Second Line

#### 输出:

```
{ 
     "MessageId": "123a45b6-7890-12c3-45d6-111122223333"
}
```
示例 2:向电话号码发布 SMS 消息

以下 publish 示例将消息 Hello world! 发布到电话号码 +1-555-555-0100。

```
aws sns publish \ 
     --message "Hello world!" \ 
     --phone-number +1-555-555-0100
```
输出:

```
{ 
     "MessageId": "123a45b6-7890-12c3-45d6-333322221111"
}
```
• 有关 API 详细信息,请参阅《AWS CLI Command Reference》中的 [Publish](https://awscli.amazonaws.com/v2/documentation/api/latest/reference/sns/publish.html)。

#### Go

适用于 Go V2 的 SDK

**a** Note 还有更多相关信息 GitHub。在 [AWS 代码示例存储库中](https://github.com/awsdocs/aws-doc-sdk-examples/tree/main/gov2/workflows/topics_and_queues#code-examples)查找完整示例,了解如何进行设 置和运行。

// SnsActions encapsulates the Amazon Simple Notification Service (Amazon SNS) actions

// used in the examples.

```
type SnsActions struct { 
  SnsClient *sns.Client
}
// Publish publishes a message to an Amazon SNS topic. The message is then sent 
  to all
// subscribers. When the topic is a FIFO topic, the message must also contain a 
  group ID
// and, when ID-based deduplication is used, a deduplication ID. An optional key-
value
// filter attribute can be specified so that the message can be filtered 
  according to
// a filter policy.
func (actor SnsActions) Publish(topicArn string, message string, groupId string, 
  dedupId string, filterKey string, filterValue string) error { 
  publishInput := sns.PublishInput{TopicArn: aws.String(topicArn), Message: 
  aws.String(message)} 
 if groupId != "" {
   publishInput.MessageGroupId = aws.String(groupId) 
  } 
 if dedupId != "" {
   publishInput.MessageDeduplicationId = aws.String(dedupId) 
  } 
  if filterKey != "" && filterValue != "" { 
   publishInput.MessageAttributes = map[string]types.MessageAttributeValue{ 
    filterKey: {DataType: aws.String("String"), StringValue: 
  aws.String(filterValue)}, 
   } 
  } 
  _, err := actor.SnsClient.Publish(context.TODO(), &publishInput) 
 if err != nil {
   log.Printf("Couldn't publish message to topic %v. Here's why: %v", topicArn, 
  err) 
  } 
  return err
}
```
• 有关 API 详细信息,请参阅《AWS SDK for Go API 参考》中的 [Publish](https://pkg.go.dev/github.com/aws/aws-sdk-go-v2/service/sns#Client.Publish)。

#### Java

#### 适用于 Java 2.x 的 SDK

```
a Note
```
还有更多相关信息 GitHub。在 [AWS 代码示例存储库中](https://github.com/awsdocs/aws-doc-sdk-examples/tree/main/javav2/example_code/sns#readme)查找完整示例,了解如何进行设 置和运行。

```
import software.amazon.awssdk.regions.Region;
import software.amazon.awssdk.services.sns.SnsClient;
import software.amazon.awssdk.services.sns.model.PublishRequest;
import software.amazon.awssdk.services.sns.model.PublishResponse;
import software.amazon.awssdk.services.sns.model.SnsException;
/** 
  * Before running this Java V2 code example, set up your development 
  * environment, including your credentials. 
 * 
  * For more information, see the following documentation topic: 
 * 
  * https://docs.aws.amazon.com/sdk-for-java/latest/developer-guide/get-
started.html 
  */
public class PublishTopic { 
     public static void main(String[] args) { 
         final String usage = """ 
                Usage: <message> <topicArn>
                 Where: 
                     message - The message text to send. 
                     topicArn - The ARN of the topic to publish. 
                """
         if (args.length != 2) { 
             System.out.println(usage); 
             System.exit(1); 
         } 
         String message = args[0];
```

```
 String topicArn = args[1]; 
         SnsClient snsClient = SnsClient.builder() 
                  .region(Region.US_EAST_1) 
                  .build(); 
         pubTopic(snsClient, message, topicArn); 
         snsClient.close(); 
     } 
     public static void pubTopic(SnsClient snsClient, String message, String 
  topicArn) { 
         try { 
              PublishRequest request = PublishRequest.builder() 
                       .message(message) 
                       .topicArn(topicArn) 
                       .build(); 
              PublishResponse result = snsClient.publish(request); 
              System.out 
                       .println(result.messageId() + " Message sent. Status is " + 
  result.sdkHttpResponse().statusCode()); 
         } catch (SnsException e) { 
              System.err.println(e.awsErrorDetails().errorMessage()); 
              System.exit(1); 
         } 
     }
}
```
• 有关 API 详细信息,请参阅《AWS SDK for Java 2.x API 参考》中的 [Publish](https://docs.aws.amazon.com/goto/SdkForJavaV2/sns-2010-03-31/Publish)。

**JavaScript** 

适用于 JavaScript (v3) 的软件开发工具包

**a** Note

还有更多相关信息 GitHub。在 [AWS 代码示例存储库中](https://github.com/awsdocs/aws-doc-sdk-examples/tree/main/javascriptv3/example_code/sns#code-examples)查找完整示例,了解如何进行设 置和运行。

在单独的模块中创建客户端并将其导出。

import { SNSClient } from "@aws-sdk/client-sns"; // The AWS Region can be provided here using the `region` property. If you leave it blank // the SDK will default to the region set in your AWS config. export const snsClient = new SNSClient $($ {});

导入 SDK 和客户端模块,然后调用 API。

```
import { PublishCommand } from "@aws-sdk/client-sns";
import { snsClient } from "../libs/snsClient.js";
/** 
  * @param {string | Record<string, any>} message - The message to send. Can be a 
  plain string or an object 
                                                     if you are using the `json`
  `MessageStructure`. 
  * @param {string} topicArn - The ARN of the topic to which you would like to 
  publish. 
  */
export const publish = async ( 
  message = "Hello from SNS!", 
  topicArn = "TOPIC_ARN",
) => {
   const response = await snsClient.send( 
     new PublishCommand({ 
       Message: message, 
       TopicArn: topicArn, 
    }), 
   ); 
  console.log(response); 
  // { 
  // '$metadata': { 
  // httpStatusCode: 200, 
  // requestId: 'e7f77526-e295-5325-9ee4-281a43ad1f05', 
  // extendedRequestId: undefined, 
  // cfId: undefined, 
  // attempts: 1, 
  // totalRetryDelay: 0 
 // },
  // MessageId: 'xxxxxxxx-xxxx-xxxx-xxxx-xxxxxxxxxxxx' 
  // }
```
 return response; };

使用组、复制和属性选项向主题发布消息。

```
 async publishMessages() { 
     const message = await this.prompter.input({ 
       message: MESSAGES.publishMessagePrompt, 
     }); 
     let groupId, deduplicationId, choices; 
     if (this.isFifo) { 
       await this.logger.log(MESSAGES.groupIdNotice); 
       groupId = await this.prompter.input({ 
         message: MESSAGES.groupIdPrompt, 
       }); 
       if (this.autoDedup === false) { 
         await this.logger.log(MESSAGES.deduplicationIdNotice); 
        deduplicationId = await this.prompter.input({<math>l</math> message: MESSAGES.deduplicationIdPrompt, 
         }); 
       } 
       choices = await this.prompter.checkbox({ 
         message: MESSAGES.messageAttributesPrompt, 
         choices: toneChoices, 
       }); 
     } 
     await this.snsClient.send( 
       new PublishCommand({ 
         TopicArn: this.topicArn, 
         Message: message, 
         ...(groupId 
           ? { 
                MessageGroupId: groupId, 
 } 
            : {}), 
         ...(deduplicationId 
           ? {
```

```
 MessageDeduplicationId: deduplicationId, 
 } 
          : \{ \}),
         ...(choices 
           ? { 
                MessageAttributes: { 
                  tone: { 
                    DataType: "String.Array", 
                    StringValue: JSON.stringify(choices), 
                  }, 
                }, 
 } 
           : {}), 
       }), 
     ); 
     const publishAnother = await this.prompter.confirm({ 
       message: MESSAGES.publishAnother, 
    }); 
     if (publishAnother) { 
       await this.publishMessages(); 
     } 
  }
```
- 有关更多信息,请参阅 [AWS SDK for JavaScript 开发人员指南。](https://docs.aws.amazon.com/sdk-for-javascript/v3/developer-guide/sns-examples-publishing-messages.html)
- 有关 API 详细信息,请参阅 AWS SDK for JavaScript API 参考中的 [Publish。](https://docs.aws.amazon.com/AWSJavaScriptSDK/v3/latest/client/sns/command/PublishCommand)

Kotlin

适用于 Kotlin 的 SDK

**G** Note

还有更多相关信息 GitHub。在 [AWS 代码示例存储库中](https://github.com/awsdocs/aws-doc-sdk-examples/tree/main/kotlin/services/secretsmanager#code-examples)查找完整示例,了解如何进行设 置和运行。

suspend fun pubTopic(topicArnVal: String, messageVal: String) {

```
 val request = PublishRequest { 
         message = messageVal 
         topicArn = topicArnVal 
     } 
     SnsClient { region = "us-east-1" }.use { snsClient -> 
         val result = snsClient.publish(request) 
         println("${result.messageId} message sent.") 
     }
}
```
• 有关 API 详细信息,请参阅《AWS SDK for Kotlin API 参考》中的 [Publish](https://sdk.amazonaws.com/kotlin/api/latest/index.html)。

#### PHP

适用于 PHP 的 SDK

**a** Note

还有更多相关信息 GitHub。在 [AWS 代码示例存储库中](https://github.com/awsdocs/aws-doc-sdk-examples/tree/main/php/example_code/sns#code-examples)查找完整示例,了解如何进行设 置和运行。

```
require 'vendor/autoload.php';
use Aws\Exception\AwsException;
use Aws\Sns\SnsClient;
/** 
  * Sends a message to an Amazon SNS topic. 
 * 
  * This code expects that you have AWS credentials set up per: 
  * https://docs.aws.amazon.com/sdk-for-php/v3/developer-guide/
guide_credentials.html 
  */
$SnSclient = new SnsClient([ 
     'profile' => 'default', 
     'region' => 'us-east-1', 
     'version' => '2010-03-31'
```

```
]);
$message = 'This message is sent from a Amazon SNS code sample.';
$topic = 'arn:aws:sns:us-east-1:111122223333:MyTopic';
try { 
     $result = $SnSclient->publish([ 
         'Message' => $message, 
         'TopicArn' => $topic, 
     ]); 
     var_dump($result);
} catch (AwsException $e) { 
     // output error message if fails 
     error_log($e->getMessage());
}
```
- 有关更多信息,请参阅 [AWS SDK for PHP 开发人员指南](https://docs.aws.amazon.com/sdk-for-php/v3/developer-guide/sns-examples-subscribing-unsubscribing-topics.html#publish-a-message-to-an-sns-topic)。
- 有关 API 的详细信息,请参阅 AWS SDK for PHP API 参考中的 [Publish](https://docs.aws.amazon.com/goto/SdkForPHPV3/sns-2010-03-31/Publish)。

**PowerShell** 

用于 PowerShell

示例 1:此示例显示发布一条 MessageAttribute 声明为内联的消息。

```
Publish-SNSMessage -TopicArn "arn:aws:sns:us-west-2:123456789012:my-topic" -
Message "Hello" -MessageAttribute 
 @{'City'=[Amazon.SimpleNotificationService.Model.MessageAttributeValue]@{DataType='String'; 
  StringValue ='AnyCity'}}
```
示例 2:此示例显示发布一条事先 MessageAttributes 声明了多条消息的消息。

```
$cityAttributeValue = New-Object 
 Amazon.SimpleNotificationService.Model.MessageAttributeValue
$cityAttributeValue.DataType = "String"
$cityAttributeValue.StringValue = "AnyCity"
$populationAttributeValue = New-Object 
 Amazon.SimpleNotificationService.Model.MessageAttributeValue
$populationAttributeValue.DataType = "Number"
```

```
$populationAttributeValue.StringValue = "1250800"
$messageAttributes = New-Object System.Collections.Hashtable
$messageAttributes.Add("City", $cityAttributeValue)
$messageAttributes.Add("Population", $populationAttributeValue)
Publish-SNSMessage -TopicArn "arn:aws:sns:us-west-2:123456789012:my-topic" -
Message "Hello" -MessageAttribute $messageAttributes
```
• 有关 API 的详细信息,请参阅在 AWS Tools for PowerShell Cmdlet 参考[中发布](https://docs.aws.amazon.com/powershell/latest/reference)。

#### Python

SDK for Python (Boto3)

```
a Note
```
还有更多相关信息 GitHub。在 [AWS 代码示例存储库中](https://github.com/awsdocs/aws-doc-sdk-examples/tree/main/python/example_code/sns#code-examples)查找完整示例,了解如何进行设 置和运行。

发布包含属性的消息,以便订阅可以根据属性进行筛选。

```
class SnsWrapper: 
     """Encapsulates Amazon SNS topic and subscription functions.""" 
     def __init__(self, sns_resource): 
        "" "
         :param sns_resource: A Boto3 Amazon SNS resource. 
        "" "
         self.sns_resource = sns_resource 
     @staticmethod 
     def publish_message(topic, message, attributes): 
        "" "
         Publishes a message, with attributes, to a topic. Subscriptions can be 
 filtered 
         based on message attributes so that a subscription receives messages only 
         when specified attributes are present. 
         :param topic: The topic to publish to.
```

```
 :param message: The message to publish. 
         :param attributes: The key-value attributes to attach to the message. 
 Values 
                             must be either `str` or `bytes`. 
         :return: The ID of the message. 
 """ 
         try: 
            att\_dict = \{\} for key, value in attributes.items(): 
                 if isinstance(value, str): 
                     att_dict[key] = {"DataType": "String", "StringValue": value} 
                 elif isinstance(value, bytes): 
                     att_dict[key] = {"DataType": "Binary", "BinaryValue": value} 
             response = topic.publish(Message=message, MessageAttributes=att_dict) 
             message_id = response["MessageId"] 
             logger.info( 
                 "Published message with attributes %s to topic %s.", 
                 attributes, 
                 topic.arn, 
) except ClientError: 
             logger.exception("Couldn't publish message to topic %s.", topic.arn) 
             raise 
         else: 
             return message_id
```
发布基于订阅者的协议采取不同形式的消息。

```
class SnsWrapper: 
     """Encapsulates Amazon SNS topic and subscription functions.""" 
     def __init__(self, sns_resource): 
 """ 
         :param sns_resource: A Boto3 Amazon SNS resource. 
         """ 
         self.sns_resource = sns_resource 
     @staticmethod 
     def publish_multi_message( 
         topic, subject, default_message, sms_message, email_message
```

```
 ): 
 """ 
         Publishes a multi-format message to a topic. A multi-format message takes 
        different forms based on the protocol of the subscriber. For example, 
         an SMS subscriber might receive a short version of the message 
        while an email subscriber could receive a longer version. 
         :param topic: The topic to publish to. 
         :param subject: The subject of the message. 
         :param default_message: The default version of the message. This version 
 is 
                                  sent to subscribers that have protocols that are 
 not 
                                  otherwise specified in the structured message. 
         :param sms_message: The version of the message sent to SMS subscribers. 
         :param email_message: The version of the message sent to email 
 subscribers. 
         :return: The ID of the message. 
 """ 
        try: 
            message = {
                 "default": default_message, 
                 "sms": sms_message, 
                 "email": email_message, 
 } 
             response = topic.publish( 
                 Message=json.dumps(message), Subject=subject, 
 MessageStructure="json" 
) message_id = response["MessageId"] 
             logger.info("Published multi-format message to topic %s.", topic.arn) 
         except ClientError: 
             logger.exception("Couldn't publish message to topic %s.", topic.arn) 
             raise 
         else: 
             return message_id
```
• 有关 API 详细信息,请参阅《适用于 Python (Boto3) 的AWS SDK API 参考》中的 [Publish](https://docs.aws.amazon.com/goto/boto3/sns-2010-03-31/Publish)。

#### Ruby

# 适用于 Ruby 的 SDK

```
a Note
```
还有更多相关信息 GitHub。在 [AWS 代码示例存储库中](https://github.com/awsdocs/aws-doc-sdk-examples/tree/main/ruby/example_code/sns#code-examples)查找完整示例,了解如何进行设 置和运行。

```
# Service class for sending messages using Amazon Simple Notification Service 
  (SNS)
class SnsMessageSender 
   # Initializes the SnsMessageSender with an SNS client 
   # 
   # @param sns_client [Aws::SNS::Client] The SNS client 
  def initialize(sns_client) 
     @sns_client = sns_client 
     @logger = Logger.new($stdout) 
  end 
  # Sends a message to a specified SNS topic 
  # 
  # @param topic_arn [String] The ARN of the SNS topic 
   # @param message [String] The message to send 
   # @return [Boolean] true if message was successfully sent, false otherwise 
  def send_message(topic_arn, message) 
     @sns_client.publish(topic_arn: topic_arn, message: message) 
     @logger.info("Message sent successfully to #{topic_arn}.") 
     true 
  rescue Aws::SNS::Errors::ServiceError => e 
     @logger.error("Error while sending the message: #{e.message}") 
     false 
   end
end
# Example usage:
if $PROGRAM NAME == [FILE] topic_arn = "SNS_TOPIC_ARN" # Should be replaced with a real topic ARN 
 message = "MESSAGE" # Should be replaced with the actual message
  content
```

```
sns client = Aws::SNS::Client.new
  message_sender = SnsMessageSender.new(sns_client) 
  @logger.info("Sending message.") 
   unless message_sender.send_message(topic_arn, message) 
     @logger.error("Message sending failed. Stopping program.") 
     exit 1 
   end
end
```
- 有关更多信息,请参阅 [AWS SDK for Ruby 开发人员指南。](https://docs.aws.amazon.com/sdk-for-ruby/v3/developer-guide/sns-example-send-message.html)
- 有关 API 详细信息,请参阅 AWS SDK for Ruby API 参考中的 [Publish。](https://docs.aws.amazon.com/goto/SdkForRubyV3/sns-2010-03-31/Publish)

#### Rust

SDK for Rust

```
a Note
```
还有更多相关信息 GitHub。在 [AWS 代码示例存储库中](https://github.com/awsdocs/aws-doc-sdk-examples/tree/main/rustv1/examples/sns#code-examples)查找完整示例,了解如何进行设 置和运行。

```
async fn subscribe_and_publish( 
     client: &Client, 
     topic_arn: &str, 
     email_address: &str,
) -> Result<(), Error> { 
     println!("Receiving on topic with ARN: `{}`", topic_arn); 
     let rsp = client 
          .subscribe() 
          .topic_arn(topic_arn) 
          .protocol("email") 
          .endpoint(email_address) 
          .send() 
          .await?; 
     println!("Added a subscription: {:?}", rsp);
```

```
 let rsp = client 
          .publish() 
          .topic_arn(topic_arn) 
          .message("hello sns!") 
          .send() 
          .await?; 
     println!("Published message: {:?}", rsp); 
    0k(())}
```
• 有关 API 详细信息,请参阅《AWS SDK for Rust API 参考》中的 [Publish](https://docs.rs/releases/search?query=aws-sdk)。

# SAP ABAP

## SDK for SAP ABAP

```
a Note
```
还有更多相关信息 GitHub。在 [AWS 代码示例存储库中](https://github.com/awsdocs/aws-doc-sdk-examples/tree/main/sap-abap/services/sns#code-examples)查找完整示例,了解如何进行设 置和运行。

```
 TRY. 
        oo_result = lo_sns->publish( " oo_result is returned for 
 testing purposes. " 
          iv_topicarn = iv_topic_arn 
          iv_message = iv_message 
        ). 
        MESSAGE 'Message published to SNS topic.' TYPE 'I'. 
      CATCH /aws1/cx_snsnotfoundexception. 
        MESSAGE 'Topic does not exist.' TYPE 'E'. 
    ENDTRY.
```
• 有关 API 详细信息,请参阅《AWS SDK for SAP ABAP API 参考》中的 [Publish。](https://docs.aws.amazon.com/sdk-for-sap-abap/v1/api/latest/index.html)

# <span id="page-143-0"></span>通过 Amazon SNS 和 Amazon S3 发布大型消息

要发布很大的 Amazon SNS 消息,您可以使用[适用于 Java 的 Amazon SNS 扩展型客户端库](https://github.com/awslabs/amazon-sns-java-extended-client-lib/)[或适用于](https://github.com/awslabs/amazon-sns-python-extended-client-lib) [Python 的 Amazon SNS 扩展型客户端库](https://github.com/awslabs/amazon-sns-python-extended-client-lib)。对于大于当前最大值 256KB(最大为 2GB)的消息,这些 库非常有用。这两个库将实际有效负载保存到 Amazon S3 桶,并将存储的 Amazon S3 对象的引用发 布到 Amazon SNS 主题。订阅的 Amazon SQS 队列可以使用[适用于 Java 的 Amazon SQS 扩展客户](https://github.com/awslabs/amazon-sqs-java-extended-client-lib) [端库](https://github.com/awslabs/amazon-sqs-java-extended-client-lib)从 Amazon S3 中取消引用并检索负载。其他端点(如 Lambda)可以使用 [AWS的有效负载卸载](https://github.com/awslabs/payload-offloading-java-common-lib-for-aws)  [Java 公共库来](https://github.com/awslabs/payload-offloading-java-common-lib-for-aws)取消引用并检索有效负载。

## **a** Note

Amazon SNS 扩展客户端库与标准主题和 FIFO 主题兼容。

# 主题

- [适用于 Java 的扩展型客户端库](#page-143-1)
- [适用于 Python 的扩展型客户端库](#page-148-0)

<span id="page-143-1"></span>适用于 Java 的扩展型客户端库

# 主题

- [先决条件](#page-143-2)
- [配置消息存储](#page-144-0)
- [示例:使用存储在 Amazon S3 中的负载将消息发布到 Amazon SNS](#page-144-1)
- [其他终端节点协议](#page-147-0)

# <span id="page-143-2"></span>先决条件

以下是使用[适用于 Java 的 Amazon SNS 扩展型客户端库的](https://github.com/awslabs/amazon-sns-java-extended-client-lib)先决条件:

• 一个 AWS 软件开发工具包。

本页上的示例使用 AWS Java 开发工具包。要安装和设置开发工具包,请参阅 AWS SDK for Java 开发人员指南中的[设置 AWS SDK for Java。](https://docs.aws.amazon.com/sdk-for-java/latest/developer-guide/setup-install.html)

• 并 AWS 账户 具有正确的凭据。
要创建 AWS 账户,请导航到[AWS 主页,](https://aws.amazon.com/)然后选择创建 AWS 帐户。按照说明进行操作。

有关证书的信息,请参阅《AWS SDK for Java 开发人员指南》中的设置 AWS 证书和开发[区域。](https://docs.aws.amazon.com/sdk-for-java/latest/developer-guide/setup-credentials.html)

- Java 8 或更高版本。
- 适用于 Java 的 Amazon SNS 扩展型客户端库(也可从 [Maven](https://maven.apache.org/) 中获得)。

#### 配置消息存储

Amazon SNS 扩展客户端库使用负载卸载 Java 公共库 AWS 进行消息存储和检索。您可以配置以下 Amazon S3 [消息存储选项](https://github.com/awslabs/amazon-sns-java-extended-client-lib/blob/main/src/main/java/software/amazon/sns/SNSExtendedClientConfiguration.java):

- 自定义消息大小阈值 具有超过此大小的负载和属性的消息将自动存储在 Amazon S3 中。
- alwaysThroughS3 标志 将此值设置为 true 以强制将所有消息负载存储在 Amazon S3 中。例 如:

SNSExtendedClientConfiguration snsExtendedClientConfiguration = new SNSExtendedClientConfiguration() .withPayloadSupportEnabled(s3Client, BUCKET\_NAME).withAlwaysThroughS3(true);

- 自定义 KMS 密钥 用于 Amazon S3 存储桶中的服务器端加密的密钥。
- 存储桶名称 用于存储消息负载的 Amazon S3 存储桶的名称。

示例:使用存储在 Amazon S3 中的负载将消息发布到 Amazon SNS

以下代码示例展示了如何:

- 创建示例主题和队列。
- 订阅队列以接收来自主题的消息。
- 发布测试消息。

消息负载存储在 Amazon S3,以及发布到的引用中。Amazon SQS 扩展客户端用于接收消息。

#### 适用于 Java 1.x 的 SDK

**a** Note

还有更多相关信息 GitHub。在 [AWS 代码示例存储库中](https://github.com/awsdocs/aws-doc-sdk-examples/tree/main/java/example_code/sns#code-examples)查找完整示例,了解如何进行设置 和运行。

要发布大型消息,请使用适用于 Java 的 Amazon SNS 扩展客户端库。您发送的消息将引用包含实 际消息内容的 Amazon S3 对象。

```
import com.amazon.sqs.javamessaging.AmazonSQSExtendedClient;
import com.amazon.sqs.javamessaging.ExtendedClientConfiguration;
import com.amazonaws.regions.Region;
import com.amazonaws.regions.Regions;
import com.amazonaws.services.s3.AmazonS3;
import com.amazonaws.services.s3.AmazonS3ClientBuilder;
import com.amazonaws.services.sns.AmazonSNS;
import com.amazonaws.services.sns.AmazonSNSClientBuilder;
import com.amazonaws.services.sns.model.CreateTopicRequest;
import com.amazonaws.services.sns.model.PublishRequest;
import com.amazonaws.services.sns.model.SetSubscriptionAttributesRequest;
import com.amazonaws.services.sns.util.Topics;
import com.amazonaws.services.sqs.AmazonSQS;
import com.amazonaws.services.sqs.AmazonSQSClientBuilder;
import com.amazonaws.services.sqs.model.CreateQueueRequest;
import com.amazonaws.services.sqs.model.ReceiveMessageResult;
import software.amazon.sns.AmazonSNSExtendedClient;
import software.amazon.sns.SNSExtendedClientConfiguration;
public class Example { 
         public static void main(String[] args) { 
                 final String BUCKET_NAME = "extended-client-bucket"; 
                 final String TOPIC_NAME = "extended-client-topic"; 
                 final String QUEUE_NAME = "extended-client-queue"; 
                 final Regions region = Regions.DEFAULT_REGION; 
                 // Message threshold controls the maximum message size that will be 
  allowed to 
                 // be published
```

```
 // through SNS using the extended client. Payload of messages 
 exceeding this 
                 // value will be stored in 
                 // S3. The default value of this parameter is 256 KB which is the 
 maximum 
                 // message size in SNS (and SQS). 
                 final int EXTENDED_STORAGE_MESSAGE_SIZE_THRESHOLD = 32; 
                 // Initialize SNS, SQS and S3 clients 
                 final AmazonSNS snsClient = 
 AmazonSNSClientBuilder.standard().withRegion(region).build(); 
                 final AmazonSQS sqsClient = 
 AmazonSQSClientBuilder.standard().withRegion(region).build(); 
                 final AmazonS3 s3Client = 
 AmazonS3ClientBuilder.standard().withRegion(region).build(); 
                 // Create bucket, topic, queue and subscription 
                 s3Client.createBucket(BUCKET_NAME); 
                 final String topicArn = snsClient.createTopic( 
 new 
 CreateTopicRequest().withName(TOPIC_NAME)).getTopicArn(); 
                 final String queueUrl = sqsClient.createQueue( 
 new 
 CreateQueueRequest().withQueueName(QUEUE_NAME)).getQueueUrl(); 
                 final String subscriptionArn = Topics.subscribeQueue( 
                                snsClient, sqsClient, topicArn, queueUrl);
                 // To read message content stored in S3 transparently through SQS 
 extended 
                // client, 
                 // set the RawMessageDelivery subscription attribute to TRUE 
                 final SetSubscriptionAttributesRequest subscriptionAttributesRequest 
 = new SetSubscriptionAttributesRequest(); 
                 subscriptionAttributesRequest.setSubscriptionArn(subscriptionArn); 
 subscriptionAttributesRequest.setAttributeName("RawMessageDelivery"); 
                 subscriptionAttributesRequest.setAttributeValue("TRUE"); 
                 snsClient.setSubscriptionAttributes(subscriptionAttributesRequest); 
                 // Initialize SNS extended client 
                 // PayloadSizeThreshold triggers message content storage in S3 when 
 the 
                // threshold is exceeded 
                 // To store all messages content in S3, use AlwaysThroughS3 flag
```

```
 final SNSExtendedClientConfiguration snsExtendedClientConfiguration 
  = new SNSExtendedClientConfiguration() 
                                   .withPayloadSupportEnabled(s3Client, BUCKET_NAME) 
  .withPayloadSizeThreshold(EXTENDED_STORAGE_MESSAGE_SIZE_THRESHOLD); 
                 final AmazonSNSExtendedClient snsExtendedClient = new 
  AmazonSNSExtendedClient(snsClient, 
                                  snsExtendedClientConfiguration); 
                 // Publish message via SNS with storage in S3 
                 final String message = "This message is stored in S3 as it exceeds 
  the threshold of 32 bytes set above."; 
                 snsExtendedClient.publish(topicArn, message); 
                 // Initialize SQS extended client 
                 final ExtendedClientConfiguration sqsExtendedClientConfiguration = 
  new ExtendedClientConfiguration() 
                                  .withPayloadSupportEnabled(s3Client, BUCKET_NAME); 
                 final AmazonSQSExtendedClient sqsExtendedClient = new 
  AmazonSQSExtendedClient(sqsClient, 
                                  sqsExtendedClientConfiguration); 
                 // Read the message from the queue 
                 final ReceiveMessageResult result = 
  sqsExtendedClient.receiveMessage(queueUrl); 
                 System.out.println("Received message is " + 
  result.getMessages().get(0).getBody()); 
 }
}
```
其他终端节点协议

Amazon SNS 和 Amazon SQS 库都使用 [AWS的负载卸载 Java 公共库](https://github.com/awslabs/payload-offloading-java-common-lib-for-aws)通过 Amazon S3 存储和检索消 息负载。任何启用 Java 的终端节点(例如,在 Java 中实施的 HTTPS 终端节点)都可以使用相同的 库来取消引用消息内容。

无法使用有效负载卸载 Java 公共库的终端节点仍然 AWS 可以发布存储在 Amazon S3 中的有效负载 的消息。以下是由上面的代码示例发布的 Amazon S3 引用的示例:

```
 "software.amazon.payloadoffloading.PayloadS3Pointer",
```
 $\Gamma$ 

```
 "s3BucketName": "extended-client-bucket", 
     "s3Key": "xxxx-xxxxx-xxxxx-xxxxxx" 
   }
]
```
适用于 Python 的扩展型客户端库

#### 主题

{

- [先决条件](#page-148-0)
- [配置消息存储](#page-148-1)
- [示例:使用存储在 Amazon S3 中的有效负载将消息发布到 Amazon SNS](#page-149-0)

### <span id="page-148-0"></span>先决条件

以下是使用[适用于 Python 的 Amazon SNS 扩展型客户端库的](https://github.com/awslabs/amazon-sns-python-extended-client-lib)先决条件:

• 一个 AWS 软件开发工具包。

本页上的示例使用 AWS Python SDK Boto3。要安装和设置 SDK,请参阅 [AWS SDK for Python](https://boto3.amazonaws.com/v1/documentation/api/latest/guide/quickstart.html) 文 档。

• 并 AWS 账户 具有正确的凭据。

要创建 AWS 账户,请导航到[AWS 主页,](https://aws.amazon.com/)然后选择创建 AWS 帐户。按照说明进行操作。

有关凭证的信息,请参阅《AWS SDK for Python 开发人员指南》中的[凭证。](https://boto3.amazonaws.com/v1/documentation/api/latest/guide/credentials.html)

- Python 3.x(或更高版本)和 pip。
- 适用于 Python 的 Amazon SNS 扩展型客户端库(也可从 [PyPI](https://pypi.org/project/amazon-sns-extended-client/) 中获得)。

### <span id="page-148-1"></span>配置消息存储

Boto3 Amazon [SN](https://boto3.amazonaws.com/v1/documentation/api/latest/reference/services/sns.html#client) S 客户[端、主题](https://boto3.amazonaws.com/v1/documentation/api/latest/reference/services/sns/topic/index.html)[PlatformEndpoin](https://boto3.amazonaws.com/v1/documentation/api/latest/reference/services/sns/platformendpoint/index.html)[t和对象上提供了以下属性,](https://boto3.amazonaws.com/v1/documentation/api/latest/reference/services/sns/topic/index.html)用于配置 Amazon S3 消息存储选项。

- large\_payload\_support 用于存储大型消息的 Amazon S3 桶名称。
- message\_size\_threshold 在大型消息桶中存储消息的阈值。不能低于 0 或超过 262144。原定 设置值为 262144。
- always\_through\_s3 如果为 True,则所有消息都存储在 Amazon S3 中。默认值为 False。
- s3 用于在 Amazon S3 中存储对象的 Boto3 Amazon S3 resource 对象。如果您想要控制 Amazon S3 资源(例如,自定义 Amazon S3 配置或凭证),请使用此选项。如果之前在首次使用 时未设置,则原定设置值为 boto3.resource("s3")。

<span id="page-149-0"></span>示例:使用存储在 Amazon S3 中的有效负载将消息发布到 Amazon SNS

以下代码示例展示了如何:

- 创建示例 Amazon SNS 主题和 Amazon SQS 队列。
- 订阅队列以接收来自主题的消息。
- 发布测试消息。
- 消息有效负载存储在 Amazon S3 中,并发布对它的引用。
- 打印队列中已发布的消息以及从 Amazon S3 检索到的原始消息。

要发布大型消息,请使用适用于 Python 的 Amazon SNS 扩展型客户端库。您发送的消息将引用包含 实际消息内容的 Amazon S3 对象。

```
import boto3
import sns_extended_client
from json import loads
s3_extended_payload_bucket = "extended-client-bucket-store" 
TOPIC_NAME = "---TOPIC-NAME---"
QUEUE_NAME = "---QUEUE-NAME---"
# Create an helper to fetch message from S3 
def get_msg_from_s3(body): 
     json_msg = loads(body) 
     s3_client = boto3.client("s3") 
     s3_object = s3_client.get_object( 
         Bucket=json_msg[1].get("s3BucketName"), Key=json_msg[1].get("s3Key") 
    \lambda msg = s3_object.get("Body").read().decode() 
     return msg
# Create an helper to fetch and print message SQS queue and S3 
def fetch_and_print_from_sqs(sqs, queue_url): 
     """Handy Helper to fetch and print message from SQS queue and S3"""
```

```
 message = sqs.receive_message( 
         QueueUrl=queue_url, MessageAttributeNames=["All"], MaxNumberOfMessages=1 
     ).get("Messages")[0] 
     message_body = message.get("Body") 
     print("Published Message: {}".format(message_body)) 
     print("Message Stored in S3 Bucket is: {}\n".format(get_msg_from_s3(message_body)))
# Initialize the SNS client and create SNS Topic
sns_extended_client = boto3.client("sns", region_name="us-east-1")
create_topic_response = sns_extended_client.create_topic(Name=TOPIC_NAME)
demo_topic_arn = create_topic_response.get("TopicArn")
# Create and subscribe an SQS queue to the SNS client
sqs = boto3.client("sqs")
demo_queue_url = sqs.create_queue(QueueName=QUEUE_NAME).get("QueueUrl")
demo_queue_arn = sqs.get_queue_attributes(QueueUrl=demo_queue_url, 
AttributeNames=["QueueArn"])["Attributes"].get("QueueArn")
# Set the RawMessageDelivery subscription attribute to TRUE
sns_extended_client.subscribe(TopicArn=demo_topic_arn, Protocol="sqs", 
Endpoint=demo_queue_arn, Attributes={"RawMessageDelivery":"true"})
sns_extended_client.large_payload_support = s3_extended_payload_bucket
# To store all messages content in S3, set always_through_s3 to True
# In the example, we set message size threshold as 32 bytes, adjust this threshold as 
  per your usecase
# Message will only be uploaded to S3 when its payload size exceeded threshold
sns_extended_client.message_size_threshold = 32
sns_extended_client.publish( 
     TopicArn=demo_topic_arn, 
     Message="This message should be published to S3 as it exceeds the 
message size threshold limit",
)
# Print message stored in s3
fetch_and_print_from_sqs(sqs, demo_queue_url)
```
#### 输出

```
Published Message:
\Gamma "software.amazon.payloadoffloading.PayloadS3Pointer", 
     {
```

```
 "s3BucketName": "extended-client-bucket-store", 
         "s3Key": "xxxx-xxxxx-xxxxx-xxxxxx" 
     }
]
Message Stored in S3 Bucket is: This message should be published to S3 as it exceeds 
 the message size threshold limit
```
# <span id="page-151-0"></span>Amazon SNS 消息属性

Amazon SNS 支持传输消息属性,这些属性支持您提供与消息相关的结构化元数据项目(如时间 戳、地理空间数据、签名和标识符)。对于 SQS 订阅,在启用 [Raw Message Delivery\(](#page-263-0)原始消息 传输)时,最多可以发送 10 个消息属性。要发送 10 个以上的消息属性,必须禁用 Raw Message Delivery(原始消息传输)。所具有的消息属性(定向到启用了原始消息传输的 Amazon SQS 订阅) 超过 10 个的消息将作为客户端错误被丢弃。

消息属性是可选的,并独立于消息正文(但随之一起发送)。接收方可以使用此信息来决定如何处理消 息,而不必先处理消息正文。

有关使用 AWS Management Console或 AWS SDK for Java 发送带有属性的消息的信息,请参[阅要使](#page-119-0) [用 AWS Management Console将消息发布到 Amazon SNS 主题教](#page-119-0)程。

**a** Note

当消息结构为 String 而不是 JSON 时,仅发送消息属性。

您还可以使用消息属性,帮助构造移动终端节点的推送通知消息。在这种情况下,消息属性仅用于帮 助构造推送通知消息。这些属性不会被传递到终端节点,就像在发送带有消息属性的消息到 Amazon SQS 终端节点时一样。

您还可以使用消息属性来让消息变为可通过订阅筛选策略进行筛选。可以将筛选策略应用于主题订阅。 应用了筛选策略且筛选策略范围设置为 MessageAttributes(默认值)时,订阅将只接收具有策略 接受的属性的那些消息。有关更多信息,请参阅[Amazon SNS 消息筛选](#page-159-0)。

**a** Note

使用消息属性进行筛选时,该值必须是有效的 JSON 字符串。这样做可以确保将消息传送到启 用了消息属性筛选的订阅。

### 消息属性项目和验证

每个消息属性包含以下项目:

- Name 消息属性的名称可以包含以下字符:A-Z、a-z、0-9、下划线( )、连字符 (-) 和句点 ( )。名 称不得以句点开头或结尾,并且不应包含连续句点。名称区分大小写,且必须在消息的所有属性名 称中是唯一的。名称最多可以有 256 个字符。名称不能以 AWS. 或 Amazon. (或任何大小写变化形 式)开头,因为这些前缀已预留以供 Amazon Web Services 使用。
- Type 受支持的消息属性数据类型有 String、String.Array、Number 和 Binary。数据类型 在内容方面具有与消息正文相同的限制。数据类型区分大小写,长度最多可以为 256 字节。想要了 解更多信息,请参阅 [消息属性数据类型和验证](#page-152-0) 部分。
- Value 用户指定的消息属性值。对于字符串数据类型,值属性在内容方面具有与消息正文相同的限 制。有关更多信息,请参阅 Amazon Simple Notification Service API 参考中[的发布](https://docs.aws.amazon.com/sns/latest/api/API_Publish.html)操作。

名称、类型和值都不得为空或 null。此外,消息正文也不应为空或 null。消息属性的所有部分 (包括名 称、类型和值) 都包含在消息大小限制中,该限制当前是 256 KB。

### <span id="page-152-0"></span>消息属性数据类型和验证

消息属性数据类型指示 Amazon SNS 处理消息属性值的方式。例如,如果类型是数字,则 Amazon SNS 会验证它是否为数字。

除非另有说明,否则 Amazon SNS 支持所有终端节点的以下逻辑数据类型:

• String – 字符串是使用 UTF-8 二进制编码的 Unicode。有关代码值列表,请参见 [http://](http://en.wikipedia.org/wiki/ASCII#ASCII_printable_characters) [en.wikipedia.org/wiki/ASCII#ASCII\\_printable\\_characters。](http://en.wikipedia.org/wiki/ASCII#ASCII_printable_characters)

**a** Note

消息属性中不支持代理值。例如,使用代理值来表示表情符号将收到以下错误:Invalid attribute value was passed in for message attribute。

• String.Array – 格式为字符串的阵列,可以包含多个值。这些值可以是字符串、数字或关键字 true、false 和 null。数字或布尔类型的 String.Array 不需要引号。多个 String.Array 值用逗号 分隔。

AWS Lambda 订阅不支持此数据类型。如果您为 Lambda 终端节点指定此数据类型,它会作为 Amazon SNS 传输给 Lambda 的 JSON 负载中的 String 数据类型传递。

• Number – 数字是正或负整数或是浮点数。数字具有足够的范围和精度,以便包含整数、浮点数和双 精度数通常支持的大多数可能值。数字的值可以介于 -10<sup>9</sup> 到 10<sup>9</sup> 之间,精确至小数点后 5 位数。系 统会删减开头和结尾的 0。

AWS Lambda 订阅不支持此数据类型。如果您为 Lambda 终端节点指定此数据类型,它会作为 Amazon SNS 传输给 Lambda 的 JSON 负载中的 String 数据类型传递。

• Binary – 二进制类型属性可以存储任何二进制数据,例如压缩数据、加密数据或图像。

## 为移动推送通知预留的消息属性

下表列出了可用于构造推送通知消息的移动推送通知服务的预留消息属性:

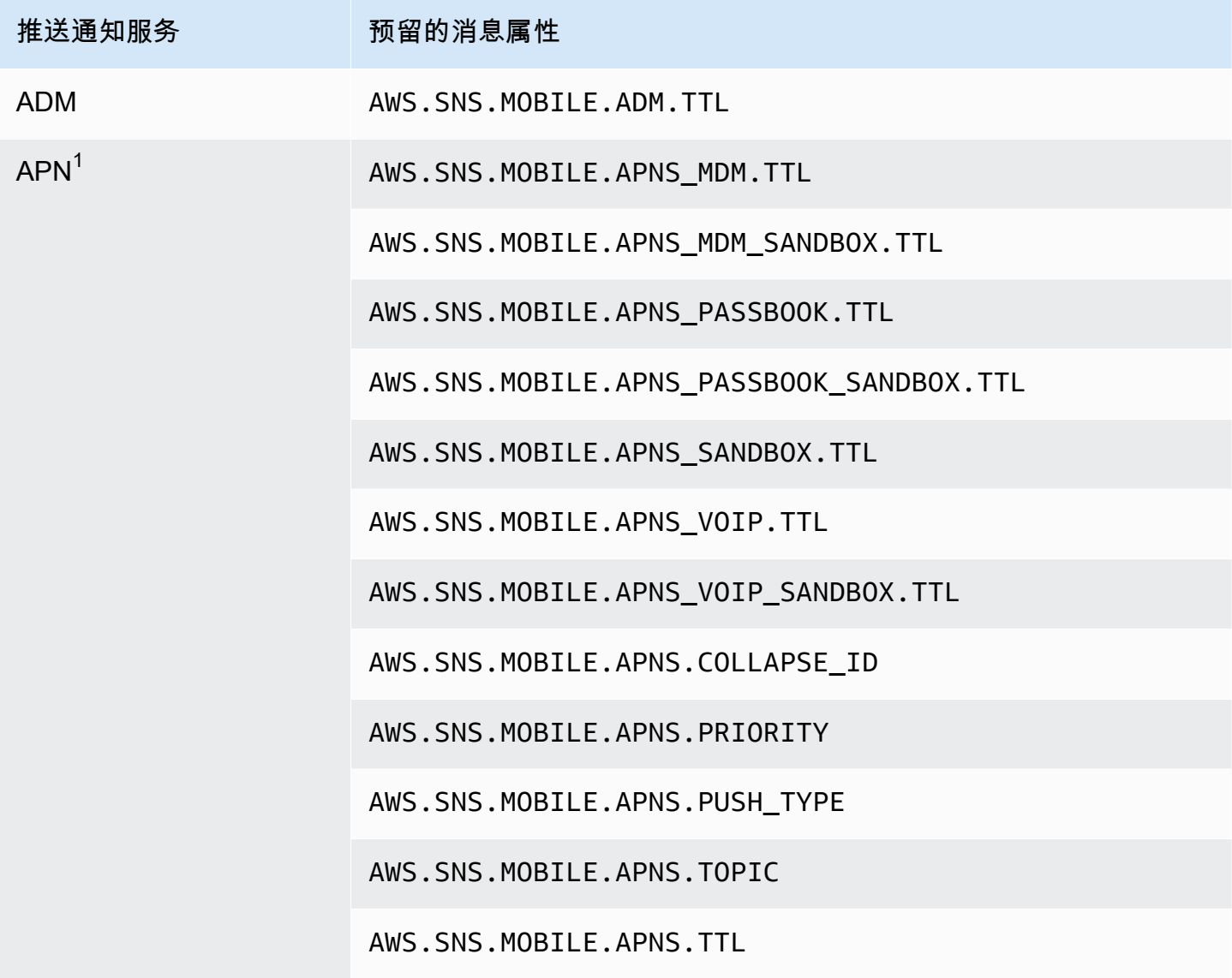

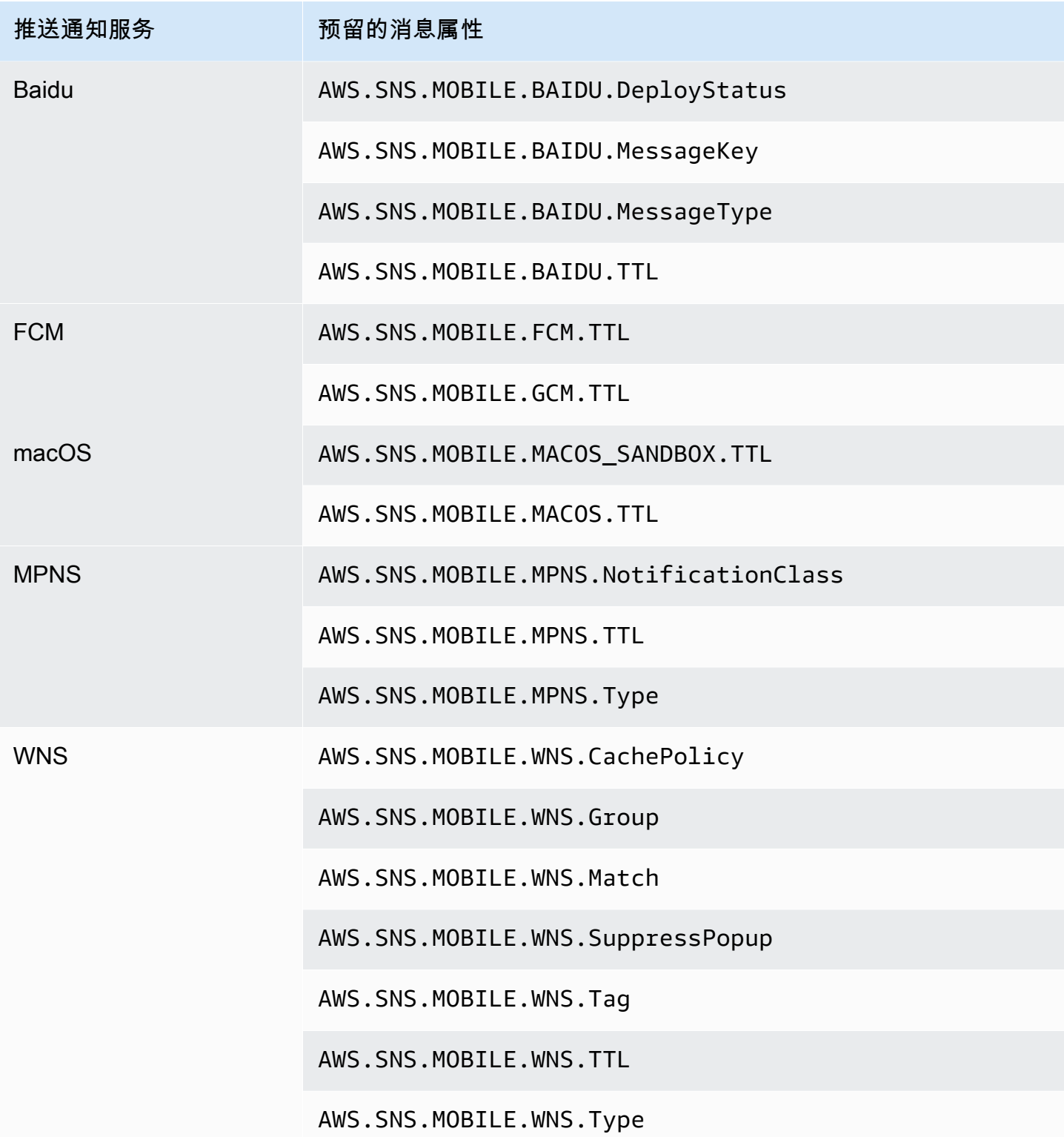

<sup>1</sup> 如果消息属性不符合要求,Apple 将拒绝 Amazon SNS 通知。有关其他详细信息,请参阅 Apple 开 发人员网站上的[向 APN 发送通知请求](https://developer.apple.com/documentation/usernotifications/setting_up_a_remote_notification_server/sending_notification_requests_to_apns)。

# Amazon SNS 消息批处理

## 什么是消息批处理?

在各个 Publish API 请求中向标准或 FIFO 主题发布消息的替代方法,该方法使用 Amazon SNS PublishBatch API 在单个 API 请求中最多发布 10 条消息。批量发送消息可以帮助您利用 Amazon SNS 将与连接分布式应用程序([A2A 消息收发\)](#page-301-0)或者向人们发送通知([A2P 消息收发\)](#page-393-0)相关的成本最 高降低 10 倍。根据您运营所在区域,Amazon SNS 对每秒可以向某个主题发布的消息数量设定了配 额。有关 API 限额的更多信息,请参阅《AWS 一般参考》中的 [Amazon SNS 端点和限额](https://docs.aws.amazon.com/general/latest/gr/sns.html)页面。

**a** Note 您在单个 PublishBatch API 请求中发送的所有消息的总合计大小不能超过 262144 字节 (256KB)。

PublishBatch API 将相同的 Publish API 操作用于 IAM 策略。

### 消息批处理是如何工作的?

使用 PublishBatch API 发布消息与使用 Publish API 发布消息类似。主要的区别在于,需要给 PublishBatch API 请求中的每条消息分配一个唯一的批处理 ID(最多 80 个字符)。这样,Amazon SNS 可以为批处理中的每条消息返回单独的 API 响应,以确认每条消息均已发布或发生故障。对 于发布到 FIFO 主题的消息,除了包括分配唯一的批处理 ID 之外,还需要为每条单独的消息包括 MessageDeduplicationID 和 MessageGroupId。

### 示例

向标准主题发布一批 10 条的消息

```
// Imports
import com.amazonaws.services.sns.AmazonSNS;
import com.amazonaws.services.sns.model.PublishBatchRequest;
import com.amazonaws.services.sns.model.PublishBatchRequestEntry;
import com.amazonaws.services.sns.model.PublishBatchResult;
import com.amazonaws.services.sns.model.AmazonSNSException;
import java.util.List;
import java.util.stream.Collectors;
```

```
// Code
```

```
private static final int MAX_BATCH_SIZE = 10;
public static void publishBatchToTopic(AmazonSNS snsClient, String topicArn) { 
     try { 
         // Create the batch entries to send 
         List<PublishBatchRequestEntry> entries = IntStream.range(0, MAX_BATCH_SIZE) 
                  .mapToObj(i -> new PublishBatchRequestEntry() 
                         .withId("id" + i)
                          .withMessage("message" + i)) 
                  .collect(Collectors.toList()); 
         // Create the batch request 
         PublishBatchRequest request = new PublishBatchRequest() 
                  .withTopicArn(topicArn) 
                  .withPublishBatchRequestEntries(entries); 
         // Publish the batch request 
         PublishBatchResult publishBatchResult = snsClient.publishBatch(request); 
         // Handle the successfully sent messages 
         publishBatchResult.getSuccessful().forEach(publishBatchResultEntry -> { 
             System.out.println("Batch Id for successful message: " + 
  publishBatchResultEntry.getId()); 
             System.out.println("Message Id for successful message: " + 
  publishBatchResultEntry.getMessageId()); 
         }); 
         // Handle the failed messages 
         publishBatchResult.getFailed().forEach(batchResultErrorEntry -> { 
             System.out.println("Batch Id for failed message: " + 
  batchResultErrorEntry.getId()); 
             System.out.println("Error Code for failed message: " + 
  batchResultErrorEntry.getCode()); 
             System.out.println("Sender Fault for failed message: " + 
  batchResultErrorEntry.getSenderFault()); 
             System.out.println("Failure Message for failed message: " + 
  batchResultErrorEntry.getMessage()); 
         }); 
     } catch (AmazonSNSException e) { 
         // Handle any exceptions from the request 
         System.err.println(e.getMessage()); 
         System.exit(1); 
     }
}
```
#### 向 FIFO 主题发布一批 10 条的消息

```
// Imports
import com.amazonaws.services.sns.AmazonSNS;
import com.amazonaws.services.sns.model.PublishBatchRequest;
import com.amazonaws.services.sns.model.PublishBatchRequestEntry;
import com.amazonaws.services.sns.model.PublishBatchResult;
import com.amazonaws.services.sns.model.AmazonSNSException;
import java.util.List;
import java.util.stream.Collectors;
// Code
private static final int MAX_BATCH_SIZE = 10;
public static void publishBatchToFifoTopic(AmazonSNS snsClient, String topicArn) { 
     try { 
         // Create the batch entries to send 
         List<PublishBatchRequestEntry> entries = IntStream.range(0, MAX_BATCH_SIZE) 
                  .mapToObj(i -> new PublishBatchRequestEntry() 
                         .withId("id" + i) .withMessage("message" + i) 
                          .withMessageGroupId("groupId") 
                          .withMessageDeduplicationId("deduplicationId" + i)) 
                  .collect(Collectors.toList()); 
         // Create the batch request 
         PublishBatchRequest request = new PublishBatchRequest() 
                  .withTopicArn(topicArn) 
                  .withPublishBatchRequestEntries(entries); 
         // Publish the batch request 
         PublishBatchResult publishBatchResult = snsClient.publishBatch(request); 
         // Handle the successfully sent messages 
         publishBatchResult.getSuccessful().forEach(publishBatchResultEntry -> { 
             System.out.println("Batch Id for successful message: " + 
  publishBatchResultEntry.getId()); 
             System.out.println("Message Id for successful message: " + 
  publishBatchResultEntry.getMessageId());
```

```
 System.out.println("SequenceNumber for successful message: " + 
  publishBatchResultEntry.getSequenceNumber()); 
         }); 
         // Handle the failed messages 
         publishBatchResult.getFailed().forEach(batchResultErrorEntry -> { 
             System.out.println("Batch Id for failed message: " + 
  batchResultErrorEntry.getId()); 
             System.out.println("Error Code for failed message: " + 
  batchResultErrorEntry.getCode()); 
             System.out.println("Sender Fault for failed message: " + 
  batchResultErrorEntry.getSenderFault()); 
             System.out.println("Failure Message for failed message: " + 
  batchResultErrorEntry.getMessage()); 
         }); 
     } catch (AmazonSNSException e) { 
         // Handle any exceptions from the request 
         System.err.println(e.getMessage()); 
         System.exit(1); 
     }
}
```
# <span id="page-159-0"></span>Amazon SNS 消息筛选

默认情况下,Amazon SNS 主题订阅者会收到发布到该主题的每条消息。要仅接收一部分消息,订阅 者必须将筛选策略 分配给主题订阅。

筛选策略是一个 JSON 对象,包含定义订阅者接收的消息的属性。根据您为订阅设置的筛选策略范 围,Amazon SNS 支持对消息属性或消息正文进行操作的策略。消息正文的筛选策略假设消息有效负 载是格式正确的 JSON 对象。

如果某个订阅没有筛选策略,则订阅者将接收发布到其主题的每条消息。当您将一条消息发布到具有 筛选策略的某个主题时,Amazon SNS 会为该主题的每个订阅,将消息属性或消息正文与筛选策略 中的操作进行比较。如果任何消息属性或消息正文匹配,Amazon SNS 会将消息发送给订阅者。否 则,Amazon SNS 不会将消息发送给该订阅者。

有关更多信息,请参阅[筛选发布到主题的消息](https://aws.amazon.com/getting-started/tutorials/filter-messages-published-to-topics/)。

#### 主题

- [Amazon SNS 订阅筛选策略范围](#page-159-1)
- [Amazon SNS 订阅筛选策略](#page-160-0)
- [应用订阅筛选策略](#page-183-0)
- [删除订阅筛选策略](#page-190-0)

# <span id="page-159-1"></span>Amazon SNS 订阅筛选策略范围

FilterPolicyScope 订阅属性允许您通过设置以下值之一来选择筛选范围:

- MessageAttributes 筛选策略应用于消息属性。这是默认模式。
- MessageBody 筛选策略应用于消息正文。
	- **a** Note 如果没有为现有筛选策略定义筛选策略范围,则范围默认为 MessageAttributes。

# <span id="page-160-0"></span>Amazon SNS 订阅筛选策略

订阅筛选策略允许您指定属性名称并向每个属性名称分配一个值列表。有关更多信息,请参阅 [Amazon](#page-159-0) [SNS 消息筛选。](#page-159-0)

当 Amazon SNS 根据订阅筛选策略评估消息属性或消息正文属性时,它会忽略未在策略中指定的内 容。

**A** Important

AWS 诸如 IAM 和 Amazon SNS 之类的服务使用一种称为最终一致性的分布式计算模型。对订 阅筛选器策略的添加或更改最多需要 15 分钟即可完全生效。

在以下条件下,一个订阅接受一条消息:

- 当筛选策略范围设置为 MessageAttributes 时,筛选策略中的每个属性名称都与消息属性名称相 匹配。对于筛选策略中匹配的每个属性名称,至少有一个属性值与消息属性值相匹配。
- 当筛选策略范围设置为 MessageBody 时,筛选策略中的每个属性名称都与消息正文属性名称相匹 配。对于筛选策略中匹配的每个属性名称,至少有一个属性值与消息正文属性值相匹配。

Amazon SNS 目前支持以下筛选运算符:

- [AND 逻辑](#page-168-0)
- [OR 逻辑](#page-168-1)
- [OR 运算符](#page-168-2)
- [键匹配](#page-172-0)
- [数值精确匹配](#page-174-0)
- [数值 anything-but 匹配](#page-175-0)
- [数值范围匹配](#page-176-0)
- [字符串值精确匹配](#page-177-0)
- [字符串值 anything-but 匹配](#page-178-0)
- [使用前缀和 anything-but 运算符的字符串匹配](#page-179-0)
- [字符串值等于-忽略大小写](#page-180-0)
- [字符串值 IP 地址匹配](#page-180-1)
- [字符串值前缀匹配](#page-181-0)
- [字符串值后缀匹配](#page-182-0)

### 示例筛选策略

下面的示例演示处理客户事务的 Amazon SNS 主题所发送的消息有效负载。

第一个示例包括 MessageAttributes 字段,其中包含描述事务的属性:

- 客户的兴趣
- 存储名称
- 事件状态
- 购买价格 (USD)

由于此消息包含 MessageAttributes 字段,只要在订阅中将 FilterPolicyScope 设置为 MessageAttributes,任何设置了 FilterPolicy 的主题订阅都可以选择性地接受或拒绝消息。有 关将属性应用于消息的信息,请参阅 [Amazon SNS 消息属性。](#page-151-0)

```
{ 
    "Type": "Notification", 
    "MessageId": "a1b2c34d-567e-8f90-g1h2-i345j67klmn8", 
    "TopicArn": "arn:aws:sns:us-east-2:123456789012:MyTopic", 
    "Message": "message-body-with-transaction-details", 
    "Timestamp": "2019-11-03T23:28:01.631Z", 
    "SignatureVersion": "4", 
    "Signature": "signature", 
    "UnsubscribeURL": "unsubscribe-url", 
    "MessageAttributes": { 
       "customer_interests": { 
           "Type": "String.Array", 
           "Value": "[\"soccer\", \"rugby\", \"hockey\"]" 
       }, 
       "store": { 
           "Type": "String", 
           "Value":"example_corp" 
       }, 
       "event": { 
           "Type": "String", 
           "Value": "order_placed" 
       },
```

```
 "price_usd": { 
            "Type": "Number", 
            "Value": "210.75" 
        } 
    }
}
```
以下示例显示了 Message 字段中包含的相同属性,也称为消息有效负载或消息正文。只要在订阅中将 MessageBody 设置为 FilterPolicyScope,任何设置了 FilterPolicy 的主题订阅都可以选择 性地接受或拒绝消息。

```
{
"Type": "Notification", 
    "MessageId": "a1b2c34d-567e-8f90-g1h2-i345j67klmn8", 
    "TopicArn": "arn:aws:sns:us-east-2:123456789012:MyTopic", 
    "Message": "{ 
       \"customer_interests\": [\"soccer\", \"rugby\", \"hockey\"], 
       \"store\": \"example_corp\", 
       \"event\":\"order_placed\", 
       \"price_usd\":210.75 
    }", 
    "Timestamp": "2019-11-03T23:28:01.631Z", 
    "SignatureVersion": "4", 
    "Signature": "signature", 
    "UnsubscribeURL": "unsubscribe-url"
}
```
以下筛选策略基于消息的属性名称和值接受或拒绝消息。

### 接受示例消息的策略

以下订阅筛选策略中的属性与分配给示例消息的属性匹配。请注意,无论设置为 MessageAttributes 还是 MessageBody,相同的筛选策略都适用于 FilterPolicyScope。每个 订阅者根据他们从主题收到的消息的构成来选择其筛选范围。

如果此策略中的任一属性与分配给该消息的属性不匹配,则此策略将拒绝该消息。

```
{ 
    "store": ["example_corp"], 
    "event": [{"anything-but": "order_cancelled"}], 
    "customer_interests": [ 
       "rugby",
```

```
 "football", 
        "baseball" 
    ], 
    "price_usd": [{"numeric": [">=", 100]}]
}
```
拒绝示例消息的策略

以下订阅筛选策略在其属性与分配给示例消息的属性之间存在多个不匹配项。例如,由于消息属性中不 存在 encrypted 属性名称,因此该策略属性会导致消息被拒绝,而不管分配给它的值如何。

如果存在任何不匹配项,则策略将拒绝消息。

```
{ 
    "store": ["example_corp"], 
    "event": ["order_cancelled"], 
    "encrypted": [false], 
    "customer_interests": [ 
        "basketball", 
       "baseball" 
    ]
}
```
### 筛选策略限制

在为 Amazon SNS 订阅创建筛选策略时,重要的是要了解政策中的密钥是如何计算的。要记住的关键 方面是:

- 1. 父密钥-父密钥是筛选策略中的顶级密钥。这些是您为其指定值或约束条件的密钥。
- 2. 属性名称-父密钥被视为筛选策略中的属性名称。您为这些键指定的值或约束条件将应用于消息负载 中的相应属性。
- 3. 有效值-为父键指定的值必须是字符串、字符串数组或数字。如果该值是一个对象(例如,JSON 对 象),则它不会被视为过滤策略中的有效密钥。

让我们考虑以下过滤策略示例:

```
{ 
   "state": ["SUCCESS"], 
   "severity": [{ "exists": true }],
```

```
 "message": [{ "exists": true }], 
   "finding": { 
     "standard_control": [{ "exists": true }], 
     "region": [{ "exists": true }], 
     "account": [{ "exists": true }] 
   }
}
```
在此示例中,以下密钥被计为筛选策略的一部分:

- state
- severity
- message
- standard\_control
- region
- account

关键结果不计算在内,因为它包含一个 JSON 对象作为其值,而不是字符串、字符串数组或数字。

```
另一个示例是:
```

```
{ 
   "key_a": { 
     "key_b": { 
        "key_c": { 
          "key_d": ["value_one", "value_two", "value_three", "value_four"] 
        } 
     }, 
     "key_e": { 
       "key_f": ["value_one", "value_two", "value_three"] 
     } 
   }
}
```
在这种情况下,只有密钥key\_d和key\_f才算作筛选策略的一部分,因为它们分配的值可以是字符串或 字符串数组。父键key\_akey\_b、和不计算key\_c在内,因为它们包含嵌套的 JSON 对象作为其值。

主题

• [常见策略限制](#page-165-0)

- [基于属性的筛选的策略限制](#page-166-0)
- [基于有效负载的筛选的策略限制](#page-166-1)

### <span id="page-165-0"></span>常见策略限制

- 字符串匹配-对于筛选策略中的字符串匹配,比较区分大小写。
- 数字匹配-对于数值匹配,该值的范围可以从 -10 <sup>9</sup> 到 10 <sup>9</sup>(-10 亿到 10 亿),小数点后有五位精 度。
- 筛选策略复杂性-对于筛选策略的复杂性,值的总组合不得超过 150。要计算总组合,请将筛选策略 中每个数组中的值数相乘。

考虑以下策略示例:

```
{ 
    "key_a": ["value_one", "value_two", "value_three"], 
    "key_b": ["value_one"], 
    "key_c": ["value_one", "value_two"]
}
```
在本政策中:

- 第一个数组有 3 个值
- 第二个数组有 1 个值
- 第三个数组有 2 个值

总组合数的计算方法如下所示:

•  $3 \times 1 \times 2 = 6$ 

筛选策略语法

筛选策略的 JSON 可包含:

- 用引号引起来的字符串
- 数字
- 不带引号的关键字 true、false 和 null

使用 Amazon SNS API 时,您必须将筛选策略的 JSON 作为有效的 UTF-8 字符串传递。

#### 筛选策略限制

- 筛选策略的最大大小为 256 KB。
- 默认情况下,每个主题最多可以有 200 个筛选策略,每个 AWS 账户最多可以有 10,000 个筛选策 略。
- 此政策限制不会阻止使用 API 创建 Amazon SQS 队列订阅。Subscribe但是,当您在 Subscribe API 调用(或 SetSubscriptionAttributes API 调用)中附加筛选策略时,它将失败。
- 要增加此限额,您可以使用 [AWS 服务限额。](https://docs.aws.amazon.com/servicequotas/latest/userguide/intro.html)

#### <span id="page-166-0"></span>基于属性的筛选的策略限制

- 基于属性的筛选是默认选项。FilterPolicyScope 在订阅中设置为 MessageAttributes。
- Amazon SNS 不接受基于属性的筛选的嵌套筛选策略。
- Amazon SNS 仅将策略属性与具有以下数据类型的消息属性进行比较:
	- String
	- String.Array

#### **A** Important

不建议在数组中传递对象,因为基于属性的筛选不支持嵌套,可能会产生意想不到的结 果。对嵌套策略使用基于有效载荷的筛选。

- Number
- Amazon SNS 忽略具有 Binary 数据类型的消息属性。
- 一个筛选策略最多可具有 5 个属性名称。

<span id="page-166-1"></span>基于有效负载的筛选的策略限制

Amazon SNS 接受基于有效负载的筛选的嵌套筛选策略。要计算筛选策略中值的总组合,请将每个嵌 套数组中的值数相乘。

考虑以下策略示例:

{ "key\_a": {

```
 "key_b": { 
          "key_c": ["value_one", "value_two", "value_three", "value_four"] 
         } 
     },
"key d": {
     "key_e": ["value_one", "value_two", "value_three"] 
     }
}
```
在本政策中:

- 第一个数组在三级嵌套键中包含四个值。
- 第二个在两级嵌套键中包含三个值。

总组合数的计算方法如下所示:

 $\cdot$  4 x 3 x 3 x 2 = 72

政策限制

一个筛选策略最多可以有五个父密钥(顶级密钥)。对于嵌套策略,只有父密钥才计入五个密钥的限 制。

数值范围

对于筛选策略中的数字匹配,该值的范围可以介于 -10 <sup>9</sup> 到 10 <sup>9</sup>(-10 亿到 10 亿)之间,小数点后精 度为五位数。

切换到基于有效负载的筛选

要从基于属性(默认)的筛选切换到基于有效负载的筛选,您必须在订阅中将 FilterPolicyScope 设置为 MessageBody。

### AND/OR 逻辑

您可以使用包含 AND/OR 逻辑的操作来匹配消息属性或消息正文属性。

主题

- [AND 逻辑](#page-168-0)
- [OR 逻辑](#page-168-1)

#### • [OR 运算符](#page-168-2)

#### <span id="page-168-0"></span>AND 逻辑

您可使用多个属性名称来应用 AND 逻辑。

考虑以下策略:

```
{ 
   "customer_interests": ["rugby"], 
   "price_usd": [{"numeric": [">", 100]}]
}
```
它匹配任何 customer\_interests 值设置为 rugby 且 price\_usd 值设置为大于 100 的数字的消 息属性或消息正文属性。

#### **a** Note

您无法将 AND 逻辑应用于同一属性的值。

#### <span id="page-168-1"></span>OR 逻辑

通过将多个值分配给一个属性名称来应用 OR 逻辑。

考虑以下策略:

```
{ 
    "customer_interests": ["rugby", "football", "baseball"]
}
```
它匹配任何 customer\_interests 值设置为 rugby、football、或 baseball 的消息属性或消息 正文属性。

### <span id="page-168-2"></span>OR 运算符

您可以使用 "\$or" 运算符明确定义筛选策略,以表达策略中多个属性之间的 OR 关系。

只有当策略满足以下所有条件时,Amazon SNS 才会识别 "\$or" 关系。当其中任一条件未满足 时,"\$or" 会被视为常规属性名称,与策略中的任何其他字符串相同。

- 规则中有一个 "\$or" 字段属性,后跟一个数组,例如,"\$or" : []。
- "\$or" 数组中至少有 2 个对象:"\$or": [{}, {}]。
- "\$or" 数组中的所有对象都没有属于保留关键字的字段名。

否则,"\$or" 将被视为普通属性名称,与策略中的其他字符串相同。

由于数字和前缀是保留关键字,因此以下策略不会被解析为 OR 关系。

```
{ 
    "$or": [ {"numeric" : 123}, {"prefix": "abc"} ] 
}
```
**OR** 运算符示例

标准 OR:

```
{ 
   "source": [ "aws.cloudwatch" ], 
   "$or": [ 
     { "metricName": [ "CPUUtilization" ] }, 
     { "namespace": [ "AWS/EC2" ] } 
   ] 
}
```
此策略的筛选逻辑是:

"source" && ("metricName" || "namespace")

它匹配以下任一组消息属性:

```
"source": {"Type": "String", "Value": "aws.cloudwatch"},
"metricName": {"Type": "String", "Value": "CPUUtilization"}
```
或者

```
"source": {"Type": "String", "Value": "aws.cloudwatch"},
"namespace": {"Type": "String", "Value": "AWS/EC2"}
```
### 它还匹配以下任一消息正文:

```
{ 
     "source": "aws.cloudwatch", 
     "metricName": "CPUUtilization"
}
```
或者

```
{ 
     "source": "aws.cloudwatch", 
     "namespace": "AWS/EC2"
}
```
包括 **OR** 关系在内的策略限制

考虑以下策略:

```
{ 
     "source": [ "aws.cloudwatch" ], 
     "$or": [ 
        { "metricName": [ "CPUUtilization", "ReadLatency" ] }, 
       \{ "metricType": [ "MetricType" ] , 
          "$or" : [ 
            { "metricId": [ 1234, 4321 ] }, 
            { "spaceId": [ 1000, 2000, 3000 ] } 
          ] 
        } 
    \mathbf{I} }
```
该策略的逻辑也可以简化为:

```
("source" AND "metricName") 
OR 
("source" AND "metricType" AND "metricId") 
OR 
("source" AND "metricType" AND "spaceId")
```
具有 OR 关系的策略的复杂度计算可以简化为每个 OR 语句的组合复杂度之和。

总组合数的计算方法如下所示:

```
(source * metricName) + (source * metricType * metricId) + (source * metricType * 
  spaceId)
= (1 * 2) + (1 * 1 * 2) + (1 * 1 * 3)= 7
```
source 有一个值,metricName 有两个值,metricType 有一个值,metricId 有两个 值,spaceId 有三个值。

考虑以下嵌套筛选策略:

```
{ 
     "$or": [ 
       { "metricName": [ "CPUUtilization", "ReadLatency" ] }, 
       { "namespace": [ "AWS/EC2", "AWS/ES" ] } 
     ], 
     "detail" : { 
       "scope" : [ "Service" ], 
       "$or": [ 
          { "source": [ "aws.cloudwatch" ] }, 
          { "type": [ "CloudWatch Alarm State Change"] } 
       ] 
     } 
   }
```
该策略的逻辑可以简化为:

```
("metricName" AND ("detail"."scope" AND "detail"."source")
OR
("metricName" AND ("detail"."scope" AND "detail"."type")
OR
("namespace" AND ("detail"."scope" AND "detail"."source")
OR
("namespace" AND ("detail"."scope" AND "detail"."type")
```
组合总数的计算方法与非嵌套策略相同,只是我们需要考虑键的嵌套级别。

总组合数的计算方法如下所示:

 $(2 * 2 * 2) + (2 * 2 * 2) + (2 * 2 * 2) + (2 * 2 * 2)$ 

metricName 有两个值,namespace 有两个值,scope 是具有一个值的两级嵌套键,source 是具 有一个值的两级嵌套键,type 是具有一个值的两级嵌套键。

### <span id="page-172-0"></span>键匹配

您可以使用 exists 运算符来匹配在筛选策略中具有或不具有指定属性的传入消息。exists 匹配只 对叶节点有效。它对于中间节点不起作用。

• 使用 "exists": true 匹配包含指定属性的传入消息。键值必须为非空值。

例如,以下策略属性使用值为 true 的 exists 运算符:

"store": [{"exists": true}]

它匹配包含 store 属性键的任何消息属性列表,如下所示:

```
"store": {"Type": "String", "Value": "fans"}
"customer_interests": {"Type": "String.Array", "Value": "[\"baseball\", \"basketball
\"]"}
```
它还匹配以下任一消息正文:

```
{ 
     "store": "fans" 
     "customer_interests": ["baseball", "basketball"]
}
```
但是,它不匹配不含 store 属性键的任何消息属性列表,如下所示:

```
"customer_interests": {"Type": "String.Array", "Value": "[\"baseball\", \"basketball
\"]"}
```
它与以下消息正文也不匹配:

```
{ 
     "customer_interests": ["baseball", "basketball"]
}
```
• 使用 "exists": false 匹配不 包含指定属性的传入消息。

**a** Note

"exists": false 仅在存在至少一个属性时才匹配。一组空的属性会导致筛选条件不匹 配。

例如,以下策略属性使用值为 false 的 exists 运算符:

```
"store": [{"exists": false}]
```
它不 匹配包含 store 属性键的任何消息属性列表,如下所示:

```
"store": {"Type": "String", "Value": "fans"}
"customer_interests": {"Type": "String.Array", "Value": "[\"baseball\", \"basketball
\"]"}
```
它与以下消息正文也不匹配:

```
{ 
     "store": "fans" 
     "customer_interests": ["baseball", "basketball"]
}
```
但是,它匹配不含 store 属性键的任何消息属性列表,如下所示:

```
"customer_interests": {"Type": "String.Array", "Value": "[\"baseball\", \"basketball
\"]"}
```
它还匹配以下消息正文:

```
{ 
     "customer_interests": ["baseball", "basketball"]
}
```
## 数值匹配

您可以通过将数值与消息属性值或消息正文属性值进行匹配来筛选消息。在 JSON 策略中,不会用双 引号将字符串值引起来。您可以使用以下数值运算进行筛选。

a Note

前缀仅支持字符串 匹配。

主题

- [精确匹配](#page-174-0)
- [Anything-but 匹配](#page-175-0)
- [值范围匹配](#page-176-0)

<span id="page-174-0"></span>精确匹配

当策略属性值包含 numeric 关键字和 = 运算符时,它将匹配具有相同名称和相同数值的任何消息属性 值或消息正文属性值。

请考虑以下策略属性:

"price\_usd": [{"numeric": ["=",301.5]}]

它匹配以下任一消息属性:

```
"price_usd": {"Type": "Number", "Value": 301.5}
```
"price\_usd": {"Type": "Number", "Value": 3.015e2}

它还匹配以下任一消息正文:

"price\_usd": 301.5

{

{

}

"price\_usd": 3.015e2

### <span id="page-175-0"></span>Anything-but 匹配

}

当策略属性值包含关键字 anything-but 时,它会匹配不 包含任何策略属性值的任何消息属性值或 消息正文属性值。

请考虑以下策略属性:

"price": [{"anything-but": [100, 500]}]

它匹配以下任一消息属性:

"price": {"Type": "Number", "Value": 101}

"price": {"Type": "Number", "Value": 100.1}

它还匹配以下任一消息正文:

```
{ 
    "price": 101
}
```

```
{ 
    "price": 100.1
}
```
此外,它还匹配以下消息属性(因为它包含的值不是 100 或 500):

```
"price": {"Type": "Number.Array", "Value": "[100, 50]"}
```
它还匹配以下消息正文 (因为它包含的值不是 100 或 500):

```
{ 
    "price": [100, 50]
}
```
#### 但是,它不匹配以下消息属性:

"price": {"Type": "Number", "Value": 100}

它与以下消息正文也不匹配:

```
{ 
    "price": 100
}
```
### <span id="page-176-0"></span>值范围匹配

除了 = 运算符之外,数值策略属性还可以包含以下运算符:<、<=、> 和 >=。

#### 请考虑以下策略属性:

```
"price_usd": [{"numeric": ["<", 0]}]
```
它匹配任何具有负数值的消息属性或消息正文属性。

考虑另一个消息属性:

```
"price_usd": [{"numeric": [">", 0, "<=", 150]}]
```
它匹配任何具有正数(最大为 150)的消息属性或消息正文属性。

### 字符串值匹配

您可以通过将字符串值与消息属性值或消息正文属性值进行匹配来筛选消息。在 JSON 策略中,用双 引号将字符串值引起来。您可以使用以下字符串操作来匹配消息属性或消息正文。

#### 主题

- [精确匹配](#page-177-0)
- [Anything-but 匹配](#page-178-0)
- [将前缀与 anything-but 运算符结合使用](#page-179-0)
- [E quals-ignore-case 匹配](#page-180-0)
- [IP 地址匹配](#page-180-1)
- [前缀匹配](#page-181-0)
- [后缀匹配](#page-182-0)

### <span id="page-177-0"></span>精确匹配

在策略属性值与一个或多个消息属性值匹配时,会进行精确匹配。

请考虑以下策略属性:

"customer\_interests": ["rugby", "tennis"]

它匹配以下消息属性:

"customer\_interests": {"Type": "String", "Value": "rugby"}

"customer\_interests": {"Type": "String", "Value": "tennis"}

它还匹配以下消息正文:

```
{ 
    "customer_interests": "rugby"
}
```

```
{ 
    "customer_interests": "tennis"
}
```
但是,它不匹配以下消息属性:

"customer\_interests": {"Type": "String", "Value": "baseball"}

它与以下消息正文也不匹配:

```
{ 
    "customer_interests": "baseball"
}
```
#### <span id="page-178-0"></span>Anything-but 匹配

当策略属性值包含关键字 anything-but 时,它会匹配不 包含任何策略属性值的任何消息属性值或 消息正文值。anything-but 可以与 "exists": false 组合。

请考虑以下策略属性:

```
"customer_interests": [{"anything-but": ["rugby", "tennis"]}]
```
它匹配以下任一消息属性:

"customer\_interests": {"Type": "String", "Value": "baseball"}

"customer\_interests": {"Type": "String", "Value": "football"}

它还匹配以下任一消息正文:

```
{ 
    "customer_interests": "baseball"
}
```

```
{ 
    "customer_interests": "football"
}
```
此外,它还匹配以下消息属性(因为它包含的值不是 rugby 或 tennis):

"customer\_interests": {"Type": "String.Array", "Value": "[\"rugby\", \"baseball\"]"}

它还匹配以下消息正文(因为它包含的值不是 rugby 或 tennis):

```
{ 
    "customer_interests": ["rugby", "baseball"]
}
```
但是,它不匹配以下消息属性:

"customer\_interests": {"Type": "String", "Value": "rugby"}

#### 它与以下消息正文也不匹配:

```
{ 
    "customer_interests": ["rugby"]
}
```
### <span id="page-179-0"></span>将前缀与 **anything-but** 运算符结合使用

要进行字符串匹配,您也可以将前缀与 anything-but 运算符结合使用。例如,以下策略属性拒绝 order- 前缀:

"event":[{"anything-but": {"prefix": "order-"}}]

它匹配以下任一属性:

"event": {"Type": "String", "Value": "data-entry"}

"event": {"Type": "String", "Value": "order\_number"}

#### 它还匹配以下任一消息正文:

```
{ 
    "event": "data-entry"
}
```

```
{ 
    "event": "order_number"
}
```
但是,它不匹配以下消息属性:

"event": {"Type": "String", "Value": "order-cancelled"}

它与以下消息正文也不匹配:

```
{ 
    "event": "order-cancelled"
}
```
### E quals-ignore-case 匹配

当策略属性包含关键字 equals-ignore-case 时,它将与任何信息属性或正文属性值进行不区分大 小写的匹配。

请考虑以下策略属性:

```
"customer_interests": [{"equals-ignore-case": "tennis"}]
```
它匹配以下任一消息属性:

"customer\_interests": {"Type": "String", "Value": "TENNIS"}

"customer\_interests": {"Type": "String", "Value": "Tennis"}

它还匹配以下任一消息正文:

```
{ 
     "customer_interests": "TENNIS"
}
```

```
{ 
     "customer_interests": "teNnis"
{
```
#### IP 地址匹配

您可以使用 cidr 运算符来检查传入消息是否源自特定 IP 地址或子网。

请考虑以下策略属性:

"source\_ip":[{"cidr": "10.0.0.0/24"}]

它匹配以下任一消息属性:

"source\_ip": {"Type": "String", "Value": "10.0.0.0"}

"source\_ip": {"Type": "String", "Value": "10.0.0.255"}

#### 它还匹配以下任一消息正文:

{ "source\_ip": "10.0.0.0"

```
{ 
    "source_ip": "10.0.0.255"
}
```
#### 但是,它不匹配以下消息属性:

```
"source_ip": {"Type": "String", "Value": "10.1.1.0"}
```
它与以下消息正文也不匹配:

```
{ 
    "source_ip": "10.1.1.0"
}
```
前缀匹配

当策略属性值包含关键字 prefix 时,它匹配以指定字符开头的任何消息属性值或正文属性值。

请考虑以下策略属性:

```
"customer_interests": [{"prefix": "bas"}]
```
它匹配以下任一消息属性:

"customer\_interests": {"Type": "String", "Value": "baseball"}

"customer\_interests": {"Type": "String", "Value": "basketball"}

它还匹配以下任一消息正文:

```
 "customer_interests": "baseball"
```
{

```
{ 
    "customer_interests": "basketball"
}
```
但是,它不匹配以下消息属性:

```
"customer_interests": {"Type": "String", "Value": "rugby"}
```
它与以下消息正文也不匹配:

```
{ 
    "customer_interests": "rugby"
}
```
### 后缀匹配

当策略属性值包含关键字 suffix 时,它匹配以指定字符结尾的任何消息属性值或正文属性值。

请考虑以下策略属性:

```
"customer_interests": [{"suffix": "ball"}]
```
它匹配以下任一消息属性:

```
"customer_interests": {"Type": "String", "Value": "baseball"}
```
"customer\_interests": {"Type": "String", "Value": "basketball"}

它还匹配以下任一消息正文:

```
{ 
     "customer_interests": "baseball"
}
```
{

```
 "customer_interests": "basketball"
```
{

#### 但是,它不匹配以下消息属性:

"customer\_interests": {"Type": "String", "Value": "rugby"}

它与以下消息正文也不匹配:

```
 "customer_interests": "rugby"
}
```
# 应用订阅筛选策略

您可以使用 Amazon SNS 控制台将筛选策略应用于 Amazon SNS 订阅。或者,要以编程方式应用 策略,您可以使用亚马逊 SNS API、 AWS Command Line Interface AWS CLI() 或 AWS 任何支持 Amazon SNS 的软件开发工具包。你也可以使用 AWS CloudFormation。

#### **A** Important

AWS 诸如 IAM 和 Amazon SNS 之类的服务使用一种称为最终一致性的分布式计算模型。对订 阅筛选器策略的添加或更改最多需要 15 分钟即可完全生效。

### AWS Management Console

- 1. 登录 [Amazon SNS 控制台。](https://console.aws.amazon.com/sns/home)
- 2. 在导航面板中,选择 Subscriptions(订阅)。
- 3. 选择订阅,然后选择编辑。
- 4. 在 Edit(编辑)页面上,展开 Subscription filter policy(订阅筛选策略)部分。
- 5. 在 attribute-based filtering(基于属性的筛选)或 payload-based filtering(基于有效负载的筛选) 之间进行选择。
- 6. 在 JSON editor(JSON 编辑器)字段中,提供筛选策略的 JSON body(JSON 正文)。
- 7. 选择 Save changes(保存更改)。

Amazon SNS 将您的筛选策略应用到订阅。

# AWS CLI

要使用 AWS Command Line Interface (AWS CLI) 应用筛选策略,请使用[set-subscription](https://docs.aws.amazon.com/cli/latest/reference/sns/set-subscription-attributes.html)[attributes](https://docs.aws.amazon.com/cli/latest/reference/sns/set-subscription-attributes.html)命令,如以下示例所示。对于 --attribute-name 选项,请指定 FilterPolicy。对 于 --attribute-value,请指定您的 JSON policy(JSON 策略)。

```
$ aws sns set-subscription-attributes --subscription-arn arn:aws:sns: ... --
attribute-name FilterPolicy --attribute-value '{"store":["example_corp"],"event":
["order_placed"]}'
```
要为您的策略提供有效的 JSON,请用双引号将属性名和值括起来。此外,您必须用引号将整个策略参 数括起来。要避免转义引号,您可以使用单引号将策略括起来,并使用双引号将 JSON 名称和值括起 来,如以上示例中所示。

如果要从基于属性(默认)的邮件筛选切换到基于负载的邮件过滤,也可以使用该[set-subscription](https://docs.aws.amazon.com/cli/latest/reference/sns/set-subscription-attributes.html)[attributes](https://docs.aws.amazon.com/cli/latest/reference/sns/set-subscription-attributes.html)命令。对于 --attribute-name 选项,请指定 FilterPolicyScope。对于 - attribute-value,请指定 MessageBody。

```
$ aws sns set-subscription-attributes --subscription-arn arn:aws:sns: ... --attribute-
name FilterPolicyScope --attribute-value MessageBody
```
要验证是否已应用您的筛选策略,请使用 get-subscription-attributes 命令。终端输出中的属 性应显示 FilterPolicy 键的筛选策略,如以下示例中所示:

```
$ aws sns get-subscription-attributes --subscription-arn arn:aws:sns: ...
{ 
     "Attributes": { 
         "Endpoint": "endpoint . . .", 
         "Protocol": "https", 
         "RawMessageDelivery": "false", 
         "EffectiveDeliveryPolicy": "delivery policy . . .", 
         "ConfirmationWasAuthenticated": "true", 
         "FilterPolicy": "{\"store\": [\"example_corp\"], \"event\": [\"order_placed
\"]}", 
         "FilterPolicyScope": "MessageAttributes",
         "Owner": "111122223333", 
         "SubscriptionArn": "arn:aws:sns: . . .", 
         "TopicArn": "arn:aws:sns: . . ." 
     }
}
```
# AWS 软件开发工具包

以下代码示例显示了如何使用SetSubscriptionAttributes。

### **A** Important

如果您使用 SDK for Java 2.x 示例,则类 SNSMessageFilterPolicy 并非开箱即用。有关 如何安装该类的说明,请参阅 GitHub 网站上的[示例。](https://github.com/awsdocs/aws-doc-sdk-examples/blob/main/javav2/example_code/sns/src/main/java/com/example/sns/SNSMessageFilterPolicy.java)

#### CLI

AWS CLI

设置订阅属性

以下 set-subscription-attributes 示例将 RawMessageDelivery 属性设置为 SQS 订 阅。

```
aws sns set-subscription-attributes \ 
     --subscription-arn arn:aws:sns:us-
east-1:123456789012:mytopic:f248de18-2cf6-578c-8592-b6f1eaa877dc \ 
     --attribute-name RawMessageDelivery \ 
     --attribute-value true
```
此命令不生成任何输出。

以下 set-subscription-attributes 示例将 FilterPolicy 属性设置为 SQS 订阅。

```
aws sns set-subscription-attributes \ 
     --subscription-arn arn:aws:sns:us-
east-1:123456789012:mytopic:f248de18-2cf6-578c-8592-b6f1eaa877dc \ 
     --attribute-name FilterPolicy \ 
     --attribute-value "{ \"anyMandatoryKey\": [\"any\", \"of\", \"these\"] }"
```
此命令不生成任何输出。

以下 set-subscription-attributes 示例从 SQS 订阅中移除 FilterPolicy 属性。

```
aws sns set-subscription-attributes \ 
     --subscription-arn arn:aws:sns:us-
east-1:123456789012:mytopic:f248de18-2cf6-578c-8592-b6f1eaa877dc \
```

```
 --attribute-name FilterPolicy \ 
 --attribute-value "{}"
```
此命令不生成任何输出。

• 有关 API 的详细信息,请参阅AWS CLI 命令参考[SetSubscriptionAttributes](https://awscli.amazonaws.com/v2/documentation/api/latest/reference/sns/set-subscription-attributes.html)中的。

Java

适用于 Java 2.x 的 SDK

**a** Note 还有更多相关信息 GitHub。在 [AWS 代码示例存储库中](https://github.com/awsdocs/aws-doc-sdk-examples/tree/main/javav2/example_code/sns#readme)查找完整示例,了解如何进行设 置和运行。

```
import software.amazon.awssdk.regions.Region;
import software.amazon.awssdk.services.sns.SnsClient;
import software.amazon.awssdk.services.sns.model.SnsException;
import java.util.ArrayList;
/** 
  * Before running this Java V2 code example, set up your development 
  * environment, including your credentials. 
 * 
  * For more information, see the following documentation topic: 
 * 
  * https://docs.aws.amazon.com/sdk-for-java/latest/developer-guide/get-
started.html 
  */
public class UseMessageFilterPolicy { 
     public static void main(String[] args) { 
         final String usage = """ 
                Usage: <subscriptionArn>
                 Where: 
                     subscriptionArn - The ARN of a subscription. 
                 """;
```

```
if (args.length != 1) {
         System.out.println(usage); 
         System.exit(1); 
     } 
    String subscriptionArn = args[0];
     SnsClient snsClient = SnsClient.builder() 
              .region(Region.US_EAST_1) 
             .build(); 
     usePolicy(snsClient, subscriptionArn); 
     snsClient.close(); 
 } 
 public static void usePolicy(SnsClient snsClient, String subscriptionArn) { 
     try { 
         SNSMessageFilterPolicy fp = new SNSMessageFilterPolicy(); 
         // Add a filter policy attribute with a single value 
         fp.addAttribute("store", "example_corp"); 
         fp.addAttribute("event", "order_placed"); 
         // Add a prefix attribute 
         fp.addAttributePrefix("customer_interests", "bas"); 
         // Add an anything-but attribute 
         fp.addAttributeAnythingBut("customer_interests", "baseball"); 
         // Add a filter policy attribute with a list of values 
         ArrayList<String> attributeValues = new ArrayList<>(); 
         attributeValues.add("rugby"); 
         attributeValues.add("soccer"); 
         attributeValues.add("hockey"); 
         fp.addAttribute("customer_interests", attributeValues); 
         // Add a numeric attribute 
         fp.addAttribute("price_usd", "=", 0); 
         // Add a numeric attribute with a range 
         fp.addAttributeRange("price_usd", ">", 0, "<=", 100); 
         // Apply the filter policy attributes to an Amazon SNS subscription 
         fp.apply(snsClient, subscriptionArn); 
     } catch (SnsException e) {
```

```
 System.err.println(e.awsErrorDetails().errorMessage()); 
              System.exit(1); 
         } 
     }
}
```
• 有关 API 的详细信息,请参阅 AWS SDK for Java 2.x API 参考[SetSubscriptionAttributes](https://docs.aws.amazon.com/goto/SdkForJavaV2/sns-2010-03-31/SetSubscriptionAttributes)中 的。

#### Python

SDK for Python (Boto3)

#### **a**) Note

还有更多相关信息 GitHub。在 [AWS 代码示例存储库中](https://github.com/awsdocs/aws-doc-sdk-examples/tree/main/python/example_code/sns#code-examples)查找完整示例,了解如何进行设 置和运行。

```
class SnsWrapper: 
     """Encapsulates Amazon SNS topic and subscription functions.""" 
     def __init__(self, sns_resource): 
        "" "
         :param sns_resource: A Boto3 Amazon SNS resource. 
        "''" self.sns_resource = sns_resource 
     @staticmethod 
     def add_subscription_filter(subscription, attributes): 
        "" "
         Adds a filter policy to a subscription. A filter policy is a key and a 
         list of values that are allowed. When a message is published, it must 
 have an 
         attribute that passes the filter or it will not be sent to the 
 subscription. 
         :param subscription: The subscription the filter policy is attached to.
```

```
 :param attributes: A dictionary of key-value pairs that define the 
 filter. 
 """ 
        try: 
            att_policy = {key: [value] for key, value in attributes.items()} 
            subscription.set_attributes( 
                AttributeName="FilterPolicy", 
 AttributeValue=json.dumps(att_policy) 
) logger.info("Added filter to subscription %s.", subscription.arn) 
        except ClientError: 
            logger.exception( 
                "Couldn't add filter to subscription %s.", subscription.arn 
) raise
```
• 有关 API 的详细信息,请参阅适用[SetSubscriptionAttributes于](https://docs.aws.amazon.com/goto/boto3/sns-2010-03-31/SetSubscriptionAttributes) Python 的AWS SDK (Boto3) API 参考。

# Amazon SNS API

要使用 Amazon SNS API 应用筛选策略,需要请求 [SetSubscriptionAttributes](https://docs.aws.amazon.com/sns/latest/api/API_SetSubscriptionAttributes.html) 操作。将 AttributeName 参数设置为 FilterPolicy,并将 AttributeValue 参数设置为您的筛选策略 JSON。

如果要从基于属性(默认)的消息筛选切换到基于有效负载的消息筛选,您也可以使用 [SetSubscriptionAttributes](https://docs.aws.amazon.com/sns/latest/api/API_SetSubscriptionAttributes.html) 操作。将 AttributeName 参数设置为 FilterPolicyScope, 并将 AttributeValue 参数设置为 MessageBody。

# AWS CloudFormation

要使用应用筛选策略 AWS CloudFormation,请使用 JSON 或 YAML 模板创建 AWS CloudFormation 堆栈。有关更多信息,请参阅《AWS CloudFormation 用户指南》中 的AWS::SNS::Subscription资源[FilterPolicy](https://docs.aws.amazon.com/AWSCloudFormation/latest/UserGuide/aws-resource-sns-subscription.html#cfn-sns-subscription-filterpolicy)属性和[示例 AWS CloudFormation 模板](https://github.com/aws-samples/aws-sns-samples/blob/master/templates/SNS-Subscription-Attributes-Tutorial-CloudFormation.template)。

- 1. 登录 [AWS CloudFormation 控制台。](https://console.aws.amazon.com/cloudformation)
- 2. 选择创建堆栈。
- 3. 在 Select Template (选择模板) 页面上,依次选择 Upload a template to Amazon S3 (将模板上传 到 Amazon S3)、您的文件和下一步。
- 4. 在指定详细信息页面中,执行以下操作:
	- a. 对于堆栈名称,键入 MyFilterPolicyStack。
	- b. 对于 myHttpEndpoint,键入要订阅您的主题的 HTTP 终端节点。

#### **1** Tip

如果没有 HTTP 终端节点,请创建一个。

- 5. 在选项页面上,选择下一步。
- 6. 在 Review 页面上,选择 Create 。

# 删除订阅筛选策略

要停止筛选已发送到订阅的消息,请使用空白的 JSON 正文覆盖订阅的筛选策略以删除该策略。在删 除该策略后,订阅会接受发布到它的每条消息。

### AWS Management Console

- 1. 登录 [Amazon SNS 控制台。](https://console.aws.amazon.com/sns/home)
- 2. 在导航面板中,选择 Subscriptions(订阅)。
- 3. 选择订阅,然后选择编辑。
- 4. 在 Edit *EXAMPLE1-23bc-4567-d890-ef12g3hij456* (编辑示例1-23bc-4567-d890 ef12g3hij456) 页上,展开 Subscription filter policy (订阅筛选策略) 部分。
- 5. 在 JSON editor (JSON 编辑器) 字段中,为筛选策略提供空的 JSON 正文:{}。
- 6. 选择 Save changes(保存更改)。

Amazon SNS 将您的筛选策略应用到订阅。

### AWS CLI

要使用 AWS CLI 删除筛选策略,请使用 [set-subscription-attributes](https://docs.aws.amazon.com/cli/latest/reference/sns/set-subscription-attributes.html) 命令并为 - attribute-value 参数提供一个空白的 JSON 正文:

\$ **aws sns set-subscription-attributes --subscription-arn** *arn:aws:sns: ...* **--attributename FilterPolicy --attribute-value "{}"**

# Amazon SNS API

要使用 Amazon SNS API 删除筛选策略,需要请求 [SetSubscriptionAttributes](https://docs.aws.amazon.com/sns/latest/api/API_SetSubscriptionAttributes.html) 操作。将 AttributeName 参数设置为 FilterPolicy,然后为 AttributeValue 参数提供一个空白的 JSON 正文。

# 消息数据保护

主题

- [什么是消息数据保护?](#page-192-0)
- [为什么应该使用消息数据保护?](#page-192-1)
- [了解数据保护策略](#page-193-0)
- [数据标识符](#page-221-0)

# <span id="page-192-0"></span>什么是消息数据保护**?**

消息数据保护功能使用[数据保护策略](#page-193-0),以审计、遮蔽、编辑或阻止在应用程序或 AWS 服务之间传输的 敏感信息,从而保护发布到您的 Amazon SNS 主题的数据。

消息数据保护功能使用数据标识符,扫描传输中数据内包含的个人身份信息(PII)和受保护健康信息 (PHI)。您可以选择使用[预定义\(](#page-222-0)或 Amazon SNS 托管式)数据标识符(例如,姓名、地址、信用 卡号和处方药代码),也可以创建自己的[自定义](#page-260-0)数据标识符,这些标识符特定于您的业务用例。使用扫 描的信息,消息数据保护功能提供详细的审计日志,并允许您采取措施来保护该数据。

消息数据保护功能支持以下操作, 以帮助保护敏感的客户信息:

- [审计](#page-198-0) 审计多达 99% 的发布到 Amazon SNS 主题的数据。然后,您可以选择将调查结果发送到[亚](https://docs.aws.amazon.com/AmazonCloudWatch/latest/monitoring/WhatIsCloudWatch.html) [马逊 CloudWatch、亚马逊](https://docs.aws.amazon.com/AmazonCloudWatch/latest/monitoring/WhatIsCloudWatch.html) [S3 或亚马逊](https://docs.aws.amazon.com/AmazonS3/latest/userguide/Welcome.html) [Data Firehose。](https://docs.aws.amazon.com/firehose/latest/dev/what-is-this-service.html)
- [去身份识别](#page-202-0) 遮蔽或去除敏感数据而不中断消息发布或传输。
- [拒绝](#page-204-0) 在负载中发现存在敏感数据时,阻止数据在应用程序与 AWS 资源之间的传输。
	- **a** Note

Amazon SNS 仅支持针对 Amazon SNS 标准主题的消息数据保护功能。

# <span id="page-192-1"></span>为什么应该使用消息数据保护?

通过在监管、风险管理和合规计划中引入消息数据保护功能,您可以实施数据保护策略来帮助识别和防 止数据泄露。这为您的团队提供了工具来遵守 HIPAA、GDPR、PCI 和 FedRAMP 等隐私法规,从而

帮助降低财务、法律和监管风险。它还可以让您的开发人员摆脱为了保护敏感数据而构建和管理自己的 工具的相关运营开销。

例如,您可以使用消息数据保护功能创建审计策略,确定是否有任何系统无意中发送或接收了敏感数 据。如果您的审计结果表明系统将信用卡信息发送到了无需这些信息的系统,您可以使用阻止策略 来 阻止传输这些数据。

#### **a** Note

Amazon SNS 仅支持针对 Amazon SNS 标准主题的消息数据保护功能。

# <span id="page-193-0"></span>了解数据保护策略

#### 主题

- [什么是数据保护策略?](#page-193-1)
- [数据保护策略采用什么结构?](#page-194-0)
- [如何确定我的数据保护策略的 IAM 主体?](#page-197-0)
- [数据保护策略操作](#page-197-1)
- [数据保护策略示例](#page-205-0)
- [创建数据保护策略](#page-212-0)
- [在 Amazon SNS 中删除数据保护策略](#page-220-0)

# <span id="page-193-1"></span>什么是数据保护策略?

Amazon SNS 使用数据保护策略选择要扫描的敏感数据,以及为了保护这些数据不被 Amazon SNS 主 题交换而要采取的操作。要选择感兴趣的敏感数据,您可以使用[数据标识符](#page-222-0)。Amazon SNS 消息数据 保护功能随后使用机器学习和模式匹配来检测敏感数据。要对找到的数据标识符采取操作,您可以定 义审计、去身份识别或拒绝操作。利用这些操作,您可以记录已找到(或未找到)的敏感数据,遮蔽或 者去除敏感数据,或者拒绝消息传送。

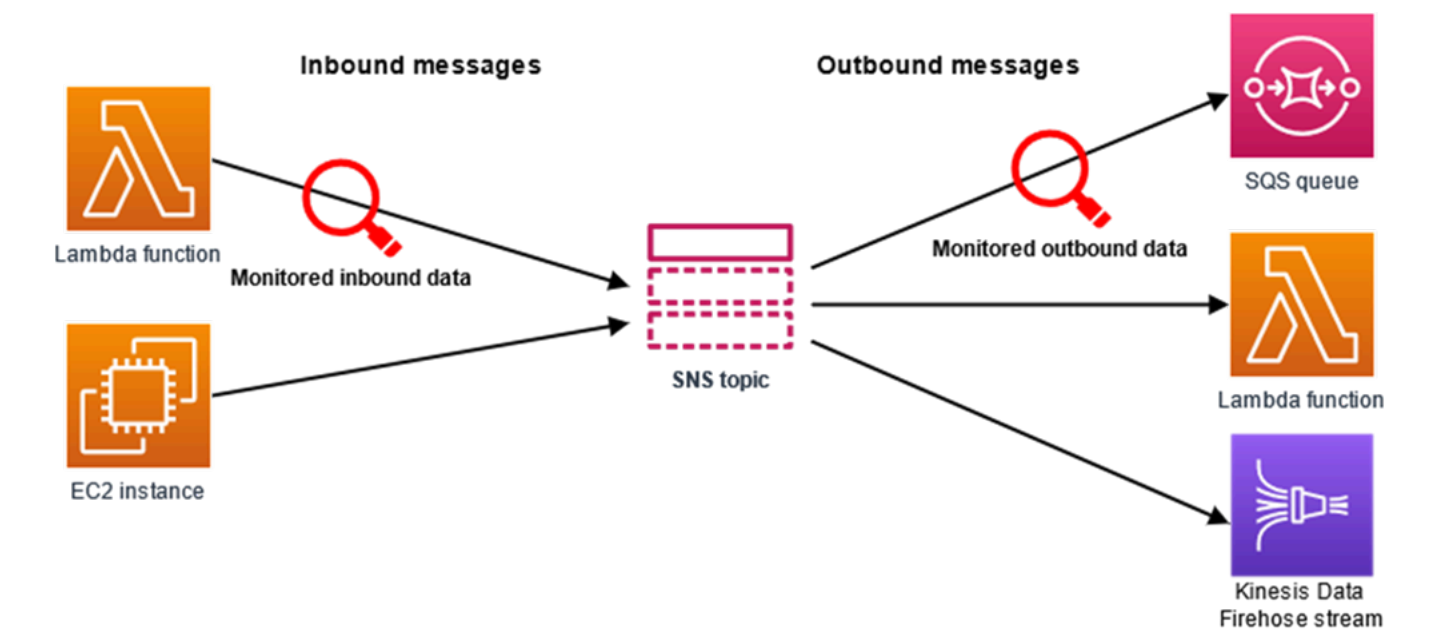

# <span id="page-194-0"></span>数据保护策略采用什么结构?

如下图所示,数据保护策略文档包含以下元素:

- 文档顶部的可选策略范围信息
- 一个或多个单独语句

每个语句都包含有关单个权限的信息。

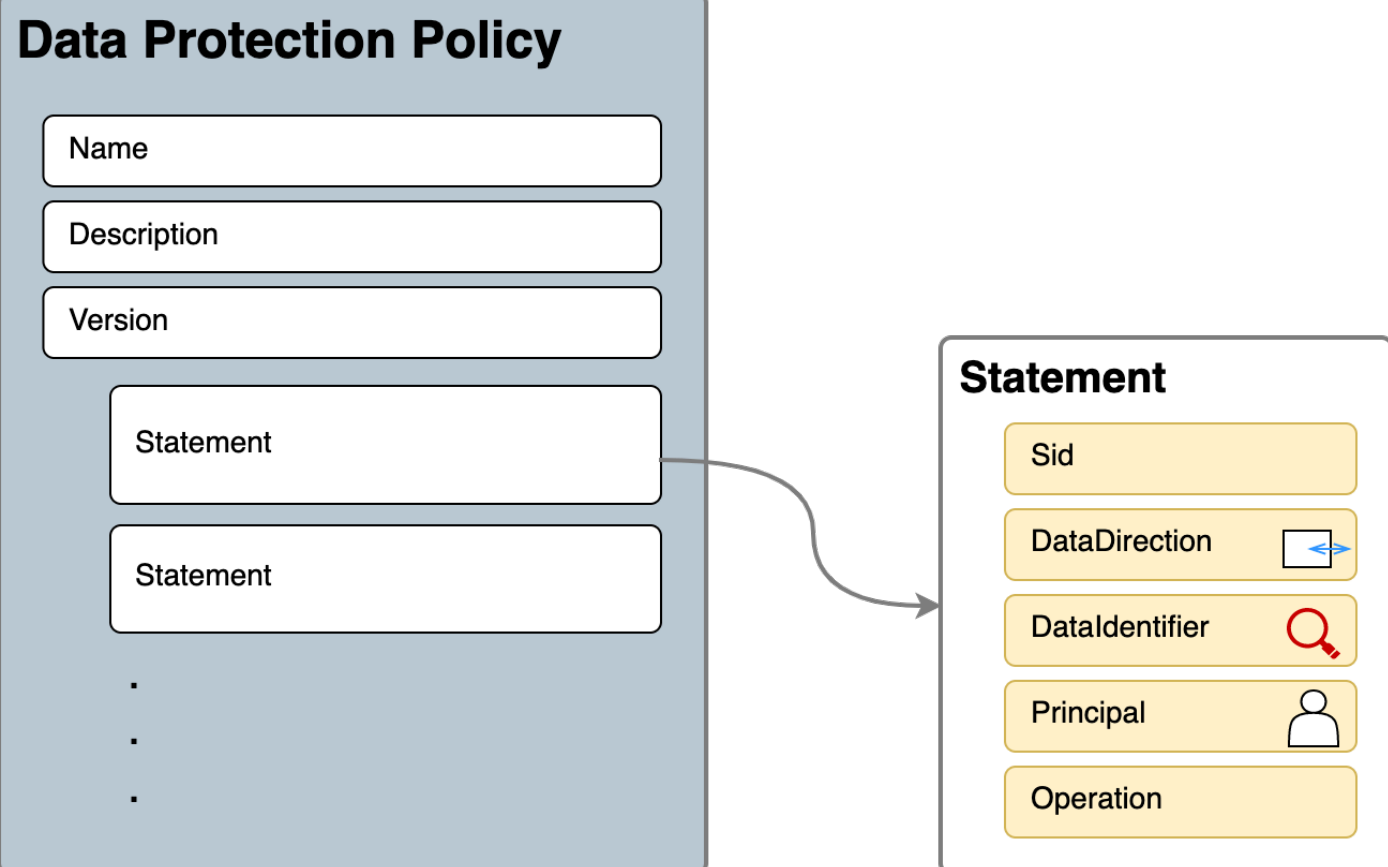

每个 Amazon SNS 主题只能定义一个数据保护策略。数据保护策略可以有一个或多个拒绝或去身份识 别语句,但只能有一个审计语句。

数据保护策略的 JSON 属性

数据保护策略需要以下基本策略信息用于识别:

- Name(名称)– 策略名称。
- Description(描述)(可选)– 策略描述。
- Version(版本)– 策略语言版本。当前版本为 2021-06-01。
- Statement(语句)– 指定数据保护策略操作的语句列表。

```
{ 
   "Name": "basicPII-protection", 
   "Description": "Protect basic types of sensitive data", 
   "Version": "2021-06-01", 
   "Statement": [
```
...

```
 ]
}
```
策略语句的 JSON 属性

策略语句设置数据保护操作的检测上下文。

- Sid(可选)– 语句标识符。
- DataDirection(数据方向)– 相对于 Amazon SNS 主题的入站(用于发布 API 请求)或出站(用于 通知传送)方向。
- DataIdentifier(数据标识符)– Amazon SNS 主题应扫描的敏感数据。例如,姓名、地址或电话号 码。
- 主体 发布到该主题的 IAM 主体或订阅该主题的 IAM 主体。
- Operation(操作)– Amazon SNS 主题在找到敏感数据后执行的后续操作,可以为 Audit(审 计)、De-identiyf(去身份识别)(即遮蔽或去除)或者 Deny(拒绝)(即阻止)。

```
{ 
     "Sid": "basicPII-inbound-protection", 
     "DataDirection": "Inbound", 
     "Principal": ["*"], 
     "DataIdentifier": [ 
          "arn:aws:dataprotection::aws:data-identifier/Name", 
          "arn:aws:dataprotection::aws:data-identifier/PhoneNumber-US" 
     ], 
     "Operation": { 
          ... 
     }
}
```
策略语句操作的 JSON 属性

策略语句设置以下数据保护操作之一。

- [Audit](#page-198-0)(审计)– 发布指标并发现结果日志,而不中断消息发布或传输。
- [De-identify](#page-202-0)(去身份识别)– 遮蔽或去除敏感数据而不中断消息发布。
- [Deny](#page-204-0)(拒绝)– 阻止 Amazon SNS 发布请求或者使消息传输失败。

# <span id="page-197-0"></span>如何确定我的数据保护策略的 IAM 主体?

消息数据保护功能使用两个与 Amazon SNS 交互的 IAM 主体。

- 1. Publish API Principal(发布 API 主体)(入站)– 调用 Amazon SNS Publish API 的经过身份验 证的 IAM 主体。
- 2. Subscription Principal(订阅主体)(出站)– 在订阅创建期间调用 Subscribe API 的经过身份验 证的 IAM 主体。

SubscriptionPrincipal 是正式发布的 Amazon SNS 订阅属性,可以从 GetSubscriptionAttributes API 检索。

```
{ 
   "Attributes": { 
     "SubscriptionPrincipal": "arn:aws:iam::123456789012:user/NoNameAccess", 
     "Owner": "123412341234", 
     "RawMessageDelivery": "true", 
     "TopicArn": "arn:aws:sns:us-east-1:123412341234:PII-data-topic", 
     "Endpoint": "arn:aws:sqs:us-east-1:123456789012:NoNameAccess", 
     "Protocol": "sqs", 
     "PendingConfirmation": "false", 
     "ConfirmationWasAuthenticated": "true", 
     "SubscriptionArn": "arn:aws:sns:us-east-1:123412341234:PII-data-
topic:5d8634ef-67ef-49eb-a824-4042b28d6f55" 
   }
}
```
# <span id="page-197-1"></span>数据保护策略操作

以下数据保护策略示例可用于审计和拒绝敏感数据。有关包含示例应用程序的完整教程,请参阅 [Introducing message data protection for Amazon SNS\(](https://aws.amazon.com/blogs/compute/introducing-message-data-protection-for-amazon-sns/)Amazon SNS 消息数据保护简介)博客文 章。

### 主题

- [审计操作](#page-198-0)
- [去身份识别操作](#page-202-0)
- [拒绝操作](#page-204-0)

## <span id="page-198-0"></span>审计操作

Audit(审计)操作对主题入站消息采样,并将敏感数据发现结果记录在 AWS 目标中。采样率可以是 0-99 之间的整数。此操作需要以下类型的日志记录目标之一:

- 1. FindingsDestination— Amazon SNS 主题在有效负载中发现敏感数据时的记录目标。
- 2. NoFindingsDestination— 当 Amazon SNS 主题在有效负载中找不到敏感数据时的日志记录目标。

您可以在各种日志目标类型中使用以下 AWS 服务:

- Amaz CloudWatch on Logs(可选)— LogGroup 必须位于主题区域中,并且名称必须以 /aws/ vendedlogs/ 开头。
- Amazon Data Firehose(可选)— DeliveryStream 必须位于主题区域中,并且必须将 Direct PU T 作为传送流的来源。有关更多详情,请参阅 Amazon Data Firehose 开发者指南中的[来源、目标和](https://docs.aws.amazon.com/firehose/latest/dev/create-name.html) [名称](https://docs.aws.amazon.com/firehose/latest/dev/create-name.html)。
- Amazon S3(可选)– Amazon S3 存储桶名称。[要使用启用了 SSE-KMS 加密的 Amazon S3 桶,](#page-201-0) [需要执行额外操作](#page-201-0)。

```
{ 
   "Operation": { 
     "Audit": { 
       "SampleRate": "99", 
       "FindingsDestination": { 
              "CloudWatchLogs": { 
                  "LogGroup": "/aws/vendedlogs/log-group-name" 
              }, 
              "Firehose": { 
                  "DeliveryStream": "delivery-stream-name" 
              }, 
              "S3": { 
                  "Bucket": "bucket-name" 
 } 
       }, 
       "NoFindingsDestination": { 
              "CloudWatchLogs": { 
                  "LogGroup": "/aws/vendedlogs/log-group-name" 
              }, 
              "Firehose": { 
                  "DeliveryStream": "delivery-stream-name"
```
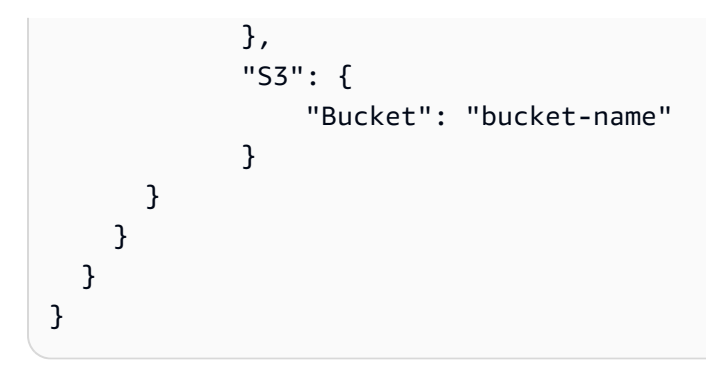

指定日志目标时所需的权限

在数据保护策略中指定日志记录目标时,对于调用 Amazon SNS PutDataProtectionPolicy API 或者带有 --data-protection-policy 参数的 CreateTopic API 的 IAM 主体, 您必须向 IAM 身 份策略添加以下权限。

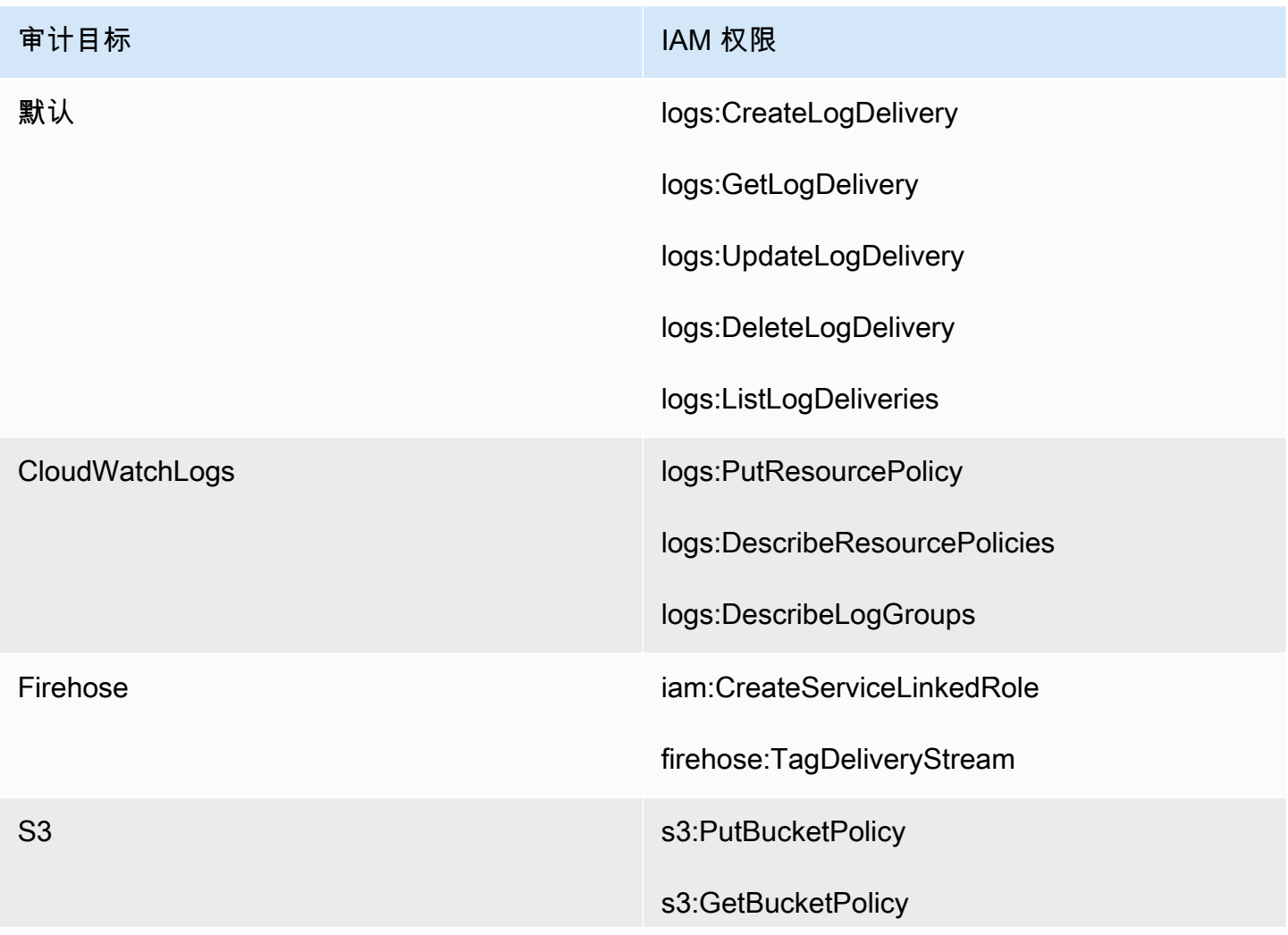

审计目标 **IAM 化电子电子电子电子电子电子电子电子电子电子电** 

[要使用启用了 SSE-KMS 加密的 Amazon S3](#page-201-0)  [桶,需要执行额外操作。](#page-201-0)

```
{ 
   "Version": "2012-10-17", 
   "Statement": [ 
     { 
        "Effect": "Allow", 
        "Action": [ 
          "logs:CreateLogDelivery", 
          "logs:GetLogDelivery", 
          "logs:UpdateLogDelivery", 
          "logs:DeleteLogDelivery", 
          "logs:ListLogDeliveries" 
        ], 
        "Resource": [ 
         " ] 
     }, 
     { 
        "Effect": "Allow", 
        "Action": [ 
          "logs:PutResourcePolicy", 
          "logs:DescribeResourcePolicies", 
          "logs:DescribeLogGroups" 
        ], 
        "Resource": [ 
          "arn:aws:logs:region:account-id:SampleLogGroupName:*:*" 
       \mathbf{I} }, 
     { 
        "Effect": "Allow", 
        "Action": [ 
          "iam:CreateServiceLinkedRole", 
          "firehose:TagDeliveryStream" 
        ], 
       "Resource": "*" 
     }, 
     { 
        "Effect": "Allow",
```

```
 "Action": [ 
           "s3:PutBucketPolicy", 
           "s3:GetBucketPolicy" 
        ], 
        "Resource": [ 
           "arn:aws:s3:::bucket-name" 
       \mathbb{I} } 
   ]
}
```
<span id="page-201-0"></span>与 SSE-KMS 结合使用时必需的密钥策略

如果您使用 Amazon S3 存储桶作为日志目标,您可以通过启用采用 Amazon S3 托管式密钥的服务器 端加密 (SSE-S3) 或采用 AWS KMS keys 的服务器端加密 (SSE-KMS) 来保护存储桶中的数据。有关 详情,请参阅《Amazon S3 用户指南》中[的使用服务器端加密保护数据](https://docs.aws.amazon.com/AmazonS3/latest/userguide/serv-side-encryption.html)。

如果选择 SSE-S3,则不需要额外的配置。Amazon S3 处理加密密钥。

如果您选择 SSE-KMS,则必须使用客户托管密钥。您必须更新客户托管密钥的密钥策略,以便日志传 输账户可以写入 S3 存储桶。有关与 SSE-KMS 一起使用的所需密钥策略的更多信息,请参阅《[亚马逊](https://docs.aws.amazon.com/AmazonCloudWatch/latest/logs/AWS-logs-and-resource-policy.html#AWS-logs-SSE-KMS-S3) [CloudWatch 日志用户指南》中的 Amazon S3 存储桶服务器端加密](https://docs.aws.amazon.com/AmazonCloudWatch/latest/logs/AWS-logs-and-resource-policy.html#AWS-logs-SSE-KMS-S3)。

审计目标日志示例

在下例中,使用 callerPrincipal 来识别敏感内容的来源,并使用 messageID 作为参考来根据 Publish API 响应进行检查。

```
{ 
   "messageId": "34d9b400-c6dd-5444-820d-fbeb0f1f54cf", 
   "auditTimestamp": "2022-05-12T2:10:44Z", 
   "callerPrincipal": "arn:aws:iam::123412341234:role/Publisher", 
   "resourceArn": "arn:aws:sns:us-east-1:123412341234:PII-data-topic", 
   "dataIdentifiers": [ 
     { 
       "name": "Name", 
       "count": 1, 
       "detections": [ 
         { 
            "start": 1, 
            "end": 2 
         }
```
 ] }, { "name": "PhoneNumber", "count": 2, "detections": [ { "start": 3, "end": 4 }, { "start": 5, "end": 6 } ] } ] }

#### 审计操作指标

当审计操作指定FindingsDestination或NoFindingsDestination属性时,主题所有者还会收到 CloudWatchMessagesWithFindings和MessagesWithNoFindings指标。

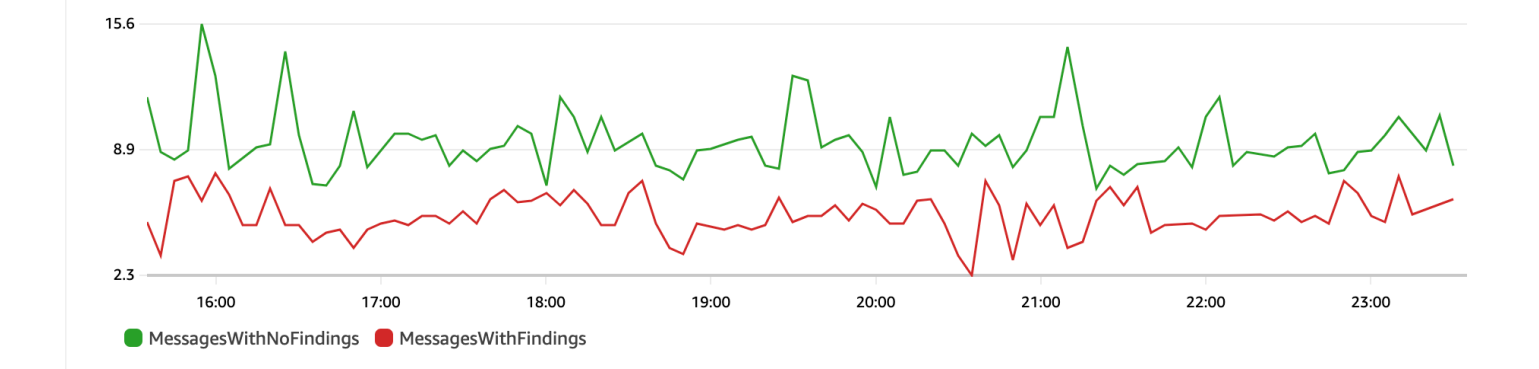

# <span id="page-202-0"></span>去身份识别操作

去身份识别操作会遮蔽或去除所发布或已送达消息中的敏感数据。此操作既适用于入站消息,又适用于 出站消息,需要以下类型的配置之一:

• MaskConfig— 使用下表中支持的字符进行掩码。例如,ssn: 123-45-6789 变成 ssn: ###########。

```
{
"Operation": { 
     "Deidentify": { 
          "MaskConfig": { 
              "MaskWithCharacter": "#" 
            } 
     }
}
```
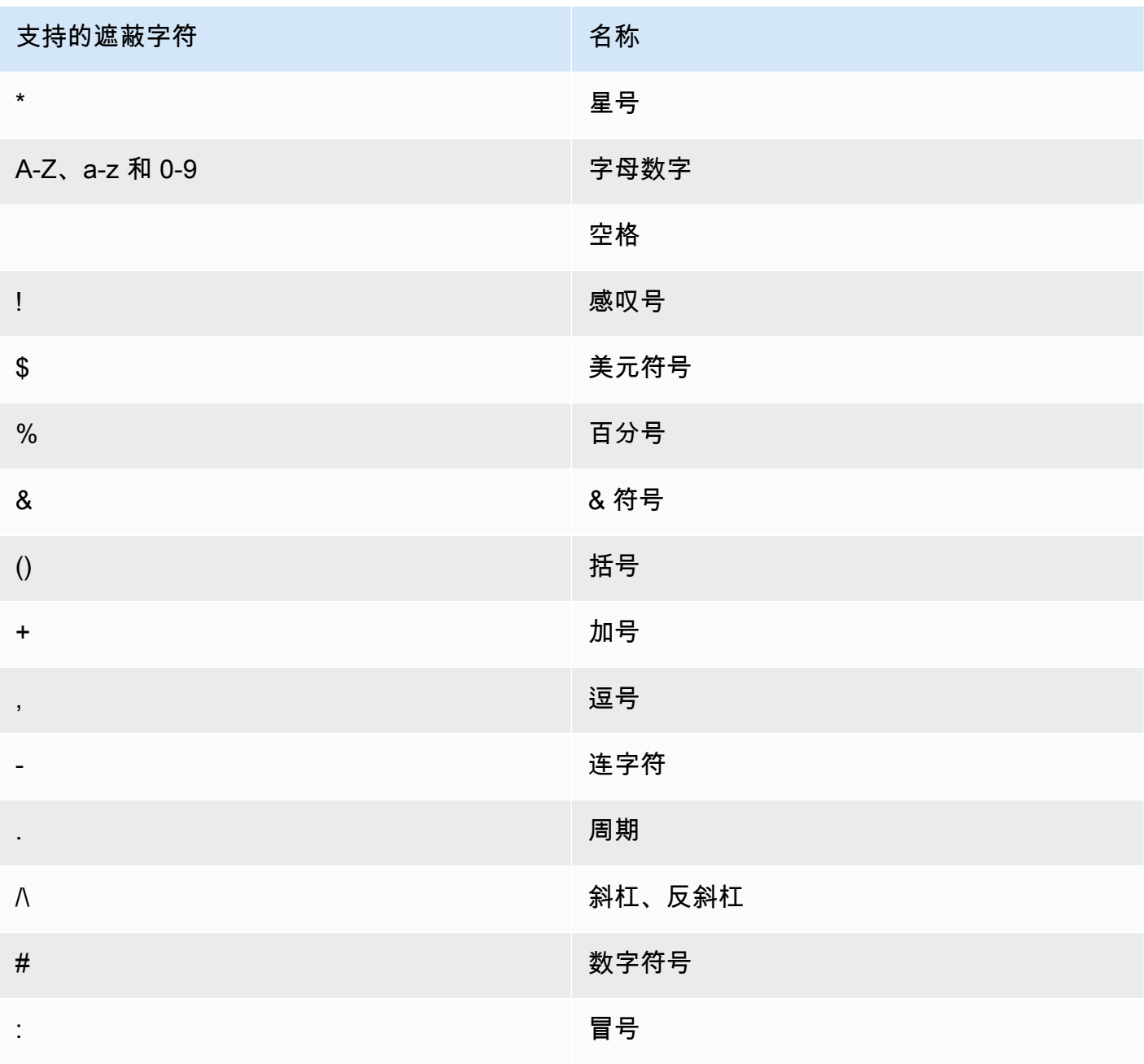

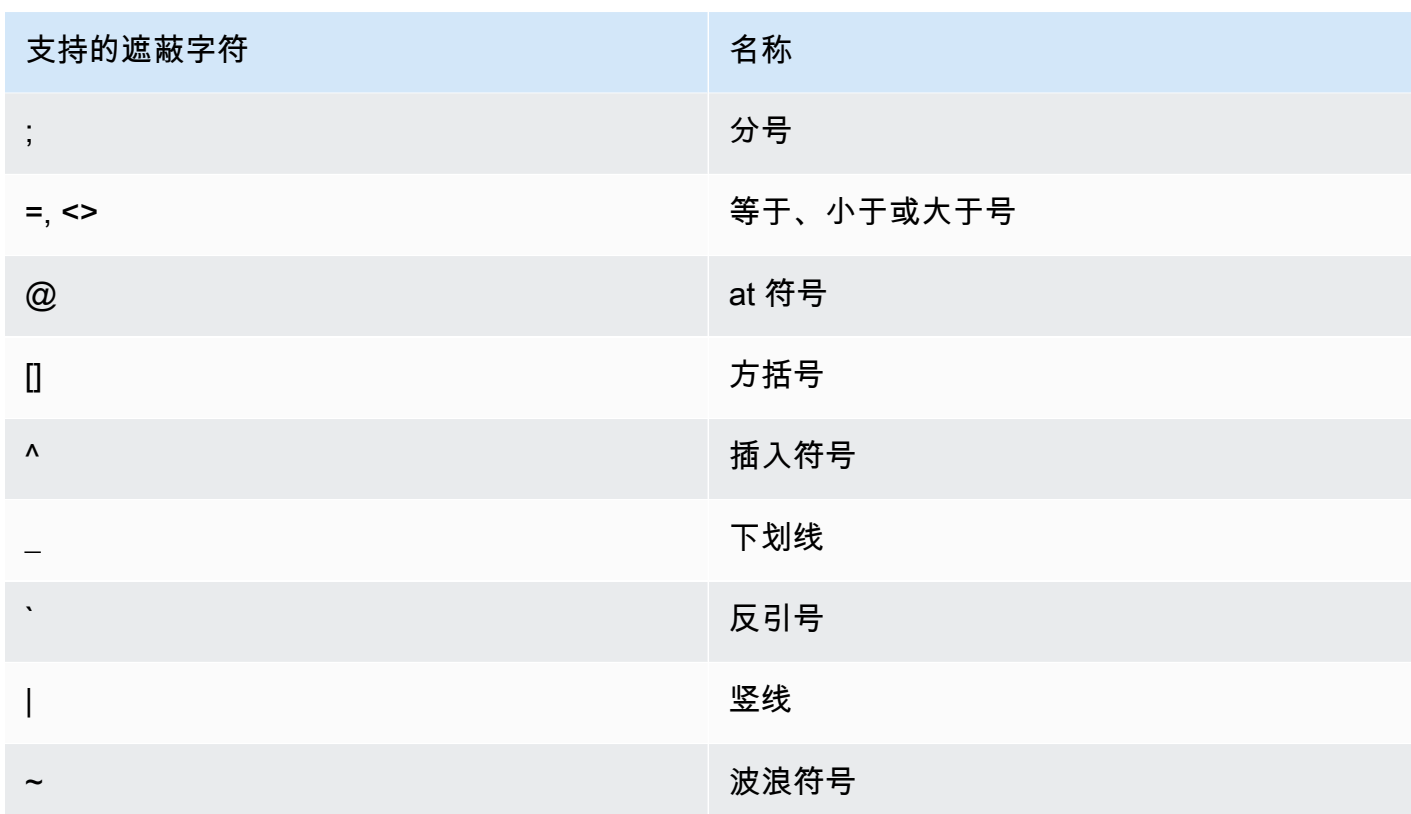

• RedactConfig— 通过完全删除数据来进行编辑。例如,ssn: 123-45-6789 变成 ssn: 。

```
{
"Operation": { 
     "Deidentify": { 
          "RedactConfig": {} 
     }
}
```
对于入站消息,在审计操作之后会对敏感数据进行去身份识别处理,当整条消息全部为敏感数据 时,SNS:Publish API 调用方会收到以下无效参数错误。

Error code: AuthorizationError ...

### <span id="page-204-0"></span>拒绝操作

如果消息包含敏感数据,Deny(拒绝)操作会中断 Publish API 请求,或者中断消息的传输。拒绝操 作对象为空,因为它不需要额外配置。

```
"Operation": { 
     "Deny": {}
```
Error code: AuthorizationError ...

在出站消息上,Amazon SNS 主题不将消息传输到订阅。要跟踪未经授权的传输,请启用主题[的传输](#page-273-0) [状态日志记录](#page-273-0)。下面是传输状态日志示例:

```
{ 
     "notification": { 
         "messageMD5Sum": "29638742ffb68b32cf56f42a79bcf16b", 
         "messageId": "34d9b400-c6dd-5444-820d-fbeb0f1f54cf", 
         "topicArn": "arn:aws:sns:us-east-1:123412341234:PII-data-topic", 
         "timestamp": "2022-05-12T2:12:44Z" 
     }, 
     "delivery": { 
         "deliveryId": "98236591c-56aa-51ee-a5ed-0c7d43493170", 
         "destination": "arn:aws:sqs:us-east-1:123456789012:NoNameAccess", 
         "providerResponse": "The topic's data protection policy prohibits this message 
  from being delivered to <subscription-arn>", 
         "dwellTimeMs":20, 
         "attempts":1, 
         "statusCode": 403 
     }, 
     "status": "FAILURE"
}
```
# <span id="page-205-0"></span>数据保护策略示例

以下数据保护策略示例可用于审计和拒绝敏感数据。有关包含示例应用程序的完整教程,请参阅 Introducing message data protection for Amazon SNS (Amazon SNS 消息数据保护简介)博客文 章。

#### 主题

- [审计策略示例](#page-206-0)
- [带有入站去身份识别遮蔽语句的策略示例](#page-207-0)
- [带有入站去身份识别去除语句的策略示例](#page-208-0)
- [带有出站去身份识别遮蔽语句的策略示例](#page-209-0)
- [带有入站去身份识别去除语句的策略示例](#page-210-0)
- [入站拒绝语句示例策略](#page-210-1)
- [出站拒绝语句示例策略](#page-211-0)

#### <span id="page-206-0"></span>审计策略示例

审计策略允许您审计多达 99% 的入站邮件,并将调查结果发送到[亚马逊 CloudWatch、Amazon](https://docs.aws.amazon.com/AmazonCloudWatch/latest/monitoring/WhatIsCloudWatch.html) [Data](https://docs.aws.amazon.com/firehose/latest/dev/what-is-this-service.html)  [Firehose](https://docs.aws.amazon.com/firehose/latest/dev/what-is-this-service.html) 和[亚马逊](https://docs.aws.amazon.com/AmazonS3/latest/userguide/Welcome.html) S3。

例如,您可以创建审计策略,评估任何系统是否无意中发送或接收了敏感数据。如果您的审计结果表明 系统将信用卡信息发送到了无需这些信息的系统,则可以实施数据保护策略来阻止传输此类数据。

以下示例通过查找信用卡号并将发现结果发送到 Lo CloudWatch gs、Firehose 和 Amazon S3 来审核 通过该主题的 99% 的消息。

数据保护策略:

```
{ 
   "Name": "__example_data_protection_policy", 
   "Description": "Example data protection policy", 
   "Version": "2021-06-01", 
   "Statement": [ 
     { 
       "DataDirection": "Inbound", 
       "Principal": ["*"], 
       "DataIdentifier": [ 
          "arn:aws:dataprotection::aws:data-identifier/CreditCardNumber" 
       ], 
       "Operation": { 
          "Audit": { 
            "SampleRate": "99", 
            "FindingsDestination": { 
              "CloudWatchLogs": { 
                "LogGroup": "<example log name>" 
              }, 
              "Firehose": { 
                "DeliveryStream": "<example stream name>" 
              }, 
              "S3": { 
                "Bucket": "<example bucket name>" 
              } 
 } 
          }
```
 } } ] }

审计结果格式示例:

```
{ 
     "messageId": "...", 
     "callerPrincipal": "arn:aws:sts::123456789012:assumed-role/ExampleRole", 
     "resourceArn": "arn:aws:sns:us-east-1:123456789012:ExampleArn", 
     "dataIdentifiers": [ 
         { 
              "name": "CreditCardNumber", 
              "count": 1, 
              "detections": [ 
                  { "start": 1, "end": 2 } 
 ] 
         } 
     ], 
     "timestamp": "2021-04-20T00:33:40.241Z"
}
```
## <span id="page-207-0"></span>带有入站去身份识别遮蔽语句的策略示例

以下示例通过遮蔽消息内容中的敏感数据,阻止用户将带有 CreditCardNumber 的敏感消息发布到 主题。

```
{ 
   "Name": "__example_data_protection_policy", 
   "Description": "Example data protection policy", 
   "Version": "2021-06-01", 
   "Statement": [ 
     { 
       "DataDirection": "Inbound", 
       "Principal": [ 
         "arn:aws:iam::123456789012:user/ExampleUser" 
       ], 
       "DataIdentifier": [ 
          "arn:aws:dataprotection::aws:data-identifier/CreditCardNumber" 
       ], 
       "Operation": {
```

```
 "Deidentify": { 
            "MaskConfig": { 
              "MaskWithCharacter": "#" 
 } 
          } 
       } 
     } 
   ]
}
```
入站去身份识别遮蔽结果示例:

```
// original message
My credit card number is 4539894458086459
// delivered message
My credit card number is ################
```
<span id="page-208-0"></span>带有入站去身份识别去除语句的策略示例

以下示例通过去除消息内容中的敏感数据,阻止用户将带有 CreditCardNumber 的敏感消息发布到 主题。

```
{ 
   "Name": "__example_data_protection_policy", 
   "Description": "Example data protection policy", 
   "Version": "2021-06-01", 
   "Statement": [ 
     { 
       "DataDirection": "Inbound", 
       "Principal": [ 
          "arn:aws:iam::123456789012:user/ExampleUser" 
       ], 
        "DataIdentifier": [ 
          "arn:aws:dataprotection::aws:data-identifier/CreditCardNumber" 
       ], 
       "Operation": { 
          "Deidentify": { 
            "RedactConfig": {} 
          } 
       } 
     } 
  \mathbf{I}
```
#### 入站去身份识别去除结果示例:

```
// original message
My credit card number is 4539894458086459
// delivered message
My credit card number is
```
<span id="page-209-0"></span>带有出站去身份识别遮蔽语句的策略示例

以下示例通过遮蔽消息内容中的敏感数据,阻止用户使用 CreditCardNumber 接收消息。

```
{ 
   "Name": "__example_data_protection_policy", 
   "Description": "Example data protection policy", 
   "Version": "2021-06-01", 
   "Statement": [ 
     { 
       "DataDirection": "Outbound", 
       "Principal": [ 
          "arn:aws:iam::123456789012:user/ExampleUser" 
       ], 
       "DataIdentifier": [ 
          "arn:aws:dataprotection::aws:data-identifier/CreditCardNumber" 
       ], 
       "Operation": { 
          "Deidentify": { 
            "MaskConfig": { 
              "MaskWithCharacter": "-" 
 } 
         } 
       } 
     } 
  \mathbf{I}}
```
出站去身份识别遮蔽结果示例:

```
// original message
My credit card number is 4539894458086459
```

```
// delivered message
My credit card number is ----------------
```
<span id="page-210-0"></span>带有入站去身份识别去除语句的策略示例

以下示例通过去除消息内容中的敏感数据,阻止用户使用 CreditCardNumber 接收消息。

```
{ 
   "Name": "__example_data_protection_policy", 
   "Description": "Example data protection policy", 
   "Version": "2021-06-01", 
   "Statement": [ 
    \left\{ \right. "DataDirection": "Outbound", 
        "Principal": [ 
          "arn:aws:iam::123456789012:user/ExampleUser" 
        ], 
        "DataIdentifier": [ 
          "arn:aws:dataprotection::aws:data-identifier/CreditCardNumber" 
        ], 
        "Operation": { 
          "Deidentify": { 
            "RedactConfig": {} 
          } 
        } 
     } 
   ]
}
```
出站去身份识别去除结果示例:

// original message My credit card number is 4539894458086459 // delivered message My credit card number is

# <span id="page-210-1"></span>入站拒绝语句示例策略

以下示例阻止用户将消息内容中带有 CreditCardNumber 的消息发布到主题。API 响应中被拒绝的 负载的状态代码为"403 AuthorizationError"。

```
{ 
   "Name": "__example_data_protection_policy", 
   "Description": "Example data protection policy", 
   "Version": "2021-06-01", 
   "Statement": [ 
     { 
       "DataDirection": "Inbound", 
       "Principal": [ 
          "arn:aws:iam::123456789012:user/ExampleUser" 
       ], 
       "DataIdentifier": [ 
          "arn:aws:dataprotection::aws:data-identifier/CreditCardNumber" 
       ], 
       "Operation": { 
          "Deny": {} 
       } 
     } 
   ]
}
```
# <span id="page-211-0"></span>出站拒绝语句示例策略

以下示例阻止 AWS 账户接收包含 CreditCardNumber 的消息。

```
{ 
   "Name": "__example_data_protection_policy", 
   "Description": "Example data protection policy", 
   "Version": "2021-06-01", 
   "Statement": [ 
     { 
       "DataDirection": "Outbound", 
       "Principal": [ 
          "arn:aws:iam::123456789012:user/ExampleUser" 
       ], 
       "DataIdentifier": [ 
          "arn:aws:dataprotection::aws:data-identifier/CreditCardNumber" 
       ], 
       "Operation": { 
          "Deny": {} 
       } 
     } 
   ]
```
出站拒绝结果示例,已登录 Amazon CloudWatch:

```
{ 
   "notification": { 
     "messageMD5Sum": "2e8f58ff2eeed723b56b15493fbfb5a5", 
     "messageId": "8747a956-ebf1-59da-b291-f2c2e4b87c9c", 
     "topicArn": "arn:aws:sns:us-east-2:664555388960:test1", 
     "timestamp": "2022-09-08 15:40:57.144" 
   }, 
   "delivery": { 
     "deliveryId": "6a422437-78cc-5171-ad64-7fa3778507aa", 
     "destination": "arn:aws:sqs:us-east-2:664555388960:test", 
     "providerResponse": "The topic's data protection policy prohibits this message from 
  being delivered to <subscription arn>", 
     "dwellTimeMs": 22, 
     "attempts": 1, 
     "statusCode": 403 
   }, 
   "status": "FAILURE"
}
```
## <span id="page-212-0"></span>创建数据保护策略

[数据保护策略](#page-193-0)通过审计、去身份识别(遮蔽或去除)和拒绝(阻止)敏感信息在应用程序或 AWS 服 务之间传输,帮助您保护发布到 Amazon SNS 主题的数据。您可以使用 AWS API、AWS CLI、AWS CloudFormation 或AWS Management Console在 Amazon SNS 中创建数据保护策略。每个 Amazon SNS 主题只能定义一个策略。每个数据保护策略可以有一个或多个去身份识别和拒绝语句,但只能有 一个审计语句。

#### 主题

- [创建数据保护策略以保护消息数据 \(API\)](#page-213-0)
- [创建数据保护策略以保护消息数据 \(CLI\)](#page-213-1)
- [创建数据保护策略以保护消息数据 \(CloudFormation\)](#page-214-0)
- [创建数据保护策略以保护消息数据\(控制台\)](#page-214-1)
- [创建数据保护策略以保护消息数据 \(SDK\)](#page-217-0)

<span id="page-213-0"></span>创建数据保护策略以保护消息数据 (API)

AWS 账户中 Amazon SNS 资源的数量和大小是有限的。有关更多信息,请参阅 [Amazon Simple](https://docs.aws.amazon.com/general/latest/gr/sns.html)  [Notification Service 端点和配额。](https://docs.aws.amazon.com/general/latest/gr/sns.html)

创建数据保护策略 (AWS API)

您可以使用 AWS API 创建 Amazon SNS 数据保护策略。

与 Amazon SNS 主题一起创建数据保护策略 (AWS API)

使用标准 Amazon SNS 主题的 DataProtectionPolicy 属性:

• [CreateTopic](https://docs.aws.amazon.com/sns/latest/api/API_CreateTopic.html)

为现有 Amazon SNS 主题检索或创建数据保护策略 (AWS API)

调用下列一项操作:

- [GetDataProtectionPolicy](https://docs.aws.amazon.com/sns/latest/api/API_GetDataProtectionPolicy.html)
- [PutDataProtectionPolicy](https://docs.aws.amazon.com/sns/latest/api/API_PutDataProtectionPolicy.html)

<span id="page-213-1"></span>创建数据保护策略以保护消息数据 (CLI)

AWS 账户中 Amazon SNS 资源的数量和大小是有限的。有关更多信息,请参阅 [Amazon Simple](https://docs.aws.amazon.com/general/latest/gr/sns.html)  [Notification Service 端点和配额。](https://docs.aws.amazon.com/general/latest/gr/sns.html)

创建数据保护策略 (AWS CLI)

您可以使用 AWS Command Line Interface 创建 Amazon SNS 数据保护策略。

与 Amazon SNS 主题一起创建数据保护策略 (AWS CLI)

使用此选项,与标准 Amazon SNS 主题一起创建新的数据保护策略:

• [create-topic](https://docs.aws.amazon.com/cli/latest/reference/sns/create-topic.html)

为现有 Amazon SNS 主题创建或检索数据保护策略 (AWS CLI)

调用下列一项操作:

• [get-data-protection-policy](https://docs.aws.amazon.com/cli/latest/reference/sns/get-data-protection-policy.html)

• [get-data-protection-policy](https://docs.aws.amazon.com/cli/latest/reference/sns/put-data-protection-policy.html)

#### <span id="page-214-0"></span>创建数据保护策略以保护消息数据 (CloudFormation)

AWS 账户中 Amazon SNS 资源的数量和大小是有限的。有关更多信息,请参阅 [Amazon Simple](https://docs.aws.amazon.com/general/latest/gr/sns.html)  [Notification Service 端点和配额。](https://docs.aws.amazon.com/general/latest/gr/sns.html)

创建数据保护策略 (CloudFormation)

您可以使用 AWS CloudFormation 创建 Amazon SNS 数据保护策略。

与 Amazon SNS 主题一起创建数据保护策略 (CloudFormation)

使用此选项,与标准 Amazon SNS 主题一起创建新的数据保护策略:

• [AWS::SNS::Topic](https://docs.aws.amazon.com/AWSCloudFormation/latest/UserGuide/aws-resource-sns-topic.html)

<span id="page-214-1"></span>创建数据保护策略以保护消息数据(控制台)

AWS 账户中 Amazon SNS 资源的数量和大小是有限的。有关更多信息,请参阅 [Amazon Simple](https://docs.aws.amazon.com/general/latest/gr/sns.html)  [Notification Service 端点和配额。](https://docs.aws.amazon.com/general/latest/gr/sns.html)

与 Amazon SNS 主题一起创建数据保护策略(控制台)

使用此选项,与标准 Amazon SNS 主题一起创建新的数据保护策略。

- 1. 登录 [Amazon SNS 控制台。](https://console.aws.amazon.com/sns/home)
- 2. 选择一个主题或创建一个新主题。有关创建主题的详细信息,请参阅[创建 Amazon SNS 主题。](#page-42-0)
- 3. 在 Create topic(创建主题)页面的 Details(详细信息)部分,选择 Standard(标准)。
	- a. 输入主题的名称。
	- b. (可选)输入主题的显示名称。
- 4. 展开 Data protection policy(数据保护策略)。
- 5. 选择一个 Configuration mode (配置模式):
	- Basic(基本)– 使用简单菜单定义数据保护策略。
	- Advanced(高级)– 使用 JSON 定义自定义数据保护策略。
- 6. (可选)要创建您自己的自定义数据标识符,请展开自定义数据标识符配置部分,执行以下操作:
- a. 为自定义数据标识符输入唯一名称。自定义数据标识符名称支持字母数字、下划线(\_)和连 字符(-)等字符。最多支持 128 个字符。此名称不能与[托管式数据标识符同](#page-222-0)名。有关自定义 数据标识符限制的完整列表,请参阅[自定义数据标识符限制](#page-261-0)。
- b. 输入自定义数据标识符的正则表达式 (RegEx)。 RegEx支持字母数字字符、 RegEx 保留字符 和符号。 RegEx 最大长度为 200 个字符。如果太复杂,Amazon SNS 就会失败 API 调用。 RegEx 有关 RegEx限制的完整列表,请参阅[自定义数据标识符限制。](#page-261-0)
- c. (可选)选择添加自定义数据标识符以根据需要添加其它数据标识符。每项数据保护策略最多 支持 10 个自定义数据标识符。
- 7. 选择您要添加到数据保护策略中的语句。您可以将审计、去身份识别(遮蔽或去除)和拒绝(阻 止)语句类型添加到同一数据保护策略中。
	- a. Add audit statement(添加审计语句)– 配置要审计的敏感数据、要为该数据审计的消息百分 比以及将审计日志发送到何处。

#### **a** Note

每个数据保护策略或主题仅允许使用一个审计语句。

- i. 选择 data identifiers(数据标识符)以定义要审计的敏感数据。
- ii. 对于 Audit sample rate(审计采样率),输入要在其中审计敏感信息的消息百分比,最 大值为 99%。
- iii. 对于 Audit destination(审计目标),选择要将审计发现结果发送到的 AWS 服务,并输 入您使用的各个 AWS 服务 的名称。您可以从以下 Amazon Web Services 中进行选择:
	- Amazon CloudWatch CloudWatch Logs 是AWS标准的日志解决方案。使用 CloudWatch 日志,您可以使用 Logs Insights([参见此处的示例\)](https://docs.aws.amazon.com/AmazonCloudWatch/latest/logs/CWL_QuerySyntax-examples.html)执行日志分析,并 创建指标和警报。 CloudWatch 日志是许多服务发布日志的地方,这使得使用一个解 决方案可以更轻松地聚合所有日志。有关亚马逊的信息 CloudWatch,请参阅《[亚马逊](https://docs.aws.amazon.com/AmazonCloudWatch/latest/monitoring/WhatIsCloudWatch.html)  [CloudWatch 用户指南》。](https://docs.aws.amazon.com/AmazonCloudWatch/latest/monitoring/WhatIsCloudWatch.html)
	- Amazon Data Firehos e Firehose 可以满足实时直播到 Splunk 的需求,而 OpenSearch亚马逊 Redshift 可以满足进一步日志分析的需求。有关亚马逊 Data Firehose 的信息,请参阅[亚马逊数据 Firehose 用户指南](https://docs.aws.amazon.com/firehose/latest/dev/what-is-this-service.html)。
	- Amazon Simple Storage Service Amazon S3 是经济实惠的日志目标,可用于存档 目的。您可能需要将日志保留数年。在这种情况下,您可以将日志放入 Amazon S3 中
以节省成本。有关 Amazon Simple Storage Service 的信息,请参阅 [Amazon Simple](https://docs.aws.amazon.com/AmazonS3/latest/userguide/Welcome.html)  [Storage Service 用户指南。](https://docs.aws.amazon.com/AmazonS3/latest/userguide/Welcome.html)

- b. Add a de-identify statement(添加去身份识别语句)– 配置要在消息中去身份识别的敏感数据 (无论是遮蔽还是去除该数据),并且账户将停止传输该数据。
	- i. 对于 Data Identifiers (数据标识符),选择要去身份识别的敏感数据。
	- ii. 对于 Define this de-identify statement for(定义此去身份识别语句用于),选择此去身 份识别语句适用于的 AWS 账户或 IAM 主体。您可以将其应用到所有 AWS 账户,或者 应用到使用账户 ID 或 IAM 实体 ARN 的特定 AWS 账户或 IAM 实体(账户根、角色或用 户)。使用逗号 (,) 分隔多个 ID 或 ARN。

以下是受支持的 [IAM](https://docs.aws.amazon.com/IAM/latest/UserGuide/reference_identifiers.html) 主体:

- IAM account principals(IAM 账户主体)– 例如 arn:aws:iam::AWS-account-ID:root。
- IAM role principals(IAM 角色主体)– 例如 arn:aws:iam::AWS-account-ID:role/role-name。
- IAM use principals(IAM 用户主体)– 例如 arn:aws:iam::AWS-account-ID:user/user-name。
- iii. 对于 De-identify Option (去身份识别选项),请选择要如何对敏感数据去身份识别。支 持以下选项:
	- Redact(去除)– 完全删除数据。例如,电子邮件 classified@amazon.com 将变 为电子邮件 。
	- Mask(遮蔽)– 使用单个字符替换数据。例如,电子邮件 classified@amazon.com 将变为电子邮件 \*\*\*\*\*\*\*\*\*\*\*\*\*\*\*\*\*\*\*\*\*。
- iv. (可选)根据需要继续添加去身份识别语句。
- c. Add deny statement(添加拒绝语句)– 配置要在您的主题中阻止传输哪些敏感数据,以及阻 止哪些主体传输这些数据。
	- i. 对于 Data Direction(数据方向),请选择拒绝语句的消息方向:
		- Inbound messages(入站消息)– 将此拒绝语句应用于发送到该主题的消息。
		- Outbound messages(出站消息)– 将此拒绝语句应用于主题传输到订阅端点的消 息。
	- ii. 选择 Data Identifiers(数据标识符)以定义要拒绝的敏感数据。
- iii. 选择应用到此拒绝语句的 IAM principals(IAM 主体)。您可以将其应用到所有 AWS 账 户,或者应用到使用账户 ID 或 IAM 实体 ARN 的特定 AWS 账户 账户或 IAM 实体(例 如,账户根、角色或用户)。使用逗号 (,) 分隔多个 ID 或 ARN。以下是受支持的 [IAM](https://docs.aws.amazon.com/IAM/latest/UserGuide/reference_identifiers.html) 主 体:
	- IAM account principals(IAM 账户主体)– 例如 arn:aws:iam::AWS-account-ID:root。
	- IAM role principals(IAM 角色主体)– 例如 arn:aws:iam::AWS-account-ID:role/role-name。
	- IAM use principals(IAM 用户主体)– 例如 arn:aws:iam::AWS-account-ID:user/user-name。
- iv. (可选)根据需要继续添加拒绝语句。

创建数据保护策略以保护消息数据 (SDK)

AWS 账户中 Amazon SNS 资源的数量和大小是有限的。有关更多信息,请参阅 [Amazon Simple](https://docs.aws.amazon.com/general/latest/gr/sns.html)  [Notification Service 端点和配额。](https://docs.aws.amazon.com/general/latest/gr/sns.html)

创建数据保护策略 (AWS SDK)

您可以使用 AWS SDK 创建 Amazon SNS 数据保护策略。

```
与 Amazon SNS 主题一起创建数据保护策略 (AWS SDK)
```
使用以下选项,与标准 Amazon SNS 主题一起创建新的数据保护策略:

Java

```
/** 
  * For information regarding CreateTopic see this documentation topic: 
 * 
  * https://docs.aws.amazon.com/code-samples/latest/catalog/javav2-sns-src-main-java-
com-example-sns-CreateTopic.java.html 
  */
public static String createSNSTopicWithDataProtectionPolicy(SnsClient snsClient,
  String topicName, String dataProtectionPolicy) { 
     try {
```

```
 CreateTopicRequest request = CreateTopicRequest.builder() 
                  .name(topicName) 
                  .dataProtectionPolicy(dataProtectionPolicy) 
                  .build(); 
         CreateTopicResponse result = snsClient.createTopic(request); 
         return result.topicArn(); 
     } catch (SnsException e) { 
         System.err.println(e.awsErrorDetails().errorMessage()); 
         System.exit(1); 
     } 
     return "";
}
```
**JavaScript** 

```
// Import required AWS SDK clients and commands for Node.js
import {CreateTopicCommand } from "@aws-sdk/client-sns";
import {snsClient } from "./libs/snsClient.js";
// Set the parameters
const params = { Name: "TOPIC_NAME", DataProtectionPolicy: 
  "DATA_PROTECTION_POLICY" };
const run = async () => {
   try { 
     const data = await snsClient.send(new CreateTopicCommand(params)); 
     console.log("Success.", data); 
     return data; // For unit tests. 
   } catch (err) { 
     console.log("Error", err.stack); 
   }
};
run();
```
为现有 Amazon SNS 主题创建或检索数据保护策略 (AWS SDK)

### 使用以下选项,与标准 Amazon SNS 主题一起创建新的数据保护策略或检索数据保护策略:

Java

```
public static void putDataProtectionPolicy(SnsClient snsClient, String topicName, 
  String dataProtectionPolicy) { 
     try { 
         PutDataProtectionPolicyRequest request = 
  PutDataProtectionPolicyRequest.builder() 
                  .resourceArn(topicName) 
                  .dataProtectionPolicy(dataProtectionPolicy) 
                 .build();
         PutDataProtectionPolicyResponse result = 
  snsClient.putDataProtectionPolicy(request); 
         System.out.println("\n\nStatus was " + 
  result.sdkHttpResponse().statusCode() 
                  + "\n\nTopic " + request.resourceArn() 
                  + " DataProtectionPolicy " + request.dataProtectionPolicy()); 
     } catch (SnsException e) { 
         System.err.println(e.awsErrorDetails().errorMessage()); 
         System.exit(1); 
     }
}
public static void getDataProtectionPolicy(SnsClient snsClient, String topicName) {
     try { 
         GetDataProtectionPolicyRequest request = 
  GetDataProtectionPolicyRequest.builder() 
                  .resourceArn(topicName) 
                 .build();
         GetDataProtectionPolicyResponse result = 
  snsClient.getDataProtectionPolicy(request); 
         System.out.println("\n\nStatus is " + result.sdkHttpResponse().statusCode() 
         + "\n\nDataProtectionPolicy: \n\n" + result.dataProtectionPolicy()); 
     } catch (SnsException e) { 
         System.err.println(e.awsErrorDetails().errorMessage()); 
         System.exit(1); 
     }
}
```
#### **JavaScript**

```
// Import required AWS SDK clients and commands for Node.js
import {PutDataProtectionPolicyCommand, GetDataProtectionPolicyCommand } from "@aws-
sdk/client-sns";
import {snsClient } from "./libs/snsClient.js";
// Set the parameters
const putParams = { ResourceArn: "TOPIC_ARN", DataProtectionPolicy: 
  "DATA_PROTECTION_POLICY" };
const runPut = async () => {
  try { 
     const data = await snsClient.send(new 
  PutDataProtectionPolicyCommand(putParams)); 
     console.log("Success.", data); 
     return data; // For unit tests. 
   } catch (err) { 
     console.log("Error", err.stack); 
   }
};
runPut();
// Set the parameters
const getParams = { ResourceArn: "TOPIC_ARN" };
const runGet = async () => {
   try { 
     const data = await snsClient.send(new 
  GetDataProtectionPolicyCommand(getParams)); 
     console.log("Success.", data); 
    return data; // For unit tests. 
   } catch (err) { 
     console.log("Error", err.stack); 
   }
};
runGet();
```
# 在 Amazon SNS 中删除数据保护策略

您可以使用 AWS API、AWS CLI、AWS CloudFormation 或 AWS Management Console 来删除 Amazon SNS 数据保护策略。

有关 Amazon SNS 数据保护策略的一般信息,请参阅 [了解数据保护策略。](#page-193-0)

AWS 账户中 Amazon SNS 数据保护策略资源的数量和大小是有限的。有关更多信息,请参阅《AWS 一般参考》中的 [Amazon SNS API 节流](https://docs.aws.amazon.com/general/latest/gr/sns.html)。

#### 主题

- [删除数据保护策略\(控制台\)](#page-221-0)
- [使用空 JSON 字符串删除数据保护策略](#page-221-1)
- [使用 AWS CLI 删除数据保护策略](#page-221-2)

## <span id="page-221-0"></span>删除数据保护策略(控制台)

删除托管数据保护策略(控制台)

- 1. 登录 [Amazon SNS 控制台。](https://console.aws.amazon.com/sns/home)
- 2. 选择包含您要删除的数据保护策略的主题。
- 3. 选择编辑。
- 4. 展开 Data protection policy(数据保护策略)部分。
- 5. 在您要删除的数据保护策略语句旁边,选择 Remove(删除)。
- 6. 选择 Save changes(保存更改)。

## <span id="page-221-1"></span>使用空 JSON 字符串删除数据保护策略

您可以通过将数据保护策略更新为空 JSON 字符串来删除数据保护策略。

<span id="page-221-2"></span>使用 AWS CLI 删除数据保护策略

您可以使用 AWS CLI 删除数据保护策略。

//aws sns put-data-protection-policy --resource-arn *topic-arn* --dataprotection-policy ""

# 数据标识符

Amazon SNS 将包括机器学习和模式匹配在内的标准和技术结合使用来检测敏感数据。这些标准和 技术统称为数据标识符,可以检测许多国家/地区和区域的大量且不断增长的敏感数据类型。Amazon SNS 托管式数据标识符提供预配置的数据类型,用于保护财务数据、个人健康信息(PHI)和个人身份 信息(PII)。您还可以使用自定义数据标识符来创建您自己的针对您的特定用例量身定制的数据标识 符。

## 主题

- [在 Amazon SNS 中使用托管数据标识符](#page-222-0)
- [在 Amazon SNS 中使用自定义数据标识符](#page-260-0)

# <span id="page-222-0"></span>在 Amazon SNS 中使用托管数据标识符

## 主题

- [什么是托管数据标识符?](#page-222-1)
- [敏感数据类型:凭证](#page-226-0)
- [敏感数据类型:设备](#page-227-0)
- [敏感数据类型:财务](#page-227-1)
- [敏感数据类型:受保护健康信息 \(PHI, Protected Health Information\)](#page-234-0)
- [敏感数据类型:个人身份信息 \(PII, Personally Identifiable Information\)](#page-239-0)

# <span id="page-222-1"></span>什么是托管数据标识符?

Amazon SNS 托管式数据标识符旨在检测特定类型的敏感数据,例如信用卡号、AWS 秘密访问密钥或 者特定国家/地区或区域的护照号码。创建数据保护策略时,您可以将 Amazon SNS 配置为使用这些标 识符来分析通过主题传送的消息,并在检测到敏感数据时采取措施。

Amazon SNS 可以使用托管数据标识符检测以下类别的敏感数据:

- 凭证,例如私有密钥或 AWS 秘密访问密钥
- 设备标识符,例如 IP 地址或 MAC 地址
- 财务信息,例如信用卡号
- 健康信息,对于 PHI,包括健康保险或医疗标识号等
- 个人信息,对于 PII,包括驾驶执照或社会安全号码

在每个类别中,Amazon SNS 可以检测多种类型的敏感数据。本节中的主题列出并描述了各种类型以 及对其进行检测的相关要求。对于每种类型,它们还说明了托管数据标识符的唯一标识符 (ID),此标识 符设计用于检测数据。创建数据保护策略时,您可以使用此 ID 包含托管数据标识符,供消息数据保护 功能进行检测。

## 关键字要求

为了检测某些类型的敏感数据,Amazon SNS 会扫描数据附近位置的关键字。如果特定类型的数据属 于这种情况,此部分中的后续主题将说明该数据的特定关键字要求。

关键字不区分大小写。此外,如果关键字包含空格,Amazon SNS 会自动匹配不包含空格的变体,或 包含下划线 (\_) 或连字符 (-) 而不是空格的关键字变体。在某些情况下,Amazon SNS 还会扩展或缩写 关键字以应对该关键字的常见变体。

敏感数据类型的 Amazon SNS 托管数据标识符

下表列出并描述了 Amazon SNS 可以使用托管数据标识符检测的凭证、设备、财务、医疗和个人健康 信息 (PHI, Protected Health Information) 类型。除了特定类型的数据之外,这些数据可能也符合个人 身份信息 (PII, Personally Identifiable Information) 的条件。

区域相关数据标识符要求使用标识符名称、破折号和两个字母 (ISO 3166-1 alpha-2) 代码。例如, DriversLicense-US。

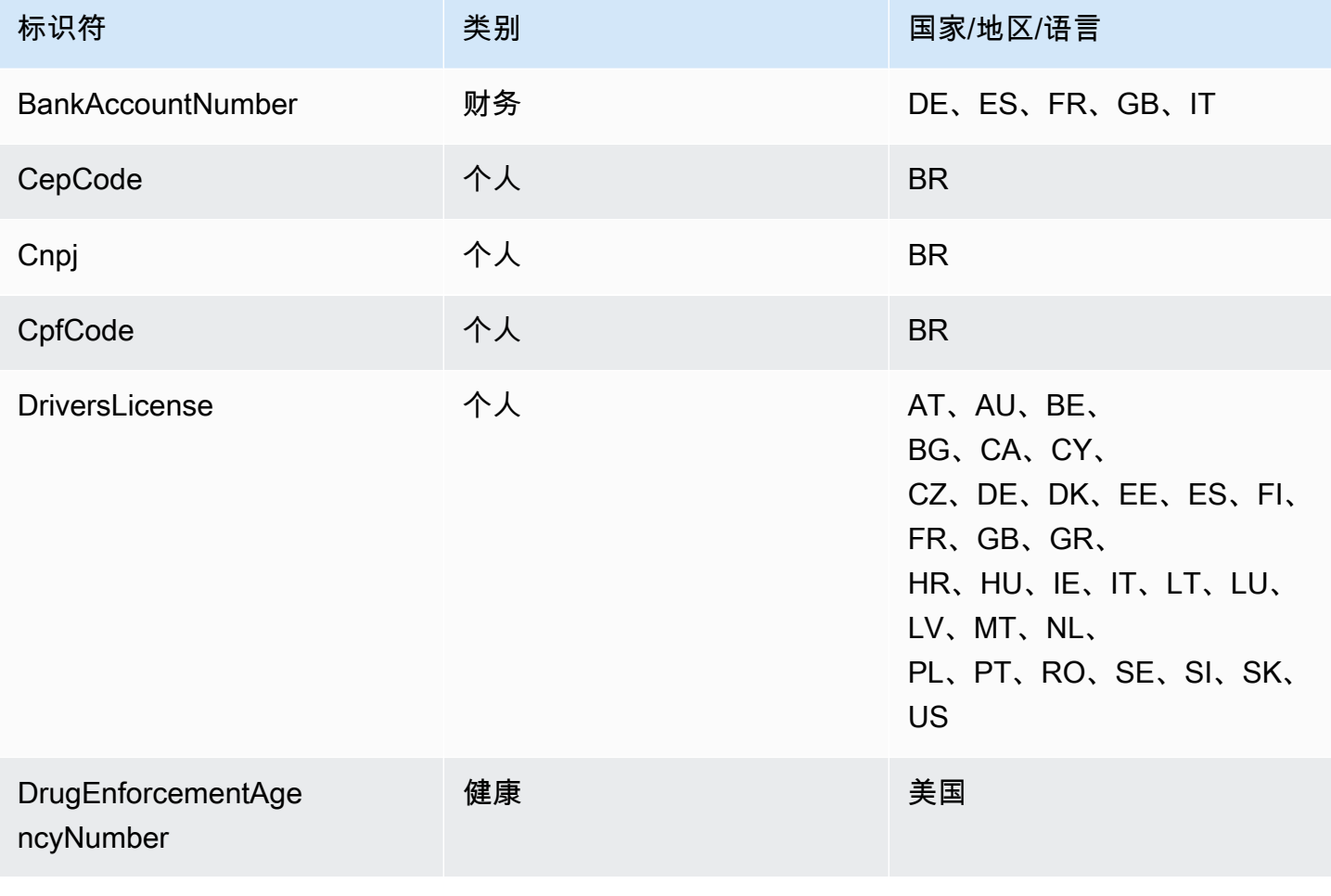

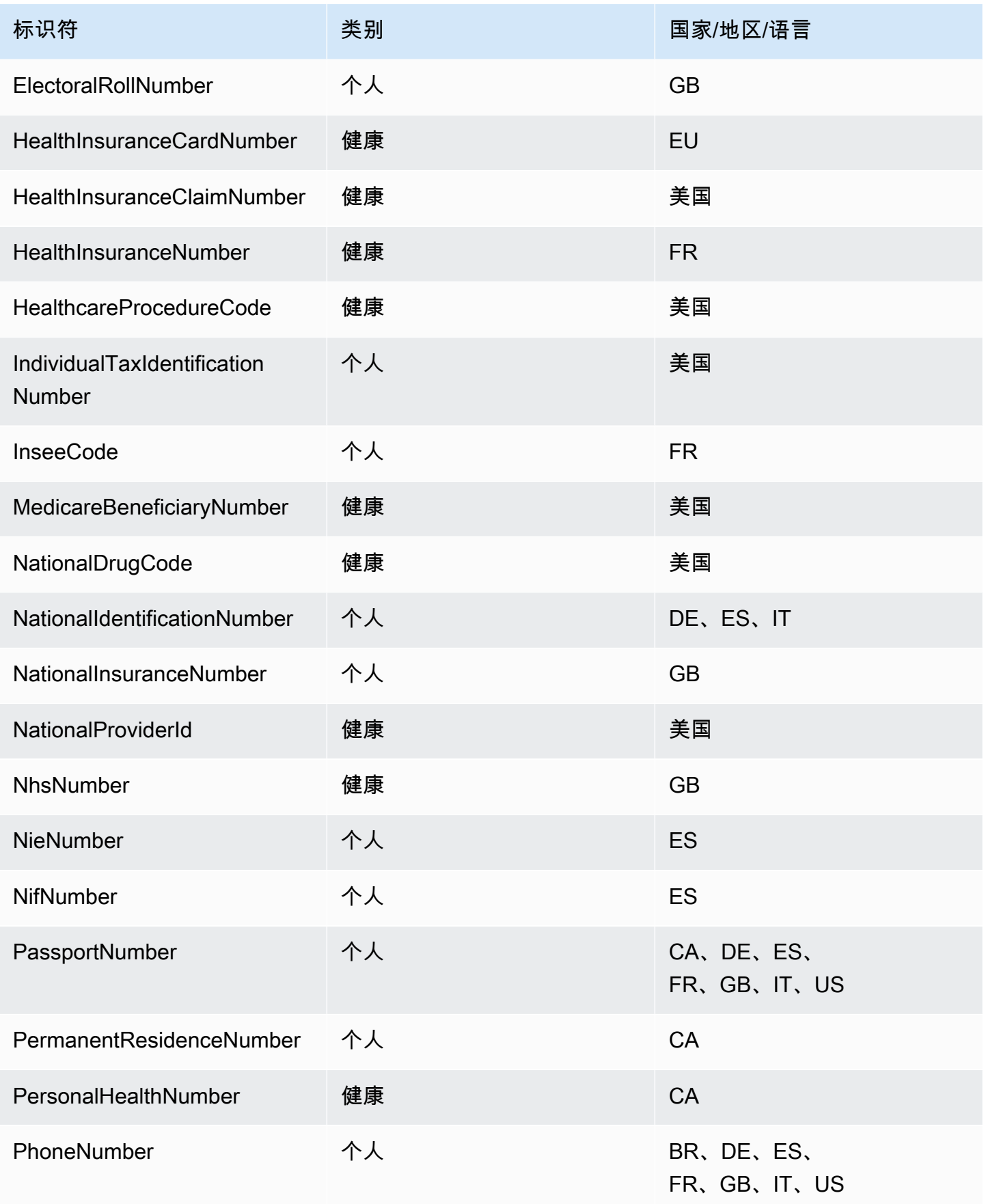

Amazon Simple Notification Service **The Contract of Contract of Contract of Contract of Contract of Contract of Contract of Text of Text of Text of Text of Text of Text of Text of Text of Text of Text of Text of Text of T** 

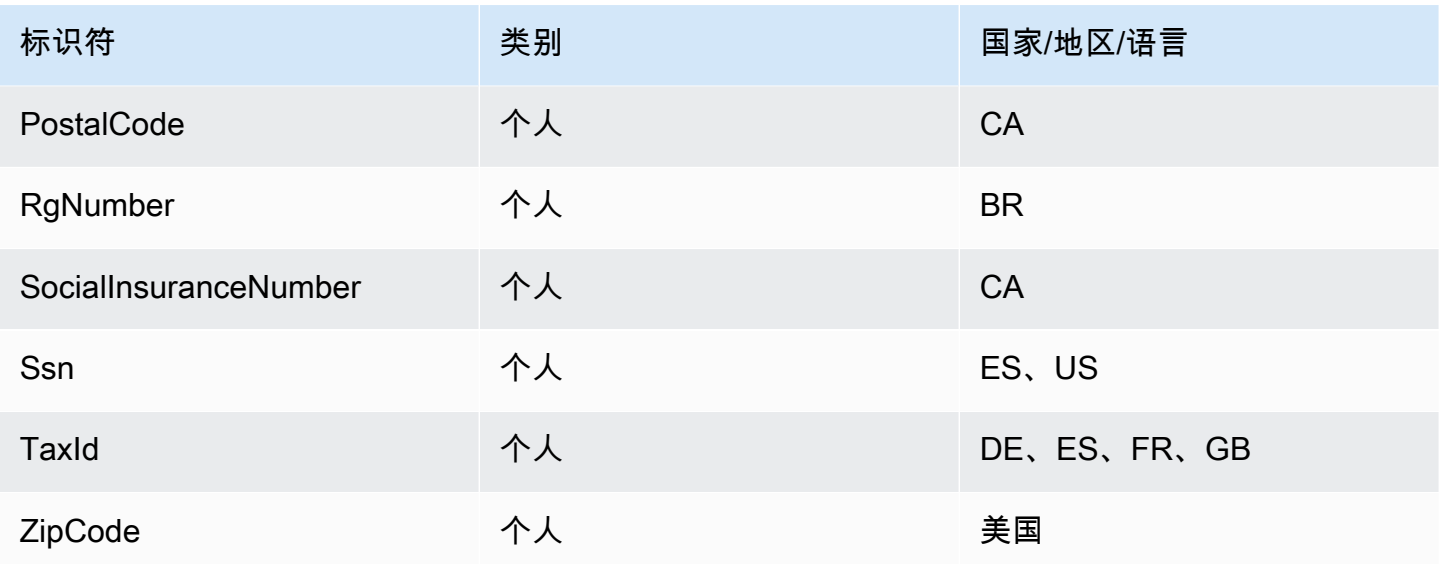

# 与语言/地区无关的受支持的标识符

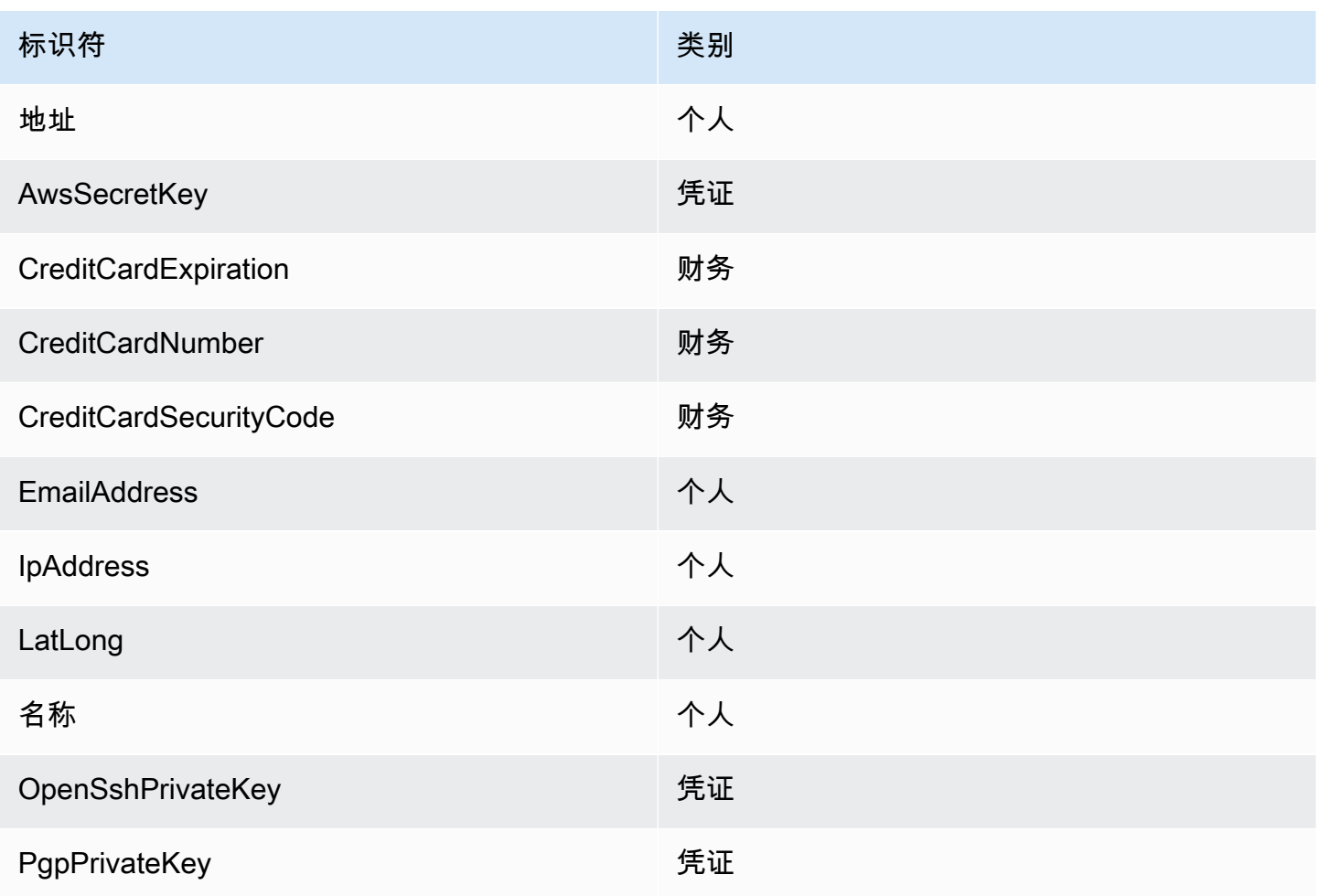

Amazon Simple Notification Service 开发人员指南

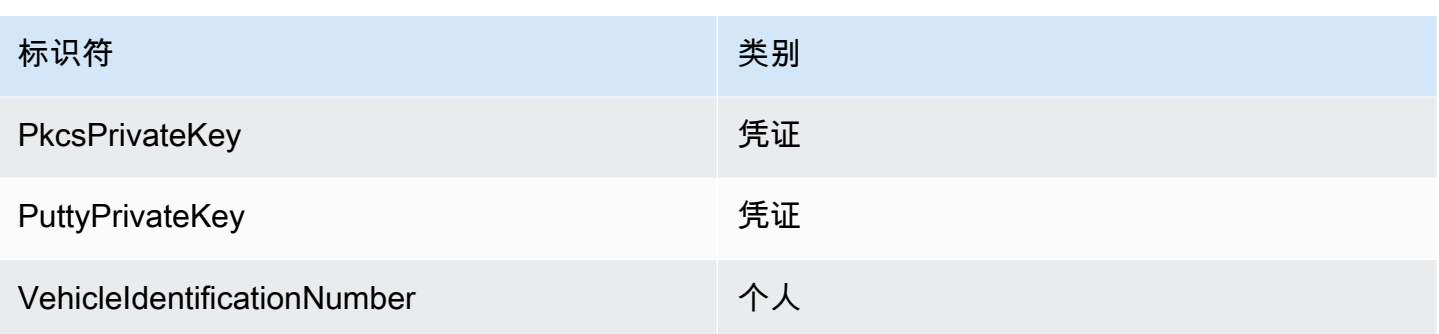

# <span id="page-226-0"></span>敏感数据类型:凭证

下表列出并描述了 Amazon SNS 可以使用托管数据标识符检测的凭证类型。

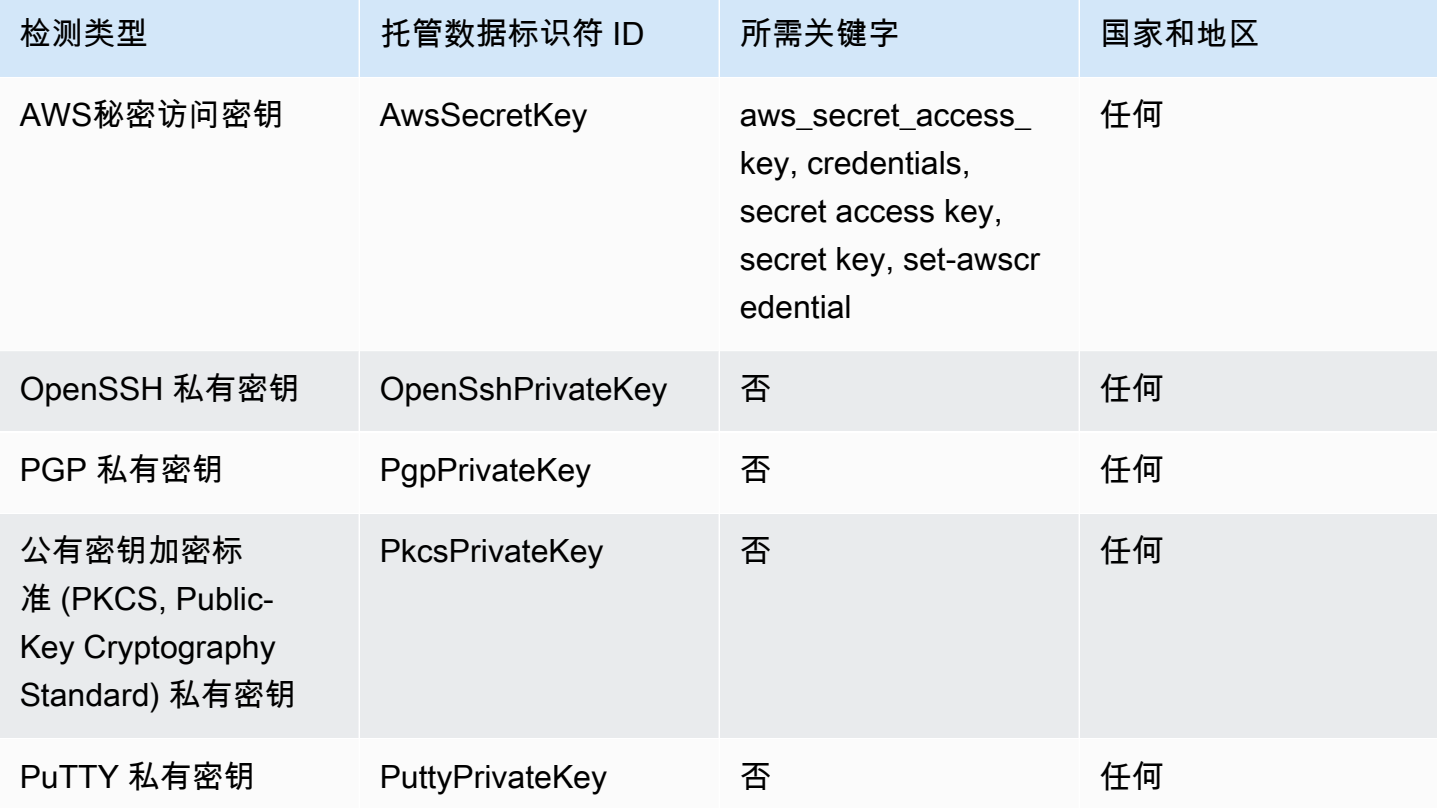

# 凭证数据类型的数据标识符 ARN

下表列出了您可以添加到数据保护策略中的数据标识符的 Amazon 资源名称 (ARN)。

# 凭证数据标识符 ARN

arn: aws: dataprotection:: aws: 数据标识符/ AwsSecretKey

## 凭证数据标识符 ARN

arn: aws: dataprotection:: aws: 数据标识符/ OpenSshPrivateKey

arn: aws: dataprotection:: aws: 数据标识符/ PgpPrivateKey

arn: aws: dataprotection:: aws: 数据标识符/ PkcsPrivateKey

arn: aws: dataprotection:: aws: 数据标识符/ PuttyPrivateKey

# <span id="page-227-0"></span>敏感数据类型:设备

下表列出并描述了 Amazon SNS 可以使用托管数据标识符检测的设备标识符类型。

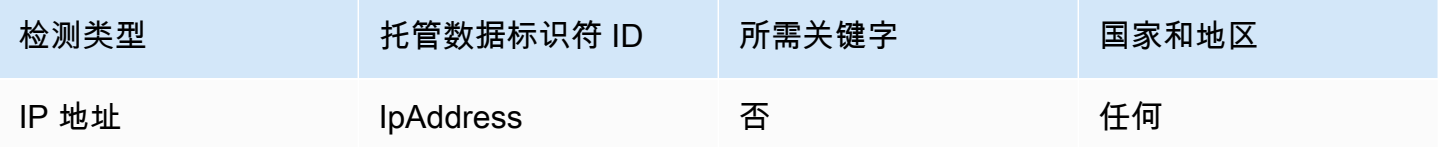

#### 设备数据类型的数据标识符 ARN

下表列出了您可以添加到数据保护策略中的数据标识符的 Amazon 资源名称 (ARN, Amazon Resource Name)。

## 设备数据标识符 ARN

arn: aws: dataprotection:: aws: 数据标识符/ IpAddress

# <span id="page-227-1"></span>敏感数据类型:财务

下表列出并描述了 Amazon SNS 可以使用托管数据标识符检测的财务信息类型。

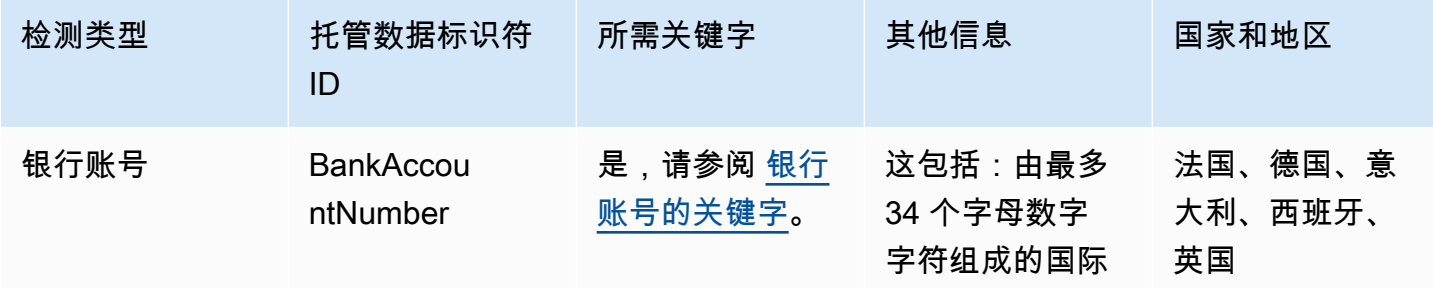

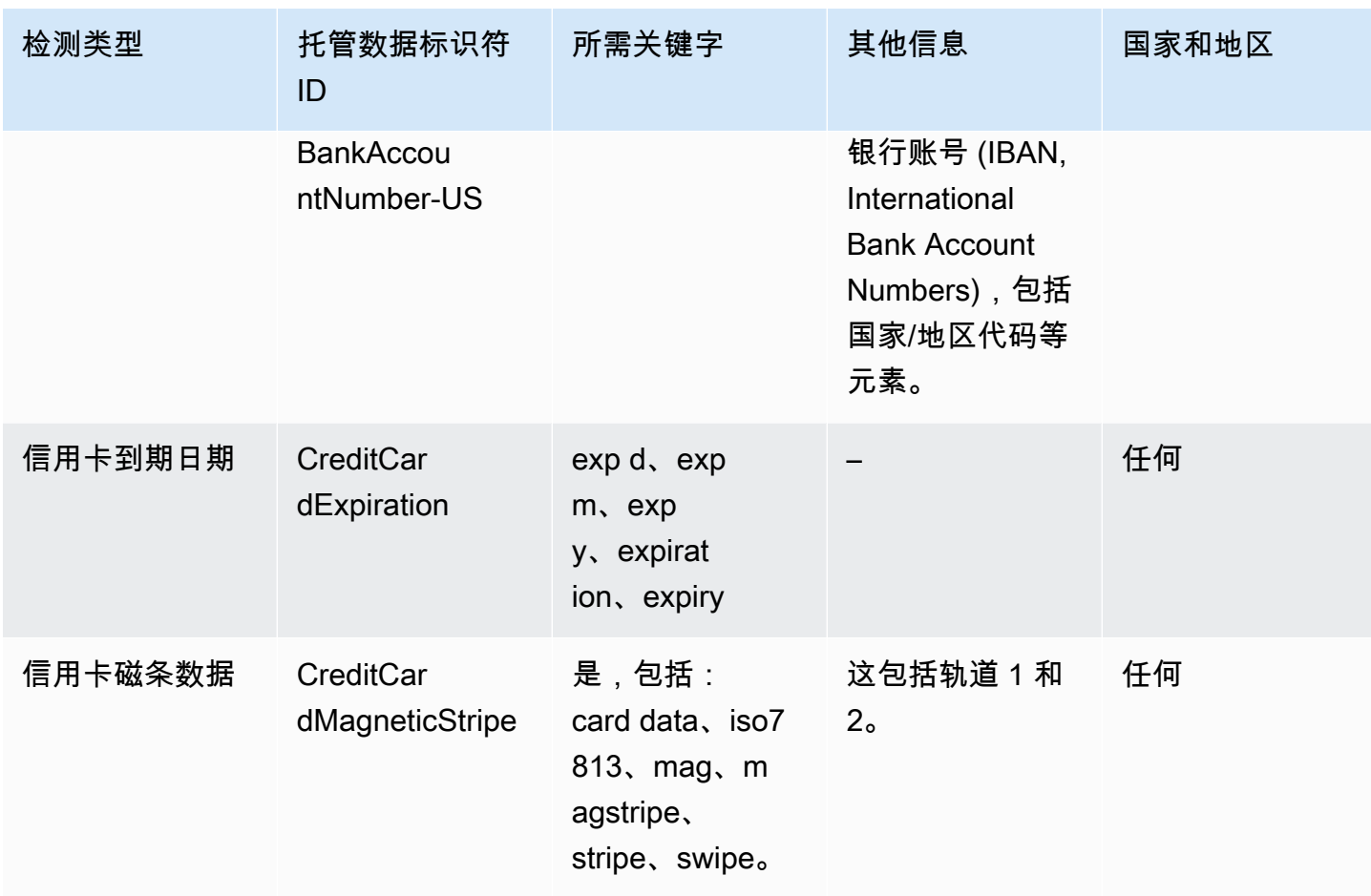

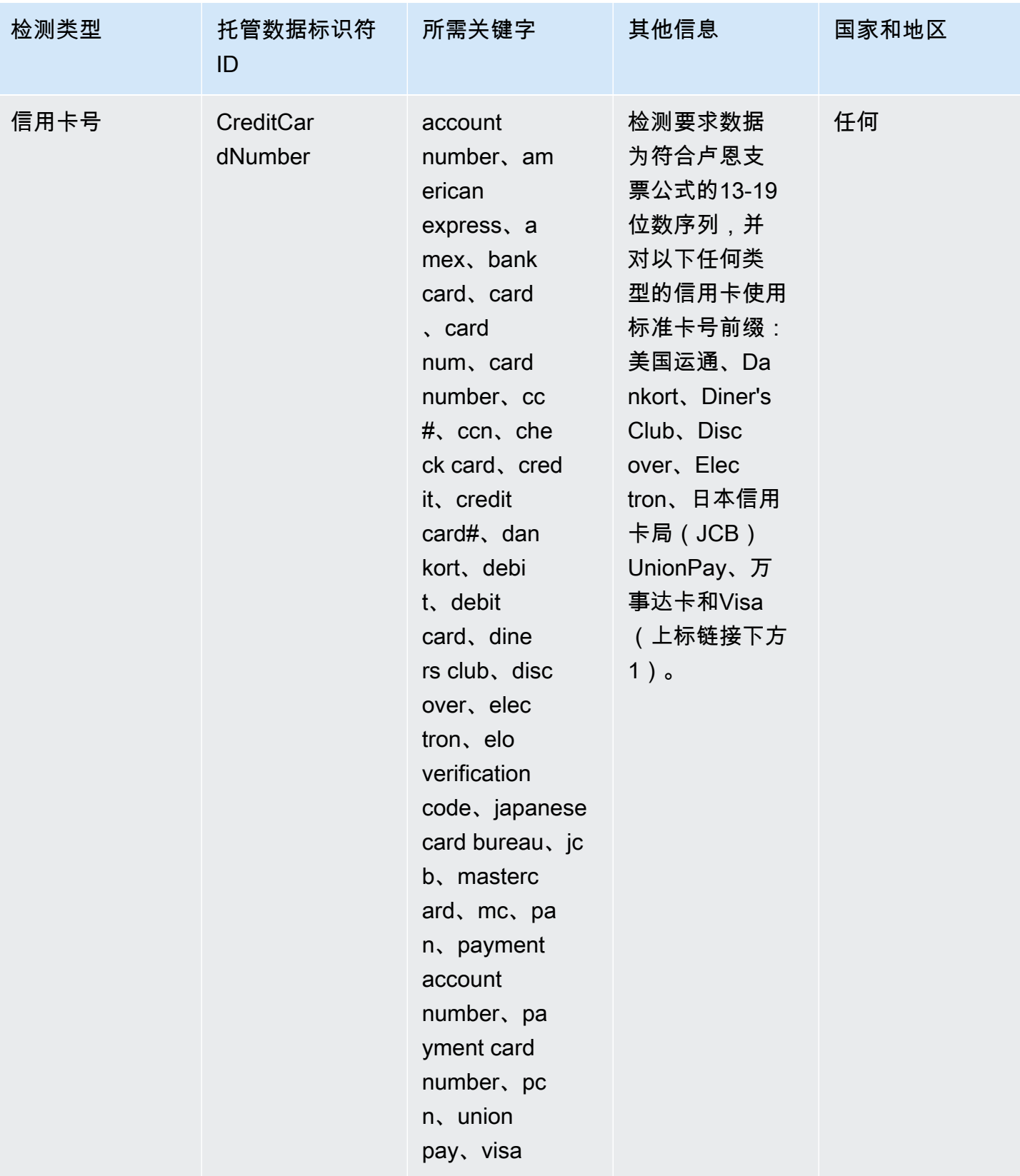

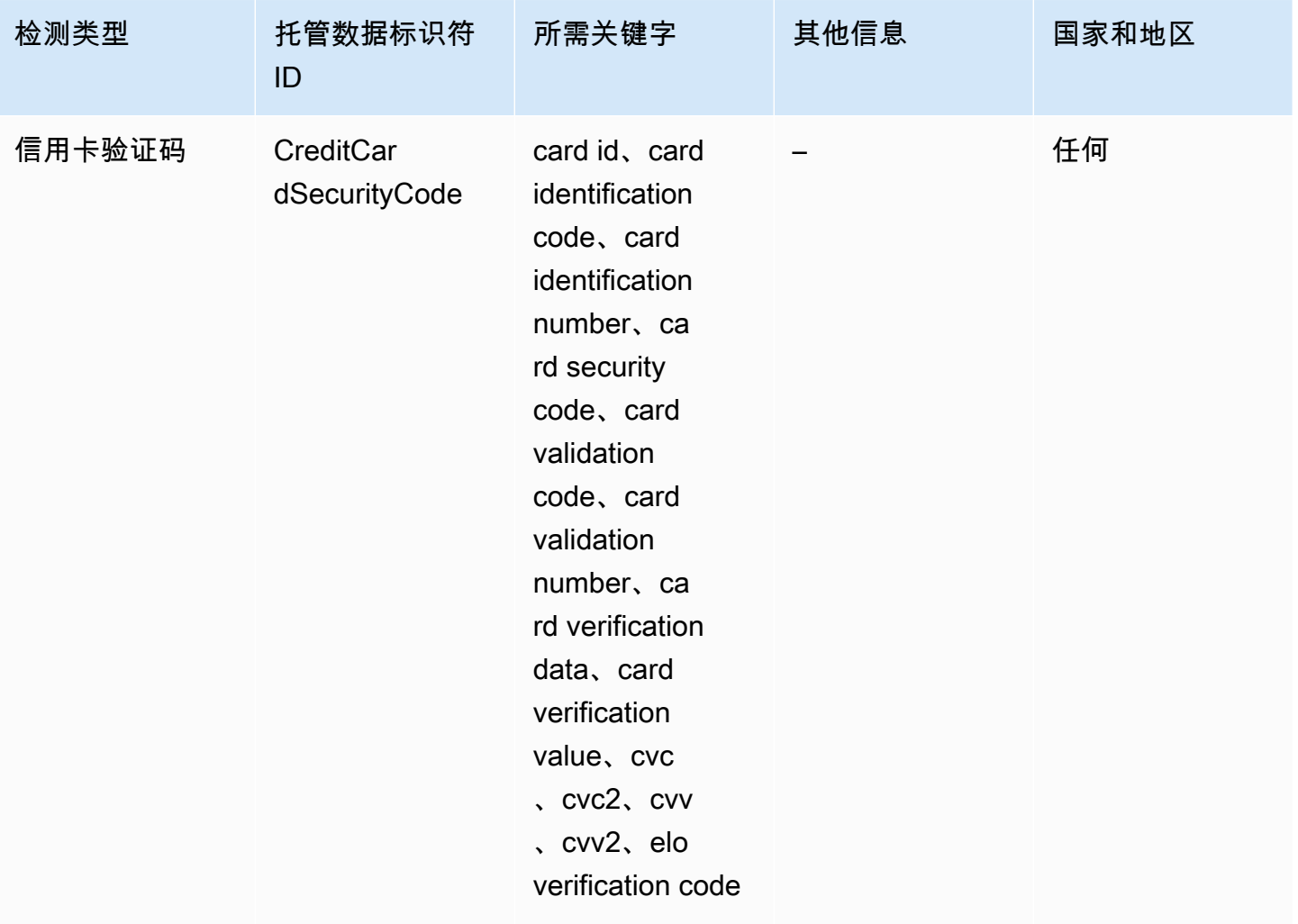

1.

Amazon SNS 不会报告出现的以下序列,信用卡发卡机构保留这些序列供公开测试:

122000000000003、2222405343248877、2222990905257051、2223007648726984、22235771200176 和 76009244561。

### <span id="page-230-0"></span>银行账号的关键字

使用以下关键字检测由最多 34 个字母数字字符组成的国际银行账号 (IBAN, International Bank Account Numbers),包括国家/地区代码等元素。

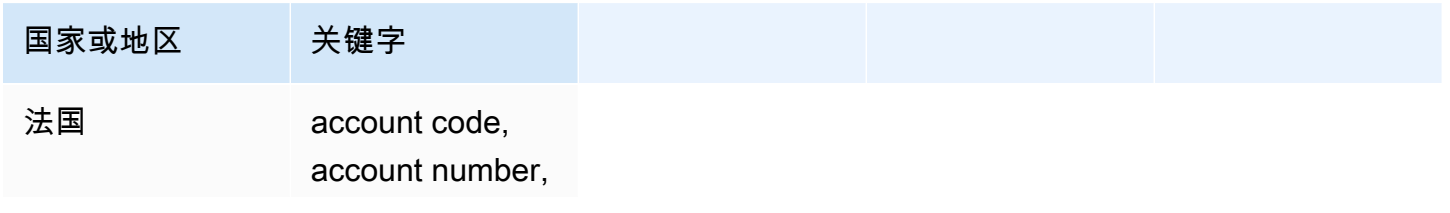

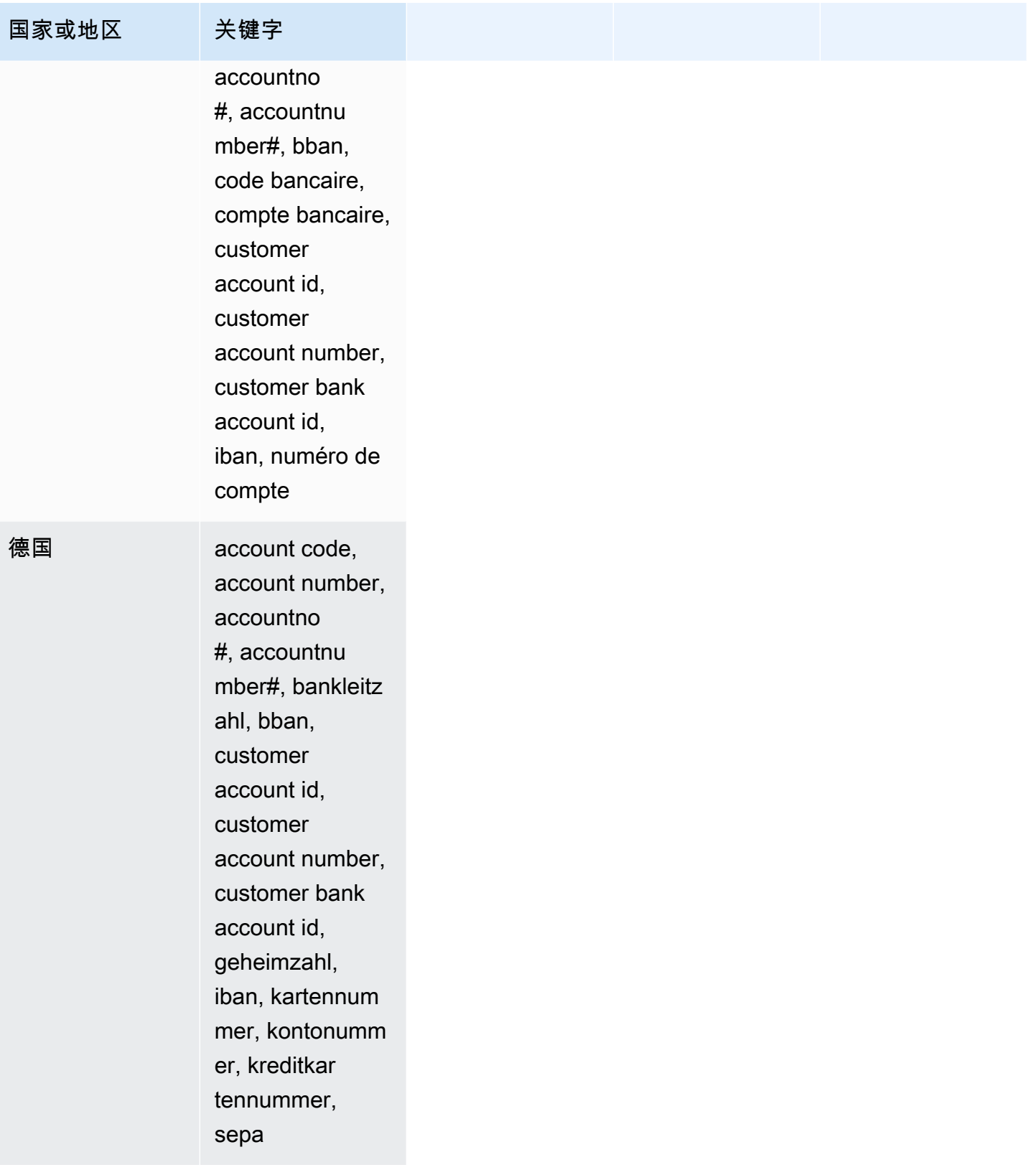

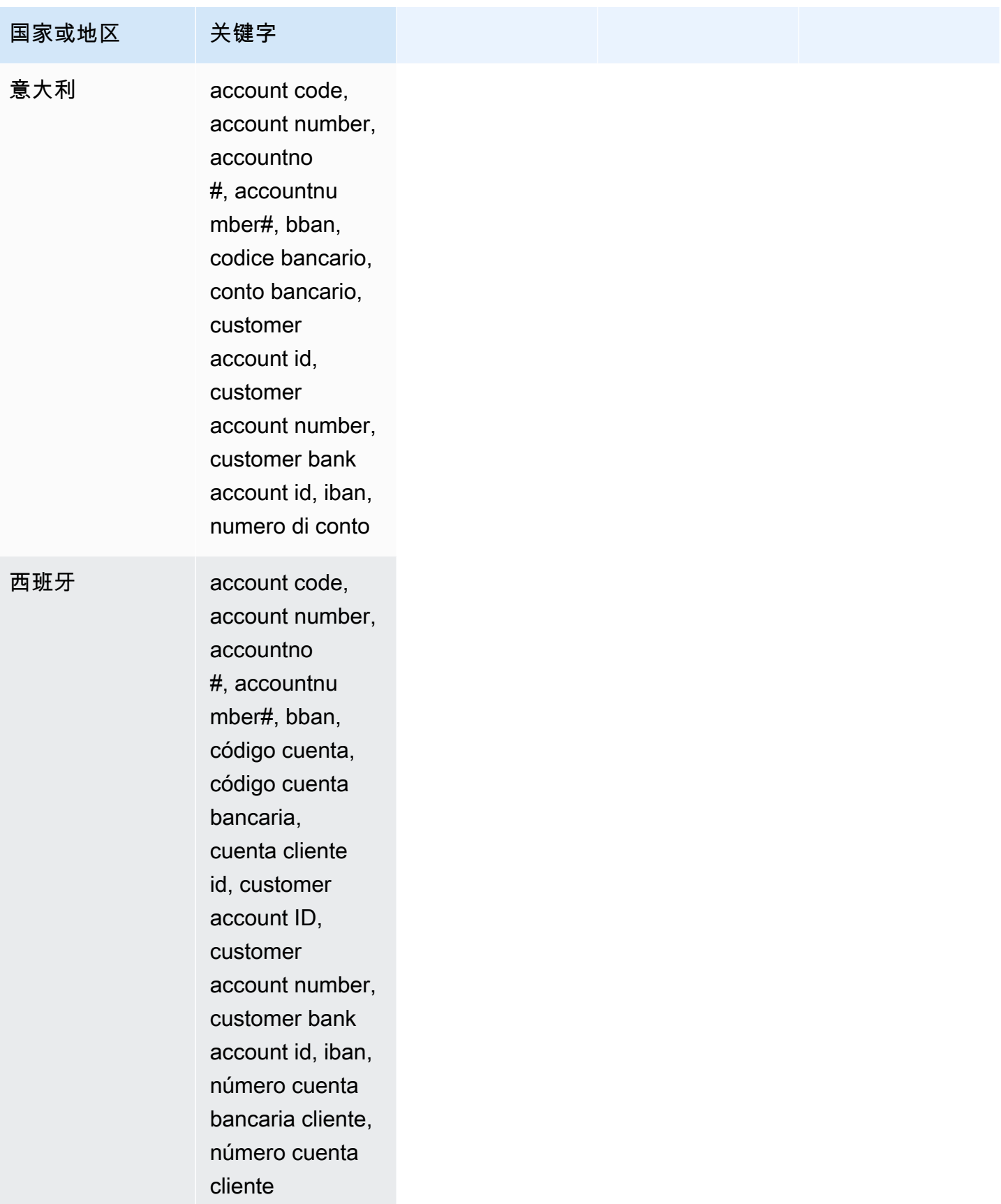

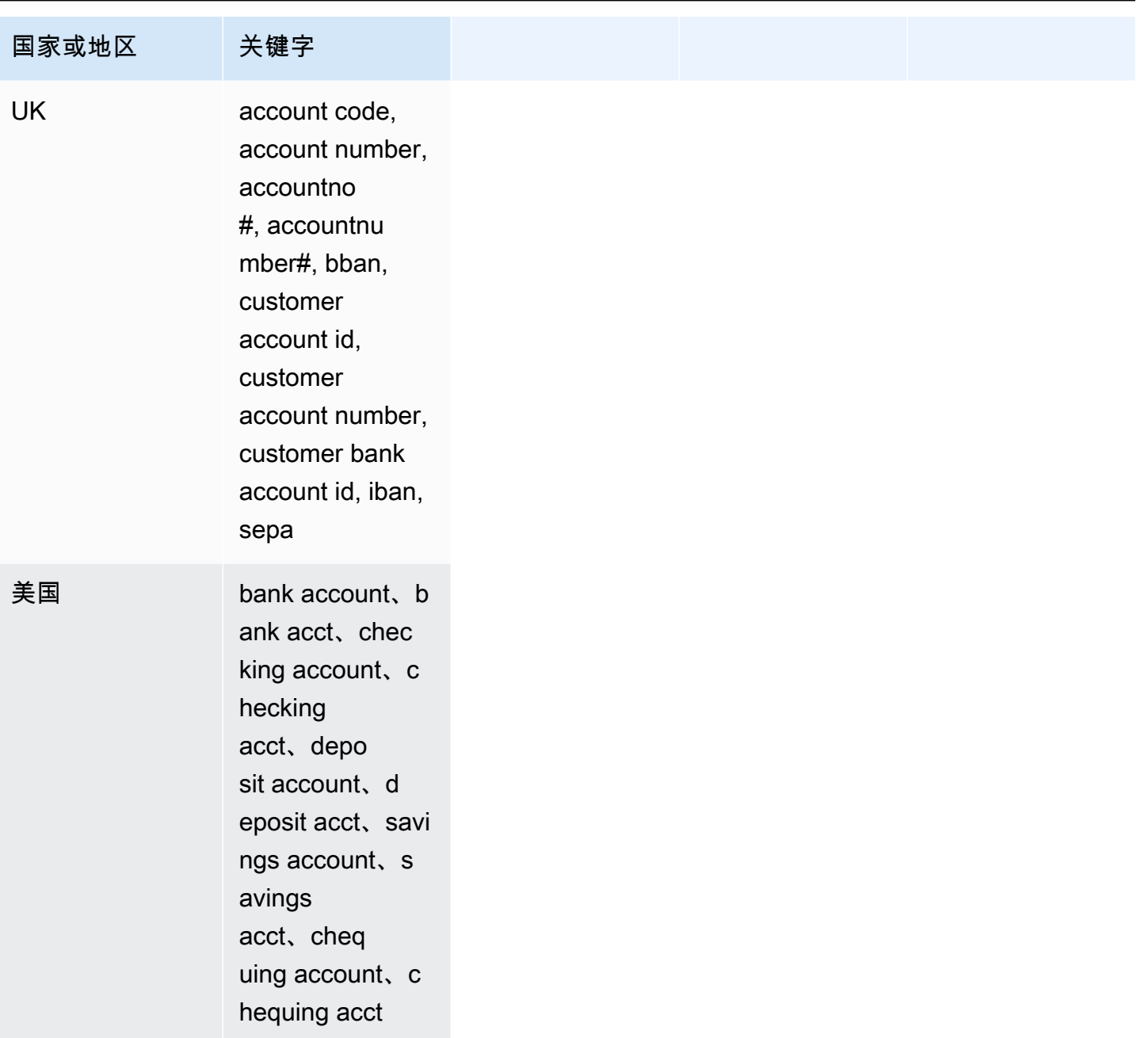

财务数据类型的数据标识符 ARN

下表列出了您可以添加到数据保护策略中的数据标识符的 Amazon 资源名称 (ARN)。

# 财务数据标识符 ARN

arn: aws: 数据保护:: aws: data-identifier/-DE BankAccountNumber

arn: aws: dataprotection:: aws: 数据标识符/-ES BankAccountNumber

## 财务数据标识符 ARN

arn: aws: dataprotection:: aws: data-identifir BankAccountNumber

arn: aws: dataprotection:: aws: data-identifer BankAccountNumber

arn: aws: dataprotection:: aws: data-it BankAccountNumber

arn: aws: dataprotection:: aws: data-identif BankAccountNumber

arn: aws: dataprotection:: aws: 数据标识符/ CreditCardExpiration

arn: aws: dataprotection:: aws: 数据标识符/ CreditCardNumber

arn: aws: dataprotection:: aws: 数据标识符/ CreditCardSecurityCode

# <span id="page-234-0"></span>敏感数据类型:受保护健康信息 (PHI, Protected Health Information)

下表列出并描述了 Amazon SNS 可以使用托管数据标识符检测的受保护健康信息 (PHI, Protected Health Information) 类型。

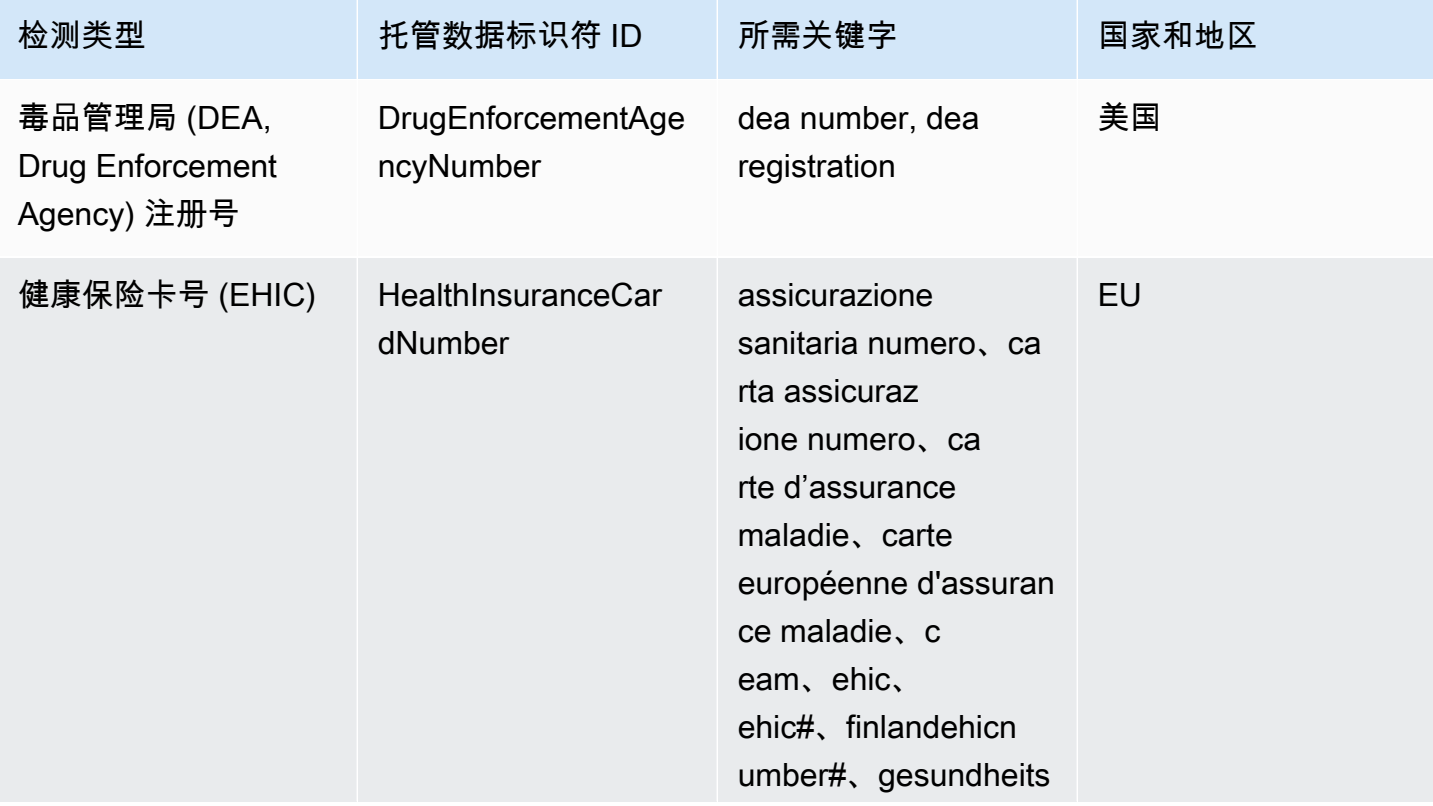

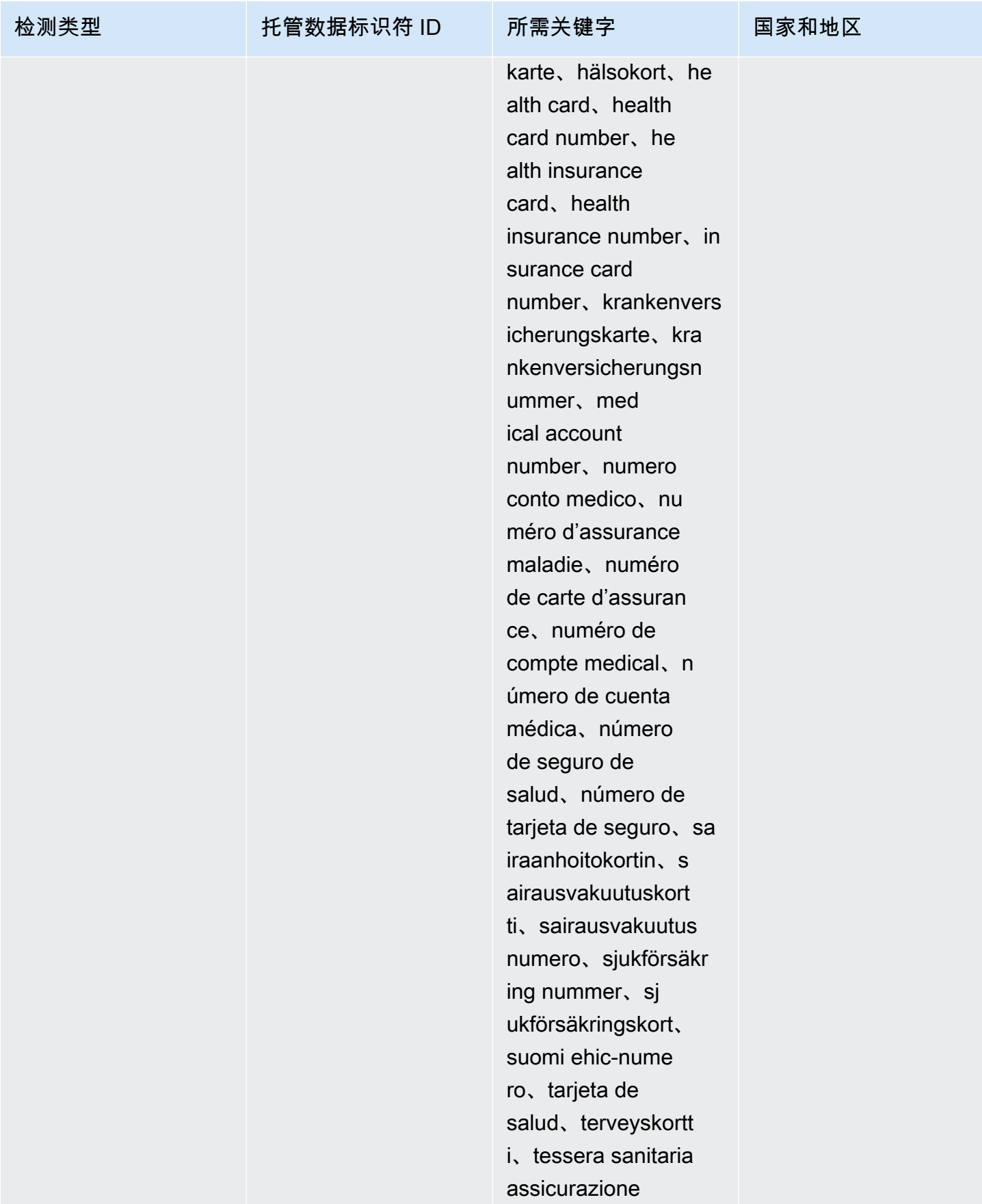

Amazon Simple Notification Service **The Contract of Contract of Contract of Contract of Table 3** Table 3 and Table 3 and Table 3 and Table 3 and Table 3 and Table 3 and Table 3 and Table 3 and Table 3 and Table 3 and Tabl

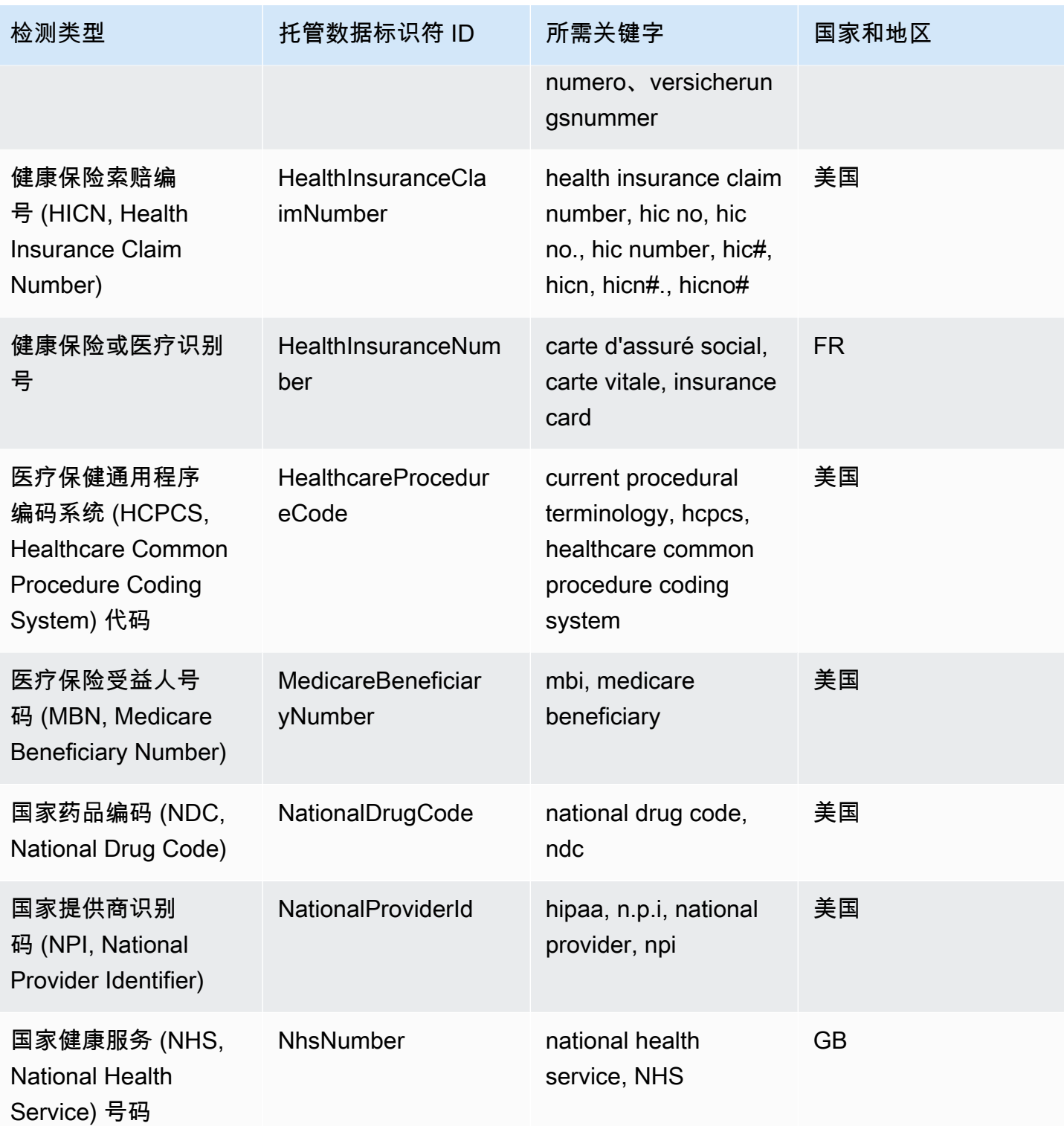

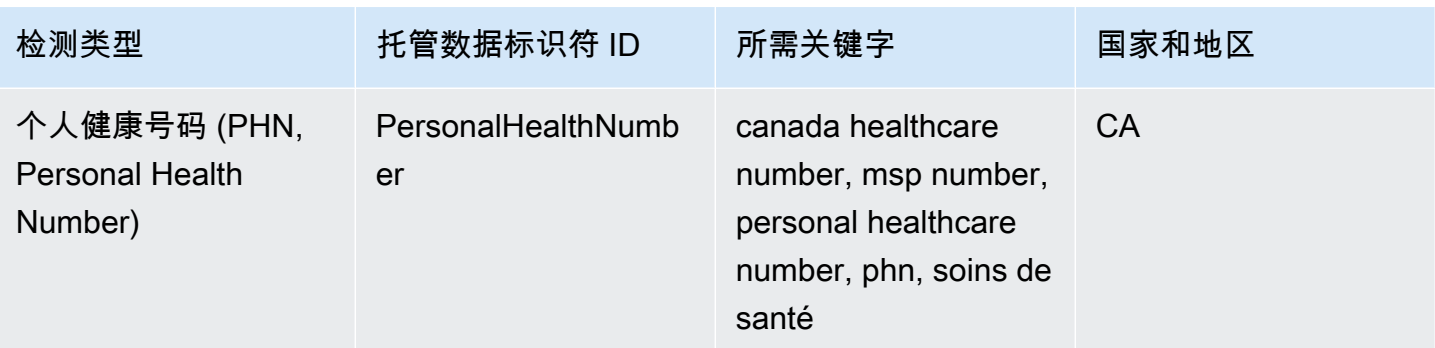

### 健康保险和医疗识别号的关键字

为了检测各种类型的健康保险和医疗识别号,Amazon SNS 要求关键字的位置必须靠近数字。这包括 欧洲健康保险卡号(欧盟、芬兰)、健康保险号码(法国)、医疗保险受益人识别码(美国)、国民保 险号码(英国)、NHS 号码(英国)和个人健康号码(加拿大)。

下表列出了 Amazon SNS 识别的特定国家和地区的关键字。

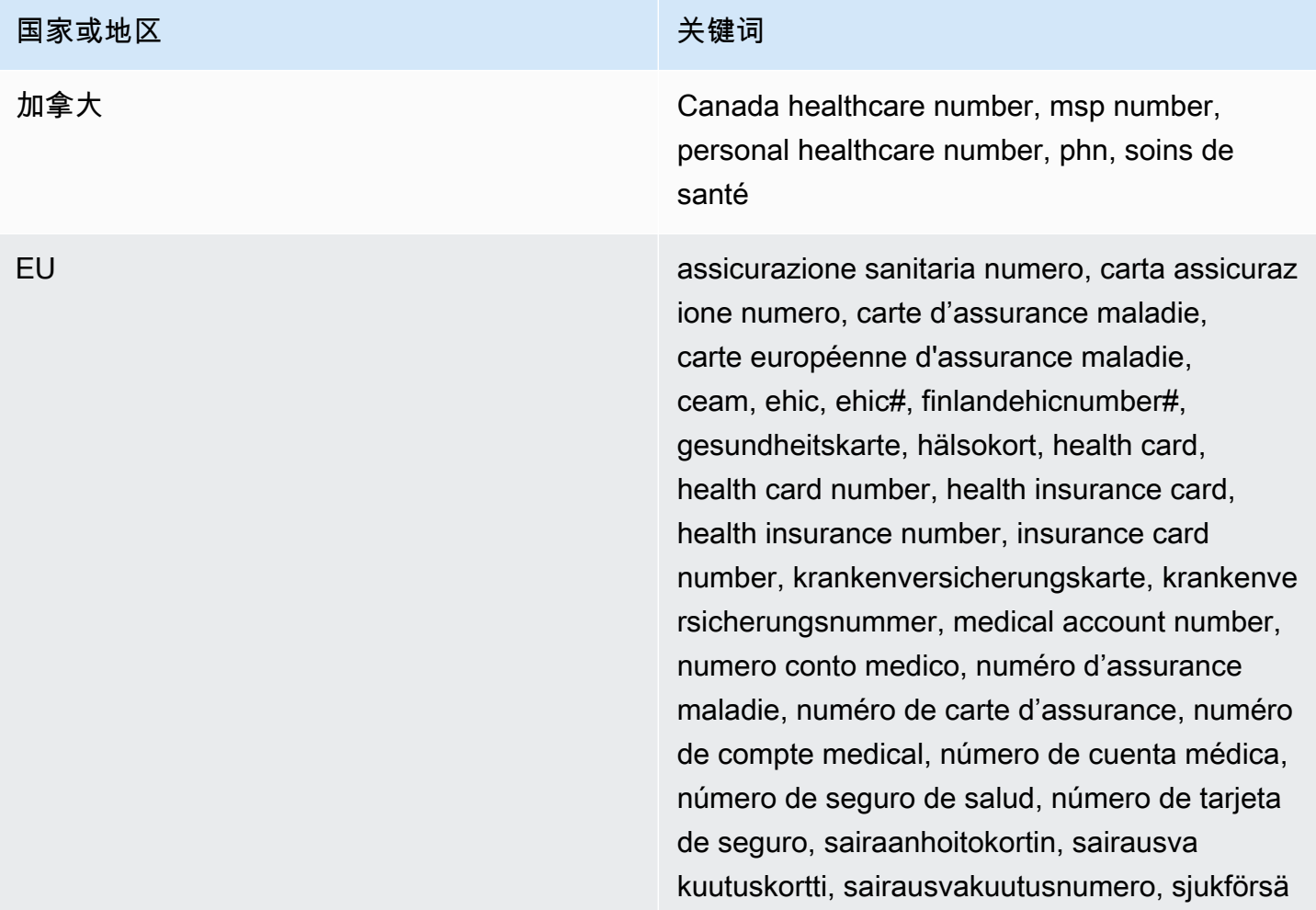

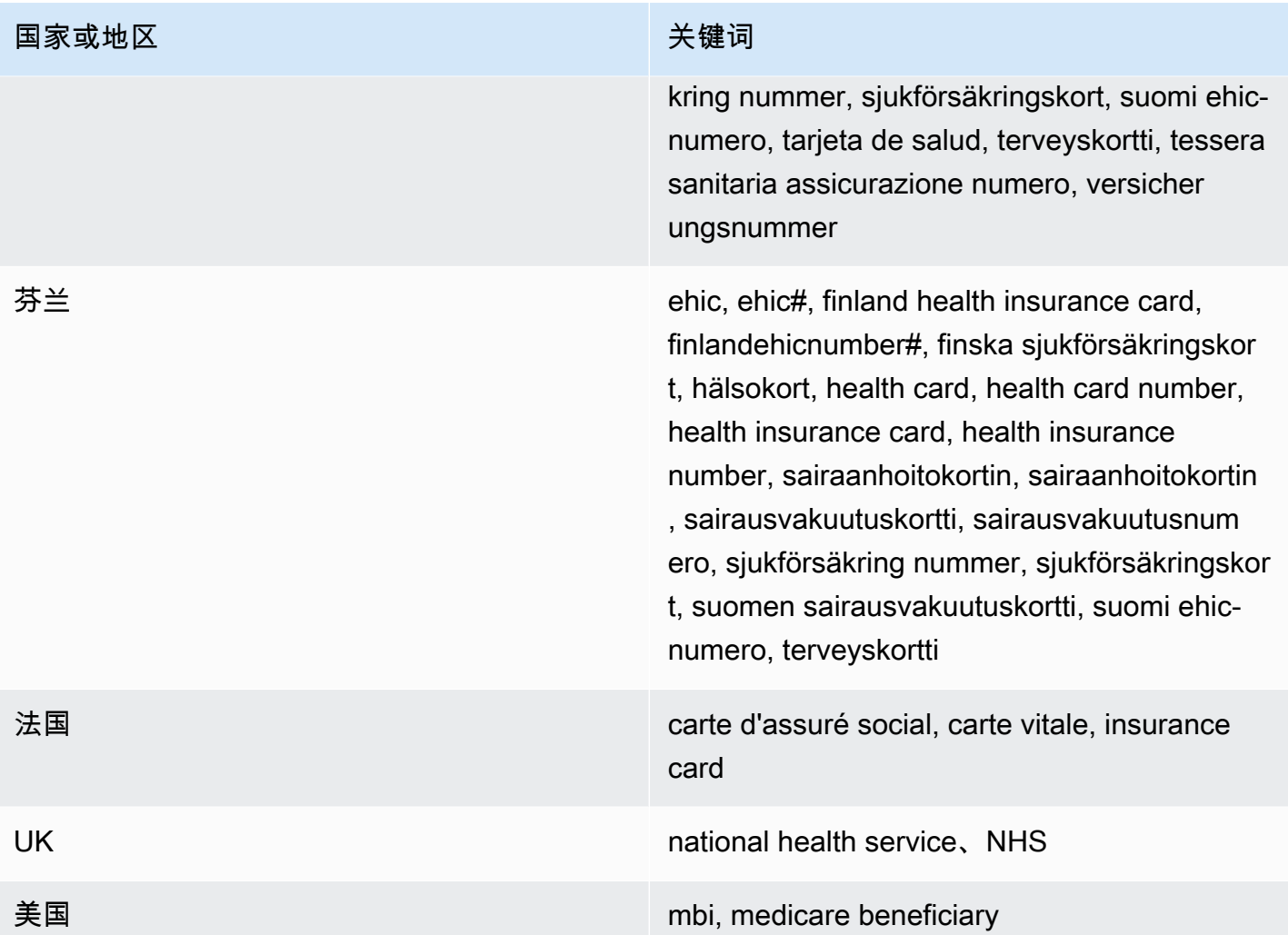

受保护健康信息 (PHI, Protected Health Information) 数据类型的数据标识符 ARN

下表列出了可以在 PHI 数据保护策略中使用的数据标识符 Amazon 资源名称 (ARN, Amazon Resource Name)。

# PHI 数据标识符 ARN arn: aws: dataprotection:: aws: data-identif DrugEnforcementAgencyNumber arn: aws: dataprotection:: aws: data-identif HealthcareProcedureCode arn: aws: dataprotection:: aws: data-identifer HealthInsuranceCardNumber arn: aws: dataprotection:: aws: data-identif HealthInsuranceClaimNumber

## PHI 数据标识符 ARN

arn: aws: dataprotection:: aws: data-identifir HealthInsuranceNumber

arn: aws: dataprotection:: aws: data-identif MedicareBeneficiaryNumber

arn: aws: dataprotection:: aws: data-identif NationalDrugCode

arn: aws: dataprotection:: aws: data-identifer NationalInsuranceNumber

arn: aws: dataprotection:: aws: data-identif NationalProviderId

arn: aws: dataprotection:: aws: data-identifer NhsNumber

arn: aws: 数据保护:: aws: data-identifier/-CA PersonalHealthNumber

<span id="page-239-0"></span>敏感数据类型:个人身份信息 (PII, Personally Identifiable Information)

下表列出并描述了 Amazon SNS 可以使用托管数据标识符检测的个人身份信息 (PII, Personally Identifiable Information)。

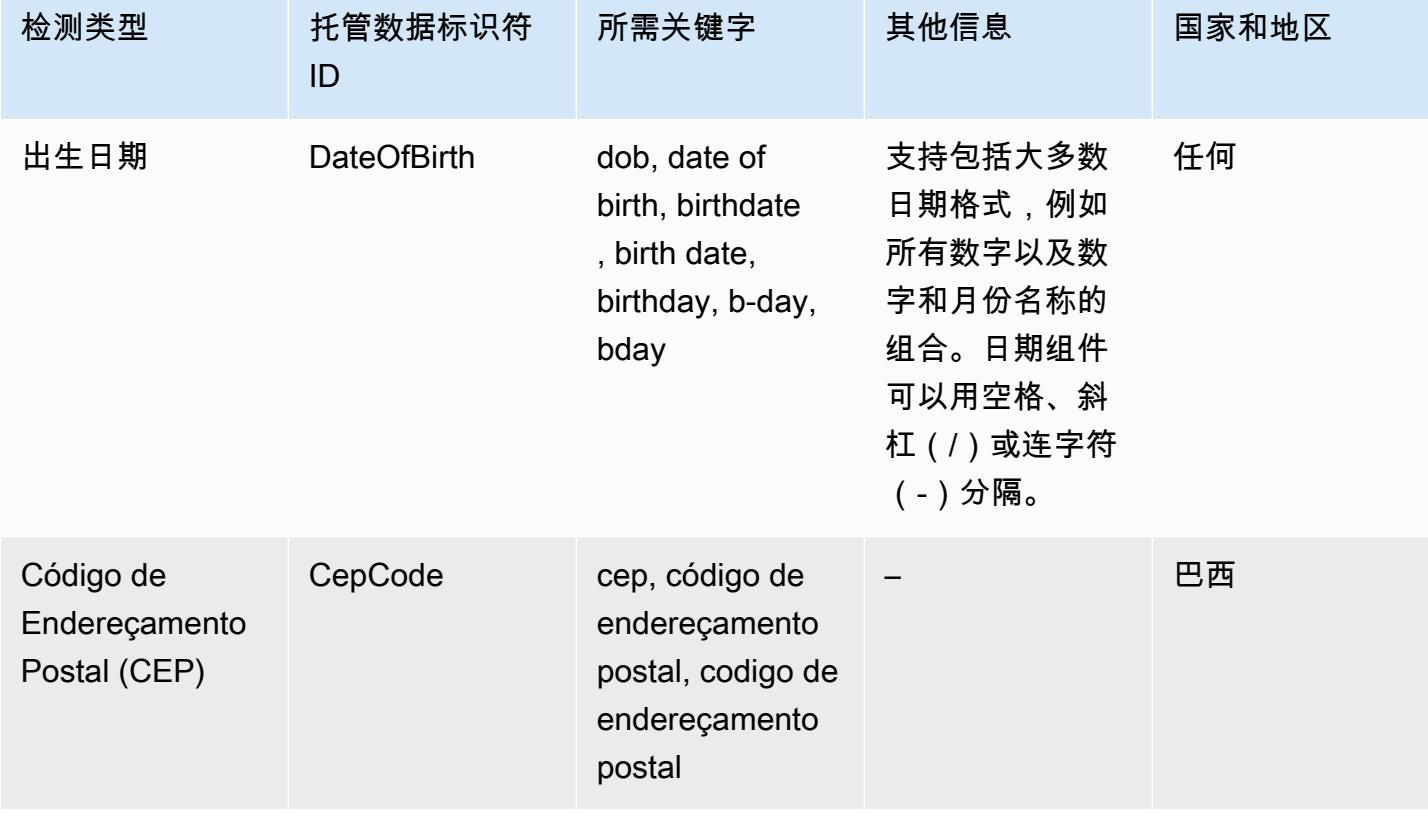

Amazon Simple Notification Service

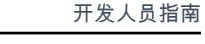

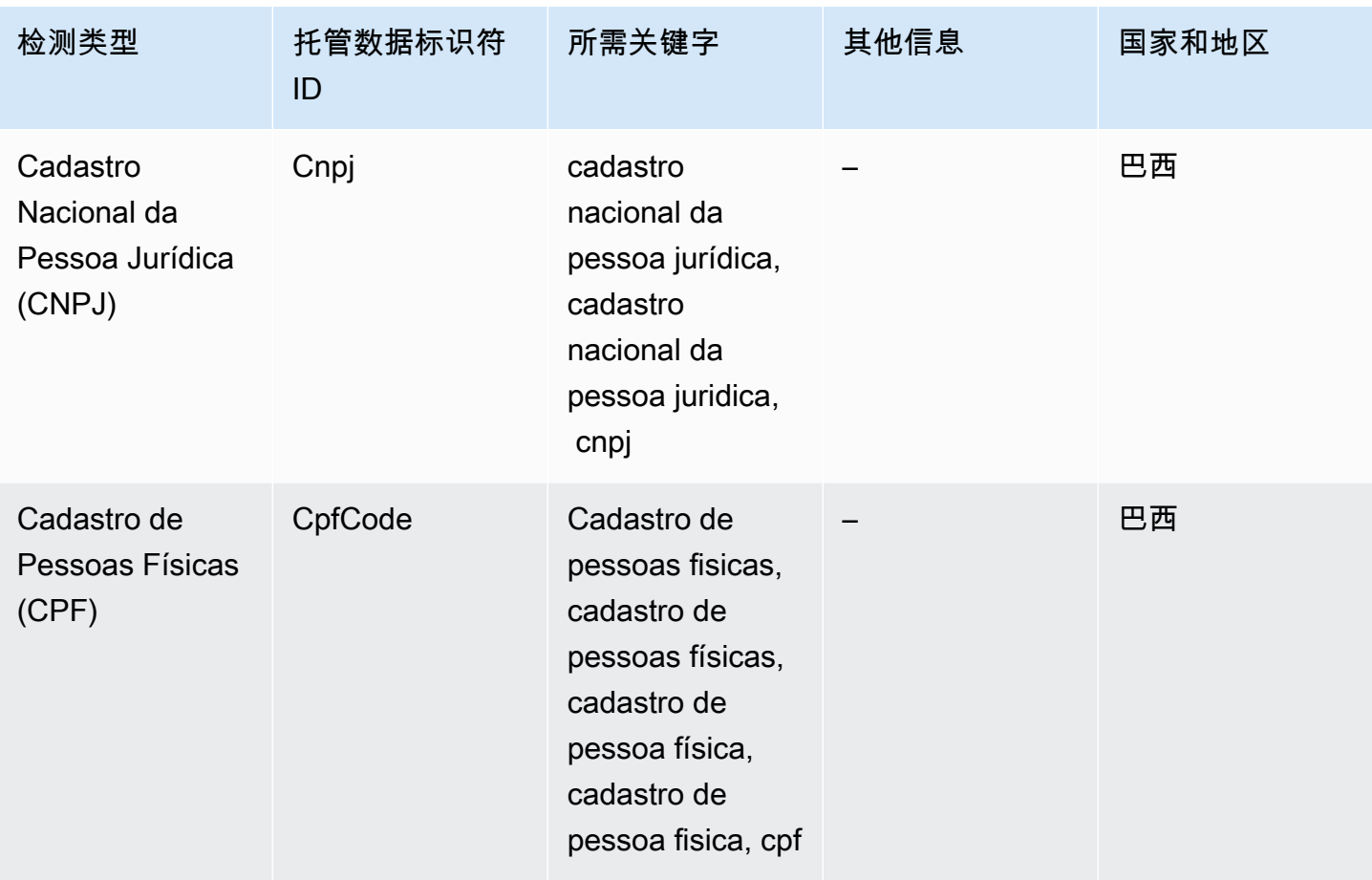

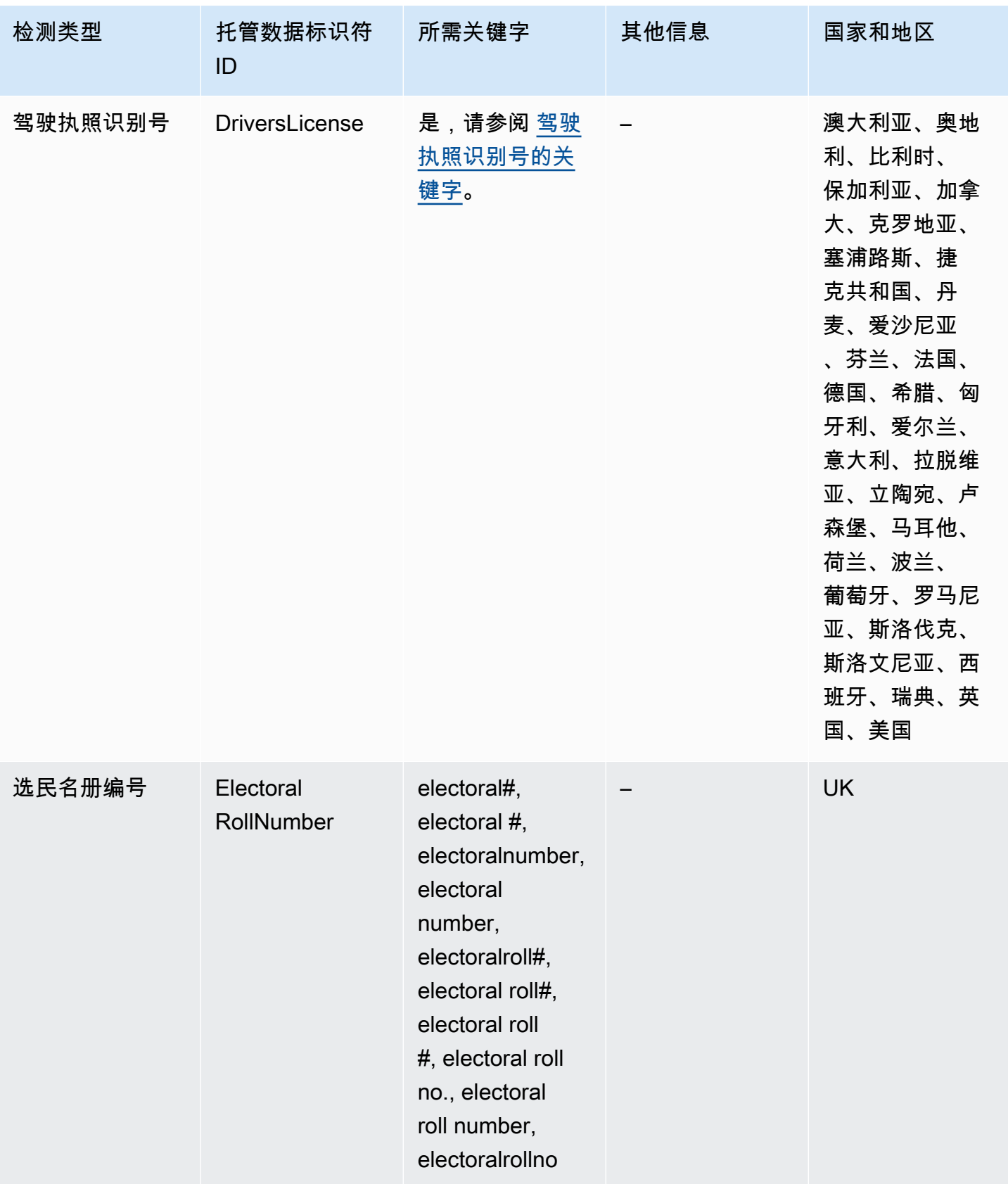

Amazon Simple Notification Service **The Contract of Contract of Contract of Contract of Table 3** Table 3 and Table 3 and Table 3 and Table 3 and Table 3 and Table 3 and Table 3 and Table 3 and Table 3 and Table 3 and Tabl

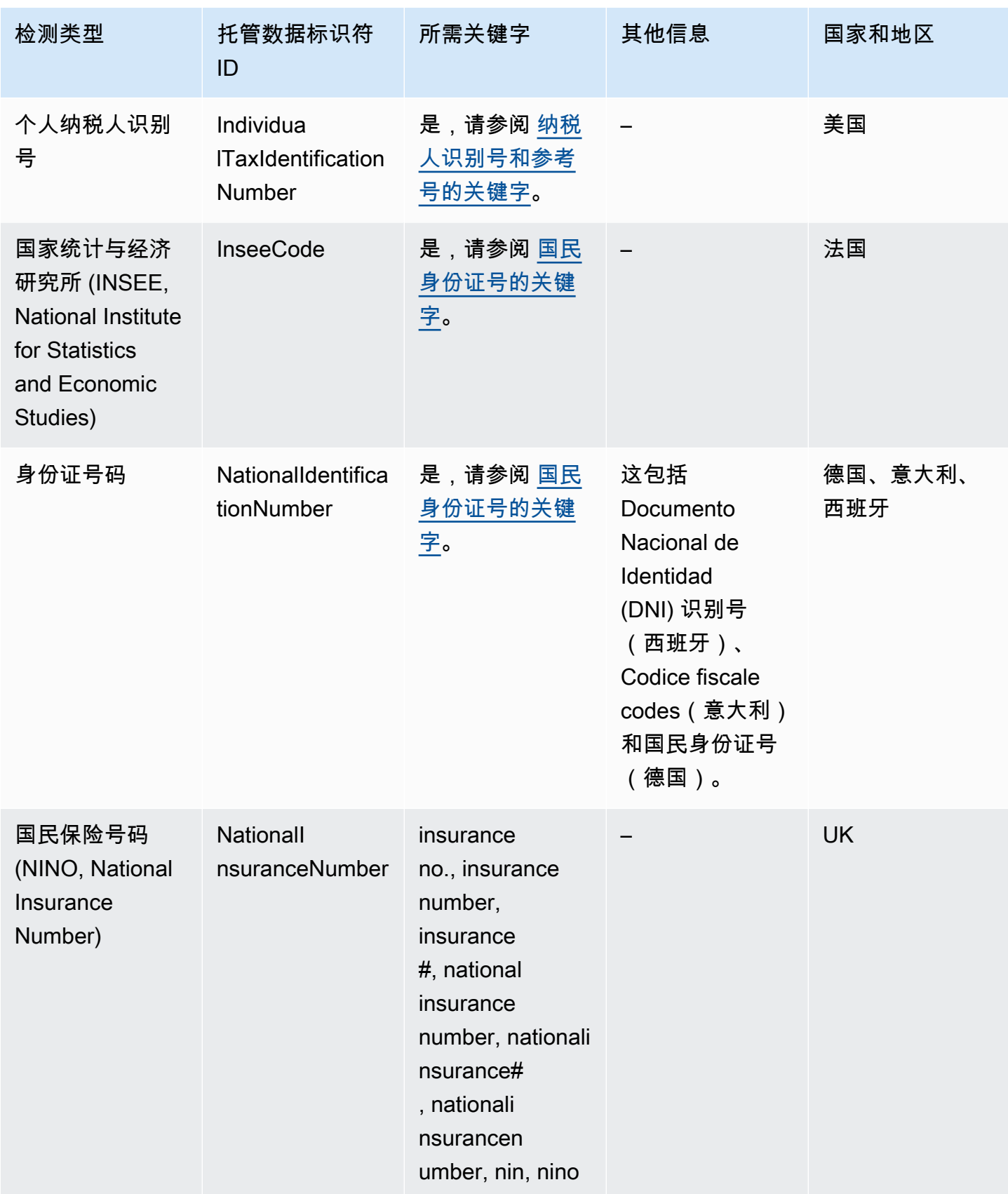

Amazon Simple Notification Service **The Contract of Contract of Contract of Contract of Table 3** Table 3 and Table 3 and Table 3 and Table 3 and Table 3 and Table 3 and Table 3 and Table 3 and Table 3 and Table 3 and Tabl

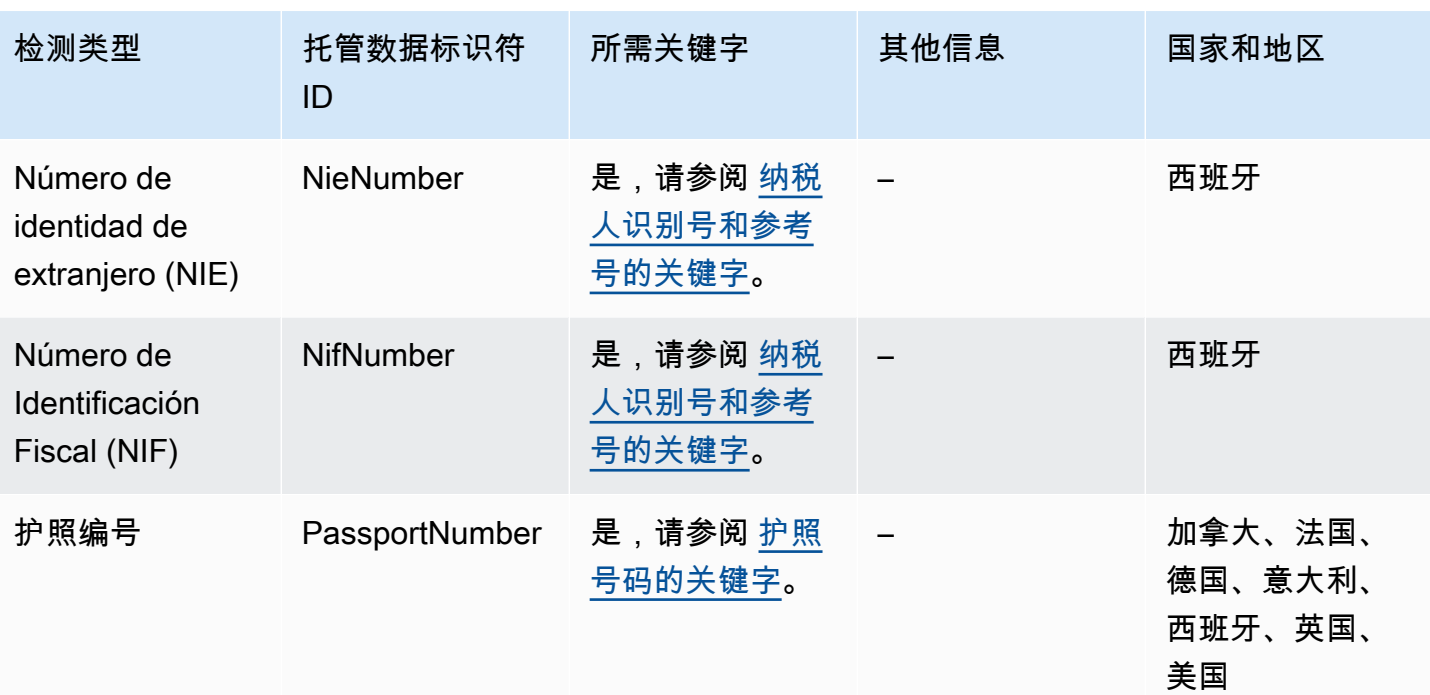

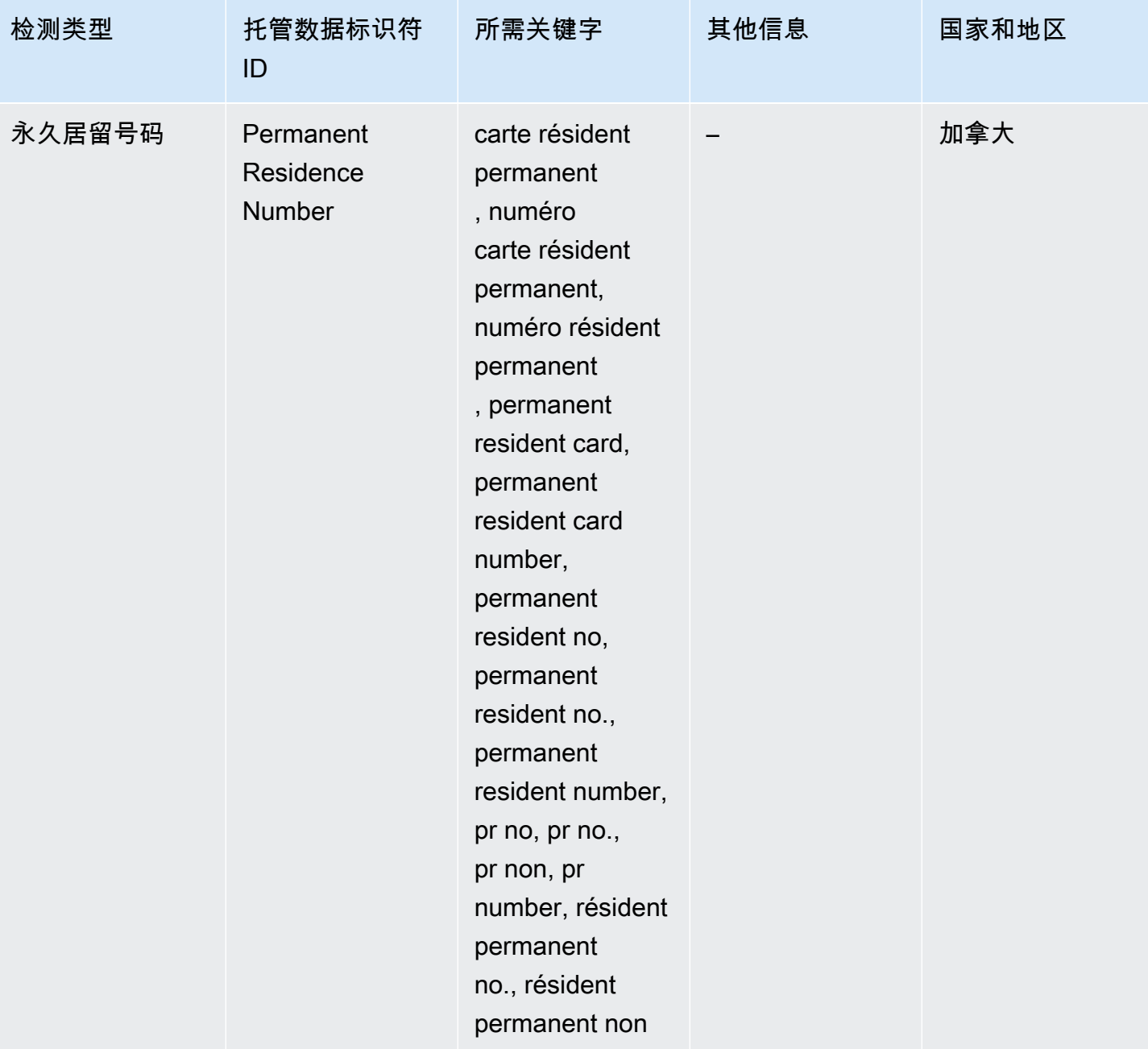

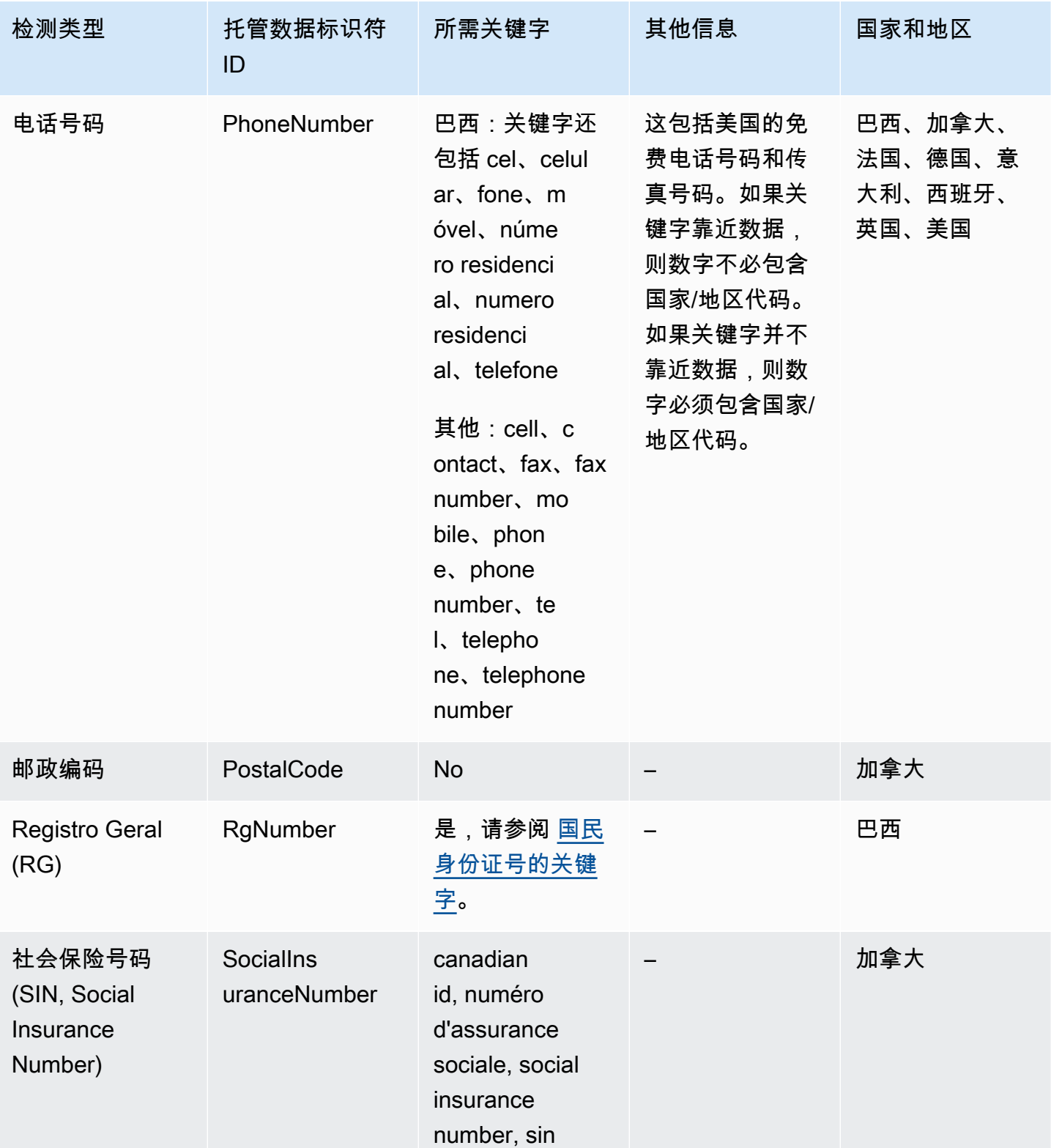

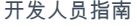

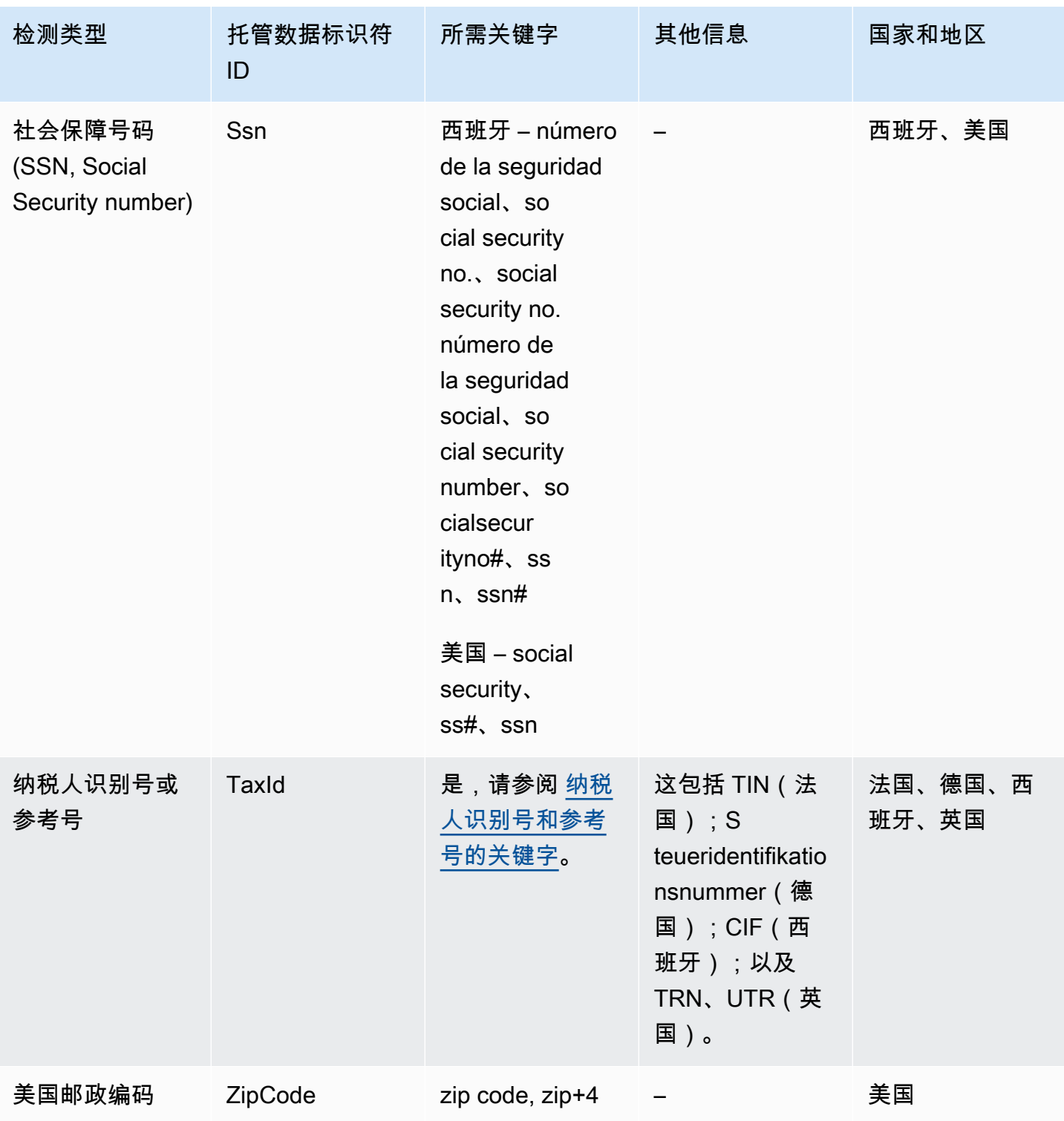

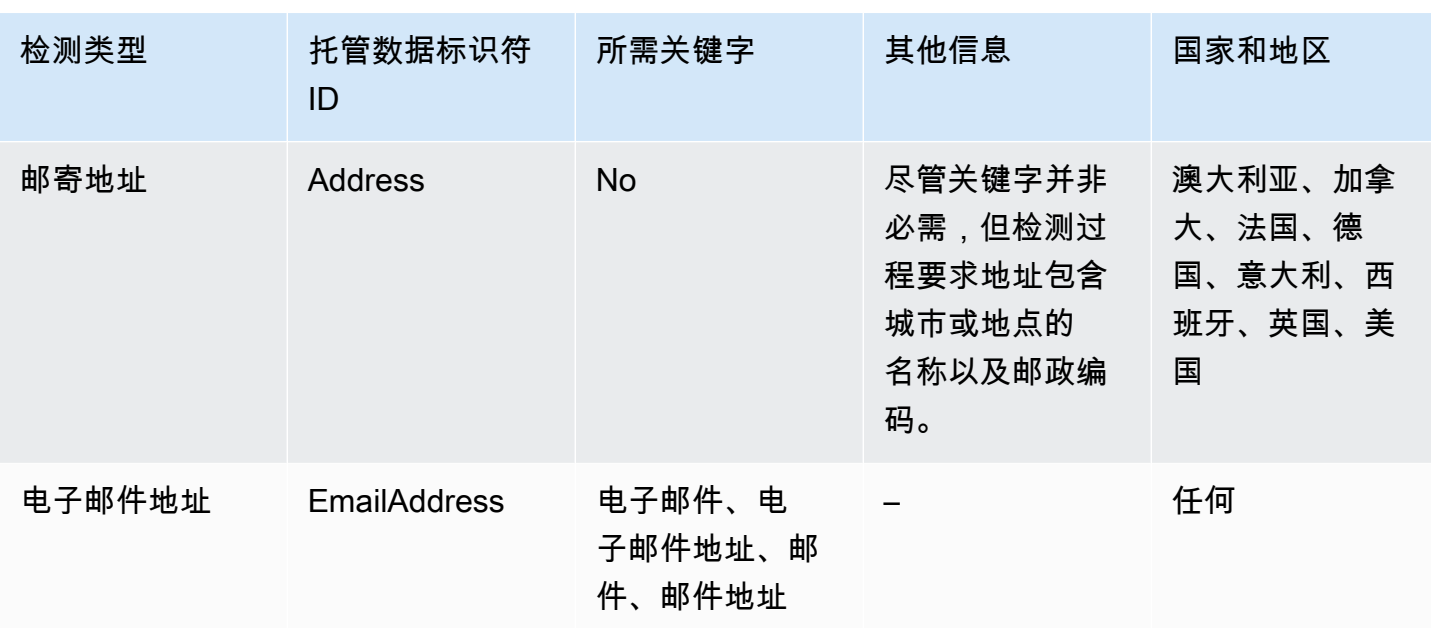

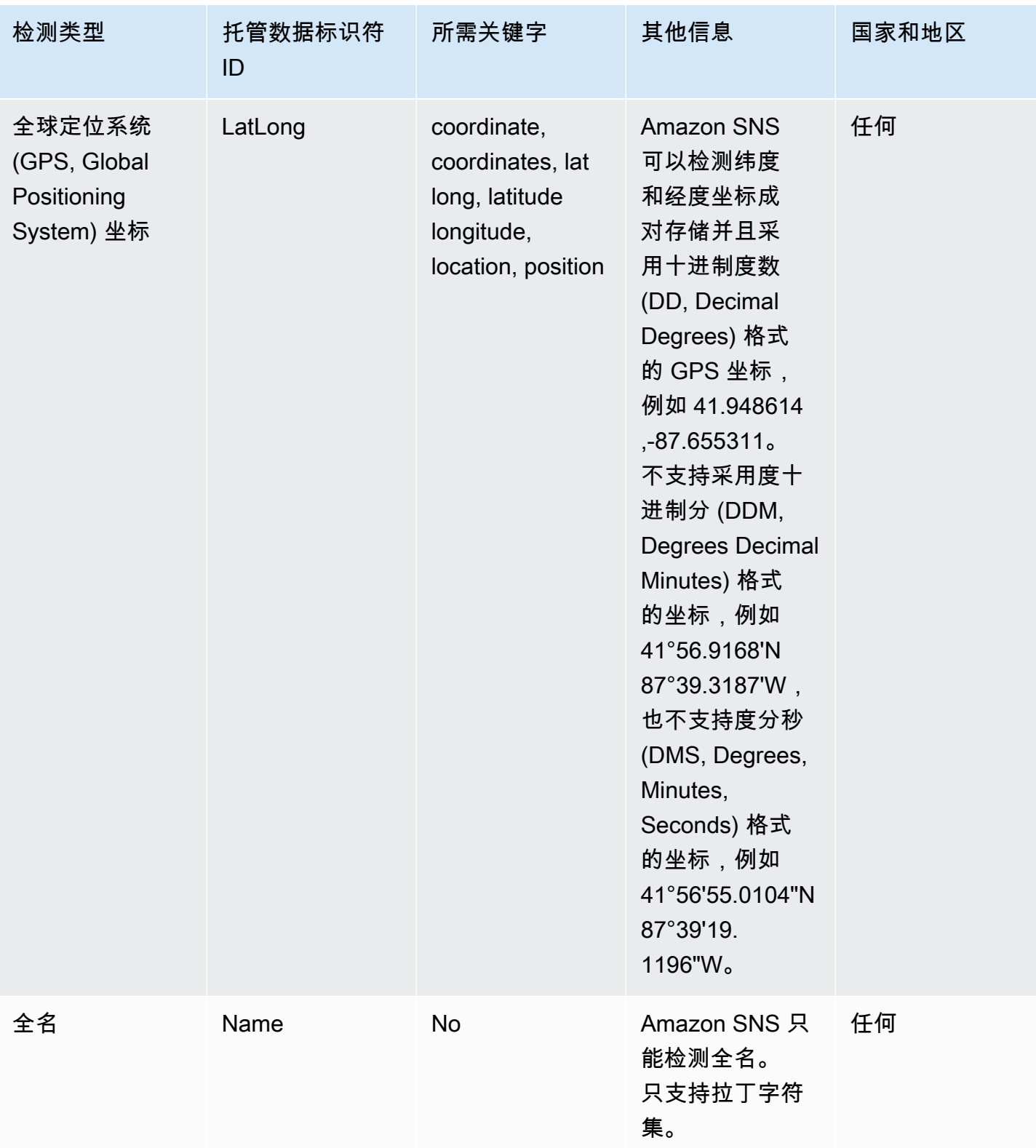

Amazon Simple Notification Service **Example 2006** The Service Theory of The Service Theory of The Service Theory of The Service Theory of The Service Theory of The Service Theory of The Service Theory of The Service Theor

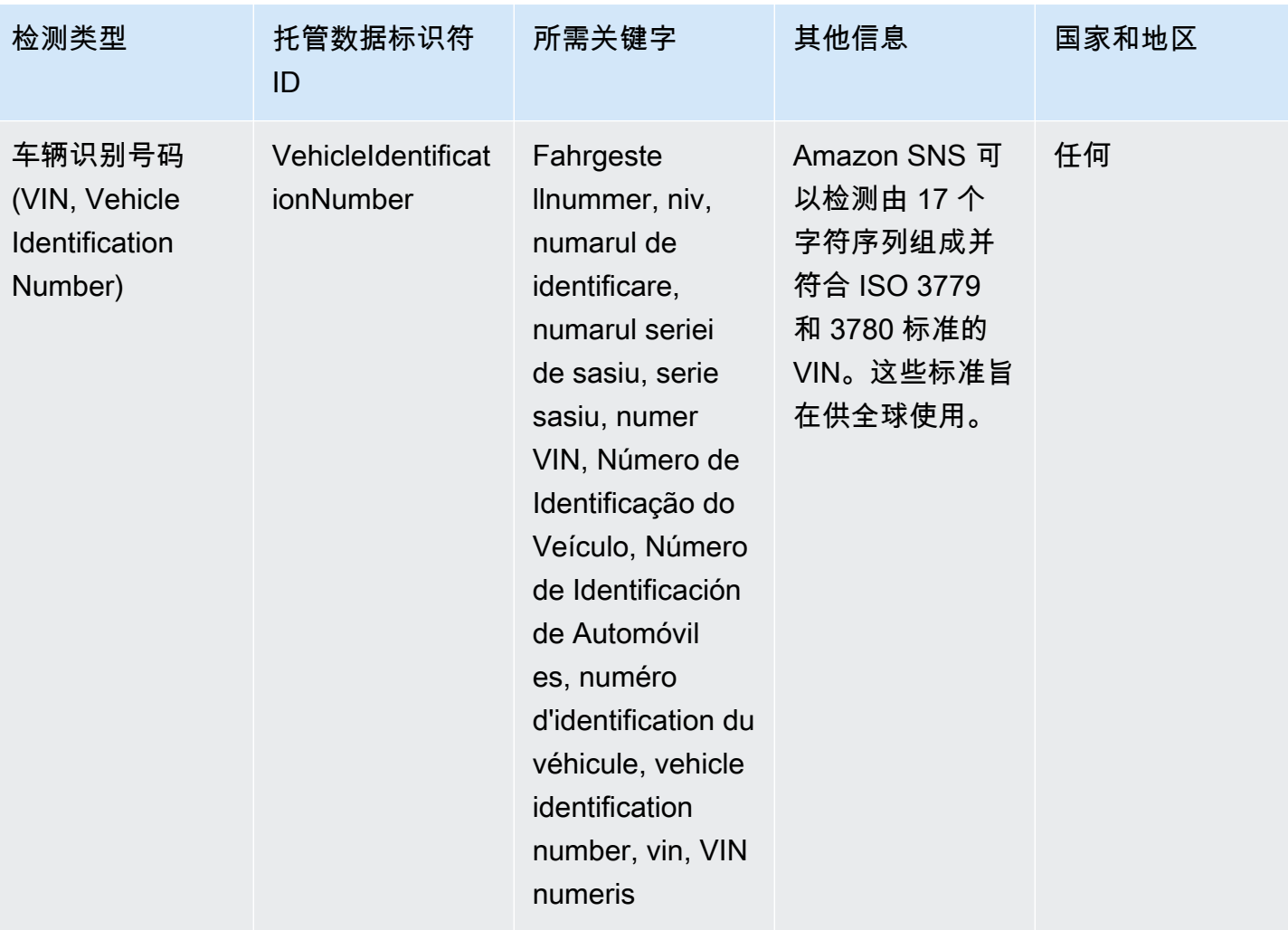

<span id="page-249-0"></span>驾驶执照识别号的关键字

为了检测各种类型的驾照标识号,Amazon SNS 要求关键字的位置必须靠近数字。下表列出了 Amazon SNS 识别的特定国家和地区的关键字。

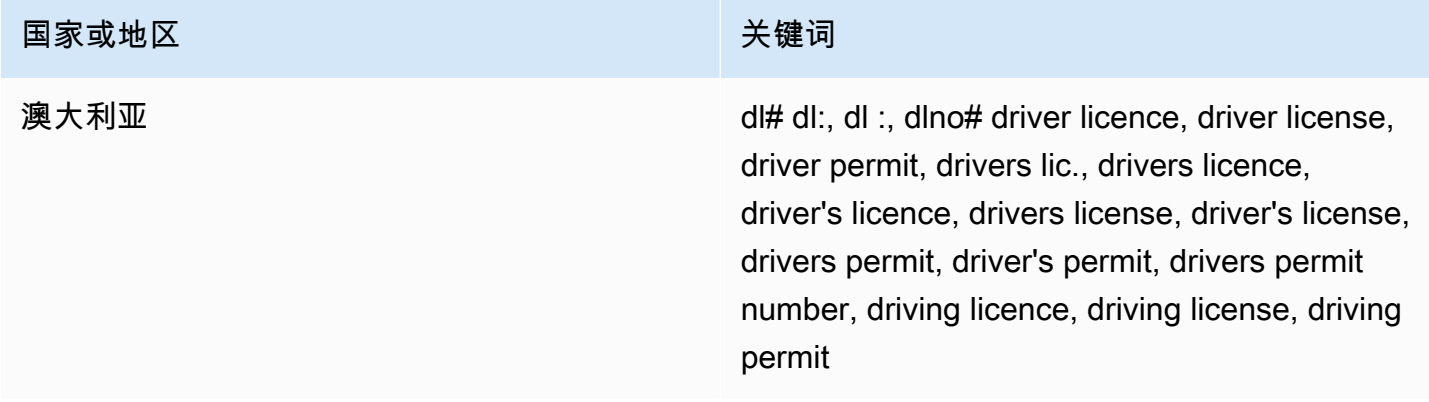

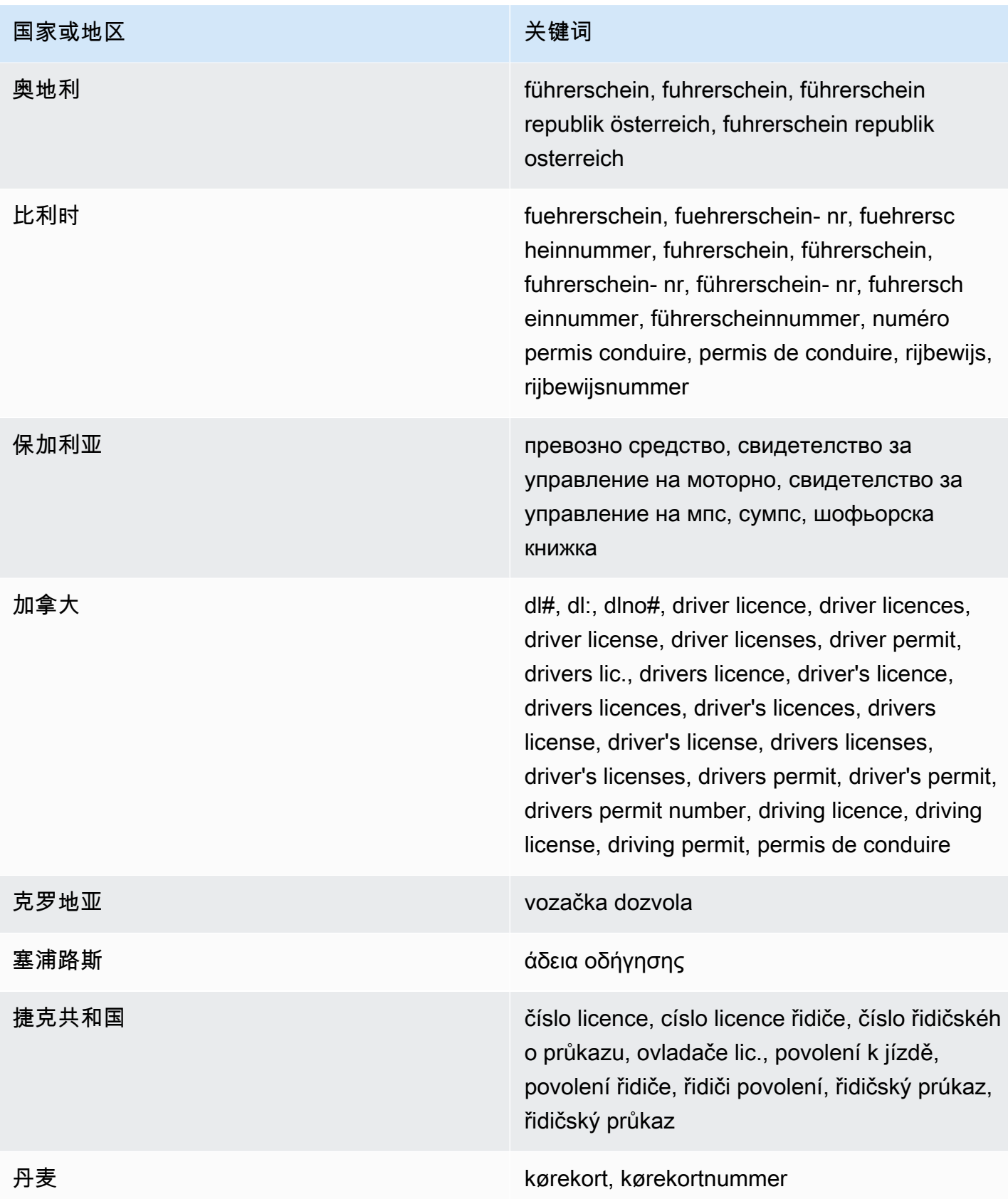

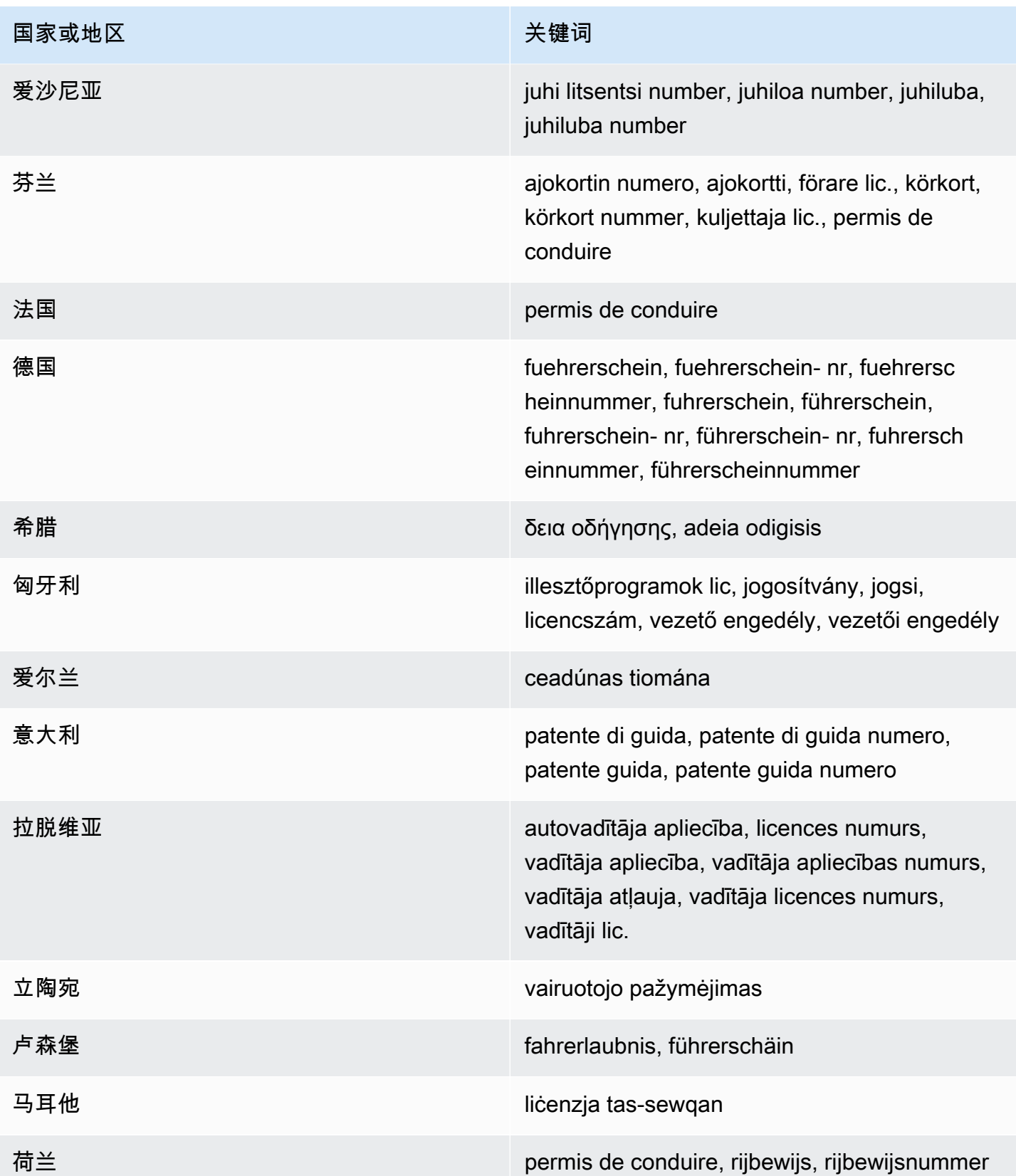
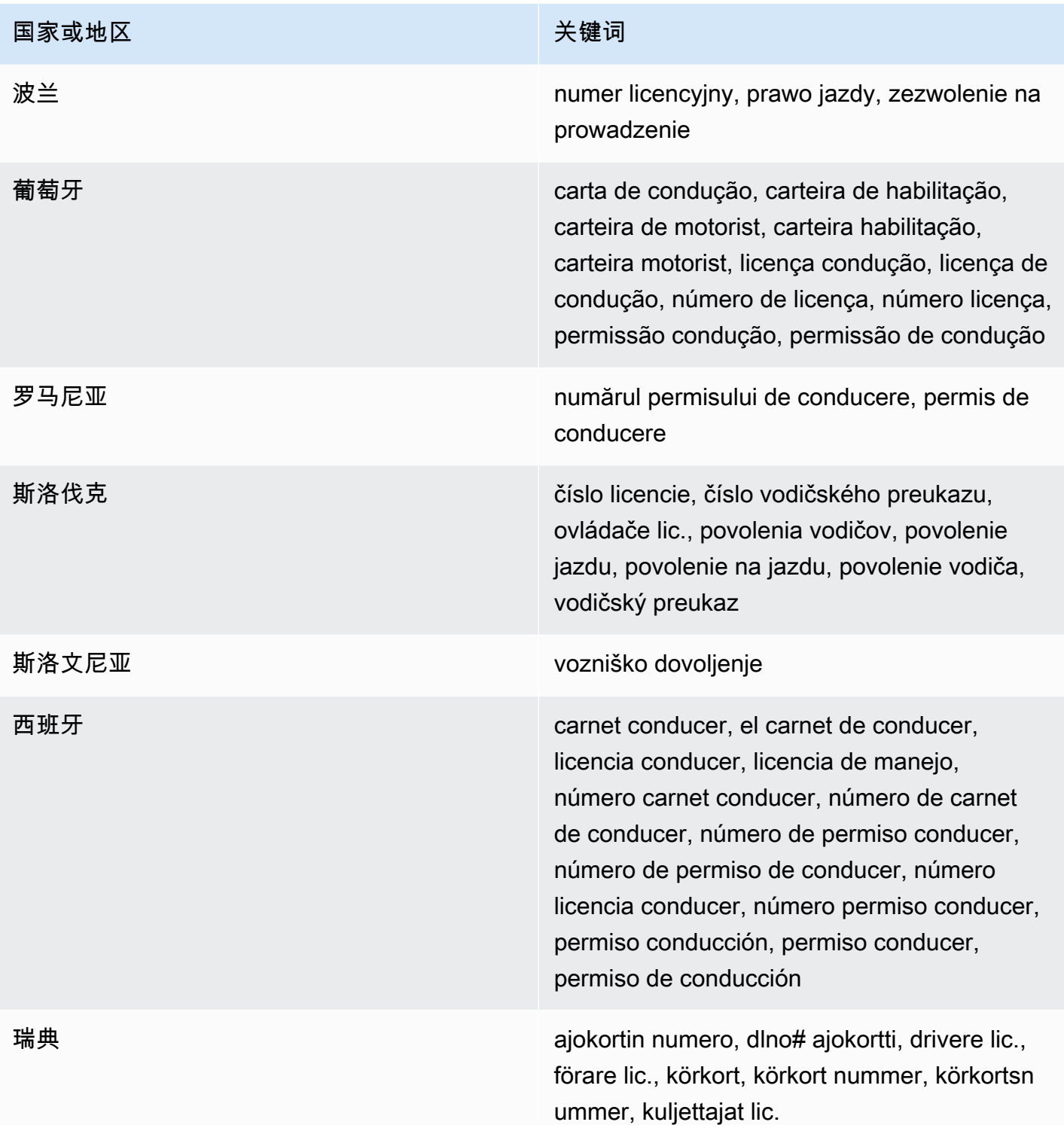

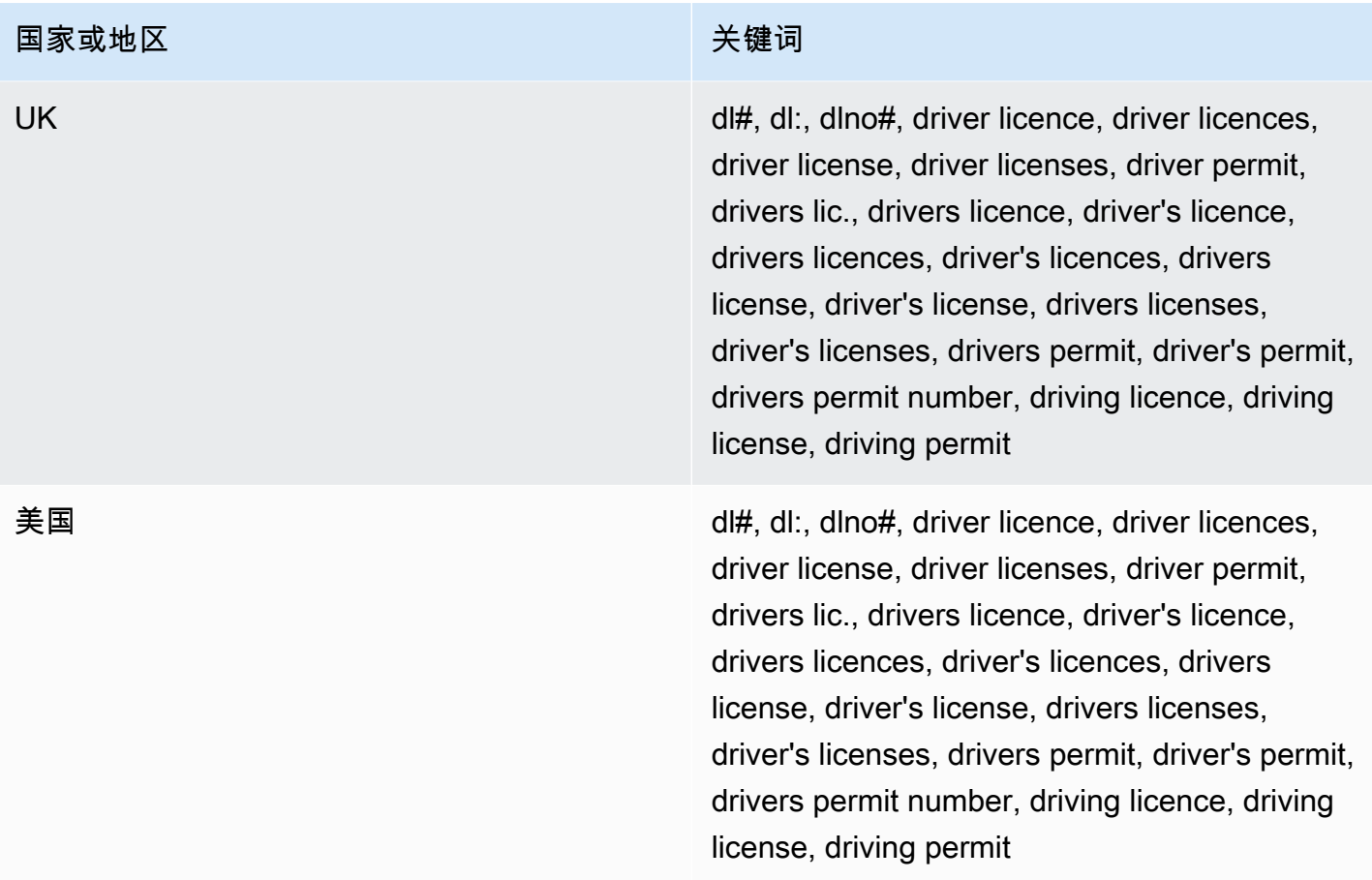

### 国民身份证号的关键字

为了检测各种类型的国民身份证号,Amazon SNS 要求关键字的位置必须靠近数字。这包括 Documento Nacional de Identidad (DNI) 标识符(西班牙)、French National Institute for Statistics and Economic Studies (INSEE)代码、德国国民身份证号码,以及注册总署 (RG, Registro Geral) 号码(巴西)。

下表列出了 Amazon SNS 识别的特定国家和地区的关键字。

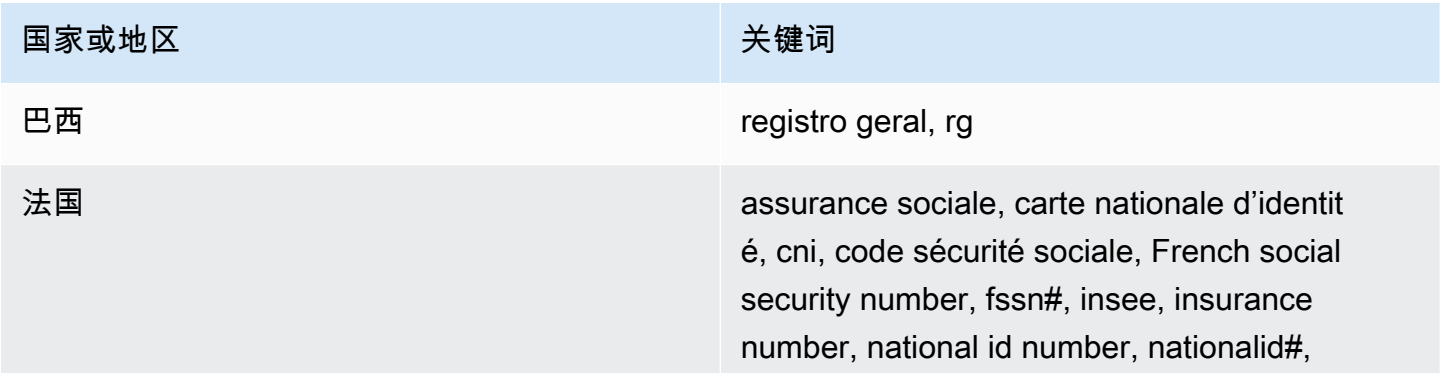

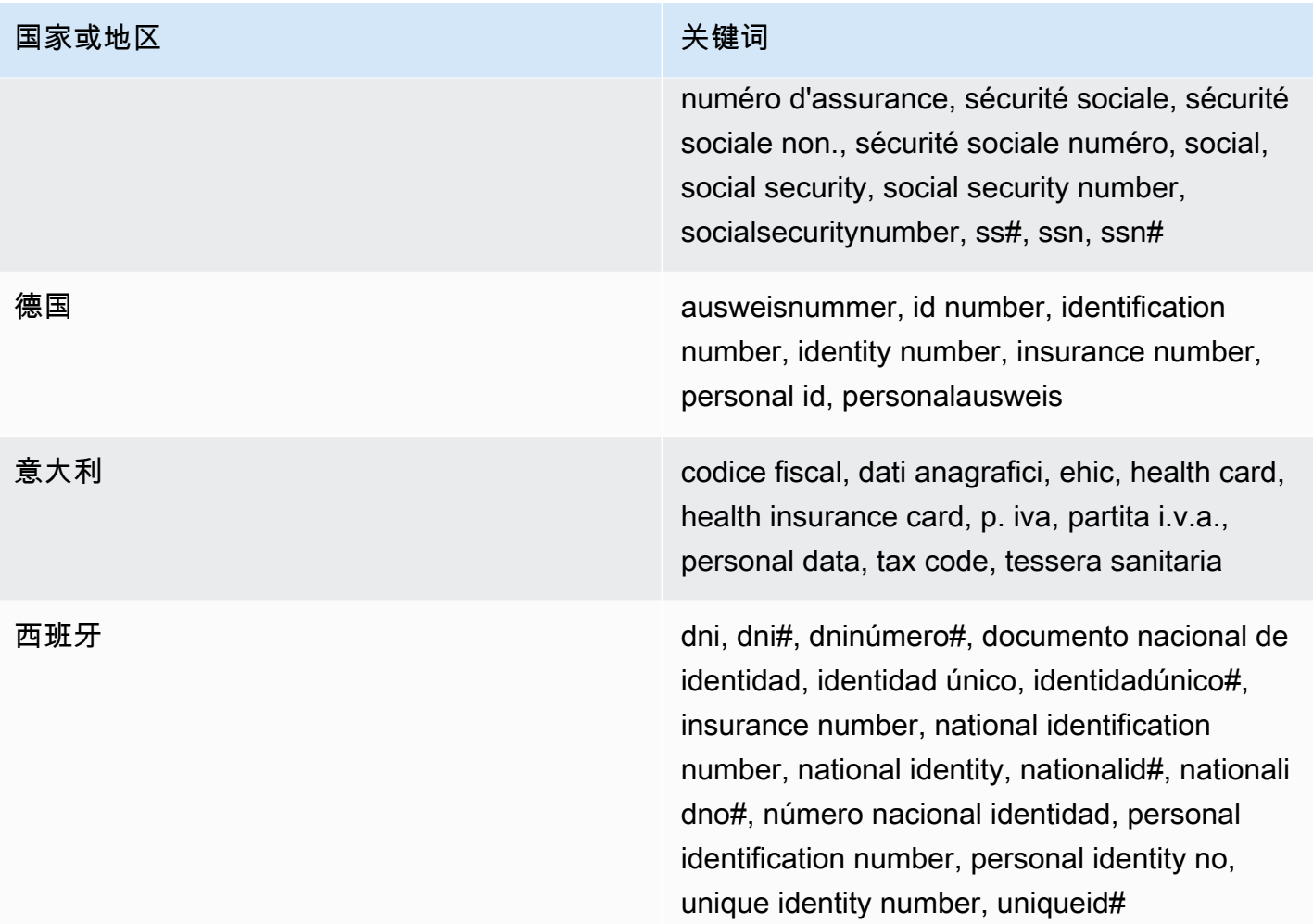

### 护照号码的关键字

为了检测各种类型的护照号码,Amazon SNS 要求关键字的位置必须靠近数字。下表列出了 Amazon SNS 识别的特定国家和地区的关键字。

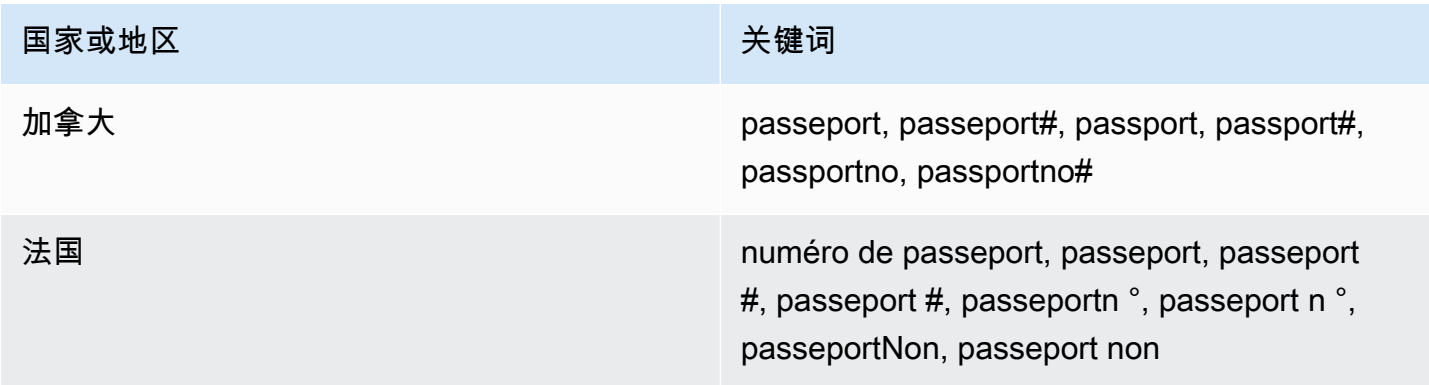

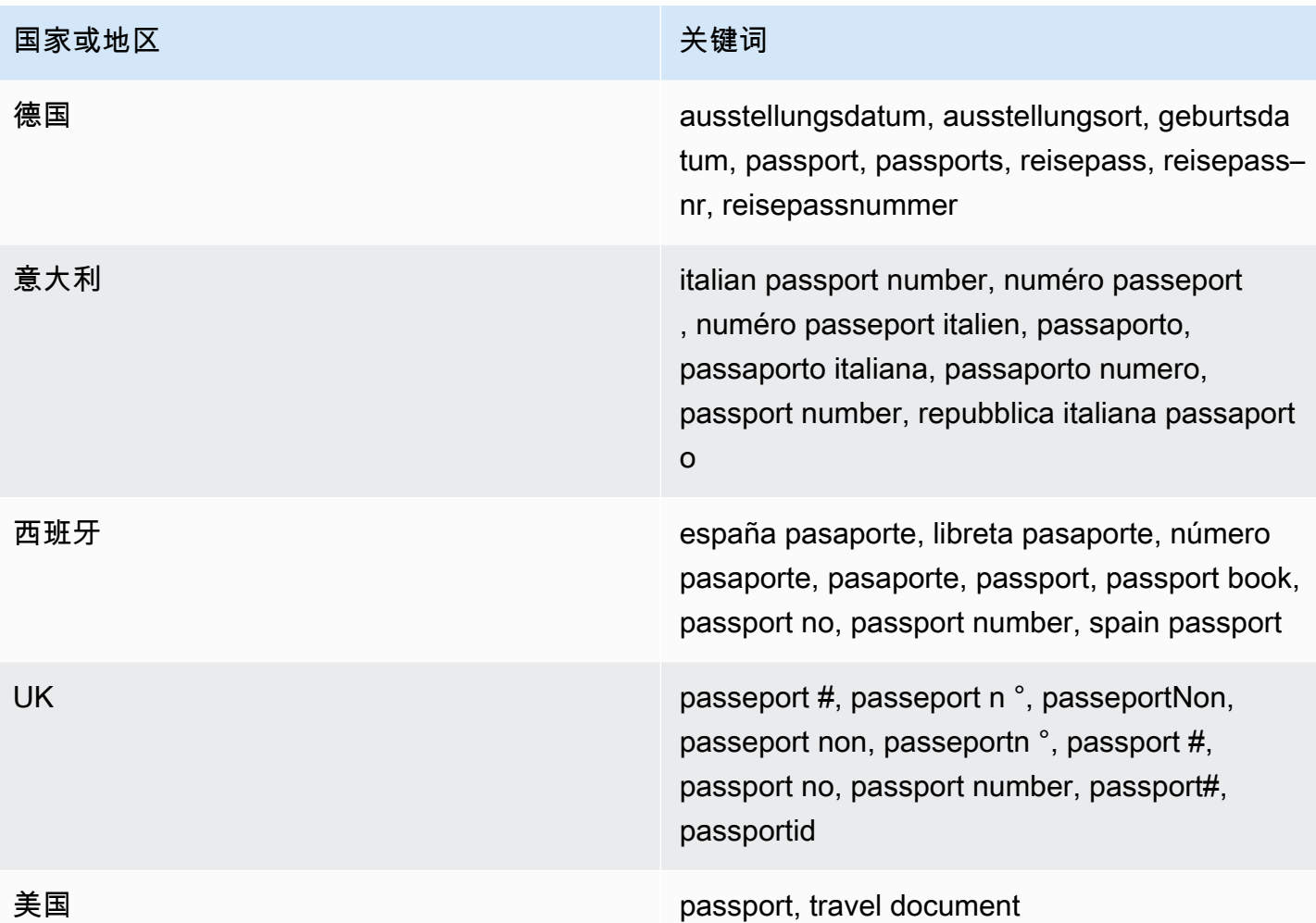

### 纳税人识别号和参考号的关键字

为了检测各种类型的纳税人识别号和参考号,Amazon SNS 要求关键字的位置必须靠近数字。下表列 出了 Amazon SNS 识别的特定国家和地区的关键字。

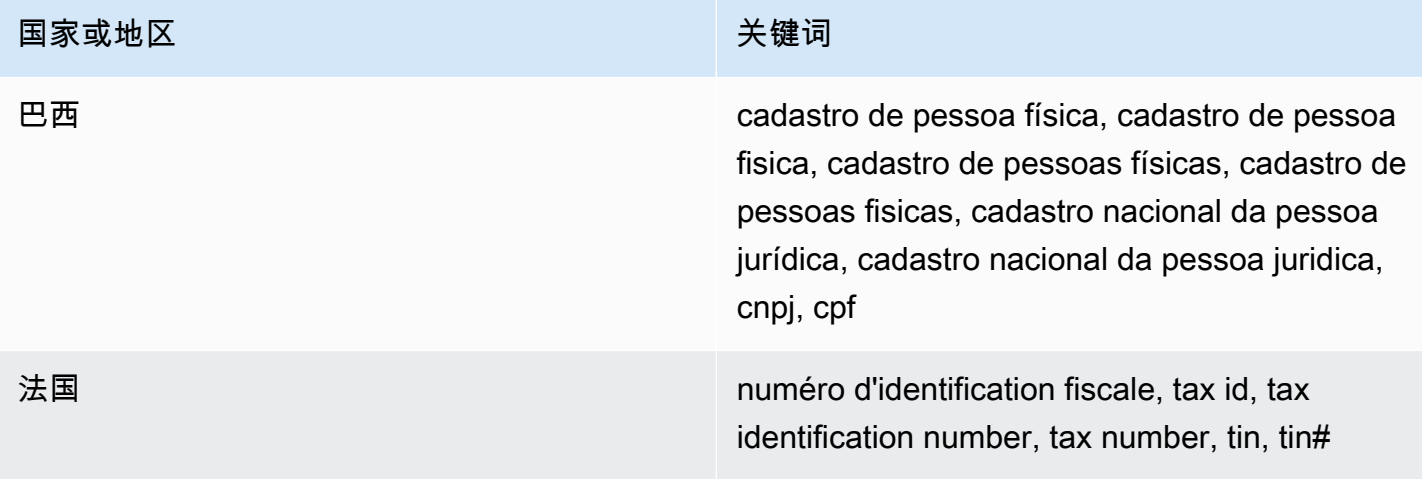

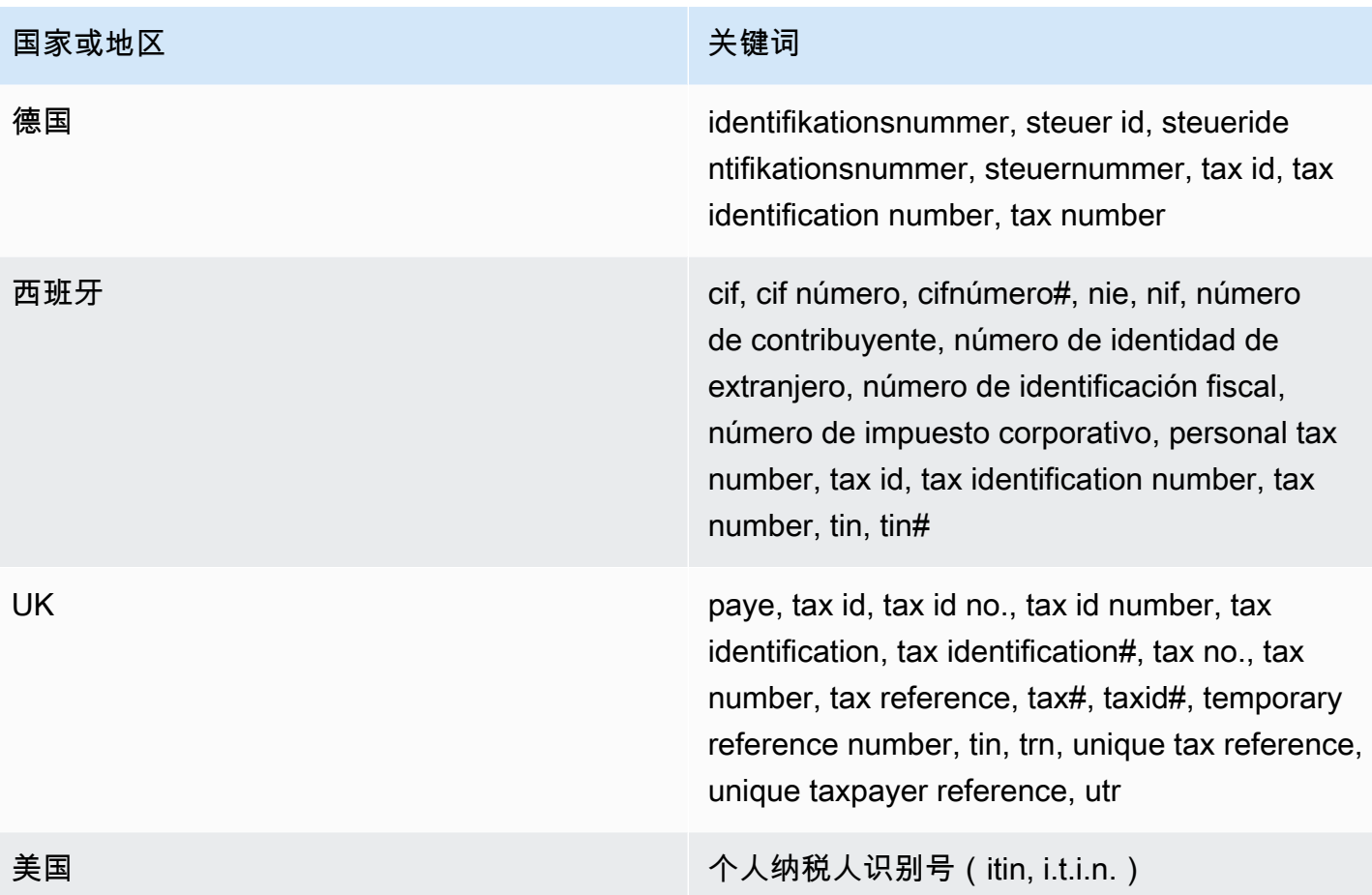

个人身份信息 (PII, Personally Identifiable Information) 的数据标识符 ARN

下表列出了您可以添加到数据保护策略中的数据标识符的 Amazon 资源名称 (ARN)。

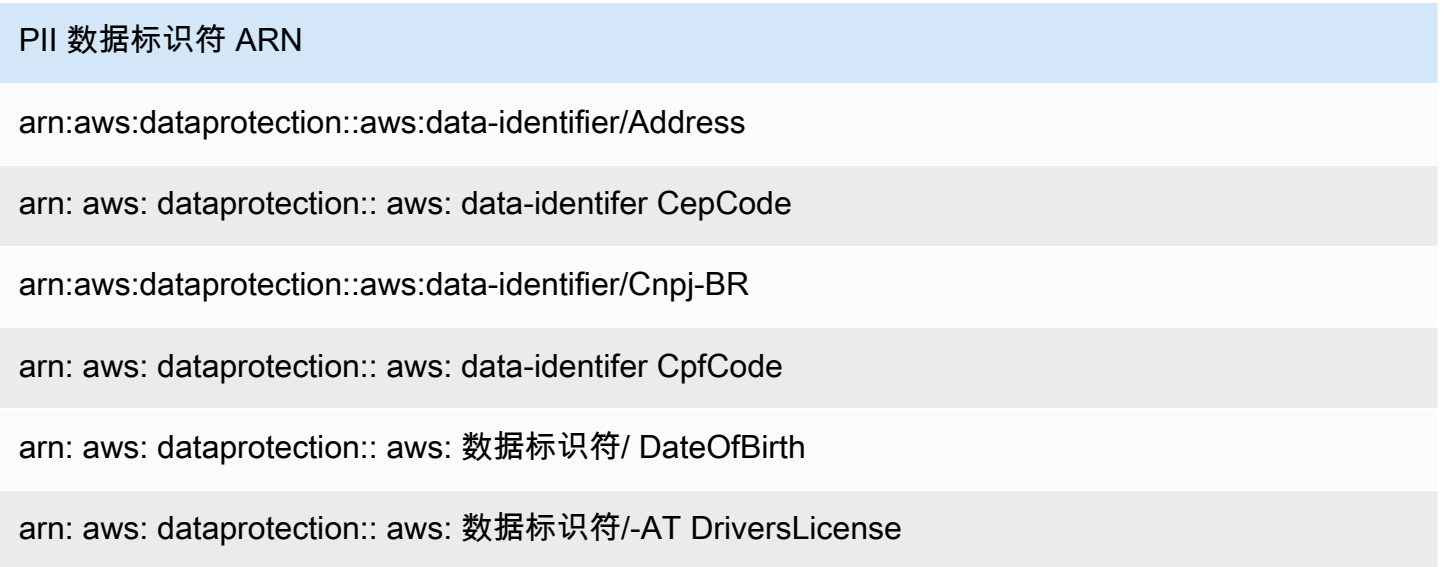

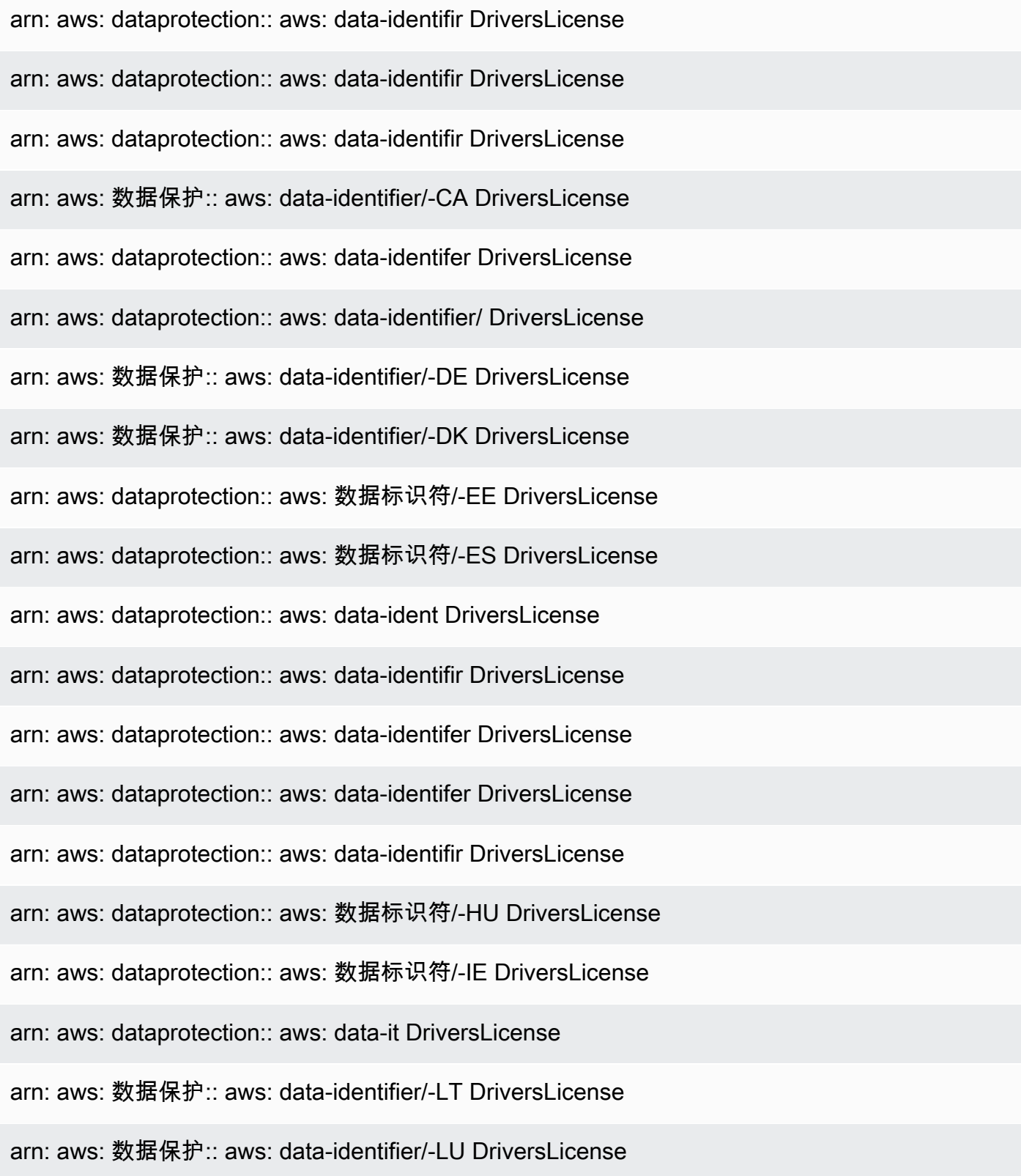

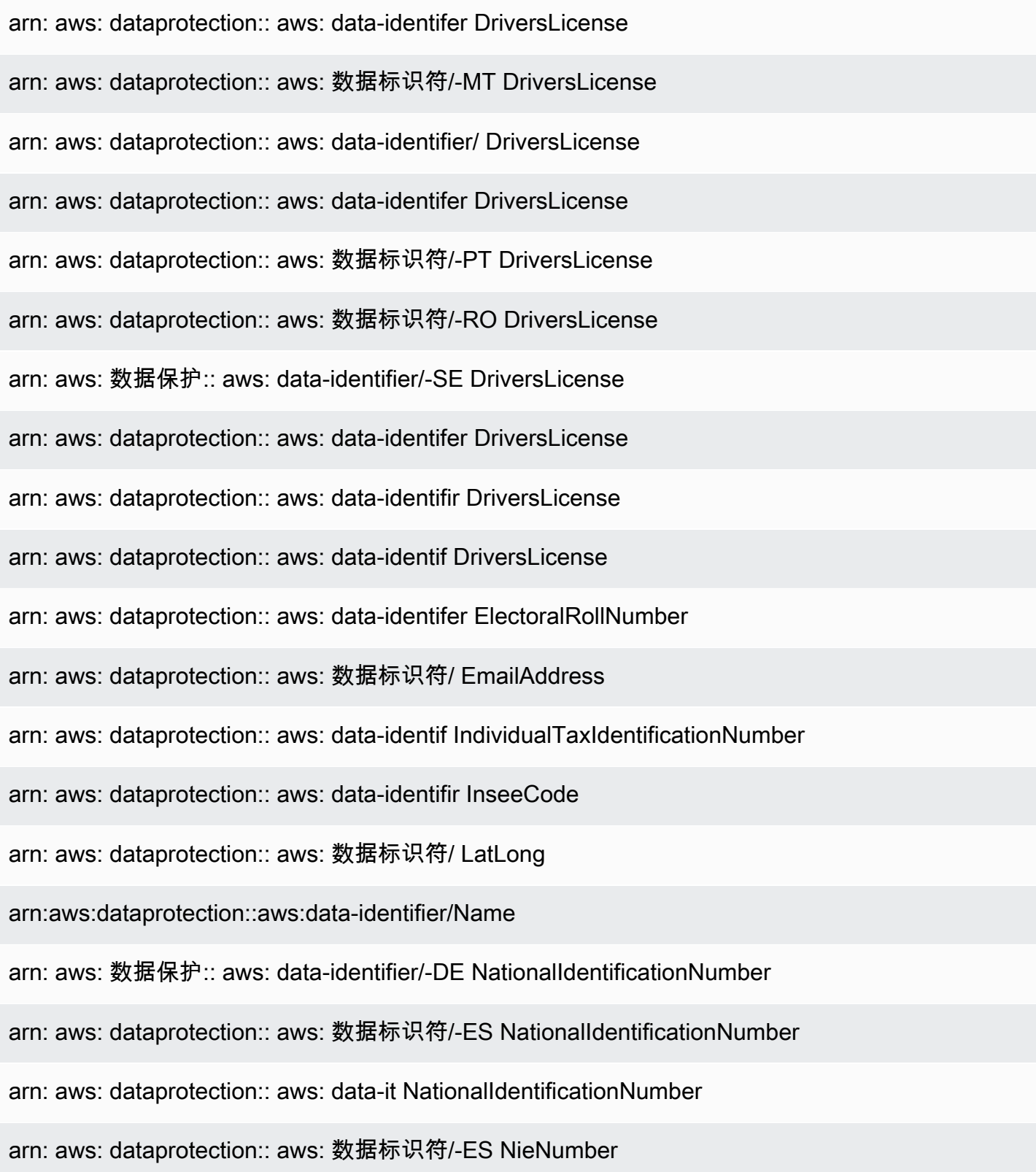

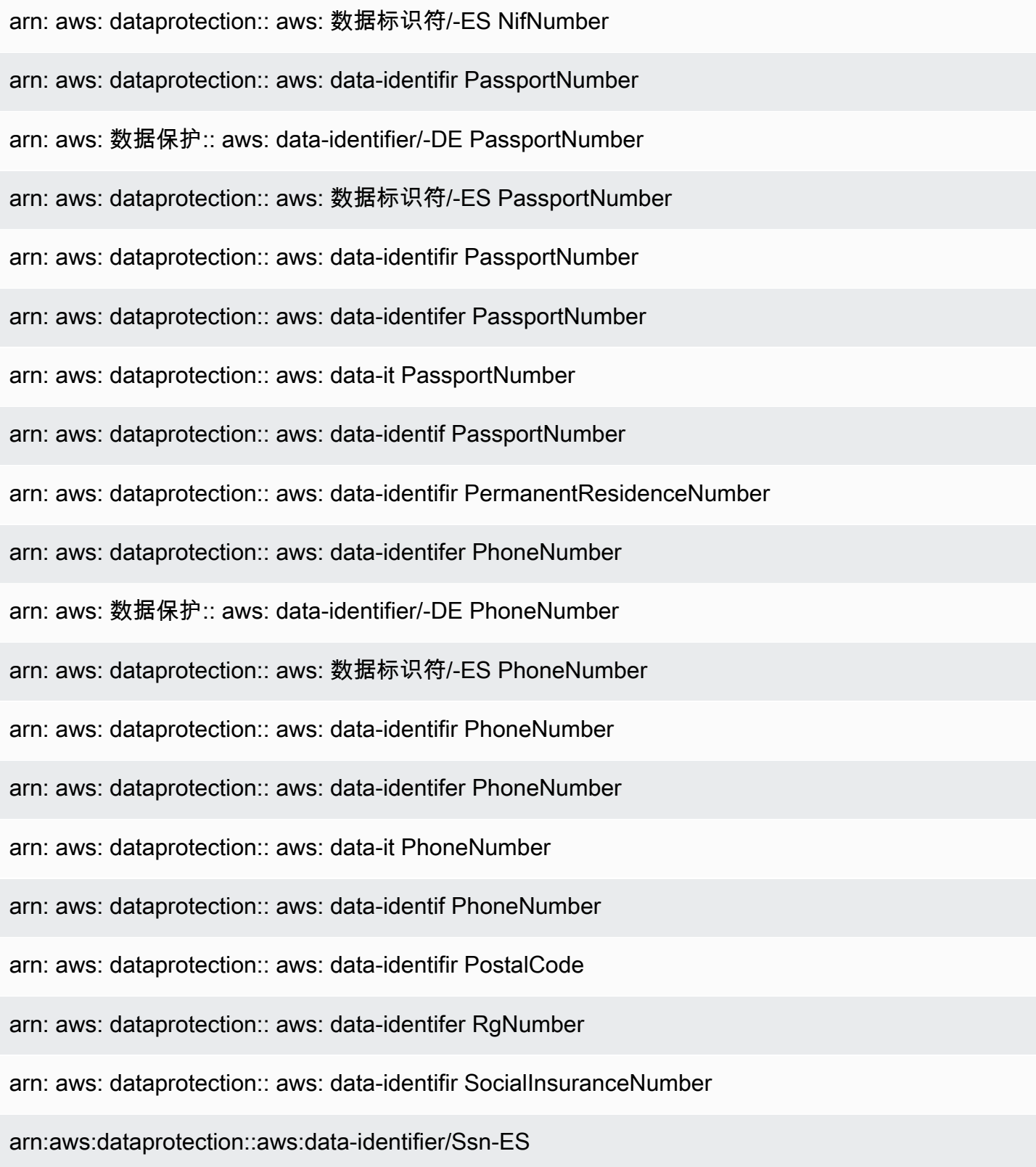

arn:aws:dataprotection::aws:data-identifier/Ssn-US

arn: aws: 数据保护:: aws: data-identifier/-DE TaxId

arn: aws: dataprotection:: aws: 数据标识符/-ES TaxId

arn: aws: dataprotection:: aws: data-identifir TaxId

arn: aws: dataprotection:: aws: data-identifer TaxId

arn: aws: dataprotection:: aws: 数据标识符/ VehicleIdentificationNumber

arn: aws: dataprotection:: aws: data-identif ZipCode

# 在 Amazon SNS 中使用自定义数据标识符

### 主题

- [什么是自定义数据标识符?](#page-260-0)
- [在数据保护策略中使用自定义数据标识符](#page-260-1)
- [自定义数据标识符限制](#page-261-0)

### <span id="page-260-0"></span>什么是自定义数据标识符?

自定义数据标识符(CDI)可让您定义自己的自定义正则表达式,这些正则表达式可以在您的数据保护 策略中使用。使用自定义数据标识符,您可以指向[托管式数据标识符](#page-222-0)无法提供的特定于业务的个人身份 信息(PII)用例。例如,您可以使用自定义数据标识符来查找公司特定的员工 ID。自定义数据标识符 可以与托管式数据标识符结合使用。

### <span id="page-260-1"></span>在数据保护策略中使用自定义数据标识符

以下数据保护策略指示 Amazon SNS 主题检测带有公司特定的员工 ID 的负载,然后使用哈希符号 (#) 遮蔽这些 ID。

- 1. 在您的数据保护策略中创建一个 Configuration 块。
- 2. 为您的自定义数据标识符输入 Name。例如,**EmployeeId**。
- 3. 为您的自定义数据标识符输入 Regex。例如,**EID-\d{9}-US**。

4. 请参阅策略声明中的以下自定义数据标识符。

```
 { 
   "Name": "__example_data_protection_policy", 
   "Description": "Example data protection policy", 
   "Version": "2021-06-01", 
   "Configuration": { 
     "CustomDataIdentifier": [ 
        {"Name": "EmployeeId", "Regex": "EID-\d{9}-US"} 
     ] 
   }, 
   "Statement": [ 
    \left\{ \right. "DataDirection": "Inbound", 
        "Principal": ["*"], 
        "DataIdentifier": [ 
           "EmployeeId"
        ], 
        "Operation": { 
          "Deidentify": { 
            "MaskConfig": { 
               "MaskWithCharacter": "#"
            } 
          } 
        } 
     } 
   ]
}
```
5. (可选)根据需要继续向 Configuration 块添加其他自定义数据标识符。数据保护策略目前支 持最多 10 个自定义数据标识符。

### <span id="page-261-0"></span>自定义数据标识符限制

Amazon SNS 自定义数据标识符具有以下限制:

- 每项数据保护策略最多支持 10 个自定义数据标识符。
- 自定义数据标识符名称最多可包含 128 个字符。支持以下字符:
	- 字母数字:(a-zA-Z0-9)
	- 符号 : ('\_'|'-')
- RegEx 的最大长度为 200 个字符。支持以下字符:
- 字母数字:(a-zA-Z0-9)
- 符号:('\_'|'#'|'='|'@'|'/'|';'|','|'-'|'')
- RegEx 保留字符: ('^'|'\$'|'?'|'['|']'|'{'|'}'|'|'|'\\'|'\*'|'+'|'.')
- 自定义数据标识符不能与托管式数据标识符同名。
- 必须在每个 Amazon SNS 主题的数据保护策略中指定自定义数据标识符。

# Amazon SNS 消息传输

此部分描述消息传输是如何运行的。

### 主题

- [Amazon SNS 原始消息传输](#page-263-0)
- [将 Amazon SNS 消息发送到不同账户中的 Amazon SQS 队列](#page-265-0)
- [将 Amazon SNS 消息发送到不同区域中的 Amazon SQS 队列或 AWS Lambda 函数](#page-270-0)
- [Amazon SNS 消息传输状态](#page-273-0)
- [Amazon SNS 消息传输重试](#page-285-0)
- [Amazon SNS 死信队列 \(DLQ\)](#page-292-0)

# <span id="page-263-0"></span>Amazon SNS 原始消息传输

为了避免让[亚马逊 Data Firehose、](#page-301-0)[Amazon](#page-329-0) SQS [和](#page-344-0) HTTP/S 终端节点处理消息的 JSON 格式,亚马 逊 SNS 允许发送原始消息:

- 当您为 Amazon Data Firehose 或 Amazon SQS 终端节点启用原始消息传输时,所有亚马逊 SNS 元 数据都将从已发布的消息中去除,消息将按原样发送。
- 当您为 HTTP/S 终端节点启用原始消息传递时,其值设置为 true 的 HTTP 标头 x-amz-snsrawdelivery 将添加到消息中,指示该消息已发布而没有 JSON 格式。
- 当您为 HTTP/S 终端节点启用原始消息传输时,将传输消息正文、客户端 IP 和所需的标头。当您指 定消息属性时,将不会发送它。
- 当您为 Firehose 端点启用原始消息传输时,消息正文将被传送。当您指定消息属性时,将不会发送 它。

要使用 AWS SDK 启用原始消息传送,必须使用 SetSubscriptionAttribute API 操作并 将RawMessageDelivery属性的值设置为true。

# 利用 AWS Management Console实现原始消息传输

- 1. 登录 [Amazon SNS 控制台。](https://console.aws.amazon.com/sns/home)
- 2. 在导航面板上,选择 Topics(主题)。
- 3. 在主题页面上,选择订阅了 Firehose、Amazon SQS 或 HTTP/S 终端节点的主题。

4. 在该*MyTopic*页面的订阅部分,选择订阅并选择编辑。

- 5. 在 Edit *EXAMPLE1-23bc-4567-d890-ef12g3hij456* (编辑示例1-23bc-4567-d890 ef12g3hij456) 页中,在详细信息部分选择 Enable raw message delivery (启用原始消息传输)。
- 6. 选择保存更改。

### 消息格式示例

在以下示例中,同一消息将发送到同一 Amazon SQS 队列两次。唯一的区别是第一条消息禁用原始消 息传输,第二条消息则启用该传输。

• 原始消息传输已禁用

```
{ 
   "Type": "Notification", 
   "MessageId": "dc1e94d9-56c5-5e96-808d-cc7f68faa162", 
   "TopicArn": "arn:aws:sns:us-east-2:111122223333:ExampleTopic1", 
   "Subject": "TestSubject", 
   "Message": "This is a test message.", 
   "Timestamp": "2021-02-16T21:41:19.978Z", 
   "SignatureVersion": "1", 
   "Signature": 
  "FMG5tlZhJNHLHUXvZgtZzlk24FzVa7oX0T4P03neeXw8ZEXZx6z35j2FOTuNYShn2h0bKNC/
zLTnMyIxEzmi2X1shOBWsJHkrW2xkR58ABZF+4uWHEE73yDVR4SyYAikP9jstZzDRm
+bcVs8+T0yaLiEGLrIIIL4esi1llhIkgErCuy5btPcWXBdio2fpCRD5x9oR6gmE/
rd5O7lX1c1uvnv4r1Lkk4pqP2/iUfxFZva1xLSRvgyfm6D9hNklVyPfy
+7TalMD0lzmJuOrExtnSIbZew3foxgx8GT+lbZkLd0ZdtdRJlIyPRP44eyq78sU0Eo/
LsDr0Iak4ZDpg8dXg==", 
   "SigningCertURL": "https://sns.us-east-2.amazonaws.com/
SimpleNotificationService-010a507c1833636cd94bdb98bd93083a.pem", 
   "UnsubscribeURL": "https://sns.us-east-2.amazonaws.com/?
Action=Unsubscribe&SubscriptionArn=arn:aws:sns:us-
east-2:111122223333:ExampleTopic1:e1039402-24e7-40a3-a0d4-797da162b297"
}
```
• 原始消息传输已启用

This is a test message.

## Amazon SQS 订阅的消息属性和原始消息传送

Amazon SNS 支持发送消息属性,允许您提供有关消息的结构化元数据项,例如时间戳、地理空间数 据、签名和标识符。对于启用了原始消息传输的 Amazon SQS 订阅,最多可以发送 10 个消息属性。 要发送 10 个以上的消息属性,必须禁用 "原始消息传送"。但是,Amazon SNS 会丢弃针对启用原始消 息传输的 Amazon SQS 订阅的 10 个以上消息属性的消息,将其视为客户端错误。

# <span id="page-265-0"></span>将 Amazon SNS 消息发送到不同账户中的 Amazon SQS 队列

本文档介绍如何通过另一个账户中的一个或多个 Amazon SQS 队列订阅将通知发布到 Amazon SNS 主题。如果主题和队列在同一账户下,那么您可以采用相同方法设置主题和队列(参阅 [扇出到](#page-329-0) [Amazon SQS 队列\)](#page-329-0)。主要区别在于您处理订阅确认的方式,这取决于您如何为队列订阅主题。

最佳做法是尽可能遵循[队列拥有者创建订阅](#page-265-1)部分中引用的步骤,因为当队列拥有者创建订阅时会自动进 行确认。

#### **a** Note

如果 Amazon SQS 队列有大量消息,建议队列所有者创建订阅。

#### 主题

- [队列拥有者创建订阅](#page-265-1)
- [非队列所有者用户创建订阅](#page-267-0)
- [如何强制订阅要求对取消订阅请求进行身份验证?](#page-269-0)

## <span id="page-265-1"></span>队列拥有者创建订阅

创建 Amazon SQS 队列的账户是队列拥有者。如果订阅由队列所有者创建,那么此订阅无需确认。一 旦 Subscribe 操作完成后,队列即开始接收来自主题的通知。主题所有者必须提供队列所有者的账户 权限,允许其对主题调用 Subscribe 操作,从而让队列所有者订阅主题所有者的主题。

步骤 1:使用 AWS Management Console 设置主题策略

- 1. 登录 [Amazon SNS 控制台。](https://console.aws.amazon.com/sns/home)
- 2. 在导航面板上,选择 Topics(主题)。
- 3. 选择一个主题,然后选择 Edit(编辑)。
- 4. 在 Edit *MyTopi.c*(编辑 MyTopic)页上,展开 Access policy(访问策略)部分。
- 5. 输入以下策略:

```
{ 
    "Statement": [ 
        { 
           "Effect": "Allow", 
           "Principal": { 
               "AWS": "111122223333" 
           }, 
           "Action": "sns:Subscribe", 
           "Resource": "arn:aws:sns:us-east-2:123456789012:MyTopic" 
       } 
    ]
}
```
此策略授予账户 111122223333 对账户 123456789012 中的 MyTopic 调用 sns:Subscribe 的权限。

具有账户 111122223333 的凭证的用户可以订阅 MyTopic。此权限允许账户 ID 将权限委派给其 IAM 用户/角色。只有根账户或管理员用户才可以调用 sns:Subscribe。IAM 用户/角色还必须让 sns:subscribe 允许他们的队列订阅。

6. 选择 Save changes(保存更改)。

具有账户 111122223333 的凭证的用户可以订阅 MyTopic。

步骤 2:使用 AWS Management Console 将 Amazon SQS 队列订阅添加到另一个 AWS 账户 中的主题

在开始之前,请确保您具有主题和队列的 ARN,并且已[授予该主题将消息发送到队列的权限。](#page-331-0)

- 1. 登录 [Amazon SQS 控制台](https://console.aws.amazon.com/sqs/home)。
- 2. 在导航窗格中,选择 Queues(队列)。
- 3. 从队列列表中,选择 queue(排队)以订阅 Amazon SNS 主题。
- 4. 选择 Subscribe to Amazon SNS topic(订阅 Amazon SNS 主题)。
- 5. 从 Specify an Amazon SNS topic available for this queue menu(指定可用于此队列菜单的 Amazon SNS 主题)中,选择队列的 Amazon SNS topic(Amazon SNS 主题)。
- 6. 选择 Enter Amazon SNS topic ARN(输入 Amazon SNS 主题 ARN),然后输入主题的 Amazon Resource Name (ARN)。
- 7. 选择 Save(保存)。

#### **a** Note

- 要能够与服务通信,队列必须具有 Amazon SNS 的权限。
- 由于您是队列的所有者,因此您无需确认订阅。

### <span id="page-267-0"></span>非队列所有者用户创建订阅

创建订阅但不是队列所有者的任何用户都必须确认订阅。

使用 Subscribe 操作时,Amazon SNS 向队列发送订阅确认。订阅将显示在 Amazon SNS 控制台 中,其订阅 ID 设置为等待确认。

要确认订阅,具有从队列中读取消息的权限的用户必须检索订阅确认 URL,而且订阅拥有者必须使用 订阅确认 URL 以确认订阅。确认订阅前,向主题发布的通知不会发送至队列。要确认订阅,您可以使 用 Amazon SQS 控制台或 [ReceiveMessage](https://docs.aws.amazon.com/AWSSimpleQueueService/latest/APIReference/Query_QueryReceiveMessage.html) 操作。

**a** Note

在为终端节点订阅主题之前,请通过为队列设置 sqs:SendMessage 权限来确保队列可以 接收来自主题的消息。有关更多信息,请参阅[步骤 2. 为向 Amazon SQS 队列发送消息的](#page-331-0)  [Amazon SNS 主题授予权限](#page-331-0)。

步骤 1:使用 AWS Management Console将 Amazon SQS 队列订阅添加到另一个 AWS 账户中的主题

在开始之前,请确保您具有主题和队列的 ARN,并且已[授予该主题将消息发送到队列的权限。](#page-331-0)

- 1. 登录 [Amazon SNS 控制台。](https://console.aws.amazon.com/sns/home)
- 2. 在导航面板中,选择 Subscriptions(订阅)。
- 3. 在 Subscriptions(订阅)页面上,选择 Create subscription(创建订阅)。
- 4. 在 Create subscription(创建订阅)页上的 Details(详细信息)部分中,执行以下操作:
- a. 对于 Topic ARN (主题 ARN),输入主题的 ARN。
- b. 对于 Protocol(协议),选择 Amazon SQS。
- c. 对于 Endpoint(终端节点),输入队列的 ARN。
- d. 选择 Create subscription(创建订阅)。

**a** Note

• 要能够与服务通信,队列必须具有 Amazon SNS 的权限。

下面是允许 Amazon SNS 主题向 Amazon SQS 队列发送消息的示例策略声明。

```
{ 
    "Sid": "Stmt1234", 
    "Effect": "Allow", 
    "Principal": "*", 
    "Action": "sqs:SendMessage", 
    "Resource": "arn:aws:sqs:us-west-2:111111111111:QueueName", 
    "Condition": { 
       "ArnEquals": { 
           "aws:SourceArn": "arn:aws:sns:us-west-2:555555555555:TopicName" 
       } 
    }
}
```
步骤 2:使用 AWS Management Console确认订阅

- 1. 登录 [Amazon SQS 控制台](https://console.aws.amazon.com/sqs/)。
- 2. 选择主题处于等待订阅阶段的队列。
- 3. 选择 Send and receive messages(发送和接收消息),然后选择 Poll for messages(轮询消 息)。

队列中会收到一条带有订阅确认的消息。

- 4. 在 Body(正文)列中,执行以下操作:
	- a. 选择 More Details(更多详情)。

b. 在 Message Details(消息详细信息)对话框中,找到并记下 SubscribeURL 值。这是您的订 阅链接(下面的示例)。有关 API 令牌验证的更多详细信息,请参阅《Amazon SNS API 参 考》中的 [ConfirmSubscription](https://docs.aws.amazon.com/sns/latest/api/API_ConfirmSubscription.html)。

```
https://sns.us-west-2.amazonaws.com/?
Action=ConfirmSubscription&TopicArn=arn:aws:sns:us-
east-2:123456789012:MyTopic&Token=2336412f37fb...
```
- c. 记下订阅确认链接。必须将 URL 从队列拥有者传递给订阅拥有者。订阅拥有者必须在 [Amazon SNS 控制台](https://console.aws.amazon.com/sns/v3/home)中输入此 URL。
- 5. 以订阅拥有者 身份登录 [Amazon SNS 控制台。](https://console.aws.amazon.com/sns/v3/home)订阅拥有者执行确认。
- 6. 选择相关主题。
- 7. 在主题的订阅清单表格中选择相关订阅。它被标记为"Pending confirmation"(等待确认)。
- 8. 选择 Confirm subscription(确认订阅)。
- 9. 将出现一个提示订阅确认链接的模态框。粘贴 订阅确认链接。
- 10. 在模态框中选择 Confirm subscription(确认订阅)。

将显示 XML 响应, 例如:

```
<ConfirmSubscriptionResponse> 
    <ConfirmSubscriptionResult> 
       <SubscriptionArn>arn:aws:sns:us-east-2:123456789012:MyTopic:1234a567-
bc89-012d-3e45-6fg7h890123i</SubscriptionArn> 
    </ConfirmSubscriptionResult> 
    <ResponseMetadata> 
       <RequestId>abcd1efg-23hi-jkl4-m5no-p67q8rstuvw9</RequestId> 
    </ResponseMetadata>
</ConfirmSubscriptionResponse>
```
已订阅队列已准备好接收来自主题的消息。

11. (可选)如果您在 Amazon SNS 控制台中查看主题订阅,则可以看到等待确认消息已被 Subscription ID(订阅 ID)列中的订阅 ARN 取代。

### <span id="page-269-0"></span>如何强制订阅要求对取消订阅请求进行身份验证?

订阅拥有者必须在订阅确认后将 AuthenticateOnUnsubscribe 标志设置为 true。

- 如果订阅由队列拥有者创建,则 AuthenticateOnUnsubscribe 自动设置为 true。
- 在没有身份验证的情况下导航到订阅确认链接时,无法将 AuthenticateOnUnsubscribe 设置为 true。

# <span id="page-270-0"></span>将 Amazon SNS 消息发送到不同区域中的 Amazon SQS 队列或 AWS Lambda 函数

Amazon SNS 支持跨区域传输,无论是默认启用的区域还[是可选择加入的区域](#page-270-1)。有关 Amazon SNS 支 持的 AWS 区域的当前列表(包括选择加入的区域),请参阅《Amazon Web Services 一般参考》中 的 [Amazon Simple Notification Service 端点和限额。](https://docs.aws.amazon.com/general/latest/gr/sns.html)

Amazon SNS 支持跨区域传输通知到 Amazon SQS 队列以及 AWS Lambda 函数。当其中一个区域是 选择加入的区域时,您必须在订阅资源的策略中指定不同的 Amazon SNS 服务委托人。

Amazon SNS 订阅命令必须在托管 Amazon SNS 的区域的目标账户中执行。例如,如果 Amazon SNS 位于 us-east-1 区域的"A"账户中,而 Lambda 函数位于 us-east-2 区域的"B"账户中,则必须在 us-east-1 区域的"A"账户中执行订阅 CLI 命令。

# <span id="page-270-1"></span>选择加入的区域

Amazon SNS 支持以下选择加入的区域:

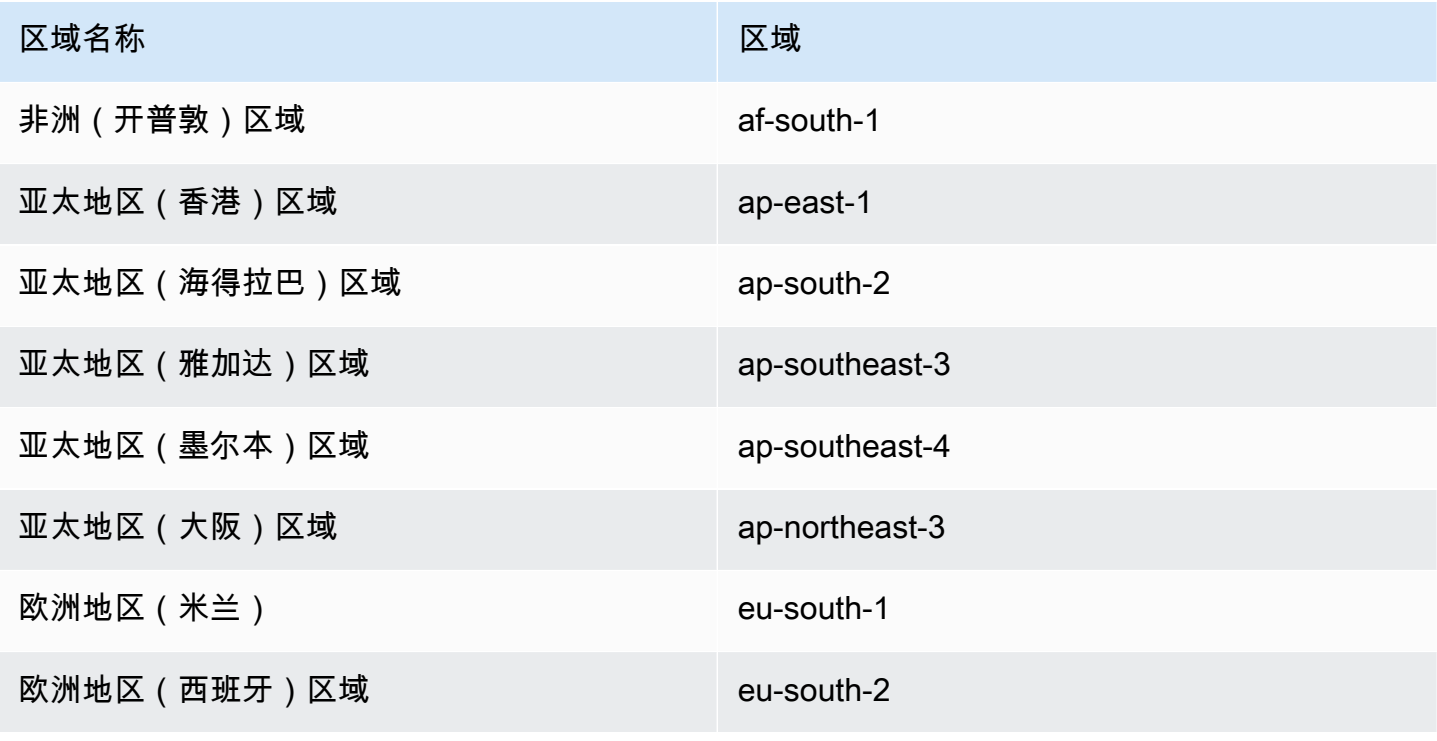

Amazon Simple Notification Service 开发人员指南

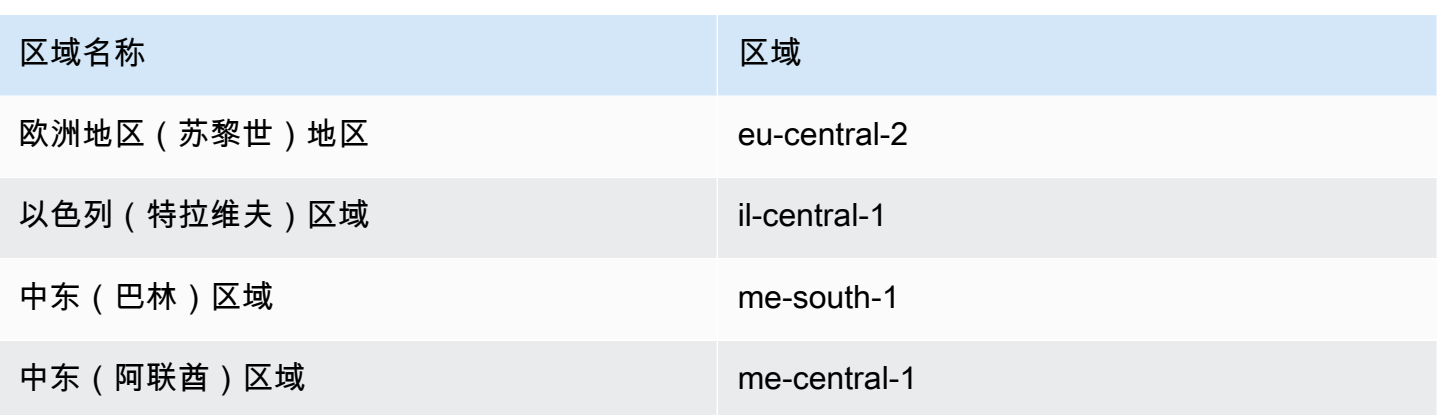

有关启用可选区域的信息,请参阅中的[Amazon Web Services 一般参考管理 AWS 区域。](https://docs.aws.amazon.com/general/latest/gr/rande-manage.html)

使用 Amazon SNS 将消息从选择加入的区域传输到默认启用的区域时,必须更改为队列创建的资源策 略。将委托人 sns.amazonaws.com 替换为 sns.<opt-in-region>.amazonaws.com。例如:

• 要为美国东部(弗吉尼亚州北部)的 Amazon SQS 队列订阅亚太地区(香港)的 Amazon SNS 主 题,请将队列策略中的主体更改为 sns.ap-east-1.amazonaws.com。选择加入区域包括 2019 年 3 月 20 日之后推出的任何区域,包括亚太地区(香港)、亚太地区(雅加达)、中东(巴林)、 欧盟(米兰)和非洲(开普敦)。2019 年 3 月 20 日之前推出的区域默认情况下处于启用状态。

对于 Amazon SQS 的跨区域传输支持

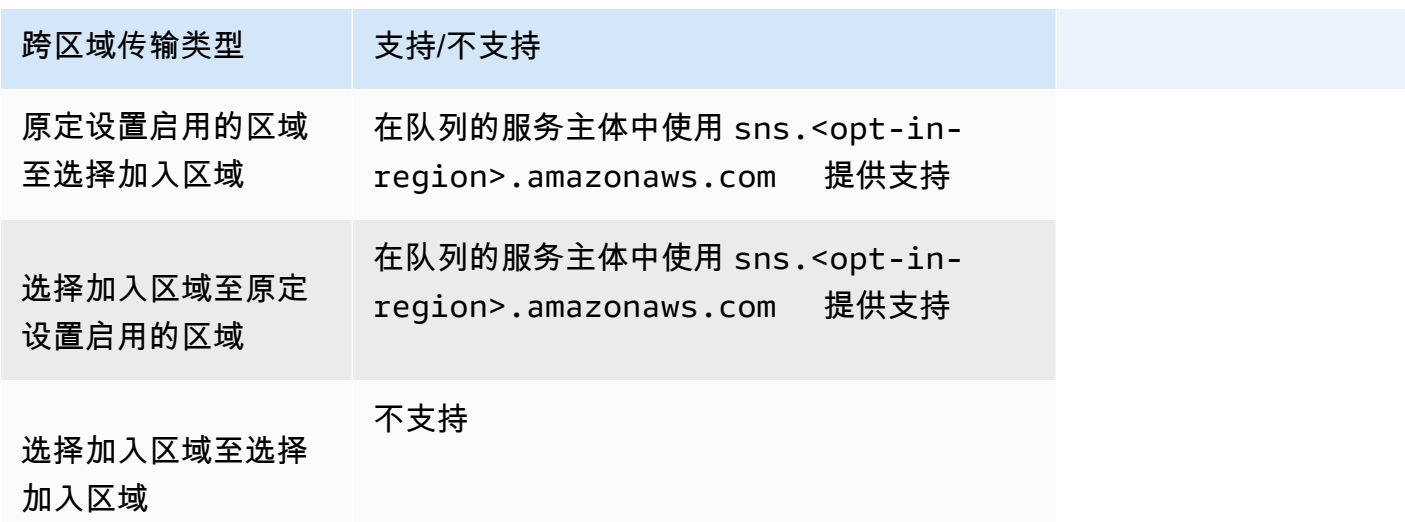

以下是访问策略声明的示例,该声明允许选择加入区域 (af-south-1) 中的亚马逊 SNS 主题发送到某个区域 (us-east-1) 中的亚马逊 SQS 队列。enabled-by-default 它在路径 Statement/Principal/Service 下包含必要的区域化服务主体配置。

```
{ 
   "Version": "2008-10-17", 
   "Id": "__default_policy_ID", 
   "Statement": [ 
     { 
       "Sid": "allow_sns_arn:aws:sns:af-south-1:111111111111:source_topic_name", 
       "Effect": "Allow", 
       "Principal": { 
          "Service": "sns.af-south-1.amazonaws.com" 
       }, 
       "Action": "SQS:SendMessage", 
      "Resource": "arn:aws:sqs:us-east-1:1111111111111:destination queue name",
       "Condition": { 
          "ArnLike": { 
            "aws:SourceArn": "arn:aws:sns:af-south-1:111111111111:source_topic_name" 
         } 
       } 
     }, 
     ... 
   ]
}
```
• 要为美国东部(弗吉尼亚北部)的 AWS Lambda 函数订阅亚太地区(香港)的 Amazon SNS 主 题,请将 AWS Lambda 功能策略中的主体更改为。sns.ap-east-1.amazonaws.com选择加入区 域包括 2019 年 3 月 20 日之后推出的任何区域,包括亚太地区(香港)、亚太地区(雅加达)、中 东(巴林)、欧盟(米兰)和非洲(开普敦)。2019 年 3 月 20 日之前推出的区域默认情况下处于 启用状态。

跨区域配送支持 AWS Lambda

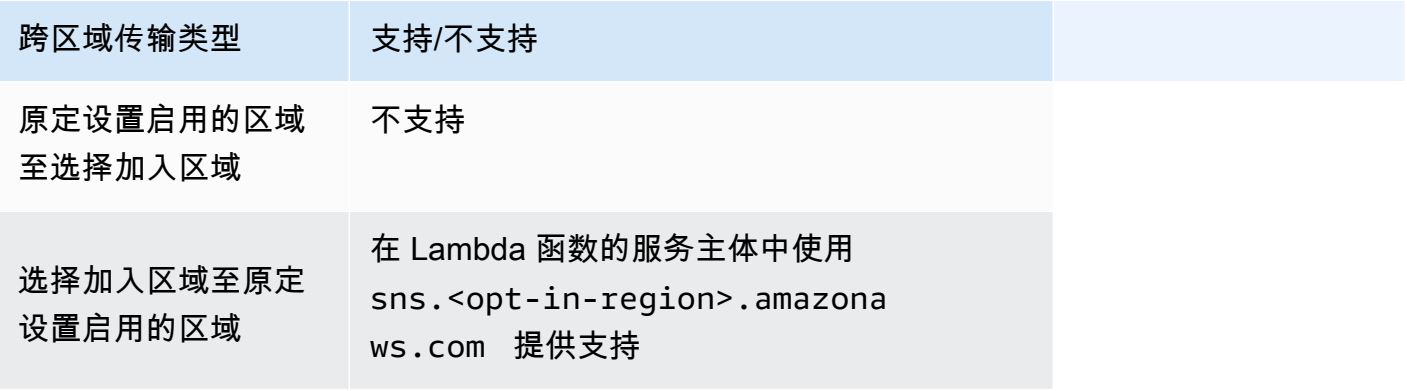

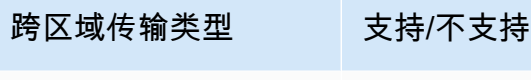

选择加入区域至选择 加入区域 不支持

# <span id="page-273-0"></span>Amazon SNS 消息传输状态

对于使用下列 Amazon SNS 终端节点的主题,Amazon SNS 支持记录发送到这些主题的通知消息的传 输状态:

- HTTP
- Amazon Data Firehose
- AWS Lambda
- 平台应用程序终端节点
- Amazon Simple Queue Service

配置消息传送状态属性后,发送给主题订阅者的消息的 CloudWatch 日志条目将发送到日志。记录消息 传输状态有助于提供更好的业务洞察力,例如以下方面:

- 了解消息是否已传输到 Amazon SNS 终端节点。
- 识别从 Amazon SNS 终端节点发送到 Amazon SNS 的响应。
- 确定消息停留时间(发布时间戳与将消息转交给 Amazon SNS 终端节点之间的时间差)。

要为消息传送状态配置主题属性,您可以使用 AWS 软件开发套件 (SDK)、查询 API 或 AWS CloudFormation。 AWS Management Console

#### 主题

- [使用 AWS Management Console配置传输状态日志记录](#page-274-0)
- [使用 AWS 软件开发工具包配置传送状态日志](#page-274-1)
- [AWS 用于配置主题属性的 SDK 示例](#page-276-0)
- [使用 AWS CloudFormation配置传输状态日志记录](#page-284-0)

# <span id="page-274-0"></span>使用 AWS Management Console配置传输状态日志记录

- 1. 登录 [Amazon SNS 控制台。](https://console.aws.amazon.com/sns/home)
- 2. 在导航面板上,选择 Topics(主题)。
- 3. 在主题页面上,选择主题,然后选择编辑。
- 4. 在编辑*MyTopic*页面上,展开配送状态记录部分。
- 5. 选择要记录其传输状态日志的协议,例如 AWS Lambda。
- 6. 输入成功采样率(您希望接收 CloudWatch 日志的成功消息的百分比)。
- 7. 在 IAM roles(IAM 角色)子部分中,执行下列操作之一:
	- 要从您的账户中选择一个现有服务角色,请选择 Use existing service role (使用现有服务角 色),然后指定成功和失败传输的 IAM 角色。
	- 要在您的账户中创建新的服务角色,请选择 Create new service role (创建新的服务角色),选择 Create new roles (创建新角色),以便在 IAM 控制台中为成功和失败的传输定义 IAM 角色。

要向 Amazon SNS 授予代表您使用 CloudWatch 日志的写入权限,请选择 "允许"。

8. 选择保存更改。

现在,您可以查看和解析包含消息传送状态的 CloudWatch 日志。有关使用的更多信息 CloudWatch,请参[阅CloudWatch文档。](https://aws.amazon.com/documentation/cloudwatch)

## <span id="page-274-1"></span>使用 AWS 软件开发工具包配置传送状态日志

AWS 软件开发工具包提供多种语言的 API,用于在 Amazon SNS 中使用消息传送状态属性。

### 主题属性

您可以对消息传输状态使用下列主题属性名称值:

HTTP

- HTTPSuccessFeedbackRoleArn 表示订阅到 HTTP 端点的 Amazon SNS 主题的成功消息传输 状态。
- HTTPSuccessFeedbackSampleRate 表示订阅到 HTTP 端点的 Amazon SNS 主题的成功消息 采样百分比。

• HTTPFailureFeedbackRoleArn – 表示订阅到 HTTP 端点的 Amazon SNS 主题的失败消息传输 状态。

### Amazon Data Firehose

- FirehoseSuccessFeedbackRoleArn 表示订阅到 Amazon Kinesis Data Firehose 端点的 Amazon SNS 主题的成功消息传输状态。
- FirehoseSuccessFeedbackSampleRate 表示订阅到 Amazon Kinesis Data Firehose 端点的 Amazon SNS 主题的成功消息采样百分比。
- FirehoseFailureFeedbackRoleArn 表示订阅到 Amazon Kinesis Data Firehose 端点的 Amazon SNS 主题的失败消息传输状态。

### AWS Lambda

- LambdaSuccessFeedbackRoleArn 表示订阅到 Lambda 端点的 Amazon SNS 主题的成功消息 传输状态。
- LambdaSuccessFeedbackSampleRate 表示订阅到 Lambda 端点的 Amazon SNS 主题的成功 消息采样百分比。
- LambdaFailureFeedbackRoleArn 表示订阅到 Lambda 端点的 Amazon SNS 主题的失败消息 传输状态。

### 平台应用程序终端节点

- ApplicationSuccessFeedbackRoleArn— 表示已订阅应用程序终端节点的 Amazon SNS 主题 的成功消息传输状态。 AWS
- ApplicationSuccessFeedbackSampleRate— 表示已订阅应用程序终端节点的 Amazon SNS 主题的成功采样消息的 AWS 百分比。
- ApplicationFailureFeedbackRoleArn— 表示已订阅应用程序终端节点的 Amazon SNS 主题 的消息传输失败状态。 AWS

### **a** Note

除了能够为发送到 Amazon SNS 应用程序终端节点的通知消息的消息传输状态配置主题属 性,您还可以为发送到推送通知服务的推送通知消息的传输状态配置应用程序属性。有关更 多信息,请参阅[使用用于消息传输状态的 Amazon SNS 应用程序属性。](https://docs.aws.amazon.com/sns/latest/dg/sns-msg-status.html)

#### Amazon SQS

- SQSSuccessFeedbackRoleArn 表示订阅到 Amazon SQS 端点的 Amazon SNS 主题的成功消 息传输状态。
- SQSSuccessFeedbackSampleRate 表示订阅到 Amazon SQS 端点的 Amazon SNS 主题的成 功消息采样百分比。
- SQSFailureFeedbackRoleArn 表示订阅到 Amazon SQS 端点的 Amazon SNS 主题的失败消 息传输状态。

**a** Note

<ENDPOINT>SuccessFeedbackRoleArn和<ENDPOINT>FailureFeedbackRoleArn属 性用于向 Amazon SNS 授予代表您使用 CloudWatch 日志的写入权 限。<ENDPOINT>SuccessFeedbackSampleRate 属性用于指定成功传输消息的采样率百分 比 (0-100)。配置该<ENDPOINT>FailureFeedbackRoleArn属性后,所有失败的消息传送 都会生成 CloudWatch 日志。

# <span id="page-276-0"></span>AWS 用于配置主题属性的 SDK 示例

以下代码示例演示如何使用 SetTopicAttributes。

### CLI

AWS CLI

### 为主题设置属性

以下 set-topic-attributes 示例为指定主题设置 DisplayName 属性。

```
aws sns set-topic-attributes \ 
     --topic-arn arn:aws:sns:us-west-2:123456789012:MyTopic \ 
     --attribute-name DisplayName \ 
     --attribute-value MyTopicDisplayName
```
此命令不生成任何输出。

• 有关 API 的详细信息,请参阅AWS CLI 命令参考[SetTopicAttributes中](https://awscli.amazonaws.com/v2/documentation/api/latest/reference/sns/set-topic-attributes.html)的。

#### Java

#### 适用于 Java 2.x 的 SDK

```
G Note
```
还有更多相关信息 GitHub。在 [AWS 代码示例存储库中](https://github.com/awsdocs/aws-doc-sdk-examples/tree/main/javav2/example_code/sns#readme)查找完整示例,了解如何进行设 置和运行。

```
import software.amazon.awssdk.regions.Region;
import software.amazon.awssdk.services.sns.SnsClient;
import software.amazon.awssdk.services.sns.model.SetTopicAttributesRequest;
import software.amazon.awssdk.services.sns.model.SetTopicAttributesResponse;
import software.amazon.awssdk.services.sns.model.SnsException;
/** 
  * Before running this Java V2 code example, set up your development 
  * environment, including your credentials. 
 * 
  * For more information, see the following documentation topic: 
 * 
  * https://docs.aws.amazon.com/sdk-for-java/latest/developer-guide/get-
started.html 
  */
public class SetTopicAttributes { 
     public static void main(String[] args) { 
         final String usage = """ 
                Usage: <attribute> <topicArn> <value>
                 Where: 
                     attribute - The attribute action to use. Valid parameters are: 
  Policy | DisplayName | DeliveryPolicy . 
                     topicArn - The ARN of the topic.\s 
                     value - The value for the attribute. 
                 """; 
         if (args.length < 3) { 
             System.out.println(usage); 
             System.exit(1);
```
}

```
String attribute = args[0];
         String topicArn = args[1]; 
         String value = args[2]; 
         SnsClient snsClient = SnsClient.builder() 
                  .region(Region.US_EAST_1) 
                 .build();
         setTopAttr(snsClient, attribute, topicArn, value); 
         snsClient.close(); 
     } 
     public static void setTopAttr(SnsClient snsClient, String attribute, String 
  topicArn, String value) { 
         try { 
             SetTopicAttributesRequest request = 
  SetTopicAttributesRequest.builder() 
                      .attributeName(attribute) 
                      .attributeValue(value) 
                      .topicArn(topicArn) 
                     .build();
             SetTopicAttributesResponse result = 
  snsClient.setTopicAttributes(request); 
             System.out.println( 
                      "\n\nStatus was " + result.sdkHttpResponse().statusCode() + 
  "\n\nTopic " + request.topicArn() 
                               + " updated " + request.attributeName() + " to " + 
  request.attributeValue()); 
         } catch (SnsException e) { 
             System.err.println(e.awsErrorDetails().errorMessage()); 
             System.exit(1); 
         } 
     }
}
```
• 有关 API 的详细信息,请参阅 AWS SDK for Java 2.x API 参考[SetTopicAttributes中](https://docs.aws.amazon.com/goto/SdkForJavaV2/sns-2010-03-31/SetTopicAttributes)的。

#### **JavaScript**

适用于 JavaScript (v3) 的软件开发工具包

### **a** Note

还有更多相关信息 GitHub。在 [AWS 代码示例存储库中](https://github.com/awsdocs/aws-doc-sdk-examples/tree/main/javascriptv3/example_code/sns#code-examples)查找完整示例,了解如何进行设 置和运行。

在单独的模块中创建客户端并将其导出。

```
import { SNSClient } from "@aws-sdk/client-sns";
// The AWS Region can be provided here using the `region` property. If you leave 
 it blank
// the SDK will default to the region set in your AWS config.
export const snsClient = new SNSClient(});
```
导入 SDK 和客户端模块,然后调用 API。

```
import { SetTopicAttributesCommand } from "@aws-sdk/client-sns";
import { snsClient } from "../libs/snsClient.js";
export const setTopicAttributes = async ( 
  topicArn = "TOPIC_ARN", 
  attributeName = "DisplayName", 
  attributeValue = "Test Topic",
) => {
  const response = await snsClient.send( 
     new SetTopicAttributesCommand({ 
       AttributeName: attributeName, 
       AttributeValue: attributeValue, 
       TopicArn: topicArn, 
     }), 
   ); 
  console.log(response); 
  // { 
  // '$metadata': { 
  // httpStatusCode: 200, 
  // requestId: 'd1b08d0e-e9a4-54c3-b8b1-d03238d2b935',
```

```
 // extendedRequestId: undefined, 
  // cfId: undefined, 
  // attempts: 1, 
  // totalRetryDelay: 0 
 // }
  // } 
  return response;
};
```
- 有关更多信息,请参阅 [AWS SDK for JavaScript 开发人员指南。](https://docs.aws.amazon.com/sdk-for-javascript/v3/developer-guide/sns-examples-managing-topics.html#sns-examples-managing-topicsstttopicattributes)
- 有关 API 的详细信息,请参阅 AWS SDK for JavaScript API 参[考SetTopicAttributes](https://docs.aws.amazon.com/AWSJavaScriptSDK/v3/latest/client/sns/command/SetTopicAttributesCommand)中的。

Kotlin

适用于 Kotlin 的 SDK

**a** Note

还有更多相关信息 GitHub。在 [AWS 代码示例存储库中](https://github.com/awsdocs/aws-doc-sdk-examples/tree/main/kotlin/services/secretsmanager#code-examples)查找完整示例,了解如何进行设 置和运行。

```
suspend fun setTopAttr(attribute: String?, topicArnVal: String?, value: String?) 
 { 
     val request = SetTopicAttributesRequest { 
         attributeName = attribute 
         attributeValue = value 
         topicArn = topicArnVal 
     } 
     SnsClient { region = "us-east-1" }.use { snsClient -> 
         snsClient.setTopicAttributes(request) 
         println("Topic ${request.topicArn} was updated.") 
     }
}
```
• 有关 API 的详细信息,请参阅适用[SetTopicAttributes于](https://sdk.amazonaws.com/kotlin/api/latest/index.html) K otlin 的AWS SDK API 参考。

#### PHP

### 适用于 PHP 的 SDK

### **a** Note

还有更多相关信息 GitHub。在 [AWS 代码示例存储库中](https://github.com/awsdocs/aws-doc-sdk-examples/tree/main/php/example_code/sns#code-examples)查找完整示例,了解如何进行设 置和运行。

```
require 'vendor/autoload.php';
use Aws\Exception\AwsException;
use Aws\Sns\SnsClient;
/** 
  * Configure the message delivery status attributes for an Amazon SNS Topic. 
 * 
  * This code expects that you have AWS credentials set up per: 
  * https://docs.aws.amazon.com/sdk-for-php/v3/developer-guide/
guide_credentials.html 
  */
$SnSclient = new SnsClient([ 
     'profile' => 'default', 
     'region' => 'us-east-1', 
     'version' => '2010-03-31'
]);
$attribute = 'Policy | DisplayName | DeliveryPolicy';
$value = 'First Topic';
$topic = 'arn:aws:sns:us-east-1:111122223333:MyTopic';
try { 
     $result = $SnSclient->setTopicAttributes([ 
         'AttributeName' => $attribute, 
         'AttributeValue' => $value, 
         'TopicArn' => $topic, 
     ]); 
     var_dump($result);
} catch (AwsException $e) { 
     // output error message if fails
```
}

```
 error_log($e->getMessage());
```
• 有关 API 的详细信息,请参阅 AWS SDK for PHP API 参考[SetTopicAttributes中](https://docs.aws.amazon.com/goto/SdkForPHPV3/sns-2010-03-31/SetTopicAttributes)的。

#### Ruby

适用于 Ruby 的 SDK

### **a** Note

还有更多相关信息 GitHub。在 [AWS 代码示例存储库中](https://github.com/awsdocs/aws-doc-sdk-examples/tree/main/ruby/example_code/sns#code-examples)查找完整示例,了解如何进行设 置和运行。

```
# Service class to enable an SNS resource with a specified policy
class SnsResourceEnabler 
   # Initializes the SnsResourceEnabler with an SNS resource client 
  # 
  # @param sns_resource [Aws::SNS::Resource] The SNS resource client 
  def initialize(sns_resource) 
     @sns_resource = sns_resource 
    @logger = Logger.new($stdout) 
  end 
  # Sets a policy on a specified SNS topic 
   # 
  # @param topic_arn [String] The ARN of the SNS topic 
  # @param resource_arn [String] The ARN of the resource to include in the policy 
  # @param policy_name [String] The name of the policy attribute to set 
  def enable_resource(topic_arn, resource_arn, policy_name) 
     policy = generate_policy(topic_arn, resource_arn) 
     topic = @sns_resource.topic(topic_arn) 
     topic.set_attributes({ 
                            attribute_name: policy_name, 
                            attribute_value: policy 
 }) 
     @logger.info("Policy #{policy_name} set successfully for topic 
 #{topic_arn}.")
```

```
 rescue Aws::SNS::Errors::ServiceError => e 
     @logger.error("Failed to set policy: #{e.message}") 
   end 
  private 
   # Generates a policy string with dynamic resource ARNs 
   # 
   # @param topic_arn [String] The ARN of the SNS topic 
   # @param resource_arn [String] The ARN of the resource 
   # @return [String] The policy as a JSON string 
   def generate_policy(topic_arn, resource_arn) 
   \{ Version: "2008-10-17", 
       Id: "__default_policy_ID", 
      Statement: [{
                     Sid: "__default_statement_ID", 
                     Effect: "Allow", 
                     Principal: { "AWS": "*" }, 
                     Action: ["SNS:Publish"], 
                     Resource: topic_arn, 
                     Condition: { 
                       ArnEquals: { 
                         "AWS:SourceArn": resource_arn 
 } 
1 1 1 1 1 1 1
 }] 
     }.to_json 
   end
end
# Example usage:
if $PROGRAM_NAME == 'File' topic_arn = "MY_TOPIC_ARN" # Should be replaced with a real topic ARN 
  resource_arn = "MY_RESOURCE_ARN" # Should be replaced with a real resource ARN 
  policy_name = "POLICY_NAME" # Typically, this is "Policy" 
 sns_resource = Aws::SNS::Resource.new
  enabler = SnsResourceEnabler.new(sns_resource) 
  enabler.enable_resource(topic_arn, resource_arn, policy_name)
end
```
• 有关更多信息,请参阅 [AWS SDK for Ruby 开发人员指南。](https://docs.aws.amazon.com/sdk-for-ruby/v3/developer-guide/sns-example-enable-resource.html)

• 有关 API 的详细信息,请参阅 AWS SDK for Ruby API 参[考SetTopicAttributes](https://docs.aws.amazon.com/goto/SdkForRubyV3/sns-2010-03-31/SetTopicAttributes)中的。

```
SAP ABAP
```
SDK for SAP ABAP

```
a Note
```
还有更多相关信息 GitHub。在 [AWS 代码示例存储库中](https://github.com/awsdocs/aws-doc-sdk-examples/tree/main/sap-abap/services/sns#code-examples)查找完整示例,了解如何进行设 置和运行。

```
 TRY. 
     lo_sns->settopicattributes( 
         iv_topicarn = iv_topic_arn 
         iv_attributename = iv_attribute_name 
         iv_attributevalue = iv_attribute_value 
     ). 
     MESSAGE 'Set/updated SNS topic attributes.' TYPE 'I'. 
   CATCH /aws1/cx_snsnotfoundexception. 
     MESSAGE 'Topic does not exist.' TYPE 'E'. 
 ENDTRY.
```
• 有关 API 的详细信息,请参阅适用[SetTopicAttributes于](https://docs.aws.amazon.com/sdk-for-sap-abap/v1/api/latest/index.html) S AP 的AWS SDK ABAP API 参考。

# <span id="page-284-0"></span>使用 AWS CloudFormation配置传输状态日志记录

要DeliveryStatusLogging使用进行配置 AWS CloudFormation,请使用 JSON 或 YAML 模板创建 AWS CloudFormation 堆栈。有关更多信息,请参阅《 AWS CloudFormation 用 户指南》中的AWS::SNS::Topic资源DeliveryStatusLogging属性。以下是 JSON 和 YAML AWS CloudFormation 模板的示例,这些模板用于创建新主题或使用 Amazon SQS DeliveryStatusLogging 协议的所有属性更新现有主题。

JSON

"Resources": {

```
 "MySNSTopic" : { 
          "Type" : "AWS::SNS::Topic", 
          "Properties" : { 
              "TopicName" : "TestTopic", 
              "DisplayName" : "TEST", 
              "SignatureVersion" : "2", 
              "DeliveryStatusLogging" : [{ 
                  "Protocol": "sqs", 
                  "SuccessFeedbackSampleRate": "45", 
                  "SuccessFeedbackRoleArn": "arn:aws:iam::123456789012:role/
SNSSuccessFeedback_test1", 
                  "FailureFeedbackRoleArn": "arn:aws:iam::123456789012:role/
SNSFailureFeedback_test2" 
              }] 
         } 
     }
}
```
#### YAML

```
Resources: 
   MySNSTopic: 
     Type: AWS::SNS::Topic 
     Properties: 
       TopicName:TestTopic 
       DisplayName:TEST 
       SignatureVersion:2 
       DeliveryStatusLogging: 
        - Protocol: sqs 
          SuccessFeedbackSampleRate: 45 
          SuccessFeedbackRoleArn: arn:aws:iam::123456789012:role/
SNSSuccessFeedback_test1 
          FailureFeedbackRoleArn: arn:aws:iam::123456789012:role/
SNSFailureFeedback_test2
```
# <span id="page-285-0"></span>Amazon SNS 消息传输重试

Amazon SNS 为每个传输协议定义了一个传输策略。传输策略定义了在发生服务器端错误时(当 承载已订阅终端节点的系统变得不可用时),Amazon SNS 如何重试消息传输。当传输策略用尽 时,Amazon SNS 将停止重试传输并丢弃邮件——除非已将死信队列附加到订阅。有关更多信息,请 参阅 [Amazon SNS 死信队列 \(DLQ\)。](#page-292-0)

主题

- [传输协议和策略](#page-286-0)
- [传输策略阶段](#page-287-0)
- [创建 HTTP/S 传输策略](#page-288-0)

# <span id="page-286-0"></span>传输协议和策略

### **a** Note

- 除 HTTP/S 外,您无法更改 Amazon SNS 定义的传输策略。只有 HTTP/S 支持自定义策 略。请参阅[创建 HTTP/S 传输策略](#page-288-0)。
- Amazon SNS 将抖动应用于传输重试。有关更多信息,请参阅发布在 AWS 架构博客上[的指](https://aws.amazon.com/blogs/architecture/exponential-backoff-and-jitter/) [数回退和抖动](https://aws.amazon.com/blogs/architecture/exponential-backoff-and-jitter/)博客文章。
- HTTP/S 终端节点的总策略重试时间不能超过 3,600 秒。这是一项硬性限制,无法增加。

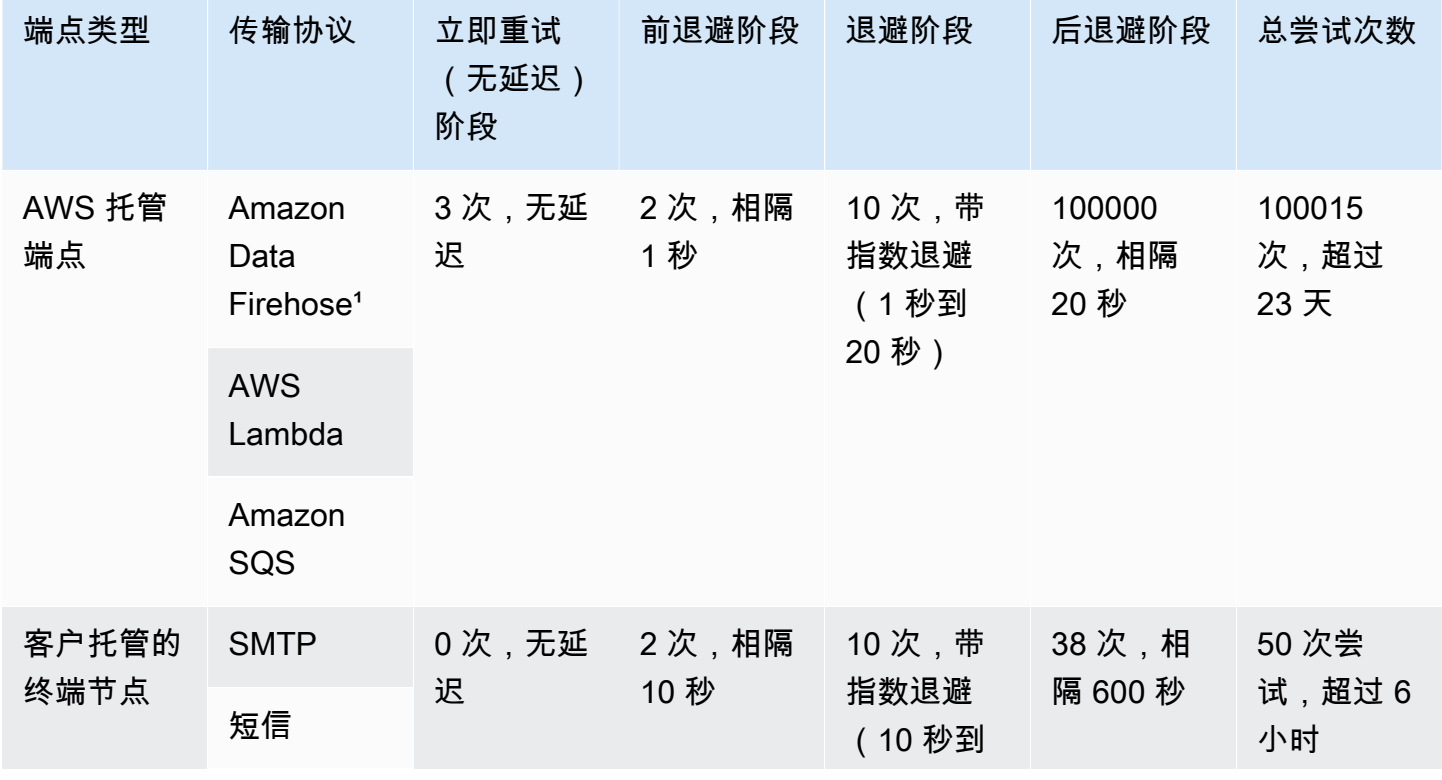

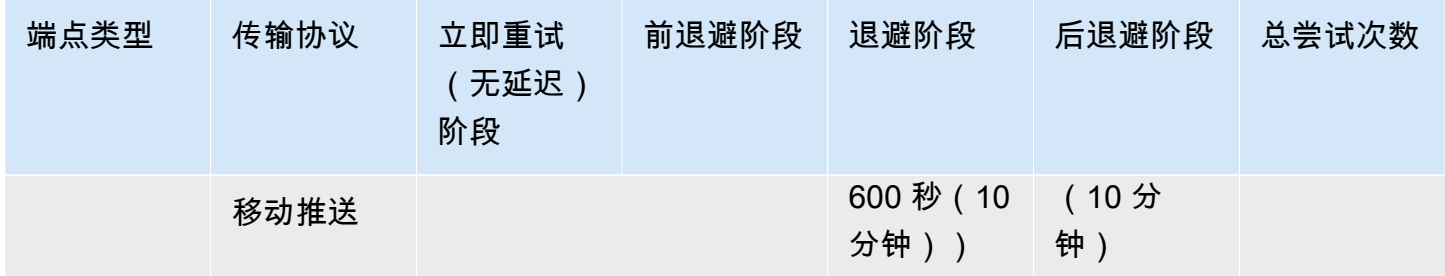

<span id="page-287-0"></span> $\,$  1 对于 Firehose 协议的限制错误,Amazon SNS 使用与客户托管终端节点相同的传输策略。

# 传输策略阶段

#### 下图显示了传输策略的各个阶段。

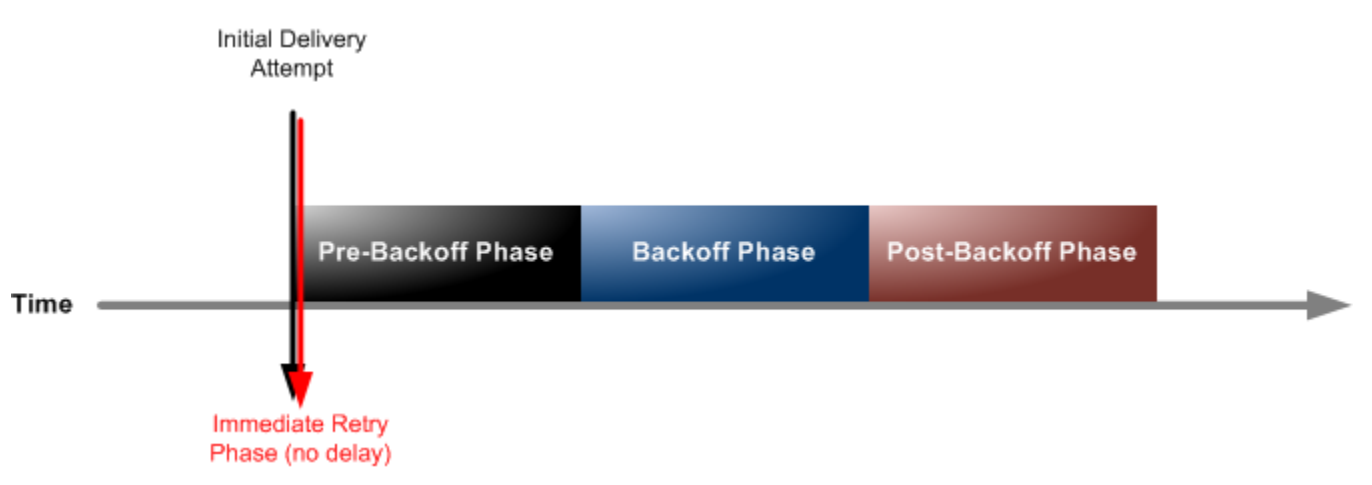

每个传输策略包含四个阶段。

- 1. 立即重试阶段(无延迟) 此阶段在首次传输尝试结束后立即发生。在该阶段中重试之间没有延 迟。
- 2. 前退避阶段 此紧随即刻重试阶段。Amazon SNS 使用此阶段进行一系列重试,然后再应用退避函 数。此阶段指定重试次数以及它们之间的延迟时间量。
- 3. 退避阶段 此阶段通过使用重试-退避函数控制各个重试之间的延迟。此阶段设置了最短延迟时间、 最长延迟时间和重试-退避函数,该函数定义了延迟时间从最小值增加到最大值的速度。退避函数可 以是算术、指数、几何或线性的。
- 4. 后退避阶段 此阶段在退避阶段之后发生。此阶段指定重试次数以及它们之间的延迟时间量。它是 最后一个阶段。
# 创建 HTTP/S 传输策略

您可以使用传输策略及其四个阶段来定义 Amazon SNS 如何重试将消息传输到 HTTP/S 终端节点的操 作。Amazon SNS 允许您在可能需要根据 HTTP 服务器的容量自定义策略时覆盖 HTTP 端点的原定设 置重试策略。

您可以在订阅或主题级别将 HTTP/S 传输策略设置为 JSON 对象。在主题级别定义策略时,它将 应用于与主题关联的所有 HTTP/S 订阅。要在订阅级别设置传送策略,您可以使用 [Subscribe](https://docs.aws.amazon.com/sns/latest/api/API_Subscribe.html) 或 [SetSubscriptionAttributes](https://docs.aws.amazon.com/sns/latest/api/API_SetSubscriptionAttributes.html) API 操作。要在主题级别设置传送策略,您可以使用 [CreateTopic](https://docs.aws.amazon.com/sns/latest/api/API_CreateTopic.html) 或 [SetTopicAttributes](https://docs.aws.amazon.com/sns/latest/api/API_SetTopicAttributes.html) API 操作。或者,您也可以在 AWS CloudFormation 模板 中使用该[AWS::SNS::Subscription](https://docs.aws.amazon.com/AWSCloudFormation/latest/UserGuide/aws-resource-sns-subscription.html)资源。

您应根据 HTTP/S 服务器的容量来自定义您的传输策略。可以将策略设置为主题属性或订阅属性。如 果主题中的所有 HTTP/S 订阅都针对相同的 HTTP/S 服务器,我们建议您将传输策略设置为主题属 性,以使其对主题中的所有 HTTP/S 订阅保持有效。否则,您必须根据策略所针对的 HTTP/S 服务器 的容量,为主题中的每个 HTTP/S 订阅编写传输策略。

您还可以在请求策略中设置 Content-Type 标头,以指定通知的媒体类型。原定设置 情况下,Amazon SNS 会将所有通知发送到 HTTP/S 端点,内容类型设置为 text/ plain; charset=UTF-8。Amazon SNS 允许您覆盖原定设置的请求策略。有关支持的 [headerContentType](#page-291-0) 和约束,请参阅下表。

以下 JSON 对象表示一个传输策略,该策略指示 Amazon SNS 重试失败的 HTTP/S 传输尝试,如下所 示:

- 1. 在无延迟阶段立即尝试 3 次
- 2. 在前退避阶段尝试 2 次(相隔 1 秒)
- 3. 10 次(带指数退避,1 秒到 60 秒)
- 4. 在后退避阶段尝试 35 次(相隔 60 秒)

在此示例传输策略中,Amazon SNS 在丢弃消息之前,总共会尝试 50 次。要在传输策略中指定的重试 用尽后保留消息,请配置您的订阅以将无法交付的消息移动到死信队列 (DLQ)。有关更多信息,请参阅 [Amazon SNS 死信队列 \(DLQ\)](#page-292-0)。

#### **a** Note

此传输策略还使用 maxReceivesPerSecond 属性指示 Amazon SNS 将传输限制为每秒不 超过 10 次。这种自限制速率可能导致发布的消息(入站流量)多于已发送的消息(出站流

量)。当入站流量多于出站流量时,您的订阅可能会累积大量的消息积压,从而可能会导致较 长的消息传输延迟。在传输策略中,请确保为 maxReceivesPerSecond 指定一个不会对您 的工作负载产生不利影响的值。

## **a** Note

此传送策略将 HTTP/S 通知的原定设置内容类型替换为 application/json。

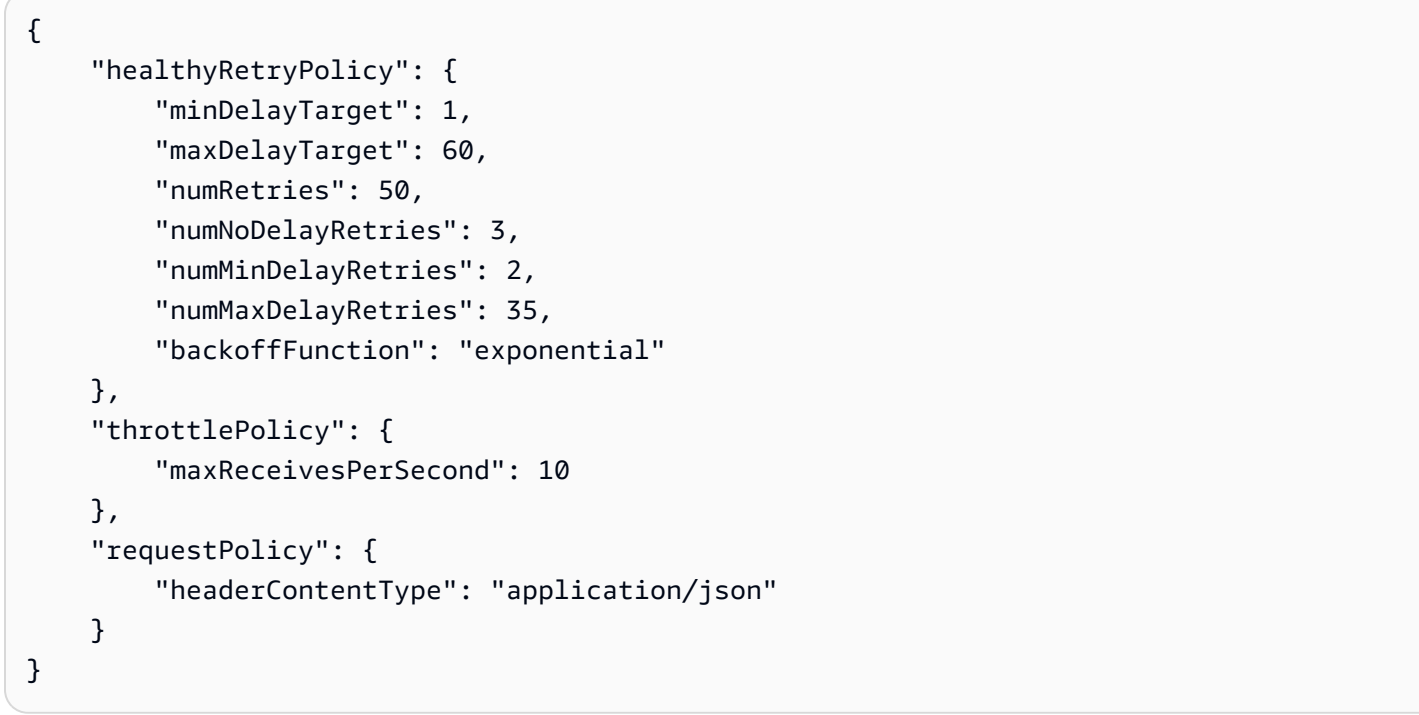

传送策略包含重试策略、节流策略和请求策略。传送策略共有 9 个属性。

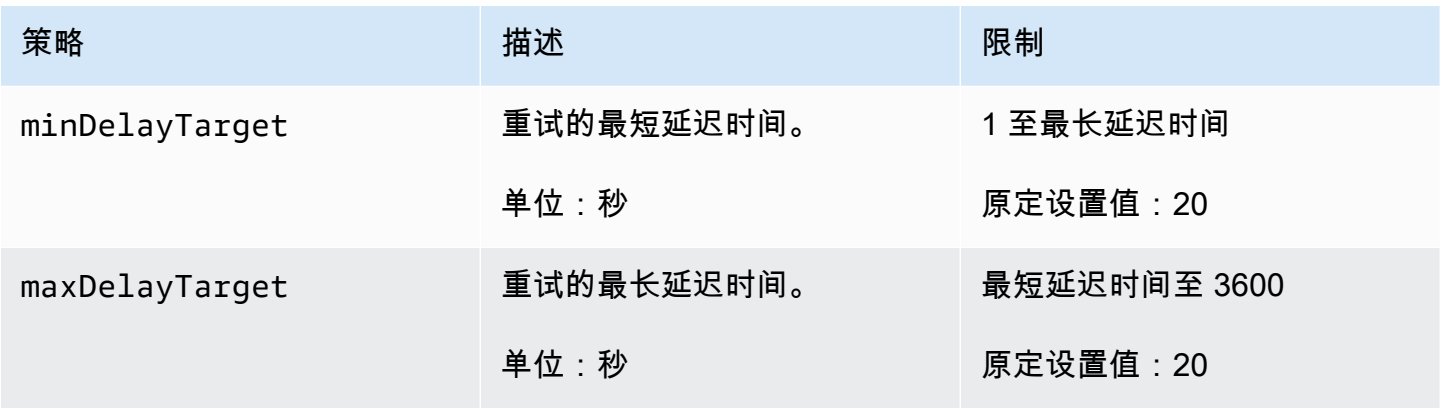

Amazon Simple Notification Service **The Contract of Contract of Contract of Contract of Table 3** Table 3 and Table 3 and Table 3 and Table 3 and Table 3 and Table 3 and Table 3 and Table 3 and Table 3 and Table 3 and Tabl

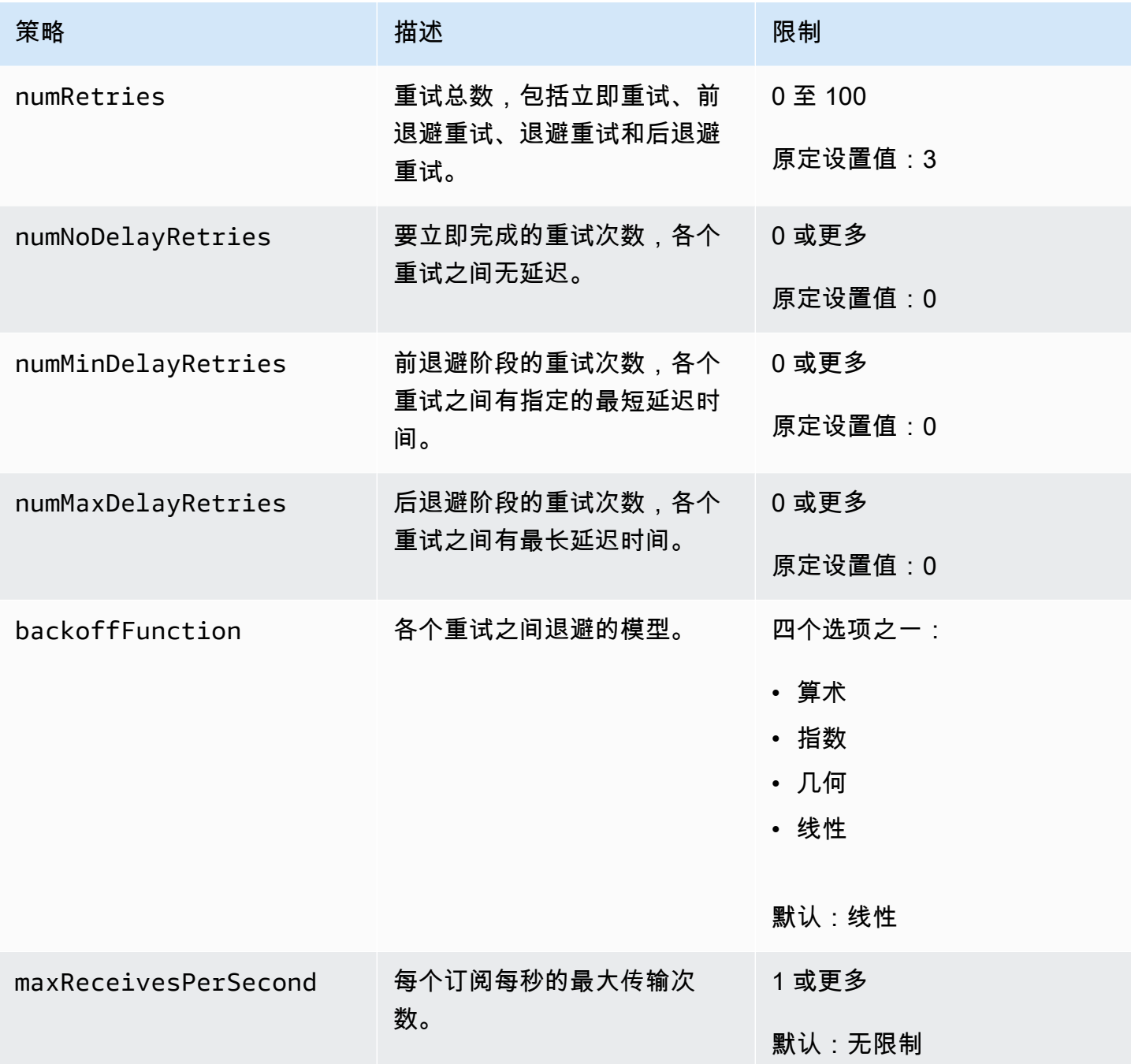

<span id="page-291-0"></span>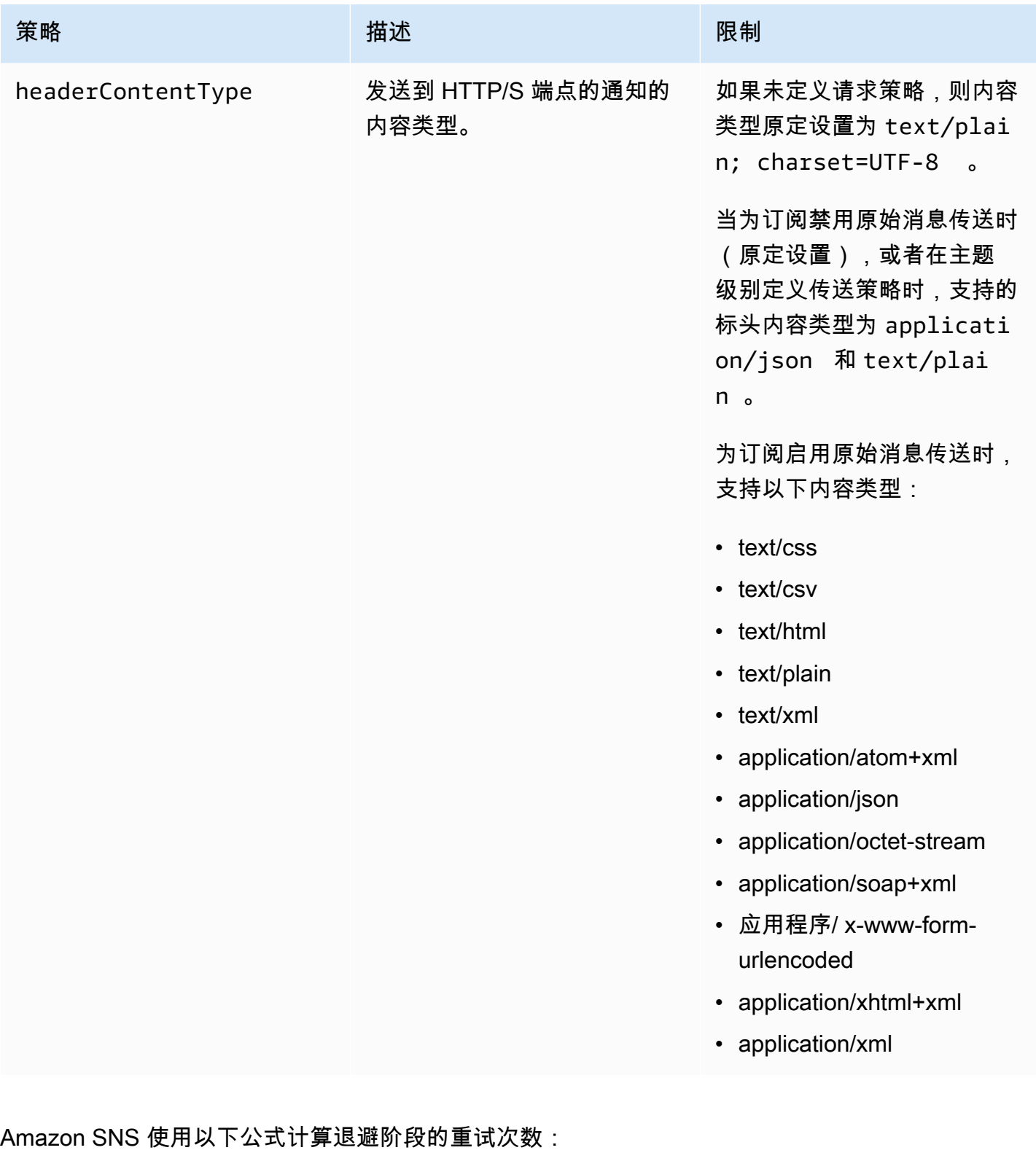

numRetries - numNoDelayRetries - numMinDelayRetries - numMaxDelayRetries

您可以使用三个参数来控制退避阶段的重试频率。

- minDelayTarget 定义了在退避阶段中与第一次重试尝试关联的延迟时间。
- maxDelayTarget 定义了在退避阶段中与最后一次重试尝试关联的延迟时间。
- backoffFunction 定义了 Amazon SNS 用于计算与退避阶段中第一次与最后一次重试之间的所 有重试尝试关联的延迟时间的算法。您可以从四个重试-退避函数中进行选择。

下图显示了每个重试退避函数如何影响退避阶段中与重试关联的延迟时间:一种传输策略,其重试总数 设置为 10,最短延迟时间设置为 5 秒,最长延迟时间设置为 260 秒。纵轴以秒为单位表示与 10 次重 试中的每个重试相关的延迟。水平轴表示从第 1 次尝试到第 10 次尝试的重试次数。

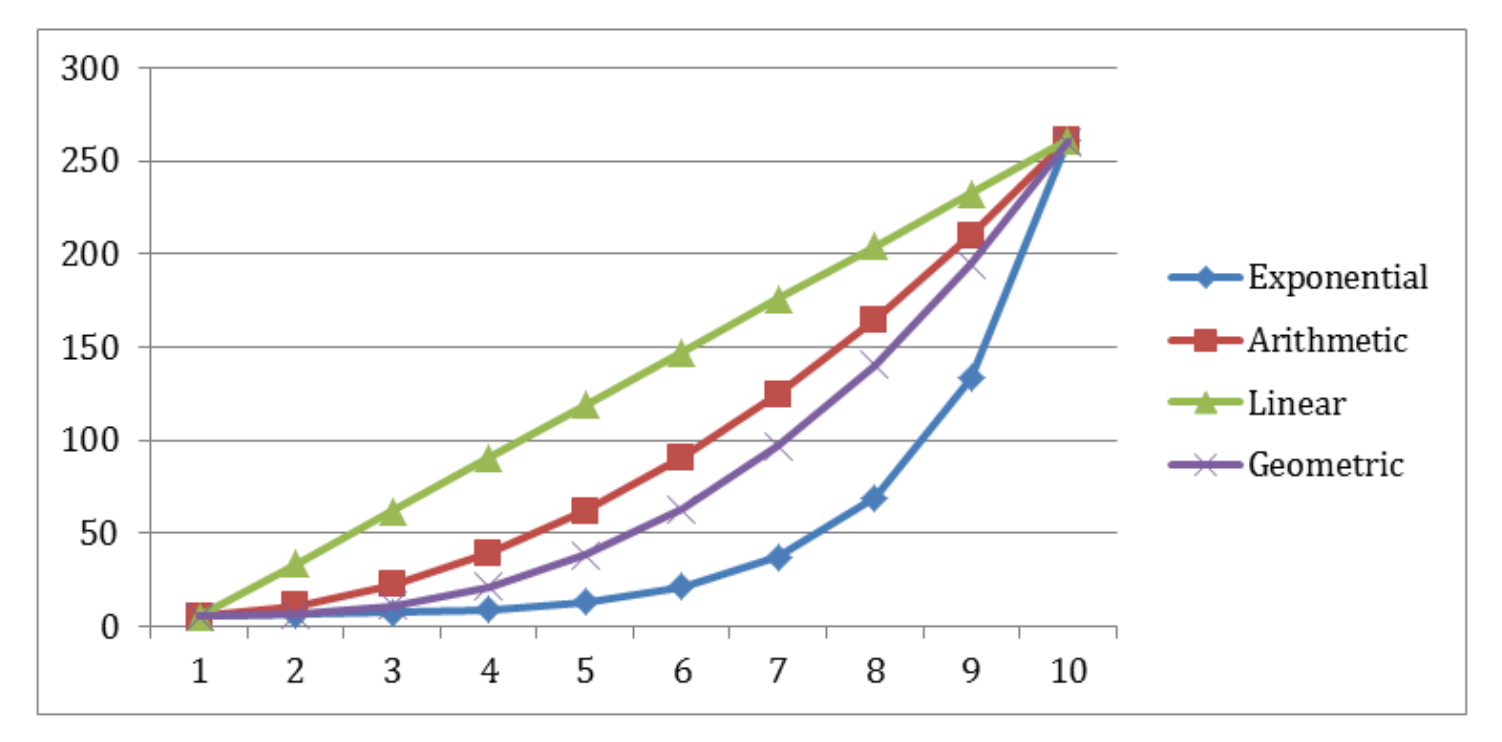

# <span id="page-292-0"></span>Amazon SNS 死信队列 (DLQ)

死信队列是 Amazon SNS 订阅针对无法成功传输给订阅者的消息可以将其视为目标的一个 Amazon SQS 队列。由于客户端错误或服务器错误而无法传输的消息将保留在死信队列中,以进行进一步分析 或重新处理。有关更多信息,请参阅 [为订阅配置 Amazon SNS 死信队列](#page-295-0) 和 [Amazon SNS 消息传输重](#page-285-0) [试](#page-285-0)。

#### **a** Note

- Amazon SNS 订阅和 Amazon SQS 队列必须处于相同的 AWS 账户和区域中。
- 对于 [FIFO 主题,](#page-80-0)您可以将 Amazon SQS 队列用作 Amazon SNS 订阅的死信队列。FIFO 主题订阅使用 FIFO 队列,而标准主题订阅使用标准队列。

• 要使用加密的 Amazon SQS 队列作为死信队列,您必须使用带有密钥策略的自定义 KMS, 该策略将向 Amazon SNS 服务主体授予访问 AWS KMS API 操作的权限。有关更多信息, 请参阅本指南中的 [静态加密](#page-950-0) 以及 Amazon Simple Queue Service 开发人员指南中的[使用服](https://docs.aws.amazon.com/AWSSimpleQueueService/latest/SQSDeveloperGuide/sqs-server-side-encryption.html) [务器端加密 \(SSE\) 和 AWS KMS 保护 Amazon SQS 数据](https://docs.aws.amazon.com/AWSSimpleQueueService/latest/SQSDeveloperGuide/sqs-server-side-encryption.html)。

主题

- [为什么消息传输会失败?](#page-293-0)
- [死信队列的工作方式](#page-294-0)
- [如何将消息移至死信队列中?](#page-294-1)
- [如何将消息移出死信队列?](#page-294-2)
- [如何监控和记录死信队列?](#page-294-3)
- [为订阅配置 Amazon SNS 死信队列](#page-295-0)

# <span id="page-293-0"></span>为什么消息传输会失败?

通常,当 Amazon SNS 由于客户端或服务器端错误无法访问订阅的终端节点时,消息传输将失败。当 Amazon SNS 收到客户端错误,或者继续收到超出相应重试策略指定的重试次数的消息的服务器端错 误时,Amazon SNS 会丢弃该消息——除非已将死信队列附加到订阅。失败的传输不会更改您的订阅 状态。有关更多信息,请参阅[Amazon SNS 消息传输重试](#page-285-0)。

# 客户端错误

当 Amazon SNS 具有过时的订阅元数据时,可能会发生客户端错误。当拥有者删除终端节点(例如, 订阅了 Amazon SNS 主题的 Lambda 函数)时,或当拥有者更改附加到已订阅终端节点的策略的方式 致使 Amazon SNS 无法将消息传输到终端节点时,通常会发生这些错误。Amazon SNS 不会重试因客 户端错误导致失败的消息传输。

## 服务器端错误

当负责已订阅终端节点的系统变得不可用或返回一个指示该系统无法处理来自 Amazon SNS 的有效请 求的异常时,可能会发生服务器端错误。在发生服务器端错误时,Amazon SNS 会使用线性或指数回 退函数重试失败的传输。对于因 Amazon SQS 或 AWS Lambda 支持的 AWS 托管终端节点导致的服 务器端错误,Amazon SNS 会重试传输最多 100015 次(时间超过 23 天)。

客户托管的终端节点(如 HTTP、SMTP、SMS 或移动推送)也可能会导致出现服务器端错 误。Amazon SNS 也将重试传输到这些类型的终端节点。虽然 HTTP 终端节点支持客户定义的重试策 略,但 Amazon SNS 会将 SMTP、SMS 和移动推送终端节点的内部传输重试策略设置为 50 次(时间 超过 6 小时)。

# <span id="page-294-0"></span>死信队列的工作方式

死信队列将附加到 Amazon SNS 订阅(而不是主题),因为消息传输是在订阅级别进行的。这使您能 够更轻松地识别每条消息的原始目标终端节点。

与 Amazon SNS 订阅关联的死信队列是普通 Amazon SQS 队列。有关消息保留期的更多信息,请 参阅 Amazon Simple Queue Service 开发人员指南[中与消息相关的配额](https://docs.aws.amazon.com/AWSSimpleQueueService/latest/SQSDeveloperGuide/sqs-quotas.html#quotas-messages)。您可以使用 Amazon SQS [SetQueueAttributes](https://docs.aws.amazon.com/AWSSimpleQueueService/latest/APIReference/API_SetQueueAttributes.html) API 操作来更改消息保留策略。为了使您的应用程序更具弹性,我们建议将死 信队列的最长保留期设置为 14 天。

# <span id="page-294-1"></span>如何将消息移至死信队列中?

可以使用重新驱动策略 将您的消息移至死信队列中。重新驱动策略是一个引用死信队列 ARN 的 JSON 对象。deadLetterTargetArn 属性指定 ARN。ARN 必须指向您的 Amazon SNS 订阅所在的 AWS 账户 和区域中的 Amazon SQS 队列。有关更多信息,请参阅[为订阅配置 Amazon SNS 死信队列](#page-295-0)。

以下 JSON 对象是附加到 SNS 订阅的示例重新驱动策略。

```
{ 
   "deadLetterTargetArn": "arn:aws:sqs:us-east-2:123456789012:MyDeadLetterQueue"
}
```
<span id="page-294-2"></span>如何将消息移出死信队列?

可以通过两种方式将消息移出死信队列:

- 避免编写 Amazon SQS 使用者逻辑 将死信队列设置为 Lambda 函数的事件源以耗尽死信队列。
- 编写 Amazon SQS 使用者逻辑 使用 Amazon SQS API、AWS 开发工具包或 AWS CLI 编写用于 轮询、处理和删除死信队列中的消息的自定义使用者逻辑。

# <span id="page-294-3"></span>如何监控和记录死信队列?

可以使用 Amazon CloudWatch 指标监控与 Amazon SNS 订阅关联的死信队列。所有 Amazon SQS 队列每隔一分钟发出一次 CloudWatch 指标。有关更多信息,请参阅 Amazon Simple Queue Service 开发人员指南中的 [Amazon SQS 的可用 CloudWatch 指标](https://docs.aws.amazon.com/AWSSimpleQueueService/latest/SQSDeveloperGuide/sqs-available-cloudwatch-metrics.html)。所有带死信队列的 Amazon SNS 订阅也 会发出 CloudWatch 指标。有关更多信息,请参阅[使用 CloudWatch 监控 Amazon SNS](#page-1034-0)。

要收到死信队列中的活动的通知,您可以使用 CloudWatch 指标和告警。例如,如果您希望死信队列 始终为空,可以为 NumberOfMessagesSent 指标创建 CloudWatch 告警。您可以将告警阈值设置为 0,并指定告警关闭时将通知发送到的 Amazon SNS 主题。此 Amazon SNS 主题可以将告警通知传输 到任何终端节点类型(例如,电子邮件地址、电话号码或移动寻呼机应用程序)。

您可以使用 CloudWatch Logs 调查导致任何 Amazon SNS 传输失败以及将消息发送到死信队列的异 常。Amazon SNS 会在 CloudWatch 中记录成功和失败的传输。有关更多信息,请参[阅Amazon SNS](#page-273-0) [消息传输状态](#page-273-0)。

# <span id="page-295-0"></span>为订阅配置 Amazon SNS 死信队列

死信队列是 Amazon SNS 订阅针对无法成功传输给订阅者的消息可以将其视为目标的一个 Amazon SQS 队列。由于客户端错误或服务器错误而无法传输的消息将保留在死信队列中,以进行进一步分析 或重新处理。有关更多信息,请参阅 [Amazon SNS 死信队列 \(DLQ\)](#page-292-0) 和 [Amazon SNS 消息传输重试。](#page-285-0)

本页介绍如何使用、 AWS 软件开发工具包 AWS Management Console AWS CLI、和 AWS CloudFormation 为 Amazon SNS 订阅配置死信队列。

#### **a** Note

对于 [FIFO 主题,](#page-80-0)您可以将 Amazon SQS 队列用作 Amazon SNS 订阅的死信队列。FIFO 主 题订阅使用 FIFO 队列,而标准主题订阅使用标准队列。

# <span id="page-295-1"></span>先决条件

在配置死信队列之前,请完成以下先决条件:

- 1. 创建名为 MyTopic [的 Amazon SNS 主题。](#page-42-0)
- 2. 创建名为 MyEndpoint [的 Amazon SQS 队列,](https://docs.aws.amazon.com/AWSSimpleQueueService/latest/SQSDeveloperGuide/sqs-create-queue.html)以用作 Amazon SNS 订阅的终端节点。
- 3. (跳过 AWS CloudFormation) 在队列中订阅主题。
- 4. 创建另一个名为 [MyDeadLetterQueue](https://docs.aws.amazon.com/AWSSimpleQueueService/latest/SQSDeveloperGuide/sqs-create-queue.html) 的 Amazon SQS 队列,以用作 Amazon SNS 订阅的死信 队列。
- 5. 要向 Amazon SNS 委托人授予对 Amazon SQS API 操作的访问权限,请为 MyDeadLetterQueue 设置以下队列策略。

```
{ 
   "Statement": [{ 
     "Effect": "Allow",
```

```
 "Principal": { 
        "Service": "sns.amazonaws.com" 
     }, 
     "Action": "SQS:SendMessage", 
     "Resource": "arn:aws:sqs:us-east-2:123456789012:MyDeadLetterQueue", 
     "Condition": { 
        "ArnEquals": { 
          "aws:SourceArn": "arn:aws:sns:us-east-2:123456789012:MyTopic" 
       } 
     } 
   }]
}
```
主题

- [要为 Amazon SNS 订阅配置死信队列,请使用 AWS Management Console](#page-296-0)
- [使用软件开发工具包为 Amazon SNS 订阅配置死信队列 AWS](#page-297-0)
- [要为 Amazon SNS 订阅配置死信队列,请使用 AWS CLI](#page-298-0)
- [使用为 Amazon SNS 订阅配置死信队列 AWS CloudFormation](#page-298-1)

<span id="page-296-0"></span>要为 Amazon SNS 订阅配置死信队列,请使用 AWS Management Console

在开始本教程之前,请确保完成[先决条件](#page-295-1)。

- 1. 登录 [Amazon SQS 控制台](https://console.aws.amazon.com/sqs/)。
- 2. [创建 Amazon SQS 队列](https://docs.aws.amazon.com/AWSSimpleQueueService/latest/SQSDeveloperGuide/sqs-create-queue.html)或使用现有队列,并在队列的 Details(详细信息)选项卡上记下队列的 ARN, 例如:

arn:aws:sqs:us-east-2:123456789012:MyDeadLetterQueue

- 3. 登录 [Amazon SNS 控制台。](https://console.aws.amazon.com/sns/home)
- 4. 在导航面板中,选择 Subscriptions(订阅)。
- 5. 在 Subscriptions (订阅) 页面上,选择现有订阅,然后选择 Edit (编辑)。
- 6. 在编辑 *1234a567-bc89-012d-3e45-6fg7h890123i* 页面上,展开 Redrive policy (deadletter queue)(重新驱动策略(死信队列))部分,然后执行以下操作:
	- a. 选择 Enabled (已启用)。
	- b. 指定 Amazon SQS 队列的 ARN。

#### 7. 选择保存更改。

您的订阅将配置为使用死信队列。

<span id="page-297-0"></span>使用软件开发工具包为 Amazon SNS 订阅配置死信队列 AWS

在您运行此示例之前,请确保完成[先决条件](#page-295-1)。

要使用 S AWS DK,必须使用您的凭据对其进行配置。有关更多信息,请参阅 AWS 开发工具包和工具 参考指南中的[共享配置和凭证文件](https://docs.aws.amazon.com/sdkref/latest/guide/creds-config-files.html)。

以下代码示例显示了如何使用SetSubscriptionAttributesRedrivePolicy。

Java

适用于 Java 1.x 的 SDK

**a** Note

还有更多相关信息 GitHub。在 [AWS 代码示例存储库中](https://github.com/awsdocs/aws-doc-sdk-examples/tree/main/java/example_code/sns#code-examples)查找完整示例,了解如何进行设 置和运行。

```
// Specify the ARN of the Amazon SNS subscription.
String subscriptionArn = 
     "arn:aws:sns:us-east-2:123456789012:MyEndpoint:1234a567-
bc89-012d-3e45-6fg7h890123i";
// Specify the ARN of the Amazon SQS queue to use as a dead-letter queue.
String redrivePolicy = 
     "{\"deadLetterTargetArn\":\"arn:aws:sqs:us-
east-2:123456789012:MyDeadLetterQueue\"}";
// Set the specified Amazon SQS queue as a dead-letter queue
// of the specified Amazon SNS subscription by setting the RedrivePolicy 
  attribute.
SetSubscriptionAttributesRequest request = new SetSubscriptionAttributesRequest() 
     .withSubscriptionArn(subscriptionArn) 
     .withAttributeName("RedrivePolicy") 
     .withAttributeValue(redrivePolicy);
sns.setSubscriptionAttributes(request);
```
<span id="page-298-0"></span>要为 Amazon SNS 订阅配置死信队列,请使用 AWS CLI

在开始本教程之前,请确保完成[先决条件](#page-295-1)。

- 1. 安装和配置 AWS CLI。有关更多信息,请参阅[《AWS Command Line Interface 用户指南》。](https://docs.aws.amazon.com/cli/latest/userguide/)
- 2. 使用以下命令。

```
aws sns set-subscription-attributes \
--subscription-arn arn:aws:sns:us-east-2:123456789012:MyEndpoint:1234a567-
bc89-012d-3e45-6fg7h890123i
--attribute-name RedrivePolicy
--attribute-value "{\"deadLetterTargetArn\": \"arn:aws:sqs:us-
east-2:123456789012:MyDeadLetterQueue\"}"
```
<span id="page-298-1"></span>使用为 Amazon SNS 订阅配置死信队列 AWS CloudFormation

在开始本教程之前,请确保完成[先决条件](#page-295-1)。

1. 将以下 JSON 代码复制到名为 MyDeadLetterQueue.json 的文件中。

```
{ 
   "Resources": { 
     "mySubscription": { 
        "Type" : "AWS::SNS::Subscription", 
        "Properties" : { 
          "Protocol": "sqs", 
          "Endpoint": "arn:aws:sqs:us-east-2:123456789012:MyEndpoint", 
          "TopicArn": "arn:aws:sns:us-east-2:123456789012:MyTopic", 
          "RedrivePolicy": { 
            "deadLetterTargetArn": 
              "arn:aws:sqs:us-east-2:123456789012:MyDeadLetterQueue" 
          } 
       } 
     } 
   }
}
```
2. 登录 [AWS CloudFormation 控制台。](https://console.aws.amazon.com/cloudformation/)

- 3. 在 Select Template (选择模板) 页面上,选择 Upload a template to Amazon S3 (将模板上传到 Amazon S3),再选择您的 MyDeadLetterQueue.json 文件,然后选择 Next (下一步)。
- 4. 在 Specify Details(指定详细信息)页面上,为 Stack Name(堆栈名称)输入 MyDeadLetterQueue,然后选择 Next(下一步)。
- 5. 在选项页面上,选择下一步。
- 6. 在 Review 页面上,选择 Create 。

AWS CloudFormation 开始创建MyDeadLetterQueue堆栈并显示 CREATE\_IN\_ PROGRESS 状 态。该过程完成后, AWS CloudFormation 将显示 "创建\_完成" 状态。

# Amazon SNS 消息归档、重播和分析

亚马逊 SNS 标准主题支持通过亚马逊 Data Firehose 存档消息。你可以将通知分散到Firehose传 送流,这样你就可以将通知发送到Firehose支持的存储和分析目的地,包括亚马逊简单存储服务 (Amazon S3)、Amazon Redshift等。

Amazon SNS FIFO 主题支持就地、无代码的消息归档,可让主题所有者存储(或归档)发布到主题的 消息长达 365 天。对于具有活动 ArchivePolicy 的主题,订阅用户可以创建 ReplayPolicy,以 将归档的消息检索(或重播)回订阅的端点。要了解有关此特征的更多信息,请参阅[FIFO 主题的消息](#page-93-0) [归档与重播功能](#page-93-0)。

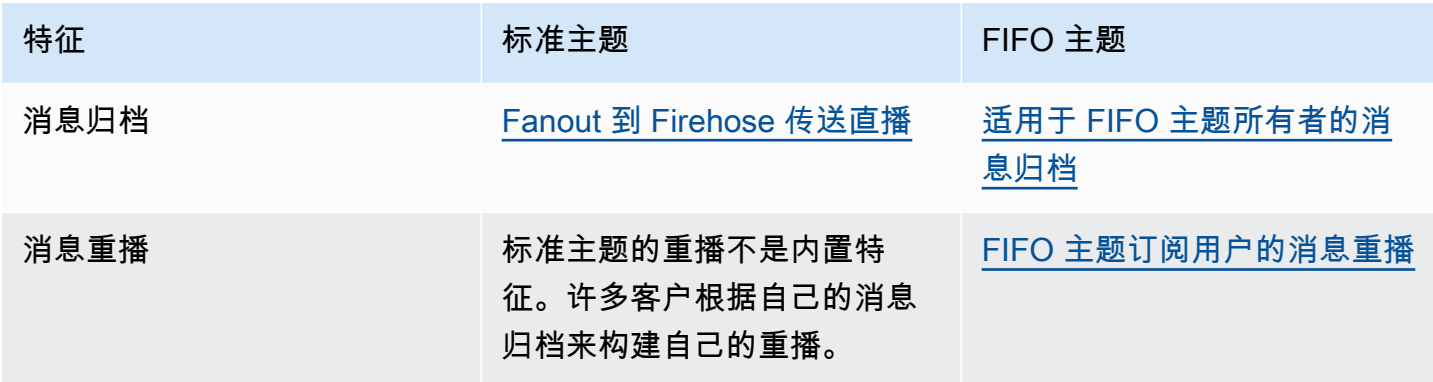

# 使用 Amazon SNS 进行应用程序对应用程序 (A2A) 的消息收 发

本部分提供有关使用 Amazon SNS 向订阅者进行应用程序到应用程序的消息收发的信息。

## 主题

- [Fanout 到 Firehose 传送直播](#page-301-0)
- [扇出到 Lambda 函数](#page-328-0)
- [扇出到 Amazon SQS 队列](#page-329-0)
- [扇出到 HTTP\(S\) 端点](#page-344-0)
- [扇出到 AWS Event Fork Pipeline](#page-365-0)
- [将 Amazon EventBridge 调度器与 Amazon SNS 结合使用](#page-388-0)

# <span id="page-301-0"></span>Fanout 到 Firehose 传送直播

您可以将 [Amazon Data Firehose 传送流](https://docs.aws.amazon.com/firehose/latest/dev/what-is-this-service.html)订阅亚马逊 SNS 主题,这样您就可以向其他存储和分析终端 节点发送通知。发布到亚马逊 SNS 主题的消息将发送到订阅的 Firehose 传送流,然后按照 Firehose 中的配置传送到目的地。订阅所有者最多可以为一个亚马逊 SNS 主题订阅五个 Firehose 直播流。每 个 Firehose 传输流都[有默认的请求配额](https://docs.aws.amazon.com/firehose/latest/dev/limits.html)和每秒吞吐量。此限制可能会导致发布的消息(入站流量)多 于传输的消息(出站流量)。当入站流量多于出站流量时,您的订阅可能会累积大量的消息积压,从而 可能会导致较长的消息传输延迟。您可以根据发布率请求[增加限额](https://support.console.aws.amazon.com/support/home#/case/create?issueType=service-limit-increase),以避免对您的工作负载产生不利影 响。

通过Firehose传送流,您可以将亚马逊SNS通知分发给亚马逊简单存储服务(Amazon S3)、亚马逊 Redshift、亚马逊服务(服务)以及第三方OpenSearch 服务提供商,例如Datadog、 OpenSearch New Relic、MongoDB和Splunk。

例如,您可以使用此功能将发送到 Amazon S3 存储桶中的主题的消息永久存储以用于合规性、存 档或其他目的。为此,请创建一个带有 S3 存储桶目标的 Firehose 传输流,然后将该传输流订阅到 Amazon SNS 主题。再举一个例子,要对发送到 Amazon SNS 主题的消息进行分析,请创建带有 OpenSearch 服务索引目标的传输流。然后,您可以在 Firehose 直播中订阅亚马逊 SNS 主题。

Amazon SNS 还支持记录发送到 Firehose 终端节点的通知的消息传输状态。有关更多信息,请参阅 [Amazon SNS 消息传输状态](#page-273-0)。

## 主题

- [将 Firehose 直播订阅亚马逊 SNS 主题的先决条件](#page-302-0)
- [将 Firehose 直播订阅亚马逊 SNS 话题](#page-303-0)
- [使用传输流目标](#page-304-0)
- [消息存档和分析的示例使用案例](#page-317-0)

<span id="page-302-0"></span>将 Firehose 直播订阅亚马逊 SNS 主题的先决条件

要将 Amazon Data Firehose 传送流订阅到 SNS 主题,您AWS 账户必须具备以下条件:

- 标准 SNS 主题。有关更多信息,请参[阅创建 Amazon SNS 主题。](#page-42-0)
- Firehose 的直播流。有关更多信息,请参阅《[亚马逊数据 Firehose 开发者指南》中的创建亚马逊数](https://docs.aws.amazon.com/firehose/latest/dev/basic-create.html) [据 Firehose 传输流](https://docs.aws.amazon.com/firehose/latest/dev/basic-create.html)[并向您的应用程序授予对您的 Firehos e 资源的访问权限。](https://docs.aws.amazon.com/firehose/latest/dev/controlling-access.html#access-to-firehose)
- 信任 Amazon SNS 服务委托人并具有写入到传输流的权限的 AWS Identity and Access Management (IAM) 角色。创建订阅时,您将输入此角色的 Amazon Resource Name (ARN) 作为 SubscriptionRoleARN。亚马逊 SNS 担任此角色,这允许亚马逊 SNS 将记录放入 Firehose 传 送流。

下面的示例策略显示了建议的权限:

```
{ 
   "Version": "2012-10-17", 
   "Statement": [ 
     { 
        "Action": [ 
          "firehose:DescribeDeliveryStream", 
          "firehose:ListDeliveryStreams", 
          "firehose:ListTagsForDeliveryStream", 
          "firehose:PutRecord", 
          "firehose:PutRecordBatch" 
        ], 
        "Resource": [ 
          "arn:aws:firehose:us-east-1:111111111111:deliverystream/firehose-sns-
delivery-stream" 
        ], 
        "Effect": "Allow" 
     } 
   ]
```
}

要提供使用 Firehose 的完全权限,您还可以使用AWS托管策

略。AmazonKinesisFirehoseFullAccess或者,要为使用 Firehose 提供更严格的权限,您可 以创建自己的策略。至少,策略必须提供在特定传输流上运行 PutRecord 操作的权限。

在所有情况下,您都还必须编辑信任关系以包括 Amazon SNS 服务委托人。例如:

```
{ 
   "Version": "2012-10-17", 
   "Statement": [ 
      { 
        "Effect": "Allow", 
        "Principal": { 
          "Service": "sns.amazonaws.com" 
        }, 
        "Action": "sts:AssumeRole" 
      } 
  \mathbf{I}}
```
有关创建角色的更多信息,请参阅 IAM 用户指南中的[创建角色以委派权限给 AWS 服务。](https://docs.aws.amazon.com/IAM/latest/UserGuide/id_roles_create_for-service.html)

<span id="page-303-0"></span>完成这些要求后,您可以[将传输流订阅到 SNS 主题](#page-303-0)。

将 Firehose 直播订阅亚马逊 SNS 话题

[要向 Amazon Data](#page-302-0) [Firehose 传送流发送亚马](#page-301-0)[逊 SNS 通知,请首先确保您已满足所有先决条件。有](#page-302-0)关 支持的终端节点列表,请参阅中的 [Amazon Data Firehose 终端节点和配额](https://docs.aws.amazon.com/general/latest/gr/fh.html)。Amazon Web Services 一般参考

在 Firehose 直播中订阅某个主题

- 1. 登录 [Amazon SNS 控制台。](https://console.aws.amazon.com/sns/home)
- 2. 在导航窗格中,选择订阅。
- 3. 在 Subscriptions(订阅)页面上,选择 Create subscription(创建订阅)。
- 4. 在 Create subscription(创建订阅)页上的 Details(详细信息)部分中,执行以下操作:
	- a. 对于 Topic ARN(主题 ARN),选择标准主题的 Amazon Resource Name (ARN)。
- b. 对于协议,请选择 Firehose。
- c. 对于 Endpoint,选择可以接收来自亚马逊 SNS 的通知的 Firehose 传输流的 ARN。
- d. 对于订阅角色 ARN,请指定您为写入 Firehose 交付流而创建的 AWS Identity and Access Management (IAM) 角色的 ARN。有关更多信息,请参阅将 Firehose 直播订阅亚马逊 SNS [主题的先决条件](#page-302-0)。
- e. (可选)要从已发布消息中删除任何 Amazon SNS 元数据,请选择 Enable raw message delivery(启用原始消息传输)。有关更多信息,请参[阅Amazon SNS 原始消息传输。](#page-263-0)
- 5. (可选)要配置筛选策略,请展开 Subscription filter policy(订阅筛选策略)部分。有关更多信 息,请参阅[Amazon SNS 订阅筛选策略](#page-160-0)。
- 6. (可选)要为订阅配置死信队列,请展开 Redrive policy (dead-letter queue)(重新驱动策略(死 信队列))部分。有关更多信息,请参阅[Amazon SNS 死信队列 \(DLQ\)](#page-292-0)。
- 7. 选择创建订阅。

<span id="page-304-0"></span>控制台将创建订阅并打开订阅的 Details(详细信息)页面。

# 使用传输流目标

通过 [Amazon Data Firehose 传输流](#page-301-0),您可以向其他终端节点发送消息。本部分介绍如何使用受支持的 目标。

## 主题

- [Amazon S3 目标](#page-304-1)
- [OpenSearch 服务目的地](#page-308-0)
- [Amazon Redshift 目标](#page-311-0)
- [HTTP 目标](#page-315-0)

# <span id="page-304-1"></span>Amazon S3 目标

本节提供有关将数据发布到亚马逊简单存储服务 (Amazon S3) 的 Amazon Data Firehose 传输流的信 息。

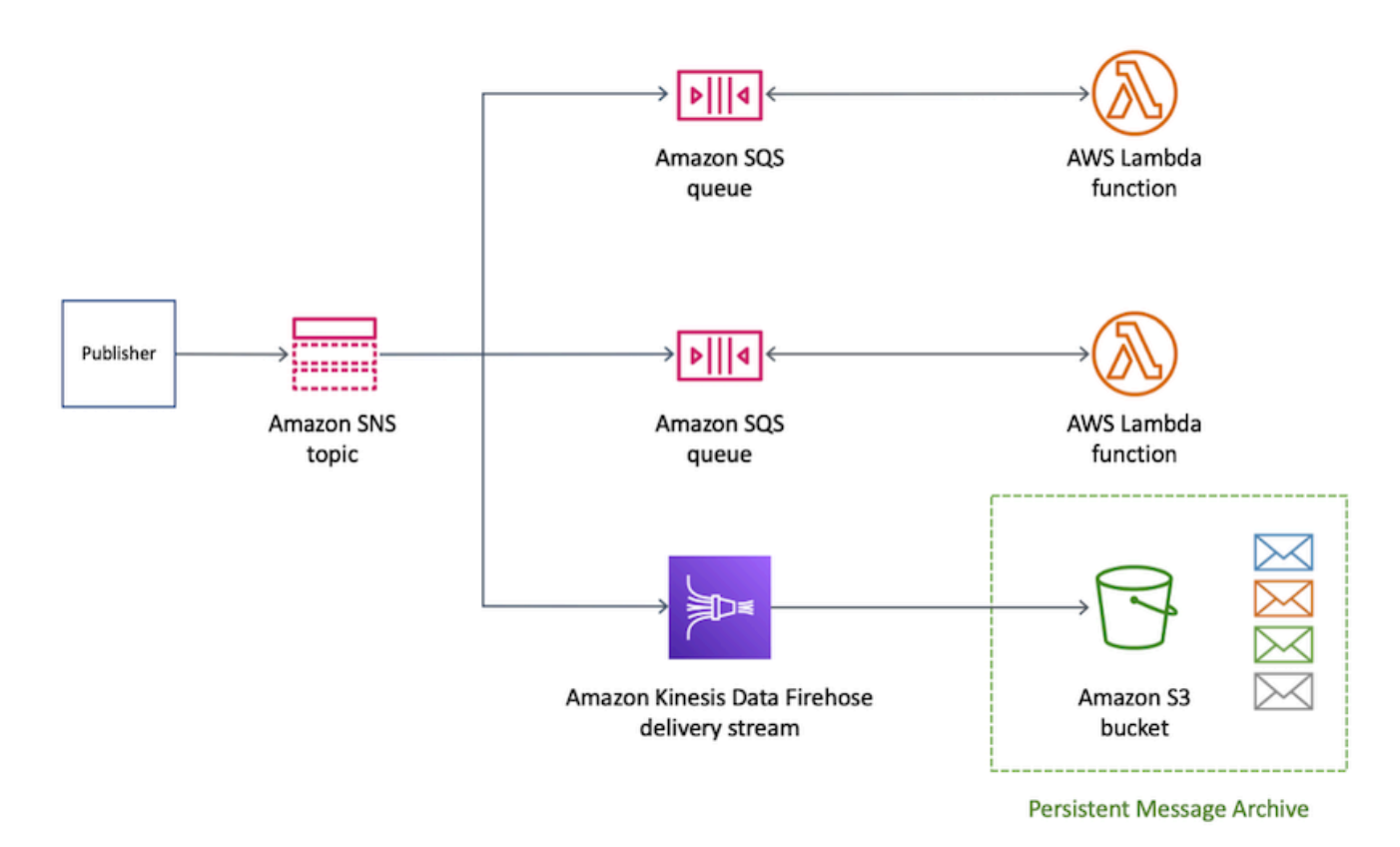

## 主题

- [Amazon S3 目标的已存档消息格式](#page-305-0)
- [分析 Amazon S3 目标的消息](#page-307-0)

<span id="page-305-0"></span>Amazon S3 目标的已存档消息格式

以下示例显示了发送到 Amazon Simple Storage Service (Amazon S3) 存储桶的 Amazon SNS 通知, 并使用缩进以提高可读性。

**a** Note

在此示例中,已发布消息的原始消息传输被禁用。禁用原始邮件传输时,Amazon SNS 会将 JSON 元数据添加到消息中,其中包括以下属性:

- Type
- MessageId
- TopicArn
- Subject
- Timestamp
- UnsubscribeURL
- MessageAttributes

有关原始消息传输的更多信息,请参阅 [Amazon SNS 原始消息传输。](#page-263-0)

```
{ 
     "Type": "Notification", 
     "MessageId": "719a6bbf-f51b-5320-920f-3385b5e9aa56", 
     "TopicArn": "arn:aws:sns:us-east-1:333333333333:my-kinesis-test-topic", 
     "Subject": "My 1st subject", 
     "Message": "My 1st body", 
     "Timestamp": "2020-11-26T23:48:02.032Z", 
     "UnsubscribeURL": "https://sns.us-east-1.amazonaws.com/?
Action=Unsubscribe&SubscriptionArn=arn:aws:sns:us-east-1:333333333333:my-kinesis-test-
topic:0b410f3c-ee5e-49d8-b59b-3b4aa6d8fcf5", 
     "MessageAttributes": { 
         "myKey1": { 
              "Type": "String", 
              "Value": "myValue1" 
         }, 
         "myKey2": { 
              "Type": "String", 
              "Value": "myValue2" 
         } 
     } 
  }
```
以下示例显示了通过 Amazon Data Firehose 传输流发送到同一 Amazon S3 存储桶的三条 SNS 消 息。将缓冲考虑在内,并且换行符分隔消息。

```
{"Type":"Notification","MessageId":"d7d2513e-6126-5d77-
bbe2-09042bd0a03a","TopicArn":"arn:aws:sns:us-east-1:333333333333:my-
kinesis-test-topic","Subject":"My 1st subject","Message":"My 1st 
  body","Timestamp":"2020-11-27T00:30:46.100Z","UnsubscribeURL":"https://
sns.us-east-1.amazonaws.com/?Action=Unsubscribe&SubscriptionArn=arn:aws:sns:us-
east-1:313276652360:my-kinesis-test-topic:0b410f3c-ee5e-49d8-
b59b-3b4aa6d8fcf5","MessageAttributes":{"myKey1":
{"Type":"String","Value":"myValue1"},"myKey2":{"Type":"String","Value":"myValue2"}}}
```
{"Type":"Notification","MessageId":"0c0696ab-7733-5bfb-b6dbce913c294d56","TopicArn":"arn:aws:sns:us-east-1:333333333333:mykinesis-test-topic","Subject":"My 2nd subject","Message":"My 2nd body","Timestamp":"2020-11-27T00:31:22.151Z","UnsubscribeURL":"https:// sns.us-east-1.amazonaws.com/?Action=Unsubscribe&SubscriptionArn=arn:aws:sns:useast-1:313276652360:my-kinesis-test-topic:0b410f3c-ee5e-49d8 b59b-3b4aa6d8fcf5","MessageAttributes":{"myKey1":{"Type":"String","Value":"myValue1"}}} {"Type":"Notification","MessageId":"816cd54d-8cfa-58ad-91c9-8d77c7d173aa","TopicArn":"arn:aws:sns:useast-1:333333333333:my-kinesis-test-topic","Subject":"My 3rd subject","Message":"My 3rd body","Timestamp":"2020-11-27T00:31:39.755Z","UnsubscribeURL":"https:// sns.us-east-1.amazonaws.com/?Action=Unsubscribe&SubscriptionArn=arn:aws:sns:useast-1:313276652360:my-kinesis-test-topic:0b410f3c-ee5e-49d8-b59b-3b4aa6d8fcf5"}

<span id="page-307-0"></span>分析 Amazon S3 目标的消息

本页介绍如何分析通过 Amazon Data Firehose 传送流发送到亚马逊简单存储服务 (Amazon S3) 目标 的 Amazon SNS 消息。

分析通过 Firehose 发送到亚马逊 S3 目的地的传输流的 SNS 消息

- 1. 配置 Amazon S3 资源。有关说明,请参阅 Amazon Simple Storage Service 用户指南中的[创建存](https://docs.aws.amazon.com/AmazonS3/latest/gsg/CreatingABucket.html) [储桶](https://docs.aws.amazon.com/AmazonS3/latest/gsg/CreatingABucket.html)和 Amazon Simple Storage Service 用户指南中[的使用 Amazon S3 存储桶。](https://docs.aws.amazon.com/AmazonS3/latest/dev/UsingBucket.html)
- 2. 配置传输流。有关说明,请参阅《[亚马逊数据 Firehose 开发者指南》中的选择亚马逊 S3 作为您](https://docs.aws.amazon.com/firehose/latest/dev/create-destination.html#create-destination-s3) [的目的地](https://docs.aws.amazon.com/firehose/latest/dev/create-destination.html#create-destination-s3)。
- 3. 使用 [Amazon Athena](https://console.aws.amazon.com/athena) 通过标准的 SQL 查询 Amazon S3 对象。有关更多信息,请参阅 Amazon Athena 用户指南中[的入门](https://docs.aws.amazon.com/athena/latest/ug/getting-started.html)。

示例查询

在本示例查询中,我们假设满足以下条件:

- 消息存储在 default schema 的 notifications 表中。
- notifications 表包含一个类型为 string 的 timestamp 列。

以下查询返回在指定日期范围内收到的所有 SNS 消息:

SELECT \*

FROM default.notifications

```
WHERE from_iso8601_timestamp(timestamp) BETWEEN TIMESTAMP '2020-12-01 00:00:00' AND 
  TIMESTAMP '2020-12-02 00:00:00';
```
# <span id="page-308-0"></span>OpenSearch 服务目的地

本节提供有关将数据发布到亚马逊 OpenSearch 服务(OpenSearch 服务)的 Amazon Data Firehose 传输流的信息。

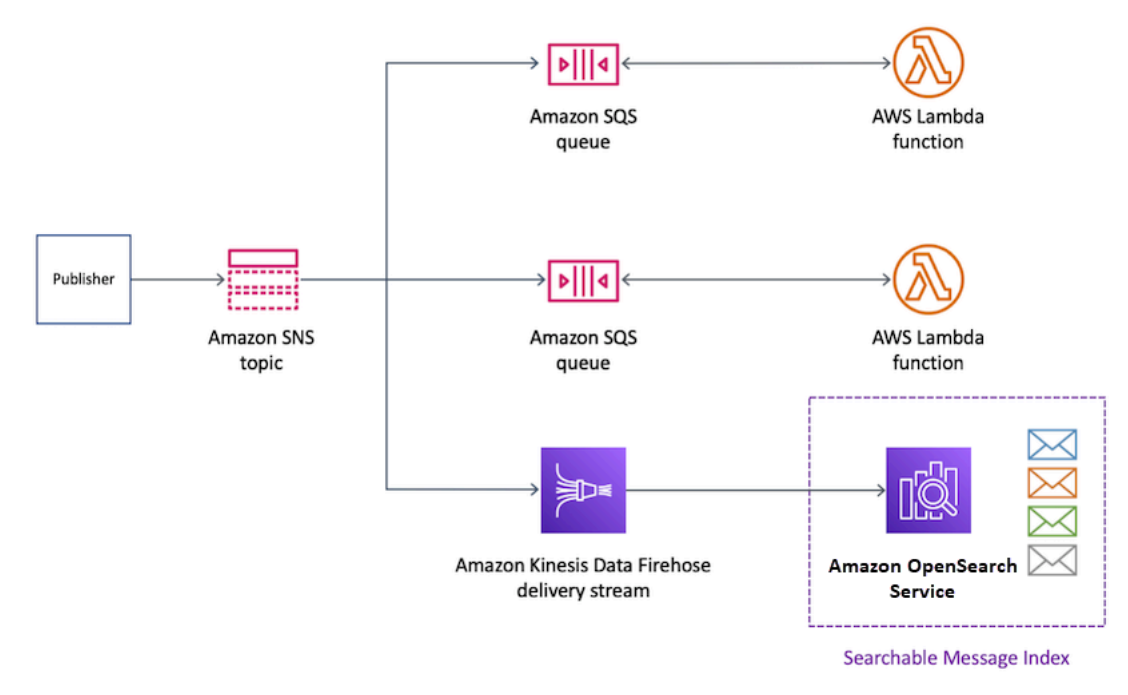

#### 主题

- [OpenSearch Service 索引中的存档消息格式](#page-308-1)
- [分析 OpenSearch 服务目标的消息](#page-310-0)

<span id="page-308-1"></span>OpenSearch Service 索引中的存档消息格式

以下示例显示了发送到名为 my-index 的 Amazon OpenSearch Service (OpenSearch Service) 索 引的 Amazon SNS 通知。此索引在 Timestamp 字段中具有时间筛选字段。SNS 通知放置在负载的 \_source 属性中。

在此示例中,已发布消息的原始消息传输被禁用。禁用原始邮件传输时,Amazon SNS 会将 JSON 元数据添加到消息中,其中包括以下属性:

• Type

**a** Note

- MessageId
- TopicArn
- Subject
- Timestamp
- UnsubscribeURL
- MessageAttributes

有关原始消息传输的更多信息,请参阅 [Amazon SNS 原始消息传输。](#page-263-0)

```
{ 
   "_index": "my-index", 
   "_type": "_doc", 
   "_id": "49613100963111323203250405402193283794773886550985932802.0", 
   "_version": 1, 
   "_score": null, 
   "_source": { 
     "Type": "Notification", 
     "MessageId": "bf32e294-46e3-5dd5-a6b3-bad65162e136", 
     "TopicArn": "arn:aws:sns:us-east-1:111111111111:my-topic", 
     "Subject": "Sample subject", 
     "Message": "Sample message", 
     "Timestamp": "2020-12-02T22:29:21.189Z", 
     "UnsubscribeURL": "https://sns.us-east-1.amazonaws.com/?
Action=Unsubscribe&SubscriptionArn=arn:aws:sns:us-east-1:111111111111:my-
topic:b5aa9bc1-9c3d-452b-b402-aca2cefc63c9", 
     "MessageAttributes": { 
       "my_attribute": { 
         "Type": "String", 
         "Value": "my_value" 
       } 
     } 
   }, 
   "fields": { 
     "Timestamp": [ 
       "2020-12-02T22:29:21.189Z" 
     ] 
   }, 
   "sort": [ 
     1606948161189
```
<span id="page-310-0"></span>分析 OpenSearch 服务目标的消息

本页介绍如何分析通过 Amazon Data Firehose 传送流发送到亚马逊 OpenSearch 服务(服 务)OpenSearch 目的地的 Amazon SNS 消息。

分析通过 Firehose 发送到服务目标的传送流 OpenSearch 的 SNS 消息

- 1. 配置您的 OpenSearch 服务资源。有关说明,请参阅《[亚马逊 OpenSearch 服务开发者指南》中](https://docs.aws.amazon.com/opensearch-service/latest/developerguide/es-gsg.html) [的 "亚马逊 OpenSearch 服务入门](https://docs.aws.amazon.com/opensearch-service/latest/developerguide/es-gsg.html)"。
- 2. 配置传输流。有关说明,请参阅 Amazon Data Firehose 开发者指南中[的为您的目的地选择](https://docs.aws.amazon.com/firehose/latest/dev/create-destination.html#create-destination-elasticsearch) [OpenSearch 服务。](https://docs.aws.amazon.com/firehose/latest/dev/create-destination.html#create-destination-elasticsearch)
- 3. 使用 OpenSearch 服务查询和 Kibana 运行查询。有关更多信息,请参阅《亚马逊 OpenSearch 服 务开发者指南》[中的步骤 3:在 OpenSearch 服务域中搜索文档和](https://docs.aws.amazon.com/opensearch-service/latest/developerguide/es-gsg-search.html) [Kibana。](https://docs.aws.amazon.com/opensearch-service/latest/developerguide/es-kibana.html)

示例查询

以下示例查询指定日期范围内接收的所有 SNS 消息的 my-index 索引:

```
POST https://search-my-domain.us-east-1.es.amazonaws.com/my-index/_search
\{ "query": { 
     "bool": { 
       "filter": [ 
          { 
            "range": { 
              "Timestamp": { 
                "gte": "2020-12-08T00:00:00.000Z", 
                "lte": "2020-12-09T00:00:00.000Z", 
                "format": "strict_date_optional_time" 
 } 
           } 
         } 
       ] 
     } 
   }
}
```
# <span id="page-311-0"></span>Amazon Redshift 目标

本节介绍如何将亚马逊 SNS 通知分散到向亚马逊 Redshift 发布数据的亚马逊 Data Firehose 传送流。 通过此配置,您可以连接到 Amazon Redshift 数据库并使用 SQL 查询工具查询数据库中满足特定条件 的 Amazon SNS 消息。

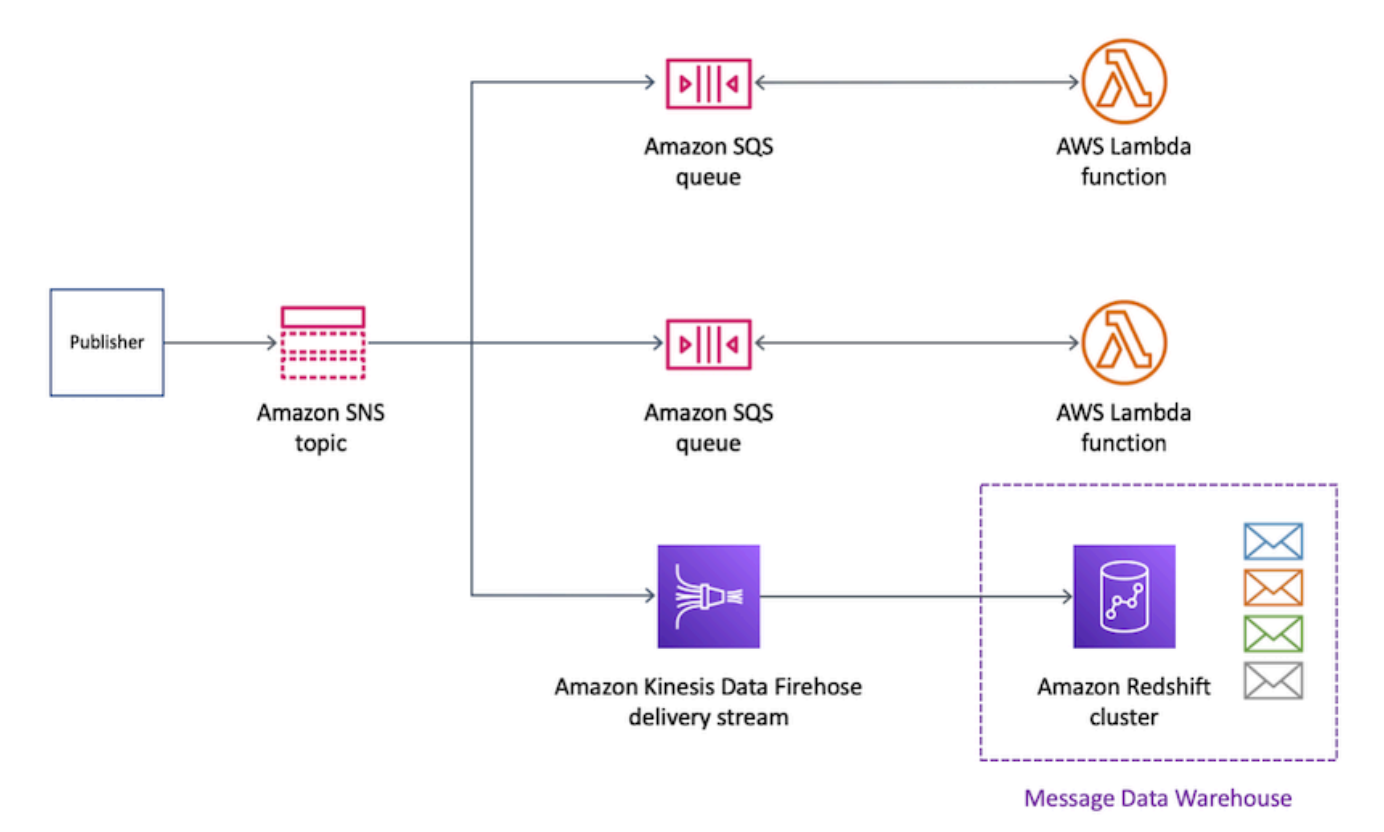

#### 主题

- [Amazon Redshift 目标的存档表结构](#page-311-1)
- [分析 Amazon Redshift 目标的消息](#page-314-0)

#### <span id="page-311-1"></span>Amazon Redshift 目标的存档表结构

对于 Amazon Redshift 终端节点,已发布的 Amazon SNS 消息将作为表中的行存档。以下是示例。

**a** Note

在此示例中,已发布消息的原始消息传输被禁用。禁用原始邮件传输时,Amazon SNS 会将 JSON 元数据添加到消息中,其中包括以下属性:

• Type

- MessageId
- TopicArn
- Subject
- Message
- Timestamp
- UnsubscribeURL
- MessageAttributes

有关原始消息传输的更多信息,请参阅 [Amazon SNS 原始消息传输。](#page-263-0) 尽管 Amazon SNS 使用此列表中显示的大写向邮件添加了属性,但 Amazon Redshift 表中的 列名称以所有小写字符显示。要转换 Amazon Redshift 终端节点的 JSON 元数据,您可以使用 SQL COPY 命令。有关更多信息,请参阅 Amazon Redshift 数据库开发人员指南中[的从 JSON](https://docs.aws.amazon.com/redshift/latest/dg/r_COPY_command_examples.html#r_COPY_command_examples-copy-from-json)  [中复制示例](https://docs.aws.amazon.com/redshift/latest/dg/r_COPY_command_examples.html#r_COPY_command_examples-copy-from-json)和[使用"auto ignorecase"选项从 JSON 数据中加载。](https://docs.aws.amazon.com/redshift/latest/dg/r_COPY_command_examples.html#copy-from-json-examples-using-auto-ignorecase)

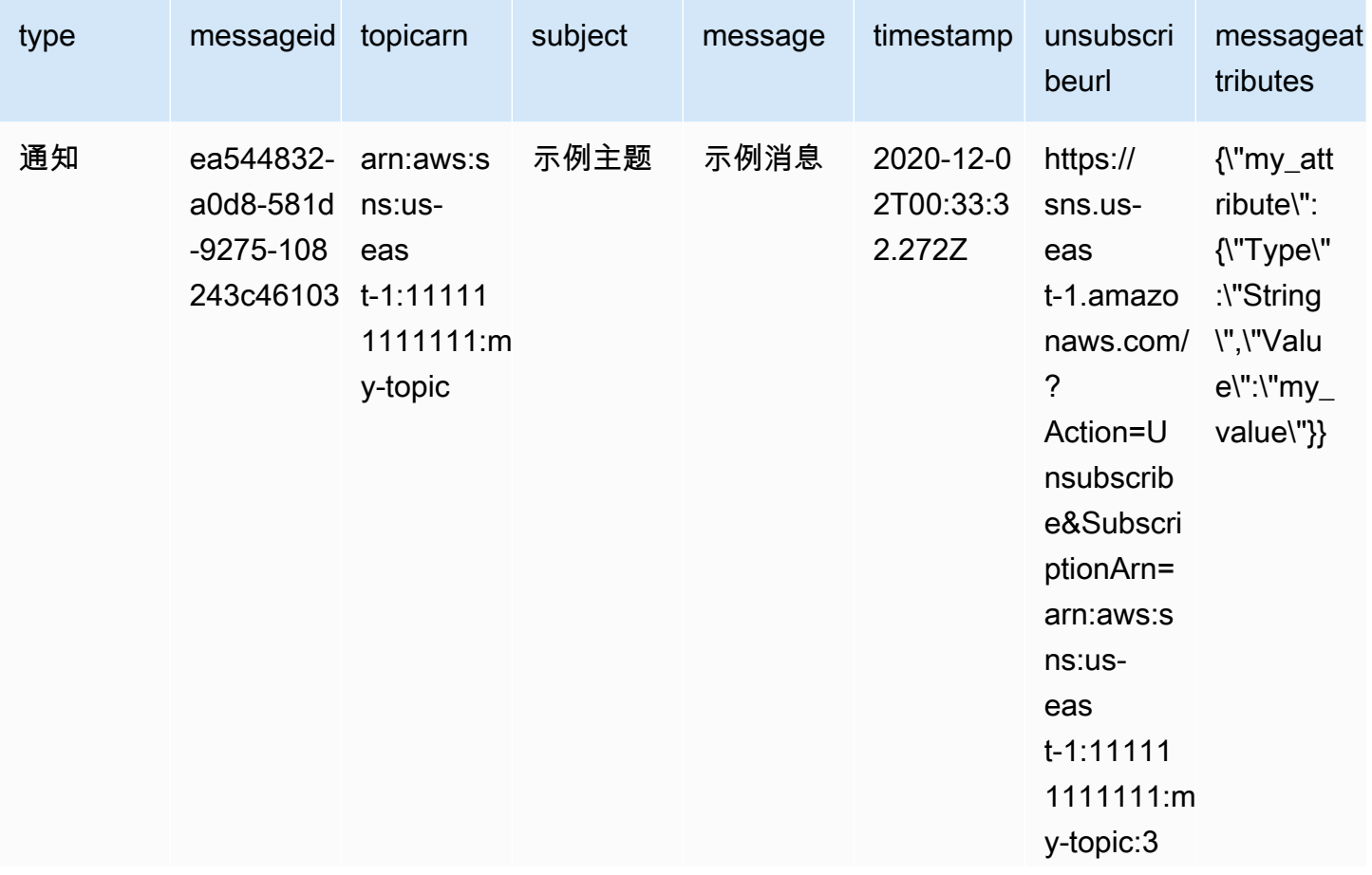

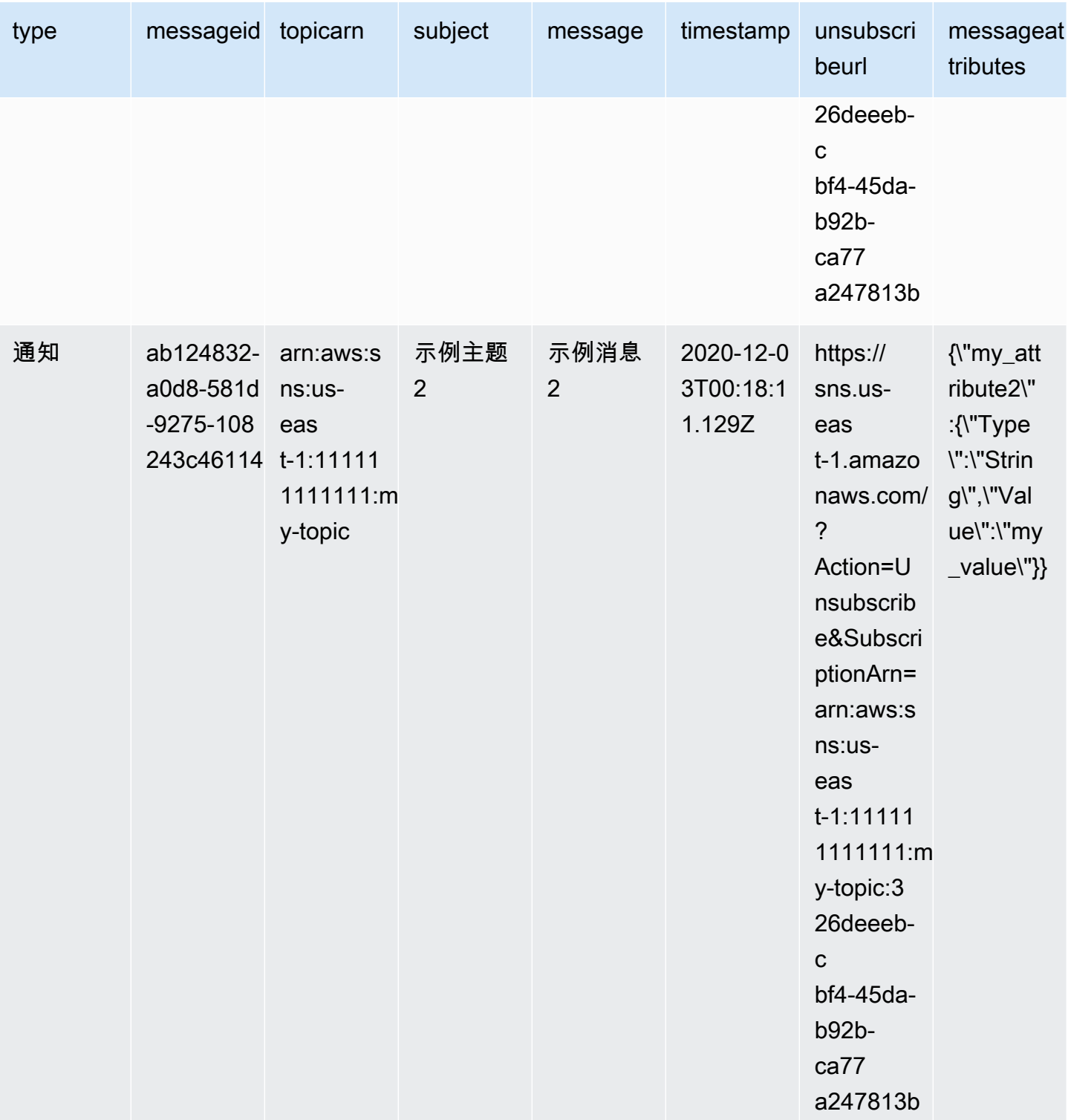

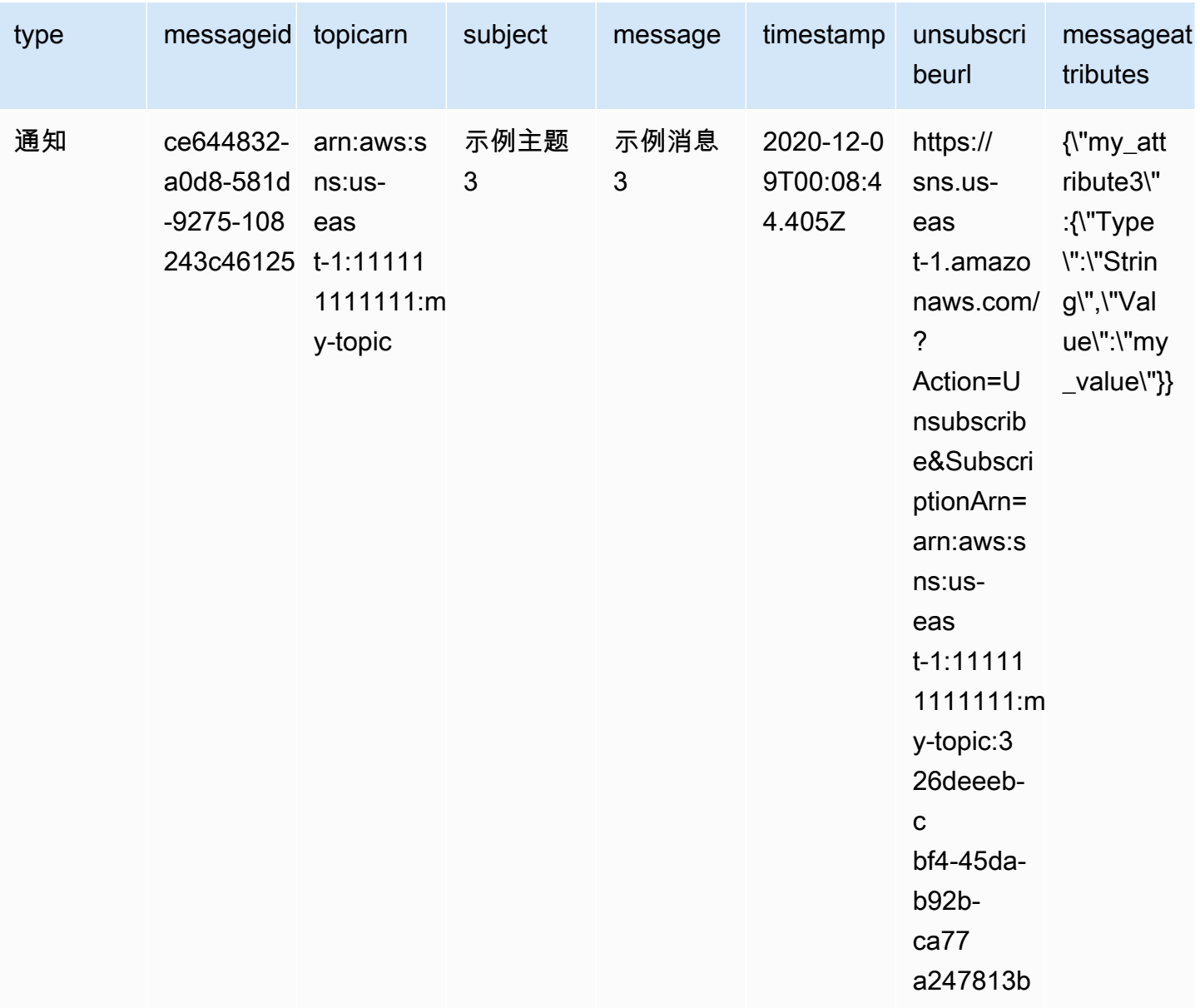

有关向 Amazon Redshift 终端节点扇出通知的更多信息,请参阅 [Amazon Redshift 目标。](#page-311-0)

<span id="page-314-0"></span>分析 Amazon Redshift 目标的消息

本页介绍如何分析通过亚马逊 Data Firehose 传送流发送到亚马逊 Redshift 目的地的 Amazon SNS 消 息。

分析通过 Firehose 发送到亚马逊 Redshift 目的地的 SNS 消息

1. 配置您的 Amazon Redshift 资源。有关说明,请参阅 Amazon Redshift 入门指南中的[Amazon](https://docs.aws.amazon.com/redshift/latest/gsg/getting-started.html)  [Redshift 入门](https://docs.aws.amazon.com/redshift/latest/gsg/getting-started.html)。

- 2. 配置传输流。有关说明,请参阅《[亚马逊数据 Firehose 开发者指南》中的为目的地选择亚马逊](https://docs.aws.amazon.com/firehose/latest/dev/create-destination.html#create-destination-redshift) [Redsh](https://docs.aws.amazon.com/firehose/latest/dev/create-destination.html#create-destination-redshift) ift。
- 3. 运行查询。有关更多信息,请参阅《Amazon Redshift 管理指南》中的 [使用查询编辑器查询数据](https://docs.aws.amazon.com/redshift/latest/mgmt/query-editor.html) [库](https://docs.aws.amazon.com/redshift/latest/mgmt/query-editor.html)。

#### 示例查询

在本示例查询中,我们假设满足以下条件:

- 消息存储在默认 public schema 的 notifications 表中。
- SNS 消息的 Timestamp 属性存储在表的 timestamp 列中,其列数据类型为 timestamptz。

#### **a** Note

要转换 Amazon Redshift 终端节点的 JSON 元数据,您可以使用 SQL COPY 命令。有关 更多信息,请参阅 Amazon Redshift 数据库开发人员指南中的[从 JSON 中复制示例和](https://docs.aws.amazon.com/redshift/latest/dg/r_COPY_command_examples.html#r_COPY_command_examples-copy-from-json)[使](https://docs.aws.amazon.com/redshift/latest/dg/r_COPY_command_examples.html#copy-from-json-examples-using-auto-ignorecase) [用"auto ignorecase"选项从 JSON 数据中加载。](https://docs.aws.amazon.com/redshift/latest/dg/r_COPY_command_examples.html#copy-from-json-examples-using-auto-ignorecase)

以下查询返回在指定日期范围内收到的所有 SNS 消息:

```
SELECT *
FROM public.notifications
WHERE timestamp > '2020-12-01T09:00:00.000Z' AND timestamp < 
  '2020-12-02T09:00:00.000Z';
```
<span id="page-315-0"></span>HTTP 目标

本节提供有关将数据发布到 HTTP 终端节点的 Amazon Data Firehose 传输流的信息。

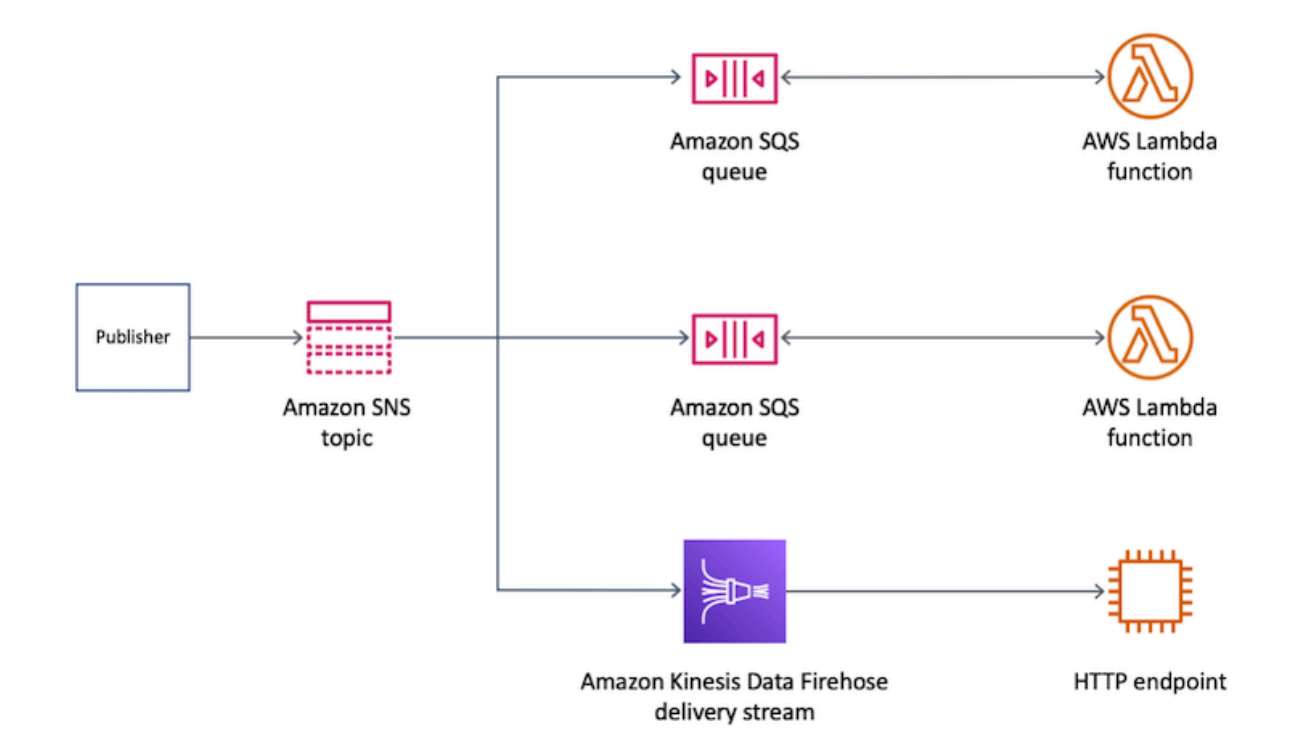

#### 主题

• [HTTP 目标的传输消息格式](#page-316-0)

<span id="page-316-0"></span>HTTP 目标的传输消息格式

以下是来自亚马逊 SNS 的 HTTP POST 请求正文示例,亚马逊数据 Firehose 传输流可以将其发送到 HTTP 终端节点。SNS 通知被编码为 records 属性中的 base64 负载。

#### a Note

在此示例中,已发布消息的原始消息传输被禁用。有关原始消息传输的更多信息,请参阅 [Amazon SNS 原始消息传输](#page-263-0)。

```
"body": { 
     "requestId": "ebc9e8b2-fce3-4aef-a8f1-71698bf8175f", 
     "timestamp": 1606255960435, 
     "records": [ 
       {
```

```
 "data": 
"eyJUeXBlIjoiTm90aWZpY2F0aW9uIiwiTWVzc2FnZUlkIjoiMjFkMmUzOGQtMmNhYi01ZjYxLTliYTItYmJiYWFhYzq0M
      } 
   \mathbf{I} }
```
# <span id="page-317-0"></span>消息存档和分析的示例使用案例

本部分提供用于存档和分析 Amazon SNS 消息的常见使用案例教程。

此使用案例的设置是一个在受监管环境中运行的航空公司票务平台。该平台受合规性框架的约束,要求 公司将所有售票记录存档至少五年。为了实现数据保留方面的合规目标,该公司订阅了现有 SNS 主题 的 Amazon Data Firehose 传送流。传输流的目标是 Amazon Simple Storage Service (Amazon S3) 存 储桶。通过此配置,发布到 SNS 主题的所有事件都将存档到 Amazon S3 存储桶中。下图显示了此配 置的架构:

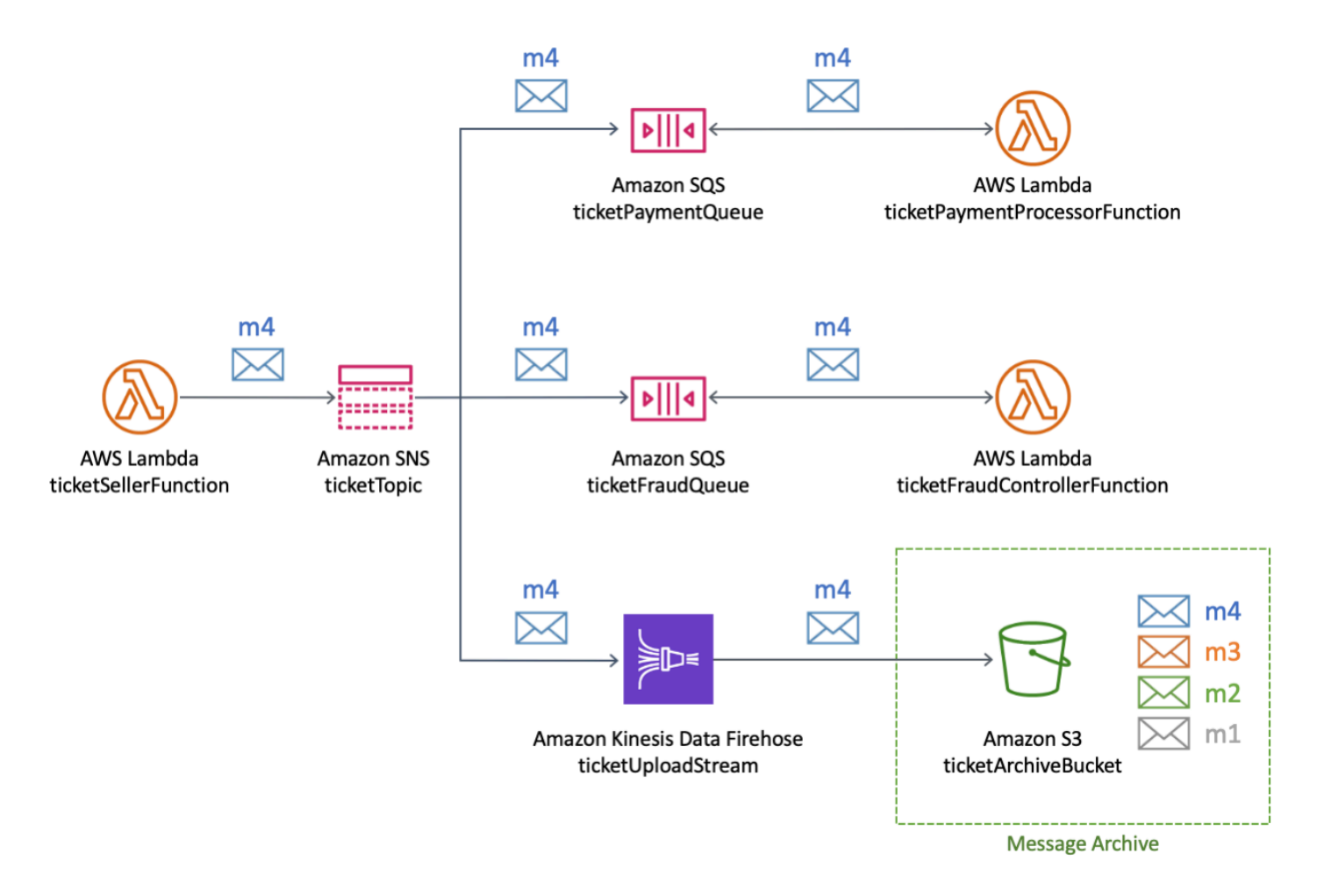

为了运行分析并了解门票销售的情况,该公司使用 Amazon Athena 运行 SQL 查询。例如,公司可以 通过查询来了解最受欢迎的目的地和最频繁的旅客。

要为此使用案例创建 AWS 资源,您可以使用 AWS Management Console 或 AWS CloudFormation 模 板。

#### 主题

- [创建起始资源](#page-318-0)
- [创建 Firehose 传送流](#page-320-0)
- [将 Firehose 直播订阅亚马逊 SNS 主题](#page-321-0)
- [测试和查询配置](#page-323-0)
- [使用 AWS CloudFormation 模板](#page-325-0)

## <span id="page-318-0"></span>创建起始资源

本页面介绍如何为[消息存档和分析示例使用案例](#page-317-0)创建以下资源:

- Amazon Simple Storage Service (Amazon S3) 存储桶
- 两个 Amazon Simple Queue Service (Amazon SQS) 队列
- 一个 Amazon SNS 主题
- 对 Amazon SNS 主题的两个 Amazon SQS 订阅

#### 要创建起始资源

- 1. 创建 Amazon S3 存储桶:
	- a. 打开 [Amazon S3 控制台。](https://console.aws.amazon.com/s3/home)
	- b. 选择 Create bucket(创建存储桶)。
	- c. 对于 Bucket name(存储桶名称),请输入全局唯一名称。保留其他字段作为默认值。
	- d. 选择创建存储桶。

有关 Amazon S3 存储桶的更多信息,请参阅 Amazon Simple Storage Service 用户指南中的[创建](https://docs.aws.amazon.com/AmazonS3/latest/gsg/CreatingABucket.html) [存储桶](https://docs.aws.amazon.com/AmazonS3/latest/gsg/CreatingABucket.html)和 Amazon Simple Storage Service 用户指南中[的使用 Amazon S3 存储桶。](https://docs.aws.amazon.com/AmazonS3/latest/dev/UsingBucket.html)

2. 创建两个 Amazon SQS 队列:

- a. 打开 [Amazon SQS 控制台](https://console.aws.amazon.com/sqs/home)。
- b. 选择 Create queue (创建队列)。
- c. 对于 Type(类型),选择 Standard(标准)。
- d. 对于 Name (名称),请输入 **ticketPaymentQueue**。
- e. 在 Access policy(访问策略)下,对于 Choose method(选择方法),选择 Advanced(高 级)。
- f. 在 JSON 策略框中,粘贴以下策略:

```
{ 
   "Version": "2008-10-17", 
   "Statement": [ 
     { 
        "Effect": "Allow", 
       "Principal": { 
          "Service": "sns.amazonaws.com" 
       }, 
        "Action": "sqs:SendMessage", 
        "Resource": "*", 
        "Condition": { 
          "ArnEquals": { 
            "aws:SourceArn": "arn:aws:sns:us-east-1:123456789012:ticketTopic" 
          } 
       } 
     } 
   ]
}
```
在此访问策略中,将 AWS 账户 数字 (*123456789012*) 替换为您自己的数据,并相应更改 AWS 区域 (*us-east-1*)。

- g. 选择 Create queue (创建队列)。
- h. 重复这些步骤以创建第二个名为 **ticketFraudQueue** 的 SQS 队列。

有关创建 SQS 队列的更多信息,请参阅 Amazon Simple Queue Service 开发人员指南中[的创建](https://docs.aws.amazon.com/AWSSimpleQueueService/latest/SQSDeveloperGuide/sqs-configure-create-queue.html) [Amazon SQS 队列\(控制台\)。](https://docs.aws.amazon.com/AWSSimpleQueueService/latest/SQSDeveloperGuide/sqs-configure-create-queue.html)

- 3. 创建 SNS 主题:
	- a. 打开 Amazon SNS 控制台中的 [Topics\(主题\)页面](https://console.aws.amazon.com/sns/home#/topics)。
- b. 选择 Create topic (创建主题)。
- c. 在 Details(详细信息)下,对于 Type(类型),选择 Standard(标准)。
- d. 对于 Name (名称),请输入 **ticketTopic**。
- e. 选择 Create topic(创建主题)。

有关创建 SNS 主题的更多信息,请参阅 [创建 Amazon SNS 主题](#page-42-0)。

- 4. 同时为两个 SQS 队列订阅 SNS 主题。
	- a. 在 [Amazon SNS 控制台上](https://console.aws.amazon.com/sns/home#/topics)的在 ticketTopic 主题的详细信息页面,选择 Create subscription(创建订阅)。
	- b. 在 Details(详细信息)下,对于 Protocol(方案),选择 Amazon SQS。
	- c. 对于 Endpoint (终端节点),选择 ticketPaymentQueue 队列的 Amazon Resource Name (ARN)。
	- d. 选择 Create subscription(创建订阅)。
	- e. 重复这些步骤以使用 ticketFraudQueue 队列的 ARN 创建第二个订阅。

有关订阅 SNS 主题的更多信息,请参阅 [订阅 Amazon SNS 主题](#page-59-0)。您还可以从 Amazon SQS 控制台为 SQS 队列订阅 SNS 主题。有关更多信息,请参阅 Amazon Simple Queue Service 开发人员指南中的[将 Amazon SQS 队列订阅到 Amazon SNS 主题\(控制台\)。](https://docs.aws.amazon.com/AWSSimpleQueueService/latest/SQSDeveloperGuide/sqs-configure-subscribe-queue-sns-topic.html)

您已为此示例使用案例创建了初始资源。要继续,请参阅 [创建 Firehose 传送流。](#page-320-0)

<span id="page-320-0"></span>创建 Firehose 传送流

本页介绍如何为[消息存档和分析示例用例](#page-317-0)创建 Amazon Data Firehose 传送流。

创建 Firehose 传送流

- 1. 打开 [Amazon Kinesis 服务控制台。](https://console.aws.amazon.com/kinesis/home)
- 2. 选择 Firehose,然后选择创建传送流。
- 3. 在 New delivery stream(新传输流)页面上,对于 Delivery stream name(传输流名称),输入 **ticketUploadStream**,然后选择 Next(下一步)。
- 4. 在 Process records(处理记录)页面上,选择 Next(下一步)。
- 5. 在 Choose a destination(选择目标)页面上,执行以下操作:
	- a. 对于 Destination (目标), 选择 Amazon S3。
- b. 在 S3 destination(S3 目标)下,对于 S3 bucket(S3 存储桶),选择您[最初创建的](#page-318-0) S3 存 储桶。
- c. 选择下一步。
- 6. 在 Configure settings(配置设置)页面上,对于 S3 缓冲区条件,执行以下操作:
	- 对于 Buffer size(缓冲区大小),输入 **1**。
	- 对于 Buffer interval(缓冲区时间间隔),输入 **60**。

通过将这些值用于 Amazon S3 缓冲区,您可以快速测试配置。满足的第一个缓冲条件将触发至 S3 存储桶的数据传输。

- 7. 在 Configure settings(配置设置)页面,对于 Permissions(权限),选择创建一个自动分配所 需权限的 AWS Identity and Access Management (IAM) 角色。然后选择下一步。
- 8. 在 Review(审核)页面上,选择 Create delivery stream(创建传输流)。
- 9. 从 Kinesis Data Firehose 交付流页面中,选择你刚刚ticketUploadStream创建的传输流()。在 Details(详细信息)选项卡上,记下流的 Amazon Resource Name (ARN) 以供日后使用。

有关创建传输流的更多信息,请参阅《[亚马逊数据 Firehose 开发者指南》中的创建亚马逊数据](https://docs.aws.amazon.com/firehose/latest/dev/basic-create.html) [Firehose 传送流。](https://docs.aws.amazon.com/firehose/latest/dev/basic-create.html)有关创建 IAM 角色的更多信息,请参阅 IAM 用户指南中的[创建角色以委派权限给](https://docs.aws.amazon.com/IAM/latest/UserGuide/id_roles_create_for-service.html)  [AWS 服务。](https://docs.aws.amazon.com/IAM/latest/UserGuide/id_roles_create_for-service.html)

您已使用所需权限创建了 Firehose 传送流。要继续,请参阅 [将 Firehose 直播订阅亚马逊 SNS 主题](#page-321-0)。

<span id="page-321-0"></span>将 Firehose 直播订阅亚马逊 SNS 主题

本页面介绍如何为[消息存档和分析示例使用案例](#page-317-0)创建以下资源:

- AWS Identity and Access Management(IAM) 角色,允许亚马逊 SNS 订阅在亚马逊数据 Firehose 传输流中保存记录
- 对 SNS 主题的 Firehose 直播订阅

要为 Amazon SNS 订阅创建 IAM 角色

- 1. 打开 IAM 控制台的[角色页面。](https://console.aws.amazon.com/iam/home?#/roles)
- 2. 选择 创建角色。
- 3. 对于Select type of trusted entity(选择受信任实体的类型),选择 AWS service(服务)。

4. 对于 Choose a use case(选择使用案例),选择 SNS。然后选择下一步:权限。

5. 选择下一步:标签。

- 6. 选择下一步:审核。
- 7. 在审核页面上,对于角色名称,输入 **ticketUploadStreamSubscriptionRole**。然后选择创 建角色。
- 8. 创建角色后,选择其名称 (ticketUploadStreamSubscriptionRole)。
- 9. 在角色的 Summary(摘要)页面上,选择 Add inline policy(添加内联策略)。
- 10. 在 Create policy(创建策略)页面上,选择 JSON 选项卡,然后将以下策略粘贴到文本框中:

```
{ 
     "Version": "2012-10-17", 
     "Statement": [ 
          { 
              "Action": [ 
                   "firehose:DescribeDeliveryStream", 
                   "firehose:ListDeliveryStreams", 
                   "firehose:ListTagsForDeliveryStream", 
                   "firehose:PutRecord", 
                   "firehose:PutRecordBatch" 
              ], 
              "Resource": [ 
                   "arn:aws:firehose:us-east-1:123456789012:deliverystream/
ticketUploadStream" 
              ], 
              "Effect": "Allow" 
          } 
     ]
}
```
在此策略中,将 AWS 账户 数字 (*123456789012*) 替换为您自己的数据,并相应更改 AWS 区域 (*us-east-1*)。

- 11. 选择查看策略。
- 12. 在 Create policy(创建策略)页面上,对于 Name(名称),输入 **FirehoseSnsPolicy**。然后 选择创建策略。
- 13. 在角色的 Summary(摘要)页面上,记下角色 ARN供稍后使用。

有关创建 IAM 角色的更多信息,请参阅 IAM 用户指南中的[创建角色以委派权限给 AWS 服务。](https://docs.aws.amazon.com/IAM/latest/UserGuide/id_roles_create_for-service.html)

- 1. 打开 Amazon SNS 控制台中的 [Topics\(主题\)页面](https://console.aws.amazon.com/sns/home#/topics)。
- 2. 在 Subscriptions(订阅)选项卡上,选择 Create subscription(创建订阅)。
- 3. 在 "详细信息" 下的 "协议" 中,选择 Amazon Data Firehose。
- 4. 对于终端节点,输入您之前创建的ticketUploadStream传输流的亚马逊资源名称 (ARN)。 例如,输入 **arn:aws:firehose:us-east-1:123456789012:deliverystream/ ticketUploadStream**。
- 5. 对于订阅角色 ARN,请输入您之前创建的 ticketUploadStreamSubscriptionRoleIAM 角色的 ARN。例如,输入 **arn:aws:iam::123456789012:role/ ticketUploadStreamSubscriptionRole**。
- 6. 选择 Enable raw message delivery(启用原始消息传输)复选框。
- 7. 选择创建订阅。

<span id="page-323-0"></span>您已创建 IAM 角色和 SNS 主题订阅。要继续,请参阅 [测试和查询配置。](#page-323-0)

#### 测试和查询配置

本页将介绍如何通过将消息发布到 Amazon SNS 主题来测试[消息存档和分析示例使用案例。](#page-317-0)这些说明 包括一个示例查询,您可以运行并根据自己的需求对其进行调整。

#### 测试配置

- 1. 打开 Amazon SNS 控制台中的 [Topics\(主题\)页面](https://console.aws.amazon.com/sns/home#/topics)。
- 2. 选择 **ticketTopic** 主题。
- 3. 选择发布消息。
- 4. 在 Publish message to topic(发布消息到主题)页面上,为消息正文输入以下内容。在消息结尾 处添加换行符。

```
{"BookingDate":"2020-12-15","BookingTime":"2020-12-15 
 04:15:05","Destination":"Miami","FlyingFrom":"Vancouver","TicketNumber":"abcd1234"}
```
保留所有其他选项作为默认值。

5. 选择发布消息。

有关发布消息的更多信息,请参阅 [Amazon SNS 消息发布。](#page-119-0)
6. 在 60 秒的传输流间隔后,打开 [Amazon Simple Storage Service \(Amazon S3\) 控制台并](https://console.aws.amazon.com/s3/home)选择您[最](#page-318-0) [初创建的](#page-318-0) Amazon S3 存储桶。

存储桶中会显示已发布的消息。

### 要查询数据

- 1. 打开 [Amazon Athena 控制台。](https://console.aws.amazon.com/athena/home)
- 2. 运行查询。

例如,假设 default schema 中的 notifications 表包含下列数据:

{"BookingDate":"2020-12-15","BookingTime":"2020-12-15 04:15:05","Destination":"Miami","FlyingFrom":"Vancouver","TicketNumber":"abcd1234"} {"BookingDate":"2020-12-15","BookingTime":"2020-12-15 11:30:15","Destination":"Miami","FlyingFrom":"Omaha","TicketNumber":"efgh5678"} {"BookingDate":"2020-12-15","BookingTime":"2020-12-15 3:30:10","Destination":"Miami","FlyingFrom":"NewYork","TicketNumber":"ijkl9012"} {"BookingDate":"2020-12-15","BookingTime":"2020-12-15 12:30:05","Destination":"Delhi","FlyingFrom":"Omaha","TicketNumber":"mnop3456"}

要查找最佳目标,请运行以下查询:

SELECT destination FROM default.notifications GROUP BY destination ORDER BY count(\*) desc LIMIT 1;

要查询在特定日期和时间范围内售出的票证,请运行如下所示的查询:

```
SELECT * 
FROM default.notifications 
WHERE bookingtime
   BETWEEN TIMESTAMP '2020-12-15 10:00:00' 
   AND TIMESTAMP '2020-12-15 12:00:00';
```
您可以根据自己的需求调整两个示例查询。有关使用 Athena 运行查询的更多信息,请参阅 Amazon Athena 用户指南中的[入门。](https://docs.aws.amazon.com/athena/latest/ug/getting-started.html)

### 清理

为避免在完成测试后产生使用费用,请删除您在本教程中创建的以下资源:

- Amazon SNS 订阅
- Amazon SNS 主题
- Amazon Simple Queue Service ( Amazon SQS ) 队列
- Amazon S3 存储桶
- 亚马逊 Data Firehose 传送流
- AWS Identity and Access Management (IAM) 用户和策略

## 使用 AWS CloudFormation 模板

要自动部署 Amazon SNS [消息存档和分析示例使用案例,](#page-317-0)您可以使用以下 YAML 模板:

```
---
AWSTemplateFormatVersion: '2010-09-09'
Description: Template for creating an SNS archiving use case
Resources: 
   ticketUploadStream: 
     DependsOn: 
     - ticketUploadStreamRolePolicy 
     Type: AWS::KinesisFirehose::DeliveryStream 
     Properties: 
       S3DestinationConfiguration: 
         BucketARN: !Sub 'arn:${AWS::Partition}:s3:::${ticketArchiveBucket}' 
         BufferingHints: 
           IntervalInSeconds: 60 
           SizeInMBs: 1 
         CompressionFormat: UNCOMPRESSED 
         RoleARN: !GetAtt ticketUploadStreamRole.Arn 
   ticketArchiveBucket: 
     Type: AWS::S3::Bucket 
   ticketTopic: 
     Type: AWS::SNS::Topic 
   ticketPaymentQueue: 
     Type: AWS::SQS::Queue 
   ticketFraudQueue: 
     Type: AWS::SQS::Queue 
   ticketQueuePolicy: 
     Type: AWS::SQS::QueuePolicy
```
Properties:

```
 PolicyDocument: 
       Statement: 
         Effect: Allow 
         Principal: 
            Service: sns.amazonaws.com 
         Action: 
            - sqs:SendMessage 
         Resource: '*' 
         Condition: 
            ArnEquals: 
              aws:SourceArn: !Ref ticketTopic 
     Queues: 
       - !Ref ticketPaymentQueue 
       - !Ref ticketFraudQueue 
 ticketUploadStreamSubscription: 
   Type: AWS::SNS::Subscription 
   Properties: 
     TopicArn: !Ref ticketTopic 
     Endpoint: !GetAtt ticketUploadStream.Arn 
     Protocol: firehose 
     SubscriptionRoleArn: !GetAtt ticketUploadStreamSubscriptionRole.Arn 
 ticketPaymentQueueSubscription: 
   Type: AWS::SNS::Subscription 
   Properties: 
     TopicArn: !Ref ticketTopic 
     Endpoint: !GetAtt ticketPaymentQueue.Arn 
     Protocol: sqs 
 ticketFraudQueueSubscription: 
   Type: AWS::SNS::Subscription 
   Properties: 
     TopicArn: !Ref ticketTopic 
     Endpoint: !GetAtt ticketFraudQueue.Arn 
     Protocol: sqs 
 ticketUploadStreamRole: 
   Type: AWS::IAM::Role 
   Properties: 
     AssumeRolePolicyDocument: 
       Version: '2012-10-17' 
       Statement: 
       - Sid: '' 
         Effect: Allow 
         Principal: 
            Service: firehose.amazonaws.com
```

```
 Action: sts:AssumeRole 
 ticketUploadStreamRolePolicy: 
   Type: AWS::IAM::Policy 
   Properties: 
     PolicyName: FirehoseticketUploadStreamRolePolicy 
     PolicyDocument: 
       Version: '2012-10-17' 
       Statement: 
       - Effect: Allow 
         Action: 
          - s3:AbortMultipartUpload 
          - s3:GetBucketLocation 
          - s3:GetObject 
          - s3:ListBucket 
          - s3:ListBucketMultipartUploads 
          - s3:PutObject 
          Resource: 
          - !Sub 'arn:aws:s3:::${ticketArchiveBucket}' 
          - !Sub 'arn:aws:s3:::${ticketArchiveBucket}/*' 
     Roles: 
     - !Ref ticketUploadStreamRole 
 ticketUploadStreamSubscriptionRole: 
   Type: AWS::IAM::Role 
   Properties: 
     AssumeRolePolicyDocument: 
       Version: '2012-10-17' 
       Statement: 
       - Effect: Allow 
          Principal: 
            Service: 
            - sns.amazonaws.com 
          Action: 
          - sts:AssumeRole 
     Policies: 
     - PolicyName: SNSKinesisFirehoseAccessPolicy 
       PolicyDocument: 
          Version: '2012-10-17' 
          Statement: 
          - Action: 
            - firehose:DescribeDeliveryStream 
            - firehose:ListDeliveryStreams 
            - firehose:ListTagsForDeliveryStream 
            - firehose:PutRecord 
            - firehose:PutRecordBatch
```
 Effect: Allow Resource: - !GetAtt ticketUploadStream.Arn

# 扇出到 Lambda 函数

Amazon SNS 和 AWS Lambda 集成在一起,以便您可以使用 Amazon SNS 通知调用 Lambda 函数。 将消息发布到 函数订阅的 SNS 主题时,将使用已发布消息的负载调用 Lambda 函数。Lambda 函数接 收消息负载作为输入参数,可以操作消息中的信息、将消息发布到其他 SNS 主题或向其他 AWS 服务 发送消息。

此外,Amazon SNS 还支持针对发送到 Lambda 终端节点的消息通知的消息传输状态属性。有关更多 信息,请参阅[Amazon SNS 消息传输状态](#page-273-0)。

# **Prerequisites**

要使用 Amazon SNS 通知调用 Lambda 函数,您需要以下信息:

- Lambda 函数
- Amazon SNS 主题

有关创建 Lambda 函数以与 Amazon SNS 结合使用的信息,请参阅[将 Lambda 与 Amazon SNS 结合](https://docs.aws.amazon.com/lambda/latest/dg/with-sns-example.html) [使用](https://docs.aws.amazon.com/lambda/latest/dg/with-sns-example.html)。有关创建 Amazon SNS 主题的信息,请参阅[创建主题。](https://docs.aws.amazon.com/sns/latest/dg/CreateTopic.html)

当您使用 Amazon SNS 将消息从选择加入区域传送到默认启用的区域时,您必须通过将委托人 sns.amazonaws.com 替换为 sns.<opt-in-region>.amazonaws.com 来更改在 AWS Lambda 函数中创建的策略。

例如,如果您希望为美国东部(弗吉尼亚北部)的 Lambda 函数订阅亚太地区(香港)的 SNS 主题, 请将 AWS Lambda 函数策略中的委托人更改为 sns.ap-east-1.amazonaws.com。选择加入的区 域包括 2019 年 3 月 20 日之后推出的任何区域,包括亚太地区(香港)、中东(巴林)、欧盟(米 兰)和非洲(开普敦)。2019 年 3 月 20 日之前推出的区域默认情况下处于启用状态。

**a** Note

AWS 不支持从默认启用的区域到选择加入区域的跨区域交付到 Lambda。此外,也不支持将 SNS 消息从选择加入区域到其他选择加入区域的跨区域转发。

## 将函数订阅到主题

- 1. 登录 [Amazon SNS 控制台。](https://console.aws.amazon.com/sns/home)
- 2. 在导航面板上,选择主题。
- 3. 在主题 页上,选择一个主题。
- 4. 在订阅部分中,选择创建订阅。
- 5. 在创建订阅页上,在详细信息部分中,执行以下操作:
	- a. 验证所选主题 ARN。
	- b. 对于协议,选择 AWS Lambda。
	- c. 对于终端节点,输入函数的 ARN。
	- d. 选择 Create subscription。

将消息发布到 函数订阅的 SNS 主题时,将使用已发布消息的负载调用 Lambda 函数。有关如何将 AWS Lambda 与 Amazon SNS 结合使用的信息,包括教程,请参阅[将 AWS Lambda 与 Amazon SNS](https://docs.aws.amazon.com/lambda/latest/dg/with-sns.html)  [结合使用](https://docs.aws.amazon.com/lambda/latest/dg/with-sns.html)。

# 扇出到 Amazon SQS 队列

[Amazon SNS](https://aws.amazon.com/sns/) 与 Amazon Simple Queue Service (Amazon SQS) 密切配合。这些服务为开发人员提供 了不同的益处。Amazon SNS 允许应用程序通过"推送"机制将时间要求严格的消息发送到多个订阅者, 无需定期检查或"轮询"更新。Amazon SQS 是分布式应用程序通过轮询模型交换消息的消息队列服务, 它可用于解耦发送和接收组件,而无需每个组件同时可用。通过将 Amazon SNS 和 Amazon SQS 配 合使用,可以将消息发送到要求立即通知事件的应用程序,也可以在 Amazon SQS 队列中存留消息以 供其他应用程序稍后进行处理。

为 Amazon SQS 队列订阅 Amazon SNS 主题时,您可以向该主题发布消息,Amazon SNS 会向已订 阅队列发送 Amazon SQS 消息。Amazon SQS 消息包括已向主题发布的相关主题和消息,包括有关 JSON 文档中消息的元数据。Amazon SQS 消息与以下 JSON 文档相似。

```
{ 
    "Type" : "Notification", 
    "MessageId" : "63a3f6b6-d533-4a47-aef9-fcf5cf758c76", 
    "TopicArn" : "arn:aws:sns:us-west-2:123456789012:MyTopic", 
    "Subject" : "Testing publish to subscribed queues", 
    "Message" : "Hello world!",
```

```
 "Timestamp" : "2012-03-29T05:12:16.901Z", 
    "SignatureVersion" : "1", 
    "Signature" : "EXAMPLEnTrFPa3...", 
    "SigningCertURL" : "https://sns.us-west-2.amazonaws.com/SimpleNotificationService-
f3ecfb7224c7233fe7bb5f59f96de52f.pem", 
    "UnsubscribeURL" : "https://sns.us-west-2.amazonaws.com/?
Action=Unsubscribe&SubscriptionArn=arn:aws:sns:us-west-2:123456789012:MyTopic:c7fe3a54-
ab0e-4ec2-88e0-db410a0f2bee"
}
```
# 为 Amazon SQS 队列订阅 Amazon SNS 主题

要启用 Amazon SNS 主题以将消息发送到 Amazon SQS 队列,请执行以下操作之一:

- 使用 [Amazon SQS 控制台](https://console.aws.amazon.com/sqs/),这简化了过程。有关更多信息,请参阅 Amazon Simple Queue Service 开发人员指南中的[将 Amazon SQS 队列订阅到 Amazon SNS 主题。](https://docs.aws.amazon.com/AWSSimpleQueueService/latest/SQSDeveloperGuide/sqs-configure-subscribe-queue-sns-topic.html)
- 按照以下步骤进行操作 ·
	- 1. [获取您要发送消息的目标队列的 Amazon 资源名称 \(ARN\) 以及要为队列订阅的主题。](#page-330-0)
	- 2. 向 Amazon SNS 主题授予 sqs:SendMessage [权限,以便该主题向队列发送消息。](#page-331-0)
	- 3. [为队列订阅 Amazon SNS 主题。](#page-332-0)
	- 4. [向 IAM 用户或AWS 账户授予适当权限,使之能够发布到 Amazon SNS 主题和阅读来自 Amazon](#page-333-0)  [SQS 队列的消息。](#page-333-0)
	- 5. [通过向主题发布消息,并读取来自队列的消息,对其进行测试。](#page-335-0)

要了解如何设置主题以向位于不同的 AWS 账户中的队列发送消息,请参阅[将 Amazon SNS 消息发送](#page-265-0) [到不同账户中的 Amazon SQS 队列](#page-265-0)。

要查看创建向两个队列发送消息的主题的 AWS CloudFormation 模板,请参阅[利用 AWS](#page-337-0) [CloudFormation 模板创建向 Amazon SQS 队列发送消息的主题。](#page-337-0)

<span id="page-330-0"></span>步骤 1:获取队列的 ARN 和主题

为队列订阅主题时,需要队列 ARN 的副本。同样,为主题授予向队列发送消息的权限时,需要主题 ARN 的副本。

您可以使用 Amazon SQS 控制台或 [GetQueueAttributesAPI](https://docs.aws.amazon.com/AWSSimpleQueueService/latest/APIReference/Query_QueryGetQueueAttributes.html) 操作获取队列 ARN。

## 从 Amazon SQS 控制台获取队列 ARN

- 1. 登录到 AWS Management Console 并打开 Amazon SQS 控制台,网址:[https://](https://console.aws.amazon.com/sqs/) [console.aws.amazon.com/vpc/](https://console.aws.amazon.com/sqs/)。
- 2. 选定您要获取 ARN 的队列框。
- 3. 从详细信息部分中,复制 ARN 值,然后使用该值订阅 Amazon SNS 主题。

要获取主题 ARN,您可以使用 Amazon SNS 控制台、[sns-get-topic-attributes](https://docs.aws.amazon.com/cli/latest/reference/sns/get-topic-attributes.html) 命令或 [GetQueueAttributes](https://docs.aws.amazon.com/AWSSimpleQueueService/latest/APIReference/Query_QueryGetQueueAttributes.html) API 操作。

从 Amazon SNS 控制台获取主题 ARN

- 1. 登录 [Amazon SNS 控制台。](https://console.aws.amazon.com/sns/home)
- 2. 在导航面板上,选择要获取其 ARN 的主题。
- 3. 从详细信息部分中,复制 ARN 值,这样就可使用该值为 Amazon SNS 主题授予向队列发送消息 的权限。

<span id="page-331-0"></span>步骤 2. 为向 Amazon SQS 队列发送消息的 Amazon SNS 主题授予权限

针对能够向队列发送消息的 Amazon SNS 主题,您必须对队列设置策略,以允许 Amazon SNS 主题 执行 sqs:SendMessage 操作。

获取主题和队列之后,方可为队列订阅主题。如果您尚未创建主题或队列,请您立刻创建。有关更多信 息,请参阅[创建主题](#page-42-0),并参阅《Amazon Simple Queue Service 开发人员指南》中的[创建队列。](https://docs.aws.amazon.com/AWSSimpleQueueService/latest/SQSDeveloperGuide/step-create-queue.html)

您可以使用 Amazon SQS 控制台或 [SetQueueAttributes](https://docs.aws.amazon.com/AWSSimpleQueueService/latest/APIReference/Query_QuerySetQueueAttributes.html) API 操作针对队列设置策略。开始前,请确保 针对您想要允许向队列发送消息的主题,您已拥有其 ARN。如果要为队列订阅多个主题,策略必须对 于每个主题包含一个 Statement 元素。

通过 Amazon SQS 控制台在队列上设置 SendMessage 策略

- 1. 登录到 AWS Management Console 并打开 Amazon SQS 控制台,网址:[https://](https://console.aws.amazon.com/sqs/) [console.aws.amazon.com/vpc/](https://console.aws.amazon.com/sqs/)。
- 2. 选择要设置其策略的队列的框,然后依次选择 Access policy(访问策略)选项卡、编辑。
- 3. 在 Access policy(访问策略)部分中,定义谁可以访问您的队列。

• 添加允许主题操作的一项条件。

- 将 Principal 设置为 Amazon SNS 服务,如下例所示。
- 使用 [aws:SourceArn](https://docs.aws.amazon.com/IAM/latest/UserGuide/reference_policies_condition-keys.html#condition-keys-sourcearn) 或 [aws:SourceAccount](https://docs.aws.amazon.com/IAM/latest/UserGuide/reference_policies_condition-keys.html#condition-keys-sourceaccount) 全局条件键来防[止混淆代理](https://docs.aws.amazon.com/IAM/latest/UserGuide/confused-deputy.html)场景。要使 用这些条件键,请将值设置为主题的 ARN。如果您的队列订阅了多个主题,则可以改用 aws:SourceAccount。
- 例如,下列策略允许"我的主题"向"我的队列"发送消息。

```
{ 
   "Statement": [ 
     { 
        "Effect": "Allow", 
        "Principal": { 
          "Service": "sns.amazonaws.com" 
       }, 
        "Action": "sqs:SendMessage", 
        "Resource": "arn:aws:sqs:us-east-2:123456789012:MyQueue", 
        "Condition": { 
          "ArnEquals": { 
            "aws:SourceArn": "arn:aws:sns:us-east-2:123456789012:MyTopic" 
          } 
       } 
     } 
   ]
}
```
<span id="page-332-0"></span>步骤 3. 为队列订阅 Amazon SNS 主题

必须为队列订阅 Amazon SNS 主题后,方可通过主题向队列发送消息。您可以按队列 ARN 指定队 列。要订阅主题,您可以使用 Amazon SNS 控制台、[sns-subscribe](https://docs.aws.amazon.com/cli/latest/reference/sns/subscribe.html) CLI 命令或 [Subscribe](https://docs.aws.amazon.com/sns/latest/api/API_Subscribe.html) API 操作。开始前,必须确保您拥有要订阅队列的 ARN。

- 1. 登录 [Amazon SNS 控制台。](https://console.aws.amazon.com/sns/home)
- 2. 在导航面板上,选择 Topics(主题)。
- 3. 在主题 页上,选择一个主题。
- 4. 在*####*页上,在订阅页中,选择创建订阅。
- 5. 在 Create subscription(创建订阅)页上的 Details(详细信息)部分中,执行以下操作:
	- a. 验证主题 ARN。

b. 对于 Protocol(协议),选择 Amazon SQS。

c. 对于 Endpoint(终端节点),输入 Amazon SQS 队列的 ARN。

d. 选择创建订阅。

确认订阅后,您新建订阅的"Subscription ID"将显示其订阅 ID。如果订阅由队列所有者创建,则订 阅将自动确认,且订阅立刻可用。

一般情况下,您可以在您自己的账户中为您的队列订阅您自己的主题。但是,您还可以通过另一账 户为队列订阅主题。如果创建订阅的用户并非队列所有者(例如,如果账户 A 的用户为账户 B 中 的队列订阅账户 A 中的主题),则必须对订阅进行确认。有关通过不同账户订阅队列和确认订阅 的更多信息,请参阅 [将 Amazon SNS 消息发送到不同账户中的 Amazon SQS 队列](#page-265-0)。

## <span id="page-333-0"></span>步骤 4:向用户授予对适当主题和队列操作的权限

您应使用 AWS Identity and Access Management (IAM) 仅允许适当用户发布到 Amazon SNS 主题, 以及从 Amazon SQS 队列中读取/删除消息。有关针对 IAM 用户控制主题和队列操作的更多信息, 请参阅 Amazon Simple Queue Service 开发人员指南中的 [将基于身份的策略用于 Amazon SNS](#page-1015-0) 和 [Amazon SQS 中的 Identity and Access Management。](https://docs.aws.amazon.com/AWSSimpleQueueService/latest/SQSDeveloperGuide/UsingIAM.html)

可以采取两种方式控制对主题或队列的访问:

- [添加策略至 IAM 用户或群组。](#page-333-1)为用户授予主题或队列权限的最简单方式就是创建群组,并为该群组 添加适当策略,然后向此群组添加用户。相比较而言,向群组添加或删除用户,比追踪您为单独用户 而设定的各项策略要简单得多。
- [添加策略至主题或队列](#page-334-0)。如果您想为另一 AWS 账户授予主题或队列权限,那么唯一的方法只有添加 策略,而该策略必须具备您授予权限目标账户的主要 AWS 账户。

绝大多数情况下,您应使用第一种方法(通过向群组添加或删除适当用户的方式,向群组添加策略,管 理用户权限)。如果您需要向另一账户的用户授予权限,那么应使用第二种方法。

<span id="page-333-1"></span>添加策略至 IAM 用户或群组

如果您已向 IAM 用户或组添加以下策略,那么您应向该组的用户或成员授予对主题"我的主题"执行 sns:Publish 操作的权限。

```
{ 
    "Statement": [ 
      {
```

```
 "Effect": "Allow", 
       "Action": "sns:Publish", 
       "Resource": "arn:aws:sns:us-east-2:123456789012:MyTopic" 
     } 
   ]
}
```
如果您已添加以下策略至 IAM 用户或组,那么您应向该组的用户或成员授予在队列 MyQueue1 和 MyQueue2 上执行 sqs:ReceiveMessage 和 sqs:DeleteMessage 操作的权限。

```
{ 
   "Statement": [ 
     { 
        "Effect": "Allow", 
        "Action": [ 
          "sqs:ReceiveMessage", 
          "sqs:DeleteMessage" 
        ], 
        "Resource": [ 
          "arn:aws:sqs:us-east-2:123456789012:MyQueue1", 
          "arn:aws:sqs:us-east-2:123456789012:MyQueue2" 
        ] 
     } 
  \mathbf{I}}
```
<span id="page-334-0"></span>添加策略至主题或队列

以下策略示例显示如何为主题和队列授予另一账户授权。

**a** Note

当您允许另一 AWS 账户 账户访问您账户中的资源时,您也就向拥有管理员级访问(通配符访 问)的 IAM 用户授予访问该资源的权限。此操作将自动拒绝其他账户中的所有其他 IAM 用户 访问您的资源。如果您要向该 AWS 账户 中的特定 IAM 用户授予访问您的资源的权限,那么拥 有管理员级访问权限的账户或 IAM 用户必须将此项资源的访问权限委派给这些 IAM 用户。有 关跨账户委派的更多信息,请参阅使用 IAM 指南中的[启用跨账户访问。](https://docs.aws.amazon.com/IAM/latest/UserGuide/Delegation.html)

如果您向账户 123456789012 的主题"我的主题"添加以下策略,那么您同时也是向账户 111122223333 授予在此主题上执行 sns:Publish 操作的权限。

```
{ 
   "Statement": [ 
     { 
        "Effect": "Allow", 
        "Principal": { 
          "AWS": "111122223333" 
        }, 
        "Action": "sns:Publish", 
        "Resource": "arn:aws:sns:us-east-2:123456789012:MyTopic" 
     } 
   ]
}
```
如果您向账户 123456789012 的队列 MyQueue 添加以下策略,那么您同时也是向账户 111122223333 授予在此队列上执行 sqs:ReceiveMessage 和 sqs:DeleteMessage 操作的权 限。

```
{ 
   "Statement": [ 
     { 
        "Effect": "Allow", 
        "Principal": { 
          "AWS": "111122223333" 
        }, 
        "Action": [ 
          "sqs:DeleteMessage", 
          "sqs:ReceiveMessage" 
        ], 
        "Resource": [ 
          "arn:aws:sqs:us-east-2:123456789012:MyQueue" 
        ] 
     } 
   ]
}
```
# <span id="page-335-0"></span>步骤 5:测试主题的队列订阅

通过发布主题,查看主题向队列发送的消息,可以测试主题的队列订阅情况。

利用 Amazon SNS 控制台发布主题

- 1. 使用具有发布到主题的权限的 AWS 账户 或 IAM 用户的凭证,请登录 AWS Management Console 并通过以下网址打开 Amazon SNS 控制台:[https://console.aws.amazon.com/sns/](https://console.aws.amazon.com/sns/home)。
- 2. 在导航面板上,选择主题,然后选择发布到主题。
- 3. 在主题框中,输入主题(例如 **Testing publish to queue**),在消息框中,输入一些文字 (例如 **Hello world!**),然后选择发布消息。界面将显示如下消息:"Your message has been successfully published"(您的消息已成功发布)。

利用 Amazon SQS 控制台查看来自主题的消息

- 1. 使用具有查看队列中的消息的权限的 AWS 账户 或 IAM 用户的凭证,登录 AWS Management Console,并通过以下网址打开 Amazon SQS 控制台[:https://console.aws.amazon.com/sqs/。](https://console.aws.amazon.com/sqs/)
- 2. 选择已订阅该主题的 queue(队列)。
- 3. 选择 Send and receive messages (发送和接收消息),然后选择 Poll for messages (轮询消 息)。界面将显示"Notification"类型消息。
- 4. 在正文列中,选择更多详细信息。"Message Details"框包括 JSON 文档,此文档包含您发布主题 的主题和消息。消息与以下 JSON 文档相似。

```
{ 
   "Type" : "Notification", 
   "MessageId" : "63a3f6b6-d533-4a47-aef9-fcf5cf758c76", 
   "TopicArn" : "arn:aws:sns:us-west-2:123456789012:MyTopic", 
   "Subject" : "Testing publish to subscribed queues", 
   "Message" : "Hello world!", 
   "Timestamp" : "2012-03-29T05:12:16.901Z", 
   "SignatureVersion" : "1", 
   "Signature" : "EXAMPLEnTrFPa3...", 
   "SigningCertURL" : "https://sns.us-west-2.amazonaws.com/
SimpleNotificationService-f3ecfb7224c7233fe7bb5f59f96de52f.pem", 
   "UnsubscribeURL" : "https://sns.us-west-2.amazonaws.com/?
Action=Unsubscribe&SubscriptionArn=arn:aws:sns:us-
west-2:123456789012:MyTopic:c7fe3a54-ab0e-4ec2-88e0-db410a0f2bee"
}
```
5. 选择 Close(关闭)。您已经成功发布到一个主题,该主题向队列发送通知消息。

# <span id="page-337-0"></span>利用 AWS CloudFormation 模板创建向 Amazon SQS 队列发送消息的主题

利用 AWS CloudFormation,您可以使用模板文件,创建并配置 AWS 资源作为单一单元。通过本部分 提供的模板示例,您可以轻松部署向队列发布的主题。模板通过以下操作协助您处理设置步骤,即创建 两个队列、创建订阅队列的主题、添加策略至队列,以便主题能够向队列发送消息,以及创建 IAM 用 户和群组,控制对这些资源的访问。

有关使用 AWS CloudFormation 模板部署 AWS 资源的更多信息,请参阅 AWS CloudFormation 用户 指南中的[入门](https://docs.aws.amazon.com/AWSCloudFormation/latest/UserGuide/GettingStarted.Walkthrough.html)。

利用 AWS CloudFormation 模板在 AWS 账户 内设置主题和队列

该模板示例创建一个 Amazon SNS 主题,该主题能够向具备相应权限的两个 Amazon SQS 队列发送 信息,以便一个 IAM 组的成员能够向该主题发布消息,而另一个组则从该队列读取消息。模板还用于 创建可添加至各个群组的 IAM 用户。

您可以将模板内容复制到文件中,也可以从 [AWS CloudFormation 模板页面下](https://aws.amazon.com/cloudformation/aws-cloudformation-templates/)载模板。在模板页面 上,选择 Browse sample templates by AWS service(按 Amazon 服务浏览示例模板),然后选择 Amazon Simple Queue Service。

MySNSTopic 设定为发布到两个已订阅终端节点,这两个节点为两个 Amazon SQS 队列(MyQueue1 和 MyQueue2)。MyPublishTopicGroup 是 IAM 组,该组的成员拥有通过 [Publish](https://docs.aws.amazon.com/sns/latest/api/API_Publish.html) API 操作 或 [sns-publish](https://docs.aws.amazon.com/cli/latest/reference/sns/publish.html) 命令向 MySNSTopic 进行发布的权限。模板将创建 IAM 用户 MyPublishUser 和 MyQueueUser,并为上述用户提供登录界面和访问密钥。通过该模板创建堆栈的用户将指定登录界面 密码作为输入参数。模板为拥有 MyPublishUserKey 和 MyQueueUserKey 的两个 IAM 用户创建访问 密钥。AddUserToMyPublishTopicGroup 将 MyPublishUser 添加到 MyPublishTopicGroup,以便用户 拥有分配至该群组的权限。

MyRDMessageQueueGroup 是一个 IAM 组,其成员有权使用 [ReceiveMessage](https://docs.aws.amazon.com/AWSSimpleQueueService/latest/APIReference/Query_QueryReceiveMessage.html) 和 [DeleteMessage](https://docs.aws.amazon.com/AWSSimpleQueueService/latest/APIReference/Query_QueryDeleteMessage.html) API 操作从两个 Amazon SQS 队列中读取和删除消息。AddUserToMyQueueGroup 将 MyQueueUser 添加到 MyRDMessageQueueGroup,以便用户拥有分配至该群组的权限。MyQueuePolicy 分配 MySNSTopic 权限,以便向两个队列发布通知。

以下列示内容显示了 AWS CloudFormation 模板内容。

{ "AWSTemplateFormatVersion" : "2010-09-09", "Description" : "AWS CloudFormation Sample Template SNSToSQS: This Template creates an SNS topic that can send messages to

```
 two SQS queues with appropriate permissions for one IAM user to publish to the topic 
 and another to read messages from the queues. 
  MySNSTopic is set up to publish to two subscribed endpoints, which are two SQS queues 
 (MyQueue1 and MyQueue2). MyPublishUser is an IAM user 
  that can publish to MySNSTopic using the Publish API. MyTopicPolicy assigns that 
 permission to MyPublishUser. MyQueueUser is an IAM user 
  that can read messages from the two SQS queues. MyQueuePolicy assigns those 
 permissions to MyQueueUser. It also assigns permission for 
  MySNSTopic to publish its notifications to the two queues. The template creates 
 access keys for the two IAM users with MyPublishUserKey 
  and MyQueueUserKey. ***Warning*** you will be billed for the AWS resources used if 
 you create a stack from this template.", 
  "Parameters": { 
    "MyPublishUserPassword": { 
      "NoEcho": "true", 
      "Type": "String", 
      "Description": "Password for the IAM user MyPublishUser", 
      "MinLength": "1", 
      "MaxLength": "41", 
      "AllowedPattern": "[a-zA-Z0-9]*", 
      "ConstraintDescription": "must contain only alphanumeric characters." 
    }, 
    "MyQueueUserPassword": { 
      "NoEcho": "true", 
      "Type": "String", 
      "Description": "Password for the IAM user MyQueueUser", 
      "MinLength": "1", 
      "MaxLength": "41", 
      "AllowedPattern": "[a-zA-Z0-9]*", 
      "ConstraintDescription": "must contain only alphanumeric characters." 
    } 
  }, 
  "Resources": { 
    "MySNSTopic": { 
      "Type": "AWS::SNS::Topic", 
      "Properties": { 
        "Subscription": [{ 
            "Endpoint": { 
               "Fn::GetAtt": ["MyQueue1", "Arn"] 
            }, 
            "Protocol": "sqs"
```

```
 }, 
        { 
          "Endpoint": { 
             "Fn::GetAtt": ["MyQueue2", "Arn"] 
          }, 
          "Protocol": "sqs" 
        } 
     ] 
   } 
 }, 
 "MyQueue1": { 
   "Type": "AWS::SQS::Queue" 
 }, 
 "MyQueue2": { 
   "Type": "AWS::SQS::Queue" 
 }, 
 "MyPublishUser": { 
   "Type": "AWS::IAM::User", 
   "Properties": { 
     "LoginProfile": { 
        "Password": { 
          "Ref": "MyPublishUserPassword" 
        } 
     } 
   } 
 }, 
 "MyPublishUserKey": { 
   "Type": "AWS::IAM::AccessKey", 
   "Properties": { 
     "UserName": { 
        "Ref": "MyPublishUser" 
     } 
   } 
 }, 
 "MyPublishTopicGroup": { 
   "Type": "AWS::IAM::Group", 
   "Properties": { 
     "Policies": [{ 
        "PolicyName": "MyTopicGroupPolicy", 
        "PolicyDocument": { 
          "Statement": [{ 
             "Effect": "Allow", 
            "Action": [ 
               "sns:Publish"
```

```
 ], 
                 "Resource": { 
                   "Ref": "MySNSTopic" 
 } 
              }] 
            } 
         }] 
       } 
     }, 
     "AddUserToMyPublishTopicGroup": { 
       "Type": "AWS::IAM::UserToGroupAddition", 
       "Properties": { 
          "GroupName": { 
            "Ref": "MyPublishTopicGroup" 
         }, 
          "Users": [{ 
            "Ref": "MyPublishUser" 
         }] 
       } 
     }, 
     "MyQueueUser": { 
       "Type": "AWS::IAM::User", 
       "Properties": { 
          "LoginProfile": { 
            "Password": { 
              "Ref": "MyQueueUserPassword" 
            } 
          } 
       } 
     }, 
     "MyQueueUserKey": { 
       "Type": "AWS::IAM::AccessKey", 
       "Properties": { 
          "UserName": { 
            "Ref": "MyQueueUser" 
         } 
       } 
     }, 
     "MyRDMessageQueueGroup": { 
       "Type": "AWS::IAM::Group", 
       "Properties": { 
          "Policies": [{ 
            "PolicyName": "MyQueueGroupPolicy", 
            "PolicyDocument": {
```

```
 "Statement": [{ 
                "Effect": "Allow", 
                "Action": [ 
                  "sqs:DeleteMessage", 
                  "sqs:ReceiveMessage" 
                ], 
                "Resource": [{ 
                    "Fn::GetAtt": ["MyQueue1", "Arn"] 
                  }, 
\overline{a} "Fn::GetAtt": ["MyQueue2", "Arn"] 
 } 
 ] 
             }] 
           } 
         }] 
       } 
     }, 
     "AddUserToMyQueueGroup": { 
       "Type": "AWS::IAM::UserToGroupAddition", 
       "Properties": { 
         "GroupName": { 
           "Ref": "MyRDMessageQueueGroup" 
         }, 
         "Users": [{ 
           "Ref": "MyQueueUser" 
         }] 
       } 
     }, 
     "MyQueuePolicy": { 
       "Type": "AWS::SQS::QueuePolicy", 
       "Properties": { 
         "PolicyDocument": { 
           "Statement": [{ 
              "Effect": "Allow", 
              "Principal": { 
                "Service": "sns.amazonaws.com" 
             }, 
              "Action": ["sqs:SendMessage"], 
              "Resource": "*", 
              "Condition": { 
                "ArnEquals": { 
                  "aws:SourceArn": { 
                    "Ref": "MySNSTopic"
```

```
 } 
 } 
              } 
            }] 
          }, 
          "Queues": [{ 
            "Ref": "MyQueue1" 
          }, { 
            "Ref": "MyQueue2" 
          }] 
       } 
     } 
   }, 
  "Outputs": { 
     "MySNSTopicTopicARN": { 
       "Value": { 
          "Ref": "MySNSTopic" 
       } 
     }, 
     "MyQueue1Info": { 
       "Value": { 
          "Fn::Join": [ 
            " ", 
           \Gamma "ARN:", 
              { 
                 "Fn::GetAtt": ["MyQueue1", "Arn"] 
              }, 
              "URL:", 
               { 
                 "Ref": "MyQueue1" 
              } 
            ] 
          ] 
       } 
     }, 
     "MyQueue2Info": { 
       "Value": { 
          "Fn::Join": [ 
            " ", 
           \Gamma "ARN:", 
               { 
                 "Fn::GetAtt": ["MyQueue2", "Arn"]
```

```
 }, 
                "URL:", 
\{\hspace{.1cm} \} "Ref": "MyQueue2" 
               } 
             ] 
          ] 
        } 
     }, 
     "MyPublishUserInfo": { 
        "Value": { 
          "Fn::Join": [ 
             " ", 
            \Gamma "ARN:", 
               { 
                  "Fn::GetAtt": ["MyPublishUser", "Arn"] 
               }, 
               "Access Key:", 
               { 
                  "Ref": "MyPublishUserKey" 
               }, 
                "Secret Key:", 
               { 
                  "Fn::GetAtt": ["MyPublishUserKey", "SecretAccessKey"] 
               } 
             ] 
          ] 
        } 
     }, 
     "MyQueueUserInfo": { 
        "Value": { 
          "Fn::Join": [ 
             " ", 
            \Gamma "ARN:", 
               { 
                  "Fn::GetAtt": ["MyQueueUser", "Arn"] 
               }, 
               "Access Key:", 
               { 
                  "Ref": "MyQueueUserKey" 
               }, 
                "Secret Key:",
```
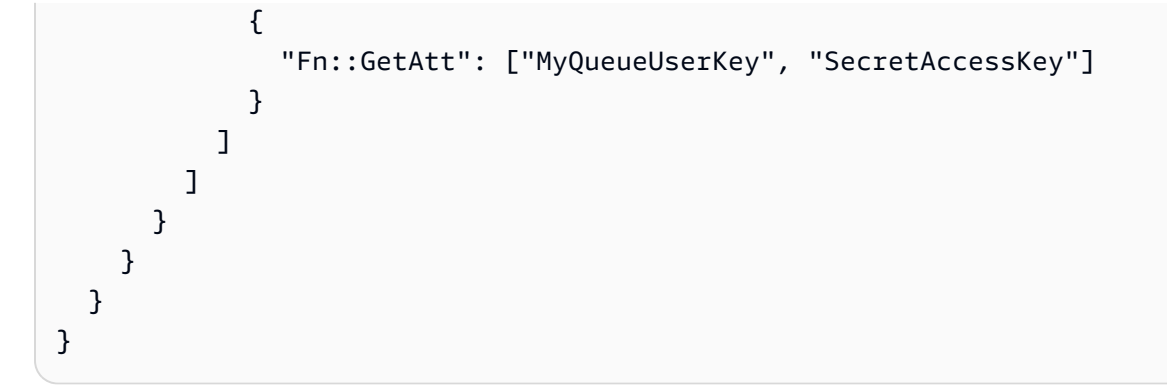

# 扇出到 HTTP(S) 端点

您可以使用 [Amazon SNS](https://aws.amazon.com/sns/) 向一个或多个 HTTP 或 HTTPS 终端节点发送通知消息。为终端节点订阅主 题时,您可以向主题发布通知,Amazon SNS 将发送 HTTP POST 请求,向已订阅终端节点传递通知 内容。订阅终端节点时,您可以选择 Amazon SNS 是否使用 HTTP 或 HTTPS 向终端节点发送 POST 请求。如果您使用 HTTPS,则可以利用 Amazon SNS 对以下功能的支持:

- 服务器名称指示 (SNI) 这使 Amazon SNS 可以支持需要 SNI 的 HTTPS 终端节点,如需要多个证 书来承载多个域的服务器。有关 SNI 的更多信息,请参阅[服务器名称指示。](http://en.wikipedia.org/wiki/Server_Name_Indication)
- 基本和摘要式访问身份验证 这使您可以在 HTTPS URL 中为 HTTP POST 请求指定用户名和密 码,如 https://user:password@domain.com 或 https://user@domain.com。在使用 HTTPS 建立的 SSL 连接上,会对该用户名和密码进行加密。只有域名以明文形式发送。有关基本和 摘要式访问身份验证的更多信息,请参阅 [RFC-2617。](http://www.rfc-editor.org/info/rfc2617)

**A** Important Amazon SNS 目前不支持私有 HTTP(S) 端点。 HTTPS URL 仅可通过 Amazon SNS GetSubscriptionAttributes API 操作检索, 适 用于已授予 API 访问权限的主体。

**a** Note

客户端服务必须能够支持 HTTP/1.1 401 Unauthorized 标头响应

此项请求包含已向主题发布的相关主题和消息,包括 JSON 文档中通知的元数据。此项请求与以下 HTTP POST 请求相似。有关 HTTP 标头和请求正文 JSON 格式的详细信息,请参阅 [HTTP/HTTPS 标](#page-356-0) [题](#page-356-0) 和 [HTTP/HTTPS 通知 JSON 格式。](#page-359-0)

```
POST / HTTP/1.1 
     x-amz-sns-message-type: Notification 
     x-amz-sns-message-id: da41e39f-ea4d-435a-b922-c6aae3915ebe 
     x-amz-sns-topic-arn: arn:aws:sns:us-west-2:123456789012:MyTopic 
     x-amz-sns-subscription-arn: arn:aws:sns:us-
west-2:123456789012:MyTopic:2bcfbf39-05c3-41de-beaa-fcfcc21c8f55 
     Content-Length: 761 
     Content-Type: text/plain; charset=UTF-8 
     Host: ec2-50-17-44-49.compute-1.amazonaws.com 
     Connection: Keep-Alive 
     User-Agent: Amazon Simple Notification Service Agent 
{ 
   "Type" : "Notification", 
   "MessageId" : "da41e39f-ea4d-435a-b922-c6aae3915ebe", 
   "TopicArn" : "arn:aws:sns:us-west-2:123456789012:MyTopic", 
   "Subject" : "test", 
   "Message" : "test message", 
   "Timestamp" : "2012-04-25T21:49:25.719Z", 
   "SignatureVersion" : "1", 
   "Signature" : 
 "EXAMPLE1DMXvB8r9R83tGoNn0ecwd5UjllzsvSvbItzfaMpN2nk5HVSw7XnOn/49IkxDKz8Yr1H2qJXj2iZB0Zo2O71c4
   "SigningCertURL" : "https://sns.us-west-2.amazonaws.com/SimpleNotificationService-
f3ecfb7224c7233fe7bb5f59f96de52f.pem", 
    "UnsubscribeURL" : "https://sns.us-west-2.amazonaws.com/?
Action=Unsubscribe&SubscriptionArn=arn:aws:sns:us-
west-2:123456789012:MyTopic:2bcfbf39-05c3-41de-beaa-fcfcc21c8f55"
}
```
### 主题

- [为 HTTP/S 终端节点订阅主题](#page-346-0)
- [验证 Amazon SNS 消息签名](#page-352-0)
- [解析消息格式](#page-356-1)

# <span id="page-346-0"></span>为 HTTP/S 终端节点订阅主题

本部分中的页面介绍了如何将 HTTP/S 终端节点订阅到 Amazon SNS 主题。

主题

- [步骤 1:确保您的终端节点已准备好处理 Amazon SNS 消息](#page-346-1)
- [步骤 2:订阅 Amazon SNS 主题 HTTP/HTTPS 终端节点](#page-350-0)
- [步骤 3:确认订阅](#page-350-1)
- [步骤 4:设置订阅传送策略\(可选\)](#page-350-2)
- [步骤 5:授予用户发布主题的权限\(可选\)](#page-351-0)
- 步骤 6 : 向 HTTP/HTTPS 终端节点发送消息

## <span id="page-346-1"></span>步骤 1:确保您的终端节点已准备好处理 Amazon SNS 消息

确保供 Amazon SNS 使用发送订阅确认和通知消息的 HTTP 或 HTTPS 终端节点能够处理 HTTP POST 请求之后,方可订阅相关主题的 HTTP 或 HTTPS 终端节点。一般情况下,这要求创建和 部署 Web 应用程序(例如,若您的终端主机正在通过 Apache 和 Tomcat 运行 Linux,则为 Java servlet),用于处理来自 Amazon SNS 的 HTTP 请求。当您订阅 HTTP 终端节点时,Amazon SNS 会向其发送一条订阅确认请求。当您创建订阅时,终端节点必须已经准备好接收和处理此请求,因为 Amazon SNS 会同时发送此请求。在您确认订阅前,Amazon SNS 不会向终端节点发送消息。订阅确 认后,在已订阅主题上执行发布操作时,Amazon SNS 会向终端节点发送通知。

设置您的终端节点,处理订阅确认和通知消息

1. 您的代码将读取 Amazon SNS 向您的终端节点发送的 HTTP POST 请求的 HTTP 标头。您的代码 将查找标头字段 x-amz-sns-message-type, 此标头字段将显示 Amazon SNS 向您发送的消 息类型。查看标头后,您可以确定消息类型,而无需分析 HTTP 请求正文。您需要处理如下两种 类型消息:SubscriptionConfirmation 和 Notification。仅当从主题中删除订阅时,方 使用 UnsubscribeConfirmation 消息。

有关 HTTP 标头的详细信息,请参阅 [HTTP/HTTPS 标题](#page-356-0)。以下 HTTP POST 请求为订阅确认消 息的一个示例。

POST / HTTP/1.1

- x-amz-sns-message-type: SubscriptionConfirmation
- x-amz-sns-message-id: 165545c9-2a5c-472c-8df2-7ff2be2b3b1b
- x-amz-sns-topic-arn: arn:aws:sns:us-west-2:123456789012:MyTopic

```
 Content-Length: 1336 
     Content-Type: text/plain; charset=UTF-8 
     Host: example.com 
     Connection: Keep-Alive 
     User-Agent: Amazon Simple Notification Service Agent 
{ 
   "Type" : "SubscriptionConfirmation", 
   "MessageId" : "165545c9-2a5c-472c-8df2-7ff2be2b3b1b", 
   "Token" : "2336412f37f...", 
   "TopicArn" : "arn:aws:sns:us-west-2:123456789012:MyTopic", 
   "Message" : "You have chosen to subscribe to the topic arn:aws:sns:us-
west-2:123456789012:MyTopic.\nTo confirm the subscription, visit the SubscribeURL 
  included in this message.", 
   "SubscribeURL" : "https://sns.us-west-2.amazonaws.com/?
Action=ConfirmSubscription&TopicArn=arn:aws:sns:us-
west-2:123456789012:MyTopic&Token=2336412f37...", 
   "Timestamp" : "2012-04-26T20:45:04.751Z", 
   "SignatureVersion" : "1", 
   "Signature" : "EXAMPLEpH+...", 
   "SigningCertURL" : "https://sns.us-west-2.amazonaws.com/
SimpleNotificationService-f3ecfb7224c7233fe7bb5f59f96de52f.pem"
}
```
- 2. 您的代码将分析 HTTP POST 请求正文中的 JSON 文档和 content-type text/plain,以读取构成 Amazon SNS 消息的名称/值对。使用 JSON 分析器将控制字符的转义字符转换回 ASCII 字符值 (例如,将 \n 转换成换行符)。您可以使用现有 JSON 分析器(例如 [Jackson JSON 处理器](https://github.com/FasterXML/jackson)) 或者由您自己写入。要将主题和消息字段中的文本作为有效 JSON 发送,Amazon SNS 必须将部 分控制字符转换成可包含在 JSON 文档中的转义字符。向您的终端节点发送的 POST 请求正文中 包括 JSON 文档,当您接收到该文档时,若您想要获取发布到主题上的原始主题和消息的精确字 符,则必须将转义字符转换回其原始字符值。由于签名采用了原始形式的消息和主题作为待签字符 串的一部分,因此如果您想要验证通知签名,则上述操作非常重要。
- 3. 您的代码应对 Amazon SNS 发送的通知、订阅确认或取消订阅确认消息进行验证。使用 Amazon SNS 消息所含信息,终端节点可以重新创建签名,以便您可以通过将自己的签名与 Amazon SNS 随消息发送的签名进行匹配,来验证消息的内容。有关验证消息签名的更多信息,请参阅 [验证](#page-352-0) [Amazon SNS 消息签名](#page-352-0)。
- 4. 根据标头字段 x-amz-sns-message-type 指定的类型,您的代码将读取 HTTP 请求正文所含的 JSON 文档,并处理该消息。这里是处理两大主要消息类型的指导原则:

### **SubscriptionConfirmation**

读取 SubscribeURL 值,访问此 URL。要确认订阅并通过此终端节点接收通知,必须访问 SubscribeURL URL(例如,向此 URL 发送 HTTP GET 请求)。参阅上一步中 HTTP 请求 示例,查看 SubscribeURL 相关情况。有关 SubscriptionConfirmation 消息格式的更 多信息,请参阅 [HTTP/HTTPS 订阅确认 JSON 格式](#page-357-0)。访问 URL 时,您将获取与以下 XML 文档相似的响应。文档会在 ConfirmSubscriptionResult 元素内返回终端节点的订阅 ARN。

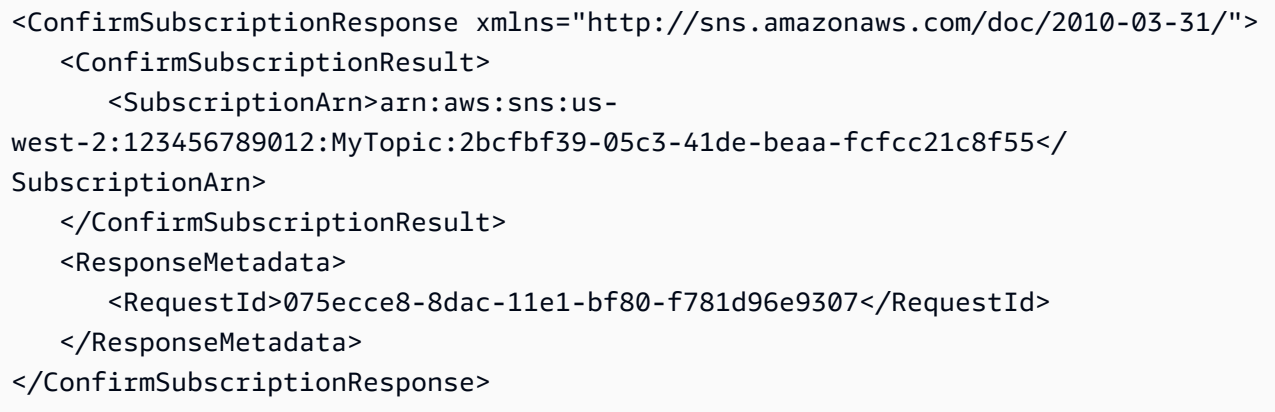

作为访问 SubscribeURL 的替代项,通过 [ConfirmSubscription](https://docs.aws.amazon.com/sns/latest/api/API_ConfirmSubscription.html) 操作,并将 SubscriptionConfirmation 消息中的 Token 设定为令牌值,亦可以完成订阅的确认操 作。如果您仅允许主题所有者和订阅所有者拥有取消订阅终端节点的权限,那么您可以通过 AWS 签名调用 ConfirmSubscription 操作。

### 通知

读取 Subject 和 Message 值,获取已向主题发布的通知信息。

有关 Notification 消息格式的详细信息,请参阅 [HTTP/HTTPS 标题。](#page-356-0)以下 HTTP POST 请求为向终端节点 example.com.发送的通知消息的示例。

```
POST / HTTP/1.1 
     x-amz-sns-message-type: Notification 
     x-amz-sns-message-id: 22b80b92-fdea-4c2c-8f9d-bdfb0c7bf324 
     x-amz-sns-topic-arn: arn:aws:sns:us-west-2:123456789012:MyTopic 
     x-amz-sns-subscription-arn: arn:aws:sns:us-
west-2:123456789012:MyTopic:c9135db0-26c4-47ec-8998-413945fb5a96 
     Content-Length: 773 
     Content-Type: text/plain; charset=UTF-8 
     Host: example.com
```

```
 Connection: Keep-Alive 
     User-Agent: Amazon Simple Notification Service Agent 
{ 
   "Type" : "Notification", 
   "MessageId" : "22b80b92-fdea-4c2c-8f9d-bdfb0c7bf324", 
   "TopicArn" : "arn:aws:sns:us-west-2:123456789012:MyTopic", 
   "Subject" : "My First Message", 
   "Message" : "Hello world!", 
   "Timestamp" : "2012-05-02T00:54:06.655Z", 
   "SignatureVersion" : "1", 
   "Signature" : "EXAMPLEw6JRN...", 
   "SigningCertURL" : "https://sns.us-west-2.amazonaws.com/
SimpleNotificationService-f3ecfb7224c7233fe7bb5f59f96de52f.pem", 
   "UnsubscribeURL" : "https://sns.us-west-2.amazonaws.com/?
Action=Unsubscribe&SubscriptionArn=arn:aws:sns:us-
west-2:123456789012:MyTopic:c9135db0-26c4-47ec-8998-413945fb5a96"
}
```
- 5. 确保您的终端节点已通过适当的状态代码对来自 Amazon SNS 的 HTTP POST 消息作出响应。此 项连接将在 15 秒内超时。在连接超时前,如果您的终端节点不响应,或者您的终端节点返回的状 态代码超出 200–4xx 范围,那么 Amazon SNS 会认为消息发送尝试失败。
- 6. 确保您的代码能够处理 Amazon SNS 的消息发送重试。如果 Amazon SNS 未能接收到从终端节 点发出的发送成功响应,它将会尝试再次发送消息。这适用于包括订阅确认消息在内的所有消息。 默认情况下,如果消息初次发送失败,那么 Amazon SNS 会通过失败尝试期间设定为 20 秒的延 时进行多达 3 次的尝试。

**a** Note

消息请求 15 秒后超时。这表示,如果因超时引起消息发送失败,那么 Amazon SNS 将在 前一次发送尝试后 35 秒左右重新发送。您可以为终端节点设置不同的发送策略。

Amazon SNS 使用 x-amz-sns-message-id 标头字段来唯一标识发布到 Amazon SNS 主题的 每条消息。通过对比您已处理收件的消息 ID,您可以确定该消息是否经过重新发送。

- 7. 如果您要订阅 HTTPS 终端节点,请确保终端节点具备由可信赖证书颁发机构 (CA) 颁发的服务器 证书。 将仅向具有 所信任 CA 签署的服务器证书的 HTTPS 终端节点发送消息。Amazon SNS 将 仅向具有 Amazon SNS 所信任 CA 签署的服务器证书的 HTTPS 终端节点发送消息。
- 8. 对您已创建的代码进行部署,以便接收 Amazon SNS 消息。当您订阅终端节点时,该终端节点必 须准备好至少接收订阅确认消息。

# <span id="page-350-0"></span>步骤 2:订阅 Amazon SNS 主题 HTTP/HTTPS 终端节点

要通过主题向 HTTP 或 HTTPS 终端节点发送消息,必须为终端节点订阅 Amazon SNS 主题。您可以 通过终端节点的 URL 指定终端节点。要订阅主题,您可以使用 Amazon SNS 控制台[、sns-subscribe](https://docs.aws.amazon.com/cli/latest/reference/sns/subscribe.html) 命令或 [Subscribe](https://docs.aws.amazon.com/sns/latest/api/API_Subscribe.html) API 操作。开始操作前,应确保拥有想要订阅终端节点的 URL,并且该终端节点按 照步骤 1 所述已准备好接收确认和通知消息。

利用 Amazon SNS 控制台为 HTTP 或 HTTPS 终端节点订阅主题

- 1. 登录 [Amazon SNS 控制台。](https://console.aws.amazon.com/sns/home)
- 2. 在导航面板上,选择 Topics(主题)。
- 3. 选择 Create subscription(创建订阅)。
- 4. 在 Protocol 下拉列表中,选择 HTTP 或 HTTPS。
- 5. 在终端节点框中,粘贴您希望主题向其发送消息的终端节点的 URL,然后选择创建订阅。
- 6. 将显示确认消息。选择 Close(关闭)。

您新建订阅的 订阅 ID 将显示 PendingConfirmation。当您确认订阅时,Subscription ID (订阅 ID) 将显示订阅 ID。

### <span id="page-350-1"></span>步骤 3:确认订阅

完成订阅终端节点后,Amazon SNS 会向该终端节点发送一条订阅确认消息。您已将可执行 [步骤 1](#page-346-1) 所述操作的代码部署到您的终端节点上。具体而言,终端节点上的代码必须检索订阅确认消息中的 SubscribeURL 值,并访问 SubscribeURL 自身指定的位置,或使其可供您使用,这样您就可以手 动访问 SubscribeURL,例如,使用 Web 浏览器。在订阅得到确认前,Amazon SNS 不会向终端节 点发送消息。当您访问 SubscribeURL时,该响应将包括 XML 文档,该文档包含指定订阅 ARN 的 元素 SubscriptionArn。您也可以利用 Amazon SNS 控制台验证是否已确认订阅:Subscription ID(订阅 ID)将显示订阅 ARN,而非您首次添加订阅时看到的 PendingConfirmation 值。

<span id="page-350-2"></span>步骤 4: 设置订阅传送策略 ( 可选)

默认情况下,如果消息初次发送失败,那么 Amazon SNS 会通过失败尝试期间设定为 20 秒的延时 进行多达 3 次的尝试。按[照步骤 1](#page-346-1) 所述,您的终端节点应包括能够处理已重试消息的代码。通过设 置主题或订阅的发送策略,您可以控制 Amazon SNS 即将重试失败消息的频率和间隔。您还可以在 DeliveryPolicy 中指定 HTTP/S 通知的内容类型。有关更多信息,请参[阅创建 HTTP/S 传输策略。](#page-288-0)

### <span id="page-351-0"></span>步骤 5:授予用户发布主题的权限(可选)

默认情况下,只有主题所有者才拥有发布主题的权限。您应使用 AWS Identity and Access Management (IAM) 授予发布到主题的权限,让其他用户或应用程序能够发布到主题。有关授予 IAM 用户 Amazon SNS 操作权限的更多信息,请参阅 [将基于身份的策略用于 Amazon SNS](#page-1015-0)。

可以采取两种方式控制对主题的访问:

- 添加策略至 IAM 用户或群组。向用户授予主题权限的最简单方式就是创建群组,向该群组添加适当 策略,再向此群组添加用户。相比较而言,向群组添加或删除用户,比追踪您为单独用户而设定的各 项策略要简单得多。
- 添加策略至主题。如果您想向另一 AWS 账户授予主题权限,那么唯一的方法是添加策略,并且该策 略必须具备您想向其授予权限的主要 AWS 账户。

绝大多数情况下,您应使用第一种方法(通过向群组添加或删除适当用户的方式,向群组添加策略,管 理用户权限)。如果您需要向另一账户的用户授予权限,请使用第二种方法。

如果您已向 IAM 用户或组添加以下策略,那么您应向该组的用户或成员授予对主题"我的主题"执行 sns:Publish 操作的权限。

```
{ 
   "Statement":[{ 
     "Sid":"AllowPublishToMyTopic", 
     "Effect":"Allow", 
     "Action":"sns:Publish", 
     "Resource":"arn:aws:sns:us-east-2:123456789012:MyTopic" 
   }]
}
```
以下策略示例显示如何向主题授予另一账户权限。

**a** Note

当您允许另一 AWS 账户 访问您账户中的资源时,您也就向拥有管理员级访问(通配符访问) 的 IAM 用户授予访问该资源的权限。此操作将自动拒绝其他账户中的所有其他 IAM 用户访问 您的资源。如果您要向该 AWS 账户 中的特定 IAM 用户授予访问您的资源的权限,那么拥有管 理员级访问权限的账户或 IAM 用户必须将此项资源的访问权限委派给这些 IAM 用户。有关跨 账户委派的更多信息,请参阅使用 IAM 指南中的[启用跨账户访问。](https://docs.aws.amazon.com/IAM/latest/UserGuide/Delegation.html)

如果您向账户 123456789012 的主题"我的主题"添加以下策略,那么您同时也是向账户 111122223333 授予在此主题上执行 sns:Publish 操作的权限。

```
{ 
   "Statement":[{ 
     "Sid":"Allow-publish-to-topic", 
     "Effect":"Allow", 
        "Principal":{ 
          "AWS":"111122223333" 
       }, 
     "Action":"sns:Publish", 
     "Resource":"arn:aws:sns:us-east-2:123456789012:MyTopic" 
   }]
}
```
<span id="page-352-1"></span>步骤 6:向 HTTP/HTTPS 终端节点发送消息

您可以通过发布到主题来向主题订阅发送消息。要订阅主题,您可以使用 Amazon SNS 控制台、[sns](https://docs.aws.amazon.com/cli/latest/reference/sns/publish.html)[publish](https://docs.aws.amazon.com/cli/latest/reference/sns/publish.html) CLI 命令或 [Publish](https://docs.aws.amazon.com/sns/latest/api/API_Publish.html) API。

如果您遵循 [步骤 1](#page-346-1),则在您的终端节点上部署的代码将处理通知。

利用 Amazon SNS 控制台发布主题

- 1. 使用具有发布到主题的权限的 AWS 账户 或 IAM 用户的凭证,请登录 AWS Management Console 并通过以下网址打开 Amazon SNS 控制台:[https://console.aws.amazon.com/sns/](https://console.aws.amazon.com/sns/home)。
- 2. 在导航面板上,选择主题,然后选择一个主题。
- 3. 选择发布消息按钮。
- 4. 在主题框中,输入主题(例如,**Testing publish to my endpoint**)。
- 5. 在消息框中,输入一些文本(例如 **Hello world!**),然后选择 发布消息。

界面将显示如下消息:"Your message has been successfully published"(您的消息已成功发 布)。

# <span id="page-352-0"></span>验证 Amazon SNS 消息签名

要验证 Amazon SNS 发送到您的 HTTP 端点的消息的真实性,您可以验证消息签名。在两种情况下, 我们建议验证消息的真实性。第一种,当 Amazon SNS 向您的 HTTP 端点发送一条消息,说明您订阅 了某个主题时。第二种,当 Amazon SNS 在执行 Subscribe 或者 Unsubscribe API 操作后,向您 的 HTTP 端点发送确认消息时。

您在验证 Amazon SNS 发送的消息时应执行以下操作:

- 从 Amazon SNS 获取证书时始终使用 HTTPS。
- 验证证书的真伪。
- 验证证书是否是从 Amazon SNS 收到的。
- 尽可能使用适用于 Amazon SNS 的某个受支持 AWS SDK 来验证消息。
- 验证是否收到来自所需 TopicArn 的 Amazon SNS 消息。

Amazon SNS 支持两种消息签名版本:

- SignatureVersion1:Amazon SNS 基于消息的 SHA1 哈希创建签名。
- SignatureVersion1:Amazon SNS 基于消息的 SHA256 哈希创建签名。

在 Amazon SNS 主题上配置消息签名版本

默认情况下,Amazon SNS 主题使用 SignatureVersion 1。要在 Amazon SNS 主题上选 择哈希算法 SignatureVersion 1 (SHA1) 或 SignatureVersion 2 (SHA256),可以使用 SetTopicAttributes API 操作。

以下代码示例显示如何使用 AWS CLI 设置主题属性 SignatureVersion:

```
aws sns set-topic-attributes \ 
     --topic-arn arn:aws:sns:us-east-2:123456789012:MyTopic \ 
     --attribute-name SignatureVersion \ 
     --attribute-value 2
```
在使用基于 HTTP 查询的请求时验证 Amazon SNS 消息的签名

1. 从 Amazon SNS 向终端节点发送的 HTTP POST 请求正文的 JSON 文档中提取名称/值对。您将 使用名称/值对中的一些值来创建待签字符串。当您正在验证 Amazon SNS 消息签名时,应将转义 控制字符转换成其在 Message 和 Subject 值中的原始字符表示,这点很重要。当您将上述值用 作待签字符串一部分时,上述值必须保留原始形式。有关如何分析 JSON 文档的信息,请参阅 [步](#page-346-1) [骤 1:确保您的终端节点已准备好处理 Amazon SNS 消息。](#page-346-1)

SignatureVersion 告知您 Amazon SNS 生成消息签名所用的签名版本。通过签名版本,您可 以确定生成签名的要求。对于通知,Amazon SNS 当前支持签名版本 1 和 2。本部分提供验证使 用这些签名版本的签名的步骤。

- 2. 获取 Amazon SNS 用于签署消息的 X509 证书。指向 X509 证书位置的 SigningCertURL 值用 于创建消息的数字签名。检索此位置上的证书。
- 3. 从此证书上提取公钥。来自 SigningCertURL 所指定证书的公钥用于验证信息的真实性和完整 性。
- 4. 确定消息类型。待签字符串格式取决于消息类型,该类型由 Type 值指定。
- 5. 创建待签字符串。待签字符串为来自消息的特定名称-值对换行符逗号分隔列表。各个名称/值对 由值后面换行符之后的第一个名称表示,以换行符为结尾。名称/值对必须以字节排序顺序予以列 明。

根据消息类型,待签字符串必须具有以下名称/值对。

### 通知

通知消息必须含有以下名称/值对:

```
Message
MessageId
Subject (if included in the message)
Timestamp
TopicArn
Type
```
以下为针对 Notification 待签字符串的一个示例。

```
Message
My Test Message
MessageId
4d4dc071-ddbf-465d-bba8-08f81c89da64
Subject
My subject
Timestamp
2019-01-31T04:37:04.321Z
TopicArn
arn:aws:sns:us-east-2:123456789012:s4-MySNSTopic-1G1WEFCOXTC0P
Type
```
Notification

### SubscriptionConfirmation 和 UnsubscribeConfirmation

SubscriptionConfirmation 和 UnsubscribeConfirmation 消息必须包含以下名称/值 对:

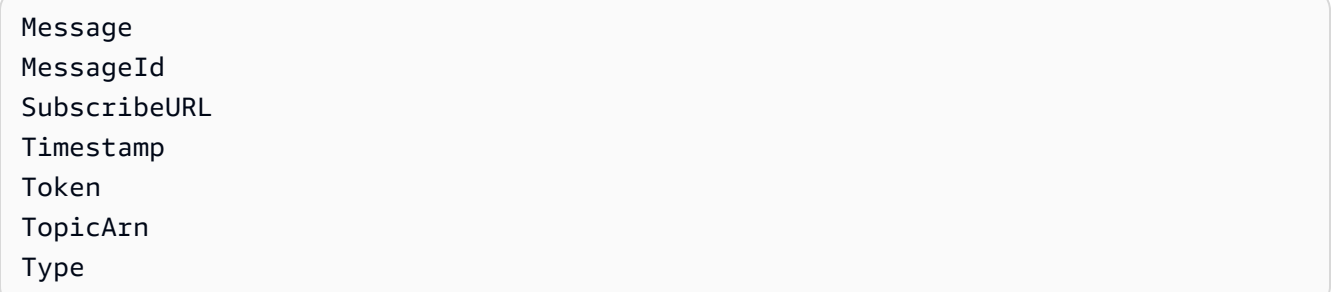

### 以下为针对 SubscriptionConfirmation 待签字符串的一个示例。

```
Message
My Test Message
MessageId
3d891288-136d-417f-bc05-901c108273ee
SubscribeURL
https://sns.us-east-2.amazonaws.com/?
Action=ConfirmSubscription&TopicArn=arn:aws:sns:us-east-2:123456789012:s4-
MySNSTopic-1G1WEFCOXTC0P&Token=233...
Timestamp
2019-01-31T19:25:13.719Z
Token
233...
TopicArn
arn:aws:sns:us-east-2:123456789012:s4-MySNSTopic-1G1WEFCOXTC0P
Type
SubscriptionConfirmation
```
- 6. 通过 Base64 格式解码 Signature 值。消息传递以 Signature 值表示的签名,并将该签 名编码为 Base64。将签名值与您计算出的签名进行对比前,应确保您已通过 Base64 完成对 Signature 值的解码操作,然后才能将运用相同格式的值进行对比。
- 7. 生成 Amazon SNS 消息的派生哈希值。以规范格式将 Amazon SNS 消息提交给用于生成签名的 相同哈希算法。
	- a. 如果 SignatureVersion 为 1,则使用 SHA1 作为哈希算法。
- b. 如果 SignatureVersion 为 2,则使用 SHA256 作为哈希算法。
- 8. 生成 Amazon SNS 消息的断言哈希值。断言的哈希值为使用公有密钥值(来自步骤 3)对随 Amazon SNS 消息发布的签名进行解码得到的结果。
- 9. 验证 Amazon SNS 信息的真实性和完整性。比较派生的哈希值(来自步骤 7)与断言的哈希值 (来自步骤 8)。如果值相同,则接收人可确定消息在传输过程中未被修改,并且消息一定是源自 Amazon SNS。如果值不相同,则接收人不应信任它。

# <span id="page-356-1"></span>解析消息格式

Amazon SNS 使用下列格式。

主题

- [HTTP/HTTPS 标题](#page-356-0)
- [HTTP/HTTPS 订阅确认 JSON 格式](#page-357-0)
- [HTTP/HTTPS 通知 JSON 格式](#page-359-0)
- [HTTP/HTTPS 取消订阅确认 JSON 格式](#page-361-0)
- [SetSubscriptionAttributes 传输策略 JSON 格式](#page-364-0)
- [SetTopicAttributes 传输策略 JSON 格式](#page-364-1)

## <span id="page-356-0"></span>HTTP/HTTPS 标题

当 Amazon SNS 向 HTTP/HTTPS 终端节点发送订阅确认消息、通知、或者取消订阅确认消息时, 它将发出一个带有多个 Amazon SNS 标头值的 POST 消息。可以使用标头值执行以下任务,例 如识别消息类型而无需解析 JSON 消息主体来读取 Type 值。原定设置情况下,Amazon SNS 会 将所有通知发送到 HTTP/S 端点,Content-Type 设置为 text/plain; charset=UTF-8。 要选择除文本/纯文本(原定设置)以外的 Content-Type,请参[阅创建 HTTP/S 传输策略](#page-288-0)中的 headerContentType。

### **x-amz-sns-message-type**

消息类型。可能的值为 SubscriptionConfirmation、Notification 和 UnsubscribeConfirmation。

### **x-amz-sns-message-id**

通用唯一标识符(UUID),它对于每条发布的消息是唯一的。对于 Amazon SNS 在重试期间重新 发送的通知,使用原始消息的消息 ID。

#### **x-amz-sns-topic-arn**

表示已经向主题发表消息的 Amazon Resource Name (ARN)。

### **x-amz-sns-subscription-arn**

用于订阅终端节点的 ARN。

下面的 HTTP POST 标头是一条发送至 HTTP 端点的 Notification 消息的标头示例。

POST / HTTP/1.1 x-amz-sns-message-type: Notification x-amz-sns-message-id: 165545c9-2a5c-472c-8df2-7ff2be2b3b1b x-amz-sns-topic-arn: arn:aws:sns:us-west-2:123456789012:MyTopic x-amz-sns-subscription-arn: arn:aws:sns:uswest-2:123456789012:MyTopic:2bcfbf39-05c3-41de-beaa-fcfcc21c8f55 Content-Length: 1336 Content-Type: text/plain; charset=UTF-8 Host: myhost.example.com Connection: Keep-Alive User-Agent: Amazon Simple Notification Service Agent

## <span id="page-357-0"></span>HTTP/HTTPS 订阅确认 JSON 格式

订阅一个 HTTP/HTTPS 终端节点后,Amazon SNS 将发送一条订阅确认消息至HTTP/HTTPS 终端 节点。此条消息包含您必须访问的 SubscribeURL 值,以确认订阅(或者,您可以将 Token 值与 [ConfirmSubscription](https://docs.aws.amazon.com/sns/latest/api/API_ConfirmSubscription.html) 结合使用)。

**a** Note

直到订阅被确认后,Amazon SNS 才会向终端节点发送通知

订阅确认消息是一条 POST 消息,消息正文包含一个带以下名称/值对的 JSON 格式文档。

#### **Type**

消息类型。为订阅确认,消息类型为:SubscriptionConfirmation。

#### **MessageId**

通用唯一标识符(UUID),它对于每条发布的消息是唯一的。对于 Amazon SNS 在重试期间重新 发送的消息,原始消息的消息 ID 被使用。

### **Token**

您可以使用 [ConfirmSubscription](https://docs.aws.amazon.com/sns/latest/api/API_ConfirmSubscription.html) 操作确认订阅的一个值。或者,您只需访 问SubscribeURL。

## **TopicArn**

终端节点已经订阅该主题的 Amazon Resource Name。

### **Message**

一个描述消息的字符串。为订阅确认,字符串看上去像这样:

You have chosen to subscribe to the topic arn:aws:sns:useast-2:123456789012:MyTopic.\nTo confirm the subscription, visit the SubscribeURL included in this message.

### **SubscribeURL**

为了确认订阅而必须访问的 URL。或者,您可以改为将 Token 与 [ConfirmSubscription](https://docs.aws.amazon.com/sns/latest/api/API_ConfirmSubscription.html) 操作 结合使用以确认订阅。

### **Timestamp**

订阅确认发出的时间 (GMT)。

### **SignatureVersion**

所用 Amazon SNS 签名的版本。

- 如果 SignatureVersion 为 1,则 Signature 是 Message、MessageId、Type、Timestamp 和 TopicArn 值的 Base64 编码 SHA1withRSA 签名。
- 如果 SignatureVersion 为 2, 则 Signature 是 Message、MessageId、Type、Timestamp 和 TopicArn 值的 Base64 编码 SHA256withRSA 签名。

### **Signature**

Message、MessageId、Type、Timestamp 和 TopicArn 值的 Base64 编码 SHA1withRSA 或 SHA256withRSA 签名。

### **SigningCertURL**

用于签署消息的证书的 URL。

### 以下 HTTP POST 消息是发送至 HTTP 端点的一条 SubscriptionConfirmation 消息的示例。

```
POST / HTTP/1.1
x-amz-sns-message-type: SubscriptionConfirmation
x-amz-sns-message-id: 165545c9-2a5c-472c-8df2-7ff2be2b3b1b
x-amz-sns-topic-arn: arn:aws:sns:us-west-2:123456789012:MyTopic
Content-Length: 1336
Content-Type: text/plain; charset=UTF-8
Host: myhost.example.com
Connection: Keep-Alive
User-Agent: Amazon Simple Notification Service Agent
{ 
   "Type" : "SubscriptionConfirmation", 
   "MessageId" : "165545c9-2a5c-472c-8df2-7ff2be2b3b1b", 
   "Token" : "2336412f37...", 
   "TopicArn" : "arn:aws:sns:us-west-2:123456789012:MyTopic", 
   "Message" : "You have chosen to subscribe to the topic arn:aws:sns:us-
west-2:123456789012:MyTopic.\nTo confirm the subscription, visit the SubscribeURL 
  included in this message.", 
   "SubscribeURL" : "https://sns.us-west-2.amazonaws.com/?
Action=ConfirmSubscription&TopicArn=arn:aws:sns:us-
west-2:123456789012:MyTopic&Token=2336412f37...", 
   "Timestamp" : "2012-04-26T20:45:04.751Z", 
   "SignatureVersion" : "1", 
   "Signature" : "EXAMPLEpH
+DcEwjAPg8O9mY8dReBSwksfg2S7WKQcikcNKWLQjwu6A4VbeS0QHVCkhRS7fUQvi2egU3N858fiTDN6bkkOxYDVrY0Ad8L
   "SigningCertURL" : "https://sns.us-west-2.amazonaws.com/SimpleNotificationService-
f3ecfb7224c7233fe7bb5f59f96de52f.pem"
}
```
## <span id="page-359-0"></span>HTTP/HTTPS 通知 JSON 格式

当 Amazon SNS 向已订阅的 HTTP 或 HTTPS 终端节点发送一条通知时,发送到终端节点的 POST 消 息具有包含一个带下列名称/值对的 JSON 格式文档的消息正文。

#### **Type**

消息类型。用于通知,这种类型属于Notification。

#### **MessageId**

通用唯一标识符(UUID),它对于每条发布的消息是唯一的。对于 Amazon SNS 在重试期间重新 发送的通知,使用原始消息的消息 ID。
## **TopicArn**

表示已经向主题发表消息的 Amazon Resource Name (ARN)。

## **Subject**

在将通知发布至主题时指定的 Subject 参数。

## **a** Note

此参数为可选参数。如果未指定 Subject,则此 JSON 格式文档中不会显示该名称/值对。

### **Message**

当通知发布至主题时指定的 Message 值。

### **Timestamp**

通知发布的时间 (GMT)。

## **SignatureVersion**

所用 Amazon SNS 签名的版本。

- 如果 SignatureVersion 为 1 , 则 Signature 是 Message、MessageId、Subject ( 如果 存在)、Type、Timestamp 和 TopicArn 值的 Base64 编码 SHA1withRSA 签名。
- 如果 SignatureVersion 为 2, 则 Signature 是 Message、MessageId、Subject ( 如果 存在)、Type、Timestamp 和 TopicArn 值的 Base64 编码 SHA256withRSA 签名。

### **Signature**

Message、MessageId、Subject(如果存在)、Type、Timestamp 和 TopicArn 值的 Base64 编码 SHA1withRSA 或 SHA256withRSA 签名。

## **SigningCertURL**

用于签署消息的证书的 URL。

### **UnsubscribeURL**

可以用作从主题取消订阅终端节点的 URL。如果您访问此 URL,那么 Amazon SNS 将取消订阅终 端节点并不发送通知至此终端节点。

# 以下 HTTP POST 消息是发送至 HTTP 端点的一条 Notification 消息的示例。

```
POST / HTTP/1.1
x-amz-sns-message-type: Notification
x-amz-sns-message-id: 22b80b92-fdea-4c2c-8f9d-bdfb0c7bf324
x-amz-sns-topic-arn: arn:aws:sns:us-west-2:123456789012:MyTopic
x-amz-sns-subscription-arn: arn:aws:sns:us-
west-2:123456789012:MyTopic:c9135db0-26c4-47ec-8998-413945fb5a96
Content-Length: 773
Content-Type: text/plain; charset=UTF-8
Host: myhost.example.com
Connection: Keep-Alive
User-Agent: Amazon Simple Notification Service Agent
{ 
   "Type" : "Notification", 
   "MessageId" : "22b80b92-fdea-4c2c-8f9d-bdfb0c7bf324", 
   "TopicArn" : "arn:aws:sns:us-west-2:123456789012:MyTopic", 
   "Subject" : "My First Message", 
   "Message" : "Hello world!", 
   "Timestamp" : "2012-05-02T00:54:06.655Z", 
   "SignatureVersion" : "1", 
   "Signature" : "EXAMPLEw6JRN...", 
   "SigningCertURL" : "https://sns.us-west-2.amazonaws.com/SimpleNotificationService-
f3ecfb7224c7233fe7bb5f59f96de52f.pem", 
   "UnsubscribeURL" : "https://sns.us-west-2.amazonaws.com/?
Action=Unsubscribe&SubscriptionArn=arn:aws:sns:us-
west-2:123456789012:MyTopic:c9135db0-26c4-47ec-8998-413945fb5a96" 
   }
}
```
HTTP/HTTPS 取消订阅确认 JSON 格式

HTTP/HTTPS 终端节点从一个主题取消订阅之后,Amazon SNS 将向终端节点发送一条取消订阅的消 息。

取消订阅确认消息是一条 POST 消息,消息正文包含一个带以下名称/值对的 JSON 格式文档。

### **Type**

消息类型。为取消订阅确认,消息类型为UnsubscribeConfirmation。

#### **MessageId**

通用唯一标识符(UUID),它对于每条发布的消息是唯一的。对于 Amazon SNS 在重试期间重新 发送的消息,原始消息的消息 ID 被使用。

#### **Token**

您可以使用 [ConfirmSubscription](https://docs.aws.amazon.com/sns/latest/api/API_ConfirmSubscription.html) 操作重新确认订阅的一个值。或者,您只需访 问SubscribeURL。

# **TopicArn**

此终端节点已经从主题取消订阅的 Amazon Resource Name (ARN)。

#### **Message**

一个描述消息的字符串。为了取消订阅确认,字符串应看起来像这样:

```
You have chosen to deactivate subscription arn:aws:sns:us-
east-2:123456789012:MyTopic:2bcfbf39-05c3-41de-beaa-fcfcc21c8f55.\nTo cancel this 
  operation and restore the subscription, visit the SubscribeURL included in this 
  message.
```
### **SubscribeURL**

为了重新确认订阅,您必须访问的 URL。或者,您可以改为将 Token 与 [ConfirmSubscription](https://docs.aws.amazon.com/sns/latest/api/API_ConfirmSubscription.html) 操作结合使用以重新确认订阅。

#### **Timestamp**

取消订阅确认发送的时间(GMT)。

#### **SignatureVersion**

所用 Amazon SNS 签名的版本。

- 如果 SignatureVersion 为 1, 则 Signature 是 Message、MessageId、Type、Timestamp 和 TopicArn 值的 Base64 编码 SHA1withRSA 签名。
- 如果 SignatureVersion 为 2, 则 Signature 是 Message、MessageId、Type、Timestamp 和 TopicArn 值的 Base64 编码 SHA256withRSA 签名。

## **Signature**

Message、MessageId、Type、Timestamp 和 TopicArn 值的 Base64 编码 SHA1withRSA 或 SHA256withRSA 签名。

#### **SigningCertURL**

用于签署消息的证书的 URL。

以下 HTTP POST 消息是发送至 HTTP 端点的一条 UnsubscribeConfirmation 消息的示例。

```
POST / HTTP/1.1
x-amz-sns-message-type: UnsubscribeConfirmation
x-amz-sns-message-id: 47138184-6831-46b8-8f7c-afc488602d7d
x-amz-sns-topic-arn: arn:aws:sns:us-west-2:123456789012:MyTopic
x-amz-sns-subscription-arn: arn:aws:sns:us-
west-2:123456789012:MyTopic:2bcfbf39-05c3-41de-beaa-fcfcc21c8f55
Content-Length: 1399
Content-Type: text/plain; charset=UTF-8
Host: myhost.example.com
Connection: Keep-Alive
User-Agent: Amazon Simple Notification Service Agent
{ 
   "Type" : "UnsubscribeConfirmation", 
   "MessageId" : "47138184-6831-46b8-8f7c-afc488602d7d", 
   "Token" : "2336412f37...", 
   "TopicArn" : "arn:aws:sns:us-west-2:123456789012:MyTopic", 
   "Message" : "You have chosen to deactivate subscription arn:aws:sns:us-
west-2:123456789012:MyTopic:2bcfbf39-05c3-41de-beaa-fcfcc21c8f55.\nTo cancel this 
  operation and restore the subscription, visit the SubscribeURL included in this 
  message.", 
   "SubscribeURL" : "https://sns.us-west-2.amazonaws.com/?
Action=ConfirmSubscription&TopicArn=arn:aws:sns:us-
west-2:123456789012:MyTopic&Token=2336412f37fb6...", 
   "Timestamp" : "2012-04-26T20:06:41.581Z", 
   "SignatureVersion" : "1", 
   "Signature" : "EXAMPLEHXgJm...", 
   "SigningCertURL" : "https://sns.us-west-2.amazonaws.com/SimpleNotificationService-
f3ecfb7224c7233fe7bb5f59f96de52f.pem"
}
```
# SetSubscriptionAttributes 传输策略 JSON 格式

如果您向 SetSubscriptionAttributes 操作发送一个请求并将 AttributeName 参数设置为 DeliveryPolicy 值, 那么 AttributeValue 参数的值必须是一个有效的 JSON 对象。例如, 以下 例子将传输策略设置为 5 次重试。

```
http://sns.us-east-2.amazonaws.com/
?Action=SetSubscriptionAttributes
&SubscriptionArn=arn%3Aaws%3Asns%3Aus-east-2%3A123456789012%3AMy-Topic
%3A80289ba6-0fd4-4079-afb4-ce8c8260f0ca
&AttributeName=DeliveryPolicy
&AttributeValue={"healthyRetryPolicy":{"numRetries":5}}
...
```
为 AttributeValue 参数的值使用下列 JSON 格式。

```
{ 
     "healthyRetryPolicy" : { 
          "minDelayTarget" : int, 
          "maxDelayTarget" : int, 
          "numRetries" : int, 
          "numMaxDelayRetries" : int, 
          "backoffFunction" : "linear|arithmetic|geometric|exponential" 
     }, 
     "throttlePolicy" : { 
          "maxReceivesPerSecond" : int 
     }, 
     "requestPolicy" : { 
          "headerContentType" : "text/plain | application/json | application/xml" 
     }
}
```
有关 SetSubscriptionAttribute 操作的更多信息,请转到《Amazon Simple Notification Service API 参考》中的 [SetSubscriptionAttributes。](https://docs.aws.amazon.com/sns/latest/api/API_SetSubscriptionAttributes.html)有关支持的 HTTP content-type 标头的更多信息,请参 阅[创建 HTTP/S 传输策略](#page-288-0)。

SetTopicAttributes 传输策略 JSON 格式

如果您向 SetTopicAttributes 操作发送一个请求并将 AttributeName 参数设置为 DeliveryPolicy 值, 那么 AttributeValue 参数的值必须是一个有效的 JSON 对象。例如, 以下 例子将传输策略设置为 5 次重试。

```
http://sns.us-east-2.amazonaws.com/
?Action=SetTopicAttributes
&TopicArn=arn%3Aaws%3Asns%3Aus-east-2%3A123456789012%3AMy-Topic
&AttributeName=DeliveryPolicy
&AttributeValue={"http":{"defaultHealthyRetryPolicy":{"numRetries":5}}}
...
```
为 AttributeValue 参数的值使用下列 JSON 格式。

```
{ 
    "http" : \{ "defaultHealthyRetryPolicy" : { 
              "minDelayTarget": int, 
              "maxDelayTarget": int, 
              "numRetries": int, 
              "numMaxDelayRetries": int, 
              "backoffFunction": "linear|arithmetic|geometric|exponential" 
         }, 
          "disableSubscriptionOverrides" : Boolean, 
          "defaultThrottlePolicy" : { 
              "maxReceivesPerSecond" : int 
          }, 
          "defaultRequestPolicy" : { 
              "headerContentType" : "text/plain | application/json | application/xml" 
          } 
     }
}
```
有关 SetTopicAttribute 操作的更多信息,请转到 Amazon Simple Notification Service API 参 考中的 [SetTopicAttributes](https://docs.aws.amazon.com/sns/latest/api/API_SetTopicAttributes.html)。有关支持的 HTTP content-type 标头的更多信息,请参阅[创建 HTTP/S 传](#page-288-0) [输策略](#page-288-0)。

# 扇出到 AWS Event Fork Pipeline

对于事件存档和分析,亚马逊 SNS 现在建议使用其与亚马逊 Data Firehose 的原生集成。您可以 将 Firehose 传输流订阅 SNS 主题,这样您就可以向存档和分析终端节点发送通知,例如亚马逊简 单存储服务 (Amazon S3) 存储桶、亚马逊 Redshift 表、亚马逊 OpenSearch 服务(服务)等。O penSearch 将 Amazon SNS 与 Firehose 传输流配合使用是一种完全托管且无需代码的解决方案, 您无需使用任何功能。AWS Lambda有关更多信息,请参阅[Fanout 到 Firehose 传送直播。](#page-301-0)

您可以使用 Amazon SNS 构建事件驱动的应用程序,这些应用程序使用订阅者服务自动执行工作以响 应发布者服务所触发的事件。此架构模式可提高服务的可重用性、可互操作性和可扩展性。但是,将事 件处理分解为可满足常见事件处理要求的管道(例如,事件存储、备份、搜索、分析和重放)可能会非 常耗费人力。

为了加快事件驱动型应用程序的开发,您可以订阅事件处理管道(由 AWS Event Fork Pipeline 提供支 持)到 Amazon SNS 主题。AWSEvent Fork Pipeline 是一套开[源嵌套应用程序](https://docs.aws.amazon.com/serverless-application-model/latest/developerguide/serverless-sam-template-nested-applications.html),基于 [AWS无服务器](https://aws.amazon.com/serverless/sam/) [应用程序模型](https://aws.amazon.com/serverless/sam/) (AWS SAM),您可以直接从 [AWS Event Fork Pipelines 套件](https://serverlessrepo.aws.amazon.com/applications?query=aws-event-fork-pipelines)将其部署到您的AWS账户 (选择 Show apps that create custom IAM roles or resource policies(显示创建自定义 IAM 角色或资 源策略的应用程序))。

对于 AWS Event Fork Pipeline 使用案例,请参阅 [部署和测试 AWS Event Fork Pipelines 示例应用程](#page-370-0) [序](#page-370-0)。

#### 主题

- [AWS Event Fork Pipeline 的工作原理](#page-366-0)
- [部署 AWS Event Fork Pipeline](#page-369-0)
- [部署和测试 AWS Event Fork Pipelines 示例应用程序](#page-370-0)
- [订阅 AWS Event Fork Pipeline 到 Amazon SNS 主题](#page-380-0)

# <span id="page-366-0"></span>AWS Event Fork Pipeline 的工作原理

AWS Event Fork Pipeline 是一种无服务器设计模式。不过,它也是一个基于 AWS SAM 的嵌套的无服 务器应用程序套件(可直接从 AWS Serverless Application Repository (AWS SAR) 部署到您的 AWS 账户来丰富事件驱动的平台)。您可以根据架构的需要单独部署这些嵌套的应用程序。

#### 主题

- [事件存储与备份管道](#page-367-0)
- [事件搜索与分析管道](#page-368-0)
- [事件重播管道](#page-369-1)

下图显示由三个嵌套的应用程序补充的 AWS Event Fork Pipelines 应用程序。您可以根据架构的需 要,在 AWS SAR 上单独部署 AWS Event Fork Pipelines 套件中的任何管道。

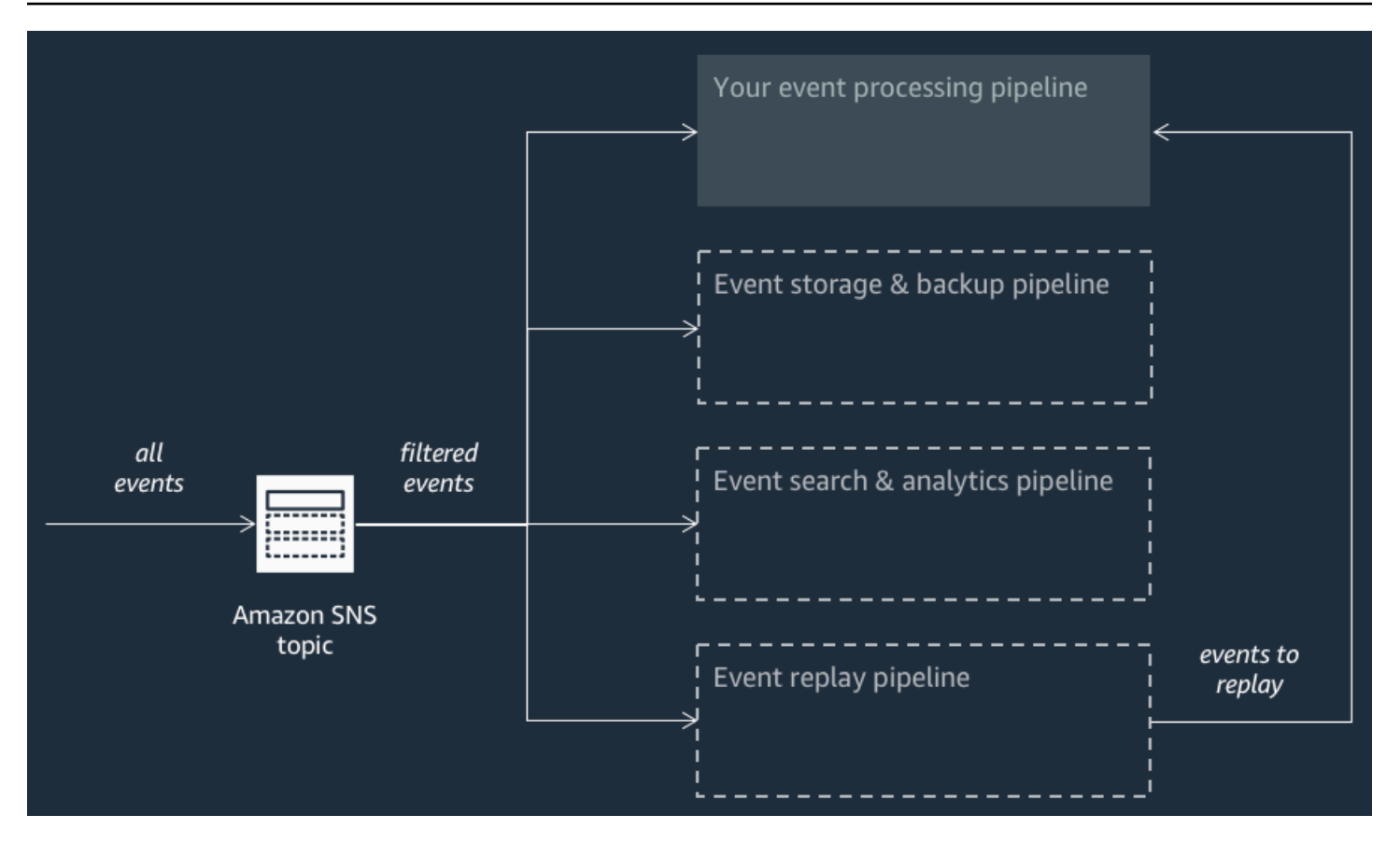

为每个管道订阅了相同的 Amazon SNS 主题,并允许管道在事件发布到主题时并行处理这些事件。每 个管道都是独立的,并且可以设置其自己的[订阅筛选策略](#page-160-0)。这允许管道仅处理它感兴趣的部分事件(而 不是发布到主题的所有事件)。

**a** Note

由于您将三个 AWS Event Fork Pipelines 与常规事件处理管道一起部署(可能已订阅 Amazon SNS 主题),因此,您无需更改当前消息发布者的任何部分即可在现有工作负载中利用 AWS Event Fork Pipelines。

# <span id="page-367-0"></span>事件存储与备份管道

下图显示了[事件存储与备份管道](https://serverlessrepo.aws.amazon.com/applications/arn:aws:serverlessrepo:us-east-1:077246666028:applications~fork-event-storage-backup-pipeline)。您可以为此管道订阅 Amazon SNS 主题来自动备份流经系统的事 件。

该管道由一个用于缓冲由 Amazon SNS 主题传送的事件的 Amazon SQS 队列、一个自动轮询队列中 这些事件并将其推送到 Amazon Data Firehose 流的AWS Lambda函数,以及一个持久备份流加载的事 件的 Amazon S3 存储桶。

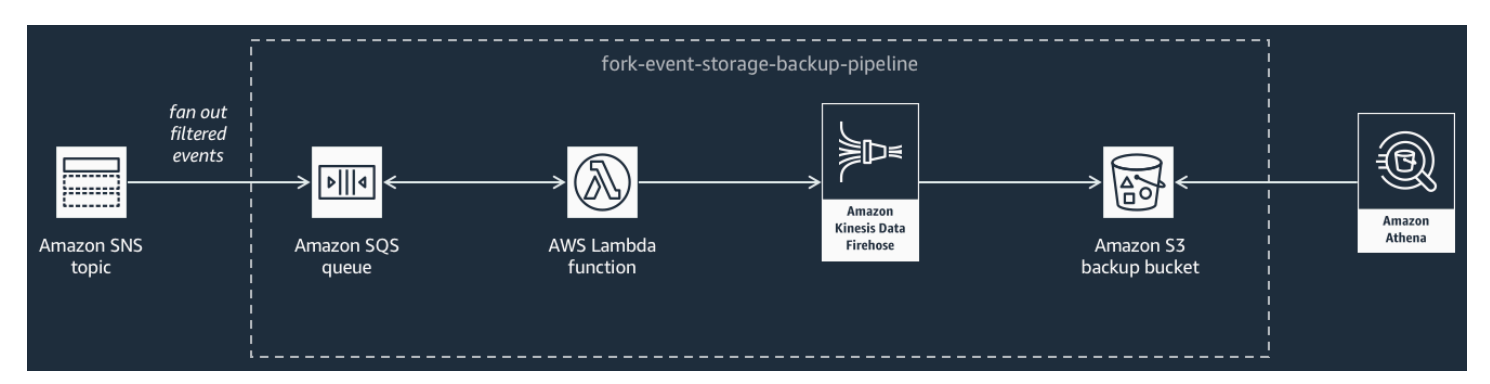

要微调 Firehose 流的行为,可将其配置为在将事件加载到存储桶之前对事件进行缓冲、转换和压缩。 在加载事件时,可以使用 Amazon Athena 通过标准 SQL 查询来查询存储桶。您也可以将管道配置为 重用现有 Amazon S3 存储桶或创建一个新的存储桶。

# <span id="page-368-0"></span>事件搜索与分析管道

下图显示了[事件搜索与分析管道](https://serverlessrepo.aws.amazon.com/applications/arn:aws:serverlessrepo:us-east-1:077246666028:applications~fork-event-search-analytics-pipeline)。您可以为此管道订阅 Amazon SNS 主题以便在搜索域中为流经系统 的事件编制索引,然后对这些事件进行分析。

该管道由一个用于缓冲亚马逊 SNS 主题传送的事件的 Amazon SQS 队列、一个轮询队列中的事件并 将其推送到 Amazon Data Firehose 流中的AWS Lambda函数、一个为 Firehose 流加载的事件编制索 引的亚马逊 OpenSearch 服务域以及一个存储无法在搜索域中编制索引的死信事件的 Amazon S3 存储 桶组成。

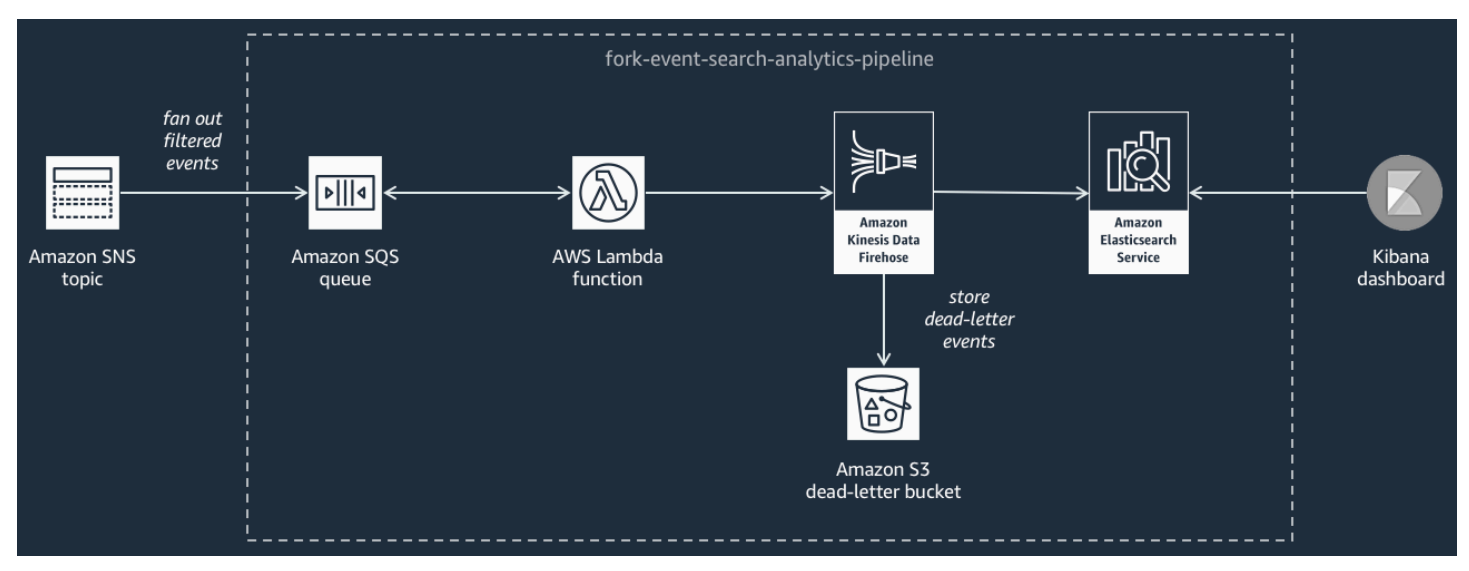

要在事件缓冲、转换和压缩方面微调 Firehose 流,您可以配置此管道。

您还可以配置管道是应重复使用您的现有 OpenSearch 域AWS 账户还是为您创建一个新域。在搜索域 中为事件编制索引时,您可以使用 Kibana 对事件运行分析并实时更新可视化控制面板。

# <span id="page-369-1"></span>事件重播管道

下图显示了[事件重播管道](https://serverlessrepo.aws.amazon.com/applications/arn:aws:serverlessrepo:us-east-1:077246666028:applications~fork-event-replay-pipeline)。要记录系统在过去 14 天内处理过的事件(例如,当您的平台需要从故障中 恢复时),您可以为此管道订阅 Amazon SNS 主题,然后重新处理事件。

此管道包含一个 Amazon SQS 队列(该队列缓冲由 Amazon SNS 主题传输的事件)和一个 AWS Lambda 函数(该函数轮询队列中的事件,并将事件重新导入也订阅了主题的常规事件处理管道中)。

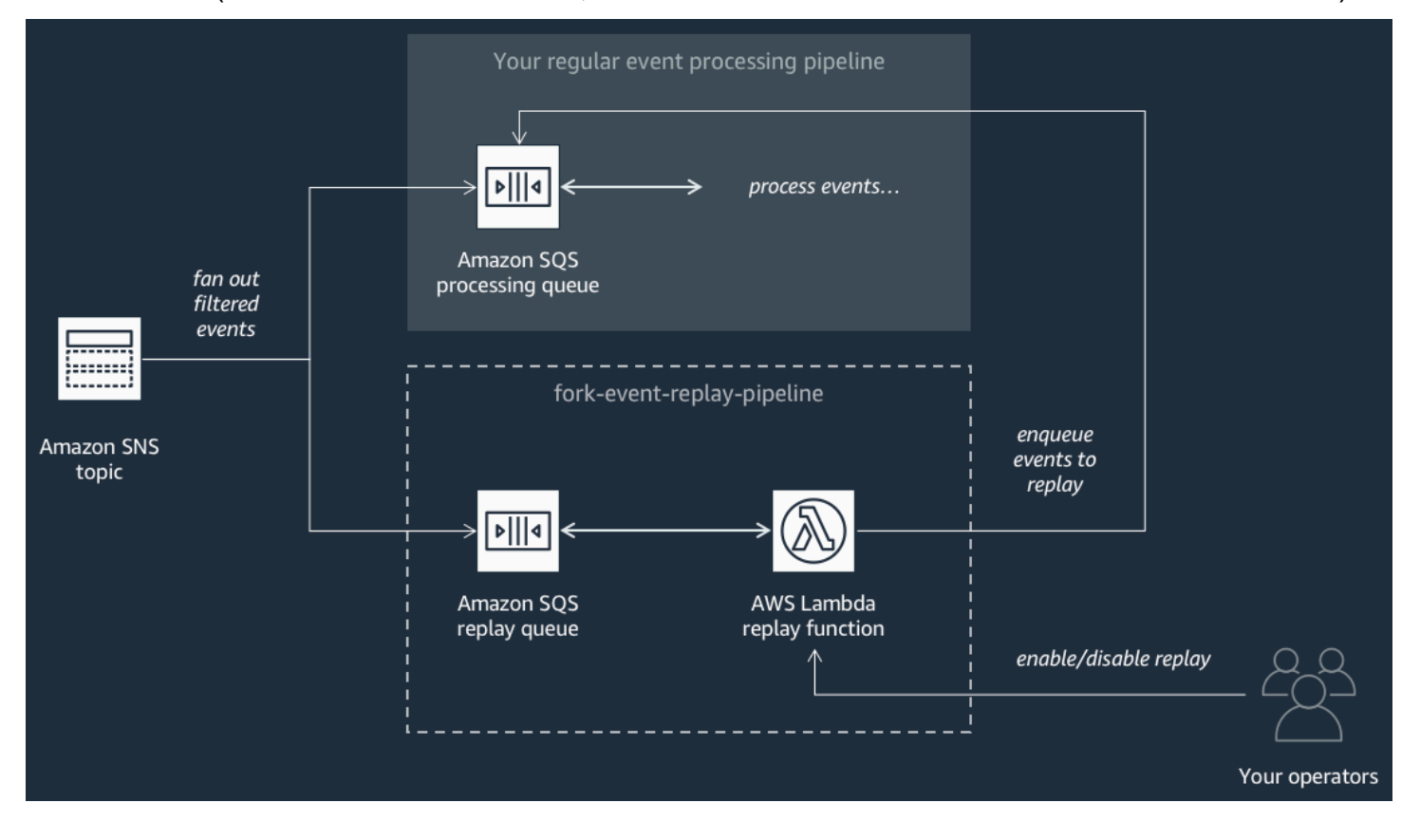

**a** Note

默认情况下,重播功能已禁用,而不会重新导入您的事件。如果您需要重新处理事件,则必须 启用 Amazon SQS 重播队列作为 AWS Lambda 重播函数的事件源。

# <span id="page-369-0"></span>部署 AWS Event Fork Pipeline

[AWS Event Fork Pipelines 套件\(](https://serverlessrepo.aws.amazon.com/applications?query=aws-event-fork-pipelines)选择 Show apps that create custom IAM roles or resource policies(显示创建自定义 IAM 角色或资源策略的应用程序))在 AWS Serverless Application Repository 中作为一组公共应用程序提供,可在该 SAR 中使用 [AWS Lambda 控制台手](https://console.aws.amazon.com/lambda/)动部署和 测试这些应用程序。有关使用 AWS Lambda 控制台部署管道的信息,请参阅[订阅 AWS Event Fork](#page-380-0)  [Pipeline 到 Amazon SNS 主题。](#page-380-0)

在生产场景中,我们建议在整个应用程序的 AWS SAM 模板中嵌入 AWS Event Fork Pipelines。利用 嵌套应用程序功能,可通过将资源 [AWS::Serverless::Application](https://docs.aws.amazon.com/serverless-application-model/latest/developerguide/serverless-sam-template.html#serverless-sam-template-application) 添加到您的 AWS SAM 模板 并引用嵌套应用程序的 AWS SAR ApplicationId 和 SemanticVersion 来做到这一点。

例如,您可以通过将以下 YAML 片段添加到 AWS SAM 模板的 Resources 部分来将事件存储与备份 管道用作嵌套应用程序。

```
Backup: 
   Type: AWS::Serverless::Application 
   Properties: 
     Location: 
       ApplicationId: arn:aws:serverlessrepo:us-east-2:123456789012:applications/fork-
event-storage-backup-pipeline 
       SemanticVersion: 1.0.0 
     Parameters: 
       #The ARN of the Amazon SNS topic whose messages should be backed up to the Amazon 
  S3 bucket. 
       TopicArn: !Ref MySNSTopic
```
在指定参数值时,您可以使用 AWS CloudFormation 内部函数来引用模板中的其他资源。例如,在上 述 YAML 片段中,TopicArn 参数引用 AWS SAM 模板中其他位置定义的 [AWS::SNS::Topic](https://docs.aws.amazon.com/AWSCloudFormation/latest/UserGuide/aws-properties-sns-topic.html) 资源 MySNSTopic。有关更多信息,请参阅 AWS CloudFormation 用户指南中的[内置函数参考。](https://docs.aws.amazon.com/AWSCloudFormation/latest/UserGuide/intrinsic-function-reference.html)

**a** Note

AWS SAR 应用程序的 AWS Lambda 控制台页面包含 Copy as SAM Resource(复制为 SAM 资源)按钮,此按钮将嵌套 AWS SAR 应用程序所需的 YAML 复制到剪贴板。

# <span id="page-370-0"></span>部署和测试 AWS Event Fork Pipelines 示例应用程序

为了加快事件驱动型应用程序的开发,您可以订阅事件处理管道(由 AWS Event Fork Pipeline 提供支 持)到 Amazon SNS 主题。AWSEvent Fork Pipeline 是一套开[源嵌套应用程序](https://docs.aws.amazon.com/serverless-application-model/latest/developerguide/serverless-sam-template-nested-applications.html),基于 [AWS无服务器](https://aws.amazon.com/serverless/sam/) [应用程序模型](https://aws.amazon.com/serverless/sam/) (AWS SAM),您可以直接从 [AWS Event Fork Pipelines 套件](https://serverlessrepo.aws.amazon.com/applications?query=aws-event-fork-pipelines)将其部署到您的AWS账户 (选择 Show apps that create custom IAM roles or resource policies(显示创建自定义 IAM 角色或资 源策略的应用程序))。有关更多信息,请参阅[AWS Event Fork Pipeline 的工作原理。](#page-366-0)

此页面显示如何使用 AWS Management Console 部署和测试 AWS Event Fork Pipeline 示例应用程 序。

# **A** Important

为避免部署完 AWS Event Fork Pipelines 示例应用程序后产生不必要的费用,请删除其 AWS CloudFormation 堆栈。有关更多信息,请参阅 AWS CloudFormation 用户指南中[的在 AWS](https://docs.aws.amazon.com/AWSCloudFormation/latest/UserGuide/cfn-console-delete-stack.html)  [CloudFormation 控制台上删除堆栈。](https://docs.aws.amazon.com/AWSCloudFormation/latest/UserGuide/cfn-console-delete-stack.html)

# 主题

- [示例 AWS Event Fork Pipeline 使用案例](#page-371-0)
- [步骤 1:部署示例应用程序](#page-373-0)
- [步骤 2:执行示例应用程序](#page-375-0)
- [步骤 3:验证示例应用程序及其管道的执行](#page-376-0)
- [步骤 4:模拟问题并重播事件以进行恢复](#page-377-0)

<span id="page-371-0"></span>示例 AWS Event Fork Pipeline 使用案例

以下场景描述了一个事件驱动的、无服务器电子商务应用程序,该应用程序使用 AWS Event Fork Pipelines。您可以在中使用此[示例电子商务应用程序,](https://serverlessrepo.aws.amazon.com/applications/arn:aws:serverlessrepo:us-east-1:077246666028:applications~fork-example-ecommerce-checkout-api)AWS Serverless Application Repository然后 AWS 账户使用控制台将其部署到您的AWS Lambda控制台中,您可以在其中对其进行测试并检查其源 代码 GitHub。

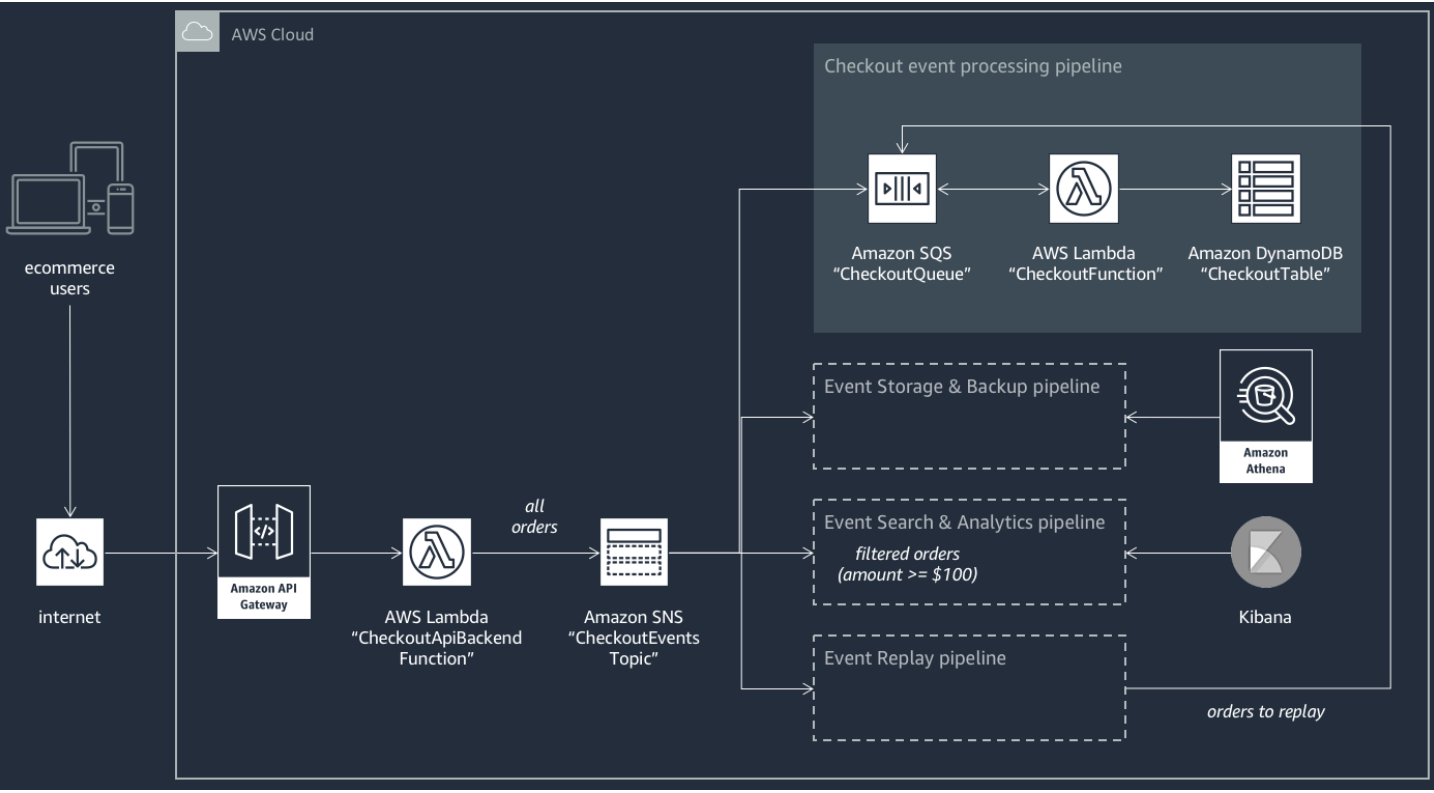

此电子商务应用程序通过由 API Gateway 托管并由 AWS Lambda 函数

CheckoutApiBackendFunction 支持的 RESTful API 来获取买方的订单。此函数将收到的所有订 单发布到名为 CheckoutEventsTopic 的 Amazon SNS 主题,该主题转而将订单分散到四个不同的 管道。

第一个管道是由电子商务应用程序的拥有者设计和实现的常规结算处理管道。此管道具有 Amazon SQS 队列 CheckoutQueue(此队列缓冲所有收到的订单)、一个名为 CheckoutFunction 的 AWS Lambda 函数(此函数轮询队列以处理这些订单)和 DynamoDB 表 CheckoutTable(此表安 全地保存所有已下订单)。

应用 AWS Event Fork Pipeline

电子商务应用程序的组件处理核心业务逻辑。但是,电子商务应用程序拥有者还需满足:

- 合规性 安全的、压缩的静态加密备份,清理敏感信息
- 弹性 在执行过程中断的情况下重播最近的订单
- 可搜索性 对已下订单运行分析并生成指标

应用程序拥有者可为 AWS Event Fork Pipelines 订阅 CheckoutEventsTopic Amazon SNS 主题, 而不是实施此事件处理逻辑

• [事件存储与备份管道](#page-367-0)配置为转换数据以删除信用卡详细信息,缓冲数据 60 秒,使用 GZIP 压缩 数据,并使用 Amazon S3 的原定设置客户自主管理型密钥来加密数据。此密钥由 AWS 管理并由 AWS Key Management Service(AWS KMS)提供支持。

有关更多信息,请参阅《[亚马逊数据 Firehose 开发者指南》中的 "为目的地选择亚马逊 S3](https://docs.aws.amazon.com/firehose/latest/dev/create-destination.html#create-destination-s3)["、"亚马](https://docs.aws.amazon.com/firehose/latest/dev/data-transformation.html) [逊数据 Firehos e 数据转换"](https://docs.aws.amazon.com/firehose/latest/dev/data-transformation.html) 和 ["配置设置"](https://docs.aws.amazon.com/firehose/latest/dev/create-configure.html)。

• 为[事件搜索与分析管道](#page-368-0)配置了一个 30 秒的索引重试持续时间、一个用于存储无法在搜索域中编制索 引的订单的存储桶和一个用来限制已编制索引的订单集的筛选策略。

有关更多信息,请参阅 Amazon Data Firehose 开发者指南中[的为您的目的地选择 OpenSearch 服](https://docs.aws.amazon.com/firehose/latest/dev/create-destination.html#create-destination-elasticsearch) [务](https://docs.aws.amazon.com/firehose/latest/dev/create-destination.html#create-destination-elasticsearch)。

• [事件重播管道](#page-369-1) 为配置了常规订单处理管道(由电子商务应用程序拥有者设计和实施)的 Amazon SQS 队列部分。

有关更多信息,请参阅 Amazon Simple Queue Service 开发人员指南中[的队列名称和 URL。](https://docs.aws.amazon.com/AWSSimpleQueueService/latest/SQSDeveloperGuide/sqs-general-identifiers.html#queue-name-url)

在事件搜索与分析管道的配置中设置以下 JSON 筛选策略。它仅匹配总金额为 100 美元或更多的传入 订单。有关更多信息,请参阅[Amazon SNS 消息筛选](#page-159-0)。

```
{ 
    "amount": [{ "numeric": [ ">=", 100 ] }]
}
```
使用 AWS Event Fork Pipelines 模式,电子商务应用程序拥有者可以避免在编写用于事件处理的一致 逻辑后经常产生的开发开销。相反,她可以直接从 AWS Serverless Application Repository 将AWS Event Fork Pipelines 部署到其 AWS 账户。

# <span id="page-373-0"></span>步骤 1:部署示例应用程序

- 1. 登录 [AWS Lambda 控制台。](https://console.aws.amazon.com/lambda/)
- 2. 在导航面板上,选择 Functions (函数),然后选择 Create function (创建函数)。
- 3. 在 Create function (创建函数) 页面上,执行以下操作:
	- a. 依次选择 Browse serverless app repository(浏览无服务器应用程序存储库)、Public applications(公共应用程序)、Show apps that create custom roles or resource policies(显示创建 IAM 角色或资源策略的应用程序)。
	- b. 搜索 fork-example-ecommerce-checkout-api,然后选择该应用程序。
- 4. 在 fork-example-ecommerce-checkout-api 页面上,执行以下操作:
	- a. 在 Application settings (应用程序设置) 部分中,输入 Application name (应用程序名称)(例 如,fork-example-ecommerce-my-app)。

# **a** Note

- 要稍后轻松找到您的资源,请保留前缀 fork-example-ecommerce。
- 对于每个部署,应用程序名称必须唯一。如果您重用应用程序名称,则部署将仅更 新之前部署的 AWS CloudFormation 堆栈(而不是创建新堆栈)。
- b. (可选)输入以下LogLevel设置之一以执行应用程序的 Lambda 函数:
	- DEBUG
	- ERROR
	- INFO(默认值)
	- WARNING
- 5. 选择 I acknowledge that this app creates custom IAM roles, resource policies and deploys nested applications (我确认此应用程序创建自定义 IAM 角色和资源策略并部署嵌套应用程序),然后在页 面底部选择 Deploy (部署)。

在 "*#######fork-example-ecommerce####" ####*Lambda 会显示 "您的应用程序正在部署中" 状态。

在 Resources (资源) 部分中,AWS CloudFormation 开始创建堆栈并显示每个资源 的 CREATE\_IN\_PROGRESS 状态。在此过程完成后,AWS CloudFormation 将显示 CREATE\_COMPLETE 状态。

**a** Note

部署所有资源可能需要 20-30 分钟。

部署完成后,Lambda 将显示 Your application has been deployed(您的应用程序已部署完成)状 态。

# <span id="page-375-0"></span>步骤 2:执行示例应用程序

- 1. 在 AWS Lambda 控制台中的导航面板上,选择 Applications (应用程序)。
- 2. 在 Applications (应用程序) 页面上的搜索字段中,搜索 serverlessrepo-fork-exampleecommerce-*my-app*,然后选择该应用程序。
- 3. 在 Resources (资源) 部分中,执行以下操作:
	- a. 例如,要查找类型为的资源 ApiGatewayRestApi,请按类型对资源进行排 序ServerlessRestApi,然后展开该资源。
	- b. 将显示两个嵌套资源,分别是 "ApiGateway部署" 和 "ApiGateway阶段"。
	- c. 复制链接 Prod API endpoint (Prod API 终端节点) 并为其附加 / checkout,例如:

```
https://abcdefghij.execute-api.us-east-2.amazonaws.com/Prod/checkout
```
4. 将以下 JSON 复制到名为 test\_event.json 的文件中。

```
{ 
    "id": 15311, 
    "date": "2019-03-25T23:41:11-08:00", 
    "status": "confirmed", 
    "customer": { 
        "id": 65144, 
        "name": "John Doe", 
        "email": "john.doe@example.com" 
    }, 
    "payment": { 
        "id": 2509, 
        "amount": 450.00, 
        "currency": "usd", 
        "method": "credit", 
        "card-network": "visa", 
        "card-number": "1234 5678 9012 3456", 
        "card-expiry": "10/2022", 
        "card-owner": "John Doe", 
        "card-cvv": "123" 
    }, 
    "shipping": { 
        "id": 7600, 
        "time": 2, 
        "unit": "days", 
        "method": "courier"
```

```
 }, 
    "items": [{ 
        "id": 6512, 
        "product": 8711, 
        "name": "Hockey Jersey - Large", 
        "quantity": 1, 
        "price": 400.00, 
        "subtotal": 400.00 
    }, { 
        "id": 9954, 
        "product": 7600, 
        "name": "Hockey Puck", 
        "quantity": 2, 
        "price": 25.00, 
        "subtotal": 50.00 
    }]
}
```
5. 要将 HTTPS 请求发送到您的 API 终端节点,请通过执行 curl 命令来将示例事件负载作为输入传 递,例如:

```
curl -d "$(cat test_event.json)" https://abcdefghij.execute-api.us-
east-2.amazonaws.com/Prod/checkout
```
API 将返回以下空响应,并指示已成功执行:

{ }

<span id="page-376-0"></span>步骤 3:验证示例应用程序及其管道的执行

步骤 1:验证示例签出管道的执行

- 1. 登录 [Amazon DynamoDB 控制台](https://console.aws.amazon.com/dynamodb/)。
- 2. 在导航面板上,选择 Tables (表)。
- 3. 搜索 serverlessrepo-fork-example 并选择 CheckoutTable。
- 4. 在表详细信息页面上,选择 Items (项目),然后选择已创建的项目。

将显示存储的属性。

步骤 2:验证事件存储与备份管道的执行

- 1. 登录 [Amazon S3 控制台。](https://console.aws.amazon.com/s3/)
- 2. 在导航面板上,选择 Buckets (存储桶)。
- 3. 搜索 serverlessrepo-fork-example,然后选择 CheckoutBucket。
- 4. 导航目录层次结构,直到找到扩展名为 .gz 的文件。
- 5. 要下载该文件,请依次选择 Actions (操作) 和 Open (打开)。
- 6. 为管道配置了一个 Lambda 函数,此函数将清理信用卡信息以实现合规性。

要验证存储的 JSON 负载不包含任何信用卡信息,请解压缩该文件。

步骤 3:验证事件搜索与分析管道的执行

- 1. 登录到[OpenSearch 服务控制台。](https://console.aws.amazon.com/aos/)
- 2. 在导航面板上的 My domains (我的域) 下,选择前缀为 serverl-analyt 的域。
- 3. 为管道配置了一个 Amazon SNS 订阅筛选策略,该策略设置一个数值匹配条件。

要验证是否因事件引用值大于 100 USD 的订单而为事件编制索引,请在 serverlanalyt-*abcdefgh1ijk* 页面上,选择 Indices (索引) 和 checkout\_events。

### 步骤 4:验证事件重播管道的执行

- 1. 登录 [Amazon SQS 控制台](https://console.aws.amazon.com/sqs/)。
- 2. 在队列列表中,搜索 serverlessrepo-fork-example 并选择 ReplayQueue。
- 3. 选择发送和接收消息。
- 4. 在 "*-my-app*... replayP-fork-example-ecommerce ReplayQueue-*123ABCD4E5F6* 中发送和接收 消息" 对话框中,选择 "轮询留言"。
- 5. 要验证事件是否已入队,请选择队列中显示的消息旁边的 More Details (更多详细信息)。

## <span id="page-377-0"></span>步骤 4:模拟问题并重播事件以进行恢复

步骤 1:启用模拟的问题并发送第二个 API 请求

- 1. 登录 [AWS Lambda 控制台。](https://console.aws.amazon.com/lambda/)
- 2. 在导航面板上,选择 Functions (函数)。
- 3. 搜索 serverlessrepo-fork-example 并选择 CheckoutFunction。
- 4. *#-####### fork-example-ecommerce-ABCDE FCheckoutFunction...* 页面的环境变 量部分中,将 BUG\_ ENABLED 变量设置为 true,然后选择保存。
- 5. 将以下 JSON 复制到名为 test\_event\_2.json 的文件中。

```
{ 
     "id": 9917, 
     "date": "2019-03-26T21:11:10-08:00", 
     "status": "confirmed", 
     "customer": { 
         "id": 56999, 
         "name": "Marcia Oliveira", 
         "email": "marcia.oliveira@example.com" 
     }, 
     "payment": { 
         "id": 3311, 
         "amount": 75.00, 
         "currency": "usd", 
         "method": "credit", 
         "card-network": "mastercard", 
         "card-number": "1234 5678 9012 3456", 
         "card-expiry": "12/2025", 
         "card-owner": "Marcia Oliveira", 
         "card-cvv": "321" 
     }, 
     "shipping": { 
         "id": 9900, 
         "time": 20, 
         "unit": "days", 
         "method": "plane" 
     }, 
     "items": [{ 
         "id": 9993, 
         "product": 3120, 
         "name": "Hockey Stick", 
         "quantity": 1, 
         "price": 75.00, 
         "subtotal": 75.00 
     }] 
  }
```
# 6. 要将 HTTPS 请求发送到您的 API 终端节点,请通过执行 curl 命令来将示例事件负载作为输入传 递,例如:

curl -d "\$(cat test\_event\_2.json)" https://abcdefghij.execute-api.useast-2.amazonaws.com/Prod/checkout

API 将返回以下空响应,并指示已成功执行:

{ }

### 步骤 2:验证模拟数据损坏

- 1. 登录 [Amazon DynamoDB 控制台](https://console.aws.amazon.com/dynamodb/)。
- 2. 在导航面板上,选择 Tables (表)。
- 3. 搜索 serverlessrepo-fork-example 并选择 CheckoutTable。
- 4. 在表详细信息页面上,选择 Items (项目),然后选择已创建的项目。

将显示存储的属性,其中一些标记为 CORRUPTED! (已损坏!)

#### 步骤 3:禁用模拟的问题

- 1. 登录 [AWS Lambda 控制台。](https://console.aws.amazon.com/lambda/)
- 2. 在导航面板上,选择 Functions (函数)。
- 3. 搜索 serverlessrepo-fork-example 并选择 CheckoutFunction。
- 4. *#-####### fork-example-ecommerce-ABCDE FCheckoutFunction...* 页面的环境变 量部分中,将 BUG\_ ENABLED 变量设置为 false,然后选择保存。

### 步骤 4:启用重播以从问题中恢复

- 1. 在 AWS Lambda 控制台中的导航面板上,选择 Functions (函数)。
- 2. 搜索 serverlessrepo-fork-example 并选择 ReplayFunction。
- 3. 展开 Designer 部分,选择 SQS 磁贴,然后在 SQS 部分中,选择 Enabled (启用)。

# **a** Note

启用 Amazon SQS 事件源触发器大约需要 1 分钟。

- 4. 选择保存。
- 5. 要查看已恢复的属性,请返回到 Amazon DynamoDB 控制台。
- 6. 要禁用重播,请返回到 AWS Lambda 控制台并为 ReplayFunction 禁用 Amazon SQS事件源 触发器。

# <span id="page-380-0"></span>订阅 AWS Event Fork Pipeline 到 Amazon SNS 主题

为了加快事件驱动型应用程序的开发,您可以订阅事件处理管道(由 AWS Event Fork Pipeline 提供支 持)到 Amazon SNS 主题。AWSEvent Fork Pipeline 是一套开[源嵌套应用程序](https://docs.aws.amazon.com/serverless-application-model/latest/developerguide/serverless-sam-template-nested-applications.html),基于 [AWS无服务器](https://aws.amazon.com/serverless/sam/) [应用程序模型](https://aws.amazon.com/serverless/sam/) (AWS SAM),您可以直接从 [AWS Event Fork Pipelines 套件](https://serverlessrepo.aws.amazon.com/applications?query=aws-event-fork-pipelines)将其部署到您的AWS账户 (选择 Show apps that create custom IAM roles or resource policies(显示创建自定义 IAM 角色或资 源策略的应用程序))。有关更多信息,请参阅[AWS Event Fork Pipeline 的工作原理。](#page-366-0)

本部分介绍如何使用 AWS Management Console 部署管道,然后订阅 AWS Event Fork Pipeline 到 Amazon SNS 主题。在开始之前,[请创建 Amazon SNS 主题。](#page-42-0)

要删除构成管道的资源,请在AWS Lambda控制台的应用程序页面上找到管道,展开 SAM 模板部分, 选择CloudFormation堆栈,然后选择其他操作,删除堆栈。

# 主题

- [部署和订阅事件存储与备份管道](#page-380-1)
- [部署和订阅事件搜索与分析管道](#page-383-0)
- [部署和订阅事件重播管道](#page-386-0)

<span id="page-380-1"></span>部署和订阅事件存储与备份管道

对于事件存档和分析,亚马逊 SNS 现在建议使用其与亚马逊 Data Firehose 的原生集成。您可以 将 Firehose 传输流订阅 SNS 主题,这样您就可以向存档和分析终端节点发送通知,例如亚马逊简 单存储服务 (Amazon S3) 存储桶、亚马逊 Redshift 表、亚马逊 OpenSearch 服务(服务)等。O penSearch 将 Amazon SNS 与 Firehose 传输流配合使用是一种完全托管且无需代码的解决方案, 您无需使用任何功能。AWS Lambda有关更多信息,请参阅[Fanout 到 Firehose 传送直播。](#page-301-0)

本教程说明如何部署[事件存储与备份管道](#page-367-0)并为该管道订阅 Amazon SNS 主题。此过程自动将与管道关 联的 AWS SAM 模板转换为 AWS CloudFormation 堆栈,然后将该堆栈部署到您的AWS 账户。此过 程还会创建和配置构成事件存储与备份管道的资源集,包括以下内容:

- Amazon SQS 队列
- Lambda 函数
- Firehose 传输流
- Amazon S3 备份存储桶

有关配置以 S3 存储桶作为目标的流的更多信息,请参阅 Amazon Data Firehose API 参 考[S3DestinationConfiguration](https://docs.aws.amazon.com/firehose/latest/APIReference/API_S3DestinationConfiguration.html)中的。

有关转换事件以及配置事件缓冲、事件压缩和事件加密的更多信息,请参阅《Amazon Data Fire hose [开发者指南》中的创建亚马逊数据 Firehose 传输](https://docs.aws.amazon.com/firehose/latest/dev/basic-create.html)流。

有关筛选事件的更多信息,请参阅本指南中的 [Amazon SNS 订阅筛选策略。](#page-160-0)

- 1. 登录 [AWS Lambda 控制台。](https://console.aws.amazon.com/lambda/)
- 2. 在导航面板上,选择 Functions (函数),然后选择 Create function (创建函数)。
- 3. 在 Create function (创建函数) 页面上,执行以下操作:
	- a. 依次选择 Browse serverless app repository(浏览无服务器应用程序存储库)、Public applications(公共应用程序)、Show apps that create custom roles or resource policies(显示创建 IAM 角色或资源策略的应用程序)。
	- b. 搜索 fork-event-storage-backup-pipeline,然后选择该应用程序。
- 4. 在 fork-event-storage-backup-pipelin e 页面上,执行以下操作:
	- a. 在 Application settings (应用程序设置) 部分中,输入 Application name (应用程序名称)(例 如,my-app-backup)。

### **a** Note

- 对于每个部署,应用程序名称必须唯一。如果您重用应用程序名称,则部署将仅更 新之前部署的 AWS CloudFormation 堆栈(而不是创建新堆栈)。
- b. (可选)对于 BucketArn,请输入加载传入事件的 S3 存储桶的 ARN。如果您不输入值,则 在 AWS 账户中创建新的 S3 存储桶。
- c. (可选)对于 DataTransformationFunctionArn,输入用于转换传入事件的 Lambda 函数的 ARN。如果您不输入值,则将禁用数据转换。
- d. (可选)输入以下LogLevel设置之一以执行应用程序的 Lambda 函数:
	- DEBUG
	- ERROR
	- INFO(默认值)
	- WARNING
- e. 对于 TopicArn,输入要订阅此分叉管道实例的 Amazon SNS 主题的 ARN。
- f. (可选)对于StreamBufferingIntervalInSeconds和 StreamBufferingSizeInMB,输入用于配置 传入事件缓冲的值。如果您不输入任何值,则使用 300 秒和 5 MB。
- g. (可选)输入以下StreamCompressionFormat设置之一以压缩传入的事件:
	- GZIP
	- SNAPPY
	- UNCOMPRESSED(默认值)
	- ZIP
- h. (可选)对于 StreamPrefix,输入字符串前缀以命名存储在 S3 备份存储桶中的文件。如果您 不输入值,则不使用任何前缀。
- i. (可选)对于 SubscriptionFilterPolicy,输入 JSON 格式的 Amazon SNS 订阅筛选策略,用 于筛选传入的事件。筛选策略决定在 OpenSearch 服务索引中对哪些事件进行索引。如果您 不输入值,则不使用筛选(为所有事件编制索引)。
- j. (可选)对于 SubscriptionFilterPolicyScope,输入字符 串MessageBody或MessageAttributes以启用基于负载或基于属性的邮件筛选。
- k. 选择 I acknowledge that this app creates custom IAM roles, resource policies and deploys nested applications (我确认此应用程序创建自定义 IAM 角色和资源策略并部署嵌套应用程 序),然后选择 Deploy (部署)。

在 Deployment status for *my-app*(my-app 的部署状态)页面上,Lambda 显示 Your application is being deployed(正在部署您的应用程序)状态。

在 Resources (资源) 部分中,AWS CloudFormation 开始创建堆栈并显示每个资源 的 CREATE\_IN\_PROGRESS 状态。在此过程完成后,AWS CloudFormation 将显示 CREATE\_COMPLETE 状态。 为事件管道订阅主题 372 部署完成后,Lambda 将显示 Your application has been deployed (您的应用程序已部署完成)状态。

发布到您的 Amazon SNS 主题的消息将存储在由事件存储与备份管道自动预置的 S3 备份存储桶中。

# <span id="page-383-0"></span>部署和订阅事件搜索与分析管道

对于事件存档和分析,亚马逊 SNS 现在建议使用其与亚马逊 Data Firehose 的原生集成。您可以 将 Firehose 传输流订阅 SNS 主题,这样您就可以向存档和分析终端节点发送通知,例如亚马逊简 单存储服务 (Amazon S3) 存储桶、亚马逊 Redshift 表、亚马逊 OpenSearch 服务(服务)等。O penSearch 将 Amazon SNS 与 Firehose 传输流配合使用是一种完全托管且无需代码的解决方案, 您无需使用任何功能。AWS Lambda有关更多信息,请参阅[Fanout 到 Firehose 传送直播。](#page-301-0)

本教程说明如何部署[事件搜索与分析管道](#page-368-0)并为该管道订阅 Amazon SNS 主题。此过程自动将与管道关 联的 AWS SAM 模板转换为 AWS CloudFormation 堆栈,然后将该堆栈部署到您的AWS 账户。此过 程还会创建和配置构成事件搜索与分析管道的资源集,包括以下内容:

- Amazon SQS 队列
- Lambda 函数
- Firehose 传输流
- 亚马逊 OpenSearch 服务域名
- Amazon S3 死信存储桶

有关配置以索引为目标的直播的更多信息,请参阅 Amazon Data Firehose API 参 考[ElasticsearchDestinationConfiguration](https://docs.aws.amazon.com/firehose/latest/APIReference/API_ElasticsearchDestinationConfiguration.html)中的。

有关转换事件以及配置事件缓冲、事件压缩和事件加密的更多信息,请参阅《Amazon Data Fire hose [开发者指南》中的创建亚马逊数据 Firehose 传输](https://docs.aws.amazon.com/firehose/latest/dev/basic-create.html)流。

有关筛选事件的更多信息,请参阅本指南中的 [Amazon SNS 订阅筛选策略。](#page-160-0)

- 1. 登录 [AWS Lambda 控制台。](https://console.aws.amazon.com/lambda/)
- 2. 在导航面板上,选择 Functions (函数),然后选择 Create function (创建函数)。
- 3. 在 Create function (创建函数) 页面上,执行以下操作:
	- a. 依次选择 Browse serverless app repository(浏览无服务器应用程序存储库)、Public applications(公共应用程序)、Show apps that create custom roles or resource policies(显示创建 IAM 角色或资源策略的应用程序)。
- b. 搜索 fork-event-search-analytics-pipeline,然后选择该应用程序。
- 4. 在 fork-event-search-analytics-pipelin e 页面上,执行以下操作:
	- a. 在 Application settings (应用程序设置) 部分中,输入 Application name (应用程序名称)(例 如,my-app-search)。

## **a** Note

对于每个部署,应用程序名称必须唯一。如果您重用应用程序名称,则部署将仅更新 之前部署的 AWS CloudFormation 堆栈(而不是创建新堆栈)。

- b. (可选)对于 DataTransformationFunctionArn,输入用于转换传入事件的 Lambda 函数的 ARN。如果您不输入值,则将禁用数据转换。
- c. (可选)输入以下LogLevel设置之一以执行应用程序的 Lambda 函数:
	- DEBUG
	- ERROR
	- INFO(默认值)
	- WARNING
- d. (可选)对于 SearchDomainArn,输入 OpenSearch 服务域的 ARN,该域是一个配置所需计 算和存储功能的集群。如果您不输入值,则使用默认配置创建新域。
- e. 对于 TopicArn,输入要订阅此分叉管道实例的 Amazon SNS 主题的 ARN。
- f. 对于 SearchIndexName,输入用于事件搜索和分析的 OpenSearch 服务索引的名称。
	- **a** Note 以下配额适用于索引名称:
		- 不能包含大写字母
		- 不能包含以下字符:\ / \* ? " < > | ` , #
		- 不能以下列字符开头:- + \_
		- 不能为以下内容: . ..
		- 长度不能超过 80 个字符
		- 长度不能超过 255 个字节
		- 不能包含冒号(来自 OpenSearch 服务 7.0)
- g. (可选)为 OpenSearch 服务索引的轮换周期输入以下SearchIndexRotationPeriod设置之 一:
	- NoRotation(默认值)
	- OneDay
	- OneHour
	- OneMonth
	- OneWeek

索引轮换将时间戳附加到索引名称,从而促进旧数据的到期。

h. 对于 SearchTypeName,输入用于在索引中组织事件的 OpenSearch 服务类型的名称。

# **a** Note

- OpenSearch 服务类型名称可以包含任何字符(空字节除外),但不能以开头\_。
- 对于 S OpenSearch ervice 6.x,每个索引只能有一个类型。如果您为已有其他类型 的现有索引指定新类型,Firehose 将返回运行时错误。
- i. (可选)对于StreamBufferingIntervalInSeconds和 StreamBufferingSizeInMB,输入用于配置 传入事件缓冲的值。如果您不输入任何值,则使用 300 秒和 5 MB。
- j. (可选)输入以下StreamCompressionFormat设置之一以压缩传入的事件:
	- GZIP
	- SNAPPY
	- UNCOMPRESSED(默认值)
	- ZIP
- k. (可选)对于 StreamPrefix,输入字符串前缀以命名存储在 S3 死信存储桶中的文件。如果您 不输入值,则不使用任何前缀。
- l. (可选)对于 StreamRetryDurationInSecons,输入 Firehose 无法索引服务索引中的 OpenSearch 事件时的重试持续时间。如果您不输入值,则使用 300 秒。
- m. (可选)对于 SubscriptionFilterPolicy,输入 JSON 格式的 Amazon SNS 订阅筛选策略,用 于筛选传入的事件。筛选策略决定在 OpenSearch 服务索引中对哪些事件进行索引。如果您 不输入值,则不使用筛选(为所有事件编制索引)。

n. 选择 I acknowledge that this app creates custom IAM roles, resource policies and deploys nested applications (我确认此应用程序创建自定义 IAM 角色和资源策略并部署嵌套应用程 序),然后选择 Deploy (部署)。

在 "部署状态 *my-app-search*" 页面上,Lambda 会显示 "您的应用程序正在部署中" 状态。

在 Resources (资源) 部分中,AWS CloudFormation 开始创建堆栈并显示每个资源 的 CREATE\_IN\_PROGRESS 状态。在此过程完成后,AWS CloudFormation 将显示 CREATE\_COMPLETE 状态。

部署完成后,Lambda 将显示 Your application has been deployed (您的应用程序已部署完成)状态。

发布到您的 Amazon SNS 主题的消息将在事件搜索和分析管 OpenSearch 道自动配置的服务索引中编 制索引。如果该管道无法为事件编制索引,它会将其存储在 S3 死信存储桶中。

### <span id="page-386-0"></span>部署和订阅事件重播管道

本教程说明如何部署[事件重播管道](#page-369-1)并为该管道订阅 Amazon SNS 主题。此过程自动将与管道关联的 AWS SAM 模板转换为 AWS CloudFormation 堆栈,然后将该堆栈部署到您的AWS 账户。此过程还会 创建和配置构成事件重播管道的资源集,包括一个 Amazon SQS 队列和一个 Lambda 函数。

有关筛选事件的更多信息,请参阅本指南中的 [Amazon SNS 订阅筛选策略。](#page-160-0)

- 1. 登录 [AWS Lambda 控制台。](https://console.aws.amazon.com/lambda/)
- 2. 在导航面板上,选择 Functions (函数),然后选择 Create function (创建函数)。
- 3. 在 Create function (创建函数) 页面上,执行以下操作:
	- a. 依次选择 Browse serverless app repository(浏览无服务器应用程序存储库)、Public applications(公共应用程序)、Show apps that create custom roles or resource policies(显示创建 IAM 角色或资源策略的应用程序)。
	- b. 搜索 fork-event-replay-pipeline,然后选择该应用程序。
- 4. 在 fork-event-replay-pipeline 页面中,执行以下操作:
	- a. 在 Application settings (应用程序设置) 部分中,输入 Application name (应用程序名称)(例 如,my-app-replay)。

# **a** Note

对于每个部署,应用程序名称必须唯一。如果您重用应用程序名称,则部署将仅更新 之前部署的 AWS CloudFormation 堆栈(而不是创建新堆栈)。

- b. (可选)输入以下LogLevel设置之一以执行应用程序的 Lambda 函数:
	- DEBUG
	- ERROR
	- INFO(默认值)
	- WARNING
- c. (可选 ReplayQueueRetentionPeriodInSeconds)输入 Amazon SQS 重播队列保留消息的时 间长度(以秒为单位)。如果您不输入值,则使用 1209600 秒(14 天)。
- d. 对于 TopicArn,输入要订阅此分叉管道实例的 Amazon SNS 主题的 ARN。
- e. 对于 DestinationQueueName,输入 Lambda 重播函数向其转发消息的 Amazon SQS 队列的 名称。
- f. (可选)对于 SubscriptionFilterPolicy,输入 JSON 格式的 Amazon SNS 订阅筛选策略,用 于筛选传入的事件。筛选策略决定缓冲哪些事件以进行重播。如果您不输入值,则不使用筛选 (缓冲所有事件以进行重播)。
- g. 选择 I acknowledge that this app creates custom IAM roles, resource policies and deploys nested applications (我确认此应用程序创建自定义 IAM 角色和资源策略并部署嵌套应用程 序),然后选择 Deploy (部署)。

在 "部署状态 *my-app-replay*" 页面上,Lambda 会显示 "您的应用程序正在部署中" 状态。

在 Resources (资源) 部分中,AWS CloudFormation 开始创建堆栈并显示每个资源 的 CREATE\_IN\_PROGRESS 状态。在此过程完成后,AWS CloudFormation 将显示 CREATE\_COMPLETE 状态。

部署完成后,Lambda 将显示 Your application has been deployed (您的应用程序已部署完成)状态。

将在由事件重播管道自动预置的 Amazon SQS 索引中缓冲发布到您的 Amazon SNS 主题的消息以进 行重播。

# **a** Note

默认情况下,禁用重播。要启用重播,请导航到 Lambda 控制台上的函数页面,展开 Designer 部分,选择 SQS 磁贴,然后在 SQS 部分中,选择 Enabled(启用)。

# 将 Amazon EventBridge 调度器与 Amazon SNS 结合使用

[Amazon EventBridge 调度器是](https://docs.aws.amazon.com/scheduler/latest/UserGuide/what-is-scheduler.html)一个无服务器调度器,使您能够从一个中央托管服务创建、运行和管理 任务。借助 EventBridge 调度器,您可以使用 Cron 和 rate 表达式为定期模式创建计划,也可以配置 一次性调用。您可以设置灵活的交付时间窗口、定义重试限制,并为失败的 API 调用设置最大保留时 间。

本页介绍如何使用 EventBridge 调度器按计划发布 Amazon SNS 主题中的消息。

主题

- [设置执行角色](#page-388-0)
- [创建计划](#page-389-0)
- [相关资源](#page-392-0)

# <span id="page-388-0"></span>设置执行角色

创建新计划时,EventBridge 调度器必须有权代表您调用其目标 API 操作。您可以使用执行角色授 予 EventBridge 调度器这些权限。您附加到计划执行角色的权限策略定义了所需权限。这些权限取决于 您希望 EventBridge 调度器调用的目标 API。

使用 EventBridge 调度器控制台创建计划时,EventBridge 调度器会根据选择的目标自动设置执行角 色,如以下步骤所示。如果您想使用 EventBridge 调度器 SDK(AWS CLI 或 AWS CloudFormation ) 之一创建计划,您必须拥有现有的执行角色,以授予 EventBridge 调度器调用目标所需的权限。有关 为计划手动设置执行角色的更多信息,请参阅 EventBridge Scheduler User Guide 中的 [Setting up an](https://docs.aws.amazon.com/scheduler/latest/UserGuide/setting-up.html#setting-up-execution-role) [execution role。](https://docs.aws.amazon.com/scheduler/latest/UserGuide/setting-up.html#setting-up-execution-role)

# <span id="page-389-0"></span>创建计划

使用控制台创建计划

- 1. 打开 Amazon EventBridge 调度器控制台,网址为[:https://console.aws.amazon.com/scheduler/](https://console.aws.amazon.com/scheduler/home/) [home](https://console.aws.amazon.com/scheduler/home/)。
- 2. 在计划页面,选择创建计划。
- 3. 在指定计划详细信息页面,在计划名称和描述部分中,执行以下操作:
	- a. 对于计划名称,输入计划的名称。例如,**MyTestSchedule**。
	- b. (可选)对于描述,输入对计划的描述。例如,**My first schedule**。
	- c. 对于计划组,从下拉列表中选择一个计划组。如果您没有计划组,选择默认。要创建计划组, 选择创建自己的计划。

您可以使用计划组将标签添加到计划组。

4. • 选择计划选项。

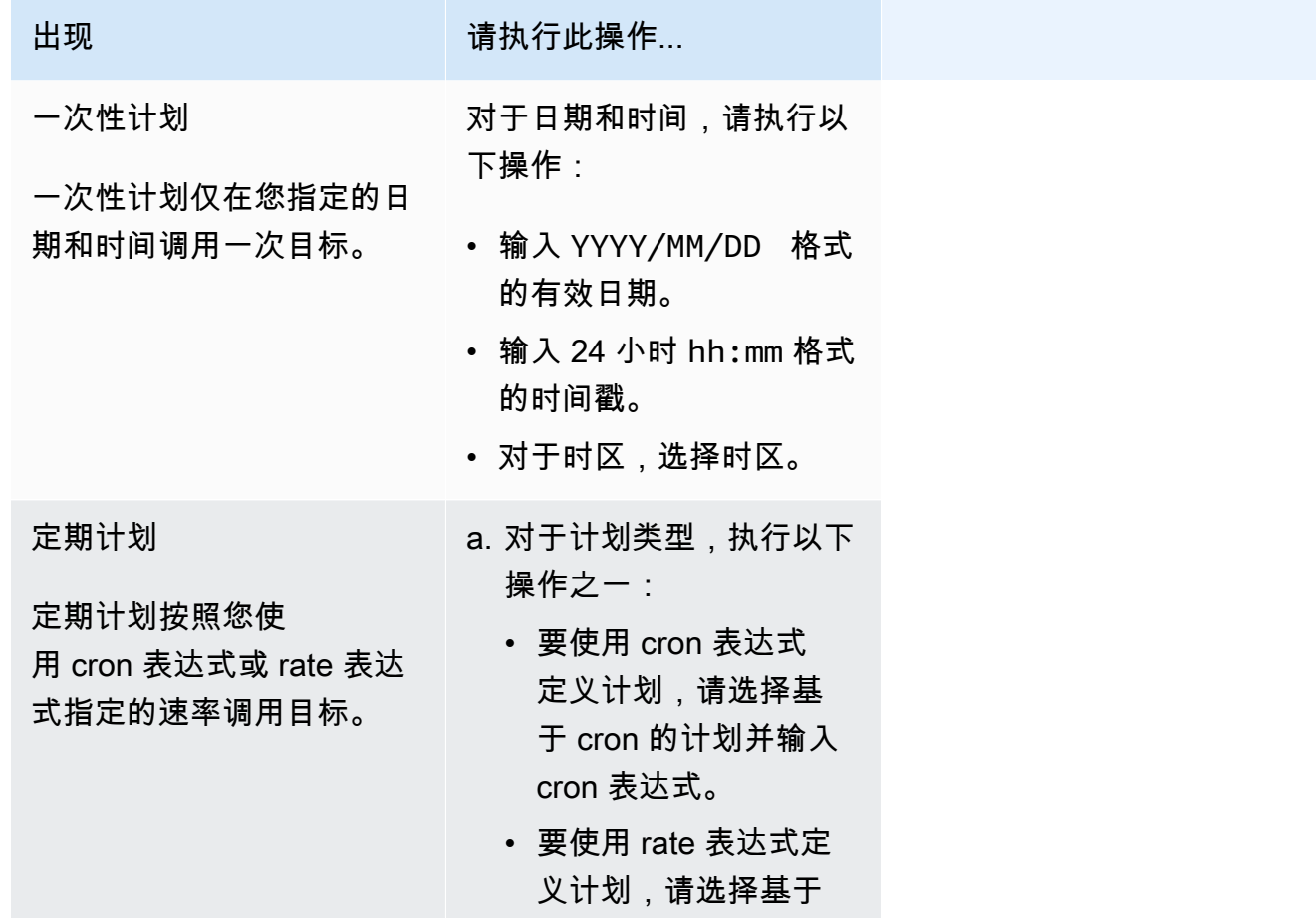

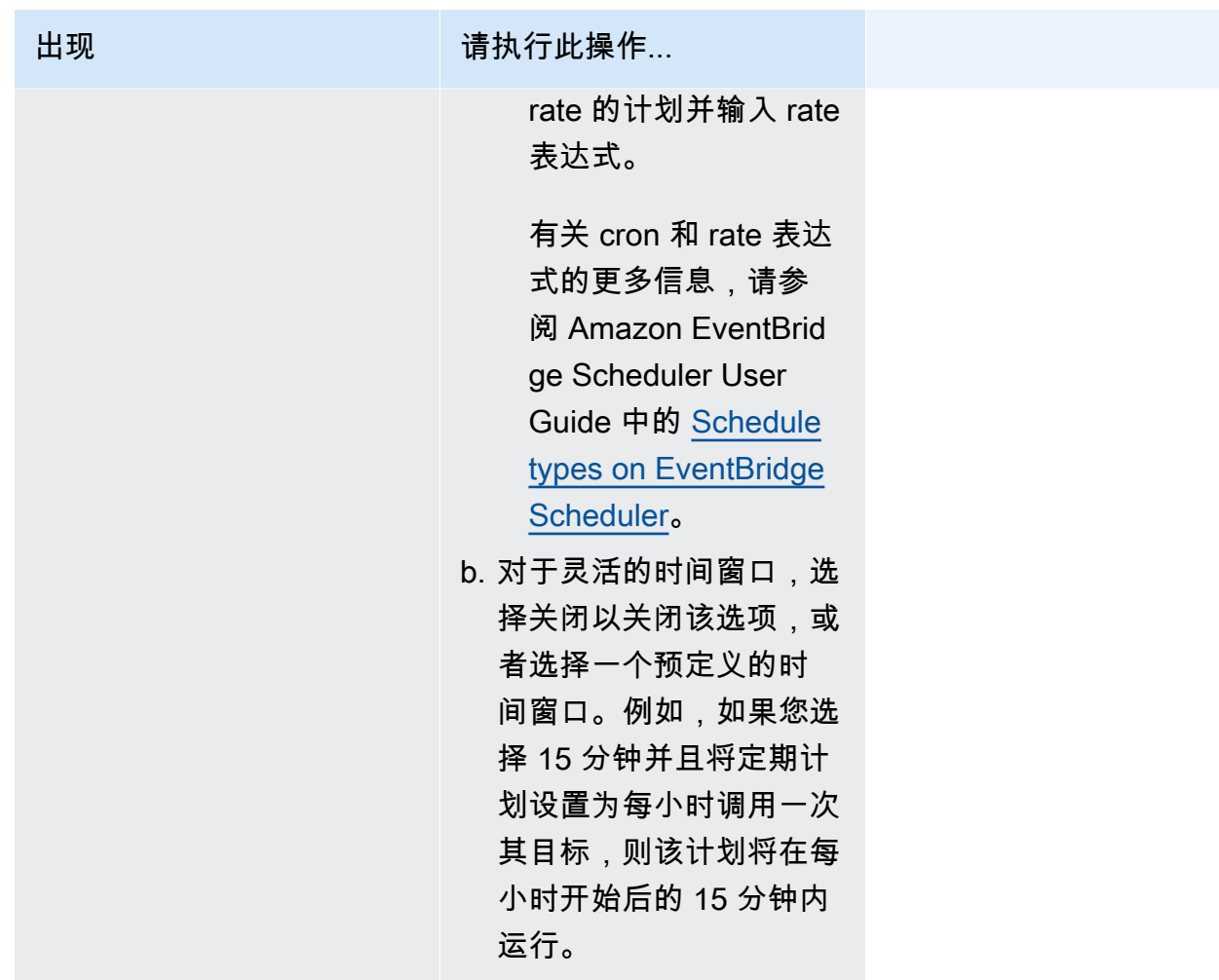

- 5. (可选)如果您在上一步中选择定期计划,在时间范围部分,请执行以下操作:
	- a. 对于时区,请选择时区。
	- b. 对于开始日期和时间,请输入 YYYY/MM/DD 格式的有效日期,然后指定 24 小时 hh:mm 格式 的时间戳。
	- c. 对于结束日期和时间,请输入 YYYY/MM/DD 格式的有效日期,然后指定 24 小时 hh:mm 格式 的时间戳。
- 6. 选择 Next(下一步)。
- 7. 在选择目标页面,选择 EventBridge 调度器调用的 AWS API 操作:
	- a. 选择 Amazon SNS 发布。
	- b. 在发布部分中,选择 SNS 主题或选择创建新的 SNS 主题。
	- c. (可选)输入 JSON 负载。如果您未输入有效负载,EventBridge 调度器将使用空事件来调用 函数。
- 8. 选择 Next(下一步)。
- 9. 在 Settings (设置) 页面上,执行以下操作:
	- a. 要打开计划,在计划状态下,切换启用计划。
	- b. 要为计划配置重试策略,在重试策略和死信队列(DLQ)下,请执行以下操作:
		- 切换重试。
		- 对于事件的最长期限,输入 EventBridge 调度器必须保留未处理事件的最长小时和分钟数。
		- 最长时间为 24 小时。
		- 对于最大重试次数,输入在目标返回错误的情况下,EventBridge 调度器重试计划的最大次 数。

最大值为 185 次重试。

配置重试策略后,如果计划未能调用其目标,EventBridge 调度器将重新运行该计划。如果已 配置,则必须为计划设置最长保留时间和最大重试次数。

c. 选择 EventBridge 调度器存储未送达事件的位置。

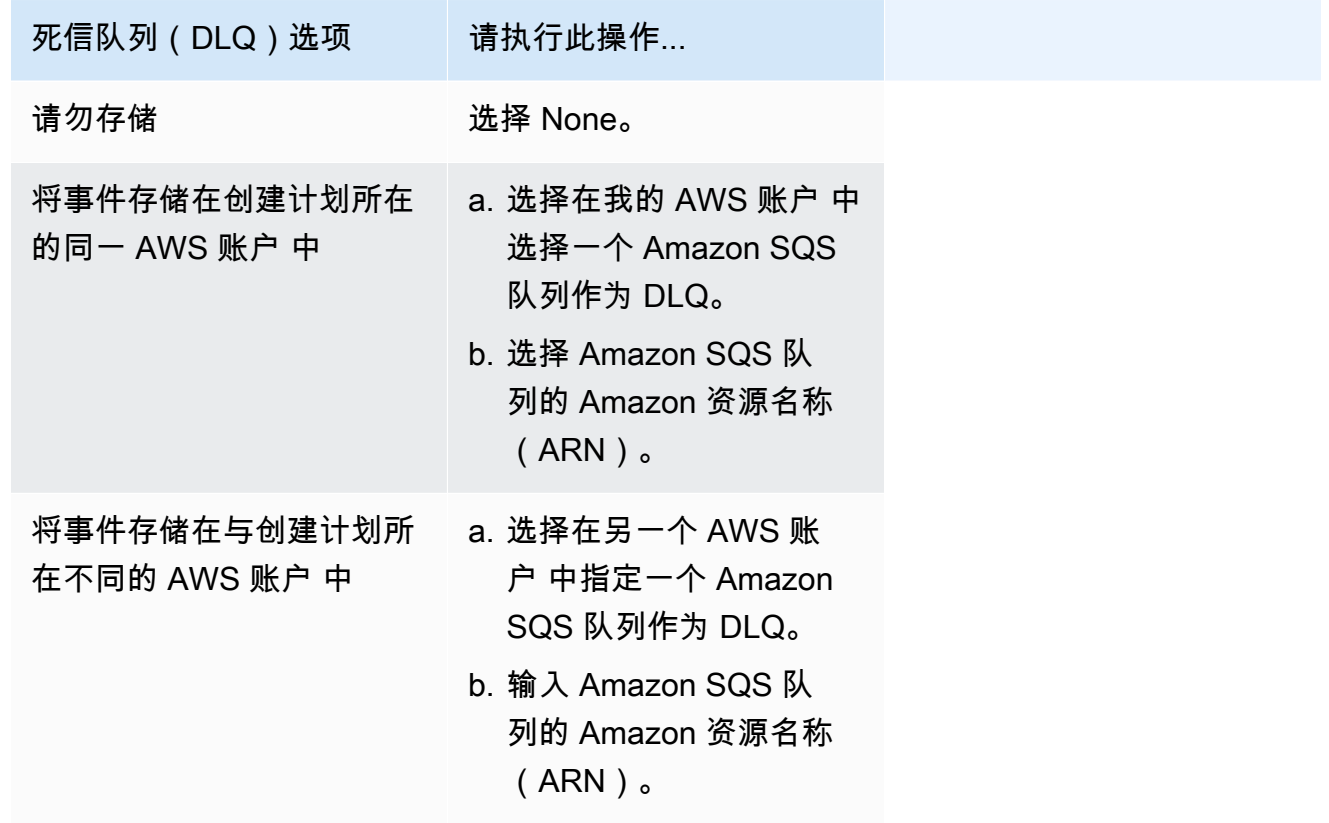

d. 要使用客户托管密钥加密目标输入,在加密下,选择自定义加密设置(高级)。

如果选择此选项,请输入现有的 KMS 密钥 ARN 或选择创建一个 AWS KMS key 以导 航到 AWS KMS 控制台。有关 EventBridge 调度器如何加密静态数据的更多信息,请参 阅 Amazon EventBridge Scheduler User Guide 中的 [Encryption at rest](https://docs.aws.amazon.com/scheduler/latest/UserGuide/encryption-rest.html)。

- e. 要让 EventBridge 调度器为您创建新的执行角色,请选择为此计划创建新角色。然后,在角色 名称中输入名称。如果您选择此选项,EventBridge 调度器会将模板化目标所需的必要权限附 加到该角色。
- 10. 选择 Next(下一步)。
- 11. 在查看并创建计划页面上,查看计划的详细信息。在每个部分中,选择编辑返回到该步骤并编辑其 详细信息。
- 12. 选择创建计划。

您可以在计划页面上查看新的和现有的计划列表。在状态列下,验证新计划是否已启用。

# <span id="page-392-0"></span>相关资源

有关 EventBridge 调度器的详细信息,请参阅以下内容:

- [EventBridge Scheduler User Guide](https://docs.aws.amazon.com/scheduler/latest/UserGuide/what-is-scheduler.html)
- [EventBridge Scheduler API Reference](https://docs.aws.amazon.com/scheduler/latest/APIReference/Welcome.html)
- [EventBridge Scheduler Pricing](https://aws.amazon.com/eventbridge/pricing/#Scheduler)

# 使用 Amazon SNS 进行应用程序对人 (A2P) 的消息收发

本节提供有关使用 Amazon SNS 向订阅者(如移动应用程序、手机号码和电子邮件地址)发送用户通 知的信息。

主题

- [移动文本消息 \(SMS\)](#page-393-0)
- [移动推送通知](#page-571-0)
- [电子邮件通知](#page-622-0)

# <span id="page-393-0"></span>移动文本消息 (SMS)

您可以使用 Amazon SNS 将文本消息或 SMS 消息发送到支持 SMS 的设备上。您可以[直接向电话号码](#page-489-0) [发送消息](#page-489-0),也可以使用多个电话号码订阅主题,然后通过向该主题发送消息来一次[向这些电话号码发送](#page-481-0) [消息](#page-481-0)。

您可以为您的 AWS 账户[设置 SMS 首选项,](#page-474-0)为 SMS 传输定制使用案例和预算。例如,您可以选择是 否在成本和可靠传输方面优化消息。您还可以为各个消息传输指定支出配额以及为您的 AWS 账户 指 定每月支出配额。

如果当地法律和法规(例如美国和加拿大)有要求,SMS 收件人可[以退订](#page-511-0),也就是说,他们可以选择 停止接收来自您的 AWS 账户 的 SMS 消息。收件人退出后,您可以在某些限制条件下重新加入该电话 号码,以便继续向其发送消息。

Amazon SNS 在几个区域内均支持 SMS 消息收发功能,您可以向 200 多个国家和地区发送消息。有 关更多信息,请参阅[支持的国家和区域](#page-541-0)。

#### 主题

- [SMS 沙盒](#page-394-0)
- [SMS 消息的源身份](#page-398-0)
- [为使用 Amazon SNS 进行 SMS 消息收发请求支持](#page-460-0)
- [设置发送 SMS 消息的首选项](#page-474-0)
- [发送 SMS 消息](#page-480-0)
- [监控 SMS 活动](#page-502-0)
- [管理电话号码和 SMS 订阅](#page-510-0)
- [支持的国家和区域](#page-541-0)
- [短信最佳实践](#page-557-0)

# <span id="page-394-0"></span>SMS 沙盒

当您开始使用 Amazon SNS 发送 SMS 消息时,您的 AWS 账户位于 SMS 沙盒中。SMS 沙盒为您提 供了一个安全的环境,让您可以尝试 Amazon SNS 功能,而不会拿您作为 SMS 发件人的声誉冒险。 在您的账户位于 SMS 沙盒时,您可以在以下限制下使用 Amazon SNS 的所有功能。

- 您只能将 SMS 消息发送到已验证的目标电话号码。
- 您最多可以有 10 个已验证的目标电话号码。
- 您只能在验证或上次验证尝试后 24 小时或更长时间内删除目标电话号码。

当您的账户移出沙盒时,这些限制将被删除,您可以向任何收件人发送 SMS 消息。

#### 主题

- [在 SMS 沙盒中添加和验证电话号码](#page-394-1)
- [从 SMS 沙盒中删除电话号码](#page-396-0)
- [脱离 SMS 沙盒](#page-396-1)

<span id="page-394-1"></span>在 SMS 沙盒中添加和验证电话号码

要开始在您的 AWS 账户处于 SMS [沙箱中时发送 SMS](#page-394-0) 消息,请创[建发起人身份](#page-398-0),添加目标电话号 **码,然后对其进行验证。** 

**a** Note

与 SMS 沙盒中不包含的账户一样,您需要[源身份才](#page-398-0)能向位于某些国家或地区的收件人发送 SMS 消息。有关更多信息,请参阅 [支持的国家和区域。](#page-541-0) 源 ID 包括[发件人 ID](#page-398-1) 和不同类型[的源号码](#page-432-0)。要查看您的现有源号码,请在 [Amazon SNS 控制](https://console.aws.amazon.com/sns/home) [台](https://console.aws.amazon.com/sns/home)的导航窗格中,选择 Origination numbers(源号码)。目前,发件人 ID 未显示在此列表 中。

#### 要添加和验证目标电话号码

- 1. 登录 [Amazon SNS 控制台。](https://console.aws.amazon.com/sns/home)
- 2. 为电话号码创建[原始身份](#page-398-0)。
- 3. 在控制台菜单中,选择[支持 SMS 消息收发的](#page-541-0) AWS 区域。
- 4. 在导航窗格中,选择 Text messaging (SMS)。
- 5. 在 Mobile text messaging (SMS)(移动文本消息 (SMS))页面上的 Sandbox destination phone numbers(沙盒目标电话号码)中,选择 Add phone number(添加电话号码)。
- 6. 在 Destination details(目标详细信息)下,输入国家/地区代码和电话号码,指定要用于验证消息 的语言,然后选择 Add phone number(添加电话号码)。

Amazon SNS 向目标电话号码发送一次性密码 (OTP)。如果目标电话号码未在 15 分钟内收到 OTP,请选择 Resend verification code(重新发送验证代码)。您可以将 OTP 发送至同一个目标 电话号码,每 24 小时最多 5 次。

7. 在 Verification code(验证代码)框中,输入发送到目标电话号码的 OTP,然后选择 Verify phone number(验证电话号码)。

目标电话号码及其验证状态显示在 Sandbox destination phone numbers(沙盒目标电话号码)部 分。如果验证状态为 Pending(待处理),验证未成功。例如,如果您没有为电话号码输入国家/ 地区代码,就会发生这种情况。您只能在验证或上次验证尝试后 24 小时或更长时间内删除待处理 或已验证的目标电话号码。

8. 在要使用此目标电话号码的每个区域中,重复以上步骤。

未收到 OTP 短信疑难解答

解决可能导致电话号码无法接收 OTP 短信的常见问题。

- Amazon SNS 短信支出限额:如果您 AWS 账户 已超过发送短信的支出上限,则在提高限额或解决 账单问题之前,可能无法发送更多消息,包括 OTP 短信。
- 未选择接收短信通知的电话号码:在某些国家或地区,收件人必须选择接收来自短代码的 SMS 消 息,短代码通常用于 OTP 短信。如果收件人的电话号码未被选中,他们将不会收到 OTP 短信。
- 运营商限制或过滤:某些移动运营商可能设置了限制或过滤机制,阻止发送某些类型的短信,包括 OTP短信。这可能是由于运营商实施的安全政策或反垃圾邮件措施所致。
- 电话号码无效或不正确:如果收件人提供的电话号码不正确或无效,OTP 短信将无法传送。
- 网络问题:临时的网络问题或中断可能会导致无法向收件人的手机发送短信(包括 OTP 短信)。
- 延迟传送:在某些情况下,由于网络拥塞或其他因素,SMS 消息可能会延迟传送。检察官办公室的 案文最终可能会交付,但可能会延迟到预期的时间范围之外。
- 账户暂停或终止:如果您的账户存在问题 AWS 账户,例如未付款或违反服务 AWS 条款,则可能会 暂停或终止 Amazon SNS 消息功能,包括 OTP 短信。

从 SMS 沙盒中删除电话号码

您可以从 [SMS 沙盒中](#page-394-0)删除待处理或已验证的目标电话号码。

要从 SMS 沙盒中删除目标电话号码

- 1. 在[验证电话号码](#page-394-1)后等待 24 小时,或者在您最后一次验证尝试后等待 24 小时。
- 2. 登录 [Amazon SNS 控制台。](https://console.aws.amazon.com/sns/home)
- 3. 在控制台菜单中,选择您在其中添加了目标电话号码的[支持 SMS 消息的 AWS 区域。](#page-541-0)
- 4. 在导航窗格中,选择 Text messaging (SMS)。
- 5. 在 Mobile text messaging (SMS)(移动文本消息 (SMS))页面上的 Sandbox destination phone numbers(沙盒目标电话号码)中,选择要删除的电话号码,然后选择 Delete phone number(删 除电话号码)。
- 6. 要确认您要删除电话号码,请输入 **delete me**,然后选择 Delete(删除)。

如果自您验证或尝试验证目标电话号码以来已过去 24 小时或更长时间,则该号码将被删 除,Amazon SNS 会更新您的目标电话号码列表。

7. 在添加目标电话号码但不再计划使用它的每个区域中重复这些步骤。

## 脱离 SMS 沙盒

要 AWS 账户 退出 [SMS 沙箱,](#page-394-0)必须先添加、验证和测试目标电话号码。然后,您必须使用创建案例 AWS Support。

请求将您的 AWS 账户移出短信沙箱

- 1. 验证电话号码
	- a. 当您在短信沙箱中 AWS 账户 时,打开 [Amazon SN](https://console.aws.amazon.com/sns/home) S 控制台。
	- b. 在导航窗格的移动设备下,选择短信 (SMS)。
	- c. 在沙盒目标电话号码部分,[添加并验证](#page-394-1)一个或多个目标电话号码。此验证可确保您可以成功发 送和接收消息。

## 2. 测试短信发布

- 确认您能够向至少一个经过验证的电话号码发送和接收消息。有关如何发布 SMS 消息的更多 详细说明,请参阅[发布到移动电话](#page-489-0)。
- 3. 启动沙箱编辑
	- 在 Amazon SNS 控制台的 Mobile text messaging (SMS)(移动文本消息 (SMS))页面上,在 Account information(账户信息)下,选择 Exit SMS sandbox(退出 SMS 沙盒)。此操作会 将您重定向到 [Amazon Support Center,](https://support.console.aws.amazon.com/support/home?#/case/create?issueType=service-limit-increase)并在选择服务配额增加选项的情况下自动创建支持案 例。
- 4. 填写表格
	- 在服务配额增加下的支持表单中,执行以下操作:
		- i. 选择选择 SNS 短信作为服务。
		- ii. 提供您打算从中发送 SMS 消息的网站 URL 或应用程序名称。
		- iii. 指定您要发送的消息类型:一次性密码、促销消息或交易消息。
		- iv. 选择您要AWS 区域从中发送 SMS 消息的。
		- v. 列出您计划发送 SMS 消息的国家或地区。
		- vi. 描述您的客户如何选择接收消息。
		- vii. 包括您打算使用的任何消息模板。
- 5. 指定配额和区域
	- 在 Requests (请求) 下,执行以下操作:
		- i. 选择你要移动AWS 区域的地方 AWS 账户。
		- ii. 为 "资源类型" 选择 "一般限制"。
		- iii. 选择 "退出短信沙箱" 以获取配额。
		- iv. (可选)要申请额外加薪或其他调整,请选择添加其他请求并指定必要的详细信息。
		- v. 在新的配额值中,输入您请求的美元限额。
- 6. 其他细节
	- a. 在问题描述中,提供与您的请求相关的所有其他详细信息。
	- b. 在 "联系人选项" 下,选择您的首选联系语言。
- 7. 提交请求

• 选择 "提交",将您的请求发送至 AWS Support。

AWS Support 团队会在 24 小时内对您的请求做出初步回应。

为了防止我们的系统被用于发送未经请求或恶意的内容,我们要仔细考虑每个请求。如果我们可以,我 们将在 24 小时内准予您的请求。但是,如果我们需要从您那里获得其他信息,则可能需要更长的时间 来解决您的请求。

如果您的使用案例与我们的策略不符,我们可能无法准予您的请求。

# SMS 消息的源身份

当您使用 Amazon SNS 发送 SMS 消息时,您可以使用以下类型的源身份向您的收件人标识自己的身 份:

- [发送人 ID](#page-398-0)
- [源号码](#page-432-0)
	- **a** Note

Amazon SNS SMS 消息在当前不支持 Amazon Pinpoint 的区域可用。如果您在欧洲(斯德 哥尔摩)、中东(巴林)、欧洲(巴黎)、南美洲(圣保罗)或美国西部(加利福尼亚北 部)区域运行,请在美国东部(弗吉尼亚北部)打开 Amazon Pinpoint 控制台,以注册您的 10DLC 公司和活动,但不申请 10DLC 号码。在申请该区域的 10DLC 号码时,请改为使用 [AWS Service Quotas 控制台来](https://us-east-1.console.aws.amazon.com/support/home?region=us-east-1&skipRegion=true#/case/create?issueType=service-limit-increase)创建提高服务限制的案例。要了解有关如何请求源身份的更多 信息,请参阅 [为使用 Amazon SNS 进行 SMS 消息收发请求支持。](#page-460-0)

## <span id="page-398-0"></span>发送人 ID

发件人 ID 是用来说明短信发件人身份的字母名称。当您使用发件人 ID 发送 SMS 消息,并且收件人位 于支持发件人 ID 身份验证的区域时,在收件人的设备上会显示您的发件人 ID 而不是电话号码。发件 人 ID 可以向 SMS 收件人提供比电话号码、长代码或短代码所能提供的更多的发送人信息。

全球多个国家和地区都支持发件人 ID。在有些地方,如果您是一个商家,若要向个人客户发送短信, 则必须使用事先在监管机构或行业组注册的发件人 ID。有关支持或需要发件人 ID 的国家和地区的完整 列表,请参阅[支持的国家和区域](#page-541-0)。

使用发件人 ID 无需额外付费。但是,对于发件人 ID 身份验证的支持和要求各不相同。在几个主要市 场(包括加拿大、中国和美国),不支持使用发件人 ID。有些区域要求向个人客户发送 SMS 消息的公 司必须使用事先在监管机构或行业组注册的发件人 ID。

## **A** Important

AWS 禁止 [SMS 欺骗](https://en.wikipedia.org/wiki/SMS_spoofing),在此情况中,发件人 ID 用于冒充其他人、公司或产品。仅使用代表您 拥有的品牌或商标的发件人 ID。

优点

发件人 ID 能够为接收人提供有关消息发件人的更多信息。使用发件人 ID 比使用长代码或短代码更容 易建立您的品牌标识。使用发件人 ID 无需额外付费。

劣势

各个国家或地区对于发件人 ID 身份验证的支持和要求并不一致。在几个主要市场 (包括加拿大、中国 和美国),不支持发件人 ID。在有些地区,发件人 ID 必须获得监管机构批准后才能使用。

按国家/地区划分的发送人 ID 注册

您需要向 AWS Support 提交案例,才[能注册发件人 ID 以进行短信收发。](#page-467-0)提出支持案例后,AWS 将分 享其他所需文档。您还必须提供您在其中注册发件人 ID 的相应国家/地区的以下信息。

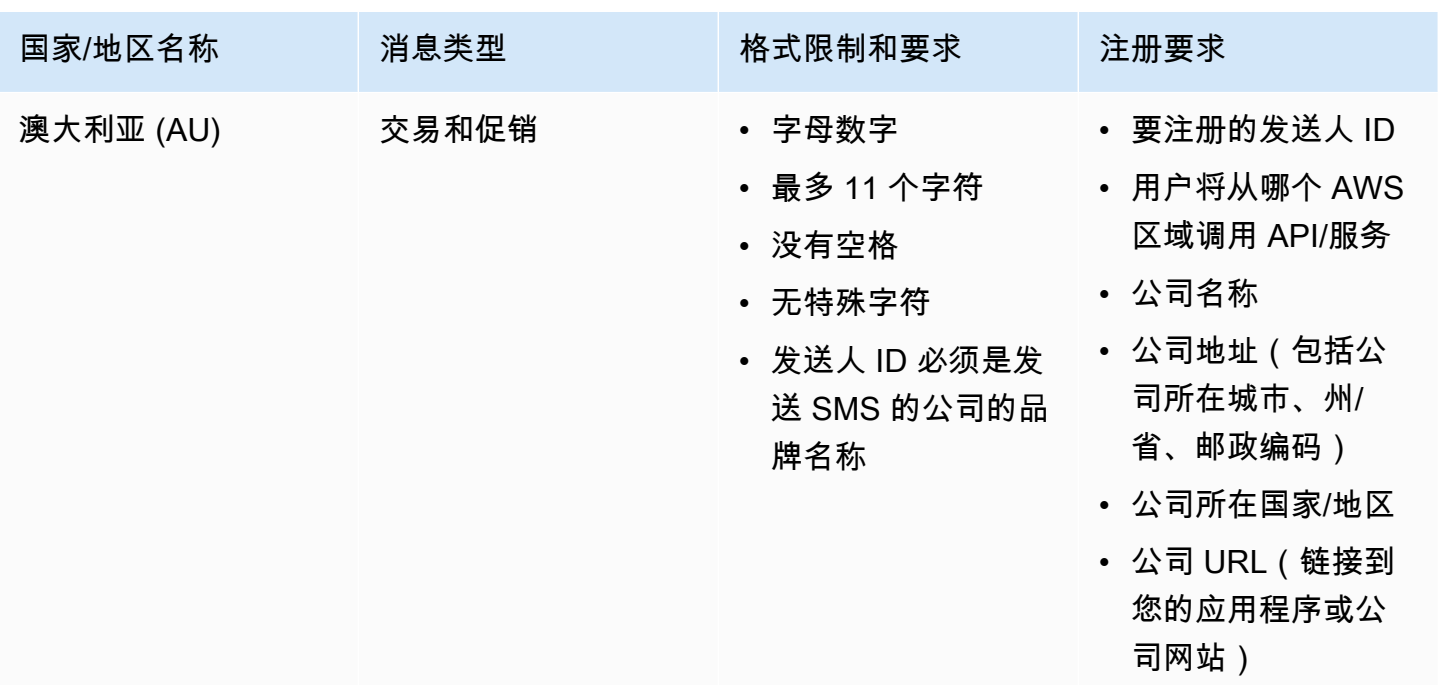

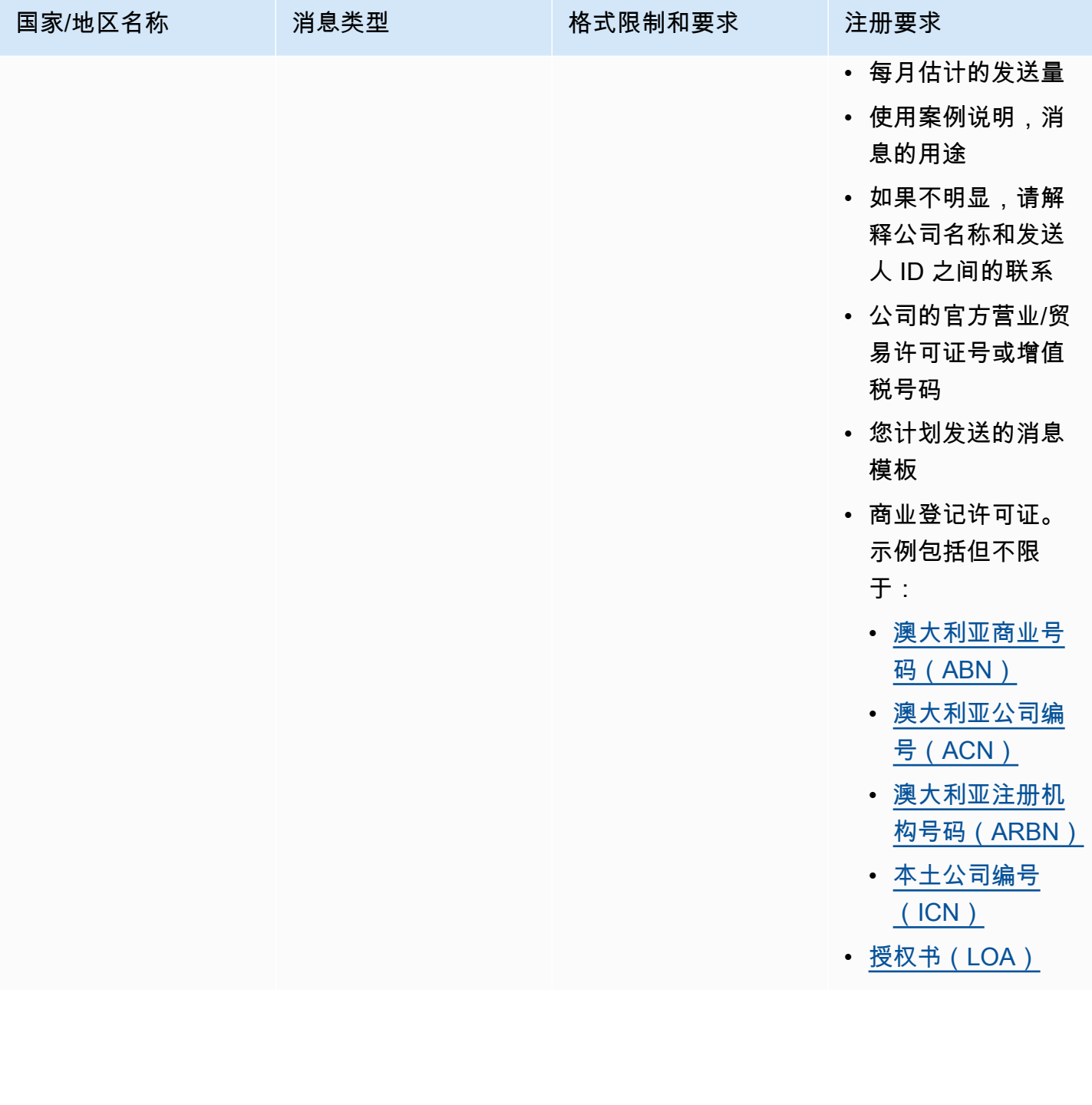

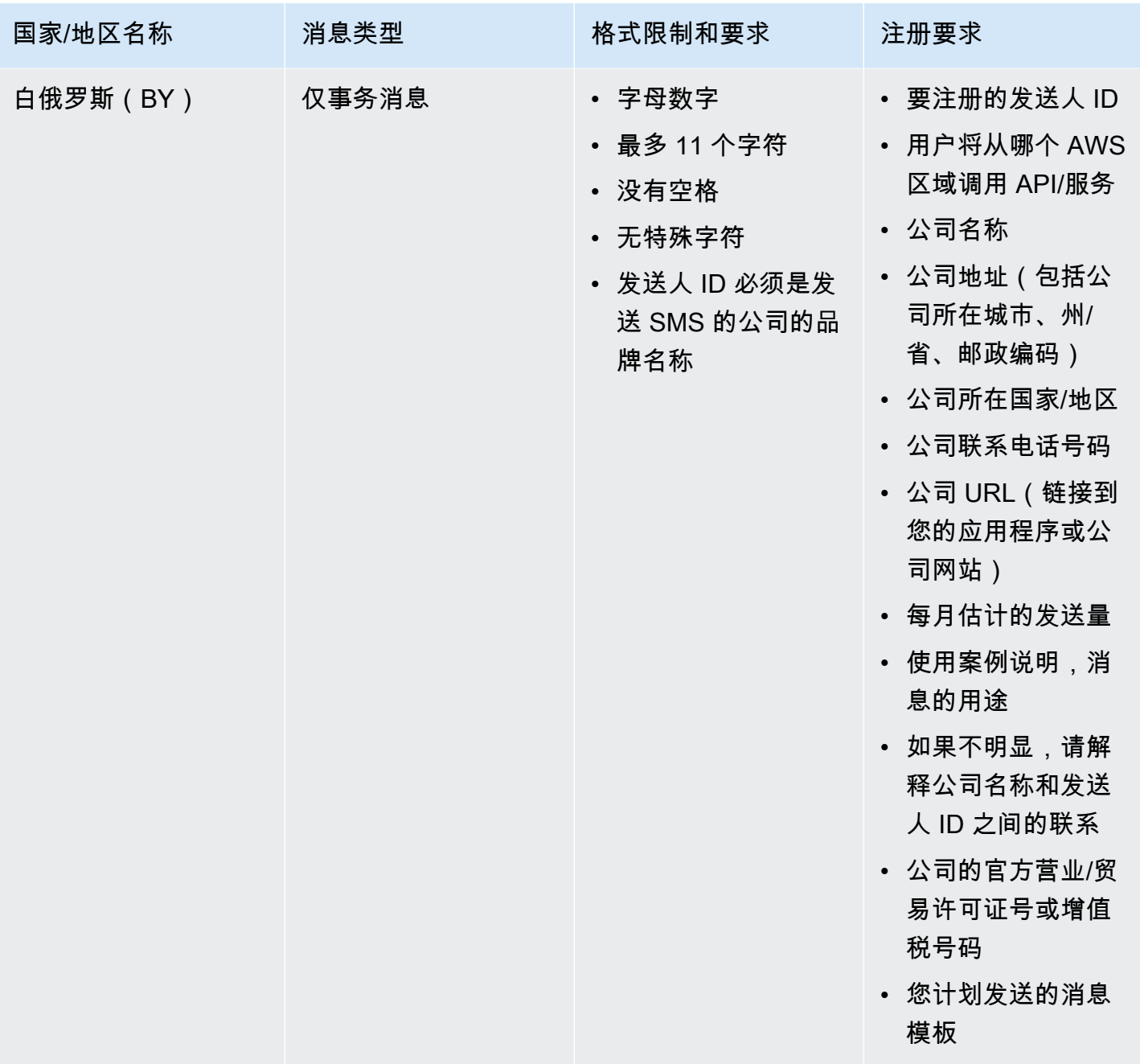

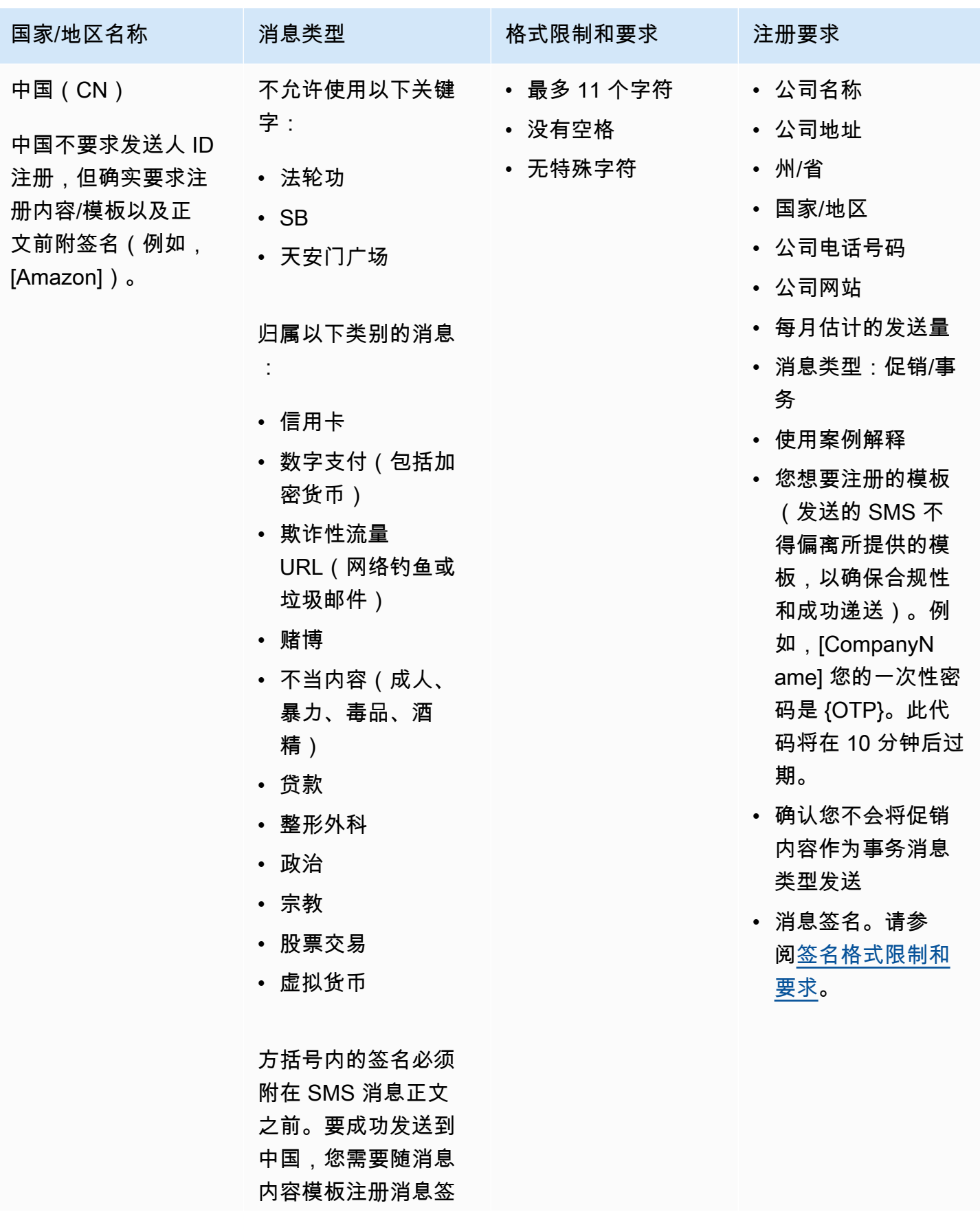

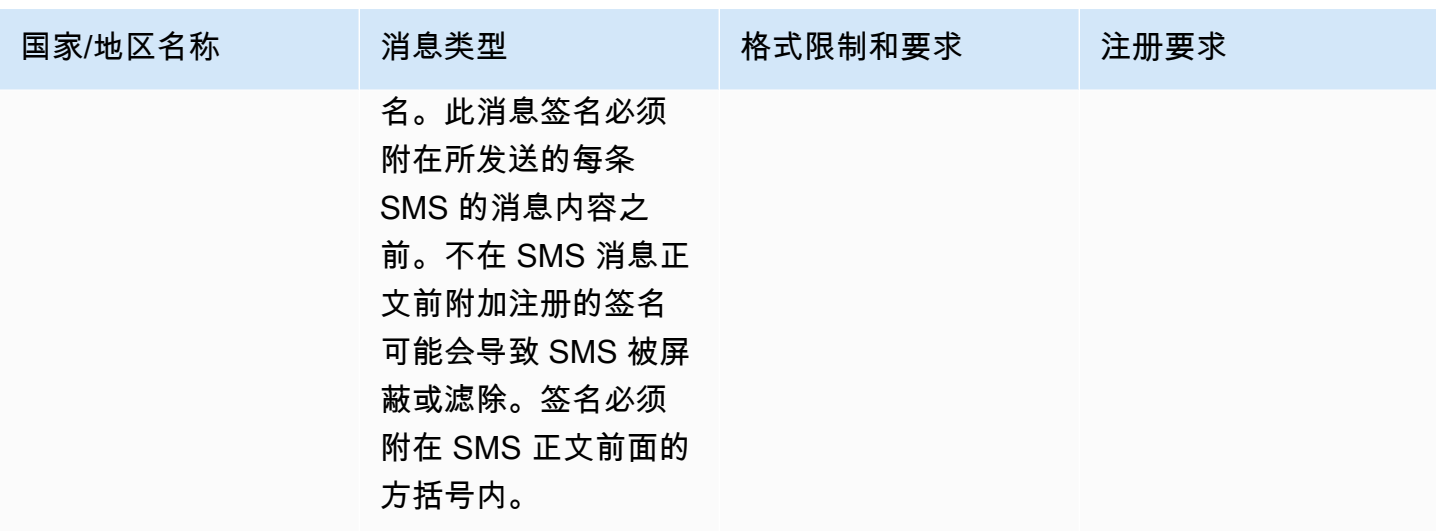

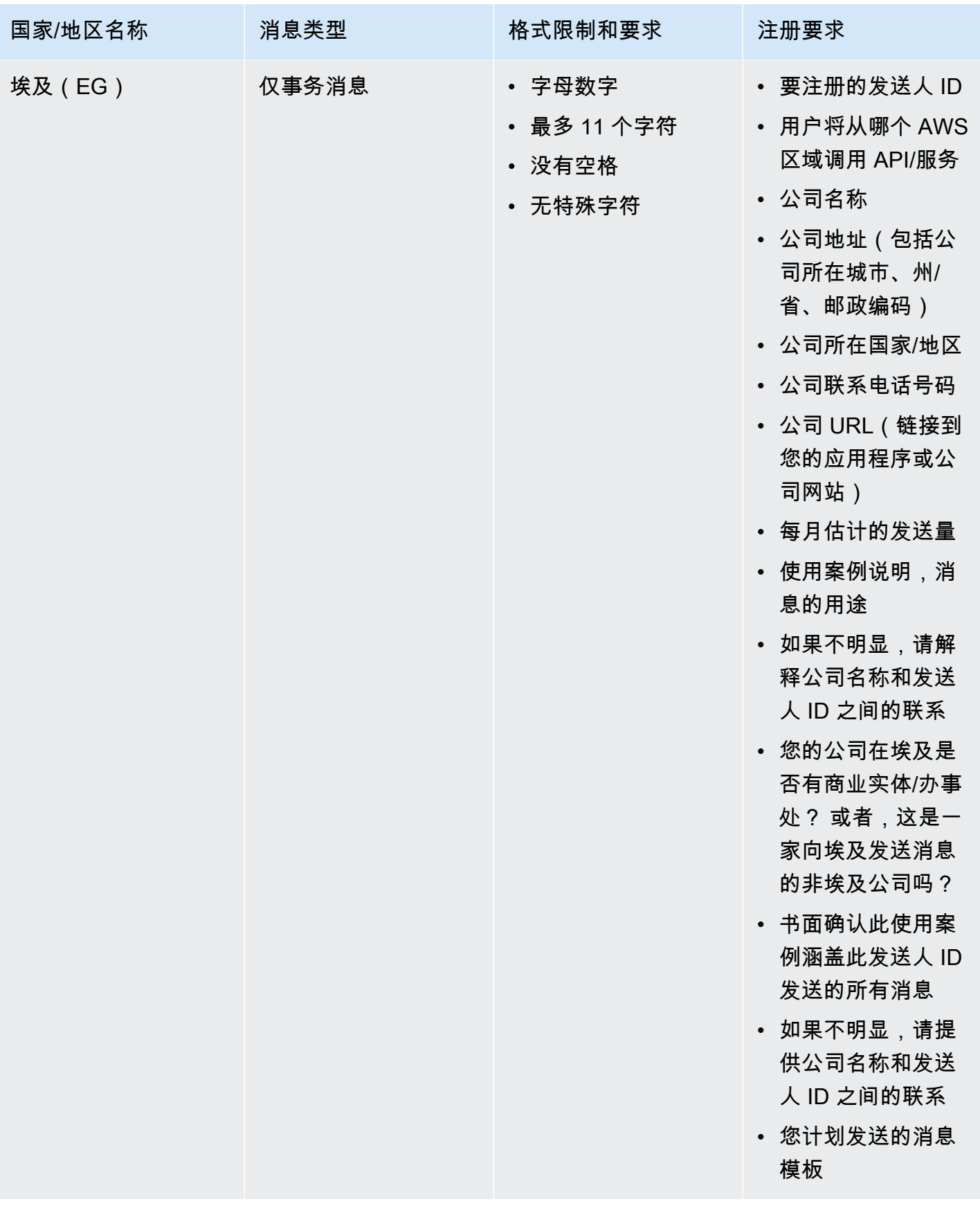

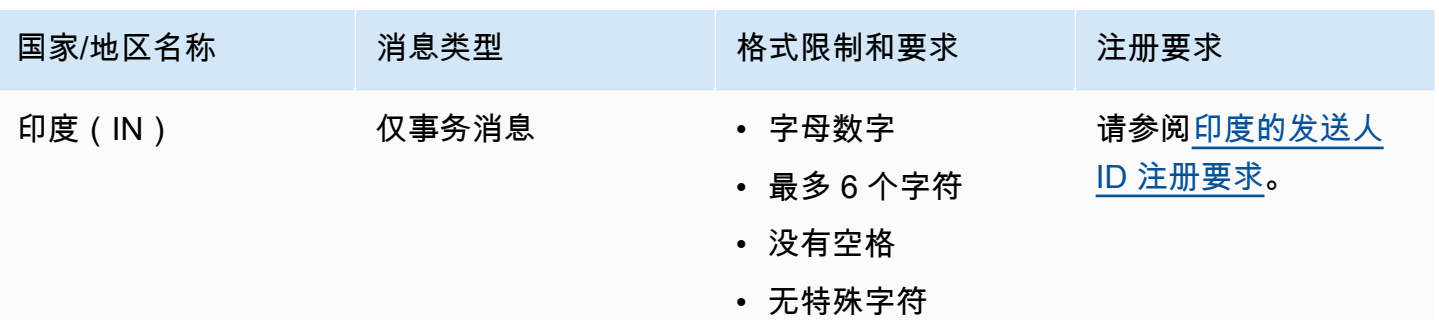

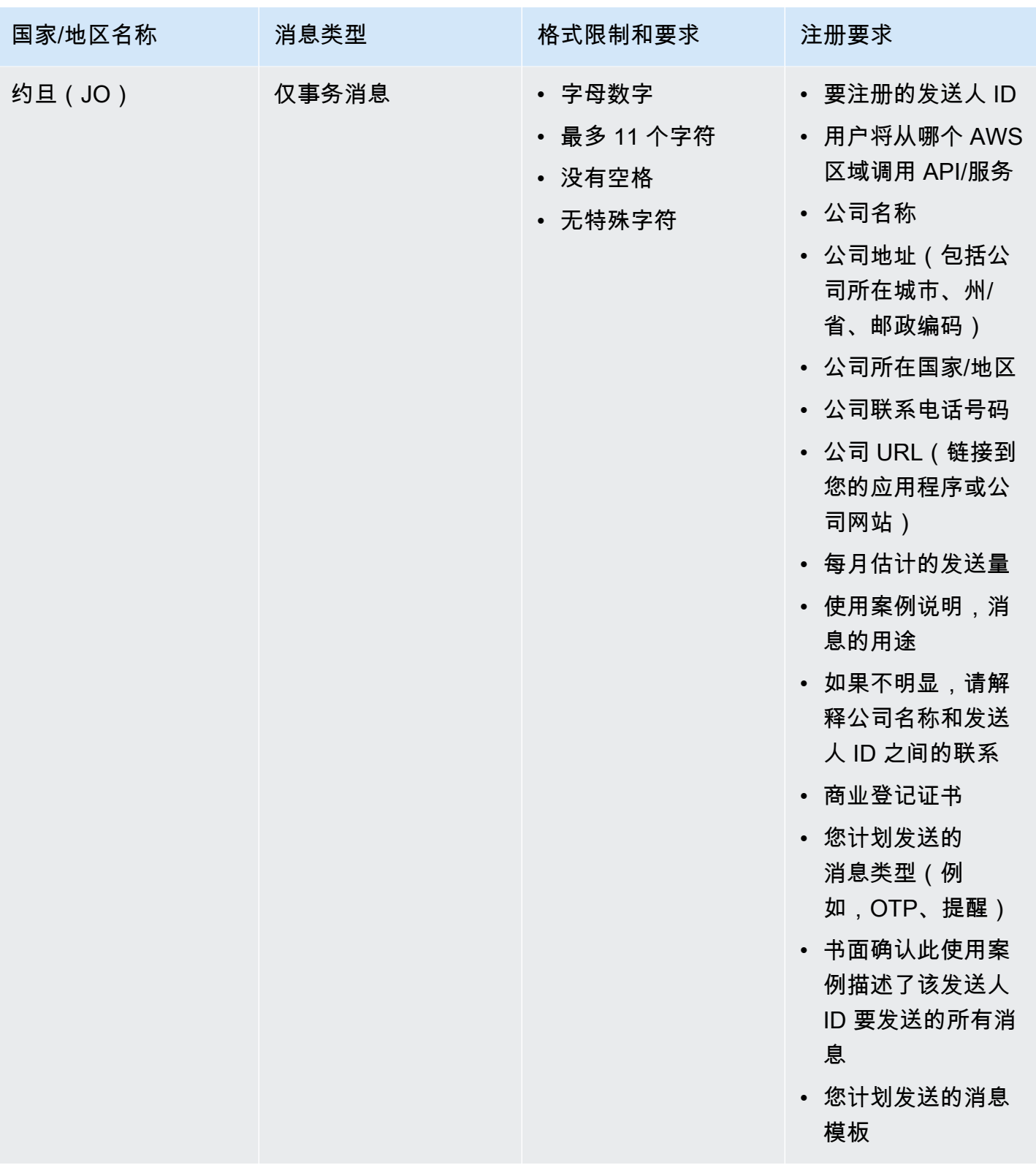

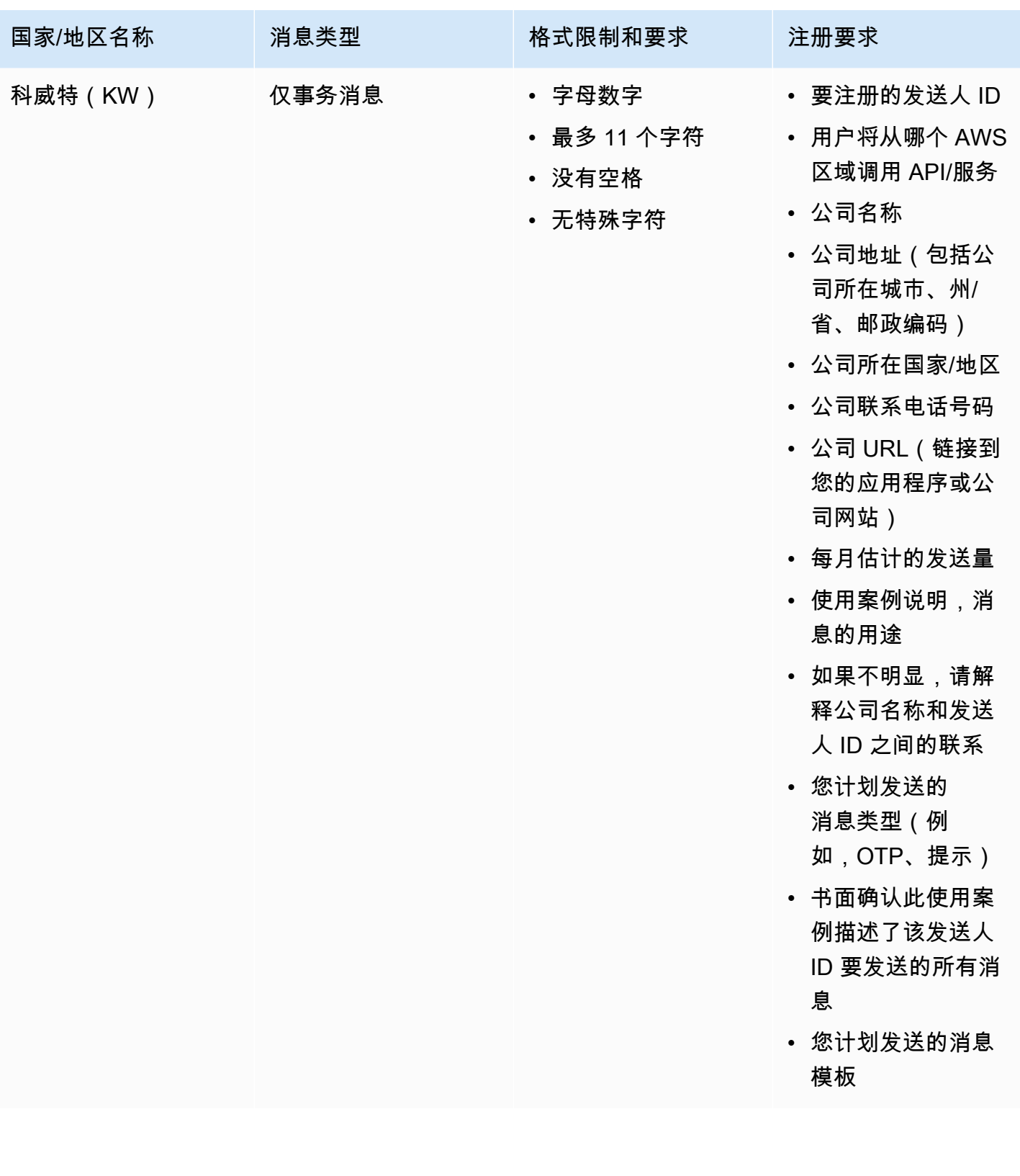

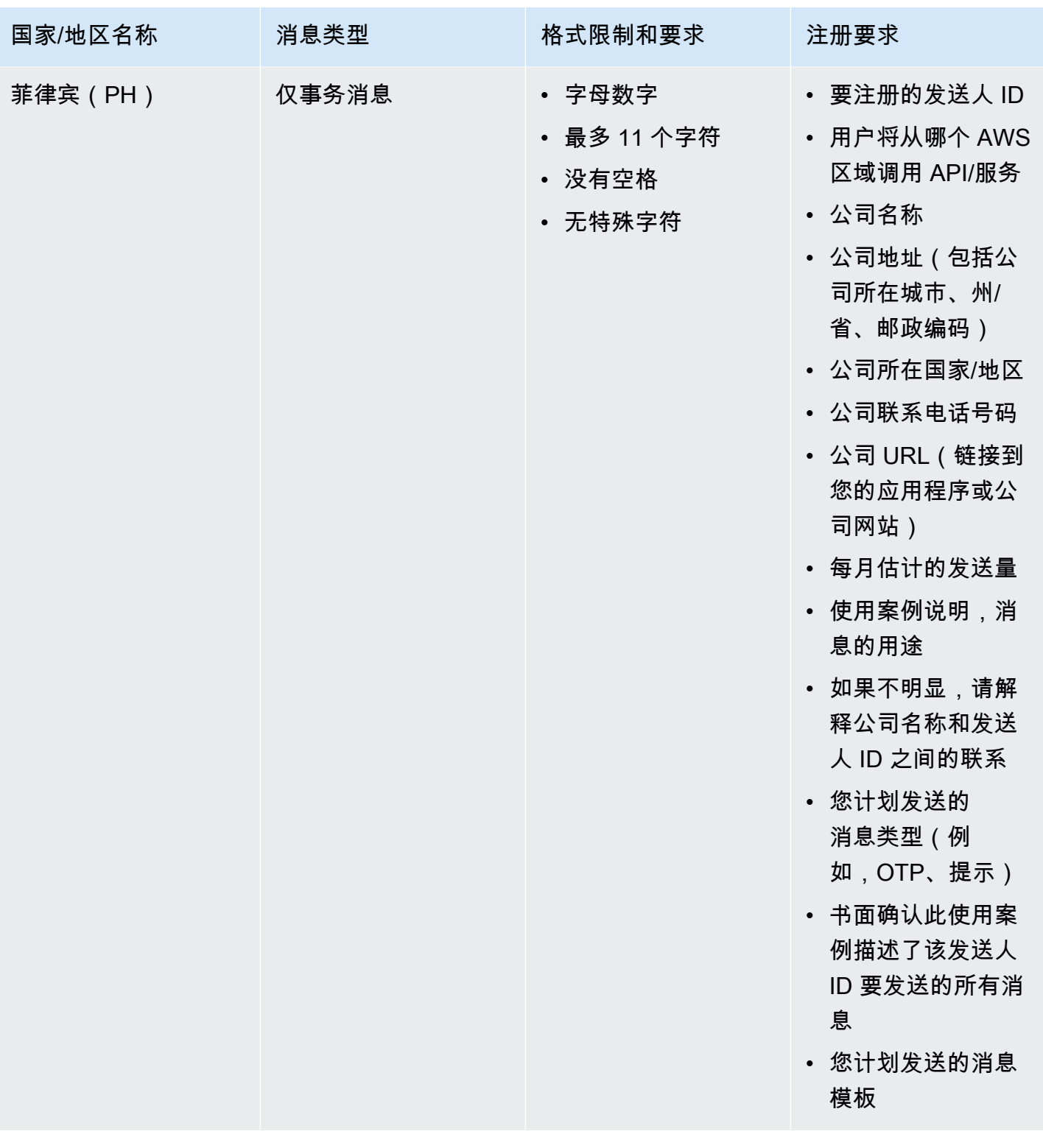

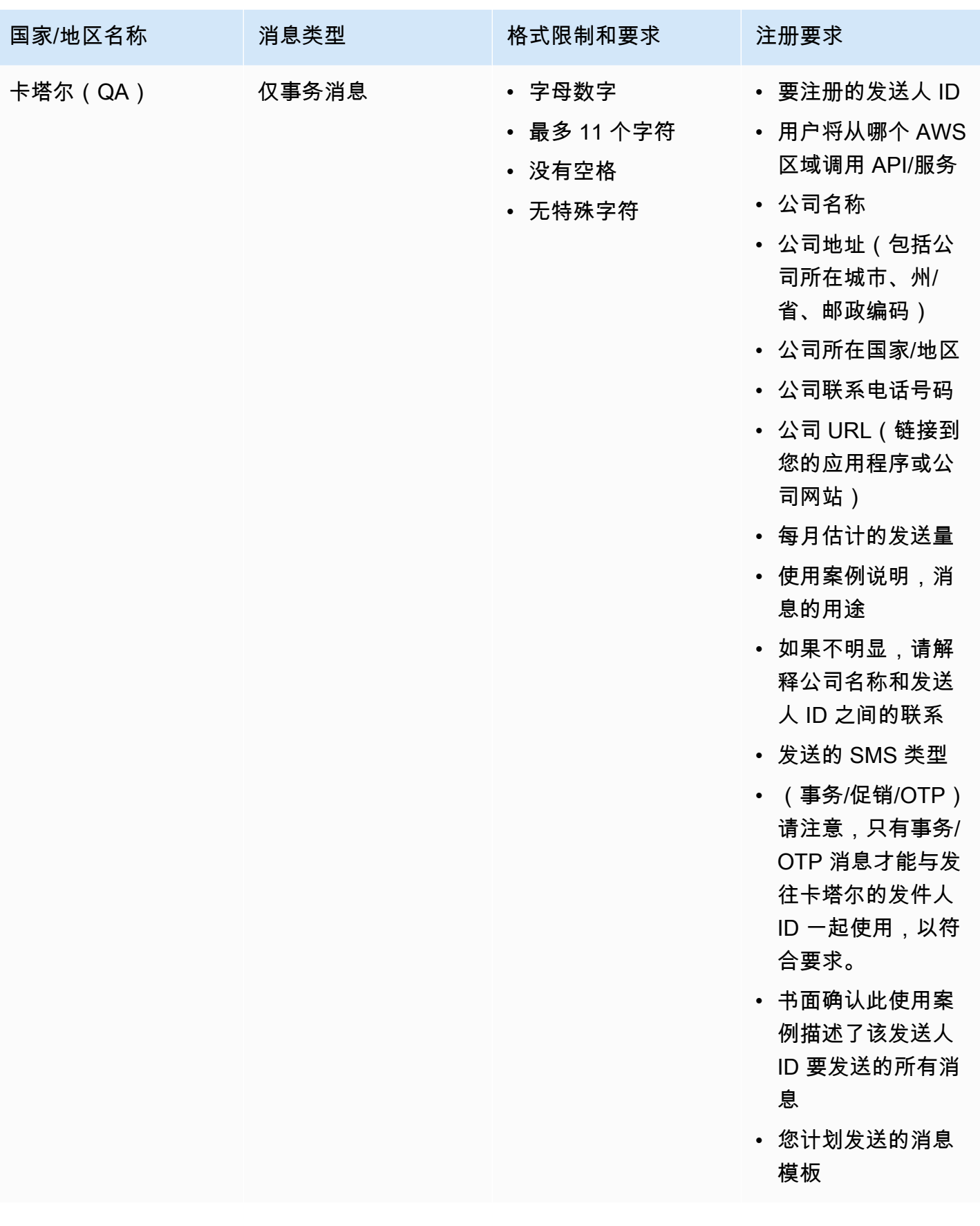

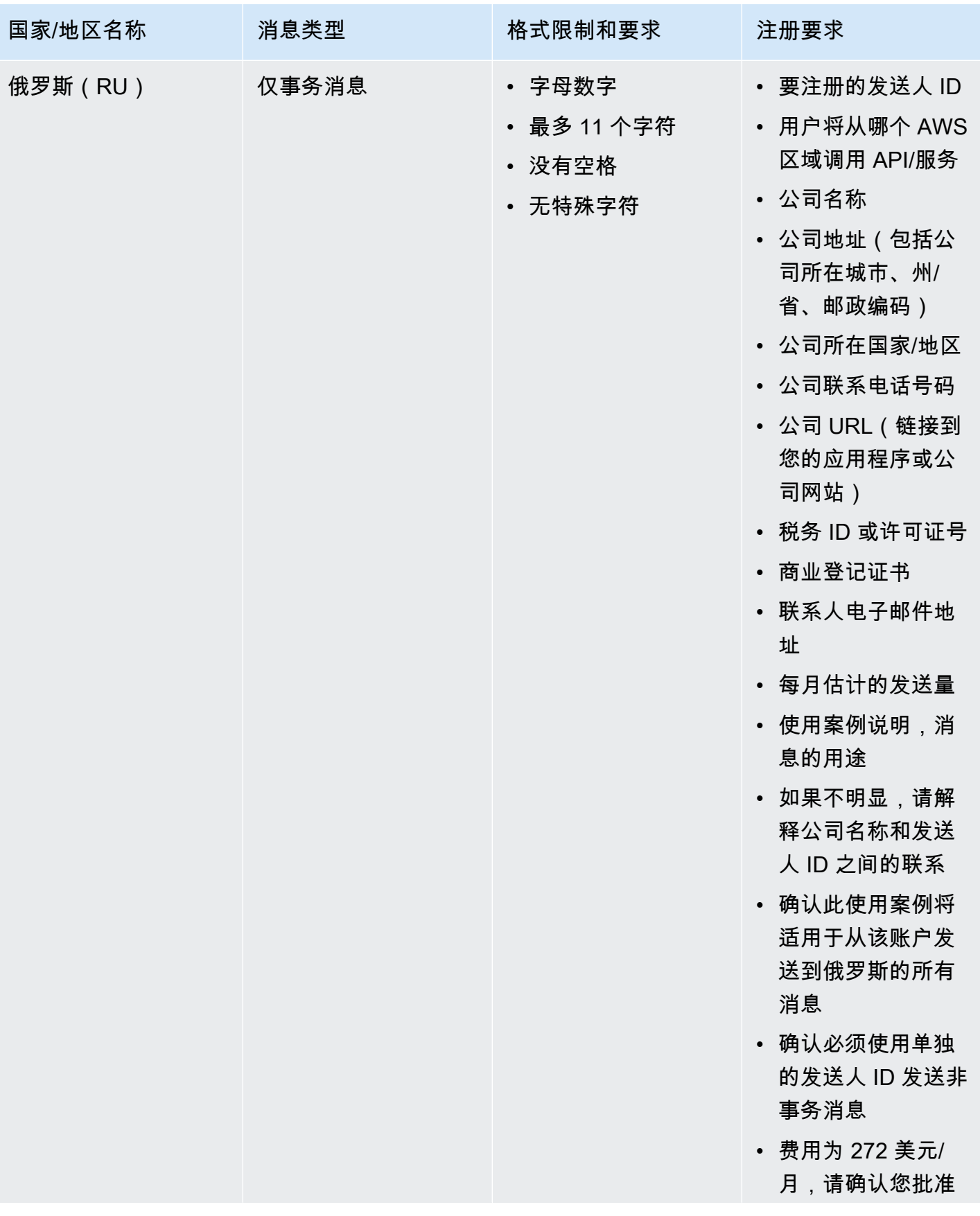

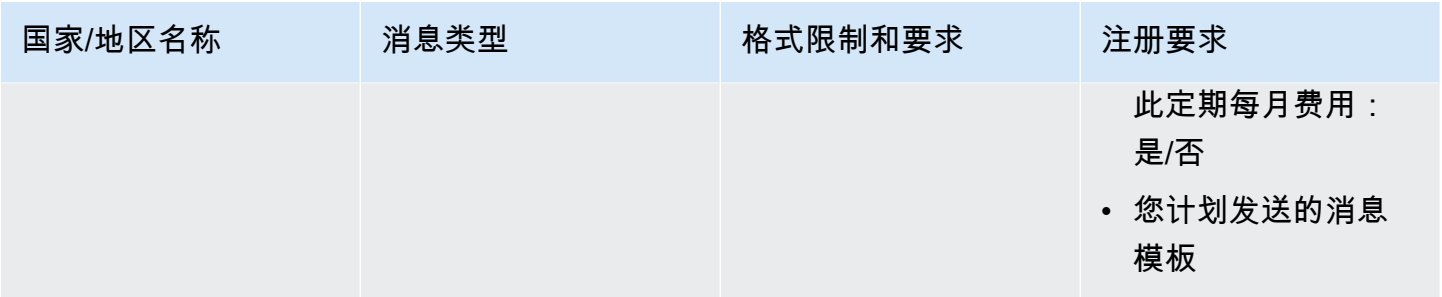

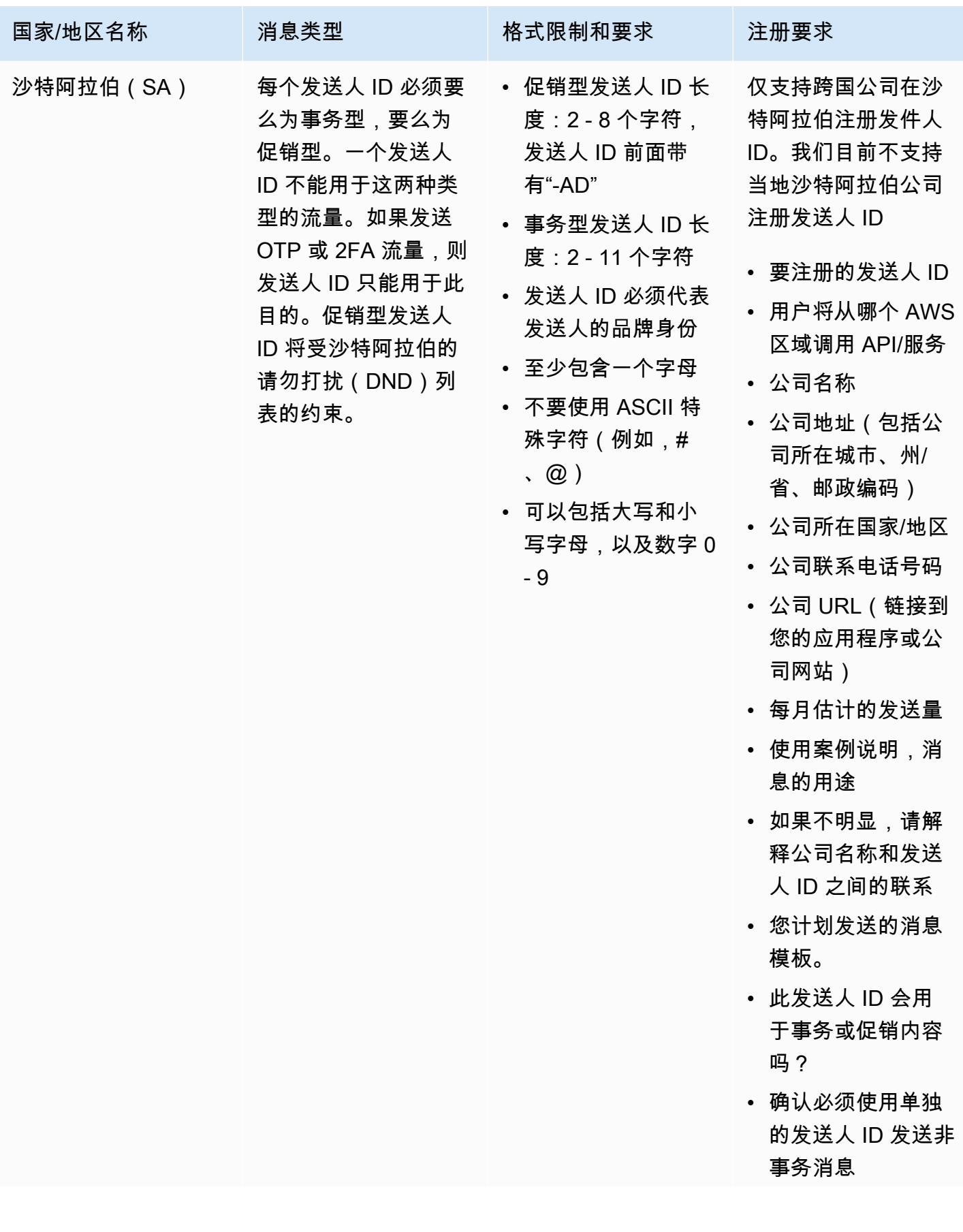

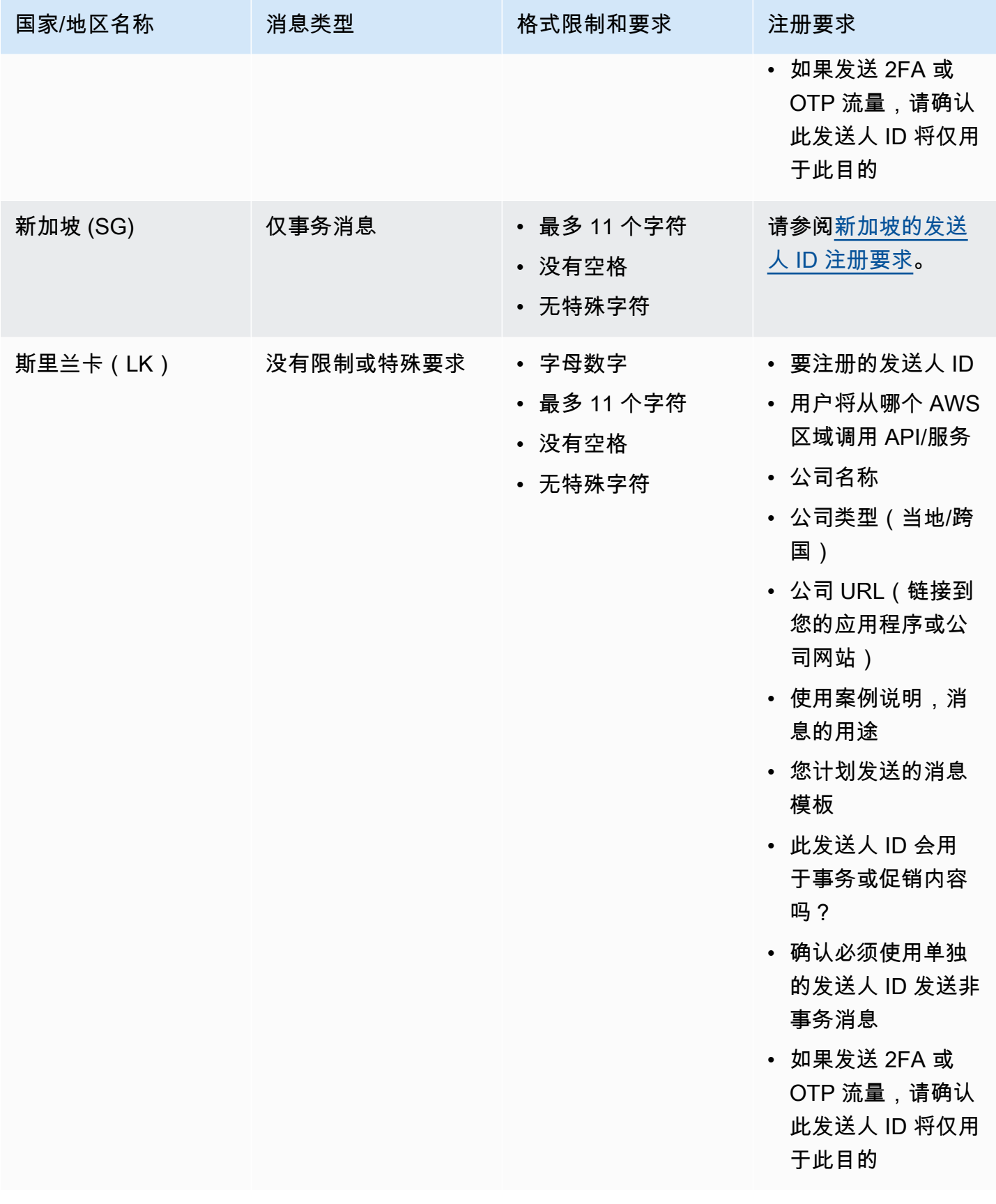

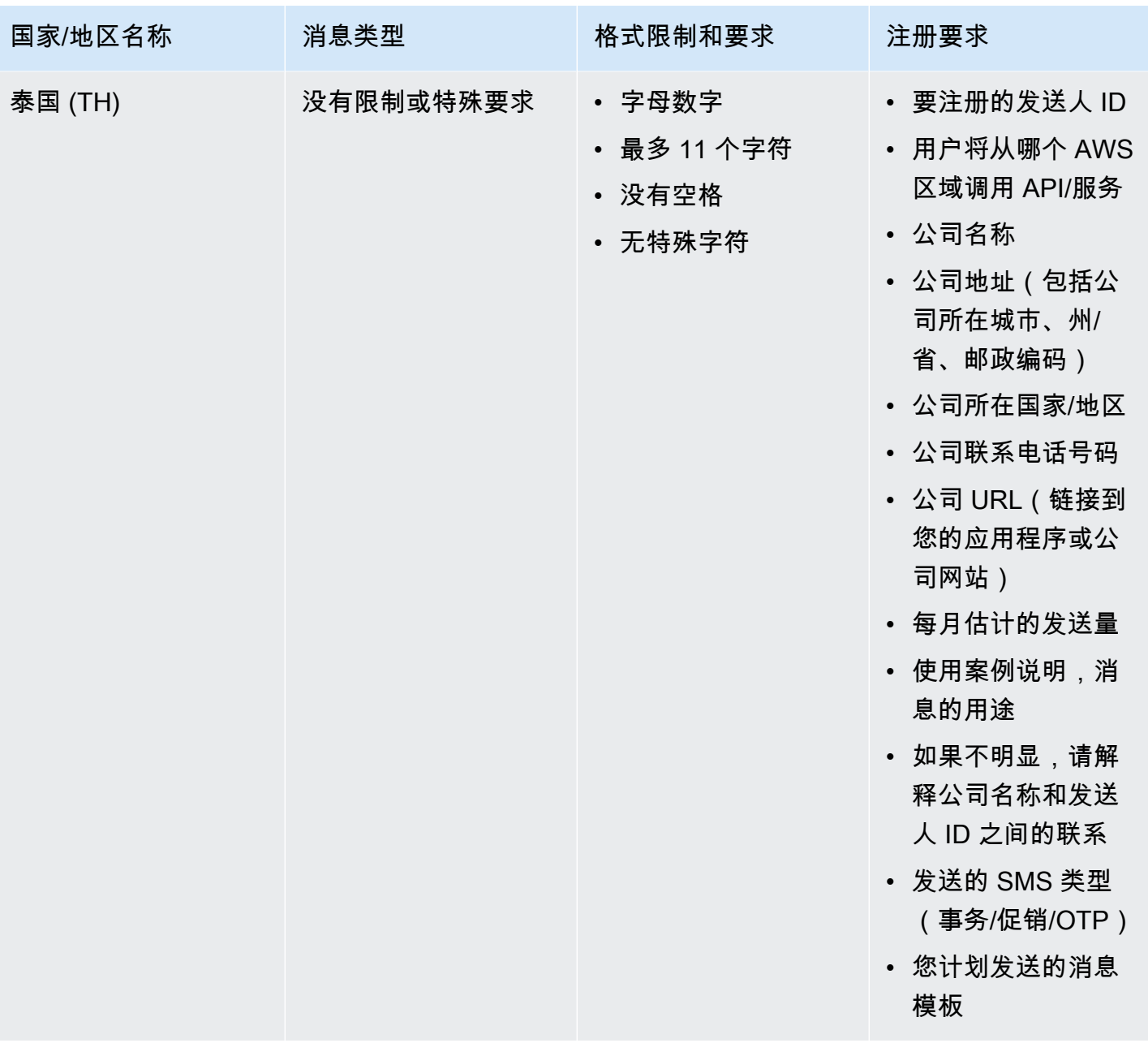

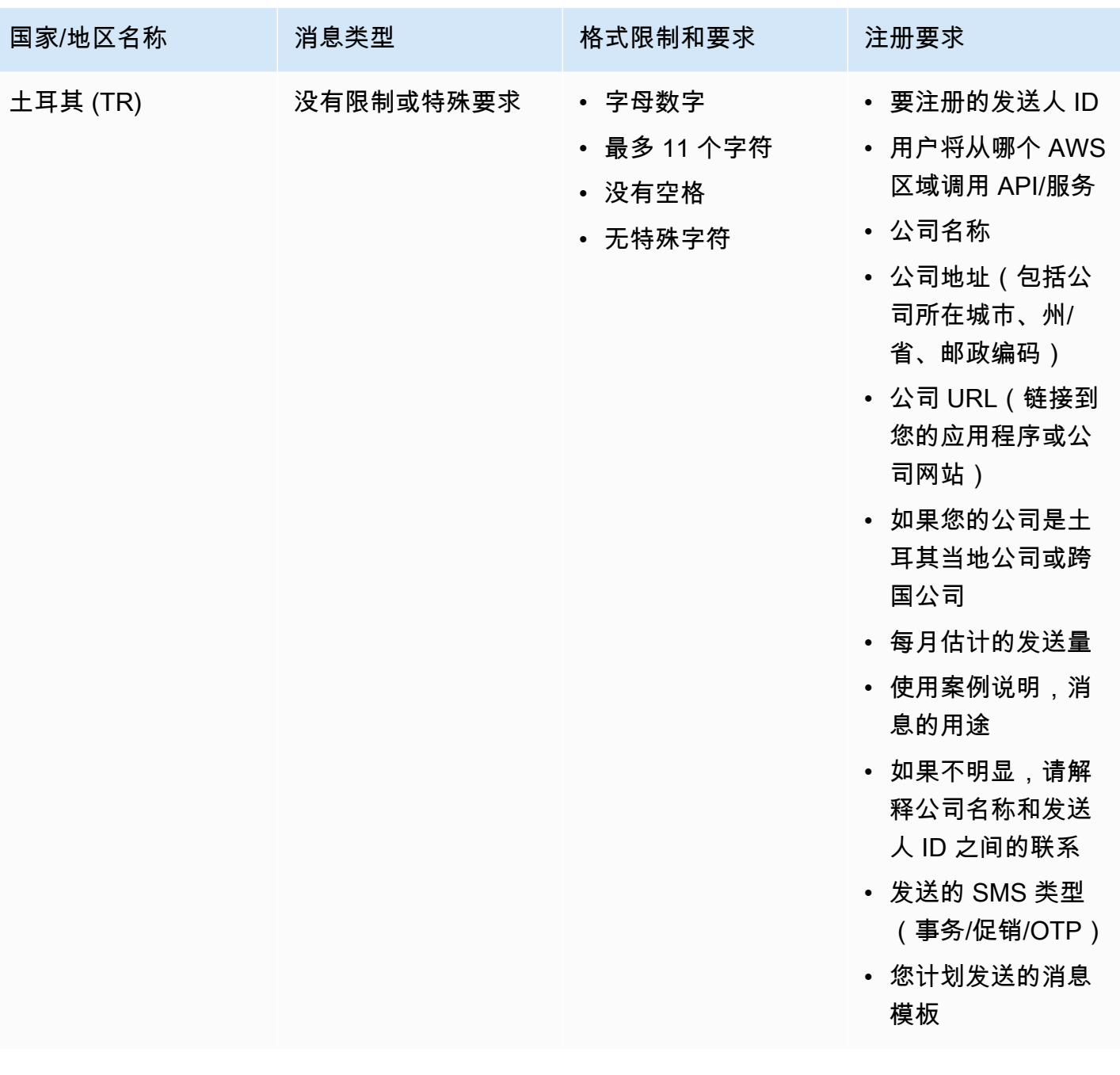

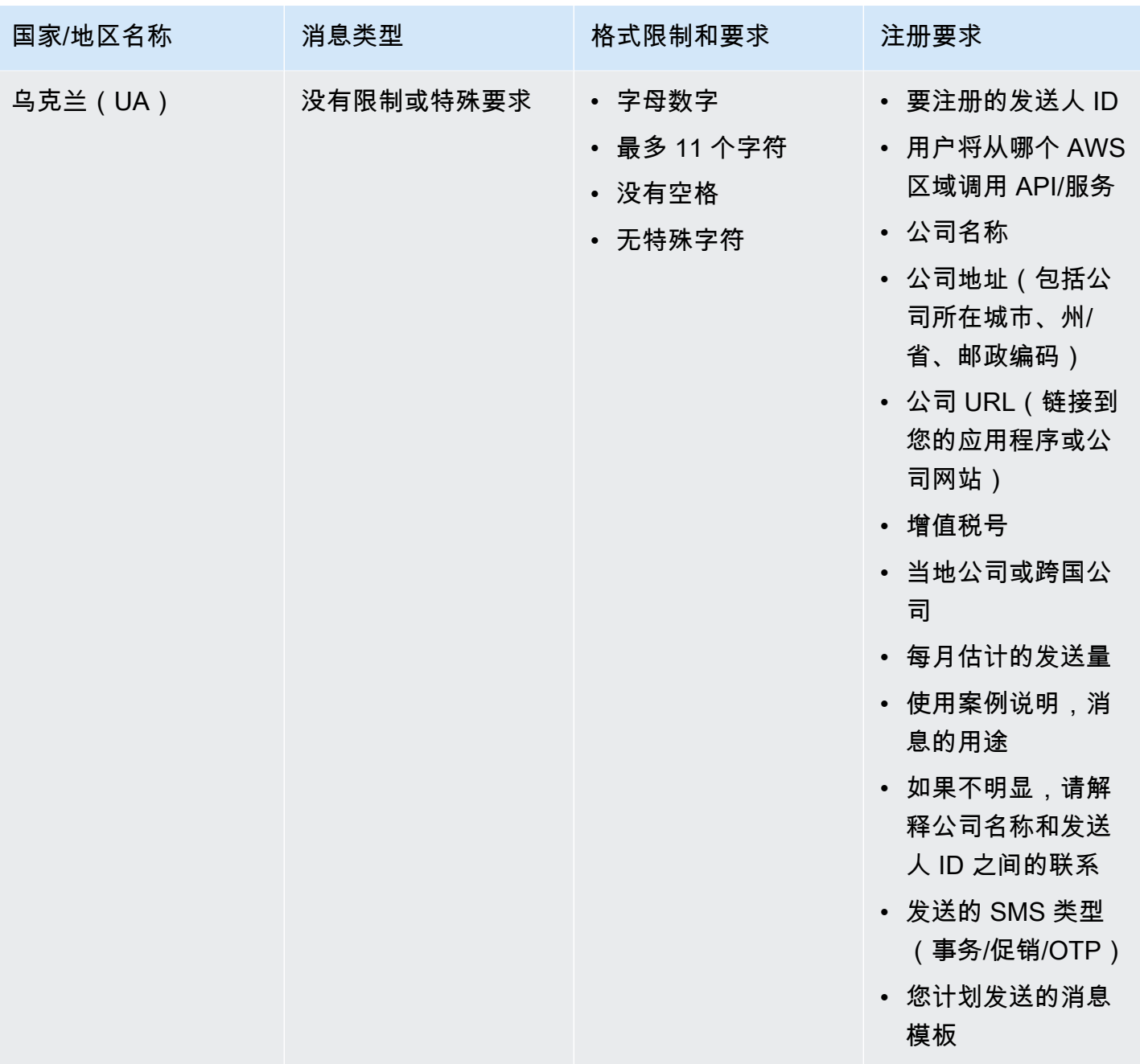

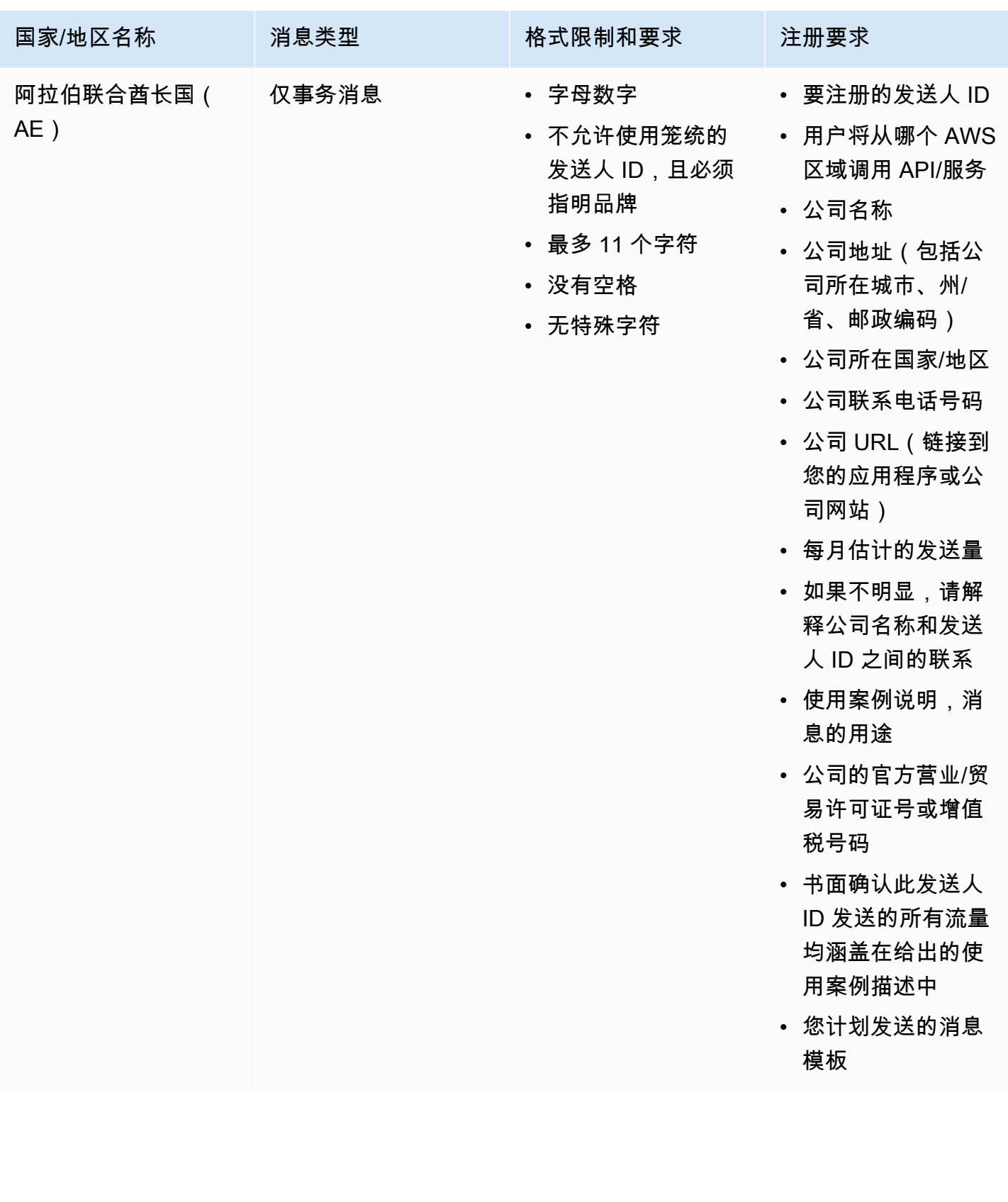

Amazon Simple Notification Service 开发人员指南

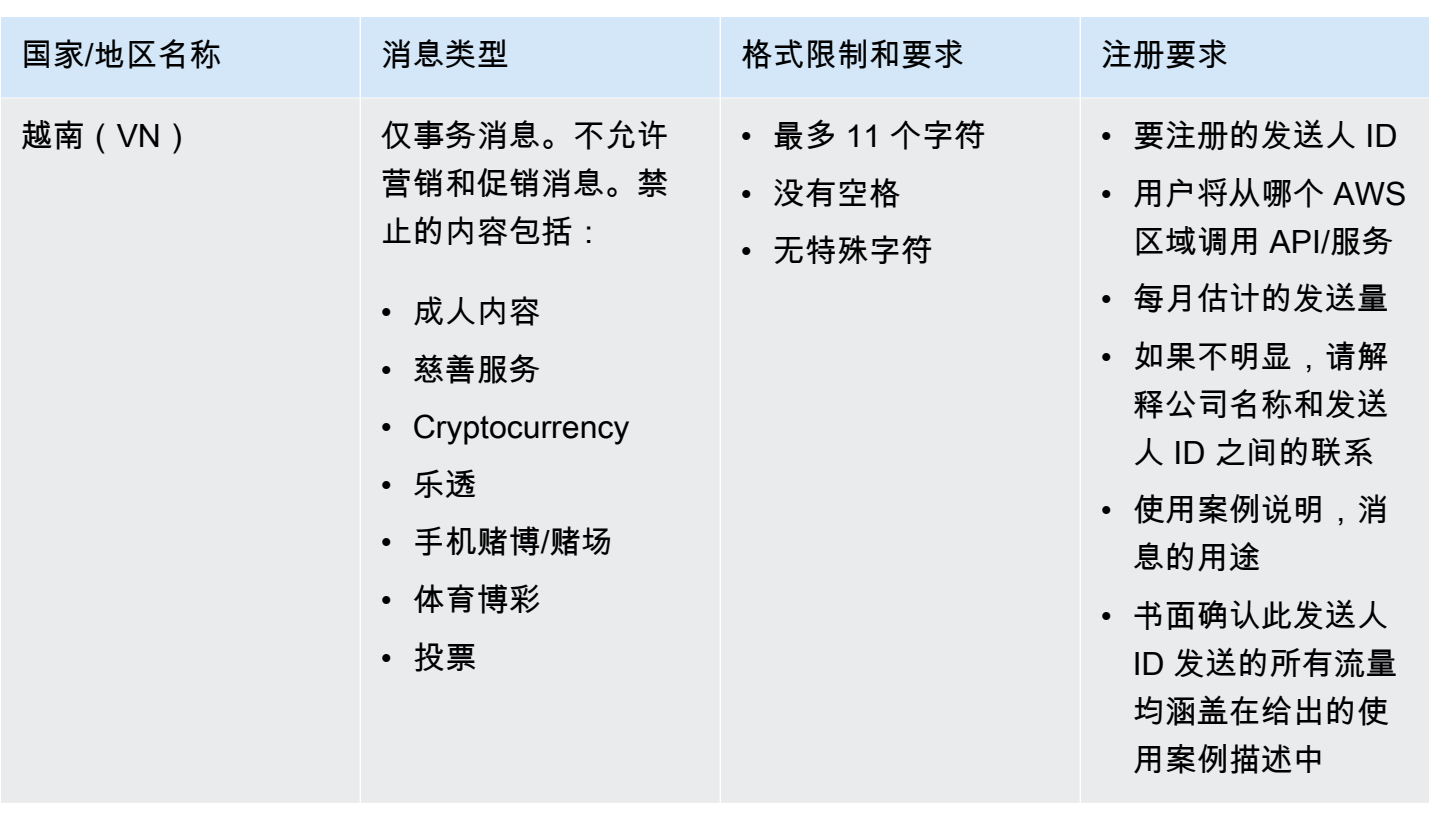

<span id="page-418-0"></span>签名格式限制和要求

要成功发送到中国,您需要随消息内容模板注册消息签名。此消息签名必须附在所发送的每条 SMS 的 消息内容之前。不在 SMS 消息正文前附加注册的签名可能会导致 SMS 被屏蔽或滤除。

- 签名需要附在 SMS 正文前面的方括号内
- 标准文本必须包含在方括号内
- Unicode 文本必须使用柱状括号才能包含签名 U+3010 左柱状括号和 U+3011 右柱状括号 示例: [Notice]
- 长度必须介于 3 11 个字符之间。
- 支持中文/英文字符

法国的发件人 ID 要求

本指南提供了必要的步骤和指南,用于创建法国移动运营商向法国发送 SMS 文本消息所需的专用发件 人 ID。

## 主题

• [为法国设置专用发件人 ID](#page-419-1)

### • [发件人 ID 命名准则](#page-419-2)

<span id="page-419-1"></span>为法国设置专用发件人 ID

您可以使用以下方法之一设置专用发件人 ID。Amazon SNS 将代表您使用发件人 ID 发送使用 Publish API 发布的 SMS 消息。

- 您可以使用 Amazon SNS 控制台配置原定设置的发件人 ID,以用于发布的所有 SMS 消息。要了解 更多信息,请访问[使用设置短信首选项 AWS Management Console](#page-474-0)。
- 在请求 Amazon SNS 发布 SMS 消息时,您可以使用 Publish API 通过 AWS.SNS.SMS.SenderID 消息属性设置发件人 ID。要了解更多信息,请访问[发送消息\(控制](#page-490-0) [台\)](#page-490-0)。

<span id="page-419-2"></span>发件人 ID 命名准则

- 发件人 ID 名称必须为字母数字,最多为 11 个字符。
- 发件人 ID 名称不得包含特殊字符或空格。
- 我们建议您对发送 SMS 文本消息的公司的发件人 ID 和品牌名称使用相同的名称。

<span id="page-419-0"></span>印度的发送人 ID 注册要求

默认情况下,当您向位于印度的收件人发送消息时,Amazon SNS 会使用国际长途运营商 (ILDO) 连接 来传输这些消息。当收件人看到通过 ILDO 连接发来的消息时,会发现消息似乎是通过一个随机数字 ID 发送的(除非[您购买专用短代码](#page-461-0))。

## **a** Note

使用本地路由发送消息的价格显示在 [Amazon SNS 全球 SMS 定价](https://aws.amazon.com/sns/sms-pricing/)页面上。使用 ILDO 连接发 送消息的价格高于通过本地路由发送消息的价格。

如果您希望对 SMS 消息使用字母发件人 ID,则必须通过本地路由而不是 ILDO 路由发送这些消息。要 使用本地路由发送消息,必须首先通过分布式账本技术 (DLT) 门户向印度电信管理局 (TRAI) 注册您的 使用案例和消息模板。这些注册要求旨在减少印度使用者收到的未经请求的消息数量,并保护使用者免 受潜在有害消息的影响。此注册过程是由 Vodafone (印度)通过其 Vilpower 服务管理的。

#### 主题

- [步骤 1:在 TRAI 注册](#page-420-0)
- [步骤 2:请求发件人 ID](#page-421-0)
- [步骤 3:发送 SMS 消息](#page-421-1)
- [对发送到位于印度的收件人的 SMS 消息进行问题排查](#page-423-0)

<span id="page-420-0"></span>步骤 1:在 TRAI 注册

在向位于印度的接收人发送 SMS 消息之前,您必须向印度电信监管局 (TRAI) 注册您的组织。在注册 过程中,准备好提供以下信息:

- 您的组织的永久账号 (PAN)。
- 您的组织的税款抵扣账号 (TAN)。
- 您的组织的商品和服务税识别号 (GSTIN)。
- 您的组织的企业识别号 (CIN)。
- 授权您注册您的组织的授权书。

以下是一些分布式账本技术 (DLT) 注册站点的示例列表,您可以使用这些站点向 TRAI 注册您的组织 (可能会收取费用)。注册过程因站点而异。请联系他们各自的支持团队以寻求帮助。

- [BSNL DLT](https://www.ucc-bsnl.co.in) 免费注册。
- [Jio TrueConnect](https://trueconnect.jio.com)  收取完成注册流程的费用。
- [Smart Enterprise Solutions](https://smartping.live/entity/register-with)  收取完成注册流程的费用。
- [Vilpower](https://www.vilpower.in)  包含一个模板,您可以根据需要下载并修改此模板。Vilpower 对完成注册过程会收取一定 费用。

向 TRAI 注册您的组织

下文详细介绍了如何使用 Vilpower 向 TRAI 注册您的组织。

- 1. 在 Web 浏览器中,转到 Vilpower 网站,网址为<https://www.vilpower.in>。
- 2. 选择 Signup(注册)以创建另一个账户。在注册过程中,请执行以下操作:
	- 对于要注册为的实体类型,请选择 As Enterprise(作为企业)。
- 对于电话销售人员姓名,使用 Infobip Private Limited ALL(Infobip Private Limited 全 部)。系统提示时,开始键入 Infobip,然后从下拉列表中选择 Infobip Private Limited – ALL (Infobip Private Limited – 全部)。
- 在 Enter Telemarketer ID(输入电话营销人员 ID)中,输入 **110200001152**。
- 当系统提示您提供"Header IDs"(标题 ID)时,请输入要注册的发送人 ID。

## **a** Note

印度要求发件人 ID 的长度必须恰好为六个字符。

• 当系统提示您提供内容模板时,请输入您计划发送给接收人的消息内容。为您计划发送的每条消 息包含一个模板。

#### **a** Note

DLT 注册提供商网站不由 Amazon Web Services 维护。网站上的步骤可能会随时更改。

<span id="page-421-0"></span>步骤 2:请求发件人 ID

要在印度申请发件人 ID,您需要提交 AWS Support 请求。完成 [请求发送人 ID](#page-467-0) 中的步骤。在您的请求 中,提供以下必需信息:

- 发件人计划从中发送 SMS 消息的 AWS 区域。
- DLT 注册过程中使用的公司名称。
- 成功注册 DLT 实体后收到的委托人实体 ID (PEID)。
- 每月估计的交易量。
- 您的使用案例的解释。
- 最终用户选择加入流的说明。
- 确认收集并注册最终用户选择项。

<span id="page-421-1"></span>步骤 3:发送 SMS 消息

[向 TRAI 注册您的组织后](#page-420-0),您可以将 SMS 消息发送给位于印度的收件人。

1. 登录 [Amazon SNS 控制台。](https://console.aws.amazon.com/sns/home)

- 2. 在控制台菜单上,将区域选择器设置为[支持 SMS 消息收发的区域。](#page-541-0)
- 3. 在导航面板上,选择 Text messaging (SMS) (文本消息(SMS))。
- 4. 在 Mobile Text messaging (SMS)(移动文本消息 (SMS))页面上,选择 Publish text message(发布文本消息)。Publish SMS message(发布 SMS 消息)窗口将打开。
- 5. 对于 Message type,请选择下列选项之一:
	- Promotional(促销)– 不重要的消息,例如营销消息。

使用数字发件人 ID 时,请选择此选项。

• Transactional(事务性)– 为客户事务处理提供支持的重要消息,例如多重身份验证的一次性密 码。

使用字母或字母数字发件人 ID 时, 请选择此选项。

此消息级别的设置会覆盖您在 Text messaging preferences 页面设置的默认消息类型。

有关促销和事务处理消息的定价信息,请参阅[全球 SMS 定价。](https://aws.amazon.com/sns/sms-pricing/)

- 6. 对于数字,请输入您想要向其发送消息的电话号码。
- 7. 对于 Message(消息),请输入要发送的消息。

向 SMS 消息添加内容时,请确保内容与 DLT 注册模板中的内容完全匹配。如果 SMS 消息内容包 括其他字符返回、空格、标点符号或不匹配的句子大小写,运营商会阻止 SMS 消息。模板中的变 量可以包含 30 个或更少的字符。

8. 在发起身份部分,对于发件人 ID,输入包含 3-11 个字符的自定义 ID。

发件人 ID 对于促销消息可以是数字,对于事务性消息,可以是字母或字母数字。该发件人 ID 在 接收设备上显示为消息发件人。

对于在印度注册的数字促销发件人 ID,请在短信发送请求中将发件人 ID 指定为[发起号码](#page-489-0)参数。

- 9. 请展开 Country-specific attributes (特定于国家/地区的属性),然后指定以下所需属性,以向位 于印度的收件人发送 SMS 消息:
	- Entity ID(实体 ID)– 您从监管机构接收的用于向位于印度的收件人发送 SMS 消息的实体 ID 或委托人实体 (PE) ID。

此 ID 是 TRAI 提供的自定义字符串,该字符串包含 1-50 个字符,用于唯一标识您在 TRAI 中注 册的实体。

• Template ID(模板 ID)– 您从监管机构接收的用于向位于印度的收件人发送 SMS 消息的模板 ID。

此 ID 是 TRAI 提供的自定义字符串,该字符串包含 1-50 个字符,用于唯一地标识您在 TRAI 中 注册的模板。模板 ID 必须与您在上一步中指定的发件人 ID 以及消息内容相关联。

10. 选择发布消息。

<span id="page-423-0"></span>有关向位于其他国家/地区的收件人发送 SMS 消息的信息,请参阅 [发布到移动电话](#page-489-0)。

对发送到位于印度的收件人的 SMS 消息进行问题排查

以下是运营商可能会阻止 SMS 消息的一些原因:

• No template was found that matched the content sent.(未找到与发送内容匹配的模板。)

发送的内容:**<#> 12345 is your OTP to verify mobile number. Your OTP is valid for 15 minutes -- ABC Pvt. Ltd.**

匹配的模板:无

问题:没有在 DLT 注册模板开头包含 <#> 或 {#var#} 的 DLT 模板。

• The value of a variable exceeds 30 characters.(变量的值超过 30 个字符。)

发送的内容:**12345 is your OTP code for ABC (ABC Company - India Private Limited) - (ABC 123456789). Share with your agent only. - ABC Pvt. Ltd.**

匹配的模板:**{#var#} is your OTP code for {#var#} ({#var#}) - ({#var#} {#var#}). Share with your agent only. - ABC Pvt. Ltd.**

问题: 发送的内容中"ABC Company - India Private Limited" (ABC 公司 - India Private Limited) 的 值超出单一 {#var#} 字符限制 30。

• The message sentence case does not match the sentence case in the template.(消息句子大小写 与模板中的句子大小写不匹配。)

发送的内容:**12345 is your OTP code for ABC (ABC Company - India Private Limited) - (ABC 123456789). Share with your agent only. - ABC Pvt. Ltd.**

匹配的模板:**{#var#} is your OTP code for {#var#} ({#var#}) - ({#var#} {#var#}). Share with your agent only. - ABC PVT. LTD.**

问题:附加到 DLT 匹配模板的公司名称大写,而发送的内容已将名称的部分更改为小写 —"ABC Pvt. Ltd." 而之前为"ABC PVT。LTD."

<span id="page-424-0"></span>新加坡的发送人 ID 注册要求

Amazon SNS 客户可以使用已通过新加坡 SMS 发件人 ID 注册机构 (SSIR) 注册的发件人 ID 在新加坡 发送 SMS 流量。SSIR 于 2022 年 3 月通过新加坡信息通信媒体发展局 (IMDA) 旗下的新加坡网络信息 中心 (SGNIC) 建立,它使各个组织能够在向新加坡的手机发送 SMS 时注册发件人 ID。

要使用已注册的新加坡发件人 ID,您必须获取唯一实体编号(UEN,Unique Entity Number),然后 向 Amazon 提交请求,将您的账户加入允许列表中以使用您的发件人 ID,并最后通过 SSIR 完成注册 流程。

如果您没有在 2023 年 1 月 30 日之前注册您的 ID,则根据监管机构的规定,使用发送人 ID 发送的任 何消息都会将其 ID 更改为 LIKELY-SCAM。在此日期之后,监管机构将继续自行筛选或阻止未注册的 流量。

#### **A** Important

如果您在 [Amazon Pinpoint 区域](https://docs.aws.amazon.com/general/latest/gr/pinpoint.html)申请了发送人 ID,请使用 [Amazon Pinpoint 控制台注](#page-425-0)册发送人 ID。要手动完成 Amazon Pinpoint 区域以外区域的注册流程,请使[用新加坡发送人 ID 注册。](#page-427-0) 为确保您仍然可以在新加坡发送消息,您的注册必须在 2023 年 1 月 30 日之前完成。 按以下顺序完成注册步骤非常重要。如果未按顺序执行这些步骤,则可能导致您的发件人 ID 受到服务阻止,或者导致您的发件人 ID 无法保留在移动设备上。 步骤 1. [注册新加坡唯一实体编号\(UEN\)](#page-425-1)

步骤 2. 如果您在 [Amazon Pinpoint 区域申](https://docs.aws.amazon.com/general/latest/gr/pinpoint.html)请了发送人 ID,请按照 Amazon Pinpoint 发送人 ID [注册](#page-425-0)说明来注册发送人 ID。

- 要在账户不在 [Amazon Pinpoint 区域](https://docs.aws.amazon.com/general/latest/gr/pinpoint.html)的情况下注册发送人 ID,请使用[新加坡发送人 ID 注](#page-427-0) [册](#page-427-0)说明手动注册发送人 ID。
- 代表另一家公司发送 SMS 短信时,需要该公司的授权书(LOA)。
- 提交 AWS 发送人 ID 注册后,不必等待批准或状态变更。立即转到步骤 3。

步骤 3.[在新加坡网络信息中心\(SGNIC\)注册发件人 ID](#page-428-0)

#### 主题

- [注册新加坡唯一实体编号\(UEN\)](#page-425-1)
- [向 Amazon Pinpoint 注册您的新加坡发件人 ID](#page-425-0)
- [完成新加坡发件人 ID 注册的手动注册流程。](#page-427-0)
- [在新加坡网络信息中心\(SGNIC\)注册发件人 ID](#page-428-0)
- [新加坡发件人 ID 注册状态](#page-428-1)
- [编辑新加坡发件人 ID 注册](#page-429-0)
- [删除新加坡发件人 ID 注册](#page-430-0)
- [新加坡注册问题](#page-430-1)
- [新加坡发件人 ID 注册常见问题](#page-431-0)

<span id="page-425-1"></span>注册新加坡唯一实体编号(UEN)

要开始使用 SSIR 进行注册,您必须先获得新加坡唯一实体编号(UEN,Unique Entity Number)。UEN 是您在会计与企业管理局(ACRA, Account and Corporate Registry Authority)注 册企业时收到的唯一实体编号。有关更多信息,请参阅[谁必须在 ACRA 注册?](https://www.acra.gov.sg/how-to-guides/before-you-start/who-must-register) 根据 ACRA 验证您的请 求的难易程度,处理时间长短会有所不同。

<span id="page-425-0"></span>向 Amazon Pinpoint 注册您的新加坡发件人 ID

注册新加坡唯一实体编号(UEN,Unique Entity Number)后,即可在 Amazon Pinpoint 控制台中完成 发件人 ID 注册流程(仅可用于 [Amazon Pinpoint 区域\)](https://docs.aws.amazon.com/general/latest/gr/pinpoint.html)。注册发件人 ID 时,请确保信息完整准确, 否则您的注册可能会被拒绝。

## **A** Important

您通过 Amazon Pinpoint 控制台提交的信息将传递给我们的运营商合作伙伴以完成注册。

注册新加坡发送人 ID

当账户位于 [Amazon Pinpoint 区域](https://docs.aws.amazon.com/general/latest/gr/pinpoint.html)时,使用这些步骤注册发送人 ID。如果您的账户不在 Amazon Pinpoint 区域,请参阅[完成新加坡发件人 ID 注册的手动注册流程。](#page-427-0)。

- 1. 通过以下网址登录 AWS 管理控制台并打开 Amazon Pinpoint 控制台:[https://](https://console.aws.amazon.com/pinpoint/)  [console.aws.amazon.com/pinpoint/](https://console.aws.amazon.com/pinpoint/)。
- 2. 在导航窗格中的 SMS and voice(SMS 和语音)下,选择 Phone numbers(电话号码)。
- 3. 在 Sender ID registrations(发件人 ID 注册)选项卡上,选择 Create registration(创建注册)。
- 4. 选择 Singapore(新加坡)作为您的目的地国家。
- 5. 在 Company Information(公司信息)部分,输入以下内容:
	- 对于 Company Name(公司名称),输入的公司名称应与您在 UEN 注册过程中所用的名称完全 相同。
	- 对于 Tax ID(税务 ID),请输入您从 ACRA 收到的 UEN 号码。
	- 对于 Company Website(公司网站),输入您公司网站的 URL。
	- 对于 Address 1(地址 1),请输入您的公司总部的街道地址。
	- 对于 Address 2 optional(地址 2 可选),如果需要,请输入您的公司总部的房间号。
	- 对于 City(城市),请输入您的公司总部所在的城市。
	- 对于 State(州),请输入您的公司总部所在的州。
	- 对于 Zip Code(邮政编码),请输入您的公司总部的邮政编码。
	- 对于 Country(国家/地区),请输入两位数的 ISO 国家/地区代码。
- 6. 在 Contact Information(联系信息)部分,输入以下信息:
	- 对于 First Name(名字),输入将担任贵公司联系人的人员的名字。
	- 对于 Last Name(姓氏),输入将担任贵公司联系人的人员的姓氏。
	- 对于 Support Email(支持电子邮件),输入将担任贵公司联系人的人员的电子邮件地址。
	- 对于 Support Phone Number(支持电话号码),输入将成为贵公司联系人的人员的电话号码。
- 7. 在 Sender ID Information(发件人 ID 信息)中,输入以下信息:
	- 对于 Sender ID(发件人 ID),请输入要在消息中显示的发件人 ID。
	- 对于 Registering on behalf of another brand/entity?(是否代表其他品牌/实体注册?),如果 是,请选择"True"(是)。如果您不是发送消息的最终用户,则被视为其他品牌/实体的"代表"。
	- 对于 Letter of authorization image optional(授权书图像 可选),如果您选中了"Registering on behalf of another brand/entity?"(是否代表其他品牌/实体注册?)的复选框,请上传完整的授 权书(LOA,Letter of Authorization)图像。支持的文件类型为 PNG,最大文件大小为 400KB。 为方便起见,可[以下载](samples/Singapore_Sender_ID_Registration_LOA_Template.zip) LOA 的模板。
	- 对于 Sender ID connection optional(发件人 ID 关联 可选),您可以添加有关申请的发件人 ID 与公司名称之间关联的详细信息。
- 8. 在 Messaging Use Case(消息收发使用案例)中,执行以下操作:
	- 对于 Monthly SMS Volume(每月 SMS 量),选择每月将发送的 SMS 消息数。
- Two-factor authentication(双重身份验证)– 用于发送双重身份验证码。
- One-time passwords(一次性密码)– 用于向用户发送一次性密码。
- Notifications(通知)– 如果您只想向用户发送重要通知,请使用此选项。
- Polling and surveys(轮询和调查)– 用于轮询用户的偏好。
- Info on demand(按需消息)– 用于在用户发送请求后向他们发送消息。
- Promotions and Marketing(促销和市场营销)– 如果您只想向用户发送市场营销信息,请使用 此选项。
- Other(其他)– 如果您的使用案例不属于任何其他类别,请使用此选项。请务必填写此选项的 Use Case Details(使用案例详细信息)。
- 完成 Use Case Details(使用案例详细信息)– 可选,用于为所选 Use Case Category(使用案例 类别)提供更多上下文。
- 9. 在 Messaging Samples(消息收发示例)部分中,执行以下操作:
	- 对于 Message Sample 1(消息示例 1),输入将发送给最终用户的 SMS 消息正文的示例消息。
	- 对于 Message Sample 2 optional(消息示例 2 可选)和 Message Sample 3 optional(消息 示例 3 – 可选),您可以根据需要输入将发送的 SMS 消息正文的更多示例消息。
	- 每个 Message Sample(消息示例)文本框的最大字符限制为 306 个字符。

10完成此操作后,选择 Submit registration(提交注册)。

**A** Important

您可以按[照新加坡发件人 ID 注册状态](#page-428-1)中的说明检查您的注册状态。 提交发送人 ID 注册后,不必等待批准或状态变更。立即转[至在新加坡网络信息中心](#page-428-0) [\(SGNIC\)注册发件人 ID。](#page-428-0)

<span id="page-427-0"></span>完成新加坡发件人 ID 注册的手动注册流程。

当账户不在 [Amazon Pinpoint 区域](https://docs.aws.amazon.com/general/latest/gr/pinpoint.html)时,使用以下步骤注册发送人 ID。如果您的账户在 Amazon Pinpoint 区域中,请参阅[向 Amazon Pinpoint 注册您的新加坡发件人 ID](#page-425-0)。

- 1. 下载 [Singapore\\_Sender\\_ID\\_Registration\\_LOA\\_Template.zip](samples/Singapore_Sender_ID_Registration_LOA_Template.zip) 并填写所需信息。
- 2. 向 [AWS Support](https://console.aws.amazon.com/support/home#/) 创建案例。
- 3. 在 Open support cases(提交支持案例)选项卡上,选择 Create case(创建案例)。
- 4. 选择 Looking for service limit increases(查找服务限制增加),对于限制类型,选择 SNS Text Messaging(SNS 文本消息)。
- 5. 对于 Resource Type(资源类型),选择 Sender ID Registration(发件人 ID 注册)。
- 6. 附上 LOA 文件并提交请求。

<span id="page-428-0"></span>在新加坡网络信息中心(SGNIC)注册发件人 ID

## **A** Warning

如果未按顺序执行这些步骤,则可能导致您的发件人 ID 受到服务阻止,或者导致您的发件人 ID 无法保留在移动设备上。

- 1. 您必须先在 AWS 为您的账户注册新加坡(SG)发件人 ID(通过 [Amazon Pinpoint 控制台](#page-425-0)注册,对 于非 Amazon Pinpoint 区域,则[手动注册\)](#page-427-0)。完成此步骤后,可继续执行下一步。
- 2. 与 SGNIC 合作,使[用注册 SGNIC SMS 发件人 ID](https://smsregistry.sg/web/login) 中的流程来注册发件人 ID。
	- 完成该过程后,请确保将以下所有内容列为参与聚合者:
		- AMCS SG Private Limited(Amazon 媒体通信服务)
		- Nexmo PTF LTD
		- Sinch Singapore PTE LTD
		- Telesign Singapore PTE LTD
		- Twilio Singapore PTD LTD
	- **a** Note

您需要从每个要求使用发件人 ID 的单独 AWS 账户提交发件人 ID 注册。

<span id="page-428-1"></span>新加坡发件人 ID 注册状态

当您在 Amazon SNS 上注册新加坡发件人 ID 时,您的注册将处于五种不同状态之一:

- Created(已创建)– 您的注册已创建但尚未提交。
- Submitted(已提交)– 您的注册已提交,正在接受验证。
- Reviewing(正在审核)– 您的注册已被接受,正在接受审核。审核过程可能需要 1-3 周,在某些情 况下可能需要更长时间。
- Complete(完成)– 您的注册已获批准,您可以开始使用发件人 ID。
- Requires Updates(需要更新)– 您需要修正注册信息并重新提交。参阅 [编辑新加坡发件人 ID 注册](#page-429-0) 了解更多信息。需要更新的字段将会显示一个警告图标和问题的简要描述。

对于除 [Amazon Pinpoint 区域](https://docs.aws.amazon.com/general/latest/gr/pinpoint.html)以外的所有区域[,AWS Support](https://console.aws.amazon.com/support/home#/) 将在注册时发送电子邮件确认,或向 [AWS Support提](https://console.aws.amazon.com/support/home#/)交案例。

- 在 Open support cases(提交支持案例)选项卡上,选择 Create case(创建案例)。
- 选择 Service Limit increase (提高服务限制)。
- 对于资源类型,请选择 Sender ID Registration(发件人 ID 注册),对于限制,请选择 General Inquiry(一般查询)。

## 检查注册状态

- 1. 通过以下网址登录 AWS 管理控制台并打开 Amazon Pinpoint 控制台:[https://](https://console.aws.amazon.com/pinpoint/)  [console.aws.amazon.com/pinpoint/](https://console.aws.amazon.com/pinpoint/)。
- 2. 在导航窗格中的 SMS and voice(SMS 和语音)下,选择 Phone numbers(电话号码)。
- 3. 在 Sender ID registrations(发件人 ID 注册)选项卡上,选择 SenderID(发件人 ID)。
- 4. 您随后可以查看每个 SenderID ( 发件人 ID ) 的注册状态。

## <span id="page-429-0"></span>编辑新加坡发件人 ID 注册

提交在 Amazon Pinpoint 的注册后,如果注册存在问题,则 Registration Status(注册状态)将设置为 Requires Updates(需要更新)。在此状态下,注册表单可供编辑。需要更新的字段将显示一个警告 图标和问题的简要描述。

## 编辑发件人 ID

- 1. 通过以下网址打开 Amazon Pinpoint 控制台:<https://console.aws.amazon.com/pinpoint/>。
- 2. 在导航窗格中的 SMS and voice(SMS 和语音)下,选择 Phone numbers(电话号码)。
- 3. 在 SenderID Registration(发件人 ID 注册)选项卡上,选择要编辑的号码并选择 Registration ID(注册 ID)。
- 4. 选择 Update registration(更新注册)以编辑表单并更正带有警告图标的字段。

5. 如果您代表其他品牌/实体注册,则需要为 Letter of authorization image – optional(授权书图像 – 可选)重新上传之前提交的文件。

## **A** Important

6.

重新检查所有字段以确保正确无误。

7. 完成此操作后,选择 Submit registration(提交注册)以重新提交。

### <span id="page-430-0"></span>删除新加坡发件人 ID 注册

如果您不想继续进行新加坡发件人 ID 注册,则可以删除注册。只有状态为 Created(已创建)或 Requires Updates(需要更新)的注册才能删除。

### 删除注册

- 1. 通过以下网址打开 Amazon Pinpoint 控制台:<https://console.aws.amazon.com/pinpoint/>。
- 2. 在导航窗格中的 SMS and voice(SMS 和语音)下,选择 Phone numbers(电话号码)。
- 3. 在 Sender ID(发件人 ID)选项卡上,选择要删除的注册 ID 并选择 Delete ID(删除 ID)。

## <span id="page-430-1"></span>新加坡注册问题

如果您的新加坡发件人 ID 未被 Amazon Pinpoint 接受,您将看到一条消息,说明拒绝它的原因。如果 我们的[最佳实践](#page-557-0)中未解答您对此拒绝的疑问,您可以向我们的支持团队提交请求。

提交有关被拒绝的新加坡发件人 ID 的信息请求

- 1. 通过以下网址打开 Amazon Pinpoint 控制台:<https://console.aws.amazon.com/pinpoint/>。
- 2. 选择 Support(支持),然后选择 Support Center(支持中心)。
- 3. 在 Support(支持中心)页面上,选择 Create case(创建案例)。
- 4. 对于 Case type(案例类型),请选择 Service limit increase(提高服务限制)。
- 5. 对于 Limit type (限制类型),选择 Pinpoint SMS。
- 6. 在 Requests(请求)部分中,执行以下操作:
	- 对于 Resource Type(资源类型),请选择 Sender ID Registration(发件人 ID 注册)。
	- 对于 Limit(限制),选择 Registration Rejection Query(拒绝注册查询)。
- 7. 在 Use case description(使用案例描述)中,输入被拒绝的新加坡发件人 ID 和提供的拒绝原因。

8. 在 Contact options(联系人选项)下面,对于 Preferred contact language(首选的联系人语言), 选择您希望在与 AWS Support 团队通信时使用的语言。

9. 对于 Contact Method(联系方式),选择您希望在与 AWS Support 团队通信时使用的方式。 10.选择 Submit(提交)。

<span id="page-431-0"></span>AWS Support 团队将在您的 AWS Support 案例中提供有关您的发件人 ID 注册被拒绝的原因信息。

新加坡发件人 ID 注册常见问题

有关通过 Amazon Pinpoint 注册新加坡发件人 ID 号码的常见问题。

我现在有新加坡发件人 ID 吗?

检查您是否拥有新加坡发件人 ID

1. 通过以下网址打开 Amazon Pinpoint 控制台:<https://console.aws.amazon.com/pinpoint/>。

- 2. 在导航窗格中的 SMS and voice(SMS 和语音)下,选择 Phone numbers(电话号码)。
- 3. 在 SenderID Registration(发件人 ID 注册)选项卡上,选择您要查看的发件人 ID,然后选择 Registration ID(注册 ID)。

注册需要多长时间?

虽然一般的审查需要 1 到 3 周,但在某些情况下,向政府机构验证您的信息可能需要长达 5 周或更长 时间。

什么是唯一实体编号(UEN)?如何获得?

UEN 是由会计和企业管理局(ACRA,Accounting and Corporate Regulatory Agency)颁发的新加坡 企业 ID。新加坡的本地公司和企业可以向 ACRA 申请获得 UEN。在您通过了登记和标准公司注册程序 后就会签发。您可以通过 [Bizfile](https://www.bizfile.gov.sg/ngbbizfileinternet/faces/oracle/webcenter/portalapp/pages/BizfileHomepage.jspx) 向 ACRA 申请 UEN。

我必须注册新加坡发件人 ID 吗?

是。如果您在 2023 年 1 月 30 日之前仍未注册新加坡发件人 ID,则使用发件人 ID 发送的任何消息的 ID 都将更改为 LIKELY-SCAM

如何通过 Amazon Pinpoint 注册我的新加坡发件人 ID?

请按照"向 Amazon Pinpoint 注册您的新加坡发件人 ID"中的说明注册发件人 ID。
我的新加坡发件人 ID 处于什么注册状态?这是什么意思?

按照"新加坡发件人 ID 注册状态"中的说明检查您的注册和状态。

#### 我需要提供哪些信息?

您需要提供您的公司地址、业务联系人和使用案例。您可以在"向 Amazon Pinpoint 注册您的新加坡发 件人 ID"中找到所需信息。

如果我的新加坡发件人 ID 注册遭到拒绝,该怎么办?

如果您的注册遭到拒绝,其状态将更改为"Requires Updates"(需要更新),您可以按照"编辑新加坡发 件人 ID 注册"中的说明进行更新。

#### 我需要哪些权限?

<span id="page-432-0"></span>您在访问 Amazon Pinpoint 控制台时使用的 IAM 用户/角色必须具有 *"sms-voice:\*"* 权限。

## 源号码

源号码是一个数字字符串,用于标识 SMS 消息发件人的电话号码。当您使用源号码发送 SMS 消息 时,收件人的设备将源号码显示为发件人的电话号码。您可以按使用案例指定不同的源号码。

## **G** Tip

要查看您的 AWS 账户中的所有现有源号码的列表,请在 [Amazon SNS 控制台的](https://console.aws.amazon.com/sns/home)导航窗格中, 选择 Origination numbers(源号码)。

在当地法律要求使用[发件人 ID](#page-398-0) 而不是源号码的国家/地区,不支持源号码。

#### 主题

- [10DLC](#page-433-0)
- [免费电话号码](#page-450-0)
- [短代码](#page-457-0)
- [人对人 \(P2P\) 长代码](#page-458-0)
- [美国产品编号比较](#page-459-0)

## <span id="page-433-0"></span>10DLC

美国运营商不再支持使用本地、未注册的长代码进行应用程序对人 (A2P) 的 SMS 消息收发。对于大容 量的 A2P SMS 消息收发,美国运营商提供了一种称为 10 位长代码 (10DLC) 的新型长代码。

#### **A** Important

从 2023 年 1 月 26 日起,Amazon SNS 的短信供应商对 10DLC 市场活动引入了新的手动审查 流程,以解决美国运营商提出的垃圾短信问题。您可以使用短代码和免费电话号码作为 10DLC 的替代方案,以在美国发送短信。

目前,我们的短信供应商尚未就 10DLC 市场活动审查需要花多长时间提供服务级别目标。一 旦号码与 10DLC 市场活动相关联,就会触发审查。审查所花费的时间比 Amazon SNS 之前预 计的 14 天时间要长。

Amazon SNS 每天都在与短信供应商合作,以确保:

• 供应商尽快完成任何待处理的 10DLC 市场活动审查

• 供应商在其待办事项中对 AWS 请求划分优先级

您可以按照 [10DLC 市场活动中](#page-444-0)的说明查看 10DLC 市场活动的状态。如果需要其他信息才能批 准 10DLC 市场活动,AWS 支持团队将通知您。 与获取 10DLC 号码相比,您注册美国免费电话号码的速度可能更快。有关美国免费电话号码 和注册流程的更多信息,请参阅[免费电话号码注册要求和流程](#page-453-0)。

什么是 10DLC?

10DLC 是向运营商注册的一种长代码,以支持使用 10 位数电话号码格式的大容量 A2P SMS 消息收 发。Amazon SNS 不再提供本地长代码作为 SMS 产品,而是提供 10DLC。如果您只使用短代码和免 费电话号码,10DLC 不会影响您。

10DLC 是仅在美国使用的 10 位电话号码。从 10DLC 发送给接收人的消息将显示 10 位数字作为发送 人。与免费电话号码不同,10DLC 同时支持事务性消息和促销消息,并且可以包含任何美国区号。

如果您有现有的本地长代码,则可以请求为 10DLC 启用其本地长代码。为此,请完成 10DLC 注册过 程,然后提交支持票证。如果为 10DLC 启用长代码时出现问题,系统会通知您并指示您通过 Amazon Pinpoint(而非 Amazon SNS)控制台请求新的 10DLC。有关如何提交支持票证以转换长代码的信 息,请参阅 [将长代码与 10DLC 活动关联](#page-447-0)。

要使用 10DLC 号码,请为您的公司进行注册,然后使用 Amazon Pinpoint(非 Amazon SNS)控制台 创建 10DLC 活动。AWS 会与活动注册机构(也即根据信息批准或拒绝您的注册的第三方)共享此信 息。在某些情况下,立即开始注册。例如,如果您之前已在"活动注册处"注册,则它们可能已经拥有您 的信息。但是,有些活动可能需要一周或更长时间才能获得批准。在您的公司和 10DLC 活动获得批准 后,您可以购买 10DLC 号码并将其与您的活动相关联。申请 10DLC 可能还需要一周的时间才能获得 批准。尽管您可以将多个 10DLC 与单个活动关联,但您不能在多个活动中使用相同的 10DLC。对于 您创建的每个活动,您都需要有一个唯一的 10DLC。

<span id="page-434-0"></span>10DLC 功能

10DLC 电话号码的功能取决于接收人的移动运营商。AT&T 对每个活动每分钟可以发送的消息部分数 量设有限制。T-Mobile 对每家公司每日可发送消息设有限制,对每分钟可发送的消息部分数量没有限 制。Verizon 尚未公布吞吐量限制,但是使用了 10DLC 的筛选系统,该系统旨在删除垃圾邮件、未经 请求的消息和滥用内容,而不太关注实际消息吞吐量。

与未经审核的公司关联的新 10DLC 活动可以每分钟向使用 AT&T 的接收人发送 75 条消息,每天可以 向使用 T-Mobile 的接收人发送 2000 条消息。公司限制将应用于您的所有 10DLC 活动。例如,如果您 注册了一家公司和两个活动,则每天向 T-Mobile 客户发送 2000 条消息的限制将应用于这些活动。同 样,如果您在多个 AWS 账户中注册同一家公司,每日发送限制将应用于这些账户。

如果您的吞吐量需求超出这些限制,可以请求审查您的公司注册。当您审查公司注册时,第三方验证提 供商会分析您的公司详细信息。然后,验证提供商会提供审查分数,该评分决定了您的 10DLC 活动的 功能。审查服务收取一次性费用。有关更多信息,请参阅[审查您的 Amazon SNS 10DLC 注册](#page-439-0)。

您的实际吞吐率将取决于各种因素,例如贵公司是否已经过审查、活动类型以及审查分数。以下流程图 显示了各种情况的吞吐率。

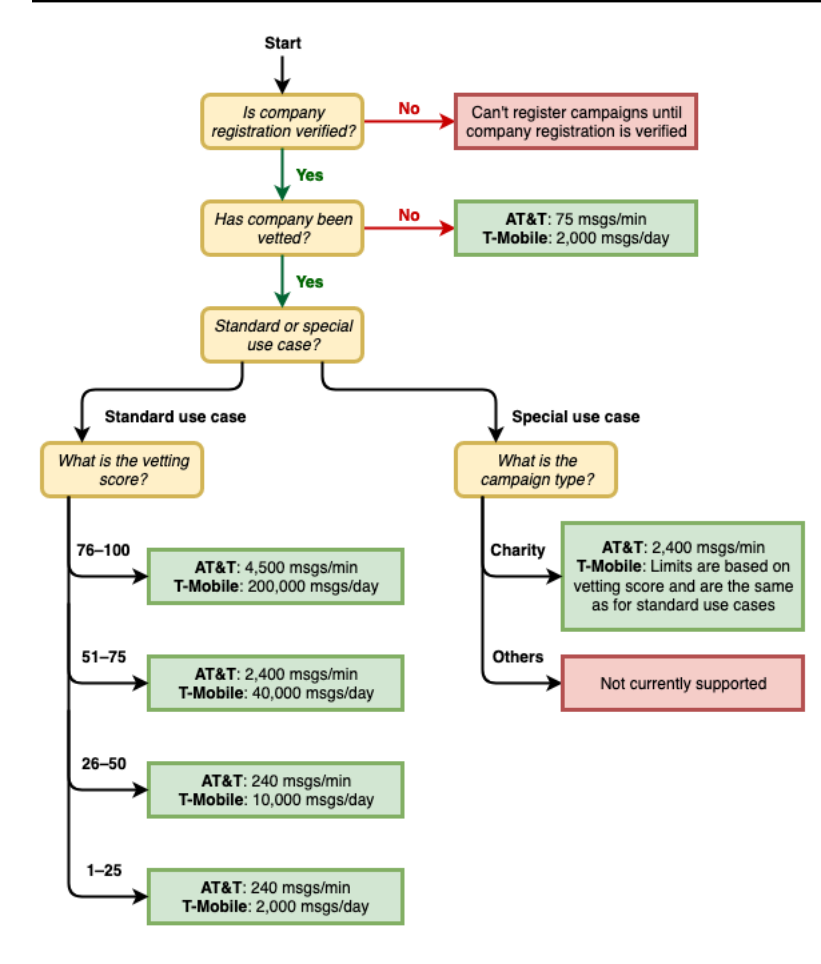

10DLC 的吞吐率由美国移动运营商与活动注册处共同确定。无论是 Amazon SNS 还是任何其他 SMS 发送服务都不能将 10DLC 吞吐量提高到超过这些速率。如果您需要在所有美国运营商中实现高吞吐速 率和高送达率,我们建议您使用短代码。有关获取短代码的更多信息,请参阅[请求专用的短代码以使用](#page-461-0) [Amazon SNS 进行 SMS 消息收发。](#page-461-0)

10DLC 入门

使用 [Amazon Pinpoint](https://console.aws.amazon.com/pinpoint/) 控制台(而非 Amazon SNS)请求您的 10DLC。请按照以下步骤操作,设置 10DLC 以便与您的 10DLC 活动一起使用。

1. 注册您的公司。

您的公司必须在"活动注册处"注册,然后才能申请 10DLC;有关信息,请参阅 [注册公司](#page-436-0)。注册通常 是即时的,除非活动注册处需要更多信息。注册您的公司需要支付一次性注册费,该费用显示在注 册页面上。此一次性费用与您的活动和 10DLC 的月度费用分开支付。

**a** Note

Amazon SNS SMS 消息在当前不支持 Amazon Pinpoint 的区域可用。有两种不同的情况:

- a. 如果您使用的是商业 云账户,则需要在美国东部(弗吉尼亚州北部)区域打开 [Amazon](https://console.aws.amazon.com/pinpoint/) [Pinpoint](https://console.aws.amazon.com/pinpoint/) 控制台,以注册您的 10DLC 公司和活动。不要申请 10DLC 号码。
- b. 在申请该区域的 10DLC 号码时,请使用 [AWS Service Quotas\(](https://us-east-1.console.aws.amazon.com/support/home?region=us-east-1&skipRegion=true#/case/create?issueType=service-limit-increase)AWS 服务限额)控制台 来创建提高服务限制案例。有关已推出 Amazon Pinpoint 的区域的信息,请参阅《AWS 一般参考》中的 [Amazon Pinpoint 端点和限额](https://docs.aws.amazon.com/general/latest/gr/pinpoint.html)。
- c. 如果您使用的是 AWS GovCloud (US) 账户,请在美国西部区域 打开 [Amazon Pinpoint](https://console.aws.amazon.com/pinpoint/) 控制台,以注册您的 10DLC 公司和活动。不要申请 10DLC 号码。在申请该区域的 10DLC 号码时,请改为使用 AWS Service Quotas 控制台来创建提高服务限制的案例。 有关已推出 Amazon Pinpoint 的区域的信息,请参阅《AWS 一般参考》中的 [Amazon](https://docs.aws.amazon.com/general/latest/gr/pinpoint.html) [Pinpoint 端点和限额](https://docs.aws.amazon.com/general/latest/gr/pinpoint.html)。
- 2. (可选,但推荐)申请审查

如果您的公司注册成功,则可以开始创建小批量、混合用途的 10DLC 活动。这些活动每分钟可 以向使用 AT&T 的接收人发送 75 条消息,您注册的公司每天可以向使用 T-Mobile 的接收人发送 2000 条消息。如果您的使用案例要求的吞吐率超过这些值,可以申请对公司注册进行审查。审查 您的公司注册可以提高公司和活动的吞吐率,但不能保证。有关审查的更多信息,请参[阅审查您的](#page-439-0) [Amazon SNS 10DLC 注册](#page-439-0)。

3. 注册您的活动。

在您的公司注册后,创建 10DLC 活动,并将其与您的注册公司之一关联。此活动将提交给活动注册 处以供批准。大多数情况下,10DLC 活动批准是即时的,除非活动注册处需要更多信息。有关更多 信息,请参[阅注册 10DLC 活动](#page-441-0)。

4. 申请您的 10DLC 号码。

在您的 10DLC 活动获得批准后,您可以申请 10DLC 并将该号码与已批准的活动相关联。您的 10DLC 活动只能使用批准的号码。请参[阅申请 10DLC 号码、免费电话号码和 P2P 长代码,用于使](#page-466-0) [用 Amazon SNS 进行 SMS 消息收发。](#page-466-0)

10DLC 注册和月度费用

使用 10DLC 会产生相关的注册费和月度费用,例如注册您的公司和 10DLC 活动的费用。这些费用与 AWS 收取的任何其他月度费用是分开的。有关更多信息,请参阅 [Amazon SNS 全球 SMS 定价页](https://aws.amazon.com/sns/sms-pricing/)面。

<span id="page-436-0"></span>注册公司

您需要在活动注册处注册您的公司后才能申请 10DLC。

## **a** Note

Amazon SNS SMS 消息在当前不支持 Amazon Pinpoint 的区域可用。在此类情况下,请在美 国东部(弗吉尼亚北部)区域打开 Amazon Pinpoint 控制台以注册您的 10DLC 公司和活动, 但不申请 10DLC 号码。在申请该区域的 10DLC 号码时,请改为使用 [AWS Service Quotas 控](https://us-east-1.console.aws.amazon.com/support/home?region=us-east-1&skipRegion=true#/case/create?issueType=service-limit-increase) [制台](https://us-east-1.console.aws.amazon.com/support/home?region=us-east-1&skipRegion=true#/case/create?issueType=service-limit-increase)来创建提高服务限制的案例。有关已推出 Amazon Pinpoint 的区域的信息,请参阅《AWS 一般参考》中的 [Amazon Pinpoint 端点和限额](https://docs.aws.amazon.com/general/latest/gr/pinpoint.html)。

10DLC 公司注册状态

注册公司或品牌时,将返回以下两种状态之一:Unverified(未验证)或 Verified(已验证)。如果您 的公司注册状态为 Unverified(未验证),表示您的注册存在问题。例如,您提供的注册公司名称可能 与您提供的税号相关联的公司的注册名称不完全匹配。如果您发现公司注册详细信息有问题,可以更 正。有关修改公司注册详细信息的更多信息,请参阅[编辑或删除注册的公司](#page-441-1)。

如果您的公司注册状态为 Verified(已验证),说明您提供的注册详细信息准确,您可以开始创建 10DLC 活动。

## <span id="page-437-0"></span>注册您的公司或品牌

您只需对您的公司进行一次注册。注册后,您可以编辑公司和联系信息。要删除注册的公司,请使用 [AWS Support](https://console.aws.amazon.com/support/home#/) 创建案例。有关编辑或删除公司详细信息的更多信息,请参阅[编辑或删除注册的公司。](#page-441-1)

注册公司

- 1. 通过以下网址登录 AWS Management Console 并打开 Amazon Pinpoint 控制台:[https://](https://console.aws.amazon.com/pinpoint/)  [console.aws.amazon.com/pinpoint/。](https://console.aws.amazon.com/pinpoint/)
- 2. 在导航窗格中的 SMS and voice(SMS 和语音)下,选择Phone numbers(电话号码)。
- 3. 在 10DLC campaigns(10DLC 活动)选项卡上,选择 Register company(注册公司)。

**a** Note

Register your company(注册您的公司)页面会显示 Registration fee(注册费用)。该 费用是注册您的公司所产生的相关一次性费用。此费用与任何其他月度成本或费用分开。 当您注册公司或修改现有公司注册的详细信息时,将向您收取费用。

4. 在 Company info(公司信息)部分,执行以下操作:

• 对于 Legal company name(法定公司名称),输入公司注册时所使用的名称。您输入的名称必 须与您提供的税号关联的公司名称完全匹配。

#### **A** Important

确保使用您公司的确切法定名称。提交后,您将无法更改此信息。不正确或不完整的信息 可能会导致您的注册被延误或被拒绝。

• 对于 What type of legal form is this organization(该组织的法律形式是什么),选择最贴切地 描述您的公司的选项。

**a** Note

US government(美国政府)和 Not-for-profit(非营利组织)选项只能用于注册美国组 织。如果您的组织位于美国以外的其他国家/地区,必须注册为 Private for-profit(私人营 利组织),无论组织的实际法律形式如何,都是如此。

- 如果在上一步中选择了 Public for profit(上市营利组织),则输入公司的股票代号和上市的证券 交易所。
- 对于 Country of registration(注册国家/地区),选择注册公司所在的国家/地区。
- 对于 Doing Business As (DBA) or brand name[经营名称 (DBA) 或品牌名称],输入您的公司开 展业务时使用的任何其他名称。
- 对于 Tax ID(税务 ID),输入您的公司的税务 ID。您输入的 ID 取决于注册您的公司所在的国 家/地区。
	- 如果您注册的是拥有 IRS 雇主识别号码 (EIN) 的美国或非美国实体,请输入 9 位数 EIN。您 输入的法定公司名称、EIN 和实际地址必须与在 IRS 注册的公司信息一致。
	- 如果您注册的是加拿大实体,请输入您的联邦或省级公司号码。请勿输入 CRA 提供的企业号 码 (BN)。您输入的法定公司名称、公司号码和实际地址必须与在加拿大公司局注册的公司信 息一致。
	- 如果您注册的实体位于另一个国家/地区,请输入您所在国家/地区的主要税务 ID。在许多国 家/地区,这是增值税 ID 号的数字部分。
- 对于 Vertical ( 垂直领域 ) ,选择最能描述您注册的公司的类别。
- 5. 在 Contact info(联系信息)部分,执行以下操作:
	- 对于 Address/Street(地址/街道),输入与您的公司关联的实际街道地址。
	- 对于 City(城市),输入实际地址所在的城市。
	- 对于 State or region(省/市/州或区域),输入地址所在的省/市/州或地区。
	- 对于 Zip Code/Postal Code(邮政编码),输入地址的邮政编码。
	- 对于 Company website(公司网站),输入您公司网站的完整 URL。网站地址须以"http://"或 "https://"开头。
	- 对于 Support email(支持电子邮件),输入电子邮件地址。
	- 对于 Support phone number(支持电话号码),输入带有国家/地区代码的电话号码。

## **a** Note

活动注册处要求提供联系电子邮件地址和电话号码,以便他们需要向您的公司代表验证注 册信息。

6. 完成后,选择 Create(创建)。您的公司注册已提交到活动注册处。大多数情况下,您的注册会 立即被接受,并提供状态。

如果公司注册状态为 Verified(已验证),您可以开始创建少量混合用途 10DLC 活动。您可以使用此 类活动每分钟向使用 AT&T 的接收人发送 75 条消息,您注册的公司每天可以向使用 T-Mobile 的接收 人发送 2000 条消息。您还可以向使用其他美国运营商(例如 Verizon 和 US Cellular)的接收人发送 消息。这些运营商虽然没有严格规定吞吐量限制,但他们确实严格监控 10DLC 消息是否存在垃圾消息 和滥用的迹象。

如果您的使用案例要求的吞吐率超过这些值,可以申请对公司注册进行额外审查。有关审查您的品牌注 册的更多信息,请参阅[审查您的 Amazon SNS 10DLC 注册](#page-439-0)。

如果公司注册状态为 Unverified(未验证),说明您提供的信息有问题。请检查您提供的信息并确认所 有字段都包含正确的信息。您可以在 Amazon Pinpoint 控制台中更改您的公司注册的某些部分。有关 修改公司注册详细信息的更多信息,请参阅[编辑 10DLC 公司注册。](#page-441-2)

<span id="page-439-0"></span>审查您的 Amazon SNS 10DLC 注册

如果您的公司注册成功,并且您想注册具有更高吞吐量的活动,必须审查公司注册。

审查注册时,第三方组织会分析您提供的公司详细信息并返回审查分数。较高的审查分数可以为您的 10DLC 公司和与之相关的活动带来更高的吞吐量。但是,审查不能保证提高吞吐量。

审查分数不具有追溯性。换句话说,如果您已经创建了 10DLC 活动,然后审查了公司注册,那么您的 审查分数不会自动应用于现有活动。出于这个原因,在创建任何 10DLC 活动之前,您应该对公司或品 牌进行审查。

**a** Note

审查您的公司或品牌需支付 40 美元,且费用不可退还。

要审查您的公司注册,请执行以下操作:

- 1. 通过以下网址登录 AWS Management Console 并打开 Amazon Pinpoint 控制台:[https://](https://console.aws.amazon.com/pinpoint/)  [console.aws.amazon.com/pinpoint/。](https://console.aws.amazon.com/pinpoint/)
- 2. 在导航窗格中的 SMS and voice(SMS 和语音)下,选择Phone numbers(电话号码)。
- 3. 在 10DLC campaigns(10DLC 活动)选项卡上,选择要审查的 10DLC company(10DLC 公 司)。
- 4. 在公司详细信息页面上,选择页面底部的 Apply for vetting(申请审查)。
- 5. 在 Apply for additional vetting(申请额外审查)窗口中,选择 Submit(提交)。

对于美国公司,审查过程通常需要大约一分钟即可完成。对于非美国公司,审查过程可能需要较长 时间,具体取决于相关国家/地区的数据准备情况。

提交审查申请后,返回公司详细信息页面。Company vetting results(公司审查结果)部分会显示审查 请求的状态和结果。审查过程完成后,此表中的 Score(分数)列会显示得分。您的审查分数决定您的 10DLC 吞吐能力。您的吞吐量因您创建的活动类型而异。如果您创建混合用途或与营销相关的 10DLC 活动,需要获得比其他活动类型更高的审查分数才能获得高吞吐率。有关 10DLC 电话号码功能的更多 信息,请参阅[10DLC 功能。](#page-434-0)

如果您在完成审核过程后更改了公司注册的详细信息,可以请求再次审核注册。如果您只更改公司注册 的 Vertical(垂直领域),那么您的审查分数将不会变化。如果您更改了 Vertical(垂直领域)以外的 任何细节,您的审查结果可能会发生变化。无论哪种情况,都会再次向您收取一次性审查费用。

#### <span id="page-441-1"></span>编辑或删除注册的公司

您可以直接在 Amazon Pinpoint 控制台中编辑贵公司的一些 10DLC 注册信息。您也可以通过在 AWS 支持中心创建案例来删除 10DLC 公司注册。

<span id="page-441-2"></span>编辑 10DLC 公司注册

完成公司的 10DLC 注册流程后,您可以编辑注册详细信息。

如果在编辑公司注册详细信息后看到错误消息,说明注册可能还存在其他问题。您可以向 Support AWS 提交工单以获取更多信息。

编辑公司注册

1. 打开 AWS SMS 控制台[,网址为 https://console.aws.amazon.com/sms-voice/](https://console.aws.amazon.com/sms-voice/)。

2. 按照《亚马逊 Pinpoint 短信用户指南》中有关[编辑注册的](https://docs.aws.amazon.com/sms-voice/latest/userguide/registrations-edit.html)说明进行操作。

删除 10DLC 公司注册

删除公司注册

- 1. 打开 AWS SMS 控制台[,网址为 https://console.aws.amazon.com/sms-voice/](https://console.aws.amazon.com/sms-voice/)。
- 2. 按照《亚马逊 Pinpoint 短信用户指南》中有关[删除注册的](https://docs.aws.amazon.com/sms-voice/latest/userguide/registrations-edit.html#registrations-delete)说明进行操作。

<span id="page-441-0"></span>注册 10DLC 活动

注册 10DLC 活动时,需要提供使用案例的描述以及计划使用的消息模板。必须先注册公司,然后才能 创建和注册 10DLC 活动。有关注册公司的信息,请参阅[注册公司。](#page-436-0)

**a** Note

注册公司后,Amazon Pinpoint 会显示以下两种注册状态之一:Verified(已验证)或 Unverified(未验证)。如果您的公司注册状态为 Verified(已验证),只能完成 10DLC 活动 注册流程。您将能够创建少量混合用途活动。 如果状态为 Unverified(未验证),这通常意味着您在注册公司时提供的某些数据不正确。 当您的公司处于此状态时,您将无法创建任何 10DLC 活动。您可以修改公司注册以尝试解决 公司注册中存在的问题。有关修改 10DLC 公司注册的更多信息,请参阅[编辑或删除注册的公](#page-441-1) [司](#page-441-1)。

在此页面上,您首先提供有关您正在为其创建 10DLC 活动的公司的详细信息,然后提供活动本身的使 用案例详细信息。此页面上的信息随后提供给活动注册处以供批准。

在本节中,您将选择要为其创建 10DLC 活动的公司,并提供其他详细信息。

要注册 10DLC 活动,请执行以下操作:

- 1. 通过以下网址登录 AWS Management Console 并打开 Amazon Pinpoint 控制台: https:// [console.aws.amazon.com/pinpoint/。](https://console.aws.amazon.com/pinpoint/)
- 2. 在 SMS and voice(SMS 和语音)下,选择 Phone numbers(电话号码)。
- 3. 在 10DLC campaigns(10DLC 活动)选项卡上,选择 Create a 10DLC campaign(创建 10DLC 活动)。
- 4. 在 Create a 10DLC campaign(创建 10DLC 活动)页面上的 Campaign info(活动信息)部分, 执行以下操作:
	- a. 对于 Company name(公司名称),选择您要为其创建此活动的公司。如果您尚未注册公 司,必须先注册。有关注册公司的更多信息,请参阅[注册公司](#page-436-0)。
	- b. 对于 10DLC campaign name(10DLC 活动名称),输入活动名称。
	- c. 对于 Vertical(垂直领域),选择最能代表您的公司的选项。
	- d. 对于 Help message(HELP 消息),输入您的客户在向您的 10DLC 电话号码发送关键 字"HELP"时收到的消息。
	- e. 对于 Stop message(STOP 消息),输入您的客户在向您的 10DLC 电话号码发送关键 字"STOP"时收到的消息。

您的客户可以使用"HELP"一词回复您的消息,以详细了解关于他们从您那里收到的消 息。他们还可以回复"STOP"以不再接收您的消息。美国移动运营商要求您对这两个关 键字提供回复。

以下是符合美国移动运营商要求的 HELP 响应示例:

**ExampleCorp Account Alerts: For help call 1-888-555-0142 or go to example.com. Msg&data rates may apply. Text STOP to cancel.** 以下是符合要求的 STOP 响应示例:

**You are unsubscribed from ExampleCorp Account Alerts. No more messages will be sent. Reply HELP for help or call 1-888-555-0142.**

**b** Tip

您对这些关键字的响应不能超过 160 个字符。

- 5. 在 Campaign use case(活动使用案例)部分,执行以下操作:
	- a. 对于 Use case type(使用案例类型),如果您的使用案例与慈善事业相关,请选择 Special(特殊)。否则,请选择 Standard(标准)。
	- b. 对于 Use case(使用案例),从预设使用案例列表中选择与您的活动最相似的使用案例。每 个使用案例的月度费用将显示在使用案例名称旁边。

**a** Note

注册 10DLC 活动的月度费用显示在每个使用案例类型旁边。大多数 10DLC 活动类 型的月度费用都相同。注册少量混合用途使用案例的费用低于其他使用案例类型。但 是,少量混合用途活动支持的吞吐率比其他活动类型低。

c. 至少输入一个示例 SMS 消息。该消息是您计划向客户发送的示例消息。如果您计划对此 10DLC 活动使用多个消息模板,请将它们也包括在内。

## **A** Important

请勿对示例消息使用占位符文本。您提供的示例消息应尽可能准确地反映您计划发送 的实际消息。

6. Campaign and content attributes(活动和内容属性)部分包含一系列与活动的特定功能相关的 Yes(是)/No(否)问题。有些属性是必需的,因此您无法更改默认值。

确保您选择的属性对于您的活动是准确的。

指明以下各项是否适用于您正在注册的活动:

- Subscriber opt-in(订阅者选择加入)– 订阅者可以选择接收有关此活动的消息。
- Subscriber opt-out(订阅者选择退出)– 订阅者可以选择不接收有关此活动的消息。
- Subscriber help(订阅者帮助)– 订阅者可以在发送 HELP 关键字后联系消息发件人。
- Number pooling(号码池)– 此 10DLC 活动使用超过 50 个电话号码。
- Direct lending or loan arrangement(直接借贷或贷款安排)– 此活动包括有关直接借贷或其他 贷款安排的信息。
- Embedded link(嵌入式链接)– 10DLC 活动包括一个嵌入式链接。不允许使用常见的 URL 短 地址(例如 TinyUrl 或 Bit.ly)链接。但是,您可以使用提供自定义域名的 URL 短地址。
- Embedded phone number(嵌入式电话号码)– 活动包括一个嵌入式电话号码,该号码不是客 户支持号码。
- Affiliate marketing(联盟营销)– 10DLC 活动包括来自联盟营销的信息。
- Age-gated content(年龄限制内容)– 10DLC 活动包括运营商和移动电信和互联网协会 (CTIA) 指南定义的年龄限制内容。
- <span id="page-444-0"></span>7. 选择 Create(创建)。

提交活动注册详细信息后,将打开 SMS 和语音页面。此时将显示一条消息,指示您的活动已提交 并且正在审核中。您可以在 10DLC campaigns(10DLC 活动)选项卡中查看请求的状态。您可以 在 10DLC 选项卡中查看注册状态,状态将为以下选项之一:

- Active(活跃)– 您的 10DLC 活动已获批准。您可以申请 10DLC 电话号码并将该号码与您的活 动相关联。有关更多信息,请参阅[申请 10DLC 号码、免费电话号码和 P2P 长代码,用于使用](#page-466-0) [Amazon SNS 进行 SMS 消息收发。](#page-466-0)
- Pending(待处理)– 您的 10DLC 活动尚未获得批准。在某些情况下,批准可能需要一周或更 长时间。如果状态更改,Amazon Pinpoint 控制台会反映此更改。我们不会通知您状态更改。
- Rejected(已拒绝)– 您的 10DLC 活动已被拒绝。要获取更多信息,请提交支持请求,并在其 中说明被拒绝活动的活动 ID。
- Suspended(已暂停)– 一个或多个运营商暂停了您的 10DLC 活动。要获取更多信息,请提交 支持请求,并在其中说明已暂停活动的活动 ID。Amazon Pinpoint 不会在控制台中包括暂停原 因,如果您的活动被暂停,我们也不会通知您。
- 8. 如果您的 10DLC 获得批准,您可以申请一个与该活动关联的 10DLC 号码。有关申请 10DLC 号 码的信息,请参阅 [申请 10DLC 号码、免费电话号码和 P2P 长代码,用于使用 Amazon SNS 进行](#page-466-0) [SMS 消息收发](#page-466-0)。

在多个 AWS 区域使用 10DLC 活动

当您注册公司时,该公司可供所有 AWS 区域中的 AWS 账户使用。但是,10DLC 活动并非如 此。10DLC 活动只能在注册它的 AWS 区域中使用。

如果打算在多个 AWS 区域中使用 10DLC,必须在每个区域中单独注册 10DLC 活动。为了遵守运营商 要求,必须执行此步骤。即使使用案例完全相同,也需要为注册的每个活动付费。

注册多个活动的额外好处是,提高发送给使用 AT&T 作为移动运营商的接收人的消息吞吐率,因为 AT&T 为每个活动提供 10DLC 吞吐率。与 T-Mobile 处理 10DLC 吞吐量的方式比较发现,后者基于每 家公司的每日消息分配(无论活动数量多少)。

#### 编辑或删除 10DLC 活动

您可以使用 Amazon Pinpoint 控制台编辑 10DLC 活动的 HELP 响应、STOP 响应和示例消息。您还可 以使用该控制台删除 10DLC 活动。

编辑 10DLC 活动

在活动获得批准后,您可以修改 HELP、STOP 和示例消息。还可以添加其他示例消息。对这些字段的 更改无需获得活动注册处或运营商的重新批准。10DLC 活动获得批准后,您无法修改任何其他字段。

您最多可以拥有五条示例消息。您无法减少最初注册的示例消息数量。例如,如果您使用三条示例 SMS 消息注册了活动,则不能将示例 SMS 消息的数量减少到三条以下。

**a** Note

如果要修改除 HELP、STOP 和示例消息之外的任何字段,必须先删除 10DLC 活动,然后重 新创建活动以包含更新的信息。

要编辑 10DLC 活动,请执行以下操作:

- 1. 通过以下网址登录 AWS Management Console 并打开 Amazon Pinpoint 控制台:[https://](https://console.aws.amazon.com/pinpoint/)  [console.aws.amazon.com/pinpoint/。](https://console.aws.amazon.com/pinpoint/)
- 2. 在导航窗格中的 SMS and voice(SMS 和语音)下,选择Phone numbers(电话号码)。
- 3. 在 10DLC campaigns(10DLC 活动)选项卡上,选择要编辑的 10DLC 活动。
- 4. 在活动详细信息页面的 Campaign messages(活动消息)部分,选择 Edit(编辑)。
- 5. 更新以下任何字段:
	- Help message (HELP 消息)
	- Stop message (STOP 消息)
	- Sample SMS message(示例 SMS 消息)

您不能删除之前添加的示例消息,也不能删除示例消息的内容以使该字段为空。如果在不替换消息 内容的情况下删除消息内容,将在更新时使用原始消息。

6. 选择 Update(更新)。此时将显示一条确认横幅,告诉您活动消息已更新。

#### 删除 10DLC 活动

您可以使用 Amazon Pinpoint 控制台删除 10DLC 活动。在删除 10DLC 活动之前,您必须先删除与该 活动关联的所有电话号码。

**A** Important

当您从活动中删除 10DLC 号码时,将无法再访问该号码。此外,删除的 10DLC 活动无法恢 复。

要删除 10DLC 活动,请执行以下操作:

- 1. 通过以下网址登录 AWS Management Console 并打开 Amazon Pinpoint 控制台:[https://](https://console.aws.amazon.com/pinpoint/)  [console.aws.amazon.com/pinpoint/。](https://console.aws.amazon.com/pinpoint/)
- 2. 在导航窗格中的 SMS and voice(SMS 和语音)下,选择Phone numbers(电话号码)。
- 3. 在 10DLC campaigns(10DLC 活动)选项卡上,选择要编辑的 10DLC 活动。
- 4. 在 Phone numbers(电话号码)部分,记下与活动关联的电话号码。
- 5. 在 Phone numbers(电话号码)选项卡上,选择要删除的 10DLC 号码,然后选择 Remove phone number(删除电话号码)。

**a** Note

仅当有多个与活动关联的 10DLC 电话号码时,才需要执行此步骤。如果只有一个与 10DLC 活动关联的电话号码,该号码将显示在 10DLC campaigns(10DLC 活动)选项卡 上。记下选项卡上显示的号码。

- 6. 在确认框中输入 **delete**,然后选择 Confirm(确认)。SMS 和语音页面的顶部会显示一条成功 消息。
- 7. 对与活动关联的每个 10DLC 号码重复前面两个步骤。
- 8. 删除与 10DLC 活动关联的任何号码后,选择 10DLC campaigns(10DLC 活动)选项卡。
- 9. 选择要删除的 10DLC 活动。
- 10. 在 10DLC campaign details(10DLC 活动详细信息)页面右上角,选择 Delete(删除)。
- 11. 在确认框中输入 **de1ete**,然后选择 Confirm(确认)。SMS 和语音页面的顶部会显示一条成功 消息。

## <span id="page-447-0"></span>将长代码与 10DLC 活动关联

如果您有一个现有的长代码,您可以通过提交支持请求将该长代码与当前的 10DLC 活动之一关联。您 与 10DLC 活动关联的长代码只能与该活动一起使用,不能用于任何其他 10DLC 活动。当您的长代码 正在迁移到 10DLC 时,您仍然可以使用它。但是,在获得批准之前,您将无法将其用于任何 10DLC 活动。

当提交请求时,您需要:

- 与 10DLC 活动关联的长代码
- 与长代码关联的 10DLC 活动 ID
	- **a** Note

您需要先注册 10DLC 活动,然后才能将任何长代码与该活动关联。如果您尚未创建和注册 10DLC 活动,请参阅 [注册 10DLC 活动。](#page-441-0)

要将长代码分配给 10DLC

- 1. 通过以下网址登录 AWS Management Console 并打开 Amazon Pinpoint 控制台:[https://](https://console.aws.amazon.com/pinpoint/)  [console.aws.amazon.com/pinpoint/。](https://console.aws.amazon.com/pinpoint/)
- 2. 在 Settings(设置)下,然后在 SMS and voice(SMS 和语音)中,选择 Phone numbers(电话 号码)选项卡。
- 3. 选择要转换为 10DLC 的长代码。
- 4. 要打开支持中心,请选择 Assign to 10DLC campaign(分配给 10DLC 活动)。
- 5. 对于案例类型,请选择 Service limit increase(提高服务限制)。
- 6. 对于 Limit type(限制类型),选择 Pinpoint。
- 7. 在 Requests(请求)部分,选择 Region(区域),然后对于 Limit(限制),选择 10 DLC Associate existing US long code to 10DLC campaign(10 DLC - 将现有美国长代码与 10DLC 活 动关联)。
- 8. 在 Case description(案例描述)下,对于 Use case description(使用案例描述),请确保包含 10DLC 活动 ID 和您想要关联该活动的长代码。您可以在请求中包含多个长代码,但您应该只包含 一个活动 ID。
- 9. 在 Contact options(联系人选项)下面,对于 Preferred contact language(首选的联系人语 言),选择您希望在与 AWS Support 团队通信时使用的语言。

10. 对于 Contact Method(联系方式),选择您希望在与 AWS Support 团队通信时使用的方式。

11. 选择 Submit(提交)。

10DLC 跨账户访问

每个 10DLC 电话号码都与单个 AWS 区域中的单个账户相关联。如果要在多个账户或区域中使用相同 的 10DLC 电话号码来发送消息,有两种方法:

- 1. 您可以在您的每个 AWS 账户中都注册相同的公司和活动。这些注册单独管理和收费。如果您在多 个 AWS 账户中注册同一家公司,每天可以发送给 T-Mobile 客户的消息数在每个账户中都相同。
- 2. 您可以在一个 AWS 账户中完成 10DLC 注册过程,然后使用 AWS Identity and Access Management (IAM) 授予其他账户通过您的 10DLC 号码发送的权限。

#### **a** Note

此选项允许真正跨账户访问您的 10DLC 电话号码。但是,请注意,从您的辅助账户发送 的消息被视为从您的主账户发送的消息。配额和账单计入主账户,而不是任何辅助账户。

使用 IAM 策略设置跨账户访问

您可以使用 IAM 角色将其他账户与主账户相关联。然后,您可以通过向辅助账户授予对主账户中 10DLC 号码的访问权限,将主账户的访问权限委派给辅助账户。

要授予对主账户中 10DLC 号码的访问权限,请执行以下操作:

- 1. 完成主账户中的 10DLC 注册流程(如果尚未完成此流程)。此流程包括三个步骤:
	- 注册您的公司。有关更多信息,请参阅[注册您的公司或品牌](#page-437-0)以使用 10DLC。
	- 注册您的 10DLC 活动(使用案例)。有关更多信息,请参阅[注册 10DLC 活动。](#page-441-0)
	- 将电话号码与您的 10DLC 活动相关联。有关更多信息,请参阅[将长代码与 10DLC 活动关联。](#page-447-0)
- 2. 在主账户中创建一个 IAM 角色,允许另一个账户对您的 10DLC 电话号码调用 Publish API 操 作。有关创建角色的更多信息,请参阅《IAM 用户指南》中的[创建 IAM 角色。](https://docs.aws.amazon.com/IAM/latest/UserGuide/id_roles_create.html)
- 3. 将 IAM 角色与需要使用 10DLC 号码的任何其他账户结合使用,以委派和测试您的主账户的访问权 限。例如,您可以将访问权限从生产账户委派到开发账户。有关委派和测试权限的更多信息,请参 阅《IAM 用户指南》中的[使用 IAM 角色跨 AWS 账户委派访问权限。](https://docs.aws.amazon.com/IAM/latest/UserGuide/tutorial_cross-account-with-roles.html)

4. 使用新角色,通过主账户中的 10DLC 号码发送消息。有关使用角色的更多信息,请参阅《IAM 用 户指南》中的[使用 IAM 角色。](https://docs.aws.amazon.com/IAM/latest/UserGuide/id_roles_use.html)

获取有关 10DLC 注册问题的信息

某些情况下,当您尝试注册公司或 10DLC 活动时,可能会收到错误消息。

公司注册问题

注册公司时,您会看到以下两种注册状态之一:Verified(已验证)或 Unverified(未验证)。如果公 司注册状态为 Verified(已验证),则表示您的公司注册成功。您可以开始创建 10DLC 活动。

如果公司注册状态为 Unverified(未验证),说明您提供的信息有问题。Amazon Pinpoint 控制台提供 有关您的公司注册获得此状态的原因信息。

要查看您的 10DLC 公司注册的注册问题,请执行以下操作:

- 1. 通过以下网址登录 AWS Management Console 并打开 Amazon Pinpoint 控制台: https:// [console.aws.amazon.com/pinpoint/。](https://console.aws.amazon.com/pinpoint/)
- 2. 在导航窗格中的 SMS下,选择电话号码。
- 3. 在 10DLC campaigns(10DLC 活动)选项卡上的活动列表中,选择要查找更多信息的公司名称。
- 4. 公司详细信息页面中包含有关注册中发现的问题的信息。如果 Company info(公司信息)部分中 的字段包含警告符号,表示注册问题与该字段中的信息有关。

请检查您提供的信息并确认所有字段都包含正确的信息。您可以在 Amazon Pinpoint 控制台中编 辑公司注册。有关修改公司注册详细信息的更多信息,请参阅[编辑或删除注册的公司](#page-441-1)。

活动注册问题

当您注册 10DLC 活动时,某些情况下,可能会看到错误消息。

如果您无法确定注册问题,可以使用 [AWS Support Center](https://console.aws.amazon.com/support/home#/) 创建案例以请求更多信息。使用以下过程创 建 AWS Support 案例。AWS Support 团队将提供有关您的 10DLC 活动注册遭拒原因的信息。

要提交有关被拒绝的 10DLC 活动的信息请求,请执行以下操作:

- 1. 在 AWS Management Consolehttps://console.aws.amazon.com/ [登录。](https://console.aws.amazon.com/)
- 2. 在 Support (支持) 菜单上,选择 Support Center (支持中心)。
- 3. 在您的支持案例窗格上,选择创建案例。
- 4. 选择想要提高服务限制?链接,然后完成以下操作:
	- 对于限制类型,请选择 Pinpoint SMS。
- 5. 在 Requests(请求)下,填写以下部分:
	- 对于区域,请选择您尝试注册活动的 AWS 区域。

## **a** Note

请求部分中必须填写"区域"。即使您在案例详情部分中提供了这些信息,也必须在此处 包含这些信息。

- 对于 Resource Type(资源类型),请选择 10DLC Registration(10DLC 注册)。
- 对于限制,选择公司或 10DLC 活动注册拒绝。
- 6. 对于新限制值,选择限制类型的上限。通常,此值为 **1**。
- 7. 在案例描述下,输入被拒绝的 10DLC 活动 ID。
- 8. (可选)如果您想提交其他任何请求,请选择添加其他请求。如果包含多个请求,请提供每个请求 所需的信息。有关所需信息,请参阅[为使用 Amazon SNS 进行 SMS 消息收发请求支持](#page-460-0)内的其他 部分。
- 9. 在联系选项下,对于首选联系语言,请选择您希望接收有关此案例的通信时使用的语言。
- 10. 完成后,选择 Submit(提交)。

#### <span id="page-450-0"></span>免费电话号码

免费电话号码 (TFN) 是以下区号之一开头的 10 位数字号码:800、888、877、866、855、844 或 833。您只能使用 TFN 发送事务性消息。

## **A** Important

美国移动运营商最近修改了法规,要求所有免费电话号码 (TFN) 在 2022 年 9 月 30 日前完 成向监管机构注册的流程。前往 [the section called "免费电话号码注册状态"](#page-455-0) 检查您的 TFN 状 态。有关注册您的公司的更多信息,请参阅[the section called "注册免费电话号码"。](#page-454-0) 提交注册后,可能需要多达 15 个工作日才能得到处理。 2023 年 3 月 3 日更新:自 2023 年 4 月 1 日起,对于通过任何未注册免费电话号码发送的消 息,移动运营商将采用以下全行业通用的阈值:

- 每日上限:500 条消息,在太平洋时间午夜 12:00 重置
- 每周限制:1000 条消息,在太平洋时间周日午夜 12:00 重置
- 每月上限:2000 条消息,在日历月底太平洋时间午夜 12:00 重置

2022 年 9 月 19 日更新:自 2022 年 10 月 1 日起,对于通过任何未注册免费电话号码发送的 消息,移动运营商将采用以下全行业通用的阈值:

- 每日限额:2000 条消息
- 每周限额:12000 条消息
- 每月限额:25000 条消息

我们强烈建议您尽快完成注册。通过未注册的 TFN 发送的消息将尽全力发送。随着运营商对未 注册流量的限制日趋严格,这些消息逐渐会面临更多的筛选和屏蔽。

## 主题

- [免费电话号码使用指南](#page-451-0)
- [购买免费电话号码](#page-453-1)
- [免费电话号码注册要求和流程](#page-453-0)
- [免费电话号码注册状态](#page-455-0)
- [编辑、放弃和删除您的注册](#page-455-1)
- [注册问题](#page-455-2)
- [免费电话号码常见问题解答](#page-456-0)
- [免费电话号码的优点和缺点](#page-457-1)

#### <span id="page-451-0"></span>免费电话号码使用指南

TFN 通常仅限在美国境内用于交易消息收发,例如,注册确认或发送一次性密码。它们可用于语音消 息收发和 SMS。平均吞吐量为每秒三个消息段 (MPS)。但是,此吞吐量受字符编码的影响。有关字符 编码如何影响消息分段的更多信息,请参阅[Amazon SNS 中的 SMS 字符限制。](#page-568-0)有关注册 TFN 的更多 信息,请参阅[免费电话号码注册要求和流程](#page-453-0)。

每个客户账户最多可以有五个 TFN。如果您每秒发送的短信超过 15 条但少于 100 条,我们建议您注 册一个或多个 [10DLC 源 ID](#page-437-0)。如果您的使用案例要求每秒发送 100 条以上的短信,我们建议您购买并 注册一个或多个[短代码](#page-457-0)。

将 TFN 用作源号码时,请遵循以下指南:

• 不要使用从第三方 URL 短地址创建的缩短 URL,因为这些消息更有可能被筛选为垃圾邮件。

如果您需要使用缩短的 URL,请考虑使用 [10DLC 号码](#page-433-0)[或短代码](#page-457-0)。使用短代码和 10DLC 要求您注册 邮件模板,您可以在其中指定一个缩短的 URL。

- 请注意,关键词选择退出 (STOP) 和选择加入 (UNSTOP) 响应在运营商级别设置。您不能修改这些 关键词或其他任何关键词。也不能修改用户使用 STOP 和 UNSTOP 回复时发送的消息。
- 不要使用多个 TFN 发送相同或相似的消息内容。运营商称这种做法为雪地行走或号码池并针对这些 消息进行筛选。
- 与以下行业相关的任何消息都可能被视为受限消息,并受到严格过滤或被完全屏蔽。这可能包括与受 限类别相关的服务的一次性密码 (OTP) 和多重身份验证 (MFA)。

如果您的注册因不合规用例而被拒绝,并且您认为此决定不正确,则可以通过支持部门提交申请。有 关如何执行该操作的详细信息,请参阅 [注册问题](#page-455-2)。

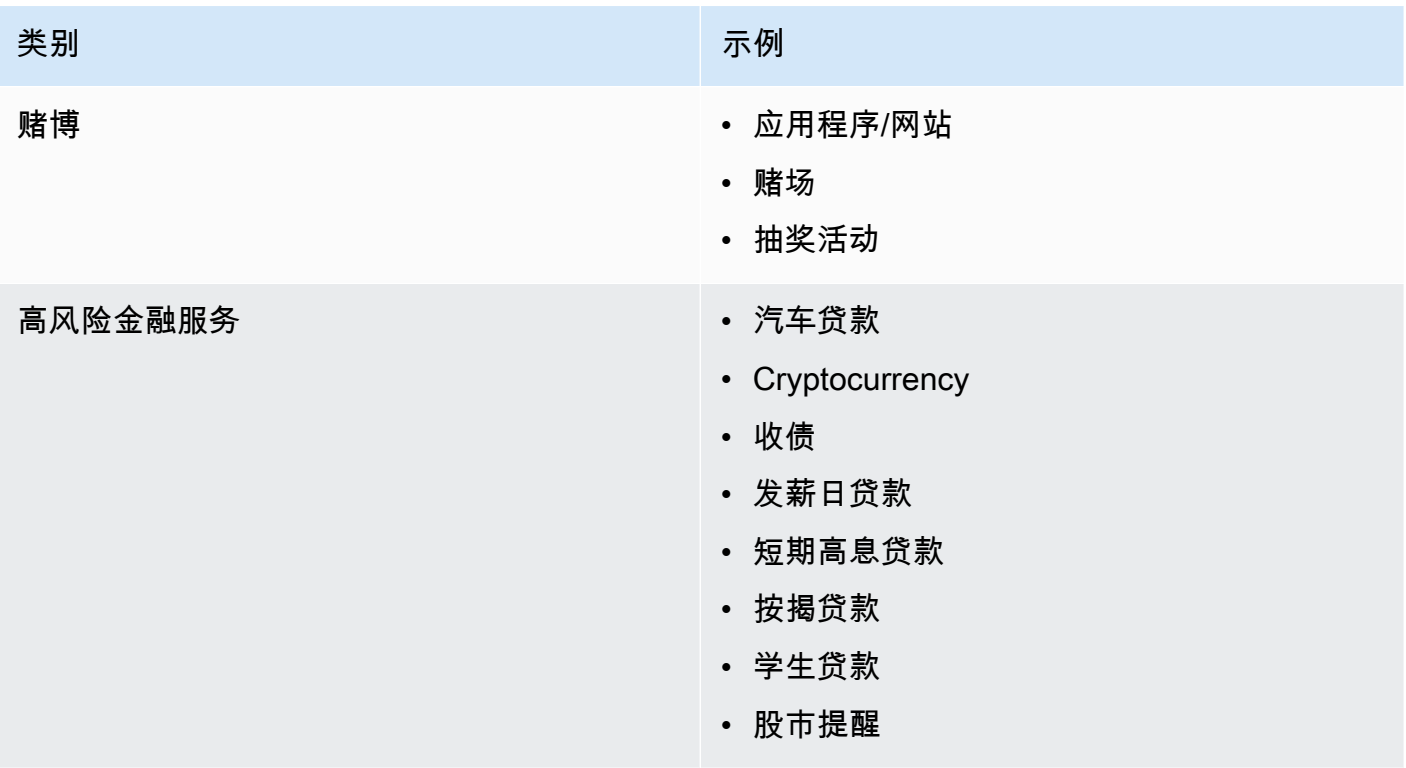

下表描述受限内容的类型:

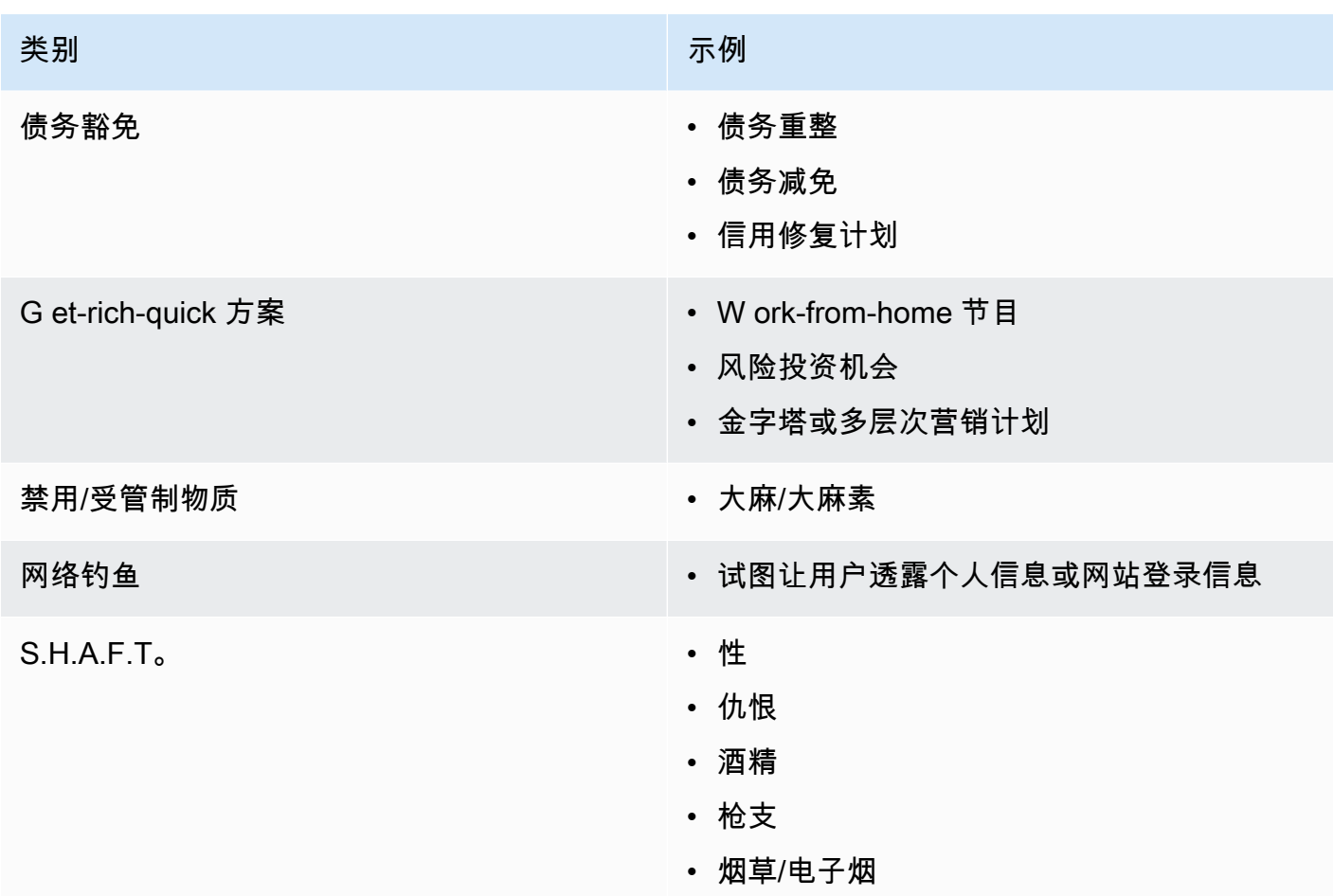

## <span id="page-453-1"></span>购买免费电话号码

[要购买 TFN,请使用亚马逊 Pinpoint 控制台 https://console.aws.amazon.com/sms-voice/。有](https://console.aws.amazon.com/sms-voice/)关更多 信息,请参阅[免费电话号码注册要求和流程](#page-453-0)。

目前,Amazon Pinpoint SMS 支持使用免费电话号码发送语音和短信。Amazon SNS 仅支持 SMS 消 息。

<span id="page-453-0"></span>免费电话号码注册要求和流程

**A** Important

如果 TFN 用于指定使用案例以外的任何其他目的,则可能会被撤销。

#### 免费电话号码禁止使用案例

Amazon SNS 在消息被屏蔽(例如,与管制物质或网络钓鱼相关的使用案例)或预计会进行高级别筛 选(例如,高风险金融消息)的情况下发送消息的能力有限。您可能无法注册与[免费电话号码使用指](#page-451-0) [南](#page-451-0)中定义的受限内容使用案例相关的 TFN。

<span id="page-454-0"></span>注册免费电话号码

购买 TFN 后,您必须注册该号码。有关如何执行此操作的说明,请参阅 Amazon Pinpoin t SMS 用户 指南中的[免费电话号码注册流程](https://docs.aws.amazon.com/sms-voice/latest/userguide/registrations-tfn.html)。

在 Amazon Pinpoint 短信区域自助注册免费电话号码

如果您已在亚马逊 [Pinpoint 短信区域申请了 TFN,请按照亚马逊 Pin](https://docs.aws.amazon.com/general/latest/gr/pinpoint.html) [point SMS 用户指南美国免费号](https://console.aws.amazon.com/sms-voice/) [码注册表中的说明,直接在亚马逊 Pinpoint 短信](https://console.aws.amazon.com/sms-voice/)[控制台中完](https://docs.aws.amazon.com/sms-voice/latest/userguide/registrations-tfn-register.html)成公司注册流程。

注册 TFN 时,请确保信息完整准确,否则您的注册可能会被拒绝。您输入的信息应与您公司的总部完 全匹配。

Amazon Pinpoint SMS 区域以外的地区的免费电话号码的手动表单注册流程

1. 下载此 [US\\_TFN\\_Registration.zip](https://e030cbef99d049799cd4c36a33e56afa.s3.amazonaws.com/US_TFN_Registration.zip) 并使用示例注册表(AWS 美国免费电话注册表-商业版-Final.docx)在 TFN 注册 CSV 文件(bulkustFn-Final.csv)中填写所需信息。

每个注册请求或使用案例最多只能有五个 TFN。如果您认为自己有资格获得此规则的豁免,请提供 详细解释以供考虑。列出与注册或使用案例相关的所有电话号码。

- 2. 向 [AWS Support](https://console.aws.amazon.com/support/home#/) 创建案例。将填写完毕的 CSV 文件附加到案例中,然后提交 TFN 注册申请。
- 3. 选择创建案例,然后选择想要提高服务限额?
- 4. 对于"限制类型",选择 SNS 文本消息。
- 5. 对于 Resource Type (资源类型), 选择 10DLC or Toll-free number registration ( 10DLC 或免费 电话号码注册)。
- 6. 附上 US\_TFN\_registration 文件并提交申请。

#### 需要注意的关键点

1. 提交所有必填信息后,可能需要长达两周才能处理注册。如果信息缺失或不完整,注册过程将被延 迟。如果您的注册被拒绝,我们将帮助您找出被拒绝的原因,并建议改进您的市场活动的方法,使 其可以注册。

2. TFN 适用于需要有限吞吐量的多重身份验证 (MFA) 等交易型使用案例。每个 TFN 每秒最多可以 发送三条短信,每个客户账户最多可以有五个 TFN。如果您每秒发送的短信超过 15 条但少于 100 条,我们建议您注册一个或多个 [10DLC](#page-433-0) 源 ID。如果您的使用案例要求每秒发送 100 条以上的短 信,我们建议您购买并注册一个或多[个短代码](#page-457-0)。有关更多详细信息,请参[阅免费电话号码使用指](#page-451-0) [南](#page-451-0)。

<span id="page-455-0"></span>免费电话号码注册状态

<span id="page-455-1"></span>要查看您的注册状态,请参阅 Amazon Pinpoint 短信用户指南中[的检查您的注册状态](https://docs.aws.amazon.com/sms-voice/latest/userguide/registrations-status.html)。

编辑、放弃和删除您的注册

使用 Amazon Pinpoint 短信用户指南执行以下任务:

- [编辑您的注册](https://docs.aws.amazon.com/sms-voice/latest/userguide/registrations-edit.html)
- [放弃您的注册](https://docs.aws.amazon.com/sms-voice/latest/userguide/registrations-edit.html#registrations-discard)
- [删除您的注册](https://docs.aws.amazon.com/sms-voice/latest/userguide/registrations-edit.html#registrations-delete)
- [查看您的注册资源](https://docs.aws.amazon.com/sms-voice/latest/userguide/registrations-edit.html#registrations-associated-resource)
- <span id="page-455-2"></span>注册问题

如果您的免费号码注册未被接受,您将看到一条消息,说明该号码被拒绝的原因。

要提交有关被拒绝的免费电话号码的信息请求,请执行以下操作:

- 1. 登录[网址为 AWS Management Console https://console.aws.amazon.com/。](https://console.aws.amazon.com/)
- 2. 在 Support (支持) 菜单上,选择 Support Center (支持中心)。
- 3. 在您的支持案例窗格上,选择创建案例。
- 4. 选择想要提高服务限制?链接,然后完成以下操作:
	- 对于 Limit type (限制类型),选择 Pinpoint SMS。
- 5. 在请求下,填写以下部分:
	- 区域表示您尝试注册活动的地方。

**a** Note

请求部分中必须填写"区域"。即使您在案例详情部分中提供了这些信息,也必须在此处 包含这些信息。

- 对于资源类型,请选择 10DLC 或 TFN 注册。
- 对于限制,请选择公司或活动注册拒绝。
- 6. 对于新限制值,选择限制类型的上限。通常,此值为 **1**。
- 7. (可选)如果您想提交其他任何请求,请选择添加其他请求。有关所需信息,请参阅[为使用](#page-460-0) [Amazon SNS 进行 SMS 消息收发请求支持内](#page-460-0)的其他部分。
- 8. 在案例描述下,输入被拒绝的免费电话号码。
- 9. 在联系选项下,对于首选联系语言,请选择您希望接收有关此案例的通信时使用的语言。
- 10. 完成后,选择 Submit(提交)。

<span id="page-456-0"></span>免费电话号码常见问题解答

有关 TFN 注册流程的常见问题解答。

我目前是否拥有免费电话号码?

查看您是否拥有免费电话号码

- 打开亚马逊 Pinpoint 短信控制台[,网址为 https://console.aws.amazon.com/sms-voice/。](https://console.aws.amazon.com/sms-voice/)
- 在导航窗格中的 SMS下,选择电话号码。
- TFN type(类型)被列为 toll-free(免费)。

我必须注册我的免费电话号码吗?

是。要继续使用您目前拥有的 TFN,您必须在 2022 年 9 月 30 日之前注册。如果您在 2022 年 9 月 30 日之后购买新的 TFN,则必须先注册才能发送消息。

如何购买免费电话号码?

按照[使用 Amazon Pinpoint 短信控制台申请电话号码中的](https://docs.aws.amazon.com/sms-voice/latest/userguide/phone-numbers-request.html)说明购买 TFN。

如何注册我的免费电话号码?

按照[the section called "注册免费电话号码"中](#page-454-0)的指示进行操作以注册 TFN。

我的免费电话号码的注册状态是什么?这是什么意思?

按照[the section called "免费电话号码注册状态"中](#page-455-0)的说明检查您的注册和状态。

我需要提供哪些信息?

您需要提供您的公司地址、业务联系人和 TFN 的使用案例。您可以在[the section called "注册免费电话](#page-454-0) [号码"中](#page-454-0)找到所需信息。

如果我的注册遭到拒绝,该怎么办?

如果您的注册被拒绝,则状态将更改为 Requires Updates(需要更新)。要进行更新,请参[阅the](#page-455-1) [section called "编辑、放弃和删除您的注册"。](#page-455-1)

#### 我需要哪些权限?

您用于访问 Amazon Pinpoint 短信控制台的 IAM 用户/角色必须具有 *"sms-voice#\**" 权限,否则您将 收到拒绝访问的错误。

<span id="page-457-1"></span>免费电话号码的优点和缺点

优点

与长代码相比,免费电话发起方的 MPS 更高,而且可送达性良好。

劣势

无法控制选择退出和选择加入,因为它们是在运营商层面进行管理的。

请勿在消息中包含缩短的 URL,也不要使用该号码发送促销消息,而是使用 10DLC 号码或短代码。 当您使用短代码或 10DLC 号码时,您需要注册消息模板,其中可以包含缩短的 URL,也可以是促销消 息。有关短代码的更多信息,请参阅[短代码](#page-457-0)。有关 10DLC 的更多信息,请参阅[10DLC](#page-433-0)。

#### <span id="page-457-0"></span>短代码

短代码是比常规电话号码短的数字序列。例如,在美国和加拿大,标准电话号码(长代码)包含 11 位 数,而短代码包含 5 位或 6 位数字。Amazon SNS 支持专用短代码。

#### 专用短代码

如果向在美国或加拿大的收件人发送大量 SMS 消息,您可以购买专用短代码。与共享池中的短代码不 同,专用短代码留给您独家使用。

优点

使用好记的短代码有助于建立信任。如果您需要发送敏感信息,例如一次性密码等,使用短代码来发送 不失为一个好办法,因为您的客户可以快速确定消息是不是真的由您发出。

如果您在开展一个新的客户获取活动,可以邀请潜在客户向您的短代码发送一个关键字(例如,"发送 文本足球到 10987 以表示想要足球方面的新闻和信息")。短代码比长代码更容易记住,也更容易让客 户输入设备。通过减少客户在注册您的营销程序时遇到的麻烦,您可以提高您的营销活动的有效性。

因为新的短代码只有得到移动运营商批准后才能使用,所以移动运营商不大可能将发自批准的短代码的 消息标记为非请求消息。

当您使用短代码发送 SMS 消息时,与使用其他类型的发起方身份相比,您每 24 小时可以发送更多的 消息。换言之,发送配额更高。每秒钟也能发送更多消息。即,更高的发送率。

## 缺点

获取短代码需要付出额外成本,并且实现时间长。例如,在美国,每个短代码的一次性设置费为 650.00 USD,每个月另加 995.00 USD 的周期性费用。短代码在全部运营商网络上生效需要 8-12 周时 间。要查找不同国家/地区或区域的价格和预置时间,请完[成请求专用的短代码以使用 Amazon SNS 进](#page-461-0) [行 SMS 消息收发中](#page-461-0)描述的过程。

<span id="page-458-0"></span>人对人 (P2P) 长代码

**A** Important

自 2023 年 8 月 31 日起生效,向美国及其领土(波多黎各、关岛、美属萨摩亚群岛和 US 维尔 京群岛)发送短信需要专用号码,如[10DLC](#page-433-0)号码[或免费电话号码](#page-450-0)。如果您使用美国作为这些区 域的位置,您的长代码请求将被拒绝。

**A** Important

自 2021 年 6 月 1 日起,美国电信提供商不再支持使用人对人 (P2P) 长代码进行到美国目的地 的应用程序对人 (A2P) 通信。相反,您需要为这些消息使用其他类型的源 ID。有关更多信息, 请参阅[10DLC](#page-433-0)。

P2P 长代码是使用收件人所在国家/地区的号码格式的电话号码。P2P 长代码也称长号码或虚拟移动 号码。例如,在美国和加拿大,P2P 长代码包含 11 位数:1 位国家代码,3 位地区代码,7 位电话号 码。

有关请求 P2P 长代码的更多信息,请参阅 申请 10DLC 号码、免费电话号码和 P2P 长代码,用于使用 [Amazon SNS 进行 SMS 消息收发。](#page-466-0)

## 优点

专用 P2P 长代码专门保留给您的 Amazon SNS 账户使用,不会与其他用户共享。当您使用专用 P2P 长代码时,可以指定在发送每条消息时要使用哪个 P2P 长代码。如果向同一个客户发送多条消息,则 可以确保每条消息像是发自同一个电话号码。因此,专用 P2P 长代码对于建立您的品牌或标识很有帮 助。

#### 缺点

到 US 目的地的 A2P 通信不支持 P2P 长代码。

如果您每天从一个专用 P2P 长代码发送数百条消息,则移动运营商可能会将您的号码认定为一个发送 非请求消息的号码。一旦您的 P2P 长代码被标记,则您的消息可能无法送达收件人。

P2P 长代码的吞吐量也有限。最高发送率因国家/地区而异。请联系 AWS Support 了解更多详情。如 果您打算发送大量 SMS 消息,或者以高于每秒一条消息的速率发送,则应购买专用短代码。

有些运营商不允许您使用 P2P 长代码发送 A2P SMS 短信,包括在美国。A2P SMS 是客户提交其移动 号码给应用程序时应用程序向客户移动设备发送的消息。A2P 消息为单向会话,例如营销消息、一次 性密码和预约提醒等。如果您打算发送 A2P 消息,则应购买专用短代码 (如果您的客户在美国或加拿 大),或使用发送人 ID (如果您的接收人在支持发送人 ID 的国家或地区)。

10DLC 号码仅用于在美国境内发送消息。使用 10DLC 号码要求您注册您的公司品牌以及要与 该号码关联的活动。一旦获得批准,您就可以在 Amazon Pinpoint 控制台(网址为[:https://](https://console.aws.amazon.com/pinpoint/) [console.aws.amazon.com/pinpoint/\)](https://console.aws.amazon.com/pinpoint/)的 SMS 和语音页面上申请一个 10DLC 电话号码。申请后,获得 批准的时间为 7-10 天。该号码不能与任何其他活动一起使用。

<span id="page-459-0"></span>美国产品编号比较

此表显示了美国电话号码类型的支持比较。

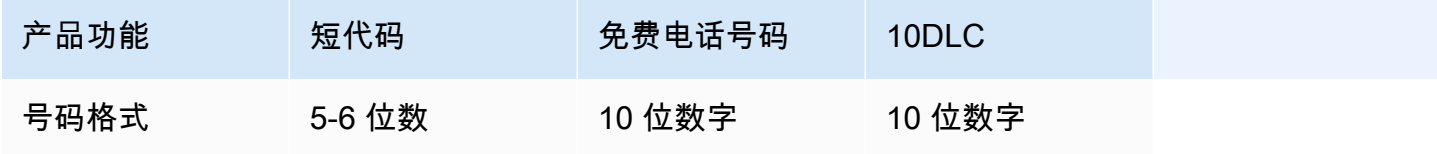

Amazon Simple Notification Service 开发人员指南

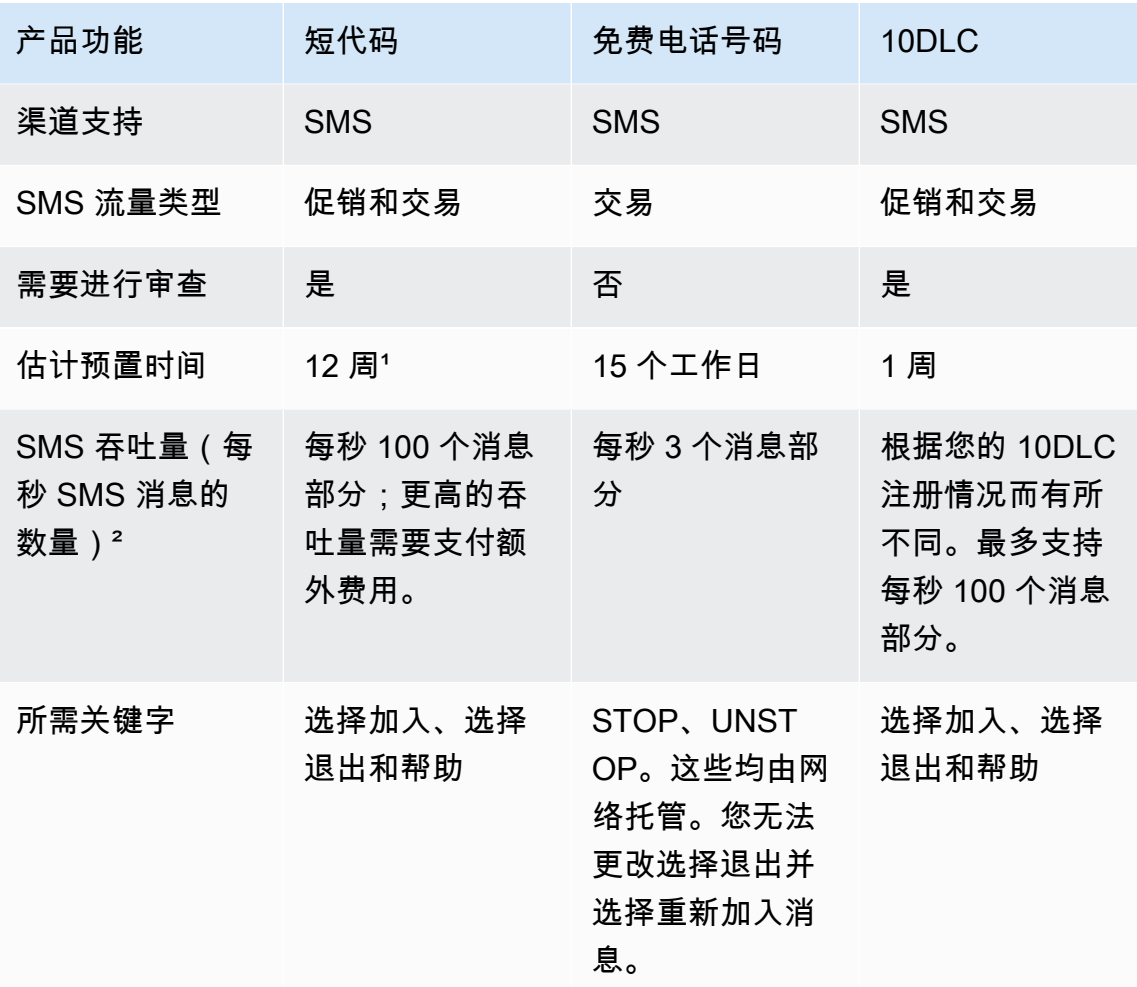

1 预置估计不包括批准时间。

² 有关 SMS 消息最大大小的更多信息,请参阅 [发布到移动电话](#page-489-0)。

# <span id="page-460-0"></span>为使用 Amazon SNS 进行 SMS 消息收发请求支持

使用 Amazon SNS 的某些 SMS 选项在您联系 AWS Support 之前不适用于您的 AWS 账户。在 [AWS](https://console.aws.amazon.com/support/home#/) [Support 中心](https://console.aws.amazon.com/support/home#/)中创建一个案例来请求以下任意项目:

• 提高您的每月 SMS 支持阈值

默认情况下,每月支出阈值设为 1.00 美元 (USD)。您的支出阈值决定您可以使用 Amazon SNS 发 送的消息量。您可以为您的 SMS 使用案例请求符合预计的每月消息量的支出阈值。

- 从 [SMS 沙盒迁](#page-394-0)移,以便您可以不受限制地发送 SMS 消息。有关更多信息,请参[阅脱离 SMS 沙](#page-396-0) [盒](#page-396-0)。
- 专用[源号码](#page-432-0)

## • 专用发送人 ID

发送人 ID 是一个自定义 ID,它在接收人的设备上显示为发送人。例如,您可以使用自己的企业品牌 让消息来源更易于识别。不同国家或地区对发件人 ID 的支持有所不同。有关更多信息,请参阅[支持](#page-541-0) [的国家和区域](#page-541-0)。

您在 AWS Support 中心中创建案例时,请务必包括您提交的请求类型所需的所有信息。否则,AWS Support 必须联系您以获取此信息,然后再继续。通过提交详细案例,您可帮助确保案例即时完成。有 关特定类型的 SMS 请求所需的详细信息,请参阅以下主题。

## 主题

- [请求专用的短代码以使用 Amazon SNS 进行 SMS 消息收发](#page-461-0)
- [申请 10DLC 号码、免费电话号码和 P2P 长代码,用于使用 Amazon SNS 进行 SMS 消息收发](#page-466-0)
- [为使用 Amazon SNS 进行 SMS 消息收发请求发件人 ID](#page-467-0)
- [请求对 Amazon SNS 提升您的每月 SMS 支出配额](#page-470-0)

<span id="page-461-0"></span>请求专用的短代码以使用 Amazon SNS 进行 SMS 消息收发

短代码是一个您可用于发送大量 SMS 消息的号码。短代码通常用于应用程序与人员之间的 (A2P) 消息 传送、多重验证 (2FA) 和市场营销。短代码通常包含 3 到 7 位数,具体取决于其所在的国家或区域。

您只能使用短代码将消息发送给位于短代码所在的同一国家/地区的接收人。如果您的使用情形要求您 在多个国家/地区使用短代码,则您必须为您的接收人所在的每个国家/地区单独请求一个短代码。

有关短代码定价的信息,请参阅 [Amazon SNS 定价。](https://aws.amazon.com/sns/sms-pricing/)

## **A** Important

如果您刚开始使用 Amazon SNS 收发 SMS 消息,应请求符合您的 SMS 使用案例预期需求的 每月 SMS 支出阈值。默认情况下,您的每月支出阈值设为 1.00 美元 (USD)。您可以在包括您 的短代码请求的相同支持案例中请求提高支出阈值。或者,您可以使用单独的案例。有关更多 信息,请参阅[请求对 Amazon SNS 提升您的每月 SMS 支出配额](#page-470-0)。

此外,如果您请求专用的短代码来发送将包含或可能包含受保护的健康信息 (PHI) 的消息,则 在开设支持案例时,应在 Case description (案例说明) 中明确此目的,如下所述。

开设 Amazon SNS 短代码支持案例

通过完成以下步骤来使用 AWS Support 开立一个案例。

#### **a** Note

请求表中的某些字段将标记"可选"。但是,AWS Support 需要以下步骤中提到的所有信息,才 能处理您的请求。如果您没有提供所有必需的信息,可能会在处理请求期间遇到延迟。

#### 请求专用短代码

- 1. 转到 [AWS 支持中心。](https://support.console.aws.amazon.com/support/home?#/case/create?issueType=service-limit-increase)
- 2. 在 AWS Management Consolehttps://console.aws.amazon.com/ [登录。](https://console.aws.amazon.com/)
- 3. 在 Support (支持) 菜单上,选择 Support Center (支持中心)。
- 4. 在您的支持案例窗格上,选择创建案例。
- 5. 选择想要提高服务限制?链接,然后完成以下操作:
	- 对于限制类型,选择 SNS 文本消息,然后完成以下操作:
	- (可选)对于提供将发送 SMS 消息的网站的链接或应用程序,提供您的受众成员将选择加入以 接收 SMS 消息的网站链接或应用程序名称。
	- (可选)对于您计划发送什么类型的消息,选择您计划使用长代码发送的消息类型。
		- One Time Password(一次性密码)– 提供您的客户用于向您的网站或应用程序进行身份验证 的密码的消息。
		- Promotional(促销)– 宣传您的业务或服务的不重要的消息,如特别优惠或公告。
		- Transactional(事务性)– 为客户事务提供支持的重要信息性消息,如订单确认或账户提醒。 事务性消息不得包含促销或营销内容。
	- (可选)对于您要从哪个 AWS 区域发送消息,请选择您要从其发送 SMS 消息的区域。
	- (可选)对于您计划将消息发送到的国家/地区,输入您计划将 SMS 消息发送到的国家或地区。
	- (可选)在客户如何选择从您这里接收消息中,提供关于客户如何选择从您这里接收消息的描 述。
	- (可选)在请提供您计划用于向客户发送消息的消息模板字段中,包括您将要使用的模板。
- 6. 在 Requests(请求)下,填写以下部分:

• 对于区域,为您的短代码请求选择 AWS 区域。

**a** Note

请求部分中必须填写"区域"。即使您在案例详情部分中提供了这些信息,也必须在此处 包含这些信息。

- 对于 Resource Type (资源类型),选择 Dedicated SMS Short Codes (专用 SMS 短代码)。
- 对于限制,选择与您的使用案例最相似的选项。
- 7. 对于新限制值,选择您请求的发件人 ID 数。通常,此值为 **1**。
- 8. (可选)如果您想提交其他任何请求,请选择添加其他请求。有关所需信息,请参阅[为使用](#page-460-0) [Amazon SNS 进行 SMS 消息收发请求支持内](#page-460-0)的其他部分。
- 9. 在案例描述下,汇总您的使用案例,包括您的收件人注册使用短代码发送的消息的方式,然后提供 以下信息:
	- 公司信息:
		- 公司名称
		- 公司邮寄地址
		- 您的请求的主要联系人的姓名和电话号码
		- 您公司的支持人员的电子邮件地址和免费电话号码
		- 公司税务 ID
		- 您的产品或服务的名称
	- 用户注册流程:
		- 公司网站,或您的客户将登录以接收来自您的短代码的消息的网站。
		- 用户将如何注册以接收来自您的短代码的消息。指定以下一个或多个选项:
			- **Text messages**
			- **Website**
			- **Mobile app**
			- **Other** 如需选择其他选项,请加以说明。
		- 在您的网站、应用程序或其他位置注册消息的选项的文本。
		- 您计划用于双向确认的消息的序列。执行以下所有操作:
- 1. 您计划在用户登录时发送的 SMS 消息。此消息要求用户同意周期性消息。例 如:ExampleCorp:回复 YES 接收账户交易提醒。可能收取短信和数据费。
- 2. 您预计来自用户的选择加入响应。这通常是一个关键字,例如 YES (是)。
- 3. 当客户将此关键字发送到您的短代码时,您要发送的确认消息。例如:您现在已注册 ExampleCorp 账户提醒。可能收取短信和数据费。发送短信 STOP 以取消,或发送 HELP 以获取信息。
- 您的消息的目的:
	- 您计划使用短代码发送的消息的目的。指定下列选项之一:
		- **Promotions and marketing**
		- **Location-based services**
		- **Notifications**
		- **Information on demand**
		- **Group chat**
		- **Two-factor authentication (2FA)**
		- **Polling and surveys**
		- **Sweepstakes or contests**
		- **Other** 如需选择其他选项,请加以说明。
	- 无论您计划将短代码用于发送您自己的业务以外的业务的促销消息还是市场营销消息。
	- 是否计划使用短代码发送将包含或可能包含受保护健康信息 (PHI) 的消息(由《健康保险流通 与责任法案》(HIPAA) 和相关法律法规所定义)。
- 消息内容:
	- 当客户通过向您发送特定关键字选择加入您的消息时您计划发送的消息。指定该关键字和消息 时要小心,因为变更此消息可能需要几周的时间。当我们创建您的短代码时,我们会向您使用 短代码所在国家/地区的移动电话运营商注册此关键字和消息。您的消息可能与下面的示例类 似:欢迎使用 *ProductName* 提醒!收取消息和数据费。*2* 每月消息数。回复 HELP 以获得 帮助,回复 STOP 以取消。
	- 当客户使用关键字 HELP 回复您的消息时,您要发送的响应。此消息必须包含客户支持联系 人信息。例如:*ProductName* 提醒:通过 *example.com/help* 或 *(800) 555-0199* 获取 帮助。收取消息和数据费。*2* 每月消息数。回复 STOP 以取消。
- 当客户使用关键字 STOP 回复您的消息时,您要发送的响应。此消息必须确认用户将不再接 收来自您的消息。例如:您将取消订阅 *ProductName* 提醒。。不再发送消息。回复 HELP 以获取帮助,或拨打 *(800) 555-0199*。
- 您计划作为定期提醒发送、提醒用户已订阅您的消息的文本。例如:提醒:您已订阅 ExampleCorp 账户提醒。可能收取短信和数据费。发送短信 STOP 以取消,或发送 HELP 以 获取信息。
- 您计划使用短代码发送的每个消息类型的示例。至少提供三个示例。如果您计划发送三种以上 的消息,请提供所有消息类型的示例。

**A** Important

移动运营商需要我们提供上面列出的所有信息,以便配置短代码。在您提供所有此类信息 之前,我们无法处理您的请求。

- 10. (可选)如果您想提交其他任何请求,请选择添加其他请求。如果包含多个请求,请提供每个请求 所需的信息。有关所需信息,请参阅[为使用 Amazon SNS 进行 SMS 消息收发请求支持](#page-460-0)内的其他 部分。
- 11. 在联系选项下,对于首选联系语言,请选择您希望接收有关此案例的通信时使用的语言。

12. 完成后,选择 Submit(提交)。

在收到您的请求后,我们将在 24 小时内提供初始响应。我们可能会与您联系,要求您提供更多信息。 如果能够为您提供短代码,我们将为您发送有关您在请求中指定的国家或区域中获取短代码相关费用的 信息。此外,我们还会估计在您所在的国家或区域预置短代码所需的时间量。预置短代码一般需要数周 的时间,但此延迟可能长得多或短得多,具体取决于短代码所在的国家或区域。

**a** Note

在我们向运营商发起您的短代码请求之后,将会立即产生与使用短代码相关的费用。即使短代 码尚未完全预置好,您也需要负责支付这些费用。

为了防止我们的系统被用于发送未经请求或恶意的内容,我们必须仔细考虑每个请求。如果您的使用案 例与我们的政策不符,我们可能无法准予您的请求。

## 后续步骤

您已向无线运营商注册了一个短代码并在 Amazon SNS 控制台中查看了设置。现在,您可以使用 Amazon SNS 发送以您的短代码作为源号码的 SMS 消息。

<span id="page-466-0"></span>申请 10DLC 号码、免费电话号码和 P2P 长代码,用于使用 Amazon SNS 进行 SMS 消 息收发

**A** Important

自 2021 年 6 月 1 日起,美国电信提供商不再支持使用 person-to-person (P2P) 长码与美国目 的地通信 application-to-person (A2P)。相反,您需要为这些消息使用其他类型的源 ID。有关 更多信息,请参阅[10DLC](#page-433-0)。

要申请 [10DLC 号码、](#page-433-0)[免费电话号码和](#page-450-0) [P2P 长代码](#page-458-0)中,使用 Amazon Pinpoint 控制台。有关详细说 明,请参阅 Amazon Pinpoint 用户指南中[的申请一个号码](https://docs.aws.amazon.com/pinpoint/latest/userguide/settings-request-number.html)。

## **A** Important

美国移动运营商最近修改了法规,将要求所有免费电话号码 (TFN) 在 2022 年 9 月 30 日前完 成向监管机构注册的流程。有关注册免费电话号码的更多信息,请参阅[注册免费电话号码](#page-454-0)。 如果您在 2022 年 9 月 30 日或之前购买了免费电话号码,其状态将为活动状态,直至 2022 年 10 月 1 日,除非您已完成注册并且该号码已返回(状态设置为已完成)。否则,它将处于挂 起状态,在您注册号码、返回注册或注册设置为活动状态之前,您将无法使用它发送消息。 注册可能最多需要 15 个工作日。

要注册您的 10DLC 公司和活动,请在美国东部(弗吉尼亚北部)地区打开 Amazon Pinpoint 控制台。 与其申请 10DLC 号码,不如使用 S [AWS ervice Quotas 控制台创](https://us-east-1.console.aws.amazon.com/support/home?region=us-east-1&skipRegion=true#/case/create?issueType=service-limit-increase)建服务限制提高案例,同时请求该 区域的 10DLC 号码。有关已推出 Amazon Pinpoint 的区域的信息,请参阅《AWS 一般参考》中的 [Amazon Pinpoint 端点和限额。](https://docs.aws.amazon.com/general/latest/gr/pinpoint.html)

**G** Note

如果您刚开始使用 Amazon SNS 收发 SMS 消息,还应请求符合您的 SMS 使用案例预期需求 的每月 SMS 支出阈值。默认情况下,您的每月支出阈值设为 1.00 美元 (USD)。有关更多信 息,请参阅 [请求对 Amazon SNS 提升您的每月 SMS 支出配额。](#page-470-0)

## <span id="page-467-0"></span>为使用 Amazon SNS 进行 SMS 消息收发请求发件人 ID

#### **A** Important

如果您刚开始使用 Amazon SNS 收发 SMS 消息,应请求符合您的 SMS 使用案例预期需求的 每月 SMS 支出阈值。默认情况下,您的每月支出阈值设为 1.00 美元 (USD)。您可以在包括您 的发件人 ID 请求的相同支持案例中请求提高支出阈值。或者,如果您愿意,您可以开立一个 单独的案例。有关更多信息,请参阅[请求对 Amazon SNS 提升您的每月 SMS 支出配额](#page-470-0)。

在 SMS 消息中,发送人 ID 是在接收人设备上显示作为消息发送人的名称。发送人 ID 是一种向消息接 收人表明您自己身份的有效方式。

各国家或对发送人 ID 的支持有所不同。例如,美国的运营商完全不支持发送人 ID,但印度的运营商需 要使用发送人 ID。有关支持发件人 ID 的国家和的完整列表,请参阅[支持的国家和区域。](#page-541-0)

#### **A** Important

一些国家需要您注册发送人 ID,然后才能使用它们来发送消息。根据所在的国家,此注册过程 可能需要几周。需要预先注册的发件人 ID 的国家在 [Supported Countries \(支持的国家/地区\)](#page-541-0) 页 面的表中有说明。 您可以在多个 AWS 账户中为 SMS 消息使用和注册相同的发件人 ID。如果您具有企业支持并

且要跨多个账户注册多个模板,请按照以下步骤操作,并与您的技术客户经理合作,确保您的 注册体验协调一致。

如果您将消息发送至支持发送人 ID 的国家中的接收人,并且该国家不需要您注册发送人 ID,则您无需 执行任何额外的步骤。您可以立即开始发送包含发送人 ID 值的消息。

如果您计划将消息发送到需要注册发送人 ID 的国家,则需要完成此页面上的步骤。

步骤 1:开立 Amazon SNS SMS 案例

如果您计划将消息发送到的接收人所在国家/地区需要发送人 ID,您可以通过在 AWS 支持中心创建新 的案例,请求发送人 ID。
#### **a** Note

如果您计划将消息发送到的接收人所在国家/地区允许使用发送人 ID 但并非必需,则无需在支 持中心开立案例。您可以立即使用发送人 ID 发送消息。

#### 请求发送人 ID

- 1. 在 AWS Management Consolehttps://console.aws.amazon.com/ [登录。](https://console.aws.amazon.com/)
- 2. 在 Support (支持) 菜单上,选择 Support Center (支持中心)。
- 3. 在您的支持案例窗格上,选择创建案例。
- 4. 选择想要提高服务限制?链接,然后完成以下操作:
	- 对于 Limit type (限制类型),选择 Pinpoint SMS。
	- (可选)对于提供将发送 SMS 消息的网站的链接或应用程序,确定您的受众成员将选择加入以 接收 SMS 消息的网站或应用程序。
	- (可选)对于您计划发送什么类型的消息,选择您计划使用长代码发送的消息类型。
		- One Time Password (一次性密码) 提供您的客户用于向您的网站或应用程序进行身份验证 的密码的消息。
		- Promotional(促销)– 宣传您的业务或服务的不重要的消息,如特别优惠或公告。
		- Transactional(事务性)– 为客户事务提供支持的重要信息性消息,如订单确认或账户提醒。 事务性消息不得包含促销或营销内容。
	- (可选)对于您要从哪个 AWS 区域发送消息,请选择您要从其发送 SMS 消息的 AWS 区域。
	- (可选)对于您计划将消息发送到的国家/地区,请输入您希望注册发送人 ID 的国家。对发送人 ID 的支持和发送人 ID 注册要求因国家或而异。有关更多信息,请参阅[支持的国家和区域。](#page-541-0)

如果国家列表超出此文本框允许的字符数,您可以改为改为在案例描述部分中列出国家。

- (可选)在客户如何选择从您这里接收消息中,提供关于客户如何选择从您这里接收消息的描 述。
- (可选)在请提供您计划用于向客户发送消息的消息模板字段中,包括您将要使用的任何消息模 板。
- 5. 在 Requests(请求)下,填写以下部分:
	- 对于区域,为您的发件人 ID 选择 AWS 区域。

**a** Note

请求部分中必须填写"区域"。即使您在案例详情部分中提供了这些信息,也必须在此处 包含这些信息。

- 对于 Resource Type (资源类型),选择 General Limits (一般限制)。
- 对于限制,选择 SMS 生产访问。
- 6. 对于新限制值,选择您请求的发件人 ID 数。通常,此值为 **1**。
- 7. (可选)如果您想提交其他任何请求,请选择添加其他请求。有关所需信息,请参阅[为使用](#page-460-0) [Amazon SNS 进行 SMS 消息收发请求支持内](#page-460-0)的其他部分。
- 8. 在 Case description (案例描述) 下,对于 Use case description (使用情形描述),提供以下详细信 息:
	- 要注册的发送人 ID。
	- 计划用于 SMS 消息的模板。
	- 计划每个月发送给每个接收人的消息数。
	- 有关客户如何选择从您这里接收消息的信息。
	- 公司或组织的名称。
	- 与公司或组织关联的地址。
	- 公司或组织所在的国家/地区。
	- 公司或组织的电话号码。
	- 公司或组织网站的 URL。
- 9. 在联系选项下,对于首选联系语言,请选择您希望接收有关此案例的通信时使用的语言。

10. 完成后,选择 Submit(提交)。

在收到您的请求后,我们将在 24 小时内提供初始响应。我们可能会与您联系,要求您提供更多信息。 如果能够为您提供发送人 ID,我们将向您发送一份预置该 ID 所需时间量的估算。

为了防止我们的系统被用于发送未经请求或恶意的内容,我们必须仔细考虑每个请求。如果您的使用案 例与我们的政策不符,我们可能无法准予您的请求。

### 步骤 2:在 Amazon SNS 控制台中更新您的 SMS 设置

在完成获取您的发送人 ID 的过程时,我们会对您的案例作出响应。当您收到此通知时,请完成本节中 的步骤,以将 Amazon SNS 配置为将您的发件人 ID 用作使用您的账户发送的所有消息的发件人 ID。 或者,您可以选择指定[发布消息](https://docs.aws.amazon.com/sns/latest/dg/sms_publish-to-phone.html)时要使用的发件人 ID。

1. 登录 [Amazon SNS 控制台。](https://console.aws.amazon.com/sns/home)

- 2. 在导航面板上,选择移动,然后选择文本消息 (SMS)。
- 3. 在文本消息首选项部分中,选择编辑。
- 4. 在详细信息部分的默认发件人 ID 字段中,输入提供的发件人 ID,以用作来自您账户的所有消息 的默认 ID。
- 5. 完成后,选择 Save changes (保存更改)。

后续步骤

您已在 Amazon SNS 控制台中注册一个发件人 ID 并更新了您的设置。现在,您可以使用 Amazon SNS 发送包含您的发件人 ID 的 SMS 消息。支持的国家/地区的 SMS 接收人将在其设备上看到您的发 送人 ID 作为消息发送人。如果在发布消息时使用不同的发件人 ID,它将覆盖此处配置的默认 ID。

## 请求对 Amazon SNS 提升您的每月 SMS 支出配额

Amazon SNS 提供支出配额,以帮助您管理使用账户发送 SMS 所产生的每月最高成本。支出配额限制 了您在遭受恶意攻击时的风险,并防止上游应用程序发送超出预期的消息。如果 Amazon SNS 确定发 送 SMS 消息会产生超出当月支出配额的费用,则您可以将其配置为停止发布 SMS 消息。

为确保您的运营不受影响,我们建议申请足够高的支出配额,以支持您的生产工作负载。有关更多信 息,请参阅[步骤 1:开立 Amazon SNS SMS 案例。](#page-471-0)收到配额后,您可以通过应用完整配额或较小的值 来管理风险,如[步骤 2:更新 SMS 设置中](#page-473-0)所述。通过应用一个较低的值,您可以控制您的每月支出, 并在必要时选择进行纵向扩展。

#### **A** Important

由于 Amazon SNS 是分布式系统,它会在超过支出配额的几分钟内停止发送 SMS 消息。在此 期间内,如果您继续发送 SMS 消息,可能会产生超出配额的费用。

我们将所有新账户的支出配额设定为每月 1.00 美元 (USD)。此配额旨在让您测试 Amazon SNS 的消 息发送功能。要请求提升账户的 SMS 支出配额,请在 AWS 支持中心中开立提升配额案例。

#### <span id="page-471-0"></span>步骤 1:开立 Amazon SNS SMS 案例

您可以通过在 AWS 支持中心中开立提升配额案例,请求提升您的每月支出配额。

#### **a** Note

请求表中的某些字段将标记"可选"。但是,AWS Support 需要以下步骤中提到的所有信息,才 能处理您的请求。如果您没有提供所有必需的信息,可能会在处理请求期间遇到延迟。

- 1. 在 AWS Management Consolehttps://console.aws.amazon.com/ [登录。](https://console.aws.amazon.com/)
- 2. 在 Support (支持) 菜单上,选择 Support Center (支持中心)。
- 3. 在您的支持案例窗格上,选择创建案例。
- 4. 选择想要提高服务限制?链接,然后完成以下操作:
	- 对于限制类型,选择 SNS 文本消息。
	- (可选)对于提供指向将发送 SMS 消息的网站或应用程序的链接,提供有关将发送 SMS 消息 的网站、应用程序或服务的信息。
	- (可选)对于您计划发送什么类型的消息,选择您计划使用长代码发送的消息类型。
		- One Time Password(一次性密码)– 提供您的客户用于向您的网站或应用程序进行身份验证 的密码的消息。
		- Promotional(促销)– 宣传您的业务或服务的不重要的消息,如特别优惠或公告。
		- Transactional(事务性)– 为客户事务提供支持的重要信息性消息,如订单确认或账户提醒。 事务性消息不得包含促销或营销内容。
	- (可选)对于您要从哪个 AWS 区域发送消息,请选择您要从其发送 SMS 消息的区域。
	- (可选)对于您计划将消息发送到的国家/地区,输入您要在其中购买短代码的国家或地区。
	- (可选)在您的客户如何选择接收您的消息中,提供有关您的选择加入流程的详细信息。
	- (可选)在请提供您计划用于向客户发送消息的消息模板字段中,包括您将要使用的模板。
- 5. 在 Requests(请求)下,填写以下部分:
	- 对于区域,选择您要从中发送消息的区域。

**a** Note

请求部分中必须填写"区域"。即使您在案例详情部分中提供了这些信息,也必须在此处 包含这些信息。

- 对于 Resource Type (资源类型),选择 General Limits (一般限制)。
- 对于 Limit (限制),选择 Account Spend Threshold Increase (提高账户支出阈值)。
- 6. 对于"新限额值",请输入您可在每个日历月为 SMS 支付的最高金额(以 USD 为单位)。
- 7. 在 Case description (案例描述) 下,对于 Use case description (使用情形描述),提供以下详细信 息:
	- 发送 SMS 消息的公司或服务的网站或应用程序。
	- 您的网站或应用程序提供的服务以及您的 SMS 消息有助于该服务的方式。
	- 用户注册以自愿接收您的网站、应用程序或其他位置上的 SMS 消息的方式。

如果您请求的支出配额(您为 New quota value (新配额值) 指定的值)超出 10000 美元 (USD), 请针对您要向其发送消息的每个国家/地区提供以下其他详细信息:

- 您使用的是发送人 ID 还是短代码。如果使用的是发送人 ID,请提供:
	- 发件人 ID。
	- 此发送人 ID 是否已向该国家/地区的无线运营商注册。
- 您的消息收发的最大预计每秒事务数 (TPS)。
- 平均消息大小。
- 您将发送到该国家/地区的消息的模板。
- (可选) 字符编码需求 (如果有)。
- 8. (可选)如果您想提交其他任何请求,请选择添加其他请求。如果包含多个请求,请提供每个请求 所需的信息。有关所需信息,请参阅[为使用 Amazon SNS 进行 SMS 消息收发请求支持](#page-460-0)内的其他 部分。
- 9. 在联系选项下,对于首选联系语言,请选择您希望接收有关此案例的通信时使用的语言。
- 10. 完成后,选择 Submit(提交)。

AWS Support 团队将在 24 小时内对您的请求提供初始响应。

为了防止我们的系统被用于发送未经请求或恶意的内容,我们要仔细考虑每个请求。如果我们可以,我 们将在 24 小时内准予您的请求。但是,如果我们需要从您那里获得其他信息,则可能需要更长的时间 来解决您的请求。

<span id="page-473-0"></span>如果您的使用案例与我们的策略不符,我们可能无法准予您的请求。

步骤 2:在 Amazon SNS 控制台中更新您的 SMS 设置

在我们通知您的每月支出配额已提升后,您必须在 Amazon SNS 控制台中调整您账户的支出配额。

#### **A** Important

您必须完成以下步骤,否则您的 SMS 支出限额将不会增加。

#### 在控制台中调整您的支出配额

- 1. 登录 [Amazon SNS 控制台。](https://console.aws.amazon.com/sns/home)
- 2. 打开左侧导航菜单,展开移动,然后选择文本消息 (SMS)。
- 3. 在 Mobile text messaging (SMS) (移动文本消息 (SMS)) 页上,在文本消息发送首选项部分中,选 择编辑。
- 4. 在编辑文本消息首选项页面上的详细信息部分中,对于账户支出限额字段,输入新的 SMS 支出限 额。

#### **a** Note

您可能会看到一条警告,指出输入的值大于默认支出限额。您可以忽略此警告。

5. 选择 Save changes(保存更改)。

## **a** Note

如果您收到"Invalid Parameter"(参数无效)错误,请检查 AWS Support 的联系人并确认 您输入的新 SMS 支出限额正确无误。如果您仍然遇到问题,请在 AWS 支持中心开立一 个案例。

# 设置发送 SMS 消息的首选项

使用 Amazon SNS 指定 SMS 消息的首选项。例如,您可以指定是否要优化传输以确保成本或可靠 性、您的每月支出限额、如何记录传输以及是否要订阅每日 SMS 使用情况报告。

这些首选项对从您的账户发送的每个 SMS 消息有效,但在您发送各条消息时可覆盖部分设置。有关更 多信息,请参阅 [发布到移动电话](#page-489-0)。

#### 主题

- [使用设置短信首选项 AWS Management Console](#page-474-0)
- [设置首选项 \(AWS SDK\)](#page-475-0)

## <span id="page-474-0"></span>使用设置短信首选项 AWS Management Console

- 1. 登录 [Amazon SNS 控制台。](https://console.aws.amazon.com/sns/home)
- 2. 选择[支持 SMS 消息收发的区域。](#page-541-0)
- 3. 在导航面板上,选择移动,文本消息 (SMS)。
- 4. 在 Mobile text messaging (SMS) (移动文本消息 (SMS)) 页上,在文本消息发送首选项部分中,选 择编辑。
- 5. 在 Edit text messaging preferences (编辑文本消息发送首选项) 页上,在 Details (详细信息) 部分 中,执行以下操作:
	- a. 对于默认消息类型,选择下列选项之一:
		- 促销(默认)– 非重要消息(例如营销消息)。Amazon SNS 以产生最低成本为基准来优 化消息传输。
		- 事务性(默认)– 为客户事务处理提供支持的重要消息,例如多重身份验证的一次性密 码。Amazon SNS 以实现最高可靠性为基准来优化消息传输。

有关促销和事务处理消息的定价信息,请参阅[全球 SMS 定价。](https://aws.amazon.com/sns/sms-pricing/)

b. (可选)对于 Account spend limit (账户花费限额),请输入您在每个日历月想要为 SMS 消息 支付的金额,以 USD 为单位。

**A** Important

• 默认情况下,支出配额设为 1.00 USD。如果要提高服务配额[,请提交请求](https://console.aws.amazon.com/support/home#/case/create?issueType=service-limit-increase&limitType=service-code-sns)。

- 如果在控制台中设置的金额超过您的服务配额,Amazon SNS 会停止发布 SMS 消 息。
- 由于 Amazon SNS 是分布式系统,它会在超过支出配额的几分钟内停止发送 SMS 消息。在该间隔内,如果您继续发送 SMS 消息,可能会产生超出配额的成本。
- 6. (可选)对于默认发件人 ID,请输入一个自定义 ID(如您的企业品牌),它显示为接收设备的发 送者。

**a** Note 对发件人 ID 的支持因国家/地区而异。

7. (可选)输入 Amazon S3 bucket name for usage reports(使用情况报告的 Amazon S3 存储桶名 称)的名称。

## **a** Note

S3 存储桶策略必须授予对 Amazon SNS 的写入权限。

8. 选择保存更改。

## <span id="page-475-0"></span>设置首选项 (AWS SDK)

要使用其中一个 AWS 软件开发工具包设置您的短信偏好,请使用该软件开发工具包中与 Amazon SNS AP SetSMSAttributes I 中的请求相对应的操作。通过此请求,您可以将值分配给不同的 SMS 属性,例如您的每月支出配额和默认 SMS 类型(促销或事务)。有关所有 SMS 属性,参阅 Amazon Simple Notification Service API 参考中的 [SetSMSAttributes。](https://docs.aws.amazon.com/sns/latest/api/API_SetSMSAttributes.html)

以下代码示例演示如何使用 SetSMSAttributes。

 $C++$ 

SDK for C++

**a** Note

如何使用 Amazon SNS 设置 DefaultSMSType 属性。

```
//! Set the default settings for sending SMS messages.
/*! 
   \param smsType: The type of SMS message that you will send by default. 
   \param clientConfiguration: AWS client configuration. 
   \return bool: Function succeeded. 
  */
bool AwsDoc::SNS::setSMSType(const Aws::String &smsType, 
                                const Aws::Client::ClientConfiguration 
 &clientConfiguration) { 
     Aws::SNS::SNSClient snsClient(clientConfiguration); 
     Aws::SNS::Model::SetSMSAttributesRequest request; 
     request.AddAttributes("DefaultSMSType", smsType); 
     const Aws::SNS::Model::SetSMSAttributesOutcome outcome = 
  snsClient.SetSMSAttributes( 
             request); 
     if (outcome.IsSuccess()) { 
         std::cout << "SMS Type set successfully " << std::endl; 
     } 
     else { 
         std::cerr << "Error while setting SMS Type: '" 
                    << outcome.GetError().GetMessage() 
                    << "'" << std::endl; 
     } 
     return outcome.IsSuccess();
}
```
• 有关 API 详细信息,请参阅《AWS SDK for C++ API 参考》中的 [SetSMSAttributes](https://docs.aws.amazon.com/goto/SdkForCpp/sns-2010-03-31/SetSMSAttributes)。

#### CLI

AWS CLI

#### 设置 SMS 消息属性

以下 set-sms-attributes 示例将 SMS 消息的默认发件人 ID 设置为 MyName。

```
aws sns set-sms-attributes \ 
     --attributes DefaultSenderID=MyName
```
此命令不生成任何输出。

• 有关 API 详细信息,请参阅《AWS CLI Command Reference》中的 [SetSMSAttributes。](https://awscli.amazonaws.com/v2/documentation/api/latest/reference/sns/set-sms-attributes.html)

Java

适用于 Java 2.x 的 SDK

```
a Note
```

```
import software.amazon.awssdk.regions.Region;
import software.amazon.awssdk.services.sns.SnsClient;
import software.amazon.awssdk.services.sns.model.SetSmsAttributesRequest;
import software.amazon.awssdk.services.sns.model.SetSmsAttributesResponse;
import software.amazon.awssdk.services.sns.model.SnsException;
import java.util.HashMap;
/** 
  * Before running this Java V2 code example, set up your development 
  * environment, including your credentials. 
 * 
  * For more information, see the following documentation topic: 
 * 
  * https://docs.aws.amazon.com/sdk-for-java/latest/developer-guide/get-
started.html 
  */
public class SetSMSAttributes { 
     public static void main(String[] args) { 
         HashMap<String, String> attributes = new HashMap<>(1); 
         attributes.put("DefaultSMSType", "Transactional"); 
         attributes.put("UsageReportS3Bucket", "janbucket"); 
         SnsClient snsClient = SnsClient.builder() 
                 .region(Region.US_EAST_1)
```

```
 .build(); 
         setSNSAttributes(snsClient, attributes); 
         snsClient.close(); 
     } 
    public static void setSNSAttributes(SnsClient snsClient, HashMap<String,
  String> attributes) { 
         try { 
             SetSmsAttributesRequest request = SetSmsAttributesRequest.builder() 
                      .attributes(attributes) 
                     .buid() SetSmsAttributesResponse result = 
  snsClient.setSMSAttributes(request); 
             System.out.println("Set default Attributes to " + attributes + ". 
  Status was " 
                      + result.sdkHttpResponse().statusCode()); 
         } catch (SnsException e) { 
             System.err.println(e.awsErrorDetails().errorMessage()); 
             System.exit(1); 
         } 
     }
}
```
• 有关 API 详细信息,请参阅 AWS SDK for Java 2.x API 参考中的 [SetSMSAttributes。](https://docs.aws.amazon.com/goto/SdkForJavaV2/sns-2010-03-31/SetSMSAttributes)

**JavaScript** 

适用于 JavaScript (v3) 的软件开发工具包

**a** Note

还有更多相关信息 GitHub。在 [AWS 代码示例存储库中](https://github.com/awsdocs/aws-doc-sdk-examples/tree/main/javascriptv3/example_code/sns#code-examples)查找完整示例,了解如何进行设 置和运行。

在单独的模块中创建客户端并将其导出。

import { SNSClient } from "@aws-sdk/client-sns";

```
// The AWS Region can be provided here using the `region` property. If you leave 
  it blank
// the SDK will default to the region set in your AWS config.
export const snsClient = new SNSClient({});
```
导入 SDK 和客户端模块,然后调用 API。

```
import { SetSMSAttributesCommand } from "@aws-sdk/client-sns";
import { snsClient } from "../libs/snsClient.js";
/** 
  * @param {"Transactional" | "Promotional"} defaultSmsType 
  */
export const setSmsType = async (defaultSmsType = "Transactional") => { 
   const response = await snsClient.send( 
     new SetSMSAttributesCommand({ 
       attributes: { 
         // Promotional – (Default) Noncritical messages, such as marketing 
 messages. 
         // Transactional – Critical messages that support customer transactions, 
         // such as one-time passcodes for multi-factor authentication. 
         DefaultSMSType: defaultSmsType, 
       }, 
     }), 
   ); 
  console.log(response); 
  // { 
  // '$metadata': { 
  // httpStatusCode: 200, 
  // requestId: '1885b977-2d7e-535e-8214-e44be727e265', 
  // extendedRequestId: undefined, 
  // cfId: undefined, 
  // attempts: 1, 
  // totalRetryDelay: 0 
 \frac{1}{2} // } 
  return response;
};
```
- 有关更多信息,请参阅 [AWS SDK for JavaScript 开发人员指南。](https://docs.aws.amazon.com/sdk-for-javascript/v3/developer-guide/sns-examples-sending-sms.html#sending-sms-setattributes)
- 有关 API 详细信息,请参阅《AWS SDK for JavaScript API 参考》中的 [SetSMSAttributes。](https://docs.aws.amazon.com/AWSJavaScriptSDK/v3/latest/client/sns/command/SetSMSAttributesCommand)

#### PHP

#### 适用于 PHP 的 SDK

# **a** Note 还有更多相关信息 GitHub。在 [AWS 代码示例存储库中](https://github.com/awsdocs/aws-doc-sdk-examples/tree/main/php/example_code/sns#code-examples)查找完整示例,了解如何进行设 置和运行。

```
$SnSclient = new SnsClient([ 
     'profile' => 'default', 
     'region' => 'us-east-1', 
     'version' => '2010-03-31'
\ket{)};
try { 
     $result = $SnSclient->SetSMSAttributes([ 
          'attributes' => [ 
              'DefaultSMSType' => 'Transactional', 
         ], 
     ]); 
     var_dump($result);
} catch (AwsException $e) { 
     // output error message if fails 
     error_log($e->getMessage());
}
```
• 有关更多信息,请参阅 [AWS SDK for PHP 开发人员指南](https://docs.aws.amazon.com/sdk-for-php/v3/developer-guide/sns-examples-sending-sms.html#set-sms-attributes)。

• 有关 API 详细信息,请参阅《AWS SDK for PHP API 参考》中的 [SetSMSAttributes](https://docs.aws.amazon.com/goto/SdkForPHPV3/sns-2010-03-31/SetSMSAttributes)。

# 发送 SMS 消息

本节介绍如何发送 SMS 消息。

## 主题

- [向主题发布](#page-481-0)
- [发布到移动电话](#page-489-0)

## <span id="page-481-0"></span>向主题发布

您可以通过使用多个电话号码订阅 Amazon SNS 主题,一次将一条 SMS 消息发布至这些手机号 码。SNS 主题是您可以添加订阅者并随后向所有订阅者发布消息的通信渠道。订阅者将收到发布至主 题的所有信息,直到您取消订阅或者订阅者已退出来自您的 AWS 账户的 SMS 消息为止。

#### 主题

- [向主题发送消息\(控制台\)](#page-481-1)
- [向主题发送消息\(AWS 开发工具包\)](#page-483-0)

<span id="page-481-1"></span>向主题发送消息(控制台)

要创建主题,请执行以下操作

如果您还没有要发送 SMS 消息的主题,请完成以下步骤。

- 1. 登录 [Amazon SNS 控制台。](https://console.aws.amazon.com/sns/home)
- 2. 在控制台菜单中,选择[支持 SMS 消息的 AWS 区域。](#page-541-0)
- 3. 在导航窗格中, 选择主题。
- 4. 在 Topics(主页)页面上,选择 Create topic(创建主题)。
- 5. 在 Create topic(创建主题)页面上的 Details(详细信息)下,执行以下操作:
	- a. 对于 Type (类型),选择 Standard (标准)。
	- b. 对于 Name(名称),输入一个主题名称。
	- c. (可选)对于 Display name(显示名称),请为您的 SMS 消息输入自定义前缀。在您向 主题发送消息时,Amazon SNS 会在显示名称之前加上右尖括号 (>) 和空格。显示名称不 区分大小写,Amazon SNS 会将显示名称转换为大写字符。例如,如果主题的显示名称是 MyTopic,而消息是 Hello World!,则该消息会显示为:

MYTOPIC> Hello World!

6. 选择创建主题。主题的名称和 Amazon Resource Name (ARN) 显示在 Topics(主题)页面。

创建 SMS 订阅

您可以使用订阅通过仅向主题发布一次消息,将 SMS 消息发送给多个收件人。

## **a** Note

当您开始使用 Amazon SNS 发送 SMS 消息时,您的 AWS 账户位于 SMS 沙盒中。SMS 沙盒 为您提供了一个安全的环境,让您可以尝试 Amazon SNS 功能,而不会拿您作为 SMS 发件人 的声誉冒险。在您的账户位于 SMS 沙盒时,您可以使用 Amazon SNS 的所有功能,但您只能 向已验证的目标电话号码发送 SMS 消息。有关更多信息,请参阅[SMS 沙盒。](#page-394-0)

## 1. 登录 [Amazon SNS 控制台。](https://console.aws.amazon.com/sns/home)

- 2. 在导航窗格中,选择订阅。
- 3. 在 Subscriptions(订阅)页面上,选择 Create subscription(创建订阅)。
- 4. 在 Create subscription(创建订阅)页面上的 Details(详细信息)下,执行以下操作:
	- a. 对于 Topic ARN(主题 ARN),输入或选择要向其发送 SMS 消息的主题的 Amazon Resource Name (ARN)。
	- b. 对于 Protocol(协议),选择 SMS。
	- c. 对于 Endpoint(终端节点),输入要订阅主题的电话号码。
- 5. 选择创建订阅。订阅信息显示在 Subscriptions(订阅)页面。

要添加更多电话号码,请重复以下步骤。您还可以添加其他类型的订阅,例如电子邮件。

## 发送邮件

当您向一个主题发布消息时,Amazon SNS 会尝试将该消息传输至订阅该主题的每个电话号码。

- 1. 在 [Amazon SNS 控制台中](https://console.aws.amazon.com/sns/home)的 Topics(主题)页面上,选择要向其发送 SMS 消息的主题的名称。
- 2. 在主题详细信息页面上,选择发布消息。
- 3. 在 Publish message to topic(将消息发布到主题)页面上的 Message details(消息详细信息) 下,执行以下操作:
	- a. 对于 Subject(主题),请将该字段留空,除非您的主题包含电子邮件订阅,并且您想要同时 发布到电子邮件和 SMS 订阅。Amazon SNS 使用您输入的 Subject(主题)作为电子邮件主 题行。
	- b. (可选)对于 Time to Live (TTL)(存活时间 (TTL)),输入 Amazon SNS 向任何移动应用程 序终端节点订阅者发送 SMS 消息所需的秒数。
- 4. 在 Message body(消息正文)下,执行以下操作:
- a. 对于 Message structure ( 消息结构),选择 Identical payload for all delivery protocols ( 所 有传输协议的负载相同)向订阅了您的主题的所有协议类型发送相同消息。或者,选择 Custom payload for each delivery protocol ( 针对每个传输协议的自定义负载) 为不同协议类 型的订阅者自定义消息。例如,您可以输入电话号码订阅者的默认消息,以及电子邮件订阅者 的自定义消息。
- b. 对于 Message body to send to the endpoint(要发送到终端节点的消息正文),输入您的消 息或每个传输协议的自定义消息。

如果您的主题包含显示名称,Amazon SNS 会将其添加到消息,这会增加消息的长度。显示 名称的长度是名称的字符数加上两个字符,也就是 Amazon SNS 添加的右尖括号 (>) 和空 格。

有关 SMS 消息大小配额的信息,请参阅 [发布到移动电话。](#page-489-0)

- 5. (可选)对于 Message attributes(消息属性),添加消息元数据,如时间戳、签名和 ID。
- 6. 选择发布消息。Amazon SNS 会发送 SMS 消息并显示成功消息。

<span id="page-483-0"></span>向主题发送消息(AWS 开发工具包)

要使用 AWS 开发工具包,您必须使用您的凭证对其进行配置。有关更多信息,请参阅 AWS 开发工具 包和工具参考指南中的[共享配置和凭证文件](https://docs.aws.amazon.com/sdkref/latest/guide/creds-config-files.html)。

以下代码示例显示了如何:

- 创建 Amazon SNS 主题。
- 使用手机号码订阅主题。
- 向主题发布 SMS 消息,以使所有订阅的电话号码一次接收消息。

Java

适用于 Java 2.x 的 SDK

**a** Note

在 GitHub 上查看更多内容。在 [AWS 代码示例存储库](https://github.com/awsdocs/aws-doc-sdk-examples/tree/main/javav2/example_code/sns#readme) 中查找完整示例,了解如何进行 设置和运行。

创建一个主题并返回其 ARN。

```
import software.amazon.awssdk.regions.Region;
import software.amazon.awssdk.services.sns.SnsClient;
import software.amazon.awssdk.services.sns.model.CreateTopicRequest;
import software.amazon.awssdk.services.sns.model.CreateTopicResponse;
import software.amazon.awssdk.services.sns.model.SnsException;
/** 
  * Before running this Java V2 code example, set up your development 
  * environment, including your credentials. 
 * 
  * For more information, see the following documentation topic: 
 * 
  * https://docs.aws.amazon.com/sdk-for-java/latest/developer-guide/get-
started.html 
  */
public class CreateTopic { 
     public static void main(String[] args) { 
         final String usage = """ 
                  Usage: <topicName> 
                  Where: 
                     topicName - The name of the topic to create (for example, 
 mytopic). 
                  """; 
         if (args.length != 1) { 
             System.out.println(usage); 
             System.exit(1); 
         } 
         String topicName = args[0]; 
         System.out.println("Creating a topic with name: " + topicName); 
         SnsClient snsClient = SnsClient.builder() 
                  .region(Region.US_EAST_1) 
                 .build();
         String arnVal = createSNSTopic(snsClient, topicName); 
         System.out.println("The topic ARN is" + arnVal); 
         snsClient.close(); 
     }
```

```
 public static String createSNSTopic(SnsClient snsClient, String topicName) { 
         CreateTopicResponse result; 
         try { 
              CreateTopicRequest request = CreateTopicRequest.builder() 
                       .name(topicName) 
                       .build(); 
              result = snsClient.createTopic(request); 
              return result.topicArn(); 
         } catch (SnsException e) { 
              System.err.println(e.awsErrorDetails().errorMessage()); 
              System.exit(1); 
         } 
         return ""; 
     }
}
```
### 为终端节点订阅主题。

```
import software.amazon.awssdk.regions.Region;
import software.amazon.awssdk.services.sns.SnsClient;
import software.amazon.awssdk.services.sns.model.SnsException;
import software.amazon.awssdk.services.sns.model.SubscribeRequest;
import software.amazon.awssdk.services.sns.model.SubscribeResponse;
/** 
  * Before running this Java V2 code example, set up your development 
  * environment, including your credentials. 
 * 
  * For more information, see the following documentation topic: 
 * 
  * https://docs.aws.amazon.com/sdk-for-java/latest/developer-guide/get-
started.html 
 */
public class SubscribeTextSMS { 
     public static void main(String[] args) { 
         final String usage = """ 
                Usage: <topicArn> <phoneNumber>
```

```
 Where: 
                     topicArn - The ARN of the topic to subscribe. 
                     phoneNumber - A mobile phone number that receives 
  notifications (for example, +1XXX5550100). 
                 """;
        if (args.length < 2) {
              System.out.println(usage); 
              System.exit(1); 
         } 
        String topicArn = args[0];
         String phoneNumber = args[1]; 
         SnsClient snsClient = SnsClient.builder() 
                  .region(Region.US_EAST_1) 
                  .build(); 
         subTextSNS(snsClient, topicArn, phoneNumber); 
         snsClient.close(); 
     } 
     public static void subTextSNS(SnsClient snsClient, String topicArn, String 
  phoneNumber) { 
         try { 
              SubscribeRequest request = SubscribeRequest.builder() 
                      .protocol("sms") 
                      .endpoint(phoneNumber) 
                      .returnSubscriptionArn(true) 
                      .topicArn(topicArn) 
                     .buid() SubscribeResponse result = snsClient.subscribe(request); 
              System.out.println("Subscription ARN: " + result.subscriptionArn() + 
  "\n\n Status is " 
                      + result.sdkHttpResponse().statusCode()); 
         } catch (SnsException e) { 
              System.err.println(e.awsErrorDetails().errorMessage()); 
              System.exit(1); 
         } 
     }
}
```
设置消息的属性,例如发件人的 ID、最高价格及其类型。消息属性是可选的。

```
import software.amazon.awssdk.regions.Region;
import software.amazon.awssdk.services.sns.SnsClient;
import software.amazon.awssdk.services.sns.model.SetSmsAttributesRequest;
import software.amazon.awssdk.services.sns.model.SetSmsAttributesResponse;
import software.amazon.awssdk.services.sns.model.SnsException;
import java.util.HashMap;
/** 
  * Before running this Java V2 code example, set up your development 
 * environment, including your credentials. 
 * 
  * For more information, see the following documentation topic: 
 * 
  * https://docs.aws.amazon.com/sdk-for-java/latest/developer-guide/get-
started.html 
 */
public class SetSMSAttributes { 
     public static void main(String[] args) { 
         HashMap<String, String> attributes = new HashMap<>(1); 
         attributes.put("DefaultSMSType", "Transactional"); 
         attributes.put("UsageReportS3Bucket", "janbucket"); 
         SnsClient snsClient = SnsClient.builder() 
                  .region(Region.US_EAST_1) 
                 .build(); 
         setSNSAttributes(snsClient, attributes); 
         snsClient.close(); 
     } 
     public static void setSNSAttributes(SnsClient snsClient, HashMap<String, 
 String> attributes) { 
         try { 
             SetSmsAttributesRequest request = SetSmsAttributesRequest.builder() 
                      .attributes(attributes) 
                      .build(); 
             SetSmsAttributesResponse result = 
 snsClient.setSMSAttributes(request); 
             System.out.println("Set default Attributes to " + attributes + ". 
 Status was " 
                      + result.sdkHttpResponse().statusCode());
```

```
 } catch (SnsException e) { 
              System.err.println(e.awsErrorDetails().errorMessage()); 
              System.exit(1); 
         } 
     }
}
```
## 向主题发布消息。消息将会发送到每个订阅者。

```
import software.amazon.awssdk.regions.Region;
import software.amazon.awssdk.services.sns.SnsClient;
import software.amazon.awssdk.services.sns.model.PublishRequest;
import software.amazon.awssdk.services.sns.model.PublishResponse;
import software.amazon.awssdk.services.sns.model.SnsException;
/** 
  * Before running this Java V2 code example, set up your development 
  * environment, including your credentials. 
 * 
  * For more information, see the following documentation topic: 
 * 
 * https://docs.aws.amazon.com/sdk-for-java/latest/developer-guide/get-
started.html 
 */
public class PublishTextSMS { 
     public static void main(String[] args) { 
         final String usage = """ 
                Usage: <message> <phoneNumber>
                 Where: 
                    message - The message text to send. 
                     phoneNumber - The mobile phone number to which a message is 
 sent (for example, +1XXX5550100).\s 
                 """; 
         if (args.length != 2) { 
             System.out.println(usage); 
             System.exit(1); 
         } 
         String message = args[0];
```

```
 String phoneNumber = args[1]; 
         SnsClient snsClient = SnsClient.builder() 
                  .region(Region.US_EAST_1) 
                  .build(); 
         pubTextSMS(snsClient, message, phoneNumber); 
         snsClient.close(); 
     } 
     public static void pubTextSMS(SnsClient snsClient, String message, String 
  phoneNumber) { 
         try { 
              PublishRequest request = PublishRequest.builder() 
                       .message(message) 
                      .phoneNumber(phoneNumber) 
                      .build();
              PublishResponse result = snsClient.publish(request); 
              System.out 
                       .println(result.messageId() + " Message sent. Status was " + 
  result.sdkHttpResponse().statusCode()); 
         } catch (SnsException e) { 
              System.err.println(e.awsErrorDetails().errorMessage()); 
              System.exit(1); 
         } 
     }
}
```
# <span id="page-489-0"></span>发布到移动电话

您可以使用 Amazon SNS 直接向移动电话发送 SMS 消息,而无需订阅 Amazon SNS 主题的电话号 码。

**a** Note

如果您想要将一条消息一次发布至多个电话号码,使用电话号码订阅主题会很有用。有关向主 题发布 SMS 消息的说明,请参阅 [向主题发布。](#page-481-0)

在发送消息时,您可以控制是否对消息进行成本或可靠性传输优化。您还可以指定[发件人 ID 或源号](#page-398-0) [码](#page-398-0)。如果您使用 Amazon SNS API 或 AWS 软件开发工具包以编程方式发送消息,则可以为消息传输 指定最高价格。

每条 SMS 消息最多能包含 140 字节,字符配额具体取决于编码方案。例如,SMS 消息可以包含:

- 160 个 GSM 字符
- 140 个 ASCII 字符
- 70 个 UCS-2 字符

如果您发布的消息超出大小配额,Amazon SNS 会将其作为多条消息发送,保证每条消息都符合大小 配额。消息以整个词为边界,而不会在一个词的中间截断。单个 SMS 发布操作的总大小配额为 1600 字节。

在发送 SMS 消息时,您可以使用 E.164 格式指定电话号码(用于国际电信的标准电话编号结构)。遵 循此格式的电话号码最多可包含 15 位数字,并以加号 (+) 和国家/地区代码作为前缀。例如,E.164 格 式的美国电话号码将显示为 +1XXX5550100。

#### 主题

- [发送消息\(控制台\)](#page-490-0)
- [发送消息 \(AWS SDK\)](#page-492-0)

<span id="page-490-0"></span>发送消息(控制台)

- 1. 登录 [Amazon SNS 控制台。](https://console.aws.amazon.com/sns/home)
- 2. 在控制台菜单中,选择[支持 SMS 消息的AWS 区域](#page-541-0)。
- 3. 在导航窗格中,选择 Text messaging (SMS)。
- 4. 在 Mobile text messaging (SMS)(移动文本消息 (SMS))页面上,选择 Publish text message(发布文本消息)。
- 5. 在 Publish SMS message(发布 SMS 消息)页面上,对于 Message type(消息类型),选择下 列选项之一:
	- Promotional(促销)– 不重要的消息,例如营销消息。
	- Transactional(事务性)– 为客户事务处理提供支持的重要消息,例如多重身份验证的一次性密 码。

## **a** Note

此消息级别的设置会覆盖您的账户级别的默认消息类型。您可以从 Mobile text messaging (SMS)(移动文本消息 (SMS))页面的 Text messaging preferences(文本消息首选项) 部分中设置账户级别的默认消息类型。

有关促销和事务性消息的定价信息,请参阅[全球 SMS 定价。](https://aws.amazon.com/sns/sms-pricing/)

- 6. 对于 Destination phone number(目标电话号码),请输入您想要向其发送消息的电话号码。
- 7. 对于 Message(消息),请输入要发送的消息。
- 8. (可选)在 Origination identities(源身份)下,指定如何向收件人识别自己:
	- 要指定 Sender ID(发件人 ID),请键入包含 3-11 个字母数字字符的自定义 ID,其中包括至少 一个字母,并且不能包含空格。该发件人 ID 在接收设备上显示为消息发件人。例如,您可以使 用自己的企业品牌让消息来源更易于识别。

各个国家和/或地区对发件人 ID 的支持程度各不相同。例如,发送至美国电话号码的消息不显示 发件人 ID。对于支持发件人 ID 的国家和地区,请参考[支持的国家和区域。](#page-541-0)

如果您未指定发件人 ID,以下标识之一将显示为源身份:

- 在支持长代码的国家/地区,显示长代码。
- 在仅支持发件人 ID 的国家/地区,显示 NOTICE。

此消息级别的发件人 ID 会覆盖您在 Text messaging preferences 页面中设置的默认发件人 ID。

• 要指定 Origination number(远啊号码),输入一个由 5-14 个数字组成的字符串,以显示为收 件人设备上的发件人电话号码。此字符串必须匹配在您 AWS 账户 中为目的地国家/地区配置的 源号码。起始号码可以是 10DLC 号码、免费电话号码、 person-to-person 长码或短码。有关更 多信息,请参阅 [SMS 消息的源身份。](#page-398-0)

如果您未指定发件号码,Amazon SNS 将根据您的配置选择用于发送 SMS 短信的发件号码。 AWS 账户

9. 如果您要向位于印度的收件人发送 SMS 消息,请展开 Country-specific attributes(特定于国家/地 区的属性),然后指定以下属性:

- Entity ID(实体 ID)– 向位于印度的收件人发送 SMS 消息的实体 ID 或委托人实体 (PE) ID。此 ID 是印度电信监管局 (TRAI) 提供的 1–50 个字符组成的唯一字符串,用于识别您在 TRAI 中注 册的实体。
- Template ID(模板 ID)– 向位于印度的收件人发送 SMS 消息的模板 ID。此 ID 是 TRAI 提供的 唯一字符串,该字符串包含 1-50 个字符,用于标识您在 TRAI 中注册的模板。模板 ID 必须与您 为邮件指定的发件人 ID 相关联。

有关向位于印度的收件人发送 SMS 消息的更多信息,请参阅 [印度的发送人 ID 注册要求。](#page-419-0)

10. 选择发布消息。

### **G** Tip

要从源号码发送 SMS 消息,您还可以在 Amazon SNS 控制台导航面板中选择 Origination numbers(源号码)。选择在 Capabilities(功能)列中包含 SMS 的源号码,然后选择 Publish text message(发布文本消息)。

<span id="page-492-0"></span>发送消息 (AWS SDK)

要使用其中一个软件开发工具包发送短信,请使用该 AWS 软件开发工具包中与 Amazon SNS API 中 的Publ.i.sh请求相对应的 API 操作。通过此请求,您可以直接向电话号码发送 SMS 消息。您也可使 用 MessageAttributes 参数设置以下属性名称的值:

AWS.SNS.SMS.SenderID

包含 3-11 个字母数字字符或连字符 (-) 的自定义 ID,其中包含至少一个字母,并且不能包含空格。 该发件人 ID 在接收设备上显示为消息发件人。例如,您可以使用自己的企业品牌让消息来源更易 于识别。

各国家或地区对发件人 ID 的支持有所不同。例如,发送至美国电话号码的消息不显示发件人 ID。 对于支持发件人 ID 的国家或地区列表,请参阅 [支持的国家和区域。](#page-541-0)

如果您未指定发件人 ID,则在支持的国家或地区[中长代码](#page-458-0)会显示为发件人 ID。对于要求使用按字 母顺序排列发件人 ID 的国家和地区,NOTICE 显示为发件人 ID。

此消息级别的属性会覆盖您可以通过 SetSMSAttributes 请求设置的账户级别属性 DefaultSenderID。

AWS.MM.SMS.OriginationNumber

一个由 5—14 个数字组成的自定义字符串,其中可以包括一个可选的前导加号 (+)。此数字字串在 接收设备上显示为发件人的电话号码。该字符串必须与您的 AWS 账户中为目的地国家/地区配置的 发件人号码相匹配。发起号码可以是 10DLC 号码、免费电话号码、 person-to-person (P2P) 长码 或短码。有关更多信息,请参阅 [源号码](#page-432-0)。

如果您未指定发货号,Amazon SNS 会根据 AWS 您的账户配置选择发货号。

AWS.SNS.SMS.MaxPrice

您愿意用于发送 SMS 消息的最高价格(以美元为单位)。如果 Amazon SNS 确定发送消息会产生 超出您最高价格的成本,则它不会发送消息。

如果您的 month-to-date SMS 费用已超过为该属性设置的配额,则此MonthlySpendLimit属性无 效。您可以使用 SetSMSAttributes 请求设置 MonthlySpendLimit 属性。

如果您发送消息至 Amazon SNS 主题,则该最高价格适用于传输给订阅该主题的每个电话号码的 每条消息。

AWS.SNS.SMS.SMSType

要发送的消息类型:

• Promotional(默认)– 不重要的消息,例如营销消息。

• Transactional – 为客户事务处理提供支持的重要消息,例如多重身份验证的一次性密码。

此消息级别的属性会覆盖您可以通过 SetSMSAttributes 请求设置的账户级别属性 DefaultSMSType。

AWS.MM.SMS.EntityId

只有向位于印度的收件人发送 SMS 消息时,才需要此属性。

这是您用于向位于印度的收件人发送 SMS 消息的实体 ID 或委托人实体 (PE) ID。此 ID 是印度电信 监管局 (TRAI) 提供的 1–50 个字符组成的唯一字符串,用于识别您在 TRAI 中注册的实体。

AWS.MM.SMS.TemplateId

只有向位于印度的收件人发送 SMS 消息时,才需要此属性。

这是您向位于印度的收件人发送 SMS 消息的模板。此 ID 是 TRAI 提供的唯一字符串,该字符串包 含 1-50 个字符,用于标识您在 TRAI 中注册的模板。模板 ID 必须与您为邮件指定的发件人 ID 相关 联。

## 发送消息

以下代码示例显示如何使用 Amazon SNS 发布 SMS 消息。

## .NET

AWS SDK for NFT

## **a** Note

```
namespace SNSMessageExample
{ 
     using System; 
     using System.Threading.Tasks; 
     using Amazon; 
     using Amazon.SimpleNotificationService; 
     using Amazon.SimpleNotificationService.Model; 
     public class SNSMessage 
     { 
         private AmazonSimpleNotificationServiceClient snsClient; 
         /// <summary> 
         /// Initializes a new instance of the <see cref="SNSMessage"/> class. 
         /// Constructs a new SNSMessage object initializing the Amazon Simple 
         /// Notification Service (Amazon SNS) client using the supplied 
         /// Region endpoint. 
         /// </summary> 
         /// <param name="regionEndpoint">The Amazon Region endpoint to use in 
         /// sending test messages with this object.</param> 
         public SNSMessage(RegionEndpoint regionEndpoint) 
         { 
             snsClient = new 
 AmazonSimpleNotificationServiceClient(regionEndpoint); 
         } 
         /// <summary> 
         /// Sends the SMS message passed in the text parameter to the phone 
  number
```

```
 /// in phoneNum. 
        /// </summary> 
        /// <param name="phoneNum">The ten-digit phone number to which the text 
        /// message will be sent.</param> 
        /// <param name="text">The text of the message to send.</param> 
       /// <returns>Async task.</returns>
         public async Task SendTextMessageAsync(string phoneNum, string text) 
        { 
             if (string.IsNullOrEmpty(phoneNum) || string.IsNullOrEmpty(text)) 
             { 
                 return; 
 } 
             // Now actually send the message. 
             var request = new PublishRequest 
             { 
                 Message = text, 
                 PhoneNumber = phoneNum, 
             }; 
             try 
             { 
                 var response = await snsClient.PublishAsync(request); 
 } 
             catch (Exception ex) 
\{\hspace{.1cm} \} Console.WriteLine($"Error sending message: {ex}"); 
 } 
        } 
    }
```
• 有关 API 详细信息,请参阅 AWS SDK for .NET API 参考中的 [Publish](https://docs.aws.amazon.com/goto/DotNetSDKV3/sns-2010-03-31/Publish)。

}

#### $C++$

#### SDK for C++

#### **a** Note

```
/** 
  * Publish SMS: use Amazon Simple Notification Service (Amazon SNS) to send an 
  SMS text message to a phone number. 
  * Note: This requires additional AWS configuration prior to running example. 
 * 
  * NOTE: When you start using Amazon SNS to send SMS messages, your AWS account 
  is in the SMS sandbox and you can only 
  * use verified destination phone numbers. See https://docs.aws.amazon.com/sns/
latest/dg/sns-sms-sandbox.html. 
  * NOTE: If destination is in the US, you also have an additional restriction 
  that you have use a dedicated 
  * origination ID (phone number). You can request an origination number using 
  Amazon Pinpoint for a fee. 
  * See https://aws.amazon.com/blogs/compute/provisioning-and-using-10dlc-
origination-numbers-with-amazon-sns/ 
  * for more information. 
 * 
  * <phone_number_value> input parameter uses E.164 format. 
  * For example, in United States, this input value should be of the form: 
  +12223334444 
  */
//! Send an SMS text message to a phone number.
/*! 
   \param message: The message to publish. 
   \param phoneNumber: The phone number of the recipient in E.164 format. 
   \param clientConfiguration: AWS client configuration. 
  \return bool: Function succeeded. 
  */
bool AwsDoc::SNS::publishSms(const Aws::String &message, 
                               const Aws::String &phoneNumber,
```

```
 const Aws::Client::ClientConfiguration 
  &clientConfiguration) { 
     Aws::SNS::SNSClient snsClient(clientConfiguration); 
     Aws::SNS::Model::PublishRequest request; 
     request.SetMessage(message); 
     request.SetPhoneNumber(phoneNumber); 
     const Aws::SNS::Model::PublishOutcome outcome = snsClient.Publish(request); 
     if (outcome.IsSuccess()) { 
         std::cout << "Message published successfully with message id, '" 
                    << outcome.GetResult().GetMessageId() << "'." 
                    << std::endl; 
     } 
     else { 
         std::cerr << "Error while publishing message " 
                    << outcome.GetError().GetMessage() 
                    << std::endl; 
     } 
     return outcome.IsSuccess();
}
```
• 有关 API 详细信息,请参阅《AWS SDK for C++ API 参考》中的 [Publish](https://docs.aws.amazon.com/goto/SdkForCpp/sns-2010-03-31/Publish)。

#### Java

适用于 Java 2.x 的 SDK

```
a Note
```

```
import software.amazon.awssdk.regions.Region;
import software.amazon.awssdk.services.sns.SnsClient;
import software.amazon.awssdk.services.sns.model.PublishRequest;
import software.amazon.awssdk.services.sns.model.PublishResponse;
import software.amazon.awssdk.services.sns.model.SnsException;
```

```
/** 
  * Before running this Java V2 code example, set up your development 
  * environment, including your credentials. 
  * 
  * For more information, see the following documentation topic: 
 * 
  * https://docs.aws.amazon.com/sdk-for-java/latest/developer-guide/get-
started.html 
  */
public class PublishTextSMS { 
     public static void main(String[] args) { 
         final String usage = """ 
                 Usage: <message> <phoneNumber>
                  Where: 
                     message - The message text to send. 
                     phoneNumber - The mobile phone number to which a message is 
  sent (for example, +1XXX5550100).\s 
                 """;
        if (args.length != 2) {
             System.out.println(usage); 
             System.exit(1); 
         } 
         String message = args[0]; 
        String phoneNumber = args[1];
         SnsClient snsClient = SnsClient.builder() 
                  .region(Region.US_EAST_1) 
                  .build(); 
         pubTextSMS(snsClient, message, phoneNumber); 
         snsClient.close(); 
     } 
     public static void pubTextSMS(SnsClient snsClient, String message, String 
  phoneNumber) { 
         try { 
              PublishRequest request = PublishRequest.builder() 
                      .message(message) 
                      .phoneNumber(phoneNumber) 
                     .build();
```

```
 PublishResponse result = snsClient.publish(request); 
              System.out 
                       .println(result.messageId() + " Message sent. Status was " + 
  result.sdkHttpResponse().statusCode()); 
         } catch (SnsException e) { 
              System.err.println(e.awsErrorDetails().errorMessage()); 
              System.exit(1); 
         } 
     }
}
```
• 有关 API 详细信息,请参阅 AWS SDK for Java 2.x API 参考中的 [Publish](https://docs.aws.amazon.com/goto/SdkForJavaV2/sns-2010-03-31/Publish)。

## Kotlin

适用于 Kotlin 的 SDK

**a** Note 还有更多相关信息 GitHub。在 [AWS 代码示例存储库中](https://github.com/awsdocs/aws-doc-sdk-examples/tree/main/kotlin/services/sns#code-examples)查找完整示例,了解如何进行设 置和运行。

```
suspend fun pubTextSMS(messageVal: String?, phoneNumberVal: String?) { 
     val request = PublishRequest { 
         message = messageVal 
         phoneNumber = phoneNumberVal 
     } 
     SnsClient { region = "us-east-1" }.use { snsClient -> 
         val result = snsClient.publish(request) 
         println("${result.messageId} message sent.") 
     }
}
```
• 有关 API 详细信息,请参阅《AWS SDK for Kotlin API 参考》中的 [Publish](https://sdk.amazonaws.com/kotlin/api/latest/index.html)。

#### PHP

### 适用于 PHP 的 SDK

## **a** Note

```
require 'vendor/autoload.php';
use Aws\Exception\AwsException;
use Aws\Sns\SnsClient;
/** 
  * Sends a text message (SMS message) directly to a phone number using Amazon 
  SNS. 
 * 
  * This code expects that you have AWS credentials set up per: 
  * https://docs.aws.amazon.com/sdk-for-php/v3/developer-guide/
guide_credentials.html 
  */
$SnSclient = new SnsClient([ 
     'profile' => 'default', 
     'region' => 'us-east-1', 
     'version' => '2010-03-31'
]);
$message = 'This message is sent from a Amazon SNS code sample.';
$phone = '+1XXX5550100';
try { 
     $result = $SnSclient->publish([ 
         'Message' => $message, 
         'PhoneNumber' => $phone, 
     ]); 
     var_dump($result);
} catch (AwsException $e) { 
     // output error message if fails
```
}

```
 error_log($e->getMessage());
```
- 有关更多信息,请参阅 [AWS SDK for PHP 开发人员指南](https://docs.aws.amazon.com/sdk-for-php/v3/developer-guide/sns-examples-sending-sms.html#publish-to-a-text-message-sms-message)。
- 有关 API 详细信息,请参阅 AWS SDK for PHP API 参考中的 [Publish](https://docs.aws.amazon.com/goto/SdkForPHPV3/sns-2010-03-31/Publish)。

### Python

SDK for Python (Boto3)

**a** Note

```
class SnsWrapper: 
     """Encapsulates Amazon SNS topic and subscription functions.""" 
     def __init__(self, sns_resource): 
 """ 
         :param sns_resource: A Boto3 Amazon SNS resource. 
         """ 
         self.sns_resource = sns_resource 
     def publish_text_message(self, phone_number, message): 
         """ 
         Publishes a text message directly to a phone number without need for a 
         subscription. 
         :param phone_number: The phone number that receives the message. This 
 must be 
                                in E.164 format. For example, a United States phone 
                               number might be +12065550101. 
         :param message: The message to send. 
         :return: The ID of the message. 
         """ 
         try:
```

```
 response = self.sns_resource.meta.client.publish( 
                 PhoneNumber=phone_number, Message=message 
) message_id = response["MessageId"] 
             logger.info("Published message to %s.", phone_number) 
        except ClientError: 
             logger.exception("Couldn't publish message to %s.", phone_number) 
             raise 
        else: 
            return message_id
```
• 有关 API 详细信息,请参阅《AWS SDK for Python (Boto3) API 参考》中的 [Publish](https://docs.aws.amazon.com/goto/boto3/sns-2010-03-31/Publish)。

# 监控 SMS 活动

通过监控您的 SMS 活动,您可以跟踪目标电话号码、成功或失败的传输、失败的原因、成本及其他信 息。Amazon SNS 可帮助在控制台中汇总统计数据、向 Amazon CloudWatch 发送信息以及向您指定 的 Amazon S3 存储桶发送每日 SMS 使用情况报告。

## 主题

- [查看 SMS 传输统计数据](#page-502-0)
- [查看 SMS 传输的 Amazon CloudWatch 指标和日志](#page-503-0)
- [查看每日 SMS 使用量报告](#page-506-0)

# <span id="page-502-0"></span>查看 SMS 传输统计数据

您可以使用 Amazon SNS 控制台查看您近期 SMS 传输的统计数据。

- 1. 登录 [Amazon SNS 控制台。](https://console.aws.amazon.com/sns/home)
- 2. 在控制台菜单上,将区域选择器设置为[支持 SMS 消息收发的区域。](#page-541-0)
- 3. 在导航面板上,选择 Text messaging (SMS) (文本消息(SMS))。
- 4. 在 Text messaging (SMS) (文本消息(SMS)) 页面上的 Account stats (账户统计数据) 部分中,查看 关于您的事务处理和促销 SMS 信息传输的图表。每个图表显示之前 15 天内的以下数据:
	- 传输率(成功传输的百分比)
	- 发送(传输尝试的数量)

• 失败(传输失败的数量)

在此页面,您还可以选择 Usage(使用量)按钮转到存储您的每日使用情况报告的 Amazon S3 存储 桶。有关更多信息,请参阅 [查看每日 SMS 使用量报告。](#page-506-0)

<span id="page-503-0"></span>查看 SMS 传输的 Amazon CloudWatch 指标和日志

您可以使用 Amazon CloudWatch 和 Amazon CloudWatch Logs 监控您的 SMS 消息传输。

## 主题

- [查看 Amazon CloudWatch 指标](#page-503-1)
- [查看 CloudWatch Logs](#page-503-2)
- [成功 SMS 传输的示例日志](#page-504-0)
- [失败 SMS 传输的示例日志](#page-505-0)
- [SMS 传输失败的原因](#page-505-1)

## <span id="page-503-1"></span>查看 Amazon CloudWatch 指标

Amazon SNS 会自动收集有关您的 SMS 消息传输的指标并将其推送至 Amazon CloudWatch。您可 以使用 CloudWatch 监控这些指标,并创建告警以便在指标超过阈值时提醒您。例如,您可以监控 CloudWatch 指标,了解您的 SMS 传输率和您当月至今的 SMS 费用。

有关监控 CloudWatch 指标、设置 CloudWatch 告警和可用指标类型的信息,请参阅 [使用 CloudWatch](#page-1034-0)  [监控 Amazon SNS](#page-1034-0)。

## <span id="page-503-2"></span>查看 CloudWatch Logs

您可以通过让 Amazon SNS 写入 Amazon CloudWatch Logs,收集有关 SMS 消息是否成功传输的信 息。对于您发送的每条 SMS 消息,Amazon SNS 会写入日志,其中包括消息价格、成功或失败状态、 失败原因(如果消息发送失败)、消息停留时间以及其他信息。

为您的 SMS 消息启用和查看 CloudWatch Logs

- 1. 登录 [Amazon SNS 控制台。](https://console.aws.amazon.com/sns/home)
- 2. 在控制台菜单上,将区域选择器设置为[支持 SMS 消息收发的区域。](#page-541-0)
- 3. 在导航面板上,选择 Text messaging (SMS) (文本消息(SMS))。
- 4. 在 Mobile text messaging (SMS) (移动文本消息 (SMS)) 页上,在文本消息发送首选项部分中,选 择编辑。
- 5. 在下一页上,展开 Delivery status logging(传输状态日志记录)部分。
- 6. 对于 Success sample rate(成功采样率),请指定 Amazon SNS 将在 CloudWatch Logs 中写入 日志的成功 SMS 传输的百分比。例如:
	- 要仅将失败传输写入日志,请将此值设为 0。
	- 要将 10% 的成功传输写入日志,请将其设为 10。

如果您不指定百分比,Amazon SNS 会将所有成功传输写入日志。

- 7. 为提供所需的权限,请执行以下操作之一:
	- 要创建新的服务角色,请选择 Create new service role(创建新的服务角色),然后选择 Create new roles(创建新角色)。在下一页上,选择 Allow(允许)以授予 Amazon SNS 对您 账户资源的写入访问权限。
	- 要使用现有服务角色,请选择 Use existing service role(使用现有服务角色),然后将 ARN 名 称粘贴到 IAM role for successful and failed deliveries(成功和失败传输的 IAM 角色)框中。

您指定的服务角色必须允许对账户资源进行写入访问。有关创建 IAM 角色的更多信息,请参阅 IAM 用户指南中的[为 AWS 服务创建一个角色。](https://docs.aws.amazon.com/IAM/latest/UserGuide/id_roles_create_for-service.html#roles-creatingrole-service-console)

- 8. 选择 Save changes(保存更改)。
- 9. 回到 Mobile text messaging (SMS)(移动文本消息 (SMS))页面上,转至 Delivery status logs(传输状态日志)部分查看任何可用的日志。

**a** Note

根据目标电话号码的运营商,Amazon SNS 控制台中显示传输日志最长可能需要 72 小 时。

成功 SMS 传输的示例日志

成功 SMS 传输的传输状态日志与下面的示例类似:

```
{ 
     "notification": { 
          "messageId": "34d9b400-c6dd-5444-820d-fbeb0f1f54cf", 
          "timestamp": "2016-06-28 00:40:34.558" 
     }, 
     "delivery": {
```

```
 "phoneCarrier": "My Phone Carrier", 
          "mnc": 270, 
          "numberOfMessageParts": 1, 
          "destination": "+1XXX5550100", 
          "priceInUSD": 0.00645, 
          "smsType": "Transactional", 
          "mcc": 310, 
          "providerResponse": "Message has been accepted by phone carrier", 
          "dwellTimeMs": 599, 
          "dwellTimeMsUntilDeviceAck": 1344 
     }, 
     "status": "SUCCESS"
}
```
# 失败 SMS 传输的示例日志

失败 SMS 传输的传输状态日志与下面的示例类似:

```
{ 
     "notification": { 
          "messageId": "1077257a-92f3-5ca3-bc97-6a915b310625", 
          "timestamp": "2016-06-28 00:40:34.559" 
     }, 
     "delivery": { 
          "mnc": 0, 
          "numberOfMessageParts": 1, 
          "destination": "+1XXX5550100", 
          "priceInUSD": 0.00645, 
          "smsType": "Transactional", 
          "mcc": 0, 
          "providerResponse": "Unknown error attempting to reach phone", 
          "dwellTimeMs": 1420, 
          "dwellTimeMsUntilDeviceAck": 1692 
     }, 
     "status": "FAILURE"
}
```
# SMS 传输失败的原因

providerResponse 属性中提供失败的原因。SMS 消息传输失败可能是因为以下原因:

- 被电话运营商作为垃圾消息屏蔽
- 目的地位于阻止列表中
- 电话号码无效
- 消息正文无效
- 电话运营商已屏蔽此消息
- 电话运营商目前无法访问/不可用
- 电话已屏蔽 SMS
- 电话位于阻止列表中
- 电话当前无法访问/可用
- 电话号码已退出
- 此传输会超过最高价格
- 尝试联系电话时发生未知错误

# 查看每日 SMS 使用量报告

您可以通过从 Amazon SNS 订阅每日使用量报告来监控您的 SMS 消息传输。在每个您至少发送了一 条 SMS 消息的日子,Amazon SNS 都将向您指定的 Amazon S3 存储桶发送 CSV 文件格式的使用情 况报告。SMS 使用报告需要 24 小时才在 S3 存储桶中可用。

# 主题

- [每日使用量报告信息](#page-506-0)
- [订阅每日使用量报告](#page-507-0)

<span id="page-506-0"></span>每日使用量报告信息

该使用情况报告包括通过您的账户发送的每条 SMS 消息的以下信息。

请注意,此报告不包含发送到已选择退出的收件人的消息。

- 消息发布时间(UTC 时间)
- 消息 ID
- 目标电话号码
- 消息类型
- 传输状态
- 消息价格 (USD)
- 分段编号(如果一条消息过长,则会拆分为多个分段)
- 分段总数

# **a** Note

如果 Amazon SNS 没有收到部分编号,我们将其值设置为零。

<span id="page-507-0"></span>订阅每日使用量报告

要订阅每日使用情况报告,您必须通过适当的权限创建 Amazon S3 存储桶。

为您的每日使用情况报告创建 Amazon S3 存储桶

- 1. 从发送 SMS 消息的 AWS 账户 中,登录 [Amazon S3 控制台。](https://console.aws.amazon.com/s3/)
- 2. 选择 Create Bucket(创建存储桶)。
- 3. 对于存储桶名称,我们建议您输入对账户和组织唯一的名称。例如,使用模式 <my-bucketprefix>-<account\_id>-<org-id>。

有关存储桶名称约定和限制的信息,请参阅 Amazon Simple Storage Service 用户指南中[的存储桶](https://docs.aws.amazon.com/AmazonS3/latest/dev/BucketRestrictions.html#bucketnamingrules) [命名规则](https://docs.aws.amazon.com/AmazonS3/latest/dev/BucketRestrictions.html#bucketnamingrules)。

- 4. 选择创建。
- 5. 在 All Buckets(所有存储桶)表中,选择存储桶。
- 6. 在 Permissions(权限)部分中,选择 Bucket policy(存储桶策略)。
- 7. 在 Bucket Policy Editor(存储桶策略编辑器窗口中,提供允许 Amazon SNS 服务委托人写入您的 存储桶的策略。有关示例,请参阅 [存储桶策略的示例](#page-508-0)。

如果您使用示例策略,请记住将 *my-s3-bucket* 替换为您在步骤 3 中选择的存储桶名称。

8. 选择保存。

订阅每日使用情况报告

- 1. 登录 [Amazon SNS 控制台。](https://console.aws.amazon.com/sns/)
- 2. 在导航面板上,选择 Text messaging (SMS) (文本消息(SMS))。
- 3. 在 Text messaging (SMS) (文本消息收发(SMS)) 页上,在 Text messaging preferences (文本消息 收发首选项) 部分中,选择 Edit (编辑)。

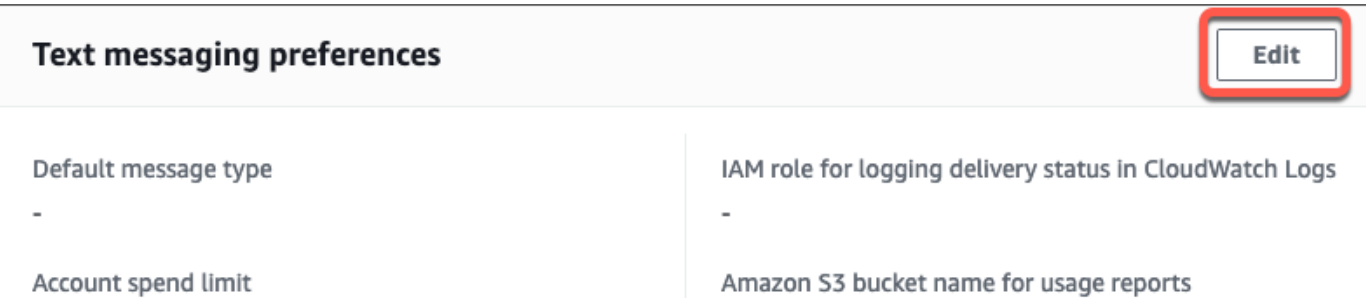

4. 在 Edit text messaging preferences (编辑文本消息收发首选项) 页上,在 Details (详细信息) 部分 中,指定 Amazon S3 bucket name for usage reports (使用率报告的 Amazon S3 存储桶名称)。

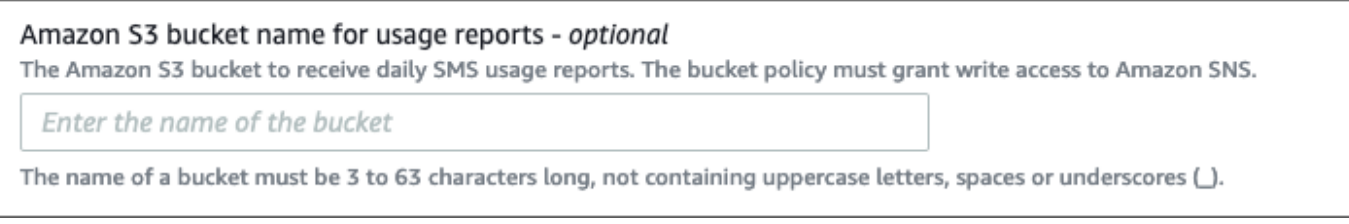

5. 选择保存更改。

# <span id="page-508-0"></span>存储桶策略的示例

以下策略允许 Amazon SNS 服务委托人执行 s3:PutObject、s3:GetBucketLocation 和 s3:ListBucket 操作。

AWS 为所有服务的工具提供已授予其账户中资源的访问权限的服务主体。当 Amazon S3 存储桶 策略语句中的主体为[AWS服务主体](https://docs.aws.amazon.com/IAM/latest/UserGuide/reference_policies_elements_principal.html#principal-services)时,您可以使用 [aws:SourceArn](https://docs.aws.amazon.com/IAM/latest/UserGuide/reference_policies_condition-keys.html#condition-keys-sourcearn) 或 [aws:SourceAccount](https://docs.aws.amazon.com/IAM/latest/UserGuide/reference_policies_condition-keys.html#condition-keys-sourceaccount)全 局条件键以防止出现[混淆代理人问题](https://docs.aws.amazon.com/IAM/latest/UserGuide/confused-deputy.html)。要限制哪些存储桶中的哪些区域和账户可以接收每日使用 情况报告,请使用 aws : SourceArn,如下面的示例所示。如果您不想限制可生成这些报告的 区域,请使用 aws:SourceAccount 限制生成报告的账户。如果您不知道源的 ARN,请参阅 aws:SourceAccount。

在您创建 Amazon S3 存储桶以便从 Amazon SNS 接收每日 SMS 使用情况报告时,请使用以下包含混 淆代理人保护的示例。

```
{ 
  "Version": "2008-10-17", 
  "Statement": [{ 
    "Sid": "AllowPutObject", 
    "Effect": "Allow", 
    "Principal": { 
     "Service": "sns.amazonaws.com"
```

```
 }, 
  "Action": "s3:PutObject", 
  "Resource": "arn:aws:s3:::my-s3-bucket/*", 
  "Condition": { 
   "StringEquals": { 
   "aws:SourceAccount": "account_id" 
   }, 
   "ArnLike": { 
    "aws:SourceArn": "arn:aws:sns:region:account_id:*" 
  } 
 } 
 }, 
 { 
  "Sid": "AllowGetBucketLocation", 
  "Effect": "Allow", 
  "Principal": { 
  "Service": "sns.amazonaws.com" 
  }, 
  "Action": "s3:GetBucketLocation", 
  "Resource": "arn:aws:s3:::my-s3-bucket", 
  "Condition": { 
   "StringEquals": { 
   "aws:SourceAccount": "account_id" 
   }, 
   "ArnLike": { 
    "aws:SourceArn": "arn:aws:sns:region:account_id:*" 
  } 
 } 
 }, 
 { 
  "Sid": "AllowListBucket", 
  "Effect": "Allow", 
  "Principal": { 
  "Service": "sns.amazonaws.com" 
  }, 
  "Action": "s3:ListBucket", 
  "Resource": "arn:aws:s3:::my-s3-bucket", 
  "Condition": { 
   "StringEquals": { 
    "aws:SourceAccount": "account_id" 
   }, 
   "ArnLike": { 
    "aws:SourceArn": "arn:aws:sns:region:account_id:*" 
   }
```
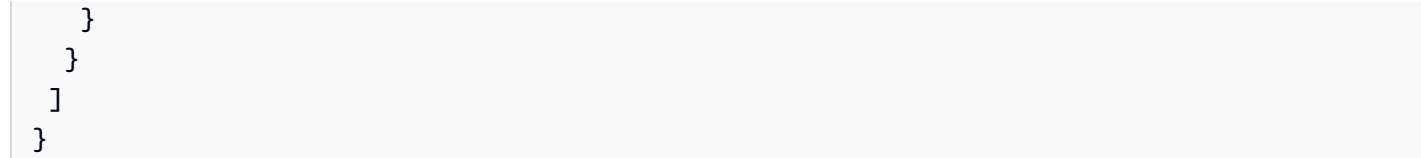

#### **a** Note

您可以将使用情况报告发布到 Amazon S3 存储桶,这些存储桶由 Amazon S3 策略中 Condition 元素指定的 AWS 账户 拥有。要将使用情况报告发布到另一个 AWS 账户 拥有的 Amazon S3 存储桶,请参[阅我如何从另一个 AWS 账户 复制 S3 对象?。](https://aws.amazon.com/premiumsupport/knowledge-center/copy-s3-objects-account/)

每日使用量报告的示例

在您订阅每日使用量报告后,Amazon SNS 会每天将包含使用量数据的 CSV 文件放在以下位置:

*<my-s3-bucket>*/SMSUsageReports/*<region>*/*YYYY*/*MM*/*DD*/*00x*.csv.gz

每个文件可包含最多 50000 条记录。如果一天内的记录超出此配额,则 Amazon SNS 会添加多个文 件。

下面显示了一个示例报告:

```
PublishTimeUTC,MessageId,DestinationPhoneNumber,MessageType,DeliveryStatus,PriceInUSD,PartNumbe
2016-05-10T03:00:29.476Z,96a298ac-1458-4825-
a7eb-7330e0720b72,1XXX5550100,Promotional,Message has been accepted by phone 
  carrier,0.90084,0,1
2016-05-10T03:00:29.561Z,1e29d394-
d7f4-4dc9-996e-26412032c344,1XXX5550100,Promotional,Message has been accepted by phone 
  carrier,0.34322,0,1
2016-05-10T03:00:30.769Z,98ba941c-afc7-4c51-
ba2c-56c6570a6c08,1XXX5550100,Transactional,Message has been accepted by phone 
  carrier,0.27815,0,1
```
# 管理电话号码和 SMS 订阅

Amazon SNS 提供了多个用于管理账户 SMS 消息接收者的选项。在限定的频率内,您可以将已选择不 从您的账户接收 SMS 消息的电话号码重新加入。若要停止向 SMS 订阅发送消息,您可以删除订阅或 发布至订阅的主题。

主题

- [退出接收 SMS 消息](#page-511-0)
- [管理电话号码和订阅\(控制台\)](#page-511-1)
- [管理手机号码和订阅\(AWS 开发工具包\)](#page-512-0)

<span id="page-511-0"></span>退出接收 SMS 消息

如果当地法律和法规有要求 (例如美国和加拿大) , SMS 收件人可以使用自己的设备,通过向该消息回 复以下内容来表示退出:

- ARRET(法语)
- CANCEL
- END
- OPT-OUT
- OPTOUT
- QUIT
- REMOVE
- STOP
- TD
- UNSUBSCRIBE

要退出,收件人必须回复 Amazon SNS 用于传输消息的相同[源号码。](#page-432-0)选择退出后, AWS 账户 除非您 选择使用电话号码,否则收件人将不再收到您发送的 SMS 消息。

如果电话号码订阅了 Amazon SNS 主题,退出不会删除订阅,而是 SMS 消息将无法传输至该订阅, 除非您重新加入其电话号码。

<span id="page-511-1"></span>管理电话号码和订阅(控制台)

您可以使用 Amazon SNS 控制台控制哪些电话号码从您的账户接收 SMS 消息。

加入已退出的电话号码

您可以查看哪些电话号码已退出来自您的账户的 SMS 消息,并重新加入这些电话号码,以便继续向其 发送消息。

对于每个电话号码,您只能每隔 30 天重新加入一次。

- 1. 登录 [Amazon SNS 控制台。](https://console.aws.amazon.com/sns/home)
- 2. 在控制台菜单上,将区域选择器设置为[支持 SMS 消息收发的区域。](#page-541-0)
- 3. 在导航面板上,选择 Text messaging (SMS) (文本消息(SMS))。
- 4. 在 Text messaging (SMS) (文本消息(SMS)) 页面上,选择 View opted out phone numbers (查看 已退出的电话号码)。Opted out phone numbers 页面将显示已退出的电话号码。
- 5. 选中您想要重新加入的电话号码的复选框,然后选择 Opt in。电话号码将不再处于退出状态,并将 接收您发送的 SMS 消息。

#### 删除 SMS 订阅

删除 SMS 订阅可停止在您发布至主题时向该电话号码发送 SMS 消息。

- 1. 在导航面板中,选择 Subscriptions(订阅)。
- 2. 选中要删除的订阅的复选框。然后选择 Actions,再选择 Delete Subscriptions。
- 3. 在 Delete(删除)窗口中,选择 Delete(删除)。Amazon SNS 将删除订阅并显示成功消息。

#### 删除主题

当您不想再向其订阅终端节点发布消息时,可删除主题。

- 1. 在导航面板上,选择 Topics(主题)。
- 2. 选中要删除的主题的复选框。然后选择 Actions,再选择 Delete Topics。
- 3. 在 Delete(删除)窗口中,选择 Delete(删除)。Amazon SNS 删除主题并显示成功消息。

<span id="page-512-0"></span>管理手机号码和订阅(AWS 开发工具包)

您可以使用软件开发工具包向 Amazon AWS SNS 发出编程请求,并管理哪些电话号码可以从您的账 户接收短信。

要使用 S AWS DK,必须使用您的凭据对其进行配置。有关更多信息,请参阅 AWS 开发工具包和工具 参考指南中的[共享配置和凭证文件](https://docs.aws.amazon.com/sdkref/latest/guide/file-format.html)。

查看所有已退出的电话号码

要查看所有已退出的电话号码,请使用 Amazon SNS API 提交 ListPhoneNumbersOptedOut 请 求。

# 以下代码示例演示如何使用 ListPhoneNumbersOptedOut。

# CLI

# AWS CLI

# 列出 SMS 消息退出

以下 list-phone-numbers-opted-out 示例将列出退出 SMS 消息接收的电话号码。

aws sns list-phone-numbers-opted-out

输出:

```
{ 
       "phoneNumbers": [ 
            "+15555550100" 
      \mathbf{I}}
```
• 有关 API 的详细信息,请参阅AWS CLI 命令参考[ListPhoneNumbersOptedOut中](https://awscli.amazonaws.com/v2/documentation/api/latest/reference/sns/list-phone-numbers-opted-out.html)的。

# Java

# 适用于 Java 2.x 的 SDK

**a** Note

```
import software.amazon.awssdk.regions.Region;
import software.amazon.awssdk.services.sns.SnsClient;
import software.amazon.awssdk.services.sns.model.ListPhoneNumbersOptedOutRequest;
import 
  software.amazon.awssdk.services.sns.model.ListPhoneNumbersOptedOutResponse;
import software.amazon.awssdk.services.sns.model.SnsException;
/**
```

```
 * Before running this Java V2 code example, set up your development 
  * environment, including your credentials. 
 * 
  * For more information, see the following documentation topic: 
 * 
  * https://docs.aws.amazon.com/sdk-for-java/latest/developer-guide/get-
started.html 
  */
public class ListOptOut { 
     public static void main(String[] args) { 
         SnsClient snsClient = SnsClient.builder() 
                  .region(Region.US_EAST_1) 
                 .build();
         listOpts(snsClient); 
         snsClient.close(); 
     } 
     public static void listOpts(SnsClient snsClient) { 
         try { 
             ListPhoneNumbersOptedOutRequest request = 
  ListPhoneNumbersOptedOutRequest.builder().build(); 
             ListPhoneNumbersOptedOutResponse result = 
  snsClient.listPhoneNumbersOptedOut(request); 
             System.out.println("Status is " + 
  result.sdkHttpResponse().statusCode() + "\n\nPhone Numbers: \n\n" 
                      + result.phoneNumbers()); 
         } catch (SnsException e) { 
             System.err.println(e.awsErrorDetails().errorMessage()); 
             System.exit(1); 
         } 
     }
}
```
• 有关 API 的详细信息,请参阅 AWS SDK for Java 2.x API 参 考[ListPhoneNumbersOptedOut中](https://docs.aws.amazon.com/goto/SdkForJavaV2/sns-2010-03-31/ListPhoneNumbersOptedOut)的。

#### PHP

# 适用于 PHP 的 SDK

# **a** Note

还有更多相关信息 GitHub。在 [AWS 代码示例存储库中](https://github.com/awsdocs/aws-doc-sdk-examples/tree/main/php/example_code/sns#code-examples)查找完整示例,了解如何进行设 置和运行。

```
require 'vendor/autoload.php';
use Aws\Exception\AwsException;
use Aws\Sns\SnsClient;
/** 
  * Returns a list of phone numbers that are opted out of receiving SMS messages 
 from your AWS SNS account. 
  * 
  * This code expects that you have AWS credentials set up per: 
  * https://docs.aws.amazon.com/sdk-for-php/v3/developer-guide/
guide_credentials.html 
  */
$SnSclient = new SnsClient([ 
     'profile' => 'default', 
     'region' => 'us-east-1', 
     'version' => '2010-03-31'
]);
try { 
     $result = $SnSclient->listPhoneNumbersOptedOut(); 
     var_dump($result);
} catch (AwsException $e) { 
     // output error message if fails 
     error_log($e->getMessage());
}
```
• 有关更多信息,请参阅 [AWS SDK for PHP 开发人员指南](https://docs.aws.amazon.com/sdk-for-php/v3/developer-guide/sns-examples-sending-sms.html#list-opted-out-phone-numbers)。

• 有关 API 的详细信息,请参阅 AWS SDK for PHP API 参考[ListPhoneNumbersOptedOut中](https://docs.aws.amazon.com/goto/SdkForPHPV3/sns-2010-03-31/ListPhoneNumbersOptedOut) 的。

#### 检查电话号码是否已退出

要检查电话号码是否退出,请使用 Amazon SNS API 提交 CheckIfPhoneNumberIsOptedOut 请 求。

以下代码示例演示如何使用 CheckIfPhoneNumberIsOptedOut。

.NET

AWS SDK for .NET

# **a** Note

```
 using System; 
    using System.Threading.Tasks; 
    using Amazon.SimpleNotificationService; 
    using Amazon.SimpleNotificationService.Model; 
    /// <summary> 
    /// This example shows how to use the Amazon Simple Notification Service 
    /// (Amazon SNS) to check whether a phone number has been opted out. 
    /// </summary> 
    public class IsPhoneNumOptedOut 
    { 
        public static async Task Main() 
        { 
            string phoneNumber = "+15551112222"; 
            IAmazonSimpleNotificationService client = new 
 AmazonSimpleNotificationServiceClient(); 
            await CheckIfOptedOutAsync(client, phoneNumber); 
        }
```

```
 /// <summary> 
        /// Checks to see if the supplied phone number has been opted out. 
        /// </summary> 
        /// <param name="client">The initialized Amazon SNS Client object used 
        /// to check if the phone number has been opted out.</param> 
        /// <param name="phoneNumber">A string representing the phone number 
        /// to check.</param> 
         public static async Task 
 CheckIfOptedOutAsync(IAmazonSimpleNotificationService client, string 
 phoneNumber) 
         { 
             var request = new CheckIfPhoneNumberIsOptedOutRequest 
\{\hspace{.1cm} \} PhoneNumber = phoneNumber, 
             }; 
             try 
\{\hspace{.1cm} \} var response = await 
 client.CheckIfPhoneNumberIsOptedOutAsync(request); 
                 if (response.HttpStatusCode == System.Net.HttpStatusCode.OK) 
\overline{a} string optOutStatus = response.IsOptedOut ? "opted out" : 
 "not opted out."; 
                     Console.WriteLine($"The phone number: {phoneNumber} is 
 {optOutStatus}"); 
 } 
 } 
             catch (AuthorizationErrorException ex) 
\{\hspace{.1cm} \} Console.WriteLine($"{ex.Message}"); 
 } 
        } 
    }
```
• 有关 API 的详细信息,请参阅 AWS SDK for .NET API 参 考[CheckIfPhoneNumberIsOptedOut](https://docs.aws.amazon.com/goto/DotNetSDKV3/sns-2010-03-31/CheckIfPhoneNumberIsOptedOut)中的。

# CLI

# AWS CLI

# 检查电话号码的 SMS 消息退出

以下check-if-phone-number-is-opted-out示例检查指定的电话号码是否已选择不接收 来自当前 AWS 账户的 SMS 消息。

```
aws sns check-if-phone-number-is-opted-out \ 
     --phone-number +1555550100
```
输出:

```
{ 
     "isOptedOut": false
}
```
• 有关 API 的详细信息,请参阅AWS CLI 命令参考[CheckIfPhoneNumberIsOptedOut中](https://awscli.amazonaws.com/v2/documentation/api/latest/reference/sns/check-if-phone-number-is-opted-out.html)的。

#### Java

适用于 Java 2.x 的 SDK

**a** Note

```
import software.amazon.awssdk.regions.Region;
import software.amazon.awssdk.services.sns.SnsClient;
import 
 software.amazon.awssdk.services.sns.model.CheckIfPhoneNumberIsOptedOutRequest;
import 
 software.amazon.awssdk.services.sns.model.CheckIfPhoneNumberIsOptedOutResponse;
import software.amazon.awssdk.services.sns.model.SnsException;
/** 
  * Before running this Java V2 code example, set up your development 
  * environment, including your credentials.
```
\*

```
 * For more information, see the following documentation topic: 
 * 
  * https://docs.aws.amazon.com/sdk-for-java/latest/developer-guide/get-
started.html 
  */
public class CheckOptOut { 
     public static void main(String[] args) { 
         final String usage = """ 
                 Usage: <phoneNumber>
                  Where: 
                     phoneNumber - The mobile phone number to look up (for example, 
  +1XXX5550100). 
                  """; 
        if (args.length != 1) {
             System.out.println(usage); 
             System.exit(1); 
         } 
        String phoneNumber = args[0];
         SnsClient snsClient = SnsClient.builder() 
                  .region(Region.US_EAST_1) 
                  .build(); 
         checkPhone(snsClient, phoneNumber); 
         snsClient.close(); 
     } 
     public static void checkPhone(SnsClient snsClient, String phoneNumber) { 
         try { 
             CheckIfPhoneNumberIsOptedOutRequest request = 
  CheckIfPhoneNumberIsOptedOutRequest.builder() 
                      .phoneNumber(phoneNumber) 
                      .build(); 
             CheckIfPhoneNumberIsOptedOutResponse result = 
  snsClient.checkIfPhoneNumberIsOptedOut(request); 
             System.out.println(
```

```
 result.isOptedOut() + "Phone Number " + phoneNumber + " has 
  Opted Out of receiving sns messages." + 
                               "\n\nStatus was " + 
  result.sdkHttpResponse().statusCode()); 
         } catch (SnsException e) { 
              System.err.println(e.awsErrorDetails().errorMessage()); 
              System.exit(1); 
         } 
     }
}
```
• 有关 API 的详细信息,请参阅 AWS SDK for Java 2.x API 参 考[CheckIfPhoneNumberIsOptedOut](https://docs.aws.amazon.com/goto/SdkForJavaV2/sns-2010-03-31/CheckIfPhoneNumberIsOptedOut)中的。

**JavaScript** 

适用于 JavaScript (v3) 的软件开发工具包

```
a Note
 还有更多相关信息 GitHub。在 AWS 代码示例存储库中查找完整示例,了解如何进行设
 置和运行。
```
在单独的模块中创建客户端并将其导出。

import { SNSClient } from "@aws-sdk/client-sns";

```
// The AWS Region can be provided here using the `region` property. If you leave 
  it blank
// the SDK will default to the region set in your AWS config.
export const snsClient = new SNSClient(\{\});
```
导入 SDK 和客户端模块,然后调用 API。

import { CheckIfPhoneNumberIsOptedOutCommand } from "@aws-sdk/client-sns";

import { snsClient } from "../libs/snsClient.js";

```
export const checkIfPhoneNumberIsOptedOut = async ( 
   phoneNumber = "5555555555",
) => {
  const command = new CheckIfPhoneNumberIsOptedOutCommand({ 
     phoneNumber, 
  }); 
  const response = await snsClient.send(command); 
  console.log(response); 
  // { 
  // '$metadata': { 
  // httpStatusCode: 200, 
  // requestId: '3341c28a-cdc8-5b39-a3ee-9fb0ee125732', 
  // extendedRequestId: undefined, 
  // cfId: undefined, 
  // attempts: 1, 
  // totalRetryDelay: 0 
 // },
  // isOptedOut: false 
  // } 
  return response;
};
```
- 有关更多信息,请参阅 [AWS SDK for JavaScript 开发人员指南。](https://docs.aws.amazon.com/sdk-for-javascript/v3/developer-guide/sns-examples-sending-sms.html#sending-sms-checkifphonenumberisoptedout)
- 有关 API 的详细信息,请参阅 AWS SDK for JavaScript API 参 考[CheckIfPhoneNumberIsOptedOut](https://docs.aws.amazon.com/AWSJavaScriptSDK/v3/latest/client/sns/command/CheckIfPhoneNumberIsOptedOutCommand)中的。

PHP

适用于 PHP 的 SDK

**a** Note

还有更多相关信息 GitHub。在 [AWS 代码示例存储库中](https://github.com/awsdocs/aws-doc-sdk-examples/tree/main/php/example_code/sns#code-examples)查找完整示例,了解如何进行设 置和运行。

require 'vendor/autoload.php';

```
use Aws\Exception\AwsException;
use Aws\Sns\SnsClient;
/** 
  * Indicates whether the phone number owner has opted out of receiving SMS 
 messages from your AWS SNS account. 
 * 
  * This code expects that you have AWS credentials set up per: 
  * https://docs.aws.amazon.com/sdk-for-php/v3/developer-guide/
guide_credentials.html 
  */
$SnSclient = new SnsClient([ 
     'profile' => 'default', 
     'region' => 'us-east-1', 
     'version' => '2010-03-31'
]);
$phone = '+1XXX5550100';
try { 
     $result = $SnSclient->checkIfPhoneNumberIsOptedOut([ 
         'phoneNumber' => $phone, 
     ]); 
     var_dump($result);
} catch (AwsException $e) { 
     // output error message if fails 
     error_log($e->getMessage());
}
```
- 有关更多信息,请参阅 [AWS SDK for PHP 开发人员指南](https://docs.aws.amazon.com/sdk-for-php/v3/developer-guide/sns-examples-sending-sms.html#check-if-a-phone-number-has-opted-out)。
- 有关 API 的详细信息,请参阅 AWS SDK for PHP API 参 考[CheckIfPhoneNumberIsOptedOut](https://docs.aws.amazon.com/goto/SdkForPHPV3/sns-2010-03-31/CheckIfPhoneNumberIsOptedOut)中的。

加入已退出的电话号码

要选择加入电话号码,请使用 Amazon SNS API 提交 OptInPhoneNumber 请求。

对于每个电话号码,您只能每隔 30 天重新加入一次。

# 删除 SMS 订阅

要从 Amazon SNS 主题删除 SMS 订阅,请使用 Amazon SNS API 提交 ListSubscriptions 请求 来获取订阅 ARN,然后将该 ARN 传递给 Unsubscribe 请求。

以下代码示例演示如何使用 Unsubscribe。

# .NET

AWS SDK for .NET

**a** Note 还有更多相关信息 GitHub。在 [AWS 代码示例存储库中](https://github.com/awsdocs/aws-doc-sdk-examples/tree/main/dotnetv3/cross-service/TopicsAndQueues#code-examples)查找完整示例,了解如何进行设 置和运行。

通过订阅 ARN 取消订阅某个主题。

```
 /// <summary> 
    /// Unsubscribe from a topic by a subscription ARN. 
    /// </summary> 
    /// <param name="subscriptionArn">The ARN of the subscription.</param> 
     /// <returns>True if successful.</returns> 
    public async Task<bool> UnsubscribeByArn(string subscriptionArn)
     { 
         var unsubscribeResponse = await _amazonSNSClient.UnsubscribeAsync( 
             new UnsubscribeRequest() 
\{\hspace{.8cm},\hspace{.8cm}\} SubscriptionArn = subscriptionArn 
             }); 
         return unsubscribeResponse.HttpStatusCode == HttpStatusCode.OK; 
     }
```
• 有关 API 详细信息,请参阅《AWS SDK for .NET API 参考》中的 [Unsubscribe](https://docs.aws.amazon.com/goto/DotNetSDKV3/sns-2010-03-31/Unsubscribe)。

#### $C++$

SDK for C++

```
a Note
```

```
//! Delete a subscription to an Amazon Simple Notification Service (Amazon SNS) 
 topic.
/*! 
   \param subscriptionARN: The Amazon Resource Name (ARN) for an Amazon SNS topic 
  subscription. 
   \param clientConfiguration: AWS client configuration. 
   \return bool: Function succeeded. 
  */
bool AwsDoc::SNS::unsubscribe(const Aws::String &subscriptionARN, 
                                 const Aws::Client::ClientConfiguration 
 &clientConfiguration) { 
     Aws::SNS::SNSClient snsClient(clientConfiguration); 
    Aws::SNS::Model::UnsubscribeRequest request;
     request.SetSubscriptionArn(subscriptionARN); 
     const Aws::SNS::Model::UnsubscribeOutcome outcome = 
  snsClient.Unsubscribe(request); 
     if (outcome.IsSuccess()) { 
         std::cout << "Unsubscribed successfully " << std::endl; 
     } 
     else { 
         std::cerr << "Error while unsubscribing " << 
  outcome.GetError().GetMessage() 
                   << std::endl; 
     } 
     return outcome.IsSuccess();
}
```
• 有关 API 详细信息,请参阅《AWS SDK for C++ API 参考》中的 [Unsubscribe](https://docs.aws.amazon.com/goto/SdkForCpp/sns-2010-03-31/Unsubscribe)。

# CLI

AWS CLI

从主题取消订阅

以下 unsubscribe 示例将从主题删除指定的订阅。

```
aws sns unsubscribe \ 
     --subscription-arn arn:aws:sns:us-west-2:0123456789012:my-
topic:8a21d249-4329-4871-acc6-7be709c6ea7f
```
此命令不生成任何输出。

• 有关 API 详细信息,请参阅《AWS CLI Command Reference》中的 [Unsubscribe。](https://awscli.amazonaws.com/v2/documentation/api/latest/reference/sns/unsubscribe.html)

Java

适用于 Java 2.x 的 SDK

**a** Note

```
import software.amazon.awssdk.regions.Region;
import software.amazon.awssdk.services.sns.SnsClient;
import software.amazon.awssdk.services.sns.model.SnsException;
import software.amazon.awssdk.services.sns.model.UnsubscribeRequest;
import software.amazon.awssdk.services.sns.model.UnsubscribeResponse;
/** 
  * Before running this Java V2 code example, set up your development 
  * environment, including your credentials. 
 * 
  * For more information, see the following documentation topic: 
 *
```

```
 * https://docs.aws.amazon.com/sdk-for-java/latest/developer-guide/get-
started.html 
  */
public class Unsubscribe { 
     public static void main(String[] args) { 
         final String usage = """ 
                 Usage: <subscriptionArn>
                  Where: 
                     subscriptionArn - The ARN of the subscription to delete. 
                  """; 
        if (args.length \leq 1) {
              System.out.println(usage); 
              System.exit(1); 
         } 
        String subscriptionArn = args[0];
         SnsClient snsClient = SnsClient.builder() 
                  .region(Region.US_EAST_1) 
                  .build(); 
         unSub(snsClient, subscriptionArn); 
         snsClient.close(); 
     } 
     public static void unSub(SnsClient snsClient, String subscriptionArn) { 
         try { 
              UnsubscribeRequest request = UnsubscribeRequest.builder() 
                      .subscriptionArn(subscriptionArn) 
                      .build(); 
              UnsubscribeResponse result = snsClient.unsubscribe(request); 
              System.out.println("\n\nStatus was " + 
  result.sdkHttpResponse().statusCode() 
                      + "\n\nSubscription was removed for " + 
  request.subscriptionArn()); 
         } catch (SnsException e) { 
              System.err.println(e.awsErrorDetails().errorMessage()); 
              System.exit(1); 
         } 
     }
```
}

• 有关 API 详细信息,请参阅《AWS SDK for Java 2.x API 参考》中的 [Unsubscribe](https://docs.aws.amazon.com/goto/SdkForJavaV2/sns-2010-03-31/Unsubscribe)。

**JavaScript** 

适用于 JavaScript (v3) 的软件开发工具包

**a** Note

还有更多相关信息 GitHub。在 [AWS 代码示例存储库中](https://github.com/awsdocs/aws-doc-sdk-examples/tree/main/javascriptv3/example_code/sns#code-examples)查找完整示例,了解如何进行设 置和运行。

在单独的模块中创建客户端并将其导出。

import { SNSClient } from "@aws-sdk/client-sns";

// The AWS Region can be provided here using the `region` property. If you leave it blank // the SDK will default to the region set in your AWS config. export const snsClient = new SNSClient({});

导入 SDK 和客户端模块,然后调用 API。

```
import { UnsubscribeCommand } from "@aws-sdk/client-sns";
import { snsClient } from "../libs/snsClient.js";
/** 
  * @param {string} subscriptionArn - The ARN of the subscription to cancel. 
  */
const unsubscribe = async ( 
   subscriptionArn = "arn:aws:sns:us-east-1:xxxxxxxxxxxx:mytopic:xxxxxxxx-xxxx-
xxxx-xxxx-xxxxxxxxxxxx",
) => {
   const response = await snsClient.send( 
     new UnsubscribeCommand({ 
       SubscriptionArn: subscriptionArn, 
     }),
```

```
 ); 
  console.log(response); 
 // // '$metadata': { 
  // httpStatusCode: 200, 
  // requestId: '0178259a-9204-507c-b620-78a7570a44c6', 
  // extendedRequestId: undefined, 
  // cfId: undefined, 
  // attempts: 1, 
  // totalRetryDelay: 0 
 // }
  // } 
  return response;
};
```
- 有关更多信息,请参阅 [AWS SDK for JavaScript 开发人员指南。](https://docs.aws.amazon.com/sdk-for-javascript/v3/developer-guide/sns-examples-managing-topics.html#sns-examples-unsubscribing)
- 有关 API 详细信息,请参阅《AWS SDK for JavaScript API 参考》中的 [Unsubscribe。](https://docs.aws.amazon.com/AWSJavaScriptSDK/v3/latest/client/sns/command/UnsubscribeCommand)

```
Kotlin
```
适用于 Kotlin 的 SDK

```
a Note
```

```
suspend fun unSub(subscriptionArnVal: String) { 
     val request = UnsubscribeRequest { 
         subscriptionArn = subscriptionArnVal 
     } 
     SnsClient { region = "us-east-1" }.use { snsClient -> 
         snsClient.unsubscribe(request) 
         println("Subscription was removed for ${request.subscriptionArn}") 
     }
}
```
• 有关 API 详细信息,请参阅《AWS SDK for Kotlin API 参考》中的 [Unsubscribe。](https://sdk.amazonaws.com/kotlin/api/latest/index.html)

#### PHP

适用于 PHP 的 SDK

# **a** Note

```
require 'vendor/autoload.php';
use Aws\Exception\AwsException;
use Aws\Sns\SnsClient;
/** 
  * Deletes a subscription to an Amazon SNS topic. 
 * 
  * This code expects that you have AWS credentials set up per: 
  * https://docs.aws.amazon.com/sdk-for-php/v3/developer-guide/
guide_credentials.html 
  */
$SnSclient = new SnsClient([ 
     'profile' => 'default', 
     'region' => 'us-east-1', 
     'version' => '2010-03-31'
]);
$subscription = 'arn:aws:sns:us-east-1:111122223333:MySubscription';
try { 
     $result = $SnSclient->unsubscribe([ 
         'SubscriptionArn' => $subscription, 
     ]); 
     var_dump($result);
} catch (AwsException $e) { 
     // output error message if fails 
     error_log($e->getMessage());
```
}

- 有关更多信息,请参阅 [AWS SDK for PHP 开发人员指南](https://docs.aws.amazon.com/sdk-for-php/v3/developer-guide/sns-examples-subscribing-unsubscribing-topics.html#unsubscribe-from-a-topic)。
- 有关 API 详细信息,请参阅 AWS SDK for PHP API 参考 中的 [Unsubscribe](https://docs.aws.amazon.com/goto/SdkForPHPV3/sns-2010-03-31/Unsubscribe)。

# Python

SDK for Python (Boto3)

```
class SnsWrapper: 
     """Encapsulates Amazon SNS topic and subscription functions.""" 
     def __init__(self, sns_resource): 
        "" ""
         :param sns_resource: A Boto3 Amazon SNS resource. 
         """ 
         self.sns_resource = sns_resource 
     @staticmethod 
     def delete_subscription(subscription): 
         """ 
         Unsubscribes and deletes a subscription. 
         """ 
         try: 
              subscription.delete() 
              logger.info("Deleted subscription %s.", subscription.arn) 
         except ClientError: 
              logger.exception("Couldn't delete subscription %s.", 
 subscription.arn) 
             raise
```
• 有关 API 详细信息,请参阅《AWS SDK for Python (Boto3) API 参考》中的 [Unsubscribe。](https://docs.aws.amazon.com/goto/boto3/sns-2010-03-31/Unsubscribe)

#### SAP ABAP

# SDK for SAP ABAP

#### **a** Note

还有更多相关信息 GitHub。在 [AWS 代码示例存储库中](https://github.com/awsdocs/aws-doc-sdk-examples/tree/main/sap-abap/services/sns#code-examples)查找完整示例,了解如何进行设 置和运行。

#### TRY.

 lo\_sns->unsubscribe( iv\_subscriptionarn = iv\_subscription\_arn ). MESSAGE 'Subscription deleted.' TYPE 'I'. CATCH /aws1/cx\_snsnotfoundexception. MESSAGE 'Subscription does not exist.' TYPE 'E'. CATCH /aws1/cx\_snsinvalidparameterex. MESSAGE 'Subscription with "PendingConfirmation" status cannot be deleted/unsubscribed. Confirm subscription before performing unsubscribe operation.' TYPE 'E'. ENDTRY.

• 有关 API 详细信息,请参阅《AWS SDK for SAP ABAP API 参考》中的 [Unsubscribe](https://docs.aws.amazon.com/sdk-for-sap-abap/v1/api/latest/index.html)。

#### 删除主题

要删除主题及其所有订阅,请使用 Amazon SNS API 提交 ListTopics 请求来获取主题 ARN,然后 将该 ARN 传递给 DeleteTopic 请求。

以下代码示例演示如何使用 DeleteTopic。

#### .NET

AWS SDK for .NET

# **a** Note

还有更多相关信息 GitHub。在 [AWS 代码示例存储库中](https://github.com/awsdocs/aws-doc-sdk-examples/tree/main/dotnetv3/cross-service/TopicsAndQueues#code-examples)查找完整示例,了解如何进行设 置和运行。

按主题 ARN 删除主题。

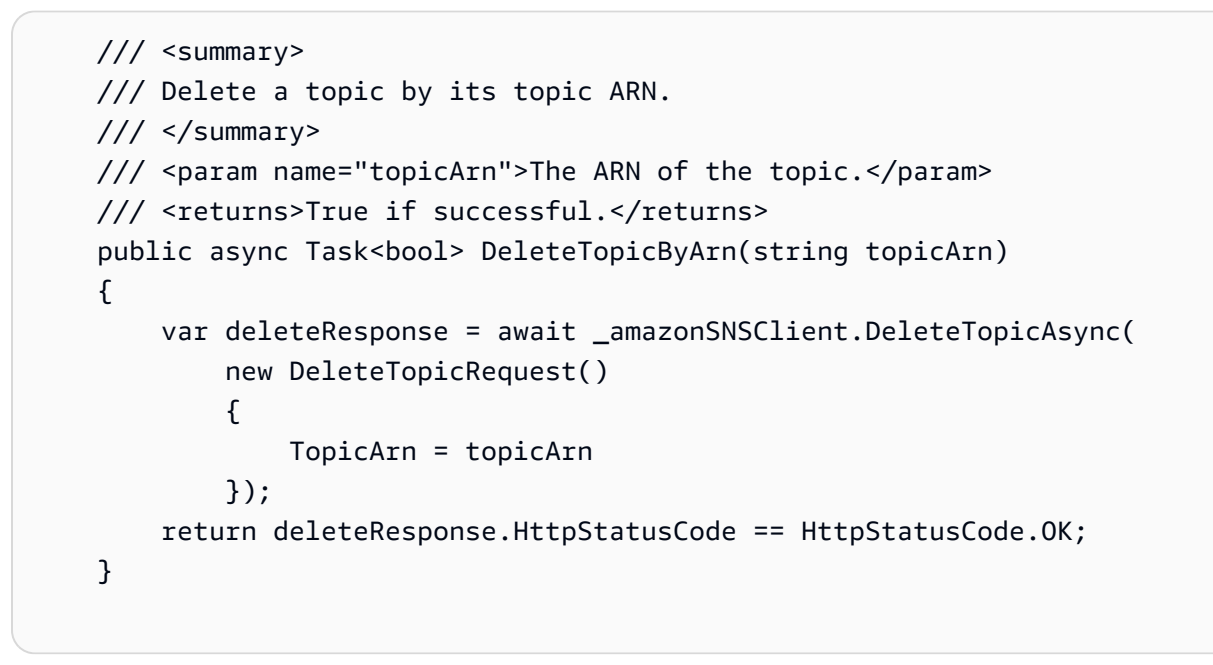

• 有关 API 的详细信息,请参阅 AWS SDK for .NET API 参[考DeleteTopic](https://docs.aws.amazon.com/goto/DotNetSDKV3/sns-2010-03-31/DeleteTopic)中的。

# $C++$

SDK for C++

# **a** Note

```
//! Delete an Amazon Simple Notification Service (Amazon SNS) topic.
/*! 
   \param topicARN: The Amazon Resource Name (ARN) for an Amazon SNS topic. 
   \param clientConfiguration: AWS client configuration. 
   \return bool: Function succeeded. 
  */
bool AwsDoc::SNS::deleteTopic(const Aws::String &topicARN, 
                                 const Aws::Client::ClientConfiguration 
  &clientConfiguration) { 
     Aws::SNS::SNSClient snsClient(clientConfiguration); 
     Aws::SNS::Model::DeleteTopicRequest request; 
     request.SetTopicArn(topicARN); 
     const Aws::SNS::Model::DeleteTopicOutcome outcome = 
  snsClient.DeleteTopic(request); 
     if (outcome.IsSuccess()) { 
         std::cout << "Successfully deleted the Amazon SNS topic " << topicARN << 
  std::endl; 
     } 
     else { 
         std::cerr << "Error deleting topic " << topicARN << ":" << 
                    outcome.GetError().GetMessage() << std::endl; 
     } 
     return outcome.IsSuccess();
}
```
• 有关 API 的详细信息,请参阅 AWS SDK for C++ API 参考[DeleteTopic中](https://docs.aws.amazon.com/goto/SdkForCpp/sns-2010-03-31/DeleteTopic)的。

# $CLI$

AWS CLI

删除 SNS 主题

以下 delete-topic 示例将删除指定的 SNS 主题。

```
aws sns delete-topic \ 
     --topic-arn "arn:aws:sns:us-west-2:123456789012:my-topic"
```
此命令不生成任何输出。

• 有关 API 的详细信息,请参阅AWS CLI 命令参考[DeleteTopic中](https://awscli.amazonaws.com/v2/documentation/api/latest/reference/sns/delete-topic.html)的。

Go

适用于 Go V2 的 SDK

**a** Note

还有更多相关信息 GitHub。在 [AWS 代码示例存储库中](https://github.com/awsdocs/aws-doc-sdk-examples/tree/main/gov2/workflows/topics_and_queues#code-examples)查找完整示例,了解如何进行设 置和运行。

```
// SnsActions encapsulates the Amazon Simple Notification Service (Amazon SNS) 
  actions
// used in the examples.
type SnsActions struct { 
 SnsClient *sns.Client
}
// DeleteTopic delete an Amazon SNS topic.
func (actor SnsActions) DeleteTopic(topicArn string) error { 
  _, err := actor.SnsClient.DeleteTopic(context.TODO(), &sns.DeleteTopicInput{ 
  TopicArn: aws.String(topicArn)}) 
  if err != nil { 
  log.Printf("Couldn't delete topic %v. Here's why: %v\n", topicArn, err) 
  } 
 return err
}
```
• 有关 API 的详细信息,请参阅 AWS SDK for Go API 参[考DeleteTopic](https://pkg.go.dev/github.com/aws/aws-sdk-go-v2/service/sns#Client.DeleteTopic)中的。

#### Java

# 适用于 Java 2.x 的 SDK

```
a Note
```

```
import software.amazon.awssdk.regions.Region;
import software.amazon.awssdk.services.sns.SnsClient;
import software.amazon.awssdk.services.sns.model.DeleteTopicRequest;
import software.amazon.awssdk.services.sns.model.DeleteTopicResponse;
import software.amazon.awssdk.services.sns.model.SnsException;
/** 
  * Before running this Java V2 code example, set up your development 
  * environment, including your credentials. 
 * 
  * For more information, see the following documentation topic: 
 * 
  * https://docs.aws.amazon.com/sdk-for-java/latest/developer-guide/get-
started.html 
  */
public class DeleteTopic { 
     public static void main(String[] args) { 
         final String usage = """ 
                Usage: <topicArn>
                 Where: 
                     topicArn - The ARN of the topic to delete. 
                """
         if (args.length != 1) { 
             System.out.println(usage); 
             System.exit(1); 
         } 
         String topicArn = args[0]; 
         SnsClient snsClient = SnsClient.builder()
```

```
 .region(Region.US_EAST_1) 
                 .build();
         System.out.println("Deleting a topic with name: " + topicArn); 
         deleteSNSTopic(snsClient, topicArn); 
         snsClient.close(); 
     } 
     public static void deleteSNSTopic(SnsClient snsClient, String topicArn) { 
         try { 
             DeleteTopicRequest request = DeleteTopicRequest.builder() 
                      .topicArn(topicArn) 
                     .buid() DeleteTopicResponse result = snsClient.deleteTopic(request); 
             System.out.println("\n\nStatus was " + 
  result.sdkHttpResponse().statusCode()); 
         } catch (SnsException e) { 
             System.err.println(e.awsErrorDetails().errorMessage()); 
             System.exit(1); 
         } 
     }
}
```
• 有关 API 的详细信息,请参阅 AWS SDK for Java 2.x API 参考[DeleteTopic中](https://docs.aws.amazon.com/goto/SdkForJavaV2/sns-2010-03-31/DeleteTopic)的。

**JavaScript** 

适用于 JavaScript (v3) 的软件开发工具包

**a** Note

还有更多相关信息 GitHub。在 [AWS 代码示例存储库中](https://github.com/awsdocs/aws-doc-sdk-examples/tree/main/javascriptv3/example_code/sns#code-examples)查找完整示例,了解如何进行设 置和运行。

在单独的模块中创建客户端并将其导出。

import { SNSClient } from "@aws-sdk/client-sns";

```
// The AWS Region can be provided here using the `region` property. If you leave 
  it blank
// the SDK will default to the region set in your AWS config.
export const snsClient = new SNSClient({});
```
导入 SDK 和客户端模块,然后调用 API。

```
import { DeleteTopicCommand } from "@aws-sdk/client-sns";
import { snsClient } from "../libs/snsClient.js";
/** 
  * @param {string} topicArn - The ARN of the topic to delete. 
  */
export const deleteTopic = async (topicArn = "TOPIC_ARN") => { 
  const response = await snsClient.send( 
     new DeleteTopicCommand({ TopicArn: topicArn }), 
   ); 
  console.log(response); 
  // { 
  // '$metadata': { 
  // httpStatusCode: 200, 
  // requestId: 'a10e2886-5a8f-5114-af36-75bd39498332', 
  // extendedRequestId: undefined, 
  // cfId: undefined, 
  // attempts: 1, 
  // totalRetryDelay: 0 
 // }
  // }
};
```
• 有关更多信息,请参阅 [AWS SDK for JavaScript 开发人员指南。](https://docs.aws.amazon.com/sdk-for-javascript/v3/developer-guide/sns-examples-managing-topics.html#sns-examples-managing-topics-deletetopic)

• 有关 API 的详细信息,请参阅 AWS SDK for JavaScript API 参[考DeleteTopic](https://docs.aws.amazon.com/AWSJavaScriptSDK/v3/latest/client/sns/command/DeleteTopicCommand)中的。

#### Kotlin

适用于 Kotlin 的 SDK

# **a** Note

还有更多相关信息 GitHub。在 [AWS 代码示例存储库中](https://github.com/awsdocs/aws-doc-sdk-examples/tree/main/kotlin/services/sns#code-examples)查找完整示例,了解如何进行设 置和运行。

```
suspend fun deleteSNSTopic(topicArnVal: String) { 
     val request = DeleteTopicRequest { 
         topicArn = topicArnVal 
     } 
     SnsClient { region = "us-east-1" }.use { snsClient -> 
         snsClient.deleteTopic(request) 
         println("$topicArnVal was successfully deleted.") 
     }
}
```
• 有关 API 的详细信息,请参阅适用[DeleteTopic于](https://sdk.amazonaws.com/kotlin/api/latest/index.html) K otlin 的AWS SDK API 参考。

# PHP

适用于 PHP 的 SDK

```
a Note
```

```
require 'vendor/autoload.php';
```

```
use Aws\Exception\AwsException;
use Aws\Sns\SnsClient;
```

```
/** 
  * Deletes an SNS topic and all its subscriptions. 
 * 
  * This code expects that you have AWS credentials set up per: 
  * https://docs.aws.amazon.com/sdk-for-php/v3/developer-guide/
guide_credentials.html 
  */
$SnSclient = new SnsClient([ 
     'profile' => 'default', 
     'region' => 'us-east-1', 
     'version' => '2010-03-31'
]);
$topic = 'arn:aws:sns:us-east-1:111122223333:MyTopic';
try { 
     $result = $SnSclient->deleteTopic([ 
          'TopicArn' => $topic, 
     ]); 
     var_dump($result);
} catch (AwsException $e) { 
     // output error message if fails 
     error_log($e->getMessage());
}
```
• 有关 API 的详细信息,请参阅 AWS SDK for PHP API 参考[DeleteTopic中](https://docs.aws.amazon.com/goto/SdkForPHPV3/sns-2010-03-31/DeleteTopic)的。

# Python

SDK for Python (Boto3)

**a** Note

还有更多相关信息 GitHub。在 [AWS 代码示例存储库中](https://github.com/awsdocs/aws-doc-sdk-examples/tree/main/python/example_code/sns#code-examples)查找完整示例,了解如何进行设 置和运行。

class SnsWrapper:
```
 """Encapsulates Amazon SNS topic and subscription functions.""" 
     def __init__(self, sns_resource): 
 """ 
         :param sns_resource: A Boto3 Amazon SNS resource. 
        "" "
         self.sns_resource = sns_resource 
     @staticmethod 
     def delete_topic(topic): 
        "" "
         Deletes a topic. All subscriptions to the topic are also deleted. 
         """ 
         try: 
             topic.delete() 
             logger.info("Deleted topic %s.", topic.arn) 
         except ClientError: 
             logger.exception("Couldn't delete topic %s.", topic.arn) 
             raise
```
• 有关 API 的详细信息,请参阅适用[DeleteTopic于](https://docs.aws.amazon.com/goto/boto3/sns-2010-03-31/DeleteTopic) Python 的AWS SDK (Boto3) API 参考。

#### SAP ABAP

SDK for SAP ABAP

```
a Note
```
还有更多相关信息 GitHub。在 [AWS 代码示例存储库中](https://github.com/awsdocs/aws-doc-sdk-examples/tree/main/sap-abap/services/sns#code-examples)查找完整示例,了解如何进行设 置和运行。

```
 TRY.
```

```
 lo_sns->deletetopic( iv_topicarn = iv_topic_arn ). 
     MESSAGE 'SNS topic deleted.' TYPE 'I'. 
   CATCH /aws1/cx_snsnotfoundexception. 
     MESSAGE 'Topic does not exist.' TYPE 'E'. 
 ENDTRY.
```
• 有关 API 的详细信息,请参阅适用[DeleteTopic于](https://docs.aws.amazon.com/sdk-for-sap-abap/v1/api/latest/index.html) S AP 的AWS SDK ABAP API 参考。

# 支持的国家和区域

## **A** Important

自 2023 年 8 月 31 日起生效,向美国及其领土(关岛、波多黎各、美属萨摩亚群岛和 US 维尔 京群岛)发送短信需要专用号码,如[10DLC](#page-433-0)号码[或免费电话号码](#page-450-0)。

目前,Amazon SNS 支持在以下 AWS 区域发送短信:

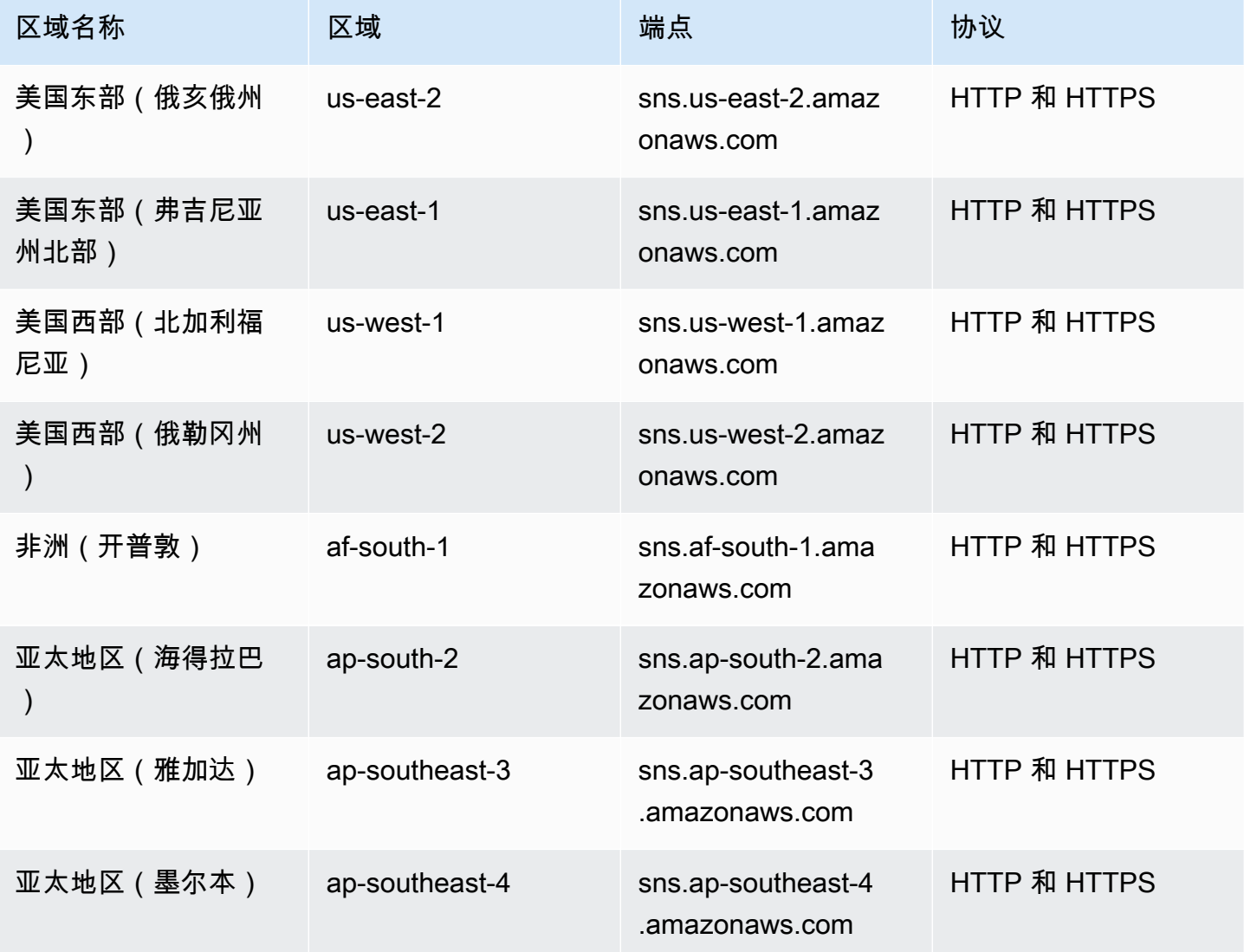

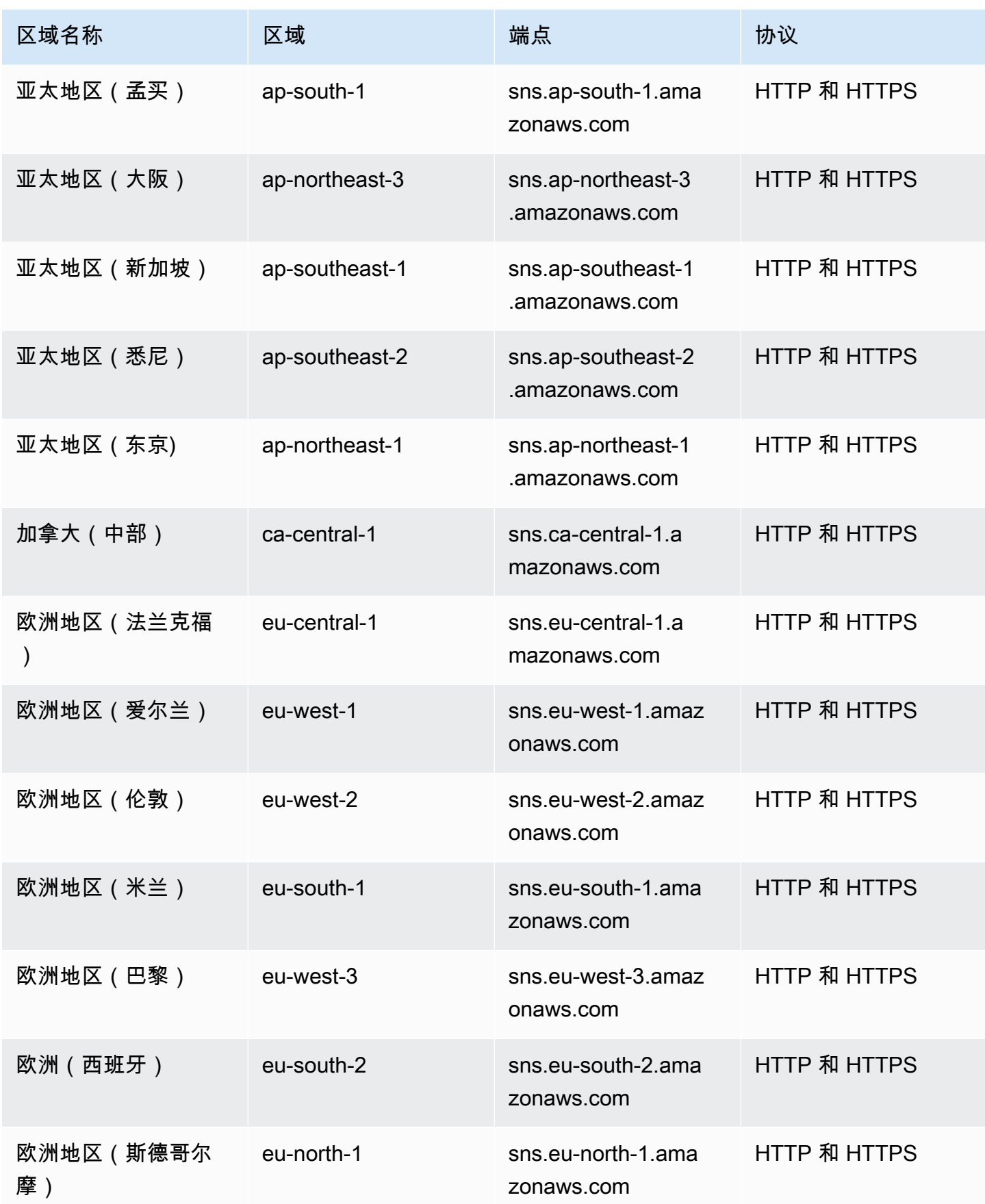

Amazon Simple Notification Service **Example 2006** The Service Theory of The Service Theory of The Service Theory of The Service Theory of The Service Theory of The Service Theory of The Service Theory of The Service Theor

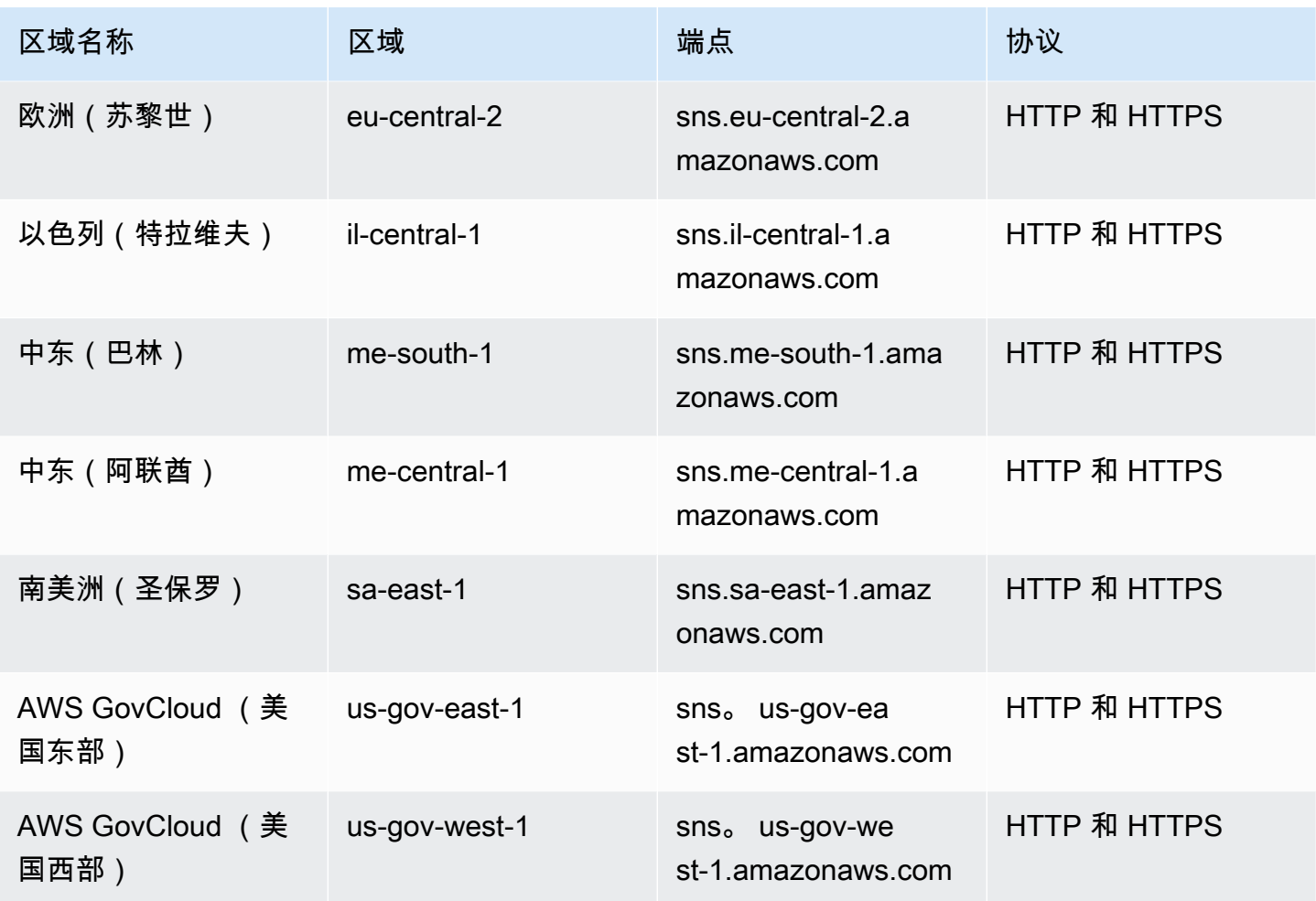

您可以使用 Amazon SNS 向以下国家和地区发送 SMS 消息:

**a** Note

在支持的国家/地区使用发件人 ID 可以改善 SMS 传输。

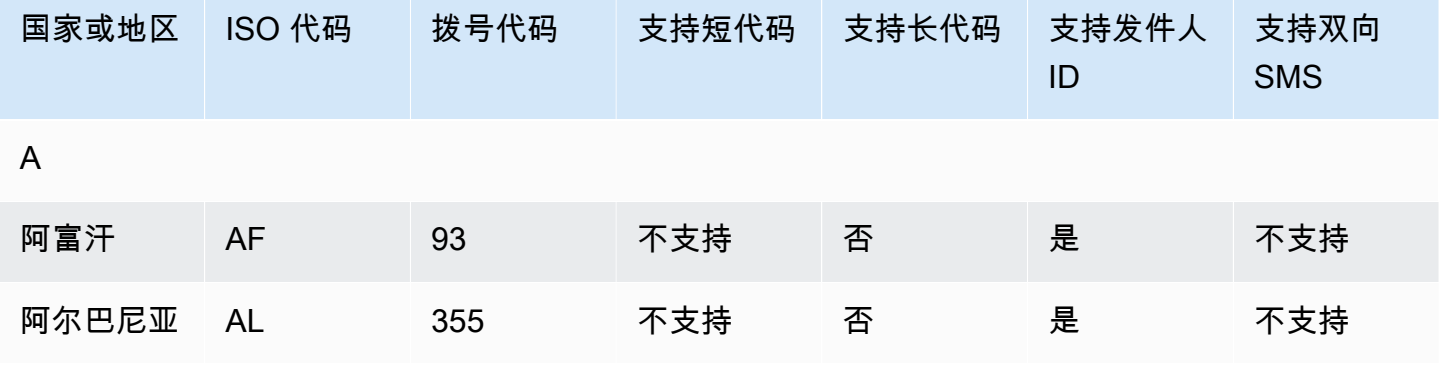

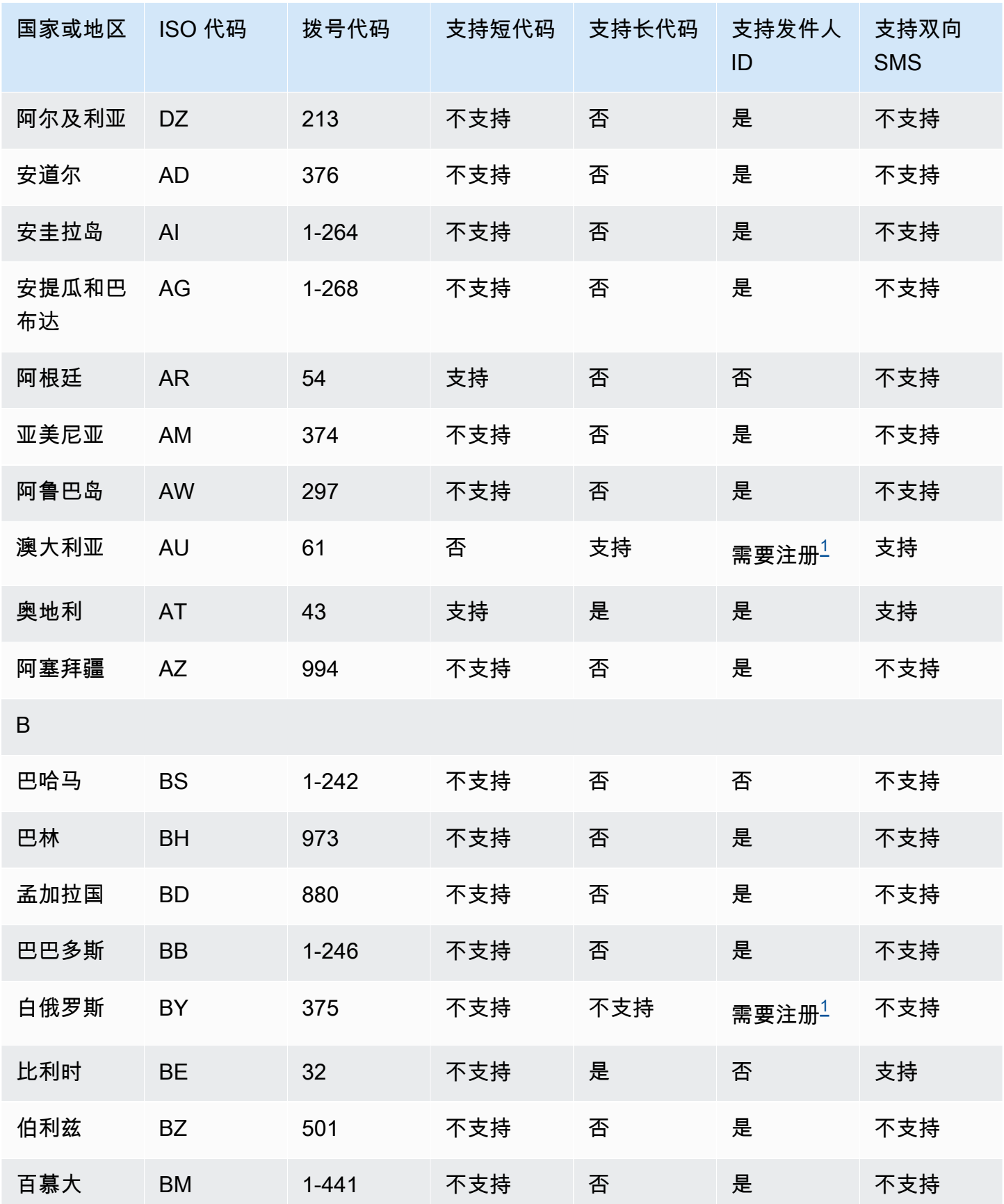

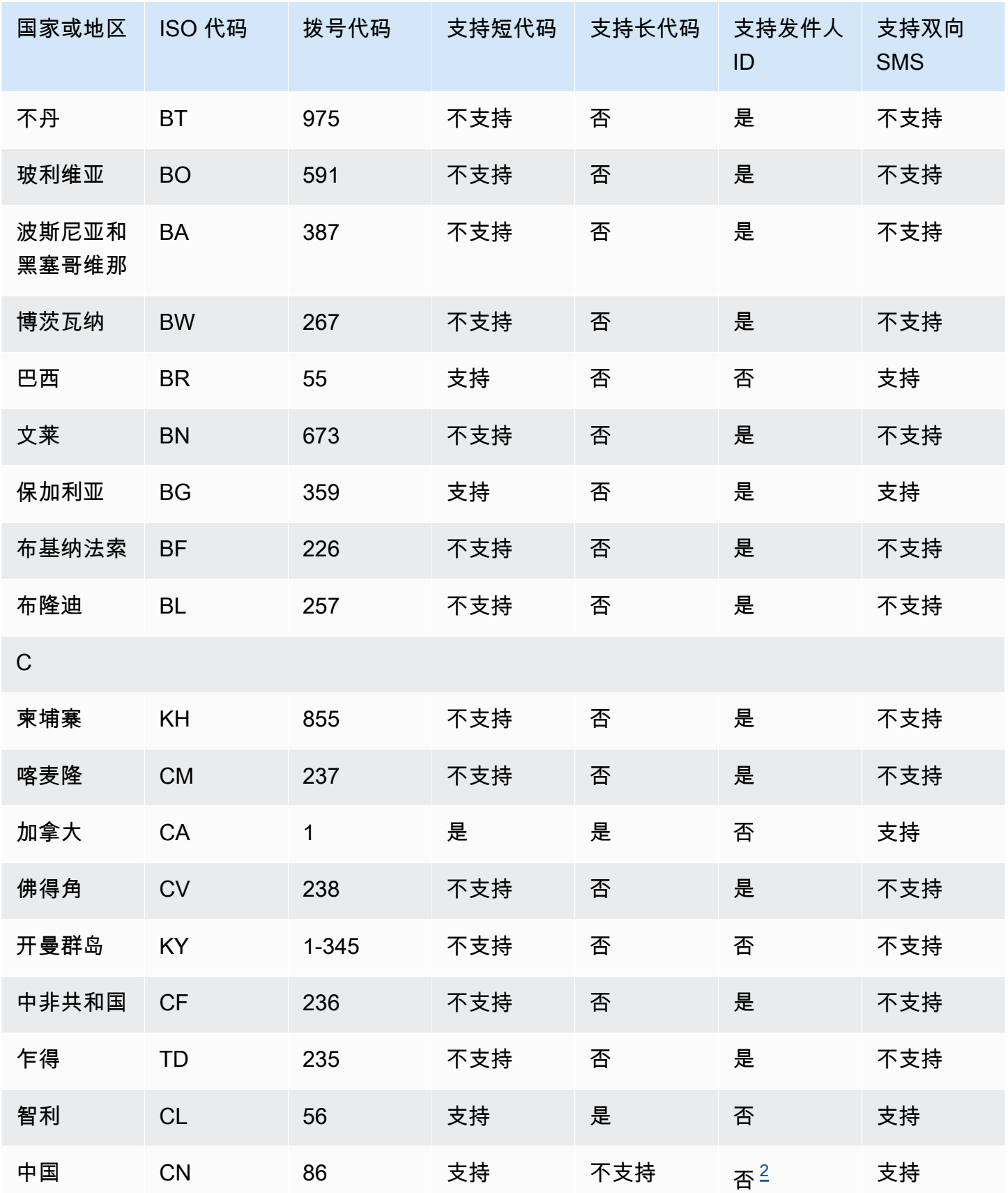

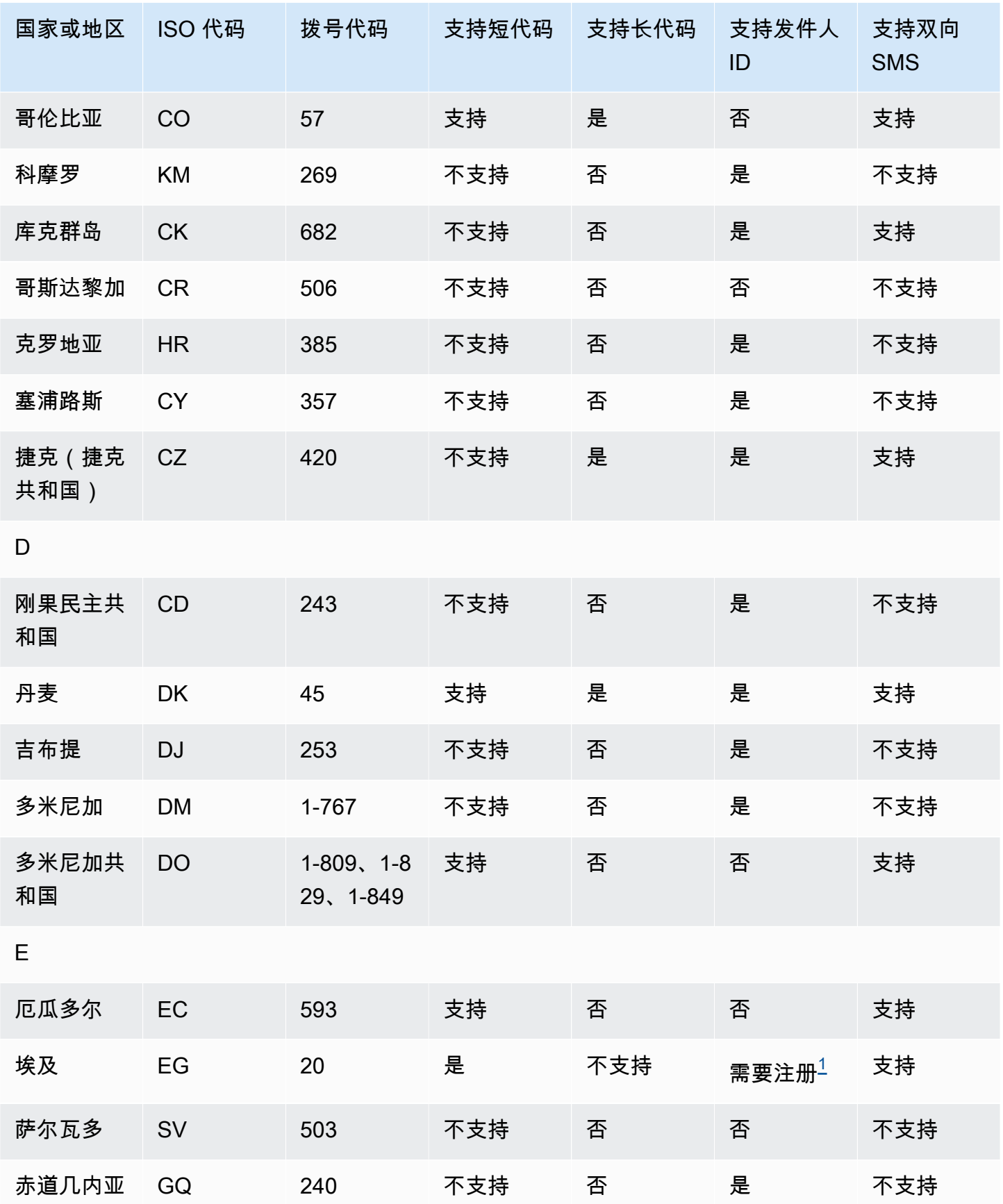

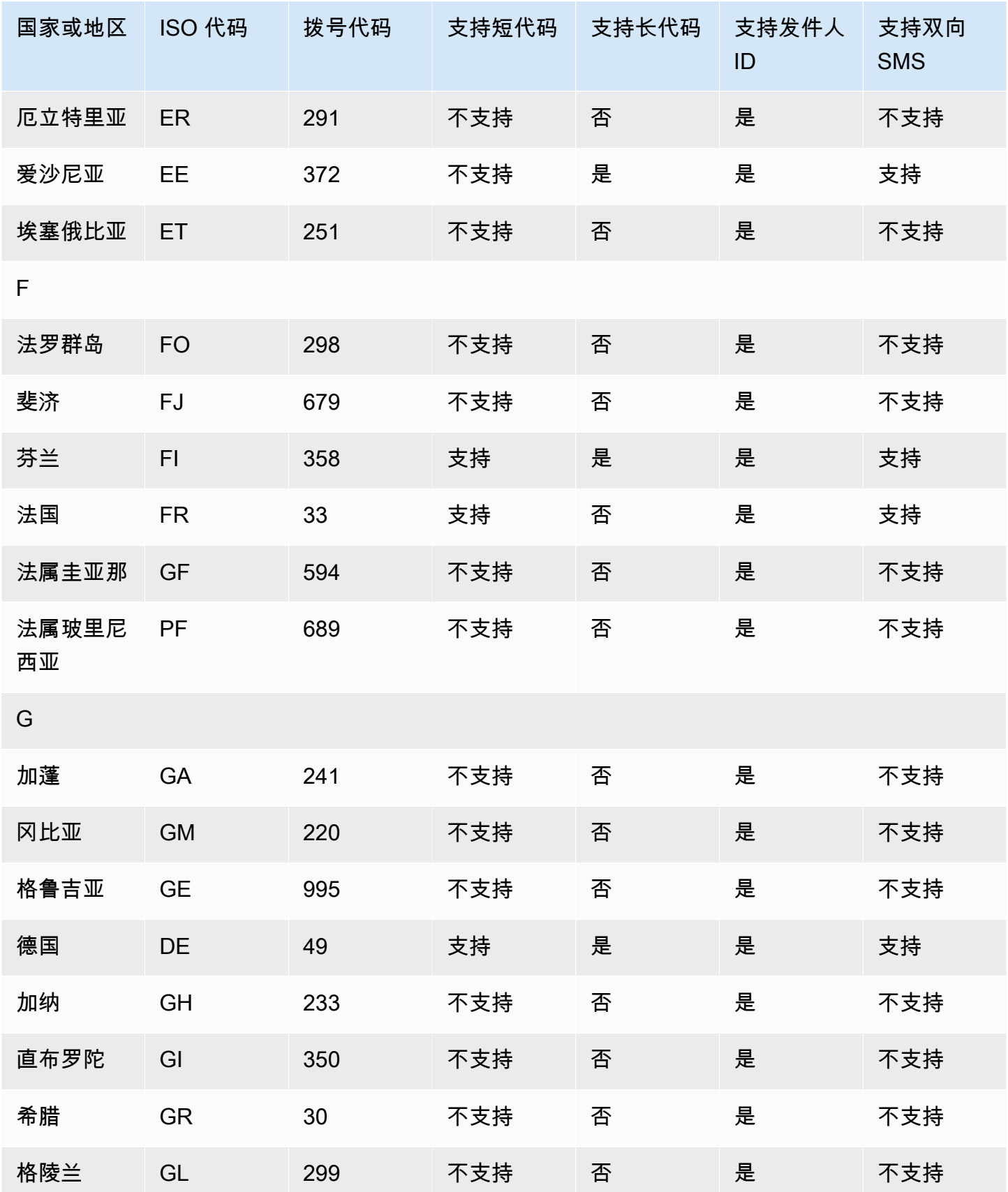

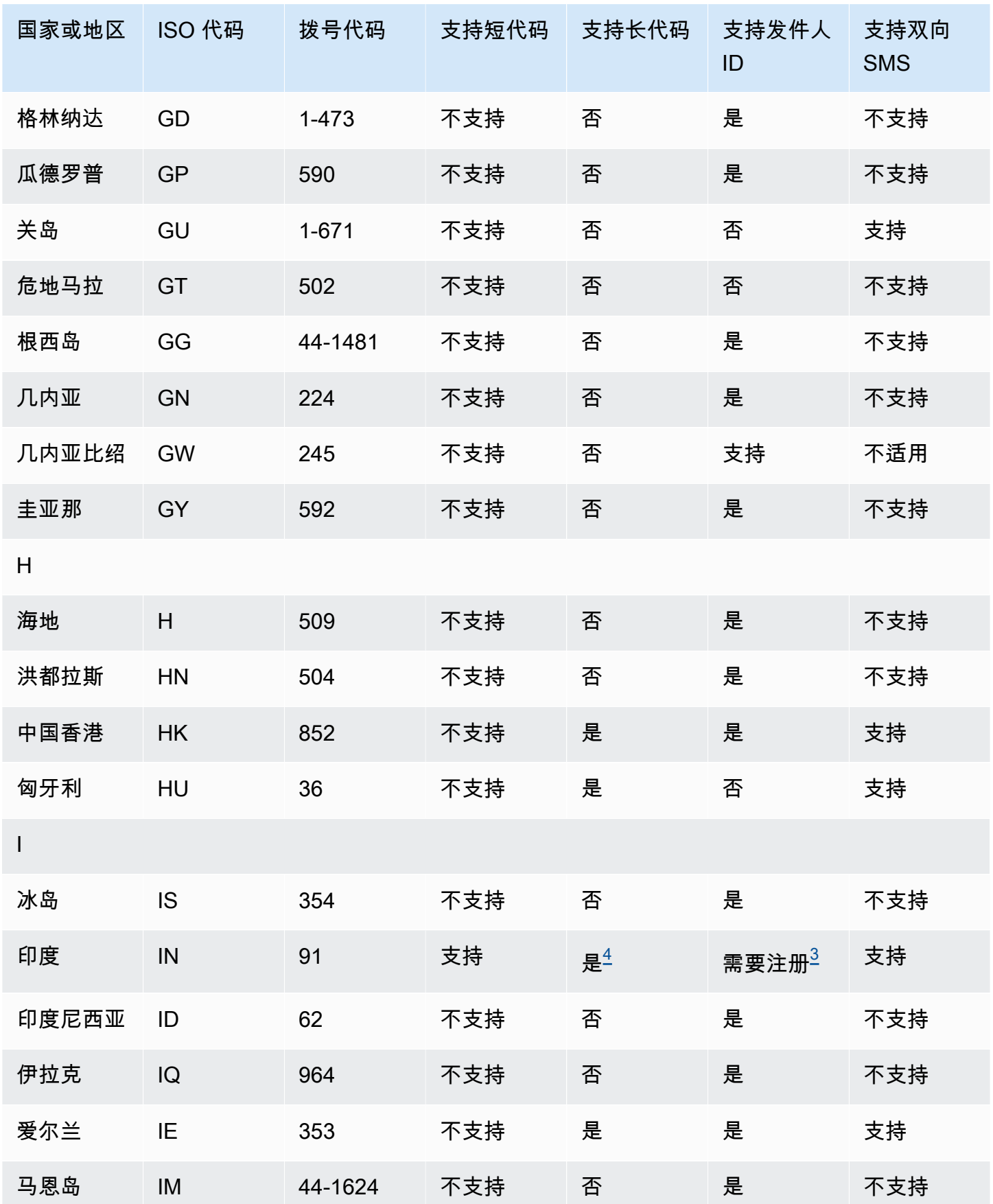

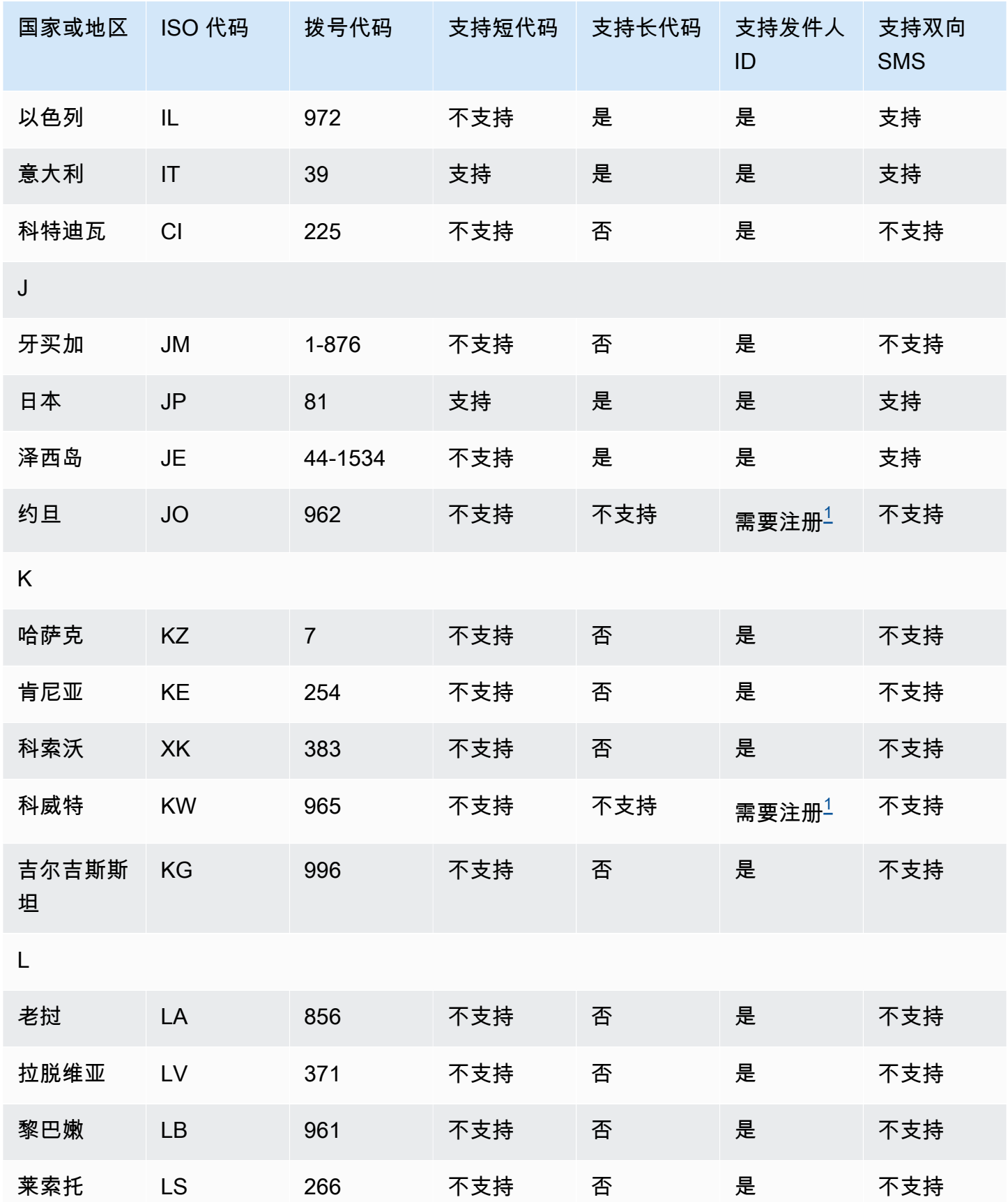

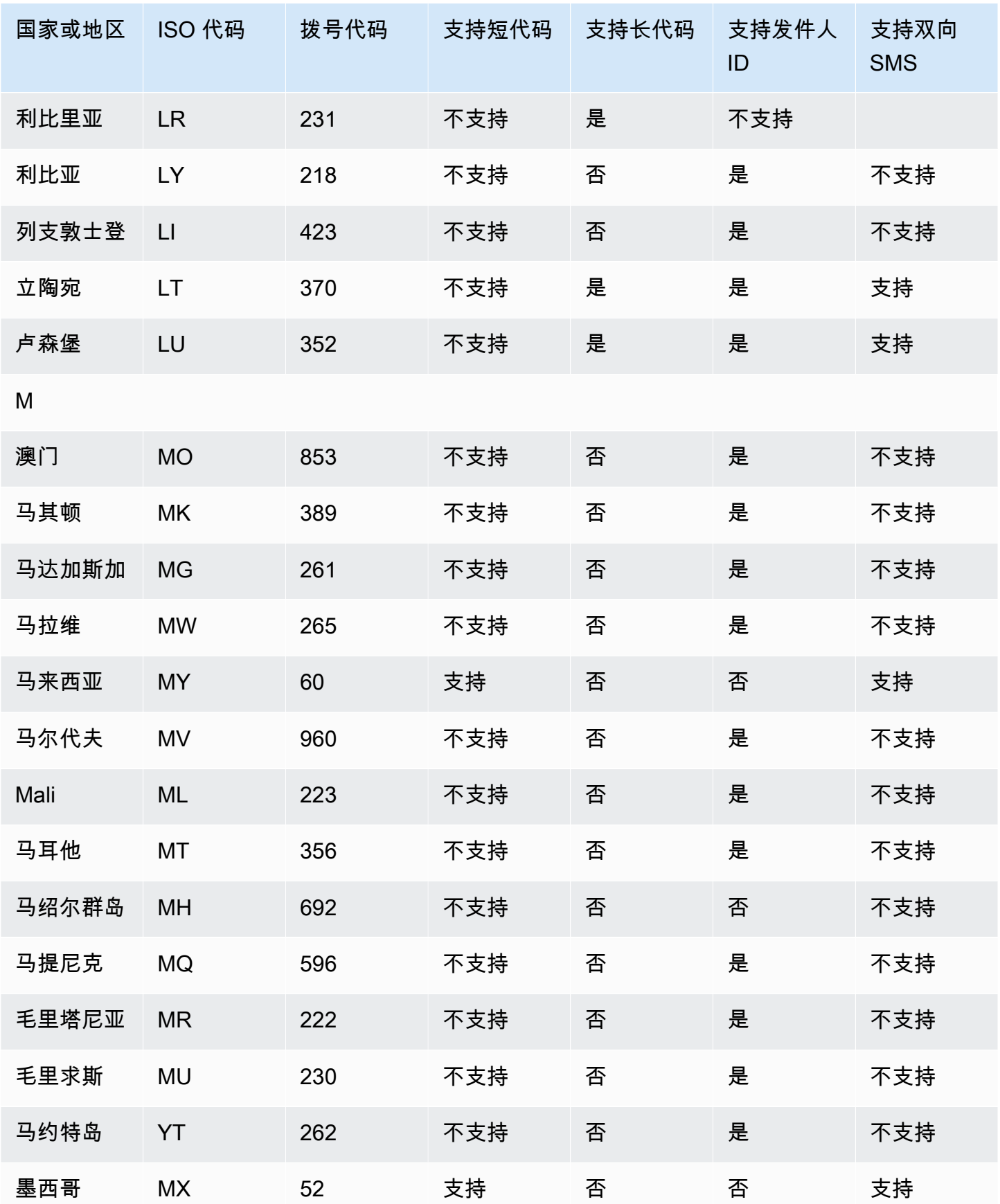

Amazon Simple Notification Service **The Contract of Contract of Contract of Contract of Contract of Contract of Contract of Text of Text of Text of Text of Text of Text of Text of Text of Text of Text of Text of Text of T** 

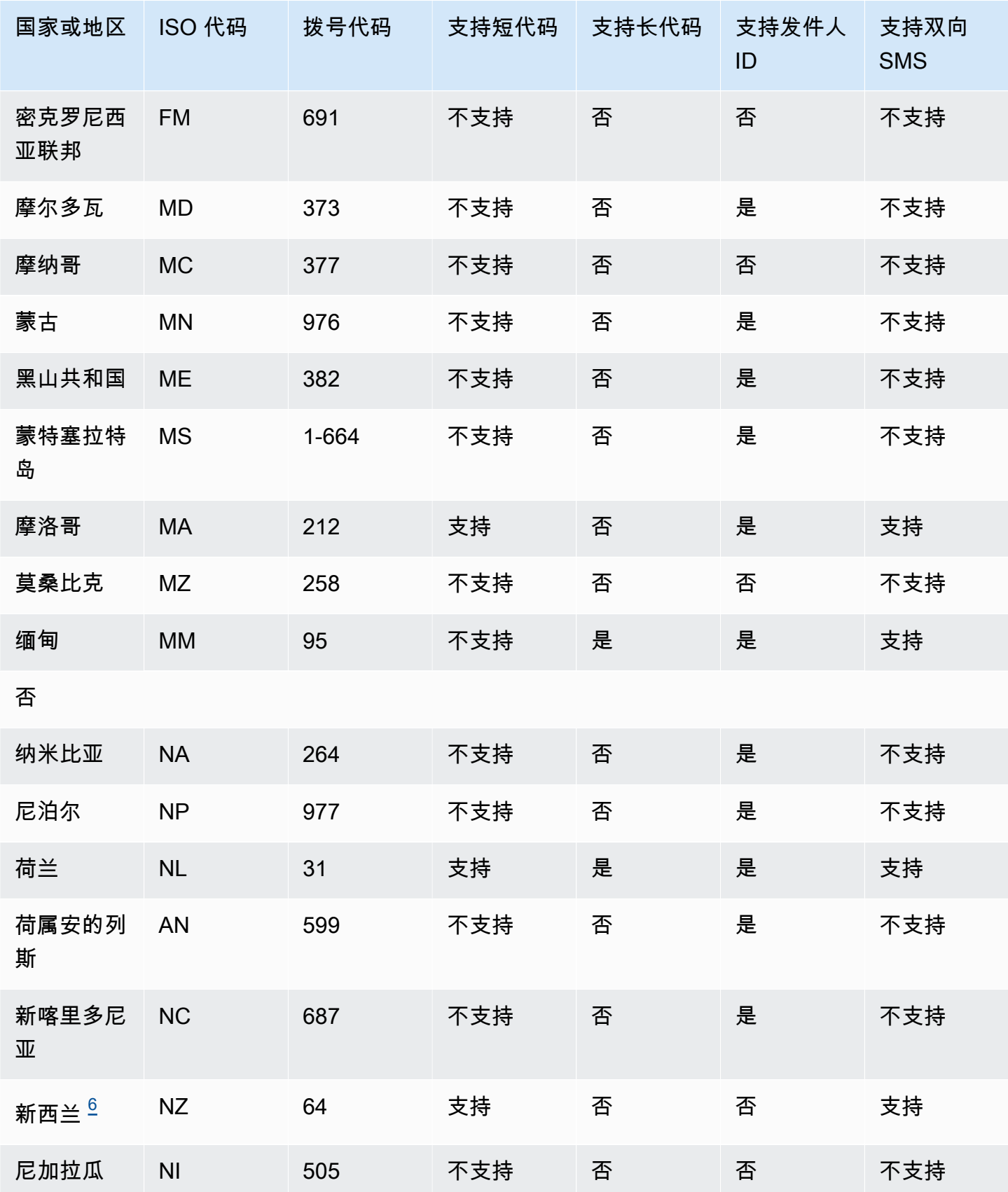

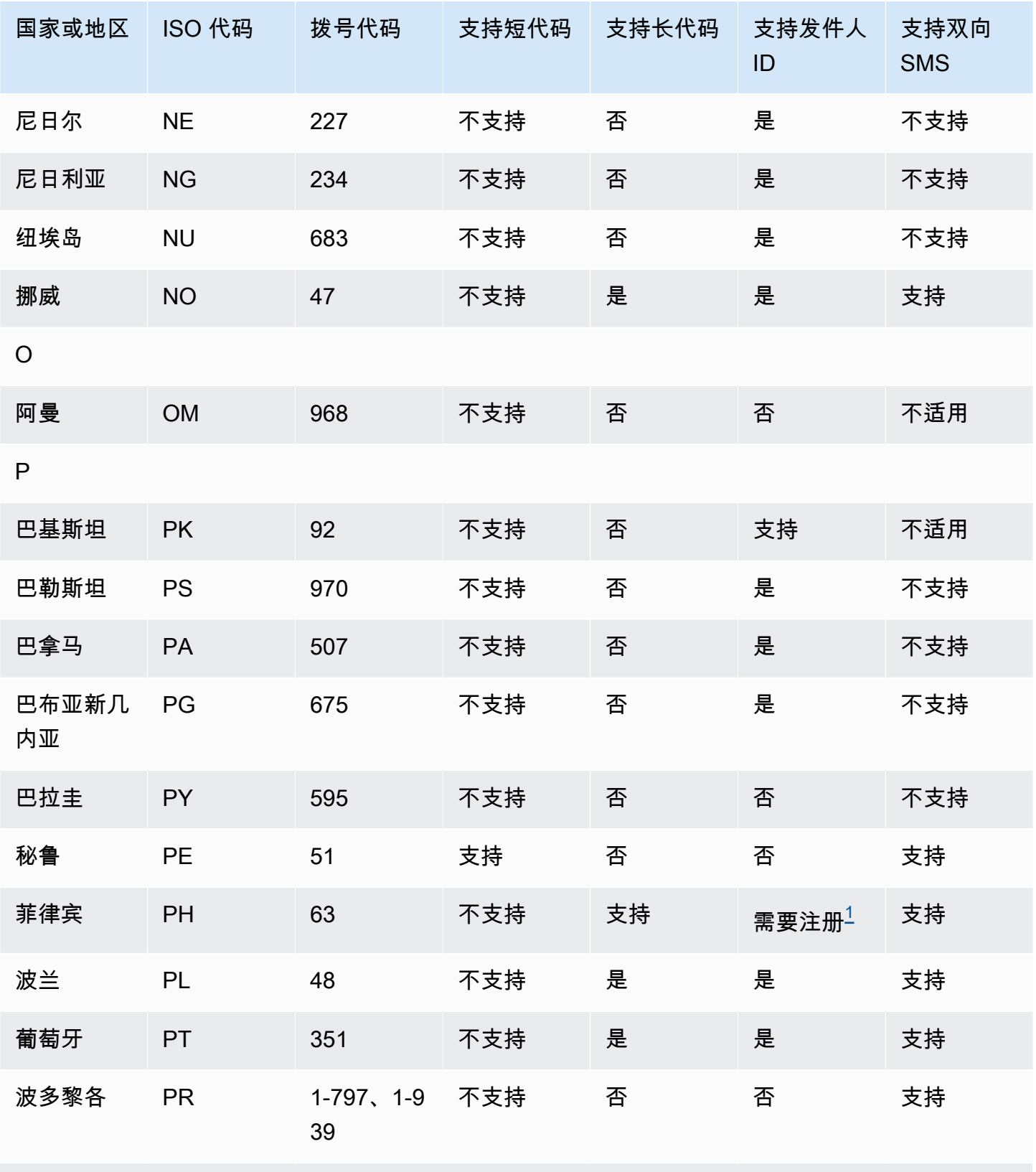

Q

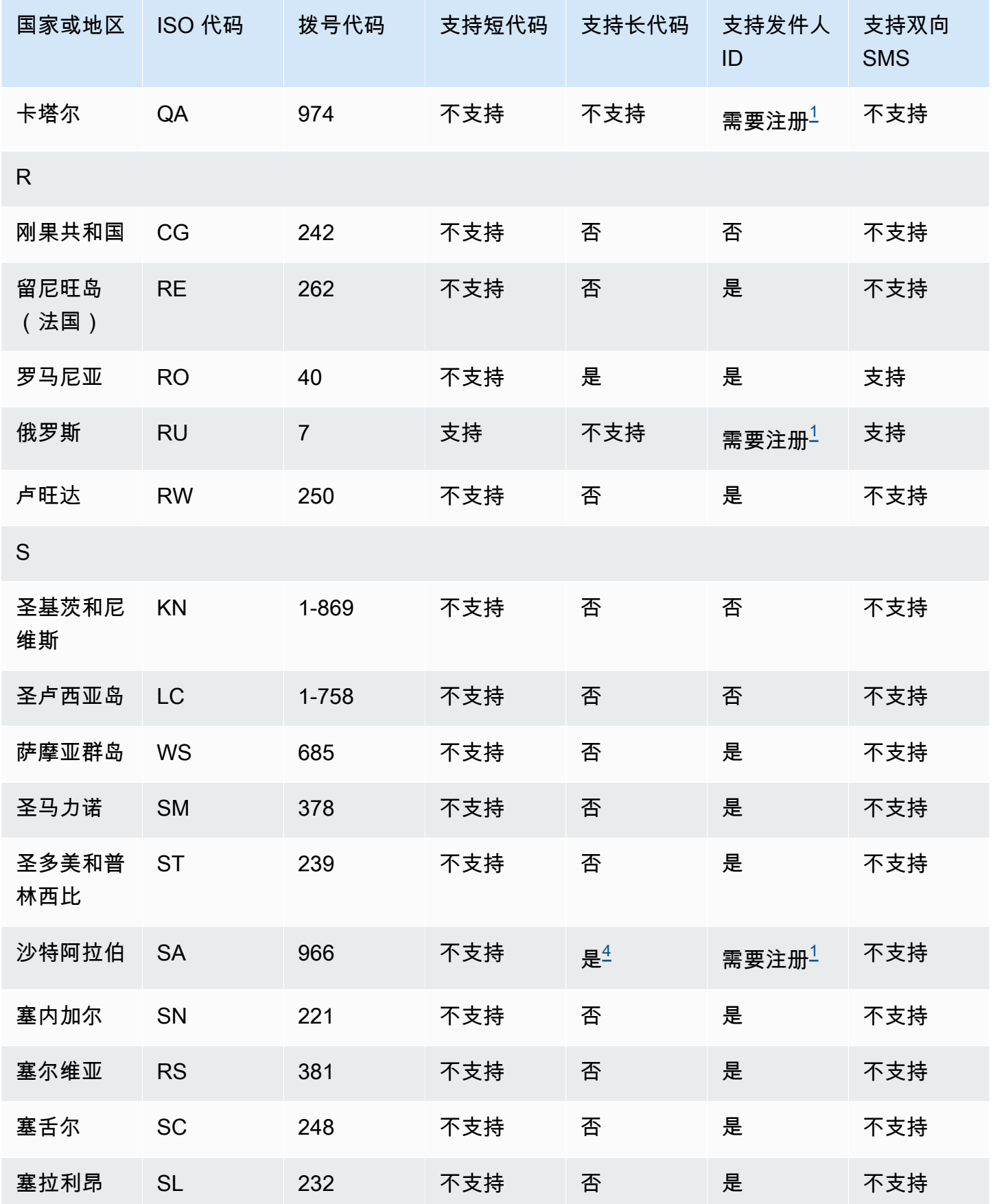

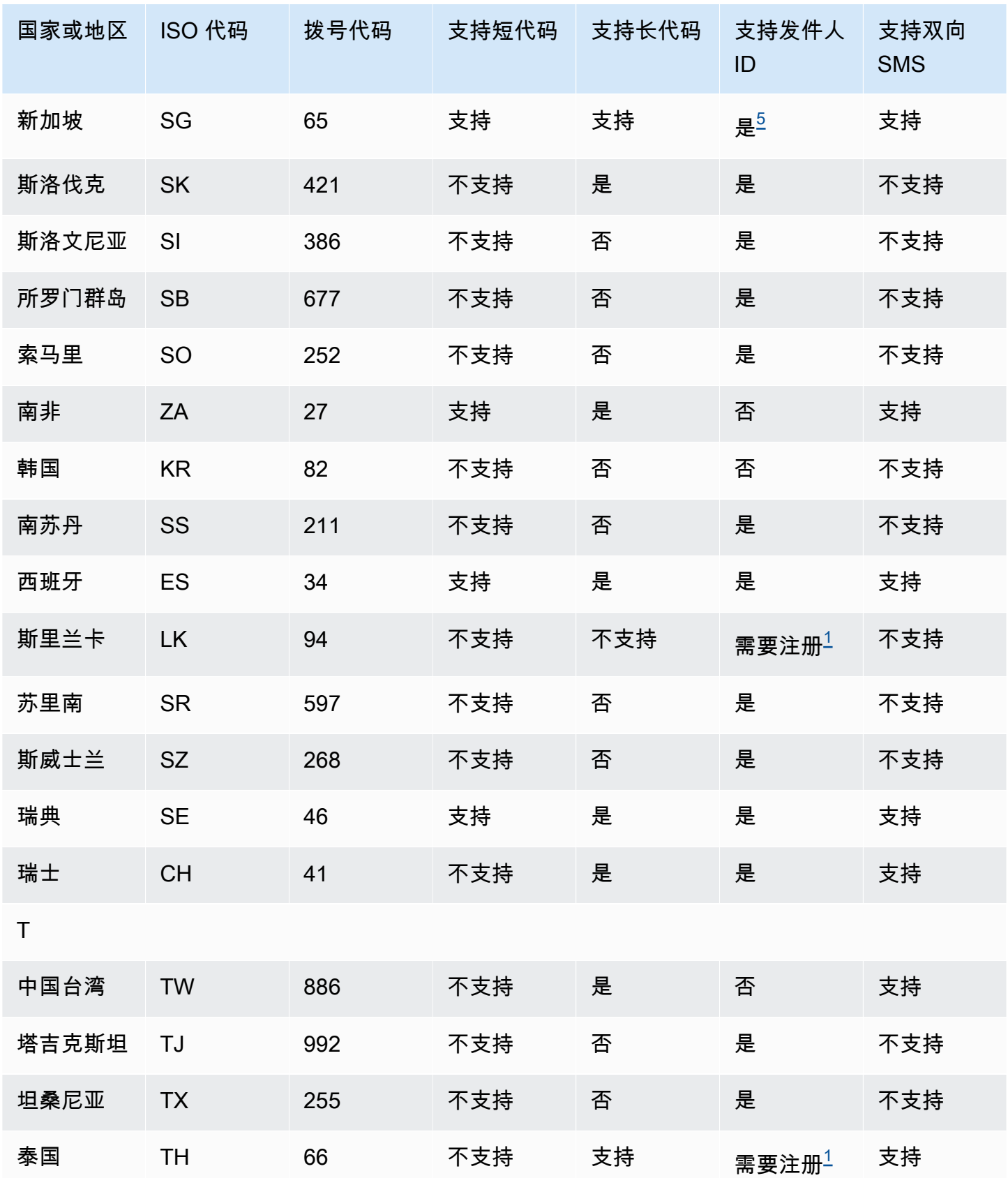

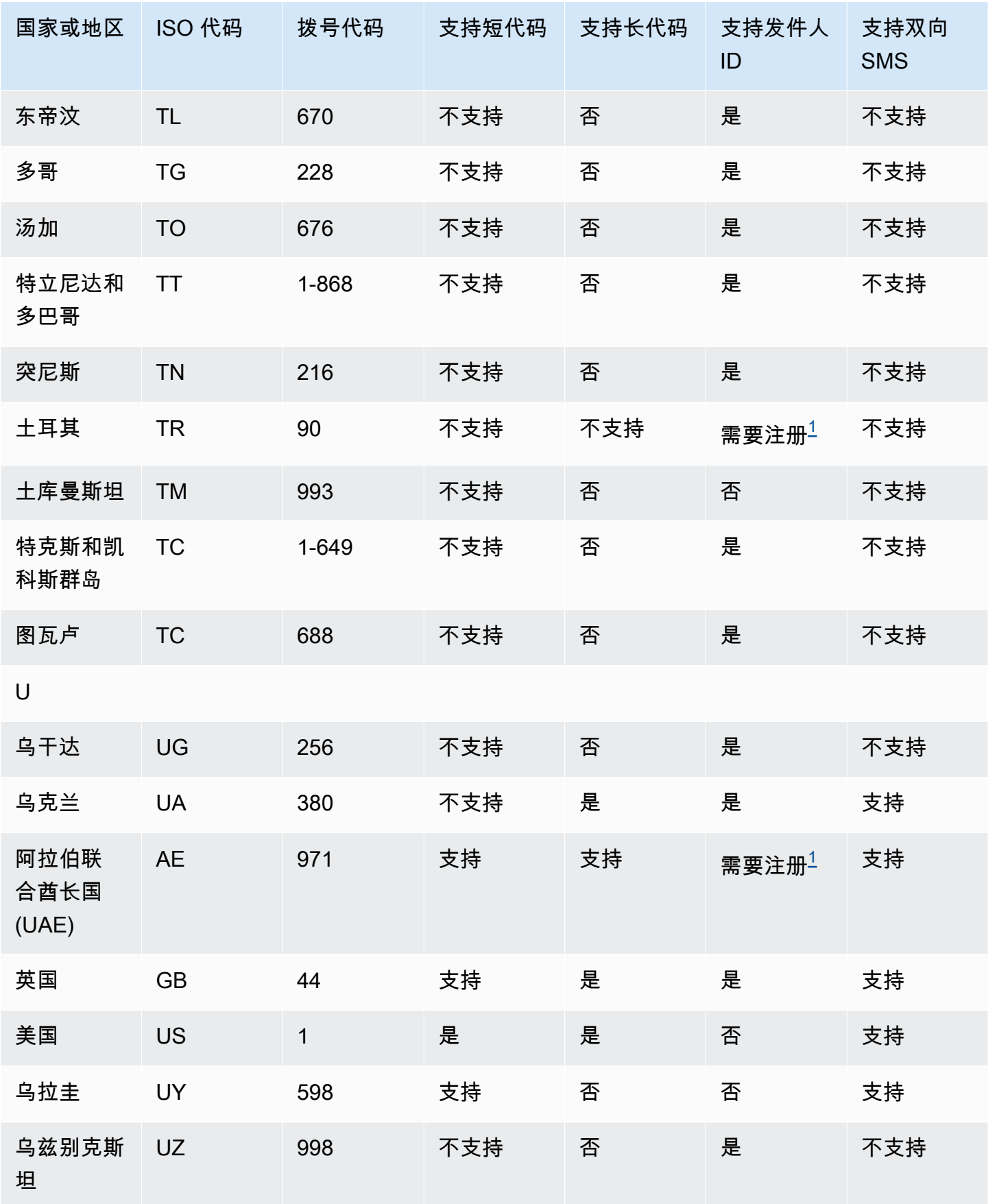

Amazon Simple Notification Service 开发人员指南

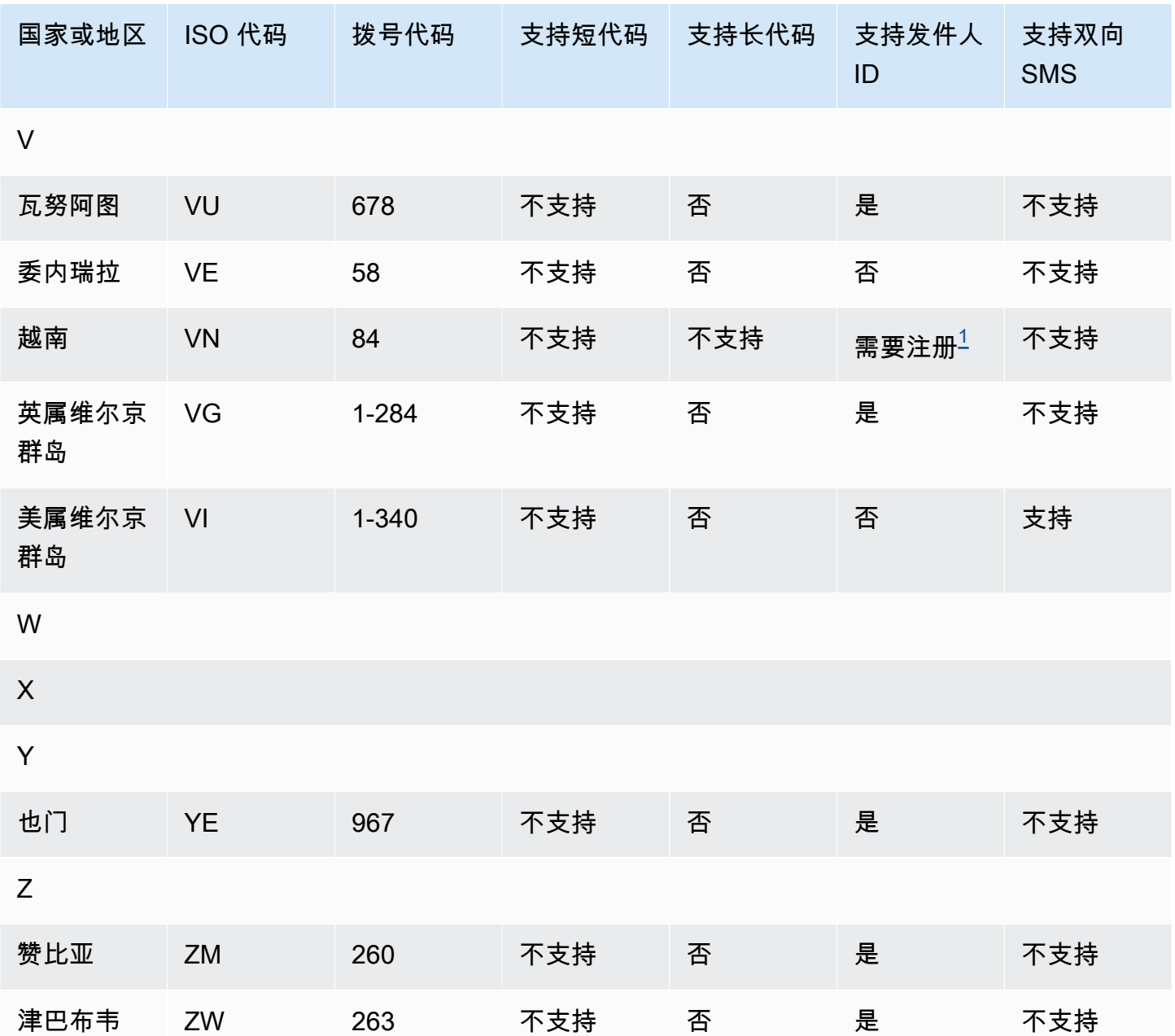

## 注意事项

<span id="page-556-0"></span>1.

发送人需要使用预先注册的发送人 ID(由字母组成)。要向其请求发件人 ID AWS Support,请参 [阅为使用 Amazon SNS 进行 SMS 消息收发请求发件人 ID。](#page-467-0)一些国家/地区要求发送人符合特定要 求或者遵守特定限制才能获得批准。在这些情况下, AWS Support 可能会在您提交发件人身份请求 后与您联系以获取更多信息。

<span id="page-556-1"></span>2.

发件人需要对计划发送的每种类型的消息使用预先注册的模板。如果发件人不符合此要求,他们的 消息将被阻止。要注册模板,请使用打开 Amazon SNS 短信案例。 AWS Support创建案例时,请 提供用于请求发件人 ID 的相同信息。有关更多信息,请参阅 [为使用 Amazon SNS 进行 SMS 消息](#page-467-0) [收发请求发件人 ID。](#page-467-0)一些国家/地区需要发件人符合额外的特定要求或者遵守特定限制才能获取审 批。在这些情况下, AWS Support 可能会要求您提供更多信息。

**a** Note

要向中国发送消息,您必须先注册模板 AWS Support 以获得批准。

<span id="page-557-1"></span>3.

发送人需要使用预先注册的发送人 ID(由字母组成)。需要额外注册步骤。有关更多信息,请参阅 [印度的发送人 ID 注册要求](#page-419-0)。

<span id="page-557-0"></span>4.

这些国家/地区的长代码仅支持入站消息收发。换句话说,您不能使用这些长代码向 接收人发送消 息,但可以使用它们从 接收人接收消息。如果您使用发送人 ID(由字母组成)发送消息,这些长代 码是允许接收人选择退出的有用方法,因为发送人 ID 仅支持出站消息。

<span id="page-557-3"></span>5.

Amazon SMS 可以使用已向新加坡 SMS 发送人 ID 注册机构 (SSIR) 注册的发送人 ID 向新加坡发送 SMS 流量,该注册机构由新加坡[信息通信媒体发展局 \(IMDA\)](https://www.imda.gov.sg/) 创建。有关使用新加坡发送人 ID 的要 求的更多信息,请参[阅新加坡的发送人 ID 注册要求](#page-424-0)。

您还可以使用未注册的发件人 ID 或其他来源标识类型(如短代码或长代码)在新加坡发送短信流 量。

<span id="page-557-2"></span>6.

如果没有专用的短代码,Amazon SNS 仍将尝试使用共享的短代码池向新西兰收件人发送消息。 由于当地运营商对共享号码的限制,通过这些共享号码发送时的送达率建立在尽最大努力的基础之 上。因此,Amazon SNS 强烈建议为发送到新西兰的所有流量购买专用的短代码。包含 URL 的消 息必须通过专用的短代码流程列入允许清单中。有关购买短代码的更多信息,请参[阅请求专用的短](#page-461-0) [代码以使用 Amazon SNS 进行 SMS 消息收发。](#page-461-0)

# 短信最佳实践

手机用户对于未经请求的短信的容忍度往往非常低。未经请求的短信活动的响应率将几乎始终较低,因 此,您的相应投资回报将会较差。

此外,手机运营商会持续审核批量短信发件人。他们会从其确定发送未经请求的消息的数量中限制或阻 止消息。

发送未经请求的内容也是一种违反 [AWS 可接受使用策略的](https://aws.amazon.com/aup/#No_E-Mail_or_Other_Message_Abuse)行为。Amazon SNS 团队会定期审核 SMS 活动,而且会在出现您发送未经请求的消息的情况下限制或阻止您发送消息的能力。

最后,在许多国家、地区和司法管辖区中,对于发送未经请求的短信设有严重处罚。例如,在美国,电 话消费者保护法案 (TCPA) 规定,消费者对于其收到的每条未经请求的消息都有权享有 500-1,500 美元 的赔偿费用 (由发件人支付)。

本部分介绍了几个可帮助您提升客户参与度并避免代价高昂的处罚的最佳实践。但请注意,本节不包含 法律建议。务必咨询律师来获取法律建议。

## 主题

- [遵守法律、法规和运营商要求](#page-559-0)
- [获取权限](#page-559-1)
- [不要发送到旧名单](#page-562-0)
- [审核客户列表](#page-562-1)
- [保留记录](#page-562-2)
- [提供清晰、诚实、简洁的信息](#page-562-3)
- [适当地响应](#page-565-0)
- [基于参与度调整您的发送](#page-566-0)
- [在适当时间发送](#page-566-1)
- [避免跨通道疲劳](#page-566-2)
- [使用专用短代码](#page-566-3)
- [验证您的目标电话号码](#page-566-4)
- [设计时要考虑冗余](#page-567-0)
- [SMS 限额和限制](#page-567-1)
- [管理退出关键词](#page-567-2)
- [CreatePool](#page-567-3)
- [PutKeyword](#page-567-4)
- [管理号码设置](#page-568-0)
- [Amazon SNS 中的 SMS 字符限制](#page-568-1)

## <span id="page-559-0"></span>遵守法律、法规和运营商要求

如果您违反客户所在地的法律和法规,您可能面对重大罚款和处罚。因此,务必了解您开展业务的每个 国家/地区内与短信收发相关的法律。

以下列表包含一些链接,这些链接指向适用于全球主要市场内的短信通信的关键法律。

- 美国:1991 年《电话消费者保护法案》(简称 TCPA)适用于特定类型的短信。有关更多信息,请 访问美国联邦通信委员会 (Federal Communications Commission) 网站上[的规则和法规](https://www.fcc.gov/document/telephone-consumer-protection-act-1991)。
- 英国:2003 年《隐私与电子通信(EC 指令)条例》(简称 PECR)适用于特定类型的短信。有关 更多信息,请访问英国信息委员会办公室的网站,查看[什么是 PECR?。](https://ico.org.uk/for-organisations/direct-marketing/guide-to-pecr/what-are-pecr/)
- 欧盟:2002 年《隐私与电子通信条例》(有时候称为 ePrivacy 指令)适用于特定类型的短信。有关 更多信息,请访问 Europa.eu 网站,查看[该法律的完整文本。](http://eur-lex.europa.eu/legal-content/EN/TXT/?uri=CELEX:32002L0058)
- 加拿大:《打击 Internet 和无线垃圾邮件法案》(通常称为加拿大反垃圾邮件法律或 CASL)适用于 特定类型的短信。有关更多信息,请访问加拿大国会 (Parliament of Canada) 网站,查看[该法律的完](http://www.parl.ca/DocumentViewer/en/40-3/bill/C-28/first-reading) [整文本](http://www.parl.ca/DocumentViewer/en/40-3/bill/C-28/first-reading)。
- 日本:《有关特定电子邮件传输规定的法案》适用于特定类型的短信。有关更多信息,请访问日本内 务与通信省 (Japanese Ministry of Internal Affairs and Communications) 网站,查[看日本的垃圾邮件](http://measures.antispam.soumu.go.jp/) [应对措施](http://measures.antispam.soumu.go.jp/)。

作为发件人,即使您的公司或部门并非位于这些国家/地区之一,这些法律也可能适用于您。此列表中 的某些法律最初是为解决未经请求的电子邮件或电话呼叫而制定的,但它们已被解释或扩展为同样适用 于短信。其他国家/地区可能有自己的与短信传输相关的法律。请咨询您的客户所在的每个国家/地区的 律师以获得法律建议。

在许多国家/地区,本地运营商具有确定哪些类型的流量可通过其网络传输的最终权力。这意味着运营 商可能会对 SMS 内容施加比当地法律最低要求更严格的限制。

#### <span id="page-559-1"></span>获取权限

在您计划发送特定类型的消息时,切勿向未明确要求接收此类消息的收件人发送消息。不要共享选择加 入名单,即使在同一家公司内的部门之间也是如此。

如果收件人可以使用在线表格进行注册以接收您的消息,请添加预防系统,防止自动化脚本在人员不知 道的情况下进行订阅。您还应该限制用户在单个会话中可以提交某个电话号码的次数。

当您收到短信选择加入请求时,请向收件人发送消息,要求他们确认希望接收来自您的消息。请勿在收 件人确认订阅之前向其发送任何其他消息。订阅确认消息可能类似于以下示例:

Text YES to join ExampleCorp alerts. 2 msgs/month. Msg & data rates may apply. Reply HELP for help, STOP to cancel.

维护包含每个选择加入请求和确认的日期、时间和来源的记录。这在运营商或监管机构请求它的情况下 可能会有用,并且还可以帮助您执行客户列表的例行审核。

#### 选择加入工作流程

在某些情况下(例如美国免费电话或短代码注册),移动运营商要求您提供整个选择加入工作流程的模 型或屏幕截图。模型或屏幕截图必须与收件人将要完成的选择加入工作流程非常接近。

您的模型或屏幕截图应包括下面列出的所有必要披露信息,以保持最高的合规水平。

#### 必要的披露信息

- 对您将通过程序发送的消息使用场景的描述。
- 陈述"可能会收取消息和数据费用"。
- 说明收件人收到您的消息的频率。例如,定期消息发送程序可以说明"每周一条消息"。一次性密码或 多重验证使用场景可以说明"消息频率会有变化"或"每次登录尝试一条消息"。
- 指向您的条款和条件以及隐私策略文档的链接。

不合规的选择加入方法的常见拒绝原因

- 提供的公司名称与模型或屏幕截图中提供的名称不相符。在选择加入工作流程描述中需要解释任何不 明确的关系。
- 似乎会向收件人发送消息,但事先并未征得明确同意。所有消息发送都必须征得明确同意。
- 似乎需要接收短信才能注册服务。如果工作流程没有提供其他形式(例如,电子邮件或语音呼叫)作 为选择加入消息的替代方法,则这不合规。
- 关于选择加入的说明完全包含在服务条款中。披露内容应始终在选择加入时提交给接收人,而不是包 含在关联的策略文档中。
- 客户同意接收您发送的一种类型的消息,而您向他们发送了其他类型的文本消息。例如,他们同意接 收一次性密码,但还会向其发送投票和调查消息。
- 没有向收件人提供所需的披露信息(如上所列)。

以下示例符合移动运营商对多重验证使用场景的要求。

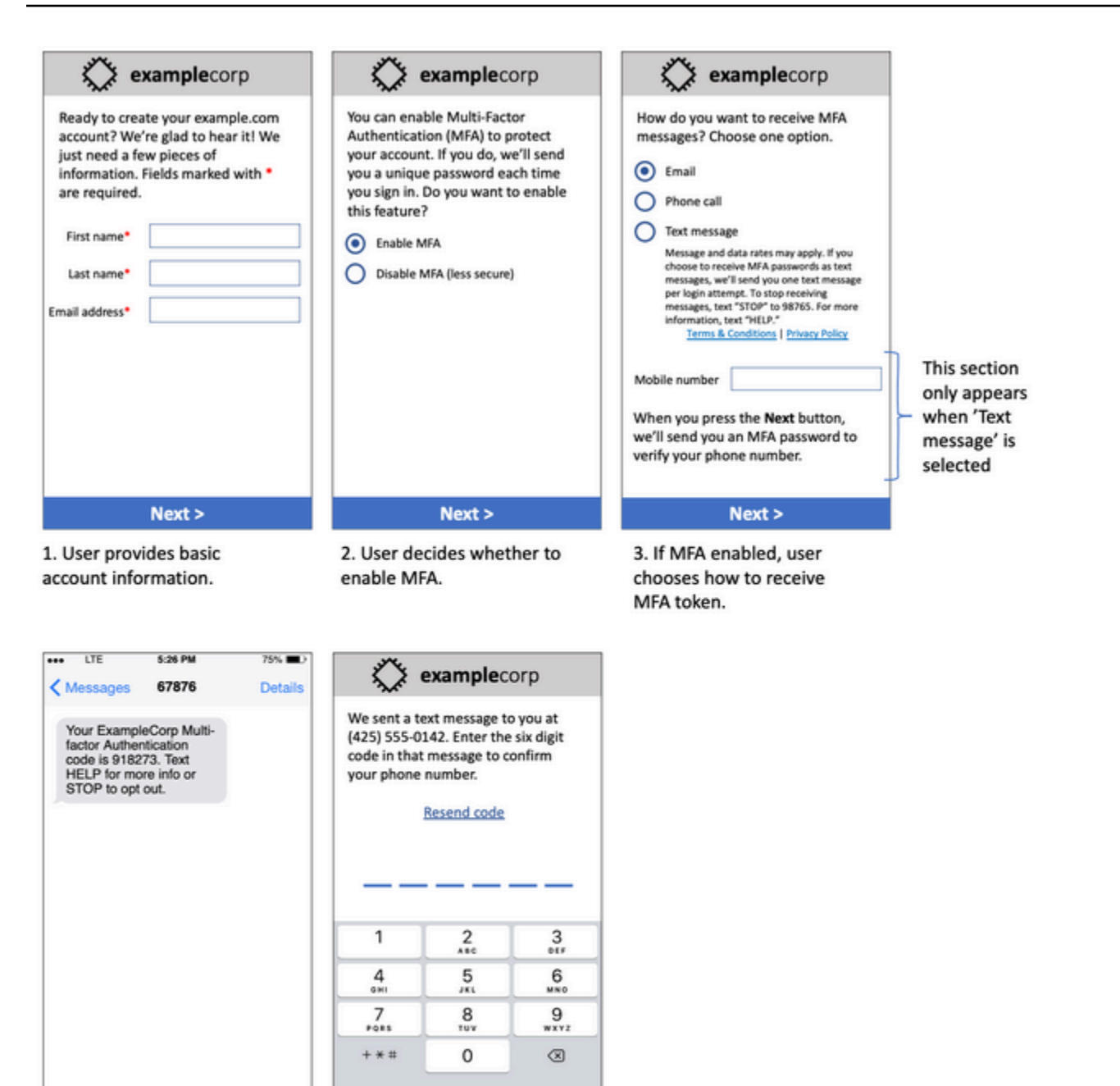

4. If user chooses to receive MFA token by text, send a token.

Send

Text Message

5. User enters MFA token to verify phone number.

## 多重验证使用场景的模型

它包含最终的文本和图像,展示了完整的选择加入流程,并附有注释。在选择加入流程中,客户必须采 取意图明确的操作来表示同意接收文本消息,且流程中包含所有必需的披露信息。

#### 其他选择加入工作流程类型

在符合此处所述要求的前提下,移动运营商还会接受应用程序和网站之外的选择加入工作流程,例如口 头或书面选择加入。合规的选择加入工作流程以及口头或书面脚本需要征求收件人的明确同意,允许接 收特定的消息类型。这方面的例子包括客户支持座席使用的语音脚本,用来在记录到服务数据库之前征 得同意,或者在宣传单上列出的电话号码。要提供这些选择加入工作流程类型的模型,您可以提供选择 加入脚本、营销材料或收集号码的数据库的屏幕截图。如果选择加入的场景不明确或使用场景超过一定 数量,则移动运营商可能会对这些使用场景有其他疑问。

## <span id="page-562-0"></span>不要发送到旧名单

人们经常更换电话号码。两年前已获取联系同意书的电话号码今天可能是其他人在使用。不要在新的消 息发送程序中使用旧的电话号码列表;如果这样做,则可能会因为号码不再使用而导致一些消息失败, 而另外一些人可能会因为不记得一开始同意过会选择退出。

### <span id="page-562-1"></span>审核客户列表

如果要发送周期性短信活动,请定期审核您的客户列表。审核您的客户列表可确保仅接收您的消息的客 户是有兴趣接收这些消息的人员。

审核您的列表时,向每个选择加入的客户发送提醒他们已订阅的消息,并为他们提供有关取消订阅的信 息。提醒消息可能类似于以下示例:

You're subscribed to ExampleCorp alerts. Msg & data rates may apply. Reply HELP for help, STOP to unsubscribe.

### <span id="page-562-2"></span>保留记录

保留显示每位客户何时请求从您那里接收短信以及您向每位客户发送哪个消息的记录。全球许多国家 和地区要求短信发件人以易于检索的方式来维护这些记录。移动运营商还可能会随时向您请求提供此信 息。您所必须提供的确切信息因国家或地区而异。有关记录保留要求的更多信息,请查看您的客户所在 的每个国家或地区有关商业短信收发的法规。

有时,运营商或监管机构会要求我们提供客户选择接收您的消息的证据。在这种情况下,AWS Support 会联系您,请您提供运营商或监管机构所要求的信息列表。如果您无法提供所需信息,则我们 可能会暂停您发送更多短信的功能。

<span id="page-562-3"></span>提供清晰、诚实、简洁的信息

SMS 是一种独特的媒介。每条消息 160 个字符的限制意味着您的消息必须简洁。您在其他通信渠道 (例如电子邮件)中会使用的技巧可能不适用于短信渠道,甚至在与短信一起使用时可能显得不诚实或 具有欺骗性。如果消息中的内容与最佳实践不一致,收件人可能会忽略您的消息;在最糟糕的情况下, 移动运营商可能会将您的消息标识为垃圾消息,以后会屏蔽来自您电话号码的消息。

此部分为创建有效的短信正文提供了一些技巧和观点。

将自己标识为发件人

收件人应该能够立即分辨出是您发布的消息。遵循此最佳实践的发件人会在每条消息的开头添加一个识 别名称("计划名称")。

请勿执行以下操作:

Your account has been accessed from a new device. Reply Y to confirm. 试试汶个:

ExampleCorp Financial Alerts: You have logged in to your account from a new device. Reply Y to confirm, or STOP to opt-out.

不要试图让您的信息看起来像个人对个人的消息

一些营销人员倾向于让他们的短信看起来像来自个人,从而为他们的短信增添个性化风格。但是,这种 技巧可能会让您的消息看起来像是网络钓鱼尝试。

请勿执行以下操作:

Hi, this is Jane. Did you know that you can save up to 50% at Example.com? Click here for more info: https://www.example.com. 试试这个:

ExampleCorp Offers: Save 25-50% on sale items at Example.com. Click here to browse the sale: https://www.example.com. Text STOP to opt-out.

#### 在涉及到金钱时请谨慎

诈骗者经常会利用人们省钱和获利的渴望。不要提供好得难以置信的优惠。不要利用金钱的诱惑来骗 人。不要使用货币符号来指示金钱。

请勿执行以下操作:

Save big \$\$\$ on your next car repair by going to https:// www.example.com.

#### 试试这个:

ExampleCorp Offers: Your ExampleCorp insurance policy gets you discounts at 2300+ repair shops nationwide. More info at https://www.example.com. Text STOP to opt-out.

#### 仅使用必要的字符

品牌通常倾向于在消息中使用 ™ 或 ® 等商标符号来保护自己的商标。但是,在 160 个字符的短信的 标准字符集(称为 GSM 字母)中,不包括这些符号。当您发送某条包含这些字符的消息时,会使用不 同的字符编码系统自动发送您的消息,而这一系统的每段消息仅支持 70 个字符。因此,您的消息可能 会分为几段。由于您需要为发送的每段消息付费,因此发送整条消息的费用可能会超出您的预期。此 外,收件人可能会收到您发来的多条连续消息,而不是一条消息。有关短信字符编码的更多信息,请参 阅[Amazon SNS 中的 SMS 字符限制。](#page-568-1)

#### 请勿执行以下操作:

ExampleCorp Alerts: Save 20% when you buy a new ExampleCorp Widget® at example.com and use the promo code WIDGET.

#### 试试这个:

ExampleCorp Alerts: Save 20% when you buy a new ExampleCorp Widget(R) at example.com and use the promo code WIDGET.

#### **a** Note

前面两个示例几乎相同,但第一个示例包含注册商标符号 (®),它不是 GSM 字母表的一部 分。因此,第一个示例作为两段消息发送,而第二个示例作为一段消息发送。

#### 使用有效且安全的链接

如果您的消息包含链接,请仔细检查链接以确保链接可以正常工作。在公司网络之外的设备上测试您 的链接,确保能够正确解析链接。由于短信的长度限制为 160 个字符,因此很长的 URL 可能会拆分 为多条消息。您应该使用重定向域来提供简短的 URL。但是,您不应使用免费的链接缩短服务(如 tinyurl.com 或 bitly.com),因为运营商倾向于过滤掉包含这些域中链接的消息。不过,只要链接指向 专供贵公司或机构使用的域,您就可以使用付费的链接缩短服务。

#### 请勿执行以下操作:

Go to https://tinyurl.com/4585y8mr today for a special offer!

试试这个:

ExampleCorp Offers: Today only, get an exclusive deal on an ExampleCorp Widget. See https://a.co/cFKmaRG for more info. Text STOP to opt-out.

#### 限制使用的缩略语数量

SMS 渠道的 160 个字符限制使一些发件人认为,他们需要在消息中大量使用缩写。但是,对许多读者 来说,过度使用缩写会显得不专业,并可能导致一些用户将您的消息举报为垃圾消息。您完全可以编写 流畅的消息而不过多地使用缩写。

请勿执行以下操作:

Get a gr8 deal on ExampleCorp widgets when u buy a 4-pack 2day.

试试这个:

ExampleCorp Alerts: Today only—an exclusive deal on ExampleCorp Widgets at example.com. Text STOP to opt-out.

### <span id="page-565-0"></span>适当地响应

当收件人回复您的消息时,请确保您使用有用的信息进行响应。例如,当客户响应包含关键 字"HELP"的其中一个消息时,请向他们发送有关其订阅的程序、您每月将发送的消息数量以及他们可 与您取得联系以获取更多信息的方式的信息。HELP 响应可能类似于以下示例:

HELP: ExampleCorp alerts: email help@example.com or call 425-555-0199. 2 msgs/month. Msg & data rates may apply. Reply STOP to cancel.

当客户使用关键字"STOP"回复时,让他们了解到他们将不会接收任何消息。STOP 响应可能类似于以 下示例:

You're unsubscribed from ExampleCorp alerts. No more messages will be sent. Reply HELP, email help@example.com, or call 425-555-0199 for more info.

## <span id="page-566-0"></span>基于参与度调整您的发送

您客户的优先级可能随着时间推移而发生变化。如果客户发现您的消息不再有用,则他们可能会选择完 全不再使用您的消息,或者甚至将您的消息报告为未经请求的消息。出于这些原因,您必须基于客户参 与度调整您的发送活动。

对于与您的消息互动很少的客户,您应调整相应的消息发送频率。例如,如果向参与的客户每周发送消 息,您可以为参与度较低的客户创建单独的每月摘要文件。

最后,从您的客户列表中删除完全未参与的客户。此步骤可防止客户对您的消息感到沮丧。这还可为您 节省资金并且帮助保护您作为发件人的声誉。

#### <span id="page-566-1"></span>在适当时间发送

仅在正常白天工作时间内发送消息。如果您在晚餐时间或午夜发送消息,则很可能您的客户将从您的列 表中取消订阅以避免被打扰。此外,在您的客户无法立即响应短信时进行发送是没有意义的。

如果您将活动或旅程发送给非常多的受众,请仔细检查您的发送号码的吞吐速率。将收件人数量除以您 的吞吐速率,确定向所有收件人发送消息需要多长时间。

#### <span id="page-566-2"></span>避免跨通道疲劳

在您的活动中,如果使用多个信道(如电子邮件、SMS 和推送消息),请勿在每个渠道中发送相同消 息。当时在多个渠道中同时发送相同消息时,您的客户可能会认为您的发送行为很烦人而不是有用。

#### <span id="page-566-3"></span>使用专用短代码

如果使用短代码,请为每个品牌和每种类型的消息维护单独的短代码。例如,如果您的公司有两个品 牌,请为每个品牌使用单独的短代码。同样,如果您发送事务和促销消息,请为每种类型的消息使用单 独的短代码。要了解有关请求短代码的更多信息,请参阅[请求专用的短代码以使用 Amazon SNS 进行](#page-461-0)  [SMS 消息收发](#page-461-0)。

#### <span id="page-566-4"></span>验证您的目标电话号码

当您通过 Amazon SNS 发送 SMS 消息时,您需要为发送的每段消息付费。您为每段消息支付的价格 因收件人所在的国家或地区而异。有关 SMS 定价的更多信息,请参阅 [Amazon SNS 定价](https://aws.amazon.com/sns/sms-pricing)。

当 Amazon SNS 接受发送 SMS 消息的请求时(作为调用 [SendMessages](https://docs.aws.amazon.com/pinpoint/latest/apireference/apps-application-id-messages.html#SendMessages) API 的结果,或者由于启动 市场活动或历程),您需要为发送该消息付费。即使预期的收件人实际上没有收到消息,您也需要支付 费用。例如,如果收件人的电话号码已停用,或者您向其发送消息的号码不是有效的手机号码,但仍会 向您收取发送消息的费用。

Amazon SNS 接受发送 SMS 消息的有效请求并尝试发送这些消息。因此,您应该验证向其发送消息 的电话号码是否为有效的手机号码。您可以使用 Amazon SNS 电话号码验证服务来确定电话号码是 否有效以及这是什么类型的号码(例如手机、固定电话或 VoIP)。有关更多信息,请参阅《Amazon Pinpoint 开发人员指南》中的[在 Amazon Pinpoint 中验证电话号码。](https://docs.aws.amazon.com/pinpoint/latest/developerguide/validate-phone-numbers.html)

## <span id="page-567-0"></span>设计时要考虑冗余

对于任务关键型消息传送程序,我们建议您在多个 AWS 区域中配置 Amazon SNS。Amazon SNS 可在多个 AWS 区域中使用。有关已推出 Amazon SNS 的区域的完整列表,请参阅《AWS 一般参 考》[https://docs.aws.amazon.com/general/latest/gr/pinpoint.html。](https://docs.aws.amazon.com/general/latest/gr/pinpoint.html)

您用于发送 SMS 的电话号码(包括短代码、长代码、免费电话号码和 10DLC 号码)无法跨 AWS 区 域进行复制。因此,要在多个区域中使用 Amazon SNS,您必须在要使用 Amazon SNS 的每个区域中 申请单独的电话号码。例如,如果您使用短代码向美国的收件人发送短信,则需要在您计划使用的每个 AWS 区域中申请单独的短代码。

在某些国家/地区,您还可以使用多种类型的电话号码来增加冗余。例如,在美国,您可以请求短代 码、10DLC 号码和免费电话号码。这些电话号码中的每一种都采用不同的途径向收件人发消息。不论 是在相同的 AWS 区域中,还是跨多个 AWS 区域,使用多种电话号码类型可以提供额外的冗余层,有 助于提高弹性。

### <span id="page-567-1"></span>SMS 限额和限制

有关 SMS 限额和限制,请参阅《Amazon Pinpoint 用户指南》中的 [Amazon Pinpoint 中的 SMS 限额](https://docs.aws.amazon.com/pinpoint/latest/userguide/channels-sms-limitations.html) [和限制](https://docs.aws.amazon.com/pinpoint/latest/userguide/channels-sms-limitations.html)。

## <span id="page-567-2"></span>管理退出关键词

SMS 收件人可以使用他们的设备通过回复某关键字来选择不接收消息。有关更多信息,请参[阅退出接](#page-511-0) [收 SMS 消息。](#page-511-0)

## <span id="page-567-3"></span>**CreatePool**

使用 CreatePool API 操作创建新池并将指定的来源身份关联到该池。有关更多信息,请参阅 《Amazon Pinpoint SMS 和语音 API》中的 [CreatePool](https://docs.aws.amazon.com/pinpoint/latest/apireference_smsvoicev2/API_CreatePool.html)。

## <span id="page-567-4"></span>**PutKeyword**

使用 PutKeyword API 操作创建或更新发起电话号码或池的关键字配置。有关更多信息,请参阅 《Amazon Pinpoint SMS 和语音 API》中的 [PutKeyword。](https://docs.aws.amazon.com/pinpoint/latest/apireference_smsvoicev2/API_PutKeyword.html)

# <span id="page-568-0"></span>管理号码设置

您可以使用 SMS and voice settings(SMS 和语音设置)页面的 Number settings(号码设置)部分中 的选项,来管理您向 AWS Support 请求并分配给您的账户的专用短代码和长代码的设置。有关更多信 息,请参阅《Amazon Pinpoint 用户指南》中的[管理号码设置。](https://docs.aws.amazon.com/pinpoint/latest/userguide/settings-sms-managing.html#settings-account-sms-number)

<span id="page-568-1"></span>Amazon SNS 中的 SMS 字符限制

一条短信最多能包含 140 字节的信息。您在一条短信中可以包含的字符数取决于消息中所包含字符的 类型。

如果您的消息仅使用 [GSM 03.38 字符集中的字符](#page-568-2)(也称为 GSM 7 位字母),则它最多能包含 160 个 字符。如果您的消息包含 GSM 03.38 字符集以外的任何字符,则它最多可以有 70 个字符。在发送 SMS 消息时,Amazon SNS 会自动确定要使用的最有效编码。

当消息包含的字符数超过最大字符数时,消息将拆分为多个部分。将消息拆分为多个部分时,每个部分 都包含有关其前面的消息部分的其他信息。当接收人的设备接收以这种方式分隔的消息部分时,它使 用此附加信息来确保所有消息部分都以正确的顺序显示。根据接收人的移动运营商和设备,多条消息 可能会显示为单条消息或由单独消息组成的序列。因此,每个消息部分中的字符数减少至 153 个(对 于只包含 GSM 03.38 字符的消息)或 67 个(对于包含其他字符的消息)。您可以通过使用短信长度 计算器工具来估算消息包含的消息部分数量,其中一些工具是在线提供的。任何消息支持的最大大小 为 1,600 个 GSM 字符或 630 个非 GSM 字符。有关吞吐量和消息大小的更多信息,请参阅《Amazon Pinpoint 用户指南》中的 [Amazon Pinpoint 中的 SMS 字符数限制。](https://docs.aws.amazon.com/pinpoint/latest/userguide/channels-sms-limitations-mps.html)

要查看您发送的每条消息的消息部分的数量,您应首先启用[事件流设置](https://docs.aws.amazon.com/pinpoint/latest/userguide/settings-event-streams.html)。执行此操作时,Amazon SNS 将在消息传递到接收人的移动提供商时生成一个 \_SMS.SUCCESS 事件。\_SMS.SUCCESS 事件记录包 含名为 attributes.number\_of\_message\_parts 的属性。此属性指定消息包含的消息部分的数 量。

**A** Important

当您发送包含多个消息部分的消息时,您需要针对消息中包含的这些数量的消息部分付费。

<span id="page-568-2"></span>GSM 03.38 字符集

下表列出了 GSM 03.38 字符集中所存在的所有字符。如果您所发送的消息只包含下表中显示的字符, 那么该消息最多可以包含 160 个字符。

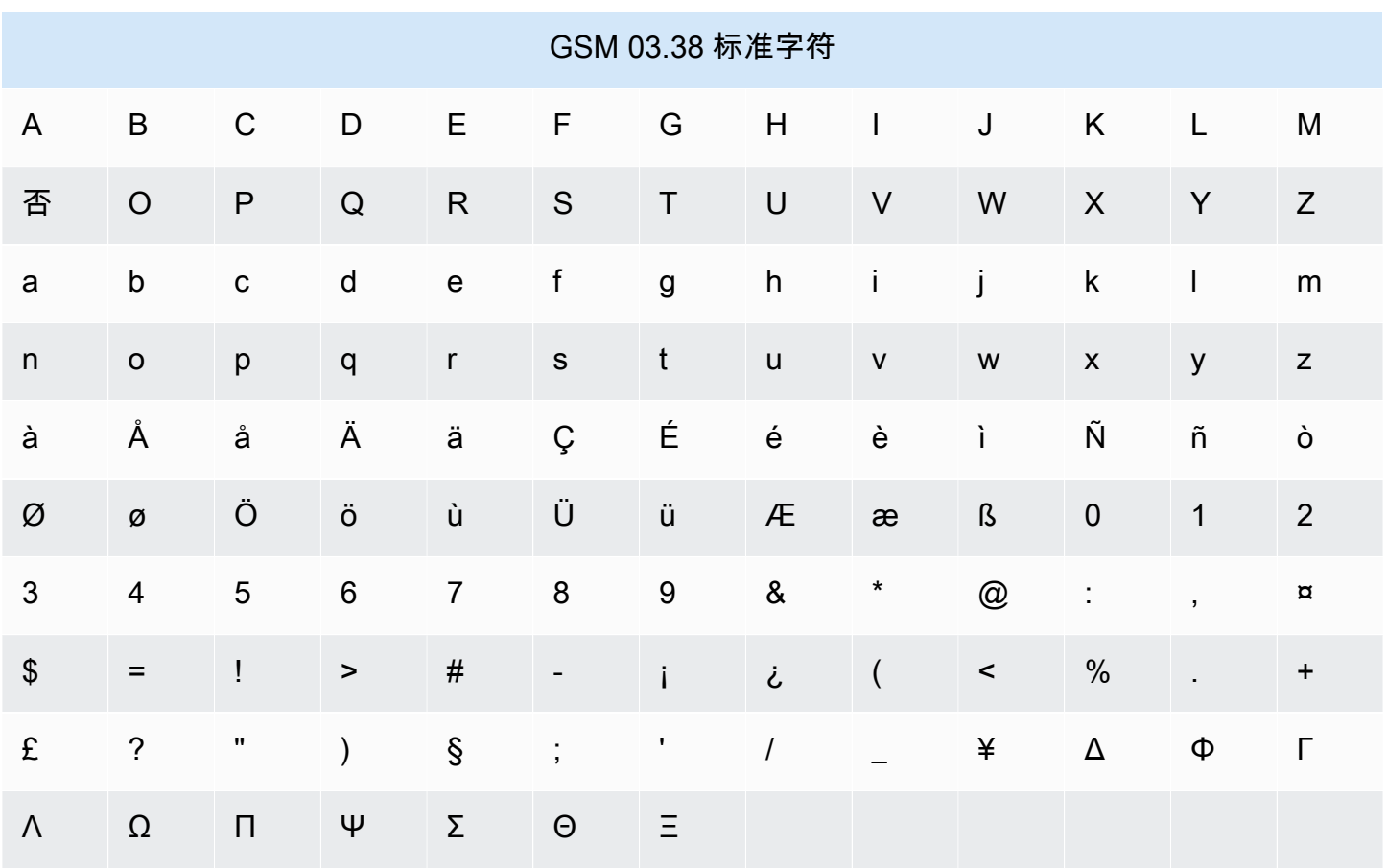

除上表中所示符号以外,GSM 03.38 字符集还包含其他几个符号。但是,这些字符中的每个字符都会 算作两个字符,因为这些字符中还包含一个看不见的转义字符:

- $\bullet$  ^
- {
- 
- }
- $\lambda$
- [
- ]
- 
- ~
- |
- 
- €

最后, GSM 03.38 字符集还包含以下非打印字符:

#### • 空格字符。

- 换行控制,它表示一行文本的结束和另一行文本的开始。
- 回车控制,它会移动到一行文本的开头(通常跟在换行符后面)。
- 转义控制,它会自动添加到前一列表中的字符中。

#### 示例消息

本部分包含几个示例短信。对于每个示例,此部分显示消息的字符总数以及消息部分的数量。

示例 1:只包含 GSM 03.38 字母表中的字符的长消息

以下消息仅包含 GSM 03.38 字母表中的字符。

Hello Carlos. Your Example Corp. bill of \$100 is now available. Autopay is scheduled for next Thursday, April 9. To view the details of your bill, go to https://example.com/bill1.

上述消息包含 180 个字符,因此必须将其拆分为多个消息部分。将消息拆分为多个消息部分时,每个 部分可以包含 153 个 GSM 03.38 字符。因此,此消息作为 2 个消息部分发送。

示例 2:包含多字节字符的消息

以下消息包含多个中文字符,所有这些字符都在 GSM 03.38 字母表之外。

#### ###################################################·####1994#7#########

上述消息包含 71 个字符。但是,由于消息中的几乎所有字符都在 GSM 03.38 字母表之外,因此它作 为两个消息部分发送。每个消息部分最多可包含 67 个字符。

示例 3:包含单个非 GSM 字符的消息

以下消息包含不属于 GSM 03.38 字母表的单个字符。在此示例中,该字符是一个右单引号 ('),它是与 常规撇号 (') 不同的字符。字处理应用程序(如 Microsoft Word)通常会自动用右单引号替换撇号。如 果您在 Microsoft Word 中草拟 SMS 消息并将其粘贴到 Amazon SNS 中,则应删除这些特殊字符并用 撇号替换它们。

John: Your appointment with Dr. Salazar's office is scheduled for next Thursday at 4:30pm. Reply YES to confirm, NO to reschedule.

上述消息包含 130 个字符。但是,由于它包含右单引号字符,而此字符不是 GSM 03.38 字母表的一部 分,因此它作为两个消息部分发送。

如果您将此消息中的右单引号字符替换为撇号(它是 GSM 03.38 字母表的一部分),则该消息将作为 单个消息部分发送。

# 移动推送通知

凭借 [Amazon SNS](https://aws.amazon.com/sns/),您现在能够将推送通知消息直接发送至移动设备上的应用程序。发送到移动终端 节点的推送通知消息可在移动应用程序中显示为消息提醒、徽章更新,甚至声音警报。

### 主题

- [用户通知的工作原理](#page-571-0)
- [用户通知流程概述](#page-572-0)
- [设置移动应用程序](#page-572-1)
- [发送移动推送通知](#page-589-0)
- [移动应用程序属性](#page-601-0)
- [移动应用程序事件](#page-605-0)
- [移动推送 API 操作](#page-607-0)
- [移动推送 API 错误](#page-609-0)
- [使用移动推送通知的 Amazon SNS 生存时间 \(TTL\) 消息属性](#page-619-0)
- [移动应用程序的支持区域](#page-621-0)
- [移动推送通知最佳实践](#page-622-0)

# <span id="page-571-0"></span>用户通知的工作原理

使用以下受支持的推送通知服务之一将推送通知消息发送到移动设备和桌面:

- Amazon Device Messaging (ADM)
- 适用于 iOS 和 Mac OS X 的 Apple Push Notification Service (APNs)
- 百度云推送(百度)
- Firebase Cloud Messaging (FCM)
- 适用于 Windows Phone 的 Microsoft 推送通知服务 (MPNS)

#### • Windows 推送通知服务 (WNS)

推送通知服务(如 APNs 和 FCM)与每个应用程序和已注册使用其服务的关联移动设备保持连接。在 应用程序和移动设备注册时,推送通知服务会返回设备令牌。Amazon SNS 使用该设备令牌创建它能 够将直接推送通知消息发送到的移动终端节点。为使 Amazon SNS 与不同推送通知服务通信,您需要 将推送通知服务凭证提交给用于代表您的 Amazon SNS。有关更多信息,请参阅 [用户通知流程概述。](#page-572-0)

除了发送直接推送通知消息,还可以使用 Amazon SNS 将消息发送到订阅某个主题的移动终端节点。 其概念与订阅其他终端节点类型(如 Amazon SQS、HTTP/S、电子邮件和 SMS)相同,如 [什么是](#page-11-0) [Amazon SNS?](#page-11-0) 中所述。不同之处在于 Amazon SNS 使用推送通知服务通信,使订阅的移动终端节点 接收发送给相应主题的推送通知消息。

# <span id="page-572-0"></span>用户通知流程概述

- 1. 为要支持的移动平台[获取凭证和设备令牌](#page-573-0)。
- 2. 通过 Amazon SNS,使用凭证创建平台应用程序对象 (PlatformApplicationArn)。有关更多 信息,请参阅 [创建平台应用程序](#page-573-1)。
- 3. 使用返回的凭证从推送通知服务请求您的移动应用程序和设备的设备令牌。收到的令牌表示您的移 动应用程序和设备。
- 4. 通过 Amazon SNS,使用设备令牌和 PlatformApplicationArn 创建平台终端节点对象 (EndpointArn)。有关更多信息,请参阅 [创建平台终端节点。](#page-574-0)
- 5. 使用 EndpointArn [向移动设备上的应用发布消息。](#page-572-1)有关更多信息,请参阅 [向移动设备发布](#page-590-0) 和 Amazon Simple Notification Service API 参考 中[的发布](https://docs.aws.amazon.com/sns/latest/api/API_Publish.html) API。

# <span id="page-572-1"></span>设置移动应用程序

本节介绍如何使用 AWS Management Console 和中所述的信息[Amazon SNS 用户通知的先决条件来](#page-573-0) 设置移动应用程序。

## 主题

- [Amazon SNS 用户通知的先决条件](#page-573-0)
- [创建平台应用程序](#page-573-1)
- [创建平台终端节点](#page-574-0)
- [添加设备令牌或注册 ID](#page-580-0)
- [Apple 身份验证方法](#page-582-0)
- [Firebase Cloud Messaging\(FCM\)身份验证方法](#page-584-0)
- [Firebase 云消息传递 \(FCM\) 端点管理](#page-587-0)

<span id="page-573-0"></span>Amazon SNS 用户通知的先决条件

要开始使用 Amazon SNS 移动推送通知,您需要:

- 一组凭证,用于连接到支持的推送服务之一:ADM、APNs、Baidu、FCM、MPNS 或 WNS。
- 移动应用程序和设备的设备令牌或注册 ID。
- 配置 Amazon SNS 以将推送通知消息发送到移动终端节点。
- 注册并配置移动应用程序来使用支持的推送通知服务之一。

使用推送通知服务注册您的应用程序需要几个步骤。Amazon SNS 需要您提供给推送通知服务的一些 信息才能将直接推送通知消息发送到移动终端节点。通常而言,您需要连接推送通知服务所需的凭证、 从推送通知服务获得的设备令牌或注册 ID(表示移动设备和移动应用程序),以及已注册推送通知服 务的移动应用程序。

凭证的准确格式因移动平台而异,但在所有情况下,这些凭证必须在与平台建立连接时提交。为每个移 动应用程序发布一组凭证,并且必须将其用于将消息发送到该应用程序的所有实例。

具体名称根据使用的推送通知服务而不同。例如,如果使用 APNs 作为推送通知服务,则需要设备令 牌。或者,如果使用 FCM,对应于设备令牌的是注册 ID。设备令牌或注册 ID 是由移动设备的操作系 统发送到应用程序的字符串。它唯一标识运行在特定移动设备上的移动应用程序的实例,可以视为此应 用程序/设备对的唯一标识符。

Amazon SNS 将凭证(以及其他几个设置)存储为平台应用程序资源。设备令牌(以及一些其他设 置)以被称为平台终端节点的对象来表示。每个平台终端节点属于一个特定平台应用程序,可以使用存 储在其对应平台应用程序中的凭证与每个平台终端节点进行通信。

下面几节包括每个受支持推送通知服务的先决条件。获得这些先决条件信息后,您就可以使用 AWS Management Console 或 Amazon SNS 移动推送 API 发送推送通知消息。有关更多信息,请参[阅用户](#page-572-0) [通知流程概述](#page-572-0)。

### <span id="page-573-1"></span>创建平台应用程序

要使 Amazon SNS 向移动终端节点发送通知消息(无论是直接发送还是通过订阅主题),您首先都必 须创建平台应用程序。在向 AWS 注册应用后,为应用和移动设备创建一个终端节点。然后,Amazon SNS 将使用该终端节点向应用和设备发送通知消息。

要创建平台应用程序

- 1. 登录 [Amazon SNS 控制台。](https://console.aws.amazon.com/sns/home)
- 2. 在导航窗格中,选择 Mobile(移动),然后选择 Push notifications(推送通知)。
- 3. 在 Platform applications (平台应用程序)部分,选择 Create platform application (创建平台应用 程序)。

有关可以在其中创建移动应用程序的 AWS 区域的列表,请参阅[移动应用程序的支持区域。](#page-621-0)

4. 对于 Application name(应用程序名称),输入一个名称来表示您的应用程序。

应用程序名称只能由大写和小写 ASCII 字母、数字、下划线、连字符和句点构成。名称长度还必 须只有 1–256 个字符。

5. 对于 Push notification platform(推送通知平台),选择注册该应用程序的平台,然后输入相应的 凭证。

**a** Note

如果您正在使用其中一个 Apple Push Notification Service (APNs) 平台,您可以在[基于令](#page-582-0) [牌或基于证书的身份验证](#page-582-0)之间选择,然后选择 Choose file(选择文件)以将 .p8 或 .p12 文件(从 Keychain Access 中导出)上载到 Amazon SNS 中。

6. 然后选择 Create platform application(创建平台应用程序)。

这会向 Amazon SNS 注册该应用,从而针对所选平台创建一个平台应用对象,然后返回相应的 PlatformApplicationArn。

# <span id="page-574-0"></span>创建平台终端节点

注册应用程序和移动设备的推送通知服务时,推送通知服务会返回设备令牌。Amazon SNS 使用该设 备令牌创建它能够将直接推送通知消息发送到的移动终端节点。有关更多信息,请参阅 [Amazon SNS](#page-573-0) [用户通知的先决条件](#page-573-0) 和 [用户通知流程概述。](#page-572-0)

此部分介绍了创建平台终端节点的推荐方法。

#### 主题

- [创建平台终端节点](#page-575-0)
- [伪代码](#page-575-1)
- [AWS SDK 示例](#page-576-0)

• [故障排除](#page-579-0)

<span id="page-575-0"></span>创建平台终端节点

要使用 Amazon SNS 将通知推送到应用程序,必须先通过调用创建平台终端节点操作,将该应用程序 的设备令牌注册到 Amazon SNS。此操作以参数的形式获取平台应用程序的 Amazon Resource Name (ARN) 以及设备令牌,并返回所创建平台终端节点的 ARN。

该[CreatePlatformEndpoint](https://docs.aws.amazon.com/sns/latest/api/API_CreatePlatformEndpoint.html)操作执行以下操作:

- 如果平台终端节点已存在,则不重新创建。向调用方返回现有平台终端节点的 ARN。
- 如果存在具有相同设备令牌但不同设置的平台终端节点,则不重新创建。向调用方引发异常。
- 如果平台终端节点不存在,则创建它。向调用方返回新创建的平台终端节点的 ARN。

您不应在每次应用程序启动时立即调用创建平台终端节点操作,因为此方法并不总是提供正常工作的终 端节点。例如,在相同设备上卸载并重新安装了应用程序,并且其终端节点已存在但被禁用时,会出现 这种情况。成功的注册过程应该完成以下任务:

- 1. 确保此应用程序/设备组合存在平台终端节点。
- 2. 确保平台终端节点中的设备令牌是最新的有效设备令牌。
- 3. 确保平台终端节点已启用并且已准备好使用。

## <span id="page-575-1"></span>伪代码

以下伪代码介绍了在各种各样的开始条件中创建正常工作的、当前启用的平台终端节点的推荐做法。不 论应用程序是否首次注册、此应用程序的平台终端节点是否已存在、平台终端节点是否已启用、是否具 有正确的设备令牌等等,此方法均适用。连续多次调用该方法是安全的,因为它不会创建重复的平台终 端节点;如果现有平台终端节点已是最新的并且已启用,也不会更改它。

```
retrieve the latest device token from the mobile operating system
if (the platform endpoint ARN is not stored) 
   # this is a first-time registration 
   call create platform endpoint 
   store the returned platform endpoint ARN
endif
call get endpoint attributes on the platform endpoint ARN
```
```
if (while getting the attributes a not-found exception is thrown) 
   # the platform endpoint was deleted 
   call create platform endpoint with the latest device token 
   store the returned platform endpoint ARN
else 
   if (the device token in the endpoint does not match the latest one) or 
       (get endpoint attributes shows the endpoint as disabled) 
     call set endpoint attributes to set the latest device token and then enable the 
  platform endpoint 
   endif
endif
```
在应用程序希望注册或重新注册自身时,可以随时使用此方法。它还可在向 Amazon SNS 通知设备令 牌更改时使用。在这种情况下,只需使用最新的设备令牌值调用操作即可。有关此方法需要说明的几点 是:

- 在两种情况下可能会调用创建平台终端节点操作。在刚开始时,应用程序不知道自己的平台终端节点 ARN 时可能会调用该方法;这种情况出现在首次注册期间。在初始获取终端节点属性操作失败并返 回"未找到"异常时,也会调用该方法;这种情况发生在应用程序知道其终端节点 ARN 但该 ARN 已被 删除时。
- 调用获取终端节点属性操作来验证平台终端节点的状态,即使刚刚创建了平台终端节点。平台终端节 点已存在但被禁用时会出现这种情况。在这种情况下,创建平台终端节点操作成功,但不启用平台终 端节点,因此您必须在返回成功之前仔细检查平台终端节点的状态。

AWS SDK 示例

以下代码演示如何使用软件开发工具包提供的 Amazon SNS 客户端实现之前的伪代码。 AWS

要使用 S AWS DK,必须使用您的凭据对其进行配置。有关更多信息,请参阅 AWS 开发工具包和工具 参考指南中的[共享配置和凭证文件](https://docs.aws.amazon.com/sdkref/latest/guide/creds-config-files.html)。

CL<sub>I</sub>

AWS CLI

创建平台应用程序端点

以下 create-platform-endpoint 示例使用指定令牌为指定平台应用程序创建端点。

aws sns create-platform-endpoint \

```
 --platform-application-arn arn:aws:sns:us-west-2:123456789012:app/GCM/
MyApplication \ 
     --token EXAMPLE12345...
```
## 输出:

```
\{ "EndpointArn": "arn:aws:sns:us-west-2:1234567890:endpoint/GCM/
MyApplication/12345678-abcd-9012-efgh-345678901234"
}
```
#### Java

适用于 Java 2.x 的 SDK

#### **a** Note

还有更多相关信息 GitHub。在 [AWS 代码示例存储库中](https://github.com/awsdocs/aws-doc-sdk-examples/tree/main/javav2/example_code/sns#readme)查找完整示例,了解如何进行设 置和运行。

```
import software.amazon.awssdk.regions.Region;
import software.amazon.awssdk.services.sns.SnsClient;
import software.amazon.awssdk.services.sns.model.CreatePlatformEndpointRequest;
import software.amazon.awssdk.services.sns.model.CreatePlatformEndpointResponse;
import software.amazon.awssdk.services.sns.model.SnsException;
/** 
  * Before running this Java V2 code example, set up your development 
  * environment, including your credentials. 
 * 
  * For more information, see the following documentation topic: 
 * 
  * https://docs.aws.amazon.com/sdk-for-java/latest/developer-guide/get-
started.html 
 * 
  * In addition, create a platform application using the AWS Management Console. 
  * See this doc topic: 
 * 
  * https://docs.aws.amazon.com/sns/latest/dg/mobile-push-send-register.html 
 *
```

```
 * Without the values created by following the previous link, this code examples 
  * does not work. 
  */
public class RegistrationExample { 
     public static void main(String[] args) { 
         final String usage = """ 
                Usage: <token> <platformApplicationArn>
                 Where: 
                     token - The name of the FIFO topic.\s 
                     platformApplicationArn - The ARN value of platform 
  application. You can get this value from the AWS Management Console.\s 
                 """"
        if (args.length != 2) {
             System.out.println(usage); 
             System.exit(1); 
         } 
         String token = args[0]; 
         String platformApplicationArn = args[1]; 
         SnsClient snsClient = SnsClient.builder() 
                  .region(Region.US_EAST_1) 
                  .build(); 
         createEndpoint(snsClient, token, platformApplicationArn); 
     } 
     public static void createEndpoint(SnsClient snsClient, String token, String 
  platformApplicationArn) { 
         System.out.println("Creating platform endpoint with token " + token); 
         try { 
             CreatePlatformEndpointRequest endpointRequest = 
 CreatePlatformEndpointRequest.builder() 
                      .token(token) 
                      .platformApplicationArn(platformApplicationArn) 
                      .build(); 
             CreatePlatformEndpointResponse response = 
  snsClient.createPlatformEndpoint(endpointRequest); 
             System.out.println("The ARN of the endpoint is " + 
  response.endpointArn());
```

```
 } catch (SnsException e) { 
              System.err.println(e.awsErrorDetails().errorMessage()); 
              System.exit(1); 
         } 
     }
}
```
有关更多信息,请参阅 [移动推送 API 操作](#page-607-0)。

故障排除

使用过期设备令牌重复调用创建平台终端节点操作

特别是对于 FCM 端点,您可能会认为最好存储应用程序发布的第一个设备令牌,然后在每次应用程序 启动时使用该设备令牌调用创建平台端点。这似乎正确,因为它会使得应用程序无需管理设备令牌的状 态,Amazon SNS 自动将设备令牌更新为其最新值。但是,此解决方案存在多个严重问题:

- Amazon SNS 依靠 FCM 的反馈将失效的设备令牌更新为新的设备令牌。FCM 会将旧设备令牌的 相关信息保留一段时间,但并非无限期保留。FCM 忘掉旧设备令牌与新设备令牌之间的联系之 后,Amazon SNS 无法再将存储在平台终端节点中的设备令牌更新为其正确值,而只是改为禁用平 台终端节点。
- 平台应用程序将包含与同一个设备令牌对应的多个平台终端节点。
- Amazon SNS 对使用相同设备令牌创建的平台终端节点数量施加了配额。最终,新终端节点的创建 将会失败,引发无效参数异常并显示以下错误消息:"此终端节点已注册到其他令牌。"

有关管理 FCM 端点的更多信息,请参阅[Firebase 云消息传递 \(FCM\) 端点管理](#page-587-0)。

重新启用与无效设备令牌关联的平台终端节点

当移动平台(例如 APNs 或 FCM)通知 Amazon SNS 在发布请求中使用的设备令牌无效时,Amazon SNS 将禁用与该设备令牌关联的平台终端节点。然后,Amazon SNS 将拒绝向该设备令牌进行的后续 发布操作。虽然您可能会认为最好的方法是简单地重新启用平台终端节点并保持发布,但大多数情况下 这样做不会有成效:发布的消息不会被传输,平台终端节点随后很快会再次被禁用。

这是因为与平台终端节点关联的设备令牌已真正无效。由于它不再对应于任何已安装的应用程序,因此 以它为目标的传输操作不会成功。下次发布到该平台终端节点时,移动平台将再次通知 Amazon SNS 设备令牌无效,Amazon SNS 将再次禁用该平台终端节点。

要重新启用已禁用的平台终端节点,该终端节点需要关联到有效的设备令牌(使用设置终端节点属性操 作调用),然后再启用。只有这样,以该平台终端节点为目标的传输操作才会成功。要在不更新设备令 牌的情况下重新启用平台终端节点,这种方法只有当与终端节点关联的设备令牌曾经无效但重新变得有 效时才有起作用。例如,在相同移动设备上卸载、然后重新安装了某个应用程序并收到了相同的设备令 牌时,会出现这种情况。上述方法会执行此操作,确保只有在验证与某个平台终端节点关联的设备令牌 是最新可用的设备令牌时,才重新启用该平台终端节点。

## 添加设备令牌或注册 ID

当您首次向通知服务(如 Apple Push Notification Service (APNs) 和 Firebase Cloud Messaging (FCM))注册应用程序或移动设备时,会从通知服务返回设备令牌或注册 ID。向 Amazon SNS 添加 设备令牌或注册 ID 时,会将它们与 PlatformApplicationArn API 一起使用来为应用或设备创建 终端节点。当 Amazon SNS 创建终端节点时,会返回一个 EndpointArn。Amazon SNS 就是通过 EndpointArn 知道要向哪个应用或移动设备发送通知消息的。

您可以通过以下方法将设备令牌和注册 ID 添加到 Amazon SNS:

- 使用 AWS Management Console 向 AWS 手动添加单一令牌
- 使用 CreatePlatformEndpoint API 上载多个令牌
- 从将来会安装您的应用的设备注册令牌

手动添加设备令牌或注册 ID

- 1. 登录 [Amazon SNS 控制台。](https://console.aws.amazon.com/sns/home)
- 2. 选择移动,然后选择推送通知。
- 3. 在平台应用程序部分,选择您的应用程序,然后选择编辑。如果您尚未创建平台应用程序,请立即 创建一个。有关如何执行此操作的说明,请参阅 [创建平台应用程序](#page-573-0)。
- 4. 选择添加端点。
- 5. 在 Endpoint Token (终端节点令牌) 框中,根据通知服务输入令牌 ID 或注册 ID。例如,对于 ADM 和 FCM, 则输入注册 ID。
- 6. (可选)在 User Data(用户数据)中,输入要与终端节点关联的任意信息。Amazon SNS 不会 使用此数据。此数据必须采用 UTF-8 格式,并且必须小于 2KB。
- 7. 最后,选择 Add Endpoints (添加终端节点)。

现在已经创建了终端节点,您可以直接向移动设备发送消息,也可以向订阅了某一主题的移动设备 发送消息。

### 使用 **CreatePlatformEndpoint** API 上传多个令牌

以下步骤演示如何使用 AWS 提供的示例 Java 应用程序(bu1kup1oad 软件包)将多个令牌(设备令 牌或注册 ID)上载至 Amazon SNS。您可以使用本示例应用帮助您开始上传现有令牌。

#### **a** Note

下面的步骤使用 Eclipse Java IDE。这些步骤假定您已经安装 AWS SDK for Java,并且您的 AWS 账户 拥有 AWS 安全凭证。有关更多信息,请参阅[AWS SDK for Java](https://aws.amazon.com/sdkforjava/)。有关凭证的更多 信息,请参阅《AWS 一般参考》中的[如何获取安全凭证?](https://docs.aws.amazon.com/general/latest/gr/getting-aws-sec-creds.html)

- 1. 下载并解压缩 [snsmobilepush.zip](samples/snsmobilepush.zip) 文件。
- 2. 在 Eclipse 中创建一个新的 Java 项目。
- 3. 将 SNSSamples 文件夹导入到新建的 Java 项目的顶级目录中。在 Eclipse 中,右键选择 Java 项目的名称,然后选择 Import (导入),展开 General (常规),依次选择 File System (文件系 统)、Next (下一步),浏览到 SNSSamples 文件夹,选择 OK (确定),然后选择 Finish (完成)。
- 4. 下载 [OpenCSV 库的](http://sourceforge.net/projects/opencsv/)副本,并添加到 bulkupload 包的生成路径中。
- 5. 打开 bulkupload 包中包含的 BulkUpload.properties 文件。
- 6. 将以下内容添加到 BulkUpload.properties 中:
	- 要向其添加终端节点的 ApplicationArn。
	- 包含令牌的 CSV 文件位置的绝对路径。
	- 要为记录 Amazon SNS 正确解析或解析失败的令牌创建的 CSV 文件的名称(如 goodTokens.csv 和 badTokens.csv)。
	- (可选)用于指定包含令牌的 CSV 文件中的分隔符和引号的字符。
	- (可选)用于同时创建终端节点的线程数量。默认值为 1 个线程。

完成后的 BulkUpload.properties 与下文类似:

```
applicationarn:arn:aws:sns:us-west-2:111122223333:app/FCM/fcmpushapp
csvfilename:C:\\mytokendirectory\\mytokens.csv
goodfilename:C:\\mylogfiles\\goodtokens.csv
badfilename:C:\\mylogfiles\\badtokens.csv
delimiterchar:' 
quotechar:"
```
7. 运行 BatchCreatePlatformEndpointSample.java 应用程序,将令牌上载至 Amazon SNS。

在本例中,为成功上载至 Amazon SNS 的令牌创建的终端节点将记录到 goodTokens.csv 中, 格式不正确的令牌将记录到 badTokens.csv 中。此外,您还应看到写入 Eclipse 控制台的 STD OUT 日志包含与下面类似的内容:

<1>[SUCCESS] The endpoint was created with Arn arn:aws:sns:uswest-2:111122223333:app/FCM/fcmpushapp/165j2214-051z-3176-b586-138o3d420071 <2>[ERROR: MALFORMED CSV FILE] Null token found in /mytokendirectory/mytokens.csv

从将来会安装您的应用的设备注册令牌

您可以使用下面两个选项之一:

- 使用 Amazon Cognito 服务:您的移动应用将需要凭证来创建与您的 Amazon SNS 平台应用程序关 联的终端节点。我们建议您使用会在一段时间后过期的临时凭证。对于大多数情况,我们建议您使 用 Amazon Cognito 创建临时安全凭证。有关更多信息,请参阅 [Amazon Cognito 开发人员指南。](https://docs.aws.amazon.com/cognito/latest/developerguide/) 如果您希望在有应用向 Amazon SNS 注册时收到通知,可以进行注册,以便接收提供新终端节点 ARN 的 Amazon SNS 事件。您也可以使用 ListEndpointByPlatformApplication API 获取 向 Amazon SNS 注册的终端节点的完整列表。
- Use a proxy server:如果您的应用程序基础设施已经过设置,可使您的移动应用程序在每次安装 时进行调用和注册,则可以继续使用此设置。您的服务器将充当代理服务器并将设备令牌传递给 Amazon SNS 移动推送通知,同时传递要存储的所有用户数据。为此,代理服务器将使用您的 AWS 凭证连接 Amazon SNS,并使用 CreatePlatformEndpoint API 调用上载令牌信息。将返回新 创建的终端节点 Amazon Resource Name (ARN),服务器可以存储该终端节点以便对 Amazon SNS 进行后续的发布调用。

## Apple 身份验证方法

您可以通过提供将您识别为应用程序开发人员的信息,授权 Amazon SNS 将推送通知发送到您的 iOS 或 macOS 应用程序。要进行身份验证,请[在创建平台应用程序时提](https://docs.aws.amazon.com/sns/latest/api/API_SetPlatformApplicationAttributes.html)供密钥或者证书,您可以通过 Apple 开发人员账户获得这两项。

#### 令牌签名密钥

Amazon SNS 用于签署 Apple Push Notification Service (APNs) 身份验证令牌的私有签名密钥。

如果您提供了签名密钥,对于您发送的每个推送通知,Amazon SNS 都会使用令牌针对 APNs 进行 身份验证。借助您的签名密钥,您可以将推送通知发送到 APNs 生产环境和沙盒环境。

您的签名密钥不会过期,您可以将相同的签名密钥用于多个应用程序。有关更多信息,请参阅 Apple 网站的开发人员账户帮助部分中的[使用身份验证令牌与 APNs 通信](https://developer.apple.com/documentation/usernotifications/setting_up_a_remote_notification_server/establishing_a_token-based_connection_to_apns)。

#### 证书

一个 TLS 证书,在您发送推送通知时 Amazon SNS 使用该证书针对 APNs 进行身份验证。您可以 从 Apple 开发人员账户获取该证书。

证书将在一年后过期。出现这种情况时,您必须创建新证书并将其提供给 Amazon SNS。有关更多 信息,请参阅 Apple 开发人员网站上[的建立与 APNs 的基于证书的连接。](https://developer.apple.com/documentation/usernotifications/setting_up_a_remote_notification_server/establishing_a_certificate-based_connection_to_apns)

使用 AWS 管理控制台管理 APNs 设置

- 1. 登录 [Amazon SNS 控制台。](https://console.aws.amazon.com/sns/home)
- 2. 在 Mobile(移动)下,选择 Push notifications(推送通知)。
- 3. 选择您要为其编辑 APNs 设置的应用程序,然后选择 Edit(编辑)。
- 4. 在 Edit(编辑)页面中,对于 Authentication type(身份验证类型),选择 Token(令牌)或 Certificate(证书)。
- 5. 为证书或令牌签名密钥加载相应的凭证。您可以从 Apple 开发人员账户获取该信息。
- 6. 根据您选择的身份验证类型,执行以下操作之一:
	- 如果选择 Token(令牌),提供您的 Apple 开发人员账户中的以下信息。Amazon SNS 需要 此信息来构造身份验证令牌。
		- Signing key(签名密钥)– Apple 开发人员账户中的身份验证令牌签名密钥,您可以将其作 为 .p8 文件下载。Apple 只允许您下载一次签名密钥。
		- Signing key ID(签名密钥 ID)– 分配给您的签名密钥的 ID。Amazon SNS 需要此信息 来构造身份验证令牌。要在 Apple 开发人员账户中查找此值,请选择 Certificates, IDs & Profiles(证书、ID 和配置文件),然后在 Keys(密钥)部分中选择您的密钥。
		- Team identifier(团队标识符) 分配给您的 Apple 开发人员账户团队的 ID。您可以在 Membership(会员资格)页面上找到此值。
		- Bundle identifier(服务包标识符)– 分配给您的应用程序的 ID。要查找此值,请选择 Certificates, IDs & Profiles (证书、ID 和配置文件), 在 Identifiers (标识符)部分中选择 App IDs(应用程序 ID),然后选择您的应用程序。
	- 如果您选择 Certificate (证书),请提供以下信息:
- SSL certificate(SSL 证书)– 您的 TLS 证书的 .p12 文件。在从 Apple 开发人员账户下载 并安装证书之后,您可以从 Keychain Access 导出此文件。
- Certificate password(证书密码)– 如果您向证书分配了密码,请在此处指定该密码。
- 7. 完成后,选择 Save changes (保存更改)。

Firebase Cloud Messaging(FCM)身份验证方法

本主题介绍如何从 Google 获取用于该 API 所需的 FCM API (HTTP v1) 凭据, AWS CLI 以及。 AWS AWS Management Console

主题

- [先决条件](#page-585-0)
- [管理 FCM 设置\(API\)](#page-585-1)
- [管理 FCM 设置\(CLI\)](#page-586-0)
- [管理 FCM 设置\(控制台\)](#page-586-1)

**A** Important

2023 年 6 月 20 日 — 谷歌弃用了 Firebase 云消息传递 (FCM) 的旧版 HTTP API。亚马逊 SNS 现在支持使用 FCM HTTP v1 API 向所有设备类型配送。我们建议您在 2024 年 6 月 1 日 当天或之前将现有的移动推送应用程序迁移到最新的 FCM HTTP v1 API,以避免中断。 2024 年 1 月 18 日 — 亚马逊 SNS 推出了对 FCM HTTP v1 API 的支持,用于向安卓设备发送 移动推送通知。

2024 年 3 月 26 日 — 亚马逊 SNS 支持适用于苹果设备和 Webpush 目的地的 FCM HTTP v1 API。我们建议您在 2024 年 6 月 1 日当天或之前将现有的移动推送应用程序迁移到最新的 FCM HTTP v1 API,以避免应用程序中断。

您可以通过提供将您识别为应用程序开发人员的信息,授权 Amazon SNS 将推送通知发送到您的应用 程序。要进行身份验证,请在[创建平台应用程序时](https://docs.aws.amazon.com/sns/latest/api/API_SetPlatformApplicationAttributes.html)提供 API 密钥或令牌。您可以从 [Firebase 应用程序](https://firebase.google.com/?gad=1&gclid=CjwKCAiA0syqBhBxEiwAeNx9N27M7zxHjlS74_gp4mAS4QTMQH5J35sTO29od-yauuq259zzX_I2DRoCrbsQAvD_BwE&gclsrc=aw.ds) [控制台](https://firebase.google.com/?gad=1&gclid=CjwKCAiA0syqBhBxEiwAeNx9N27M7zxHjlS74_gp4mAS4QTMQH5J35sTO29od-yauuq259zzX_I2DRoCrbsQAvD_BwE&gclsrc=aw.ds)获取以下信息:

## API 密钥

API 密钥是调用 Firebase 的旧版 API 时使用的凭证。Google 将于 2024 年 6 月 20 日移除 FCM 旧版 API。如果您当前使用 API 密钥作为平台凭证,则可以通过选择令牌作为选项并上传您的 Firebase 应用程序的关联 JSON 文件来更新平台凭证。

#### 令牌

在调用 HTTP v1 API 时,会使用短暂的访问令牌。这是 Firebase 的建议用于发送推送通知的 API。为了生成访问令牌,Firebase 以私有密钥文件(也称为 service.json 文件)的形式为开发人 员提供了一组凭证。

## <span id="page-585-0"></span>先决条件

您必须先获取 FCM service.json 凭证,然后才能开始在 Amazon SNS 中管理 FCM 设置。要获取您的 service.json 凭证,请参阅 Google Firebase 文档中的[从旧版 FCM API 迁移到 HTTP v1。](https://firebase.google.com/docs/cloud-messaging/migrate-v1)

<span id="page-585-1"></span>管理 FCM 设置(API)

您可以使用 AWS API 创建 FCM 推送通知。一个 AWS 账户中 Amazon SNS 资源的数量和大小是有限 的。有关更多信息,请参阅AWS 一般参考 指南中的 [Amazon 简单通知服务终端节点和配额。](https://docs.aws.amazon.com/general/latest/gr/sns.html)

创建 FCM 推送通知以及亚马逊 SNS 主题AWS (API)

使用密钥凭证时,PlatformCredential 为 API key。使用令牌凭证时,PlatformCredential 为一个采用 JSON 格式的私有密钥文件:

• [CreatePlatformApplication](https://docs.aws.amazon.com/sns/latest/api/API_CreatePlatformApplication.html)

检索现有亚马逊 SNS 主题 (API) 的 FCM 凭证类型AWS

检索凭证类型 "AuthenticationMethod": "Token" 或 "AuthenticationMethod": "Key":

• [GetPlatformApplicationAttributes](https://docs.aws.amazon.com/sns/latest/api/API_GetPlatformApplicationAttributes.html)

为现有 Amazon SNS 主题设置 FCM 属性(AWS API)

## 设置 FCM 属性:

• [SetPlatformApplicationAttributes](https://docs.aws.amazon.com/sns/latest/api/API_SetPlatformApplicationAttributes.html)

## <span id="page-586-0"></span>管理 FCM 设置(CLI)

您可以使用 AWS Command Line Interface (CLI) 创建 FCM 推送通知。一个 AWS 账户中 Amazon SNS 资源的数量和大小是有限的。有关更多信息,请参阅 [Amazon Simple Notification Service 端点和](https://docs.aws.amazon.com/general/latest/gr/sns.html) [配额](https://docs.aws.amazon.com/general/latest/gr/sns.html)。

与 Amazon SNS 主题一起创建 FCM 推送通知(AWS CLI)

使用密钥凭证时,PlatformCredential 为 API key。使用令牌凭证时,PlatformCredential 为一个采用 JSON 格式的私有密钥文件。使用 AWS CLI 时,文件必须为字符串格式,并且必须忽略特 殊字符。为了正确格式化文件,Amazon SNS 建议使用以下命令:SERVICE\_JSON=`jq @json <<< cat service.json`:

• [create-platform-application](https://docs.aws.amazon.com/cli/latest/reference/sns/create-platform-application.html)

检索现有 Amazon SNS 主题的 FCM 凭证类型(AWS CLI)

检索凭证类型 "AuthenticationMethod": "Token" 或 "AuthenticationMethod": "Key":

• [get-platform-application-attributes](https://docs.aws.amazon.com/cli/latest/reference/sns/get-platform-application-attributes.html)

为现有 Amazon SNS 主题设置 FCM 属性(AWS CLI)

设置 FCM 属性:

• [set-platform-application-attributes](https://docs.aws.amazon.com/cli/latest/reference/sns/set-platform-application-attributes.html)

<span id="page-586-1"></span>管理 FCM 设置(控制台)

使用以下步骤输入您的应用程序用于连接 FCM 的凭证。

- 1. 登录 [Amazon SNS 控制台。](https://console.aws.amazon.com/sns/home)
- 2. 在 Mobile(移动)下,选择 Push notifications(推送通知)。
- 3. 选择现有 FCM 应用程序,然后选择编辑。如果您尚未创建平台应用程序,请参阅[创建平台应用程](#page-573-0) [序](#page-573-0)。
- 4. 在编辑页面上,对于 Firebase Cloud Messaging 凭证,选择令牌或密钥。您可以从 [Firebase 应用](https://firebase.google.com/?gad=1&gclid=CjwKCAiA0syqBhBxEiwAeNx9N27M7zxHjlS74_gp4mAS4QTMQH5J35sTO29od-yauuq259zzX_I2DRoCrbsQAvD_BwE&gclsrc=aw.ds) [程序控制台](https://firebase.google.com/?gad=1&gclid=CjwKCAiA0syqBhBxEiwAeNx9N27M7zxHjlS74_gp4mAS4QTMQH5J35sTO29od-yauuq259zzX_I2DRoCrbsQAvD_BwE&gclsrc=aw.ds)获取以下信息。
- 如果您选择令牌,请上传有效的私有密钥文件。此文件的内容用于在发送通知时生成有效期很 短的访问令牌。
- 如果您选择密钥,请输入 Google API 密钥。
- 5. 完成后,选择 Save changes (保存更改)。

#### 相关主题

• [在亚马逊 SNS 中使用谷歌 Firebase 云消息 \(FCM\) v1 有效负载](#page-594-0)

<span id="page-587-0"></span>Firebase 云消息传递 (FCM) 端点管理

#### 主题

- [管理和维护设备令牌](#page-587-1)
- [检测无效令牌](#page-588-0)
- [移除陈旧的代币](#page-589-0)

#### <span id="page-587-1"></span>管理和维护设备令牌

您可以按照以下步骤确保移动应用程序的推送通知的可送达性:

1. 将所有设备令牌、相应的 Amazon SNS 终端节点 ARN 和时间戳存储在您的应用程序服务器上。

2. 移除所有陈旧的令牌并删除相应的 Amazon SNS 终端节点 ARN。

应用程序首次启动后,您将收到该设备的设备令牌(也称为注册令牌)。此设备令牌由设备的操作系统 创建,并与您的 FCM 应用程序相关联。收到此设备令牌后,您可以将其注册为 Amazon SNS 作为平 台终端节点。我们建议您存储设备令牌、Amazon SNS 平台终端节点 ARN 和时间戳,方法是将它们保 存到您的应用程序服务器或其他永久存储中。要设置您的 FCM 应用程序以检索和存储设备令牌,请参 阅 Google 的 F irebase [文档中的检索和存储注册令牌。](https://firebase.google.com/docs/cloud-messaging/manage-tokens#retrieve-and-store-registration-tokens)

维护 up-to-date 代币很重要。在以下情况下,用户的设备令牌可能会发生变化:

1. 移动应用程序将在新设备上恢复。

- 2. 用户卸载或更新应用程序。
- 3. 用户清除应用程序数据。

当您的设备令牌发生变化时,我们建议您使用新令牌更新相应的 Amazon SNS 终端节点。这 样,Amazon SNS 就可以继续与注册的设备进行通信。您可以通过在移动应用程序中实现以下伪代码 来做到这一点。它描述了创建和维护已启用的平台端点的推荐做法。这种方法可以在每次移动应用程序 启动时执行,也可以在后台作为计划任务执行。

伪代码

使用以下 FCM 伪代码管理和维护设备令牌。

```
retrieve the latest token from the mobile OS
if (endpoint arn not stored) 
     # first time registration 
     call CreatePlatformEndpoint 
     store returned endpoint arn
endif
call GetEndpointAttributes on the endpoint arn 
if (getting attributes encountered NotFound exception) 
     #endpoint was deleted 
     call CreatePlatformEndpoint 
     store returned endpoint arn
else 
     if (token in endpoint does not match latest) or 
         (GetEndpointAttributes shows endpoint as disabled) 
         call SetEndpointAttributes to set the 
                       latest token and enable the endpoint 
     endif
endif
```
要详细了解令牌更新要求,请参阅 Google 的 Firebase 文档中的[定期更新令牌](https://firebase.google.com/docs/cloud-messaging/manage-tokens#update-tokens-on-a-regular-basis)。

<span id="page-588-0"></span>检测无效令牌

当向带有无效设备令牌的 FCM v1 终端节点发送消息时,Amazon SNS 将收到以下例外情况之一:

- UNREGISTERED(HTTP 404) 当 Amazon SNS 收到此异常时,您将收到一个传 送失败事件,且FailureMessage与FailureType终端节点关联的 of 平台令牌无 效。InvalidPlatformToken当传送失败时,Amazon SNS 将禁用您的平台终端节点,但有此例 外情况。
- INVALID\_ARGUMENT(HTTP 400) 当 Amazon SNS 收到此异常时,这意味着设备令牌或消息负载 无效。有关更多信息,请参阅[ErrorCode](https://firebase.google.com/docs/reference/fcm/rest/v1/ErrorCode)谷歌的 Firebase 文档。

由于在这两种情况下INVALID\_ARGUMENT都可以退货,因此 Amazon SNS 将返回 o FailureType fInvalidNotification,而通知正文无效。FailureMessage当您收到此错误时,请验证您的 有效载荷是否正确。如果正确,请验证设备令牌是否正确 up-to-date。除此例外情况外,当交付失败 时,Amazon SNS 不会禁用您的平台终端节点。

您会遇到InvalidPlatformToken传送失败事件的另一种情况是,注册的设备令牌不属于尝试发 送该消息的应用程序。在这种情况下,谷歌将返回 SENDER\_ID\_ MISMATCH 错误。当传送失败 时,Amazon SNS 将禁用您的平台终端节点,但有此例外情况。

当您为应用程序设置[交付状态日志 CloudWatch时](#page-274-0),可以查看从 FCM v1 API 收到的所有观察到的错误 代码。

要接收应用程序的交付事件,请参阅[可用应用程序事件](#page-605-0)。

#### <span id="page-589-0"></span>移除陈旧的代币

一旦向端点设备传送消息开始失败,令牌就会被视为过时。Amazon SNS 将这些陈旧的令牌设置为 您的平台应用程序的禁用终端节点。当您向已禁用的终端节点发布内容时,Amazon SNS 将返回一 个EventDeliveryFailure事件EndpointDisabled,FailureTypeFailureMessage其中终端 节点处于禁用状态。要接收应用程序的交付事件,请参阅[可用应用程序事件](#page-605-0)。

当您收到来自 Amazon SNS 的此错误时,您需要删除或更新平台应用程序中的陈旧令牌。

# 发送移动推送通知

本部分描述如何发送移动推送通知消息。

#### 主题

- [向主题发布](#page-589-1)
- [向移动设备发布](#page-590-0)
- [使用特定平台的有效负载进行发布](#page-590-1)

## <span id="page-589-1"></span>向主题发布

您还可以使用 Amazon SNS 向订阅了某一主题的移动终端节点发送消息。其概念与订阅其他终端节点 类型(如 Amazon SQS、HTTP/S、电子邮件和 SMS)相同,如 [什么是 Amazon SNS?](#page-11-0) 中所述。不 同之处在于,Amazon SNS 通过 Apple Push Notification Service (APNS) 和 Google Firebase Cloud Messaging (FCM) 等通知服务进行通信。通过通知服务通信,订阅的移动终端节点可以接收发送给相 应主题的通知。

## <span id="page-590-0"></span>向移动设备发布

您可以将 Amazon SNS 推送通知消息直接发送到代表移动设备上的应用程序的终端节点。

#### 发送直送消息

- 1. 登录 [Amazon SNS 控制台。](https://console.aws.amazon.com/sns/home)
- 2. 在导航面板中,选择 Push notifications(推送通知)。
- 3. 例如,在移动推送通知页面的平台应用程序部分,选择应用程序的名称*MyApp*。
- 4. 在该*MyApp*页面的终端节点部分,选择终端节点,然后选择发布消息。
- 5. 在 Publish message to endpoint (向终端节点发布消息) 页面上,输入将显示在移动设备上的应用 程序中的消息,然后选择发布消息。

Amazon SNS 将通知消息发送到平台通知服务,而平台通知服务会将该消息发送到应用程序。

### <span id="page-590-1"></span>使用特定平台的有效负载进行发布

您可以使用 AWS Management Console 或 Amazon SNS API 向移动设备发送带有特定平台负载的自 定义消息。有关使用 Amazon SNS API 的信息,请参阅 [移动推送 API 操作](#page-607-0) 和 [snsmobilepush.zip](samples/snsmobilepush.zip) 中的 SNSMobilePush.java 文件。

#### 主题

- [发送 JSON 格式化的消息](#page-590-2)
- [发送平台特定的消息](#page-591-0)
- [在多个平台上向应用程序发送消息](#page-591-1)
- [将消息作为警报或后台通知发送到 APNs](#page-592-0)
- [在亚马逊 SNS 中使用谷歌 Firebase 云消息 \(FCM\) v1 有效负载](#page-594-0)

#### <span id="page-590-2"></span>发送 JSON 格式化的消息

在发送平台特定的负载时,数据必须格式化为 JSON 键-值对字符串(用引号进行转义)。

下面的示例显示 FCM 平台的一条自定义消息。

```
"GCM": "{\"fcmV1Message\": {\"message\": {\"notification\": {\"title\": \"Hello\", 
 \"body\": \"This is a test.\"}, \"data\": {\"dataKey\": \"example\"}}}}"
```
 $\{$ 

}

<span id="page-591-0"></span>发送平台特定的消息

除了以键-值对形式发送自定义数据之外,您还可以发送平台特定的键-值对。

以下示例显示如何在 FCM data 参数中的自定义数据键-值对之后加入 FCM 参数 time\_to\_live 和 collapse\_key。

```
{
"GCM": "{\"fcmV1Message\": {\"message\": {\"notification\": {\"title\": \"TitleTest\", 
 \"body\": \"Sample message for Android or iOS endpoints.\"}, \"data\":{\"time_to_live
\": 3600,\"collapse_key\":\"deals\"}}}}"
}
```
有关 Amazon SNS 中支持的每个推送通知服务所支持的键-值对列表,请参阅以下内容:

- **A** Important 亚马逊 SNS 现在支持 Firebase 云消息 (FCM) HTTP v1 API,用于向安卓设备发送移动推送通 知。 2024 年 3 月 26 日 — 亚马逊 SNS 支持适用于苹果设备和 Webpush 目的地的 FCM HTTP v1 API。我们建议您在 2024 年 6 月 1 日当天或之前将现有的移动推送应用程序迁移到最新的 FCM HTTP v1 API,以避免应用程序中断。
- APN 文档中的[负载密钥参考](https://developer.apple.com/library/archive/documentation/NetworkingInternet/Conceptual/RemoteNotificationsPG/PayloadKeyReference.html#/apple_ref/doc/uid/TP40008194-CH17-SW1)
- FCM 文档中的 [Firebase 云消息收发 HTTP 协议](https://firebase.google.com/docs/reference/fcm/rest/v1/projects.messages)
- ADM 文档中的[发送消息](https://developer.amazon.com/sdk/adm/sending-message.html)

<span id="page-591-1"></span>在多个平台上向应用程序发送消息

要为多个平台(如 FCM 和 APNs)向设备上安装的应用程序发送消息,必须先使移动终端节点订阅 Amazon SNS 中的某个主题,然后向该主题发布消息。

以下示例显示在 APNs、FCM 和 ADM 上发送给已订阅的移动终端节点的消息。

```
 "default": "This is the default message which must be present when publishing a 
  message to a topic. The default message will only be used if a message is not present 
  for 
one of the notification platforms.", 
   "APNS": "{\"aps\":{\"alert\": \"Check out these awesome deals!\",\"url\":
\"www.amazon.com\"} }", 
   "GCM": "{\"data\":{\"message\":\"Check out these awesome deals!\",\"url\":
\"www.amazon.com\"}}", 
   "ADM": "{\"data\":{\"message\":\"Check out these awesome deals!\",\"url\":
\"www.amazon.com\"}}" 
}
```
## <span id="page-592-0"></span>将消息作为警报或后台通知发送到 APNs

Amazon SNS 可以将消息发送到 APNs 作为 alert 或 background 通知(有关更多信息,请参阅 APNs 文档中的[将后台更新推送到您的应用程序\)](https://developer.apple.com/documentation/usernotifications/setting_up_a_remote_notification_server/pushing_background_updates_to_your_app)。

- alert APNs 通知通过显示警告消息、播放声音或向应用程序的图标添加徽章来通知用户。
- background APNs 通知将唤醒或指示应用程序根据通知的内容进行操作,而不通知用户。

指定自定义 APNs 标头值

我们建议使用 Amazon SNS Publish API 操作、 AWS 软件开发工具包或 为AWS.SNS.MOBILE.APNS.PUSH\_TYPE[保留消息属性指](#page-153-0)定自定义值。 AWS CLI以下 CLI 示例为指定 的主题将 content-available 设置为 1 并将 apns-push-type 设置为 background。

```
aws sns publish \
--endpoint-url https://sns.us-east-1.amazonaws.com \
--target-arn arn:aws:sns:us-east-1:123456789012:endpoint/APNS_PLATFORM/MYAPP/1234a567-
bc89-012d-3e45-6fg7h890123i \
--message '{"APNS_PLATFORM":"{\"aps\":{\"content-available\":1}}"}' \
--message-attributes '{ \ 
   "AWS.SNS.MOBILE.APNS.TOPIC":
{"DataType":"String","StringValue":"com.amazon.mobile.messaging.myapp"}, \ 
   "AWS.SNS.MOBILE.APNS.PUSH_TYPE":{"DataType":"String","StringValue":"background"} \
  "AWS.SNS.MOBILE.APNS.PRIORITY":{"DataType":"String","StringValue":"5"}}', \
--message-structure json
```
从负载推断 APNs 推送类型标头

如果您没有设置 apns-push-type APNs 标头,Amazon SNS 将标头设置为 alert 或 background,具体取决于 JSON 格式的 APNs 有效负载配置的 aps 字典中的 contentavailable 键。

#### **a** Note

Amazon SNS 只能推断 background 或 alert 标头,尽管 apns-push-type 标头可以设置 为其他值。

- apns-push-type 设置为 alert
	- 如果 aps 字典包含设置为 1 的 content-available 和一个或多个触发用户交互的键。
	- 如果 aps 字典包含设置为 0 的 content-available 或如果 content-available 密钥不存 在。
	- 如果 content-available 键的值不是整数或布尔值。
- apns-push-type 设置为 background
	- 如果 aps 字典仅包含设置为 1 的 content-available 且不包含触发用户交互的其他键。

#### **A** Important

如果 Amazon SNS 发送 APNs 的原始配置对象以作为仅后台通知,则必须在 aps 字典中 包括设置为 1 的 content-available。尽管您可以包含自定义键,但 aps 字典不得包 含触发用户交互的任何键(例如,警报、徽章或声音)。

下面是一个示例原始配置对象。

```
{ 
   "APNS": "{\"aps\":{\"content-available\":1},\"Foo1\":\"Bar\",\"Foo2\":123}"
}
```
在此示例中,Amazon SNS 针对消息将 apns-push-type APNs 标头设置为 background。当 Amazon SNS 检测到 apn 字典包含设置为 1 的 content-available 键—并且不包含任何其他可触 发用户交互的键时—它将标题设置为 background。

<span id="page-594-0"></span>在亚马逊 SNS 中使用谷歌 Firebase 云消息 (FCM) v1 有效负载

亚马逊 SNS 支持使用 FCM HTTP v1 API 向安卓、iOS 和 Webpush 目的地发送通知。本主题提供了 使用 CLI 或 Amazon SNS API 发布移动推送通知时的有效负载结构示例。

发送 FCM 通知时,您可以在有效负载中包含以下消息类型:

- 数据消息-数据消息由您的客户端应用程序处理,并包含自定义键值对。在构造数据消息时,必须包 含以 JSON 对象作为值的data密钥,然后输入您的自定义键值对。
- 通知消息或显示消息-通知消息包含 FCM SDK 处理的一组预定义密钥。这些密钥因您要交付的设备 类型而异。有关特定于平台的通知密钥的更多信息,请参阅以下内容:
	- [安卓通知密钥](https://firebase.google.com/docs/reference/fcm/rest/v1/projects.messages)
	- [APNS 通知密钥](https://developer.apple.com/documentation/usernotifications/generating-a-remote-notification)
	- [Webpush 通知密钥](https://developer.mozilla.org/en-US/docs/Web/API/Notification)

有关 FCM 消息类型的更多信息,请参阅 Google 的 F irebas e 文档中的[消息类型。](https://firebase.google.com/docs/cloud-messaging/concept-options#notifications_and_data_messages)

#### 目录

- [使用 FCM v1 有效负载结构发送消息](#page-594-1)
- [使用传统负载结构向 FCM v1 API 发送消息](#page-597-0)
- [FCM 交付失败事件](#page-599-0)

<span id="page-594-1"></span>使用 FCM v1 有效负载结构发送消息

如果您是首次创建 FCM 应用程序,或者希望利用 FCM v1 的功能,则可以选择发送 FCM v1 格式的有 效负载。为此,必须包含顶级密钥fcmV1Message。有关构建 FCM v1 有效负载的更多信息,请参阅 Google 的 Firebase 文[档中的从旧版 FCM API 迁移到 HTTP v1](https://firebase.google.com/docs/cloud-messaging/migrate-v1) 和[跨平台自定义消息。](https://firebase.google.com/docs/cloud-messaging/concept-options#customizing-a-message-across-platforms)

发送到亚马逊 SNS 的 FCM v1 有效负载示例:

**a** Note

使用 Amazon SNS 发布通知时,以下示例中使用的GCM密钥值必须编码为字符串。

```
{ 
   "GCM": "{ 
      \"fcmV1Message\": {
```

```
 \"validate_only\" : false, 
         \"message\" : 
\{\hspace{.1cm} \} \"notification\": { 
                 \"title\": \"string\", 
                 \"body\": \"string\" 
             }, 
             \"data\": { 
                 \"dataGen\": \"priority message\", 
             }, 
             \"android\": { 
                 \"priority\": \"high\", 
                 \"notification\": { 
                      \"body_loc_args\": [ 
                      \"string\" 
 ], 
                      \"title_loc_args\": [ 
                      \"string\" 
 ], 
                      \"sound\": \"string\", 
                      \"title_loc_key\": \"string\", 
                      \"title\": \"string\", 
                      \"body\": \"string\", 
                      \"click_action\": \"clicky_clacky\", 
                      \"body_loc_key\": \"string\" 
                 }, 
                 \"data\": { 
                      \"dataAndroid\": \"priority message\", 
                 }, 
                 \"ttl\": \"10023.32s\" 
             }, 
             \"apns\": { 
                 \"payload\": { 
                      \"aps\": { 
                          \"alert\": { 
                              \"subtitle\": \"string\", 
                              \"title-loc-args\": [ 
                              \"string\" 
\sim 1, \sim 1, \sim 1, \sim \"title-loc-key\": \"string\", 
                              \"loc-args\": [ 
                              \"string\" 
\sim 1, \sim 1, \sim 1, \sim \"loc-key\": \"string\",
```

```
 \"title\": \"string\", 
                           \"body\": \"string\" 
\}, \{ \"category\": \"Click\", 
                       \"content-available\": 0, 
                       \"sound\": \"string\", 
                       \"badge\": 5 
1 1 1 1 1 1 1
 } 
            }, 
            \"webpush\": { 
                \"notification\": { 
                    \"badge\": \"5\", 
                    \"title\": \"string\", 
                   \"body\": \"string\" 
                }, 
                \"data\": { 
                    \"dataWeb\": \"priority message\", 
 } 
 } 
         } 
     } 
  }"
}
```
发送 JSON 负载时,请务必在请求中包含该message-structure属性,并将其设置为json。

CLI 示例:

aws sns publish --topic \$TOPIC\_ARN --message '{"GCM": "{\"fcmV1Message\": {\"message\": {\"notification\":{\"title\":\"string\",\"body\":\"string\"},\"android\":{\"priority \":\"high\",\"notification\":{\"title\":\"string\",\"body\":\"string\"},\"data\": {\"customAndroidDataKey\":\"custom key value\"},\"ttl\":\"0s\"},\"apns\":{\"payload \":{\"aps\":{\"alert\":{\"title\":\"string\", \"body\":\"string\"},\"contentavailable\":1,\"badge\":5}}},\"webpush\":{\"notification\":{\"badge\":\"URL\",\"body \":\"Test\"},\"data\":{\"customWebpushDataKey\":\"priority message\"}},\"data\": {\"customGeneralDataKey\":\"priority message\"}}}}", "default": "{\"notification\": {\"title\": \"test\"}"}' --region \$REGION --message-structure json

有关发送 FCM v1 格式的负载的更多信息,请参阅 Google 的 Firebase 文档中的以下内容:

• [关于 FCM 消息](https://firebase.google.com/docs/cloud-messaging/concept-options#customizing_a_message_across_platforms)

• [从传统的 FCM API 迁移到 HTTP v1](https://firebase.google.com/docs/cloud-messaging/migrate-v1)

#### • [REST 资源:projects.messages](https://firebase.google.com/docs/reference/fcm/rest/v1/projects.messages)

<span id="page-597-0"></span>使用传统负载结构向 FCM v1 API 发送消息

迁移到 FCM v1 时,您无需更改用于旧版凭证的有效负载结构。Amazon SNS 会将您的有效载荷转换 为新的 FCM v1 有效载荷结构,然后发送给 Google。

输入消息有效载荷格式:

```
{ 
  "GCM": "{\"notification\": {\"title\": \"string\", \"body\": \"string\",
  \"android_channel_id\": \"string\", \"body_loc_args\": [\"string\"], \"body_loc_key\": 
  \"string\", \"click_action\": \"string\", \"color\": \"string\", \"icon\": \"string
\", \"sound\": \"string\", \"tag\": \"string\", \"title_loc_args\": [\"string\"], 
 \"title_loc_key\": \"string\"}, \"data\": {\"message\": \"priority message\"}}"
}
```
发送给谷歌的消息:

```
{ 
   "message": { 
     "token": "***", 
     "notification": { 
        "title": "string", 
        "body": "string" 
     }, 
     "android": { 
        "priority": "high", 
        "notification": { 
          "body_loc_args": [ 
            "string" 
          ], 
          "title_loc_args": [ 
            "string" 
          ], 
          "color": "string", 
          "sound": "string", 
          "icon": "string", 
          "tag": "string", 
          "title_loc_key": "string", 
          "title": "string", 
          "body": "string",
```

```
 "click_action": "string", 
        "channel_id": "string", 
        "body_loc_key": "string" 
     }, 
     "data": { 
        "message": "priority message" 
     } 
   }, 
   "apns": { 
      "payload": { 
        "aps": { 
          "alert": { 
             "title-loc-args": [ 
               "string" 
            ], 
             "title-loc-key": "string", 
             "loc-args": [ 
               "string" 
            ], 
             "loc-key": "string", 
             "title": "string", 
            "body": "string" 
          }, 
          "category": "string", 
          "sound": "string" 
        } 
     } 
   }, 
   "webpush": { 
     "notification": { 
        "icon": "string", 
        "tag": "string", 
        "body": "string", 
        "title": "string" 
     }, 
     "data": { 
        "message": "priority message" 
     } 
   }, 
   "data": { 
      "message": "priority message" 
   } 
 }
```
}

潜在风险

- 旧版到 v1 的映射不支持 Apple 推送通知服务 (APNS) headers 或密钥。fcm\_options如果您想使 用这些字段,请发送 FCM v1 有效负载。
- 在某些情况下,FCM v1 要求消息标头才能向您的 APNs 设备发送静默通知。如果您当前正在向您的 APNs 设备发送静默通知,则它们不适用于传统方法。相反,我们建议使用 FCM v1 有效负载以避免 意外问题。要查找 APN 标题列表及其用途,请参阅《Apple 开发者指南》中的 "[与 APN 通信"](https://developer.apple.com/library/archive/documentation/NetworkingInternet/Conceptual/RemoteNotificationsPG/CommunicatingwithAPNs.html)。
- 如果您在发送通知时使用的是 TTL Amazon SNS 属性,则只会在该android字段中进行更新。如果 您想设置 TTL APNS 属性,请使用 FCM v1 有效负载。
- androidapns、和webpush键将被映射并填充所提供的所有相关密钥。例如,如果您提 供title(这是所有三个平台共享的密钥),FCM v1 映射将使用您提供的标题填充所有三个平台。
- 一些平台间的共享密钥需要不同的值类型。例如,传递给的badge键需要apns一个整数值,而传递 给的badge键webpush需要一个字符串值。如果您提供了badge密钥,FCM v1 映射将仅填充您为其 提供了有效值的密钥。

<span id="page-599-0"></span>FCM 交付失败事件

下表提供了 Amazon SNS 故障类型,该类型与从 Google 收到的 FCM v1 通知请求的错误/状态代码相 对应。当您为应用程序设置[交付状态日志 CloudWatch 时](#page-274-0),可以查看从 FCM v1 API 收到的所有观察到 的错误代码。

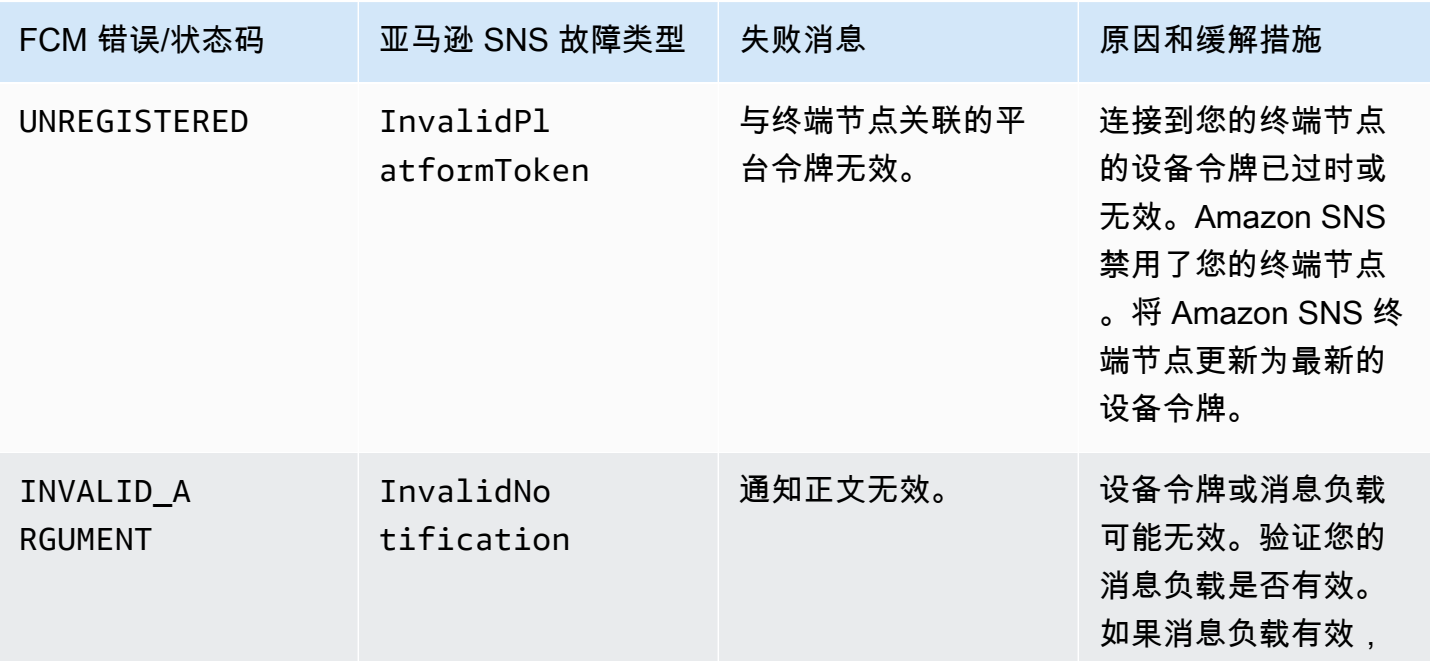

Amazon Simple Notification Service **The Contract of Contract of Contract of Contract of Table 3** Table 3 and Table 3 and Table 3 and Table 3 and Table 3 and Table 3 and Table 3 and Table 3 and Table 3 and Table 3 and Tabl

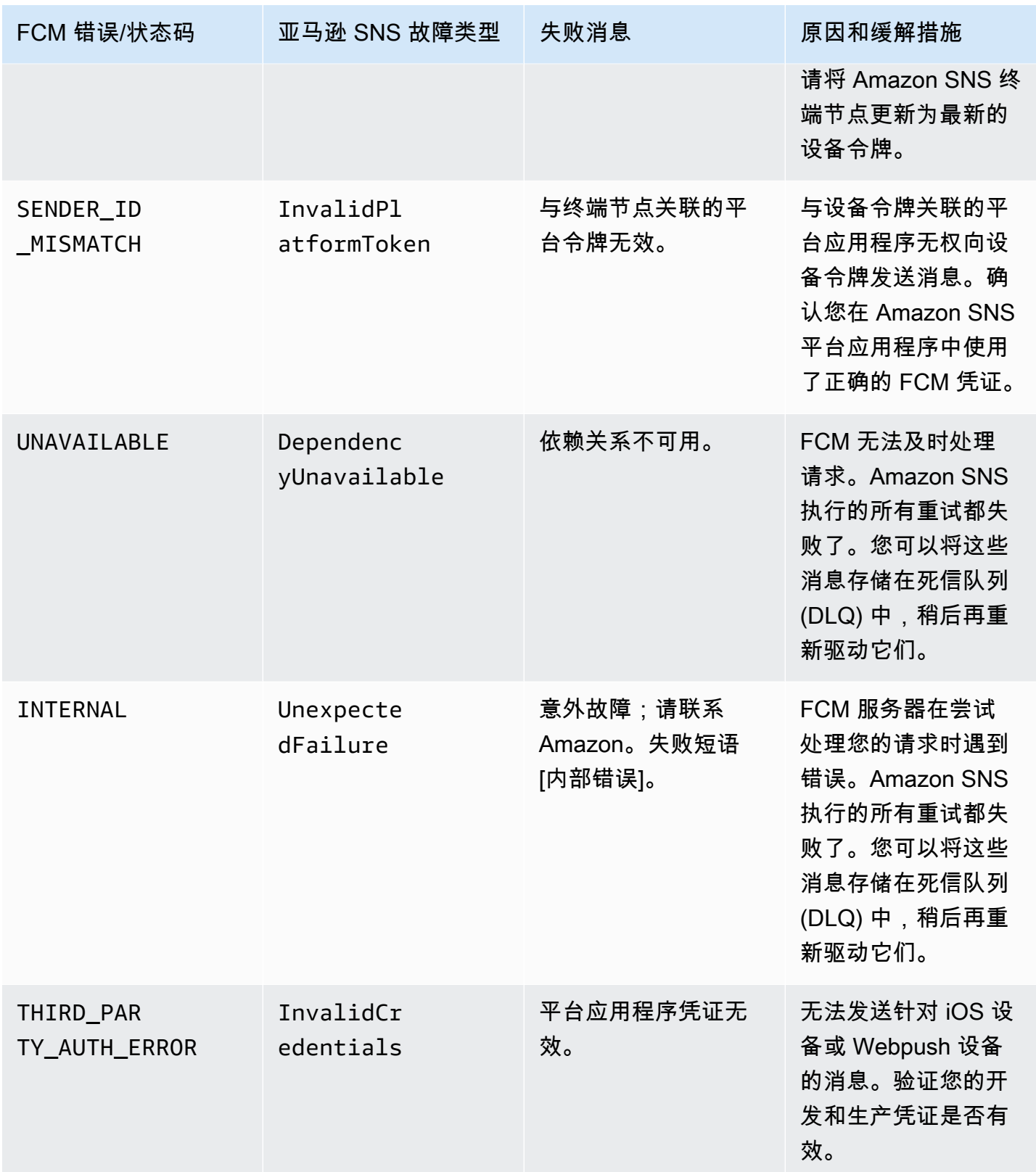

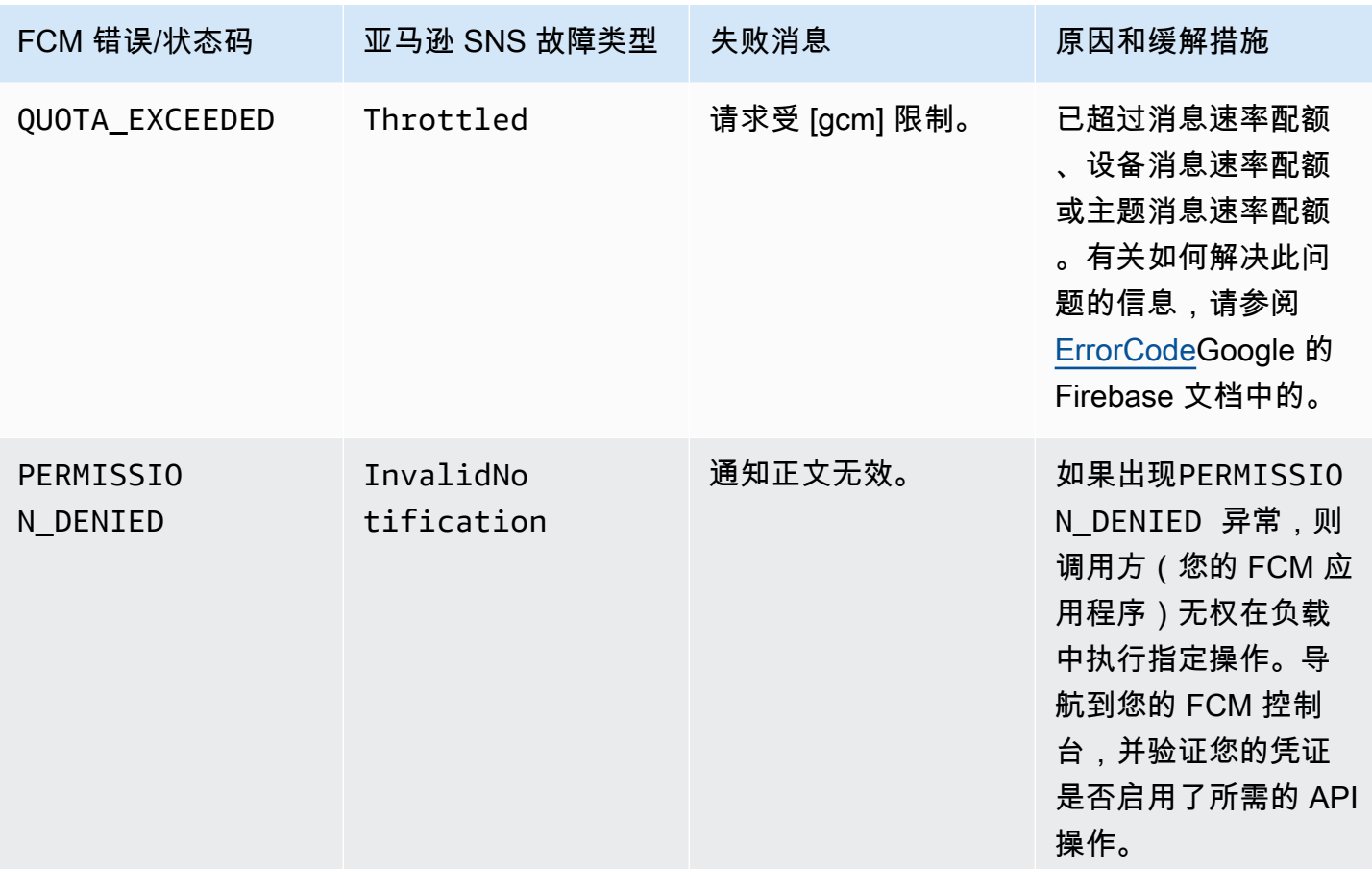

# 移动应用程序属性

Amazon Simple Notification Service (Amazon SNS) 支持记录推送通知消息的传输状态。配置应用程 序属性以后,将针对从 Amazon SNS 发送到移动终端节点的消息向 CloudWatch Logs 发送日志条目。 记录消息传输状态有助于提供更好的业务洞察力,例如以下方面:

- 了解推送通知消息是否已从 Amazon SNS 传输到推送通知服务。
- 识别从推送通知服务发送到 Amazon SNS 的响应。
- 确定消息停留时间(发布时间戳与将消息转交给推送通知服务之间的时间差)。

要配置用于消息传输状态的应用程序属性,您可以使用 AWS Management Console、AWS 软件开发 工具包 (SDK) 或查询 API。

主题

- [使用 AWS Management Console配置消息传输状态属性](#page-602-0)
- [Amazon SNS 邮件传输状态 CloudWatch 日志示例](#page-602-1)

• [平台响应代码](#page-604-0)

<span id="page-602-0"></span>使用 AWS Management Console配置消息传输状态属性

- 1. 登录 [Amazon SNS 控制台。](https://console.aws.amazon.com/sns/home)
- 2. 在导航面板中,指向移动,并选择推送通知。
- 3. 从 Platform applications(平台应用程序)部分中,选择包含要接收 CloudWatch Logs 的终端节点 的应用程序。
- 4. 选择 Application Actions (应用程序操作),然后选择 Delivery Status (传输状态)。
- 5. 在传输状态对话框中,选择创建 IAM 角色。

随后您将被重定向至 IAM 控制台。

- 6. 选择Allow(允许)给予 Amazon SNS 写入权限以代表您使用 CloudWatch Logs。
- 7. 现在,返回 Delivery Status(传输状态)对话框,在 Percentage of Success to Sample (0-100) (采样成功百分比 (0-100)) 字段中输入一个数字作为要接收 CloudWatch Logs 的成功消息百分比。

**G** Note

配置用于消息传输状态的应用程序属性以后,所有失败的消息传输都会生成 CloudWatch Logs。

8. 最后,选择保存配置。现在您就可以查看和分析包含消息传输状态的 CloudWatch Logs 了。有关 使用 CloudWatch 和警报的更多信息,请参阅 [CloudWatch 文档。](https://aws.amazon.com/documentation/cloudwatch)

<span id="page-602-1"></span>Amazon SNS 邮件传输状态 CloudWatch 日志示例

为应用程序终端节点配置消息传输状态属性以后,将会生成 CloudWatch Logs。示例日志采用 JSON 格式,如下所示:

成功

```
{ 
   "status": "SUCCESS", 
   "notification": { 
     "timestamp": "2015-01-26 23:07:39.54", 
     "messageId": "9655abe4-6ed6-5734-89f7-e6a6a42de02a"
```

```
 }, 
   "delivery": { 
     "statusCode": 200, 
     "dwellTimeMs": 65, 
     "token": "Examplei7fFachkJ1xjlqT64RaBkcGHochmf1VQAr9k-
IBJtKjp7fedYPzEwT_Pq3Tu0lroqro1cwWJUvgkcPPYcaXCpPWmG3Bqn-
wiqIEzp5zZ7y_jsM0PKPxKhddCzx6paEsyay9Zn3D4wNUJb8m6HXrBf9dqaEw", 
     "attempts": 1, 
     "providerResponse": "{\"multicast_id\":5138139752481671853,\"success
\":1,\"failure\":0,\"canonical_ids\":0,\"results\":[{\"message_id\":
\"0:1422313659698010%d6ba8edff9fd7ecd\"}]}", 
     "destination": "arn:aws:sns:us-east-2:111122223333:endpoint/FCM/FCMPushApp/
c23e42de-3699-3639-84dd-65f84474629d" 
   }
}
```
## FAILURE

```
{ 
   "status": "FAILURE", 
   "notification": { 
     "timestamp": "2015-01-26 23:29:35.678", 
     "messageId": "c3ad79b0-8996-550a-8bfa-24f05989898f" 
   }, 
   "delivery": { 
     "statusCode": 8, 
     "dwellTimeMs": 1451, 
     "token": "examp1e29z6j5c4df46f80189c4c83fjcgf7f6257e98542d2jt3395kj73", 
     "attempts": 1, 
     "providerResponse": "NotificationErrorResponse(command=8, status=InvalidToken, 
  id=1, cause=null)", 
     "destination": "arn:aws:sns:us-east-2:111122223333:endpoint/APNS_SANDBOX/
APNSPushApp/986cb8a1-4f6b-34b1-9a1b-d9e9cb553944" 
   }
}
```
有关推送通知服务响应代码的列表,请参阅[平台响应代码](#page-604-0)。

# <span id="page-603-0"></span>使用 AWS 开发工具包配置消息传输状态属性

[AWS SDK](https://aws.amazon.com/tools/) 提供了多种语言的 API,以便将消息传输状态属性用于 Amazon SNS。

下面的 Java 示例显示了如何使用 SetPlatformApplicationAttributes API 为推送通知消息的消息传输状态配置应用程序属性。您可以对消息传输状态 使用以下属性:SuccessFeedbackRoleArn、FailureFeedbackRoleArn 和 SuccessFeedbackSampleRate。SuccessFeedbackRoleArn 和 FailureFeedbackRoleArn 属性用于授予 Amazon SNS 写入权限,以代表您使用 CloudWatch Logs。SuccessFeedbackSampleRate 属性用于指定成功传输消息的采样率百分比 (0-100)。配置 FailureFeedbackRoleArn 属性以后,所有失败的消息传输都会生成 CloudWatch Logs。

SetPlatformApplicationAttributesRequest setPlatformApplicationAttributesRequest = new SetPlatformApplicationAttributesRequest(); Map<String, String> attributes = new HashMap<>(); attributes.put("SuccessFeedbackRoleArn", "arn:aws:iam::111122223333:role/SNS\_CWlogs"); attributes.put("FailureFeedbackRoleArn", "arn:aws:iam::111122223333:role/SNS\_CWlogs"); attributes.put("SuccessFeedbackSampleRate", "5"); setPlatformApplicationAttributesRequest.withAttributes(attributes); setPlatformApplicationAttributesRequest.setPlatformApplicationArn("arn:aws:sns:uswest-2:111122223333:app/FCM/FCMPushApp"); sns.setPlatformApplicationAttributes(setPlatformApplicationAttributesRequest);

有关适用于 Java 的开发工具包的更多信息,请参阅 [AWS SDK for Java 入门指南。](https://docs.aws.amazon.com/sdk-for-java/latest/developer-guide/get-started.html)

## <span id="page-604-0"></span>平台响应代码

下面是推送通知服务响应代码链接列表:

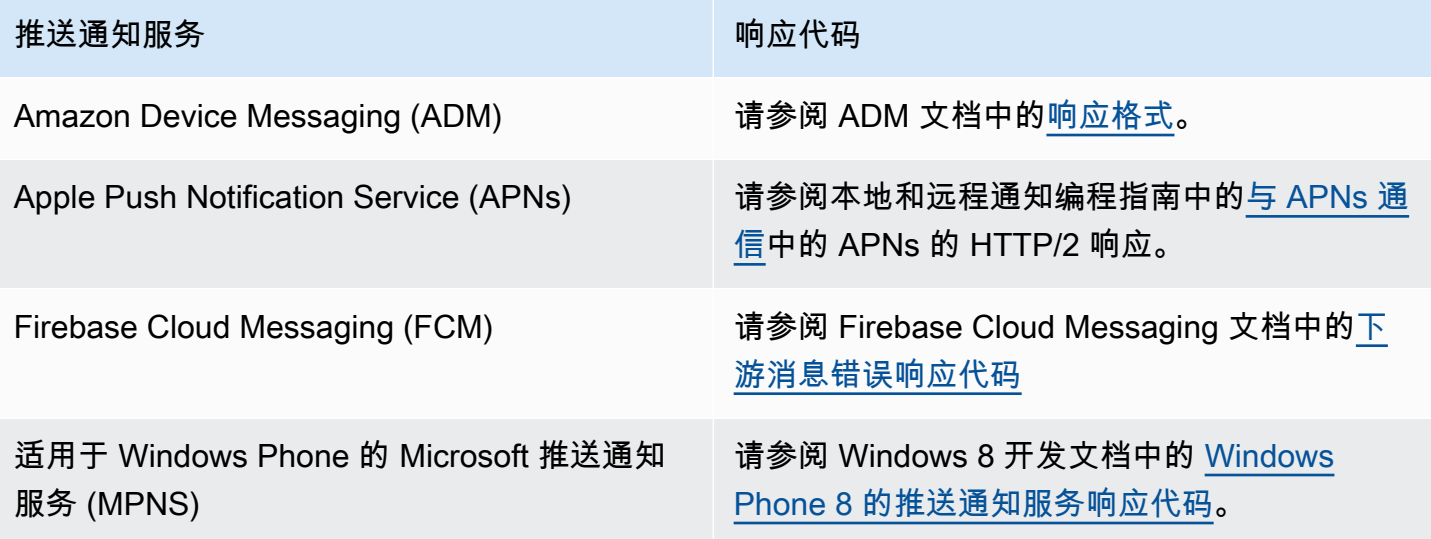

## 推送通知服务 地名美国卡尔 医心包 医心包 响应代码

Windows 推送通知服务 (WNS) 请参阅 Windows 8 开发文档[中推送通知服务请](https://msdn.microsoft.com/en-us/library/windows/apps/hh465435.aspx) [求和响应标头\(Windows 运行时应用程序\)中](https://msdn.microsoft.com/en-us/library/windows/apps/hh465435.aspx) 的"响应代码"。

# 移动应用程序事件

Amazon SNS 提供在发生特定应用程序事件时触发通知的支持。然后,您可以对该事件采取一些 编程操作。您的应用程序必须包括对推送通知服务的支持,例如 Apple Push Notification Service (APNs)、Firebase Cloud Messaging (FCM) 和 Windows 推送通知服务 (WNS)。您可以使用 Amazon SNS 控制台或软件开发工具包设置应用程序事件通知。 AWS CLI AWS

主题

- [可用应用程序事件](#page-605-0)
- [发送移动推送通知](#page-606-0)

## <span id="page-605-0"></span>可用应用程序事件

应用程序事件通知跟踪各个平台终端节点何时创建、删除、更新以及出现传输故障。以下是应用程序事 件的属性名称。

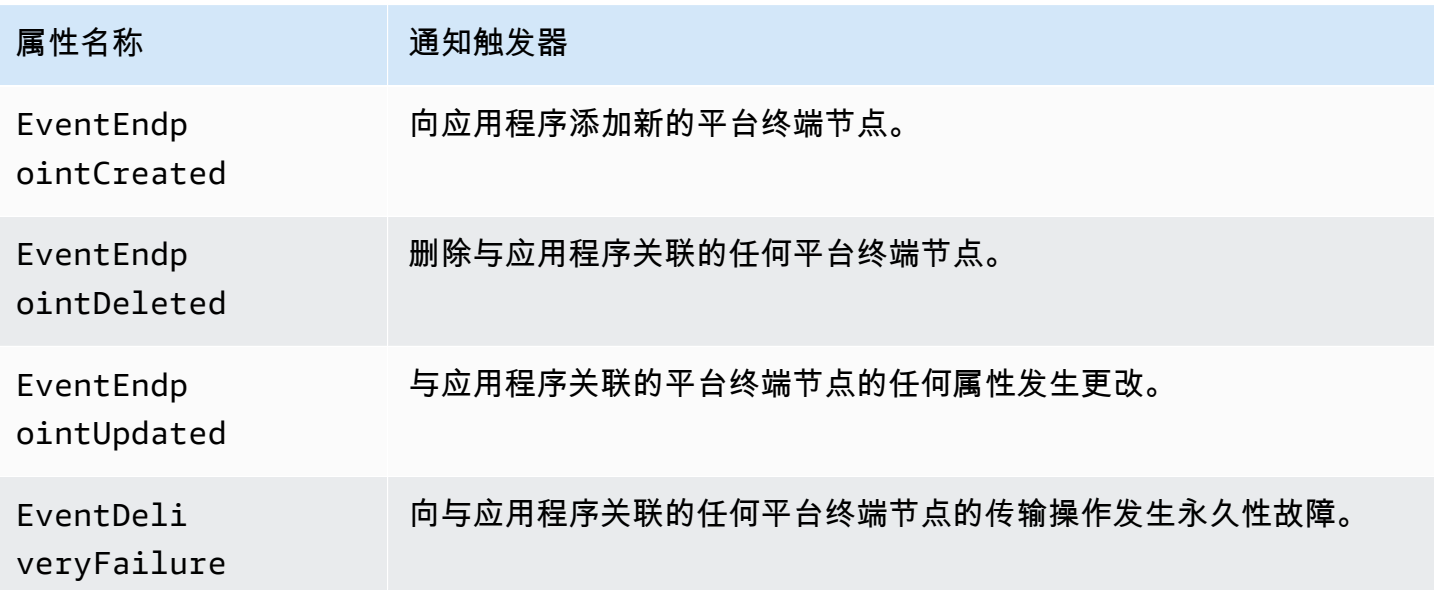

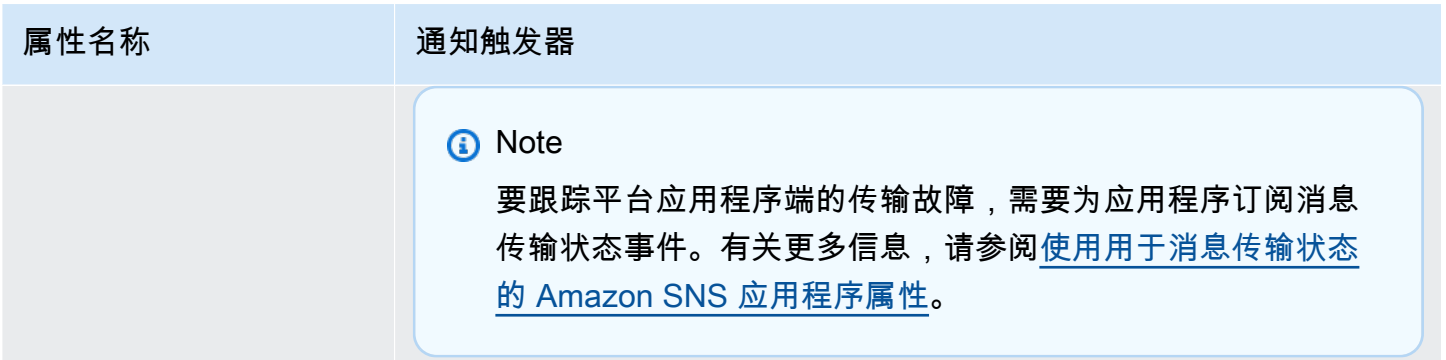

您可以将任何属性与应用程序关联,然后应用程序就可以接收这些事件通知。

<span id="page-606-0"></span>发送移动推送通知

要发送应用程序事件通知,您需要为每种事件类型指定用于接收通知的主题。Amazon SNS 发送通知 时,主题可以将它们路由至将采取编程操作的终端节点。

**A** Important

高容量应用程序将创建大量的应用程序事件通知(例如,数万条),这会"淹没"供人们使用的 终端节点,例如电子邮件、电话号码和移动应用程序。在向主题发送应用程序事件通知时,需 要考虑以下指导原则:

- 每个接收通知的主题都应仅包含对编程终端节点(例如 HTTP 或 HTTPS 终端节 点、Amazon SQS 队列或 AWS Lambda 函数)的订阅。
- 要减少通知触发的处理量,请将每个主题的订阅数限制在很小的数目(例如,五个或更 少)。

您可以使用 Amazon SNS 控制台、 AWS Command Line Interface (AWS CLI) 或软件开发工具包发送 应用程序事件通知。 AWS

AWS Management Console

- 1. 登录 [Amazon SNS 控制台。](https://console.aws.amazon.com/sns/home)
- 2. 在导航面板中,选择移动,推送通知。
- 3. 在移动推送通知页面的平台应用程序部分,选择一个应用程序,然后选择编辑。
- 4. 展开 Event notifications (事件通知) 部分。
- 5. 依次选择 Actions 和 Configure events。
- 6. 输入要用于以下事件的主题的 ARN:
	- 已创建终端节点
	- 已删除终端节点
	- 已更新终端节点
	- 传输失败
- 7. 选择保存更改。

## AWS CLI

运行 [set-platform-application-attributes](https://docs.aws.amazon.com/cli/latest/reference/sns/set-platform-application-attributes.html) 命令。

以下示例为全部四个应用程序事件设置相同的 Amazon SNS 主题:

```
aws sns set-platform-application-attributes
--platform-application-arn arn:aws:sns:us-east-1:12345EXAMPLE:app/FCM/
MyFCMPlatformApplication
--attributes EventEndpointCreated="arn:aws:sns:us-
east-1:12345EXAMPLE:MyFCMPlatformApplicationEvents",
EventEndpointDeleted="arn:aws:sns:us-
east-1:12345EXAMPLE:MyFCMPlatformApplicationEvents",
EventEndpointUpdated="arn:aws:sns:us-
east-1:12345EXAMPLE:MyFCMPlatformApplicationEvents",
EventDeliveryFailure="arn:aws:sns:us-
east-1:12345EXAMPLE:MyFCMPlatformApplicationEvents"
```
## AWS 软件开发工具包

通过使用软件开发工具包向 Amazon SNS API 提交SetPlatformApplicationAttributes请求来 设置应用程序事件通知。 AWS

有关 AWS SDK 开发者指南和代码示例的完整列表,包括入门帮助和有关先前版本的信息,请参阅将 [Amazon SNS 与软件开发工具包配合使用 AWS。](#page-17-0)

# <span id="page-607-0"></span>移动推送 API 操作

要使用 Amazon SNS 移动推送 API,必须首先满足推送通知服务(如 Apple Push Notification Service (APNs) 和 Firebase Cloud Messaging (FCM))的先决条件。有关这些先决条件的更多信息,请参 阅[Amazon SNS 用户通知的先决条件](#page-573-1)。

要使用 API 将推送通知消息发送到移动应用程序和设备,必须首先使用 CreatePlatformApplication 操作,它返回 PlatformApplicationArn 属性。然后 PlatformApplicationArn 使用 CreatePlatformEndpoint 属性,返回 EndpointArn 属性。 之后,可以在 EndpointArn 操作中使用 Publish 属性将通知消息发送到移动应用程序和设备,也可 以在 EndpointArn 操作中使用 Subscribe 属性订阅主题。有关更多信息,请参阅 [用户通知流程概](#page-572-0) [述](#page-572-0)。

Amazon SNS 移动推送 API 如下:

## [CreatePlatformApplication](https://docs.aws.amazon.com/sns/latest/api/API_CreatePlatformApplication.html)

为设备和移动应用程序可能注册的受支持推送通知服务(如 APNs 和 FCM)之一创建平台应用程 序对象。返回 PlatformApplicationArn 操作所使用的 CreatePlatformEndpoint 属性。 [CreatePlatformEndpoint](https://docs.aws.amazon.com/sns/latest/api/API_CreatePlatformEndpoint.html)

为受支持推送通知服务上的设备和移动应用程序创建终端节点。CreatePlatformEndpoint 使用从 PlatformApplicationArn 操作返回的 CreatePlatformApplication 属 性。EndpointArn 属性是使用 CreatePlatformEndpoint 时返回的,它用在 Publish 操作中 将通知消息发送到移动应用程序和设备。

[CreateTopic](https://docs.aws.amazon.com/sns/latest/api/API_CreateTopic.html)

创建可以发布消息的主题。

[DeleteEndpoint](https://docs.aws.amazon.com/sns/latest/api/API_DeleteEndpoint.html)

删除一个受支持推送通知服务上的设备和移动应用程序的终端节点。

[DeletePlatformApplication](https://docs.aws.amazon.com/sns/latest/api/API_DeletePlatformApplication.html)

删除平台应用程序数据元。

[DeleteTopic](https://docs.aws.amazon.com/sns/latest/api/API_DeleteTopic.html)

删除主题及其所有订阅。

#### [GetEndpointAttributes](https://docs.aws.amazon.com/sns/latest/api/API_GetEndpointAttributes.html)

检索设备和移动应用程序的终端节点属性。

[GetPlatformApplicationAttributes](https://docs.aws.amazon.com/sns/latest/api/API_GetPlatformApplicationAttributes.html)

检索平台应用程序数据元的属性。

## [ListEndpointsByPlatformApplication](https://docs.aws.amazon.com/sns/latest/api/API_ListEndpointsByPlatformApplication.html)

列出受支持推送通知服务中的设备和移动应用程序的终端节点和终端节点属性。

#### [ListPlatformApplications](https://docs.aws.amazon.com/sns/latest/api/API_ListPlatformApplications.html)

列出受支持推送通知服务的平台应用程序数据元。

#### [Publish](https://docs.aws.amazon.com/sns/latest/api/API_Publish.html)

向主题的所有订阅终端节点发送通知消息。

#### [SetEndpointAttributes](https://docs.aws.amazon.com/sns/latest/api/API_SetEndpointAttributes.html)

设置设备和移动应用程序的终端节点属性。

[SetPlatformApplicationAttributes](https://docs.aws.amazon.com/sns/latest/api/API_SetPlatformApplicationAttributes.html)

设置平台应用程序数据元的属性。

#### [Subscribe](https://docs.aws.amazon.com/sns/latest/api/API_Subscribe.html)

准备通过向终端节点发送确认消息来订阅终端节点。要实际创建订阅,终端节点所有者必须使用确 认消息中的令牌调用 ConfirmSubscription 操作。

#### [Unsubscribe](https://docs.aws.amazon.com/sns/latest/api/API_Unsubscribe.html)

删除订阅。

# 移动推送 API 错误

下表列出了移动推送 Amazon SNS API 返回的错误。有关移动推送 Amazon SNS API 的更多信息,请 参阅 [移动推送 API 操作](#page-607-0)。

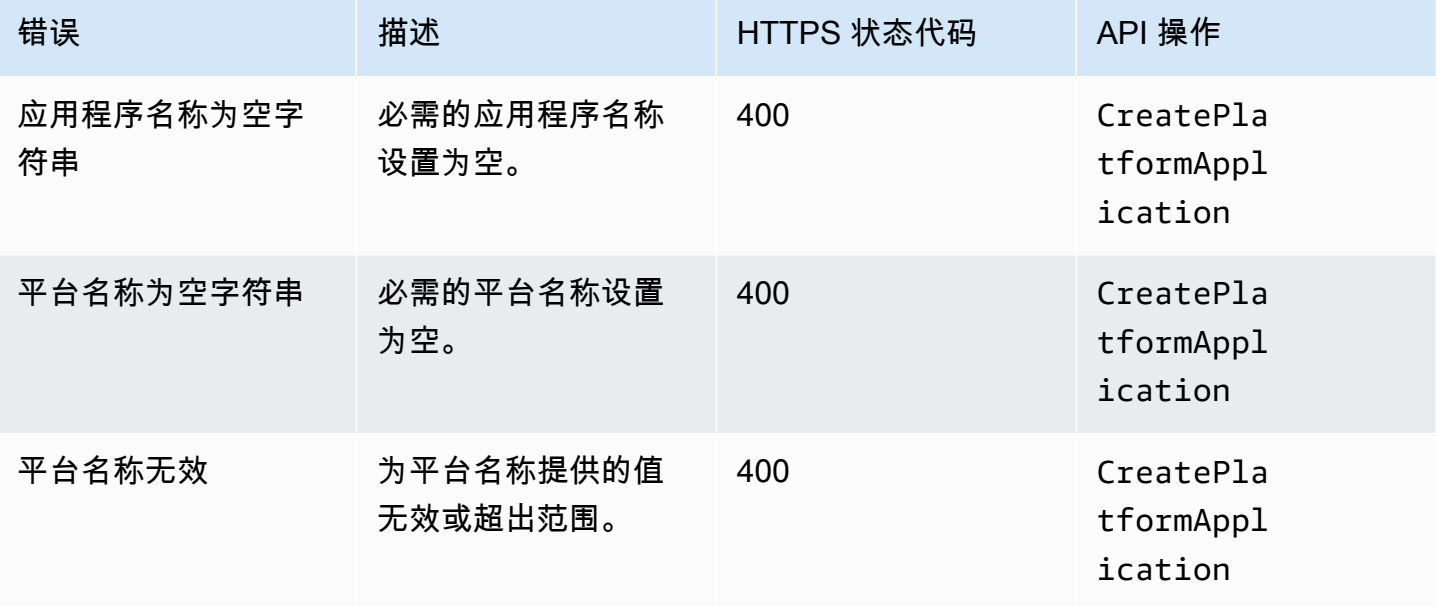

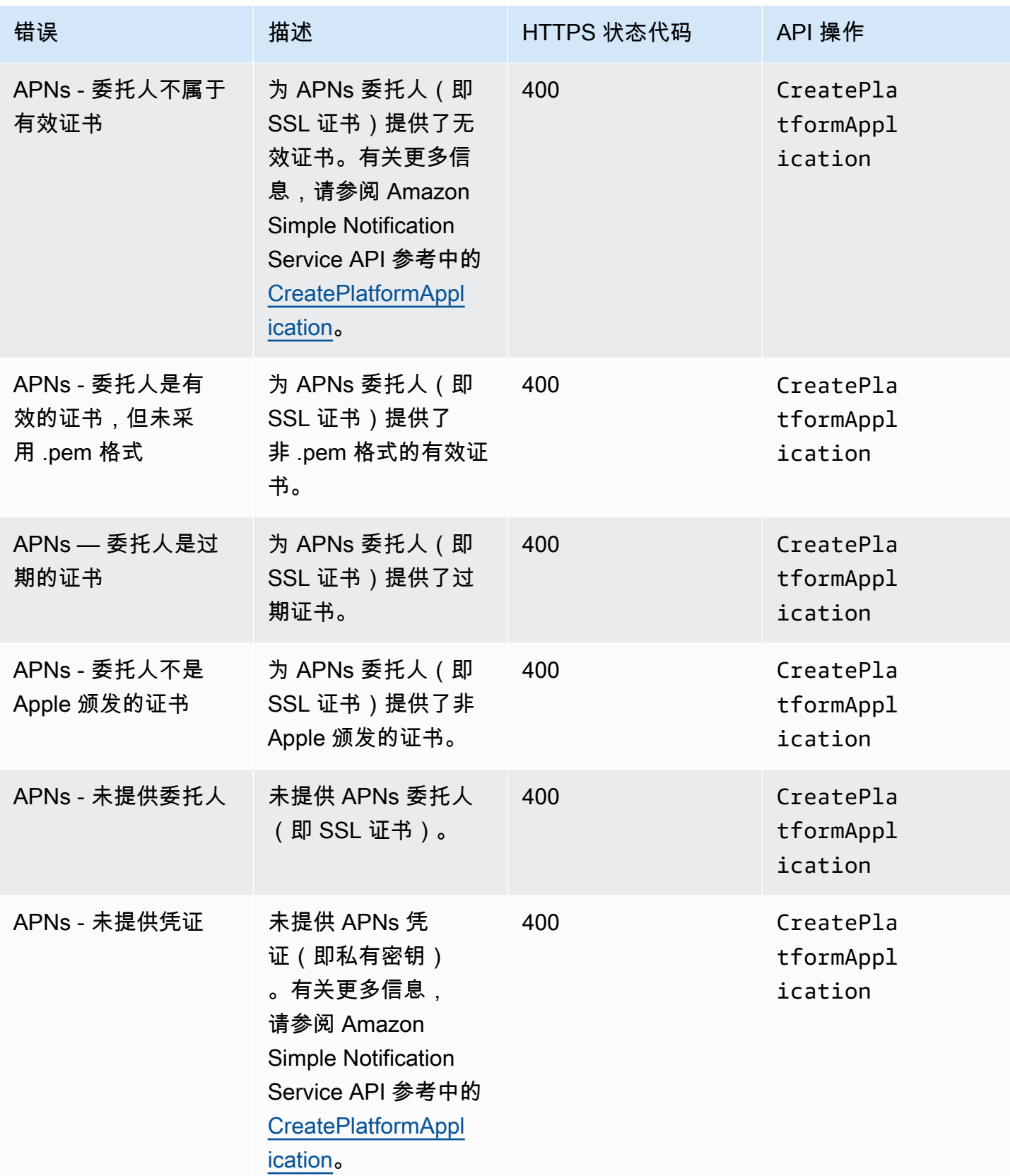

Amazon Simple Notification Service **The Contract of Contract of Contract of Contract of Contract of Contract of Contract of Text of Text of Text of Text of Text of Text of Text of Text of Text of Text of Text of Text of T** 

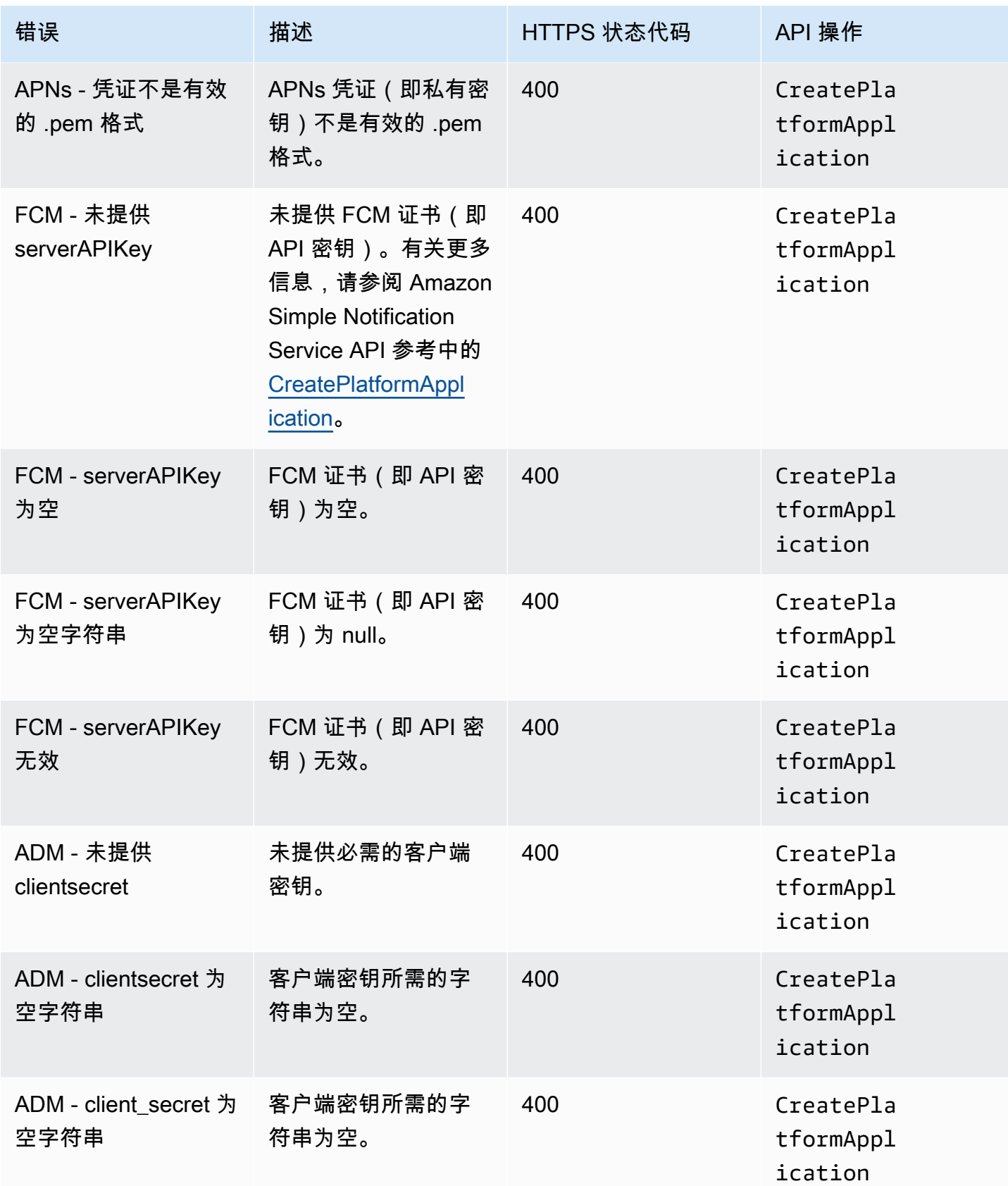
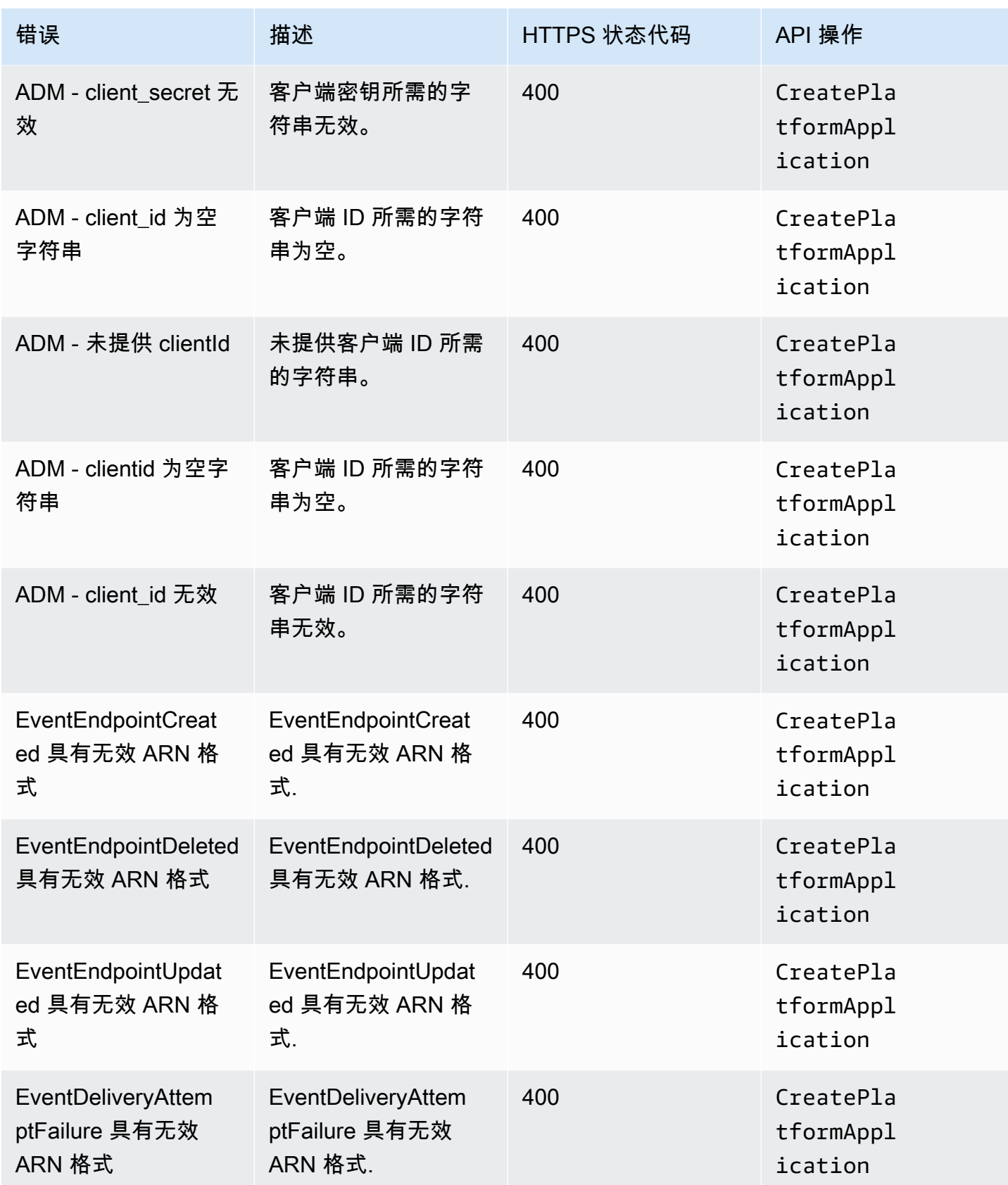

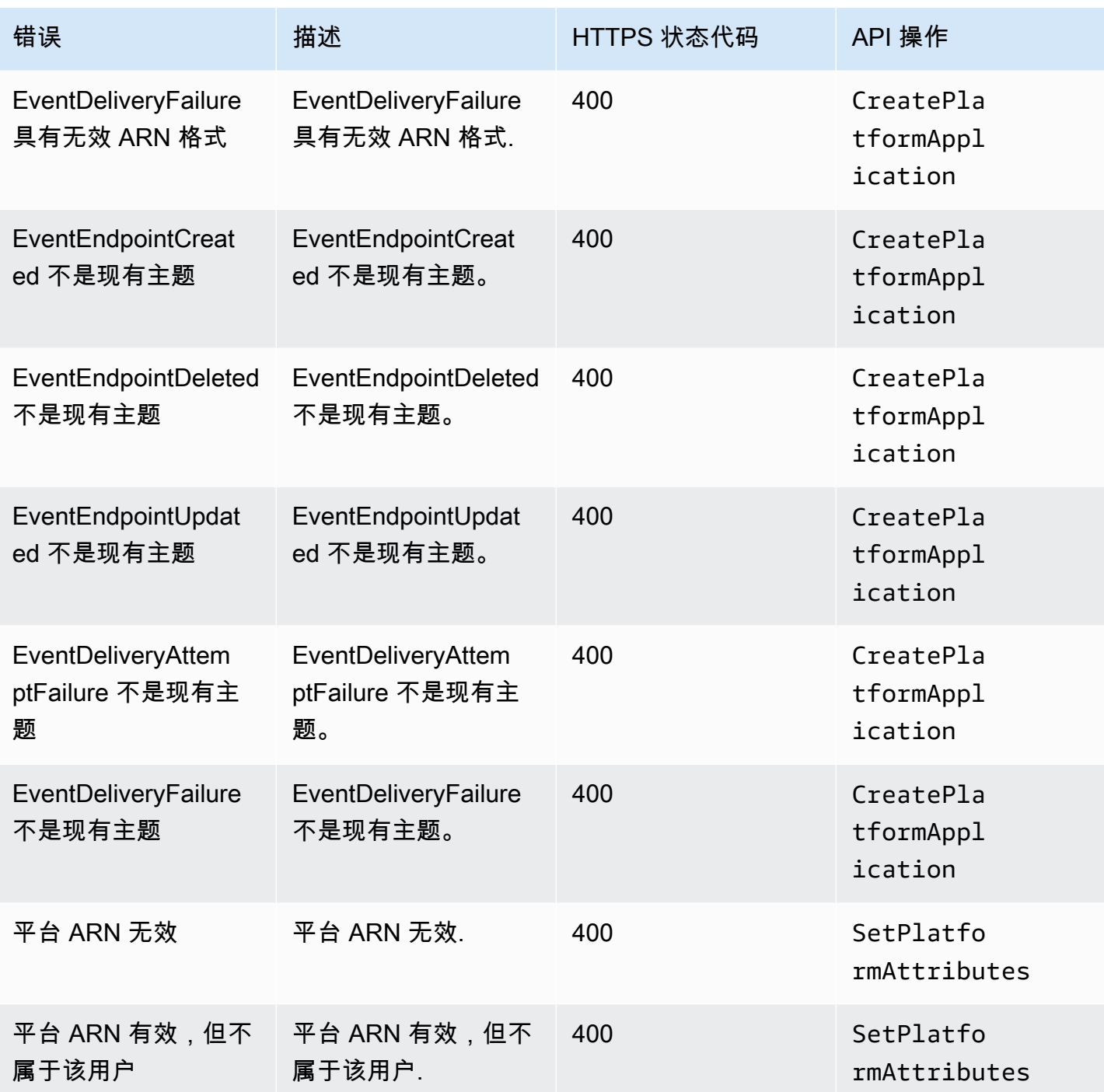

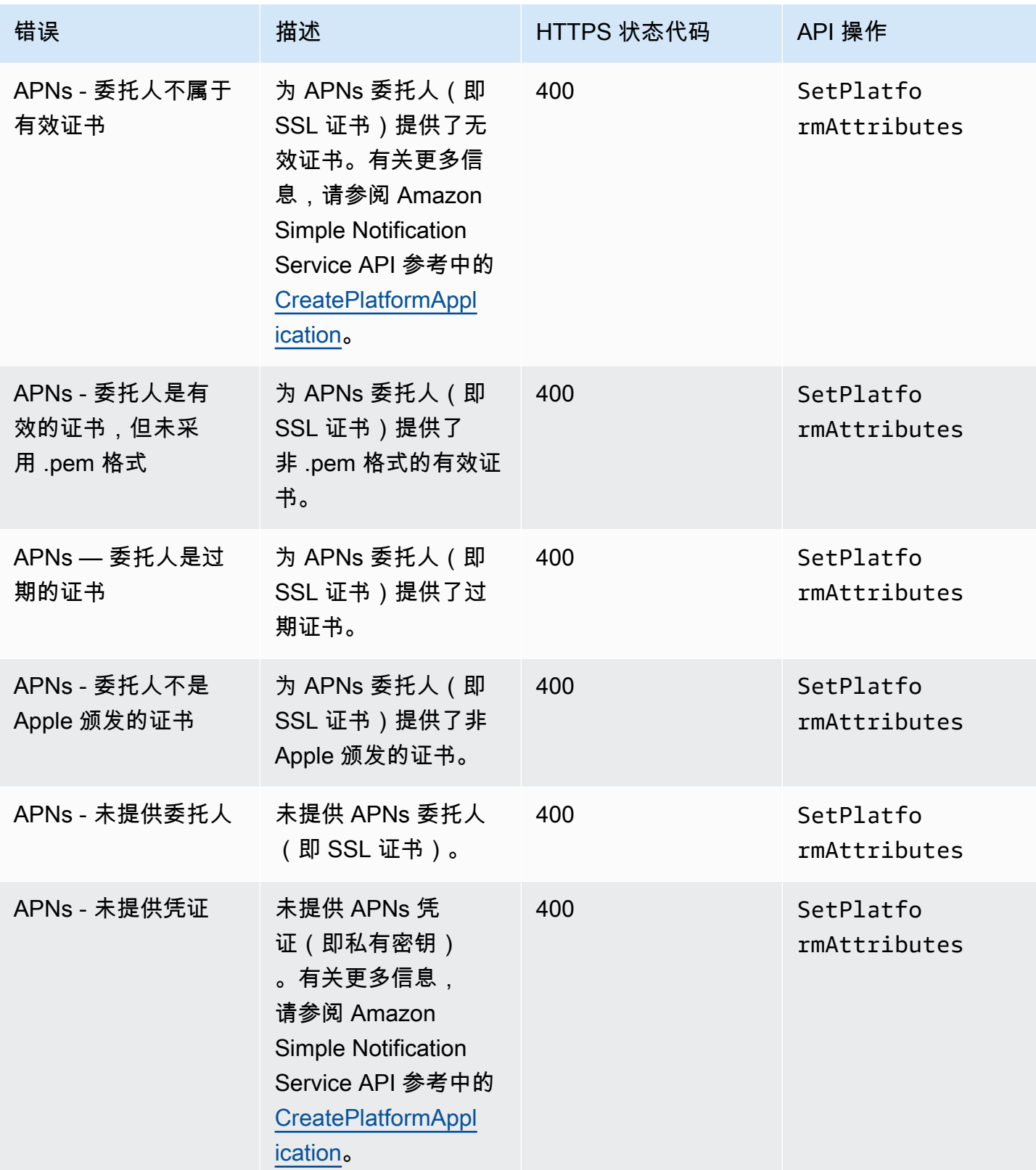

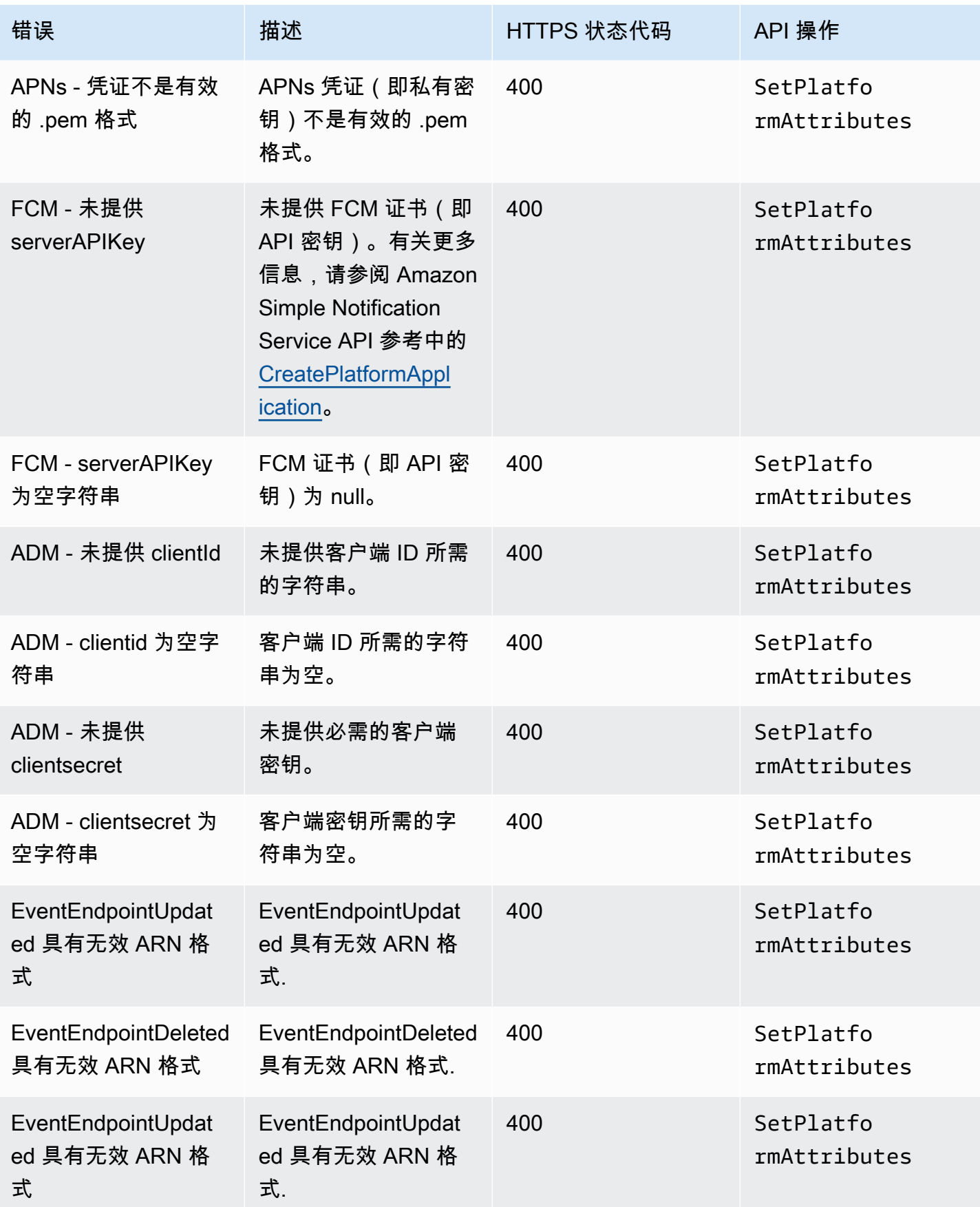

Amazon Simple Notification Service **The Contract of Contract of Contract of Contract of Contract of Contract of Contract of Text of Text of Text of Text of Text of Text of Text of Text of Text of Text of Text of Text of T** 

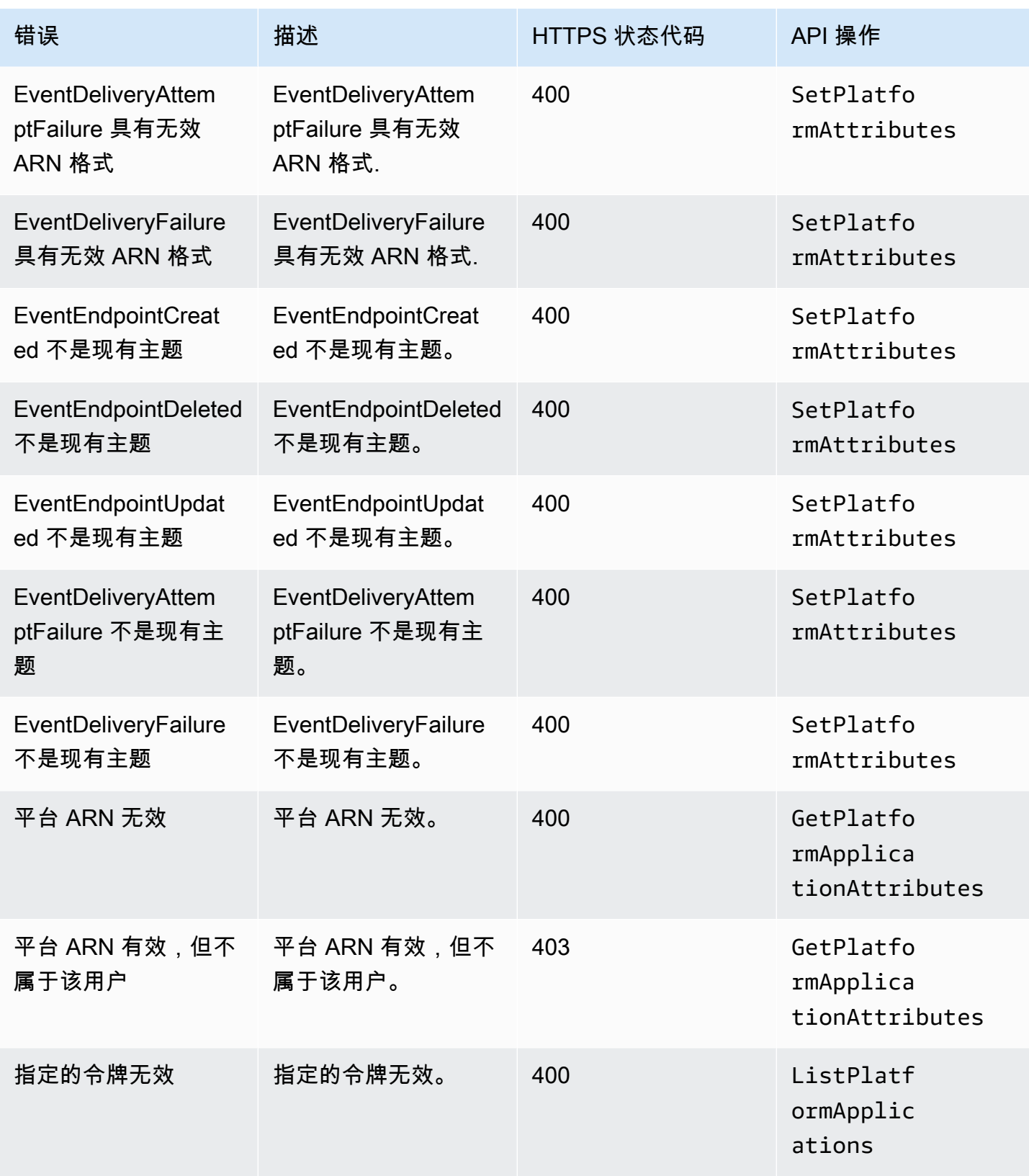

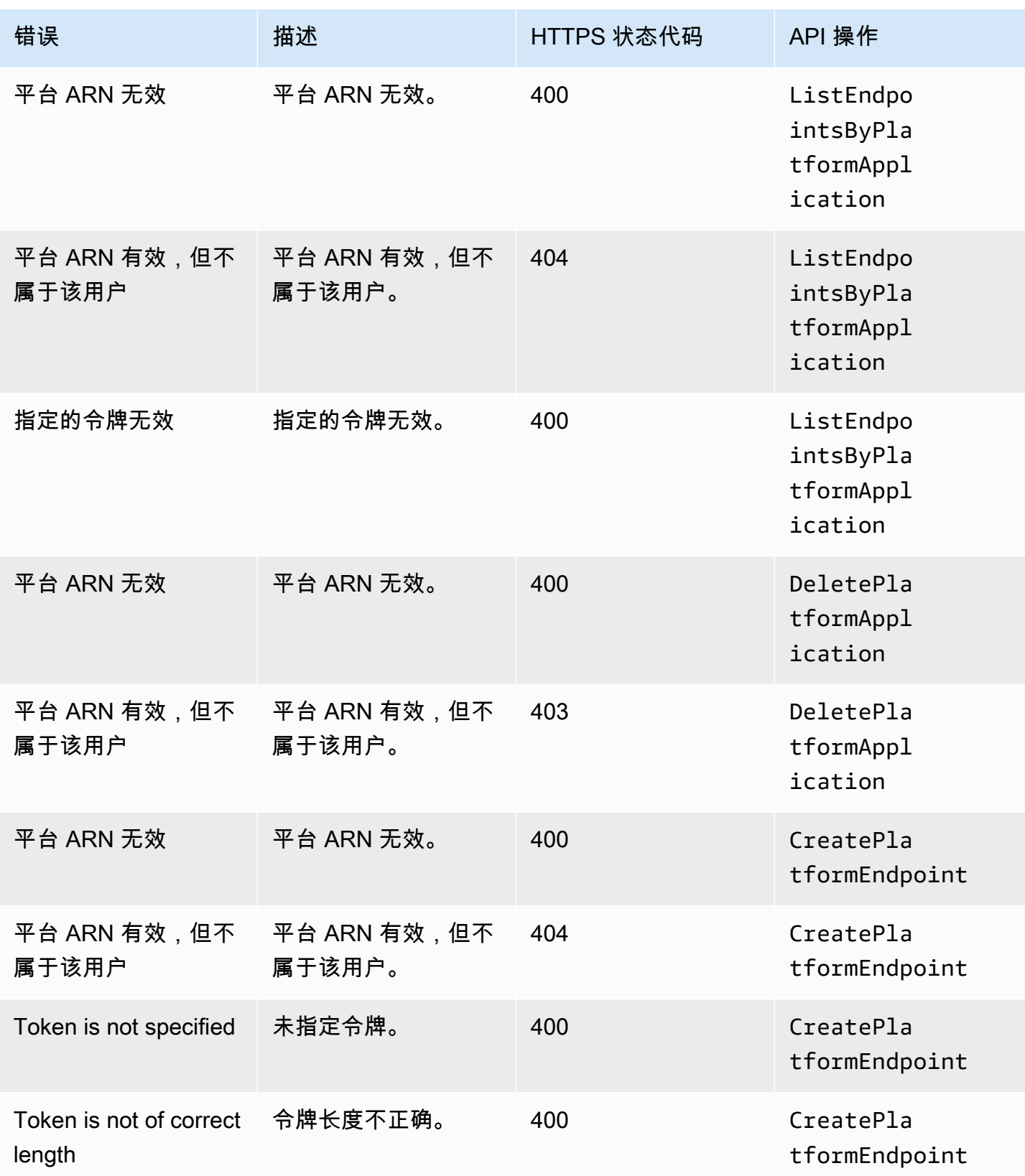

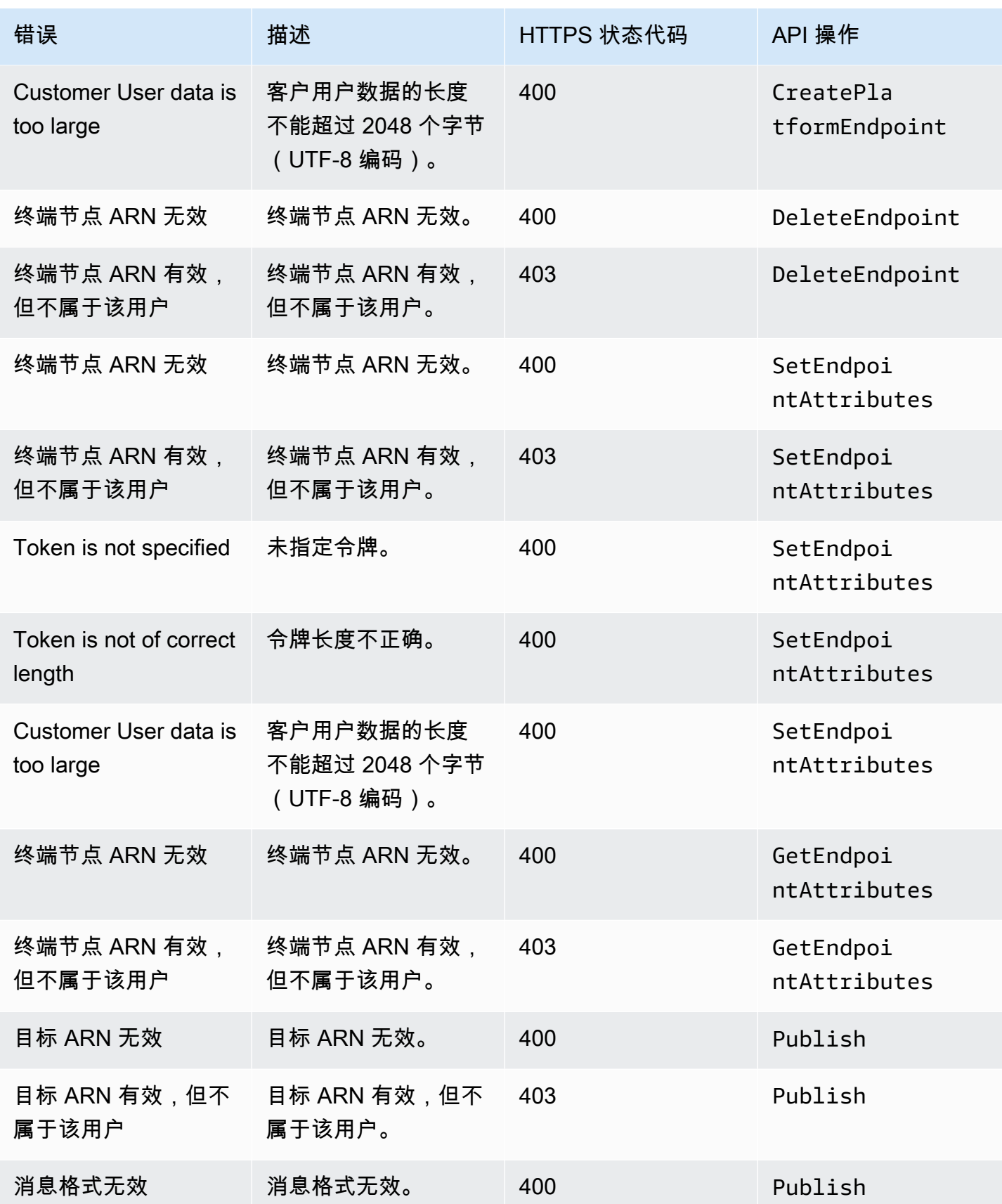

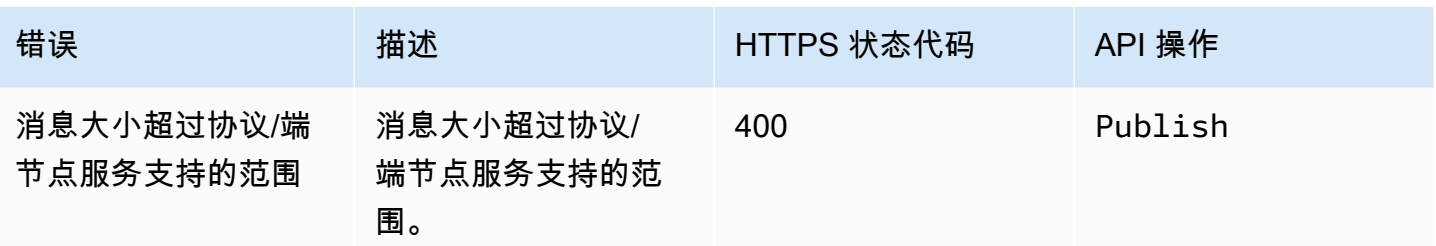

# 使用移动推送通知的 Amazon SNS 生存时间 (TTL) 消息属性

Amazon Simple Notification Service (Amazon SNS) 支持设置移动推送通知消息的生存时间 (TTL) 消 息属性。除此之外,还可以在Amazon SNS消息正文中为支持此功能的移动推送通知服务(例如亚马逊 设备消息 (ADM) 和Firebase云消息 (FCM) ) 在发送到安卓系统时设置TTL。

TTL 消息属性用于指定有关消息的过期元数据。这允许您指定推送通知服务(如 Apple Push Notification Service (APNs)或 FCM)必须在多长的时间内将消息传送至终端节点。如果因为某种原因 (如移动设备已关闭),消息无法在指定的 TTL 内传达,则系统将丢弃该消息,且不再尝试传送它。 要在消息属性中指定 TTL,您可以使用 AWS 软件开发套件 (SDK) 或查询 API。 AWS Management Console

### 主题

- [推送通知服务的 TTL 消息属性](#page-619-0)
- [决定 TTL 的优先顺序](#page-620-0)
- [使用指定 TTL AWS Management Console](#page-620-1)

## <span id="page-619-0"></span>推送通知服务的 TTL 消息属性

以下是推送通知服务的 TTL 消息属性列表,您可以在使用 AWS SDK 或查询 API 时使用这些属性进行 设置:

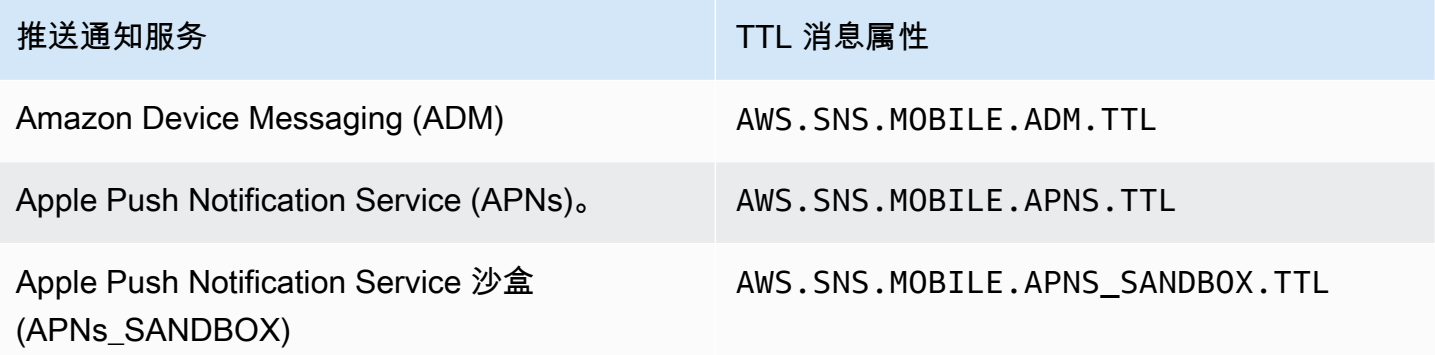

Amazon Simple Notification Service 开发人员指南

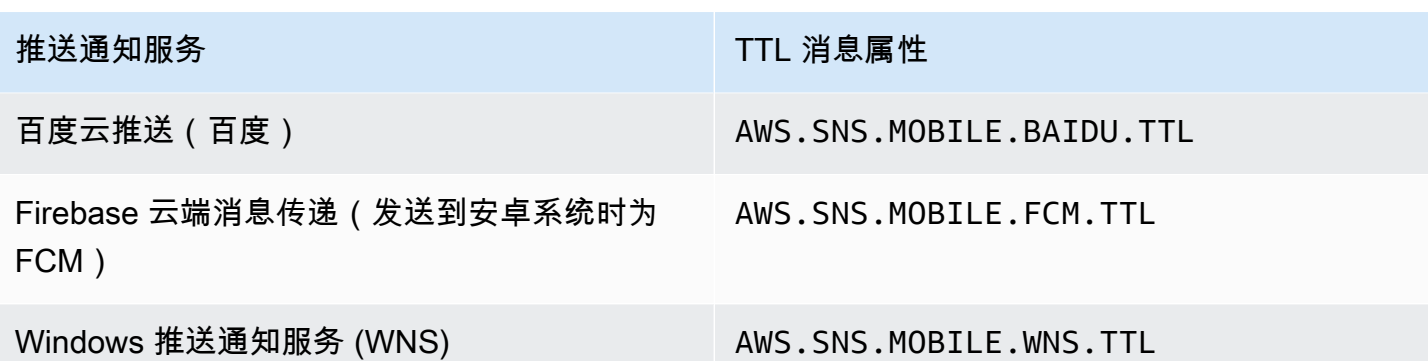

每个推送通知服务以不同的方式处理 TTL。Amazon SNS 提供了涵盖所有推送通知服务的 TTL 抽象视 图,使您能够更方便地指定 TTL。当您使用指定 TTL( AWS Management Console 以秒为单位)时, 您只需输入一次 TTL 值,然后 Amazon SNS 将在发布消息时计算每种选定推送通知服务的 TTL。

TTL 是相对于发布时间的。在将推送通知消息转交给特定的推送通知服务之前,Amazon SNS 会计算 该推送通知的停留时间(发布时间戳与将消息转交给推送通知服务之间的时间差),并将剩余的 TTL 传递给特定的推送通知服务。如果 TTL 短于停留时间,Amazon SNS 不会尝试发布。

如果您为推送通知消息指定 TTL,则 TTL 值必须为正整数,除非值对推送通知服务0有特定的含义,例 如 APN 和 FCM(发送到 Android 时)。如果 TTL 值设为 0,但该推送通知服务对 0 无具体意义,则 Amazon SNS 将丢弃该消息。有关使用 APNs 时设置为 0 的 TTL 参数的更多信息,请参[阅二进制提供](https://developer.apple.com/library/content/documentation/NetworkingInternet/Conceptual/RemoteNotificationsPG/BinaryProviderAPI.html) [程序 API](https://developer.apple.com/library/content/documentation/NetworkingInternet/Conceptual/RemoteNotificationsPG/BinaryProviderAPI.html) 文档中的表 A-3 远程通知的项目标识符。

<span id="page-620-0"></span>决定 TTL 的优先顺序

Amazon SNS 根据以下顺序来决定推送通知消息的 TTL,数字越小,优先级越高:

- 1. 消息属性 TTL
- 2. 消息正文 TTL
- 3. 推送通知服务默认 TTL(随服务而变)
- 4. Amazon SNS 默认 TTL(4 周)

如果您为同一条消息设置了不同的 TTL 值(分别是消息属性和消息正文的 TTL),则 Amazon SNS 会 修改消息正文中的 TTL,以匹配消息属性中指定的 TTL。

<span id="page-620-1"></span>使用指定 TTL AWS Management Console

- 1. 登录 [Amazon SNS 控制台。](https://console.aws.amazon.com/sns/home)
- 2. 在导航面板中,选择移动,推送通知。
- 3. 在 Mobile push notifications (移动推送通知) 页面上的平台应用程序部分中,选择应用程序。
- 4. 在该*MyApplication*页面的终端节点部分,选择应用程序终端节点,然后选择发布消息。
- 5. 在消息详细信息部分中,输入 TTL(推送通知服务必须向终端节点发送消息的秒数)。
- 6. 选择发布消息。

# 移动应用程序的支持区域

目前,您可以在以下区域内创建移动应用程序:

- 美国东部(俄亥俄州)
- 美国东部(弗吉尼亚州北部)
- 美国西部(北加利福尼亚)
- 美国西部(俄勒冈州)
- Africa (Cape Town)
- 亚太地区(香港)
- 亚太地区(雅加达)
- 亚太地区(孟买)
- 亚太地区(大阪)
- 亚太地区(首尔)
- 亚太地区(新加坡)
- 亚太地区(悉尼)
- 亚太地区(东京)
- 加拿大(中部)
- 欧洲地区(法兰克福)
- 欧洲地区(爱尔兰)
- 欧洲地区(伦敦)
- 欧洲地区(米兰)
- 欧洲地区(巴黎)
- 欧洲地区(斯德哥尔摩)
- 中东(巴林)
- 中东(阿联酋)
- 南美洲(圣保罗)
- AWS GovCloud(美国西部)

## 移动推送通知最佳实践

本部分介绍可帮助您提升客户参与度的最佳实践。

#### 终端节点管理

如果由于用户在设备上进行人如,在设备上重新安装应用程序)导致设备令牌发生变化,或者[证](https://developer.apple.com/documentation/usernotifications/setting_up_a_remote_notification_server/establishing_a_certificate-based_connection_to_apns) [书更新](https://developer.apple.com/documentation/usernotifications/setting_up_a_remote_notification_server/establishing_a_certificate-based_connection_to_apns)影响了在特定 iOS 版本上运行的设备,则可能导致传送过程出现问题。Apple 建议采取的最佳 实践是在应用程序每次启动时向 APN 进[行注册](https://developer.apple.com/library/archive/documentation/NetworkingInternet/Conceptual/RemoteNotificationsPG/HandlingRemoteNotifications.html#:~:text=Registering%20to%20Receive%20Remote%20Notifications)。

由于在用户每次打开应用时设备令牌不会发生变化,因此可以使用幂等 [CreatePlatformEndpoint](https://docs.aws.amazon.com/sns/latest/api/API_CreatePlatformEndpoint.html) API。但是,如果令牌本身无效,或者端点有效但已禁用(例如,生产环境和沙盒环境不匹配),这可 能会为同一设备引入重复项。

可以使用设备令牌管理机制,例如[伪代码](#page-575-0)中的一种此类机制。

有关管理和维护 FCM v1 设备令牌的信息,请参阅。[Firebase 云消息传递 \(FCM\) 端点管理](#page-587-0)

传送状态日志记录

要监控推送通知传送状态,我们建议您为 Amazon SNS 平台应用程序启用传送状态日志记录。这有助 于您排查传送失败问题,因为日志包含从推送平台服务返回的提供商[响应代码](#page-604-0)。有关启用传送状态日志 记录的详细信息,请参阅[如何访问 Amazon SNS 主题的推送通知传送日志记录?](https://aws.amazon.com/premiumsupport/knowledge-center/troubleshoot-failed-sns-deliveries/)

### 事件通知

要以事件驱动的方式管理终端节点,您可以利用[事件通知](#page-607-0)功能。这样,已配置的 Amazon SNS 主题 就可以针对终端节点创建、删除、更新和传送失败等平台应用程序事件,向订阅者(例如 Lambda 函 数)发送事件。

# <span id="page-622-0"></span>电子邮件通知

本页介绍如何使用 AWS Management Console、 AWS SDK for Java或为[电子邮件地址订](#page-622-0)阅 Amazon SNS 主题。 AWS SDK for .NET

## **6** 注意事项

- 您无法自定义电子邮件消息的正文。电子邮件传输功能旨在提供内部系统提示,而不是营销 消息。
- 仅标准主题支持直接订阅电子邮件端点。
- 电子邮件传输吞吐量根据 [Amazon SNS 配额进](https://docs.aws.amazon.com/general/latest/gr/sns.html#limits_sns)行限制。

**A** Important

要防止邮件列表接收人取消订阅来自 Amazon SNS 主题电子邮件的所有接收人,请参阅[设置](https://aws.amazon.com/premiumsupport/knowledge-center/prevent-unsubscribe-all-sns-topic/) [需要身份验证才能从 AWS 支持取消订阅的电子邮件订阅。](https://aws.amazon.com/premiumsupport/knowledge-center/prevent-unsubscribe-all-sns-topic/)

# 要使用电子邮件地址订阅 Amazon SNS 主题 AWS Management Console

- 1. 登录 [Amazon SNS 控制台。](https://console.aws.amazon.com/sns/home)
- 2. 在左侧导航窗格中,选择订阅。
- 3. 在 Subscriptions(订阅)页面上,选择 Create subscription(创建订阅)。
- 4. 在 Create subscription(创建订阅)页上的 Details(详细信息)部分中,执行以下操作:
	- a. 对于 Topic ARN(主题 ARN),选择主题的 Amazon Resource Name (ARN)。
	- b. 对于协议,选择电子邮件。
	- c. 对于 Endpoint(终端节点),输入电子邮件地址。
	- d. (可选)要配置筛选策略,请展开 Subscription filter policy(订阅筛选策略)部分。有关更多 信息,请参阅 [Amazon SNS 订阅筛选策略。](#page-160-0)
	- e. (可选)要启用基于有效负载的筛选,请将 Filter Policy Scope 配置为 MessageBody。有关更多信息,请参阅 [Amazon SNS 订阅筛选策略范围。](#page-159-0)
	- f. (可选)要为订阅配置死信队列,请展开 Redrive policy (dead-letter queue)(重新驱动策略 (死信队列))部分。有关更多信息,请参阅 [Amazon SNS 死信队列 \(DLQ\)。](#page-292-0)
	- g. 选择创建订阅。

控制台将创建订阅并打开订阅的 Details(详细信息)页面。

#### 要确认订阅

- 1. 检查您的电子邮件收件箱,然后从 Amazon SNS 中的电子邮件中选择 Confirm subscription(确认 订阅)。
- 2. Amazon SNS 会打开您的 Web 浏览器,并显示带有您的订阅 ID 的订阅确认信息。

## 使用软件开发工具包订阅 Amazon SNS 主题的电子邮件地址 AWS

要使用 S AWS DK,必须使用您的凭据对其进行配置。有关更多信息,请参阅 AWS 开发工具包和工具 参考指南中的[共享配置和凭证文件](https://docs.aws.amazon.com/sdkref/latest/guide/creds-config-files.html)。

以下代码示例显示了如何使用Subscribe。

```
.NET
```
AWS SDK for NFT

**a** Note

还有更多相关信息 GitHub。在 [AWS 代码示例存储库中](https://github.com/awsdocs/aws-doc-sdk-examples/tree/main/dotnetv3/SNS#code-examples)查找完整示例,了解如何进行设 置和运行。

通过电子邮件地址订阅主题。

 /// <summary> /// Creates a new subscription to a topic. /// </summary> /// <param name="client">The initialized Amazon SNS client object, used /// to create an Amazon SNS subscription.</param> /// <param name="topicArn">The ARN of the topic to subscribe to.</param> /// <returns>A SubscribeResponse object which includes the subscription /// ARN for the new subscription.</returns> public static async Task<SubscribeResponse> TopicSubscribeAsync( IAmazonSimpleNotificationService client, string topicArn) { SubscribeRequest request = new SubscribeRequest()

```
\{\hspace{.1cm} \} TopicArn = topicArn, 
                  ReturnSubscriptionArn = true, 
                  Protocol = "email", 
                  Endpoint = "recipient@example.com", 
              }; 
              var response = await client.SubscribeAsync(request); 
              return response; 
         }
```
使用可选筛选条件为队列订阅主题。

```
 /// <summary> 
    /// Subscribe a queue to a topic with optional filters. 
    /// </summary> 
    /// <param name="topicArn">The ARN of the topic.</param> 
    /// <param name="useFifoTopic">The optional filtering policy for the 
subscription.</param>
    /// <param name="queueArn">The ARN of the queue.</param> 
   /// <returns>The ARN of the new subscription.</returns>
    public async Task<string> SubscribeTopicWithFilter(string topicArn, string? 
 filterPolicy, string queueArn) 
    { 
        var subscribeRequest = new SubscribeRequest() 
        { 
            TopicArn = topicArn, 
            Protocol = "sqs", 
           Endpoint = queueArn }; 
        if (!string.IsNullOrEmpty(filterPolicy)) 
        { 
            subscribeRequest.Attributes = new Dictionary<string, string> 
 { { "FilterPolicy", filterPolicy } }; 
        } 
        var subscribeResponse = await 
 _amazonSNSClient.SubscribeAsync(subscribeRequest); 
        return subscribeResponse.SubscriptionArn;
```
}

• 有关 API 详细信息,请参阅 AWS SDK for .NET API 参考中的 [Subscribe](https://docs.aws.amazon.com/goto/DotNetSDKV3/sns-2010-03-31/Subscribe)。

 $C++$ 

SDK for C++

**a** Note

还有更多相关信息 GitHub。在 [AWS 代码示例存储库中](https://github.com/awsdocs/aws-doc-sdk-examples/tree/main/cpp/example_code/sns#code-examples)查找完整示例,了解如何进行设 置和运行。

通过电子邮件地址订阅主题。

```
//! Subscribe to an Amazon Simple Notification Service (Amazon SNS) topic with 
 delivery to an email address.
/*! 
  \param topicARN: An SNS topic Amazon Resource Name (ARN). 
  \param emailAddress: An email address. 
  \param clientConfiguration: AWS client configuration. 
  \return bool: Function succeeded. 
  */
bool AwsDoc::SNS::subscribeEmail(const Aws::String &topicARN, 
                                    const Aws::String &emailAddress, 
                                    const Aws::Client::ClientConfiguration 
  &clientConfiguration) { 
     Aws::SNS::SNSClient snsClient(clientConfiguration); 
     Aws::SNS::Model::SubscribeRequest request; 
     request.SetTopicArn(topicARN); 
     request.SetProtocol("email"); 
     request.SetEndpoint(emailAddress); 
     const Aws::SNS::Model::SubscribeOutcome outcome = 
  snsClient.Subscribe(request); 
     if (outcome.IsSuccess()) { 
         std::cout << "Subscribed successfully." << std::endl;
```

```
 std::cout << "Subscription ARN '" << 
  outcome.GetResult().GetSubscriptionArn() 
                    << "'." << std::endl; 
     } 
     else { 
         std::cerr << "Error while subscribing " << 
  outcome.GetError().GetMessage() 
                     << std::endl; 
     } 
     return outcome.IsSuccess();
}
```
### 为移动应用程序订阅主题。

```
//! Subscribe to an Amazon Simple Notification Service (Amazon SNS) topic with 
 delivery to a mobile app.
/*! 
  \param topicARN: The Amazon Resource Name (ARN) for an Amazon SNS topic. 
  \param endpointARN: The ARN for a mobile app or device endpoint. 
  \param clientConfiguration: AWS client configuration. 
  \return bool: Function succeeded. 
  */
bool
AwsDoc::SNS::subscribeApp(const Aws::String &topicARN, 
                            const Aws::String &endpointARN, 
                            const Aws::Client::ClientConfiguration 
  &clientConfiguration) { 
     Aws::SNS::SNSClient snsClient(clientConfiguration); 
     Aws::SNS::Model::SubscribeRequest request; 
     request.SetTopicArn(topicARN); 
     request.SetProtocol("application"); 
     request.SetEndpoint(endpointARN); 
     const Aws::SNS::Model::SubscribeOutcome outcome = 
  snsClient.Subscribe(request); 
     if (outcome.IsSuccess()) { 
         std::cout << "Subscribed successfully." << std::endl; 
         std::cout << "Subscription ARN '" << 
  outcome.GetResult().GetSubscriptionArn()
```

```
 << "'." << std::endl; 
     } 
     else { 
         std::cerr << "Error while subscribing " << 
  outcome.GetError().GetMessage() 
                     << std::endl; 
     } 
     return outcome.IsSuccess();
}
```
## 为主题订阅 Lambda 函数。

```
//! Subscribe to an Amazon Simple Notification Service (Amazon SNS) topic with 
  delivery to an AWS Lambda function.
/*! 
   \param topicARN: The Amazon Resource Name (ARN) for an Amazon SNS topic. 
   \param lambdaFunctionARN: The ARN for an AWS Lambda function. 
   \param clientConfiguration: AWS client configuration. 
   \return bool: Function succeeded. 
  */
bool AwsDoc::SNS::subscribeLambda(const Aws::String &topicARN, 
                                     const Aws::String &lambdaFunctionARN, 
                                     const Aws::Client::ClientConfiguration 
  &clientConfiguration) { 
     Aws::SNS::SNSClient snsClient(clientConfiguration); 
     Aws::SNS::Model::SubscribeRequest request; 
     request.SetTopicArn(topicARN); 
     request.SetProtocol("lambda"); 
     request.SetEndpoint(lambdaFunctionARN); 
     const Aws::SNS::Model::SubscribeOutcome outcome = 
  snsClient.Subscribe(request); 
     if (outcome.IsSuccess()) { 
         std::cout << "Subscribed successfully." << std::endl; 
         std::cout << "Subscription ARN '" << 
  outcome.GetResult().GetSubscriptionArn() 
                    << "'." << std::endl; 
     }
```

```
 else { 
          std::cerr << "Error while subscribing " << 
  outcome.GetError().GetMessage() 
                     << std::endl; 
     } 
     return outcome.IsSuccess();
}
```
## 为 SQS 队列订阅主题。

```
 Aws::Client::ClientConfiguration clientConfig; 
         // Optional: Set to the AWS Region (overrides config file). 
         // clientConfig.region = "us-east-1"; 
    Aws::SNS::SNSClient snsClient(clientConfiguration); 
             Aws::SNS::Model::SubscribeRequest request; 
             request.SetTopicArn(topicARN); 
             request.SetProtocol("sqs"); 
             request.SetEndpoint(queueARN); 
            Aws::SNS::Model::SubscribeOutcome outcome =
 snsClient.Subscribe(request); 
             if (outcome.IsSuccess()) { 
                 Aws::String subscriptionARN = 
 outcome.GetResult().GetSubscriptionArn(); 
                 std::cout << "The queue '" << queueName 
                            << "' has been subscribed to the topic '" 
                            << "'" << topicName << "'" << std::endl; 
                 std::cout << "with the subscription ARN '" << subscriptionARN << 
 "." 
                            << std::endl; 
                 subscriptionARNS.push_back(subscriptionARN); 
 } 
             else { 
                 std::cerr << "Error with TopicsAndQueues::Subscribe. " 
                            << outcome.GetError().GetMessage() 
                            << std::endl; 
                 cleanUp(topicARN,
```

```
 queueURLS, 
                          subscriptionARNS, 
                          snsClient, 
                          sqsClient); 
                 return false; 
 }
```
使用过滤器订阅主题。

```
 static const Aws::String TONE_ATTRIBUTE("tone"); 
         static const Aws::Vector<Aws::String> TONES = {"cheerful", "funny", 
  "serious", 
                                                           "sincere"}; 
         Aws::Client::ClientConfiguration clientConfig; 
         // Optional: Set to the AWS Region (overrides config file). 
         // clientConfig.region = "us-east-1"; 
    Aws::SNS::SNSClient snsClient(clientConfiguration); 
             Aws::SNS::Model::SubscribeRequest request; 
             request.SetTopicArn(topicARN); 
             request.SetProtocol("sqs"); 
             request.SetEndpoint(queueARN); 
             if (isFifoTopic) { 
                 if (first) { 
                      std::cout << "Subscriptions to a FIFO topic can have 
 filters." 
                                << std::endl; 
                      std::cout 
                              << "If you add a filter to this subscription, then 
 only the filtered messages " 
                              << "will be received in the queue." << std::endl; 
                      std::cout << "For information about message filtering, " 
                                << "see https://docs.aws.amazon.com/sns/latest/dg/
sns-message-filtering.html" 
                                << std::endl; 
                      std::cout << "For this example, you can filter messages by a 
\sum""
                                << TONE_ATTRIBUTE << "\" attribute." << std::endl; 
 }
```

```
 std::ostringstream ostringstream; 
                 ostringstream << "Filter messages for \"" << queueName 
                                << "\"'s subscription to the topic \"" 
                                << topicName << "\"? (y/n)"; 
                 // Add filter if user answers yes. 
                 if (askYesNoQuestion(ostringstream.str())) { 
                     Aws::String jsonPolicy = getFilterPolicyFromUser(); 
                     if (!jsonPolicy.empty()) { 
                          filteringMessages = true; 
                          std::cout << "This is the filter policy for this 
 subscription." 
                                    << std::endl; 
                          std::cout << jsonPolicy << std::endl; 
                          request.AddAttributes("FilterPolicy", jsonPolicy); 
1999 1999 1999 1999 1999
                     else { 
                          std::cout 
                                  << "Because you did not select any attributes, no 
 filter " 
                                  << "will be added to this subscription." << 
 std::endl; 
1999 1999 1999 1999 1999
 } 
             } // if (isFifoTopic) 
             Aws::SNS::Model::SubscribeOutcome outcome = 
 snsClient.Subscribe(request); 
             if (outcome.IsSuccess()) { 
                 Aws::String subscriptionARN = 
 outcome.GetResult().GetSubscriptionArn(); 
                 std::cout << "The queue '" << queueName 
                            << "' has been subscribed to the topic '" 
                            << "'" << topicName << "'" << std::endl; 
                 std::cout << "with the subscription ARN '" << subscriptionARN << 
\mathbf{u} << std::endl; 
                 subscriptionARNS.push_back(subscriptionARN); 
 } 
             else { 
                 std::cerr << "Error with TopicsAndQueues::Subscribe. "
```

```
 << outcome.GetError().GetMessage() 
                            << std::endl; 
                  cleanUp(topicARN, 
                          queueURLS, 
                          subscriptionARNS, 
                          snsClient, 
                          sqsClient); 
                 return false; 
 }
//! Routine that lets the user select attributes for a subscription filter 
  policy.
/*! 
  \sa getFilterPolicyFromUser() 
  \return Aws::String: The filter policy as JSON. 
  */
Aws::String AwsDoc::TopicsAndQueues::getFilterPolicyFromUser() { 
     std::cout 
             << "You can filter messages by one or more of the following \"" 
             << TONE_ATTRIBUTE << "\" attributes." << std::endl; 
     std::vector<Aws::String> filterSelections; 
     int selection; 
     do { 
        for (size_t j = 0; j < TONES.size(); ++j) {
            std::cout << " " << (j + 1) << ". " << TONES[j] << std::endl; 
         } 
         selection = askQuestionForIntRange( 
                  "Enter a number (or enter zero to stop adding more). ", 
                  0, static_cast<int>(TONES.size())); 
         if (selection != 0) { 
             const Aws::String &selectedTone(TONES[selection - 1]); 
             // Add the tone to the selection if it is not already added. 
             if (std::find(filterSelections.begin(), 
                            filterSelections.end(), 
                            selectedTone) 
                  == filterSelections.end()) { 
                  filterSelections.push_back(selectedTone); 
 } 
         }
```

```
} while (selection != 0);
     Aws::String result; 
     if (!filterSelections.empty()) { 
         std::ostringstream jsonPolicyStream; 
         jsonPolicyStream << "{ \"" << TONE_ATTRIBUTE << "\": ["; 
        for (size_t j = 0; j < filterSelections.size(); ++j) {
             jsonPolicyStream << "\"" << filterSelections[j] << "\""; 
             if (j < filterSelections.size() - 1) { 
                 jsonPolicyStream << ","; 
 } 
 } 
         jsonPolicyStream << "] }"; 
         result = jsonPolicyStream.str(); 
     } 
     return result;
}
```
• 有关 API 详细信息,请参阅 AWS SDK for C++ API 参考中的 [Subscribe](https://docs.aws.amazon.com/goto/SdkForCpp/sns-2010-03-31/Subscribe)。

## CLI

AWS CLI

订阅主题

以下 subscribe 命令将电子邮件地址订阅到指定主题。

```
aws sns subscribe \ 
     --topic-arn arn:aws:sns:us-west-2:123456789012:my-topic \ 
     --protocol email \ 
     --notification-endpoint my-email@example.com
```
输出:

{

"SubscriptionArn": "pending confirmation"

}

• 有关 API 详细信息,请参阅《AWS CLI Command Reference》中的 [Subscribe](https://awscli.amazonaws.com/v2/documentation/api/latest/reference/sns/subscribe.html)。

Go

适用于 Go V2 的 SDK

**a** Note

还有更多相关信息 GitHub。在 [AWS 代码示例存储库中](https://github.com/awsdocs/aws-doc-sdk-examples/tree/main/gov2/workflows/topics_and_queues#code-examples)查找完整示例,了解如何进行设 置和运行。

使用可选筛选条件为队列订阅主题。

```
// SnsActions encapsulates the Amazon Simple Notification Service (Amazon SNS) 
  actions
// used in the examples.
type SnsActions struct { 
  SnsClient *sns.Client
}
// SubscribeQueue subscribes an Amazon Simple Queue Service (Amazon SQS) queue to 
  an
// Amazon SNS topic. When filterMap is not nil, it is used to specify a filter 
  policy
// so that messages are only sent to the queue when the message has the specified 
  attributes.
func (actor SnsActions) SubscribeQueue(topicArn string, queueArn string, 
  filterMap map[string][]string) (string, error) { 
  var subscriptionArn string 
  var attributes map[string]string 
  if filterMap != nil { 
   filterBytes, err := json.Marshal(filterMap) 
   if err != nil { 
    log.Printf("Couldn't create filter policy, here's why: %v\n", err) 
    return "", err 
   }
```

```
 attributes = map[string]string{"FilterPolicy": string(filterBytes)} 
  } 
 output, err := actor.SnsClient.Subscribe(context.TODO(), &sns.SubscribeInput{ 
 Protocol: aws.String("sqs"),
 TopicArn: aws.String(topicArn),
  Attributes: attributes, 
 Endpoint: aws.String(queueArn),
  ReturnSubscriptionArn: true, 
 }) 
if err != nil {
  log.Printf("Couldn't susbscribe queue %v to topic %v. Here's why: %v\n", 
   queueArn, topicArn, err) 
 } else { 
  subscriptionArn = *output.SubscriptionArn 
 } 
 return subscriptionArn, err
}
```
• 有关 API 详细信息,请参阅 AWS SDK for Go API 参考中的 [Subscribe。](https://pkg.go.dev/github.com/aws/aws-sdk-go-v2/service/sns#Client.Subscribe)

Java

适用于 Java 2.x 的 SDK

**a** Note

还有更多相关信息 GitHub。在 [AWS 代码示例存储库中](https://github.com/awsdocs/aws-doc-sdk-examples/tree/main/javav2/example_code/sns#readme)查找完整示例,了解如何进行设 置和运行。

通过电子邮件地址订阅主题。

```
import software.amazon.awssdk.regions.Region;
import software.amazon.awssdk.services.sns.SnsClient;
import software.amazon.awssdk.services.sns.model.SnsException;
import software.amazon.awssdk.services.sns.model.SubscribeRequest;
import software.amazon.awssdk.services.sns.model.SubscribeResponse;
```
/\*\*

```
 * Before running this Java V2 code example, set up your development 
  * environment, including your credentials. 
 * 
  * For more information, see the following documentation topic: 
 * 
  * https://docs.aws.amazon.com/sdk-for-java/latest/developer-guide/get-
started.html 
  */
public class SubscribeEmail { 
     public static void main(String[] args) { 
         final String usage = """ 
                 Usage: <topicArn> <email>
                  Where: 
                     topicArn - The ARN of the topic to subscribe. 
                     email - The email address to use. 
                 """;
        if (args.length != 2) {
             System.out.println(usage); 
             System.exit(1); 
         } 
         String topicArn = args[0]; 
        String email = args[1];
         SnsClient snsClient = SnsClient.builder() 
                  .region(Region.US_EAST_1) 
                  .build(); 
         subEmail(snsClient, topicArn, email); 
         snsClient.close(); 
     } 
     public static void subEmail(SnsClient snsClient, String topicArn, String 
  email) { 
         try { 
             SubscribeRequest request = SubscribeRequest.builder() 
                      .protocol("email") 
                      .endpoint(email) 
                      .returnSubscriptionArn(true) 
                      .topicArn(topicArn) 
                     .build();
             SubscribeResponse result = snsClient.subscribe(request);
```

```
 System.out.println("Subscription ARN: " + result.subscriptionArn() + 
  "\n\n Status is " 
                      + result.sdkHttpResponse().statusCode()); 
         } catch (SnsException e) { 
              System.err.println(e.awsErrorDetails().errorMessage()); 
              System.exit(1); 
         } 
     }
}
```
### 为 HTTP 终端节点订阅主题。

```
import software.amazon.awssdk.regions.Region;
import software.amazon.awssdk.services.sns.SnsClient;
import software.amazon.awssdk.services.sns.model.SnsException;
import software.amazon.awssdk.services.sns.model.SubscribeRequest;
import software.amazon.awssdk.services.sns.model.SubscribeResponse;
/** 
  * Before running this Java V2 code example, set up your development 
  * environment, including your credentials. 
 * 
  * For more information, see the following documentation topic: 
 * 
  * https://docs.aws.amazon.com/sdk-for-java/latest/developer-guide/get-
started.html 
  */
public class SubscribeHTTPS { 
     public static void main(String[] args) { 
         final String usage = """ 
                 Usage: <topicArn> <url> 
                 Where: 
                     topicArn - The ARN of the topic to subscribe. 
                     url - The HTTPS endpoint that you want to receive 
  notifications. 
                 """; 
         if (args.length < 2) { 
             System.out.println(usage);
```

```
 System.exit(1); 
         } 
         String topicArn = args[0]; 
        String url = args[1];
         SnsClient snsClient = SnsClient.builder() 
                   .region(Region.US_EAST_1) 
                  .build(); 
         subHTTPS(snsClient, topicArn, url); 
         snsClient.close(); 
     } 
     public static void subHTTPS(SnsClient snsClient, String topicArn, String url) 
  { 
         try { 
              SubscribeRequest request = SubscribeRequest.builder() 
                       .protocol("https") 
                       .endpoint(url) 
                       .returnSubscriptionArn(true) 
                       .topicArn(topicArn) 
                       .build(); 
              SubscribeResponse result = snsClient.subscribe(request); 
              System.out.println("Subscription ARN is " + result.subscriptionArn() 
  + "\n\n Status is " 
                      + result.sdkHttpResponse().statusCode()); 
         } catch (SnsException e) { 
              System.err.println(e.awsErrorDetails().errorMessage()); 
              System.exit(1); 
         } 
     }
}
```
## 为主题订阅 Lambda 函数。

```
import software.amazon.awssdk.regions.Region;
import software.amazon.awssdk.services.sns.SnsClient;
import software.amazon.awssdk.services.sns.model.SnsException;
import software.amazon.awssdk.services.sns.model.SubscribeRequest;
import software.amazon.awssdk.services.sns.model.SubscribeResponse;
```

```
/** 
  * Before running this Java V2 code example, set up your development 
  * environment, including your credentials. 
  * 
  * For more information, see the following documentation topic: 
 * 
  * https://docs.aws.amazon.com/sdk-for-java/latest/developer-guide/get-
started.html 
  */
public class SubscribeLambda { 
     public static void main(String[] args) { 
         final String usage = """ 
                 Usage: <topicArn> <lambdaArn>
                  Where: 
                     topicArn - The ARN of the topic to subscribe. 
                     lambdaArn - The ARN of an AWS Lambda function. 
                 """
        if (args.length != 2) {
             System.out.println(usage); 
             System.exit(1); 
         } 
         String topicArn = args[0]; 
         String lambdaArn = args[1]; 
         SnsClient snsClient = SnsClient.builder() 
                  .region(Region.US_EAST_1) 
                  .build(); 
         String arnValue = subLambda(snsClient, topicArn, lambdaArn); 
         System.out.println("Subscription ARN: " + arnValue); 
         snsClient.close(); 
     } 
     public static String subLambda(SnsClient snsClient, String topicArn, String 
  lambdaArn) { 
         try { 
             SubscribeRequest request = SubscribeRequest.builder() 
                      .protocol("lambda")
```

```
 .endpoint(lambdaArn) 
                       .returnSubscriptionArn(true) 
                       .topicArn(topicArn) 
                       .build(); 
             SubscribeResponse result = snsClient.subscribe(request);
              return result.subscriptionArn(); 
         } catch (SnsException e) { 
              System.err.println(e.awsErrorDetails().errorMessage()); 
              System.exit(1); 
         } 
         return ""; 
     }
}
```
• 有关 API 的详细信息,请参阅 AWS SDK for Java 2.x API 参考中的 [Subscribe](https://docs.aws.amazon.com/goto/SdkForJavaV2/sns-2010-03-31/Subscribe)。

**JavaScript** 

适用于 JavaScript (v3) 的软件开发工具包

**a** Note

还有更多相关信息 GitHub。在 [AWS 代码示例存储库中](https://github.com/awsdocs/aws-doc-sdk-examples/tree/main/javascriptv3/example_code/sns#code-examples)查找完整示例,了解如何进行设 置和运行。

在单独的模块中创建客户端并将其导出。

```
import { SNSClient } from "@aws-sdk/client-sns";
// The AWS Region can be provided here using the `region` property. If you leave 
  it blank
// the SDK will default to the region set in your AWS config.
export const snsClient = new SNSClient(\{\});
```
导入 SDK 和客户端模块,然后调用 API。

```
import { SubscribeCommand } from "@aws-sdk/client-sns";
import { snsClient } from "../libs/snsClient.js";
/** 
  * @param {string} topicArn - The ARN of the topic for which you wish to confirm 
  a subscription. 
  * @param {string} emailAddress - The email address that is subscribed to the 
 topic. 
  */
export const subscribeEmail = async ( 
  topicArn = "TOPIC_ARN", 
  emailAddress = "usern@me.com",
) => {
  const response = await snsClient.send( 
     new SubscribeCommand({ 
       Protocol: "email", 
       TopicArn: topicArn, 
       Endpoint: emailAddress, 
    }), 
   ); 
  console.log(response); 
 // // '$metadata': { 
  // httpStatusCode: 200, 
  // requestId: 'c8e35bcd-b3c0-5940-9f66-06f6fcc108f0', 
  // extendedRequestId: undefined, 
  // cfId: undefined, 
  // attempts: 1, 
  // totalRetryDelay: 0 
 // },
  // SubscriptionArn: 'pending confirmation' 
  // }
};
```
为移动应用程序订阅主题。

```
import { SubscribeCommand } from "@aws-sdk/client-sns";
import { snsClient } from "../libs/snsClient.js";
/**
```

```
 * @param {string} topicArn - The ARN of the topic the subscriber is subscribing 
  to. 
  * @param {string} endpoint - The Endpoint ARN of an application. This endpoint 
  is created 
                               when an application registers for notifications.
  */
export const subscribeApp = async ( 
  topicArn = "TOPIC_ARN", 
   endpoint = "ENDPOINT",
) => {
   const response = await snsClient.send( 
     new SubscribeCommand({ 
       Protocol: "application", 
       TopicArn: topicArn, 
       Endpoint: endpoint, 
     }), 
   ); 
  console.log(response); 
  // { 
  // '$metadata': { 
  // httpStatusCode: 200, 
  // requestId: 'c8e35bcd-b3c0-5940-9f66-06f6fcc108f0', 
  // extendedRequestId: undefined, 
  // cfId: undefined, 
  // attempts: 1, 
  // totalRetryDelay: 0 
 // },
  // SubscriptionArn: 'pending confirmation' 
  // } 
  return response;
};
```
## 为主题订阅 Lambda 函数。

```
import { SubscribeCommand } from "@aws-sdk/client-sns";
import { snsClient } from "../libs/snsClient.js";
/** 
  * @param {string} topicArn - The ARN of the topic the subscriber is subscribing 
  to. 
  * @param {string} endpoint - The Endpoint ARN of and AWS Lambda function. 
  */
```

```
export const subscribeLambda = async ( 
   topicArn = "TOPIC_ARN", 
   endpoint = "ENDPOINT",
) => {
   const response = await snsClient.send( 
     new SubscribeCommand({ 
       Protocol: "lambda", 
       TopicArn: topicArn, 
       Endpoint: endpoint, 
     }), 
   ); 
   console.log(response); 
  // { 
   // '$metadata': { 
   // httpStatusCode: 200, 
   // requestId: 'c8e35bcd-b3c0-5940-9f66-06f6fcc108f0', 
   // extendedRequestId: undefined, 
  // cfId: undefined, 
   // attempts: 1, 
  // totalRetryDelay: 0 
  // },
   // SubscriptionArn: 'pending confirmation' 
  // } 
  return response;
};
```
为 SQS 队列订阅主题。

```
import { SubscribeCommand, SNSClient } from "@aws-sdk/client-sns";
const client = new SNSClient({});
export const subscribeQueue = async ( 
   topicArn = "TOPIC_ARN", 
  queueArn = "QUEUE_ARN",
) => {
   const command = new SubscribeCommand({ 
     TopicArn: topicArn, 
     Protocol: "sqs", 
     Endpoint: queueArn, 
   });
```

```
 const response = await client.send(command); 
  console.log(response); 
 // // '$metadata': { 
  // httpStatusCode: 200, 
  // requestId: '931e13d9-5e2b-543f-8781-4e9e494c5ff2', 
  // extendedRequestId: undefined, 
  // cfId: undefined, 
  // attempts: 1, 
  // totalRetryDelay: 0 
 // },
  // SubscriptionArn: 'arn:aws:sns:us-east-1:xxxxxxxxxxxx:subscribe-queue-
test-430895:xxxxxxxx-xxxx-xxxx-xxxx-xxxxxxxxxxxx' 
  // } 
  return response;
};
```
使用过滤器订阅主题。

```
import { SubscribeCommand, SNSClient } from "@aws-sdk/client-sns";
const client = new SNSClient({});
export const subscribeQueueFiltered = async ( 
   topicArn = "TOPIC_ARN", 
   queueArn = "QUEUE_ARN",
) => {
   const command = new SubscribeCommand({ 
     TopicArn: topicArn, 
     Protocol: "sqs", 
     Endpoint: queueArn, 
     Attributes: { 
       // This subscription will only receive messages with the 'event' attribute 
  set to 'order_placed'. 
       FilterPolicyScope: "MessageAttributes", 
       FilterPolicy: JSON.stringify({ 
         event: ["order_placed"], 
       }), 
     }, 
   }); 
   const response = await client.send(command);
```

```
 console.log(response); 
 // // '$metadata': { 
  // httpStatusCode: 200, 
  // requestId: '931e13d9-5e2b-543f-8781-4e9e494c5ff2', 
  // extendedRequestId: undefined, 
  // cfId: undefined, 
  // attempts: 1, 
  // totalRetryDelay: 0 
 // },
  // SubscriptionArn: 'arn:aws:sns:us-east-1:xxxxxxxxxxxx:subscribe-queue-
test-430895:xxxxxxxx-xxxx-xxxx-xxxx-xxxxxxxxxxxx' 
  // } 
  return response;
};
```
- 有关更多信息,请参阅 [AWS SDK for JavaScript 开发人员指南。](https://docs.aws.amazon.com/sdk-for-javascript/v3/developer-guide/sns-examples-managing-topics.html#sns-examples-subscribing-email)
- 有关 API 详细信息,请参阅《AWS SDK for JavaScript API 参考》中的 [Subscribe](https://docs.aws.amazon.com/AWSJavaScriptSDK/v3/latest/client/sns/command/SubscribeCommand)。

```
Kotlin
```
适用于 Kotlin 的 SDK

```
a Note
```
还有更多相关信息 GitHub。在 [AWS 代码示例存储库中](https://github.com/awsdocs/aws-doc-sdk-examples/tree/main/kotlin/services/secretsmanager#code-examples)查找完整示例,了解如何进行设 置和运行。

通过电子邮件地址订阅主题。

```
suspend fun subEmail(topicArnVal: String, email: String): String { 
     val request = SubscribeRequest { 
         protocol = "email" 
        endpoint = email returnSubscriptionArn = true 
         topicArn = topicArnVal 
     }
```

```
 SnsClient { region = "us-east-1" }.use { snsClient -> 
         val result = snsClient.subscribe(request) 
         return result.subscriptionArn.toString() 
     }
}
```
为主题订阅 Lambda 函数。

```
suspend fun subLambda(topicArnVal: String?, lambdaArn: String?) { 
     val request = SubscribeRequest { 
         protocol = "lambda" 
        endpoint = lambdaArn returnSubscriptionArn = true 
         topicArn = topicArnVal 
     } 
     SnsClient { region = "us-east-1" }.use { snsClient -> 
         val result = snsClient.subscribe(request) 
         println(" The subscription Arn is ${result.subscriptionArn}") 
     }
}
```
• 有关 API 详细信息,请参阅 AWS SDK for Kotlin API 参考中的 [Unsubscribe](https://sdk.amazonaws.com/kotlin/api/latest/index.html)。

#### PHP

适用于 PHP 的 SDK

```
a Note
```
还有更多相关信息 GitHub。在 [AWS 代码示例存储库中](https://github.com/awsdocs/aws-doc-sdk-examples/tree/main/php/example_code/sns#code-examples)查找完整示例,了解如何进行设 置和运行。

通过电子邮件地址订阅主题。

```
require 'vendor/autoload.php';
```

```
use Aws\Exception\AwsException;
use Aws\Sns\SnsClient;
/** 
  * Prepares to subscribe an endpoint by sending the endpoint a confirmation 
 message. 
  * 
  * This code expects that you have AWS credentials set up per: 
  * https://docs.aws.amazon.com/sdk-for-php/v3/developer-guide/
guide_credentials.html 
  */
$SnSclient = new SnsClient([ 
     'profile' => 'default', 
    'region' => 'us-east-1',
     'version' => '2010-03-31'
]);
$protocol = 'email';
$endpoint = 'sample@example.com';
$topic = 'arn:aws:sns:us-east-1:111122223333:MyTopic';
try { 
     $result = $SnSclient->subscribe([ 
         'Protocol' => $protocol, 
         'Endpoint' => $endpoint, 
         'ReturnSubscriptionArn' => true, 
         'TopicArn' => $topic, 
     ]); 
     var_dump($result);
} catch (AwsException $e) { 
     // output error message if fails 
     error_log($e->getMessage());
}
```
为 HTTP 终端节点订阅主题。

```
require 'vendor/autoload.php';
```

```
use Aws\Exception\AwsException;
```
```
use Aws\Sns\SnsClient;
/** 
  * Prepares to subscribe an endpoint by sending the endpoint a confirmation 
 message. 
 * 
  * This code expects that you have AWS credentials set up per: 
  * https://docs.aws.amazon.com/sdk-for-php/v3/developer-guide/
guide_credentials.html 
  */
$SnSclient = new SnsClient([ 
     'profile' => 'default', 
    'region' => 'us-east-1',
     'version' => '2010-03-31'
]);
$protocol = 'https';
$endpoint = 'https://';
$topic = 'arn:aws:sns:us-east-1:111122223333:MyTopic';
try { 
     $result = $SnSclient->subscribe([ 
         'Protocol' => $protocol, 
         'Endpoint' => $endpoint, 
         'ReturnSubscriptionArn' => true, 
         'TopicArn' => $topic, 
    ]);
     var_dump($result);
} catch (AwsException $e) { 
     // output error message if fails 
     error_log($e->getMessage());
}
```
• 有关 API 详细信息,请参阅 AWS SDK for PHP API 参考中的 [Subscribe](https://docs.aws.amazon.com/goto/SdkForPHPV3/sns-2010-03-31/Subscribe)。

## Python

SDK for Python (Boto3)

## **a**) Note

还有更多相关信息 GitHub。在 [AWS 代码示例存储库中](https://github.com/awsdocs/aws-doc-sdk-examples/tree/main/python/example_code/sns#code-examples)查找完整示例,了解如何进行设 置和运行。

通过电子邮件地址订阅主题。

```
class SnsWrapper: 
     """Encapsulates Amazon SNS topic and subscription functions.""" 
     def __init__(self, sns_resource): 
 """ 
         :param sns_resource: A Boto3 Amazon SNS resource. 
         """ 
         self.sns_resource = sns_resource 
     @staticmethod 
     def subscribe(topic, protocol, endpoint): 
        "" "
         Subscribes an endpoint to the topic. Some endpoint types, such as email, 
         must be confirmed before their subscriptions are active. When a 
 subscription 
         is not confirmed, its Amazon Resource Number (ARN) is set to 
         'PendingConfirmation'. 
         :param topic: The topic to subscribe to. 
         :param protocol: The protocol of the endpoint, such as 'sms' or 'email'. 
         :param endpoint: The endpoint that receives messages, such as a phone 
 number 
                           (in E.164 format) for SMS messages, or an email address 
 for 
                           email messages. 
         :return: The newly added subscription. 
        "" "
         try: 
             subscription = topic.subscribe( 
                  Protocol=protocol, Endpoint=endpoint, ReturnSubscriptionArn=True
```

```
) logger.info("Subscribed %s %s to topic %s.", protocol, endpoint, 
 topic.arn) 
        except ClientError: 
            logger.exception( 
                "Couldn't subscribe %s %s to topic %s.", protocol, endpoint, 
 topic.arn 
) raise 
        else: 
            return subscription
```
• 有关 API 详细信息,请参阅《AWS SDK for Python (Boto3) API 参考》中的 [Subscribe](https://docs.aws.amazon.com/goto/boto3/sns-2010-03-31/Subscribe)。

### Ruby

适用于 Ruby 的 SDK

```
a Note
 还有更多相关信息 GitHub。在 AWS 代码示例存储库中查找完整示例,了解如何进行设
 置和运行。
```
通过电子邮件地址订阅主题。

```
require "aws-sdk-sns"
require "logger"
# Represents a service for creating subscriptions in Amazon Simple Notification 
 Service (SNS)
class SubscriptionService 
  # Initializes the SubscriptionService with an SNS client 
   # 
  # @param sns_client [Aws::SNS::Client] The SNS client 
  def initialize(sns_client) 
     @sns_client = sns_client 
     @logger = Logger.new($stdout) 
   end
```

```
 # Attempts to create a subscription to a topic 
   # 
   # @param topic_arn [String] The ARN of the SNS topic 
   # @param protocol [String] The subscription protocol (e.g., email) 
   # @param endpoint [String] The endpoint that receives the notifications (email 
  address) 
   # @return [Boolean] true if subscription was successfully created, false 
  otherwise 
   def create_subscription(topic_arn, protocol, endpoint) 
     @sns_client.subscribe(topic_arn: topic_arn, protocol: protocol, endpoint: 
  endpoint) 
     @logger.info("Subscription created successfully.") 
     true 
  rescue Aws::SNS::Errors::ServiceError => e 
     @logger.error("Error while creating the subscription: #{e.message}") 
     false 
   end
end
# Main execution if the script is run directly
if $PROGRAM_NAME == 'File' protocol = "email" 
   endpoint = "EMAIL_ADDRESS" # Should be replaced with a real email address 
  topic_arn = "TOPIC_ARN" # Should be replaced with a real topic ARN 
   sns_client = Aws::SNS::Client.new 
   subscription_service = SubscriptionService.new(sns_client) 
  @logger.info("Creating the subscription.") 
   unless subscription_service.create_subscription(topic_arn, protocol, endpoint) 
     @logger.error("Subscription creation failed. Stopping program.") 
     exit 1 
   end
end
```
- 有关更多信息,请参阅 [AWS SDK for Ruby 开发人员指南。](https://docs.aws.amazon.com/sdk-for-ruby/v3/developer-guide/sns-example-create-subscription.html)
- 有关 API 详细信息,请参阅 AWS SDK for Ruby API 参考中的 [Subscribe。](https://docs.aws.amazon.com/goto/SdkForRubyV3/sns-2010-03-31/Subscribe)

#### Rust

## 适用于 Rust 的 SDK

## **a** Note

还有更多相关信息 GitHub。在 [AWS 代码示例存储库中](https://github.com/awsdocs/aws-doc-sdk-examples/tree/main/rustv1/examples/sns#code-examples)查找完整示例,了解如何进行设 置和运行。

通过电子邮件地址订阅主题。

```
async fn subscribe_and_publish( 
     client: &Client, 
     topic_arn: &str, 
     email_address: &str,
) -> Result<(), Error> { 
     println!("Receiving on topic with ARN: `{}`", topic_arn); 
     let rsp = client 
          .subscribe() 
          .topic_arn(topic_arn) 
          .protocol("email") 
          .endpoint(email_address) 
          .send() 
          .await?; 
     println!("Added a subscription: {:?}", rsp); 
     let rsp = client 
          .publish() 
          .topic_arn(topic_arn) 
          .message("hello sns!") 
          .send() 
          .await?; 
     println!("Published message: {:?}", rsp); 
    0k(())}
```
• 有关 API 详细信息,请参阅《AWS SDK for Rust API 参考》中的 [Subscribe](https://docs.rs/releases/search?query=aws-sdk)。

#### SAP ABAP

## SDK for SAP ABAP

## **a** Note

还有更多相关信息 GitHub。在 [AWS 代码示例存储库中](https://github.com/awsdocs/aws-doc-sdk-examples/tree/main/sap-abap/services/sns#code-examples)查找完整示例,了解如何进行设 置和运行。

## 通过电子邮件地址订阅主题。

```
 TRY. 
        oo_result = lo_sns->subscribe( "oo_result is 
 returned for testing purposes." 
                iv_topicarn = iv_topic_arn 
                iv_protocol = 'email' 
                iv_endpoint = iv_email_address 
                iv_returnsubscriptionarn = abap_true 
            ). 
        MESSAGE 'Email address subscribed to SNS topic.' TYPE 'I'. 
      CATCH /aws1/cx_snsnotfoundexception. 
        MESSAGE 'Topic does not exist.' TYPE 'E'. 
      CATCH /aws1/cx_snssubscriptionlmte00. 
        MESSAGE 'Unable to create subscriptions. You have reached the maximum 
 number of subscriptions allowed.' TYPE 'E'. 
    ENDTRY.
```
• 有关 API 详细信息,请参阅《AWS SDK for SAP ABAP API 参考》中的 [Subscribe。](https://docs.aws.amazon.com/sdk-for-sap-abap/v1/api/latest/index.html)

# 使用软件开发工具包的 Amazon SNS 的代码示例 AWS

以下代码示例展示了如何将 Amazon SNS 与 AWS 软件开发套件 (SDK) 配合使用。

操作是大型程序的代码摘录,必须在上下文中运行。您可以通过操作了解如何调用单个服务函数,还可 以通过函数相关场景和跨服务示例的上下文查看操作。

场景 是展示如何通过在同一服务中调用多个函数来完成特定任务的代码示例。

跨服务示例是指跨多个 AWS 服务工作的示例应用程序。

有关 S AWS DK 开发者指南和代码示例的完整列表,请参[阅将 Amazon SNS 与软件开发工具包配合使](#page-17-0) [用 AWS。](#page-17-0)本主题还包括有关入门的信息以及有关先前的 SDK 版本的详细信息。

开始使用

开始使用 Amazon SNS

以下代码示例展示了如何开始使用 Amazon SNS。

.NET

AWS SDK for .NET

**a** Note

```
using Amazon.SimpleNotificationService;
using Amazon.SimpleNotificationService.Model;
namespace SNSActions;
public static class HelloSNS
{ 
     static async Task Main(string[] args) 
\{ var snsClient = new AmazonSimpleNotificationServiceClient();
```

```
 Console.WriteLine($"Hello Amazon SNS! Following are some of your 
  topics:"); 
         Console.WriteLine(); 
         // You can use await and any of the async methods to get a response. 
         // Let's get a list of topics. 
         var response = await snsClient.ListTopicsAsync( 
              new ListTopicsRequest()); 
         foreach (var topic in response.Topics) 
         { 
              Console.WriteLine($"\tTopic ARN: {topic.TopicArn}"); 
             Console.WriteLine(); 
         } 
     }
}
```
• 有关 API 的详细信息,请参阅 AWS SDK for .NET API 参[考ListTopics](https://docs.aws.amazon.com/goto/DotNetSDKV3/sns-2010-03-31/ListTopics)中的。

#### $C++$

SDK for C++

**a** Note

还有更多相关信息 GitHub。在 [AWS 代码示例存储库中](https://github.com/awsdocs/aws-doc-sdk-examples/tree/main/cpp/example_code/sns/hello_sns#code-examples)查找完整示例,了解如何进行设 置和运行。

C MakeLists .txt cMake 文件的代码。

```
# Set the minimum required version of CMake for this project.
cmake_minimum_required(VERSION 3.13)
# Set the AWS service components used by this project.
set(SERVICE_COMPONENTS sns)
# Set this project's name.
project("hello_sns")
```

```
# Set the C++ standard to use to build this target.
# At least C++ 11 is required for the AWS SDK for C++.
set(CMAKE_CXX_STANDARD 11)
# Use the MSVC variable to determine if this is a Windows build.
set(WINDOWS BUILD ${MSVC})
if (WINDOWS BUILD) # Set the location where CMake can find the installed
  libraries for the AWS SDK. 
    string(REPLACE ";" "/aws-cpp-sdk-all;" SYSTEM MODULE PATH
  "${CMAKE_SYSTEM_PREFIX_PATH}/aws-cpp-sdk-all") 
     list(APPEND CMAKE_PREFIX_PATH ${SYSTEM_MODULE_PATH})
endif ()
# Find the AWS SDK for C++ package.
find_package(AWSSDK REQUIRED COMPONENTS ${SERVICE_COMPONENTS})
if (WINDOWS_BUILD AND AWSSDK_INSTALL_AS_SHARED_LIBS) 
     # Copy relevant AWS SDK for C++ libraries into the current binary directory 
 for running and debugging. 
     # set(BIN_SUB_DIR "/Debug") # If you are building from the command line you 
 may need to uncomment this 
     # and set the proper subdirectory to the executables' location. 
     AWSSDK_CPY_DYN_LIBS(SERVICE_COMPONENTS "" 
  ${CMAKE_CURRENT_BINARY_DIR}${BIN_SUB_DIR})
endif ()
add_executable(${PROJECT_NAME} 
         hello_sns.cpp)
target_link_libraries(${PROJECT_NAME} 
         ${AWSSDK_LINK_LIBRARIES})
```
hello\_sns.cpp 源文件的代码。

```
#include <aws/core/Aws.h>
#include <aws/sns/SNSClient.h>
#include <aws/sns/model/ListTopicsRequest.h>
#include <iostream>
```

```
/* 
   A "Hello SNS" starter application which initializes an Amazon Simple
  Notification 
    Service (Amazon SNS) client and lists the SNS topics in the current account.
  * 
  * main function 
 * 
  * Usage: 'hello_sns' 
  * 
  */
int main(int argc, char **argv) { 
     Aws::SDKOptions options; 
     // Optionally change the log level for debugging.
// options.loggingOptions.logLevel = Utils::Logging::LogLevel::Debug; 
     Aws::InitAPI(options); // Should only be called once. 
     { 
         Aws::Client::ClientConfiguration clientConfig; 
         // Optional: Set to the AWS Region (overrides config file). 
         // clientConfig.region = "us-east-1"; 
         Aws::SNS::SNSClient snsClient(clientConfig); 
         Aws::Vector<Aws::SNS::Model::Topic> allTopics; 
         Aws::String nextToken; // Next token is used to handle a paginated 
  response. 
         do { 
             Aws::SNS::Model::ListTopicsRequest request; 
             if (!nextToken.empty()) { 
                 request.SetNextToken(nextToken); 
 } 
             const Aws::SNS::Model::ListTopicsOutcome outcome = 
  snsClient.ListTopics( 
                     request); 
             if (outcome.IsSuccess()) { 
                 const Aws::Vector<Aws::SNS::Model::Topic> &paginatedTopics = 
                          outcome.GetResult().GetTopics(); 
                 if (!paginatedTopics.empty()) { 
                      allTopics.insert(allTopics.cend(), paginatedTopics.cbegin(), 
                                       paginatedTopics.cend()); 
 }
```

```
 } 
             else { 
                  std::cerr << "Error listing topics " << 
  outcome.GetError().GetMessage() 
                             << std::endl; 
                  return 1; 
             } 
             nextToken = outcome.GetResult().GetNextToken(); 
         } while (!nextToken.empty()); 
         std::cout << "Hello Amazon SNS! You have " << allTopics.size() << " 
  topic" 
                   \langle (allTopics.size() == 1 ? "" : "s") \langle " in your account."
                    << std::endl; 
         if (!allTopics.empty()) { 
             std::cout << "Here are your topic ARNs." << std::endl; 
             for (const Aws::SNS::Model::Topic &topic: allTopics) { 
                  std::cout << " * " << topic.GetTopicArn() << std::endl; 
 } 
         } 
     } 
     Aws::ShutdownAPI(options); // Should only be called once. 
     return 0;
}
```
• 有关 API 的详细信息,请参阅 AWS SDK for C++ API 参考[ListTopics中](https://docs.aws.amazon.com/goto/SdkForCpp/sns-2010-03-31/ListTopics)的。

## Go

## 适用于 Go V2 的 SDK

## **a** Note

```
package main
import ( 
  "context" 
  "fmt" 
  "log" 
  "github.com/aws/aws-sdk-go-v2/config" 
  "github.com/aws/aws-sdk-go-v2/service/sns" 
  "github.com/aws/aws-sdk-go-v2/service/sns/types"
\lambda// main uses the AWS SDK for Go V2 to create an Amazon Simple Notification 
  Service
// (Amazon SNS) client and list the topics in your account.
// This example uses the default settings specified in your shared credentials
// and config files.
func main() { 
  sdkConfig, err := config.LoadDefaultConfig(context.TODO()) 
 if err != nil {
  fmt.Println("Couldn't load default configuration. Have you set up your AWS 
  account?") 
   fmt.Println(err) 
   return 
  } 
  snsClient := sns.NewFromConfig(sdkConfig) 
  fmt.Println("Let's list the topics for your account.") 
  var topics []types.Topic 
  paginator := sns.NewListTopicsPaginator(snsClient, &sns.ListTopicsInput{}) 
  for paginator.HasMorePages() { 
   output, err := paginator.NextPage(context.TODO()) 
  if err != nil {
   log.Printf("Couldn't get topics. Here's why: %v\n", err) 
   break 
   } else { 
    topics = append(topics, output.Topics...) 
   } 
  } 
 if len(topics) == 0 \{ fmt.Println("You don't have any topics!") 
  } else { 
   for _, topic := range topics {
```
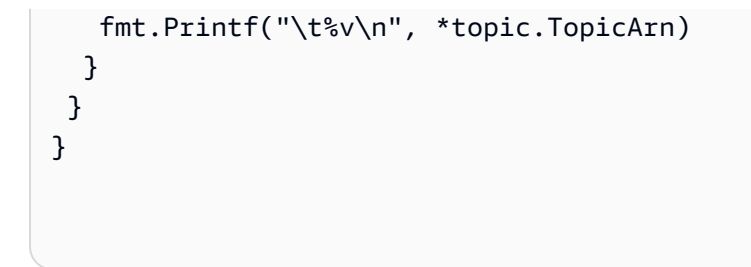

• 有关 API 的详细信息,请参阅 AWS SDK for Go API 参[考ListTopics](https://pkg.go.dev/github.com/aws/aws-sdk-go-v2/service/sns#Client.ListTopics)中的。

#### Java

适用于 Java 2.x 的 SDK

## **a** Note

```
package com.example.sns;
import software.amazon.awssdk.regions.Region;
import software.amazon.awssdk.services.sns.SnsClient;
import software.amazon.awssdk.services.sns.model.SnsException;
import software.amazon.awssdk.services.sns.paginators.ListTopicsIterable;
public class HelloSNS { 
     public static void main(String[] args) { 
         SnsClient snsClient = SnsClient.builder() 
                  .region(Region.US_EAST_1) 
                  .build(); 
         listSNSTopics(snsClient); 
         snsClient.close(); 
     } 
     public static void listSNSTopics(SnsClient snsClient) { 
         try { 
             ListTopicsIterable listTopics = snsClient.listTopicsPaginator(); 
             listTopics.stream() 
                      .flatMap(r -> r.topics().stream())
```

```
 .forEach(content -> System.out.println(" Topic ARN: " + 
  content.topicArn())); 
         } catch (SnsException e) { 
              System.err.println(e.awsErrorDetails().errorMessage()); 
              System.exit(1); 
         } 
     }
}
```
• 有关 API 的详细信息,请参阅 AWS SDK for Java 2.x API 参考[ListTopics中](https://docs.aws.amazon.com/goto/SdkForJavaV2/sns-2010-03-31/ListTopics)的。

**JavaScript** 

适用于 JavaScript (v3) 的软件开发工具包

**a** Note

还有更多相关信息 GitHub。在 [AWS 代码示例存储库中](https://github.com/awsdocs/aws-doc-sdk-examples/tree/main/javascriptv3/example_code/sns#code-examples)查找完整示例,了解如何进行设 置和运行。

初始化 SNS 客户端,并在您的账户中列出主题。

```
import { SNSClient, paginateListTopics } from "@aws-sdk/client-sns";
export const helloSns = async () => { 
 // The configuration object (\hat{a}^T) is required. If the region and credentials
  // are omitted, the SDK uses your local configuration if it exists. 
  const client = new SNSClient({}); 
  // You can also use `ListTopicsCommand`, but to use that command you must 
  // handle the pagination yourself. You can do that by sending the 
  `ListTopicsCommand` 
  // with the `NextToken` parameter from the previous request. 
  const paginatedTopics = paginateListTopics({ client }, {}); 
  const topics = []; 
  for await (const page of paginatedTopics) { 
     if (page.Topics?.length) { 
       topics.push(...page.Topics);
```
}

```
 } 
  const suffix = topics.length === 1 ? " " : "s"; console.log( 
     `Hello, Amazon SNS! You have ${topics.length} topic${suffix} in your 
  account.`, 
   ); 
  console.log(topics.map((t) => ` * f(t).TopicArn}').join("\n"));
};
```
• 有关 API 的详细信息,请参阅 AWS SDK for JavaScript API 参[考ListTopics](https://docs.aws.amazon.com/AWSJavaScriptSDK/v3/latest/client/sns/command/ListTopicsCommand)中的。

## Kotlin

适用于 Kotlin 的 SDK

**a** Note

```
import aws.sdk.kotlin.services.sns.SnsClient
import aws.sdk.kotlin.services.sns.model.ListTopicsRequest
import aws.sdk.kotlin.services.sns.paginators.listTopicsPaginated
import kotlinx.coroutines.flow.transform
/**
Before running this Kotlin code example, set up your development environment,
including your credentials.
For more information, see the following documentation topic:
https://docs.aws.amazon.com/sdk-for-kotlin/latest/developer-guide/setup.html 
 */
suspend fun main() { 
     listTopicsPag()
}
suspend fun listTopicsPag() {
```

```
 SnsClient { region = "us-east-1" }.use { snsClient -> 
         snsClient.listTopicsPaginated(ListTopicsRequest { }) 
             .transform { it.topics?.forEach { topic -> emit(topic) } } 
             .collect { topic -> 
                 println("The topic ARN is ${topic.topicArn}") 
 } 
     }
}
```
• 有关 API 的详细信息,请参阅适用[ListTopics于](https://sdk.amazonaws.com/kotlin/api/latest/index.html) K otlin 的AWS SDK API 参考。

代码示例

- [使用软件开发工具包对 Amazon SNS 执行的操作 AWS](#page-664-0)
	- [CheckIfPhoneNumberIsOptedOut与 AWS SDK 或 CLI 配合使用](#page-665-0)
	- [ConfirmSubscription与 AWS SDK 或 CLI 配合使用](#page-672-0)
	- [CreateTopic与 AWS SDK 或 CLI 配合使用](#page-677-0)
	- [DeleteTopic与 AWS SDK 或 CLI 配合使用](#page-691-0)
	- [GetSMSAttributes与 AWS SDK 或 CLI 配合使用](#page-701-0)
	- [GetTopicAttributes与 AWS SDK 或 CLI 配合使用](#page-707-0)
	- [ListPhoneNumbersOptedOut与 AWS SDK 或 CLI 配合使用](#page-717-0)
	- [ListSubscriptions与 AWS SDK 或 CLI 配合使用](#page-720-0)
	- [ListTopics与 AWS SDK 或 CLI 配合使用](#page-733-0)
	- [Publish与 AWS SDK 或 CLI 配合使用](#page-745-0)
	- [SetSMSAttributes与 AWS SDK 或 CLI 配合使用](#page-768-0)
	- [SetSubscriptionAttributes与 AWS SDK 或 CLI 配合使用](#page-773-0)
	- [SetSubscriptionAttributesRedrivePolicy与 AWS SDK 或 CLI 配合使用](#page-778-0)
	- [SetTopicAttributes与 AWS SDK 或 CLI 配合使用](#page-779-0)
	- [Subscribe与 AWS SDK 或 CLI 配合使用](#page-787-0)
	- [TagResource与 AWS SDK 或 CLI 配合使用](#page-817-0)
	- [Unsubscribe与 AWS SDK 或 CLI 配合使用](#page-821-0)
- [使用软件开发工具包的 Amazon SNS 场景 AWS](#page-829-0)
	- [使用软件开发工具包为 Amazon SNS 推送通知创建平台终端节点 AWS](#page-830-0)
	- [使用软件开发工具包创建并发布到 FIFO Amazon SNS 主题 AWS](#page-832-0)
- [使用软件开发工具包向 Amazon SNS 主题发布短信 AWS](#page-845-0)
- [使用软件开发工具包通过 Amazon S3 向亚马逊 SNS 发布一条大消息 AWS](#page-851-0)
- [使用软件开发工具包发布 Amazon SNS 短信 AWS](#page-854-0)
- [使用软件开发工具包将 Amazon SNS 消息发布到亚马逊 SQS 队列 AWS](#page-862-0)
- [使用软件开发工具包的 Amazon SN AWS S 的无服务器示例](#page-925-0)
	- [通过 Amazon SNS 触发器调用 Lambda 函数](#page-926-0)
- [使用软件开发工具包的 Amazon SN AWS S 的跨服务示例](#page-935-0)
	- [构建应用程序以将数据提交到 DynamoDB 表](#page-936-0)
	- [构建转换消息的发布和订阅应用程序](#page-937-0)
	- [创建照片资产管理应用程序,让用户能够使用标签管理照片](#page-938-0)
	- [创建 Amazon Textract 浏览器应用程序](#page-942-0)
	- [使用 Amazon Rekognition 使用软件开发工具包检测视频中的人物和物体 AWS](#page-943-0)
	- [使用软件开发工具包将 Amazon SNS 消息发布到亚马逊 SQS 队列 AWS](#page-944-0)
	- [使用 API Gateway 调用 Lambda 函数](#page-945-0)
	- [使用计划的事件调用 Lambda 函数](#page-946-0)

# <span id="page-664-0"></span>使用软件开发工具包对 Amazon SNS 执行的操作 AWS

以下代码示例演示了如何使用软件开发工具包执行单个 Amazon SNS 操作。 AWS 这些代码节选调用 了 Amazon SNS API,是必须在上下文中运行的较大型程序的代码节选。每个示例都包含一个指向的 链接 GitHub,您可以在其中找到有关设置和运行代码的说明。

以下示例仅包括最常用的操作。有关完整列表,请参阅 [Amazon Simple Notification Service\(Amazon](https://docs.aws.amazon.com/sns/latest/api/welcome.html) [SNS\)参考。](https://docs.aws.amazon.com/sns/latest/api/welcome.html)

## 示例

- [CheckIfPhoneNumberIsOptedOut与 AWS SDK 或 CLI 配合使用](#page-665-0)
- [ConfirmSubscription与 AWS SDK 或 CLI 配合使用](#page-672-0)
- [CreateTopic与 AWS SDK 或 CLI 配合使用](#page-677-0)
- [DeleteTopic与 AWS SDK 或 CLI 配合使用](#page-691-0)
- [GetSMSAttributes与 AWS SDK 或 CLI 配合使用](#page-701-0)
- [GetTopicAttributes与 AWS SDK 或 CLI 配合使用](#page-707-0)
- [ListPhoneNumbersOptedOut与 AWS SDK 或 CLI 配合使用](#page-717-0)
- [ListSubscriptions与 AWS SDK 或 CLI 配合使用](#page-720-0)
- [ListTopics与 AWS SDK 或 CLI 配合使用](#page-733-0)
- [Publish与 AWS SDK 或 CLI 配合使用](#page-745-0)
- [SetSMSAttributes与 AWS SDK 或 CLI 配合使用](#page-768-0)
- [SetSubscriptionAttributes与 AWS SDK 或 CLI 配合使用](#page-773-0)
- [SetSubscriptionAttributesRedrivePolicy与 AWS SDK 或 CLI 配合使用](#page-778-0)
- [SetTopicAttributes与 AWS SDK 或 CLI 配合使用](#page-779-0)
- [Subscribe与 AWS SDK 或 CLI 配合使用](#page-787-0)
- [TagResource与 AWS SDK 或 CLI 配合使用](#page-817-0)
- [Unsubscribe与 AWS SDK 或 CLI 配合使用](#page-821-0)

## <span id="page-665-0"></span>**CheckIfPhoneNumberIsOptedOut**与 AWS SDK 或 CLI 配合使用

以下代码示例演示如何使用 CheckIfPhoneNumberIsOptedOut。

.NET

AWS SDK for .NET

```
a Note
 还有更多相关信息 GitHub。在 AWS 代码示例存储库中查找完整示例,了解如何进行设
 置和运行。
```

```
 using System; 
 using System.Threading.Tasks; 
 using Amazon.SimpleNotificationService; 
 using Amazon.SimpleNotificationService.Model; 
 /// <summary> 
 /// This example shows how to use the Amazon Simple Notification Service 
 /// (Amazon SNS) to check whether a phone number has been opted out. 
 /// </summary> 
 public class IsPhoneNumOptedOut 
 { 
     public static async Task Main()
```

```
 { 
             string phoneNumber = "+15551112222"; 
             IAmazonSimpleNotificationService client = new 
 AmazonSimpleNotificationServiceClient(); 
             await CheckIfOptedOutAsync(client, phoneNumber); 
         } 
         /// <summary> 
         /// Checks to see if the supplied phone number has been opted out. 
         /// </summary> 
         /// <param name="client">The initialized Amazon SNS Client object used 
         /// to check if the phone number has been opted out.</param> 
         /// <param name="phoneNumber">A string representing the phone number 
         /// to check.</param> 
         public static async Task 
 CheckIfOptedOutAsync(IAmazonSimpleNotificationService client, string 
 phoneNumber) 
        \left\{ \right. var request = new CheckIfPhoneNumberIsOptedOutRequest 
             { 
                 PhoneNumber = phoneNumber, 
             }; 
             try 
\{\hspace{.1cm} \} var response = await 
 client.CheckIfPhoneNumberIsOptedOutAsync(request); 
                 if (response.HttpStatusCode == System.Net.HttpStatusCode.OK) 
\overline{a} string optOutStatus = response.IsOptedOut ? "opted out" : 
 "not opted out."; 
                     Console.WriteLine($"The phone number: {phoneNumber} is 
 {optOutStatus}"); 
 } 
 } 
             catch (AuthorizationErrorException ex) 
\{\hspace{.1cm} \} Console.WriteLine($"{ex.Message}"); 
 } 
         } 
     }
```
• 有关 API 的详细信息,请参阅 AWS SDK for .NET API 参 考[CheckIfPhoneNumberIsOptedOut](https://docs.aws.amazon.com/goto/DotNetSDKV3/sns-2010-03-31/CheckIfPhoneNumberIsOptedOut)中的。

## $CLI$

## AWS CLI

检查电话号码的 SMS 消息退出

以下check-if-phone-number-is-opted-out示例检查指定的电话号码是否已选择不接收 来自当前 AWS 账户的 SMS 消息。

```
aws sns check-if-phone-number-is-opted-out \ 
     --phone-number +1555550100
```
输出:

```
{ 
     "isOptedOut": false
}
```
• 有关 API 的详细信息,请参阅AWS CLI 命令参考[CheckIfPhoneNumberIsOptedOut中](https://awscli.amazonaws.com/v2/documentation/api/latest/reference/sns/check-if-phone-number-is-opted-out.html)的。

### Java

适用于 Java 2.x 的 SDK

```
a Note
```

```
import software.amazon.awssdk.regions.Region;
import software.amazon.awssdk.services.sns.SnsClient;
import 
  software.amazon.awssdk.services.sns.model.CheckIfPhoneNumberIsOptedOutRequest;
```

```
import 
  software.amazon.awssdk.services.sns.model.CheckIfPhoneNumberIsOptedOutResponse;
import software.amazon.awssdk.services.sns.model.SnsException;
/** 
  * Before running this Java V2 code example, set up your development 
  * environment, including your credentials. 
  * 
  * For more information, see the following documentation topic: 
 * 
  * https://docs.aws.amazon.com/sdk-for-java/latest/developer-guide/get-
started.html 
  */
public class CheckOptOut { 
     public static void main(String[] args) { 
         final String usage = """ 
                 Usage: <phoneNumber>
                  Where: 
                     phoneNumber - The mobile phone number to look up (for example, 
  +1XXX5550100). 
                  """; 
        if (args.length != 1) {
             System.out.println(usage); 
             System.exit(1); 
         } 
        String phoneNumber = args[0];
         SnsClient snsClient = SnsClient.builder() 
                  .region(Region.US_EAST_1) 
                  .build(); 
         checkPhone(snsClient, phoneNumber); 
         snsClient.close(); 
     } 
     public static void checkPhone(SnsClient snsClient, String phoneNumber) { 
         try { 
             CheckIfPhoneNumberIsOptedOutRequest request = 
  CheckIfPhoneNumberIsOptedOutRequest.builder()
```

```
 .phoneNumber(phoneNumber) 
                     .build();
             CheckIfPhoneNumberIsOptedOutResponse result = 
  snsClient.checkIfPhoneNumberIsOptedOut(request); 
             System.out.println( 
                      result.isOptedOut() + "Phone Number " + phoneNumber + " has 
  Opted Out of receiving sns messages." + 
                               "\n\nStatus was " + 
  result.sdkHttpResponse().statusCode()); 
         } catch (SnsException e) { 
             System.err.println(e.awsErrorDetails().errorMessage()); 
             System.exit(1); 
         } 
     }
}
```
• 有关 API 的详细信息,请参阅 AWS SDK for Java 2.x API 参 考[CheckIfPhoneNumberIsOptedOut](https://docs.aws.amazon.com/goto/SdkForJavaV2/sns-2010-03-31/CheckIfPhoneNumberIsOptedOut)中的。

**JavaScript** 

适用于 JavaScript (v3) 的软件开发工具包

```
a Note
```
还有更多相关信息 GitHub。在 [AWS 代码示例存储库中](https://github.com/awsdocs/aws-doc-sdk-examples/tree/main/javascriptv3/example_code/sns#code-examples)查找完整示例,了解如何进行设 置和运行。

在单独的模块中创建客户端并将其导出。

```
import { SNSClient } from "@aws-sdk/client-sns";
// The AWS Region can be provided here using the `region` property. If you leave 
  it blank
// the SDK will default to the region set in your AWS config.
export const snsClient = new SNSClient({});
```
导入 SDK 和客户端模块,然后调用 API。

```
import { CheckIfPhoneNumberIsOptedOutCommand } from "@aws-sdk/client-sns";
import { snsClient } from "../libs/snsClient.js";
export const checkIfPhoneNumberIsOptedOut = async ( 
   phoneNumber = "5555555555",
) => {
   const command = new CheckIfPhoneNumberIsOptedOutCommand({ 
     phoneNumber, 
  }); 
  const response = await snsClient.send(command); 
  console.log(response); 
 // // '$metadata': { 
  // httpStatusCode: 200, 
  // requestId: '3341c28a-cdc8-5b39-a3ee-9fb0ee125732', 
  // extendedRequestId: undefined, 
  // cfId: undefined, 
  // attempts: 1, 
  // totalRetryDelay: 0 
 // },
  // isOptedOut: false 
  // } 
  return response;
};
```
- 有关更多信息,请参阅 [AWS SDK for JavaScript 开发人员指南。](https://docs.aws.amazon.com/sdk-for-javascript/v3/developer-guide/sns-examples-sending-sms.html#sending-sms-checkifphonenumberisoptedout)
- 有关 API 的详细信息,请参阅 AWS SDK for JavaScript API 参 考[CheckIfPhoneNumberIsOptedOut](https://docs.aws.amazon.com/AWSJavaScriptSDK/v3/latest/client/sns/command/CheckIfPhoneNumberIsOptedOutCommand)中的。

#### PHP

## 适用于 PHP 的 SDK

## **a** Note

```
require 'vendor/autoload.php';
use Aws\Exception\AwsException;
use Aws\Sns\SnsClient;
/** 
  * Indicates whether the phone number owner has opted out of receiving SMS 
 messages from your AWS SNS account. 
 * 
  * This code expects that you have AWS credentials set up per: 
  * https://docs.aws.amazon.com/sdk-for-php/v3/developer-guide/
guide_credentials.html 
  */
$SnSclient = new SnsClient([ 
     'profile' => 'default', 
    'region' => 'us-east-1',
     'version' => '2010-03-31'
]);
$phone = '+1XXX5550100';
try { 
     $result = $SnSclient->checkIfPhoneNumberIsOptedOut([ 
         'phoneNumber' => $phone, 
     ]); 
     var_dump($result);
} catch (AwsException $e) { 
     // output error message if fails 
     error_log($e->getMessage());
}
```
- 有关更多信息,请参阅 [AWS SDK for PHP 开发人员指南](https://docs.aws.amazon.com/sdk-for-php/v3/developer-guide/sns-examples-sending-sms.html#check-if-a-phone-number-has-opted-out)。
- 有关 API 的详细信息,请参阅 AWS SDK for PHP API 参 考[CheckIfPhoneNumberIsOptedOut](https://docs.aws.amazon.com/goto/SdkForPHPV3/sns-2010-03-31/CheckIfPhoneNumberIsOptedOut)中的。

有关 S AWS DK 开发者指南和代码示例的完整列表,请参[阅将 Amazon SNS 与软件开发工具包配合使](#page-17-0) [用 AWS。](#page-17-0)本主题还包括有关入门的信息以及有关先前的 SDK 版本的详细信息。

## <span id="page-672-0"></span>**ConfirmSubscription**与 AWS SDK 或 CLI 配合使用

以下代码示例演示如何使用 ConfirmSubscription。

CLI

AWS CLI

确认订阅

以下 confirm-subscription 命令将完成订阅名为 my-topic 的 SNS 主题时启动的确认过 程。--token 参数来自发送到订阅调用中指定的通知端点的确认消息。

```
aws sns confirm-subscription \ 
     --topic-arn arn:aws:sns:us-west-2:123456789012:my-topic \ 
     --token 
 2336412f37fb687f5d51e6e241d7700ae02f7124d8268910b858cb4db727ceeb2474bb937929d3bdd7ce5d0c
```
输出:

```
{ 
     "SubscriptionArn": "arn:aws:sns:us-west-2:123456789012:my-
topic:8a21d249-4329-4871-acc6-7be709c6ea7f"
}
```
• 有关 API 的详细信息,请参阅AWS CLI 命令参考[ConfirmSubscription中](https://awscli.amazonaws.com/v2/documentation/api/latest/reference/sns/confirm-subscription.html)的。

#### Java

## 适用于 Java 2.x 的 SDK

```
a Note
```

```
import software.amazon.awssdk.regions.Region;
import software.amazon.awssdk.services.sns.SnsClient;
import software.amazon.awssdk.services.sns.model.ConfirmSubscriptionRequest;
import software.amazon.awssdk.services.sns.model.ConfirmSubscriptionResponse;
import software.amazon.awssdk.services.sns.model.SnsException;
/** 
  * Before running this Java V2 code example, set up your development 
  * environment, including your credentials. 
 * 
  * For more information, see the following documentation topic: 
 * 
  * https://docs.aws.amazon.com/sdk-for-java/latest/developer-guide/get-
started.html 
  */
public class ConfirmSubscription { 
     public static void main(String[] args) { 
         final String usage = """ 
                Usage: <subscriptionToken> <topicArn>
                 Where: 
                     subscriptionToken - A short-lived token sent to an endpoint 
  during the Subscribe action. 
                    topicArn - The ARN of the topic.\s 
                 """; 
        if (args.length != 2) {
             System.out.println(usage); 
             System.exit(1); 
         }
```

```
 String subscriptionToken = args[0]; 
         String topicArn = args[1]; 
         SnsClient snsClient = SnsClient.builder() 
                  .region(Region.US_EAST_1) 
                 .build();
         confirmSub(snsClient, subscriptionToken, topicArn); 
         snsClient.close(); 
     } 
     public static void confirmSub(SnsClient snsClient, String subscriptionToken, 
  String topicArn) { 
         try { 
             ConfirmSubscriptionRequest request = 
  ConfirmSubscriptionRequest.builder() 
                      .token(subscriptionToken) 
                      .topicArn(topicArn) 
                      .build(); 
              ConfirmSubscriptionResponse result = 
  snsClient.confirmSubscription(request); 
              System.out.println("\n\nStatus was " + 
  result.sdkHttpResponse().statusCode() + "\n\nSubscription Arn: \n\n" 
                      + result.subscriptionArn()); 
         } catch (SnsException e) { 
              System.err.println(e.awsErrorDetails().errorMessage()); 
              System.exit(1); 
         } 
     }
}
```
• 有关 API 的详细信息,请参阅 AWS SDK for Java 2.x API 参考[ConfirmSubscription中](https://docs.aws.amazon.com/goto/SdkForJavaV2/sns-2010-03-31/ConfirmSubscription)的。

#### **JavaScript**

适用于 JavaScript (v3) 的软件开发工具包

还有更多相关信息 GitHub。在 [AWS 代码示例存储库中](https://github.com/awsdocs/aws-doc-sdk-examples/tree/main/javascriptv3/example_code/sns#code-examples)查找完整示例,了解如何进行设 置和运行。

在单独的模块中创建客户端并将其导出。

```
import { SNSClient } from "@aws-sdk/client-sns";
// The AWS Region can be provided here using the `region` property. If you leave 
 it blank
// the SDK will default to the region set in your AWS config.
export const snsClient = new SNSClient(});
```
导入 SDK 和客户端模块,然后调用 API。

```
import { ConfirmSubscriptionCommand } from "@aws-sdk/client-sns";
import { snsClient } from "../libs/snsClient.js";
/** 
  * @param {string} token - This token is sent the subscriber. Only subscribers 
                            that are not AWS services (HTTP/S, email) need to be
 confirmed. 
 * @param {string} topicArn - The ARN of the topic for which you wish to confirm 
 a subscription. 
  */
export const confirmSubscription = async ( 
  token = "TOKEN", 
  topicArn = "TOPIC_ARN",
) => {
  const response = await snsClient.send( 
    // A subscription only needs to be confirmed if the endpoint type is 
    // HTTP/S, email, or in another AWS account. 
    new ConfirmSubscriptionCommand({ 
       Token: token, 
       TopicArn: topicArn,
```

```
 // If this is true, the subscriber cannot unsubscribe while 
  unauthenticated. 
       AuthenticateOnUnsubscribe: "false", 
     }), 
   ); 
  console.log(response); 
  // { 
  // '$metadata': { 
  // httpStatusCode: 200, 
  // requestId: '4bb5bce9-805a-5517-8333-e1d2cface90b', 
  // extendedRequestId: undefined, 
  // cfId: undefined, 
  // attempts: 1, 
  // totalRetryDelay: 0 
 // },
  // SubscriptionArn: 'arn:aws:sns:us-east-1:xxxxxxxxxxxx:TOPIC_NAME:xxxxxxxx-
xxxx-xxxx-xxxx-xxxxxxxxxxxx' 
  // } 
  return response;
};
```
- 有关更多信息,请参阅 [AWS SDK for JavaScript 开发人员指南。](https://docs.aws.amazon.com/sdk-for-javascript/v3/developer-guide/sns-examples-sending-sms.html#sending-sms-getattributes)
- 有关 API 的详细信息,请参阅 AWS SDK for JavaScript API 参[考ConfirmSubscription](https://docs.aws.amazon.com/AWSJavaScriptSDK/v3/latest/client/sns/command/ConfirmSubscriptionCommand)中的。

PHP

适用于 PHP 的 SDK

**a** Note

```
require 'vendor/autoload.php';
```

```
use Aws\Exception\AwsException;
use Aws\Sns\SnsClient;
```

```
/** 
  * Verifies an endpoint owner's intent to receive messages by 
  * validating the token sent to the endpoint by an earlier Subscribe action. 
 * 
  * This code expects that you have AWS credentials set up per: 
  * https://docs.aws.amazon.com/sdk-for-php/v3/developer-guide/
guide_credentials.html 
  */
$SnSclient = new SnsClient([ 
     'profile' => 'default', 
     'region' => 'us-east-1', 
     'version' => '2010-03-31'
]);
$subscription_token = 'arn:aws:sns:us-east-1:111122223333:MyTopic:123456-
abcd-12ab-1234-12ba3dc1234a';
$topic = 'arn:aws:sns:us-east-1:111122223333:MyTopic';
try { 
     $result = $SnSclient->confirmSubscription([ 
         'Token' => $subscription_token, 
         'TopicArn' => $topic, 
     ]); 
    var dump($result);
} catch (AwsException $e) { 
     // output error message if fails 
     error_log($e->getMessage());
}
```
• 有关 API 的详细信息,请参阅 AWS SDK for PHP API 参考[ConfirmSubscription中](https://docs.aws.amazon.com/goto/SdkForPHPV3/sns-2010-03-31/ConfirmSubscription)的。

有关 S AWS DK 开发者指南和代码示例的完整列表,请参[阅将 Amazon SNS 与软件开发工具包配合使](#page-17-0) [用 AWS。](#page-17-0)本主题还包括有关入门的信息以及有关先前的 SDK 版本的详细信息。

# <span id="page-677-0"></span>**CreateTopic**与 AWS SDK 或 CLI 配合使用

以下代码示例演示如何使用 CreateTopic。

操作示例是大型程序的代码摘录,必须在上下文中运行。您可以在以下代码示例中查看此操作的上下 文:

- [创建并发布到 FIFO 主题](#page-832-0)
- [将消息发布到队列](#page-862-0)

.NET

AWS SDK for .NET

**a** Note

还有更多相关信息 GitHub。在 [AWS 代码示例存储库中](https://github.com/awsdocs/aws-doc-sdk-examples/tree/main/dotnetv3/SNS#code-examples)查找完整示例,了解如何进行设 置和运行。

使用特定的名称创建主题。

```
 using System; 
    using System.Threading.Tasks; 
    using Amazon.SimpleNotificationService; 
    using Amazon.SimpleNotificationService.Model; 
    /// <summary> 
    /// This example shows how to use Amazon Simple Notification Service 
    /// (Amazon SNS) to add a new Amazon SNS topic. 
    /// </summary> 
    public class CreateSNSTopic 
   \{ public static async Task Main() 
        { 
            string topicName = "ExampleSNSTopic"; 
            IAmazonSimpleNotificationService client = new 
 AmazonSimpleNotificationServiceClient(); 
            var topicArn = await CreateSNSTopicAsync(client, topicName); 
            Console.WriteLine($"New topic ARN: {topicArn}"); 
        } 
        /// <summary>
```

```
 /// Creates a new SNS topic using the supplied topic name. 
         /// </summary> 
         /// <param name="client">The initialized SNS client object used to 
         /// create the new topic.</param> 
         /// <param name="topicName">A string representing the topic name.</param> 
         /// <returns>The Amazon Resource Name (ARN) of the created topic.</
returns> 
         public static async Task<string> 
  CreateSNSTopicAsync(IAmazonSimpleNotificationService client, string topicName) 
         { 
             var request = new CreateTopicRequest 
\{\hspace{.1cm} \} Name = topicName, 
             }; 
             var response = await client.CreateTopicAsync(request); 
             return response.TopicArn; 
         } 
     }
```
## 创建一个包含名称以及特定 FIFO 和重复数据消除属性的新主题。

```
 /// <summary> 
     /// Create a new topic with a name and specific FIFO and de-duplication 
  attributes. 
     /// </summary> 
    /// <param name="topicName">The name for the topic.</param> 
     /// <param name="useFifoTopic">True to use a FIFO topic.</param> 
     /// <param name="useContentBasedDeduplication">True to use content-based de-
duplication.</param>
    /// <returns>The ARN of the new topic.</returns>
     public async Task<string> CreateTopicWithName(string topicName, bool 
  useFifoTopic, bool useContentBasedDeduplication) 
     { 
         var createTopicRequest = new CreateTopicRequest() 
         { 
             Name = topicName, 
         }; 
         if (useFifoTopic)
```

```
 { 
             // Update the name if it is not correct for a FIFO topic. 
             if (!topicName.EndsWith(".fifo")) 
\{\hspace{.1cm} \} createTopicRequest.Name = topicName + ".fifo"; 
 } 
             // Add the attributes from the method parameters. 
             createTopicRequest.Attributes = new Dictionary<string, string> 
\{\hspace{.1cm} \} { "FifoTopic", "true" } 
             }; 
             if (useContentBasedDeduplication) 
\{\hspace{.1cm} \} createTopicRequest.Attributes.Add("ContentBasedDeduplication", 
 "true"); 
             } 
         } 
         var createResponse = await 
 _amazonSNSClient.CreateTopicAsync(createTopicRequest); 
         return createResponse.TopicArn; 
     }
```
• 有关 API 的详细信息,请参阅 AWS SDK for .NET API 参[考CreateTopic中](https://docs.aws.amazon.com/goto/DotNetSDKV3/sns-2010-03-31/CreateTopic)的。

## $C++$

SDK for C++

```
a Note
```

```
//! Create an Amazon Simple Notification Service (Amazon SNS) topic.
/*! 
   \param topicName: An Amazon SNS topic name. 
   \param topicARNResult: String to return the Amazon Resource Name (ARN) for the 
  topic.
```

```
 \param clientConfiguration: AWS client configuration. 
   \return bool: Function succeeded. 
  */
bool AwsDoc::SNS::createTopic(const Aws::String &topicName, 
                                 Aws::String &topicARNResult, 
                                 const Aws::Client::ClientConfiguration 
  &clientConfiguration) { 
     Aws::SNS::SNSClient snsClient(clientConfiguration); 
     Aws::SNS::Model::CreateTopicRequest request; 
     request.SetName(topicName); 
    const Aws::SNS::Model::CreateTopicOutcome outcome =
  snsClient.CreateTopic(request); 
     if (outcome.IsSuccess()) { 
         topicARNResult = outcome.GetResult().GetTopicArn(); 
         std::cout << "Successfully created an Amazon SNS topic " << topicName 
                    << " with topic ARN '" << topicARNResult 
                    << "'." << std::endl; 
     } 
     else { 
         std::cerr << "Error creating topic " << topicName << ":" << 
                    outcome.GetError().GetMessage() << std::endl; 
         topicARNResult.clear(); 
     } 
     return outcome.IsSuccess();
}
```
• 有关 API 的详细信息,请参阅 AWS SDK for C++ API 参考[CreateTopic](https://docs.aws.amazon.com/goto/SdkForCpp/sns-2010-03-31/CreateTopic)中的。

## CLI

AWS CLI

## 创建 SNS 主题

以下 create-topic 示例将创建名为 my-topic 的 SNS 主题。

```
aws sns create-topic \
```
--name my-topic

#### 输出:

```
{ 
     "ResponseMetadata": { 
         "RequestId": "1469e8d7-1642-564e-b85d-a19b4b341f83" 
     }, 
     "TopicArn": "arn:aws:sns:us-west-2:123456789012:my-topic"
}
```
有关更多信息,请参阅[《 AWS 命令行界面用户指南》中的在 Amazon SQS 和 Amazon SNS 中](https://docs.aws.amazon.com/cli/latest/userguide/cli-sqs-queue-sns-topic.html) [使用](https://docs.aws.amazon.com/cli/latest/userguide/cli-sqs-queue-sns-topic.html)命令AWS 行界面。

• 有关 API 的详细信息,请参阅AWS CLI 命令参考[CreateTopic中](https://awscli.amazonaws.com/v2/documentation/api/latest/reference/sns/create-topic.html)的。

#### Go

适用于 Go V2 的 SDK

```
a Note
```

```
// SnsActions encapsulates the Amazon Simple Notification Service (Amazon SNS) 
  actions
// used in the examples.
type SnsActions struct { 
  SnsClient *sns.Client
}
// CreateTopic creates an Amazon SNS topic with the specified name. You can 
  optionally
// specify that the topic is created as a FIFO topic and whether it uses content-
based
// deduplication instead of ID-based deduplication.
```

```
func (actor SnsActions) CreateTopic(topicName string, isFifoTopic bool, 
  contentBasedDeduplication bool) (string, error) { 
  var topicArn string 
  topicAttributes := map[string]string{} 
  if isFifoTopic { 
  topicAttributes["FifoTopic"] = "true" 
  } 
  if contentBasedDeduplication { 
  topicAttributes["ContentBasedDeduplication"] = "true" 
  } 
  topic, err := actor.SnsClient.CreateTopic(context.TODO(), &sns.CreateTopicInput{ 
 Name: aws.String(topicName),
  Attributes: topicAttributes, 
  }) 
 if err != nil {
  log.Printf("Couldn't create topic %v. Here's why: %v\n", topicName, err) 
  } else { 
  topicArn = *topic.TopicArn 
  } 
 return topicArn, err
}
```
• 有关 API 的详细信息,请参阅 AWS SDK for Go API 参[考CreateTopic](https://pkg.go.dev/github.com/aws/aws-sdk-go-v2/service/sns#Client.CreateTopic)中的。

#### Java

适用于 Java 2.x 的 SDK

```
a Note
```

```
import software.amazon.awssdk.regions.Region;
import software.amazon.awssdk.services.sns.SnsClient;
import software.amazon.awssdk.services.sns.model.CreateTopicRequest;
import software.amazon.awssdk.services.sns.model.CreateTopicResponse;
import software.amazon.awssdk.services.sns.model.SnsException;
```
```
/** 
  * Before running this Java V2 code example, set up your development 
  * environment, including your credentials. 
  * 
  * For more information, see the following documentation topic: 
 * 
  * https://docs.aws.amazon.com/sdk-for-java/latest/developer-guide/get-
started.html 
  */
public class CreateTopic { 
     public static void main(String[] args) { 
         final String usage = """ 
                 Usage: <topicName>
                  Where: 
                     topicName - The name of the topic to create (for example, 
  mytopic). 
                  """; 
        if (args.length != 1) {
             System.out.println(usage); 
             System.exit(1); 
         } 
        String topicName = args[0];
         System.out.println("Creating a topic with name: " + topicName); 
         SnsClient snsClient = SnsClient.builder() 
                  .region(Region.US_EAST_1) 
                  .build(); 
         String arnVal = createSNSTopic(snsClient, topicName); 
         System.out.println("The topic ARN is" + arnVal); 
         snsClient.close(); 
     } 
    public static String createSNSTopic(SnsClient snsClient, String topicName) {
         CreateTopicResponse result; 
         try { 
             CreateTopicRequest request = CreateTopicRequest.builder() 
                      .name(topicName) 
                      .build();
```

```
 result = snsClient.createTopic(request); 
              return result.topicArn(); 
         } catch (SnsException e) { 
              System.err.println(e.awsErrorDetails().errorMessage()); 
              System.exit(1); 
         } 
         return ""; 
     }
}
```
• 有关 API 的详细信息,请参阅 AWS SDK for Java 2.x API 参考[CreateTopic](https://docs.aws.amazon.com/goto/SdkForJavaV2/sns-2010-03-31/CreateTopic)中的。

**JavaScript** 

适用于 JavaScript (v3) 的软件开发工具包

**a** Note

还有更多相关信息 GitHub。在 [AWS 代码示例存储库中](https://github.com/awsdocs/aws-doc-sdk-examples/tree/main/javascriptv3/example_code/sns#code-examples)查找完整示例,了解如何进行设 置和运行。

在单独的模块中创建客户端并将其导出。

```
import { SNSClient } from "@aws-sdk/client-sns";
// The AWS Region can be provided here using the `region` property. If you leave 
  it blank
// the SDK will default to the region set in your AWS config.
export const snsClient = new SNSClient({});
```
导入 SDK 和客户端模块,然后调用 API。

```
import { CreateTopicCommand } from "@aws-sdk/client-sns";
import { snsClient } from "../libs/snsClient.js";
/**
```

```
 * @param {string} topicName - The name of the topic to create. 
  */
export const createTopic = async (topicName = "TOPIC_NAME") => { 
   const response = await snsClient.send( 
     new CreateTopicCommand({ Name: topicName }), 
   ); 
  console.log(response); 
  // { 
  // '$metadata': { 
  // httpStatusCode: 200, 
  // requestId: '087b8ad2-4593-50c4-a496-d7e90b82cf3e', 
  // extendedRequestId: undefined, 
  // cfId: undefined, 
  // attempts: 1, 
  // totalRetryDelay: 0 
 // },
  // TopicArn: 'arn:aws:sns:us-east-1:xxxxxxxxxxxx:TOPIC_NAME' 
  // } 
  return response;
};
```
- 有关更多信息,请参阅 [AWS SDK for JavaScript 开发人员指南。](https://docs.aws.amazon.com/sdk-for-javascript/v3/developer-guide/sns-examples-managing-topics.html#sns-examples-managing-topics-createtopic)
- 有关 API 的详细信息,请参阅 AWS SDK for JavaScript API 参[考CreateTopic](https://docs.aws.amazon.com/AWSJavaScriptSDK/v3/latest/client/sns/command/CreateTopicCommand)中的。

Kotlin

适用于 Kotlin 的 SDK

**a** Note

```
suspend fun createSNSTopic(topicName: String): String {
```

```
 val request = CreateTopicRequest { 
     name = topicName 
 }
```

```
 SnsClient { region = "us-east-1" }.use { snsClient -> 
         val result = snsClient.createTopic(request) 
         return result.topicArn.toString() 
     }
}
```
• 有关 API 的详细信息,请参阅适用[CreateTopic](https://sdk.amazonaws.com/kotlin/api/latest/index.html)于 K otlin 的AWS SDK API 参考。

#### PHP

适用于 PHP 的 SDK

**a** Note

```
require 'vendor/autoload.php';
use Aws\Exception\AwsException;
use Aws\Sns\SnsClient;
/** 
  * Create a Simple Notification Service topics in your AWS account at the 
 requested region. 
 * 
  * This code expects that you have AWS credentials set up per: 
  * https://docs.aws.amazon.com/sdk-for-php/v3/developer-guide/
guide_credentials.html 
  */
$SnSclient = new SnsClient([ 
     'profile' => 'default', 
     'region' => 'us-east-1', 
     'version' => '2010-03-31'
]);
$topicname = 'myTopic';
```

```
try { 
     $result = $SnSclient->createTopic([ 
          'Name' => $topicname, 
     ]); 
     var_dump($result);
} catch (AwsException $e) { 
     // output error message if fails 
     error_log($e->getMessage());
}
```
- 有关更多信息,请参阅 [AWS SDK for PHP 开发人员指南](https://docs.aws.amazon.com/sdk-for-php/v3/developer-guide/sns-examples-managing-topics.html#create-a-topic)。
- 有关 API 的详细信息,请参阅 AWS SDK for PHP API 参考[CreateTopic](https://docs.aws.amazon.com/goto/SdkForPHPV3/sns-2010-03-31/CreateTopic)中的。

# Python

SDK for Python (Boto3)

```
a Note
 还有更多相关信息 GitHub。在 AWS 代码示例存储库中查找完整示例,了解如何进行设
 置和运行。
```

```
class SnsWrapper: 
     """Encapsulates Amazon SNS topic and subscription functions.""" 
     def __init__(self, sns_resource): 
 """ 
         :param sns_resource: A Boto3 Amazon SNS resource. 
        \cdots self.sns_resource = sns_resource 
     def create_topic(self, name): 
         """ 
         Creates a notification topic. 
         :param name: The name of the topic to create. 
         :return: The newly created topic.
```

```
"" "
 try: 
     topic = self.sns_resource.create_topic(Name=name) 
     logger.info("Created topic %s with ARN %s.", name, topic.arn) 
 except ClientError: 
     logger.exception("Couldn't create topic %s.", name) 
     raise 
 else: 
     return topic
```
• 有关 API 的详细信息,请参阅适用[CreateTopic](https://docs.aws.amazon.com/goto/boto3/sns-2010-03-31/CreateTopic)于 Python 的AWS SDK (Boto3) API 参考。

#### Ruby

适用于 Ruby 的 SDK

**a** Note

```
# This class demonstrates how to create an Amazon Simple Notification Service 
  (SNS) topic.
class SNSTopicCreator 
  # Initializes an SNS client. 
   # 
   # Utilizes the default AWS configuration for region and credentials. 
   def initialize 
     @sns_client = Aws::SNS::Client.new 
   end 
   # Attempts to create an SNS topic with the specified name. 
   # 
   # @param topic_name [String] The name of the SNS topic to create. 
   # @return [Boolean] true if the topic was successfully created, false 
  otherwise. 
   def create_topic(topic_name) 
     @sns_client.create_topic(name: topic_name) 
     puts "The topic '#{topic_name}' was successfully created."
```

```
 true 
   rescue Aws::SNS::Errors::ServiceError => e 
     # Handles SNS service errors gracefully. 
     puts "Error while creating the topic named '#{topic_name}': #{e.message}" 
     false 
   end
end
# Example usage:
if $PROGRAM NAME == FILE topic_name = "YourTopicName" # Replace with your topic name 
  sns_topic_creator = SNSTopicCreator.new 
   puts "Creating the topic '#{topic_name}'..." 
   unless sns_topic_creator.create_topic(topic_name) 
     puts "The topic was not created. Stopping program." 
     exit 1 
   end
end
```
- 有关更多信息,请参阅 [AWS SDK for Ruby 开发人员指南。](https://docs.aws.amazon.com/sdk-for-ruby/v3/developer-guide/sns-example-create-topic.html)
- 有关 API 的详细信息,请参阅 AWS SDK for Ruby API 参[考CreateTopic](https://docs.aws.amazon.com/goto/SdkForRubyV3/sns-2010-03-31/CreateTopic)中的。

Rust

适用于 Rust 的 SDK

```
a Note
 还有更多相关信息 GitHub。在 AWS 代码示例存储库中查找完整示例,了解如何进行设
 置和运行。
```

```
async fn make_topic(client: &Client, topic_name: &str) -> Result<(), Error> { 
     let resp = client.create_topic().name(topic_name).send().await?; 
     println!( 
         "Created topic with ARN: {}", 
         resp.topic_arn().unwrap_or_default() 
     );
```

```
0k(())}
```
• 有关 API 的详细信息,请参阅适用[CreateTopic](https://docs.rs/releases/search?query=aws-sdk)于 Rust 的AWS SDK API 参考。

#### SAP ABAP

SDK for SAP ABAP

**a** Note

还有更多相关信息 GitHub。在 [AWS 代码示例存储库中](https://github.com/awsdocs/aws-doc-sdk-examples/tree/main/sap-abap/services/sns#code-examples)查找完整示例,了解如何进行设 置和运行。

```
 TRY. 
        oo_result = lo_sns->createtopic( iv_name = iv_topic_name ). " oo_result 
 is returned for testing purposes. " 
        MESSAGE 'SNS topic created' TYPE 'I'. 
      CATCH /aws1/cx_snstopiclimitexcdex. 
        MESSAGE 'Unable to create more topics. You have reached the maximum 
 number of topics allowed.' TYPE 'E'. 
    ENDTRY.
```
• 有关 API 的详细信息,请参阅适用[CreateTopic](https://docs.aws.amazon.com/sdk-for-sap-abap/v1/api/latest/index.html)于 S AP 的AWS SDK ABAP API 参考。

有关 S AWS DK 开发者指南和代码示例的完整列表,请参[阅将 Amazon SNS 与软件开发工具包配合使](#page-17-0) [用 AWS。](#page-17-0)本主题还包括有关入门的信息以及有关先前的 SDK 版本的详细信息。

# **DeleteTopic**与 AWS SDK 或 CLI 配合使用

以下代码示例演示如何使用 DeleteTopic。

操作示例是大型程序的代码摘录,必须在上下文中运行。在以下代码示例中,您可以查看此操作的上下 文:

• [将消息发布到队列](#page-862-0)

#### .NET

AWS SDK for .NET

#### **a** Note

还有更多相关信息 GitHub。在 [AWS 代码示例存储库中](https://github.com/awsdocs/aws-doc-sdk-examples/tree/main/dotnetv3/cross-service/TopicsAndQueues#code-examples)查找完整示例,了解如何进行设 置和运行。

按主题 ARN 删除主题。

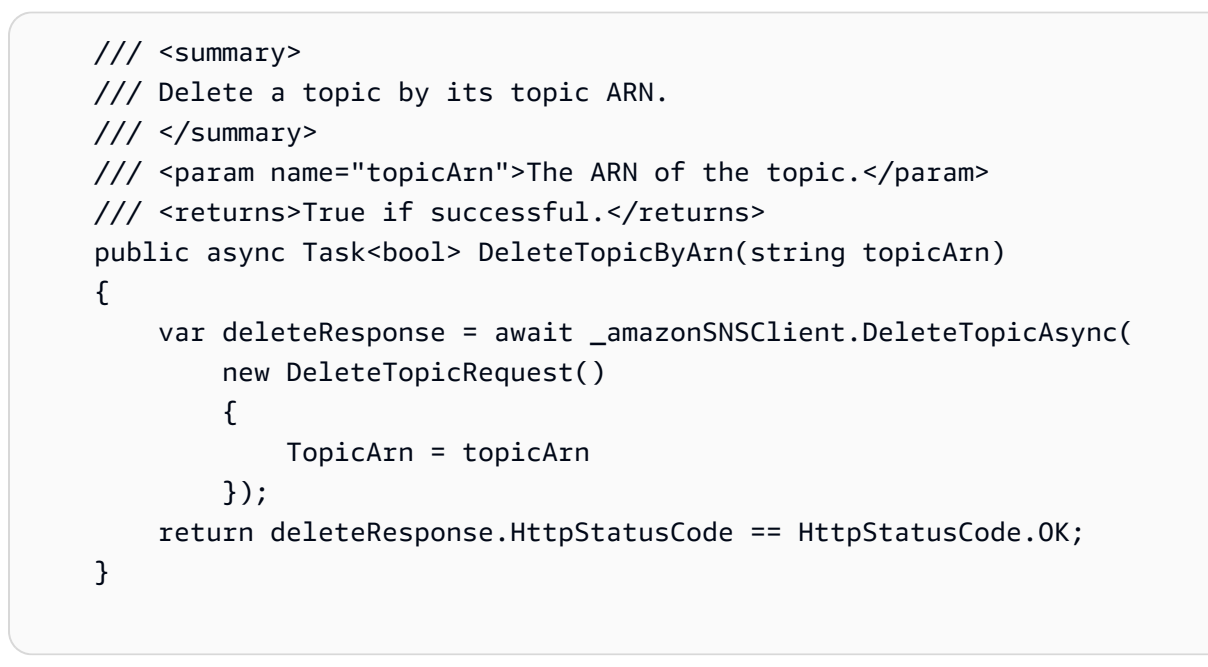

• 有关 API 的详细信息,请参阅 AWS SDK for .NET API 参[考DeleteTopic](https://docs.aws.amazon.com/goto/DotNetSDKV3/sns-2010-03-31/DeleteTopic)中的。

# $C++$

SDK for C++

# **a** Note

```
//! Delete an Amazon Simple Notification Service (Amazon SNS) topic.
/*! 
   \param topicARN: The Amazon Resource Name (ARN) for an Amazon SNS topic. 
   \param clientConfiguration: AWS client configuration. 
   \return bool: Function succeeded. 
  */
bool AwsDoc::SNS::deleteTopic(const Aws::String &topicARN, 
                                 const Aws::Client::ClientConfiguration 
  &clientConfiguration) { 
     Aws::SNS::SNSClient snsClient(clientConfiguration); 
     Aws::SNS::Model::DeleteTopicRequest request; 
     request.SetTopicArn(topicARN); 
     const Aws::SNS::Model::DeleteTopicOutcome outcome = 
  snsClient.DeleteTopic(request); 
     if (outcome.IsSuccess()) { 
         std::cout << "Successfully deleted the Amazon SNS topic " << topicARN << 
  std::endl; 
     } 
     else { 
         std::cerr << "Error deleting topic " << topicARN << ":" << 
                    outcome.GetError().GetMessage() << std::endl; 
     } 
     return outcome.IsSuccess();
}
```
• 有关 API 的详细信息,请参阅 AWS SDK for C++ API 参考[DeleteTopic中](https://docs.aws.amazon.com/goto/SdkForCpp/sns-2010-03-31/DeleteTopic)的。

# $CLI$

AWS CLI

删除 SNS 主题

以下 delete-topic 示例将删除指定的 SNS 主题。

```
aws sns delete-topic \ 
     --topic-arn "arn:aws:sns:us-west-2:123456789012:my-topic"
```
此命令不生成任何输出。

• 有关 API 的详细信息,请参阅AWS CLI 命令参考[DeleteTopic中](https://awscli.amazonaws.com/v2/documentation/api/latest/reference/sns/delete-topic.html)的。

Go

适用于 Go V2 的 SDK

**a** Note

还有更多相关信息 GitHub。在 [AWS 代码示例存储库中](https://github.com/awsdocs/aws-doc-sdk-examples/tree/main/gov2/workflows/topics_and_queues#code-examples)查找完整示例,了解如何进行设 置和运行。

```
// SnsActions encapsulates the Amazon Simple Notification Service (Amazon SNS) 
  actions
// used in the examples.
type SnsActions struct { 
 SnsClient *sns.Client
}
// DeleteTopic delete an Amazon SNS topic.
func (actor SnsActions) DeleteTopic(topicArn string) error { 
  _, err := actor.SnsClient.DeleteTopic(context.TODO(), &sns.DeleteTopicInput{ 
   TopicArn: aws.String(topicArn)}) 
  if err != nil { 
  log.Printf("Couldn't delete topic %v. Here's why: %v\n", topicArn, err) 
  } 
 return err
}
```
• 有关 API 的详细信息,请参阅 AWS SDK for Go API 参[考DeleteTopic](https://pkg.go.dev/github.com/aws/aws-sdk-go-v2/service/sns#Client.DeleteTopic)中的。

#### Java

#### 适用于 Java 2.x 的 SDK

```
a Note
```

```
import software.amazon.awssdk.regions.Region;
import software.amazon.awssdk.services.sns.SnsClient;
import software.amazon.awssdk.services.sns.model.DeleteTopicRequest;
import software.amazon.awssdk.services.sns.model.DeleteTopicResponse;
import software.amazon.awssdk.services.sns.model.SnsException;
/** 
  * Before running this Java V2 code example, set up your development 
  * environment, including your credentials. 
 * 
  * For more information, see the following documentation topic: 
 * 
  * https://docs.aws.amazon.com/sdk-for-java/latest/developer-guide/get-
started.html 
  */
public class DeleteTopic { 
     public static void main(String[] args) { 
         final String usage = """ 
                Usage: <topicArn>
                 Where: 
                     topicArn - The ARN of the topic to delete. 
                """
         if (args.length != 1) { 
             System.out.println(usage); 
             System.exit(1); 
         } 
         String topicArn = args[0]; 
         SnsClient snsClient = SnsClient.builder()
```

```
 .region(Region.US_EAST_1) 
                 .build();
         System.out.println("Deleting a topic with name: " + topicArn); 
         deleteSNSTopic(snsClient, topicArn); 
         snsClient.close(); 
     } 
     public static void deleteSNSTopic(SnsClient snsClient, String topicArn) { 
         try { 
             DeleteTopicRequest request = DeleteTopicRequest.builder() 
                      .topicArn(topicArn) 
                     .buid() DeleteTopicResponse result = snsClient.deleteTopic(request); 
             System.out.println("\n\nStatus was " + 
  result.sdkHttpResponse().statusCode()); 
         } catch (SnsException e) { 
             System.err.println(e.awsErrorDetails().errorMessage()); 
             System.exit(1); 
         } 
     }
}
```
• 有关 API 的详细信息,请参阅 AWS SDK for Java 2.x API 参考[DeleteTopic中](https://docs.aws.amazon.com/goto/SdkForJavaV2/sns-2010-03-31/DeleteTopic)的。

**JavaScript** 

适用于 JavaScript (v3) 的软件开发工具包

**a** Note

还有更多相关信息 GitHub。在 [AWS 代码示例存储库中](https://github.com/awsdocs/aws-doc-sdk-examples/tree/main/javascriptv3/example_code/sns#code-examples)查找完整示例,了解如何进行设 置和运行。

在单独的模块中创建客户端并将其导出。

import { SNSClient } from "@aws-sdk/client-sns";

```
// The AWS Region can be provided here using the `region` property. If you leave 
  it blank
// the SDK will default to the region set in your AWS config.
export const snsClient = new SNSClient({});
```
导入 SDK 和客户端模块,然后调用 API。

```
import { DeleteTopicCommand } from "@aws-sdk/client-sns";
import { snsClient } from "../libs/snsClient.js";
/** 
  * @param {string} topicArn - The ARN of the topic to delete. 
  */
export const deleteTopic = async (topicArn = "TOPIC_ARN") => { 
   const response = await snsClient.send( 
     new DeleteTopicCommand({ TopicArn: topicArn }), 
   ); 
  console.log(response); 
  // { 
  // '$metadata': { 
  // httpStatusCode: 200, 
  // requestId: 'a10e2886-5a8f-5114-af36-75bd39498332', 
  // extendedRequestId: undefined, 
  // cfId: undefined, 
  // attempts: 1, 
  // totalRetryDelay: 0 
 // }
  // }
};
```
• 有关更多信息,请参阅 [AWS SDK for JavaScript 开发人员指南。](https://docs.aws.amazon.com/sdk-for-javascript/v3/developer-guide/sns-examples-managing-topics.html#sns-examples-managing-topics-deletetopic)

• 有关 API 的详细信息,请参阅 AWS SDK for JavaScript API 参[考DeleteTopic](https://docs.aws.amazon.com/AWSJavaScriptSDK/v3/latest/client/sns/command/DeleteTopicCommand)中的。

#### Kotlin

适用于 Kotlin 的 SDK

# **a** Note

还有更多相关信息 GitHub。在 [AWS 代码示例存储库中](https://github.com/awsdocs/aws-doc-sdk-examples/tree/main/kotlin/services/sns#code-examples)查找完整示例,了解如何进行设 置和运行。

```
suspend fun deleteSNSTopic(topicArnVal: String) { 
     val request = DeleteTopicRequest { 
         topicArn = topicArnVal 
     } 
     SnsClient { region = "us-east-1" }.use { snsClient -> 
         snsClient.deleteTopic(request) 
         println("$topicArnVal was successfully deleted.") 
     }
}
```
• 有关 API 的详细信息,请参阅适用[DeleteTopic于](https://sdk.amazonaws.com/kotlin/api/latest/index.html) K otlin 的AWS SDK API 参考。

#### PHP

适用于 PHP 的 SDK

```
a Note
```

```
require 'vendor/autoload.php';
```

```
use Aws\Exception\AwsException;
use Aws\Sns\SnsClient;
```

```
/** 
  * Deletes an SNS topic and all its subscriptions. 
 * 
  * This code expects that you have AWS credentials set up per: 
  * https://docs.aws.amazon.com/sdk-for-php/v3/developer-guide/
guide_credentials.html 
  */
$SnSclient = new SnsClient([ 
     'profile' => 'default', 
     'region' => 'us-east-1', 
     'version' => '2010-03-31'
]);
$topic = 'arn:aws:sns:us-east-1:111122223333:MyTopic';
try { 
     $result = $SnSclient->deleteTopic([ 
          'TopicArn' => $topic, 
     ]); 
     var_dump($result);
} catch (AwsException $e) { 
     // output error message if fails 
     error_log($e->getMessage());
}
```
• 有关 API 的详细信息,请参阅 AWS SDK for PHP API 参考[DeleteTopic中](https://docs.aws.amazon.com/goto/SdkForPHPV3/sns-2010-03-31/DeleteTopic)的。

# Python

SDK for Python (Boto3)

**a** Note

还有更多相关信息 GitHub。在 [AWS 代码示例存储库中](https://github.com/awsdocs/aws-doc-sdk-examples/tree/main/python/example_code/sns#code-examples)查找完整示例,了解如何进行设 置和运行。

class SnsWrapper:

```
 """Encapsulates Amazon SNS topic and subscription functions.""" 
     def __init__(self, sns_resource): 
 """ 
         :param sns_resource: A Boto3 Amazon SNS resource. 
        "" "
         self.sns_resource = sns_resource 
     @staticmethod 
     def delete_topic(topic): 
        "" "
         Deletes a topic. All subscriptions to the topic are also deleted. 
         """ 
         try: 
             topic.delete() 
             logger.info("Deleted topic %s.", topic.arn) 
         except ClientError: 
             logger.exception("Couldn't delete topic %s.", topic.arn) 
             raise
```
• 有关 API 的详细信息,请参阅适用[DeleteTopic于](https://docs.aws.amazon.com/goto/boto3/sns-2010-03-31/DeleteTopic) Python 的AWS SDK (Boto3) API 参考。

#### SAP ABAP

SDK for SAP ABAP

```
a Note
```

```
 TRY.
```

```
 lo_sns->deletetopic( iv_topicarn = iv_topic_arn ). 
     MESSAGE 'SNS topic deleted.' TYPE 'I'. 
   CATCH /aws1/cx_snsnotfoundexception. 
     MESSAGE 'Topic does not exist.' TYPE 'E'. 
 ENDTRY.
```
• 有关 API 的详细信息,请参阅适用[DeleteTopic于](https://docs.aws.amazon.com/sdk-for-sap-abap/v1/api/latest/index.html) S AP 的AWS SDK ABAP API 参考。

有关 S AWS DK 开发者指南和代码示例的完整列表,请参[阅将 Amazon SNS 与软件开发工具包配合使](#page-17-0) [用 AWS。](#page-17-0)本主题还包括有关入门的信息以及有关先前的 SDK 版本的详细信息。

# **GetSMSAttributes**与 AWS SDK 或 CLI 配合使用

以下代码示例演示如何使用 GetSMSAttributes。

 $C++$ 

SDK for C++

```
a Note
```

```
//! Retrieve the default settings for sending SMS messages from your AWS account 
  by using
//! Amazon Simple Notification Service (Amazon SNS).
/*! 
   \param clientConfiguration: AWS client configuration. 
   \return bool: Function succeeded. 
  */
bool
AwsDoc::SNS::getSMSType(const Aws::Client::ClientConfiguration 
  &clientConfiguration) { 
     Aws::SNS::SNSClient snsClient(clientConfiguration); 
     Aws::SNS::Model::GetSMSAttributesRequest request; 
     //Set the request to only retrieve the DefaultSMSType setting. 
     //Without the following line, GetSMSAttributes would retrieve all settings. 
     request.AddAttributes("DefaultSMSType"); 
     const Aws::SNS::Model::GetSMSAttributesOutcome outcome = 
  snsClient.GetSMSAttributes( 
             request);
```

```
 if (outcome.IsSuccess()) { 
         const Aws::Map<Aws::String, Aws::String> attributes = 
                  outcome.GetResult().GetAttributes(); 
         if (!attributes.empty()) { 
             for (auto const &att: attributes) { 
                  std::cout << att.first << ": " << att.second << std::endl; 
 } 
         } 
         else { 
             std::cout 
                      << "AwsDoc::SNS::getSMSType - an empty map of attributes was 
  retrieved." 
                      << std::endl; 
         } 
     } 
     else { 
         std::cerr << "Error while getting SMS Type: '" 
                    << outcome.GetError().GetMessage() 
                    << "'" << std::endl; 
     } 
     return outcome.IsSuccess();
}
```
• 有关 API 详细信息,请参阅《AWS SDK for C++ API 参考》中的 [GetSMSAttributes。](https://docs.aws.amazon.com/goto/SdkForCpp/sns-2010-03-31/GetSMSAttributes)

CLI

AWS CLI

列出默认 SMS 消息属性

以下 get-sms-attributes 示例将列出发送 SMS 消息的默认属性。

aws sns get-sms-attributes

输出:

```
{ 
     "attributes": { 
          "DefaultSenderID": "MyName"
```
}

}

• 有关 API 详细信息,请参阅《AWS CLI Command Reference》中的 [GetSMSAttributes。](https://awscli.amazonaws.com/v2/documentation/api/latest/reference/sns/get-sms-attributes.html)

Java

适用于 Java 2.x 的 SDK

**a** Note

```
import software.amazon.awssdk.regions.Region;
import software.amazon.awssdk.services.sns.SnsClient;
import 
 software.amazon.awssdk.services.sns.model.GetSubscriptionAttributesRequest;
import 
  software.amazon.awssdk.services.sns.model.GetSubscriptionAttributesResponse;
import software.amazon.awssdk.services.sns.model.SnsException;
import java.util.Iterator;
import java.util.Map;
/** 
  * Before running this Java V2 code example, set up your development 
  * environment, including your credentials. 
 * 
  * For more information, see the following documentation topic: 
 * 
  * https://docs.aws.amazon.com/sdk-for-java/latest/developer-guide/get-
started.html 
  */
public class GetSMSAtrributes { 
     public static void main(String[] args) { 
         final String usage = """ 
                 Usage: <topicArn> 
                 Where:
```

```
 topicArn - The ARN of the topic from which to retrieve 
 attributes. 
                 """; 
        if (args.length != 1) {
             System.out.println(usage); 
             System.exit(1); 
         } 
        String topicArn = args[0];
         SnsClient snsClient = SnsClient.builder() 
                  .region(Region.US_EAST_1) 
                .buid() getSNSAttrutes(snsClient, topicArn); 
         snsClient.close(); 
     } 
     public static void getSNSAttrutes(SnsClient snsClient, String topicArn) { 
         try { 
             GetSubscriptionAttributesRequest request = 
 GetSubscriptionAttributesRequest.builder() 
                      .subscriptionArn(topicArn) 
                      .build(); 
             // Get the Subscription attributes 
             GetSubscriptionAttributesResponse res = 
snsClient.getSubscriptionAttributes(request);
             Map<String, String> map = res.attributes(); 
             // Iterate through the map 
             Iterator iter = map.entrySet().iterator(); 
             while (iter.hasNext()) { 
                Map. Entry entry = (Map.Entry) iter.next();
                 System.out.println("[Key] : " + entry.getKey() + " [Value] : " + 
 entry.getValue()); 
 } 
         } catch (SnsException e) { 
             System.err.println(e.awsErrorDetails().errorMessage()); 
             System.exit(1); 
         } 
         System.out.println("\n\nStatus was good");
```
}

• 有关 API 详细信息,请参阅《AWS SDK for Java 2.x API 参考》中的 [GetSMSAttributes。](https://docs.aws.amazon.com/goto/SdkForJavaV2/sns-2010-03-31/GetSMSAttributes)

**JavaScript** 

适用于 JavaScript (v3) 的软件开发工具包

**a** Note

还有更多相关信息 GitHub。在 [AWS 代码示例存储库中](https://github.com/awsdocs/aws-doc-sdk-examples/tree/main/javascriptv3/example_code/sns#code-examples)查找完整示例,了解如何进行设 置和运行。

在单独的模块中创建客户端并将其导出。

import { SNSClient } from "@aws-sdk/client-sns"; // The AWS Region can be provided here using the `region` property. If you leave it blank // the SDK will default to the region set in your AWS config. export const snsClient = new SNSClient $($ });

导入 SDK 和客户端模块,然后调用 API。

```
import { GetSMSAttributesCommand } from "@aws-sdk/client-sns";
import { snsClient } from "../libs/snsClient.js";
export const getSmsAttributes = async () => { 
  const response = await snsClient.send( 
    // If you have not modified the account-level mobile settings of SNS, 
    // the DefaultSMSType is undefined. For this example, it was set to 
    // Transactional. 
     new GetSMSAttributesCommand({ attributes: ["DefaultSMSType"] }), 
   ); 
   console.log(response); 
  // {
```
 // '\$metadata': { // httpStatusCode: 200, // requestId: '67ad8386-4169-58f1-bdb9-debd281d48d5', // extendedRequestId: undefined, // cfId: undefined, // attempts: 1, // totalRetryDelay: 0  $//$  }, // attributes: { DefaultSMSType: 'Transactional' } // } return response; };

- 有关更多信息,请参阅 [AWS SDK for JavaScript 开发人员指南。](https://docs.aws.amazon.com/sdk-for-javascript/v3/developer-guide/sns-examples-subscribing-unubscribing-topics.html#sns-confirm-subscription-email)
- 有关 API 详细信息,请参阅 AWS SDK for JavaScript API 参考中的 [GetSMSAttributes](https://docs.aws.amazon.com/AWSJavaScriptSDK/v3/latest/client/sns/command/GetSMSAttributesCommand)。

PHP

适用于 PHP 的 SDK

```
a Note
 还有更多相关信息 GitHub。在 AWS 代码示例存储库中查找完整示例,了解如何进行设
 置和运行。
```

```
require 'vendor/autoload.php';
use Aws\Exception\AwsException;
use Aws\Sns\SnsClient;
/** 
  * Get the type of SMS Message sent by default from the AWS SNS service. 
 * 
  * This code expects that you have AWS credentials set up per: 
  * https://docs.aws.amazon.com/sdk-for-php/v3/developer-guide/
guide_credentials.html 
  */
```

```
$SnSclient = new SnsClient([ 
     'profile' => 'default', 
     'region' => 'us-east-1', 
     'version' => '2010-03-31'
]);
try { 
     $result = $SnSclient->getSMSAttributes([ 
          'attributes' => ['DefaultSMSType'], 
     ]); 
     var_dump($result);
} catch (AwsException $e) { 
     // output error message if fails 
     error_log($e->getMessage());
}
```
- 有关更多信息,请参阅 [AWS SDK for PHP 开发人员指南](https://docs.aws.amazon.com/sdk-for-php/v3/developer-guide/sns-examples-sending-sms.html#get-sms-attributes)。
- 有关 API 的详细信息,请参阅 AWS SDK for PHP API 参考中的 [GetSMSAttributes](https://docs.aws.amazon.com/goto/SdkForPHPV3/sns-2010-03-31/GetSMSAttributes)。

有关 S AWS DK 开发者指南和代码示例的完整列表,请参[阅将 Amazon SNS 与软件开发工具包配合使](#page-17-0) [用 AWS。](#page-17-0)本主题还包括有关入门的信息以及有关先前的 SDK 版本的详细信息。

# **GetTopicAttributes**与 AWS SDK 或 CLI 配合使用

以下代码示例演示如何使用 GetTopicAttributes。

#### .NET

AWS SDK for .NET

**a** Note

还有更多相关信息 GitHub。在 [AWS 代码示例存储库中](https://github.com/awsdocs/aws-doc-sdk-examples/tree/main/dotnetv3/SNS#code-examples)查找完整示例,了解如何进行设 置和运行。

 using System; using System.Collections.Generic; using System.Threading.Tasks;

```
 using Amazon.SimpleNotificationService; 
     /// <summary> 
     /// This example shows how to retrieve the attributes of an Amazon Simple 
     /// Notification Service (Amazon SNS) topic. 
     /// </summary> 
     public class GetTopicAttributes 
     { 
         public static async Task Main() 
         { 
             string topicArn = "arn:aws:sns:us-
west-2:000000000000:ExampleSNSTopic"; 
             IAmazonSimpleNotificationService client = new 
  AmazonSimpleNotificationServiceClient(); 
             var attributes = await GetTopicAttributesAsync(client, topicArn); 
             DisplayTopicAttributes(attributes); 
         } 
         /// <summary> 
         /// Given the ARN of the Amazon SNS topic, this method retrieves the 
  topic 
         /// attributes. 
         /// </summary> 
         /// <param name="client">The initialized Amazon SNS client object used 
         /// to retrieve the attributes for the Amazon SNS topic.</param> 
         /// <param name="topicArn">The ARN of the topic for which to retrieve 
         /// the attributes.</param> 
         /// <returns>A Dictionary of topic attributes.</returns> 
         public static async Task<Dictionary<string, string>> 
  GetTopicAttributesAsync( 
             IAmazonSimpleNotificationService client, 
             string topicArn) 
         { 
             var response = await client.GetTopicAttributesAsync(topicArn); 
             return response.Attributes; 
         } 
         /// <summary> 
         /// This method displays the attributes for an Amazon SNS topic. 
         /// </summary> 
         /// <param name="topicAttributes">A Dictionary containing the 
         /// attributes for an Amazon SNS topic.</param>
```

```
 public static void DisplayTopicAttributes(Dictionary<string, string> 
 topicAttributes) 
         { 
             foreach (KeyValuePair<string, string> entry in topicAttributes) 
\{\hspace{.1cm} \} Console.WriteLine($"{entry.Key}: {entry.Value}\n"); 
 } 
        } 
    }
```
• 有关 API 的详细信息,请参阅 AWS SDK for .NET API 参[考GetTopicAttributes中](https://docs.aws.amazon.com/goto/DotNetSDKV3/sns-2010-03-31/GetTopicAttributes)的。

#### $C++$

SDK for C++

**a** Note

```
//! Retrieve the properties of an Amazon Simple Notification Service (Amazon SNS) 
 topic.
/*! 
  \param topicARN: The Amazon Resource Name (ARN) for an Amazon SNS topic. 
  \param clientConfiguration: AWS client configuration. 
  \return bool: Function succeeded. 
  */
bool AwsDoc::SNS::getTopicAttributes(const Aws::String &topicARN, 
                                       const Aws::Client::ClientConfiguration 
  &clientConfiguration) { 
     Aws::SNS::SNSClient snsClient(clientConfiguration); 
     Aws::SNS::Model::GetTopicAttributesRequest request; 
     request.SetTopicArn(topicARN); 
     const Aws::SNS::Model::GetTopicAttributesOutcome outcome = 
  snsClient.GetTopicAttributes( 
             request);
```

```
 if (outcome.IsSuccess()) { 
         std::cout << "Topic Attributes:" << std::endl; 
         for (auto const &attribute: outcome.GetResult().GetAttributes()) { 
              std::cout << " * " << attribute.first << " : " << attribute.second 
                        << std::endl; 
         } 
     } 
     else { 
         std::cerr << "Error while getting Topic attributes " 
                    << outcome.GetError().GetMessage() 
                    << std::endl; 
     } 
     return outcome.IsSuccess();
}
```
• 有关 API 的详细信息,请参阅 AWS SDK for C++ API 参考[GetTopicAttributes](https://docs.aws.amazon.com/goto/SdkForCpp/sns-2010-03-31/GetTopicAttributes)中的。

# CLI

AWS CLI

# 检索主题的属性

以下 get-topic-attributes 示例将显示指定主题的属性。

```
aws sns get-topic-attributes \ 
     --topic-arn "arn:aws:sns:us-west-2:123456789012:my-topic"
```
输出:

```
{ 
     "Attributes": { 
         "SubscriptionsConfirmed": "1", 
         "DisplayName": "my-topic", 
         "SubscriptionsDeleted": "0", 
         "EffectiveDeliveryPolicy": "{\"http\":{\"defaultHealthyRetryPolicy
\":{\"minDelayTarget\":20,\"maxDelayTarget\":20,\"numRetries\":3,
\"numMaxDelayRetries\":0,\"numNoDelayRetries\":0,\"numMinDelayRetries\":0,
\"backoffFunction\":\"linear\"},\"disableSubscriptionOverrides\":false}}", 
         "Owner": "123456789012",
```
 "Policy": "{\"Version\":\"2008-10-17\",\"Id\":\"\_\_default\_policy\_ID \",\"Statement\":[{\"Sid\":\"\_\_default\_statement\_ID\",\"Effect\": \"Allow\",\"Principal\":{\"AWS\":\"\*\"},\"Action\":[\"SNS:Subscribe\", \"SNS:ListSubscriptionsByTopic\",\"SNS:DeleteTopic\",\"SNS:GetTopicAttributes \",\"SNS:Publish\",\"SNS:RemovePermission\",\"SNS:AddPermission\", \"SNS:SetTopicAttributes\"],\"Resource\":\"arn:aws:sns:us-west-2:123456789012:mytopic\",\"Condition\":{\"StringEquals\":{\"AWS:SourceOwner\": \"0123456789012\"}}}]}", "TopicArn": "arn:aws:sns:us-west-2:123456789012:my-topic", "SubscriptionsPending": "0" } }

• 有关 API 的详细信息,请参阅AWS CLI 命令参考[GetTopicAttributes中](https://awscli.amazonaws.com/v2/documentation/api/latest/reference/sns/get-topic-attributes.html)的。

#### Java

适用于 Java 2.x 的 SDK

**a** Note

```
import software.amazon.awssdk.regions.Region;
import software.amazon.awssdk.services.sns.SnsClient;
import software.amazon.awssdk.services.sns.model.GetTopicAttributesRequest;
import software.amazon.awssdk.services.sns.model.GetTopicAttributesResponse;
import software.amazon.awssdk.services.sns.model.SnsException;
/** 
  * Before running this Java V2 code example, set up your development 
  * environment, including your credentials. 
 * 
  * For more information, see the following documentation topic: 
 * 
  * https://docs.aws.amazon.com/sdk-for-java/latest/developer-guide/get-
started.html 
 */
public class GetTopicAttributes { 
     public static void main(String[] args) {
```

```
 final String usage = """ 
                  Usage: <topicArn> 
                  Where: 
                     topicArn - The ARN of the topic to look up. 
                  """; 
        if (args.length != 1) {
              System.out.println(usage); 
              System.exit(1); 
         } 
         String topicArn = args[0]; 
         SnsClient snsClient = SnsClient.builder() 
                  .region(Region.US_EAST_1) 
                  .build(); 
         System.out.println("Getting attributes for a topic with name: " + 
  topicArn); 
         getSNSTopicAttributes(snsClient, topicArn); 
         snsClient.close(); 
     } 
     public static void getSNSTopicAttributes(SnsClient snsClient, String 
  topicArn) { 
         try { 
             GetTopicAttributesRequest request = 
  GetTopicAttributesRequest.builder() 
                       .topicArn(topicArn) 
                       .build(); 
              GetTopicAttributesResponse result = 
  snsClient.getTopicAttributes(request); 
              System.out.println("\n\nStatus is " + 
  result.sdkHttpResponse().statusCode() + "\n\nAttributes: \n\n" 
                      + result.attributes()); 
         } catch (SnsException e) { 
              System.err.println(e.awsErrorDetails().errorMessage()); 
              System.exit(1); 
         } 
     }
}
```
• 有关 API 的详细信息,请参阅 AWS SDK for Java 2.x API 参考[GetTopicAttributes](https://docs.aws.amazon.com/goto/SdkForJavaV2/sns-2010-03-31/GetTopicAttributes)中的。

**JavaScript** 

适用于 JavaScript (v3) 的软件开发工具包

**a** Note

还有更多相关信息 GitHub。在 [AWS 代码示例存储库中](https://github.com/awsdocs/aws-doc-sdk-examples/tree/main/javascriptv3/example_code/sns#code-examples)查找完整示例,了解如何进行设 置和运行。

在单独的模块中创建客户端并将其导出。

import { SNSClient } from "@aws-sdk/client-sns";

// The AWS Region can be provided here using the `region` property. If you leave it blank // the SDK will default to the region set in your AWS config. export const snsClient = new SNSClient $($ {});

导入 SDK 和客户端模块,然后调用 API。

```
import { GetTopicAttributesCommand } from "@aws-sdk/client-sns";
import { snsClient } from "../libs/snsClient.js";
/** 
  * @param {string} topicArn - The ARN of the topic to retrieve attributes for. 
  */
export const getTopicAttributes = async (topicArn = "TOPIC_ARN") => { 
   const response = await snsClient.send( 
     new GetTopicAttributesCommand({ 
       TopicArn: topicArn, 
     }), 
   ); 
   console.log(response); 
   // { 
   // '$metadata': {
```

```
 // httpStatusCode: 200, 
   // requestId: '36b6a24e-5473-5d4e-ac32-ff72d9a73d94', 
   // extendedRequestId: undefined, 
   // cfId: undefined, 
  // attempts: 1, 
   // totalRetryDelay: 0 
  // },
   // Attributes: { 
   // Policy: '{...}', 
  // Owner: 'xxxxxxxxxxxx',
  // SubscriptionsPending: '1', 
   // TopicArn: 'arn:aws:sns:us-east-1:xxxxxxxxxxxx:mytopic', 
   // TracingConfig: 'PassThrough', 
   // EffectiveDeliveryPolicy: '{"http":{"defaultHealthyRetryPolicy":
{"minDelayTarget":20,"maxDelayTarget":20,"numRetries":3,"numMaxDelayRetries":0,"numNoDelayRetries":0,"numMinDelayRetries":0,"backoffFunction":"linear"},"disableSubscriptionOverrides":false,"defaultRequestPolicy":
{"headerContentType":"text/plain; charset=UTF-8"}}}', 
  // SubscriptionsConfirmed: '0', 
  // DisplayName: '', 
   // SubscriptionsDeleted: '1' 
 // }
   // } 
   return response;
};
```
• 有关更多信息,请参阅 [AWS SDK for JavaScript 开发人员指南。](https://docs.aws.amazon.com/sdk-for-javascript/v3/developer-guide/sns-examples-managing-topics.html#sns-examples-managing-topicsgetttopicattributes)

• 有关 API 的详细信息,请参阅 AWS SDK for JavaScript API 参[考GetTopicAttributes](https://docs.aws.amazon.com/AWSJavaScriptSDK/v3/latest/client/sns/command/GetTopicAttributesCommand)中的。

适用于 JavaScript (v2) 的软件开发工具包

#### **a** Note

还有更多相关信息 GitHub。在 [AWS 代码示例存储库中](https://github.com/awsdocs/aws-doc-sdk-examples/tree/main/javascript/example_code/sns#code-examples)查找完整示例,了解如何进行设 置和运行。

导入 SDK 和客户端模块,然后调用 API。

```
// Load the AWS SDK for Node.js
var AWS = require("aws-sdk");
// Set region
AWS.config.update({ region: "REGION" });
```

```
// Create promise and SNS service object
var getTopicAttribsPromise = new AWS.SNS({ apiVersion: "2010-03-31" }) 
   .getTopicAttributes({ TopicArn: "TOPIC_ARN" }) 
   .promise();
// Handle promise's fulfilled/rejected states
getTopicAttribsPromise 
   .then(function (data) { 
     console.log(data); 
   }) 
   .catch(function (err) { 
     console.error(err, err.stack); 
   });
```
- 有关更多信息,请参阅 [AWS SDK for JavaScript 开发人员指南。](https://docs.aws.amazon.com/sdk-for-javascript/v2/developer-guide/sns-examples-managing-topics.html#sns-examples-managing-topicsgetttopicattributes)
- 有关 API 的详细信息,请参阅 AWS SDK for JavaScript API 参[考GetTopicAttributes](https://docs.aws.amazon.com/goto/AWSJavaScriptSDK/sns-2010-03-31/GetTopicAttributes)中的。

```
Kotlin
```
适用于 Kotlin 的 SDK

```
a Note
```

```
suspend fun getSNSTopicAttributes(topicArnVal: String) { 
     val request = GetTopicAttributesRequest { 
         topicArn = topicArnVal 
     } 
     SnsClient { region = "us-east-1" }.use { snsClient -> 
         val result = snsClient.getTopicAttributes(request) 
         println("${result.attributes}") 
     }
}
```
• 有关 API 的详细信息,请参阅适用[GetTopicAttributes](https://sdk.amazonaws.com/kotlin/api/latest/index.html)于 K otlin 的AWS SDK API 参考。

#### PHP

适用于 PHP 的 SDK

#### **a** Note

还有更多相关信息 GitHub。在 [AWS 代码示例存储库中](https://github.com/awsdocs/aws-doc-sdk-examples/tree/main/php/example_code/sns#code-examples)查找完整示例,了解如何进行设 置和运行。

```
$SnSclient = new SnsClient([ 
     'profile' => 'default', 
     'region' => 'us-east-1', 
     'version' => '2010-03-31'
]);
$topic = 'arn:aws:sns:us-east-1:111122223333:MyTopic';
try { 
     $result = $SnSclient->getTopicAttributes([ 
          'TopicArn' => $topic, 
     ]); 
     var_dump($result);
} catch (AwsException $e) { 
     // output error message if fails 
     error_log($e->getMessage());
}
```
• 有关 API 的详细信息,请参阅 AWS SDK for PHP API 参考[GetTopicAttributes](https://docs.aws.amazon.com/goto/SdkForPHPV3/sns-2010-03-31/GetTopicAttributes)中的。

#### SAP ABAP

SDK for SAP ABAP

**a** Note

还有更多相关信息 GitHub。在 [AWS 代码示例存储库中](https://github.com/awsdocs/aws-doc-sdk-examples/tree/main/sap-abap/services/sns#code-examples)查找完整示例,了解如何进行设 置和运行。

```
 TRY. 
        oo_result = lo_sns->gettopicattributes( iv_topicarn = iv_topic_arn ). " 
 oo_result is returned for testing purposes. " 
        DATA(lt_attributes) = oo_result->get_attributes( ). 
        MESSAGE 'Retrieved attributes/properties of a topic.' TYPE 'I'. 
      CATCH /aws1/cx_snsnotfoundexception. 
        MESSAGE 'Topic does not exist.' TYPE 'E'. 
    ENDTRY.
```
• 有关 API 的详细信息,请参阅适用[GetTopicAttributes](https://docs.aws.amazon.com/sdk-for-sap-abap/v1/api/latest/index.html)于 S AP 的AWS SDK ABAP API 参考。

有关 S AWS DK 开发者指南和代码示例的完整列表,请参[阅将 Amazon SNS 与软件开发工具包配合使](#page-17-0) [用 AWS。](#page-17-0)本主题还包括有关入门的信息以及有关先前的 SDK 版本的详细信息。

# **ListPhoneNumbersOptedOut**与 AWS SDK 或 CLI 配合使用

以下代码示例演示如何使用 ListPhoneNumbersOptedOut。

CLI

AWS CLI

列出 SMS 消息退出

以下 list-phone-numbers-opted-out 示例将列出退出 SMS 消息接收的电话号码。

aws sns list-phone-numbers-opted-out

输出:

```
ListPhoneNumbersOptedOut 707
```

```
{ 
      "phoneNumbers": [ 
           "+15555550100" 
      ]
}
```
• 有关 API 的详细信息,请参阅AWS CLI 命令参考[ListPhoneNumbersOptedOut中](https://awscli.amazonaws.com/v2/documentation/api/latest/reference/sns/list-phone-numbers-opted-out.html)的。

#### Java

适用于 Java 2.x 的 SDK

**a** Note

```
import software.amazon.awssdk.regions.Region;
import software.amazon.awssdk.services.sns.SnsClient;
import software.amazon.awssdk.services.sns.model.ListPhoneNumbersOptedOutRequest;
import 
 software.amazon.awssdk.services.sns.model.ListPhoneNumbersOptedOutResponse;
import software.amazon.awssdk.services.sns.model.SnsException;
/** 
  * Before running this Java V2 code example, set up your development 
  * environment, including your credentials. 
 * 
  * For more information, see the following documentation topic: 
 * 
  * https://docs.aws.amazon.com/sdk-for-java/latest/developer-guide/get-
started.html 
 */
public class ListOptOut { 
     public static void main(String[] args) { 
         SnsClient snsClient = SnsClient.builder() 
                 .region(Region.US_EAST_1) 
                 .build(); 
         listOpts(snsClient);
```

```
 snsClient.close(); 
     } 
     public static void listOpts(SnsClient snsClient) { 
         try { 
             ListPhoneNumbersOptedOutRequest request = 
 ListPhoneNumbersOptedOutRequest.builder().build();
             ListPhoneNumbersOptedOutResponse result = 
  snsClient.listPhoneNumbersOptedOut(request); 
             System.out.println("Status is " + 
  result.sdkHttpResponse().statusCode() + "\n\nPhone Numbers: \n\n" 
                      + result.phoneNumbers()); 
         } catch (SnsException e) { 
             System.err.println(e.awsErrorDetails().errorMessage()); 
             System.exit(1); 
         } 
     }
}
```
• 有关 API 的详细信息,请参阅 AWS SDK for Java 2.x API 参 考[ListPhoneNumbersOptedOut中](https://docs.aws.amazon.com/goto/SdkForJavaV2/sns-2010-03-31/ListPhoneNumbersOptedOut)的。

PHP

适用于 PHP 的 SDK

**a** Note 还有更多相关信息 GitHub。在 [AWS 代码示例存储库中](https://github.com/awsdocs/aws-doc-sdk-examples/tree/main/php/example_code/sns#code-examples)查找完整示例,了解如何进行设 置和运行。

```
require 'vendor/autoload.php';
use Aws\Exception\AwsException;
use Aws\Sns\SnsClient;
/**
```
```
 * Returns a list of phone numbers that are opted out of receiving SMS messages 
  from your AWS SNS account. 
 * 
  * This code expects that you have AWS credentials set up per: 
  * https://docs.aws.amazon.com/sdk-for-php/v3/developer-guide/
guide_credentials.html 
  */
$SnSclient = new SnsClient([ 
     'profile' => 'default', 
     'region' => 'us-east-1', 
     'version' => '2010-03-31'
]);
try { 
     $result = $SnSclient->listPhoneNumbersOptedOut(); 
     var_dump($result);
} catch (AwsException $e) { 
     // output error message if fails 
     error_log($e->getMessage());
}
```
- 有关更多信息,请参阅 [AWS SDK for PHP 开发人员指南](https://docs.aws.amazon.com/sdk-for-php/v3/developer-guide/sns-examples-sending-sms.html#list-opted-out-phone-numbers)。
- 有关 API 的详细信息,请参阅 AWS SDK for PHP API 参考[ListPhoneNumbersOptedOut中](https://docs.aws.amazon.com/goto/SdkForPHPV3/sns-2010-03-31/ListPhoneNumbersOptedOut) 的。

有关 S AWS DK 开发者指南和代码示例的完整列表,请参[阅将 Amazon SNS 与软件开发工具包配合使](#page-17-0) [用 AWS。](#page-17-0)本主题还包括有关入门的信息以及有关先前的 SDK 版本的详细信息。

# **ListSubscriptions**与 AWS SDK 或 CLI 配合使用

以下代码示例演示如何使用 ListSubscriptions。

### .NET

# AWS SDK for .NET

```
a Note
```

```
 using System; 
    using System.Collections.Generic; 
    using System.Threading.Tasks; 
    using Amazon.SimpleNotificationService; 
    using Amazon.SimpleNotificationService.Model; 
    /// <summary> 
    /// This example will retrieve a list of the existing Amazon Simple 
    /// Notification Service (Amazon SNS) subscriptions. 
    /// </summary> 
    public class ListSubscriptions 
   \{ public static async Task Main() 
        { 
            IAmazonSimpleNotificationService client = new 
 AmazonSimpleNotificationServiceClient(); 
            Console.WriteLine("Enter a topic ARN to list subscriptions for a 
 specific topic, " + 
                                "or press Enter to list subscriptions for all 
 topics."); 
            var topicArn = Console.ReadLine(); 
            Console.WriteLine(); 
            var subscriptions = await GetSubscriptionsListAsync(client, 
 topicArn); 
            DisplaySubscriptionList(subscriptions); 
        } 
        /// <summary>
```

```
 /// Gets a list of the existing Amazon SNS subscriptions, optionally by 
  specifying a topic ARN. 
        /// </summary> 
        /// <param name="client">The initialized Amazon SNS client object used 
        /// to obtain the list of subscriptions.</param> 
        /// <param name="topicArn">The optional ARN of a specific topic. Defaults 
to null.</param>
        /// <returns>A list containing information about each subscription.</
returns> 
        public static async Task<List<Subscription>> 
 GetSubscriptionsListAsync(IAmazonSimpleNotificationService client, string 
 topicArn = null) 
        { 
           var results = new List<Subscription>();
            if (!string.IsNullOrEmpty(topicArn)) 
\{\hspace{.1cm} \} var paginateByTopic = client.Paginators.ListSubscriptionsByTopic( 
                     new ListSubscriptionsByTopicRequest() 
\{ TopicArn = topicArn, 
                    }); 
                // Get the entire list using the paginator. 
                await foreach (var subscription in paginateByTopic.Subscriptions) 
\overline{a} results.Add(subscription); 
 } 
 } 
            else 
\{\hspace{.1cm} \} var paginateAllSubscriptions = 
  client.Paginators.ListSubscriptions(new ListSubscriptionsRequest()); 
                // Get the entire list using the paginator. 
                 await foreach (var subscription in 
  paginateAllSubscriptions.Subscriptions) 
\overline{a} results.Add(subscription); 
 } 
 } 
            return results; 
        }
```

```
 /// <summary> 
         /// Display a list of Amazon SNS subscription information. 
         /// </summary> 
         /// <param name="subscriptionList">A list containing details for existing 
         /// Amazon SNS subscriptions.</param> 
         public static void DisplaySubscriptionList(List<Subscription> 
 subscriptionList) 
         { 
             foreach (var subscription in subscriptionList) 
\{\hspace{.1cm} \} Console.WriteLine($"Owner: {subscription.Owner}"); 
                 Console.WriteLine($"Subscription ARN: 
 {subscription.SubscriptionArn}"); 
                 Console.WriteLine($"Topic ARN: {subscription.TopicArn}"); 
                  Console.WriteLine($"Endpoint: {subscription.Endpoint}"); 
                 Console.WriteLine($"Protocol: {subscription.Protocol}"); 
                 Console.WriteLine(); 
             } 
         } 
     }
```
• 有关 API 的详细信息,请参阅 AWS SDK for .NET API 参[考ListSubscriptions](https://docs.aws.amazon.com/goto/DotNetSDKV3/sns-2010-03-31/ListSubscriptions)中的。

# $C++$

SDK for C++

```
a Note
```

```
//! Retrieve a list of Amazon Simple Notification Service (Amazon SNS) 
  subscriptions.
/*! 
   \param clientConfiguration: AWS client configuration. 
   \return bool: Function succeeded. 
  */
```

```
bool AwsDoc::SNS::listSubscriptions( 
          const Aws::Client::ClientConfiguration &clientConfiguration) { 
     Aws::SNS::SNSClient snsClient(clientConfiguration); 
     Aws::String nextToken; // Next token is used to handle a paginated response. 
     bool result = true; 
     Aws::Vector<Aws::SNS::Model::Subscription> subscriptions; 
     do { 
         Aws::SNS::Model::ListSubscriptionsRequest request; 
         if (!nextToken.empty()) { 
              request.SetNextToken(nextToken); 
         } 
          const Aws::SNS::Model::ListSubscriptionsOutcome outcome = 
  snsClient.ListSubscriptions( 
                   request); 
         if (outcome.IsSuccess()) { 
              const Aws::Vector<Aws::SNS::Model::Subscription> &newSubscriptions = 
                       outcome.GetResult().GetSubscriptions(); 
             subscriptions.insert(subscriptions.cend(), newSubscriptions.begin(),
                                      newSubscriptions.end()); 
         } 
         else { 
              std::cerr << "Error listing subscriptions " 
                         << outcome.GetError().GetMessage() 
\langle \cdot \rangle and \langle \cdot \rangle and \langle \cdot \rangle and \langle \cdot \rangle std::endl; 
              result = false; 
              break; 
         } 
         nextToken = outcome.GetResult().GetNextToken(); 
     } while (!nextToken.empty()); 
     if (result) { 
         if (subscriptions.empty()) { 
              std::cout << "No subscriptions found" << std::endl; 
         } 
         else { 
              std::cout << "Subscriptions list:" << std::endl; 
              for (auto const &subscription: subscriptions) {
```

```
 std::cout << " * " << subscription.GetSubscriptionArn() << 
  std::endl; 
 } 
        } 
     } 
     return result;
}
```
• 有关 API 的详细信息,请参阅 AWS SDK for C++ API 参考[ListSubscriptions](https://docs.aws.amazon.com/goto/SdkForCpp/sns-2010-03-31/ListSubscriptions)中的。

# CLI

### AWS CLI

列出 SNS 订阅

以下list-subscriptions示例显示了您 AWS 账户中的 SNS 订阅列表。

aws sns list-subscriptions

# 输出:

```
{ 
     "Subscriptions": [ 
         { 
              "Owner": "123456789012", 
              "Endpoint": "my-email@example.com", 
              "Protocol": "email", 
              "TopicArn": "arn:aws:sns:us-west-2:123456789012:my-topic", 
              "SubscriptionArn": "arn:aws:sns:us-west-2:123456789012:my-
topic:8a21d249-4329-4871-acc6-7be709c6ea7f" 
         } 
     ]
}
```
• 有关 API 的详细信息,请参阅AWS CLI 命令参考[ListSubscriptions](https://awscli.amazonaws.com/v2/documentation/api/latest/reference/sns/list-subscriptions.html)中的。

#### Java

# 适用于 Java 2.x 的 SDK

```
G Note
```

```
import software.amazon.awssdk.regions.Region;
import software.amazon.awssdk.services.sns.SnsClient;
import software.amazon.awssdk.services.sns.model.ListSubscriptionsRequest;
import software.amazon.awssdk.services.sns.model.ListSubscriptionsResponse;
import software.amazon.awssdk.services.sns.model.SnsException;
/** 
  * Before running this Java V2 code example, set up your development 
  * environment, including your credentials. 
 * 
  * For more information, see the following documentation topic: 
 * 
  * https://docs.aws.amazon.com/sdk-for-java/latest/developer-guide/get-
started.html 
  */
public class ListSubscriptions { 
     public static void main(String[] args) { 
         SnsClient snsClient = SnsClient.builder() 
                  .region(Region.US_EAST_1) 
                 .build();
         listSNSSubscriptions(snsClient); 
         snsClient.close(); 
     } 
     public static void listSNSSubscriptions(SnsClient snsClient) { 
         try { 
             ListSubscriptionsRequest request = ListSubscriptionsRequest.builder() 
                      .build(); 
             ListSubscriptionsResponse result = 
  snsClient.listSubscriptions(request);
```

```
System.out.println(result.subscriptions());
         } catch (SnsException e) { 
              System.err.println(e.awsErrorDetails().errorMessage()); 
              System.exit(1); 
         } 
     }
}
```
• 有关 API 的详细信息,请参阅 AWS SDK for Java 2.x API 参考[ListSubscriptions](https://docs.aws.amazon.com/goto/SdkForJavaV2/sns-2010-03-31/ListSubscriptions)中的。

**JavaScript** 

适用于 JavaScript (v3) 的软件开发工具包

**a** Note

还有更多相关信息 GitHub。在 [AWS 代码示例存储库中](https://github.com/awsdocs/aws-doc-sdk-examples/tree/main/javascriptv3/example_code/sns#code-examples)查找完整示例,了解如何进行设 置和运行。

在单独的模块中创建客户端并将其导出。

import { SNSClient } from "@aws-sdk/client-sns";

// The AWS Region can be provided here using the `region` property. If you leave it blank // the SDK will default to the region set in your AWS config. export const snsClient = new SNSClient $($ {});

导入 SDK 和客户端模块,然后调用 API。

```
import { ListSubscriptionsByTopicCommand } from "@aws-sdk/client-sns";
import { snsClient } from "../libs/snsClient.js";
/** 
  * @param {string} topicArn - The ARN of the topic for which you wish to list 
  subscriptions.
```

```
 */
export const listSubscriptionsByTopic = async (topicArn = "TOPIC_ARN") => { 
   const response = await snsClient.send( 
     new ListSubscriptionsByTopicCommand({ TopicArn: topicArn }), 
  ); 
  console.log(response); 
  // { 
  // '$metadata': { 
  // httpStatusCode: 200, 
  // requestId: '0934fedf-0c4b-572e-9ed2-a3e38fadb0c8', 
  // extendedRequestId: undefined, 
  // cfId: undefined, 
  // attempts: 1, 
  // totalRetryDelay: 0 
 // },
  // Subscriptions: [ 
 \frac{1}{2} {
  // SubscriptionArn: 'PendingConfirmation', 
  // Owner: '901487484989', 
  // Protocol: 'email', 
  // Endpoint: 'corepyle@amazon.com', 
  // TopicArn: 'arn:aws:sns:us-east-1:901487484989:mytopic' 
 // }
 1/1 // } 
  return response;
};
```
• 有关更多信息,请参阅 [AWS SDK for JavaScript 开发人员指南。](https://docs.aws.amazon.com/sdk-for-javascript/v3/developer-guide/sns-examples-managing-topics.html#sns-examples-managing-topicsgetttopicattributes)

• 有关 API 的详细信息,请参阅 AWS SDK for JavaScript API 参[考ListSubscriptions中](https://docs.aws.amazon.com/AWSJavaScriptSDK/v3/latest/client/sns/command/ListSubscriptionsCommand)的。

# Kotlin

适用于 Kotlin 的 SDK

# **a** Note

```
suspend fun listSNSSubscriptions() { 
     SnsClient { region = "us-east-1" }.use { snsClient -> 
         val response = snsClient.listSubscriptions(ListSubscriptionsRequest {}) 
         response.subscriptions?.forEach { sub -> 
             println("Sub ARN is ${sub.subscriptionArn}") 
             println("Sub protocol is ${sub.protocol}") 
         } 
     }
}
```
• 有关 API 的详细信息,请参阅适用[ListSubscriptions于](https://sdk.amazonaws.com/kotlin/api/latest/index.html) K otlin 的AWS SDK API 参考。

# PHP

# 适用于 PHP 的 SDK

# **a** Note

```
require 'vendor/autoload.php';
use Aws\Exception\AwsException;
use Aws\Sns\SnsClient;
/** 
  * Returns a list of Amazon SNS subscriptions in the requested region. 
 * 
  * This code expects that you have AWS credentials set up per: 
  * https://docs.aws.amazon.com/sdk-for-php/v3/developer-guide/
guide_credentials.html 
  */
$SnSclient = new SnsClient([ 
     'profile' => 'default', 
     'region' => 'us-east-1',
```

```
 'version' => '2010-03-31'
]);
try { 
     $result = $SnSclient->listSubscriptions(); 
    var dump($result);
} catch (AwsException $e) { 
     // output error message if fails 
     error_log($e->getMessage());
}
```
• 有关 API 的详细信息,请参阅 AWS SDK for PHP API 参考[ListSubscriptions](https://docs.aws.amazon.com/goto/SdkForPHPV3/sns-2010-03-31/ListSubscriptions)中的。

# Python

SDK for Python (Boto3)

**a** Note

```
class SnsWrapper: 
     """Encapsulates Amazon SNS topic and subscription functions.""" 
     def __init__(self, sns_resource): 
 """ 
         :param sns_resource: A Boto3 Amazon SNS resource. 
         """ 
         self.sns_resource = sns_resource 
     def list_subscriptions(self, topic=None): 
        "" "
         Lists subscriptions for the current account, optionally limited to a 
         specific topic. 
         :param topic: When specified, only subscriptions to this topic are 
 returned.
```

```
 :return: An iterator that yields the subscriptions. 
"" "
 try: 
     if topic is None: 
          subs_iter = self.sns_resource.subscriptions.all() 
     else: 
          subs_iter = topic.subscriptions.all() 
     logger.info("Got subscriptions.") 
 except ClientError: 
     logger.exception("Couldn't get subscriptions.") 
     raise 
 else: 
     return subs_iter
```
• 有关 API 的详细信息,请参阅适用[ListSubscriptions于](https://docs.aws.amazon.com/goto/boto3/sns-2010-03-31/ListSubscriptions) Python 的AWS SDK (Boto3) API 参 考。

```
Ruby
```
适用于 Ruby 的 SDK

```
a Note
```

```
# This class demonstrates how to list subscriptions to an Amazon Simple 
  Notification Service (SNS) topic
class SnsSubscriptionLister 
   def initialize(sns_client) 
     @sns_client = sns_client 
     @logger = Logger.new($stdout) 
  end 
   # Lists subscriptions for a given SNS topic 
  # @param topic_arn [String] The ARN of the SNS topic 
   # @return [Types::ListSubscriptionsResponse] subscriptions: The response object 
   def list_subscriptions(topic_arn)
```

```
 @logger.info("Listing subscriptions for topic: #{topic_arn}") 
     subscriptions = @sns_client.list_subscriptions_by_topic(topic_arn: topic_arn) 
     subscriptions.subscriptions.each do |subscription| 
       @logger.info("Subscription endpoint: #{subscription.endpoint}") 
     end 
     subscriptions 
   rescue Aws::SNS::Errors::ServiceError => e 
     @logger.error("Error listing subscriptions: #{e.message}") 
     raise 
   end
end
# Example usage:
if $PROGRAM_NAME == 'File' sns_client = Aws::SNS::Client.new 
   topic_arn = "SNS_TOPIC_ARN" # Replace with your SNS topic ARN 
   lister = SnsSubscriptionLister.new(sns_client) 
   begin 
     lister.list_subscriptions(topic_arn) 
   rescue StandardError => e 
     puts "Failed to list subscriptions: #{e.message}" 
     exit 1 
   end
end
```
- 有关更多信息,请参阅 [AWS SDK for Ruby 开发人员指南。](https://docs.aws.amazon.com/sdk-for-ruby/v3/developer-guide/sns-example-show-subscriptions.html)
- 有关 API 的详细信息,请参阅 AWS SDK for Ruby API 参[考ListSubscriptions中](https://docs.aws.amazon.com/goto/SdkForRubyV3/sns-2010-03-31/ListSubscriptions)的。

SAP ABAP

SDK for SAP ABAP

**a** Note

还有更多相关信息 GitHub。在 [AWS 代码示例存储库中](https://github.com/awsdocs/aws-doc-sdk-examples/tree/main/sap-abap/services/sns#code-examples)查找完整示例,了解如何进行设 置和运行。

TRY.

```
 oo_result = lo_sns->listsubscriptions( ). " oo_result is 
 returned for testing purposes. " 
      DATA(1t subscriptions) = oo result->get subscriptions( ).
       MESSAGE 'Retrieved list of subscribers.' TYPE 'I'. 
    CATCH /aws1/cx rt generic.
       MESSAGE 'Unable to list subscribers.' TYPE 'E'. 
    ENDTRY.
```
• 有关 API 的详细信息,请参阅适用[ListSubscriptions于](https://docs.aws.amazon.com/sdk-for-sap-abap/v1/api/latest/index.html) S AP 的AWS SDK ABAP API 参考。

有关 S AWS DK 开发者指南和代码示例的完整列表,请参[阅将 Amazon SNS 与软件开发工具包配合使](#page-17-0) [用 AWS。](#page-17-0)本主题还包括有关入门的信息以及有关先前的 SDK 版本的详细信息。

# **ListTopics**与 AWS SDK 或 CLI 配合使用

以下代码示例演示如何使用 ListTopics。

### .NET

AWS SDK for .NET

```
a Note
```

```
 using System; 
 using System.Collections.Generic; 
 using System.Threading.Tasks; 
 using Amazon.SimpleNotificationService; 
 using Amazon.SimpleNotificationService.Model; 
 /// <summary> 
 /// Lists the Amazon Simple Notification Service (Amazon SNS) 
 /// topics for the current account. 
 /// </summary> 
 public class ListSNSTopics 
 { 
     public static async Task Main()
```

```
 { 
             IAmazonSimpleNotificationService client = new 
 AmazonSimpleNotificationServiceClient(); 
             await GetTopicListAsync(client); 
         } 
         /// <summary> 
         /// Retrieves the list of Amazon SNS topics in groups of up to 100 
         /// topics. 
         /// </summary> 
         /// <param name="client">The initialized Amazon SNS client object used 
         /// to retrieve the list of topics.</param> 
         public static async Task 
 GetTopicListAsync(IAmazonSimpleNotificationService client) 
         { 
             // If there are more than 100 Amazon SNS topics, the call to 
             // ListTopicsAsync will return a value to pass to the 
             // method to retrieve the next 100 (or less) topics. 
             string nextToken = string.Empty; 
             do 
\{\hspace{.1cm} \} var response = await client.ListTopicsAsync(nextToken); 
                 DisplayTopicsList(response.Topics); 
                 nextToken = response.NextToken; 
 } 
            while (!string.IsNullOrEmpty(nextToken));
         } 
         /// <summary> 
         /// Displays the list of Amazon SNS Topic ARNs. 
         /// </summary> 
         /// <param name="topicList">The list of Topic ARNs.</param> 
         public static void DisplayTopicsList(List<Topic> topicList) 
         { 
             foreach (var topic in topicList) 
\{\hspace{.1cm} \} Console.WriteLine($"{topic.TopicArn}"); 
 } 
         } 
    }
```
• 有关 API 的详细信息,请参阅 AWS SDK for .NET API 参[考ListTopics](https://docs.aws.amazon.com/goto/DotNetSDKV3/sns-2010-03-31/ListTopics)中的。

### $C++$

SDK for C++

### **a** Note

```
//! Retrieve a list of Amazon Simple Notification Service (Amazon SNS) topics.
/*! 
  \param clientConfiguration: AWS client configuration. 
  \return bool: Function succeeded. 
  */
bool
AwsDoc::SNS::listTopics(const Aws::Client::ClientConfiguration 
 &clientConfiguration) { 
     Aws::SNS::SNSClient snsClient(clientConfiguration); 
     Aws::String nextToken; // Next token is used to handle a paginated response. 
     bool result = true; 
     do { 
         Aws::SNS::Model::ListTopicsRequest request; 
         if (!nextToken.empty()) { 
             request.SetNextToken(nextToken); 
         } 
         const Aws::SNS::Model::ListTopicsOutcome outcome = snsClient.ListTopics( 
                 request); 
         if (outcome.IsSuccess()) { 
             std::cout << "Topics list:" << std::endl; 
             for (auto const &topic: outcome.GetResult().GetTopics()) { 
                 std::cout << " * " << topic.GetTopicArn() << std::endl; 
 } 
         }
```

```
 else { 
              std::cerr << "Error listing topics " << 
  outcome.GetError().GetMessage() << 
                         std::endl; 
              result = false; 
              break; 
         } 
         nextToken = outcome.GetResult().GetNextToken(); 
     } while (!nextToken.empty()); 
     return result;
}
```
• 有关 API 的详细信息,请参阅 AWS SDK for C++ API 参考[ListTopics中](https://docs.aws.amazon.com/goto/SdkForCpp/sns-2010-03-31/ListTopics)的。

# CLI

AWS CLI

列出 SNS 主题

以下list-topics示例列出了您 AWS 账户中的所有 SNS 主题。

```
aws sns list-topics
```
# 输出:

```
{ 
     "Topics": [ 
         \{ "TopicArn": "arn:aws:sns:us-west-2:123456789012:my-topic" 
          } 
     ]
}
```
• 有关 API 的详细信息,请参阅AWS CLI 命令参考[ListTopics中](https://awscli.amazonaws.com/v2/documentation/api/latest/reference/sns/list-topics.html)的。

#### Go

# 适用于 Go V2 的 SDK

### **a** Note

```
package main
import ( 
  "context" 
  "fmt" 
  "log" 
  "github.com/aws/aws-sdk-go-v2/config" 
  "github.com/aws/aws-sdk-go-v2/service/sns" 
  "github.com/aws/aws-sdk-go-v2/service/sns/types"
\lambda// main uses the AWS SDK for Go V2 to create an Amazon Simple Notification 
  Service
// (Amazon SNS) client and list the topics in your account.
// This example uses the default settings specified in your shared credentials
// and config files.
func main() { 
  sdkConfig, err := config.LoadDefaultConfig(context.TODO()) 
  if err != nil { 
   fmt.Println("Couldn't load default configuration. Have you set up your AWS 
  account?") 
   fmt.Println(err) 
   return 
  } 
  snsClient := sns.NewFromConfig(sdkConfig) 
  fmt.Println("Let's list the topics for your account.") 
  var topics []types.Topic 
  paginator := sns.NewListTopicsPaginator(snsClient, &sns.ListTopicsInput{}) 
  for paginator.HasMorePages() { 
   output, err := paginator.NextPage(context.TODO())
```

```
if err != nil {
    log.Printf("Couldn't get topics. Here's why: %v\n", err) 
    break 
   } else { 
    topics = append(topics, output.Topics...) 
   } 
  } 
 if len(topics) == 0 \{ fmt.Println("You don't have any topics!") 
  } else { 
  for _, topic := range topics { 
    fmt.Printf("\t%v\n", *topic.TopicArn) 
   } 
  }
}
```
• 有关 API 的详细信息,请参阅 AWS SDK for Go API 参[考ListTopics](https://pkg.go.dev/github.com/aws/aws-sdk-go-v2/service/sns#Client.ListTopics)中的。

Java

适用于 Java 2.x 的 SDK

**a** Note

```
import software.amazon.awssdk.regions.Region;
import software.amazon.awssdk.services.sns.SnsClient;
import software.amazon.awssdk.services.sns.model.ListTopicsRequest;
import software.amazon.awssdk.services.sns.model.ListTopicsResponse;
import software.amazon.awssdk.services.sns.model.SnsException;
/** 
  * Before running this Java V2 code example, set up your development 
  * environment, including your credentials. 
 * 
  * For more information, see the following documentation topic: 
 *
```

```
 * https://docs.aws.amazon.com/sdk-for-java/latest/developer-guide/get-
started.html 
  */
public class ListTopics { 
     public static void main(String[] args) { 
         SnsClient snsClient = SnsClient.builder() 
                  .region(Region.US_EAST_1) 
                  .build(); 
         listSNSTopics(snsClient); 
         snsClient.close(); 
     } 
     public static void listSNSTopics(SnsClient snsClient) { 
         try { 
             ListTopicsRequest request = ListTopicsRequest.builder() 
                     .build();
             ListTopicsResponse result = snsClient.listTopics(request); 
             System.out.println( 
                      "Status was " + result.sdkHttpResponse().statusCode() + "\n
\nTopics\n\n" + result.topics()); 
         } catch (SnsException e) { 
             System.err.println(e.awsErrorDetails().errorMessage()); 
             System.exit(1); 
         } 
     }
}
```
• 有关 API 的详细信息,请参阅 AWS SDK for Java 2.x API 参考[ListTopics中](https://docs.aws.amazon.com/goto/SdkForJavaV2/sns-2010-03-31/ListTopics)的。

**JavaScript** 

适用于 JavaScript (v3) 的软件开发工具包

**a** Note

在单独的模块中创建客户端并将其导出。

import { SNSClient } from "@aws-sdk/client-sns"; // The AWS Region can be provided here using the `region` property. If you leave it blank // the SDK will default to the region set in your AWS config. export const snsClient = new SNSClient $($ {});

导入 SDK 和客户端模块,然后调用 API。

```
import { ListTopicsCommand } from "@aws-sdk/client-sns";
import { snsClient } from "../libs/snsClient.js";
export const listTopics = async () => { 
   const response = await snsClient.send(new ListTopicsCommand({})); 
  console.log(response); 
  // { 
  // '$metadata': { 
  // httpStatusCode: 200, 
  // requestId: '936bc5ad-83ca-53c2-b0b7-9891167b909e', 
  // extendedRequestId: undefined, 
  // cfId: undefined, 
  // attempts: 1, 
  // totalRetryDelay: 0 
 // },
 // Topics: [ { TopicArn: 'arn:aws:sns:us-east-1:xxxxxxxxxxxxx:mytopic' } ]
  // } 
  return response;
};
```
• 有关更多信息,请参阅 [AWS SDK for JavaScript 开发人员指南。](https://docs.aws.amazon.com/sdk-for-javascript/v3/developer-guide/sns-examples-managing-topics.html#sns-examples-managing-topics-listtopics)

• 有关 API 的详细信息,请参阅 AWS SDK for JavaScript API 参[考ListTopics](https://docs.aws.amazon.com/AWSJavaScriptSDK/v3/latest/client/sns/command/ListTopicsCommand)中的。

### Kotlin

适用于 Kotlin 的 SDK

# **a** Note

还有更多相关信息 GitHub。在 [AWS 代码示例存储库中](https://github.com/awsdocs/aws-doc-sdk-examples/tree/main/kotlin/services/sns#code-examples)查找完整示例,了解如何进行设 置和运行。

```
suspend fun listSNSTopics() { 
     SnsClient { region = "us-east-1" }.use { snsClient -> 
         val response = snsClient.listTopics(ListTopicsRequest { }) 
         response.topics?.forEach { topic -> 
             println("The topic ARN is ${topic.topicArn}") 
         } 
     }
}
```
• 有关 API 的详细信息,请参阅适用[ListTopics于](https://sdk.amazonaws.com/kotlin/api/latest/index.html) K otlin 的AWS SDK API 参考。

# PHP

适用于 PHP 的 SDK

```
a Note
 还有更多相关信息 GitHub。在 AWS 代码示例存储库中查找完整示例,了解如何进行设
 置和运行。
```

```
require 'vendor/autoload.php';
use Aws\Exception\AwsException;
use Aws\Sns\SnsClient;
/**
```

```
 * Returns a list of the requester's topics from your AWS SNS account in the 
  region specified. 
 * 
  * This code expects that you have AWS credentials set up per: 
  * https://docs.aws.amazon.com/sdk-for-php/v3/developer-guide/
guide_credentials.html 
  */
$SnSclient = new SnsClient([ 
     'profile' => 'default', 
     'region' => 'us-east-1', 
     'version' => '2010-03-31'
]);
try { 
     $result = $SnSclient->listTopics(); 
     var_dump($result);
} catch (AwsException $e) { 
     // output error message if fails 
     error_log($e->getMessage());
}
```
• 有关 API 的详细信息,请参阅 AWS SDK for PHP API 参考[ListTopics中](https://docs.aws.amazon.com/goto/SdkForPHPV3/sns-2010-03-31/ListTopics)的。

# Python

SDK for Python (Boto3)

```
a Note
```

```
class SnsWrapper: 
     """Encapsulates Amazon SNS topic and subscription functions.""" 
    def __init__(self, sns_resource): 
 """ 
         :param sns_resource: A Boto3 Amazon SNS resource.
```
 $"''"$ 

```
 self.sns_resource = sns_resource 
     def list_topics(self): 
 """ 
         Lists topics for the current account. 
         :return: An iterator that yields the topics. 
         """ 
         try: 
             topics_iter = self.sns_resource.topics.all() 
             logger.info("Got topics.") 
         except ClientError: 
             logger.exception("Couldn't get topics.") 
             raise 
         else: 
             return topics_iter
```
• 有关 API 的详细信息,请参阅适用[ListTopics于](https://docs.aws.amazon.com/goto/boto3/sns-2010-03-31/ListTopics) Python 的AWS SDK (Boto3) API 参考。

Ruby

适用于 Ruby 的 SDK

**a** Note

```
require "aws-sdk-sns" # v2: require 'aws-sdk'
def list_topics?(sns_client) 
   sns_client.topics.each do |topic| 
     puts topic.arn
rescue StandardError => e 
   puts "Error while listing the topics: #{e.message}" 
   end
```

```
end
def run_me 
   region = "REGION" 
   sns_client = Aws::SNS::Resource.new(region: region) 
   puts "Listing the topics." 
  if list_topics?(sns_client) 
   else 
     puts "The bucket was not created. Stopping program." 
     exit 1 
   end
end
# Example usage:
run_me if $PROGRAM_NAME == __FILE__
```
- 有关更多信息,请参阅 [AWS SDK for Ruby 开发人员指南。](https://docs.aws.amazon.com/sdk-for-ruby/v3/developer-guide/sns-example-show-topics.html)
- 有关 API 的详细信息,请参阅 AWS SDK for Ruby API 参[考ListTopics](https://docs.aws.amazon.com/goto/SdkForRubyV3/sns-2010-03-31/ListTopics)中的。

### Rust

适用于 Rust 的 SDK

```
a Note
 还有更多相关信息 GitHub。在 AWS 代码示例存储库中查找完整示例,了解如何进行设
 置和运行。
```

```
async fn show_topics(client: &Client) -> Result<(), Error> { 
     let resp = client.list_topics().send().await?; 
     println!("Topic ARNs:"); 
     for topic in resp.topics() { 
         println!("{}", topic.topic_arn().unwrap_or_default());
```

```
 } 
    0k(())}
```
• 有关 API 的详细信息,请参阅适用[ListTopics于](https://docs.rs/releases/search?query=aws-sdk) Rust 的AWS SDK API 参考。

### SAP ABAP

SDK for SAP ABAP

**a** Note

还有更多相关信息 GitHub。在 [AWS 代码示例存储库中](https://github.com/awsdocs/aws-doc-sdk-examples/tree/main/sap-abap/services/sns#code-examples)查找完整示例,了解如何进行设 置和运行。

```
 TRY. 
        oo_result = lo_sns->listtopics( ). " oo_result is returned for 
 testing purposes. " 
       DATA(It topics) = oo result->get topics( ).
        MESSAGE 'Retrieved list of topics.' TYPE 'I'. 
      CATCH /aws1/cx_rt_generic. 
        MESSAGE 'Unable to list topics.' TYPE 'E'. 
    ENDTRY.
```
• 有关 API 的详细信息,请参阅适用[ListTopics于](https://docs.aws.amazon.com/sdk-for-sap-abap/v1/api/latest/index.html) S AP 的AWS SDK ABAP API 参考。

有关 S AWS DK 开发者指南和代码示例的完整列表,请参[阅将 Amazon SNS 与软件开发工具包配合使](#page-17-0) [用 AWS。](#page-17-0)本主题还包括有关入门的信息以及有关先前的 SDK 版本的详细信息。

# **Publish**与 AWS SDK 或 CLI 配合使用

以下代码示例演示如何使用 Publish。

操作示例是大型程序的代码摘录,必须在上下文中运行。您可以在以下代码示例中查看此操作的上下 文:

- [创建并发布到 FIFO 主题](#page-832-0)
- [发布 SMS 文本消息](#page-854-0)
- [将消息发布到队列](#page-862-0)

.NET

AWS SDK for .NET

**a** Note

还有更多相关信息 GitHub。在 [AWS 代码示例存储库中](https://github.com/awsdocs/aws-doc-sdk-examples/tree/main/dotnetv3/SNS#code-examples)查找完整示例,了解如何进行设 置和运行。

向主题发布消息。

```
 using System; 
     using System.Threading.Tasks; 
     using Amazon.SimpleNotificationService; 
     using Amazon.SimpleNotificationService.Model; 
     /// <summary> 
     /// This example publishes a message to an Amazon Simple Notification 
     /// Service (Amazon SNS) topic. 
     /// </summary> 
     public class PublishToSNSTopic 
     { 
         public static async Task Main() 
        \{ string topicArn = "arn:aws:sns:us-
east-2:000000000000:ExampleSNSTopic"; 
             string messageText = "This is an example message to publish to the 
  ExampleSNSTopic."; 
             IAmazonSimpleNotificationService client = new 
  AmazonSimpleNotificationServiceClient(); 
             await PublishToTopicAsync(client, topicArn, messageText); 
         } 
         /// <summary>
```

```
 /// Publishes a message to an Amazon SNS topic. 
         /// </summary> 
         /// <param name="client">The initialized client object used to publish 
         /// to the Amazon SNS topic.</param> 
         /// <param name="topicArn">The ARN of the topic.</param> 
         /// <param name="messageText">The text of the message.</param> 
         public static async Task PublishToTopicAsync( 
             IAmazonSimpleNotificationService client, 
             string topicArn, 
             string messageText) 
         { 
             var request = new PublishRequest 
\{\hspace{.1cm} \} TopicArn = topicArn, 
                 Message = messageText, 
             }; 
             var response = await client.PublishAsync(request); 
             Console.WriteLine($"Successfully published message ID: 
 {response.MessageId}"); 
         } 
     }
```
# 使用组、复制和属性选项向主题发布消息。

```
 /// <summary> 
 /// Publish messages using user settings. 
 /// </summary> 
/// <returns>Async task.</returns>
 public static async Task PublishMessages() 
 { 
     Console.WriteLine("Now we can publish messages."); 
     var keepSendingMessages = true; 
    string? deduplicationId = null;
     string? toneAttribute = null; 
     while (keepSendingMessages) 
     { 
         Console.WriteLine();
```

```
 var message = GetUserResponse("Enter a message to publish.", "This is 
 a sample message"); 
            if (_useFifoTopic) 
\{\hspace{.1cm} \} Console.WriteLine("Because you are using a FIFO topic, you must 
 set a message group ID." + 
                                  "\r\nAll messages within the same group will be 
 received in the order " + 
                                  "they were published."); 
                Console.WriteLine(); 
                var messageGroupId = GetUserResponse("Enter a message group ID 
 for this message:", "1"); 
                if (!_useContentBasedDeduplication) 
\overline{a} Console.WriteLine("Because you are not using content-based 
 deduplication, " + 
                                      "you must enter a deduplication ID."); 
                    Console.WriteLine("Enter a deduplication ID for this 
 message."); 
                    deduplicationId = GetUserResponse("Enter a deduplication ID 
 for this message.", "1"); 
 } 
                if (GetYesNoResponse("Add an attribute to this message?")) 
\overline{a} Console.WriteLine("Enter a number for an attribute."); 
                   for (int i = 0; i < _tones. Length; i++)\{Console.WriteLine(\sqrt{s''t_i + 1}. {_tones[i]}");
1 1 1 1 1 1 1
                    var selection = GetUserResponse("", "1"); 
                    int.TryParse(selection, out var selectionNumber); 
                    if (selectionNumber > 0 && selectionNumber < _tones.Length) 
\{ toneAttribute = _tones[selectionNumber - 1]; 
1 1 1 1 1 1 1
 }
```

```
 var messageID = await SnsWrapper.PublishToTopicWithAttribute( 
                     _topicArn, message, "tone", toneAttribute, deduplicationId, 
 messageGroupId); 
                 Console.WriteLine($"Message published with id {messageID}."); 
 } 
             keepSendingMessages = GetYesNoResponse("Send another message?", 
 false); 
        } 
     }
```
# 将用户的选择应用于发布操作。

```
 /// <summary> 
     /// Publish a message to a topic with an attribute and optional deduplication 
 and group IDs. 
    /// </summary> 
     /// <param name="topicArn">The ARN of the topic.</param> 
     /// <param name="message">The message to publish.</param> 
     /// <param name="attributeName">The optional attribute for the message.</
param> 
     /// <param name="attributeValue">The optional attribute value for the 
 message.</param> 
     /// <param name="deduplicationId">The optional deduplication ID for the 
 message.</param> 
     /// <param name="groupId">The optional group ID for the message.</param> 
    /// <returns>The ID of the message published.</returns>
     public async Task<string> PublishToTopicWithAttribute( 
         string topicArn, 
         string message, 
         string? attributeName = null, 
         string? attributeValue = null, 
        string? deduplicationId = null,
         string? groupId = null) 
     { 
         var publishRequest = new PublishRequest() 
         { 
             TopicArn = topicArn, 
             Message = message, 
             MessageDeduplicationId = deduplicationId, 
             MessageGroupId = groupId
```
};

```
 if (attributeValue != null) 
         { 
             // Add the string attribute if it exists. 
             publishRequest.MessageAttributes = 
                 new Dictionary<string, MessageAttributeValue> 
\overline{a} { attributeName!, new MessageAttributeValue() { StringValue = 
 attributeValue, DataType = "String"} } 
\hspace{1.5cm} } ;
         } 
         var publishResponse = await 
 _amazonSNSClient.PublishAsync(publishRequest); 
         return publishResponse.MessageId; 
    }
```
• 有关 API 详细信息,请参阅 AWS SDK for .NET API 参考中的 [Publish](https://docs.aws.amazon.com/goto/DotNetSDKV3/sns-2010-03-31/Publish)。

# $C++$

SDK for C++

```
a Note
```

```
//! Send a message to an Amazon Simple Notification Service (Amazon SNS) topic.
/*! 
  \param message: The message to publish. 
  \param topicARN: The Amazon Resource Name (ARN) for an Amazon SNS topic. 
  \param clientConfiguration: AWS client configuration. 
  \return bool: Function succeeded. 
  */
bool AwsDoc::SNS::publishToTopic(const Aws::String &message, 
                                   const Aws::String &topicARN, 
                                   const Aws::Client::ClientConfiguration 
  &clientConfiguration) {
```

```
 Aws::SNS::SNSClient snsClient(clientConfiguration); 
     Aws::SNS::Model::PublishRequest request; 
     request.SetMessage(message); 
     request.SetTopicArn(topicARN); 
     const Aws::SNS::Model::PublishOutcome outcome = snsClient.Publish(request); 
     if (outcome.IsSuccess()) { 
         std::cout << "Message published successfully with id '" 
                    << outcome.GetResult().GetMessageId() << "'." << std::endl; 
     } 
     else { 
         std::cerr << "Error while publishing message " 
                    << outcome.GetError().GetMessage() 
                    << std::endl; 
     } 
     return outcome.IsSuccess();
}
```
# 发布带有属性的消息。

```
 static const Aws::String TONE_ATTRIBUTE("tone"); 
        static const Aws::Vector<Aws::String> TONES = {"cheerful", "funny", 
 "serious", 
                                                          "sincere"}; 
        Aws::Client::ClientConfiguration clientConfig; 
        // Optional: Set to the AWS Region (overrides config file). 
        // clientConfig.region = "us-east-1"; 
    Aws::SNS::SNSClient snsClient(clientConfiguration); 
        Aws::SNS::Model::PublishRequest request; 
        request.SetTopicArn(topicARN); 
        Aws::String message = askQuestion("Enter a message text to publish. "); 
        request.SetMessage(message); 
        if (filteringMessages && askYesNoQuestion( 
               "Add an attribute to this message? (y/n) ")) {
           for (size_t i = 0; i < TONES.size(); ++i) {
```

```
std::cout << " " << (i + 1) << ". " << TONES[i] << std::end1; } 
             int selection = askQuestionForIntRange( 
                      "Enter a number for an attribute. ", 
                      1, static_cast<int>(TONES.size())); 
             Aws::SNS::Model::MessageAttributeValue messageAttributeValue; 
             messageAttributeValue.SetDataType("String"); 
             messageAttributeValue.SetStringValue(TONES[selection - 1]); 
             request.AddMessageAttributes(TONE_ATTRIBUTE, messageAttributeValue); 
         } 
         Aws::SNS::Model::PublishOutcome outcome = snsClient.Publish(request); 
         if (outcome.IsSuccess()) { 
             std::cout << "Your message was successfully published." << std::endl; 
         } 
         else { 
             std::cerr << "Error with TopicsAndQueues::Publish. " 
                        << outcome.GetError().GetMessage() 
                        << std::endl; 
             cleanUp(topicARN, 
                      queueURLS, 
                      subscriptionARNS, 
                      snsClient, 
                      sqsClient); 
             return false; 
         }
```
• 有关 API 的详细信息,请参阅 AWS SDK for C++ API 参考中的 [Publish](https://docs.aws.amazon.com/goto/SdkForCpp/sns-2010-03-31/Publish)。

# CLI

AWS CLI

示例 1:向主题发布消息

以下 publish 示例将指定消息发布到指定 SNS 主题。该消息来自一个文本文件,您可以在该 文件中包含换行符。

```
aws sns publish \setminus
```

```
 --topic-arn "arn:aws:sns:us-west-2:123456789012:my-topic" \ 
 --message file://message.txt
```
message.txt 的内容:

Hello World Second Line

输出:

```
{ 
     "MessageId": "123a45b6-7890-12c3-45d6-111122223333"
}
```
示例 2:向电话号码发布 SMS 消息

以下 publish 示例将消息 Hello world! 发布到电话号码 +1-555-555-0100。

```
aws sns publish \ 
     --message "Hello world!" \ 
     --phone-number +1-555-555-0100
```
输出:

```
{ 
     "MessageId": "123a45b6-7890-12c3-45d6-333322221111"
}
```
• 有关 API 详细信息,请参阅《AWS CLI Command Reference》中的 [Publish](https://awscli.amazonaws.com/v2/documentation/api/latest/reference/sns/publish.html)。

Go

适用于 Go V2 的 SDK

**a** Note

```
// SnsActions encapsulates the Amazon Simple Notification Service (Amazon SNS) 
  actions
// used in the examples.
type SnsActions struct { 
  SnsClient *sns.Client
}
// Publish publishes a message to an Amazon SNS topic. The message is then sent 
 to all
// subscribers. When the topic is a FIFO topic, the message must also contain a 
  group ID
// and, when ID-based deduplication is used, a deduplication ID. An optional key-
value
// filter attribute can be specified so that the message can be filtered 
  according to
// a filter policy.
func (actor SnsActions) Publish(topicArn string, message string, groupId string, 
  dedupId string, filterKey string, filterValue string) error { 
  publishInput := sns.PublishInput{TopicArn: aws.String(topicArn), Message: 
  aws.String(message)} 
 if groupId != "" {
   publishInput.MessageGroupId = aws.String(groupId) 
  } 
 if dedupId != "" {
   publishInput.MessageDeduplicationId = aws.String(dedupId) 
  } 
  if filterKey != "" && filterValue != "" { 
   publishInput.MessageAttributes = map[string]types.MessageAttributeValue{ 
    filterKey: {DataType: aws.String("String"), StringValue: 
  aws.String(filterValue)}, 
  } 
  } 
  _, err := actor.SnsClient.Publish(context.TODO(), &publishInput) 
 if err != nil {
   log.Printf("Couldn't publish message to topic %v. Here's why: %v", topicArn, 
  err) 
  } 
 return err
}
```
• 有关 API 详细信息,请参阅《AWS SDK for Go API 参考》中的 [Publish](https://pkg.go.dev/github.com/aws/aws-sdk-go-v2/service/sns#Client.Publish)。

Java

适用于 Java 2.x 的 SDK

### **a** Note

```
import software.amazon.awssdk.regions.Region;
import software.amazon.awssdk.services.sns.SnsClient;
import software.amazon.awssdk.services.sns.model.PublishRequest;
import software.amazon.awssdk.services.sns.model.PublishResponse;
import software.amazon.awssdk.services.sns.model.SnsException;
/** 
  * Before running this Java V2 code example, set up your development 
  * environment, including your credentials. 
 * 
  * For more information, see the following documentation topic: 
 * 
  * https://docs.aws.amazon.com/sdk-for-java/latest/developer-guide/get-
started.html 
  */
public class PublishTopic { 
     public static void main(String[] args) { 
         final String usage = """ 
                Usage: <message> <topicArn>
                 Where: 
                    message - The message text to send. 
                     topicArn - The ARN of the topic to publish. 
                 """; 
         if (args.length != 2) { 
             System.out.println(usage);
```
```
 System.exit(1); 
         } 
         String message = args[0]; 
         String topicArn = args[1]; 
         SnsClient snsClient = SnsClient.builder() 
                   .region(Region.US_EAST_1) 
                  .build(); 
         pubTopic(snsClient, message, topicArn); 
         snsClient.close(); 
     } 
     public static void pubTopic(SnsClient snsClient, String message, String 
  topicArn) { 
         try { 
              PublishRequest request = PublishRequest.builder() 
                       .message(message) 
                       .topicArn(topicArn) 
                       .build(); 
              PublishResponse result = snsClient.publish(request); 
              System.out 
                       .println(result.messageId() + " Message sent. Status is " + 
  result.sdkHttpResponse().statusCode()); 
         } catch (SnsException e) { 
              System.err.println(e.awsErrorDetails().errorMessage()); 
              System.exit(1); 
         } 
     }
}
```
• 有关 API 详细信息,请参阅《AWS SDK for Java 2.x API 参考》中的 [Publish](https://docs.aws.amazon.com/goto/SdkForJavaV2/sns-2010-03-31/Publish)。

#### **JavaScript**

适用于 JavaScript (v3) 的软件开发工具包

## **a** Note

还有更多相关信息 GitHub。在 [AWS 代码示例存储库中](https://github.com/awsdocs/aws-doc-sdk-examples/tree/main/javascriptv3/example_code/sns#code-examples)查找完整示例,了解如何进行设 置和运行。

在单独的模块中创建客户端并将其导出。

```
import { SNSClient } from "@aws-sdk/client-sns";
// The AWS Region can be provided here using the `region` property. If you leave 
 it blank
// the SDK will default to the region set in your AWS config.
export const snsClient = new SNSClient(});
```
导入 SDK 和客户端模块,然后调用 API。

```
import { PublishCommand } from "@aws-sdk/client-sns";
import { snsClient } from "../libs/snsClient.js";
/** 
  * @param {string | Record<string, any>} message - The message to send. Can be a 
  plain string or an object 
                                                      if you are using the `json`
  `MessageStructure`. 
  * @param {string} topicArn - The ARN of the topic to which you would like to 
  publish. 
  */
export const publish = async ( 
   message = "Hello from SNS!", 
   topicArn = "TOPIC_ARN",
) => {
   const response = await snsClient.send( 
     new PublishCommand({ 
       Message: message, 
       TopicArn: topicArn, 
     }),
```

```
 ); 
   console.log(response); 
 // // '$metadata': { 
  // httpStatusCode: 200, 
  // requestId: 'e7f77526-e295-5325-9ee4-281a43ad1f05', 
  // extendedRequestId: undefined, 
  // cfId: undefined, 
  // attempts: 1, 
  // totalRetryDelay: 0 
 // },
  // MessageId: 'xxxxxxxx-xxxx-xxxx-xxxx-xxxxxxxxxxxx' 
  // } 
  return response;
};
```
使用组、复制和属性选项向主题发布消息。

```
 async publishMessages() { 
   const message = await this.prompter.input({ 
     message: MESSAGES.publishMessagePrompt, 
  }); 
   let groupId, deduplicationId, choices; 
   if (this.isFifo) { 
     await this.logger.log(MESSAGES.groupIdNotice); 
     groupId = await this.prompter.input({ 
       message: MESSAGES.groupIdPrompt, 
     }); 
     if (this.autoDedup === false) { 
       await this.logger.log(MESSAGES.deduplicationIdNotice); 
       deduplicationId = await this.prompter.input({ 
         message: MESSAGES.deduplicationIdPrompt, 
       }); 
     } 
     choices = await this.prompter.checkbox({ 
       message: MESSAGES.messageAttributesPrompt, 
       choices: toneChoices, 
     });
```

```
 } 
     await this.snsClient.send( 
       new PublishCommand({ 
         TopicArn: this.topicArn, 
         Message: message, 
         ...(groupId 
           ? { 
                MessageGroupId: groupId, 
 } 
           : {}), 
         ...(deduplicationId 
           ? { 
               MessageDeduplicationId: deduplicationId, 
 } 
           : {}), 
         ...(choices 
           ? { 
                MessageAttributes: { 
                  tone: { 
                    DataType: "String.Array", 
                    StringValue: JSON.stringify(choices), 
                  }, 
                }, 
 } 
           : {}), 
       }), 
     ); 
     const publishAnother = await this.prompter.confirm({ 
       message: MESSAGES.publishAnother, 
    }); 
     if (publishAnother) { 
       await this.publishMessages(); 
     } 
  }
```
• 有关更多信息,请参阅 [AWS SDK for JavaScript 开发人员指南。](https://docs.aws.amazon.com/sdk-for-javascript/v3/developer-guide/sns-examples-publishing-messages.html)

• 有关 API 详细信息,请参阅 AWS SDK for JavaScript API 参考中的 [Publish。](https://docs.aws.amazon.com/AWSJavaScriptSDK/v3/latest/client/sns/command/PublishCommand)

#### Kotlin

适用于 Kotlin 的 SDK

## **a** Note

还有更多相关信息 GitHub。在 [AWS 代码示例存储库中](https://github.com/awsdocs/aws-doc-sdk-examples/tree/main/kotlin/services/secretsmanager#code-examples)查找完整示例,了解如何进行设 置和运行。

```
suspend fun pubTopic(topicArnVal: String, messageVal: String) { 
     val request = PublishRequest { 
         message = messageVal 
         topicArn = topicArnVal 
     } 
     SnsClient { region = "us-east-1" }.use { snsClient -> 
         val result = snsClient.publish(request) 
         println("${result.messageId} message sent.") 
     }
}
```
• 有关 API 详细信息,请参阅《AWS SDK for Kotlin API 参考》中的 [Publish](https://sdk.amazonaws.com/kotlin/api/latest/index.html)。

#### PHP

适用于 PHP 的 SDK

```
a Note
 还有更多相关信息 GitHub。在 AWS 代码示例存储库中查找完整示例,了解如何进行设
 置和运行。
```

```
require 'vendor/autoload.php';
```

```
use Aws\Exception\AwsException;
use Aws\Sns\SnsClient;
```

```
/** 
  * Sends a message to an Amazon SNS topic. 
 * 
  * This code expects that you have AWS credentials set up per: 
  * https://docs.aws.amazon.com/sdk-for-php/v3/developer-guide/
guide_credentials.html 
  */
$SnSclient = new SnsClient([ 
     'profile' => 'default', 
    'region' => 'us-east-1',
     'version' => '2010-03-31'
]);
$message = 'This message is sent from a Amazon SNS code sample.';
$topic = 'arn:aws:sns:us-east-1:111122223333:MyTopic';
try { 
     $result = $SnSclient->publish([ 
         'Message' => $message, 
         'TopicArn' => $topic, 
     ]); 
    var dump($result);
} catch (AwsException $e) { 
     // output error message if fails 
     error_log($e->getMessage());
}
```
• 有关更多信息,请参阅 [AWS SDK for PHP 开发人员指南](https://docs.aws.amazon.com/sdk-for-php/v3/developer-guide/sns-examples-subscribing-unsubscribing-topics.html#publish-a-message-to-an-sns-topic)。

▪ 有关 API 的详细信息,请参阅 AWS SDK for PHP API 参考中的 [Publish](https://docs.aws.amazon.com/goto/SdkForPHPV3/sns-2010-03-31/Publish)。

**PowerShell** 

用于 PowerShell

示例 1:此示例显示发布一条 MessageAttribute 声明为内联的消息。

```
Publish-SNSMessage -TopicArn "arn:aws:sns:us-west-2:123456789012:my-topic" -
Message "Hello" -MessageAttribute 
 @{'City'=[Amazon.SimpleNotificationService.Model.MessageAttributeValue]@{DataType='String'; 
 StringValue ='AnyCity'}}
```
示例 2:此示例显示发布一条事先 MessageAttributes 声明了多个消息的情况。

```
$cityAttributeValue = New-Object 
  Amazon.SimpleNotificationService.Model.MessageAttributeValue
$cityAttributeValue.DataType = "String"
$cityAttributeValue.StringValue = "AnyCity"
$populationAttributeValue = New-Object 
 Amazon.SimpleNotificationService.Model.MessageAttributeValue
$populationAttributeValue.DataType = "Number"
$populationAttributeValue.StringValue = "1250800"
$messageAttributes = New-Object System.Collections.Hashtable
$messageAttributes.Add("City", $cityAttributeValue)
$messageAttributes.Add("Population", $populationAttributeValue)
Publish-SNSMessage -TopicArn "arn:aws:sns:us-west-2:123456789012:my-topic" -
Message "Hello" -MessageAttribute $messageAttributes
```
• 有关 API 的详细信息,请参阅在 AWS Tools for PowerShell Cmdlet 参考[中发布](https://docs.aws.amazon.com/powershell/latest/reference)。

#### Python

SDK for Python (Boto3)

**a** Note

还有更多相关信息 GitHub。在 [AWS 代码示例存储库中](https://github.com/awsdocs/aws-doc-sdk-examples/tree/main/python/example_code/sns#code-examples)查找完整示例,了解如何进行设 置和运行。

发布包含属性的消息,以便订阅可以根据属性进行筛选。

```
class SnsWrapper: 
     """Encapsulates Amazon SNS topic and subscription functions."""
```

```
 def __init__(self, sns_resource): 
 """ 
         :param sns_resource: A Boto3 Amazon SNS resource. 
         """ 
         self.sns_resource = sns_resource 
    @staticmethod 
     def publish_message(topic, message, attributes): 
 """ 
         Publishes a message, with attributes, to a topic. Subscriptions can be 
 filtered 
         based on message attributes so that a subscription receives messages only 
         when specified attributes are present. 
         :param topic: The topic to publish to. 
         :param message: The message to publish. 
         :param attributes: The key-value attributes to attach to the message. 
 Values 
                             must be either `str` or `bytes`. 
         :return: The ID of the message. 
         """ 
         try: 
            att_dict = \{\} for key, value in attributes.items(): 
                 if isinstance(value, str): 
                      att_dict[key] = {"DataType": "String", "StringValue": value} 
                 elif isinstance(value, bytes): 
                      att_dict[key] = {"DataType": "Binary", "BinaryValue": value} 
             response = topic.publish(Message=message, MessageAttributes=att_dict) 
             message_id = response["MessageId"] 
             logger.info( 
                 "Published message with attributes %s to topic %s.", 
                 attributes, 
                 topic.arn, 
) except ClientError: 
             logger.exception("Couldn't publish message to topic %s.", topic.arn) 
             raise 
         else: 
             return message_id
```

```
class SnsWrapper: 
     """Encapsulates Amazon SNS topic and subscription functions.""" 
     def __init__(self, sns_resource): 
 """ 
         :param sns_resource: A Boto3 Amazon SNS resource. 
        ^{\rm{m}} ""
         self.sns_resource = sns_resource 
     @staticmethod 
     def publish_multi_message( 
         topic, subject, default_message, sms_message, email_message 
     ): 
 """ 
         Publishes a multi-format message to a topic. A multi-format message takes 
         different forms based on the protocol of the subscriber. For example, 
         an SMS subscriber might receive a short version of the message 
         while an email subscriber could receive a longer version. 
         :param topic: The topic to publish to. 
         :param subject: The subject of the message. 
         :param default_message: The default version of the message. This version 
 is 
                                  sent to subscribers that have protocols that are 
  not 
                                  otherwise specified in the structured message. 
         :param sms_message: The version of the message sent to SMS subscribers. 
         :param email_message: The version of the message sent to email 
  subscribers. 
         :return: The ID of the message. 
         """ 
         try: 
            message = \{ "default": default_message, 
                 "sms": sms_message, 
                 "email": email_message, 
 } 
             response = topic.publish( 
                 Message=json.dumps(message), Subject=subject, 
 MessageStructure="json" 
)
```

```
 message_id = response["MessageId"] 
     logger.info("Published multi-format message to topic %s.", topic.arn) 
 except ClientError: 
     logger.exception("Couldn't publish message to topic %s.", topic.arn) 
     raise 
 else: 
     return message_id
```
• 有关 API 详细信息,请参阅《适用于 Python (Boto3) 的AWS SDK API 参考》中的 [Publish](https://docs.aws.amazon.com/goto/boto3/sns-2010-03-31/Publish)。

#### Ruby

适用于 Ruby 的 SDK

**a** Note

```
# Service class for sending messages using Amazon Simple Notification Service 
  (SNS)
class SnsMessageSender 
   # Initializes the SnsMessageSender with an SNS client 
   # 
   # @param sns_client [Aws::SNS::Client] The SNS client 
  def initialize(sns_client) 
     @sns_client = sns_client 
     @logger = Logger.new($stdout) 
   end 
  # Sends a message to a specified SNS topic 
   # 
   # @param topic_arn [String] The ARN of the SNS topic 
   # @param message [String] The message to send 
   # @return [Boolean] true if message was successfully sent, false otherwise 
  def send_message(topic_arn, message) 
     @sns_client.publish(topic_arn: topic_arn, message: message) 
     @logger.info("Message sent successfully to #{topic_arn}.")
```

```
 true 
   rescue Aws::SNS::Errors::ServiceError => e 
     @logger.error("Error while sending the message: #{e.message}") 
     false 
   end
end
# Example usage:
if $PROGRAM NAME == FILE topic_arn = "SNS_TOPIC_ARN" # Should be replaced with a real topic ARN 
 message = "MESSAGE" # Should be replaced with the actual message
  content 
  sns client = Aws::SNS::Client.new
  message_sender = SnsMessageSender.new(sns_client) 
  @logger.info("Sending message.") 
   unless message_sender.send_message(topic_arn, message) 
     @logger.error("Message sending failed. Stopping program.") 
     exit 1 
   end
end
```
• 有关更多信息,请参阅 [AWS SDK for Ruby 开发人员指南。](https://docs.aws.amazon.com/sdk-for-ruby/v3/developer-guide/sns-example-send-message.html)

• 有关 API 详细信息,请参阅 AWS SDK for Ruby API 参考中的 [Publish。](https://docs.aws.amazon.com/goto/SdkForRubyV3/sns-2010-03-31/Publish)

Rust

SDK for Rust

```
a Note
```

```
async fn subscribe_and_publish( 
     client: &Client, 
     topic_arn: &str, 
     email_address: &str,
```

```
) -> Result<(), Error> { 
     println!("Receiving on topic with ARN: `{}`", topic_arn); 
     let rsp = client 
          .subscribe() 
          .topic_arn(topic_arn) 
          .protocol("email") 
          .endpoint(email_address) 
          .send() 
          .await?; 
     println!("Added a subscription: {:?}", rsp); 
     let rsp = client 
         .publish() 
          .topic_arn(topic_arn) 
          .message("hello sns!") 
          .send() 
          .await?; 
     println!("Published message: {:?}", rsp); 
    0k(())}
```
• 有关 API 详细信息,请参阅《AWS SDK for Rust API 参考》中的 [Publish](https://docs.rs/releases/search?query=aws-sdk)。

SAP ABAP

SDK for SAP ABAP

**a** Note

```
 TRY. 
       oo_result = lo_sns->publish( " oo_result is returned for 
 testing purposes. " 
         iv_topicarn = iv_topic_arn
```
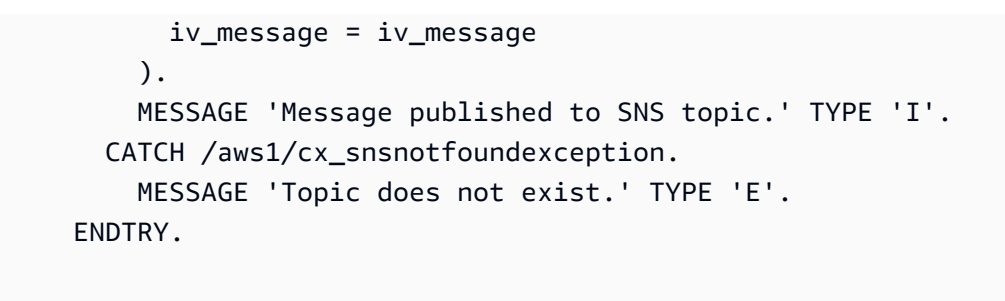

• 有关 API 详细信息,请参阅适用于 SAP ABAP 的AWS SDK 的 API 参考中[的发布](https://docs.aws.amazon.com/sdk-for-sap-abap/v1/api/latest/index.html)。

有关 S AWS DK 开发者指南和代码示例的完整列表,请参[阅将 Amazon SNS 与软件开发工具包配合使](#page-17-0) [用 AWS。](#page-17-0)本主题还包括有关入门的信息以及有关先前的 SDK 版本的详细信息。

## **SetSMSAttributes**与 AWS SDK 或 CLI 配合使用

以下代码示例演示如何使用 SetSMSAttributes。

 $C++$ 

SDK for C++

```
a Note
 还有更多相关信息 GitHub。在 AWS 代码示例存储库中查找完整示例,了解如何进行设
 置和运行。
```
如何使用 Amazon SNS 设置 DefaultSMSType 属性。

```
//! Set the default settings for sending SMS messages.
/*! 
  \param smsType: The type of SMS message that you will send by default. 
  \param clientConfiguration: AWS client configuration. 
  \return bool: Function succeeded. 
  */
bool AwsDoc::SNS::setSMSType(const Aws::String &smsType, 
                               const Aws::Client::ClientConfiguration 
 &clientConfiguration) { 
     Aws::SNS::SNSClient snsClient(clientConfiguration); 
     Aws::SNS::Model::SetSMSAttributesRequest request;
```

```
 request.AddAttributes("DefaultSMSType", smsType); 
     const Aws::SNS::Model::SetSMSAttributesOutcome outcome = 
  snsClient.SetSMSAttributes( 
             request); 
     if (outcome.IsSuccess()) { 
         std::cout << "SMS Type set successfully " << std::endl; 
     } 
     else { 
         std::cerr << "Error while setting SMS Type: '" 
                    << outcome.GetError().GetMessage() 
                    << "'" << std::endl; 
     } 
     return outcome.IsSuccess();
}
```
• 有关 API 详细信息,请参阅《AWS SDK for C++ API 参考》中的 [SetSMSAttributes](https://docs.aws.amazon.com/goto/SdkForCpp/sns-2010-03-31/SetSMSAttributes)。

### CLI

AWS CLI

设置 SMS 消息属性

以下 set-sms-attributes 示例将 SMS 消息的默认发件人 ID 设置为 MyName。

```
aws sns set-sms-attributes \ 
     --attributes DefaultSenderID=MyName
```
此命令不生成任何输出。

• 有关 API 详细信息,请参阅《AWS CLI Command Reference》中的 [SetSMSAttributes。](https://awscli.amazonaws.com/v2/documentation/api/latest/reference/sns/set-sms-attributes.html)

#### Java

#### 适用于 Java 2.x 的 SDK

```
a Note
```

```
import software.amazon.awssdk.regions.Region;
import software.amazon.awssdk.services.sns.SnsClient;
import software.amazon.awssdk.services.sns.model.SetSmsAttributesRequest;
import software.amazon.awssdk.services.sns.model.SetSmsAttributesResponse;
import software.amazon.awssdk.services.sns.model.SnsException;
import java.util.HashMap;
/** 
  * Before running this Java V2 code example, set up your development 
  * environment, including your credentials. 
 * 
  * For more information, see the following documentation topic: 
 * 
  * https://docs.aws.amazon.com/sdk-for-java/latest/developer-guide/get-
started.html 
  */
public class SetSMSAttributes { 
     public static void main(String[] args) { 
         HashMap<String, String> attributes = new HashMap<>(1); 
         attributes.put("DefaultSMSType", "Transactional"); 
         attributes.put("UsageReportS3Bucket", "janbucket"); 
         SnsClient snsClient = SnsClient.builder() 
                  .region(Region.US_EAST_1) 
                  .build(); 
         setSNSAttributes(snsClient, attributes); 
         snsClient.close(); 
     } 
     public static void setSNSAttributes(SnsClient snsClient, HashMap<String, 
  String> attributes) { 
         try {
```

```
 SetSmsAttributesRequest request = SetSmsAttributesRequest.builder() 
                       .attributes(attributes) 
                      .build(); 
              SetSmsAttributesResponse result = 
  snsClient.setSMSAttributes(request); 
              System.out.println("Set default Attributes to " + attributes + ". 
  Status was " 
                      + result.sdkHttpResponse().statusCode()); 
         } catch (SnsException e) { 
              System.err.println(e.awsErrorDetails().errorMessage()); 
              System.exit(1); 
         } 
     }
}
```
• 有关 API 详细信息,请参阅 AWS SDK for Java 2.x API 参考中的 [SetSMSAttributes。](https://docs.aws.amazon.com/goto/SdkForJavaV2/sns-2010-03-31/SetSMSAttributes)

**JavaScript** 

适用于 JavaScript (v3) 的软件开发工具包

```
a Note
```
还有更多相关信息 GitHub。在 [AWS 代码示例存储库中](https://github.com/awsdocs/aws-doc-sdk-examples/tree/main/javascriptv3/example_code/sns#code-examples)查找完整示例,了解如何进行设 置和运行。

在单独的模块中创建客户端并将其导出。

```
import { SNSClient } from "@aws-sdk/client-sns";
// The AWS Region can be provided here using the `region` property. If you leave 
  it blank
// the SDK will default to the region set in your AWS config.
export const snsClient = new SNSClient(\{\});
```
导入 SDK 和客户端模块,然后调用 API。

```
import { SetSMSAttributesCommand } from "@aws-sdk/client-sns";
import { snsClient } from "../libs/snsClient.js";
/** 
  * @param {"Transactional" | "Promotional"} defaultSmsType 
  */
export const setSmsType = async (defaultSmsType = "Transactional") => { 
   const response = await snsClient.send( 
     new SetSMSAttributesCommand({ 
       attributes: { 
         // Promotional – (Default) Noncritical messages, such as marketing 
  messages. 
         // Transactional – Critical messages that support customer transactions, 
         // such as one-time passcodes for multi-factor authentication. 
         DefaultSMSType: defaultSmsType, 
       }, 
     }), 
   ); 
  console.log(response); 
  // { 
  // '$metadata': { 
  // httpStatusCode: 200, 
  // requestId: '1885b977-2d7e-535e-8214-e44be727e265', 
  // extendedRequestId: undefined, 
  // cfId: undefined, 
  // attempts: 1, 
  // totalRetryDelay: 0 
 // }
  // } 
  return response;
};
```
• 有关更多信息,请参阅 [AWS SDK for JavaScript 开发人员指南。](https://docs.aws.amazon.com/sdk-for-javascript/v3/developer-guide/sns-examples-sending-sms.html#sending-sms-setattributes)

• 有关 API 详细信息,请参阅《AWS SDK for JavaScript API 参考》中的 [SetSMSAttributes。](https://docs.aws.amazon.com/AWSJavaScriptSDK/v3/latest/client/sns/command/SetSMSAttributesCommand)

#### PHP

#### 适用于 PHP 的 SDK

#### **a** Note

还有更多相关信息 GitHub。在 [AWS 代码示例存储库中](https://github.com/awsdocs/aws-doc-sdk-examples/tree/main/php/example_code/sns#code-examples)查找完整示例,了解如何进行设 置和运行。

```
$SnSclient = new SnsClient([ 
     'profile' => 'default', 
    'region' => 'us-east-1',
     'version' => '2010-03-31'
]);
try { 
     $result = $SnSclient->SetSMSAttributes([ 
          'attributes' => [ 
              'DefaultSMSType' => 'Transactional', 
         ], 
     ]); 
     var_dump($result);
} catch (AwsException $e) { 
     // output error message if fails 
     error_log($e->getMessage());
}
```
• 有关更多信息,请参阅 [AWS SDK for PHP 开发人员指南](https://docs.aws.amazon.com/sdk-for-php/v3/developer-guide/sns-examples-sending-sms.html#set-sms-attributes)。

• 有关 API 的详细信息,请参阅 AWS SDK for PHP API 参考中的 [SetSMSAttributes。](https://docs.aws.amazon.com/goto/SdkForPHPV3/sns-2010-03-31/SetSMSAttributes)

有关 S AWS DK 开发者指南和代码示例的完整列表,请参[阅将 Amazon SNS 与软件开发工具包配合使](#page-17-0) [用 AWS。](#page-17-0)本主题还包括有关入门的信息以及有关先前的 SDK 版本的详细信息。

## **SetSubscriptionAttributes**与 AWS SDK 或 CLI 配合使用

以下代码示例演示如何使用 SetSubscriptionAttributes。

## CLI

AWS CLI

## 设置订阅属性

```
以下 set-subscription-attributes 示例将 RawMessageDelivery 属性设置为 SQS 订
阅。
```

```
aws sns set-subscription-attributes \ 
     --subscription-arn arn:aws:sns:us-
east-1:123456789012:mytopic:f248de18-2cf6-578c-8592-b6f1eaa877dc \ 
     --attribute-name RawMessageDelivery \ 
     --attribute-value true
```
此命令不生成任何输出。

以下 set-subscription-attributes 示例将 FilterPolicy 属性设置为 SQS 订阅。

```
aws sns set-subscription-attributes \ 
     --subscription-arn arn:aws:sns:us-
east-1:123456789012:mytopic:f248de18-2cf6-578c-8592-b6f1eaa877dc \ 
     --attribute-name FilterPolicy \ 
     --attribute-value "{ \"anyMandatoryKey\": [\"any\", \"of\", \"these\"] }"
```
此命令不生成任何输出。

以下 set-subscription-attributes 示例从 SQS 订阅中移除 FilterPolicy 属性。

```
aws sns set-subscription-attributes \ 
     --subscription-arn arn:aws:sns:us-
east-1:123456789012:mytopic:f248de18-2cf6-578c-8592-b6f1eaa877dc \ 
     --attribute-name FilterPolicy \ 
     --attribute-value "{}"
```
此命令不生成任何输出。

• 有关 API 的详细信息,请参阅AWS CLI 命令参考[SetSubscriptionAttributes](https://awscli.amazonaws.com/v2/documentation/api/latest/reference/sns/set-subscription-attributes.html)中的。

#### Java

#### 适用于 Java 2.x 的 SDK

#### **a** Note

```
import software.amazon.awssdk.regions.Region;
import software.amazon.awssdk.services.sns.SnsClient;
import software.amazon.awssdk.services.sns.model.SnsException;
import java.util.ArrayList;
/** 
  * Before running this Java V2 code example, set up your development 
  * environment, including your credentials. 
 * 
  * For more information, see the following documentation topic: 
 * 
 * https://docs.aws.amazon.com/sdk-for-java/latest/developer-guide/get-
started.html 
 */
public class UseMessageFilterPolicy { 
     public static void main(String[] args) { 
         final String usage = """ 
                Usage: < subscriptionArn>
                 Where: 
                     subscriptionArn - The ARN of a subscription. 
                 """; 
         if (args.length != 1) { 
             System.out.println(usage); 
             System.exit(1); 
         } 
         String subscriptionArn = args[0]; 
         SnsClient snsClient = SnsClient.builder()
```

```
 .region(Region.US_EAST_1) 
             .build();
     usePolicy(snsClient, subscriptionArn); 
     snsClient.close(); 
 } 
 public static void usePolicy(SnsClient snsClient, String subscriptionArn) { 
     try { 
         SNSMessageFilterPolicy fp = new SNSMessageFilterPolicy(); 
         // Add a filter policy attribute with a single value 
         fp.addAttribute("store", "example_corp"); 
         fp.addAttribute("event", "order_placed"); 
         // Add a prefix attribute 
         fp.addAttributePrefix("customer_interests", "bas"); 
         // Add an anything-but attribute 
         fp.addAttributeAnythingBut("customer_interests", "baseball"); 
         // Add a filter policy attribute with a list of values 
         ArrayList<String> attributeValues = new ArrayList<>(); 
         attributeValues.add("rugby"); 
         attributeValues.add("soccer"); 
         attributeValues.add("hockey"); 
         fp.addAttribute("customer_interests", attributeValues); 
         // Add a numeric attribute 
         fp.addAttribute("price_usd", "=", 0); 
         // Add a numeric attribute with a range 
         fp.addAttributeRange("price_usd", ">", 0, "<=", 100); 
         // Apply the filter policy attributes to an Amazon SNS subscription 
         fp.apply(snsClient, subscriptionArn); 
     } catch (SnsException e) { 
         System.err.println(e.awsErrorDetails().errorMessage()); 
         System.exit(1); 
     } 
 }
```
}

• 有关 API 的详细信息,请参阅 AWS SDK for Java 2.x API 参考[SetSubscriptionAttributes](https://docs.aws.amazon.com/goto/SdkForJavaV2/sns-2010-03-31/SetSubscriptionAttributes)中 的。

## Python

SDK for Python (Boto3)

## **a** Note

```
class SnsWrapper: 
     """Encapsulates Amazon SNS topic and subscription functions.""" 
     def __init__(self, sns_resource): 
 """ 
         :param sns_resource: A Boto3 Amazon SNS resource. 
         """ 
         self.sns_resource = sns_resource 
     @staticmethod 
     def add_subscription_filter(subscription, attributes): 
        "" ""
         Adds a filter policy to a subscription. A filter policy is a key and a 
         list of values that are allowed. When a message is published, it must 
 have an 
         attribute that passes the filter or it will not be sent to the 
 subscription. 
         :param subscription: The subscription the filter policy is attached to. 
         :param attributes: A dictionary of key-value pairs that define the 
 filter. 
        "" "
         try: 
             att_policy = {key: [value] for key, value in attributes.items()} 
             subscription.set_attributes( 
                 AttributeName="FilterPolicy", 
 AttributeValue=json.dumps(att_policy)
```

```
) logger.info("Added filter to subscription %s.", subscription.arn) 
        except ClientError: 
           logger.exception( 
               "Couldn't add filter to subscription %s.", subscription.arn 
) raise
```
• 有关 API 的详细信息,请参阅适用[SetSubscriptionAttributes于](https://docs.aws.amazon.com/goto/boto3/sns-2010-03-31/SetSubscriptionAttributes) Python 的AWS SDK (Boto3) API 参考。

有关 S AWS DK 开发者指南和代码示例的完整列表,请参[阅将 Amazon SNS 与软件开发工具包配合使](#page-17-0) [用 AWS。](#page-17-0)本主题还包括有关入门的信息以及有关先前的 SDK 版本的详细信息。

# **SetSubscriptionAttributesRedrivePolicy**与 AWS SDK 或 CLI 配 合使用

以下代码示例演示了如何使用 SetSubscriptionAttributesRedrivePolicy。

Java

适用于 Java 1.x 的 SDK

**a** Note

```
// Specify the ARN of the Amazon SNS subscription.
String subscriptionArn = 
     "arn:aws:sns:us-east-2:123456789012:MyEndpoint:1234a567-
bc89-012d-3e45-6fg7h890123i";
// Specify the ARN of the Amazon SQS queue to use as a dead-letter queue.
String redrivePolicy = 
     "{\"deadLetterTargetArn\":\"arn:aws:sqs:us-
east-2:123456789012:MyDeadLetterQueue\"}";
```
// Set the specified Amazon SQS queue as a dead-letter queue // of the specified Amazon SNS subscription by setting the RedrivePolicy attribute. SetSubscriptionAttributesRequest request = new SetSubscriptionAttributesRequest() .withSubscriptionArn(subscriptionArn) .withAttributeName("RedrivePolicy") .withAttributeValue(redrivePolicy); sns.setSubscriptionAttributes(request);

有关 S AWS DK 开发者指南和代码示例的完整列表,请参[阅将 Amazon SNS 与软件开发工具包配合使](#page-17-0) [用 AWS。](#page-17-0)本主题还包括有关入门的信息以及有关先前的 SDK 版本的详细信息。

## **SetTopicAttributes**与 AWS SDK 或 CLI 配合使用

以下代码示例演示如何使用 SetTopicAttributes。

CLI

AWS CLI

## 为主题设置属性

以下 set-topic-attributes 示例为指定主题设置 DisplayName 属性。

```
aws sns set-topic-attributes \ 
     --topic-arn arn:aws:sns:us-west-2:123456789012:MyTopic \ 
     --attribute-name DisplayName \ 
     --attribute-value MyTopicDisplayName
```
此命令不生成任何输出。

• 有关 API 的详细信息,请参阅AWS CLI 命令参考[SetTopicAttributes中](https://awscli.amazonaws.com/v2/documentation/api/latest/reference/sns/set-topic-attributes.html)的。

#### Java

#### 适用于 Java 2.x 的 SDK

```
a Note
```

```
import software.amazon.awssdk.regions.Region;
import software.amazon.awssdk.services.sns.SnsClient;
import software.amazon.awssdk.services.sns.model.SetTopicAttributesRequest;
import software.amazon.awssdk.services.sns.model.SetTopicAttributesResponse;
import software.amazon.awssdk.services.sns.model.SnsException;
/** 
  * Before running this Java V2 code example, set up your development 
  * environment, including your credentials. 
 * 
  * For more information, see the following documentation topic: 
 * 
  * https://docs.aws.amazon.com/sdk-for-java/latest/developer-guide/get-
started.html 
  */
public class SetTopicAttributes { 
     public static void main(String[] args) { 
         final String usage = """ 
                Usage: <attribute> <topicArn> <value>
                 Where: 
                     attribute - The attribute action to use. Valid parameters are: 
  Policy | DisplayName | DeliveryPolicy . 
                     topicArn - The ARN of the topic.\s 
                     value - The value for the attribute. 
                 """; 
         if (args.length < 3) { 
             System.out.println(usage); 
             System.exit(1);
```
}

```
String attribute = args[0];
         String topicArn = args[1]; 
         String value = args[2]; 
         SnsClient snsClient = SnsClient.builder() 
                  .region(Region.US_EAST_1) 
                 .build();
         setTopAttr(snsClient, attribute, topicArn, value); 
         snsClient.close(); 
     } 
     public static void setTopAttr(SnsClient snsClient, String attribute, String 
  topicArn, String value) { 
         try { 
             SetTopicAttributesRequest request = 
  SetTopicAttributesRequest.builder() 
                      .attributeName(attribute) 
                      .attributeValue(value) 
                      .topicArn(topicArn) 
                     .build();
             SetTopicAttributesResponse result = 
  snsClient.setTopicAttributes(request); 
             System.out.println( 
                      "\n\nStatus was " + result.sdkHttpResponse().statusCode() + 
  "\n\nTopic " + request.topicArn() 
                               + " updated " + request.attributeName() + " to " + 
  request.attributeValue()); 
         } catch (SnsException e) { 
             System.err.println(e.awsErrorDetails().errorMessage()); 
             System.exit(1); 
         } 
     }
}
```
• 有关 API 的详细信息,请参阅 AWS SDK for Java 2.x API 参考[SetTopicAttributes中](https://docs.aws.amazon.com/goto/SdkForJavaV2/sns-2010-03-31/SetTopicAttributes)的。

#### **JavaScript**

适用于 JavaScript (v3) 的软件开发工具包

## **a** Note

还有更多相关信息 GitHub。在 [AWS 代码示例存储库中](https://github.com/awsdocs/aws-doc-sdk-examples/tree/main/javascriptv3/example_code/sns#code-examples)查找完整示例,了解如何进行设 置和运行。

在单独的模块中创建客户端并将其导出。

```
import { SNSClient } from "@aws-sdk/client-sns";
// The AWS Region can be provided here using the `region` property. If you leave 
 it blank
// the SDK will default to the region set in your AWS config.
export const snsClient = new SNSClient(});
```
导入 SDK 和客户端模块,然后调用 API。

```
import { SetTopicAttributesCommand } from "@aws-sdk/client-sns";
import { snsClient } from "../libs/snsClient.js";
export const setTopicAttributes = async ( 
  topicArn = "TOPIC_ARN", 
  attributeName = "DisplayName", 
  attributeValue = "Test Topic",
) => {
  const response = await snsClient.send( 
     new SetTopicAttributesCommand({ 
       AttributeName: attributeName, 
       AttributeValue: attributeValue, 
       TopicArn: topicArn, 
     }), 
   ); 
  console.log(response); 
  // { 
  // '$metadata': { 
  // httpStatusCode: 200, 
  // requestId: 'd1b08d0e-e9a4-54c3-b8b1-d03238d2b935',
```

```
 // extendedRequestId: undefined, 
  // cfId: undefined, 
  // attempts: 1, 
  // totalRetryDelay: 0 
 // }
  // } 
  return response;
};
```
- 有关更多信息,请参阅 [AWS SDK for JavaScript 开发人员指南。](https://docs.aws.amazon.com/sdk-for-javascript/v3/developer-guide/sns-examples-managing-topics.html#sns-examples-managing-topicsstttopicattributes)
- 有关 API 的详细信息,请参阅 AWS SDK for JavaScript API 参[考SetTopicAttributes](https://docs.aws.amazon.com/AWSJavaScriptSDK/v3/latest/client/sns/command/SetTopicAttributesCommand)中的。

Kotlin

适用于 Kotlin 的 SDK

**a** Note

还有更多相关信息 GitHub。在 [AWS 代码示例存储库中](https://github.com/awsdocs/aws-doc-sdk-examples/tree/main/kotlin/services/secretsmanager#code-examples)查找完整示例,了解如何进行设 置和运行。

```
suspend fun setTopAttr(attribute: String?, topicArnVal: String?, value: String?) 
 { 
     val request = SetTopicAttributesRequest { 
         attributeName = attribute 
         attributeValue = value 
         topicArn = topicArnVal 
     } 
     SnsClient { region = "us-east-1" }.use { snsClient -> 
         snsClient.setTopicAttributes(request) 
         println("Topic ${request.topicArn} was updated.") 
     }
}
```
• 有关 API 的详细信息,请参阅适用[SetTopicAttributes于](https://sdk.amazonaws.com/kotlin/api/latest/index.html) K otlin 的AWS SDK API 参考。

#### PHP

### 适用于 PHP 的 SDK

## **a** Note

```
require 'vendor/autoload.php';
use Aws\Exception\AwsException;
use Aws\Sns\SnsClient;
/** 
  * Configure the message delivery status attributes for an Amazon SNS Topic. 
 * 
  * This code expects that you have AWS credentials set up per: 
  * https://docs.aws.amazon.com/sdk-for-php/v3/developer-guide/
guide_credentials.html 
  */
$SnSclient = new SnsClient([ 
     'profile' => 'default', 
     'region' => 'us-east-1', 
     'version' => '2010-03-31'
]);
$attribute = 'Policy | DisplayName | DeliveryPolicy';
$value = 'First Topic';
$topic = 'arn:aws:sns:us-east-1:111122223333:MyTopic';
try { 
     $result = $SnSclient->setTopicAttributes([ 
         'AttributeName' => $attribute, 
         'AttributeValue' => $value, 
         'TopicArn' => $topic, 
     ]); 
     var_dump($result);
} catch (AwsException $e) { 
     // output error message if fails
```
}

```
 error_log($e->getMessage());
```
• 有关 API 的详细信息,请参阅 AWS SDK for PHP API 参考[SetTopicAttributes中](https://docs.aws.amazon.com/goto/SdkForPHPV3/sns-2010-03-31/SetTopicAttributes)的。

## Ruby

适用于 Ruby 的 SDK

## **a** Note

```
# Service class to enable an SNS resource with a specified policy
class SnsResourceEnabler 
   # Initializes the SnsResourceEnabler with an SNS resource client 
  # 
  # @param sns_resource [Aws::SNS::Resource] The SNS resource client 
  def initialize(sns_resource) 
     @sns_resource = sns_resource 
    @logger = Logger.new($stdout) 
  end 
  # Sets a policy on a specified SNS topic 
   # 
  # @param topic_arn [String] The ARN of the SNS topic 
  # @param resource_arn [String] The ARN of the resource to include in the policy 
  # @param policy_name [String] The name of the policy attribute to set 
  def enable_resource(topic_arn, resource_arn, policy_name) 
     policy = generate_policy(topic_arn, resource_arn) 
     topic = @sns_resource.topic(topic_arn) 
     topic.set_attributes({ 
                            attribute_name: policy_name, 
                            attribute_value: policy 
 }) 
     @logger.info("Policy #{policy_name} set successfully for topic 
 #{topic_arn}.")
```

```
 rescue Aws::SNS::Errors::ServiceError => e 
     @logger.error("Failed to set policy: #{e.message}") 
   end 
  private 
   # Generates a policy string with dynamic resource ARNs 
   # 
   # @param topic_arn [String] The ARN of the SNS topic 
   # @param resource_arn [String] The ARN of the resource 
   # @return [String] The policy as a JSON string 
   def generate_policy(topic_arn, resource_arn) 
   \{ Version: "2008-10-17", 
       Id: "__default_policy_ID", 
      Statement: [{
                     Sid: "__default_statement_ID", 
                     Effect: "Allow", 
                     Principal: { "AWS": "*" }, 
                     Action: ["SNS:Publish"], 
                     Resource: topic_arn, 
                     Condition: { 
                       ArnEquals: { 
                         "AWS:SourceArn": resource_arn 
 } 
1 1 1 1 1 1 1
 }] 
     }.to_json 
   end
end
# Example usage:
if $PROGRAM_NAME == 'File' topic_arn = "MY_TOPIC_ARN" # Should be replaced with a real topic ARN 
  resource_arn = "MY_RESOURCE_ARN" # Should be replaced with a real resource ARN 
  policy_name = "POLICY_NAME" # Typically, this is "Policy" 
 sns_resource = Aws::SNS::Resource.new
  enabler = SnsResourceEnabler.new(sns_resource) 
  enabler.enable_resource(topic_arn, resource_arn, policy_name)
end
```
• 有关更多信息,请参阅 [AWS SDK for Ruby 开发人员指南。](https://docs.aws.amazon.com/sdk-for-ruby/v3/developer-guide/sns-example-enable-resource.html)

• 有关 API 的详细信息,请参阅 AWS SDK for Ruby API 参[考SetTopicAttributes](https://docs.aws.amazon.com/goto/SdkForRubyV3/sns-2010-03-31/SetTopicAttributes)中的。

```
SAP ABAP
```
SDK for SAP ABAP

```
a Note
```
还有更多相关信息 GitHub。在 [AWS 代码示例存储库中](https://github.com/awsdocs/aws-doc-sdk-examples/tree/main/sap-abap/services/sns#code-examples)查找完整示例,了解如何进行设 置和运行。

```
 TRY. 
     lo_sns->settopicattributes( 
         iv_topicarn = iv_topic_arn 
         iv_attributename = iv_attribute_name 
        iv attributevalue = iv attribute value
     ). 
     MESSAGE 'Set/updated SNS topic attributes.' TYPE 'I'. 
   CATCH /aws1/cx_snsnotfoundexception. 
     MESSAGE 'Topic does not exist.' TYPE 'E'. 
 ENDTRY.
```
• 有关 API 的详细信息,请参阅适用[SetTopicAttributes于](https://docs.aws.amazon.com/sdk-for-sap-abap/v1/api/latest/index.html) S AP 的AWS SDK ABAP API 参考。

有关 S AWS DK 开发者指南和代码示例的完整列表,请参[阅将 Amazon SNS 与软件开发工具包配合使](#page-17-0) [用 AWS。](#page-17-0)本主题还包括有关入门的信息以及有关先前的 SDK 版本的详细信息。

## **Subscribe**与 AWS SDK 或 CLI 配合使用

以下代码示例演示如何使用 Subscribe。

操作示例是大型程序的代码摘录,必须在上下文中运行。您可以在以下代码示例中查看此操作的上下 文:

- [创建并发布到 FIFO 主题](#page-832-0)
- [将消息发布到队列](#page-862-0)

#### .NET

AWS SDK for .NET

#### **a**) Note

还有更多相关信息 GitHub。在 [AWS 代码示例存储库中](https://github.com/awsdocs/aws-doc-sdk-examples/tree/main/dotnetv3/SNS#code-examples)查找完整示例,了解如何进行设 置和运行。

通过电子邮件地址订阅主题。

```
 /// <summary> 
         /// Creates a new subscription to a topic. 
         /// </summary> 
         /// <param name="client">The initialized Amazon SNS client object, used 
         /// to create an Amazon SNS subscription.</param> 
         /// <param name="topicArn">The ARN of the topic to subscribe to.</param> 
         /// <returns>A SubscribeResponse object which includes the subscription 
        /// ARN for the new subscription.</returns>
         public static async Task<SubscribeResponse> TopicSubscribeAsync( 
             IAmazonSimpleNotificationService client, 
             string topicArn) 
         { 
             SubscribeRequest request = new SubscribeRequest() 
\{\hspace{.1cm} \} TopicArn = topicArn, 
                 ReturnSubscriptionArn = true, 
                  Protocol = "email", 
                  Endpoint = "recipient@example.com", 
             }; 
             var response = await client.SubscribeAsync(request); 
             return response; 
         }
```
使用可选筛选条件为队列订阅主题。

```
 /// <summary> 
    /// Subscribe a queue to a topic with optional filters. 
    /// </summary> 
    /// <param name="topicArn">The ARN of the topic.</param> 
    /// <param name="useFifoTopic">The optional filtering policy for the 
subscription.</param>
    /// <param name="queueArn">The ARN of the queue.</param> 
   /// <returns>The ARN of the new subscription.</returns>
    public async Task<string> SubscribeTopicWithFilter(string topicArn, string? 
 filterPolicy, string queueArn) 
    { 
        var subscribeRequest = new SubscribeRequest() 
        { 
            TopicArn = topicArn, 
            Protocol = "sqs", 
           Endpoint = queueArn }; 
        if (!string.IsNullOrEmpty(filterPolicy)) 
        { 
            subscribeRequest.Attributes = new Dictionary<string, string> 
 { { "FilterPolicy", filterPolicy } }; 
        } 
        var subscribeResponse = await 
 _amazonSNSClient.SubscribeAsync(subscribeRequest); 
        return subscribeResponse.SubscriptionArn; 
    }
```
• 有关 API 详细信息,请参阅 AWS SDK for .NET API 参考中的 [Subscribe](https://docs.aws.amazon.com/goto/DotNetSDKV3/sns-2010-03-31/Subscribe)。

### $C++$

SDK for C++

通过电子邮件地址订阅主题。

```
//! Subscribe to an Amazon Simple Notification Service (Amazon SNS) topic with 
 delivery to an email address.
/*! 
   \param topicARN: An SNS topic Amazon Resource Name (ARN). 
   \param emailAddress: An email address. 
   \param clientConfiguration: AWS client configuration. 
   \return bool: Function succeeded. 
  */
bool AwsDoc::SNS::subscribeEmail(const Aws::String &topicARN, 
                                    const Aws::String &emailAddress, 
                                    const Aws::Client::ClientConfiguration 
  &clientConfiguration) { 
     Aws::SNS::SNSClient snsClient(clientConfiguration); 
     Aws::SNS::Model::SubscribeRequest request; 
     request.SetTopicArn(topicARN); 
     request.SetProtocol("email"); 
     request.SetEndpoint(emailAddress); 
     const Aws::SNS::Model::SubscribeOutcome outcome = 
  snsClient.Subscribe(request); 
     if (outcome.IsSuccess()) { 
         std::cout << "Subscribed successfully." << std::endl; 
         std::cout << "Subscription ARN '" << 
  outcome.GetResult().GetSubscriptionArn() 
                    << "'." << std::endl; 
     } 
     else { 
         std::cerr << "Error while subscribing " << 
  outcome.GetError().GetMessage() 
                    << std::endl; 
     } 
     return outcome.IsSuccess();
}
```
为移动应用程序订阅主题。

```
//! Subscribe to an Amazon Simple Notification Service (Amazon SNS) topic with 
 delivery to a mobile app.
/*! 
   \param topicARN: The Amazon Resource Name (ARN) for an Amazon SNS topic. 
   \param endpointARN: The ARN for a mobile app or device endpoint. 
  \param clientConfiguration: AWS client configuration. 
  \return bool: Function succeeded. 
  */
bool
AwsDoc::SNS::subscribeApp(const Aws::String &topicARN, 
                            const Aws::String &endpointARN, 
                            const Aws::Client::ClientConfiguration 
  &clientConfiguration) { 
     Aws::SNS::SNSClient snsClient(clientConfiguration); 
     Aws::SNS::Model::SubscribeRequest request; 
     request.SetTopicArn(topicARN); 
     request.SetProtocol("application"); 
     request.SetEndpoint(endpointARN); 
     const Aws::SNS::Model::SubscribeOutcome outcome = 
  snsClient.Subscribe(request); 
     if (outcome.IsSuccess()) { 
         std::cout << "Subscribed successfully." << std::endl; 
         std::cout << "Subscription ARN '" << 
  outcome.GetResult().GetSubscriptionArn() 
                    << "'." << std::endl; 
     } 
     else { 
         std::cerr << "Error while subscribing " << 
  outcome.GetError().GetMessage() 
                    << std::endl; 
     } 
     return outcome.IsSuccess();
}
```
为主题订阅 Lambda 函数。
```
//! Subscribe to an Amazon Simple Notification Service (Amazon SNS) topic with 
  delivery to an AWS Lambda function.
/*! 
   \param topicARN: The Amazon Resource Name (ARN) for an Amazon SNS topic. 
   \param lambdaFunctionARN: The ARN for an AWS Lambda function. 
   \param clientConfiguration: AWS client configuration. 
   \return bool: Function succeeded. 
  */
bool AwsDoc::SNS::subscribeLambda(const Aws::String &topicARN, 
                                     const Aws::String &lambdaFunctionARN, 
                                     const Aws::Client::ClientConfiguration 
  &clientConfiguration) { 
     Aws::SNS::SNSClient snsClient(clientConfiguration); 
     Aws::SNS::Model::SubscribeRequest request; 
     request.SetTopicArn(topicARN); 
     request.SetProtocol("lambda"); 
     request.SetEndpoint(lambdaFunctionARN); 
     const Aws::SNS::Model::SubscribeOutcome outcome = 
  snsClient.Subscribe(request); 
     if (outcome.IsSuccess()) { 
         std::cout << "Subscribed successfully." << std::endl; 
         std::cout << "Subscription ARN '" << 
  outcome.GetResult().GetSubscriptionArn() 
                    << "'." << std::endl; 
     } 
     else { 
         std::cerr << "Error while subscribing " << 
  outcome.GetError().GetMessage() 
                    << std::endl; 
     } 
     return outcome.IsSuccess();
}
```

```
为 SQS 队列订阅主题。
```

```
 Aws::Client::ClientConfiguration clientConfig; 
 // Optional: Set to the AWS Region (overrides config file). 
 // clientConfig.region = "us-east-1";
```

```
 Aws::SNS::SNSClient snsClient(clientConfiguration); 
             Aws::SNS::Model::SubscribeRequest request; 
             request.SetTopicArn(topicARN); 
             request.SetProtocol("sqs"); 
             request.SetEndpoint(queueARN); 
            Aws::SNS::Model::SubscribeOutcome outcome =
 snsClient.Subscribe(request); 
             if (outcome.IsSuccess()) { 
                 Aws::String subscriptionARN = 
 outcome.GetResult().GetSubscriptionArn(); 
                 std::cout << "The queue '" << queueName 
                            << "' has been subscribed to the topic '" 
                            << "'" << topicName << "'" << std::endl; 
                 std::cout << "with the subscription ARN '" << subscriptionARN << 
 "." 
                            << std::endl; 
                 subscriptionARNS.push_back(subscriptionARN); 
 } 
             else { 
                 std::cerr << "Error with TopicsAndQueues::Subscribe. " 
                            << outcome.GetError().GetMessage() 
                            << std::endl; 
                 cleanUp(topicARN, 
                          queueURLS, 
                          subscriptionARNS, 
                          snsClient, 
                          sqsClient); 
                 return false; 
 }
```
使用过滤器订阅主题。

```
 static const Aws::String TONE_ATTRIBUTE("tone"); 
        static const Aws::Vector<Aws::String> TONES = {"cheerful", "funny", 
 "serious",
```
"sincere"};

```
 Aws::Client::ClientConfiguration clientConfig; 
         // Optional: Set to the AWS Region (overrides config file). 
         // clientConfig.region = "us-east-1"; 
     Aws::SNS::SNSClient snsClient(clientConfiguration); 
             Aws::SNS::Model::SubscribeRequest request; 
             request.SetTopicArn(topicARN); 
             request.SetProtocol("sqs"); 
             request.SetEndpoint(queueARN); 
             if (isFifoTopic) { 
                  if (first) { 
                      std::cout << "Subscriptions to a FIFO topic can have 
  filters." 
                                << std::endl; 
                      std::cout 
                              << "If you add a filter to this subscription, then 
  only the filtered messages " 
                              << "will be received in the queue." << std::endl; 
                      std::cout << "For information about message filtering, " 
                                << "see https://docs.aws.amazon.com/sns/latest/dg/
sns-message-filtering.html" 
                                << std::endl; 
                      std::cout << "For this example, you can filter messages by a 
 \sqrt{'''} << TONE_ATTRIBUTE << "\" attribute." << std::endl; 
 } 
                  std::ostringstream ostringstream; 
                  ostringstream << "Filter messages for \"" << queueName 
                                << "\"'s subscription to the topic \"" 
                               << topicName << "\"? (y/n)";
                 // Add filter if user answers yes. 
                  if (askYesNoQuestion(ostringstream.str())) { 
                      Aws::String jsonPolicy = getFilterPolicyFromUser(); 
                      if (!jsonPolicy.empty()) { 
                          filteringMessages = true; 
                          std::cout << "This is the filter policy for this 
  subscription." 
                                     << std::endl; 
                          std::cout << jsonPolicy << std::endl;
```

```
 request.AddAttributes("FilterPolicy", jsonPolicy); 
1 1 1 1 1 1 1
                     else { 
                         std::cout 
                                  << "Because you did not select any attributes, no 
  filter " 
                                  << "will be added to this subscription." << 
  std::endl; 
1 1 1 1 1 1 1
 } 
             } // if (isFifoTopic) 
            Aws::SNS::Model::SubscribeOutcome outcome =
  snsClient.Subscribe(request); 
             if (outcome.IsSuccess()) { 
                 Aws::String subscriptionARN = 
  outcome.GetResult().GetSubscriptionArn(); 
                 std::cout << "The queue '" << queueName 
                           << "' has been subscribed to the topic '" 
                           << "'" << topicName << "'" << std::endl; 
                 std::cout << "with the subscription ARN '" << subscriptionARN << 
 \mathbf{u} << std::endl; 
                 subscriptionARNS.push_back(subscriptionARN); 
 } 
             else { 
                 std::cerr << "Error with TopicsAndQueues::Subscribe. " 
                           << outcome.GetError().GetMessage() 
                           << std::endl; 
                 cleanUp(topicARN, 
                         queueURLS, 
                          subscriptionARNS, 
                         snsClient, 
                         sqsClient); 
                 return false; 
 }
//! Routine that lets the user select attributes for a subscription filter 
 policy.
/*! 
 \sa getFilterPolicyFromUser()
```

```
 \return Aws::String: The filter policy as JSON. 
  */
Aws::String AwsDoc::TopicsAndQueues::getFilterPolicyFromUser() { 
     std::cout 
             << "You can filter messages by one or more of the following \"" 
             << TONE_ATTRIBUTE << "\" attributes." << std::endl; 
     std::vector<Aws::String> filterSelections; 
     int selection; 
     do { 
        for (size_t j = 0; j < TONES.size(); ++j) {
            std::count \leq " " << (j + 1) << " " << TONES[j] << std::endl; 
 } 
         selection = askQuestionForIntRange( 
                 "Enter a number (or enter zero to stop adding more). ", 
                 0, static_cast<int>(TONES.size())); 
         if (selection != 0) { 
             const Aws::String &selectedTone(TONES[selection - 1]); 
             // Add the tone to the selection if it is not already added. 
             if (std::find(filterSelections.begin(), 
                           filterSelections.end(), 
                           selectedTone) 
                 == filterSelections.end()) { 
                 filterSelections.push_back(selectedTone); 
 } 
 } 
    } while (selection != 0);
     Aws::String result; 
     if (!filterSelections.empty()) { 
         std::ostringstream jsonPolicyStream; 
         jsonPolicyStream << "{ \"" << TONE_ATTRIBUTE << "\": ["; 
        for (size_t j = 0; j < filterSelections.size(); ++j) {
             jsonPolicyStream << "\"" << filterSelections[j] << "\""; 
             if (j < filterSelections.size() - 1) { 
                 jsonPolicyStream << ","; 
 } 
         } 
         jsonPolicyStream << "] }";
```

```
 result = jsonPolicyStream.str(); 
     } 
     return result;
}
```
• 有关 API 详细信息,请参阅 AWS SDK for C++ API 参考中的 [Subscribe](https://docs.aws.amazon.com/goto/SdkForCpp/sns-2010-03-31/Subscribe)。

# CLI

# AWS CLI

# 订阅主题

以下 subscribe 命令将电子邮件地址订阅到指定主题。

```
aws sns subscribe \ 
     --topic-arn arn:aws:sns:us-west-2:123456789012:my-topic \ 
     --protocol email \ 
     --notification-endpoint my-email@example.com
```
输出:

```
{ 
     "SubscriptionArn": "pending confirmation"
}
```
• 有关 API 详细信息,请参阅《AWS CLI Command Reference》中的 [Subscribe](https://awscli.amazonaws.com/v2/documentation/api/latest/reference/sns/subscribe.html)。

## Go

适用于 Go V2 的 SDK

# **a** Note

还有更多相关信息 GitHub。在 [AWS 代码示例存储库中](https://github.com/awsdocs/aws-doc-sdk-examples/tree/main/gov2/workflows/topics_and_queues#code-examples)查找完整示例,了解如何进行设 置和运行。

使用可选筛选条件为队列订阅主题。

```
// SnsActions encapsulates the Amazon Simple Notification Service (Amazon SNS) 
  actions
// used in the examples.
type SnsActions struct { 
  SnsClient *sns.Client
}
// SubscribeQueue subscribes an Amazon Simple Queue Service (Amazon SQS) queue to 
  an
// Amazon SNS topic. When filterMap is not nil, it is used to specify a filter 
  policy
// so that messages are only sent to the queue when the message has the specified
  attributes.
func (actor SnsActions) SubscribeQueue(topicArn string, queueArn string, 
  filterMap map[string][]string) (string, error) { 
  var subscriptionArn string 
  var attributes map[string]string 
  if filterMap != nil { 
  filterBytes, err := json.Marshal(filterMap) 
  if err != nil {
    log.Printf("Couldn't create filter policy, here's why: %v\n", err) 
   return "", err 
   } 
   attributes = map[string]string{"FilterPolicy": string(filterBytes)} 
  } 
  output, err := actor.SnsClient.Subscribe(context.TODO(), &sns.SubscribeInput{ 
  Protocol: aws.String("sqs"),
  TopicArn: aws.String(topicArn),
  Attributes: attributes, 
  Endpoint: aws.String(queueArn),
   ReturnSubscriptionArn: true, 
  }) 
 if err != nil {
  log.Printf("Couldn't susbscribe queue %v to topic %v. Here's why: %v\n", 
    queueArn, topicArn, err) 
  } else { 
   subscriptionArn = *output.SubscriptionArn 
  } 
  return subscriptionArn, err
```
}

• 有关 API 详细信息,请参阅 AWS SDK for Go API 参考中的 [Subscribe。](https://pkg.go.dev/github.com/aws/aws-sdk-go-v2/service/sns#Client.Subscribe)

Java

适用于 Java 2.x 的 SDK

**a** Note

还有更多相关信息 GitHub。在 [AWS 代码示例存储库中](https://github.com/awsdocs/aws-doc-sdk-examples/tree/main/javav2/example_code/sns#readme)查找完整示例,了解如何进行设 置和运行。

```
import software.amazon.awssdk.regions.Region;
import software.amazon.awssdk.services.sns.SnsClient;
import software.amazon.awssdk.services.sns.model.SnsException;
import software.amazon.awssdk.services.sns.model.SubscribeRequest;
import software.amazon.awssdk.services.sns.model.SubscribeResponse;
/** 
  * Before running this Java V2 code example, set up your development 
  * environment, including your credentials. 
 * 
  * For more information, see the following documentation topic: 
 * 
  * https://docs.aws.amazon.com/sdk-for-java/latest/developer-guide/get-
started.html 
  */
public class SubscribeEmail { 
     public static void main(String[] args) { 
         final String usage = """ 
                Usage: <topicArn> <email>
                 Where: 
                     topicArn - The ARN of the topic to subscribe. 
                     email - The email address to use. 
                 """;
```

```
if (args.length != 2) {
              System.out.println(usage); 
              System.exit(1); 
         } 
         String topicArn = args[0]; 
        String email = args[1];
         SnsClient snsClient = SnsClient.builder() 
                  .region(Region.US_EAST_1) 
                  .build(); 
         subEmail(snsClient, topicArn, email); 
         snsClient.close(); 
     } 
     public static void subEmail(SnsClient snsClient, String topicArn, String 
  email) { 
         try { 
              SubscribeRequest request = SubscribeRequest.builder() 
                       .protocol("email") 
                       .endpoint(email) 
                       .returnSubscriptionArn(true) 
                       .topicArn(topicArn) 
                       .build(); 
              SubscribeResponse result = snsClient.subscribe(request); 
              System.out.println("Subscription ARN: " + result.subscriptionArn() + 
  "\n\n Status is " 
                      + result.sdkHttpResponse().statusCode()); 
         } catch (SnsException e) { 
              System.err.println(e.awsErrorDetails().errorMessage()); 
              System.exit(1); 
         } 
     }
}
```
为 HTTP 终端节点订阅主题。

```
import software.amazon.awssdk.regions.Region;
import software.amazon.awssdk.services.sns.SnsClient;
```

```
import software.amazon.awssdk.services.sns.model.SnsException;
import software.amazon.awssdk.services.sns.model.SubscribeRequest;
import software.amazon.awssdk.services.sns.model.SubscribeResponse;
/** 
  * Before running this Java V2 code example, set up your development 
  * environment, including your credentials. 
 * 
  * For more information, see the following documentation topic: 
 * 
  * https://docs.aws.amazon.com/sdk-for-java/latest/developer-guide/get-
started.html 
  */
public class SubscribeHTTPS { 
     public static void main(String[] args) { 
         final String usage = """ 
                 Usage: <topicArn> <url>
                  Where: 
                     topicArn - The ARN of the topic to subscribe. 
                     url - The HTTPS endpoint that you want to receive 
  notifications. 
                  """; 
        if (args.length < 2) {
             System.out.println(usage); 
             System.exit(1); 
         } 
         String topicArn = args[0]; 
        String url = args[1];
         SnsClient snsClient = SnsClient.builder() 
                  .region(Region.US_EAST_1) 
                  .build(); 
         subHTTPS(snsClient, topicArn, url); 
         snsClient.close(); 
     } 
     public static void subHTTPS(SnsClient snsClient, String topicArn, String url) 
  { 
         try { 
             SubscribeRequest request = SubscribeRequest.builder()
```

```
 .protocol("https") 
                       .endpoint(url) 
                       .returnSubscriptionArn(true) 
                      .topicArn(topicArn) 
                       .build(); 
             SubscribeResponse result = snsClient.subscribe(request);
              System.out.println("Subscription ARN is " + result.subscriptionArn() 
  + "\n\n Status is " 
                      + result.sdkHttpResponse().statusCode()); 
         } catch (SnsException e) { 
              System.err.println(e.awsErrorDetails().errorMessage()); 
              System.exit(1); 
         } 
     }
}
```
# 为主题订阅 Lambda 函数。

```
import software.amazon.awssdk.regions.Region;
import software.amazon.awssdk.services.sns.SnsClient;
import software.amazon.awssdk.services.sns.model.SnsException;
import software.amazon.awssdk.services.sns.model.SubscribeRequest;
import software.amazon.awssdk.services.sns.model.SubscribeResponse;
/** 
  * Before running this Java V2 code example, set up your development 
  * environment, including your credentials. 
 * 
  * For more information, see the following documentation topic: 
 * 
  * https://docs.aws.amazon.com/sdk-for-java/latest/developer-guide/get-
started.html 
  */
public class SubscribeLambda { 
     public static void main(String[] args) { 
         final String usage = """ 
                Usage: <topicArn> <lambdaArn>
```

```
 Where: 
                     topicArn - The ARN of the topic to subscribe. 
                     lambdaArn - The ARN of an AWS Lambda function. 
                 """;
        if (args.length != 2) {
              System.out.println(usage); 
              System.exit(1); 
         } 
         String topicArn = args[0]; 
         String lambdaArn = args[1]; 
         SnsClient snsClient = SnsClient.builder() 
                  .region(Region.US_EAST_1) 
                 .build();
         String arnValue = subLambda(snsClient, topicArn, lambdaArn); 
         System.out.println("Subscription ARN: " + arnValue); 
         snsClient.close(); 
     } 
     public static String subLambda(SnsClient snsClient, String topicArn, String 
  lambdaArn) { 
         try { 
              SubscribeRequest request = SubscribeRequest.builder() 
                       .protocol("lambda") 
                      .endpoint(lambdaArn) 
                      .returnSubscriptionArn(true) 
                      .topicArn(topicArn) 
                     .build();
              SubscribeResponse result = snsClient.subscribe(request); 
              return result.subscriptionArn(); 
         } catch (SnsException e) { 
              System.err.println(e.awsErrorDetails().errorMessage()); 
              System.exit(1); 
         } 
         return ""; 
     }
}
```
• 有关 API 的详细信息,请参阅 AWS SDK for Java 2.x API 参考中的 [Subscribe](https://docs.aws.amazon.com/goto/SdkForJavaV2/sns-2010-03-31/Subscribe)。

**JavaScript** 

适用于 JavaScript (v3) 的软件开发工具包

# **a** Note

还有更多相关信息 GitHub。在 [AWS 代码示例存储库中](https://github.com/awsdocs/aws-doc-sdk-examples/tree/main/javascriptv3/example_code/sns#code-examples)查找完整示例,了解如何进行设 置和运行。

在单独的模块中创建客户端并将其导出。

import { SNSClient } from "@aws-sdk/client-sns";

// The AWS Region can be provided here using the `region` property. If you leave it blank // the SDK will default to the region set in your AWS config. export const snsClient = new SNSClient $($ {});

导入 SDK 和客户端模块,然后调用 API。

```
import { SubscribeCommand } from "@aws-sdk/client-sns";
import { snsClient } from "../libs/snsClient.js";
/** 
  * @param {string} topicArn - The ARN of the topic for which you wish to confirm 
  a subscription. 
  * @param {string} emailAddress - The email address that is subscribed to the 
 topic. 
  */
export const subscribeEmail = async ( 
  topicArn = "TOPIC_ARN", 
   emailAddress = "usern@me.com",
) => {
  const response = await snsClient.send( 
     new SubscribeCommand({ 
       Protocol: "email",
```

```
 TopicArn: topicArn, 
       Endpoint: emailAddress, 
    }), 
   ); 
   console.log(response); 
 // // '$metadata': { 
  // httpStatusCode: 200, 
  // requestId: 'c8e35bcd-b3c0-5940-9f66-06f6fcc108f0', 
  // extendedRequestId: undefined, 
  // cfId: undefined, 
  // attempts: 1, 
  // totalRetryDelay: 0 
 // },
  // SubscriptionArn: 'pending confirmation' 
  // }
};
```
## 为移动应用程序订阅主题。

```
import { SubscribeCommand } from "@aws-sdk/client-sns";
import { snsClient } from "../libs/snsClient.js";
/** 
  * @param {string} topicArn - The ARN of the topic the subscriber is subscribing 
  to. 
  * @param {string} endpoint - The Endpoint ARN of an application. This endpoint 
  is created 
  * when an application registers for notifications. 
  */
export const subscribeApp = async ( 
  topicArn = "TOPIC_ARN", 
  endpoint = "ENDPOINT",
) => {
   const response = await snsClient.send( 
     new SubscribeCommand({ 
       Protocol: "application", 
       TopicArn: topicArn, 
       Endpoint: endpoint, 
     }), 
   ); 
   console.log(response);
```

```
 // { 
  // '$metadata': { 
  // httpStatusCode: 200, 
  // requestId: 'c8e35bcd-b3c0-5940-9f66-06f6fcc108f0', 
  // extendedRequestId: undefined, 
  // cfId: undefined, 
  // attempts: 1, 
  // totalRetryDelay: 0 
 // },
  // SubscriptionArn: 'pending confirmation' 
  // } 
  return response;
};
```
为主题订阅 Lambda 函数。

```
import { SubscribeCommand } from "@aws-sdk/client-sns";
import { snsClient } from "../libs/snsClient.js";
/** 
  * @param {string} topicArn - The ARN of the topic the subscriber is subscribing 
  to. 
  * @param {string} endpoint - The Endpoint ARN of and AWS Lambda function. 
  */
export const subscribeLambda = async ( 
   topicArn = "TOPIC_ARN", 
   endpoint = "ENDPOINT",
) => {
  const response = await snsClient.send( 
     new SubscribeCommand({ 
       Protocol: "lambda", 
       TopicArn: topicArn, 
       Endpoint: endpoint, 
     }), 
   ); 
  console.log(response); 
  // { 
  // '$metadata': { 
  // httpStatusCode: 200, 
  // requestId: 'c8e35bcd-b3c0-5940-9f66-06f6fcc108f0', 
  // extendedRequestId: undefined, 
  // cfId: undefined,
```

```
 // attempts: 1, 
   // totalRetryDelay: 0 
  // \rightarrow // SubscriptionArn: 'pending confirmation' 
  // } 
  return response;
};
```
为 SQS 队列订阅主题。

```
import { SubscribeCommand, SNSClient } from "@aws-sdk/client-sns";
const client = new SNSClient({});
export const subscribeQueue = async ( 
  topicArn = "TOPIC_ARN", 
  queueArn = "QUEUE_ARN",
) => {
  const command = new SubscribeCommand({ 
     TopicArn: topicArn, 
    Protocol: "sqs", 
    Endpoint: queueArn, 
  }); 
  const response = await client.send(command); 
  console.log(response); 
  // { 
  // '$metadata': { 
  // httpStatusCode: 200, 
  // requestId: '931e13d9-5e2b-543f-8781-4e9e494c5ff2', 
  // extendedRequestId: undefined, 
  // cfId: undefined, 
  // attempts: 1, 
  // totalRetryDelay: 0 
 // },
 // SubscriptionArn: 'arn:aws:sns:us-east-1:xxxxxxxxxxxx:subscribe-queue-
test-430895:xxxxxxxx-xxxx-xxxx-xxxx-xxxxxxxxxxxx' 
  // } 
  return response;
};
```
使用过滤器订阅主题。

```
import { SubscribeCommand, SNSClient } from "@aws-sdk/client-sns";
const client = new SNSClient({?});
export const subscribeQueueFiltered = async ( 
   topicArn = "TOPIC_ARN", 
   queueArn = "QUEUE_ARN",
) => {
  const command = new SubscribeCommand({ 
     TopicArn: topicArn, 
     Protocol: "sqs", 
     Endpoint: queueArn, 
     Attributes: { 
       // This subscription will only receive messages with the 'event' attribute 
  set to 'order_placed'. 
       FilterPolicyScope: "MessageAttributes", 
       FilterPolicy: JSON.stringify({ 
         event: ["order_placed"], 
       }), 
     }, 
  }); 
  const response = await client.send(command); 
  console.log(response); 
 // // '$metadata': { 
  // httpStatusCode: 200, 
  // requestId: '931e13d9-5e2b-543f-8781-4e9e494c5ff2', 
  // extendedRequestId: undefined, 
  // cfId: undefined, 
  // attempts: 1, 
  // totalRetryDelay: 0 
 // },
  // SubscriptionArn: 'arn:aws:sns:us-east-1:xxxxxxxxxxxx:subscribe-queue-
test-430895:xxxxxxxx-xxxx-xxxx-xxxx-xxxxxxxxxxxx' 
  // } 
  return response;
};
```
• 有关更多信息,请参阅 [AWS SDK for JavaScript 开发人员指南。](https://docs.aws.amazon.com/sdk-for-javascript/v3/developer-guide/sns-examples-managing-topics.html#sns-examples-subscribing-email)

• 有关 API 详细信息,请参阅《AWS SDK for JavaScript API 参考》中的 [Subscribe](https://docs.aws.amazon.com/AWSJavaScriptSDK/v3/latest/client/sns/command/SubscribeCommand)。

Kotlin

适用于 Kotlin 的 SDK

# **a** Note

还有更多相关信息 GitHub。在 [AWS 代码示例存储库中](https://github.com/awsdocs/aws-doc-sdk-examples/tree/main/kotlin/services/secretsmanager#code-examples)查找完整示例,了解如何进行设 置和运行。

通过电子邮件地址订阅主题。

```
suspend fun subEmail(topicArnVal: String, email: String): String { 
     val request = SubscribeRequest { 
         protocol = "email" 
        endpoint = email returnSubscriptionArn = true 
         topicArn = topicArnVal 
     } 
     SnsClient { region = "us-east-1" }.use { snsClient -> 
         val result = snsClient.subscribe(request) 
         return result.subscriptionArn.toString() 
     }
}
```
# 为主题订阅 Lambda 函数。

```
suspend fun subLambda(topicArnVal: String?, lambdaArn: String?) { 
     val request = SubscribeRequest { 
         protocol = "lambda" 
         endpoint = lambdaArn 
         returnSubscriptionArn = true 
         topicArn = topicArnVal 
     }
```

```
 SnsClient { region = "us-east-1" }.use { snsClient -> 
         val result = snsClient.subscribe(request) 
         println(" The subscription Arn is ${result.subscriptionArn}") 
     }
}
```
• 有关 API 详细信息,请参阅 AWS SDK for Kotlin API 参考中的 [Unsubscribe](https://sdk.amazonaws.com/kotlin/api/latest/index.html)。

#### PHP

适用于 PHP 的 SDK

```
a Note
 还有更多相关信息 GitHub。在 AWS 代码示例存储库中查找完整示例,了解如何进行设
```
通过电子邮件地址订阅主题。

置和运行。

```
require 'vendor/autoload.php';
use Aws\Exception\AwsException;
use Aws\Sns\SnsClient;
/** 
  * Prepares to subscribe an endpoint by sending the endpoint a confirmation 
 message. 
 * 
  * This code expects that you have AWS credentials set up per: 
  * https://docs.aws.amazon.com/sdk-for-php/v3/developer-guide/
guide_credentials.html 
  */
$SnSclient = new SnsClient([ 
     'profile' => 'default', 
     'region' => 'us-east-1', 
     'version' => '2010-03-31'
]);
```

```
$protocol = 'email';
$endpoint = 'sample@example.com';
$topic = 'arn:aws:sns:us-east-1:111122223333:MyTopic';
try { 
     $result = $SnSclient->subscribe([ 
         'Protocol' => $protocol, 
         'Endpoint' => $endpoint, 
         'ReturnSubscriptionArn' => true, 
         'TopicArn' => $topic, 
     ]); 
     var_dump($result);
} catch (AwsException $e) { 
     // output error message if fails 
     error_log($e->getMessage());
}
```
# 为 HTTP 终端节点订阅主题。

```
require 'vendor/autoload.php';
use Aws\Exception\AwsException;
use Aws\Sns\SnsClient;
/** 
  * Prepares to subscribe an endpoint by sending the endpoint a confirmation 
 message. 
  * 
  * This code expects that you have AWS credentials set up per: 
  * https://docs.aws.amazon.com/sdk-for-php/v3/developer-guide/
guide_credentials.html 
  */
$SnSclient = new SnsClient([ 
     'profile' => 'default', 
     'region' => 'us-east-1', 
     'version' => '2010-03-31'
]);
$protocol = 'https';
```

```
$endpoint = 'https://';
$topic = 'arn:aws:sns:us-east-1:111122223333:MyTopic';
try { 
     $result = $SnSclient->subscribe([ 
          'Protocol' => $protocol, 
          'Endpoint' => $endpoint, 
          'ReturnSubscriptionArn' => true, 
          'TopicArn' => $topic, 
    \ket{)}:
     var_dump($result);
} catch (AwsException $e) { 
     // output error message if fails 
     error_log($e->getMessage());
}
```
• 有关 API 详细信息,请参阅 AWS SDK for PHP API 参考中的 [Subscribe](https://docs.aws.amazon.com/goto/SdkForPHPV3/sns-2010-03-31/Subscribe)。

# Python

SDK for Python (Boto3)

```
a Note
 还有更多相关信息 GitHub。在 AWS 代码示例存储库中查找完整示例,了解如何进行设
 置和运行。
```

```
class SnsWrapper: 
     """Encapsulates Amazon SNS topic and subscription functions.""" 
     def __init__(self, sns_resource): 
 """ 
         :param sns_resource: A Boto3 Amazon SNS resource. 
         """ 
         self.sns_resource = sns_resource
```

```
 @staticmethod 
    def subscribe(topic, protocol, endpoint): 
        "" "
         Subscribes an endpoint to the topic. Some endpoint types, such as email, 
         must be confirmed before their subscriptions are active. When a 
 subscription 
         is not confirmed, its Amazon Resource Number (ARN) is set to 
         'PendingConfirmation'. 
         :param topic: The topic to subscribe to. 
         :param protocol: The protocol of the endpoint, such as 'sms' or 'email'. 
         :param endpoint: The endpoint that receives messages, such as a phone 
 number 
                           (in E.164 format) for SMS messages, or an email address 
 for 
                           email messages. 
         :return: The newly added subscription. 
        "" ""
         try: 
             subscription = topic.subscribe( 
                 Protocol=protocol, Endpoint=endpoint, ReturnSubscriptionArn=True 
) logger.info("Subscribed %s %s to topic %s.", protocol, endpoint, 
 topic.arn) 
         except ClientError: 
             logger.exception( 
                 "Couldn't subscribe %s %s to topic %s.", protocol, endpoint, 
 topic.arn 
) raise 
         else: 
             return subscription
```
• 有关 API 详细信息,请参阅《AWS SDK for Python (Boto3) API 参考》中的 [Subscribe](https://docs.aws.amazon.com/goto/boto3/sns-2010-03-31/Subscribe)。

## Ruby

适用于 Ruby 的 SDK

# **a** Note

还有更多相关信息 GitHub。在 [AWS 代码示例存储库中](https://github.com/awsdocs/aws-doc-sdk-examples/tree/main/ruby/example_code/sns#code-examples)查找完整示例,了解如何进行设 置和运行。

```
require "aws-sdk-sns"
require "logger"
# Represents a service for creating subscriptions in Amazon Simple Notification 
 Service (SNS)
class SubscriptionService 
   # Initializes the SubscriptionService with an SNS client 
   # 
   # @param sns_client [Aws::SNS::Client] The SNS client 
   def initialize(sns_client) 
     @sns_client = sns_client 
     @logger = Logger.new($stdout) 
   end 
   # Attempts to create a subscription to a topic 
   # 
   # @param topic_arn [String] The ARN of the SNS topic 
   # @param protocol [String] The subscription protocol (e.g., email) 
   # @param endpoint [String] The endpoint that receives the notifications (email 
  address) 
   # @return [Boolean] true if subscription was successfully created, false 
  otherwise 
   def create_subscription(topic_arn, protocol, endpoint) 
     @sns_client.subscribe(topic_arn: topic_arn, protocol: protocol, endpoint: 
  endpoint) 
     @logger.info("Subscription created successfully.") 
     true 
   rescue Aws::SNS::Errors::ServiceError => e 
     @logger.error("Error while creating the subscription: #{e.message}") 
     false 
   end
```

```
end
# Main execution if the script is run directly
if $PROGRAM_NAME == 'File' protocol = "email" 
   endpoint = "EMAIL_ADDRESS" # Should be replaced with a real email address 
  topic_arn = "TOPIC_ARN" # Should be replaced with a real topic ARN 
  sns client = Aws::SNS::Client.new
  subscription_service = SubscriptionService.new(sns_client) 
  @logger.info("Creating the subscription.") 
  unless subscription_service.create_subscription(topic_arn, protocol, endpoint) 
     @logger.error("Subscription creation failed. Stopping program.") 
     exit 1 
  end
end
```
- 有关更多信息,请参阅 [AWS SDK for Ruby 开发人员指南。](https://docs.aws.amazon.com/sdk-for-ruby/v3/developer-guide/sns-example-create-subscription.html)
- 有关 API 详细信息,请参阅 AWS SDK for Ruby API 参考中的 [Subscribe。](https://docs.aws.amazon.com/goto/SdkForRubyV3/sns-2010-03-31/Subscribe)

Rust

适用于 Rust 的 SDK

**a** Note

还有更多相关信息 GitHub。在 [AWS 代码示例存储库中](https://github.com/awsdocs/aws-doc-sdk-examples/tree/main/rustv1/examples/sns#code-examples)查找完整示例,了解如何进行设 置和运行。

```
async fn subscribe_and_publish( 
     client: &Client, 
     topic_arn: &str, 
     email_address: &str,
) -> Result<(), Error> { 
     println!("Receiving on topic with ARN: `{}`", topic_arn);
```

```
 let rsp = client 
          .subscribe() 
          .topic_arn(topic_arn) 
          .protocol("email") 
          .endpoint(email_address) 
          .send() 
          .await?; 
     println!("Added a subscription: {:?}", rsp); 
     let rsp = client 
          .publish() 
          .topic_arn(topic_arn) 
          .message("hello sns!") 
          .send() 
          .await?; 
     println!("Published message: {:?}", rsp); 
    0k(())}
```
• 有关 API 详细信息,请参阅《AWS SDK for Rust API 参考》中的 [Subscribe](https://docs.rs/releases/search?query=aws-sdk)。

## SAP ABAP

SDK for SAP ABAP

```
a Note
 还有更多相关信息 GitHub。在 AWS 代码示例存储库中查找完整示例,了解如何进行设
 置和运行。
```

```
 TRY. 
       oo_result = lo_sns->subscribe( "oo_result is 
 returned for testing purposes." 
               iv_topicarn = iv_topic_arn 
               iv_protocol = 'email'
```
 iv\_endpoint = iv\_email\_address iv\_returnsubscriptionarn = abap\_true ). MESSAGE 'Email address subscribed to SNS topic.' TYPE 'I'. CATCH /aws1/cx\_snsnotfoundexception. MESSAGE 'Topic does not exist.' TYPE 'E'. CATCH /aws1/cx\_snssubscriptionlmte00. MESSAGE 'Unable to create subscriptions. You have reached the maximum number of subscriptions allowed.' TYPE 'E'. ENDTRY.

• 有关 API 详细信息,请参阅适用于 SAP ABAP 的AWS SDK 的 API 参考中[的订阅](https://docs.aws.amazon.com/sdk-for-sap-abap/v1/api/latest/index.html)。

有关 S AWS DK 开发者指南和代码示例的完整列表,请参[阅将 Amazon SNS 与软件开发工具包配合使](#page-17-0) [用 AWS。](#page-17-0)本主题还包括有关入门的信息以及有关先前的 SDK 版本的详细信息。

# **TagResource**与 AWS SDK 或 CLI 配合使用

以下代码示例演示如何使用 TagResource。

CLI

AWS CLI

为主题添加标签

以下 tag-resource 示例将元数据标签添加到指定 Amazon SNS 主题。

```
aws sns tag-resource \ 
     --resource-arn arn:aws:sns:us-west-2:123456789012:MyTopic \ 
     --tags Key=Team,Value=Alpha
```
此命令不生成任何输出。

• 有关 API 的详细信息,请参阅AWS CLI 命令参考[TagResource中](https://awscli.amazonaws.com/v2/documentation/api/latest/reference/sns/tag-resource.html)的。

#### Java

适用于 Java 2.x 的 SDK

```
a Note
```
还有更多相关信息 GitHub。在 [AWS 代码示例存储库中](https://github.com/awsdocs/aws-doc-sdk-examples/tree/main/javav2/example_code/sns#readme)查找完整示例,了解如何进行设 置和运行。

```
import software.amazon.awssdk.regions.Region;
import software.amazon.awssdk.services.sns.SnsClient;
import software.amazon.awssdk.services.sns.model.SnsException;
import software.amazon.awssdk.services.sns.model.Tag;
import software.amazon.awssdk.services.sns.model.TagResourceRequest;
import java.util.ArrayList;
import java.util.List;
/** 
  * Before running this Java V2 code example, set up your development 
  * environment, including your credentials. 
 * 
  * For more information, see the following documentation topic: 
 * 
  * https://docs.aws.amazon.com/sdk-for-java/latest/developer-guide/get-
started.html 
  */
public class AddTags { 
     public static void main(String[] args) { 
         final String usage = """ 
                 Usage: <topicArn> 
                 Where: 
                     topicArn - The ARN of the topic to which tags are added. 
                 """; 
         if (args.length != 1) { 
             System.out.println(usage); 
             System.exit(1); 
         }
```

```
 String topicArn = args[0]; 
         SnsClient snsClient = SnsClient.builder() 
                  .region(Region.US_EAST_1) 
                 .build();
         addTopicTags(snsClient, topicArn); 
         snsClient.close(); 
     } 
     public static void addTopicTags(SnsClient snsClient, String topicArn) { 
         try { 
             Tag tag = Tag.builder() .key("Team") 
                       .value("Development") 
                      .build();
              Tag tag2 = Tag.builder() 
                       .key("Environment") 
                       .value("Gamma") 
                      .build();
              List<Tag> tagList = new ArrayList<>(); 
              tagList.add(tag); 
              tagList.add(tag2); 
              TagResourceRequest tagResourceRequest = TagResourceRequest.builder() 
                       .resourceArn(topicArn) 
                       .tags(tagList) 
                       .build(); 
              snsClient.tagResource(tagResourceRequest); 
              System.out.println("Tags have been added to " + topicArn); 
         } catch (SnsException e) { 
              System.err.println(e.awsErrorDetails().errorMessage()); 
              System.exit(1); 
         } 
     }
}
```
• 有关 API 的详细信息,请参阅 AWS SDK for Java 2.x API 参考[TagResource中](https://docs.aws.amazon.com/goto/SdkForJavaV2/sns-2010-03-31/TagResource)的。

#### Kotlin

# 适用于 Kotlin 的 SDK

## **a** Note

还有更多相关信息 GitHub。在 [AWS 代码示例存储库中](https://github.com/awsdocs/aws-doc-sdk-examples/tree/main/kotlin/services/sns#code-examples)查找完整示例,了解如何进行设 置和运行。

```
suspend fun addTopicTags(topicArn: String) { 
    val tag = Tag \{ key = "Team" 
         value = "Development" 
     } 
    val tag2 = Tag \{ key = "Environment" 
         value = "Gamma" 
     } 
     val tagList = mutableListOf<Tag>() 
     tagList.add(tag) 
     tagList.add(tag2) 
     val request = TagResourceRequest { 
         resourceArn = topicArn 
        tags = tagList } 
     SnsClient { region = "us-east-1" }.use { snsClient -> 
         snsClient.tagResource(request) 
         println("Tags have been added to $topicArn") 
     }
}
```
• 有关 API 的详细信息,请参阅适用[TagResource于](https://sdk.amazonaws.com/kotlin/api/latest/index.html) K otlin 的AWS SDK API 参考。

有关 S AWS DK 开发者指南和代码示例的完整列表,请参[阅将 Amazon SNS 与软件开发工具包配合使](#page-17-0) [用 AWS。](#page-17-0)本主题还包括有关入门的信息以及有关先前的 SDK 版本的详细信息。

# **Unsubscribe**与 AWS SDK 或 CLI 配合使用

以下代码示例演示如何使用 Unsubscribe。

操作示例是大型程序的代码摘录,必须在上下文中运行。在以下代码示例中,您可以查看此操作的上下 文:

• [将消息发布到队列](#page-862-0)

```
.NET
```
AWS SDK for .NET

```
a Note
```
还有更多相关信息 GitHub。在 [AWS 代码示例存储库中](https://github.com/awsdocs/aws-doc-sdk-examples/tree/main/dotnetv3/cross-service/TopicsAndQueues#code-examples)查找完整示例,了解如何进行设 置和运行。

通过订阅 ARN 取消订阅某个主题。

```
 /// <summary> 
    /// Unsubscribe from a topic by a subscription ARN. 
    /// </summary> 
    /// <param name="subscriptionArn">The ARN of the subscription.</param> 
    /// <returns>True if successful.</returns>
    public async Task<bool> UnsubscribeByArn(string subscriptionArn)
     { 
         var unsubscribeResponse = await _amazonSNSClient.UnsubscribeAsync( 
             new UnsubscribeRequest() 
\{\hspace{.1cm} \} SubscriptionArn = subscriptionArn 
             }); 
         return unsubscribeResponse.HttpStatusCode == HttpStatusCode.OK; 
     }
```
• 有关 API 详细信息,请参阅《AWS SDK for .NET API 参考》中的 [Unsubscribe](https://docs.aws.amazon.com/goto/DotNetSDKV3/sns-2010-03-31/Unsubscribe)。

#### $C++$

SDK for C++

```
a Note
```
还有更多相关信息 GitHub。在 [AWS 代码示例存储库中](https://github.com/awsdocs/aws-doc-sdk-examples/tree/main/cpp/example_code/sns#code-examples)查找完整示例,了解如何进行设 置和运行。

```
//! Delete a subscription to an Amazon Simple Notification Service (Amazon SNS) 
 topic.
/*! 
   \param subscriptionARN: The Amazon Resource Name (ARN) for an Amazon SNS topic 
  subscription. 
   \param clientConfiguration: AWS client configuration. 
   \return bool: Function succeeded. 
  */
bool AwsDoc::SNS::unsubscribe(const Aws::String &subscriptionARN, 
                                 const Aws::Client::ClientConfiguration 
 &clientConfiguration) { 
     Aws::SNS::SNSClient snsClient(clientConfiguration); 
    Aws::SNS::Model::UnsubscribeRequest request;
     request.SetSubscriptionArn(subscriptionARN); 
     const Aws::SNS::Model::UnsubscribeOutcome outcome = 
  snsClient.Unsubscribe(request); 
     if (outcome.IsSuccess()) { 
         std::cout << "Unsubscribed successfully " << std::endl; 
     } 
     else { 
         std::cerr << "Error while unsubscribing " << 
  outcome.GetError().GetMessage() 
                   << std::endl; 
     } 
     return outcome.IsSuccess();
}
```
• 有关 API 详细信息,请参阅《AWS SDK for C++ API 参考》中的 [Unsubscribe](https://docs.aws.amazon.com/goto/SdkForCpp/sns-2010-03-31/Unsubscribe)。

# CLI

AWS CLI

从主题取消订阅

以下 unsubscribe 示例将从主题删除指定的订阅。

```
aws sns unsubscribe \ 
     --subscription-arn arn:aws:sns:us-west-2:0123456789012:my-
topic:8a21d249-4329-4871-acc6-7be709c6ea7f
```
此命令不生成任何输出。

• 有关 API 详细信息,请参阅《AWS CLI Command Reference》中的 [Unsubscribe。](https://awscli.amazonaws.com/v2/documentation/api/latest/reference/sns/unsubscribe.html)

Java

适用于 Java 2.x 的 SDK

**a** Note

还有更多相关信息 GitHub。在 [AWS 代码示例存储库中](https://github.com/awsdocs/aws-doc-sdk-examples/tree/main/javav2/example_code/sns#readme)查找完整示例,了解如何进行设 置和运行。

```
import software.amazon.awssdk.regions.Region;
import software.amazon.awssdk.services.sns.SnsClient;
import software.amazon.awssdk.services.sns.model.SnsException;
import software.amazon.awssdk.services.sns.model.UnsubscribeRequest;
import software.amazon.awssdk.services.sns.model.UnsubscribeResponse;
/** 
  * Before running this Java V2 code example, set up your development 
  * environment, including your credentials. 
 * 
  * For more information, see the following documentation topic: 
 *
```

```
 * https://docs.aws.amazon.com/sdk-for-java/latest/developer-guide/get-
started.html 
  */
public class Unsubscribe { 
     public static void main(String[] args) { 
         final String usage = """ 
                 Usage: <subscriptionArn>
                  Where: 
                     subscriptionArn - The ARN of the subscription to delete. 
                  """; 
        if (args.length \leq 1) {
              System.out.println(usage); 
              System.exit(1); 
         } 
        String subscriptionArn = args[0];
         SnsClient snsClient = SnsClient.builder() 
                  .region(Region.US_EAST_1) 
                  .build(); 
         unSub(snsClient, subscriptionArn); 
         snsClient.close(); 
     } 
     public static void unSub(SnsClient snsClient, String subscriptionArn) { 
         try { 
              UnsubscribeRequest request = UnsubscribeRequest.builder() 
                      .subscriptionArn(subscriptionArn) 
                      .build(); 
              UnsubscribeResponse result = snsClient.unsubscribe(request); 
              System.out.println("\n\nStatus was " + 
  result.sdkHttpResponse().statusCode() 
                      + "\n\nSubscription was removed for " + 
  request.subscriptionArn()); 
         } catch (SnsException e) { 
              System.err.println(e.awsErrorDetails().errorMessage()); 
              System.exit(1); 
         } 
     }
```
}

• 有关 API 详细信息,请参阅《AWS SDK for Java 2.x API 参考》中的 [Unsubscribe](https://docs.aws.amazon.com/goto/SdkForJavaV2/sns-2010-03-31/Unsubscribe)。

**JavaScript** 

适用于 JavaScript (v3) 的软件开发工具包

**a** Note

还有更多相关信息 GitHub。在 [AWS 代码示例存储库中](https://github.com/awsdocs/aws-doc-sdk-examples/tree/main/javascriptv3/example_code/sns#code-examples)查找完整示例,了解如何进行设 置和运行。

在单独的模块中创建客户端并将其导出。

import { SNSClient } from "@aws-sdk/client-sns";

// The AWS Region can be provided here using the `region` property. If you leave it blank // the SDK will default to the region set in your AWS config. export const snsClient = new SNSClient({});

导入 SDK 和客户端模块,然后调用 API。

```
import { UnsubscribeCommand } from "@aws-sdk/client-sns";
import { snsClient } from "../libs/snsClient.js";
/** 
  * @param {string} subscriptionArn - The ARN of the subscription to cancel. 
  */
const unsubscribe = async ( 
   subscriptionArn = "arn:aws:sns:us-east-1:xxxxxxxxxxxx:mytopic:xxxxxxxx-xxxx-
xxxx-xxxx-xxxxxxxxxxxx",
) => {
   const response = await snsClient.send( 
     new UnsubscribeCommand({ 
       SubscriptionArn: subscriptionArn, 
     }),
```

```
 ); 
  console.log(response); 
 // // '$metadata': { 
  // httpStatusCode: 200, 
  // requestId: '0178259a-9204-507c-b620-78a7570a44c6', 
  // extendedRequestId: undefined, 
  // cfId: undefined, 
  // attempts: 1, 
  // totalRetryDelay: 0 
 // }
  // } 
  return response;
};
```
- 有关更多信息,请参阅 [AWS SDK for JavaScript 开发人员指南。](https://docs.aws.amazon.com/sdk-for-javascript/v3/developer-guide/sns-examples-managing-topics.html#sns-examples-unsubscribing)
- 有关 API 详细信息,请参阅《AWS SDK for JavaScript API 参考》中的 [Unsubscribe。](https://docs.aws.amazon.com/AWSJavaScriptSDK/v3/latest/client/sns/command/UnsubscribeCommand)

```
Kotlin
```
适用于 Kotlin 的 SDK

```
a Note
```
还有更多相关信息 GitHub。在 [AWS 代码示例存储库中](https://github.com/awsdocs/aws-doc-sdk-examples/tree/main/kotlin/services/secretsmanager#code-examples)查找完整示例,了解如何进行设 置和运行。

```
suspend fun unSub(subscriptionArnVal: String) { 
     val request = UnsubscribeRequest { 
         subscriptionArn = subscriptionArnVal 
     } 
     SnsClient { region = "us-east-1" }.use { snsClient -> 
         snsClient.unsubscribe(request) 
         println("Subscription was removed for ${request.subscriptionArn}") 
     }
}
```
• 有关 API 详细信息,请参阅《AWS SDK for Kotlin API 参考》中的 [Unsubscribe。](https://sdk.amazonaws.com/kotlin/api/latest/index.html)

#### PHP

适用于 PHP 的 SDK

# **a** Note

还有更多相关信息 GitHub。在 [AWS 代码示例存储库中](https://github.com/awsdocs/aws-doc-sdk-examples/tree/main/php/example_code/sns#code-examples)查找完整示例,了解如何进行设 置和运行。

```
require 'vendor/autoload.php';
use Aws\Exception\AwsException;
use Aws\Sns\SnsClient;
/** 
  * Deletes a subscription to an Amazon SNS topic. 
 * 
  * This code expects that you have AWS credentials set up per: 
  * https://docs.aws.amazon.com/sdk-for-php/v3/developer-guide/
guide_credentials.html 
  */
$SnSclient = new SnsClient([ 
     'profile' => 'default', 
     'region' => 'us-east-1', 
     'version' => '2010-03-31'
]);
$subscription = 'arn:aws:sns:us-east-1:111122223333:MySubscription';
try { 
     $result = $SnSclient->unsubscribe([ 
         'SubscriptionArn' => $subscription, 
     ]); 
     var_dump($result);
} catch (AwsException $e) { 
     // output error message if fails 
     error_log($e->getMessage());
```
}

- 有关更多信息,请参阅 [AWS SDK for PHP 开发人员指南](https://docs.aws.amazon.com/sdk-for-php/v3/developer-guide/sns-examples-subscribing-unsubscribing-topics.html#unsubscribe-from-a-topic)。
- 有关 API 详细信息,请参阅 AWS SDK for PHP API 参考 中的 [Unsubscribe](https://docs.aws.amazon.com/goto/SdkForPHPV3/sns-2010-03-31/Unsubscribe)。

# Python

SDK for Python (Boto3)

```
class SnsWrapper: 
     """Encapsulates Amazon SNS topic and subscription functions.""" 
     def __init__(self, sns_resource): 
        "" ""
         :param sns_resource: A Boto3 Amazon SNS resource. 
         """ 
         self.sns_resource = sns_resource 
     @staticmethod 
     def delete_subscription(subscription): 
         """ 
         Unsubscribes and deletes a subscription. 
         """ 
         try: 
              subscription.delete() 
              logger.info("Deleted subscription %s.", subscription.arn) 
         except ClientError: 
              logger.exception("Couldn't delete subscription %s.", 
 subscription.arn) 
             raise
```
• 有关 API 详细信息,请参阅《AWS SDK for Python (Boto3) API 参考》中的 [Unsubscribe。](https://docs.aws.amazon.com/goto/boto3/sns-2010-03-31/Unsubscribe)

### SAP ABAP

### SDK for SAP ABAP

# **a** Note

还有更多相关信息 GitHub。在 [AWS 代码示例存储库中](https://github.com/awsdocs/aws-doc-sdk-examples/tree/main/sap-abap/services/sns#code-examples)查找完整示例,了解如何进行设 置和运行。

 TRY. lo\_sns->unsubscribe( iv\_subscriptionarn = iv\_subscription\_arn ). MESSAGE 'Subscription deleted.' TYPE 'I'. CATCH /aws1/cx\_snsnotfoundexception. MESSAGE 'Subscription does not exist.' TYPE 'E'. CATCH /aws1/cx\_snsinvalidparameterex. MESSAGE 'Subscription with "PendingConfirmation" status cannot be deleted/unsubscribed. Confirm subscription before performing unsubscribe operation.' TYPE 'E'. ENDTRY.

• 有关 API 详细信息,请参阅适用于 SAP ABAP 的AWS SDK 的 API 参考中的 [Unsubscribe](https://docs.aws.amazon.com/sdk-for-sap-abap/v1/api/latest/index.html)。

有关 S AWS DK 开发者指南和代码示例的完整列表,请参[阅将 Amazon SNS 与软件开发工具包配合使](#page-17-0) [用 AWS。](#page-17-0)本主题还包括有关入门的信息以及有关先前的 SDK 版本的详细信息。

# 使用软件开发工具包的 Amazon SNS 场景 AWS

以下代码示例向您展示了如何使用软件开发工具包在 Amazon SNS 中实现常见场景。 AWS 这些场景 向您展示了如何通过在 Amazon SNS 中调用多个函数来完成特定任务。每个场景都包含一个指向的链 接 GitHub,您可以在其中找到有关如何设置和运行代码的说明。

示例

- [使用软件开发工具包为 Amazon SNS 推送通知创建平台终端节点 AWS](#page-830-0)
- [使用软件开发工具包创建并发布到 FIFO Amazon SNS 主题 AWS](#page-832-0)
- [使用软件开发工具包向 Amazon SNS 主题发布短信 AWS](#page-845-0)
- [使用软件开发工具包通过 Amazon S3 向亚马逊 SNS 发布一条大消息 AWS](#page-851-0)
- [使用软件开发工具包发布 Amazon SNS 短信 AWS](#page-854-0)
- [使用软件开发工具包将 Amazon SNS 消息发布到亚马逊 SQS 队列 AWS](#page-862-0)

# <span id="page-830-0"></span>使用软件开发工具包为 Amazon SNS 推送通知创建平台终端节点 AWS

以下代码示例展示如何为 Amazon SNS 推送通知创建平台端点。

### CLI

### AWS CLI

创建平台应用程序端点

以下 create-platform-endpoint 示例使用指定令牌为指定平台应用程序创建端点。

```
aws sns create-platform-endpoint \ 
     --platform-application-arn arn:aws:sns:us-west-2:123456789012:app/GCM/
MyApplication \ 
     --token EXAMPLE12345...
```
### 输出:

```
{ 
       "EndpointArn": "arn:aws:sns:us-west-2:1234567890:endpoint/GCM/
MyApplication/12345678-abcd-9012-efgh-345678901234"
}
```
### Java

适用于 Java 2.x 的 SDK

### **a** Note

```
import software.amazon.awssdk.regions.Region;
import software.amazon.awssdk.services.sns.SnsClient;
import software.amazon.awssdk.services.sns.model.CreatePlatformEndpointRequest;
import software.amazon.awssdk.services.sns.model.CreatePlatformEndpointResponse;
import software.amazon.awssdk.services.sns.model.SnsException;
/** 
  * Before running this Java V2 code example, set up your development 
 * environment, including your credentials. 
 * 
  * For more information, see the following documentation topic: 
 * 
  * https://docs.aws.amazon.com/sdk-for-java/latest/developer-guide/get-
started.html 
 * 
  * In addition, create a platform application using the AWS Management Console. 
  * See this doc topic: 
 * 
  * https://docs.aws.amazon.com/sns/latest/dg/mobile-push-send-register.html 
 * 
  * Without the values created by following the previous link, this code examples 
  * does not work. 
  */
public class RegistrationExample { 
     public static void main(String[] args) { 
         final String usage = """ 
                Usage: <token> <platformApplicationArn>
                 Where: 
                    token - The name of the FIFO topic.\s 
                    platformApplicationArn - The ARN value of platform 
  application. You can get this value from the AWS Management Console.\s 
                 """; 
        if (args.length != 2) {
             System.out.println(usage); 
             System.exit(1); 
         } 
         String token = args[0]; 
         String platformApplicationArn = args[1];
```

```
 SnsClient snsClient = SnsClient.builder() 
                  .region(Region.US_EAST_1) 
                 .build();
         createEndpoint(snsClient, token, platformApplicationArn); 
     } 
     public static void createEndpoint(SnsClient snsClient, String token, String 
  platformApplicationArn) { 
         System.out.println("Creating platform endpoint with token " + token); 
         try { 
             CreatePlatformEndpointRequest endpointRequest = 
  CreatePlatformEndpointRequest.builder() 
                      .token(token) 
                      .platformApplicationArn(platformApplicationArn) 
                     .build();
             CreatePlatformEndpointResponse response = 
  snsClient.createPlatformEndpoint(endpointRequest); 
             System.out.println("The ARN of the endpoint is " + 
  response.endpointArn()); 
         } catch (SnsException e) { 
             System.err.println(e.awsErrorDetails().errorMessage()); 
             System.exit(1); 
         } 
     }
}
```
有关 S AWS DK 开发者指南和代码示例的完整列表,请参[阅将 Amazon SNS 与软件开发工具包配合使](#page-17-0) [用 AWS。](#page-17-0)本主题还包括有关入门的信息以及有关先前的 SDK 版本的详细信息。

# <span id="page-832-0"></span>使用软件开发工具包创建并发布到 FIFO Amazon SNS 主题 AWS

以下代码示例展示如何创建并发布到 FIFO Amazon SNS 主题。

#### Java

适用于 Java 2.x 的 SDK

## **a** Note

还有更多相关信息 GitHub。在 [AWS 代码示例存储库中](https://github.com/awsdocs/aws-doc-sdk-examples/tree/main/javav2/example_code/sns#readme)查找完整示例,了解如何进行设 置和运行。

此示例

- 创建一个 Amazon SNS FIFO 主题、两个 Amazon SQS FIFO 队列和一个标准队列。
- 将队列订阅到主题,发布一条消息到主题。

该[测试](https://github.com/awsdocs/aws-doc-sdk-examples/tree/main/javav2/example_code/sns/src/test/java/com/example/sns/PriceUpdateExampleTest.java)验证每个队列是否收到消息。[完整的示例](https://github.com/awsdocs/aws-doc-sdk-examples/tree/main/javav2/example_code/sns/src/main/java/com/example/sns/PriceUpdateExample.java)还显示了添加访问策略,并在最后删除了资源。

```
public class PriceUpdateExample { 
     public final static SnsClient snsClient = SnsClient.create(); 
     public final static SqsClient sqsClient = SqsClient.create(); 
     public static void main(String[] args) { 
         final String usage = "\n" + 
                 "Usage: " + 
                       " <topicName> <wholesaleQueueFifoName> <retailQueueFifoName> 
  <analyticsQueueName>\n\n" + 
                 "Where:\n" + 
                    fifoTopicName - The name of the FIFO topic that you want to
create. \n\ln^n +wholesaleQueueARN - The name of a SQS FIFO queue that will be
  created for the wholesale consumer. \n\n" 
+ + + " retailQueueARN - The name of a SQS FIFO queue that will 
created for the retail consumer. \n\lambdan'" +
                 " analyticsQueueARN - The name of a SQS standard queue that 
will be created for the analytics consumer. \n\lambdan';
         if (args.length != 4) { 
             System.out.println(usage); 
             System.exit(1); 
         } 
         final String fifoTopicName = args[0];
```

```
 final String wholeSaleQueueName = args[1]; 
        final String retailQueueName = args[2]; 
        final String analyticsQueueName = args[3]; 
        // For convenience, the QueueData class holds metadata about a queue: 
 ARN, URL, 
        // name and type. 
        List<QueueData> queues = List.of( 
                 new QueueData(wholeSaleQueueName, QueueType.FIFO), 
                 new QueueData(retailQueueName, QueueType.FIFO), 
                 new QueueData(analyticsQueueName, QueueType.Standard)); 
        // Create queues. 
        createQueues(queues); 
        // Create a topic. 
        String topicARN = createFIFOTopic(fifoTopicName); 
        // Subscribe each queue to the topic. 
        subscribeQueues(queues, topicARN); 
        // Allow the newly created topic to send messages to the queues. 
        addAccessPolicyToQueuesFINAL(queues, topicARN); 
        // Publish a sample price update message with payload. 
        publishPriceUpdate(topicARN, "{\"product\": 214, \"price\": 79.99}", 
 "Consumables"); 
        // Clean up resources. 
        deleteSubscriptions(queues); 
        deleteQueues(queues); 
        deleteTopic(topicARN); 
    } 
    public static String createFIFOTopic(String topicName) { 
        try { 
            // Create a FIFO topic by using the SNS service client. 
            Map<String, String> topicAttributes = Map.of( 
                     "FifoTopic", "true", 
                     "ContentBasedDeduplication", "false"); 
            CreateTopicRequest topicRequest = CreateTopicRequest.builder() 
                     .name(topicName) 
                     .attributes(topicAttributes)
```

```
.build();
            CreateTopicResponse response = snsClient.createTopic(topicRequest); 
            String topicArn = response.topicArn(); 
            System.out.println("The topic ARN is" + topicArn); 
            return topicArn; 
        } catch (SnsException e) { 
            System.err.println(e.awsErrorDetails().errorMessage()); 
            System.exit(1); 
        } 
        return ""; 
    } 
    public static void subscribeQueues(List<QueueData> queues, String topicARN) { 
        queues.forEach(queue -> { 
            SubscribeRequest subscribeRequest = SubscribeRequest.builder() 
                     .topicArn(topicARN) 
                     .endpoint(queue.queueARN) 
                     .protocol("sqs") 
                     .build(); 
            // Subscribe to the endpoint by using the SNS service client. 
            // Only Amazon SQS queues can receive notifications from an Amazon 
 SNS FIFO 
            // topic. 
            SubscribeResponse subscribeResponse = 
 snsClient.subscribe(subscribeRequest); 
            System.out.println("The queue [" + queue.queueARN + "] subscribed to 
the topic [" + topicARN + "]");
            queue.subscriptionARN = subscribeResponse.subscriptionArn(); 
        }); 
    } 
    public static void publishPriceUpdate(String topicArn, String payload, String 
 groupId) { 
        try { 
            // Create and publish a message that updates the wholesale price. 
            String subject = "Price Update"; 
            String dedupId = UUID.randomUUID().toString(); 
            String attributeName = "business"; 
            String attributeValue = "wholesale";
```

```
 MessageAttributeValue msgAttValue = MessageAttributeValue.builder() 
                  .dataType("String") 
                  .stringValue(attributeValue) 
                 .build();
         Map<String, MessageAttributeValue> attributes = new HashMap<>(); 
         attributes.put(attributeName, msgAttValue); 
         PublishRequest pubRequest = PublishRequest.builder() 
                  .topicArn(topicArn) 
                  .subject(subject) 
                  .message(payload) 
                  .messageGroupId(groupId) 
                  .messageDeduplicationId(dedupId) 
                  .messageAttributes(attributes) 
                  .build(); 
         final PublishResponse response = snsClient.publish(pubRequest); 
         System.out.println(response.messageId()); 
        System.out.println(response.sequenceNumber());
         System.out.println("Message was published to " + topicArn); 
     } catch (SnsException e) { 
         System.err.println(e.awsErrorDetails().errorMessage()); 
         System.exit(1); 
     } 
 }
```
- 有关 API 详细信息,请参阅《AWS SDK for Java 2.x API 参考》中的以下主题。
	- [CreateTopic](https://docs.aws.amazon.com/goto/SdkForJavaV2/sns-2010-03-31/CreateTopic)
	- [Publish](https://docs.aws.amazon.com/goto/SdkForJavaV2/sns-2010-03-31/Publish)
	- [订阅](https://docs.aws.amazon.com/goto/SdkForJavaV2/sns-2010-03-31/Subscribe)

### Python

SDK for Python (Boto3)

**a** Note

还有更多相关信息 GitHub。在 [AWS 代码示例存储库中](https://github.com/awsdocs/aws-doc-sdk-examples/tree/main/python/example_code/sns#code-examples)查找完整示例,了解如何进行设 置和运行。

创建 Amazon SNS FIFO 主题,将 Amazon SQS FIFO 队列和标准队列订阅到主题,并发布一 条消息到主题。

```
def usage_demo(): 
     """Shows how to subscribe queues to a FIFO topic.""" 
     print("-" * 88) 
     print("Welcome to the `Subscribe queues to a FIFO topic` demo!") 
     print("-" * 88) 
     sns = boto3.resource("sns") 
     sqs = boto3.resource("sqs") 
     fifo_topic_wrapper = FifoTopicWrapper(sns) 
     sns_wrapper = SnsWrapper(sns) 
     prefix = "sqs-subscribe-demo-" 
    queues = set() subscriptions = set() 
     wholesale_queue = sqs.create_queue( 
         QueueName=prefix + "wholesale.fifo", 
         Attributes={ 
              "MaximumMessageSize": str(4096), 
              "ReceiveMessageWaitTimeSeconds": str(10), 
              "VisibilityTimeout": str(300), 
              "FifoQueue": str(True), 
              "ContentBasedDeduplication": str(True), 
         }, 
     ) 
     queues.add(wholesale_queue) 
     print(f"Created FIFO queue with URL: {wholesale_queue.url}.") 
     retail_queue = sqs.create_queue(
```

```
 QueueName=prefix + "retail.fifo", 
         Attributes={ 
             "MaximumMessageSize": str(4096), 
             "ReceiveMessageWaitTimeSeconds": str(10), 
             "VisibilityTimeout": str(300), 
             "FifoQueue": str(True), 
             "ContentBasedDeduplication": str(True), 
         }, 
\bigcup queues.add(retail_queue) 
     print(f"Created FIFO queue with URL: {retail_queue.url}.") 
     analytics_queue = sqs.create_queue(QueueName=prefix + "analytics", 
 Attributes={}) 
     queues.add(analytics_queue) 
     print(f"Created standard queue with URL: {analytics_queue.url}.") 
     topic = fifo_topic_wrapper.create_fifo_topic("price-updates-topic.fifo") 
     print(f"Created FIFO topic: {topic.attributes['TopicArn']}.") 
     for q in queues: 
         fifo_topic_wrapper.add_access_policy(q, topic.attributes["TopicArn"]) 
     print(f"Added access policies for topic: {topic.attributes['TopicArn']}.") 
     for q in queues: 
         sub = fifo_topic_wrapper.subscribe_queue_to_topic( 
             topic, q.attributes["QueueArn"] 
\overline{\phantom{a}} subscriptions.add(sub) 
     print(f"Subscribed queues to topic: {topic.attributes['TopicArn']}.") 
     input("Press Enter to publish a message to the topic.") 
     message_id = fifo_topic_wrapper.publish_price_update( 
         topic, '{"product": 214, "price": 79.99}', "Consumables" 
     ) 
     print(f"Published price update with message ID: {message_id}.") 
     # Clean up the subscriptions, queues, and topic. 
     input("Press Enter to clean up resources.") 
     for s in subscriptions:
```

```
 sns_wrapper.delete_subscription(s) 
     sns_wrapper.delete_topic(topic) 
     for q in queues: 
         fifo_topic_wrapper.delete_queue(q) 
     print(f"Deleted subscriptions, queues, and topic.") 
     print("Thanks for watching!") 
     print("-" * 88)
class FifoTopicWrapper: 
     """Encapsulates Amazon SNS FIFO topic and subscription functions.""" 
     def __init__(self, sns_resource): 
 """ 
         :param sns_resource: A Boto3 Amazon SNS resource. 
 """ 
         self.sns_resource = sns_resource 
     def create_fifo_topic(self, topic_name): 
 """ 
         Create a FIFO topic. 
         Topic names must be made up of only uppercase and lowercase ASCII 
  letters, 
         numbers, underscores, and hyphens, and must be between 1 and 256 
  characters long. 
         For a FIFO topic, the name must end with the .fifo suffix. 
         :param topic_name: The name for the topic. 
         :return: The new topic. 
        "''" try: 
             topic = self.sns_resource.create_topic( 
                 Name=topic_name, 
                 Attributes={ 
                      "FifoTopic": str(True), 
                      "ContentBasedDeduplication": str(False), 
                 }, 
) logger.info("Created FIFO topic with name=%s.", topic_name)
```

```
 return topic 
       except ClientError as error: 
           logger.exception("Couldn't create topic with name=%s!", topic_name) 
           raise error 
    @staticmethod 
    def add_access_policy(queue, topic_arn): 
        """ 
       Add the necessary access policy to a queue, so 
       it can receive messages from a topic. 
        :param queue: The queue resource. 
        :param topic_arn: The ARN of the topic. 
        :return: None. 
       """ 
       try: 
           queue.set_attributes( 
               Attributes={ 
                  "Policy": json.dumps( 
 { 
                         "Version": "2012-10-17", 
                         "Statement": [ 
\{ "Sid": "test-sid", 
                                 "Effect": "Allow", 
                                "Principal": {"AWS": "*"}, 
                                 "Action": "SQS:SendMessage", 
                                 "Resource": queue.attributes["QueueArn"], 
                                 "Condition": { 
                                    "ArnLike": {"aws:SourceArn": topic_arn} 
 }, 
 } 
\sim 1, \sim 1, \sim 1, \sim } 
) } 
) logger.info("Added trust policy to the queue.") 
        except ClientError as error: 
           logger.exception("Couldn't add trust policy to the queue!") 
           raise error
```

```
 @staticmethod 
    def subscribe_queue_to_topic(topic, queue_arn): 
        "" "
         Subscribe a queue to a topic. 
         :param topic: The topic resource. 
         :param queue_arn: The ARN of the queue. 
         :return: The subscription resource. 
         """ 
         try: 
             subscription = topic.subscribe( 
                 Protocol="sqs", 
                 Endpoint=queue_arn, 
) logger.info("The queue is subscribed to the topic.") 
             return subscription 
         except ClientError as error: 
             logger.exception("Couldn't subscribe queue to topic!") 
             raise error 
    @staticmethod 
    def publish_price_update(topic, payload, group_id): 
 """ 
         Compose and publish a message that updates the wholesale price. 
         :param topic: The topic to publish to. 
         :param payload: The message to publish. 
         :param group_id: The group ID for the message. 
         :return: The ID of the message. 
         """ 
         try: 
             att_dict = {"business": {"DataType": "String", "StringValue": 
 "wholesale"}} 
            dedup id = uuid.uuid4() response = topic.publish( 
                 Subject="Price Update", 
                 Message=payload, 
                 MessageAttributes=att_dict, 
                 MessageGroupId=group_id, 
                 MessageDeduplicationId=str(dedup_id), 
) message_id = response["MessageId"] 
             logger.info("Published message to topic %s.", topic.arn)
```
Amazon Simple Notification Service 开发人员指南

```
 except ClientError as error: 
         logger.exception("Couldn't publish message to topic %s.", topic.arn) 
         raise error 
     return message_id 
 @staticmethod 
 def delete_queue(queue): 
     """ 
     Removes an SQS queue. When run against an AWS account, it can take up to 
     60 seconds before the queue is actually deleted. 
     :param queue: The queue to delete. 
     :return: None 
    \cdots try: 
         queue.delete() 
         logger.info("Deleted queue with URL=%s.", queue.url) 
     except ClientError as error: 
         logger.exception("Couldn't delete queue with URL=%s!", queue.url) 
         raise error
```
• 有关 API 详细信息,请参阅《AWS SDK for Python (Boto3) API 参考》中的以下主题。

- [CreateTopic](https://docs.aws.amazon.com/goto/boto3/sns-2010-03-31/CreateTopic)
- [Publish](https://docs.aws.amazon.com/goto/boto3/sns-2010-03-31/Publish)
- [订阅](https://docs.aws.amazon.com/goto/boto3/sns-2010-03-31/Subscribe)

SAP ABAP

SDK for SAP ABAP

```
 " Creates a FIFO topic. " 
     DATA lt_tpc_attributes TYPE /aws1/
cl_snstopicattrsmap_w=>tt_topicattributesmap. 
     DATA ls_tpc_attributes TYPE /aws1/
cl_snstopicattrsmap_w=>ts_topicattributesmap_maprow. 
     ls_tpc_attributes-key = 'FifoTopic'. 
     ls_tpc_attributes-value = NEW /aws1/cl_snstopicattrsmap_w( iv_value = 
  'true' ). 
     INSERT ls_tpc_attributes INTO TABLE lt_tpc_attributes. 
     TRY. 
         DATA(lo_create_result) = lo_sns->createtopic( 
                 iv_name = iv_topic_name 
                 it_attributes = lt_tpc_attributes 
         ). 
         DATA(lv_topic_arn) = lo_create_result->get_topicarn( ). 
        ov\_topic\_arn = 1v\_topic\_arn.
  ov_topic_arn is returned for testing purposes. " 
         MESSAGE 'FIFO topic created' TYPE 'I'. 
       CATCH /aws1/cx_snstopiclimitexcdex. 
         MESSAGE 'Unable to create more topics. You have reached the maximum 
  number of topics allowed.' TYPE 'E'. 
     ENDTRY. 
     " Subscribes an endpoint to an Amazon Simple Notification Service (Amazon 
  SNS) topic. " 
     " Only Amazon Simple Queue Service (Amazon SQS) FIFO queues can be subscribed 
  to an SNS FIFO topic. " 
     TRY. 
         DATA(lo_subscribe_result) = lo_sns->subscribe( 
                 iv_topicarn = lv_topic_arn 
                 iv_protocol = 'sqs' 
                 iv_endpoint = iv_queue_arn 
            ). 
         DATA(lv_subscription_arn) = lo_subscribe_result->get_subscriptionarn( ). 
         ov_subscription_arn = lv_subscription_arn. " 
  ov_subscription_arn is returned for testing purposes. " 
         MESSAGE 'SQS queue was subscribed to SNS topic.' TYPE 'I'. 
       CATCH /aws1/cx_snsnotfoundexception. 
         MESSAGE 'Topic does not exist.' TYPE 'E'. 
       CATCH /aws1/cx_snssubscriptionlmte00.
```

```
 MESSAGE 'Unable to create subscriptions. You have reached the maximum 
  number of subscriptions allowed.' TYPE 'E'. 
     ENDTRY. 
     " Publish message to SNS topic. " 
     TRY. 
         DATA lt_msg_attributes TYPE /aws1/
cl_snsmessageattrvalue=>tt_messageattributemap. 
        DATA 1s msg attributes TYPE /aws1/
cl_snsmessageattrvalue=>ts_messageattributemap_maprow. 
         ls_msg_attributes-key = 'Importance'. 
         ls_msg_attributes-value = NEW /aws1/cl_snsmessageattrvalue( iv_datatype = 
  'String' iv_stringvalue = 'High' ). 
        INSERT 1s msg_attributes INTO TABLE 1t msg_attributes.
         DATA(lo_result) = lo_sns->publish( 
              iv_topicarn = lv_topic_arn 
              iv_message = 'The price of your mobile plan has been increased from 
 $19 to $23' 
              iv_subject = 'Changes to mobile plan' 
              iv_messagegroupid = 'Update-2' 
              iv_messagededuplicationid = 'Update-2.1' 
              it_messageattributes = lt_msg_attributes 
       ). 
        ov message id = lo result->get messageid( ).
 ov_message_id is returned for testing purposes. " 
         MESSAGE 'Message was published to SNS topic.' TYPE 'I'. 
       CATCH /aws1/cx_snsnotfoundexception. 
         MESSAGE 'Topic does not exist.' TYPE 'E'. 
     ENDTRY.
```
• 有关 API 详细信息,请参阅适用于 SAP ABAP 的AWS SDK 的 API 参考中的以下主题。

- [CreateTopic](https://docs.aws.amazon.com/sdk-for-sap-abap/v1/api/latest/index.html)
- [Publish](https://docs.aws.amazon.com/sdk-for-sap-abap/v1/api/latest/index.html)
- [订阅](https://docs.aws.amazon.com/sdk-for-sap-abap/v1/api/latest/index.html)

有关 S AWS DK 开发者指南和代码示例的完整列表,请参[阅将 Amazon SNS 与软件开发工具包配合使](#page-17-0) [用 AWS。](#page-17-0)本主题还包括有关入门的信息以及有关先前的 SDK 版本的详细信息。

# <span id="page-845-0"></span>使用软件开发工具包向 Amazon SNS 主题发布短信 AWS

以下代码示例显示了如何:

- 创建 Amazon SNS 主题。
- 使用手机号码订阅主题。
- 向主题发布 SMS 消息,以使所有订阅的电话号码一次接收消息。

Java

适用于 Java 2.x 的 SDK

```
a Note
```
还有更多相关信息 GitHub。在 [AWS 代码示例存储库中](https://github.com/awsdocs/aws-doc-sdk-examples/tree/main/javav2/example_code/sns#readme)查找完整示例,了解如何进行设 置和运行。

## 创建一个主题并返回其 ARN。

```
import software.amazon.awssdk.regions.Region;
import software.amazon.awssdk.services.sns.SnsClient;
import software.amazon.awssdk.services.sns.model.CreateTopicRequest;
import software.amazon.awssdk.services.sns.model.CreateTopicResponse;
import software.amazon.awssdk.services.sns.model.SnsException;
/** 
  * Before running this Java V2 code example, set up your development 
  * environment, including your credentials. 
 * 
  * For more information, see the following documentation topic: 
 * 
  * https://docs.aws.amazon.com/sdk-for-java/latest/developer-guide/get-
started.html 
 */
public class CreateTopic { 
     public static void main(String[] args) { 
         final String usage = """ 
                 Usage: <topicName>
```

```
 Where: 
                     topicName - The name of the topic to create (for example, 
  mytopic). 
                  """; 
        if (args.length != 1) {
              System.out.println(usage); 
              System.exit(1); 
         } 
        String topicName = args[0];
         System.out.println("Creating a topic with name: " + topicName); 
         SnsClient snsClient = SnsClient.builder() 
                  .region(Region.US_EAST_1) 
                  .build(); 
        String arnVal = createSNSTopic(snsClient, topicName);
         System.out.println("The topic ARN is" + arnVal); 
         snsClient.close(); 
     } 
    public static String createSNSTopic(SnsClient snsClient, String topicName) {
         CreateTopicResponse result; 
         try { 
              CreateTopicRequest request = CreateTopicRequest.builder() 
                       .name(topicName) 
                      .build(); 
              result = snsClient.createTopic(request); 
              return result.topicArn(); 
         } catch (SnsException e) { 
              System.err.println(e.awsErrorDetails().errorMessage()); 
              System.exit(1); 
         } 
         return ""; 
     }
}
```
### 为终端节点订阅主题。

```
import software.amazon.awssdk.regions.Region;
import software.amazon.awssdk.services.sns.SnsClient;
import software.amazon.awssdk.services.sns.model.SnsException;
import software.amazon.awssdk.services.sns.model.SubscribeRequest;
import software.amazon.awssdk.services.sns.model.SubscribeResponse;
/** 
  * Before running this Java V2 code example, set up your development 
 * environment, including your credentials. 
 * 
  * For more information, see the following documentation topic: 
 * 
  * https://docs.aws.amazon.com/sdk-for-java/latest/developer-guide/get-
started.html 
 */
public class SubscribeTextSMS { 
     public static void main(String[] args) { 
         final String usage = """ 
                Usage: <topicArn> <phoneNumber>
                 Where: 
                     topicArn - The ARN of the topic to subscribe. 
                     phoneNumber - A mobile phone number that receives 
  notifications (for example, +1XXX5550100). 
                """
        if (args.length < 2) {
             System.out.println(usage); 
             System.exit(1); 
         } 
         String topicArn = args[0]; 
        String phoneNumber = args[1];
         SnsClient snsClient = SnsClient.builder() 
                  .region(Region.US_EAST_1) 
                 .build(); 
         subTextSNS(snsClient, topicArn, phoneNumber); 
         snsClient.close(); 
     }
```

```
 public static void subTextSNS(SnsClient snsClient, String topicArn, String 
  phoneNumber) { 
         try { 
             SubscribeRequest request = SubscribeRequest.builder() 
                      .protocol("sms") 
                      .endpoint(phoneNumber) 
                      .returnSubscriptionArn(true) 
                      .topicArn(topicArn) 
                     .build();
            SubscribeResponse result = snsClient.subscribe(request);
             System.out.println("Subscription ARN: " + result.subscriptionArn() + 
  "\n\n Status is " 
                      + result.sdkHttpResponse().statusCode()); 
         } catch (SnsException e) { 
             System.err.println(e.awsErrorDetails().errorMessage()); 
             System.exit(1); 
         } 
     }
}
```
设置消息的属性,例如发件人的 ID、最高价格及其类型。消息属性是可选的。

```
import software.amazon.awssdk.regions.Region;
import software.amazon.awssdk.services.sns.SnsClient;
import software.amazon.awssdk.services.sns.model.SetSmsAttributesRequest;
import software.amazon.awssdk.services.sns.model.SetSmsAttributesResponse;
import software.amazon.awssdk.services.sns.model.SnsException;
import java.util.HashMap;
/** 
  * Before running this Java V2 code example, set up your development 
  * environment, including your credentials. 
 * 
  * For more information, see the following documentation topic: 
 * 
  * https://docs.aws.amazon.com/sdk-for-java/latest/developer-guide/get-
started.html 
  */
public class SetSMSAttributes { 
     public static void main(String[] args) {
```

```
 HashMap<String, String> attributes = new HashMap<>(1); 
         attributes.put("DefaultSMSType", "Transactional"); 
         attributes.put("UsageReportS3Bucket", "janbucket"); 
         SnsClient snsClient = SnsClient.builder() 
                  .region(Region.US_EAST_1) 
                  .build(); 
         setSNSAttributes(snsClient, attributes); 
         snsClient.close(); 
     } 
     public static void setSNSAttributes(SnsClient snsClient, HashMap<String, 
  String> attributes) { 
         try { 
              SetSmsAttributesRequest request = SetSmsAttributesRequest.builder() 
                      .attributes(attributes) 
                      .build(); 
              SetSmsAttributesResponse result = 
  snsClient.setSMSAttributes(request); 
              System.out.println("Set default Attributes to " + attributes + ". 
  Status was " 
                      + result.sdkHttpResponse().statusCode()); 
         } catch (SnsException e) { 
              System.err.println(e.awsErrorDetails().errorMessage()); 
              System.exit(1); 
         } 
     }
}
```
# 向主题发布消息。消息将会发送到每个订阅者。

```
import software.amazon.awssdk.regions.Region;
import software.amazon.awssdk.services.sns.SnsClient;
import software.amazon.awssdk.services.sns.model.PublishRequest;
import software.amazon.awssdk.services.sns.model.PublishResponse;
import software.amazon.awssdk.services.sns.model.SnsException;
/** 
  * Before running this Java V2 code example, set up your development 
  * environment, including your credentials.
```

```
 * 
  * For more information, see the following documentation topic: 
 * 
  * https://docs.aws.amazon.com/sdk-for-java/latest/developer-guide/get-
started.html 
  */
public class PublishTextSMS { 
     public static void main(String[] args) { 
         final String usage = """ 
                 Usage: <message> <phoneNumber>
                  Where: 
                     message - The message text to send. 
                     phoneNumber - The mobile phone number to which a message is 
 sent (for example, +1XXX5550100).\s
                  """; 
        if (args.length != 2) {
             System.out.println(usage); 
             System.exit(1); 
         } 
         String message = args[0]; 
        String phoneNumber = args[1];
         SnsClient snsClient = SnsClient.builder() 
                  .region(Region.US_EAST_1) 
                  .build(); 
         pubTextSMS(snsClient, message, phoneNumber); 
         snsClient.close(); 
     } 
     public static void pubTextSMS(SnsClient snsClient, String message, String 
  phoneNumber) { 
         try { 
              PublishRequest request = PublishRequest.builder() 
                      .message(message) 
                      .phoneNumber(phoneNumber) 
                      .build(); 
             PublishResponse result = snsClient.publish(request); 
             System.out 
                      .println(result.messageId() + " Message sent. Status was " + 
  result.sdkHttpResponse().statusCode());
```

```
 } catch (SnsException e) { 
              System.err.println(e.awsErrorDetails().errorMessage()); 
              System.exit(1); 
         } 
     }
}
```
有关 S AWS DK 开发者指南和代码示例的完整列表,请参[阅将 Amazon SNS 与软件开发工具包配合使](#page-17-0) [用 AWS。](#page-17-0)本主题还包括有关入门的信息以及有关先前的 SDK 版本的详细信息。

<span id="page-851-0"></span>使用软件开发工具包通过 Amazon S3 向亚马逊 SNS 发布一条大消息 AWS

以下代码示例演示了如何使用 Amazon S3 向 Amazon SNS 发布大型消息来存储消息负载。

Java

适用于 Java 1.x 的 SDK

**a** Note

还有更多相关信息 GitHub。在 [AWS 代码示例存储库中](https://github.com/awsdocs/aws-doc-sdk-examples/tree/main/java/example_code/sns#code-examples)查找完整示例,了解如何进行设 置和运行。

要发布大型消息,请使用适用于 Java 的 Amazon SNS 扩展客户端库。您发送的消息将引用包 含实际消息内容的 Amazon S3 对象。

```
import com.amazon.sqs.javamessaging.AmazonSQSExtendedClient;
import com.amazon.sqs.javamessaging.ExtendedClientConfiguration;
import com.amazonaws.regions.Region;
import com.amazonaws.regions.Regions;
import com.amazonaws.services.s3.AmazonS3;
import com.amazonaws.services.s3.AmazonS3ClientBuilder;
import com.amazonaws.services.sns.AmazonSNS;
import com.amazonaws.services.sns.AmazonSNSClientBuilder;
import com.amazonaws.services.sns.model.CreateTopicRequest;
import com.amazonaws.services.sns.model.PublishRequest;
import com.amazonaws.services.sns.model.SetSubscriptionAttributesRequest;
import com.amazonaws.services.sns.util.Topics;
```

```
import com.amazonaws.services.sqs.AmazonSQS;
import com.amazonaws.services.sqs.AmazonSQSClientBuilder;
import com.amazonaws.services.sqs.model.CreateQueueRequest;
import com.amazonaws.services.sqs.model.ReceiveMessageResult;
import software.amazon.sns.AmazonSNSExtendedClient;
import software.amazon.sns.SNSExtendedClientConfiguration;
public class Example { 
        public static void main(String[] args) { 
                 final String BUCKET_NAME = "extended-client-bucket"; 
                 final String TOPIC_NAME = "extended-client-topic"; 
                 final String QUEUE_NAME = "extended-client-queue"; 
                 final Regions region = Regions.DEFAULT_REGION; 
                // Message threshold controls the maximum message size that will 
  be allowed to 
                // be published 
                 // through SNS using the extended client. Payload of messages 
 exceeding this 
                 // value will be stored in 
                 // S3. The default value of this parameter is 256 KB which is the 
 maximum 
                // message size in SNS (and SQS). 
               final int EXTENDED STORAGE MESSAGE SIZE THRESHOLD = 32;
                 // Initialize SNS, SQS and S3 clients 
                 final AmazonSNS snsClient = 
 AmazonSNSClientBuilder.standard().withRegion(region).build(); 
                 final AmazonSQS sqsClient = 
  AmazonSQSClientBuilder.standard().withRegion(region).build(); 
                 final AmazonS3 s3Client = 
 AmazonS3ClientBuilder.standard().withRegion(region).build(); 
                 // Create bucket, topic, queue and subscription 
                 s3Client.createBucket(BUCKET_NAME); 
                 final String topicArn = snsClient.createTopic( 
 new 
 CreateTopicRequest().withName(TOPIC_NAME)).getTopicArn(); 
                 final String queueUrl = sqsClient.createQueue( 
 new 
 CreateQueueRequest().withQueueName(QUEUE_NAME)).getQueueUrl(); 
                 final String subscriptionArn = Topics.subscribeQueue( 
                                snsClient, sqsClient, topicArn, queueUrl);
```
 // To read message content stored in S3 transparently through SQS extended // client, // set the RawMessageDelivery subscription attribute to TRUE final SetSubscriptionAttributesRequest subscriptionAttributesRequest = new SetSubscriptionAttributesRequest(); subscriptionAttributesRequest.setSubscriptionArn(subscriptionArn); subscriptionAttributesRequest.setAttributeName("RawMessageDelivery"); subscriptionAttributesRequest.setAttributeValue("TRUE"); snsClient.setSubscriptionAttributes(subscriptionAttributesRequest); // Initialize SNS extended client // PayloadSizeThreshold triggers message content storage in S3 when the // threshold is exceeded // To store all messages content in S3, use AlwaysThroughS3 flag final SNSExtendedClientConfiguration snsExtendedClientConfiguration = new SNSExtendedClientConfiguration() .withPayloadSupportEnabled(s3Client, BUCKET\_NAME) .withPayloadSizeThreshold(EXTENDED\_STORAGE\_MESSAGE\_SIZE\_THRESHOLD); final AmazonSNSExtendedClient snsExtendedClient = new AmazonSNSExtendedClient(snsClient, snsExtendedClientConfiguration); // Publish message via SNS with storage in S3 final String message = "This message is stored in S3 as it exceeds the threshold of 32 bytes set above."; snsExtendedClient.publish(topicArn, message); // Initialize SQS extended client final ExtendedClientConfiguration sqsExtendedClientConfiguration = new ExtendedClientConfiguration() .withPayloadSupportEnabled(s3Client, BUCKET\_NAME); final AmazonSQSExtendedClient sqsExtendedClient = new AmazonSQSExtendedClient(sqsClient, sqsExtendedClientConfiguration); // Read the message from the queue

```
 final ReceiveMessageResult result = 
  sqsExtendedClient.receiveMessage(queueUrl); 
                 System.out.println("Received message is " + 
  result.getMessages().get(0).getBody()); 
 }
}
```
有关 S AWS DK 开发者指南和代码示例的完整列表,请参[阅将 Amazon SNS 与软件开发工具包配合使](#page-17-0) [用 AWS。](#page-17-0)本主题还包括有关入门的信息以及有关先前的 SDK 版本的详细信息。

# <span id="page-854-0"></span>使用软件开发工具包发布 Amazon SNS 短信 AWS

以下代码示例演示了如何使用 Amazon SNS 发布 SMS 消息。

.NET

AWS SDK for .NET

**a** Note

```
namespace SNSMessageExample
{ 
     using System; 
     using System.Threading.Tasks; 
     using Amazon; 
     using Amazon.SimpleNotificationService; 
     using Amazon.SimpleNotificationService.Model; 
     public class SNSMessage 
     { 
         private AmazonSimpleNotificationServiceClient snsClient; 
         /// <summary> 
         /// Initializes a new instance of the <see cref="SNSMessage"/> class. 
         /// Constructs a new SNSMessage object initializing the Amazon Simple 
         /// Notification Service (Amazon SNS) client using the supplied
```

```
 /// Region endpoint. 
         /// </summary> 
         /// <param name="regionEndpoint">The Amazon Region endpoint to use in 
         /// sending test messages with this object.</param> 
         public SNSMessage(RegionEndpoint regionEndpoint) 
         { 
             snsClient = new 
  AmazonSimpleNotificationServiceClient(regionEndpoint); 
         } 
         /// <summary> 
         /// Sends the SMS message passed in the text parameter to the phone 
  number 
         /// in phoneNum. 
         /// </summary> 
         /// <param name="phoneNum">The ten-digit phone number to which the text 
         /// message will be sent.</param> 
         /// <param name="text">The text of the message to send.</param> 
        /// <returns>Async task.</returns>
         public async Task SendTextMessageAsync(string phoneNum, string text) 
         { 
             if (string.IsNullOrEmpty(phoneNum) || string.IsNullOrEmpty(text)) 
\{\hspace{.1cm} \} return; 
 } 
             // Now actually send the message. 
             var request = new PublishRequest 
\{\hspace{.1cm} \} Message = text, 
                  PhoneNumber = phoneNum, 
             }; 
             try 
\{\hspace{.1cm} \} var response = await snsClient.PublishAsync(request); 
 } 
             catch (Exception ex) 
\{\hspace{.1cm} \} Console.WriteLine($"Error sending message: {ex}"); 
 } 
         } 
     }
}
```
• 有关 API 详细信息,请参阅 AWS SDK for .NET API 参考中的 [Publish](https://docs.aws.amazon.com/goto/DotNetSDKV3/sns-2010-03-31/Publish)。

#### $C++$

SDK for C++

### **a** Note

```
/**
```

```
 * Publish SMS: use Amazon Simple Notification Service (Amazon SNS) to send an 
  SMS text message to a phone number. 
  * Note: This requires additional AWS configuration prior to running example. 
 * 
  * NOTE: When you start using Amazon SNS to send SMS messages, your AWS account 
  is in the SMS sandbox and you can only 
  * use verified destination phone numbers. See https://docs.aws.amazon.com/sns/
latest/dg/sns-sms-sandbox.html. 
  * NOTE: If destination is in the US, you also have an additional restriction 
  that you have use a dedicated 
  * origination ID (phone number). You can request an origination number using 
  Amazon Pinpoint for a fee. 
  * See https://aws.amazon.com/blogs/compute/provisioning-and-using-10dlc-
origination-numbers-with-amazon-sns/ 
  * for more information. 
 * 
  * <phone_number_value> input parameter uses E.164 format. 
  * For example, in United States, this input value should be of the form: 
  +12223334444 
  */
//! Send an SMS text message to a phone number.
/*! 
   \param message: The message to publish. 
   \param phoneNumber: The phone number of the recipient in E.164 format. 
   \param clientConfiguration: AWS client configuration.
```

```
 \return bool: Function succeeded. 
  */
bool AwsDoc::SNS::publishSms(const Aws::String &message, 
                                const Aws::String &phoneNumber, 
                                const Aws::Client::ClientConfiguration 
  &clientConfiguration) { 
     Aws::SNS::SNSClient snsClient(clientConfiguration); 
     Aws::SNS::Model::PublishRequest request; 
     request.SetMessage(message); 
     request.SetPhoneNumber(phoneNumber); 
    const Aws::SNS::Model::PublishOutcome outcome = snsClient.Publish(request);
     if (outcome.IsSuccess()) { 
         std::cout << "Message published successfully with message id, '" 
                    << outcome.GetResult().GetMessageId() << "'." 
                    << std::endl; 
     } 
     else { 
         std::cerr << "Error while publishing message " 
                    << outcome.GetError().GetMessage() 
                    << std::endl; 
     } 
     return outcome.IsSuccess();
}
```
• 有关 API 详细信息,请参阅《AWS SDK for C++ API 参考》中的 [Publish](https://docs.aws.amazon.com/goto/SdkForCpp/sns-2010-03-31/Publish)。

Java

适用于 Java 2.x 的 SDK

**a** Note

还有更多相关信息 GitHub。在 [AWS 代码示例存储库中](https://github.com/awsdocs/aws-doc-sdk-examples/tree/main/javav2/example_code/sns#readme)查找完整示例,了解如何进行设 置和运行。

import software.amazon.awssdk.regions.Region;

```
import software.amazon.awssdk.services.sns.SnsClient;
import software.amazon.awssdk.services.sns.model.PublishRequest;
import software.amazon.awssdk.services.sns.model.PublishResponse;
import software.amazon.awssdk.services.sns.model.SnsException;
/** 
  * Before running this Java V2 code example, set up your development 
  * environment, including your credentials. 
 * 
  * For more information, see the following documentation topic: 
 * 
  * https://docs.aws.amazon.com/sdk-for-java/latest/developer-guide/get-
started.html 
  */
public class PublishTextSMS { 
     public static void main(String[] args) { 
         final String usage = """ 
                Usage: <message> <phoneNumber>
                 Where: 
                     message - The message text to send. 
                     phoneNumber - The mobile phone number to which a message is 
 sent (for example, +1XXX5550100).\s
                  """; 
        if (args.length != 2) {
             System.out.println(usage); 
             System.exit(1); 
         } 
         String message = args[0]; 
        String phoneNumber = args[1];
         SnsClient snsClient = SnsClient.builder() 
                  .region(Region.US_EAST_1) 
                 .build();
         pubTextSMS(snsClient, message, phoneNumber); 
         snsClient.close(); 
     } 
     public static void pubTextSMS(SnsClient snsClient, String message, String 
  phoneNumber) { 
         try { 
             PublishRequest request = PublishRequest.builder()
```

```
 .message(message) 
                       .phoneNumber(phoneNumber) 
                      .build();
              PublishResponse result = snsClient.publish(request); 
              System.out 
                       .println(result.messageId() + " Message sent. Status was " + 
  result.sdkHttpResponse().statusCode()); 
         } catch (SnsException e) { 
              System.err.println(e.awsErrorDetails().errorMessage()); 
              System.exit(1); 
         } 
     }
}
```
• 有关 API 详细信息,请参阅 AWS SDK for Java 2.x API 参考中的 [Publish](https://docs.aws.amazon.com/goto/SdkForJavaV2/sns-2010-03-31/Publish)。

### Kotlin

适用于 Kotlin 的 SDK

```
a Note
```

```
suspend fun pubTextSMS(messageVal: String?, phoneNumberVal: String?) { 
     val request = PublishRequest { 
         message = messageVal 
         phoneNumber = phoneNumberVal 
     } 
     SnsClient { region = "us-east-1" }.use { snsClient -> 
         val result = snsClient.publish(request) 
         println("${result.messageId} message sent.") 
     }
}
```
• 有关 API 详细信息,请参阅《AWS SDK for Kotlin API 参考》中的 [Publish](https://sdk.amazonaws.com/kotlin/api/latest/index.html)。

### PHP

适用于 PHP 的 SDK

### **a** Note

```
require 'vendor/autoload.php';
use Aws\Exception\AwsException;
use Aws\Sns\SnsClient;
/** 
  * Sends a text message (SMS message) directly to a phone number using Amazon 
 SNS. 
 * 
  * This code expects that you have AWS credentials set up per: 
  * https://docs.aws.amazon.com/sdk-for-php/v3/developer-guide/
guide_credentials.html 
  */
$SnSclient = new SnsClient([ 
     'profile' => 'default', 
     'region' => 'us-east-1', 
     'version' => '2010-03-31'
]);
$message = 'This message is sent from a Amazon SNS code sample.';
$phone = '+1XXX5550100';
try { 
     $result = $SnSclient->publish([ 
         'Message' => $message, 
         'PhoneNumber' => $phone,
```

```
 ]); 
     var_dump($result);
} catch (AwsException $e) { 
     // output error message if fails 
     error_log($e->getMessage());
}
```
- 有关更多信息,请参阅 [AWS SDK for PHP 开发人员指南](https://docs.aws.amazon.com/sdk-for-php/v3/developer-guide/sns-examples-sending-sms.html#publish-to-a-text-message-sms-message)。
- 有关 API 详细信息,请参阅 AWS SDK for PHP API 参考中的 [Publish](https://docs.aws.amazon.com/goto/SdkForPHPV3/sns-2010-03-31/Publish)。

### Python

SDK for Python (Boto3)

#### **a** Note

```
class SnsWrapper: 
     """Encapsulates Amazon SNS topic and subscription functions.""" 
     def __init__(self, sns_resource): 
        "" "
         :param sns_resource: A Boto3 Amazon SNS resource. 
         """ 
         self.sns_resource = sns_resource 
     def publish_text_message(self, phone_number, message): 
        "" "
         Publishes a text message directly to a phone number without need for a 
         subscription. 
         :param phone_number: The phone number that receives the message. This 
 must be 
                                in E.164 format. For example, a United States phone 
                                number might be +12065550101.
```

```
 :param message: The message to send. 
         :return: The ID of the message. 
         """ 
        try: 
             response = self.sns_resource.meta.client.publish( 
                PhoneNumber=phone number, Message=message
) message_id = response["MessageId"] 
            logger.info("Published message to %s.", phone number)
         except ClientError: 
             logger.exception("Couldn't publish message to %s.", phone_number) 
             raise 
         else: 
             return message_id
```
• 有关 API 详细信息,请参阅《AWS SDK for Python (Boto3) API 参考》中的 [Publish](https://docs.aws.amazon.com/goto/boto3/sns-2010-03-31/Publish)。

有关 S AWS DK 开发者指南和代码示例的完整列表,请参[阅将 Amazon SNS 与软件开发工具包配合使](#page-17-0) [用 AWS。](#page-17-0)本主题还包括有关入门的信息以及有关先前的 SDK 版本的详细信息。

<span id="page-862-0"></span>使用软件开发工具包将 Amazon SNS 消息发布到亚马逊 SQS 队列 AWS 以下代码示例显示了如何:

- 创建主题(FIFO 或非 FIFO)。
- 针对主题订阅多个队列,并提供应用筛选条件的选项。
- 将消息发布到主题。
- 轮询队列中是否有收到的消息。

### .NET

AWS SDK for .NET

### **a**) Note

在命令提示符中运行交互式场景。

```
/// <summary>
/// Console application to run a workflow scenario for topics and queues.
/// </summary>
public static class TopicsAndQueues
{ 
     private static bool _useFifoTopic = false; 
     private static bool _useContentBasedDeduplication = false; 
     private static string _topicName = null!; 
     private static string _topicArn = null!; 
     private static readonly int _queueCount = 2; 
     private static readonly string[] _queueUrls = new string[_queueCount]; 
     private static readonly string[] _subscriptionArns = new string[_queueCount]; 
     private static readonly string[] _tones = { "cheerful", "funny", "serious", 
  "sincere" }; 
     public static SNSWrapper SnsWrapper { get; set; } = null!; 
     public static SQSWrapper SqsWrapper { get; set; } = null!; 
     public static bool UseConsole { get; set; } = true; 
     static async Task Main(string[] args) 
     { 
         // Set up dependency injection for Amazon EventBridge. 
         using var host = Host.CreateDefaultBuilder(args) 
              .ConfigureLogging(logging => 
                  logging.AddFilter("System", LogLevel.Debug) 
                      .AddFilter<DebugLoggerProvider>("Microsoft", 
  LogLevel.Information) 
                      .AddFilter<ConsoleLoggerProvider>("Microsoft", 
  LogLevel.Trace)) 
              .ConfigureServices((_, services) => 
                  services.AddAWSService<IAmazonSQS>() 
                      .AddAWSService<IAmazonSimpleNotificationService>() 
                      .AddTransient<SNSWrapper>() 
                      .AddTransient<SQSWrapper>() 
) .Build(); 
         ServicesSetup(host); 
         PrintDescription(); 
         await RunScenario(); 
     }
```
```
 /// <summary> 
    /// Populate the services for use within the console application. 
    /// </summary> 
    /// <param name="host">The services host.</param> 
    private static void ServicesSetup(IHost host) 
    { 
         SnsWrapper = host.Services.GetRequiredService<SNSWrapper>(); 
         SqsWrapper = host.Services.GetRequiredService<SQSWrapper>(); 
    } 
    /// <summary> 
    /// Run the scenario for working with topics and queues. 
    /// </summary> 
   /// <returns>True if successful.</returns>
    public static async Task<bool> RunScenario() 
   \sqrt{ } try 
         { 
             await SetupTopic(); 
             await SetupQueues(); 
             await PublishMessages(); 
             foreach (var queueUrl in _queueUrls) 
\{\hspace{.1cm} \}var messages = await PollForMessages(queueUrl);
                 if (messages.Any()) 
\overline{a} await DeleteMessages(queueUrl, messages); 
 } 
 } 
             await CleanupResources(); 
             Console.WriteLine("Messaging with topics and queues workflow is 
 complete."); 
             return true; 
         } 
         catch (Exception ex) 
         { 
             Console.WriteLine(new string('-', 80)); 
             Console.WriteLine($"There was a problem running the scenario: 
 {ex.Message}");
```

```
 await CleanupResources(); 
              Console.WriteLine(new string('-', 80)); 
              return false; 
         } 
     } 
     /// <summary> 
     /// Print a description for the tasks in the workflow. 
     /// </summary> 
    /// <returns>Async task.</returns>
     private static void PrintDescription() 
    \mathcal{L} Console.WriteLine(new string('-', 80)); 
         Console.WriteLine($"Welcome to messaging with topics and queues."); 
         Console.WriteLine(new string('-', 80)); 
         Console.WriteLine($"In this workflow, you will create an SNS topic and 
  subscribe {_queueCount} SQS queues to the topic." + 
                             $"\r\nYou can select from several options for 
  configuring the topic and the subscriptions for the 2 queues." + 
                             $"\r\nYou can then post to the topic and see the 
 results in the queues.\r \n\cdot \r \n\cdot;
         Console.WriteLine(new string('-', 80)); 
     } 
     /// <summary> 
     /// Set up the SNS topic to be used with the queues. 
     /// </summary> 
    /// <returns>Async task.</returns>
     private static async Task<string> SetupTopic() 
    \left\{ \right. Console.WriteLine(new string('-', 80)); 
         Console.WriteLine($"SNS topics can be configured as FIFO (First-In-First-
Out)." + 
                             $"\r\nFIFO topics deliver messages in order and support 
  deduplication and message filtering." + 
                             $"\r\nYou can then post to the topic and see the 
 results in the queues.\r \n\cdot \r \n\cdot;
         _useFifoTopic = GetYesNoResponse("Would you like to work with FIFO 
  topics?"); 
         if (_useFifoTopic)
```

```
 { 
             Console.WriteLine(new string('-', 80)); 
             _topicName = GetUserResponse("Enter a name for your SNS topic: ", 
  "example-topic"); 
             Console.WriteLine( 
                  "Because you have selected a FIFO topic, '.fifo' must be appended 
to the topic name.\lceil \rceil \rceil;
             Console.WriteLine(new string('-', 80)); 
             Console.WriteLine($"Because you have chosen a FIFO topic, 
 deduplication is supported." + 
                                $"\r\nDeduplication IDs are either set in the 
 message or automatically generated " + 
                                $"\r\nfrom content using a hash function.\r\n" + 
                                $"\r\nIf a message is successfully published to an 
 SNS FIFO topic, any message " + 
                                $"\r\npublished and determined to have the same 
 deduplication ID, " + 
                                $"\r\nwithin the five-minute deduplication 
 interval, is accepted but not delivered.\r\n $"\r\nFor more information about deduplication, " + 
                                $"\r\nsee https://docs.aws.amazon.com/sns/latest/
dg/fifo-message-dedup.html."); 
             _useContentBasedDeduplication = GetYesNoResponse("Use content-based 
 deduplication instead of entering a deduplication ID?"); 
             Console.WriteLine(new string('-', 80)); 
         } 
         _topicArn = await SnsWrapper.CreateTopicWithName(_topicName, 
 _useFifoTopic, _useContentBasedDeduplication); 
         Console.WriteLine($"Your new topic with the name {_topicName}" + 
                            $"\r\nand Amazon Resource Name (ARN) {_topicArn}" + 
                            $"\r\nhas been created.\r\n"); 
         Console.WriteLine(new string('-', 80)); 
         return _topicArn; 
     } 
     /// <summary> 
     /// Set up the queues. 
     /// </summary> 
    /// <returns>Async task.</returns>
```

```
 private static async Task SetupQueues() 
    { 
        Console.WriteLine(new string('-', 80)); 
        Console.WriteLine($"Now you will create {_queueCount} Amazon Simple Queue 
 Service (Amazon SQS) queues to subscribe to the topic."); 
        // Repeat this section for each queue. 
       for (int i = 0; i < _queueCount; i^{++})
        { 
            var queueName = GetUserResponse("Enter a name for an Amazon SQS 
 queue: ", $"example-queue-{i}"); 
            if (_useFifoTopic) 
\{\hspace{.1cm} \} // Only explain this once. 
                if (i == 0)\overline{a} Console.WriteLine( 
                         "Because you have selected a FIFO topic, '.fifo' must be 
 appended to the queue name."); 
 } 
                 var queueUrl = await SqsWrapper.CreateQueueWithName(queueName, 
 _useFifoTopic); 
                _queueUrls[i] = queueUrl;
                 Console.WriteLine($"Your new queue with the name {queueName}" + 
                                   $"\r\nand queue URL {queueUrl}" + 
                                   $"\r\nhas been created.\r\n"); 
                if (i == 0)\overline{a} Console.WriteLine( 
                         $"The queue URL is used to retrieve the queue ARN,\r\n" + 
                         $"which is used to create a subscription."); 
                     Console.WriteLine(new string('-', 80)); 
 } 
                var queueArn = await SqsWrapper.GetQueueArnByUrl(queueUrl);
                if (i == 0)\overline{a} Console.WriteLine(
```

```
 $"An AWS Identity and Access Management (IAM) policy must 
 be attached to an SQS queue, enabling it to receive\lceil \ln \rceil + 1 $"messages from an SNS topic"); 
 } 
                  await SqsWrapper.SetQueuePolicyForTopic(queueArn, _topicArn, 
  queueUrl); 
                  await SetupFilters(i, queueArn, queueName); 
             } 
         } 
         Console.WriteLine(new string('-', 80)); 
     } 
     /// <summary> 
     /// Set up filters with user options for a queue. 
     /// </summary> 
     /// <param name="queueCount">The number of this queue.</param> 
     /// <param name="queueArn">The ARN of the queue.</param> 
     /// <param name="queueName">The name of the queue.</param> 
    /// <returns>Async Task.</returns>
     public static async Task SetupFilters(int queueCount, string queueArn, string 
  queueName) 
     { 
         if (_useFifoTopic) 
        \mathcal{L} Console.WriteLine(new string('-', 80)); 
             // Only explain this once. 
            if (queueCount == 0)
\{\hspace{.1cm} \} Console.WriteLine( 
                      "Subscriptions to a FIFO topic can have filters." + 
                      "If you add a filter to this subscription, then only the 
  filtered messages " + 
                      "will be received in the queue."); 
                  Console.WriteLine( 
                      "For information about message filtering, " + 
                      "see https://docs.aws.amazon.com/sns/latest/dg/sns-message-
filtering.html"); 
                  Console.WriteLine( 
                      "For this example, you can filter messages by a" +
```

```
 "TONE attribute."); 
 } 
             var useFilter = GetYesNoResponse($"Filter messages for {queueName}'s 
 subscription to the topic?"); 
             string? filterPolicy = null; 
             if (useFilter) 
\{\hspace{.1cm} \} filterPolicy = CreateFilterPolicy(); 
 } 
             var subscriptionArn = await 
 SnsWrapper.SubscribeTopicWithFilter(_topicArn, filterPolicy, 
                 queueArn); 
             _subscriptionArns[queueCount] = subscriptionArn; 
             Console.WriteLine( 
                 $"The queue {queueName} has been subscribed to the topic 
 {_topicName} " + 
                 $"with the subscription ARN {subscriptionArn}"); 
             Console.WriteLine(new string('-', 80)); 
         } 
    } 
    /// <summary> 
    /// Use user input to create a filter policy for a subscription. 
    /// </summary> 
   /// <returns>The serialized filter policy.</returns>
    public static string CreateFilterPolicy() 
     { 
         Console.WriteLine(new string('-', 80)); 
         Console.WriteLine( 
             $"You can filter messages by one or more of the following" + 
             $"TONE attributes."); 
        List<string> filterSelections = new List<string>();
         var selectionNumber = 0; 
         do 
         { 
             Console.WriteLine( 
                 $"Enter a number to add a TONE filter, or enter 0 to stop adding 
 filters."); 
            for (int i = 0; i < _tones. Length; i++)
```

```
\{\hspace{.1cm} \} Console.WriteLine($"\t{i + 1}. {_tones[i]}"); 
 } 
             var selection = GetUserResponse("", filterSelections.Any() ? "0" : 
  "1"); 
             int.TryParse(selection, out selectionNumber); 
             if (selectionNumber > 0 && !
filterSelections.Contains( tones[selectionNumber - 1]))
\{\hspace{.1cm} \} filterSelections.Add(_tones[selectionNumber - 1]); 
 } 
         } while (selectionNumber != 0); 
         var filters = new Dictionary<string, List<string>> 
         { 
             { "tone", filterSelections } 
         }; 
         string filterPolicy = JsonSerializer.Serialize(filters); 
         return filterPolicy; 
     } 
     /// <summary> 
     /// Publish messages using user settings. 
     /// </summary> 
    /// <returns>Async task.</returns>
     public static async Task PublishMessages() 
     { 
         Console.WriteLine("Now we can publish messages."); 
         var keepSendingMessages = true; 
        string? deduplicationId = null;
        string? toneAttribute = null;
         while (keepSendingMessages) 
         { 
             Console.WriteLine(); 
             var message = GetUserResponse("Enter a message to publish.", "This is 
  a sample message"); 
             if (_useFifoTopic) 
\{\hspace{.1cm} \} Console.WriteLine("Because you are using a FIFO topic, you must 
  set a message group ID." +
```

```
 "\r\nAll messages within the same group will be 
 received in the order " + 
                                  "they were published."); 
                Console.WriteLine(); 
                var messageGroupId = GetUserResponse("Enter a message group ID 
 for this message:", "1"); 
               if (! useContentBasedDeduplication)
\overline{a} Console.WriteLine("Because you are not using content-based 
 deduplication, " + 
                                      "you must enter a deduplication ID."); 
                    Console.WriteLine("Enter a deduplication ID for this 
 message."); 
                    deduplicationId = GetUserResponse("Enter a deduplication ID 
 for this message.", "1"); 
 } 
                if (GetYesNoResponse("Add an attribute to this message?")) 
\overline{a} Console.WriteLine("Enter a number for an attribute."); 
                   for (int i = 0; i < _tones. Length; i^{++})
\{Console.WriteLine(\{\text{``}\t{i + 1}\}. {_tones[i]}");
1 1 1 1 1 1 1
                    var selection = GetUserResponse("", "1"); 
                    int.TryParse(selection, out var selectionNumber); 
                    if (selectionNumber > 0 && selectionNumber < _tones.Length) 
\{ toneAttribute = _tones[selectionNumber - 1]; 
1 1 1 1 1 1 1
 } 
                var messageID = await SnsWrapper.PublishToTopicWithAttribute( 
                    _topicArn, message, "tone", toneAttribute, deduplicationId, 
 messageGroupId); 
                Console.WriteLine($"Message published with id {messageID}."); 
 }
```

```
 keepSendingMessages = GetYesNoResponse("Send another message?", 
 false); 
         } 
     } 
    /// <summary> 
    /// Poll for the published messages to see the results of the user's choices. 
    /// </summary> 
    /// <returns>Async task.</returns>
     public static async Task<List<Message>> PollForMessages(string queueUrl) 
     { 
         Console.WriteLine(new string('-', 80)); 
         Console.WriteLine($"Now the SQS queue at {queueUrl} will be polled to 
 retrieve the messages." + 
                             "\r\nPress any key to continue."); 
         if (UseConsole) 
         { 
             Console.ReadLine(); 
         } 
         var moreMessages = true; 
         var messages = new List<Message>(); 
         while (moreMessages) 
        \mathcal{L} var newMessages = await SqsWrapper.ReceiveMessagesByUrl(queueUrl, 
 10); 
             moreMessages = newMessages.Any(); 
             if (moreMessages) 
\{\hspace{.1cm} \} messages.AddRange(newMessages); 
 } 
         } 
         Console.WriteLine($"{messages.Count} message(s) were received by the 
 queue at {queueUrl}."); 
         foreach (var message in messages) 
         { 
             Console.WriteLine("\tMessage:" + 
                                 $"\n\t{message.Body}"); 
         } 
         Console.WriteLine(new string('-', 80));
```

```
 return messages; 
    } 
    /// <summary> 
    /// Delete the message using handles in a batch. 
    /// </summary> 
   /// <returns>Async task.</returns>
    public static async Task DeleteMessages(string queueUrl, List<Message> 
 messages) 
    { 
        Console.WriteLine(new string('-', 80)); 
        Console.WriteLine("Now we can delete the messages in this queue in a 
 batch."); 
        await SqsWrapper.DeleteMessageBatchByUrl(queueUrl, messages);
        Console.WriteLine(new string('-', 80)); 
    } 
    /// <summary> 
    /// Clean up the resources from the scenario. 
    /// </summary> 
   /// <returns>Async task.</returns>
    private static async Task CleanupResources() 
    { 
        Console.WriteLine(new string('-', 80)); 
        Console.WriteLine($"Clean up resources."); 
        try 
        { 
            foreach (var queueUrl in _queueUrls) 
\{\hspace{.1cm} \} if (!string.IsNullOrEmpty(queueUrl)) 
\overline{a} var deleteQueue = 
                         GetYesNoResponse($"Delete queue with url {queueUrl}?"); 
                     if (deleteQueue) 
\{ await SqsWrapper.DeleteQueueByUrl(queueUrl); 
1 1 1 1 1 1 1
 } 
 } 
             foreach (var subscriptionArn in _subscriptionArns) 
\{\hspace{.1cm} \} if (!string.IsNullOrEmpty(subscriptionArn))
```

```
\overline{a} await SnsWrapper.UnsubscribeByArn(subscriptionArn); 
 } 
 } 
             var deleteTopic = GetYesNoResponse($"Delete topic {_topicName}?"); 
             if (deleteTopic) 
            \mathcal{L} await SnsWrapper.DeleteTopicByArn(_topicArn); 
 } 
         } 
         catch (Exception ex) 
        \{ Console.WriteLine($"Unable to clean up resources. Here's why: 
  {ex.Message}."); 
         } 
         Console.WriteLine(new string('-', 80)); 
     } 
    /// <summary> 
   /// Helper method to get a yes or no response from the user.
    /// </summary> 
    /// <param name="question">The question string to print on the console.</
param> 
    /// <param name="defaultAnswer">Optional default answer to use.</param> 
    /// <returns>True if the user responds with a yes.</returns>
     private static bool GetYesNoResponse(string question, bool defaultAnswer = 
 true) 
     { 
         if (UseConsole) 
        \mathcal{L} Console.WriteLine(question); 
             var ynResponse = Console.ReadLine(); 
             var response = ynResponse != null && 
                             ynResponse.Equals("y", 
                                 StringComparison.InvariantCultureIgnoreCase); 
             return response; 
         } 
         // If not using the console, use the default. 
         return defaultAnswer; 
     } 
     /// <summary>
```

```
 /// Helper method to get a string response from the user through the console. 
     /// </summary> 
     /// <param name="question">The question string to print on the console.</
param> 
    /// <param name="defaultAnswer">Optional default answer to use.</param> 
    /// <returns>True if the user responds with a yes.</returns>
     private static string GetUserResponse(string question, string defaultAnswer) 
     { 
         if (UseConsole) 
         { 
             var response = ""; 
             while (string.IsNullOrEmpty(response)) 
\{\hspace{.1cm} \} Console.WriteLine(question); 
                 response = Console.ReadLine(); 
 } 
             return response; 
         } 
         // If not using the console, use the default. 
         return defaultAnswer; 
     }
}
```
## 创建一个包装 Amazon SQS 操作的类。

```
/// <summary>
/// Wrapper for Amazon Simple Queue Service (SQS) operations.
/// </summary>
public class SQSWrapper
{ 
     private readonly IAmazonSQS _amazonSQSClient; 
     /// <summary> 
     /// Constructor for the Amazon SQS wrapper. 
     /// </summary> 
     /// <param name="amazonSQS">The injected Amazon SQS client.</param> 
     public SQSWrapper(IAmazonSQS amazonSQS) 
     { 
         _amazonSQSClient = amazonSQS; 
     }
```

```
 /// <summary> 
    /// Create a queue with a specific name. 
     /// </summary> 
    /// <param name="queueName">The name for the queue.</param> 
    /// <param name="useFifoQueue">True to use a FIFO queue.</param> 
     /// <returns>The url for the queue.</returns> 
     public async Task<string> CreateQueueWithName(string queueName, bool 
 useFifoQueue) 
     { 
        int maxMessage = 256 * 1024;
         var queueAttributes = new Dictionary<string, string> 
         { 
             { 
                 QueueAttributeName.MaximumMessageSize, 
                 maxMessage.ToString() 
 } 
         }; 
         var createQueueRequest = new CreateQueueRequest() 
         { 
             QueueName = queueName, 
             Attributes = queueAttributes 
         }; 
         if (useFifoQueue) 
         { 
             // Update the name if it is not correct for a FIFO queue. 
             if (!queueName.EndsWith(".fifo")) 
\{\hspace{.1cm} \} createQueueRequest.QueueName = queueName + ".fifo"; 
 } 
             // Add an attribute for a FIFO queue. 
             createQueueRequest.Attributes.Add( 
                 QueueAttributeName.FifoQueue, "true"); 
         } 
         var createResponse = await _amazonSQSClient.CreateQueueAsync( 
             new CreateQueueRequest() 
\{\hspace{.1cm} \} QueueName = queueName 
             }); 
         return createResponse.QueueUrl; 
     }
```

```
 /// <summary> 
    /// Get the ARN for a queue from its URL. 
    /// </summary> 
    /// <param name="queueUrl">The URL of the queue.</param> 
   /// <returns>The ARN of the queue.</returns>
    public async Task<string> GetQueueArnByUrl(string queueUrl) 
    { 
         var getAttributesRequest = new GetQueueAttributesRequest() 
         { 
             QueueUrl = queueUrl, 
             AttributeNames = new List<string>() { QueueAttributeName.QueueArn } 
        }; 
         var getAttributesResponse = await 
 _amazonSQSClient.GetQueueAttributesAsync( 
             getAttributesRequest); 
        return getAttributesResponse.QueueARN; 
    } 
    /// <summary> 
    /// Set the policy attribute of a queue for a topic. 
    /// </summary> 
    /// <param name="queueArn">The ARN of the queue.</param> 
    /// <param name="topicArn">The ARN of the topic.</param> 
    /// <param name="queueUrl">The url for the queue.</param> 
   /// <returns>True if successful.</returns>
   public async Task<bool> SetQueuePolicyForTopic(string queueArn, string
 topicArn, string queueUrl) 
   \{ var queuePolicy = "{" + 
                                  "\"Version\": \"2012-10-17\"," + 
                                  "\"Statement\": [{" + 
                                       "\"Effect\": \"Allow\"," + 
                                       "\"Principal\": {" + 
                                           $"\"Service\": " + 
                                               "\"sns.amazonaws.com\"" + 
 "}," + 
                                       "\"Action\": \"sqs:SendMessage\"," + 
                                       $"\"Resource\": \"{queueArn}\"," + 
                                        "\"Condition\": {" + 
                                             "\"ArnEquals\": {" +
```

```
 $"\"aws:SourceArn\": 
  \"{topicArn}\"" + 
where \mathbf{u} is the contract of \mathbf{u} in the contract of \mathbf{u} is the contract of \mathbf{u} "}" + 
                                   "}]" + 
 "}"; 
         var attributesResponse = await _amazonSQSClient.SetQueueAttributesAsync( 
             new SetQueueAttributesRequest() 
\{\hspace{.1cm} \} QueueUrl = queueUrl, 
                  Attributes = new Dictionary<string, string>() { { "Policy", 
  queuePolicy } } 
             }); 
         return attributesResponse.HttpStatusCode == HttpStatusCode.OK; 
     } 
     /// <summary> 
     /// Receive messages from a queue by its URL. 
     /// </summary> 
     /// <param name="queueUrl">The url of the queue.</param> 
    /// <returns>The list of messages.</returns>
     public async Task<List<Message>> ReceiveMessagesByUrl(string queueUrl, int 
 maxMessages) 
     { 
         // Setting WaitTimeSeconds to non-zero enables long polling. 
         // For information about long polling, see 
         // https://docs.aws.amazon.com/AWSSimpleQueueService/latest/
SQSDeveloperGuide/sqs-short-and-long-polling.html 
         var messageResponse = await _amazonSQSClient.ReceiveMessageAsync( 
             new ReceiveMessageRequest() 
\{\hspace{.1cm} \} QueueUrl = queueUrl, 
                  MaxNumberOfMessages = maxMessages, 
                 WaitTimeSeconds = 1 
             }); 
         return messageResponse.Messages; 
     } 
     /// <summary> 
     /// Delete a batch of messages from a queue by its url. 
     /// </summary> 
     /// <param name="queueUrl">The url of the queue.</param> 
     /// <returns>True if successful.</returns>
```

```
public async Task<bool> DeleteMessageBatchByUrl(string queueUrl,
  List<Message> messages) 
     { 
         var deleteRequest = new DeleteMessageBatchRequest() 
         { 
              QueueUrl = queueUrl, 
              Entries = new List<DeleteMessageBatchRequestEntry>() 
         }; 
         foreach (var message in messages) 
         { 
             deleteRequest.Entries.Add(new DeleteMessageBatchRequestEntry() 
\{\hspace{.1cm} \} ReceiptHandle = message.ReceiptHandle, 
                  Id = message.MessageId 
              }); 
         } 
         var deleteResponse = await 
  _amazonSQSClient.DeleteMessageBatchAsync(deleteRequest); 
         return deleteResponse.Failed.Any(); 
     } 
     /// <summary> 
     /// Delete a queue by its URL. 
     /// </summary> 
     /// <param name="queueUrl">The url of the queue.</param> 
    /// <returns>True if successful.</returns>
     public async Task<bool> DeleteQueueByUrl(string queueUrl) 
     { 
         var deleteResponse = await _amazonSQSClient.DeleteQueueAsync( 
              new DeleteQueueRequest() 
\{\hspace{.1cm} \} QueueUrl = queueUrl 
              }); 
         return deleteResponse.HttpStatusCode == HttpStatusCode.OK; 
     }
}
```
## 创建一个包装 Amazon SNS 操作的类。

```
/// <summary>
/// Wrapper for Amazon Simple Notification Service (SNS) operations.
/// </summary>
public class SNSWrapper
{ 
     private readonly IAmazonSimpleNotificationService _amazonSNSClient; 
     /// <summary> 
     /// Constructor for the Amazon SNS wrapper. 
     /// </summary> 
     /// <param name="amazonSQS">The injected Amazon SNS client.</param> 
     public SNSWrapper(IAmazonSimpleNotificationService amazonSNS) 
     { 
         _amazonSNSClient = amazonSNS; 
     } 
     /// <summary> 
     /// Create a new topic with a name and specific FIFO and de-duplication 
  attributes. 
     /// </summary> 
     /// <param name="topicName">The name for the topic.</param> 
     /// <param name="useFifoTopic">True to use a FIFO topic.</param> 
     /// <param name="useContentBasedDeduplication">True to use content-based de-
duplication.</param> 
    /// <returns>The ARN of the new topic.</returns>
     public async Task<string> CreateTopicWithName(string topicName, bool 
  useFifoTopic, bool useContentBasedDeduplication) 
     { 
         var createTopicRequest = new CreateTopicRequest() 
         { 
             Name = topicName, 
         }; 
         if (useFifoTopic) 
        \mathcal{L} // Update the name if it is not correct for a FIFO topic. 
             if (!topicName.EndsWith(".fifo")) 
\{\hspace{.1cm} \} createTopicRequest.Name = topicName + ".fifo"; 
 } 
             // Add the attributes from the method parameters. 
             createTopicRequest.Attributes = new Dictionary<string, string> 
\{\hspace{.1cm} \}
```

```
 { "FifoTopic", "true" } 
             }; 
             if (useContentBasedDeduplication) 
\{\hspace{.1cm} \} createTopicRequest.Attributes.Add("ContentBasedDeduplication", 
 "true"); 
             } 
         } 
         var createResponse = await 
 _amazonSNSClient.CreateTopicAsync(createTopicRequest); 
         return createResponse.TopicArn; 
     } 
    /// <summary> 
    /// Subscribe a queue to a topic with optional filters. 
    /// </summary> 
    /// <param name="topicArn">The ARN of the topic.</param> 
    /// <param name="useFifoTopic">The optional filtering policy for the 
subscription.</param>
    /// <param name="queueArn">The ARN of the queue.</param> 
   /// <returns>The ARN of the new subscription.</returns>
     public async Task<string> SubscribeTopicWithFilter(string topicArn, string? 
 filterPolicy, string queueArn) 
     { 
         var subscribeRequest = new SubscribeRequest() 
        \left\{ \right. TopicArn = topicArn, 
             Protocol = "sqs", 
            Endpoint = queueArn }; 
         if (!string.IsNullOrEmpty(filterPolicy)) 
         { 
             subscribeRequest.Attributes = new Dictionary<string, string> 
 { { "FilterPolicy", filterPolicy } }; 
         } 
         var subscribeResponse = await 
 _amazonSNSClient.SubscribeAsync(subscribeRequest); 
         return subscribeResponse.SubscriptionArn; 
     } 
     /// <summary>
```

```
 /// Publish a message to a topic with an attribute and optional deduplication 
 and group IDs. 
    /// </summary> 
    /// <param name="topicArn">The ARN of the topic.</param> 
    /// <param name="message">The message to publish.</param> 
    /// <param name="attributeName">The optional attribute for the message.</
param> 
    /// <param name="attributeValue">The optional attribute value for the 
 message.</param> 
    /// <param name="deduplicationId">The optional deduplication ID for the 
 message.</param> 
    /// <param name="groupId">The optional group ID for the message.</param> 
    /// <returns>The ID of the message published.</returns>
     public async Task<string> PublishToTopicWithAttribute( 
         string topicArn, 
         string message, 
         string? attributeName = null, 
        string? attributeValue = null,
        string? deduplicationId = null,
        string? groupId = null)
     { 
         var publishRequest = new PublishRequest() 
         { 
             TopicArn = topicArn, 
             Message = message, 
             MessageDeduplicationId = deduplicationId, 
             MessageGroupId = groupId 
         }; 
         if (attributeValue != null) 
        \{ // Add the string attribute if it exists. 
             publishRequest.MessageAttributes = 
                  new Dictionary<string, MessageAttributeValue> 
\overline{a} { attributeName!, new MessageAttributeValue() { StringValue = 
  attributeValue, DataType = "String"} } 
                 }; 
         } 
         var publishResponse = await 
  _amazonSNSClient.PublishAsync(publishRequest); 
         return publishResponse.MessageId; 
     }
```

```
 /// <summary> 
    /// Unsubscribe from a topic by a subscription ARN. 
    /// </summary> 
    /// <param name="subscriptionArn">The ARN of the subscription.</param> 
   /// <returns>True if successful.</returns>
    public async Task<bool> UnsubscribeByArn(string subscriptionArn)
     { 
         var unsubscribeResponse = await _amazonSNSClient.UnsubscribeAsync( 
             new UnsubscribeRequest() 
\{\hspace{.1cm} \} SubscriptionArn = subscriptionArn 
             }); 
         return unsubscribeResponse.HttpStatusCode == HttpStatusCode.OK; 
     } 
    /// <summary> 
    /// Delete a topic by its topic ARN. 
    /// </summary> 
    /// <param name="topicArn">The ARN of the topic.</param> 
    /// <returns>True if successful.</returns>
    public async Task<bool> DeleteTopicByArn(string topicArn)
    \mathcal{L} var deleteResponse = await _amazonSNSClient.DeleteTopicAsync( 
             new DeleteTopicRequest() 
\{\hspace{.1cm} \} TopicArn = topicArn 
             }); 
         return deleteResponse.HttpStatusCode == HttpStatusCode.OK; 
    }
```
- 有关 API 详细信息,请参阅《AWS SDK for .NET API 参考》中的以下主题。
	- [CreateQueue](https://docs.aws.amazon.com/goto/DotNetSDKV3/sqs-2012-11-05/CreateQueue)
	- [CreateTopic](https://docs.aws.amazon.com/goto/DotNetSDKV3/sns-2010-03-31/CreateTopic)
	- [DeleteMessageBatch](https://docs.aws.amazon.com/goto/DotNetSDKV3/sqs-2012-11-05/DeleteMessageBatch)
	- [DeleteQueue](https://docs.aws.amazon.com/goto/DotNetSDKV3/sqs-2012-11-05/DeleteQueue)
	- [DeleteTopic](https://docs.aws.amazon.com/goto/DotNetSDKV3/sns-2010-03-31/DeleteTopic)
	- [GetQueueAttributes](https://docs.aws.amazon.com/goto/DotNetSDKV3/sqs-2012-11-05/GetQueueAttributes)

}

- [Publish](https://docs.aws.amazon.com/goto/DotNetSDKV3/sns-2010-03-31/Publish)
- [ReceiveMessage](https://docs.aws.amazon.com/goto/DotNetSDKV3/sqs-2012-11-05/ReceiveMessage)
- [SetQueueAttributes](https://docs.aws.amazon.com/goto/DotNetSDKV3/sqs-2012-11-05/SetQueueAttributes)
- [订阅](https://docs.aws.amazon.com/goto/DotNetSDKV3/sns-2010-03-31/Subscribe)
- [Unsubscribe](https://docs.aws.amazon.com/goto/DotNetSDKV3/sns-2010-03-31/Unsubscribe)

## $C++$

SDK for C++

```
G Note
```
还有更多相关信息 GitHub。在 [AWS 代码示例存储库中](https://github.com/awsdocs/aws-doc-sdk-examples/tree/main/cpp/example_code/cross-service/topics_and_queues#code-examples)查找完整示例,了解如何进行设 置和运行。

 Aws::Client::ClientConfiguration clientConfig; // Optional: Set to the AWS Region (overrides config file). // clientConfig.region = "us-east-1"; //! Workflow for messaging with topics and queues using Amazon SNS and Amazon SQS. /\*! \param clientConfig Aws client configuration. \return bool: Successful completion. \*/ bool AwsDoc::TopicsAndQueues::messagingWithTopicsAndQueues( const Aws::Client::ClientConfiguration &clientConfiguration) { std::cout << "Welcome to messaging with topics and queues." << std::endl; printAsterisksLine(); std::cout << "In this workflow, you will create an SNS topic and subscribe " << NUMBER\_OF\_QUEUES << " SQS queues to the topic." << std::endl; std::cout << "You can select from several options for configuring the topic and the subscriptions for the " << NUMBER\_OF\_QUEUES << " queues." << std::endl; std::cout << "You can then post to the topic and see the results in the queues." << std::endl;

```
 Aws::SNS::SNSClient snsClient(clientConfiguration); 
     printAsterisksLine(); 
     std::cout << "SNS topics can be configured as FIFO (First-In-First-Out)." 
                << std::endl; 
     std::cout 
             << "FIFO topics deliver messages in order and support deduplication 
  and message filtering." 
             << std::endl; 
     bool isFifoTopic = askYesNoQuestion( 
              "Would you like to work with FIFO topics? (y/n) "); 
     bool contentBasedDeduplication = false; 
     Aws::String topicName; 
     if (isFifoTopic) { 
         printAsterisksLine(); 
         std::cout << "Because you have chosen a FIFO topic, deduplication is 
  supported." 
                    << std::endl; 
         std::cout 
                  << "Deduplication IDs are either set in the message or 
  automatically generated " 
                  << "from content using a hash function." << std::endl; 
         std::cout 
                  << "If a message is successfully published to an SNS FIFO topic, 
  any message " 
                  << "published and determined to have the same deduplication ID, " 
                  << std::endl; 
         std::cout 
                  << "within the five-minute deduplication interval, is accepted 
  but not delivered." 
                  << std::endl; 
         std::cout 
                  << "For more information about deduplication, " 
                  << "see https://docs.aws.amazon.com/sns/latest/dg/fifo-message-
dedup.html." 
                  << std::endl; 
         contentBasedDeduplication = askYesNoQuestion( 
                  "Use content-based deduplication instead of entering a 
  deduplication ID? (y/n) "); 
     }
```

```
 printAsterisksLine(); 
     Aws::SQS::SQSClient sqsClient(clientConfiguration); 
     Aws::Vector<Aws::String> queueURLS; 
     Aws::Vector<Aws::String> subscriptionARNS; 
     Aws::String topicARN; 
    \mathcal{L} topicName = askQuestion("Enter a name for your SNS topic. "); 
         // 1. Create an Amazon SNS topic, either FIFO or non-FIFO. 
         Aws::SNS::Model::CreateTopicRequest request; 
         if (isFifoTopic) { 
             request.AddAttributes("FifoTopic", "true"); 
             if (contentBasedDeduplication) { 
                 request.AddAttributes("ContentBasedDeduplication", "true"); 
 } 
             topicName = topicName + FIFO_SUFFIX; 
             std::cout 
                      << "Because you have selected a FIFO topic, '.fifo' must be 
 appended to the topic name." 
                      << std::endl; 
         } 
         request.SetName(topicName); 
         Aws::SNS::Model::CreateTopicOutcome outcome = 
 snsClient.CreateTopic(request); 
         if (outcome.IsSuccess()) { 
             topicARN = outcome.GetResult().GetTopicArn(); 
             std::cout << "Your new topic with the name '" << topicName 
                        << "' and the topic Amazon Resource Name (ARN) " << 
 std::endl; 
             std::cout << "'" << topicARN << "' has been created." << std::endl; 
         } 
         else { 
             std::cerr << "Error with TopicsAndQueues::CreateTopic. " 
                        << outcome.GetError().GetMessage() 
                        << std::endl;
```

```
 cleanUp(topicARN, 
                     queueURLS, 
                     subscriptionARNS, 
                     snsClient, 
                     sqsClient); 
             return false; 
         } 
    } 
    printAsterisksLine(); 
    std::cout << "Now you will create " << NUMBER_OF_QUEUES 
               << " SQS queues to subscribe to the topic." << std::endl; 
    Aws::Vector<Aws::String> queueNames; 
    bool filteringMessages = false; 
    bool first = true; 
   for (int i = 1; i <= NUMBER_0F_0UEUES; ++i) {
         Aws::String queueURL; 
         Aws::String queueName; 
         { 
             printAsterisksLine(); 
             std::ostringstream ostringstream; 
             ostringstream << "Enter a name for " << (first ? "an" : "the next") 
                            << " SQS queue. "; 
             queueName = askQuestion(ostringstream.str()); 
             // 2. Create an SQS queue. 
             Aws::SQS::Model::CreateQueueRequest request; 
             if (isFifoTopic) { 
 request.AddAttributes(Aws::SQS::Model::QueueAttributeName::FifoQueue, 
                                         "true"); 
                 queueName = queueName + FIFO_SUFFIX; 
                 if (first) // Only explain this once. 
\overline{a} std::cout 
                              << "Because you are creating a FIFO SQS queue, 
 '.fifo' must " 
                              << "be appended to the queue name." << std::endl; 
 } 
 }
```

```
 request.SetQueueName(queueName); 
             queueNames.push_back(queueName); 
             Aws::SQS::Model::CreateQueueOutcome outcome = 
                      sqsClient.CreateQueue(request); 
             if (outcome.IsSuccess()) { 
                  queueURL = outcome.GetResult().GetQueueUrl(); 
                  std::cout << "Your new SQS queue with the name '" << queueName 
                             << "' and the queue URL " << std::endl; 
                  std::cout << "'" << queueURL << "' has been created." << 
 std::endl; 
 } 
             else { 
                  std::cerr << "Error with SQS::CreateQueue. " 
                             << outcome.GetError().GetMessage() 
                             << std::endl; 
                  cleanUp(topicARN, 
                          queueURLS, 
                           subscriptionARNS, 
                          snsClient, 
                           sqsClient); 
                  return false; 
             } 
         } 
         queueURLS.push_back(queueURL); 
         if (first) // Only explain this once. 
        \{ std::cout 
                      << "The queue URL is used to retrieve the queue ARN, which is 
\blacksquare << "used to create a subscription." << std::endl; 
         } 
         Aws::String queueARN; 
        \{ // 3. Get the SQS queue ARN attribute. 
             Aws::SQS::Model::GetQueueAttributesRequest request; 
             request.SetQueueUrl(queueURL); 
 request.AddAttributeNames(Aws::SQS::Model::QueueAttributeName::QueueArn);
```

```
 Aws::SQS::Model::GetQueueAttributesOutcome outcome = 
                     sqsClient.GetQueueAttributes(request); 
             if (outcome.IsSuccess()) { 
                 const Aws::Map<Aws::SQS::Model::QueueAttributeName, Aws::String> 
 &attributes = 
                         outcome.GetResult().GetAttributes(); 
                 const auto &iter = attributes.find( 
                         Aws::SQS::Model::QueueAttributeName::QueueArn); 
                 if (iter != attributes.end()) { 
                     queueARN = iter->second; 
                     std::cout << "The queue ARN '" << queueARN 
                                << "' has been retrieved." 
                                << std::endl; 
 } 
                 else { 
                     std::cerr 
                             << "Error ARN attribute not returned by 
 GetQueueAttribute." 
                              << std::endl; 
                     cleanUp(topicARN, 
                              queueURLS, 
                              subscriptionARNS, 
                              snsClient, 
                              sqsClient); 
                     return false; 
 } 
 } 
             else { 
                 std::cerr << "Error with SQS::GetQueueAttributes. " 
                           << outcome.GetError().GetMessage() 
                           << std::endl; 
                 cleanUp(topicARN, 
                         queueURLS, 
                         subscriptionARNS, 
                          snsClient, 
                          sqsClient); 
                 return false; 
 }
```
}

```
 if (first) { 
             std::cout 
                      << "An IAM policy must be attached to an SQS queue, enabling 
 it to receive " 
                         "messages from an SNS topic." << std::endl; 
         } 
         { 
             // 4. Set the SQS queue policy attribute with a policy enabling the 
 receipt of SNS messages. 
             Aws::SQS::Model::SetQueueAttributesRequest request; 
             request.SetQueueUrl(queueURL); 
             Aws::String policy = createPolicyForQueue(queueARN, topicARN); 
             request.AddAttributes(Aws::SQS::Model::QueueAttributeName::Policy, 
                                     policy); 
             Aws::SQS::Model::SetQueueAttributesOutcome outcome = 
                      sqsClient.SetQueueAttributes(request); 
             if (outcome.IsSuccess()) { 
                  std::cout << "The attributes for the queue '" << queueName 
                            << "' were successfully updated." << std::endl; 
 } 
             else { 
                  std::cerr << "Error with SQS::SetQueueAttributes. " 
                            << outcome.GetError().GetMessage() 
                            << std::endl; 
                  cleanUp(topicARN, 
                          queueURLS, 
                          subscriptionARNS, 
                          snsClient, 
                          sqsClient); 
                 return false; 
             } 
         } 
         printAsterisksLine(); 
         { 
             // 5. Subscribe the SQS queue to the SNS topic.
```

```
 Aws::SNS::Model::SubscribeRequest request; 
             request.SetTopicArn(topicARN); 
             request.SetProtocol("sqs"); 
             request.SetEndpoint(queueARN); 
             if (isFifoTopic) { 
                 if (first) { 
                      std::cout << "Subscriptions to a FIFO topic can have 
  filters." 
                                << std::endl; 
                      std::cout 
                              << "If you add a filter to this subscription, then 
  only the filtered messages " 
                              << "will be received in the queue." << std::endl; 
                      std::cout << "For information about message filtering, " 
                                << "see https://docs.aws.amazon.com/sns/latest/dg/
sns-message-filtering.html" 
                                << std::endl; 
                      std::cout << "For this example, you can filter messages by a 
 \sum""
                                << TONE_ATTRIBUTE << "\" attribute." << std::endl; 
 } 
                 std::ostringstream ostringstream; 
                  ostringstream << "Filter messages for \"" << queueName 
                                << "\"'s subscription to the topic \"" 
                               << topicName << "\"? (y/n)";
                 // Add filter if user answers yes. 
                  if (askYesNoQuestion(ostringstream.str())) { 
                      Aws::String jsonPolicy = getFilterPolicyFromUser(); 
                      if (!jsonPolicy.empty()) { 
                          filteringMessages = true; 
                          std::cout << "This is the filter policy for this 
  subscription." 
                                    << std::endl; 
                          std::cout << jsonPolicy << std::endl; 
                          request.AddAttributes("FilterPolicy", jsonPolicy); 
1 1 1 1 1 1 1
                      else { 
                          std::cout 
                                   << "Because you did not select any attributes, no 
  filter "
```

```
 << "will be added to this subscription." << 
 std::endl; 
1 1 1 1 1 1 1
 } 
             } // if (isFifoTopic) 
             Aws::SNS::Model::SubscribeOutcome outcome = 
 snsClient.Subscribe(request); 
             if (outcome.IsSuccess()) { 
                 Aws::String subscriptionARN = 
 outcome.GetResult().GetSubscriptionArn(); 
                 std::cout << "The queue '" << queueName 
                            << "' has been subscribed to the topic '" 
                            << "'" << topicName << "'" << std::endl; 
                 std::cout << "with the subscription ARN '" << subscriptionARN << 
\mathbf{u}=\mathbf{u} << std::endl; 
                 subscriptionARNS.push_back(subscriptionARN); 
 } 
             else { 
                 std::cerr << "Error with TopicsAndQueues::Subscribe. " 
                            << outcome.GetError().GetMessage() 
                            << std::endl; 
                 cleanUp(topicARN, 
                          queueURLS, 
                          subscriptionARNS, 
                          snsClient, 
                          sqsClient); 
                 return false; 
 } 
         } 
         first = false; 
    } 
    first = true; 
    do { 
         printAsterisksLine(); 
         // 6. Publish a message to the SNS topic. 
         Aws::SNS::Model::PublishRequest request; 
         request.SetTopicArn(topicARN);
```

```
 Aws::String message = askQuestion("Enter a message text to publish. "); 
         request.SetMessage(message); 
         if (isFifoTopic) { 
             if (first) { 
                 std::cout 
                         << "Because you are using a FIFO topic, you must set a 
 message group ID." 
                         << std::endl; 
                 std::cout 
                         << "All messages within the same group will be received 
 in the " 
                         << "order they were published." << std::endl; 
 } 
             Aws::String messageGroupID = askQuestion( 
                     "Enter a message group ID for this message. "); 
             request.SetMessageGroupId(messageGroupID); 
             if (!contentBasedDeduplication) { 
                 if (first) { 
                     std::cout 
                             << "Because you are not using content-based 
 deduplication, " 
                             << "you must enter a deduplication ID." << std::endl; 
 } 
                 Aws::String deduplicationID = askQuestion( 
                         "Enter a deduplication ID for this message. "); 
                 request.SetMessageDeduplicationId(deduplicationID); 
             } 
        } 
         if (filteringMessages && askYesNoQuestion( 
                "Add an attribute to this message? (y/n) ")) {
            for (size t i = 0; i < TONES.size(); ++i) {
                std::cout << " " << (i + 1) << ". " << TONES[i] << std::end1;
 } 
             int selection = askQuestionForIntRange( 
                     "Enter a number for an attribute. ", 
                     1, static_cast<int>(TONES.size())); 
             Aws::SNS::Model::MessageAttributeValue messageAttributeValue; 
             messageAttributeValue.SetDataType("String"); 
             messageAttributeValue.SetStringValue(TONES[selection - 1]); 
             request.AddMessageAttributes(TONE_ATTRIBUTE, messageAttributeValue); 
        } 
         Aws::SNS::Model::PublishOutcome outcome = snsClient.Publish(request);
```

```
 if (outcome.IsSuccess()) { 
             std::cout << "Your message was successfully published." << std::endl; 
         } 
         else { 
             std::cerr << "Error with TopicsAndQueues::Publish. " 
                        << outcome.GetError().GetMessage() 
                        << std::endl; 
             cleanUp(topicARN, 
                      queueURLS, 
                      subscriptionARNS, 
                      snsClient, 
                      sqsClient); 
             return false; 
         } 
         first = false; 
     } while (askYesNoQuestion("Post another message? (y/n) ")); 
     printAsterisksLine(); 
     std::cout << "Now the SQS queue will be polled to retrieve the messages." 
                << std::endl; 
     askQuestion("Press any key to continue...", alwaysTrueTest); 
    for (size_t i = 0; i < queueURLS.size(); ++i) {
         // 7. Poll an SQS queue for its messages. 
         std::vector<Aws::String> messages; 
         std::vector<Aws::String> receiptHandles; 
         while (true) { 
             Aws::SQS::Model::ReceiveMessageRequest request; 
             request.SetMaxNumberOfMessages(10); 
             request.SetQueueUrl(queueURLS[i]); 
             // Setting WaitTimeSeconds to non-zero enables long polling. 
             // For information about long polling, see 
             // https://docs.aws.amazon.com/AWSSimpleQueueService/latest/
SQSDeveloperGuide/sqs-short-and-long-polling.html 
             request.SetWaitTimeSeconds(1); 
             Aws::SQS::Model::ReceiveMessageOutcome outcome = 
                      sqsClient.ReceiveMessage(request);
```

```
 if (outcome.IsSuccess()) { 
                 const Aws::Vector<Aws::SQS::Model::Message> &newMessages = 
 outcome.GetResult().GetMessages(); 
                 if (newMessages.empty()) { 
                     break; 
 } 
                 else { 
                     for (const Aws::SQS::Model::Message &message: newMessages) { 
                         messages.push_back(message.GetBody()); 
                         receiptHandles.push_back(message.GetReceiptHandle()); 
1 1 1 1 1 1 1
 } 
 } 
             else { 
                 std::cerr << "Error with SQS::ReceiveMessage. " 
                           << outcome.GetError().GetMessage() 
                           << std::endl; 
                 cleanUp(topicARN, 
                         queueURLS, 
                         subscriptionARNS, 
                         snsClient, 
                         sqsClient); 
                 return false; 
             } 
        } 
        printAsterisksLine(); 
        if (messages.empty()) { 
             std::cout << "No messages were "; 
        } 
        else if (messages.size() == 1) {
             std::cout << "One message was "; 
        } 
        else { 
             std::cout << messages.size() << " messages were "; 
         } 
         std::cout << "received by the queue '" << queueNames[i] 
                   << "'." << std::endl; 
        for (const Aws::String &message: messages) { 
             std::cout << " Message : '" << message << "'." 
                       << std::endl;
```
}

```
 // 8. Delete a batch of messages from an SQS queue. 
         if (!receiptHandles.empty()) { 
             Aws::SQS::Model::DeleteMessageBatchRequest request; 
             request.SetQueueUrl(queueURLS[i]); 
            int id = 1; // Ids must be unique within a batch delete request.
             for (const Aws::String &receiptHandle: receiptHandles) { 
                 Aws::SQS::Model::DeleteMessageBatchRequestEntry entry; 
                 entry.SetId(std::to_string(id)); 
                ++id; entry.SetReceiptHandle(receiptHandle); 
                 request.AddEntries(entry); 
 } 
             Aws::SQS::Model::DeleteMessageBatchOutcome outcome = 
                      sqsClient.DeleteMessageBatch(request); 
             if (outcome.IsSuccess()) { 
                 std::cout << "The batch deletion of messages was successful." 
                            << std::endl; 
 } 
             else { 
                 std::cerr << "Error with SQS::DeleteMessageBatch. " 
                            << outcome.GetError().GetMessage() 
                            << std::endl; 
                 cleanUp(topicARN, 
                          queueURLS, 
                          subscriptionARNS, 
                          snsClient, 
                          sqsClient); 
                 return false; 
 } 
         } 
    } 
    return cleanUp(topicARN, 
                    queueURLS, 
                    subscriptionARNS, 
                    snsClient, 
                    sqsClient, 
                    true); // askUser
```

```
将消息发布到队列 886
```
}

```
bool AwsDoc::TopicsAndQueues::cleanUp(const Aws::String &topicARN, 
                                         const Aws::Vector<Aws::String> &queueURLS, 
                                         const Aws::Vector<Aws::String> 
 &subscriptionARNS, 
                                         const Aws::SNS::SNSClient &snsClient, 
                                         const Aws::SQS::SQSClient &sqsClient, 
                                         bool askUser) { 
     bool result = true; 
     printAsterisksLine(); 
     if (!queueURLS.empty() && askUser && 
         askYesNoQuestion("Delete the SQS queues? (y/n) ")) { 
         for (const auto &queueURL: queueURLS) { 
             // 9. Delete an SQS queue. 
             Aws::SQS::Model::DeleteQueueRequest request; 
             request.SetQueueUrl(queueURL); 
             Aws::SQS::Model::DeleteQueueOutcome outcome = 
                      sqsClient.DeleteQueue(request); 
             if (outcome.IsSuccess()) { 
                 std::cout << "The queue with URL '" << queueURL 
                            << "' was successfully deleted." << std::endl; 
 } 
             else { 
                 std::cerr << "Error with SQS::DeleteQueue. " 
                            << outcome.GetError().GetMessage() 
                            << std::endl; 
                 result = false; 
 } 
         } 
         for (const auto &subscriptionARN: subscriptionARNS) { 
             // 10. Unsubscribe an SNS subscription. 
             Aws::SNS::Model::UnsubscribeRequest request; 
             request.SetSubscriptionArn(subscriptionARN); 
             Aws::SNS::Model::UnsubscribeOutcome outcome = 
                      snsClient.Unsubscribe(request); 
             if (outcome.IsSuccess()) {
```

```
 std::cout << "Unsubscribe of subscription ARN '" << 
  subscriptionARN 
                            << "' was successful." << std::endl; 
 } 
             else { 
                  std::cerr << "Error with TopicsAndQueues::Unsubscribe. " 
                            << outcome.GetError().GetMessage() 
                            << std::endl; 
                  result = false; 
 } 
         } 
     } 
     printAsterisksLine(); 
     if (!topicARN.empty() && askUser && 
         askYesNoQuestion("Delete the SNS topic? (y/n) ")) { 
         // 11. Delete an SNS topic. 
         Aws::SNS::Model::DeleteTopicRequest request; 
         request.SetTopicArn(topicARN); 
         Aws::SNS::Model::DeleteTopicOutcome outcome = 
  snsClient.DeleteTopic(request); 
         if (outcome.IsSuccess()) { 
             std::cout << "The topic with ARN '" << topicARN 
                        << "' was successfully deleted." << std::endl; 
         } 
         else { 
             std::cerr << "Error with TopicsAndQueues::DeleteTopicRequest. " 
                        << outcome.GetError().GetMessage() 
                        << std::endl; 
             result = false; 
         } 
     } 
     return result;
}
//! Create an IAM policy that gives an SQS queue permission to receive messages 
 from an SNS topic.
/*! 
  \sa createPolicyForQueue() 
  \param queueARN: The SQS queue Amazon Resource Name (ARN).
```

```
 \param topicARN: The SNS topic ARN. 
  \return Aws::String: The policy as JSON. 
  */
Aws::String AwsDoc::TopicsAndQueues::createPolicyForQueue(const Aws::String 
  &queueARN, 
                                                                const Aws::String 
  &topicARN) { 
     std::ostringstream policyStream; 
     policyStream << R"({ 
         "Statement": [ 
         { 
              "Effect": "Allow", 
                       "Principal": { 
                  "Service": "sns.amazonaws.com" 
              }, 
              "Action": "sqs:SendMessage", 
                       "Resource": ")" << queueARN << R"(", 
                       "Condition": { 
                  "ArnEquals": { 
                       "aws:SourceArn": ")" << topicARN << R"(" 
 } 
             } 
         } 
         ] 
     })"; 
     return policyStream.str();
}
```
- 有关 API 详细信息,请参阅 AWS SDK for C++ API 参考中的以下主题。
	- [CreateQueue](https://docs.aws.amazon.com/goto/SdkForCpp/sqs-2012-11-05/CreateQueue)
	- [CreateTopic](https://docs.aws.amazon.com/goto/SdkForCpp/sns-2010-03-31/CreateTopic)
	- [DeleteMessageBatch](https://docs.aws.amazon.com/goto/SdkForCpp/sqs-2012-11-05/DeleteMessageBatch)
	- [DeleteQueue](https://docs.aws.amazon.com/goto/SdkForCpp/sqs-2012-11-05/DeleteQueue)
	- [DeleteTopic](https://docs.aws.amazon.com/goto/SdkForCpp/sns-2010-03-31/DeleteTopic)
	- [GetQueueAttributes](https://docs.aws.amazon.com/goto/SdkForCpp/sqs-2012-11-05/GetQueueAttributes)
	- [Publish](https://docs.aws.amazon.com/goto/SdkForCpp/sns-2010-03-31/Publish)
	- [ReceiveMessage](https://docs.aws.amazon.com/goto/SdkForCpp/sqs-2012-11-05/ReceiveMessage)
	- [SetQueueAttributes](https://docs.aws.amazon.com/goto/SdkForCpp/sqs-2012-11-05/SetQueueAttributes)
- [订阅](https://docs.aws.amazon.com/goto/SdkForCpp/sns-2010-03-31/Subscribe)
- [Unsubscribe](https://docs.aws.amazon.com/goto/SdkForCpp/sns-2010-03-31/Unsubscribe)

Go

适用于 Go V2 的 SDK

**a** Note

还有更多相关信息 GitHub。在 [AWS 代码示例存储库中](https://github.com/awsdocs/aws-doc-sdk-examples/tree/main/gov2/workflows/topics_and_queues#code-examples)查找完整示例,了解如何进行设 置和运行。

在命令提示符中运行交互式场景。

```
const FIFO_SUFFIX = ".fifo"
const TONE_KEY = "tone"
var ToneChoices = []string{"cheerful", "funny", "serious", "sincere"}
// MessageBody is used to deserialize the body of a message from a JSON string.
type MessageBody struct { 
 Message string
}
// ScenarioRunner separates the steps of this scenario into individual functions 
  so that
// they are simpler to read and understand.
type ScenarioRunner struct { 
  questioner demotools.IQuestioner 
  snsActor *actions.SnsActions 
  sqsActor *actions.SqsActions
}
func (runner ScenarioRunner) CreateTopic() (string, string, bool, bool) { 
  log.Println("SNS topics can be configured as FIFO (First-In-First-Out) or 
  standard.\n" + 
   "FIFO topics deliver messages in order and support deduplication and message 
  filtering.")
```

```
 isFifoTopic := runner.questioner.AskBool("\nWould you like to work with FIFO 
  topics? (y/n) ", "y") 
  contentBasedDeduplication := false 
  if isFifoTopic { 
   log.Println(strings.Repeat("-", 88)) 
   log.Println("Because you have chosen a FIFO topic, deduplication is supported.
\ln" +
    "Deduplication IDs are either set in the message or are automatically 
  generated\n" + 
    "from content using a hash function. If a message is successfully published to
\n\overline{\} +
    "an SNS FIFO topic, any message published and determined to have the same\n" + 
    "deduplication ID, within the five-minute deduplication interval, is accepted
\n\begin{cases}n^{\prime\prime} + \end{cases} "but not delivered. For more information about deduplication, see:\n" + 
    "\thttps://docs.aws.amazon.com/sns/latest/dg/fifo-message-dedup.html.") 
   contentBasedDeduplication = runner.questioner.AskBool( 
    "\nDo you want to use content-based deduplication instead of entering a 
  deduplication ID? (y/n) ", "y") 
 } 
  log.Println(strings.Repeat("-", 88)) 
  topicName := runner.questioner.Ask("Enter a name for your SNS topic. ") 
  if isFifoTopic { 
   topicName = fmt.Sprintf("%v%v", topicName, FIFO_SUFFIX) 
   log.Printf("Because you have selected a FIFO topic, '%v' must be appended to
\n\ln"+
    "the topic name.", FIFO_SUFFIX) 
  } 
  topicArn, err := runner.snsActor.CreateTopic(topicName, isFifoTopic, 
  contentBasedDeduplication) 
 if err != nil {
   panic(err) 
  } 
  log.Printf("Your new topic with the name '%v' and Amazon Resource Name (ARN) 
 \n\ln"+
   "'%v' has been created.", topicName, topicArn) 
 return topicName, topicArn, isFifoTopic, contentBasedDeduplication
}
```

```
func (runner ScenarioRunner) CreateQueue(ordinal string, isFifoTopic bool) 
  (string, string) { 
  queueName := runner.questioner.Ask(fmt.Sprintf("Enter a name for the %v SQS 
  queue. ", ordinal)) 
  if isFifoTopic { 
  queueName = fmt.Sprintf("%v%v", queueName, FIFO_SUFFIX) 
 if ordinal == "first" \{ log.Printf("Because you are creating a FIFO SQS queue, '%v' must "+ 
     "be appended to the queue name.\n", FIFO_SUFFIX) 
  } 
  } 
  queueUrl, err := runner.sqsActor.CreateQueue(queueName, isFifoTopic) 
 if err != nil {
  panic(err) 
 } 
  log.Printf("Your new SQS queue with the name '%v' and the queue URL "+ 
  "'%v' has been created.", queueName, queueUrl) 
 return queueName, queueUrl
}
func (runner ScenarioRunner) SubscribeQueueToTopic( 
  queueName string, queueUrl string, topicName string, topicArn string, ordinal 
  string, 
  isFifoTopic bool) (string, bool) { 
  queueArn, err := runner.sqsActor.GetQueueArn(queueUrl) 
 if err != nil {
  panic(err) 
  } 
  log.Printf("The ARN of your queue is: %v.\n", queueArn) 
  err = runner.sqsActor.AttachSendMessagePolicy(queueUrl, queueArn, topicArn) 
 if err != nil {
  panic(err) 
  } 
  log.Println("Attached an IAM policy to the queue so the SNS topic can send " + 
  "messages to it.") 
  log.Println(strings.Repeat("-", 88)) 
  var filterPolicy map[string][]string 
 if isFifoTopic { 
  if ordinal == "first" { 
    log.Println("Subscriptions to a FIFO topic can have filters.\n" +
```

```
 "If you add a filter to this subscription, then only the filtered messages\n" 
  + 
     "will be received in the queue.\n" + 
     "For information about message filtering, see\n" + 
     "\thttps://docs.aws.amazon.com/sns/latest/dg/sns-message-filtering.html\n" + 
     "For this example, you can filter messages by a \"tone\" attribute.") 
  } 
  wantFiltering := runner.questioner.AskBool( 
    fmt.Sprintf("Do you want to filter messages that are sent to \"%v\"\n"+ 
    "from the %v topic? (y/n) ", queueName, topicName), "y")
   if wantFiltering { 
    log.Println("You can filter messages by one or more of the following \"tone\" 
  attributes.") 
    var toneSelections []string 
    askAboutTones := true 
    for askAboutTones { 
     toneIndex := runner.questioner.AskChoice( 
     "Enter the number of the tone you want to filter by:\ln", ToneChoices)
     toneSelections = append(toneSelections, ToneChoices[toneIndex]) 
     askAboutTones = runner.questioner.AskBool("Do you want to add another tone to 
 the filter? (y/n) ", "y")
    } 
    log.Printf("Your subscription will be filtered to only pass the following 
  tones: %v\n", toneSelections) 
    filterPolicy = map[string][]string{TONE_KEY: toneSelections} 
  } 
  } 
  subscriptionArn, err := runner.snsActor.SubscribeQueue(topicArn, queueArn, 
  filterPolicy) 
  if err != nil { 
  panic(err) 
  } 
  log.Printf("The queue %v is now subscribed to the topic %v with the subscription 
  ARN %v.\n", 
  queueName, topicName, subscriptionArn) 
 return subscriptionArn, filterPolicy != nil
}
func (runner ScenarioRunner) PublishMessages(topicArn string, isFifoTopic bool, 
  contentBasedDeduplication bool, usingFilters bool) {
```

```
 var message string 
  var groupId string 
  var dedupId string 
  var toneSelection string 
  publishMore := true 
  for publishMore { 
   groupId = "" 
  dedupId = "" toneSelection = "" 
  message = runner.questioner.Ask("Enter a message to publish: ") 
   if isFifoTopic { 
    log.Println("Because you are using a FIFO topic, you must set a message group 
 ID.\n\n\|'' + "All messages within the same group will be received in the order they were 
  published.") 
    groupId = runner.questioner.Ask("Enter a message group ID: ") 
    if !contentBasedDeduplication { 
     log.Println("Because you are not using content-based deduplication,\n" + 
      "you must enter a deduplication ID.") 
     dedupId = runner.questioner.Ask("Enter a deduplication ID: ") 
    } 
   } 
   if usingFilters { 
    if runner.questioner.AskBool("Add a tone attribute so this message can be 
 filtered? (y/n) ", "y") {
     toneIndex := runner.questioner.AskChoice( 
     "Enter the number of the tone you want to filter by:\ln", ToneChoices)
     toneSelection = ToneChoices[toneIndex] 
    } 
   } 
   err := runner.snsActor.Publish(topicArn, message, groupId, dedupId, TONE_KEY, 
  toneSelection) 
  if err != nil {
    panic(err) 
   } 
   log.Println(("Your message was published.")) 
   publishMore = runner.questioner.AskBool("Do you want to publish another 
messsage? (y/n) ", "y")
  }
}
func (runner ScenarioRunner) PollForMessages(queueUrls []string) {
```

```
 log.Println("Polling queues for messages...") 
  for _, queueUrl := range queueUrls { 
   var messages []types.Message 
   for { 
    currentMsgs, err := runner.sqsActor.GetMessages(queueUrl, 10, 1) 
   if err != nil {
     panic(err) 
    } 
   if len(currentMsgs) == 0 {
     break 
    } 
    messages = append(messages, currentMsgs...) 
   } 
  if len(messages) == 0 \text{ } f log.Printf("No messages were received by queue %v.\n", queueUrl) 
  } else if len(messages) == 1 \{ log.Printf("One message was received by queue %v:\n", queueUrl) 
   } else { 
    log.Printf("%v messages were received by queue %v:\n", len(messages), 
  queueUrl) 
   } 
   for msgIndex, message := range messages { 
    messageBody := MessageBody{} 
    err := json.Unmarshal([]byte(*message.Body), &messageBody) 
    if err != nil { 
     panic(err) 
    } 
    log.Printf("Message %v: %v\n", msgIndex+1, messageBody.Message) 
   } 
  if len(messages) > 0 {
    log.Printf("Deleting %v messages from queue %v.\n", len(messages), queueUrl) 
    err := runner.sqsActor.DeleteMessages(queueUrl, messages) 
   if err != nil {
     panic(err) 
    } 
   } 
 }
}
// RunTopicsAndQueuesScenario is an interactive example that shows you how to use 
 the
// AWS SDK for Go to create and use Amazon SNS topics and Amazon SQS queues.
```

```
//
// 1. Create a topic (FIFO or non-FIFO).
// 2. Subscribe several queues to the topic with an option to apply a filter.
// 3. Publish messages to the topic.
// 4. Poll the queues for messages received.
// 5. Delete the topic and the queues.
//
// This example creates service clients from the specified sdkConfig so that
// you can replace it with a mocked or stubbed config for unit testing.
//
// It uses a questioner from the `demotools` package to get input during the 
  example.
// This package can be found in the \ldots. \demotools folder of this repo.
func RunTopicsAndQueuesScenario( 
  sdkConfig aws.Config, questioner demotools.IQuestioner) { 
  resources := Resources{} 
  defer func() { 
  if r := recover(); r := nil {
    log.Println("Something went wrong with the demo.\n" + 
     "Cleaning up any resources that were created...") 
    resources.Cleanup() 
   } 
 \}() queueCount := 2 
  log.Println(strings.Repeat("-", 88)) 
  log.Printf("Welcome to messaging with topics and queues.\n\n"+ 
   "In this workflow, you will create an SNS topic and subscribe %v SQS queues to 
  the\n"+ 
   "topic. You can select from several options for configuring the topic and the
\n\overline{\} "subscriptions for the queues. You can then post to the topic and see the 
  results\n"+ 
   "in the queues.\n", queueCount) 
  log.Println(strings.Repeat("-", 88)) 
  runner := ScenarioRunner{ 
   questioner: questioner, 
  snsActor: &actions.SnsActions{SnsClient: sns.NewFromConfig(sdkConfig)},
  sqsActor: &actions.SqsActions{SqsClient: sqs.NewFromConfig(sdkConfig)},
  } 
  resources.snsActor = runner.snsActor 
  resources.sqsActor = runner.sqsActor
```

```
 topicName, topicArn, isFifoTopic, contentBasedDeduplication := 
  runner.CreateTopic() 
  resources.topicArn = topicArn 
  log.Println(strings.Repeat("-", 88)) 
  log.Printf("Now you will create %v SQS queues and subscribe them to the topic.
\n", queueCount) 
  ordinals := []string{"first", "next"} 
  usingFilters := false 
  for _, ordinal := range ordinals { 
  queueName, queueUrl := runner.CreateQueue(ordinal, isFifoTopic) 
  resources.queueUrls = append(resources.queueUrls, queueUrl) 
  _, filtering := runner.SubscribeQueueToTopic(queueName, queueUrl, topicName, 
  topicArn, ordinal, isFifoTopic) 
  usingFilters = usingFilters || filtering 
  } 
  log.Println(strings.Repeat("-", 88)) 
  runner.PublishMessages(topicArn, isFifoTopic, contentBasedDeduplication, 
  usingFilters) 
  log.Println(strings.Repeat("-", 88)) 
  runner.PollForMessages(resources.queueUrls) 
  log.Println(strings.Repeat("-", 88)) 
  wantCleanup := questioner.AskBool("Do you want to remove all AWS resources 
 created for this scenario? (y/n) ", "y")
  if wantCleanup { 
  log.Println("Cleaning up resources...") 
  resources.Cleanup() 
  } 
  log.Println(strings.Repeat("-", 88)) 
  log.Println("Thanks for watching!") 
 log.Println(strings.Repeat("-", 88))
}
```
定义一个封装本示例中使用的 Amazon SNS 操作的结构。

```
// SnsActions encapsulates the Amazon Simple Notification Service (Amazon SNS) 
  actions
// used in the examples.
type SnsActions struct { 
  SnsClient *sns.Client
}
// CreateTopic creates an Amazon SNS topic with the specified name. You can 
  optionally
// specify that the topic is created as a FIFO topic and whether it uses content-
based
// deduplication instead of ID-based deduplication.
func (actor SnsActions) CreateTopic(topicName string, isFifoTopic bool, 
  contentBasedDeduplication bool) (string, error) { 
  var topicArn string 
  topicAttributes := map[string]string{} 
  if isFifoTopic { 
  topicAttributes["FifoTopic"] = "true" 
  } 
  if contentBasedDeduplication { 
   topicAttributes["ContentBasedDeduplication"] = "true" 
  } 
  topic, err := actor.SnsClient.CreateTopic(context.TODO(), &sns.CreateTopicInput{ 
 Name: aws.String(topicName),
  Attributes: topicAttributes, 
  }) 
 if err != nil {
  log.Printf("Couldn't create topic %v. Here's why: %v\n", topicName, err) 
  } else { 
  topicArn = *topic.TopicArn 
  } 
 return topicArn, err
}
// DeleteTopic delete an Amazon SNS topic.
func (actor SnsActions) DeleteTopic(topicArn string) error { 
  _, err := actor.SnsClient.DeleteTopic(context.TODO(), &sns.DeleteTopicInput{
```

```
 TopicArn: aws.String(topicArn)}) 
 if err != nil {
   log.Printf("Couldn't delete topic %v. Here's why: %v\n", topicArn, err) 
 \mathfrak{I} return err
}
// SubscribeQueue subscribes an Amazon Simple Queue Service (Amazon SQS) queue to 
  an
// Amazon SNS topic. When filterMap is not nil, it is used to specify a filter 
  policy
// so that messages are only sent to the queue when the message has the specified 
  attributes.
func (actor SnsActions) SubscribeQueue(topicArn string, queueArn string, 
  filterMap map[string][]string) (string, error) { 
  var subscriptionArn string 
  var attributes map[string]string 
  if filterMap != nil { 
   filterBytes, err := json.Marshal(filterMap) 
  if err != nil { 
    log.Printf("Couldn't create filter policy, here's why: %v\n", err) 
   return "", err 
   } 
   attributes = map[string]string{"FilterPolicy": string(filterBytes)} 
  } 
  output, err := actor.SnsClient.Subscribe(context.TODO(), &sns.SubscribeInput{ 
  Protocol: aws.String("sqs"),
  TopicArn: aws.String(topicArn),
  Attributes: attributes, 
  Endpoint: aws.String(queueArn),
   ReturnSubscriptionArn: true, 
  }) 
 if err != nil {
  log.Printf("Couldn't susbscribe queue %v to topic %v. Here's why: %v\n", 
    queueArn, topicArn, err) 
  } else { 
   subscriptionArn = *output.SubscriptionArn 
  } 
  return subscriptionArn, err
}
```

```
// Publish publishes a message to an Amazon SNS topic. The message is then sent 
 to all
// subscribers. When the topic is a FIFO topic, the message must also contain a
  group ID
// and, when ID-based deduplication is used, a deduplication ID. An optional key-
value
// filter attribute can be specified so that the message can be filtered 
  according to
// a filter policy.
func (actor SnsActions) Publish(topicArn string, message string, groupId string, 
  dedupId string, filterKey string, filterValue string) error { 
  publishInput := sns.PublishInput{TopicArn: aws.String(topicArn), Message: 
  aws.String(message)} 
 if groupId != "" \{ publishInput.MessageGroupId = aws.String(groupId) 
  } 
 if dedupId != "" {
   publishInput.MessageDeduplicationId = aws.String(dedupId) 
  } 
  if filterKey != "" && filterValue != "" { 
   publishInput.MessageAttributes = map[string]types.MessageAttributeValue{ 
    filterKey: {DataType: aws.String("String"), StringValue: 
  aws.String(filterValue)}, 
   } 
  } 
  _, err := actor.SnsClient.Publish(context.TODO(), &publishInput) 
 if err != nil {
  log.Printf("Couldn't publish message to topic %v. Here's why: %v", topicArn, 
  err) 
  } 
 return err
}
```
定义一个封装本示例中使用的 Amazon SQS 操作的结构。

```
// SqsActions encapsulates the Amazon Simple Queue Service (Amazon SQS) actions
// used in the examples.
type SqsActions struct {
```

```
 SqsClient *sqs.Client
}
// CreateQueue creates an Amazon SQS queue with the specified name. You can 
  specify
// whether the queue is created as a FIFO queue.
func (actor SqsActions) CreateQueue(queueName string, isFifoQueue bool) (string, 
  error) { 
  var queueUrl string 
 queueAttributes := map[string]string{}
  if isFifoQueue { 
   queueAttributes["FifoQueue"] = "true" 
  } 
  queue, err := actor.SqsClient.CreateQueue(context.TODO(), &sqs.CreateQueueInput{ 
   QueueName: aws.String(queueName), 
  Attributes: queueAttributes, 
  }) 
 if err != nil {
  log.Printf("Couldn't create queue %v. Here's why: %v\n", queueName, err) 
  } else { 
   queueUrl = *queue.QueueUrl 
  } 
  return queueUrl, err
}
// GetQueueArn uses the GetQueueAttributes action to get the Amazon Resource Name 
  (ARN)
// of an Amazon SQS queue.
func (actor SqsActions) GetQueueArn(queueUrl string) (string, error) { 
  var queueArn string 
  arnAttributeName := types.QueueAttributeNameQueueArn 
  attribute, err := actor.SqsClient.GetQueueAttributes(context.TODO(), 
  &sqs.GetQueueAttributesInput{ 
  QueueUrl: aws.String(queueUrl),
   AttributeNames: []types.QueueAttributeName{arnAttributeName}, 
  }) 
 if err != nil {
  log.Printf("Couldn't get ARN for queue %v. Here's why: %v\n", queueUrl, err) 
  } else {
```

```
 queueArn = attribute.Attributes[string(arnAttributeName)] 
  } 
  return queueArn, err
}
// AttachSendMessagePolicy uses the SetQueueAttributes action to attach a policy 
  to an
// Amazon SQS queue that allows the specified Amazon SNS topic to send messages 
  to the
// queue.
func (actor SqsActions) AttachSendMessagePolicy(queueUrl string, queueArn string, 
  topicArn string) error { 
  policyDoc := PolicyDocument{ 
  Version: "2012-10-17", 
   Statement: []PolicyStatement{{ 
    Effect: "Allow", 
    Action: "sqs:SendMessage", 
   Principal: map[string]string{"Service": "sns.amazonaws.com"},
    Resource: aws.String(queueArn), 
    Condition: PolicyCondition{"ArnEquals": map[string]string{"aws:SourceArn": 
  topicArn}}, 
  }}, 
  } 
  policyBytes, err := json.Marshal(policyDoc) 
  if err != nil { 
   log.Printf("Couldn't create policy document. Here's why: %v\n", err) 
  return err 
  } 
  _, err = actor.SqsClient.SetQueueAttributes(context.TODO(), 
  &sqs.SetQueueAttributesInput{ 
  Attributes: map[string]string{ 
    string(types.QueueAttributeNamePolicy): string(policyBytes), 
   }, 
  QueueUrl: aws.String(queueUrl),
  }) 
 if err != nil {
   log.Printf("Couldn't set send message policy on queue %v. Here's why: %v\n", 
  queueUrl, err) 
  } 
  return err
}
```

```
// PolicyDocument defines a policy document as a Go struct that can be serialized
// to JSON.
type PolicyDocument struct { 
 Version string 
 Statement []PolicyStatement
}
// PolicyStatement defines a statement in a policy document.
type PolicyStatement struct { 
  Effect string 
  Action string 
 Principal map[string]string `json:",omitempty"`
 Resource *string `json:", omitempty"`
Condition PolicyCondition `json:", omitempty"`
}
// PolicyCondition defines a condition in a policy.
type PolicyCondition map[string]map[string]string
// GetMessages uses the ReceiveMessage action to get messages from an Amazon SQS 
  queue.
func (actor SqsActions) GetMessages(queueUrl string, maxMessages int32, waitTime 
  int32) ([]types.Message, error) { 
  var messages []types.Message 
  result, err := actor.SqsClient.ReceiveMessage(context.TODO(), 
  &sqs.ReceiveMessageInput{ 
 QueueUrl: aws.String(queueUrl),
   MaxNumberOfMessages: maxMessages, 
  WaitTimeSeconds: waitTime, 
  }) 
 if err != nil {
  log.Printf("Couldn't get messages from queue %v. Here's why: %v\n", queueUrl, 
  err) 
  } else { 
  messages = result.Messages 
  } 
  return messages, err
}
```

```
// DeleteMessages uses the DeleteMessageBatch action to delete a batch of 
 messages from
// an Amazon SQS queue.
func (actor SqsActions) DeleteMessages(queueUrl string, messages []types.Message) 
  error { 
 entries := make([]types.DeleteMessageBatchRequestEntry, len(messages))
 for msgIndex := range messages { 
  entries[msgIndex].Id = aws.String(fmt.Sprintf("%v", msgIndex)) 
  entries[msgIndex].ReceiptHandle = messages[msgIndex].ReceiptHandle 
  } 
  _, err := actor.SqsClient.DeleteMessageBatch(context.TODO(), 
  &sqs.DeleteMessageBatchInput{ 
  Entries: entries, 
 QueueUrl: aws.String(queueUrl),
  }) 
  if err != nil { 
  log.Printf("Couldn't delete messages from queue %v. Here's why: %v\n", 
 queueUrl, err) 
  } 
 return err
}
// DeleteQueue deletes an Amazon SQS queue.
func (actor SqsActions) DeleteQueue(queueUrl string) error { 
 _, err := actor.SqsClient.DeleteQueue(context.TODO(), &sqs.DeleteQueueInput{ 
  QueueUrl: aws.String(queueUrl)}) 
 if err != nil { 
  log.Printf("Couldn't delete queue %v. Here's why: %v\n", queueUrl, err) 
 } 
 return err
}
```
• 有关 API 详细信息,请参阅 AWS SDK for Go API 参考中的以下主题。

- [CreateQueue](https://pkg.go.dev/github.com/aws/aws-sdk-go-v2/service/sqs#Client.CreateQueue)
- [CreateTopic](https://pkg.go.dev/github.com/aws/aws-sdk-go-v2/service/sns#Client.CreateTopic)
- [DeleteMessageBatch](https://pkg.go.dev/github.com/aws/aws-sdk-go-v2/service/sqs#Client.DeleteMessageBatch)
- [DeleteQueue](https://pkg.go.dev/github.com/aws/aws-sdk-go-v2/service/sqs#Client.DeleteQueue)
- [DeleteTopic](https://pkg.go.dev/github.com/aws/aws-sdk-go-v2/service/sns#Client.DeleteTopic)
- [GetQueueAttributes](https://pkg.go.dev/github.com/aws/aws-sdk-go-v2/service/sqs#Client.GetQueueAttributes)
- [Publish](https://pkg.go.dev/github.com/aws/aws-sdk-go-v2/service/sns#Client.Publish)
- [ReceiveMessage](https://pkg.go.dev/github.com/aws/aws-sdk-go-v2/service/sqs#Client.ReceiveMessage)
- [SetQueueAttributes](https://pkg.go.dev/github.com/aws/aws-sdk-go-v2/service/sqs#Client.SetQueueAttributes)
- [订阅](https://pkg.go.dev/github.com/aws/aws-sdk-go-v2/service/sns#Client.Subscribe)
- [Unsubscribe](https://pkg.go.dev/github.com/aws/aws-sdk-go-v2/service/sns#Client.Unsubscribe)

**JavaScript** 

适用于 JavaScript (v3) 的软件开发工具包

# **a** Note

还有更多相关信息 GitHub。在 [AWS 代码示例存储库中](https://github.com/awsdocs/aws-doc-sdk-examples/tree/main/javascriptv3/example_code/cross-services/wkflw-topics-queues#code-examples)查找完整示例,了解如何进行设 置和运行。

# 这是此工作流程的入口点。

```
import { SNSClient } from "@aws-sdk/client-sns";
import { SQSClient } from "@aws-sdk/client-sqs";
import { TopicsQueuesWkflw } from "./TopicsQueuesWkflw.js";
import { Prompter } from "@aws-doc-sdk-examples/lib/prompter.js";
import { SlowLogger } from "@aws-doc-sdk-examples/lib/slow-logger.js";
export const startSnsWorkflow = () => { 
   const noLoggerDelay = process.argv.find((arg) => arg === "--no-logger-delay"); 
 const snsClient = new SNSClient({?});
 const sqsClient = new SQSClient({});
  const prompter = new Prompter(); 
  const logger = noLoggerDelay ? console : new SlowLogger(25); 
  const wkflw = new TopicsQueuesWkflw(snsClient, sqsClient, prompter, logger); 
  wkflw.start();
};
```
前面的代码提供必要的依赖关系并启动工作流程。下一节包含示例的大部分内容。

```
const toneChoices = [ 
   { name: "cheerful", value: "cheerful" }, 
  { name: "funny", value: "funny" }, 
  { name: "serious", value: "serious" }, 
   { name: "sincere", value: "sincere" },
];
export class TopicsQueuesWkflw { 
   // SNS topic is configured as First-In-First-Out 
   isFifo = true; 
   // Automatic content-based deduplication is enabled. 
   autoDedup = false; 
  snsClient; 
   sqsClient; 
  topicName; 
   topicArn; 
   subscriptionArns = []; 
   /** 
    * @type {{ queueName: string, queueArn: string, queueUrl: string, policy?: 
  string }[]} 
    */ 
  queues = [];
   prompter; 
   /** 
    * @param {import('@aws-sdk/client-sns').SNSClient} snsClient 
    * @param {import('@aws-sdk/client-sqs').SQSClient} sqsClient 
    * @param {import('../../libs/prompter.js').Prompter} prompter 
    * @param {import('../../libs/logger.js').Logger} logger 
    */ 
   constructor(snsClient, sqsClient, prompter, logger) { 
     this.snsClient = snsClient; 
     this.sqsClient = sqsClient; 
     this.prompter = prompter; 
     this.logger = logger; 
   }
```

```
 async welcome() { 
   await this.logger.log(MESSAGES.description); 
 } 
 async confirmFifo() { 
   await this.logger.log(MESSAGES.snsFifoDescription); 
   this.isFifo = await this.prompter.confirm({ 
     message: MESSAGES.snsFifoPrompt, 
   }); 
   if (this.isFifo) { 
     this.logger.logSeparator(MESSAGES.headerDedup); 
     await this.logger.log(MESSAGES.deduplicationNotice); 
     await this.logger.log(MESSAGES.deduplicationDescription); 
     this.autoDedup = await this.prompter.confirm({ 
       message: MESSAGES.deduplicationPrompt, 
     }); 
   } 
 } 
 async createTopic() { 
   await this.logger.log(MESSAGES.creatingTopics); 
   this.topicName = await this.prompter.input({ 
     message: MESSAGES.topicNamePrompt, 
   }); 
   if (this.isFifo) { 
     this.topicName += ".fifo"; 
     this.logger.logSeparator(MESSAGES.headerFifoNaming); 
     await this.logger.log(MESSAGES.appendFifoNotice); 
   } 
   const response = await this.snsClient.send( 
     new CreateTopicCommand({ 
       Name: this.topicName, 
       Attributes: { 
         FifoTopic: this.isFifo ? "true" : "false", 
         ...(this.autoDedup ? { ContentBasedDeduplication: "true" } : {}), 
       }, 
     }), 
   ); 
   this.topicArn = response.TopicArn;
```

```
 await this.logger.log( 
     MESSAGES.topicCreatedNotice 
       .replace("${TOPIC_NAME}", this.topicName) 
       .replace("${TOPIC_ARN}", this.topicArn), 
   ); 
 } 
 async createQueues() { 
   await this.logger.log(MESSAGES.createQueuesNotice); 
   // Increase this number to add more queues. 
   let maxQueues = 2; 
  for (let i = 0; i < max0ueues; i^{++}) {
     await this.logger.log(MESSAGES.queueCount.replace("${COUNT}", i + 1)); 
     let queueName = await this.prompter.input({ 
       message: MESSAGES.queueNamePrompt.replace( 
         "${EXAMPLE_NAME}", 
         i === 0 ? "good-news" : "bad-news", 
       ), 
     }); 
     if (this.isFifo) { 
       queueName += ".fifo"; 
       await this.logger.log(MESSAGES.appendFifoNotice); 
     } 
     const response = await this.sqsClient.send( 
       new CreateQueueCommand({ 
         QueueName: queueName, 
         Attributes: { ...(this.isFifo ? { FifoQueue: "true" } : {}) }, 
       }), 
     ); 
     const { Attributes } = await this.sqsClient.send( 
       new GetQueueAttributesCommand({ 
         QueueUrl: response.QueueUrl, 
         AttributeNames: ["QueueArn"], 
       }), 
     ); 
     this.queues.push({ 
       queueName, 
       queueArn: Attributes.QueueArn, 
       queueUrl: response.QueueUrl,
```

```
 }); 
     await this.logger.log( 
       MESSAGES.queueCreatedNotice 
          .replace("${QUEUE_NAME}", queueName) 
          .replace("${QUEUE_URL}", response.QueueUrl) 
          .replace("${QUEUE_ARN}", Attributes.QueueArn), 
     ); 
   } 
 } 
 async attachQueueIamPolicies() { 
   for (const [index, queue] of this.queues.entries()) { 
     const policy = JSON.stringify( 
        { 
         Statement: \Gamma { 
              Effect: "Allow", 
              Principal: { 
                 Service: "sns.amazonaws.com", 
              }, 
              Action: "sqs:SendMessage", 
              Resource: queue.queueArn, 
              Condition: { 
                 ArnEquals: { 
                   "aws:SourceArn": this.topicArn, 
                 }, 
              }, 
            }, 
          ], 
       }, 
       null, 
       2, 
     ); 
    if (index !=\infty) {
       this.logger.logSeparator(); 
     } 
     await this.logger.log(MESSAGES.attachPolicyNotice); 
     console.log(policy); 
     const addPolicy = await this.prompter.confirm({ 
       message: MESSAGES.addPolicyConfirmation.replace( 
          "${QUEUE_NAME}",
```

```
 queue.queueName, 
        ), 
     }); 
     if (addPolicy) { 
        await this.sqsClient.send( 
          new SetQueueAttributesCommand({ 
            QueueUrl: queue.queueUrl, 
            Attributes: { 
              Policy: policy, 
            }, 
          }), 
        ); 
       queue.policy = policy; 
     } else { 
        await this.logger.log( 
          MESSAGES.policyNotAttachedNotice.replace( 
            "${QUEUE_NAME}", 
            queue.queueName, 
          ), 
        ); 
     } 
   } 
 } 
 async subscribeQueuesToTopic() { 
   for (const [index, queue] of this.queues.entries()) { 
     /** 
       * @type {import('@aws-sdk/client-sns').SubscribeCommandInput} 
       */ 
     const subscribeParams = { 
       TopicArn: this.topicArn, 
       Protocol: "sqs", 
       Endpoint: queue.queueArn, 
     }; 
    let tones = [1; if (this.isFifo) { 
       if (index === \emptyset) {
          await this.logger.log(MESSAGES.fifoFilterNotice); 
       } 
        tones = await this.prompter.checkbox({ 
          message: MESSAGES.fifoFilterSelect.replace( 
            "${QUEUE_NAME}",
```

```
 queue.queueName, 
          ), 
          choices: toneChoices, 
       }); 
       if (tones.length) { 
          subscribeParams.Attributes = { 
            FilterPolicyScope: "MessageAttributes", 
            FilterPolicy: JSON.stringify({ 
              tone: tones, 
            }), 
         }; 
       } 
     } 
     const { SubscriptionArn } = await this.snsClient.send( 
       new SubscribeCommand(subscribeParams), 
     ); 
     this.subscriptionArns.push(SubscriptionArn); 
     await this.logger.log( 
       MESSAGES.queueSubscribedNotice 
          .replace("${QUEUE_NAME}", queue.queueName) 
          .replace("${TOPIC_NAME}", this.topicName) 
          .replace("${TONES}", tones.length ? tones.join(", ") : "none"), 
     ); 
   } 
 } 
 async publishMessages() { 
  const message = await this.prompter.input(\{ message: MESSAGES.publishMessagePrompt, 
   }); 
   let groupId, deduplicationId, choices; 
   if (this.isFifo) { 
     await this.logger.log(MESSAGES.groupIdNotice); 
     groupId = await this.prompter.input({ 
       message: MESSAGES.groupIdPrompt, 
     }); 
     if (this.autoDedup === false) {
```

```
 await this.logger.log(MESSAGES.deduplicationIdNotice); 
        deduplicationId = await this.prompter.input(\{ message: MESSAGES.deduplicationIdPrompt, 
         }); 
       } 
       choices = await this.prompter.checkbox({ 
         message: MESSAGES.messageAttributesPrompt, 
         choices: toneChoices, 
      }); 
     } 
     await this.snsClient.send( 
       new PublishCommand({ 
         TopicArn: this.topicArn, 
         Message: message, 
         ...(groupId 
           ? { 
               MessageGroupId: groupId, 
 } 
          : \{ \}),
         ...(deduplicationId 
           ? { 
               MessageDeduplicationId: deduplicationId, 
 } 
           : {}), 
         ...(choices 
           ? { 
               MessageAttributes: { 
                  tone: { 
                    DataType: "String.Array", 
                    StringValue: JSON.stringify(choices), 
                  }, 
               }, 
 } 
           : {}), 
      }), 
     ); 
     const publishAnother = await this.prompter.confirm({ 
       message: MESSAGES.publishAnother, 
     }); 
     if (publishAnother) {
```

```
 await this.publishMessages(); 
   } 
 } 
 async receiveAndDeleteMessages() { 
   for (const queue of this.queues) { 
     const { Messages } = await this.sqsClient.send( 
       new ReceiveMessageCommand({ 
          QueueUrl: queue.queueUrl, 
       }), 
     ); 
     if (Messages) { 
       await this.logger.log( 
          MESSAGES.messagesReceivedNotice.replace( 
            "${QUEUE_NAME}", 
            queue.queueName, 
          ), 
       ); 
       console.log(Messages); 
       await this.sqsClient.send( 
          new DeleteMessageBatchCommand({ 
            QueueUrl: queue.queueUrl, 
            Entries: Messages.map((message) => ({ 
              Id: message.MessageId, 
              ReceiptHandle: message.ReceiptHandle, 
            })), 
         }), 
       ); 
     } else { 
       await this.logger.log( 
         MESSAGES.noMessagesReceivedNotice.replace( 
            "${QUEUE_NAME}", 
            queue.queueName, 
         ), 
       ); 
     } 
   } 
   const deleteAndPoll = await this.prompter.confirm({ 
     message: MESSAGES.deleteAndPollConfirmation, 
   });
```

```
 if (deleteAndPoll) { 
     await this.receiveAndDeleteMessages(); 
   } 
 } 
 async destroyResources() { 
   for (const subscriptionArn of this.subscriptionArns) { 
     await this.snsClient.send( 
       new UnsubscribeCommand({ SubscriptionArn: subscriptionArn }), 
     ); 
   } 
   for (const queue of this.queues) { 
     await this.sqsClient.send( 
      new DeleteQueueCommand({ QueueUrl: queue.queueUrl }),
     ); 
   } 
   if (this.topicArn) { 
     await this.snsClient.send( 
       new DeleteTopicCommand({ TopicArn: this.topicArn }), 
     ); 
   } 
 } 
 async start() { 
   console.clear(); 
   try { 
     this.logger.logSeparator(MESSAGES.headerWelcome); 
     await this.welcome(); 
     this.logger.logSeparator(MESSAGES.headerFifo); 
     await this.confirmFifo(); 
     this.logger.logSeparator(MESSAGES.headerCreateTopic); 
     await this.createTopic(); 
     this.logger.logSeparator(MESSAGES.headerCreateQueues); 
     await this.createQueues(); 
     this.logger.logSeparator(MESSAGES.headerAttachPolicy); 
     await this.attachQueueIamPolicies(); 
     this.logger.logSeparator(MESSAGES.headerSubscribeQueues); 
     await this.subscribeQueuesToTopic(); 
     this.logger.logSeparator(MESSAGES.headerPublishMessage); 
     await this.publishMessages(); 
     this.logger.logSeparator(MESSAGES.headerReceiveMessages);
```

```
 await this.receiveAndDeleteMessages(); 
     } catch (err) { 
       console.error(err); 
     } finally { 
       await this.destroyResources(); 
     } 
   }
}
```
- 有关 API 详细信息,请参阅《AWS SDK for JavaScript API 参考》中的以下主题。
	- [CreateQueue](https://docs.aws.amazon.com/AWSJavaScriptSDK/v3/latest/client/sqs/command/CreateQueueCommand)
	- [CreateTopic](https://docs.aws.amazon.com/AWSJavaScriptSDK/v3/latest/client/sns/command/CreateTopicCommand)
	- [DeleteMessageBatch](https://docs.aws.amazon.com/AWSJavaScriptSDK/v3/latest/client/sqs/command/DeleteMessageBatchCommand)
	- [DeleteQueue](https://docs.aws.amazon.com/AWSJavaScriptSDK/v3/latest/client/sqs/command/DeleteQueueCommand)
	- [DeleteTopic](https://docs.aws.amazon.com/AWSJavaScriptSDK/v3/latest/client/sns/command/DeleteTopicCommand)
	- [GetQueueAttributes](https://docs.aws.amazon.com/AWSJavaScriptSDK/v3/latest/client/sqs/command/GetQueueAttributesCommand)
	- [Publish](https://docs.aws.amazon.com/AWSJavaScriptSDK/v3/latest/client/sns/command/PublishCommand)
	- [ReceiveMessage](https://docs.aws.amazon.com/AWSJavaScriptSDK/v3/latest/client/sqs/command/ReceiveMessageCommand)
	- [SetQueueAttributes](https://docs.aws.amazon.com/AWSJavaScriptSDK/v3/latest/client/sqs/command/SetQueueAttributesCommand)
	- [订阅](https://docs.aws.amazon.com/AWSJavaScriptSDK/v3/latest/client/sns/command/SubscribeCommand)
	- [Unsubscribe](https://docs.aws.amazon.com/AWSJavaScriptSDK/v3/latest/client/sns/command/UnsubscribeCommand)

有关 S AWS DK 开发者指南和代码示例的完整列表,请参[阅将 Amazon SNS 与软件开发工具包配合使](#page-17-0) [用 AWS。](#page-17-0)本主题还包括有关入门的信息以及有关先前的 SDK 版本的详细信息。

# 使用软件开发工具包的 Amazon SN AWS S 的无服务器示例

以下代码示例展示了如何将 Amazon SNS 与软件开发工具包配合 AWS 使用。

# 示例

• [通过 Amazon SNS 触发器调用 Lambda 函数](#page-926-0)

# <span id="page-926-0"></span>通过 Amazon SNS 触发器调用 Lambda 函数

以下代码示例演示了如何实现一个 Lambda 函数,该函数接收通过接收来自 SNS 主题的消息而触发的 事件。该函数从事件参数检索消息并记录每条消息的内容。

.NET

AWS SDK for .NET

**a** Note

还有更多相关信息 GitHub。在[无服务器示例存](https://github.com/aws-samples/serverless-snippets/tree/main/integration-sns-to-lambda)储库中查找完整示例,并了解如何进行设 置和运行。

使用 .NET 将 SNS 事件与 Lambda 结合使用。

```
// Copyright Amazon.com, Inc. or its affiliates. All Rights Reserved.
// SPDX-License-Identifier: Apache-2.0
using Amazon.Lambda.Core;
using Amazon.Lambda.SNSEvents;
// Assembly attribute to enable the Lambda function's JSON input to be converted 
  into a .NET class.
[assembly: 
 LambdaSerializer(typeof(Amazon.Lambda.Serialization.SystemTextJson.DefaultLambdaJsonSeri
namespace SnsIntegration;
public class Function
{ 
     public async Task FunctionHandler(SNSEvent evnt, ILambdaContext context) 
     { 
         foreach (var record in evnt.Records) 
         { 
             await ProcessRecordAsync(record, context); 
 } 
         context.Logger.LogInformation("done"); 
     }
```

```
 private async Task ProcessRecordAsync(SNSEvent.SNSRecord record, 
  ILambdaContext context) 
     { 
         try 
         { 
              context.Logger.LogInformation($"Processed record 
  {record.Sns.Message}"); 
              // TODO: Do interesting work based on the new message 
              await Task.CompletedTask; 
         } 
         catch (Exception e) 
        \{ //You can use Dead Letter Queue to handle failures. By configuring a 
  Lambda DLQ. 
              context.Logger.LogError($"An error occurred"); 
              throw; 
         } 
     }
}
```

```
Go
```
适用于 Go V2 的 SDK

**a** Note

还有更多相关信息 GitHub。在[无服务器示例存](https://github.com/aws-samples/serverless-snippets/tree/main/integration-sns-to-lambda)储库中查找完整示例,并了解如何进行设 置和运行。

使用 Go 将 SNS 事件与 Lambda 结合使用。

```
// Copyright Amazon.com, Inc. or its affiliates. All Rights Reserved.
// SPDX-License-Identifier: Apache-2.0
package main
import ( 
  "context" 
  "fmt" 
  "github.com/aws/aws-lambda-go/events"
```

```
 "github.com/aws/aws-lambda-go/lambda"
\lambdafunc handler(ctx context.Context, snsEvent events.SNSEvent) { 
 for _, record := range snsEvent.Records { 
   processMessage(record) 
 } 
 fmt.Println("done")
}
func processMessage(record events.SNSEventRecord) { 
 message := record.SNS.Message 
 fmt.Printf("Processed message: %s\n", message) 
 // TODO: Process your record here
}
func main() { 
 lambda.Start(handler)
}
```
#### Java

适用于 Java 2.x 的 SDK

**a** Note

还有更多相关信息 GitHub。在[无服务器示例存](https://github.com/aws-samples/serverless-snippets/tree/main/integration-sns-to-lambda#readme)储库中查找完整示例,并了解如何进行设 置和运行。

通过 Java 将 SNS 事件与 Lambda 结合使用。

```
// Copyright Amazon.com, Inc. or its affiliates. All Rights Reserved.
// SPDX-License-Identifier: Apache-2.0
package example;
import com.amazonaws.services.lambda.runtime.Context;
import com.amazonaws.services.lambda.runtime.LambdaLogger;
import com.amazonaws.services.lambda.runtime.RequestHandler;
import com.amazonaws.services.lambda.runtime.events.SNSEvent;
import com.amazonaws.services.lambda.runtime.events.SNSEvent.SNSRecord;
```

```
import java.util.Iterator;
import java.util.List;
public class SNSEventHandler implements RequestHandler<SNSEvent, Boolean> { 
     LambdaLogger logger; 
     @Override 
     public Boolean handleRequest(SNSEvent event, Context context) { 
         logger = context.getLogger(); 
        List<SNSRecord> records = event.getRecords();
         if (!records.isEmpty()) { 
             Iterator<SNSRecord> recordsIter = records.iterator(); 
             while (recordsIter.hasNext()) { 
                  processRecord(recordsIter.next()); 
 } 
         } 
         return Boolean.TRUE; 
     } 
     public void processRecord(SNSRecord record) { 
         try { 
             String message = record.getSNS().getMessage(); 
             logger.log("message: " + message); 
         } catch (Exception e) { 
             throw new RuntimeException(e); 
         } 
     }
}
```
#### **JavaScript**

适用于 JavaScript (v3) 的软件开发工具包

```
a Note
```
还有更多相关信息 GitHub。在[无服务器示例存](https://github.com/aws-samples/serverless-snippets/blob/main/integration-sns-to-lambda)储库中查找完整示例,并了解如何进行设 置和运行。

使用 Lambda JavaScript 消费 SNS 事件。

```
// Copyright Amazon.com, Inc. or its affiliates. All Rights Reserved.
// SPDX-License-Identifier: Apache-2.0
exports.handler = async (event, context) => { 
   for (const record of event.Records) { 
     await processMessageAsync(record); 
   } 
   console.info("done");
};
async function processMessageAsync(record) { 
   try { 
     const message = JSON.stringify(record.Sns.Message); 
     console.log(`Processed message ${message}`); 
     await Promise.resolve(1); //Placeholder for actual async work 
   } catch (err) { 
     console.error("An error occurred"); 
     throw err; 
   }
}
```
使用 Lambda TypeScript 消费 SNS 事件。

```
// Copyright Amazon.com, Inc. or its affiliates. All Rights Reserved.
// SPDX-License-Identifier: Apache-2.0
import { SNSEvent, Context, SNSHandler, SNSEventRecord } from "aws-lambda";
export const functionHandler: SNSHandler = async ( 
   event: SNSEvent, 
   context: Context
```

```
): Promise<void> => { 
   for (const record of event.Records) { 
     await processMessageAsync(record); 
   } 
   console.info("done");
};
async function processMessageAsync(record: SNSEventRecord): Promise<any> { 
   try { 
     const message: string = JSON.stringify(record.Sns.Message); 
     console.log(`Processed message ${message}`); 
     await Promise.resolve(1); //Placeholder for actual async work 
   } catch (err) { 
     console.error("An error occurred"); 
     throw err; 
   }
}
```
# PHP

适用于 PHP 的 SDK

```
a Note
```
还有更多相关信息 GitHub。在[无服务器示例存](https://github.com/aws-samples/serverless-snippets/tree/main/integration-sns-to-lambda)储库中查找完整示例,并了解如何进行设 置和运行。

通过 PHP 将 SNS 事件与 Lambda 结合使用。

```
// Copyright Amazon.com, Inc. or its affiliates. All Rights Reserved.
// SPDX-License-Identifier: Apache-2.0
<?php
/* 
Since native PHP support for AWS Lambda is not available, we are utilizing Bref's 
  PHP functions runtime for AWS Lambda.
For more information on Bref's PHP runtime for Lambda, refer to: https://bref.sh/
docs/runtimes/function
```
Another approach would be to create a custom runtime.

```
A practical example can be found here: https://aws.amazon.com/blogs/apn/aws-
lambda-custom-runtime-for-php-a-practical-example/
*/
// Additional composer packages may be required when using Bref or any other PHP 
  functions runtime.
// require __DIR__ . '/vendor/autoload.php';
use Bref\Context\Context;
use Bref\Event\Sns\SnsEvent;
use Bref\Event\Sns\SnsHandler;
class Handler extends SnsHandler
{ 
     public function handleSns(SnsEvent $event, Context $context): void 
     { 
         foreach ($event->getRecords() as $record) { 
             $message = $record->getMessage(); 
             // TODO: Implement your custom processing logic here 
             // Any exception thrown will be logged and the invocation will be 
  marked as failed 
             echo "Processed Message: $message" . PHP_EOL; 
         } 
     }
}
return new Handler();
```
#### Python

SDK for Python (Boto3)

# **a** Note

还有更多相关信息 GitHub。在[无服务器示例存](https://github.com/aws-samples/serverless-snippets/tree/main/integration-sns-to-lambda)储库中查找完整示例,并了解如何进行设 置和运行。

使用 Python 将 SNS 事件与 Lambda 结合使用。

```
# Copyright Amazon.com, Inc. or its affiliates. All Rights Reserved.
# SPDX-License-Identifier: Apache-2.0
def lambda_handler(event, context): 
     for record in event['Records']: 
         process_message(record) 
     print("done")
def process_message(record): 
     try: 
         message = record['Sns']['Message'] 
         print(f"Processed message {message}") 
         # TODO; Process your record here 
     except Exception as e: 
         print("An error occurred") 
         raise e
```
# Ruby

适用于 Ruby 的 SDK

```
a Note
```
还有更多相关信息 GitHub。在[无服务器示例存](https://github.com/aws-samples/serverless-snippets/tree/main/integration-sns-to-lambda)储库中查找完整示例,并了解如何进行设 置和运行。

通过 Ruby 将 SNS 事件与 Lambda 结合使用。

```
# Copyright Amazon.com, Inc. or its affiliates. All Rights Reserved.
# SPDX-License-Identifier: Apache-2.0
def lambda_handler(event:, context:) 
  event['Records'].map { |record| process_message(record) }
end
def process_message(record) 
  message = record['Sns']['Message'] 
   puts("Processing message: #{message}")
rescue StandardError => e 
   puts("Error processing message: #{e}")
```
 raise end

Rust

适用于 Rust 的 SDK

**a** Note

还有更多相关信息 GitHub。在[无服务器示例存](https://github.com/aws-samples/serverless-snippets/tree/main/integration-sns-to-lambda)储库中查找完整示例,并了解如何进行设 置和运行。

通过 Rust 将 SNS 事件与 Lambda 结合使用。

```
// Copyright Amazon.com, Inc. or its affiliates. All Rights Reserved.
// SPDX-License-Identifier: Apache-2.0
use aws_lambda_events::event::sns::SnsEvent;
use aws_lambda_events::sns::SnsRecord;
use lambda_runtime::{run, service_fn, Error, LambdaEvent};
use tracing::info;
// Built with the following dependencies:
// aws_lambda_events = { version = "0.10.0", default-features = false, features 
  = ["sns"] }
// lambda_runtime = "0.8.1"
// tokio = \{ version = "1", features = ["macros"] }
// tracing = \{ version = "0.1", features = ['log"] \}// tracing-subscriber = { version = "0.3", default-features = false, features = 
  ["fmt"] }
async fn function_handler(event: LambdaEvent<SnsEvent>) -> Result<(), Error> { 
     for event in event.payload.records { 
         process_record(&event)?; 
     } 
    0k(())}
fn process_record(record: &SnsRecord) -> Result<(), Error> { 
     info!("Processing SNS Message: {}", record.sns.message);
```

```
 // Implement your record handling code here. 
    0k(())}
#[tokio::main]
async fn main() -> Result<(), Error> { 
    tracing subscriber::fmt()
        .with max level(tracing::Level::INFO)
         .with_target(false) 
        .without time()
         .init(); 
     run(service_fn(function_handler)).await
}
```
有关 S AWS DK 开发者指南和代码示例的完整列表,请参[阅将 Amazon SNS 与软件开发工具包配合使](#page-17-0) [用 AWS。](#page-17-0)本主题还包括有关入门的信息以及有关先前的 SDK 版本的详细信息。

# 使用软件开发工具包的 Amazon SN AWS S 的跨服务示例

以下示例应用程序使用 AWS 软件开发工具包将 Amazon SNS 与其他应用程序组合在一起。 AWS 服 务每个示例都包含一个指向的链接 GitHub,您可以在其中找到有关如何设置和运行应用程序的说明。

示例

- [构建应用程序以将数据提交到 DynamoDB 表](#page-936-0)
- [构建转换消息的发布和订阅应用程序](#page-937-0)
- [创建照片资产管理应用程序,让用户能够使用标签管理照片](#page-938-0)
- [创建 Amazon Textract 浏览器应用程序](#page-942-0)
- [使用 Amazon Rekognition 使用软件开发工具包检测视频中的人物和物体 AWS](#page-943-0)
- [使用软件开发工具包将 Amazon SNS 消息发布到亚马逊 SQS 队列 AWS](#page-944-0)
- [使用 API Gateway 调用 Lambda 函数](#page-945-0)
- [使用计划的事件调用 Lambda 函数](#page-946-0)
# 构建应用程序以将数据提交到 DynamoDB 表

以下代码示例展示如何构建将数据提交到 Amazon DynamoDB 表并在用户更新该表时通知您的应用程 序。

Java

适用于 Java 2.x 的 SDK

展示如何创建动态 Web 应用程序,该应用程序使用 Amazon DynamoDB Java API 提交数据并 使用 Amazon Simple Notification Service Java API 发送文本消息。

有关如何设置和运行的完整源代码和说明,请参阅上的完整示例[GitHub](https://github.com/awsdocs/aws-doc-sdk-examples/tree/main/javav2/usecases/creating_first_project)。

本示例中使用的服务

- DynamoDB
- Amazon SNS

**JavaScript** 

适用于 JavaScript (v3) 的软件开发工具包

此示例展示了如何构建一个应用程序,使用户能够向 Amazon DynamoDB 表提交数据,并使用 Amazon Simple Notification Service (Amazon SNS) 向管理员发送文本消息。

有关如何设置和运行的完整源代码和说明,请参阅上的完整示例[GitHub](https://github.com/awsdocs/aws-doc-sdk-examples/tree/main/javascriptv3/example_code/cross-services/submit-data-app)。

该示例也可在 [AWS SDK for JavaScript v3 开发人员指南中](https://docs.aws.amazon.com/sdk-for-javascript/v3/developer-guide/cross-service-example-submitting-data.html)找到。

本示例中使用的服务

- DynamoDB
- Amazon SNS

Kotlin

适用于 Kotlin 的 SDK

展示如何创建本机 Android 应用程序,该应用程序使用 Amazon DynamoDB Kotlin API 提交数 据并使用 Amazon SNS Kotlin API 发送文本消息。

有关如何设置和运行的完整源代码和说明,请参阅上的完整示例[GitHub](https://github.com/awsdocs/aws-doc-sdk-examples/tree/main/kotlin/usecases/first_android_app)。

本示例中使用的服务

- DynamoDB
- Amazon SNS

有关 S AWS DK 开发者指南和代码示例的完整列表,请参[阅将 Amazon SNS 与软件开发工具包配合使](#page-17-0) [用 AWS。](#page-17-0)本主题还包括有关入门的信息以及有关先前的 SDK 版本的详细信息。

## 构建转换消息的发布和订阅应用程序

以下代码示例展示如何创建具有订阅和发布功能并能转换消息的应用程序。

.NET

AWS SDK for .NET

展示如何使用 Amazon Simple Notification Service .NET API 创建具有订阅和发布功能的 Web 应用程序。此外,此示例应用程序还会转换消息。

有关如何设置和运行的完整源代码和说明,请参阅上的完整示例[GitHub](https://github.com/awsdocs/aws-doc-sdk-examples/tree/main/dotnetv3/cross-service/SubscribePublishTranslate)。

本示例中使用的服务

- Amazon SNS
- Amazon Translate

#### Java

适用于 Java 2.x 的 SDK

展示如何使用 Amazon Simple Notification Service Java API 创建具有订阅和发布功能的 Web 应用程序。此外,此示例应用程序还会转换消息。

有关如何设置和运行的完整源代码和说明,请参阅上的完整示例[GitHub](https://github.com/awsdocs/aws-doc-sdk-examples/tree/main/javav2/usecases/creating_sns_sample_app)。

有关如何设置和运行使用 Java Async API 的示例的完整源代码和说明,请参阅上的[GitHub完](https://github.com/awsdocs/aws-doc-sdk-examples/tree/main/javav2/usecases/creating_sns_async)整 示例。

本示例中使用的服务

• Amazon SNS

• Amazon Translate

Kotlin

适用于 Kotlin 的 SDK

展示如何使用 Amazon SNS Kotlin API 创建具有订阅和发布功能的应用程序。此外,此示例应 用程序还会转换消息。

有关如何创建 Web 应用程序的完整源代码和说明,请参阅上的完整示[例GitHub。](https://github.com/awsdocs/aws-doc-sdk-examples/tree/main/kotlin/usecases/subpub_app)

有关如何创建原生 Android 应用程序的完整源代码和说明,请参阅上的完整示例[GitHub](https://github.com/awsdocs/aws-doc-sdk-examples/tree/main/kotlin/usecases/subpub_app_android)。

本示例中使用的服务

- Amazon SNS
- Amazon Translate

有关 S AWS DK 开发者指南和代码示例的完整列表,请参[阅将 Amazon SNS 与软件开发工具包配合使](#page-17-0) [用 AWS。](#page-17-0)本主题还包括有关入门的信息以及有关先前的 SDK 版本的详细信息。

## 创建照片资产管理应用程序,让用户能够使用标签管理照片

以下代码示例演示了如何创建无服务器应用程序,让用户能够使用标签管理照片。

.NET

AWS SDK for .NET

演示如何开发照片资产管理应用程序,该应用程序使用 Amazon Rekognition 检测图像中的标签 并将其存储以供日后检索。

有关如何设置和运行的完整源代码和说明,请参阅上的完整示例 [GitHub。](https://github.com/awsdocs/aws-doc-sdk-examples/tree/main/dotnetv3/cross-service/PhotoAssetManager)

要深入了解这个例子的起源,请参阅 [AWS 社区上](https://community.aws/posts/cloud-journeys/01-serverless-image-recognition-app)的博文。

- API Gateway
- DynamoDB
- Lambda
- Amazon Rekognition
- Amazon S3
- Amazon SNS

#### $C++$

SDK for C++

演示如何开发照片资产管理应用程序,该应用程序使用 Amazon Rekognition 检测图像中的标签 并将其存储以供日后检索。

有关如何设置和运行的完整源代码和说明,请参阅上的完整示例 [GitHub。](https://github.com/awsdocs/aws-doc-sdk-examples/tree/main/cpp/example_code/cross-service/photo_asset_manager)

要深入了解这个例子的起源,请参阅 [AWS 社区上](https://community.aws/posts/cloud-journeys/01-serverless-image-recognition-app)的博文。

本示例中使用的服务

- API Gateway
- DynamoDB
- Lambda
- Amazon Rekognition
- Amazon S3
- Amazon SNS

#### Java

适用于 Java 2.x 的 SDK

演示如何开发照片资产管理应用程序,该应用程序使用 Amazon Rekognition 检测图像中的标签 并将其存储以供日后检索。

有关如何设置和运行的完整源代码和说明,请参阅上的完整示例 [GitHub。](https://github.com/awsdocs/aws-doc-sdk-examples/tree/main/javav2/usecases/pam_source_files)

要深入了解这个例子的起源,请参阅 [AWS 社区上](https://community.aws/posts/cloud-journeys/01-serverless-image-recognition-app)的博文。

- API Gateway
- DynamoDB
- Lambda
- Amazon Rekognition
- Amazon S3
- Amazon SNS

#### **JavaScript**

适用于 JavaScript (v3) 的软件开发工具包

演示如何开发照片资产管理应用程序,该应用程序使用 Amazon Rekognition 检测图像中的标签 并将其存储以供日后检索。

有关如何设置和运行的完整源代码和说明,请参阅上的完整示例 [GitHub。](https://github.com/awsdocs/aws-doc-sdk-examples/tree/main/javascriptv3/example_code/cross-services/photo-asset-manager)

要深入了解这个例子的起源,请参阅 [AWS 社区上](https://community.aws/posts/cloud-journeys/01-serverless-image-recognition-app)的博文。

本示例中使用的服务

- API Gateway
- DynamoDB
- Lambda
- Amazon Rekognition
- Amazon S3
- Amazon SNS

## Kotlin

适用于 Kotlin 的 SDK

演示如何开发照片资产管理应用程序,该应用程序使用 Amazon Rekognition 检测图像中的标签 并将其存储以供日后检索。

有关如何设置和运行的完整源代码和说明,请参阅上的完整示例 [GitHub。](https://github.com/awsdocs/aws-doc-sdk-examples/tree/main/kotlin/usecases/creating_pam)

要深入了解这个例子的起源,请参阅 [AWS 社区上](https://community.aws/posts/cloud-journeys/01-serverless-image-recognition-app)的博文。

- API Gateway
- DynamoDB
- Lambda
- Amazon Rekognition
- Amazon S3
- Amazon SNS

#### PHP

适用于 PHP 的 SDK

演示如何开发照片资产管理应用程序,该应用程序使用 Amazon Rekognition 检测图像中的标签 并将其存储以供日后检索。

有关如何设置和运行的完整源代码和说明,请参阅上的完整示例 [GitHub。](https://github.com/awsdocs/aws-doc-sdk-examples/tree/main/php/applications/photo_asset_manager)

要深入了解这个例子的起源,请参阅 [AWS 社区上](https://community.aws/posts/cloud-journeys/01-serverless-image-recognition-app)的博文。

本示例中使用的服务

- API Gateway
- DynamoDB
- Lambda
- Amazon Rekognition
- Amazon S3
- Amazon SNS

### Rust

适用于 Rust 的 SDK

演示如何开发照片资产管理应用程序,该应用程序使用 Amazon Rekognition 检测图像中的标签 并将其存储以供日后检索。

有关如何设置和运行的完整源代码和说明,请参阅上的完整示例 [GitHub。](https://github.com/awsdocs/aws-doc-sdk-examples/tree/main/rustv1/cross_service/photo_asset_management)

要深入了解这个例子的起源,请参阅 [AWS 社区上](https://community.aws/posts/cloud-journeys/01-serverless-image-recognition-app)的博文。

- API Gateway
- DynamoDB
- Lambda
- Amazon Rekognition
- Amazon S3
- Amazon SNS

有关 S AWS DK 开发者指南和代码示例的完整列表,请参[阅将 Amazon SNS 与软件开发工具包配合使](#page-17-0) [用 AWS。](#page-17-0)本主题还包括有关入门的信息以及有关先前的 SDK 版本的详细信息。

# 创建 Amazon Textract 浏览器应用程序

以下代码示例展示如何通过交互式应用程序探索 Amazon Textract 输出。

## **JavaScript**

适用于 JavaScript (v3) 的软件开发工具包

演示如何使用 AWS SDK for JavaScript 来构建 React 应用程序,该应用程序使用 Amazon Textract 从文档图像中提取数据并将其显示在交互式网页中。此示例在 Web 浏览器中运行, 需要经过身份验证的 Amazon Cognito 身份才能获得凭证。它使用 Amazon Simple Storage Service(Amazon S3)进行存储;对于通知,它将轮询订阅 Amazon Simple Notification Service(Amazon SNS)主题的 Amazon Simple Queue Service(Amazon SQS)队列。

有关如何设置和运行的完整源代码和说明,请参阅上的完整示例[GitHub](https://github.com/awsdocs/aws-doc-sdk-examples/tree/main/javascriptv3/example_code/cross-services/textract-react)。

本示例中使用的服务

- Amazon Cognito Identity
- Amazon S3
- Amazon SNS
- Amazon SQS
- Amazon Textract

## Python

SDK for Python (Boto3)

演示如何 AWS SDK for Python (Boto3) 与 Amazon Textract 配合使用来检测文档图像中的文 本、表单和表格元素。输入图像和 Amazon Textract 输出在 Tkinter 应用程序中显示,该应用程 序可让您探索检测到的元素。

• 将文档图像提交到 Amazon Textract 并探索检测到的元素的输出。

- 将图像直接提交到 Amazon Textract, 或通过 Amazon Simple Storage Service (Amazon S3)桶提交图像。
- 使用异步 API 启动任务,在任务完成后将通知发布到 Amazon Simple Notification Service (Amazon SNS) 主题。
- 轮询 Amazon Simple Queue Service (Amazon SQS) 队列,以获取任务完成消息并显示结 果。

有关如何设置和运行的完整源代码和说明,请参阅上的完整示例[GitHub](https://github.com/awsdocs/aws-doc-sdk-examples/tree/main/python/cross_service/textract_explorer)。

本示例中使用的服务

- Amazon S3
- Amazon SNS
- Amazon SQS
- Amazon Textract

有关 S AWS DK 开发者指南和代码示例的完整列表,请参[阅将 Amazon SNS 与软件开发工具包配合使](#page-17-0) [用 AWS。](#page-17-0)本主题还包括有关入门的信息以及有关先前的 SDK 版本的详细信息。

# 使用 Amazon Rekognition 使用软件开发工具包检测视频中的人物和物体 AWS

以下代码示例展示如何使用 Amazon Rekognition 检测视频中的人物和对象。

## Python

SDK for Python (Boto3)

通过启动异步检测任务,使用 Amazon Rekognition 来检测视频中的人脸、对象和人物。此示 例还将 Amazon Rekognition 配置为在任务完成时通知 Amazon Simple Notification Service (Amazon SNS) 主题,并订阅该主题的 Amazon Simple Queue Service (Amazon SQS) 队列。 当队列收到有关任务的消息时,将检索该任务并输出结果。

最好在上查看此示例 GitHub。有关如何设置和运行的完整源代码和说明,请参阅上的完整示 例[GitHub](https://github.com/awsdocs/aws-doc-sdk-examples/tree/main/python/example_code/rekognition)。

本示例中使用的服务

• Amazon Rekognition

- Amazon SNS
- Amazon SQS

有关 S AWS DK 开发者指南和代码示例的完整列表,请参[阅将 Amazon SNS 与软件开发工具包配合使](#page-17-0) [用 AWS。](#page-17-0)本主题还包括有关入门的信息以及有关先前的 SDK 版本的详细信息。

# 使用软件开发工具包将 Amazon SNS 消息发布到亚马逊 SQS 队列 AWS

以下代码示例显示了如何:

- 创建主题(FIFO 或非 FIFO)。
- 针对主题订阅多个队列,并提供应用筛选条件的选项。
- 将消息发布到主题。
- 轮询队列中是否有收到的消息。

Java

适用于 Java 2.x 的 SDK

演示使用 Amazon Simple Notification Service(Amazon SNS)和 Amazon Simple Queue Service(Amazon SQS)通过主题和队列进行消息收发的过程。

有关演示在 Amazon SNS 和 Amazon SQS 中使用主题和队列进行消息传递的完整源代码和说 明,请参阅中的完整示例。[GitHub](https://github.com/awsdocs/aws-doc-sdk-examples/tree/main/javav2/usecases/topics_and_queues)

本示例中使用的服务

- Amazon SNS
- Amazon SQS

#### Kotlin

适用于 Kotlin 的 SDK

演示使用 Amazon Simple Notification Service(Amazon SNS)和 Amazon Simple Queue Service(Amazon SQS)通过主题和队列进行消息收发的过程。

有关演示在 Amazon SNS 和 Amazon SQS 中使用主题和队列进行消息传递的完整源代码和说 明,请参阅中的完整示例。[GitHub](https://github.com/awsdocs/aws-doc-sdk-examples/tree/main/kotlin/usecases/topics_and_queues)

本示例中使用的服务

- Amazon SNS
- Amazon SQS

有关 S AWS DK 开发者指南和代码示例的完整列表,请参[阅将 Amazon SNS 与软件开发工具包配合使](#page-17-0) [用 AWS。](#page-17-0)本主题还包括有关入门的信息以及有关先前的 SDK 版本的详细信息。

# 使用 API Gateway 调用 Lambda 函数

以下代码示例展示了如何创建由 Amazon API Gateway 调用的 AWS Lambda 函数。

Java

适用于 Java 2.x 的 SDK

演示如何使用 Lambda Java 运行时 API 创建 AWS Lambda 函数。此示例调用不同的 AWS 服务来执行特定的用例。此示例展示了如何创建通过 Amazon API Gateway 调用的 Lambda 函数,该函数扫描 Amazon DynamoDB 表获取工作周年纪念日,并使用 Amazon Simple Notification Service (Amazon SNS)向员工发送文本消息, 祝贺他们的周年纪念日。

有关如何设置和运行的完整源代码和说明,请参阅上的完整示例[GitHub](https://github.com/awsdocs/aws-doc-sdk-examples/tree/main/javav2/usecases/creating_lambda_apigateway)。

本示例中使用的服务

- API Gateway
- DynamoDB
- Lambda
- Amazon SNS

**JavaScript** 

适用于 JavaScript (v3) 的软件开发工具包

演示如何使用 Lambda JavaScript 运行时 API 创建 AWS Lambda 函数。此示例调用不同 的 AWS 服务来执行特定的用例。此示例展示了如何创建通过 Amazon API Gateway 调用的 Lambda 函数,该函数扫描 Amazon DynamoDB 表获取工作周年纪念日,并使用 Amazon Simple Notification Service (Amazon SNS)向员工发送文本消息,祝贺他们的周年纪念日。

有关如何设置和运行的完整源代码和说明,请参阅上的完整示例[GitHub](https://github.com/awsdocs/aws-doc-sdk-examples/tree/main/javascriptv3/example_code/cross-services/lambda-api-gateway)。

本示例中使用的服务

- API Gateway
- DynamoDB
- Lambda
- Amazon SNS

有关 S AWS DK 开发者指南和代码示例的完整列表,请参[阅将 Amazon SNS 与软件开发工具包配合使](#page-17-0) [用 AWS。](#page-17-0)本主题还包括有关入门的信息以及有关先前的 SDK 版本的详细信息。

# 使用计划的事件调用 Lambda 函数

以下代码示例演示如何创建由 Amazon EventBridge 计划事件调用的 AWS Lambda 函数。

Java

适用于 Java 2.x 的 SDK

演示如何创建调用函数的 Amazon EventBridge 计划事件。 AWS Lambda 配置 EventBridge 为 使用 cron 表达式来调度 Lambda 函数的调用时间。在本示例中,您使用 Lambda Java 运行时 API 创建 Lambda 函数。此示例调用不同的 AWS 服务来执行特定的用例。此示例展示了如何创 建一个应用程序,在其一周年纪念日时向员工发送移动短信表示祝贺。

有关如何设置和运行的完整源代码和说明,请参阅上的完整示例[GitHub](https://github.com/awsdocs/aws-doc-sdk-examples/tree/main/javav2/usecases/creating_scheduled_events)。

本示例中使用的服务

- DynamoDB
- EventBridge
- Lambda
- Amazon SNS

**JavaScript** 

适用于 JavaScript (v3) 的软件开发工具包

演示如何创建调用函数的 Amazon EventBridge 计划事件。 AWS Lambda 配置 EventBridge 为 使用 cron 表达式来调度 Lambda 函数的调用时间。在此示例中,您将使用 Lambda 运行时 API

创建一个 Lambda 函数。 JavaScript 此示例调用不同的 AWS 服务来执行特定的用例。此示例 展示了如何创建一个应用程序,在其一周年纪念日时向员工发送移动短信表示祝贺。

有关如何设置和运行的完整源代码和说明,请参阅上的完整示例[GitHub](https://github.com/awsdocs/aws-doc-sdk-examples/tree/main/javascriptv3/example_code/cross-services/lambda-scheduled-events)。

该示例也可在 [AWS SDK for JavaScript v3 开发人员指南中](https://docs.aws.amazon.com/sdk-for-javascript/v3/developer-guide/scheduled-events-invoking-lambda-example.html)找到。

本示例中使用的服务

- DynamoDB
- EventBridge
- Lambda
- Amazon SNS

有关 S AWS DK 开发者指南和代码示例的完整列表,请参[阅将 Amazon SNS 与软件开发工具包配合使](#page-17-0) [用 AWS。](#page-17-0)本主题还包括有关入门的信息以及有关先前的 SDK 版本的详细信息。

# Amazon SNS 安全性

本节提供有关 Amazon SNS 安全性、身份验证和访问控制以及 Amazon SNS 访问策略语言的信息。

主题

- [数据保护](#page-948-0)
- [Amazon SNS 中的 Identity and Access Management](#page-982-0)
- [Amazon SNS 中的日志记录和监控](#page-1026-0)
- [Amazon SNS 的合规性验证](#page-1048-0)
- [Amazon SNS 中的恢复能力](#page-1049-0)
- [Amazon SNS 中的基础设施安全性](#page-1049-1)
- [Amazon SNS 的安全最佳实践](#page-1049-2)

# <span id="page-948-0"></span>数据保护

AWS [责任共担模式适](https://aws.amazon.com/compliance/shared-responsibility-model/)用于 Amazon Simple Notification Service 中的数据保护。如该模式中所 述,AWS 负责保护运行所有 AWS Cloud 的全球基础设施。您负责维护对托管在此基础设施上的内容 的控制。此内容包括您所使用的AWS服务的安全配置和管理任务。有关数据隐私的更多信息,请参 阅[数据隐私常见问题](https://aws.amazon.com/compliance/data-privacy-faq)。有关欧洲数据保护的信息,请参阅 AWS 安全性博客 上的 [AWS 责任共担模式和](https://aws.amazon.com/blogs/security/the-aws-shared-responsibility-model-and-gdpr/) [GDPR](https://aws.amazon.com/blogs/security/the-aws-shared-responsibility-model-and-gdpr/) 博客文章。

出于数据保护目的,我们建议您保护 AWS 账户 凭证并使用 AWS Identity and Access Management (IAM) 设置单独的用户账户。这仅向每个用户授予履行其工作职责所需的权限。我们还建议您通过以下 方式保护您的数据:

- 对每个账户使用 Multi-Factor Authentication (MFA)。
- 使用 SSL/TLS 与 AWS 资源进行通信。建议使用 TLS 1.2 或更高版本。
- 使用 AWS CloudTrail 设置 API 和用户活动日志记录。
- 使用 AWS 加密解决方案以及 AWS 服务中的所有默认安全控制。
- 使用高级托管安全服务(例如 Amazon Macie),它有助于发现和保护存储在 Simple Storage Service(Amazon S3)中的个人数据。
- 如果在通过命令行界面或 API 访问 AWS 时需要经过 FIPS 140-2 验证的加密模块,请使用 FIPS 端 点。有关可用的 FIPS 端点的更多信息,请参[阅《美国联邦信息处理标准 \(FIPS\) 第 140-2 版》。](https://aws.amazon.com/compliance/fips/)
- 消息数据保护
	- 消息数据保护是 Amazon SNS 的一项新的重要功能
	- 使用 MDP 扫描消息中的机密或敏感信息
	- 对流经主题的所有内容提供消息审计
	- 对发布到主题的消息和主题传输的消息提供内容访问控制

## **A** Important

我们强烈建议您切勿将机密信息或敏感信息(例如您客户的电子邮件地址)放入标签或自由 格式字段(例如名称字段)。这包括当您通过控制台、API、AWS CLI 或 AWS SDK 使用 Amazon SNS 或其他 Amazon Web Services 时。您在用于名称的标签或自由格式字段中输入 的任何数据都可能会用于计费或诊断日志。如果您向外部服务器提供 URL,我们强烈建议您不 要在 URL 中包含凭证信息来验证您对该服务器的请求。

以下部分提供了有关 Amazon SNS 中的数据保护的附加信息。

主题

- [数据加密](#page-949-0)
- [互联网络流量隐私](#page-966-0)
- [消息数据保护安全性](#page-981-0)

# <span id="page-949-0"></span>数据加密

数据保护指在数据传输(发往和离开 Amazon SNS 时)和处于静态(存储在 Amazon SNS 数据中心 的磁盘上时)期间保护数据。您可以使用安全套接字层 (SSL) 或客户端加密保护传输中的数据。默认 情况下,Amazon SNS 使用磁盘加密来存储消息和文件。您可以通过请求 Amazon SNS 对您的消息进 行加密,然后再将其保存到其数据中心的加密文件系统来保护静态数据。Amazon SNS 建议使用 SSE 来优化数据加密。

#### 主题

- [静态加密](#page-950-0)
- [密钥管理](#page-952-0)
- [为 Amazon SNS 主题启用服务器端加密 \(SSE\)](#page-959-0)

## • [使用订阅的加密 Amazon SQS 队列为 Amazon SNS 主题启用服务器端加密 \(SSE\)](#page-961-0)

## <span id="page-950-0"></span>静态加密

服务器端加密 (SSE) 允许您使用在 () 中管理的密钥保护 Amazon SNS 主题中的消息内容,从而将敏感 数据存储在加密主题AWS Key Management Service中AWS KMS。

一旦 Amazon SNS 收到消息,SSE 就会对消息进行加密。消息以加密形式存储,仅在发送时才解密。

- 有关使用 AWS Management Console或 AWS SDK for Java 管理 SSE(通过使用 [CreateTopic](https://docs.aws.amazon.com/sns/latest/api/API_CreateTopic.html) 和 [SetTopicAttributes](https://docs.aws.amazon.com/sns/latest/api/API_SetTopicAttributes.html) API 操作设置 KmsMasterKeyId 属性)的信息,请参阅 [为 Amazon](#page-959-0)  [SNS 主题启用服务器端加密 \(SSE\)](#page-959-0)。
- 有关使用 AWS CloudFormation 创建加密主题(通过使用 [AWS::SNS::Topic](https://docs.aws.amazon.com/AWSCloudFormation/latest/UserGuide/aws-properties-sns-topic.html) 资源设置 KmsMasterKeyId 属性)的信息,请参阅 AWS CloudFormation 用户指南。

## **A** Important

针对启用了 SSE 的主题的所有请求都必须使用 HTTPS 和[签名版本 4。](https://docs.aws.amazon.com/general/latest/gr/signature-version-4.html) 有关其他服务与加密主题的兼容性的信息,请参阅服务文档。 Amazon SNS 仅支持对称加密 KMS 密钥。您不能使用任何其他类型的 KMS 密钥来加密您的 服务资源。有关确定 KMS 密钥是否为对称加密密钥的帮助,请参阅[识别非对称 KMS 密钥](https://docs.aws.amazon.com/kms/latest/developerguide/find-symm-asymm.html)。

AWS KMS 将安全、高度可用的硬件和软件结合起来,提供可扩展到云的密钥管理系统。将 Amazon SNS 与 AWS KMS 结合使用时,加密消息数据[的数据密钥](#page-951-0)也将进行加密并且与其保护的数据存储在一 起。

使用 AWS KMS 具有以下好处:

- 您可以自行创建和管理 [AWS KMS key。](#page-951-0)
- 您还可以为 Amazon SNS 使用 AWS 托管 KMS 密钥,这些密钥对于每个账户和区域都是唯一的。
- AWS KMS 安全标准可帮助您满足与加密相关的合规性要求。

有关更多信息,请参阅 AWS Key Management Service 开发人员指南中的[什么是 AWS Key](https://docs.aws.amazon.com/kms/latest/developerguide/overview.html) [Management Service?](https://docs.aws.amazon.com/kms/latest/developerguide/overview.html)

## 主题

- [加密范围](#page-951-1)
- [关键术语](#page-951-0)

#### <span id="page-951-1"></span>加密范围

SSE 将对 Amazon SNS 主题中的消息正文进行加密。

SSE 不对以下各项进行加密:

- 主题元数据(主题名称和属性)
- 消息元数据(主题、消息 ID、时间戳和属性)
- 数据保护策略
- 每个主题的指标数

**a** Note

- 仅在启用主题加密后发送消息时对其进行加密。Amazon SNS 不会加密积压的消息。
- 任何加密的消息将保持加密状态,即使已禁用其主题的加密。

#### <span id="page-951-0"></span>关键术语

以下关键术语有助于您更好地了解 SSE 的功能。有关详细说明,请参阅 [Amazon Simple Notification](https://docs.aws.amazon.com/sns/latest/api/)  [Service API 参考。](https://docs.aws.amazon.com/sns/latest/api/)

#### 数据密钥

数据加密密钥 (DEK) 负责加密 Amazon SNS 消息的内容。

有关更多信息,请参阅 AWS Key Management Service 开发人员指南中的[数据密钥和](https://docs.aws.amazon.com/kms/latest/developerguide/concepts.html#data-keys) AWS Encryption SDK 开发人员指南中的[信封加密。](https://docs.aws.amazon.com/encryption-sdk/latest/developer-guide/how-it-works.html#envelope-encryption)

#### AWS KMS key ID

您的账户或另一账户中的 AWS KMS key或自定义 AWS KMS 的别名、别名 ARN、密钥 ID 或密 钥 ARN。虽然适用于 Amazon SNS 的 AWS 托管式 AWS KMS 的别名始终为 alias/aws/sns, 但自定义 AWS KMS 的别名可以如 alias/*MyAlias* 所示。您可以利用这些 AWS KMS 密钥保护 Amazon SNS 主题中的消息。

**a** Note

记住以下内容:

- 第一次使用 AWS Management Console为主题指定适用于 Amazon SNS 的 AWS 托管式 KMS 时,AWS KMS 会创建适用于 Amazon SNS 的 AWS 托管式 KMS。
- 或者,您第一次对启用了 SSE 的主题使用 Publish 操作时,AWS KMS 会创建适用于 Amazon SNS 的 AWS 托管式 KMS。

您可以利用 AWS KMS 控制台的 AWS KMS keys部分或利用 [CreateKey](https://docs.aws.amazon.com/kms/latest/APIReference/API_CreateKey.html) AWS KMS 操作来创建 AWS KMS 密钥,定义控制如何使用 AWS KMS 密钥的策略以及审计 AWS KMS 使用情况。有关 更多信息,请参阅《AWS Key Management Service 开发人员指南》中的 [AWS KMS keys](https://docs.aws.amazon.com/kms/latest/developerguide/concepts.html#master_keys)[和创建](https://docs.aws.amazon.com/kms/latest/developerguide/create-keys.html) [密钥](https://docs.aws.amazon.com/kms/latest/developerguide/create-keys.html)。有关AWS KMS标识符的更多示例,请参阅 AWS Key Management ServiceAPI 参考[KeyId](https://docs.aws.amazon.com/kms/latest/APIReference/API_DescribeKey.html#API_DescribeKey_RequestParameters)中 的。有关查找 AWS KMS 标识符的信息,请参阅《AWS Key Management Service 开发人员指 南》中的[查找密钥 ID 和 ARN](https://docs.aws.amazon.com/kms/latest/developerguide/viewing-keys.html#find-cmk-id-arn)。

## **A** Important

使用 AWS KMS 无需支付额外费用。有关更多信息,请参阅 [估算 AWS KMS 成本](#page-953-0) 和 [AWS](https://aws.amazon.com/kms/pricing)  [Key Management Service 定价。](https://aws.amazon.com/kms/pricing)

## <span id="page-952-0"></span>密钥管理

以下部分提供了有关使用 AWS Key Management Service (AWS KMS) 中托管的密钥的信息。了解更 多信息

## **a** Note

Amazon SNS 仅支持对称加密 KMS 密钥。您不能使用任何其他类型的 KMS 密钥来加密您的 服务资源。有关确定 KMS 密钥是否为对称加密密钥的帮助,请参阅[识别非对称 KMS 密钥](https://docs.aws.amazon.com/kms/latest/developerguide/find-symm-asymm.html)。

主题

- [估算 AWS KMS 成本](#page-953-0)
- [配置 AWS KMS 权限](#page-954-0)
- [AWS KMS 错误](#page-958-0)

#### <span id="page-953-0"></span>估算 AWS KMS 成本

要预测成本并更好地了解您的 AWS 账单,您可能需要知道 Amazon SNS 使用您的 AWS KMS key的 频率。

#### **a** Note

尽管以下公式可让您很好地了解预计成本,但由于 Amazon SNS 的分布式特性,实际成本可 能更高。

要计算每个主题的 API 请求数 (R) 数,请使用以下公式:

 $R = B / D * (2 * P)$ 

B 是账单周期(以秒为单位)。

D 是数据密钥重用周期(以秒为单位,Amazon SNS 重用数据密钥长达 5 分钟)。

P 是发送到 Amazon SNS 主题的发[布委托人](https://docs.aws.amazon.com/IAM/latest/UserGuide/reference_policies_elements.html#Principal)的数量。

以下是一些示例计算。有关准确的定价信息,请参阅 [AWS Key Management Service 定价。](https://aws.amazon.com/kms/pricing/)

示例 1:计算 1 名发布者和 1 个主题的 AWS KMS API 调用数

此示例假定:

- 账单周期为 1 月 1 日 31 日(2678400 秒)。
- 数据密钥重用周期为 5 分钟(300 秒)。
- 提供了 1 个主题。
- 提供了 1 个发布委托人。

2,678,400 / 300 \* (2 \* 1) = 17,856

示例 2:计算多名发布者和 2 个主题的 AWS KMS API 调用数

此示例假定:

• 账单周期为 2 月 1 日 - 28 日(2419200 秒)。

- 数据密钥重用周期为 5 分钟(300 秒)。
- 提供了 2 个主题。
- 第一个主题具有 3 个发布委托人。
- 第二个主题具有 5 个发布委托人。

(2,419,200 / 300 \* (2 \* 3)) + (2,419,200 / 300 \* (2 \* 5)) = 129,024

#### <span id="page-954-0"></span>配置 AWS KMS 权限

必须先将 AWS KMS key策略配置为允许进行主题加密以及消息加密和解密,然后才能使用 SSE。 有关 AWS KMS 权限的示例和更多信息,请参阅 AWS Key Management Service 开发人员指南中的 [AWS KMS API 权限:操作和资源参考。](https://docs.aws.amazon.com/kms/latest/developerguide/kms-api-permissions-reference.html)有关如何使用服务器端加密设置 Amazon SNS 主题的详细信 息,请参阅[使用服务器端加密设置 Amazon SNS 主题。](#page-960-0)

**a** Note

您也可以使用 IAM policy 来管理对称加密 KMS 密钥的权限。有关更多信息,请参阅[在 AWS](https://docs.aws.amazon.com/kms/latest/developerguide/iam-policies.html) [KMS 中使用 IAM 策略](https://docs.aws.amazon.com/kms/latest/developerguide/iam-policies.html)。

尽管您可以配置从 Amazon SNS 进行收发的全局权限,但 AWS KMS 仍会要求在 IAM 策略的 Resource 部分中的特定区域内显式命名 KMS 的完整 ARN。

您还必须确保 AWS KMS key的密钥策略允许必要的权限。为此,请将在 Amazon SNS 中创建和使用 加密消息的委托人指定为 CMK 密钥策略中的用户。

或者,您可以在分配给主体的 IAM 策略中指定所需的 AWS KMS 操作和 KMS ARN,而这些主体可 以在 Amazon SNS 中发布和订阅以接收加密消息。有关更多信息,请参阅《AWS Key Management Service 开发人员指南》中[的管理对 AWS KMS 的访问。](https://docs.aws.amazon.com/kms/latest/developerguide/control-access-overview.html#managing-access)

如果为您的 Amazon SNS 主题选择了客户自主管理型密钥,并且您正在使用别名通过 IAM policy 或 带有条件密钥 kms :ResourceA1iases 的 KMS 密钥策略来控制 KMS 密钥的访问权限,请确保所选 的客户自主管理型密钥也关联了别名。有关使用别名控制 KMS 密钥的访问权限的更多信息,请参阅 《AWS Key Management Service 开发人员指南》中[的使用别名控制 KMS 密钥的访问权限。](https://docs.aws.amazon.com/kms/latest/developerguide/alias-authorization.html)

允许用户使用 SSE 将消息发送到主题

发布者必须具有 AWS KMS key的 kms:GenerateDataKey\* 和 kms:Decrypt 权限。

```
{ 
   "Statement": [{ 
     "Effect": "Allow", 
     "Action": [ 
        "kms:GenerateDataKey*", 
       "kms:Decrypt" 
     ], 
     "Resource": "arn:aws:kms:us-
east-2:123456789012:key/1234abcd-12ab-34cd-56ef-1234567890ab" 
   }, { 
     "Effect": "Allow", 
     "Action": [ 
       "sns:Publish" 
     ], 
     "Resource": "arn:aws:sns:*:123456789012:MyTopic" 
   }]
}
```
实现 AWS 服务中的事件源与加密主题之间的兼容性

有些 AWS 服务将事件发布到 Amazon SNS 主题。要允许这些事件源使用加密主题,您必须执行以下 步骤。

- 1. 使用客户自主管理型密钥。有关更多信息,请参阅《AWS Key Management Service 开发人员指 南》中的[创建密钥](https://docs.aws.amazon.com/kms/latest/developerguide/create-keys.html)。
- 2. 要允许 AWS 服务具有 kms:GenerateDataKey\* 和 kms:Decrypt 权限,请将以下语句添加到 KMS 策略。

```
{ 
   "Statement": [{ 
     "Effect": "Allow", 
     "Principal": { 
        "Service": "service.amazonaws.com" 
     }, 
     "Action": [ 
        "kms:GenerateDataKey*", 
        "kms:Decrypt" 
     ], 
     "Resource": "*" 
   }]
}
```
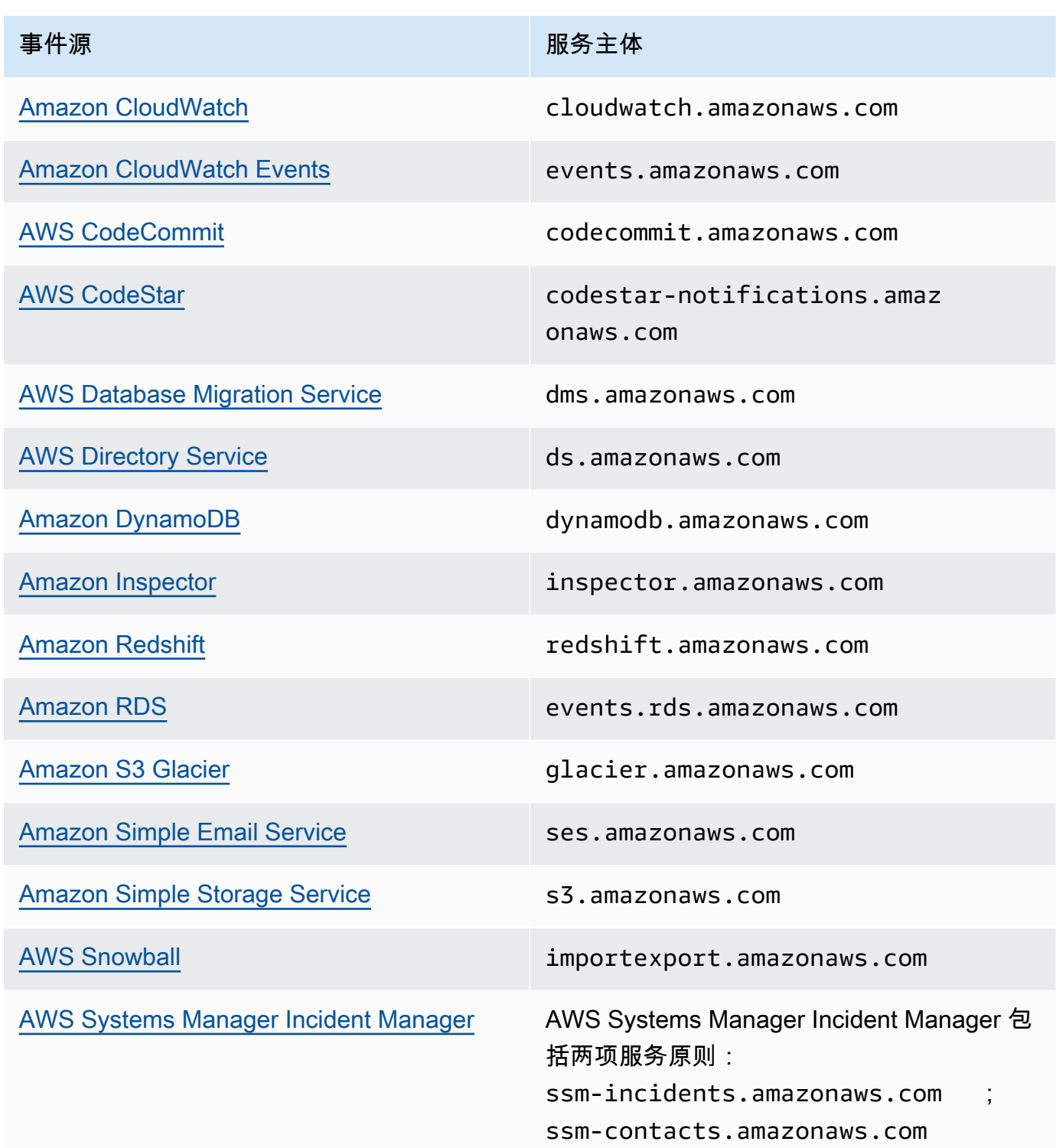

## **a** Note

一些 Amazon SNS 事件源要求您在 AWS KMS key策略中提供一个 IAM 角色(而不是服 务主体):

- [Amazon EC2 Auto Scaling](https://docs.aws.amazon.com/autoscaling/ec2/userguide/ASGettingNotifications.html)
- [Amazon Elastic Transcoder](https://docs.aws.amazon.com/elastictranscoder/latest/developerguide/notifications.html)
- [AWS CodePipeline](https://docs.aws.amazon.com/codepipeline/latest/userguide/approvals.html#approvals-configuration-options)
- [AWS Config](https://docs.aws.amazon.com/config/latest/developerguide/notifications-for-AWS-Config.html)
- [AWS Elastic Beanstalk](https://docs.aws.amazon.com/elasticbeanstalk/latest/dg/using-features.managing.sns.html)
- [AWS IoT](https://docs.aws.amazon.com/iot/latest/developerguide/iot-sns-rule.html)
- [EC2 Image Builder](https://docs.aws.amazon.com/imagebuilder/latest/userguide/ibhow-integrations.html#integ-sns-encrypted)
- 3. 将 aws:SourceAccount 和 aws:SourceArn 条件键添加到 KMS 资源策略,以进一步保护 KMS 密钥免[受混淆代理](https://docs.aws.amazon.com/IAM/latest/UserGuide/confused-deputy.html)攻击。有关每种案例的具体详细信息,请参阅上述特定于服务的文档列 表。

```
A Important
```
对于 EventBridge 加密的主题,不支持在 AWS KMS 策略中添加 aws:SourceAccount 和 aws:SourceArn。

```
{ 
   "Effect": "Allow", 
   "Principal": { 
     "Service": "service.amazonaws.com" 
   }, 
   "Action": [ 
     "kms:GenerateDataKey*", 
     "kms:Decrypt" 
   ], 
   "Resource": "*", 
   "Condition": { 
     "StringEquals": { 
       "aws:SourceAccount": "customer-account-id" 
     },
```

```
 "ArnLike": { 
       "aws:SourceArn": "arn:aws:service:region:customer-account-id:resource-
type:customer-resource-id" 
     } 
   }
}
```
4. 使用 KMS [为您的主题启用 SSE。](#page-959-0)

5. 向事件源提供加密主题的 ARN。

<span id="page-958-0"></span>AWS KMS 错误

在使用 Amazon SNS 和 AWS KMS 时,可能会遇到错误。以下列表描述了这些错误和可能的故障排除 解决方案。

KMSAccessDeniedException

密文引用了不存在的或您无权访问的密钥。

**HTTP 状态代码: 400** 

KMSDisabledException

由于指定的 KMS 未启用,请求被拒绝。

**HTTP 状态代码: 400** 

KMSInvalidStateException

由于指定资源的状态对此请求无效,请求被拒绝。有关更多信息,请参阅《AWS Key Management Service 开发人员指南》中的 [AWS KMS keys的密钥状态](https://docs.aws.amazon.com/kms/latest/developerguide/key-state.html)。

**HTTP 状态代码: 400** 

#### KMSNotFoundException

由于找不到指定的实体或资源,请求被拒绝。

**HTTP 状态代码: 400** 

KMSOptInRequired

AWS 访问密钥 ID 需要订阅服务。

HTTP 状态代码:403

KMSThrottlingException

由于请求限制而导致请求被拒绝。有关节流的更多信息,请参阅《AWS Key Management Service 开发人员指南》中的[限额](https://docs.aws.amazon.com/kms/latest/developerguide/limits.html#requests-per-second)。

HTTP 状态代码:400

<span id="page-959-0"></span>为 Amazon SNS 主题启用服务器端加密 (SSE)

借助服务器端加密(SSE),您可以采用加密主题的方式存储敏感数据。SSE 使用 AWS Kev Management Service(AWS KMS)中托管的密钥保护 Amazon SNS 主题中消息的内容。有关 Amazon SNS 的服务器端加密的更多信息,请参[阅静态加密](#page-950-0)。有关创建 AWS KMS 密钥的更多信息, 请参阅《AWS Key Management Service 开发人员指南》中[的创建密钥](https://docs.aws.amazon.com/kms/latest/developerguide/create-keys.html)。

**A** Important

针对启用了 SSE 的主题的所有请求都必须使用 HTTPS 和[签名版本 4。](https://docs.aws.amazon.com/general/latest/gr/signature-version-4.html)

使用 AWS Management Console为 Amazon SNS 主题启用服务器端加密(SSE)

- 1. 登录 [Amazon SNS 控制台。](https://console.aws.amazon.com/sns/home)
- 2. 在导航面板上,选择 Topics(主题)。
- 3. 在主题页面上,选择一个主题,然后选择操作和编辑。
- 4. 展开加密部分并执行以下操作:
	- a. 选择 Enable encryption (启用加密)。
	- b. 指定 AWS KMS 密钥。有关更多信息,请参[阅关键术语](#page-951-0)。

对于每个 KMS 类型,都会显示 Description(描述)、Account(账户)和 KMS ARN。

#### **A** Important

如果您不是 KMS 的拥有者,或者您登录的账户没有 kms:ListAliases 和 kms:DescribeKey 权限,则无法在 Amazon SNS 控制台上查看有关 KMS 的信 息。

要求 KMS 的拥有者授予您这些权限。有关更多信息,请参阅 AWS Key Management Service 开发人员指南中的 [AWS KMS API 权限:操作和资源参考](https://docs.aws.amazon.com/kms/latest/developerguide/kms-api-permissions-reference.html)。

• 原定设置情况下,选择 Amazon SNS 的 AWS 托管式 KMS(原定设置)alias/aws/sns。

#### **a** Note

记住以下内容:

- 第一次使用 AWS Management Console为主题指定适用于 Amazon SNS 的 AWS 托管式 KMS 时,AWS KMS 会创建适用于 Amazon SNS 的 AWS 托管式 KMS。
- 或者,您第一次对启用了 SSE 的主题使用 Publish 操作时,AWS KMS 会创建 适用于 Amazon SNS 的 AWS 托管式 KMS。
- 要从您的 AWS 账户中使用自定义 KMS,请选择 KMS 密钥字段,然后从列表中选择自定义 KMS。

**a** Note

有关创建自定义 KMS 的说明,请参阅《AWS Key Management Service 开发人员 指南》中的创建密钥

- 要从您的 AWS 账户或另一个 AWS 账户中使用自定义 KMS ARN,请将其输入到 KMS 密 钥字段中。
- 5. 选择 Save changes(保存更改)。

这将为主题启用 SSE,并显示*####*页面。

主题的加密状态、AWS 账户、客户主密钥 (CMK)、CMK ARN 和描述将显示在 Encryption(加 密)选项卡上。

<span id="page-960-0"></span>使用服务器端加密设置 Amazon SNS 主题

创建 KMS 密钥时,请使用以下 KMS 密钥策略:

```
 "Effect": "Allow",
```
{

```
 "Principal": { 
          "Service": "service.amazonaws.com" 
      }, 
     "Action": [ 
          "kms:Decrypt", 
          "kms:GenerateDataKey" 
     ], 
     "Resource": "*", 
     "Condition": { 
          "ArnLike": { 
              "aws:SourceArn": "arn:aws:service:region:customer-account-id:resource-
type/customer-resource-id" 
          }, 
          "StringEquals": { 
              "kms:EncryptionContext:aws:sns:topicArn": 
  "arn:aws:sns:your_region:customer-account-id:your_sns_topic_name" 
          } 
     }
}
```
<span id="page-961-0"></span>使用订阅的加密 Amazon SQS 队列为 Amazon SNS 主题启用服务器端加密 (SSE)

您可以为主题启用服务器端加密 (SSE) 以保护其数据。要允许 Amazon SNS 将消息发送到加密的 Amazon SQS 队列,与 Amazon SQS 队列关联的客户自主管理型密钥必须具有一个策略语句,该语 句向 Amazon SNS 服务主体授予对 AWS KMS API 操作 GenerateDataKey 和 Decrypt 的访问权 限。有关使用 SSE 的更多信息,请参阅[静态加密。](#page-950-0)

本页显示如何为 Amazon SNS 主题启用 SSE,加密的 Amazon SQS 队列已使用 AWS Management Console 订阅该主题。

<span id="page-961-1"></span>步骤 1:创建自定义 KMS 密钥

- 1. 通过至少具有 AWSKeyManagementServicePowerUser 策略的用户登录 [AWS KMS 控制台](https://console.aws.amazon.com/kms/)。
- 2. 选择 Create a key (创建密钥)。
- 3. 要创建对称加密 KMS 密钥,请为 Key type(密钥类型)选择 Symmetric(对称)。

有关如何在 AWS KMS 控制台中创建非对称 KMS 密钥的信息,请参阅[创建非对称 KMS 密钥\(控](https://docs.aws.amazon.com/kms/latest/developerguide/asymm-create-key.html#create-asymmetric-keys-console) [制台\)](https://docs.aws.amazon.com/kms/latest/developerguide/asymm-create-key.html#create-asymmetric-keys-console)。

4. 在 Key usage(密钥用法)中,已为您选择了 Encrypt and decrypt(加密和解密)选项。

有关如何创建用于生成和验证 MAC 代码的 KMS 密钥的信息,请参阅[创建 HMAC KMS 密钥](https://docs.aws.amazon.com/kms/latest/developerguide/hmac-create-key.html)。

有关高级选项的更多信息,请参阅[专用密钥](https://docs.aws.amazon.com/kms/latest/developerguide/key-types.html)。

- 5. 选择 Next(下一步)。
- 6. 键入 KMS 密钥的别名。别名名称不能以 **aws/** 开头。**aws/** 前缀由 Amazon Web Services 预 留,用于在您的账户中表示 AWS 托管式密钥。

**a** Note

添加、删除或更新别名可以允许或拒绝对 KMS 密钥的权限。有关详细信息,请参阅[适用](https://docs.aws.amazon.com/kms/latest/developerguide/abac.html) [于 AWS KMS 的 ABAC](https://docs.aws.amazon.com/kms/latest/developerguide/abac.html) 和[使用别名控制 KMS 密钥的访问权限](https://docs.aws.amazon.com/kms/latest/developerguide/concepts.html#hmac-key-concept)。

别名是一个显示名称,您可以使用它来标识 KMS 密钥。我们建议您选择一个别名,用来指示您计 划保护的数据类型或计划与 KMS 密钥搭配使用的应用程序。

在 AWS Management Console 中创建 KMS 密钥时需要别名。当您使用 [CreateKey](https://docs.aws.amazon.com/kms/latest/APIReference/API_CreateKey.html) 操作时,别名 是可选的。

7. (可选)为 KMS 密钥键入描述。

现在,除非[密钥状态](https://docs.aws.amazon.com/kms/latest/developerguide/key-state.html)为 Pending Deletion 或 Pending Replica Deletion,否则您可以随 时添加描述或更新描述。要添加、更改或删除现有客户管理密钥的描述,请在 AWS Management Console [中编辑描述](https://docs.aws.amazon.com/kms/latest/developerguide/editing-keys.html)或使用 [UpdateKeyDescription](https://docs.aws.amazon.com/kms/latest/APIReference/API_UpdateKeyDescription.html) 操作。

8. (可选) 键入标签键和一个可选标签值。要向 KMS 密钥添加多个标签,请选择 Add tag(添加标 签)。

**a** Note

标记或取消标记 KMS 密钥可以允许或拒绝对 KMS 密钥的权限。有关详细信息,请参[阅适](https://docs.aws.amazon.com/kms/latest/developerguide/abac.html) [用于 AWS KMS 的 ABAC](https://docs.aws.amazon.com/kms/latest/developerguide/abac.html) 和[使用标签控制 KMS 密钥的访问权限](https://docs.aws.amazon.com/kms/latest/developerguide/tag-authorization.html)。

在将标签添加到 AWS 资源时,AWS 可生成成本分配报告,其中按标签汇总了使用情况和成本。 标签还可以用来控制对 KMS 密钥的访问。有关标记 KMS 密钥的信息,请参[阅标记密钥](https://docs.aws.amazon.com/kms/latest/developerguide/tagging-keys.html)[和适用于](https://docs.aws.amazon.com/kms/latest/developerguide/abac.html) [AWS KMS 的 ABAC。](https://docs.aws.amazon.com/kms/latest/developerguide/abac.html)

- 9. 选择 Next(下一步)。
- 10. 选择可管理 KMS 密钥的 IAM 用户和角色。

**a** Note

此密钥策略将授予 AWS 账户 对此 KMS 密钥的完全控制权。此控制权允许账户管理员使 用 IAM policy 授予其他主体管理 KMS 密钥的权限。有关详细信息,请参阅[原定设置密钥](https://docs.aws.amazon.com/kms/latest/developerguide/key-policy-default.html) [策略](https://docs.aws.amazon.com/kms/latest/developerguide/key-policy-default.html)。

IAM 最佳实践不鼓励使用具有长期凭证的 IAM 用户。而应尽可能使用提供临时凭证的 IAM 角色。有关更多信息,请参阅《IAM 用户指南》中的 [IAM 中的安全最佳实践。](https://docs.aws.amazon.com/IAM/latest/UserGuide/best-practices.html)

- 11. (可选)要阻止选定 IAM 用户和角色删除此 KMS 密钥,请在页面底部的 Key deletion(密钥删 除)部分中,清除 Allow key administrators to delete this key(允许密钥管理员删除此密钥)复选 框。
- 12. 选择 Next(下一步)。
- 13. 选择可在[加密操作](https://docs.aws.amazon.com/kms/latest/developerguide/concepts.html#cryptographic-operations)中使用密钥的 IAM 用户和角色。选择 Next(下一步)。
- 14. 在 Review and edit key policy (审核和编辑密钥策略) 页面上,向密钥策略添加以下语句,然后选 择 Finish (完成)。

```
{ 
     "Sid": "Allow Amazon SNS to use this key", 
     "Effect": "Allow", 
     "Principal": { 
          "Service": "sns.amazonaws.com" 
     }, 
     "Action": [ 
          "kms:Decrypt", 
          "kms:GenerateDataKey*" 
     ], 
     "Resource": "*"
}
```
新的客户自主管理型密钥将显示在密钥列表中。

步骤 2:创建加密的 Amazon SNS 主题

- 1. 登录 [Amazon SNS 控制台。](https://console.aws.amazon.com/sns/home)
- 2. 在导航面板上,选择 Topics(主题)。
- 3. 选择 Create topic(创建主题)。
- 4. 在 Create new topic (创建新主题) 页面上,对于 Name (名称),输入主题名称(例 如,MyEncryptedTopic),然后选择 Create topic (创建主题)。
- 5. 展开加密部分并执行以下操作:
	- a. 选择 Enable server-side encryption (启用服务器端加密)。
	- b. 指定客户自主管理型密钥。有关更多信息,请参阅[关键术语](#page-951-0)。

对于每种客户自主管理型密钥类型,将显示描述、账户和客户自主管理型密钥 ARN。

**A** Important 如果您不是客户自主管理型密钥的拥有者,或者您登录的账户没有 kms:ListAliases 和 kms:DescribeKey 权限,则无法在 Amazon SNS 控制台上 查看有关客户自主管理型密钥的信息。 要求客户自主管理型密钥的拥有者授予您这些权限。有关更多信息,请参阅 AWS Key Management Service 开发人员指南中的 [AWS KMS API 权限:操作和资源参](https://docs.aws.amazon.com/kms/latest/developerguide/kms-api-permissions-reference.html) [考](https://docs.aws.amazon.com/kms/latest/developerguide/kms-api-permissions-reference.html)。

- c. 对于客户自主管理型密钥,选择[您之前创建的](#page-961-1) MyCustomKey,然后选择启用服务器端加密。
- 6. 选择 Save changes(保存更改)。

这将为主题启用 SSE,并显示我的主题页面。

主题的加密状态、AWS 账户、客户自主管理型密钥、客户自主管理型密钥 ARN 和描述将显示 在加密选项卡上。

您的新的加密主题将显示在主题列表中。

步骤 3:创建并订阅加密的 Amazon SQS 队列

- 1. 登录 [Amazon SQS 控制台](https://console.aws.amazon.com/sqs/)。
- 2. 选择 Create New Queue(创建队列)。
- 3. 在 Create New Queue (创建新队列) 页面上,执行以下操作:
	- a. 输入 Queue Name (队列名称)(例如,MyEncryptedQueue1)。
	- b. 选择 Standard Queue (标准队列),然后选择 Configure Queue (配置队列)。
	- c. 选择 Use SSE (使用 SSE)。

d. 对于 AWS KMS key,选择[您之前创建的](#page-961-1) MyCustomKey,然后选择创建队列。

4. 重复该过程以创建第二个队列(例如,名为 MyEncryptedQueue2)。

您的新的加密队列将显示在队列列表中。

- 5. 在 Amazon SQS 控制台上,选择 MyEncryptedQueue1 和 MyEncryptedQueue2,然后选择 Queue Actions(队列操作)、Subscribe Queues to SNS Topic(订阅队列至 SNS 主题)。
- 6. 在 Subscribe to a Topic (订阅主题) 对话框中,对于 Choose a Topic (选择主题),选择 MyEncryptedTopic,然后选择 Subscribe (订阅)。

您的加密队列对加密主题的订阅将显示在 Topic Subscription Result (主题订阅结果) 对话框中。

7. 选择 OK(确定)。

### <span id="page-965-0"></span>步骤 4:向加密的主题发布消息

- 1. 登录 [Amazon SNS 控制台。](https://console.aws.amazon.com/sns/home)
- 2. 在导航面板上,选择 Topics(主题)。
- 3. 从主题列表中,选择 MyEncryptedTopic,然后选择发布消息。
- 4. 在 Publish a message (发布消息) 页面上,执行以下操作:
	- a. (可选)在 Message details (消息详细信息) 部分中,输入 Subject (主题)(例如:Testing message publishing)。
	- b. 在 Message body (消息正文) 部分中,输入消息正文(例如,My message body is encrypted at rest.)。
	- c. 选择发布消息。

您的消息将发布到订阅的加密队列。

步骤 5:验证消息传输

- 1. 登录 [Amazon SQS 控制台](https://console.aws.amazon.com/sqs/)。
- 2. 从队列列表中,选择 MyEncryptedQueue1,然后选择 Send and receive messages(发送和接收 消息)。
- 3. 在 Send and receive messages in MyEncryptedQueue1(在 MyEncryptedQueue1 中发送和接收 消息)页面上,选择 Poll for messages(轮询消息)。

此时将显示[您之前发送的](#page-965-0)消息。

- 4. 选择 More Details (更多详细信息) 以查看您的消息。
- 5. 完成后,选择 Close (关闭)。
- 6. 对 MyEncryptedQueue2 重复此过程。

# <span id="page-966-0"></span>互联网络流量隐私

Amazon SNS 的 Amazon Virtual Private Cloud (Amazon VPC) 终端节点是 VPC 内的逻辑实体,仅允 许连接到 Amazon SNS。VPC 将请求路由到 Amazon SNS 并将响应路由回 VPC。以下部分提供有关 使用 VPC 终端节点和创建 VPC 终端节点策略的信息。

如果您使用 Amazon Virtual Private Cloud (Amazon VPC) 托管 AWS 资源,则可以在您的 VPC 和 Amazon SNS 之间建立连接。利用此连接,您可以将消息发布到 Amazon SNS 主题而无需通过公共 Internet 发送消息。

Amazon VPC 是一项 AWS 服务,可用来启动在虚拟网络中定义的 AWS 资源。借助 VPC,您可以控 制您的网络设置,如 IP 地址范围、子网、路由表和网络网关。要将您的 VPC 连接到 Amazon SNS, 请定义一个接口 VPC 终端节点。这种类型的端点使您能够将 VPC 连接到AWS服务。该终端节点提 供了到 Amazon SNS 的可靠、可扩展的连接,无需互联网网关、网络地址转换 (NAT) 实例或 VPN 连 接。有关更多信息,请参阅 Amazon VPC 用户指南中的[接口 VPC 终端节点。](https://docs.aws.amazon.com/vpc/latest/userguide/vpce-interface.html)

此部分中的信息适用于 Amazon VPC 的用户。有关更多信息以及开始创建 VPC,请参阅 Amazon VPC 用户指南中的[开始使用 Amazon VPC](https://docs.aws.amazon.com/vpc/latest/userguide/getting-started-ipv4.html)。

## **a** Note

VPC 终端节点不允许您将 Amazon SNS 主题订阅到私有 IP 地址。

## 主题

- [为 Amazon SNS 创建 Amazon VPC 终端节点](#page-966-1)
- [为 Amazon SNS 创建 Amazon VPC 终端节点策略](#page-968-0)
- [从 Amazon VPC 发布 Amazon SNS 消息](#page-969-0)

## <span id="page-966-1"></span>为 Amazon SNS 创建 Amazon VPC 终端节点

要将消息从 Amazon VPC 发布到您的 Amazon SNS 主题,请创建一个接口 VPC 终端节点。然后,您 可以将消息发布到主题,同时保留您利用该 VPC 管理的网络内的流量。

使用以下信息创建终端节点并测试 VPC 与 Amazon SNS 之间的连接。或者,有关可帮助您从头开始 的演练,请参阅[从 Amazon VPC 发布 Amazon SNS 消息](#page-969-0)。

创建终端节点

您可以使用 AWS Management Console、、、软件开发工具包、亚马逊 SNS API 或在您的 VPC 中创 建亚马逊 AWS SNS 终端节点。 AWS CLI AWS CloudFormation

有关使用 Amazon VPC 控制台或 AWS CLI创建和配置端点的信息,请参阅 Amazon VPC 用户指南中 的[创建接口端点](https://docs.aws.amazon.com/vpc/latest/userguide/vpce-interface.html#create-interface-endpoint)。

#### **A** Important

您只能将 Amazon Virtual Private Cloud 与 HTTPS Amazon SNS 端点一起使用。 在创建终端节点时,请将 Amazon SNS 指定为您希望 VPC 连接到的服务。在 Amazon VPC 控制台中,服务名称因区域而异。例如,如果您选择美国东部(弗吉尼亚北部),则服务名称 为 com.amazonaws.us-east-1.sns。 当您将 Amazon SNS 配置为从 Amazon VPC 发送消息时,必须启用私有 DNS 并按格式 sns.*us-east-2*.amazonaws.com 指定端点。 私有 DNS 不支持传统端点,例如 queue.amazonaws.com 或 *useast-2*.queue.amazonaws.com。

有关使用创建和配置端点的信息 AWS CloudFormation,请参阅《AWS CloudFormation 用户指南》中 的[AWS::EC2::VPCEndpoint](https://docs.aws.amazon.com/AWSCloudFormation/latest/UserGuide/aws-resource-ec2-vpcendpoint.html)资源。

<span id="page-967-0"></span>测试您的 VPC 和 Amazon SNS 之间的连接

在为 Amazon SNS 创建终端节点后,您可以将消息从您的 VPC 发布到 Amazon SNS 主题。要测试此 连接,请执行以下操作:

1. 连接到位于您的 VPC 中的 Amazon EC2 实例。有关连接的信息,请参阅 Amazon EC2 文档中 的[连接到您的 Linux 实例](https://docs.aws.amazon.com/AWSEC2/latest/DeveloperGuide/AccessingInstances.html)[或连接到您的 Windows 实例。](https://docs.aws.amazon.com/AWSEC2/latest/WindowsGuide/connecting_to_windows_instance.html)

例如,要使用 SSH 客户端连接到 Linux 实例,请从终端运行以下命令:

\$ ssh -i *ec2-key-pair.pem* ec2-user@*instance-hostname*

其中:

- ec2-key-pair.pem 是包含 Amazon EC2 在您创建实例时提供的密钥对的文件。
- instance-hostname 是实例的公有主机名。要在 [Amazon EC2 控制台中](https://console.aws.amazon.com/ec2)获取该主机名:请选择 Instances(实例),选择您的实例,然后找到 Public DNS (IPv4)(公有 DNS (IPv4))的值。
- 2. 在您的实例中,将 Amazon SNS [publish](https://docs.aws.amazon.com/cli/latest/reference/sns/publish.html) 命令与 AWS CLI结合使用。您可以使用以下命令将简 单的消息发送到主题:

\$ aws sns publish --region *aws-region* --topic-arn *sns-topic-arn* --message "Hello"

其中:

- aw s-region 是 AWS 该主题所在的区域。
- sns-topic-arn是该主题的亚马逊资源名称 (ARN)。从 [Amazon SNS 控制台获](https://console.aws.amazon.com/sns/home)取该 ARN:选择 Topics(主题),查找您的主题,然后找到 ARN 列中对应的值。

如果 Amazon SNS 已成功收到消息,终端会打印一个消息 ID,如下所示:

```
{ 
    "MessageId": "6c96dfff-0fdf-5b37-88d7-8cba910a8b64"
}
```
<span id="page-968-0"></span>为 Amazon SNS 创建 Amazon VPC 终端节点策略

您可以为 Amazon SNS 的 Amazon VPC 终端节点创建一个策略,在该策略中指定以下内容:

- 可执行操作的委托人。
- 可执行的操作。
- 可对其执行操作的资源。

有关更多信息,请参阅 Amazon VPC 用户指南中的[使用 VPC 终端节点控制对服务的访问。](https://docs.aws.amazon.com/vpc/latest/userguide/vpc-endpoints-access.html)

以下示例 VPC 终端节点策略指定允许 IAM 用户 MyUser 将内容发布到 Amazon SNS 主题 MyTopic。

```
{ 
   "Statement": [{ 
     "Action": ["sns:Publish"],
```

```
 "Effect": "Allow", 
     "Resource": "arn:aws:sns:us-east-2:123456789012:MyTopic", 
     "Principal": { 
       "AWS": "arn:aws:iam:123456789012:user/MyUser" 
     } 
   }]
}
```
以下各项将被拒绝:

- 其他 Amazon SNS API 操作,例如 sns:Subscribe 和 sns:Unsubscribe。
- 其他尝试使用该 VPC 终端节点的 IAM 用户和规则。
- MyUser发布到其他 Amazon SNS 主题的 。

#### **a** Note

IAM 用户仍然可以从 VPC 外部使用其他 Amazon SNS API 操作。

## <span id="page-969-0"></span>从 Amazon VPC 发布 Amazon SNS 消息

本节介绍如何发布到 Amazon SNS 主题,同时保护消息在私有网络中的安全性。您从托管在 Amazon Virtual Private Cloud (Amazon VPC) 中的 Amazon EC2 实例发布消息。消息保持在 AWS 网络内部, 不会通过公有 Internet 传输。通过从 VPC 私下发布消息,您可以提高应用程序与 Amazon SNS 之间 的流量的安全性。这种安全性在您发布有关客户的个人身份信息 (PII) 或当您的应用程序受市场规定约 束时至关重要。例如,如果您有一个必须符合健康保险可携性与责任法 (HIPAA) 的医疗保健系统或有 一个必须符合支付卡行业数据安全标准 (PCI DSS) 的金融系统,则私下发布会很有用。

常见步骤如下:

- 使用 AWS CloudFormation 模板在您的 AWS 账户 中自动创建一个临时私有网络。
- 创建一个用于连接 VPC 与 Amazon SNS 的 VPC 终端节点。
- 登录 Amazon EC2 实例并将消息私下发布到 Amazon SNS 主题。
- 验证消息是否已成功发送。
- 删除您在此过程中创建的资源,以便它们不会保留在您的 AWS 账户 中。

下图描述了您在完成这些步骤时在 AWS 账户中创建的私有网络:

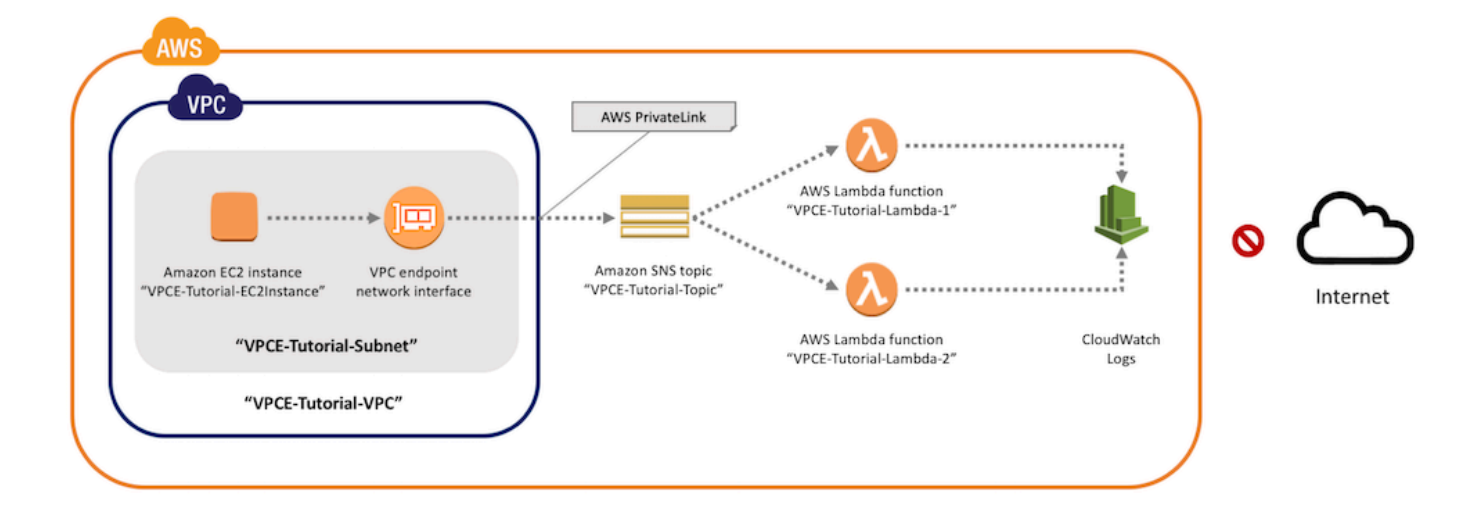

此网络包含一个包含 Amazon EC2 实例的 VPC。该实例通过接口 VPC 终端节点 连接到 Amazon SNS。这种类型的终端节点连接到由 AWS PrivateLink 提供技术支持的服务。在建立此连接后,即 使网络已从公共 Internet 断开连接,您也可以登录 Amazon EC2 实例并将消息发布到 Amazon SNS 主题。主题会将其收到的消息扇出至两个订阅的 AWS Lambda 函数。这些函数会记录其在 Amazon CloudWatch Logs 中收到的消息。

完成这些步骤大约需要 20 分钟。

#### 主题

- [开始前的准备工作](#page-970-0)
- [步骤 1:创建 Amazon EC2 密钥对](#page-971-0)
- [步骤 2:创建 AWS 资源](#page-972-0)
- [步骤 3:确认您的 Amazon EC2 实例缺少 Internet 访问](#page-973-0)
- [步骤 4:为 Amazon SNS 创建 Amazon VPC 终端节点](#page-975-0)
- [步骤 5:向 Amazon SNS 主题发布消息](#page-967-0)
- [步骤 6:验证您的消息传输](#page-978-0)
- [步骤 7:清除](#page-980-0)
- [相关资源](#page-981-1)

## <span id="page-970-0"></span>开始前的准备工作

在开始之前,您需要 Amazon Web Services (AWS) 账户。在注册时,您的账户会自动注册 AWS 中的所有服务,包括 Amazon SNS 和 Amazon VPC。如果您尚未创建账户,请前往 [https://](https://aws.amazon.com/) [aws.amazon.com/,](https://aws.amazon.com/)然后选择 Create a Free Account(创建免费账户)。

#### <span id="page-971-0"></span>步骤 1:创建 Amazon EC2 密钥对

密钥对用于登录 Amazon EC2 实例。它包含一个用于加密您的登录信息的公有密钥和一个用于解密 该信息的私有密钥。创建密钥对时,下载该私有密钥的副本。稍后,您可以使用密钥对登录 Amazon EC2 实例。要登录,请指定密钥对的名称,然后提供密钥对。

创建密钥对

- 1. 登录 AWS Management Console,打开 Amazon EC2 控制台:https://console.aws.amazon.com/ [ec2/。](https://console.aws.amazon.com/ec2/)
- 2. 在左侧导航菜单中,找到 Network & Security (网络与安全) 部分。然后,选择 Key Pairs (密钥 对)。
- 3. 选择创建密钥对。
- 4. 在创建密钥对窗口中,在密钥对名称中,键入 **VPCE-Tutorial-KeyPair**。然后选择 Create。

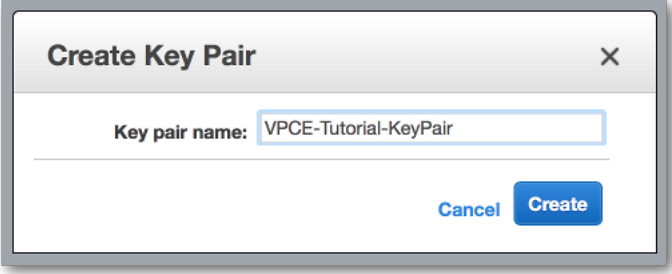

- 5. 您的浏览器会自动下载私有密钥文件。将它保存至安全位置。Amazon EC2 会为该文件提供 .pem 的扩展名。
- 6. (可选) 如果您在 Mac 或 Linux 计算机上使用 SSH 客户端连接到您的实例,请使用 chmod 命令设 置您的私有密钥文件的权限,以确保只有您可以读取该文件。
	- a. 打开终端并导航到包含该私有密钥的目录:

\$ **cd /***filepath\_to\_private\_key***/**

b. 使用以下命令设置权限:

\$ **chmod 400 VPCE-Tutorial-KeyPair.pem**
步骤 2:创建 AWS 资源

要设置基础设施,请使用 AWS CloudFormation 模板。模板是一种充当用于构建 AWS 资源的蓝图的 文件,例如 Amazon EC2 实例和 Amazon SNS 主题。GitHub 上提供有适用于本过程的模板,供您下 载。

您向 AWS CloudFormation 提供该模板,而且 AWS CloudFormation 会将您所需的资源预配置为 AWS 账户 中的堆栈。堆栈是可作为单个单元管理的一系列资源。完成这些步骤后,您可以使用 AWS CloudFormation 一次性删除该堆栈中的所有资源。这些资源不会保留在您的 AWS 账户 中,除非您希 望它们保留。

此过程的堆栈包括以下资源:

- VPC 和关联的网络资源,包括子网、安全组、Internet 网关和路由表。
- 在 VPC 中的子网中启动的 Amazon EC2 实例。
- Amazon SNS 主题。
- 两个 AWS Lambda 函数。这些函数接收发布到 Amazon SNS 主题的消息,并且在 CloudWatch Logs 中记录事件。
- Amazon CloudWatch 指标和日志。
- 允许 Amazon EC2 实例使用 Amazon SNS 的 IAM 角色及允许 Lambda 函数写入 CloudWatch logs 日志的 IAM 角色。

#### 创建 AWS 资源

- 1. 从 GitHub 网站下载[模板文件。](https://github.com/aws-samples/aws-sns-samples/blob/master/templates/SNS-VPCE-Tutorial-CloudFormation.template)
- 2. 登录到 [AWS CloudFormation 控制台。](https://console.aws.amazon.com/cloudformation)
- 3. 选择创建堆栈。
- 4. 在 Select Template (选择模板) 页面上,依次选择 Upload a template to Amazon S3 (将模板上传 到 Amazon S3)、您的文件和下一步。
- 5. 在 Specify Details (指定详细信息) 页面上,指定堆栈和密钥名称:
	- a. 对于 Stack name,键入 **VPCE-Tutorial-Stack**。
	- b. 对于 KeyName,选择 VPCE-Tutorial-KeyPair。
	- c. 对于 SSHLocation,保留默认值 **0.0.0.0/0**。

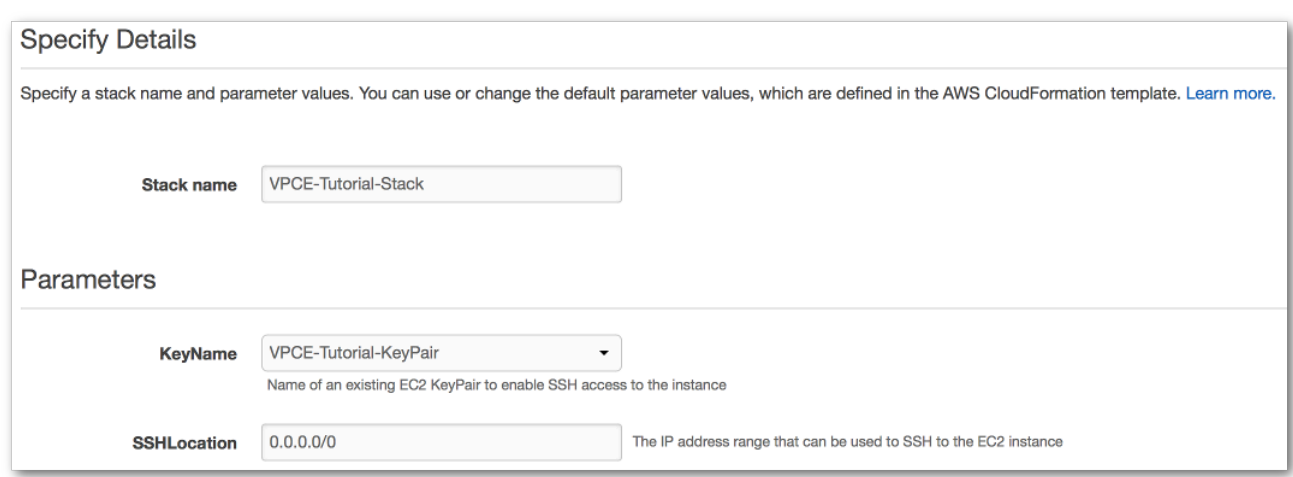

- d. 选择 Next (下一步)。
- 6. 在 Options (选项) 页面上,保留所有默认值,然后选择 Next (下一步)。
- 7. 在 Review (审核) 页面上,验证堆栈详细信息。
- 8. 在 Capabilities(功能)下,确认 AWS CloudFormation 可使用自定义名称创建 IAM 资源。
- 9. 选择创建。

AWS CloudFormation 控制台将打开堆栈页面。VPCE-Tutorial-Stack 的状态 为 CREATE IN PROGRESS。在创建过程完成后的几分钟内,该状态将变为 CREATE\_COMPLETE。

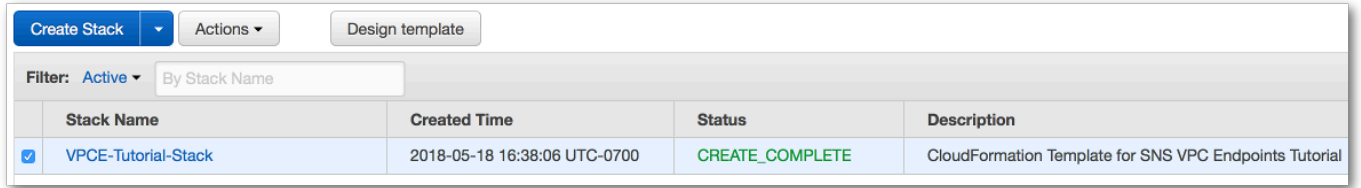

**1** Tip 选择刷新按钮以查看最新堆栈状态。

步骤 3:确认您的 Amazon EC2 实例缺少 Internet 访问

上一步中在您的 VPC 中启动的 Amazon EC2 实例缺少 Internet 访问。它不允许出站流量,而且无 法将发布到 Amazon SNS。通过登录该实例验证此项。然后,尝试连接到公共终端节点,并尝试向 Amazon SNS 发布消息。

此时,发布操作尝试失败。在后面的步骤中,在您为 Amazon SNS 创建 VPC 终端节点后,您的发布 尝试成功。

要连接到您的 Amazon EC2 实例

- 1. 通过以下网址打开 Amazon EC2 控制台[:https://console.aws.amazon.com/ec2/](https://console.aws.amazon.com/ec2/)。
- 2. 在左侧导航菜单中,找到 Instances (实例) 部分。然后,选择 Instances (实例)。
- 3. 在实例列表中,选择 VPCE-Tutorial-EC2Instance。
- 4. 复制在 Public DNS (IPv4) (公有 DNS (IPv4)) 列中提供的主机名。

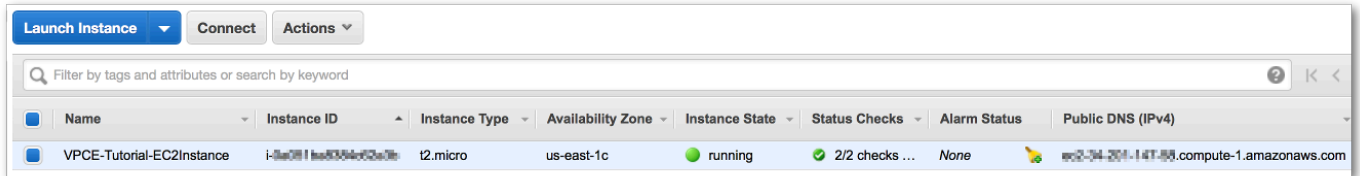

5. 打开终端。从包含该密钥对的目录中,使用以下命令连接到实例,其中,*instance-hostname* 是您从 Amazon EC2 控制台复制的主机名:

\$ **ssh -i VPCE-Tutorial-KeyPair.pem ec2-user@***instance-hostname*

验证实例是否缺少 Internet 连接

在您的终端中,尝试连接到任何公共终端节点,如 amazon.com:

\$ **ping amazon.com**

由于连接尝试失败,您可以随时进行取消(Windows 上按 Ctrl + C 或 macOS 上按 Command + C)。

验证实例是否缺少到 Amazon SNS 的连接

- 1. 登录 [Amazon SNS 控制台。](https://console.aws.amazon.com/sns/home)
- 2. 在左侧导航菜单中,选择 Topics (主题)。
- 3. 在 Topics (主题) 页面上,复制主题 VPCE-Tutorial-Topic 的 Amazon Resource Name (ARN)。
- 4. 在您的终端中,尝试向该主题发布消息:

\$ **aws sns publish --region** *aws-region* **--topic-arn** *sns-topic-arn* **--message "Hello"**

由于发布尝试失败,您可以随时进行取消。

步骤 4:为 Amazon SNS 创建 Amazon VPC 终端节点

要将您的 VPC 连接到 Amazon SNS,请定义一个接口 VPC 终端节点。在添加终端节点后,您可以登 录您的 VPC 中的 Amazon EC2 实例,然后在这里,您可以使用 Amazon SNS API。您可以将消息发 布到该主题,而且私下发布消息。它们会保持在 AWS 网络内部,而且不会通过公有 Internet 传输。

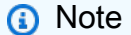

实例仍缺少对该 Internet 上的其他 AWS 服务和终端节点的访问权限。

### 创建终端节点

- 1. 通过以下网址打开 Amazon VPC 控制台:[https://console.aws.amazon.com/vpc/。](https://console.aws.amazon.com/vpc/)
- 2. 在左侧导航菜单中,选择 Endpoints (终端节点)。
- 3. 选择 Create Endpoint(创建端点)。
- 4. 在 Create Endpoint(创建终端节点)页面上,对于 Service category(服务类别),保留默认选 择 AWS 服务。
- 5. 对于 Service Name(服务名称),选择 Amazon SNS 的服务名称。

服务名称因所选区域而异。例如,如果您选择美国东部(弗吉尼亚北部),则服务名称为 com.amazonaws.*us-east-1*.sns。

6. 对于 VPC,选择名为 VPCE-Tutorial-VPC 的 VPC。

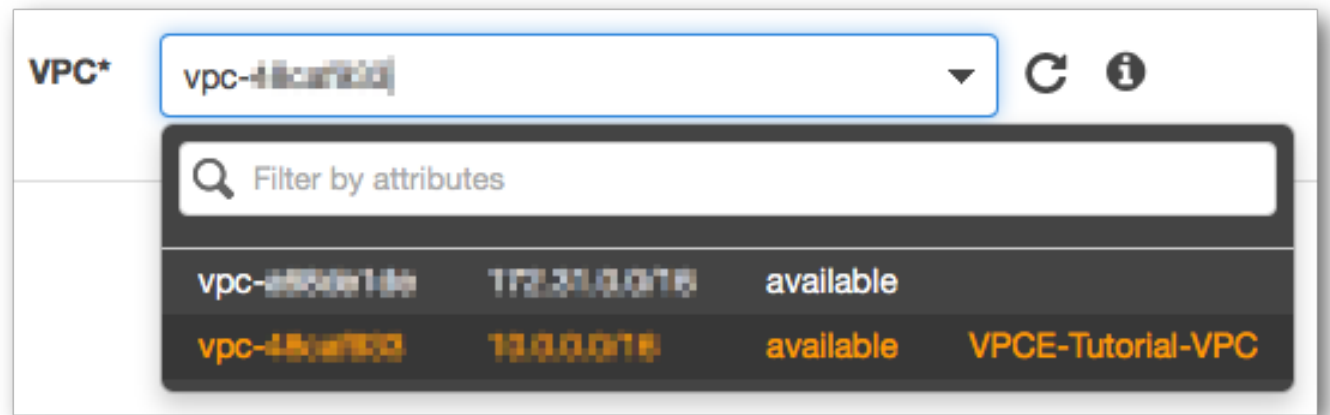

7. 对于 Subnets (子网),选择在子网 ID 中具有 VPCE-Tutorial-Subnet 的子网。

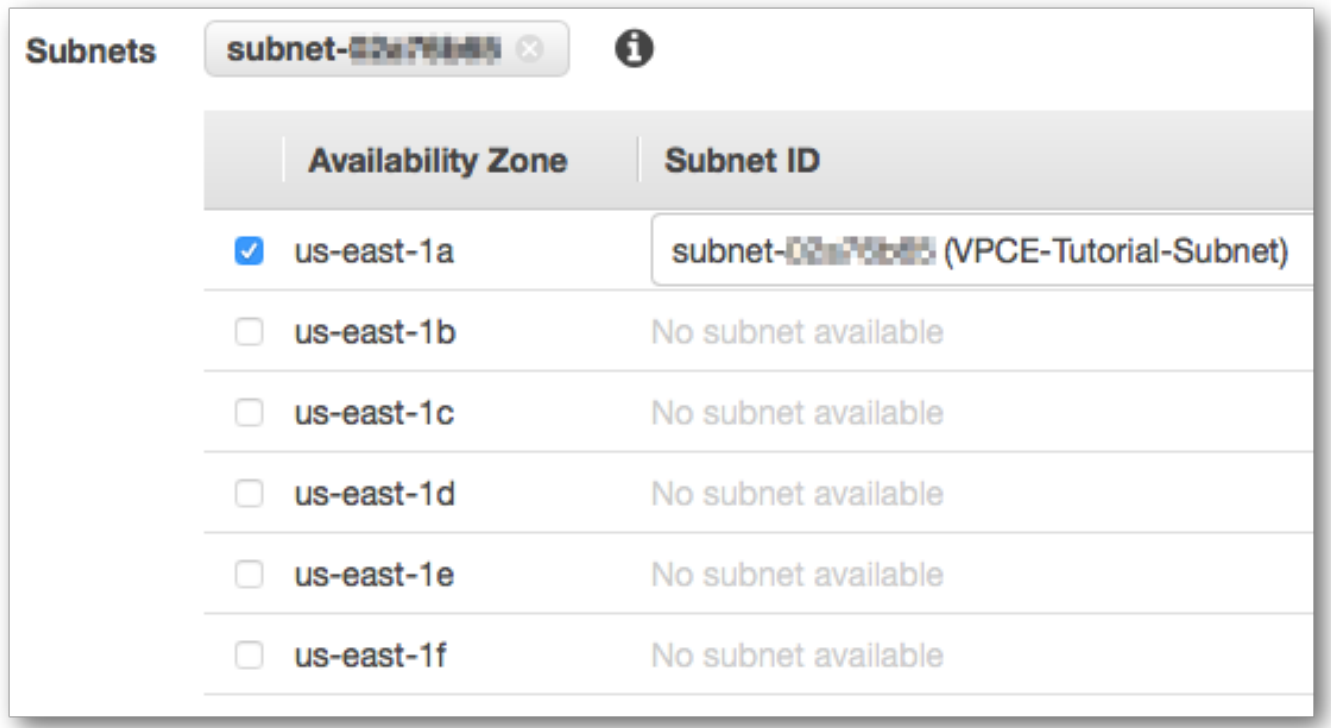

- 8. 对于 Enable Private DNS Name (启用私有 DNS 名称),选择 Enable for this endpoint (为此终端 节点启用)。
- 9. 对于 Security group (安全组),选择 Select security group (选择安全组),然后选择 VPCE-Tutorial-SecurityGroup。

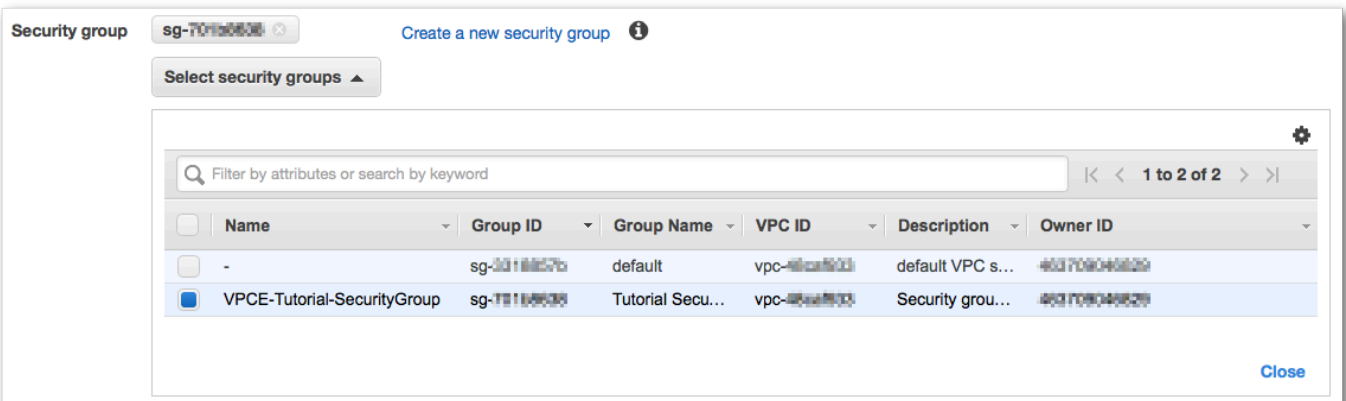

10. 选择Create endpoint。Amazon VPC 控制台确认已创建 VPC 终端节点。

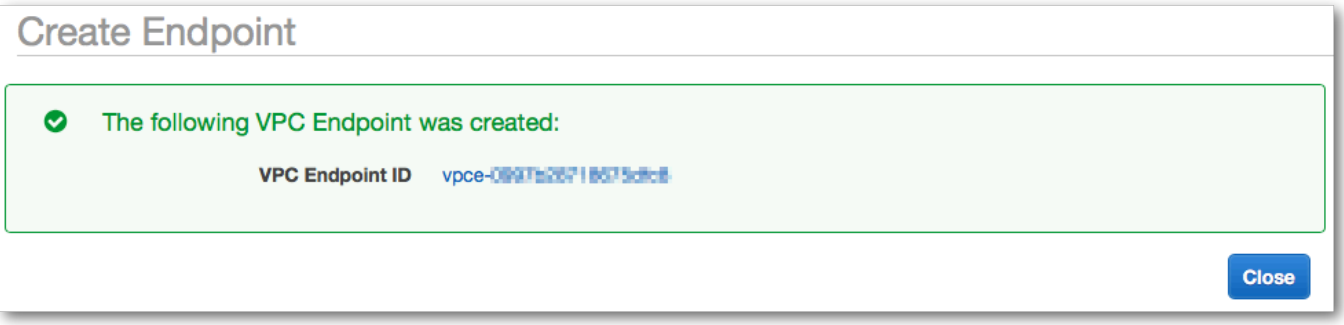

11. 选择关闭。

Amazon VPC 控制台会打开 Endpoints(终端节点)页面。新终端节点的状态为 pending (待处 理)。在创建过程完成后的几分钟内,该状态将变为 available (可用)。

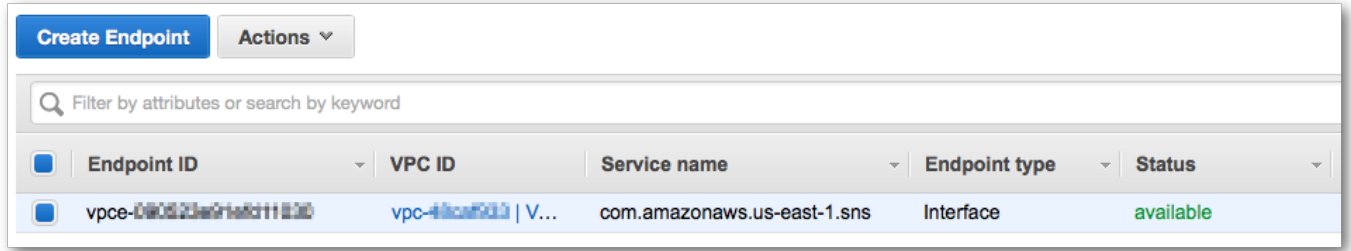

步骤 5:向 Amazon SNS 主题发布消息

现在,您的 VPC 包含 Amazon SNS 的终端节点,您可以登录 Amazon EC2 实例并向该主题发布消 息。

发布消息

1. 如果您的终端不再连接到您的 Amazon EC2 实例,请再次连接:

\$ **ssh -i VPCE-Tutorial-KeyPair.pem ec2-user@***instance-hostname*

2. 运行您在之前执行过的相同命令,以向您的 Amazon SNS 主题发布消息。此时,发布尝试成功, 并且 Amazon SNS 会返回一条消息 ID:

```
$ aws sns publish --region aws-region --topic-arn sns-topic-arn --message "Hello"
{ 
     "MessageId": "5b111270-d169-5be6-9042-410dfc9e86de"
}
```
步骤 6:验证您的消息传输

当 Amazon SNS 主题收到消息时,它会通过将消息发送到两个订阅 Lambda 函数来扇出该消息。在这 些函数收到消息后,它们会将事件记录到 CloudWatch 日志。要确认您的消息传输已成功,请检查是否 已调用这些函数并且检查是否已更新 CloudWatch 日志。

验证是否已调用 Lambda 函数

- 1. 打开 AWS Lambda 控制台,地址:[https://console.aws.amazon.com/lambda/。](https://console.aws.amazon.com/lambda/)
- 2. 在 Functions (函数) 页面上,选择 VPCE-Tutorial-Lambda-1。
- 3. 选择监控。
- 4. 检查 Invocation count (调用计数) 图表。此图显示了已运行 Lambda 函数的次数。

调用计数与您向主题发布消息的次数匹配。

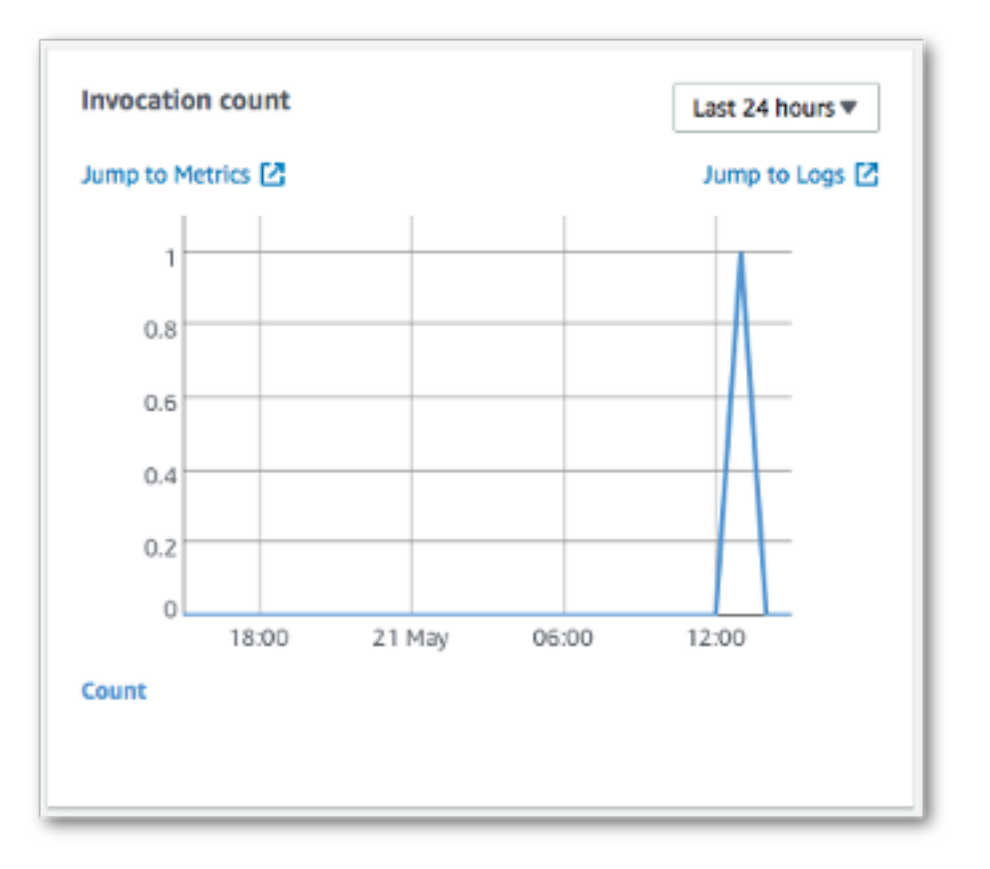

## 验证是否已更新 CloudWatch 日志

- 1. 访问 [https://console.aws.amazon.com/cloudwatch/,](https://console.aws.amazon.com/cloudwatch/)打开 CloudWatch 控制台。
- 2. 在左侧导航菜单中,选择 Logs (日志)。
- 3. 检查由 Lambda 函数写入的日志:
	- a. 选择 /aws/lambda/VPCE-Tutorial-Lambda-1/ 日志组。
	- b. 选择日志流。
	- c. 检查日志是否包含条目 From SNS: Hello。

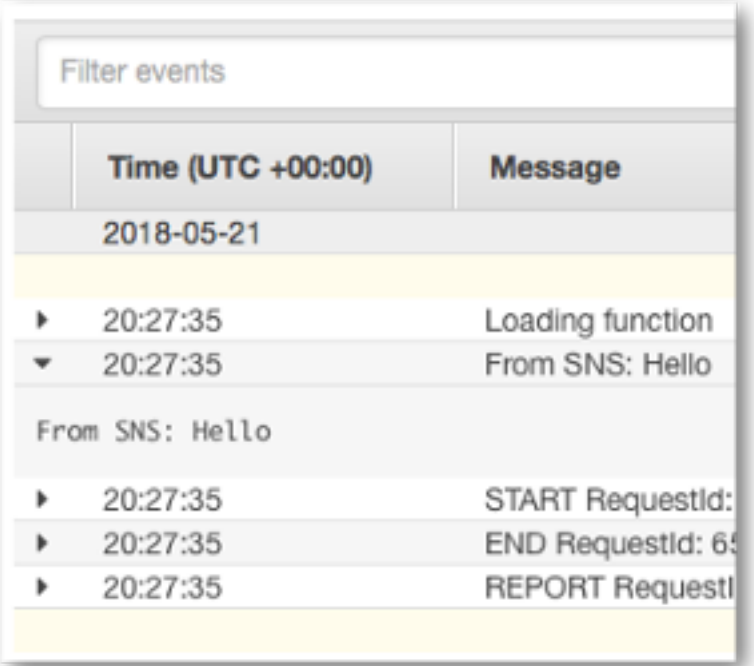

d. 选择控制台顶部的 Log Groups (日志组) 以返回 Log Groups (日志组) 页面。然后,对 /aws/ lambda/VPCE-Tutorial-Lambda-2/ 日志组重复上述步骤。

恭喜您!通过将 Amazon SNS 的终端节点添加到 VPC,您能够从由 VPC 管理的网络内将消息发布到 主题。消息是私下发布的,不会对公共 Internet 公开。

步骤 7:清除

除非您想要保留您创建的资源,否则可立即将其删除。通过删除您不再使用的 AWS 资源,可防止您的 AWS 账户 产生不必要的费用。

首先,使用 Amazon VPC 控制台删除您的 VPC 终端节点。然后,通过在 AWS CloudFormation 控制 台删除堆栈来删除创建的其他资源。删除堆栈时,AWS CloudFormation 会从您的 AWS 账户 中删除 该堆栈的资源。

删除您的 VPC 终端节点

- 1. 通过以下网址打开 Amazon VPC 控制台:[https://console.aws.amazon.com/vpc/。](https://console.aws.amazon.com/vpc/)
- 2. 在左侧导航菜单中,选择 Endpoints (终端节点)。
- 3. 选择您创建的终端节点。
- 4. 选择 Actions (操作),然后选择 Delete Endpoint (终端节点)。
- 5. 在 Delete Endpoint (删除终端节点) 窗口中,选择 Yes, Delete (是,删除)。

终端节点状态将变为 deleting (正在删除)。删除操作完成后,终端节点将从页面中删除。

删除您的 AWS CloudFormation 堆栈

- 1. 打开 AWS CloudFormation 控制台,地址:[https://console.aws.amazon.com/cloudformation。](https://console.aws.amazon.com/cloudformation/)
- 2. 选择堆栈 VPCE-Tutorial-Stack。
- 3. 选择 Actions,然后选择 Delete Stack。
- 4. 在 Delete Stack (删除堆栈) 窗口中,选择 Yes, Delete (是,删除)。

堆栈状态将变为 DELETE IN PROGRESS。删除操作完成后,堆栈将从页面中删除。

相关资源

有关详细信息,请参阅以下资源:

- [AWS 安全博客:利用 AWS PrivateLink 保护发布到 Amazon SNS 的消息](https://aws.amazon.com/blogs/security/securing-messages-published-to-amazon-sns-with-aws-privatelink/)
- [什么是 Amazon VPC?](https://docs.aws.amazon.com/vpc/latest/userguide/VPC_Introduction.html)
- [VPC 终端节点](https://docs.aws.amazon.com/vpc/latest/userguide/vpc-endpoints.html)
- [什么是 Amazon EC2?](https://docs.aws.amazon.com/AWSEC2/latest/UserGuide/concepts.html)
- [AWS CloudFormation 概念](https://docs.aws.amazon.com/AWSCloudFormation/latest/UserGuide/cfn-whatis-concepts.html)

## 消息数据保护安全性

- [消息数据保护](#page-192-0)是 Amazon SNS 中的一项功能,用于定义您自己的规则和策略,以审计和控制动态数 据而不是静态数据的内容。
- 消息数据保护面向以消息为中心的企业应用程序,提供监管、合规和审计服务,因此,Amazon SNS 主题所有者可以控制数据的传入和传出,并且可以跟踪和记录内容流。
- 您可以编写基于负载的监管规则,以阻止未经授权的负载内容进入您的消息流。
- 您可以向单独订阅者授予不同的内容访问权限,并审计整个内容流流程。

# Amazon SNS 中的 Identity and Access Management

访问 Amazon SNS 时需要可供 AWS 用来验证您的请求的凭证。这些凭证必须有权访问 AWS 资源, 如 Amazon SNS 主题和消息。下面几部分提供详细信息来说明如何使用 [AWS Identity and Access](https://docs.aws.amazon.com/IAM/latest/UserGuide/introduction.html)  [Management \(IAM\)](https://docs.aws.amazon.com/IAM/latest/UserGuide/introduction.html) 和 Amazon SNS 控制谁能访问您的资源,从而对这些资源进行保护。

AWS Identity and Access Management(IAM)是一项 AWS 服务,可以帮助管理员安全地控制对 AWS 资源的访问。IAM 管理员控制谁可以通过身份验证(登录)和获得授权(具有权限)来使用 Amazon SNS 资源。IAM 是一项无需额外费用即可使用的 AWS 服务。

# 受众

如何使用 AWS Identity and Access Management(IAM)因您在 Amazon SNS 中执行的操作而异。

服务用户 – 如果您使用 Amazon SNS 服务来完成任务,则您的管理员会为您提供所需的凭证和权限。 随着您使用更多 Amazon SNS 功能来完成工作,您可能需要额外权限。了解如何管理访问权限有助 于您向管理员请求适合的权限。如果您无法访问 Amazon SNS 中的功能,请参阅 Amazon Simple [Notification Service 身份和访问故障排查。](#page-1024-0)

服务管理员 – 如果您在公司负责管理 Amazon SNS 资源,您可能对 Amazon SNS 具有完全访问权 限。您有责任确定您的服务用户应访问哪些 Amazon SNS 功能和资源。然后,您必须向 IAM 管理员提 交请求以更改服务用户的权限。请查看该页面上的信息以了解 IAM 的基本概念。要了解有关您的公司 如何将 IAM 与 Amazon SNS 搭配使用的更多信息,请参阅Amazon Simple Notification Service 如何与 [IAM 结合使用。](#page-1006-0)

IAM 管理员 – 如果您是 IAM 管理员,您可能需要了解如何编写策略以管理对 Amazon SNS 的访问的 详细信息。要查看您可在 IAM 中使用的 Amazon SNS 基于身份的策略示例,请参阅[适用于 Amazon](#page-1011-0)  [Simple Notification Service 的基于身份的策略示例。](#page-1011-0)

## 使用身份进行身份验证

身份验证是使用身份凭证登录AWS的方法。您必须作为 AWS 账户 根用户、IAM 用户或通过代入 IAM 角色进行身份验证(登录到 AWS)。

您可以使用通过身份源提供的凭证以联合身份登录到 AWS。AWS IAM Identity Center(IAM Identity Center) 用户、公司的单点登录身份验证以及 Google 或 Facebook 凭证都是联合身份的示例。当以联 合身份登录时,管理员以前使用 IAM 角色设置了身份联合验证。当使用联合身份验证访问AWS时,就 是在间接代入角色。

根据用户类型,可以登录AWS Management Console或AWS访问门户。有关登录到 AWS 的更多信 息,请参阅《AWS 登录 用户指南》中的 [如何登录到您的 AWS 账户](https://docs.aws.amazon.com/signin/latest/userguide/how-to-sign-in.html)。

如果以编程方式访问AWS,则AWS将提供软件开发工具包(SDK)和命令行界面 (CLI),以便使用凭 证以加密方式签署请求。如果不使用AWS工具,则必须自行对请求签名。有关使用推荐的方法自行签 署请求的更多信息,请参阅《IAM 用户指南》中的[签署 AWS API 请求](https://docs.aws.amazon.com/IAM/latest/UserGuide/reference_aws-signing.html)。

无论使用何种身份验证方法,您都可能需要提供其他安全信息。例如,AWS建议使用多重身份验证 (MFA)来提高账户的安全性。要了解更多信息,请参阅《AWS IAM Identity Center 用户指南》中的 [多重身份验证](https://docs.aws.amazon.com/singlesignon/latest/userguide/enable-mfa.html) 和《IAM 用户指南》中的 [在 AWS 中使用多重身份验证\(MFA\)。](https://docs.aws.amazon.com/IAM/latest/UserGuide/id_credentials_mfa.html)

### AWS 账户 根用户

创建AWS 账户时,最初使用的是一个对账户中所有AWS 服务和资源拥有完全访问权限的登录身份。 此身份称为AWS 账户根用户,使用创建账户时所用的电子邮件地址和密码登录,即可获得该身份。强 烈建议不要使用根用户执行日常任务。保护好根用户凭证,并使用这些凭证来执行仅根用户可以执行的 任务。有关要求您以根用户身份登录的任务的完整列表,请参阅《IAM 用户指南》中的[需要根用户凭](https://docs.aws.amazon.com/IAM/latest/UserGuide/root-user-tasks.html) [证的任务](https://docs.aws.amazon.com/IAM/latest/UserGuide/root-user-tasks.html)。

### 联合身份

作为最佳实操,要求人类用户(包括需要管理员访问权限的用户)结合使用联合身份验证和身份提供程 序,以使用临时凭证来访问 AWS 服务。

联合身份是来自企业用户目录、Web 身份提供程序、AWS Directory Service、Identity Center 目录的 用户,或任何使用通过身份来源提供的凭证来访问 AWS 服务的用户。当联合身份访问 AWS 账户时, 他们担任角色,而角色提供临时凭证。

要集中管理访问权限,建议您使用 AWS IAM Identity Center。您可以在 IAM Identity Center 中创建 用户和组,也可以连接并同步到自己的身份源中的一组用户和组以跨所有 AWS 账户 和应用程序使 用。有关 IAM Identity Center 的信息,请参阅《AWS IAM Identity Center 用户指南》中的[什么是 IAM](https://docs.aws.amazon.com/singlesignon/latest/userguide/what-is.html) [Identity Center?](https://docs.aws.amazon.com/singlesignon/latest/userguide/what-is.html)

### IAM 用户和组

[IAM 用户](https://docs.aws.amazon.com/IAM/latest/UserGuide/id_users.html) 是 AWS 账户内对某个人员或应用程序具有特定权限的一个身份。在可能的情况下,建议使 用临时凭证,而不是创建具有长期凭证(如密码和访问密钥)的 IAM 用户。但是,如果有一些特定的 使用场景需要长期凭证以及 IAM 用户,我们建议轮换访问密钥。有关更多信息,请参阅《IAM 用户指 南》中的[对于需要长期凭证的使用场景定期轮换访问密钥](https://docs.aws.amazon.com/IAM/latest/UserGuide/best-practices.html#rotate-credentials)。

[IAM 组](https://docs.aws.amazon.com/IAM/latest/UserGuide/id_groups.html) 是一个指定一组 IAM 用户的身份。您不能使用组的身份登录。可以使用群组来一次性为多 个用户指定权限。如果有大量用户,使用组可以更轻松地管理用户权限。例如,可能具有一个名为 IAMAdmins 的群组,并为该群组授予权限以管理 IAM 资源。

用户与角色不同。用户唯一地与某个人员或应用程序关联,而角色旨在让需要它的任何人担任。用户具 有永久的长期凭证,而角色提供临时凭证。要了解更多信息,请参阅《IAM 用户指南》中的[何时创建](https://docs.aws.amazon.com/IAM/latest/UserGuide/id.html#id_which-to-choose)  [IAM 用户\(而不是角色\)。](https://docs.aws.amazon.com/IAM/latest/UserGuide/id.html#id_which-to-choose)

### IAM 角色

[IAM 角色是](https://docs.aws.amazon.com/IAM/latest/UserGuide/id_roles.html) AWS 账户 中具有特定权限的身份。它类似于 IAM 用户,但与特定人员不关联。可以通 过[切换角色](https://docs.aws.amazon.com/IAM/latest/UserGuide/id_roles_use_switch-role-console.html),在AWS Management Console中暂时代入 IAM 角色。您可以调用 AWS CLI 或 AWS API 操作或使用自定义网址以担任角色。有关使用角色的方法的更多信息,请参阅《IAM 用户指南》中 的[使用 IAM 角色。](https://docs.aws.amazon.com/IAM/latest/UserGuide/id_roles_use.html)

具有临时凭证的 IAM 角色在以下情况下很有用:

- 联合用户访问 要向联合身份分配权限,请创建角色并为角色定义权限。当联合身份进行身份验证 时,该身份将与角色相关联并被授予由此角色定义的权限。有关联合身份验证的角色的信息,请参阅 《IAM 用户指南》中的[为第三方身份提供商创建角色。](https://docs.aws.amazon.com/IAM/latest/UserGuide/id_roles_create_for-idp.html)如果使用 IAM Identity Center,则需要配置权 限集。为控制身份在进行身份验证后可以访问的内容,IAM Identity Center 将权限集与 IAM 中的角 色相关联。有关权限集的信息,请参阅《AWS IAM Identity Center 用户指南》中的[权限集。](https://docs.aws.amazon.com/singlesignon/latest/userguide/permissionsetsconcept.html)
- 临时 IAM 用户权限 IAM 用户或角色可担任 IAM 角色,以暂时获得针对特定任务的不同权限。
- 跨账户存取 您可以使用 IAM 角色以允许不同账户中的某个人(可信主体)访问您的账户中的资 源。角色是授予跨账户存取权限的主要方式。但是,对于某些AWS 服务,可以将策略直接附加到资 源(而不是使用角色作为代理)。要了解用于跨账户访问的角色和基于资源的策略之间的差别,请参 阅 IAM 用户指南 中的 [IAM 角色与基于资源的策略有何不同](https://docs.aws.amazon.com/IAM/latest/UserGuide/id_roles_compare-resource-policies.html)。
- 跨服务访问 某些 AWS 服务使用其他 AWS 服务中的特征。例如,在某个服务中进行调用时,该 服务通常会在 Amazon EC2 中运行应用程序或在 Simple Storage Service(Amazon S3)中存储对 象。服务可能会使用发出调用的主体的权限、使用服务角色或使用服务相关角色来执行此操作。
	- 转发访问会话:当您使用 IAM 用户或角色在 AWS 中执行操作时,您将被视为主体。使用某些服 务时,您可能会执行一个操作,然后此操作在其他服务中启动另一个操作。FAS 使用主体调用 AWS 服务 的权限,结合请求的 AWS 服务,向下游服务发出请求。只有在服务收到需要与其他 AWS 服务 或资源交互才能完成的请求时,才会发出 FAS 请求。在这种情况下,您必须具有执行 这两个操作的权限。有关发出 FAS 请求时的策略详情,请参阅[转发访问会话。](https://docs.aws.amazon.com/IAM/latest/UserGuide/access_forward_access_sessions.html)
	- 服务角色 服务角色是服务代表您在您的账户中执行操作而分派的 [IAM 角色。](https://docs.aws.amazon.com/IAM/latest/UserGuide/id_roles.html)IAM 管理员可以在 IAM 中创建、修改和删除服务角色。有关更多信息,请参阅《IAM 用户指南》中[的创建向 AWS 服](https://docs.aws.amazon.com/IAM/latest/UserGuide/id_roles_create_for-service.html) [务委派权限的角色](https://docs.aws.amazon.com/IAM/latest/UserGuide/id_roles_create_for-service.html)。
- 服务相关角色 服务相关角色是与AWS 服务关联的一种服务角色。服务可以担任代表您执行操作 的角色。服务相关角色显示在AWS 账户中,并由该服务拥有。IAM 管理员可以查看但不能编辑服 务相关角色的权限。
- 在 Amazon EC2 上运行的应用程序 可以使用 IAM 角色管理在 EC2 实例上运行并发出 AWS CLI 或 AWS API 请求的应用程序的临时凭证。这优先于在 EC2 实例中存储访问密钥。要将AWS角色分配 给 EC2 实例并使其对该实例的所有应用程序可用,可以创建一个附加到实例的实例配置文件。实例 配置文件包含角色,并使 EC2 实例上运行的程序能够获得临时凭证。有关更多信息,请参阅《IAM 用户指南》中的[使用 IAM 角色为 Amazon EC2 实例上运行的应用程序授予权限](https://docs.aws.amazon.com/IAM/latest/UserGuide/id_roles_use_switch-role-ec2.html)。

要了解是使用 IAM 角色还是 IAM 用户,请参阅《IAM 用户指南》中的[何时创建 IAM 角色\(而不是用](https://docs.aws.amazon.com/IAM/latest/UserGuide/id.html#id_which-to-choose_role) [户\)](https://docs.aws.amazon.com/IAM/latest/UserGuide/id.html#id_which-to-choose_role)。

## 使用策略管理访问

将创建策略并将其附加到AWS身份或资源,以控制AWS中的访问。策略是AWS中的对象;在与身份 或资源相关联时,策略定义它们的权限。在主体(用户、根用户或角色会话)发出请求时,AWS将评 估这些策略。策略中的权限确定是允许还是拒绝请求。大多数策略在AWS中存储为 JSON 文档。有关 JSON 策略文档的结构和内容的更多信息,请参阅《IAM 用户指南》中的 [JSON 策略概览。](https://docs.aws.amazon.com/IAM/latest/UserGuide/access_policies.html#access_policies-json)

管理员可以使用AWS JSON 策略来指定谁有权访问什么内容。也就是说,哪个主体 可以对什么资源 执行操作,以及在什么条件 下执行。

默认情况下,用户和角色没有权限。要授予用户对所需资源执行操作的权限,IAM 管理员可以创建 IAM 策略。然后,管理员可以向角色添加 IAM 策略,并且用户可以代入角色。

IAM 策略定义操作的权限,无关乎使用哪种方法执行操作。例如,假设有一个允许 iam:GetRole 操 作的策略。具有该策略的用户可以从AWS Management Console、AWS CLI或AWS API 获取角色信 息。

## 基于身份的策略

基于身份的策略是可附加到身份(如 IAM 用户、用户组或角色)的 JSON 权限策略文档。这些策略 控制用户和角色可在何种条件下对哪些资源执行哪些操作。要了解如何创建基于身份的策略,请参阅 《IAM 用户指南》中的[创建 IAM 策略。](https://docs.aws.amazon.com/IAM/latest/UserGuide/access_policies_create.html)

基于身份的策略可以进一步归类为内联策略或托管式策略。内联策略直接嵌入单个用户、组或角色中。 托管式策略是可以附加到AWS 账户中的多个用户、组和角色的独立策略。托管式策略包括AWS托管 式策略和客户托管式策略。要了解如何在托管式策略和内联策略之间进行选择,请参阅《IAM 用户指 南》中的[在托管式策略与内联策略之间进行选择](https://docs.aws.amazon.com/IAM/latest/UserGuide/access_policies_managed-vs-inline.html#choosing-managed-or-inline)。

## 基于资源的策略

基于资源的策略是附加到资源的 JSON 策略文档。基于资源的策略的示例包括 IAM 角色信任策略和 Amazon S3 存储桶策略。在支持基于资源的策略的服务中,服务管理员可以使用它们来控制对特定资 源的访问。对于在其中附加策略的资源,策略定义指定主体可以对该资源执行哪些操作以及在什么条 件下执行。必须在基于资源的策略中[指定主体](https://docs.aws.amazon.com/IAM/latest/UserGuide/reference_policies_elements_principal.html)。主体可以包括账户、用户、角色、联合用户或AWS 服 务。

基于资源的策略是位于该服务中的内联策略。不能在基于资源的策略中使用来自 IAM 的AWS托管式策 略。

访问控制列表 (ACL)

访问控制列表 (ACL) 控制哪些主体(账户成员、用户或角色)有权访问资源。ACL 与基于资源的策略 类似,尽管它们不使用 JSON 策略文档格式。

Amazon S3、AWS WAF和 Amazon VPC 是支持 ACL 的服务示例。要了解有关 ACL 的更多信息,请 参阅《Amazon Simple Storage Service 开发人员指南》中的[访问控制列表 \(ACL\) 概览。](https://docs.aws.amazon.com/AmazonS3/latest/dev/acl-overview.html)

### 其他策略类型

AWS支持额外的、不太常用的策略类型。这些策略类型可以设置更常用的策略类型所授予的最大权 限。

- 权限边界 权限边界是一个高级功能,用于设置基于身份的策略可以为 IAM 实体(IAM 用户或角 色)授予的最大权限。可为实体设置权限边界。这些结果权限是实体基于身份的策略及其权限边界的 交集。在 Principal 字段中指定用户或角色的基于资源的策略不受权限边界限制。任一项策略中的 显式拒绝将覆盖允许。有关权限边界的更多信息,请参阅《IAM 用户指南》中的 [IAM 实体的权限边](https://docs.aws.amazon.com/IAM/latest/UserGuide/access_policies_boundaries.html) [界](https://docs.aws.amazon.com/IAM/latest/UserGuide/access_policies_boundaries.html)。
- 服务控制策略 (SCP) SCP 是 JSON 策略,指定了组织或组织单位 (OU) 在 AWS Organizations 中 的最大权限。AWS Organizations 服务可以分组和集中管理您的企业拥有的多个 AWS 账户 账户。 如果在组织内启用了所有功能,则可对任意或全部账户应用服务控制策略 (SCP)。SCP 限制成员账 户中实体的权限,包括每个 AWS 账户 根用户。有关 Organizations 和 SCP 的更多信息,请参阅 AWS Organizations 用户指南中的 [SCP 的工作原理](https://docs.aws.amazon.com/organizations/latest/userguide/orgs_manage_policies_about-scps.html)。
- 会话策略 会话策略是当您以编程方式为角色或联合用户创建临时会话时作为参数传递的高级策略。 结果会话的权限是用户或角色的基于身份的策略和会话策略的交集。权限也可以来自基于资源的策 略。任一项策略中的显式拒绝将覆盖允许。有关更多信息,请参阅《IAM 用户指南》中的[会话策](https://docs.aws.amazon.com/IAM/latest/UserGuide/access_policies.html#policies_session) [略](https://docs.aws.amazon.com/IAM/latest/UserGuide/access_policies.html#policies_session)。

## 多个策略类型

当多个类型的策略应用于一个请求时,生成的权限更加复杂和难以理解。要了解 AWS 如何确定在涉及 多种策略类型时是否允许请求,请参阅《IAM 用户指南》中的[策略评估逻辑。](https://docs.aws.amazon.com/IAM/latest/UserGuide/reference_policies_evaluation-logic.html)

## 访问控制

Amazon SNS 拥有自己的基于资源的权限系统,该系统使用了以用于 AWS Identity and Access Management (IAM) 策略的同一语言编写的策略。这意味着 Amazon SNS 策略与 IAM 策略的作用类 似。

#### **a** Note

所有 AWS 账户 都可以向其账户下的用户授予权限,理解这一点很重要。跨账户访问允许您共 享对 AWS 资源的访问,而不需要管理其他用户。有关使用跨账户访问的信息,请参阅 IAM 用 户指南中的[启用跨账户访问](https://docs.aws.amazon.com/IAM/latest/UserGuide/Delegation.html)。

## 管理 Amazon SNS 中的访问概述

本部分介绍了使用访问策略语言编写策略需要了解的基本概念。本部分还介绍了访问控制与访问策略语 言一起使用的一般过程以及如何评估策略。

### 主题

- [何时使用访问控制](#page-987-0)
- [重要概念](#page-988-0)
- [架构概述](#page-991-0)
- [使用访问策略语言](#page-993-0)
- [评估逻辑](#page-994-0)
- [用于 Amazon SNS 访问控制的示例案例](#page-999-0)

<span id="page-987-0"></span>何时使用访问控制

对于如何授权或拒绝资源访问,您有很大的灵活性。然而,普通的使用案例都相当简单。

• 您希望向另一个 AWS 账户 账户授权某个特定类型的主题操作(例如,发布操作)。有关更多信 息,请参阅[授予对主题的 AWS 账户 访问权限](#page-999-1)。

- 您希望仅对 HTTPS 协议限制主题订阅。有关更多信息,请参阅[限制 HTTPS 订阅。](#page-1000-0)
- 您希望允许 Amazon SNS 向 Amazon SQS 队列发布消息。有关更多信息,请参阅[发布消息到](#page-1000-1)  [Amazon SQS 队列。](#page-1000-1)

## <span id="page-988-0"></span>重要概念

以下章节介绍了您需要了解的概念,以便使用访问策略语言。它们都按逻辑顺序介绍,您需要了解的第 一项术语在清单最前面。

### 主题

- [权限](#page-988-1)
- [语句](#page-989-0)
- [Policy](#page-989-1)
- [Issuer](#page-989-2)
- [主体](#page-989-3)
- [操作](#page-990-0)
- [资源](#page-990-1)
- [条件与密钥](#page-990-2)
- [请求者](#page-990-3)
- [评估](#page-990-4)
- [效果](#page-990-5)
- [默认拒绝](#page-991-1)
- [允许](#page-991-2)
- [显式拒绝](#page-991-3)

### <span id="page-988-1"></span>权限

权限是指允许或不允许访问某种特殊资源的概念。权限基本遵循这种形式:"如果 D 适用时,那么 A 被 允许或未被允许向 C 执行 B"。例如:只要 Jane 使用 HTTP 协议 (D),那么 Jane (A) 就可以向 TopicA (C) 发布 (B) 信息。每当 Jane 向 TopicA 发布信息时,服务器会检查她是否有权限或该请求是否满足权 限中所规定的条件。

#### <span id="page-989-0"></span>语句

语句是指对用访问策略语言编写的单个权限的正式说明。您通常编写的语句是一个更大的容器式文档, 被称为策略(见下一概念),的一部分。

<span id="page-989-1"></span>**Policy** 

策略是一个文档(使用访问策略语言编写),充当存放一个或多个语句的容器。例如,策略中可能包 含两个语句:一个语句规定 Jane 可以使用电子邮件协议进行订阅,另一个语句规定 Bob 不能向主题 A 发布消息。如下图所示,等效的场景将具有两个策略,一个策略规定 Jane 可以使用电子邮件协议进行 订阅,另一个策略规定 Bob 不能向主题 A 发布消息。

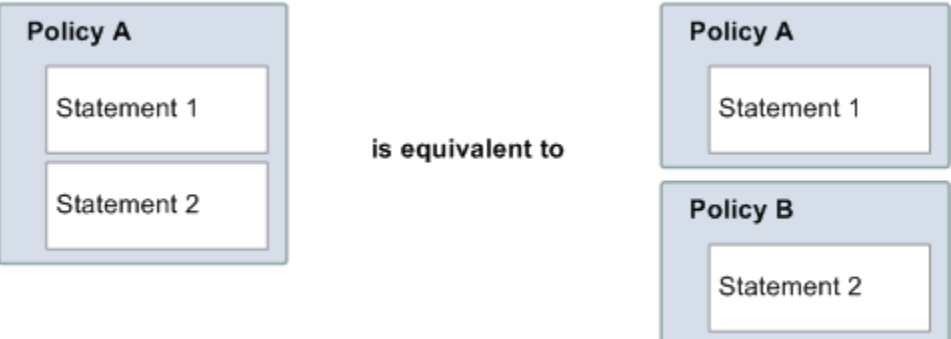

策略文档中只允许使用 ASCII 字符。对于您需要插入其他 AWS 服务的 ARN 但其中包含非 ASCII 字符的情况,您可以利用 aws:SourceAccount 和aws:Source0wner 来解决。请参阅 [aws:SourceAccount](#page-1004-0) 与 aws:SourceOwner 之间的差异。

<span id="page-989-2"></span>Issuer

发布者是指编写策略以授予资源权限的人。根据定义,发布者一定是资源所有者。AWS 不允许 AWS 服务用户为他们不拥有的资源创建策略。如果 John 是资源拥有者,那么当他提交他编写的策略为该资 源授予权限时,AWS 会对 John 的身份进行认证。

<span id="page-989-3"></span>主体

委托人是指在策略中获取权限的个人和多个人。委托人是"如果 D 适用的情况下,那么 A 可以对 C 执行 B "语句中的 A。在策略中,您可将委托人设置为"任何人"(即,您可指定一个通配符代表所有 人)。您这样操作,例如,如果您不想根据请求者的实际身份限制访问,那么您可以根据其他的识别特 征,例如请求者的 IP 地址。

#### <span id="page-990-0"></span>操作

操作是委托人可以执行的活动。操作是"如果 D 适用的情况下,那么 A 可以对 C 执行 B"语句中的 B。通常情况下,该操作只是向 AWS 提出请求的操作。例如,Jane 使用 Action=Subscribe 向 Amazon SNS 发送请求。在一个策略中您可指定一个或多个操作。

#### <span id="page-990-1"></span>资源

资源是委托人请求访问的数据元。在表述"在满足 D 的情况下,A 拥有对 C 执行 B 的许可"中,C 即指 资源。

#### <span id="page-990-2"></span>条件与密钥

条件是任何有关权限的限制条件和具体内容。条件是"如果 D 适用的情况下,那么 A 可以对 C 执行 B"语句中的 D。说明条件的策略部分可能是整个部分最详细且最复杂的内容。普通条件与以下项目相 关:

- 日期和时间(例如,请求必须在指定日期前到达)
- IP 地址(例如,请求者的 IP 地址必须是某个特定 CIDR 范围的一部分)

一个密钥是设置访问限制指定的特性。例如,访问日期和时间。

您需使用条件和密钥一起明确说明限制。下列示例可帮助您以最简单的方式了解如何实际实施限制: 若您要在 2010 年 5 月 30 日之前限制访问,则使用名为 DateLessThan 的条件。您可以使用名为 aws:CurrentTime 的密钥并将其设置为 2010-05-30T00:00:00Z。AWS 定义您可以使用的条件 和键。此外,AWS 服务本身(例如,Amazon SQS 或 Amazon SNS)也可能会定义特定于服务的密 钥。有关更多信息,请参阅[Amazon SNS API 权限:操作和资源参考。](#page-1022-0)

#### <span id="page-990-3"></span>请求者

请求者指向一个 AWS 服务发出请求并要求访问某个特定资源的人。请求者向 AWS 发送的请求基本表 述为:"在满足 D 的情况下,您是否允许我对 C 执行 B?"

#### <span id="page-990-4"></span>评估

评估 是指 AWS 服务根据适用策略决定拒绝或允许一个传入请求的过程。有关评估逻辑的信息,请查 见[评估逻辑](#page-994-0)。

#### <span id="page-990-5"></span>效果

效果是指在评估期间您希望一个策略语句返回的结果。当您在一个策略中编写语句时,您需指定该值, 可能值为拒绝和允许。

例如,您可以编写一个策略,并声明拒绝所有来自南极洲地区的请求(效果相当于:如果请求是使用为 南极洲配置的 IP 地址发出的,则拒绝该请求)。同样地,您可以编写一个策略,其中声明允许所有并 非来自南极洲地区的请求(效果=如果请求不是来自南极洲地区,则允许)。虽然这两个语句看似执行 相同的操作,但是在访问策略语言逻辑上,它们是不同的。有关更多信息,请参阅[评估逻辑](#page-994-0)。

尽管仅可指定两个效果值("允许"或"拒绝"),但在执行策略评估时,却可能产生三种不同的结果, 即:默认拒绝、允许或显式拒绝。有关更多详细,参见以下概念和 [评估逻辑](#page-994-0)。

<span id="page-991-1"></span>默认拒绝

<span id="page-991-2"></span>默认拒绝是从一个策略中没有允许或显式拒绝的默认结果。

#### 允许

假设任何声明的条件已满足,效果=允许的语句会产生允许。例如:若在 2010 年 4 月 30 日下午 1:00 之前收到请求,则请求将获得允许。"允许"可置换所有"默认拒绝",但无法置换"显式拒绝"。

#### <span id="page-991-3"></span>显式拒绝

假设任何声明的条件已满足,效果=拒绝的语句会产生显式拒绝。例如:拒绝来自南极洲的所有请求。 不管其他什么策略会允许,所有来自南极洲地区的请求都会被拒绝。

#### <span id="page-991-0"></span>架构概述

下列图和表格介绍了为您提供资源访问控制的相互作用的主要组成部分。

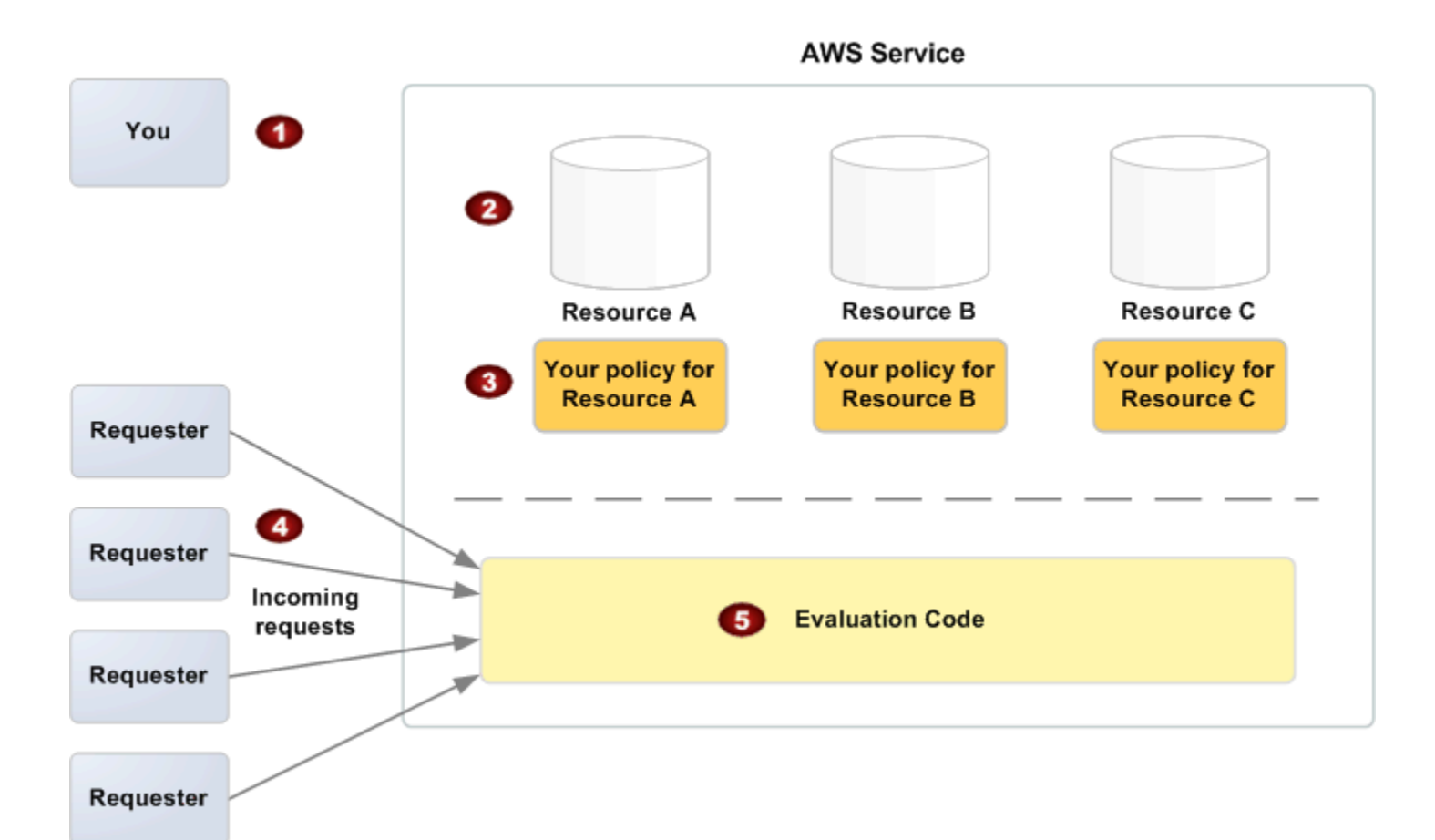

- 1 您,资源所有者。
- 2 您的资源(包含在 AWS 服务中;例如,Amazon SQS 队列)。
- 3 您的策略。

通常情况下,每个资源拥有一个策略,虽然您可以有多个。AWS 服务自身提供了一个 API 可用来上载和管理策略。

- 4 请求者和他们向 AWS 服务传入的请求。
- 5 访问策略语言评估代码。

这是一组在 AWS 服务内能根据适用的策略对传入的请求进行评估并决定是否允许该请求者 访问资源的代码。有关产品如何做出决定的信息,请参见 [评估逻辑。](#page-994-0)

## <span id="page-993-0"></span>使用访问策略语言

下面的图表介绍了访问控制与访问策略语言协作的一般过程。

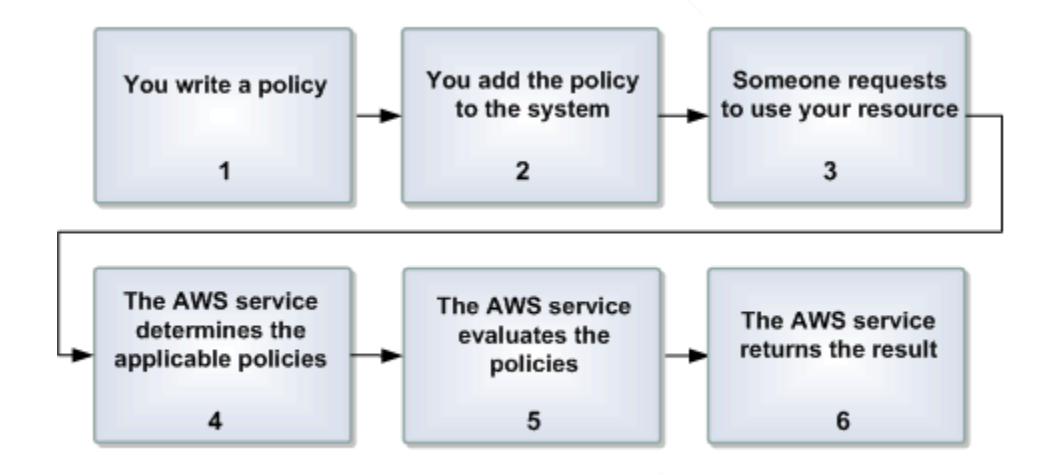

将访问控制与访问策略语言一起使用的过程

1 为您的资源编写一个策略。

例如,您编写策略为 Amazon SNS 主题指定权限。

2 上载您的策略至 AWS。

AWS 服务自身提供一个您用来上载您的策略的 API。例如,您使用 Amazon SNS SetTopicAttributes 操作为特定的 Amazon SNS 主题上载策略。

3 某人向您发出使用您的资源的请求。

例如,某用户向 Amazon SNS 发送使用您的一个主题的请求。

4 AWS 服务决定哪些策略适用于该请求。

例如,Amazon SNS 将查看所有可用的 Amazon SNS 策略,并确定哪些策略适用(基于资 源是什么、请求者是谁等)。

5 AWS 服务将对这些策略进行评估。

例如,Amazon SNS 将对策略进行评估,确定是否允许请求者使用您的主题。有关决策逻辑 的信息,请参[见评估逻辑](#page-994-0)。

6 AWS 服务或许会拒绝请求,或许会继续处理这个请求。

例如,根据策略评估结果,服务将返回一个"访问被拒绝"的错误信息给请求者,或继续处理 该请求。

## <span id="page-994-0"></span>评估逻辑

评价期间的目的是为了确定应该允许还是拒绝授予请求。评估逻辑遵循多个基本规则:

- 在默认情况下,除了您,任何人提出使用您资源的请求均会被拒绝。
- 一个允许可以超控任何其他默认拒绝
- 一个显式拒绝可以超控任何允许
- 策略评估的顺序不重要

以下流程图和讨论更加详细地描述了如何做出决定。

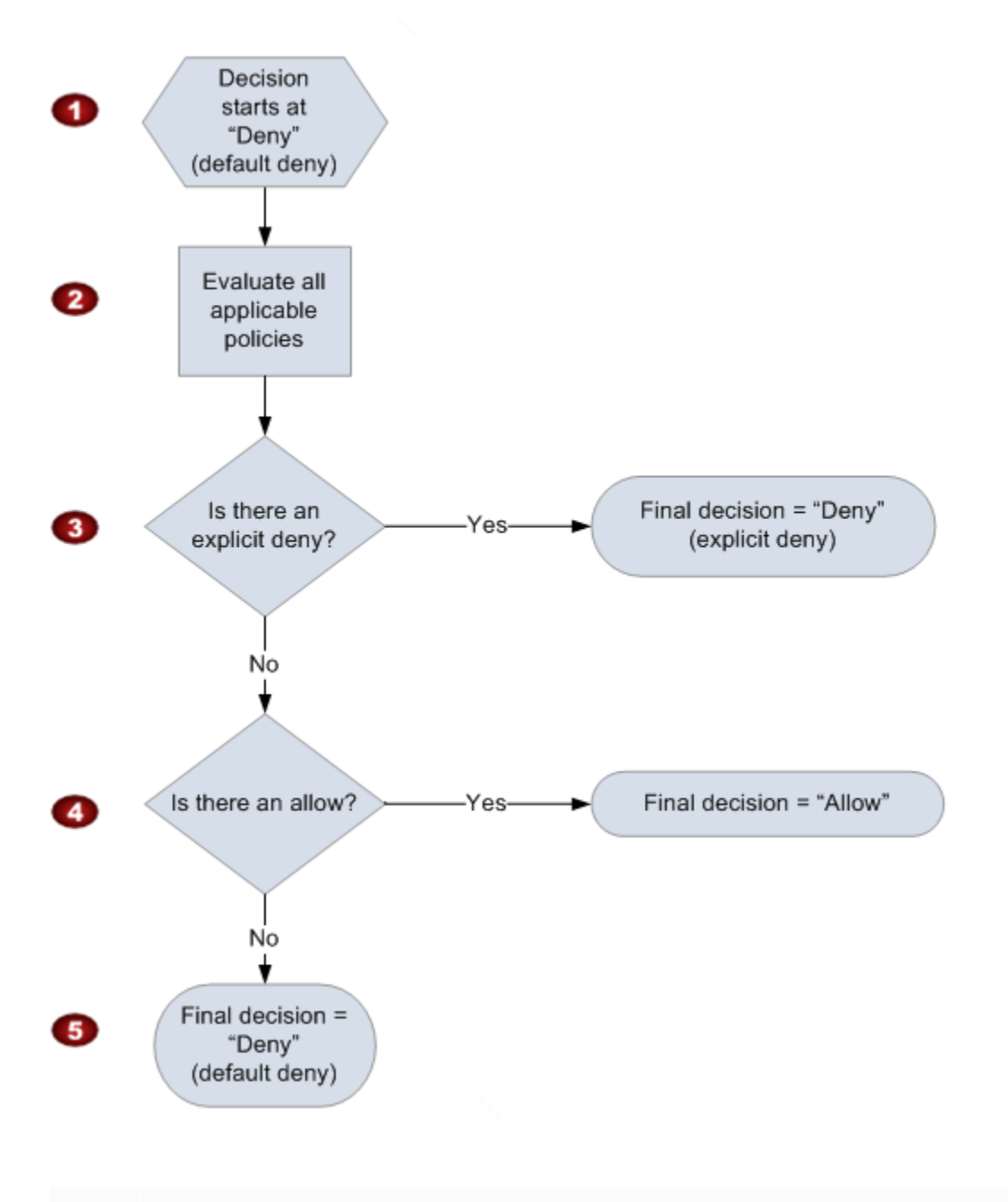

1 决定开始是一个默认拒绝。

2 然后执行代码将评估适用于请求的所有策略(根据资源、委托人、操作和条件)。

执行代码评估策略的顺序不重要。

3 在所有这些策略中,执行代码将寻找一个能适用于请求的显式拒绝指令。

即使仅找到一处,执行代码也会发回"拒绝"的决定,并结束处理流程(此为"显式拒绝";有关 更多信息,请参见 [显式拒绝\)](#page-991-3)。

4 如果没有找到显式拒绝,那么执行代码将寻找适用于请求的任何"允许"指令。

如果它还是找到了一个,那么执行代码将返回一个"允许"决定,且整个过程完成(服务将继 续处理该请求)。

5 如果没有找到允许,那么最终的决定将是"拒绝",因为没有显式拒绝或允许,所以这将被视 为是一个默认拒绝(有关更多信息,请参[见默认拒绝](#page-991-1))。

显式拒绝和默认拒绝的相互作用

如果策略不直接适用于请求,那么策略将产生一个默认拒绝。例如,如果某用户请求使用 Amazon SNS,但是主题中的策略根本不适用于用户的 AWS 账户,那么策略将产生一个默认拒绝。

如果一个语句中的某个条件未被满足,那么策略将产生一个默认拒绝。如果语句中的所有条件都满足, 那么根据策略中的效果元素的值,策略或许会产生允许,或许会产生显式拒绝。如果一个条件未被满 足,策略没有指定如何处理,那么在那种情况下默认值将产生一个默认拒绝。

例如,假设您想要阻止来自南极洲地区的请求进入。只要请求不是来自于南极洲地区,您编写的策略 (称作策略 A1)将允许接受请求。下列示意图说明了该策略。

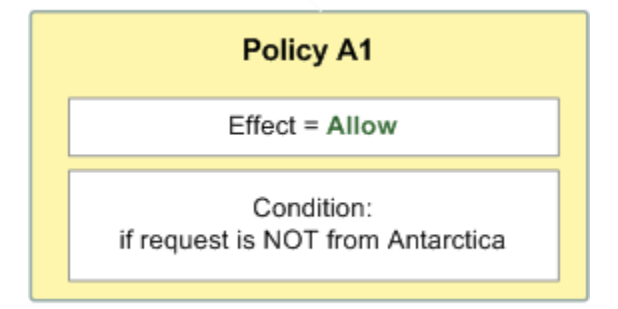

如果某人从美国发出请求,那么条件已经满足 (该请求不是来自南极洲)。因此,该请求将被允许。但 是,如果某人从南极洲地区发出请求,那么条件未满足,因此策略结果将是默认拒绝。

您可通过按照下列示意图重新编写策略(称作策略 A2)将结果转变为一个显式拒绝。此时,如果请求 是来自南极洲地区,那么策略将明确拒绝该请求。

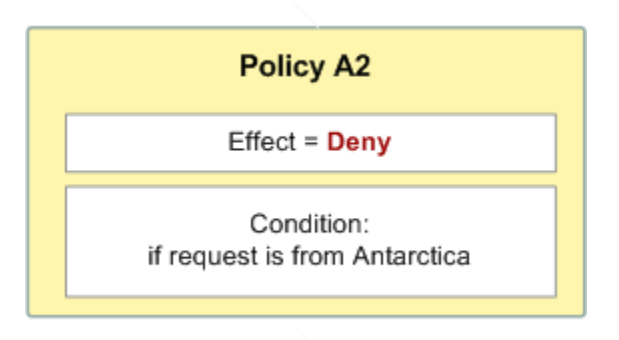

如果某人从南极洲发出请求,那么条件已经满足,策略的结果将是一个显式拒绝。

默认拒绝和显式拒绝的区别很重要,因为默认拒绝可以被允许覆盖,但显式拒绝就不能。例如,假设有 另一个策略,允许在 2010 年 6 月 1 日到达的请求。那么,与限制从南极洲访问的策略相结合,该策略 将如何对总体结果产生影响? 当将按日期要求设置的策略与上述策略 A1 和 A2 相结合时,我们将对比 综合结果。方案 1 是将策略 A1 与策略 B 相结合,方案 2 是将策略 A2 与策略 B 相结合。以下图表和 讨论显示了如果于 2010 年 6 月 1 日从南极洲区域发出请求输入时的结果。

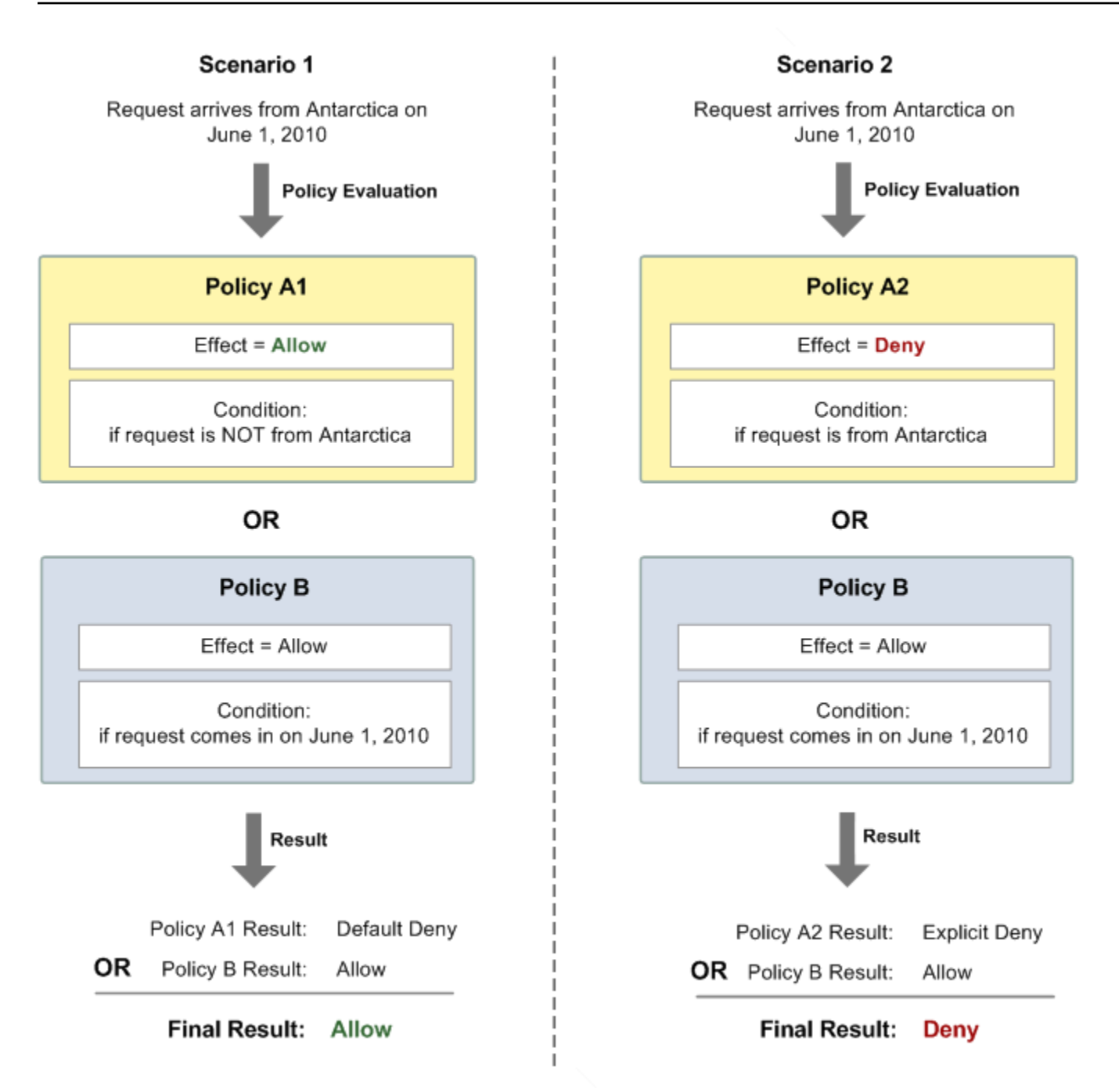

在方案 1 中,策略 A1 将返回一个默认拒绝,如本节之前所描述的那样。Policy B 返回"允许"结果,因 为该策略(依照定义)允许在 2010 年 6 月 1 日发送请求。Policy B 返回的"允许"结果将置换 Policy A1 的"默认拒绝"结果,因此,请求获得允许。

在方案 2 中,策略 A2 返回了一个显式拒绝,如本节之前所描述的那样。此外,策略 B 返回了一个允 许。从策略 A2 发出的显式拒绝将超控从策略 B 发出的允许,因此该请求会被拒绝。

## <span id="page-999-0"></span>用于 Amazon SNS 访问控制的示例案例

本节描述了针对访问控制的几个典型使用案例示例。

### 主题

- [授予对主题的 AWS 账户 访问权限](#page-999-1)
- [限制 HTTPS 订阅](#page-1000-0)
- [发布消息到 Amazon SQS 队列](#page-1000-1)
- [允许 Amazon S3 事件通知发布到主题](#page-1001-0)
- [允许 Amazon SES 向其他账户拥有的主题发布](#page-1003-0)
- [aws:SourceAccount 与 aws:SourceOwner](#page-1004-0)
- [允许 AWS Organizations 中的组织中的账户发布到其他账户中的主题](#page-1004-1)
- [允许将任何 CloudWatch 警报发布到其他账户中的某个主题](#page-1005-0)
- [仅限从特定 VPC 终端节点发布到 Amazon SNS 主题](#page-1005-1)

<span id="page-999-1"></span>授予对主题的 AWS 账户 访问权限

假设您在 Amazon SNS 系统中有一个主题。最简单的情况是,您希望让您的一个或多个 AWS 账户 访 问某个特定主题操作(例如,Publish)。

使用 Amazon SNS API 操作 AddPermission 即可做到这一点。它将获得一个主题,一组 AWS 账 户 ID 号,一组操作措施和一个标签,且将自动在主题访问控制策略中创建一个新的语句。这样,您不 需要编写自己的策略,因为 Amazon SNS 将自动为您生成新的策略语句。随后,您能使用标签通过调 用RemovePermission取消这个策略语句。

例如,如果你调用 AddPermission arn: aws: sns: us-east-2:444455556666:, MyTopicID 为 1111-2222-3333 AWS 账户、Publish操作和标签,Amazon SNS 将生成并插入以下访问控制策略声 明: grant-1234-publish

```
{ 
   "Statement": [{ 
     "Sid": "grant-1234-publish", 
     "Effect": "Allow", 
     "Principal": { 
       "AWS": "111122223333" 
     }, 
     "Action": ["sns:Publish"],
```

```
 "Resource": "arn:aws:sns:us-east-2:444455556666:MyTopic" 
 }]
```
<span id="page-1000-0"></span>添加这条语句之后,具有 AWS 账户 1111-2222-3333 的用户就可向该主题发布消息。

限制 HTTPS 订阅

}

在以下示例中,您可以将通知传输协议限定为 HTTPS。

当授权某人访问您的主题的权限时,您需要了解如何为该主题编写您自己的策略,因为 Amazon SNS AddPermission 操作不让您指定协议限制。这样,您可编写你自己的策略,然后使 用SetTopicAttributes操作为您新的策略设置新主题Policy属性。

以下完整策略示例授权 AWS 账户 ID 1111-2222-3333 订阅一个主题的通知。

```
{ 
   "Statement": [{ 
     "Sid": "Statement1", 
     "Effect": "Allow", 
     "Principal": { 
        "AWS": "111122223333" 
     }, 
     "Action": ["sns:Subscribe"], 
     "Resource": "arn:aws:sns:us-east-2:444455556666:MyTopic", 
     "Condition": { 
        "StringEquals": { 
          "sns:Protocol": "https" 
       } 
     } 
   }]
}
```
<span id="page-1000-1"></span>发布消息到 Amazon SQS 队列

在此使用案例中,您希望从您的主题发布消息至 Amazon SQS 队列。和 Amazon SNS 一样,Amazon SQS 使用 Amazon 访问控制策略语言。为了让 Amazon SNS 发送消息,您将需要使用 Amazon SQS 操作 SetQueueAttributes 在队列中设置策略。

此外,您需要了解如何编写自己的策略,因为 Amazon SQS AddPermission 操作不创建带条件的策 略语句。

### **a** Note

以下展示的例子是一个 Amazon SQS 策略(对您队列的访问进行控制),而不是一个 Amazon SNS 策略(对您主题的访问进行控制)。这些操作都是 Amazon SQS 操作, 并且资源是队列的 Amazon Resource Name (ARN)。您可通过QueueArn操作检索队列 的GetQueueAttributes属性决定队列的 ARN。

```
{ 
   "Statement": [{ 
     "Sid": "Allow-SNS-SendMessage", 
     "Effect": "Allow", 
     "Principal": { 
       "Service": "sns.amazonaws.com" 
     }, 
     "Action": ["sqs:SendMessage"], 
     "Resource": "arn:aws:sqs:us-east-2:444455556666:MyQueue", 
     "Condition": { 
       "ArnEquals": { 
          "aws:SourceArn": "arn:aws:sns:us-east-2:444455556666:MyTopic" 
       } 
     } 
   }]
}
```
这种策略,根据发送到队列信息的信息来源,利用aws:SourceArn条件限制对队列的访问。仅当消 息来自您自己的主题时,您才可以使用这种策略允许 Amazon SNS 向您的队列发送消息。在这种情况 下,您可以指定一个特定的主题,其 ARN 为 arn: aws: sns: us-east-2:444455556666:。MyTopic

前述策略是您可以编写并添加到特定队列的 Amazon SQS 策略的一个例子。它将授予对 Amazon SNS 和其他 AWS 服务的访问权限。Amazon SNS 为所有新创建的主题授予默认策略。默认策略授予所有 其他 AWS 服务访问您的主题的权限。默认策略使用 aws:SourceArn 条件以确保 AWS 服务仅代表 您拥有的 AWS 资源访问您的主题。

<span id="page-1001-0"></span>允许 Amazon S3 事件通知发布到主题

在本例中,您希望配置一个主题策略以便另外一个 AWS 账户 的 Amazon S3 存储桶能向您的主题发布 消息。有关通过 Amazon S3 发布通知的更多信息,请转至[设置存储桶事件的通知。](https://docs.aws.amazon.com/AmazonS3/latest/dev/NotificationHowTo.html)

这个样例假定您编写自己的策略然后使用SetTopicAttributes操作为您新建策略设定主 题Policy的属性。

下面的示例语句使用 SourceAccount 条件,确保只有 拥Amazon S3有者账户才能访问主题。在本 例中,主题所有者是 111122223333,Amazon S3 所有者是 444455556666。该示例指出,允许将 444455556666 拥有的任何 Amazon S3 存储桶发布到。 MyTopic

```
{ 
   "Statement": [{ 
     "Effect": "Allow", 
      "Principal": { 
       "Service": "s3.amazonaws.com" 
     }, 
     "Action": "sns:Publish", 
     "Resource": "arn:aws:sns:us-east-2:111122223333:MyTopic", 
     "Condition": { 
        "StringEquals": { 
          "AWS:SourceAccount": "444455556666" 
       } 
     } 
   }]
}
```
向 Amazon SNS 发布事件时,以下服务支持 aws:SourceAccount:

- Amazon API Gateway
- Amazon CloudWatch
- Amazon DevOps Guru
- Amazon ElastiCache
- Amazon GameLift
- Amazon Pinpoint SMS 和 Voice API
- Amazon RDS
- Amazon Redshift
- Amazon S3 Glacier
- Amazon SES
- Amazon Simple Storage Service
- AWS CodeCommit
- AWS Directory Service
- AWS Lambda
- AWS Systems Manager Incident Manager

<span id="page-1003-0"></span>允许 Amazon SES 向其他账户拥有的主题发布

您可以允许另一个 AWS 服务发布到另一个 AWS 账户 拥有的主题。假设您登录了 111122223333 账 户,打开了 Amazon SES 并创建了一封电子邮件。要将有关此电子邮件的通知发布到 444455556666 账户拥有的 Amazon SNS 主题,您需要创建一个如下所示的策略。为此,您需要提供有关委托人(其 他服务)和每个资源的所有权的信息。Resource 语句提供主题 ARN,其中包括主题所有者的账户 ID 444455556666。"aws:SourceOwner": "111122223333" 语句指定您的账户拥有该电子邮件。

```
{ 
   "Version": "2008-10-17", 
   "Id": "__default_policy_ID", 
   "Statement": [ 
    \{ "Sid": "__default_statement_ID", 
        "Effect": "Allow", 
        "Principal": { 
          "Service": "ses.amazonaws.com" 
       }, 
        "Action": "SNS:Publish", 
        "Resource": "arn:aws:sns:us-east-2:444455556666:MyTopic", 
        "Condition": { 
          "StringEquals": { 
            "aws:SourceOwner": "111122223333" 
          } 
       } 
     } 
   ]
}
```
向 Amazon SNS 发布事件时,以下服务支持 aws:SourceOwner:

- Amazon API Gateway
- Amazon CloudWatch
- Amazon DevOps Guru
- Amazon ElastiCache
- Amazon GameLift
- Amazon Pinpoint SMS 和 Voice API
- Amazon RDS
- Amazon Redshift
- Amazon SES
- AWS CodeCommit
- AWS Directory Service
- AWS Lambda
- AWS Systems Manager Incident Manager

## <span id="page-1004-0"></span>**aws:SourceAccount** 与 **aws:SourceOwner**

### **A** Important

aws:SourceOwner 已弃用,新服务只能通过 aws:SourceArn 和 aws:SourceAccount 与 Amazon SNS 集成。对于目前支持 aws:SourceOwner 的现有服务,Amazon SNS 仍保持向 后兼容性。

aws:SourceAccount 和 aws:SourceOwner 条件键由一些 AWS 服务在它们发布到 Amazon SNS 主题时设置。当支持时,该值将是 12 位数的 AWS 账户 ID,服务将代表该账户发布数据。一些服务支 持其中一项,一些服务支持另一项。

- 请参阅 [允许 Amazon S3 事件通知发布到主题](#page-1001-0) 了解 Amazon S3 通知如何使用 aws:SourceAccount 和支持该条件的 AWS 服务列表。
- 请参阅 [允许 Amazon SES 向其他账户拥有的主题发布](#page-1003-0) 了解 Amazon SES 如何使用 aws:SourceOwner 和支持该条件的 AWS 服务列表。

<span id="page-1004-1"></span>允许 AWS Organizations 中的组织中的账户发布到其他账户中的主题

AWS Organizations 服务可帮助您集中管理账单、控制访问权限和安全性以及跨 AWS 账户 共享资 源。

您可以在 [Organizations 控制台中](https://console.aws.amazon.com/organizations/)找到您的组织 ID。有关更多信息,请参阅[从管理账户查看组织的详细](https://docs.aws.amazon.com/organizations/latest/userguide/orgs_manage_org_details.html#orgs_view_org) [信息](https://docs.aws.amazon.com/organizations/latest/userguide/orgs_manage_org_details.html#orgs_view_org)。

在此示例中,组织 myOrgId 中的任何 AWS 账户 都可以发布到账户 444455556666 中的 Amazon SNS 主题 MyTopic。该策略使用 aws:PrincipalOrgID 全局条件键检查组织 ID 值。

```
{ 
      "Statement": [ 
            {
```

```
 "Effect": "Allow", 
              "Principal": { 
                  "AWS": "*" 
              }, 
              "Action": "SNS:Publish", 
              "Resource": "arn:aws:sns:us-east-2:444455556666:MyTopic", 
              "Condition": { 
                  "StringEquals": { 
                      "aws:PrincipalOrgID": "myOrgId" 
 } 
             } 
         } 
     ]
}
```
<span id="page-1005-0"></span>允许将任何 CloudWatch 警报发布到其他账户中的某个主题

在这种情况下,允许账户中的任何 CloudWatch 警报发布到账户111122223333中的 Amazon SNS 主 题。444455556666

```
{ 
     "Statement": [ 
         { 
             "Effect": "Allow", 
             "Principal": { 
                 "AWS": "*" 
             }, 
             "Action": "SNS:Publish", 
             "Resource": "arn:aws:sns:us-east-2:444455556666:MyTopic", 
             "Condition": { 
                 "ArnLike": { 
                      "aws:SourceArn": "arn:aws:cloudwatch:us-
east-2:111122223333:alarm:*" 
 } 
 } 
         } 
     ]
}
```
<span id="page-1005-1"></span>仅限从特定 VPC 终端节点发布到 Amazon SNS 主题

在这种情况下,账户 444455556666 中的主题只允许从具有 ID vpce-1ab2c34d 的 VPC 终端节点发 布。

```
{ 
   "Statement": [{ 
     "Effect": "Deny", 
     "Principal": "*", 
     "Action": "SNS:Publish", 
     "Resource": "arn:aws:sns:us-east-2:444455556666:MyTopic", 
     "Condition": { 
        "StringNotEquals": { 
          "aws:sourceVpce": "vpce-1ab2c34d" 
        } 
     } 
   }]
}
```
# <span id="page-1006-0"></span>Amazon Simple Notification Service 如何与 IAM 结合使用

在使用 IAM 管理对 Amazon SNS 的访问权限之前,了解哪些 IAM 功能可用于 Amazon SNS。

可与 Amazon Simple Notification Service 结合使用的 IAM 功能

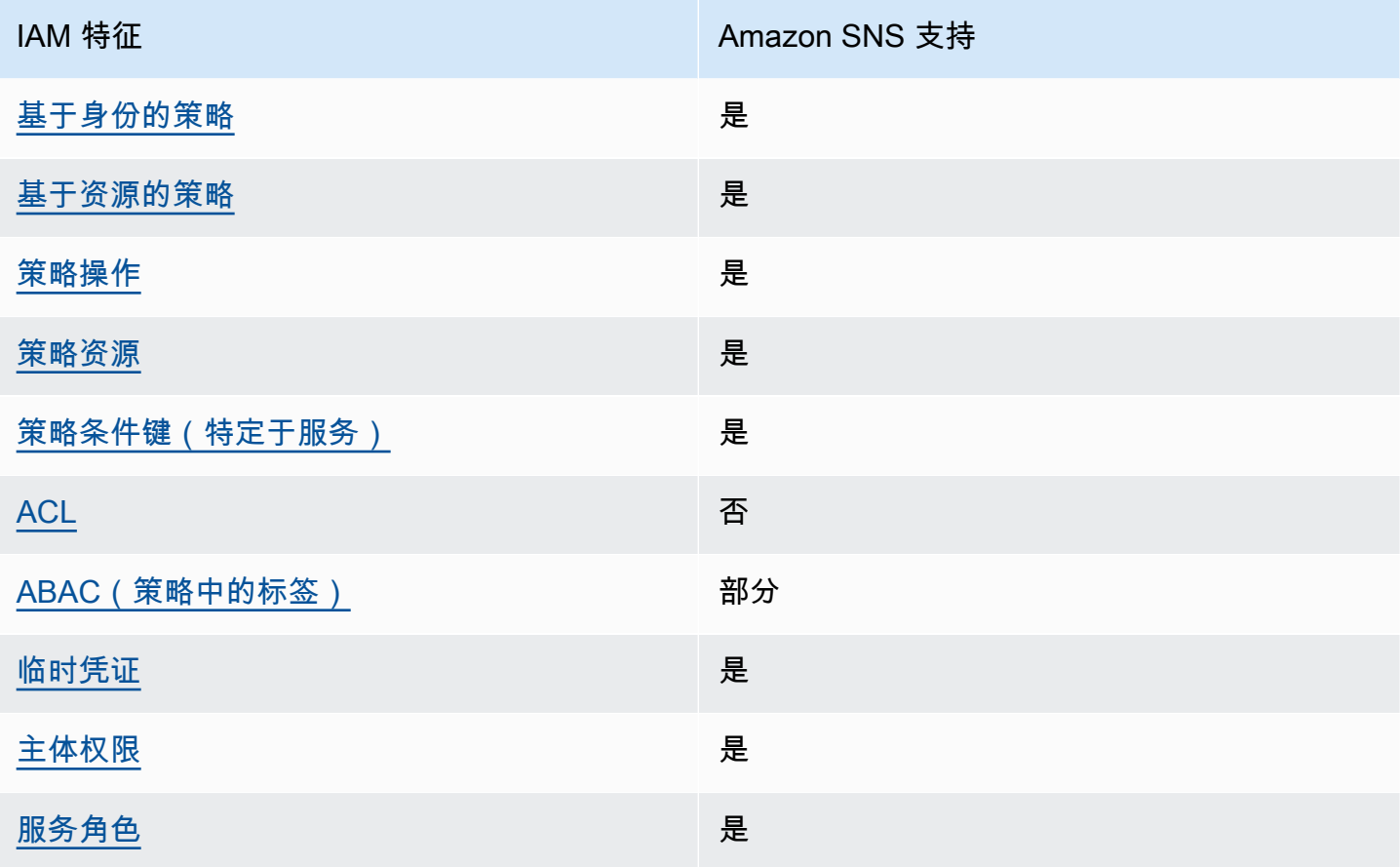

**IAM 特征 インファイル Amazon SNS 支持** 

[服务相关角色](#page-1011-1) いっきょう しゅうしょう こうかい 否める

要大致了解 Amazon SNS 和其他 AWS 服务如何与大多数 IAM 功能一起使用,请参阅《IAM 用户指 南》中的[与 IAM 一起使用的 AWS 服务。](https://docs.aws.amazon.com/IAM/latest/UserGuide/reference_aws-services-that-work-with-iam.html)

<span id="page-1007-0"></span>Amazon SNS 的策略操作

支持策略操作 是

管理员可以使用 AWS JSON 策略来指定谁有权访问什么内容。也就是说,哪个主体 可以对什么资 源执行操作,以及在什么条件下执行。

JSON 策略的 Action 元素描述可用于在策略中允许或拒绝访问的操作。策略操作通常与关联的AWS API 操作同名。有一些例外情况,例如没有匹配 API 操作的仅限权限操作。还有一些操作需要在策略 中执行多个操作。这些附加操作称为相关操作。

在策略中包含操作以授予执行关联操作的权限。

要查看 Amazon SNS 操作的列表,请参阅《服务授权参考》中的 Amazon Simple Notification Service [定义的资源](https://docs.aws.amazon.com/IAM/latest/UserGuide/list_amazonsns.html)。

Amazon SNS 中的策略操作在操作前面使用以下前缀:

sns

要在单个语句中指定多项操作,请使用逗号将它们隔开。

```
"Action": [ 
       "sns:action1", 
       "sns:action2" 
 ]
```
要查看 Amazon SNS 基于身份的策略的示例,请参阅[适用于 Amazon Simple Notification Service 的基](#page-1011-0) [于身份的策略示例](#page-1011-0)。

策略操作 997
## Amazon SNS 的策略资源

#### 支持策略资源 しょうしゃ しょうしゃ かいしん いちのみ 是たい かいこうしょう

管理员可以使用 AWS JSON 策略来指定谁有权访问什么内容。也就是说,哪个主体可以对什么资源执 行操作,以及在什么条件下执行。

ResourceJSON 策略元素指定要向其应用操作的一个或多个对象。语句必须包含 Resource 或 NotResource 元素。作为最佳实操,请使用其 [Amazon 资源名称\(ARN\)](https://docs.aws.amazon.com/general/latest/gr/aws-arns-and-namespaces.html)指定资源。对于支持特定 资源类型(称为资源级权限)的操作,可以执行此操作。

对于不支持资源级权限的操作(如列出操作),请使用通配符 (\*) 指示语句应用于所有资源。

"Resource": "\*"

要查看 Amazon SNS 资源类型及其 ARN 的列表,请参阅《服务授权参考》中的 [Amazon Simple](https://docs.aws.amazon.com/IAM/latest/UserGuide/list_amazonsns.html)  [Notification Service 定义的操作。](https://docs.aws.amazon.com/IAM/latest/UserGuide/list_amazonsns.html)要了解您可以在哪些操作中指定每个资源的 ARN,请参阅 [Amazon](https://docs.aws.amazon.com/IAM/latest/UserGuide/list_amazonsns.html)  [Simple Notification Service 定义的资源。](https://docs.aws.amazon.com/IAM/latest/UserGuide/list_amazonsns.html)

要查看 Amazon SNS 基于身份的策略的示例,请参阅[适用于 Amazon Simple Notification Service 的基](#page-1011-0) [于身份的策略示例](#page-1011-0)。

Amazon SNS 的策略条件键

支持特定于服务的策略条件键 是

管理员可以使用 AWS JSON 策略来指定谁有权访问什么内容。也就是说,哪个主体可以对什么资源执 行操作,以及在什么条件下执行。

在 Condition 元素(或 Condition 块)中,可以指定语句生效的条件。Condition 元素是可选 的。可以创建使用[条件运算符](https://docs.aws.amazon.com/IAM/latest/UserGuide/reference_policies_elements_condition_operators.html)(例如,等于或小于)的条件表达式,以使策略中的条件与请求中的值相 匹配。

如果在一个语句中指定多个 Condition 元素,或在单个 Condition 元素中指定多个键,则 AWS 使 用逻辑 AND 运算评估它们。如果您要为单个条件键指定多个值,则 AWS 使用逻辑 OR 运算来评估条 件。在授予语句的权限之前必须满足所有的条件。

在指定条件时,也可以使用占位符变量。例如,只有在使用 IAM 用户名标记 IAM 用户时,才能为其授 予访问资源的权限。有关更多信息,请参阅《IAM 用户指南》中的 [IAM 策略元素:变量和标签。](https://docs.aws.amazon.com/IAM/latest/UserGuide/reference_policies_variables.html)

AWS 支持全局条件键和特定于服务的条件键。要查看所有 AWS 全局条件键,请参阅IAM 用户指南中 的 [AWS 全局条件上下文键。](https://docs.aws.amazon.com/IAM/latest/UserGuide/reference_policies_condition-keys.html)

要查看 Amazon SNS 条件键的列表,请参阅《服务授权参考》中的 [Amazon Simple Notification](https://docs.aws.amazon.com/IAM/latest/UserGuide/list_amazonsns.html)  [Service 的条件键](https://docs.aws.amazon.com/IAM/latest/UserGuide/list_amazonsns.html)。要了解您可以对哪些操作和资源使用条件键,请参阅 [Amazon Simple Notification](https://docs.aws.amazon.com/IAM/latest/UserGuide/list_amazonsns.html) [Service 定义的资源](https://docs.aws.amazon.com/IAM/latest/UserGuide/list_amazonsns.html)。

要查看 Amazon SNS 基于身份的策略的示例,请参阅[适用于 Amazon Simple Notification Service 的基](#page-1011-0) [于身份的策略示例](#page-1011-0)。

Amazon SNS 中的 ACL

え持 ACL いっきょう こうしょう でんしょう 否める

访问控制列表 (ACL) 控制哪些主体(账户成员、用户或角色)有权访问资源。ACL 与基于资源的策略 类似,尽管它们不使用 JSON 策略文档格式。

## ABAC 与 Amazon SNS

支持 ABAC(策略中的标签) 部分

基于属性的访问控制 (ABAC) 是一种授权策略,该策略基于属性来定义权限。在 AWS 中,这些属性称 为标签。您可以将标签附加到 IAM 实体(用户或角色)以及 AWS 资源。标记实体和资源是 ABAC 的 第一步。然后设计 ABAC 策略,以在主体的标签与他们尝试访问的资源标签匹配时允许操作。

ABAC 在快速增长的环境中非常有用,并在策略管理变得繁琐的情况下可以提供帮助。

要基于标签控制访问,需要使用 aws:ResourceTag/*key-name*、aws:RequestTag/*key-name* 或 aws:TagKeys 条件键在策略的[条件元素中](https://docs.aws.amazon.com/IAM/latest/UserGuide/reference_policies_elements_condition.html)提供标签信息。

如果某个服务对于每种资源类型都支持所有这三个条件键,则对于该服务,该值为是。如果某个服务仅 对于部分资源类型支持所有这三个条件键,则该值为部分。

有关 ABAC 的更多信息,请参阅《IAM 用户指南》中的[什么是 ABAC?。](https://docs.aws.amazon.com/IAM/latest/UserGuide/introduction_attribute-based-access-control.html)要查看设置 ABAC 步骤的教 程,请参阅《IAM 用户指南》中的[使用基于属性的访问权限控制\(ABAC\)](https://docs.aws.amazon.com/IAM/latest/UserGuide/tutorial_attribute-based-access-control.html)。

# 将临时凭证用于 Amazon SNS

#### さいはつ あいちょう きょうしょう あいじょう きょうかん しょうかん えいきょう えんじょう えんじょう しょうかい しゅうしょう しょうしょう しょうしゃ しょうしょう しょうしょう

某些 AWS 服务 在使用临时凭证登录时无法正常工作。有关更多信息,包括 AWS 服务与临时凭证配合 使用,请参阅《IAM 用户指南》中的[使用 IAM 的 AWS 服务。](https://docs.aws.amazon.com/IAM/latest/UserGuide/reference_aws-services-that-work-with-iam.html)

如果您不使用用户名和密码而用其他方法登录到AWS Management Console,则使用临时凭证。例 如,当您使用贵公司的单点登录 (SSO) 链接访问AWS时,该过程将自动创建临时凭证。当您以用户身 份登录控制台,然后切换角色时,还会自动创建临时凭证。有关切换角色的更多信息,请参阅《IAM 用户指南》中的[切换到角色\(控制台\)](https://docs.aws.amazon.com/IAM/latest/UserGuide/id_roles_use_switch-role-console.html)。

您可以使用 AWS CLI 或者 AWS API 创建临时凭证。之后,您可以使用这些临时凭证访问 AWS。AWS 建议您动态生成临时凭证,而不是使用长期访问密钥。有关更多信息,请参阅 [IAM 中的](https://docs.aws.amazon.com/IAM/latest/UserGuide/id_credentials_temp.html) [临时安全凭证](https://docs.aws.amazon.com/IAM/latest/UserGuide/id_credentials_temp.html)。

Amazon SNS 的跨服务主体权限

支持转发访问会话 (FAS) 是

当您使用 IAM 用户或角色在 AWS 中执行操作时,您将被视为主体。使用某些服务时,您可能会执行 一个操作,然后此操作在其他服务中启动另一个操作。FAS 使用主体调用 AWS 服务 的权限,结合请 求的 AWS 服务,向下游服务发出请求。只有在服务收到需要与其他 AWS 服务 或资源交互才能完成的 请求时,才会发出 FAS 请求。在这种情况下,您必须具有执行这两个操作的权限。有关发出 FAS 请求 时的策略详情,请参阅[转发访问会话](https://docs.aws.amazon.com/IAM/latest/UserGuide/access_forward_access_sessions.html)。

Amazon SNS 的服务角色

支持服务角色 是

服务角色是由一项服务代入、代表您执行操作的 [IAM 角色。](https://docs.aws.amazon.com/IAM/latest/UserGuide/id_roles.html)IAM 管理员可以在 IAM 中创建、修改和删 除服务角色。有关更多信息,请参阅《IAM 用户指南》中的[创建向 AWS 服务委派权限的角色。](https://docs.aws.amazon.com/IAM/latest/UserGuide/id_roles_create_for-service.html)

**A** Warning

更改服务角色的权限可能会破坏 Amazon SNS 的功能。仅当 Amazon SNS 提供相关指导时才 编辑服务角色。

Amazon SNS 的服务相关角色

さ持服务相关角色 みんじょう かいしん こうしゃ 否める

服务相关角色是一种与 AWS 服务相关的服务角色。服务可以担任代表您执行操作的角色。服务相关角 色显示在AWS 账户中,并由该服务拥有。IAM 管理员可以查看但不能编辑服务相关角色的权限。

有关创建或管理服务相关角色的详细信息,请参阅[能够与 IAM 搭配使用的 AWS 服务。](https://docs.aws.amazon.com/IAM/latest/UserGuide/reference_aws-services-that-work-with-iam.html)在表中查找服 务相关角色列中包含 Yes 的服务。选择是链接以查看该服务的服务相关角色文档。

## <span id="page-1011-0"></span>适用于 Amazon Simple Notification Service 的基于身份的策略示例

默认情况下,用户和角色没有创建或修改 Amazon SNS 资源的权限。他们也无法使用 AWS Management Console、AWS Command Line Interface(AWS CLI)或 AWS API 执行任务。要授予 用户对所需资源执行操作的权限,IAM 管理员可以创建 IAM 策略。然后,管理员可以向角色添加 IAM 策略,并且用户可以担任角色。

要了解如何使用这些示例 JSON 策略文档创建基于 IAM 身份的策略,请参阅IAM 用户指南中的 [创建](https://docs.aws.amazon.com/IAM/latest/UserGuide/access_policies_create-console.html)  [IAM policy](https://docs.aws.amazon.com/IAM/latest/UserGuide/access_policies_create-console.html)。

有关 Amazon SNS 定义的操作和资源类型的详细信息,包括每种资源类型的 ARN 格式,请参阅《服 务授权参考》中的 [Amazon Simple Notification Service 的操作、资源和条件键。](https://docs.aws.amazon.com/IAM/latest/UserGuide/list_amazonsns.html)

主题

- [策略最佳实践](#page-1012-0)
- [使用 Amazon SNS 控制台](#page-1012-1)
- [其他策略类型](#page-986-0)
- [多个策略类型](#page-987-0)
- [允许用户查看他们自己的权限](#page-1013-0)

### <span id="page-1012-0"></span>策略最佳实践

基于身份的策略确定某个人是否可以创建、访问或删除您账户中的 Amazon SNS 资源。这些操作可能 会使 AWS 账户产生成本。创建或编辑基于身份的策略时,请遵循以下准则和建议:

- AWS 托管式策略及转向最低权限许可入门 要开始向用户和工作负载授予权限,请使用 AWS 托管 式策略来为许多常见使用场景授予权限。可以在AWS 账户中找到这些策略。我们建议通过定义特 定于您的使用场景的AWS客户托管式策略来进一步减少权限。有关更多信息,请参阅《IAM 用户指 南》中的 [AWS 托管式策略或](https://docs.aws.amazon.com/IAM/latest/UserGuide/access_policies_managed-vs-inline.html#aws-managed-policies)[工作职能的 AWS 托管式策略。](https://docs.aws.amazon.com/IAM/latest/UserGuide/access_policies_job-functions.html)
- 应用最低权限 在使用 IAM 策略设置权限时,请仅授予执行任务所需的权限。为此,可以定义在特 定条件下可以对特定资源执行的操作,也称为最低权限许可。有关使用 IAM 应用权限的更多信息, 请参阅《IAM 用户指南》中的 [IAM 中的策略和权限。](https://docs.aws.amazon.com/IAM/latest/UserGuide/access_policies.html)
- 使用 IAM 策略中的条件进一步限制访问权限 您可以向策略添加条件来限制对操作和资源的访问。 例如,可以编写策略条件来指定必须使用 SSL 发送所有请求。如果通过特定AWS 服务(例如AWS CloudFormation)使用服务操作,还可以使用条件来授予对服务操作的访问权限。有关更多信息, 请参阅《IAM 用户指南》中的 [IAM JSON 策略元素:条件。](https://docs.aws.amazon.com/IAM/latest/UserGuide/reference_policies_elements_condition.html)
- 使用 IAM Access Analyzer 验证您的 IAM 策略,以确保权限的安全性和功能性 IAM Access Analyzer 会验证新策略和现有策略,以确保策略符合 IAM 策略语言 (JSON) 和 IAM 最佳实践。IAM Access Analyzer 提供 100 多项策略检查和可操作的建议,以帮助制定安全且功能性强的策略。有关 更多信息,请参阅《IAM 用户指南》中的 [IAM Access Analyzer 策略验证。](https://docs.aws.amazon.com/IAM/latest/UserGuide/access-analyzer-policy-validation.html)
- 需要多重身份验证 (MFA) 如果您所处的场景要求您的 AWS 账户 中有 IAM 用户或根用户,请启用 MFA 来提高安全性。要在调用 API 操作时需要 MFA,请将 MFA 条件添加到策略中。有关更多信 息,请参阅《IAM 用户指南》中的[配置受 MFA 保护的 API 访问。](https://docs.aws.amazon.com/IAM/latest/UserGuide/id_credentials_mfa_configure-api-require.html)

有关 IAM 中的最佳实践的更多信息,请参阅 IAM 用户指南中的 [IAM 中的安全最佳实践。](https://docs.aws.amazon.com/IAM/latest/UserGuide/best-practices.html)

#### <span id="page-1012-1"></span>使用 Amazon SNS 控制台

要访问 Amazon Simple Notification Service 控制台,您必须具有一组最低的权限。这些权限必须允许 您列出和查看有关您的 AWS 账户中的 Amazon SNS 资源的详细信息。如果创建比必需的最低权限更 为严格的基于身份的策略,对于附加了该策略的实体(用户或角色),控制台将无法按预期正常运行。

对于只需要调用 AWS CLI 或 AWS API 的用户,您无需为其提供最低控制台权限。相反,只允许访问 与其尝试执行的 API 操作相匹配的操作。

要确保用户和角色仍可使用 Amazon SNS 控制台,请将 Amazon SNS *ConsoleAccess* 或者 *ReadOnly* AWS 托管式策略也添加到实体。有关更多信息,请参阅《IAM 用户指南》中[的为用户添加](https://docs.aws.amazon.com/IAM/latest/UserGuide/id_users_change-permissions.html#users_change_permissions-add-console) [权限](https://docs.aws.amazon.com/IAM/latest/UserGuide/id_users_change-permissions.html#users_change_permissions-add-console)。

### 其他策略类型

AWS支持额外的、不太常用的策略类型。这些策略类型可以设置更常用的策略类型所授予的最大权 限。

- 权限边界 权限边界是一个高级功能,用于设置基于身份的策略可以为 IAM 实体(IAM 用户或角 色)授予的最大权限。可为实体设置权限边界。这些结果权限是实体基于身份的策略及其权限边界的 交集。在 Principal 字段中指定用户或角色的基于资源的策略不受权限边界限制。任一项策略中的 显式拒绝将覆盖允许。有关权限边界的更多信息,请参阅《IAM 用户指南》中的 [IAM 实体的权限边](https://docs.aws.amazon.com/IAM/latest/UserGuide/access_policies_boundaries.html) [界](https://docs.aws.amazon.com/IAM/latest/UserGuide/access_policies_boundaries.html)。
- 服务控制策略 (SCP) SCP 是 JSON 策略,指定了组织或组织单位 (OU) 在 AWS Organizations 中 的最大权限。AWS Organizations 服务可以分组和集中管理您的企业拥有的多个 AWS 账户 账户。 如果在组织内启用了所有功能,则可对任意或全部账户应用服务控制策略 (SCP)。SCP 限制成员账 户中实体的权限,包括每个 AWS 账户 根用户。有关 Organizations 和 SCP 的更多信息,请参阅 AWS Organizations 用户指南中的 [SCP 的工作原理](https://docs.aws.amazon.com/organizations/latest/userguide/orgs_manage_policies_about-scps.html)。
- 会话策略 会话策略是当您以编程方式为角色或联合用户创建临时会话时作为参数传递的高级策略。 结果会话的权限是用户或角色的基于身份的策略和会话策略的交集。权限也可以来自基于资源的策 略。任一项策略中的显式拒绝将覆盖允许。有关更多信息,请参阅《IAM 用户指南》中的[会话策](https://docs.aws.amazon.com/IAM/latest/UserGuide/access_policies.html#policies_session) [略](https://docs.aws.amazon.com/IAM/latest/UserGuide/access_policies.html#policies_session)。

## 多个策略类型

当多个类型的策略应用于一个请求时,生成的权限更加复杂和难以理解。要了解 AWS 如何确定在涉及 多种策略类型时是否允许请求,请参阅《IAM 用户指南》中的[策略评估逻辑。](https://docs.aws.amazon.com/IAM/latest/UserGuide/reference_policies_evaluation-logic.html)

#### <span id="page-1013-0"></span>允许用户查看他们自己的权限

该示例说明了您如何创建策略,以允许 IAM 用户查看附加到其用户身份的内联策略和托管式策略。此 策略包括在控制台上完成此操作或者以编程方式使用 AWS CLI 或 AWS API 所需的权限。

```
{ 
     "Version": "2012-10-17", 
     "Statement": [ 
          { 
               "Sid": "ViewOwnUserInfo", 
               "Effect": "Allow", 
               "Action": [ 
                   "iam:GetUserPolicy", 
                   "iam:ListGroupsForUser",
```
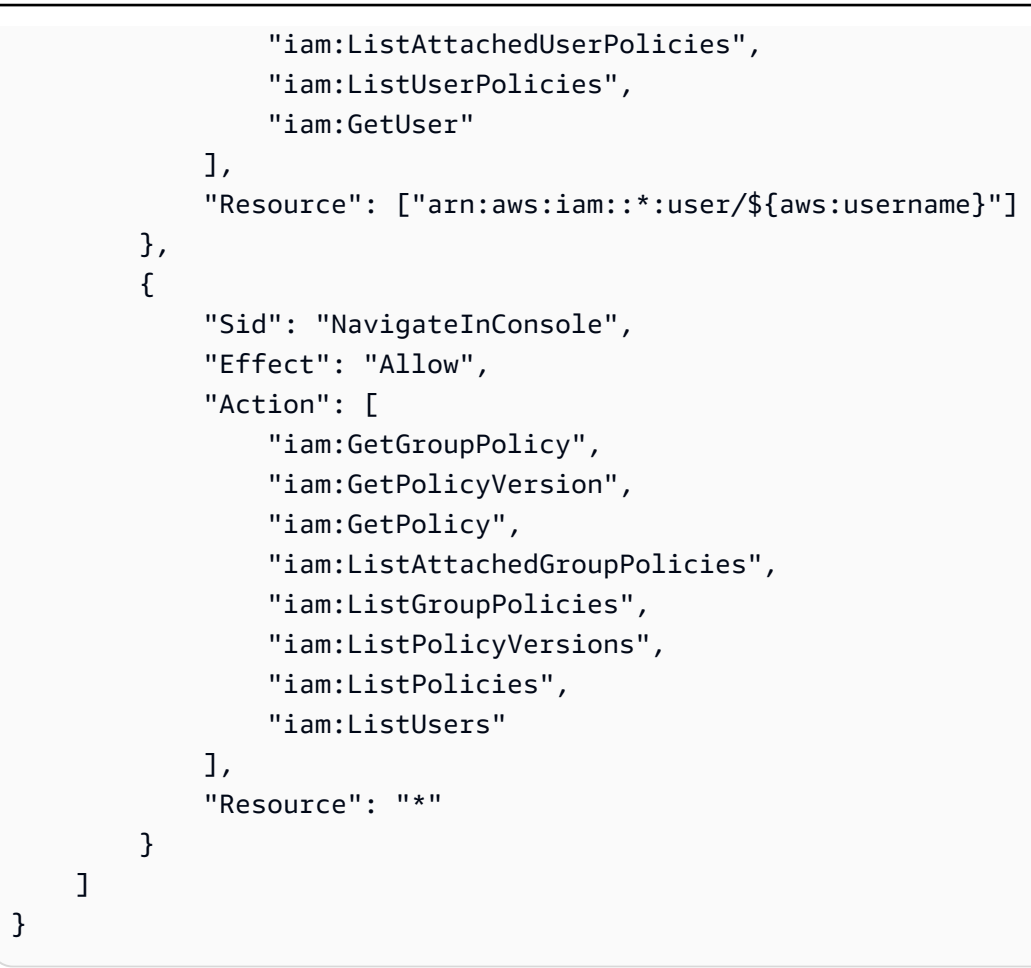

# Amazon SNS 基于身份的策略

支持基于身份的策略 しょうしょう かいしん 是

基于身份的策略是可附加到身份(如 IAM 用户、用户组或角色)的 JSON 权限策略文档。这些策略 控制用户和角色可在何种条件下对哪些资源执行哪些操作。要了解如何创建基于身份的策略,请参阅 《IAM 用户指南》中的[创建 IAM 策略。](https://docs.aws.amazon.com/IAM/latest/UserGuide/access_policies_create.html)

通过使用 IAM 基于身份的策略,您可以指定允许或拒绝的操作和资源以及允许或拒绝操作的条件。您 无法在基于身份的策略中指定主体,因为它适用于其附加的用户或角色。要了解可在 JSON 策略中使 用的所有元素,请参阅《IAM 用户指南》中的 [IAM JSON 策略元素引用。](https://docs.aws.amazon.com/IAM/latest/UserGuide/reference_policies_elements.html)

适用于 Amazon SNS 的基于身份的策略示例

要查看 Amazon SNS 基于身份的策略的示例,请参阅[适用于 Amazon Simple Notification Service 的基](#page-1011-0) [于身份的策略示例](#page-1011-0)。

## Amazon SNS 内基于资源的策略

支持基于资源的策略 是

基于资源的策略是附加到资源的 JSON 策略文档。基于资源的策略的示例包括 IAM 角色信任策略和 Amazon S3 存储桶策略。在支持基于资源的策略的服务中,服务管理员可以使用它们来控制对特定资 源的访问。对于在其中附加策略的资源,策略定义指定主体可以对该资源执行哪些操作以及在什么条 件下执行。必须在基于资源的策略中[指定主体](https://docs.aws.amazon.com/IAM/latest/UserGuide/reference_policies_elements_principal.html)。主体可以包括账户、用户、角色、联合用户或 AWS 服 务。

要启用跨账户存取,您可以将整个账户或其他账户中的 IAM 实体指定为基于资源的策略中的主体。将 跨账户主体添加到基于资源的策略只是建立信任关系工作的一半而已。当主体和资源处于不同的 AWS 账户 中时,则信任账户中的 IAM 管理员还必须授予主体实体(用户或角色)对资源的访问权限。他们 通过将基于身份的策略附加到实体以授予权限。但是,如果基于资源的策略向同一个账户中的主体授予 访问权限,则不需要额外的基于身份的策略。有关更多信息,请参阅IAM 用户指南中的 [IAM 角色与基](https://docs.aws.amazon.com/IAM/latest/UserGuide/id_roles_compare-resource-policies.html) [于资源的策略有何不同](https://docs.aws.amazon.com/IAM/latest/UserGuide/id_roles_compare-resource-policies.html)。

# 将基于身份的策略用于 Amazon SNS

#### 主题

- [IAM 和 Amazon SNS 策略一起使用](#page-1016-0)
- [Amazon SNS 资源 ARN 格式](#page-1018-0)
- [Amazon SNS API 操作](#page-1019-0)
- [Amazon SNS 策略密钥](#page-1019-1)
- [Amazon SNS 的策略示例](#page-1020-0)

Amazon Simple Notification Service 集成了 AWS Identity and Access Management (IAM), 让您可以 指定用户在您的 AWS 账户 中可以使用 Amazon SNS 资源执行哪些 Amazon SNS 操作。您可以指定 策略中的特定主题。例如,您可以使用变量创建一项 IAM 策略,此策略向您组织中的特定用户授予权 限,允许其通过您的 AWS 账户 中的特定主题执行 Pub1 $\,$ ish 操作。有关更多信息,请参阅 [Using IAM](https://docs.aws.amazon.com/IAM/latest/UserGuide/PolicyVariables.html) 指南中的 Policy Variables。

### **A** Important

结合使用 Amazon SNS 和 IAM 并不会改变您使用 Amazon SNS 的方式。Amazon SNS 操作 没有发生变化,且没有关于用户和访问控制的新 Amazon SNS 操作。

<span id="page-1016-0"></span>有关涉及 Amazon SNS 操作和资源的策略示例,请参阅 [Amazon SNS 的策略示例](#page-1020-0)。

## IAM 和 Amazon SNS 策略一起使用

您可以利用 IAM 策略限制您的用户对 Amazon SNS 操作和主题的访问权限。IAM 策略仅对您 AWS 账 户中的用户起到限制访问的作用,对其他 AWS 账户 则没有限制作用。

您可对特定主题使用 Amazon SNS 策略,以限制谁能使用该主题(例如,谁能向主题发布消息,谁能 订阅该主题等)。Amazon SNS 策略可以授予对其他 AWS 账户 或者您自己的 AWS 账户 中的用户的 访问权限。

您可以使用 IAM 策略、Amazon SNS 策略或此两者向您的用户授予访问 Amazon SNS 主题的权 限。在绝大部分情况下,无论采用上述哪种方式,都可以得到同样的结果。例如,下图显示了等效的 IAM 策略和 Amazon SNS 策略。IAM 策略允许在您的 AWS 账户中针对名为 topic\_xyz 的主题执行 Amazon SNS Subscribe 操作。IAM 策略附加在用户 Bob 和 Susan 上(表示 Bob 和 Susan 拥有策 略所述的权限)。 策略Amazon SNS同样也会向 Bob 和 Susan 授予对 topic\_xyz 访问 Subscribe 的 权限。

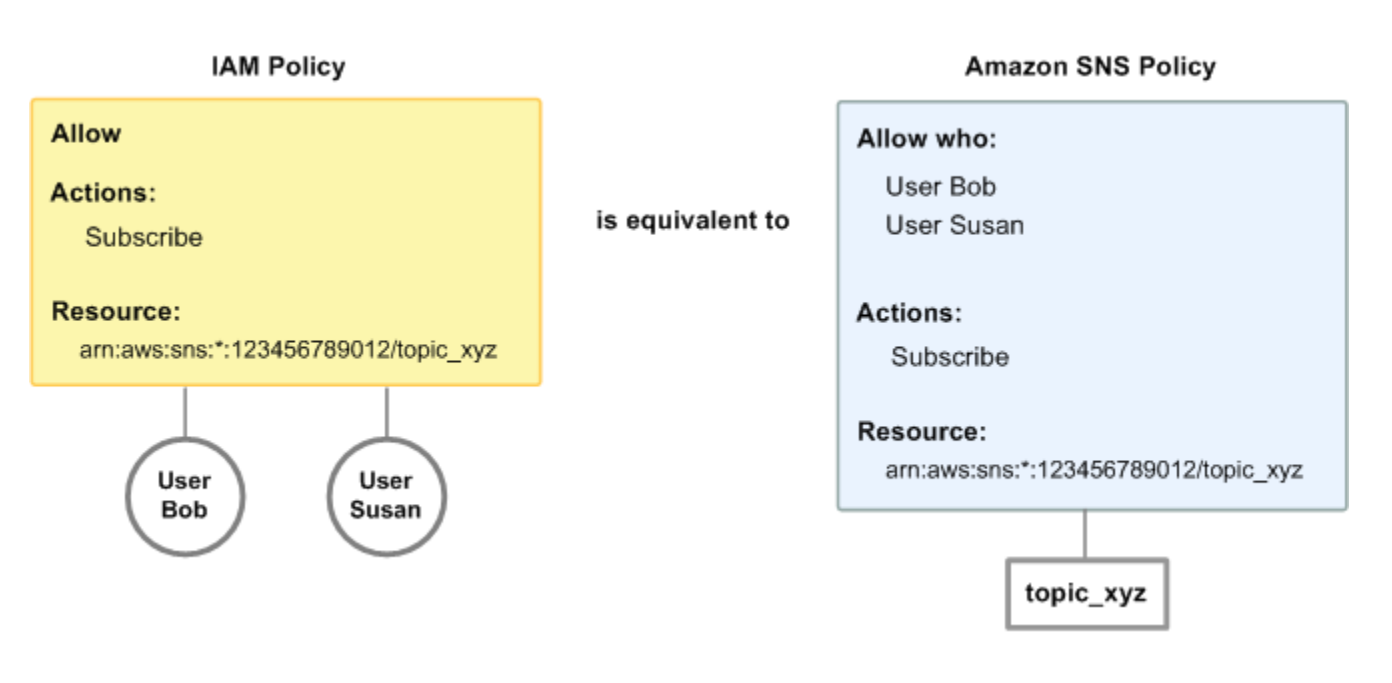

**a** Note

上述示例显示了不带任何条件的简单策略。您可以在上述任一策略中指定特定条件,并获得同 样的结果。

AWS IAM 和 Amazon SNS 策略之间有一项差别:通过 Amazon SNS 策略系统,您将能够向其他 AWS 账户 授予权限,而 IAM 策略却不可以。

将由您自己决定如何是否上述两种系统管理您的权限,您可以根据自身需求做出决定。以下示例展示这 两种策略系统是如何共同运行的。

Example 1

在本示例中,IAM 策略和 Amazon SNS 策略均会应用于 Bob。IAM 策略向他授予对任何 AWS 账户 账 户主题进行 Subscribe 操作的权限,而 Amazon SNS 策略则向其授予仅对特定主题 (topic\_xyz) 进行 Publish 操作的权限。下图阐明了这一概念。

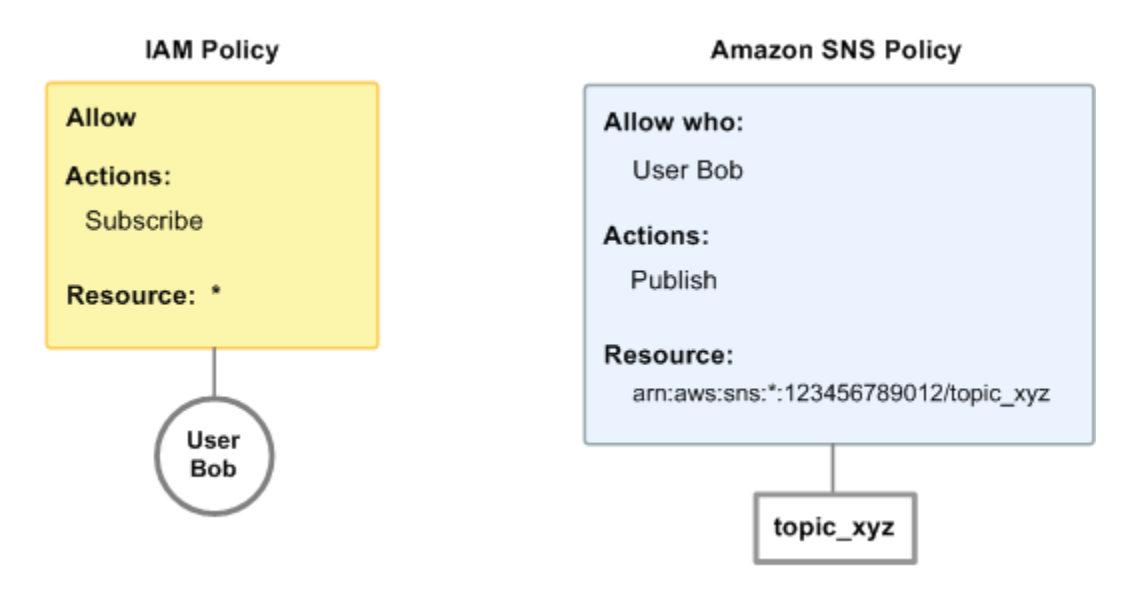

如果 Bob 要发送对 AWS 账户中任何主题的订阅请求,那么 IAM 策略将允许此操作。如果 Bob 要发送 向 topic\_xyz 发布消息的请求,那么 Amazon SNS 策略将允许此操作。

Example 2

在本示例中,我们基于示例 1(其中,Bob 拥有两个适用于他的策略)来进行描述。让我们看看 Bob 无法向 topic\_xyz 发布消息的情况,因此您要将其发布主题的功能全部删除。完成上述操作最简单的方 法就是在所有主题中添加拒绝他访问 Publish 操作的 IAM 策略。第三项策略将覆盖 Amazon SNS 策 略,该策略最初为其授予向 topic\_xyz 发布的权限,覆盖的原因是显式拒绝始终覆盖允许策略(有关策 略评估逻辑的更多信息,请参阅 [评估逻辑](#page-994-0))。下图阐明了这一概念。

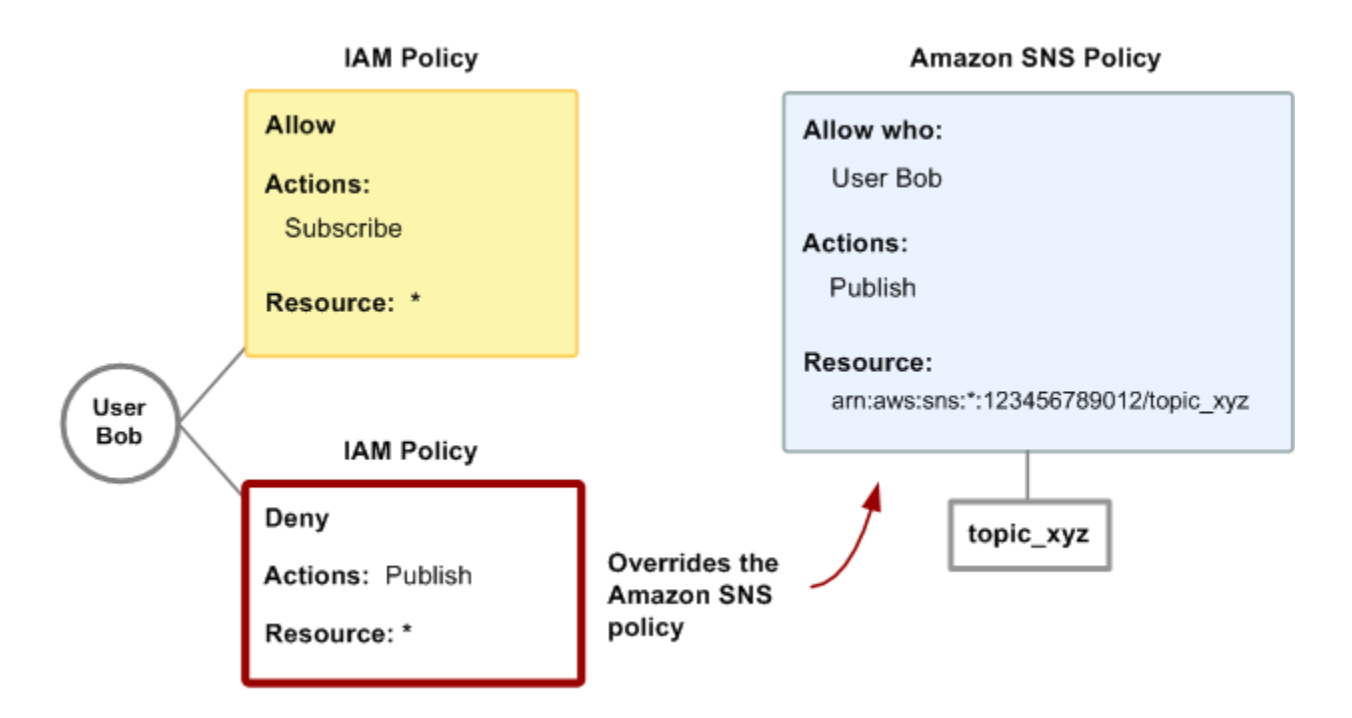

有关涉及 Amazon SNS 操作和资源的策略示例,请参阅 [Amazon SNS 的策略示例](#page-1020-0)。有关编写 Amazon SNS 策略的更多信息,请参阅 [Amazon SNS 的技术文档。](https://aws.amazon.com/documentation/sns/)

<span id="page-1018-0"></span>Amazon SNS 资源 ARN 格式

对于 Amazon SNS,主题是您可以在策略中指定的唯一资源类型。以下是主题的 Amazon Resource Name (ARN) 格式。

arn:aws:sns:*region*:*account\_ID*:*topic\_name*

有关 ARN 的更多信息,请前往 IAM 用户指南中的 [ARN。](https://docs.aws.amazon.com/IAM/latest/UserGuide/Using_Identifiers.html#Identifiers_ARNs)

Example

以下是在 us-east-2 地区命名的 MyTopic 主题的 ARN,属于 123456789012。AWS 账户

arn:aws:sns:us-east-2:123456789012:MyTopic

#### Example

如果您 MyTopic 在 Amazon SNS 支持的每个不同区域中都有一个名为的主题,则可以使用以下 ARN 来指定主题。

arn:aws:sns:\*:123456789012:MyTopic

您可以在主题名称中使用 \* 和 ? 通配符。例如,以下可以参考由 Bob 创建、前缀为 bob\_ 的所有主 题。

arn:aws:sns:\*:123456789012:bob\_\*

<span id="page-1019-0"></span>为方便起见,您创建主题时,Amazon SNS 将在响应中返回主题 ARN。

## Amazon SNS API 操作

在 IAM 策略中,您可以指定任何由 Amazon SNS 提供的操作。但是,ConfirmSubscription 和 Unsubscribe 操作无需验证,这表示即使您在策略中指定了上述操作,IAM 也不会限制用户访问这些 操作。

您在策略中指定的所有操作必须加上小写的字符串 sns: 为前缀。例如,您可以使用 sns:\* 指定所有 Amazon SNS 操作。欲了解操作列表,请前往 [Amazon Simple Notification Service API 参考。](https://docs.aws.amazon.com/sns/latest/api/)

#### <span id="page-1019-1"></span>Amazon SNS 策略密钥

Amazon SNS 实现以下 AWS 范围的策略密钥,以及一些服务专用密钥。

有关每个 AWS 服务 支持的条件键的列表,请参阅《IAM 用户指南》中的 [AWS 服务 的操作、资源和](https://docs.aws.amazon.com/IAM/latest/UserGuide/reference_policies_actions-resources-contextkeys.html) [条件键](https://docs.aws.amazon.com/IAM/latest/UserGuide/reference_policies_actions-resources-contextkeys.html)。有关可在多个 AWS 服务 中使用的条件键的列表,请参阅《IAM 用户指南》中的 [AWS 全局条](https://docs.aws.amazon.com/IAM/latest/UserGuide/reference_policies_condition-keys.html) [件上下文键](https://docs.aws.amazon.com/IAM/latest/UserGuide/reference_policies_condition-keys.html)。

Amazon SNS 使用下列服务特定密钥。使用策略中限制访问 Subscribe 请求的这些密钥。

- sns:endpoint—来自 Subscribe 请求或之前已确认的订阅的 URL、电子邮件地址或 ARN。通过字符串条件(请参阅 [Amazon SNS 的策略示例\)](#page-1020-0)限制访问特定终端节点(例如 \*@yourcompany.com)。
- sns:protocol—来自 Subscribe 请求或之前已确认的订阅的 protocol 值。与字符串条件一起使用 (请参阅 [Amazon SNS 的策略示例\)](#page-1020-0),以限制向特定传输协议发布消息(例如,https)。

#### <span id="page-1020-0"></span>Amazon SNS 的策略示例

本节演示几个控制用户访问 Amazon SNS 的单一策略。

**a** Note

未来,根据策略陈述的目标,Amazon SNS 可能会添加在逻辑上包含以下策略之一的新操作。

Example 1:允许群组创建和管理主题

在本示例中,我们创建授权访问 CreateTopic、ListTopics、SetTopicAttributes 和 DeleteTopic 的策略。

```
{ 
   "Statement": [{ 
     "Effect": "Allow", 
     "Action": ["sns:CreateTopic", "sns:ListTopics", "sns:SetTopicAttributes", 
  "sns:DeleteTopic"], 
     "Resource": "*" 
   }]
}
```
Example 2:允许 IT 群组向特定主题发布消息

在本示例中,我们为 IT 创建群组,并将授权访问 Publ.ish 的策略分配至相关特定主题上。

```
{ 
   "Statement": [{ 
     "Effect": "Allow", 
     "Action": "sns:Publish", 
     "Resource": "arn:aws:sns:*:123456789012:MyTopic" 
   }]
}
```
Example 3: 向 AWS 账户 中的用户赋予订阅主题的能力

在示例中,我们创建授予访问 Subscribe 操作的权限的策略,以及针对 sns : Protoco $1$  和 sns:Endpoint 策略密钥的字符串匹配条件。

```
 "Statement": [{
```
{

```
 "Effect": "Allow", 
      "Action": ["sns:Subscribe"], 
      "Resource": "*", 
      "Condition": { 
        "StringLike": { 
          "SNS:Endpoint": "*@example.com" 
        }, 
        "StringEquals": { 
          "sns:Protocol": "email" 
        } 
     } 
   }]
}
```
Example 4:允许合作伙伴向特定主题发布消息

您可以利用 Amazon SNS 策略或 IAM 策略允许一位合作伙伴发布到特定主题。如果合作伙伴拥有 AWS 账户,这样会比使用 Amazon SNS 策略简单。但是,合作伙伴公司的任何拥有 AWS 安全凭证的 人也可以向主题发布消息。本示例假设您想要对特定人员进行访问限制(或应用程序限制)。要实现上 述目的,您需要像对待您公司内的用户一样对待合作伙伴,并使用 IAM 策略而非 Amazon SNS 策略。

在此示例中,我们创建了一个名 WidgetCo 为代表合作伙伴公司的群组;我们为合作伙伴公司中需要访 问权限的特定人员(或应用程序)创建一个用户;然后将该用户放入该群组。

然后,我们附加一个策略,授予该群组对名为的特定主题的Publish访问权限WidgetPartnerTopic。

我们还想阻止该 WidgetCo 小组对主题进行任何其他操作,因此我们添加了一份声明,拒绝允许除以外 的任何主题以外Publish的任何其他主题进行任何 Amazon SNS 操作。 WidgetPartnerTopic只有在系 统中的其他地方存在广泛策略(该策略向用户授予广泛访问 Amazon SNS 的权限)时,才需要执行此 操作。

```
{ 
   "Statement": [{ 
        "Effect": "Allow", 
        "Action": "sns:Publish", 
       "Resource": "arn:aws:sns:*:123456789012:WidgetPartnerTopic" 
     }, 
     { 
        "Effect": "Deny", 
        "NotAction": "sns:Publish", 
        "NotResource": "arn:aws:sns:*:123456789012:WidgetPartnerTopic" 
     } 
  \mathbf{I}
```
}

# 将临时安全凭证用于 Amazon SNS

除了创建有其自己的安全凭证的 IAM 用户之外,IAM 还可以让您给任何用户授予临时安全凭证,从而 使此用户可以访问您的 AWS 服务和资源。您可以管理有 AWS 账户 的用户;这些用户是 IAM 用户。 您还可以对您系统中没有 AWS 账户 账户的用户进行管理;这些用户被称为联合身份用户。此外,"用 户"还可以是您创建的能访问您的 AWS 资源的应用程序。

您还可以使用这些临时安全证书向 Amazon SNS 发出请求。API 库会使用这些凭证计算必要的签名 值,以便对您的请求进行身份验证。如果您使用过期的凭证发送请求,Amazon SNS 会拒绝请求。

有关 IAM 对临时安全凭证的支持的更多信息,请参阅使用 IAM 中的[授予对您的 AWS 资源的临时访](https://docs.aws.amazon.com/IAM/latest/UserGuide/TokenBasedAuth.html) [问](https://docs.aws.amazon.com/IAM/latest/UserGuide/TokenBasedAuth.html)。

Example 使用临时安全凭证验证 Amazon SNS 请求

以下示例展示了如何获取临时安全证书来验证 Amazon SNS 请求。

http://sns.us-east-2.amazonaws.com/ ?Name=My-Topic &Action=CreateTopic &Signature=gfzIF53exFVdpSNb8AiwN3Lv%2FNYXh6S%2Br3yySK70oX4%3D &SignatureVersion=2 &SignatureMethod=HmacSHA256 &Timestamp=2010-03-31T12%3A00%3A00.000Z &SecurityToken=*SecurityTokenValue* &AWSAccessKeyId=*Access Key ID provided by AWS Security Token Service*

# Amazon SNS API 权限:操作和资源参考

以下列表提供了特定于访问控制的 Amazon SNS 实施的信息:

- 每个策略都必须仅覆盖单一主题(在编写一个策略时,请勿包括覆盖不同主题的语句)
- 每个策略必须有一个独立的策略Id
- 策略中的每个语句必须是一个独立的语句sid

#### 策略配额

以下表格列举了策略语句的最大配额。

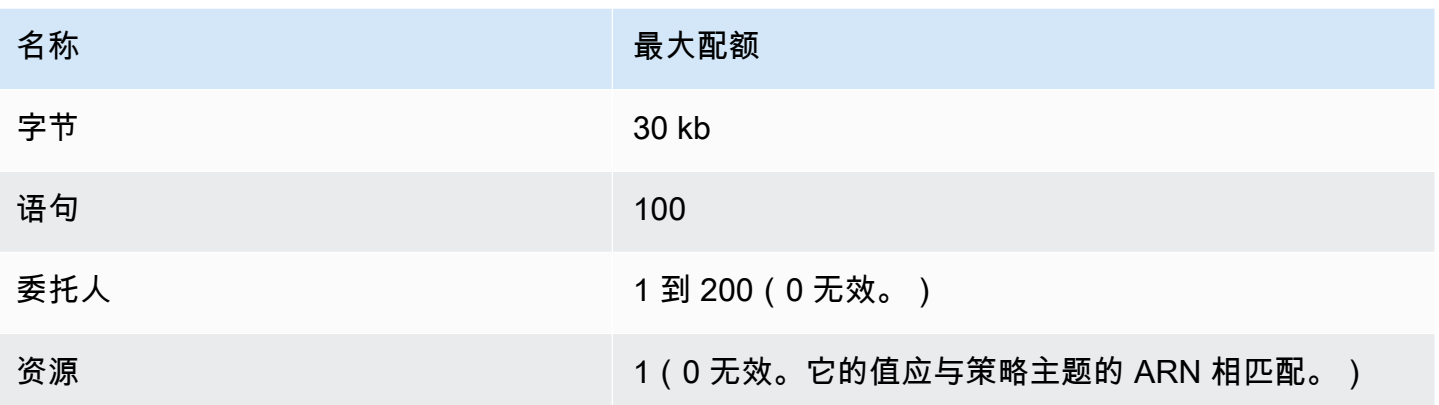

# 有效的 Amazon SNS 策略操作

Amazon SNS 支持以下表格所示的操作。

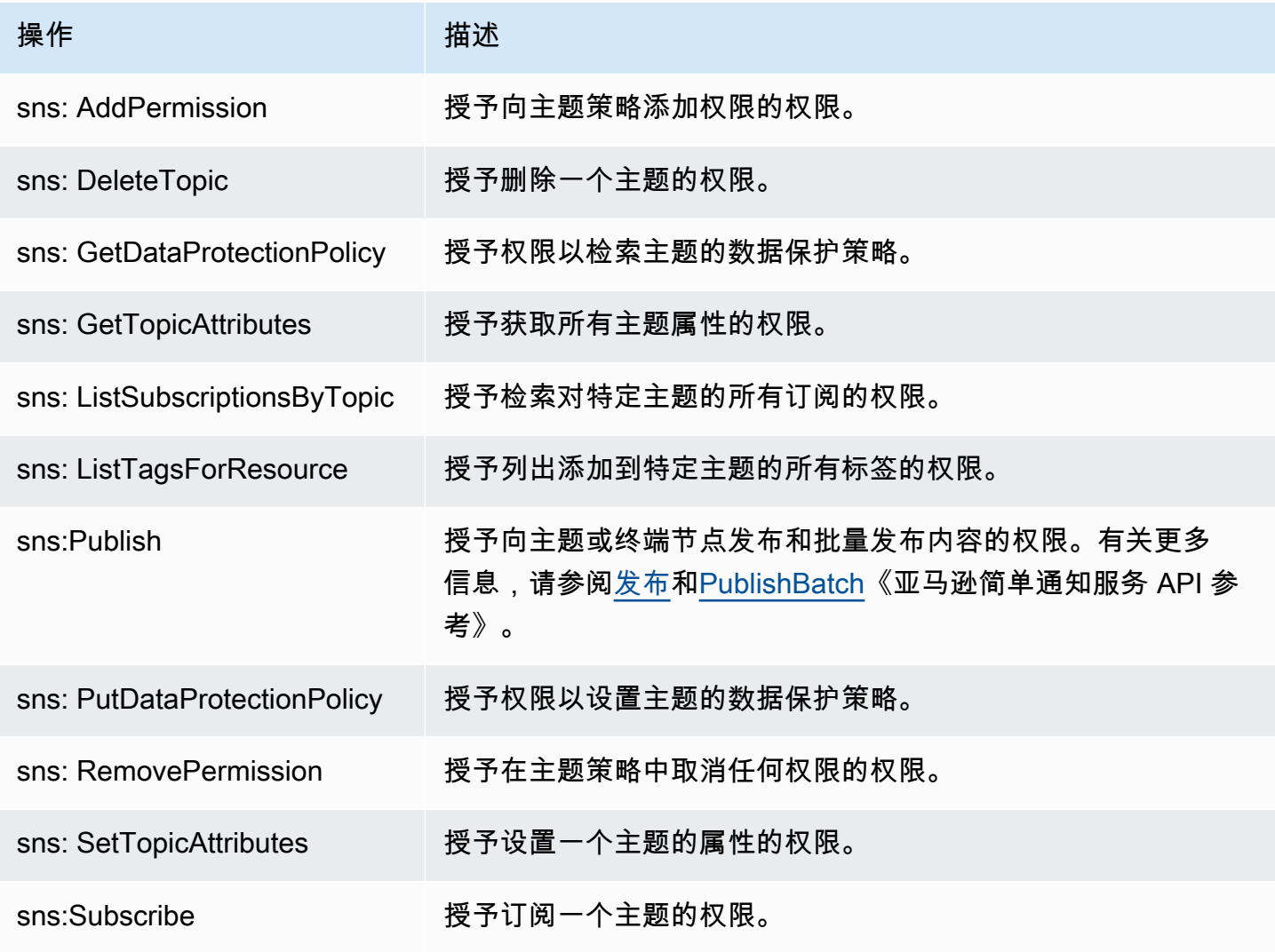

## 特定于服务的密钥

Amazon SNS 使用下列服务特定密钥。您可以在限制访问 Subscribe 请求的策略中使用它们。

- sns:endpoint—来自 Subscribe 请求或之前已确认的订阅的 URL、电子邮件地址或 ARN。与字 符串条件一起使用(请参阅 [Amazon SNS 的策略示例\)](#page-1020-0),以限制对某个特定终端节点的访问(例 如,\*@example.com)。
- sns:protocol—来自 Subscribe 请求或之前已确认的订阅的 protocol 值。与字符串条件一起使用 (请参阅 [Amazon SNS 的策略示例\)](#page-1020-0),以限制向特定传输协议发布消息(例如,https)。

**A** Important

当您通过 sns:Endpoint 使用一个策略控制访问时,注意 DNS 问题可能将来会影响终端节点的 域名解析。

Amazon Simple Notification Service 身份和访问故障排查

您可以使用以下信息,帮助诊断和修复在使用 Amazon SNS 和 IAM 时可能遇到的常见问题。

#### 主题

- [我无权在 Amazon SNS 中执行操作](#page-1024-0)
- [我无权执行 iam:PassRole](#page-1025-0)
- [我希望允许我的 AWS 账户以外的人访问我的 Amazon SNS 资源](#page-1025-1)

<span id="page-1024-0"></span>我无权在 Amazon SNS 中执行操作

如果您收到一个错误,指明您无权执行某个操作,则必须更新策略以允许您执行该操作。

当 mateojackson 用户尝试使用控制台查看有关虚构 *my-example-widget* 资源的详细信息,但不 拥有虚构 sns:*GetWidget* 权限时,会发生以下示例错误。

User: arn:aws:iam::123456789012:user/mateojackson is not authorized to perform: sns:*GetWidget* on resource: *my-example-widget*

在此情况下,Mateo 的策略必须更新以允许其使用 sns:*GetWidget* 操作访问 *my-example-widget* 资源。

如果需要帮助,请联系AWS管理员。您的管理员是提供登录凭证的人。

<span id="page-1025-0"></span>我无权执行 iam:PassRole

如果您收到一个错误,指明您无权执行 iam:PassRole 操作,则必须更新策略以允许您将角色传递给 Amazon SNS。

有些 AWS 服务 允许将现有角色传递到该服务,而不是创建新服务角色或服务相关角色。为此,您必 须具有将角色传递到服务的权限。

当名为 marymajor 的 IAM 用户尝试使用控制台在 Amazon SNS 中执行操作时,会发生以下示例错 误。但是,服务必须具有服务角色所授予的权限才可执行此操作。Mary 不具有将角色传递到服务的权 限。

User: arn:aws:iam::123456789012:user/marymajor is not authorized to perform: iam:PassRole

在这种情况下,必须更新 Mary 的策略以允许她执行 iam:PassRole 操作。

如果需要帮助,请联系AWS管理员。您的管理员是提供登录凭证的人。

<span id="page-1025-1"></span>我希望允许我的 AWS 账户以外的人访问我的 Amazon SNS 资源

您可以创建一个角色,以便其他账户中的用户或您组织外的人员可以使用该角色来访问您的资源。可以 指定谁值得信赖,可以代入角色。对于支持基于资源的策略或访问控制列表 (ACL) 的服务,可以使用 这些策略向人员授予对资源的访问权。

要了解更多信息,请参阅以下内容:

- 要了解 Amazon SNS 是否支持这些功能,请参阅[Amazon Simple Notification Service 如何与 IAM 结](#page-1006-0) [合使用](#page-1006-0)。
- 要了解如何为您拥有的 AWS 账户 中的资源提供访问权限,请参阅 IAM 用户指南 中的[为您拥有的另](https://docs.aws.amazon.com/IAM/latest/UserGuide/id_roles_common-scenarios_aws-accounts.html) [一个 AWS 账户 中的 IAM 用户提供访问权限](https://docs.aws.amazon.com/IAM/latest/UserGuide/id_roles_common-scenarios_aws-accounts.html)。
- 要了解如何为第三方 AWS 账户提供您资源的访问权限,请参阅《IAM 用户指南》中的[为第三方拥有](https://docs.aws.amazon.com/IAM/latest/UserGuide/id_roles_common-scenarios_third-party.html) [的 AWS 账户提供访问权限。](https://docs.aws.amazon.com/IAM/latest/UserGuide/id_roles_common-scenarios_third-party.html)
- 要了解如何通过身份联合验证提供访问权限,请参阅《IAM 用户指南》中的[为经过外部身份验证的](https://docs.aws.amazon.com/IAM/latest/UserGuide/id_roles_common-scenarios_federated-users.html) [用户\(身份联合验证\)提供访问权限](https://docs.aws.amazon.com/IAM/latest/UserGuide/id_roles_common-scenarios_federated-users.html)。
- 要了解使用角色和基于资源的策略进行跨账户访问之间的差别,请参阅《IAM 用户指南》中的 [IAM](https://docs.aws.amazon.com/IAM/latest/UserGuide/id_roles_compare-resource-policies.html) [角色与基于资源的策略有何不同](https://docs.aws.amazon.com/IAM/latest/UserGuide/id_roles_compare-resource-policies.html)。

# Amazon SNS 中的日志记录和监控

此部分提供有关对 Amazon SNS 主题进行日志记录和监控的信息。

## 主题

- [使用 CloudTrail 记录 Amazon SNS API 调用](#page-1026-0)
- [使用 CloudWatch 监控 Amazon SNS](#page-1034-0)

# <span id="page-1026-0"></span>使用 CloudTrail 记录 Amazon SNS API 调用

Amazon SNS 与 AWS CloudTrail 集成,后者是在 Amazon SNS 中提供用户、角色或 AWS 服务所 采取操作的记录的服务。CloudTrail 将 Amazon SNS 的 API 调用作为事件捕获。这些捕获包括来自 Amazon SNS 控制台的调用和对 Amazon SNS API 操作的代码调用。如果您创建跟踪,则可以使 CloudTrail 事件持续传送到 Amazon S3 存储桶(包括 Amazon SNS 的事件)。如果您不配置跟踪, 则仍可在 CloudTrail 控制台中的 Event history(事件历史记录) 中查看最新事件。使用 CloudTrail 收 集的信息,您可以确定向 Amazon SNS 发出了什么请求、发出请求的 IP 地址、何人发出的请求、请 求的发出时间以及其他详细信息。

要了解有关 CloudTrail 的更多信息(包括如何对其进行配置和启用),请参阅 [AWS CloudTrail 用户指](https://docs.aws.amazon.com/awscloudtrail/latest/userguide/) [南](https://docs.aws.amazon.com/awscloudtrail/latest/userguide/)。

CloudTrail 中的 Amazon SNS 信息

在您创建 AWS 账户 时,将在该账户上启用 CloudTrail。当 Amazon SNS 中发生受支持的事件活动 时,该活动将记录在 CloudTrail 事件中,并与其他 AWS 服务事件一同保存在 Event history(事件历史 记录)中。您可以在 AWS 账户中查看、搜索和下载最新事件。有关更多信息,请参阅[使用 CloudTrail](https://docs.aws.amazon.com/awscloudtrail/latest/userguide/view-cloudtrail-events.html)  [事件历史记录查看事件](https://docs.aws.amazon.com/awscloudtrail/latest/userguide/view-cloudtrail-events.html)。

要持续记录 AWS 账户 中的事件(包括 Amazon SNS 的事件),请创建跟踪记录。通过跟踪记 录,CloudTrail 可将日志文件传送至 Simple Storage Service(Amazon S3)存储桶。预设情况下,在 控制台中创建跟踪时,此跟踪应用于所有 AWS 区域。此跟踪记录在 AWS 分区中记录所有区域中的事 件,并将日志文件传送至您指定的 Simple Storage Service(Amazon S3)桶。此外,您可以配置其他 AWS 服务,进一步分析在 CloudTrail 日志中收集的事件数据并采取行动。有关更多信息,请参阅下列 内容:

- [创建跟踪概览](https://docs.aws.amazon.com/awscloudtrail/latest/userguide/cloudtrail-create-and-update-a-trail.html)
- [CloudTrail 支持的服务和集成](https://docs.aws.amazon.com/awscloudtrail/latest/userguide/cloudtrail-aws-service-specific-topics.html#cloudtrail-aws-service-specific-topics-integrations)
- [为 CloudTrail 配置 Amazon SNS 通知](https://docs.aws.amazon.com/awscloudtrail/latest/userguide/getting_notifications_top_level.html)
- [从多个区域接收 CloudTrail 日志文件](https://docs.aws.amazon.com/awscloudtrail/latest/userguide/receive-cloudtrail-log-files-from-multiple-regions.html)[和从多个账户接收 CloudTrail 日志文件](https://docs.aws.amazon.com/awscloudtrail/latest/userguide/cloudtrail-receive-logs-from-multiple-accounts.html)

## CloudTrail 中的控制面板事件

Amazon SNS 支持将以下操作记录为 CloudTrail 日志文件中的事件:

- [AddPermission](https://docs.aws.amazon.com/sns/latest/api/API_AddPermission.html)
- [CheckIfPhoneNumberIsOptedOut](https://docs.aws.amazon.com/sns/latest/api/API_CheckIfPhoneNumberIsOptedOut.html)
- [ConfirmSubscription](https://docs.aws.amazon.com/sns/latest/api/API_ConfirmSubscription.html)
- [CreatePlatformApplication](https://docs.aws.amazon.com/sns/latest/api/API_CreatePlatformApplication.html)
- [CreatePlatformEndpoint](https://docs.aws.amazon.com/sns/latest/api/API_CreatePlatformEndpoint.html)
- [CreateSMSSandboxPhoneNumber](https://docs.aws.amazon.com/sns/latest/api/API_CreateSMSSandboxPhoneNumber.html)
- [CreateTopic](https://docs.aws.amazon.com/sns/latest/api/API_CreateTopic.html)
- [DeleteEndpoint](https://docs.aws.amazon.com/sns/latest/api/API_DeleteEndpoint.html)
- [DeletePlatformApplication](https://docs.aws.amazon.com/sns/latest/api/API_DeletePlatformApplication.html)
- [DeleteSMSSandboxPhoneNumber](https://docs.aws.amazon.com/sns/latest/api/API_DeleteSMSSandboxPhoneNumber.html)
- [DeleteTopic](https://docs.aws.amazon.com/sns/latest/api/API_DeleteTopic.html)
- [GetDataProtectionPolicy](https://docs.aws.amazon.com/sns/latest/api/API_GetDataProtectionPolicy.html)
- [GetEndpointAttributes](https://docs.aws.amazon.com/sns/latest/api/API_GetEndpointAttributes.html)
- [GetPlatformApplicationAttributes](https://docs.aws.amazon.com/sns/latest/api/API_GetPlatformApplicationAttributes.html)
- **[GetSMSAttributes](https://docs.aws.amazon.com/sns/latest/api/API_GetSMSAttributes.html)**
- [GetSMSSandboxAccountStatus](https://docs.aws.amazon.com/sns/latest/api/API_GetSMSSandboxAccountStatus.html)
- [GetSubscriptionAttributes](https://docs.aws.amazon.com/sns/latest/api/API_GetSubscriptionAttributes.html)
- [GetTopicAttributes](https://docs.aws.amazon.com/sns/latest/api/API_GetTopicAttributes.html)
- [ListEndpointsByPlatformApplication](https://docs.aws.amazon.com/sns/latest/api/API_ListEndpointsByPlatformApplication.html)
- [ListOriginationNumbers](https://docs.aws.amazon.com/sns/latest/api/API_ListOriginationNumbers.html)
- [ListPhoneNumbersOptedOut](https://docs.aws.amazon.com/sns/latest/api/API_ListPhoneNumbersOptedOut.html)
- [ListPlatformApplications](https://docs.aws.amazon.com/sns/latest/api/API_ListPlatformApplications.html)
- [ListSMSSandboxPhoneNumbers](https://docs.aws.amazon.com/sns/latest/api/API_ListSMSSandboxPhoneNumbers.html)
- [ListSubscriptions](https://docs.aws.amazon.com/sns/latest/api/API_ListSubscriptions.html)
- [ListSubscriptionsByTopic](https://docs.aws.amazon.com/sns/latest/api/API_ListSubscriptionsByTopic.html)
- [ListTagsForResource](https://docs.aws.amazon.com/sns/latest/api/API_ListTagsForResource.html)
- [ListTopics](https://docs.aws.amazon.com/sns/latest/api/API_ListTopics.html)
- [OptInPhoneNumber](https://docs.aws.amazon.com/sns/latest/api/API_OptInPhoneNumber.html)
- [PutDataProtectionPolicy](https://docs.aws.amazon.com/sns/latest/api/API_PutDataProtectionPolicy.html)
- [RemovePermission](https://docs.aws.amazon.com/sns/latest/api/API_RemovePermission.html)
- [SetEndpointAttributes](https://docs.aws.amazon.com/sns/latest/api/API_SetEndpointAttributes.html)
- [SetPlatformApplicationAttributes](https://docs.aws.amazon.com/sns/latest/api/API_SetPlatformApplicationAttributes.html)
- [SetSMSAttributes](https://docs.aws.amazon.com/sns/latest/api/API_SetSMSAttributes.html)
- [SetSubscriptionAttributes](https://docs.aws.amazon.com/sns/latest/api/API_SetSubscriptionAttributes.html)
- [SetTopicAttributes](https://docs.aws.amazon.com/sns/latest/api/API_SetTopicAttributes.html)
- [Subscribe](https://docs.aws.amazon.com/sns/latest/api/API_Subscribe.html)
- [TagResource](https://docs.aws.amazon.com/sns/latest/api/API_TagResource.html)
- [Unsubscribe](https://docs.aws.amazon.com/sns/latest/api/API_Unsubscribe.html)
- [UntagResource](https://docs.aws.amazon.com/sns/latest/api/API_UntagResource.html)
- [VerifySMSSandboxPhoneNumber](https://docs.aws.amazon.com/sns/latest/api/API_VerifySMSSandboxPhoneNumber.html)
	- **a** Note

如果在您未登录到 Amazon Web Services(未经身份验证模式)的情况下调用 [ConfirmSubscription](https://docs.aws.amazon.com/sns/latest/api/API_ConfirmSubscription.html) 或 [Unsubscribe](https://docs.aws.amazon.com/sns/latest/api/API_Unsubscribe.html) 操作,则不会在 CloudTrail 中记录这些操作。例如, 当您选择电子邮件通知中提供的链接确认对某一主题的待确认订阅时,会在未验证模式下调 用 ConfirmSubscription 操作。在本例中,ConfirmSubscription 操作不会记录到 CloudTrail 中。

每个事件或日志条目都包含有关生成请求的人员信息。身份信息可帮助您确定以下内容:

- 请求是使用根用户凭证还是 AWS Identity and Access Management(IAM) 用户凭证发出的。
- 请求是使用角色还是联合身份用户的临时安全凭证发出的。
- 请求是否由其它 AWS 服务发出。

有关更多信息,请参阅 [CloudTrail userIdentity 元素。](https://docs.aws.amazon.com/awscloudtrail/latest/userguide/cloudtrail-event-reference-user-identity.html)

## CloudTrail 中的数据面板事件

要在 CloudTrail 文件中启用以下 API 操作的日志记录,需要在 CloudTrail 中启用数据层面 API 活动的 日志记录。有关更多信息,请参阅《AWS CloudTrail 用户指南》中的[记录数据事件。](https://docs.aws.amazon.com/awscloudtrail/latest/userguide/logging-data-events-with-cloudtrail.html)

还可以按资源类型筛选数据面板事件,以精确控制要在 CloudTrail 中选择性记录和支付费用的 Amazon SNS API 调用。例如,通过指定 AWS::SNS::Topic 为资源类型,您可以记录对主题的 Publish 和 PublishBatch API 操作的调用。同样,通过指定 AWS::SNS::PlatformEndpoint 为资源类型,您可以记录对平台端点的发布 API 操作的调用。有关更多信息,请参阅《AWS CloudTrail API 参考》中的 [AdvancedEventSelector](https://docs.aws.amazon.com/awscloudtrail/latest/APIReference/API_AdvancedEventSelector.html)。

**a** Note

CloudTrail 不会记录 Amazon SNS 资源类型 AWS::SNS::PhoneNumber。

#### Amazon SNS 数据面板 API

- [Publish](https://docs.aws.amazon.com/sns/latest/api/API_Publish.html)
- [PublishBatch](https://docs.aws.amazon.com/sns/latest/api/API_PublishBatch.html)

示例:Amazon SNS 日志文件条目

跟踪是一种配置,可用于将事件作为日志文件传送到您指定的 Amazon S3 桶。CloudTrail 日志文件包 含一个或多个日志条目。一个事件表示来自任何源的一个请求,包括有关所请求的操作、操作的日期和 时间、请求参数等方面的信息。CloudTrail 日志文件不是公用 API 调用的有序堆栈跟踪,因此它们不会 按任何特定顺序显示。

下面的示例显示了一个 CloudTrail 日志条目,该条目说明了 ListTopics、CreateTopic 和 DeleteTopic 操作。

```
{ 
   "Records": [ 
     { 
       "eventVersion": "1.02", 
        "userIdentity": { 
         "type":"IAMUser", 
         "userName":"Bob" 
         "principalId": "EX_PRINCIPAL_ID", 
          "arn": "arn:aws:iam::123456789012:user/Bob",
```

```
 "accountId": "123456789012", 
     "accessKeyId": "AKIAIOSFODNN7EXAMPLE" 
   }, 
   "eventTime": "2014-09-30T00:00:00Z", 
   "eventSource": "sns.amazonaws.com", 
   "eventName": "ListTopics", 
   "awsRegion": "us-west-2", 
   "sourceIPAddress": "127.0.0.1", 
   "userAgent": "aws-sdk-java/unknown-version", 
   "requestParameters": { 
     "nextToken": "ABCDEF1234567890EXAMPLE==" 
   }, 
   "responseElements": null, 
   "requestID": "example1-b9bb-50fa-abdb-80f274981d60", 
   "eventID": "example0-09a3-47d6-a810-c5f9fd2534fe", 
   "eventType": "AwsApiCall", 
   "recipientAccountId": "123456789012" 
 }, 
 { 
   "eventVersion": "1.02", 
   "userIdentity": { 
    "type":"IAMUser", 
    "userName":"Bob" 
    "principalId": "EX_PRINCIPAL_ID", 
     "arn": "arn:aws:iam::123456789012:user/Bob", 
     "accountId": "123456789012", 
     "accessKeyId": "AKIAIOSFODNN7EXAMPLE" 
   }, 
   "eventTime": "2014-09-30T00:00:00Z", 
   "eventSource": "sns.amazonaws.com", 
   "eventName": "CreateTopic", 
   "awsRegion": "us-west-2", 
   "sourceIPAddress": "127.0.0.1", 
   "userAgent": "aws-sdk-java/unknown-version", 
   "requestParameters": { 
     "name": "hello" 
   }, 
   "responseElements": { 
     "topicArn": "arn:aws:sns:us-west-2:123456789012:hello-topic" 
   }, 
   "requestID": "example7-5cd3-5323-8a00-f1889011fee9", 
   "eventID": "examplec-4f2f-4625-8378-130ac89660b1", 
   "eventType": "AwsApiCall", 
   "recipientAccountId": "123456789012"
```

```
 }, 
     { 
       "eventVersion": "1.02", 
       "userIdentity": { 
        "type":"IAMUser", 
        "userName":"Bob" 
        "principalId": "EX_PRINCIPAL_ID", 
         "arn": "arn:aws:iam::123456789012:user/Bob", 
         "accountId": "123456789012", 
         "accessKeyId": "AKIAIOSFODNN7EXAMPLE" 
       }, 
       "eventTime": "2014-09-30T00:00:00Z", 
       "eventSource": "sns.amazonaws.com", 
       "eventName": "DeleteTopic", 
       "awsRegion": "us-west-2", 
       "sourceIPAddress": "127.0.0.1", 
       "userAgent": "aws-sdk-java/unknown-version", 
       "requestParameters": { 
         "topicArn": "arn:aws:sns:us-west-2:123456789012:hello-topic" 
       }, 
       "responseElements": null, 
       "requestID": "example5-4faa-51d5-aab2-803a8294388d", 
       "eventID": "example8-6443-4b4d-abfd-1b867280d964", 
       "eventType": "AwsApiCall", 
       "recipientAccountId": "123456789012" 
     }, 
   ]
}
```
以下示例显示说明 Publish 和 PublishBatch 操作的 CloudTrail 日志条目。

## 发布

```
\{ "eventVersion": "1.09", 
  "userIdentity": { 
   "type": "AssumedRole", 
   "principalId": "EX_PRINCIPAL_ID", 
   "arn": "arn:aws:iam::123456789012:user/Bob", 
   "accountId": "123456789012", 
   "accessKeyId": "AKIAIOSFODNN7EXAMPLE", 
   "sessionContext": { 
    "sessionIssuer": { 
     "type": "Role",
```

```
 "principalId": "AKIAIOSFODNN7EXAMPLE", 
     "arn": "arn:aws:iam::123456789012:role/Admin", 
     "accountId": "123456789012", 
     "userName": "ExampleUser" 
    }, 
    "attributes": { 
     "creationDate": "2023-08-21T16:44:05Z", 
     "mfaAuthenticated": "false" 
    } 
   } 
  }, 
  "eventTime": "2023-08-21T16:48:37Z", 
  "eventSource": "sns.amazonaws.com", 
  "eventName": "Publish", 
  "awsRegion": "us-east-1", 
  "sourceIPAddress": "192.0.2.0", 
  "userAgent": "aws-cli/1.29.16 md/Botocore#1.31.16 ua/2.0 os/
linux#5.4.250-173.369.amzn2int.x86_64 md/arch#x86_64 lang/python#3.8.17 md/
pyimpl#CPython cfg/retry-mode#legacy botocore/1.31.16", 
  "requestParameters": { 
   "topicArn": "arn:aws:sns:us-east-1:123456789012:ExampleSNSTopic", 
   "message": "HIDDEN_DUE_TO_SECURITY_REASONS", 
   "subject": "HIDDEN_DUE_TO_SECURITY_REASONS", 
   "messageStructure": "json", 
   "messageAttributes": "HIDDEN_DUE_TO_SECURITY_REASONS" 
  }, 
  "responseElements": { 
   "messageId": "0787cd1e-d92b-521c-a8b4-90434e8ef840" 
  }, 
  "requestID": "0a8ab208-11bf-5e01-bd2d-ef55861b545d", 
  "eventID": "bb3496d4-5252-4660-9c28-3c6aebdb21c0", 
  "readOnly": false, 
  "resources": [{ 
   "accountId": "123456789012", 
   "type": "AWS::SNS::Topic", 
   "ARN": "arn:aws:sns:us-east-1:123456789012:ExampleSNSTopic" 
  }], 
  "eventType": "AwsApiCall", 
  "managementEvent": false, 
  "recipientAccountId": "123456789012", 
  "eventCategory": "Data", 
  "tlsDetails": { 
   "tlsVersion": "TLSv1.2", 
   "cipherSuite": "ECDHE-RSA-AES128-GCM-SHA256",
```

```
 "clientProvidedHostHeader": "sns.us-east-1.amazonaws.com" 
 }
}
```
#### **PublishBatch**

{

```
 "eventVersion": "1.09", 
  "userIdentity": { 
   "type": "AssumedRole", 
   "principalId": "EX_PRINCIPAL_ID", 
   "arn": "arn:aws:iam::123456789012:user/Bob", 
   "accountId": "123456789012", 
   "accessKeyId": "AKIAIOSFODNN7EXAMPLE", 
   "sessionContext": { 
    "sessionIssuer": { 
     "type": "Role", 
     "principalId": "AKIAIOSFODNN7EXAMPLE", 
     "arn": "arn:aws:iam::123456789012:role/Admin", 
     "accountId": "123456789012", 
     "userName": "ExampleUser" 
    }, 
    "attributes": { 
     "creationDate": "2023-08-21T19:20:49Z", 
     "mfaAuthenticated": "false" 
    } 
   } 
  }, 
  "eventTime": "2023-08-21T19:22:01Z", 
  "eventSource": "sns.amazonaws.com", 
  "eventName": "PublishBatch", 
  "awsRegion": "us-east-1", 
  "sourceIPAddress": "192.0.2.0", 
  "userAgent": "aws-cli/1.29.16 md/Botocore#1.31.16 ua/2.0 os/
linux#5.4.250-173.369.amzn2int.x86_64 md/arch#x86_64 lang/python#3.8.17 md/
pyimpl#CPython cfg/retry-mode#legacy botocore/1.31.16", 
  "requestParameters": { 
   "topicArn": "arn:aws:sns:us-east-1:123456789012:ExampleSNSTopic", 
   "publishBatchRequestEntries": [{ 
     "id": "1", 
     "message": "HIDDEN_DUE_TO_SECURITY_REASONS" 
    }, 
   \{
```

```
 "id": "2", 
     "message": "HIDDEN_DUE_TO_SECURITY_REASONS" 
    } 
   ] 
  }, 
  "responseElements": { 
   "successful": [{ 
     "id": "1", 
     "messageId": "30d68101-a64a-5573-9e10-dc5c1dd3af2f" 
    }, 
    { 
     "id": "2", 
     "messageId": "c0aa0c5c-561d-5455-b6c4-5101ed84de09" 
    } 
   ], 
   "failed": [] 
  }, 
  "requestID": "e2cdf7f3-1b35-58ad-ac9e-aaaea0ace2f1", 
  "eventID": "10da9a14-0154-4ab6-b3a5-1825b229a7ed", 
  "readOnly": false, 
  "resources": [{ 
   "accountId": "123456789012", 
   "type": "AWS::SNS::Topic", 
   "ARN": "arn:aws:sns:us-east-1:123456789012:ExampleSNSTopic" 
  }], 
  "eventType": "AwsApiCall", 
  "managementEvent": false, 
  "recipientAccountId": "123456789012", 
  "eventCategory": "Data", 
  "tlsDetails": { 
   "tlsVersion": "TLSv1.2", 
   "cipherSuite": "ECDHE-RSA-AES128-GCM-SHA256", 
   "clientProvidedHostHeader": "sns.us-east-1.amazonaws.com" 
 }
}
```
# <span id="page-1034-0"></span>使用 CloudWatch 监控 Amazon SNS

Amazon SNS 与 Amazon CloudWatch 集成在一起,因此您可以收集、查看和分析每个活动 Amazon SNS 通知的指标。为 Amazon SNS 配置 CloudWatch 后,您可以更好地了解 Amazon SNS 主题、 推送通知和 SMS 传送的性能。例如,您可以设置一个告警,以便在某个 Amazon SNS 指标(如 NumberOfNotificationsFailed)达到指定阈值时向您发送电子邮件通知。有关 Amazon SNS 发 送到 CloudWatch 的所有指标的列表,请参阅 [Amazon SNS 指标。](#page-1036-0)有关 Amazon SNS 推送通知的更 多信息,请参阅 [移动推送通知](#page-571-0)。

#### **a** Note

您使用 CloudWatch 为您的 Amazon SNS 主题配置的指标将自动收集并以 1 分钟的间隔推送 到 CloudWatch。由于是有效的,这些会被收集在所有满足 CloudWatch 指南条件的主题上。 自主题上的最后一个活动(即任何 API 调用)的 6 小时内,该主题被 CloudWatch 视为是有效 的。

不对 CloudWatch 中报告的 Amazon SNS 指标收费;它们是作为 Amazon SNS 服务的一部分 提供的。

# 查看 Amazon SNS 的 CloudWatch 指标

您可以使用 CloudWatch 控制台、CloudWatch 自己的命令行界面 (CLI) 或者通过以编程方式使用 CloudWatch API 来监控 Amazon SNS 的指标。以下过程展示如何使用 AWS Management Console访 问指标。

使用 CloudWatch 控制台查看指标

- 1. 登录到 [CloudWatch 控制台。](https://console.aws.amazon.com/cloudwatch)
- 2. 在导航面板上,选择 Metrics。
- 3. 在 All metrics (全部指标) 选项卡上,选择 SNS,然后选择以下维度之一:
	- Country, SMS Type (国家/地区,短信类型)
	- PhoneNumber
	- Topic Metrics (主题指标)
	- Metrics with no dimensions (无维度指标)
- 4. 要查看详细信息,请选择特定项目。例如,如果您选择 Topic Metrics(主题指标),然后选择 NumberOfMessagesPublished,则会显示在 6 小时的时间范围内每 1 分钟发布的 Amazon SNS 消息的平均数量。
- 5. 要查看 Amazon SNS 使用情况指标,请在 All metrics(所有指标)选项卡上选择 Usage(使用情 况),然后选择 Target Amazon SNS usage metric(目标 Amazon SNS 使用情况指标),例如 NumberOfMessagesPublishedPerAccount。

# 设置 Amazon SNS 指标的 CloudWatch 告警

此外,CloudWatch 还允许您设置指标达到阈值时的告警。例如,您可能会为指标设置一个报警 器,NumberOfNotificationsFailed,所以在采样周期内您指定的阈值已经满足,那么将有一封电子邮件 通知发送给您告知您此事件。

使用 CloudWatch 控制台设置警报

- 1. 登录AWS Management Console并打开 CloudWatch 控制台,网址为 [https://](https://console.aws.amazon.com/cloudwatch/) [console.aws.amazon.com/cloudwatch/。](https://console.aws.amazon.com/cloudwatch/)
- 2. 选择警报,然后选择创建警报按钮。这样会启动"Create Alarm"向导。
- 3. 滚动 Amazon SNS 指标找到您想要设置告警的指标的位置。选择该指标创建一个警报并选择继 续。
- 4. 填写指标的名称、描述、阈值、时间值,然后选择继续。
- 5. 按照报警器说明选择"Alarm"。如果您希望 CloudWatch 在达到告警状态时向您发送电子邮件,可 选择现有的 Amazon SNS 主题,也可选择 Create New Email Topic(新建电子邮件主题)。如果 您选择 新建电子邮件主题,则可以为新主题设置名称和电子邮件地址。此清单将会被保存下来并 在将来报警器的下列框显示。选择 Continue(继续)。

### **a** Note

如果您使用新建电子邮件主题来创建新的 Amazon SNS 主题,那么电子邮件地址必须通 过验证才能接收通知。当报警器进入报警状态时,才发送电子邮件。如果在电子邮件地址 验证之前报警状态发生变化,那么他们不会收到通知。

6. 此时,"Create Alarm"向导会给您一次机会检查您准备创建的报警器。如果你想做一些变动,那么 您可使用右边的"Edit"链接。如果您满意,请选择创建警报。

有关使用 CloudWatch 和告警的更多信息,请参阅 [CloudWatch 文档。](https://aws.amazon.com/documentation/cloudwatch)

<span id="page-1036-0"></span>Amazon SNS 指标

Amazon SNS 会向 CloudWatch 发送以下指标。

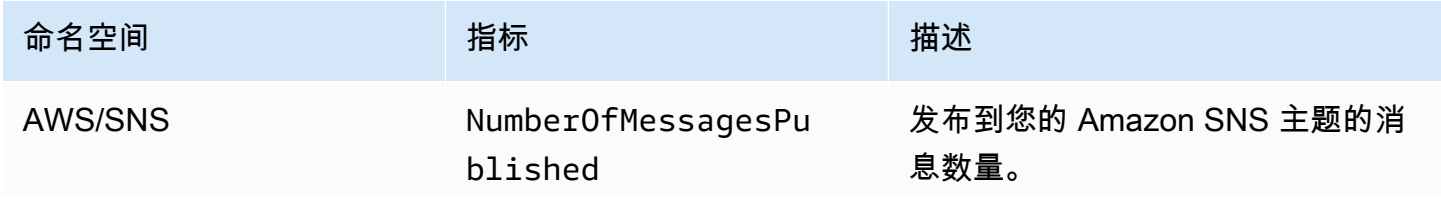

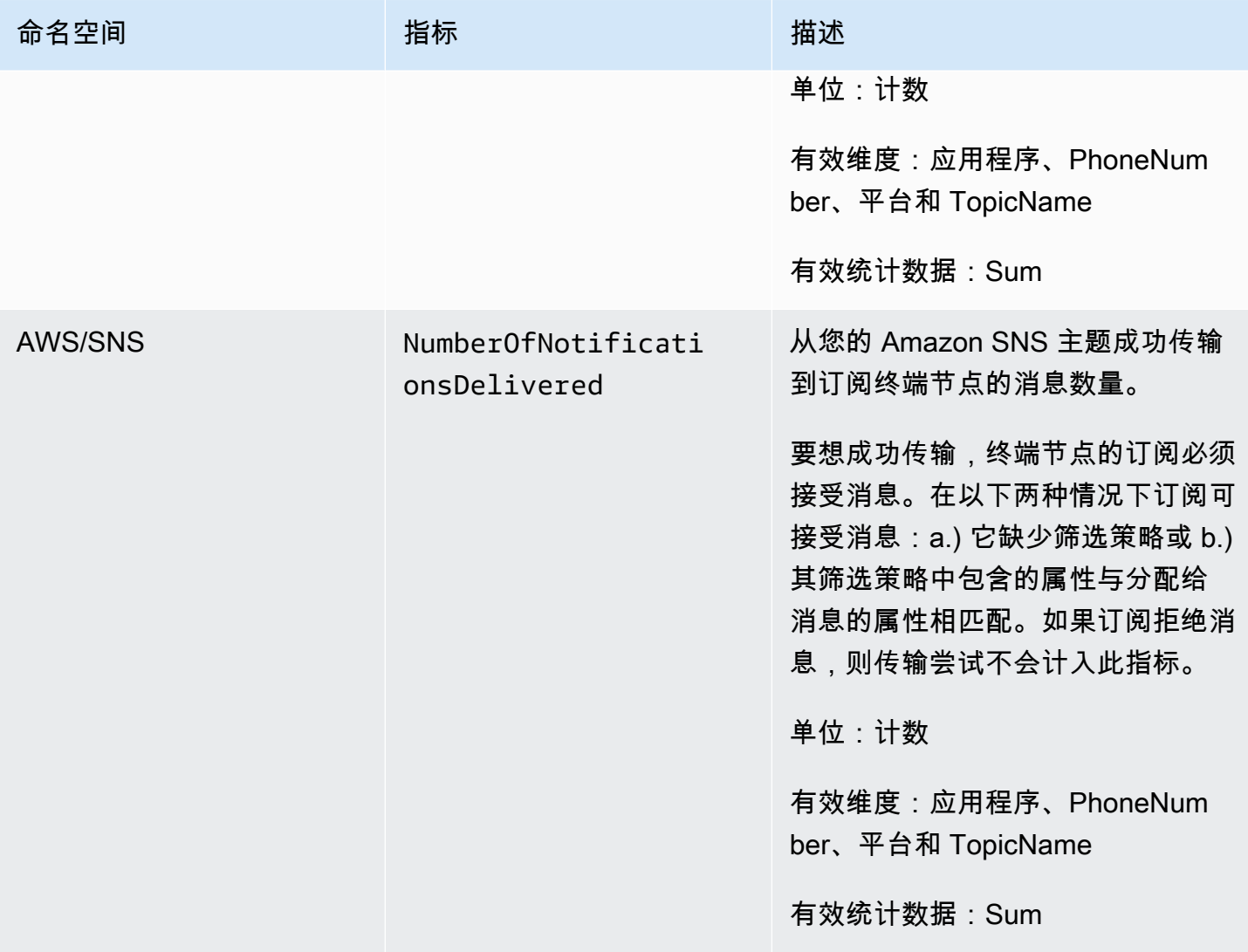

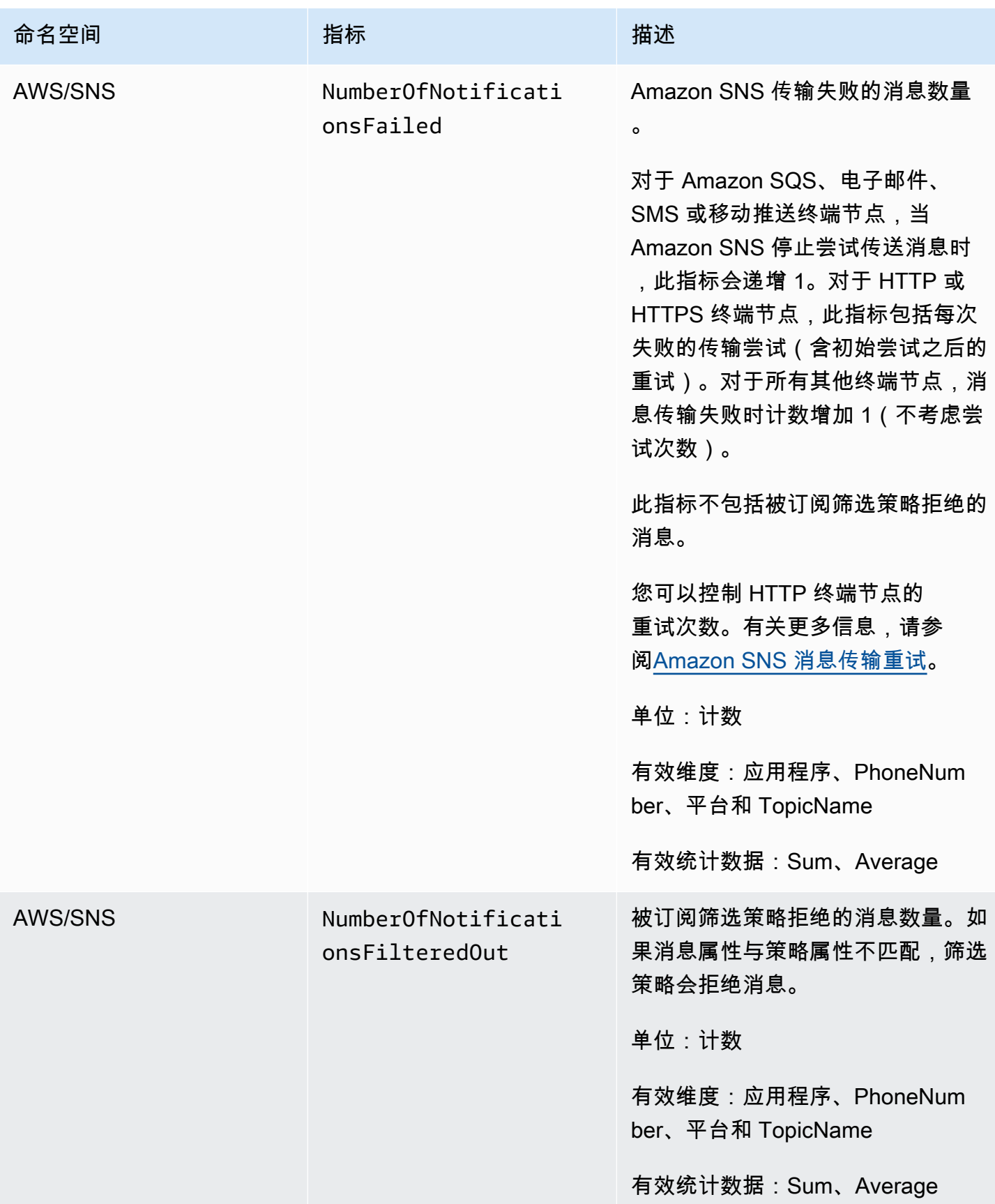

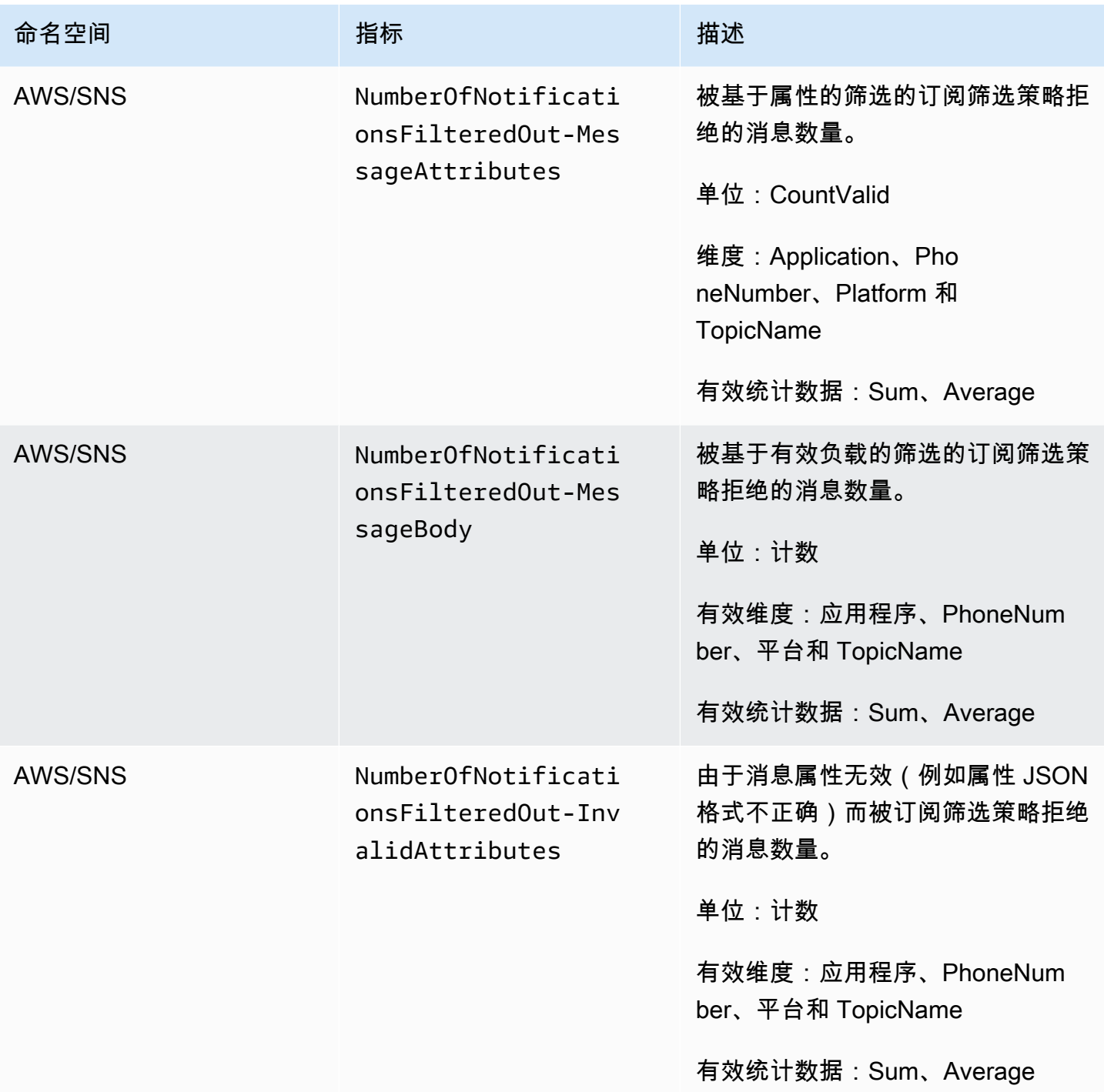

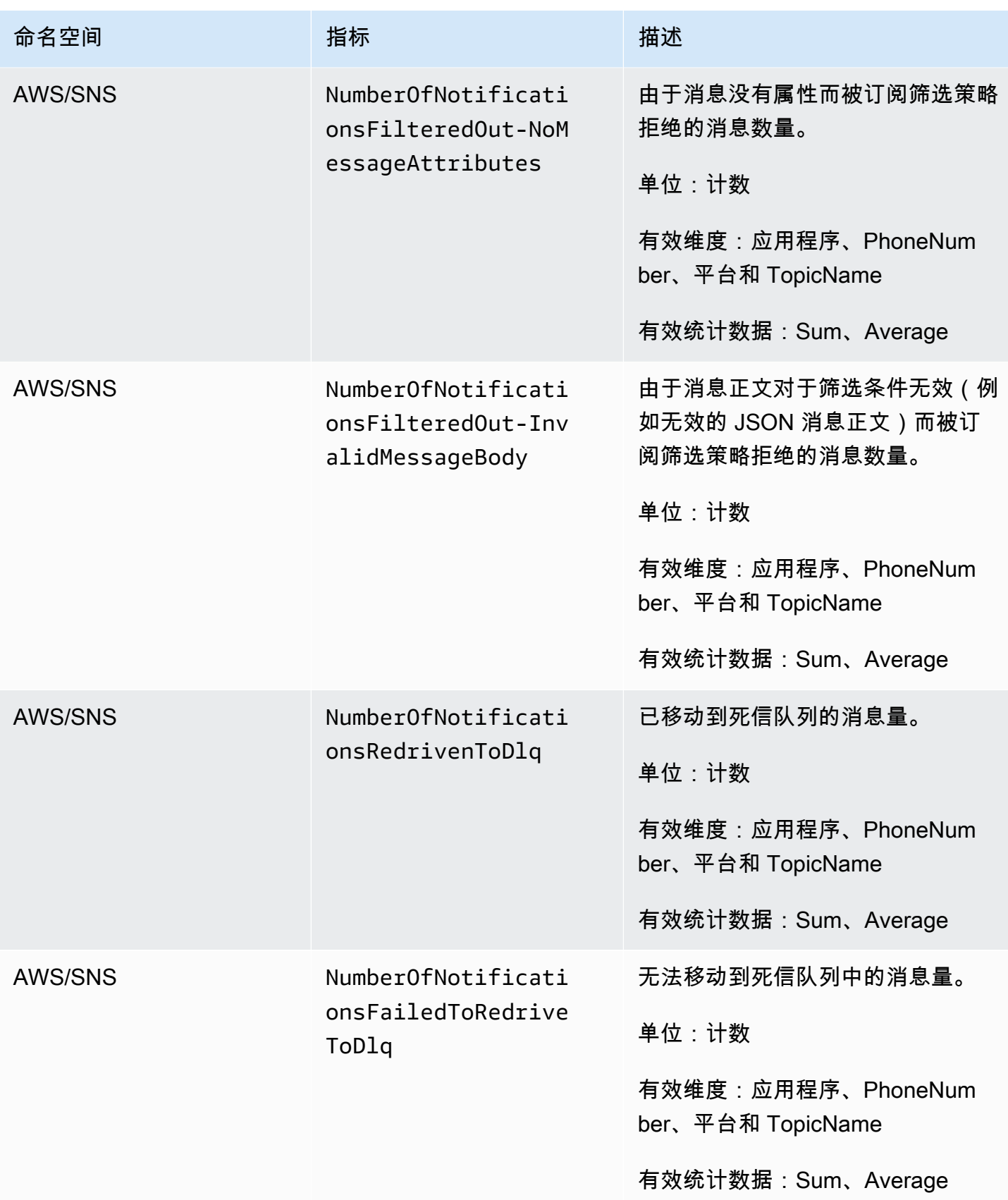

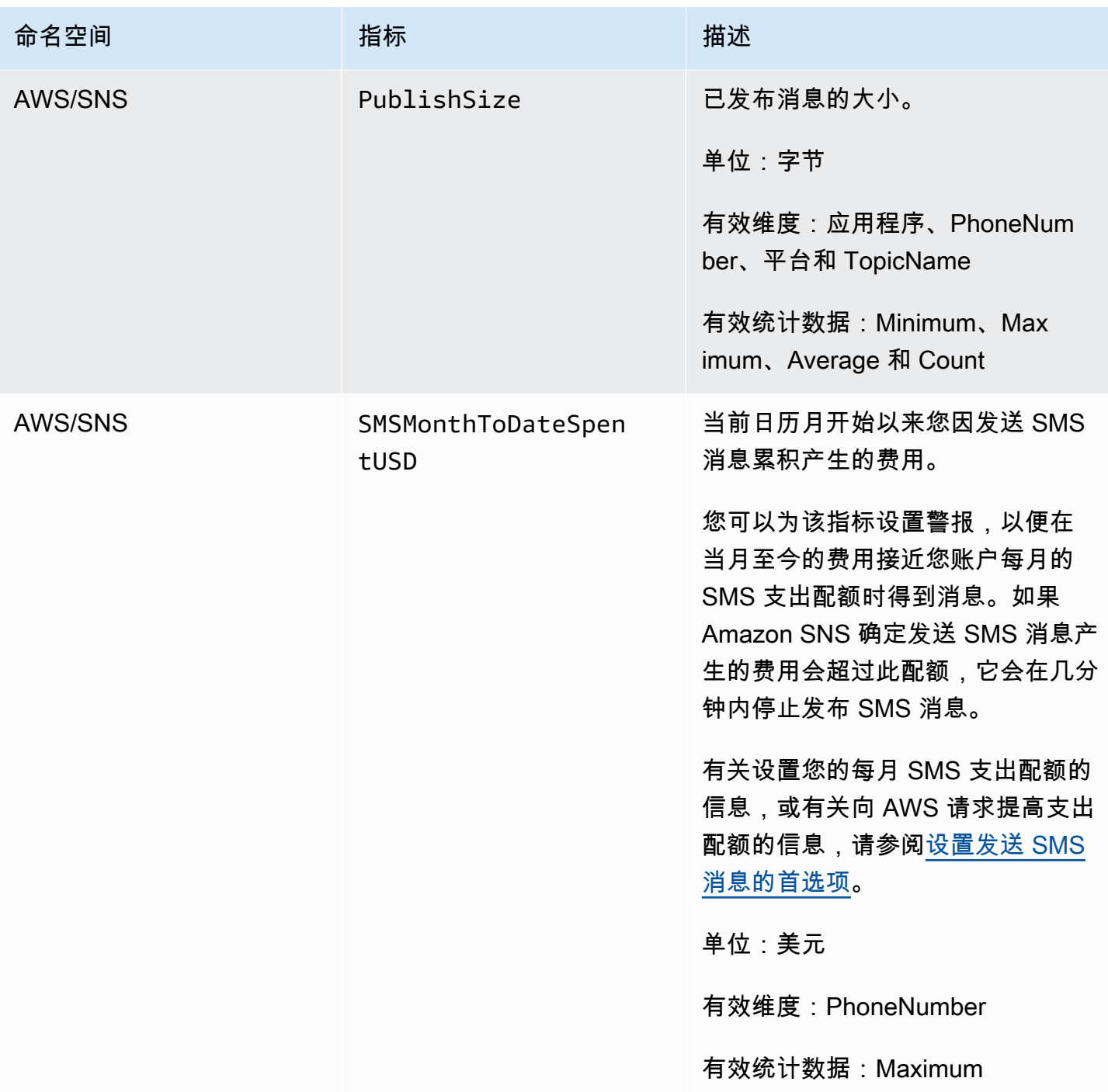

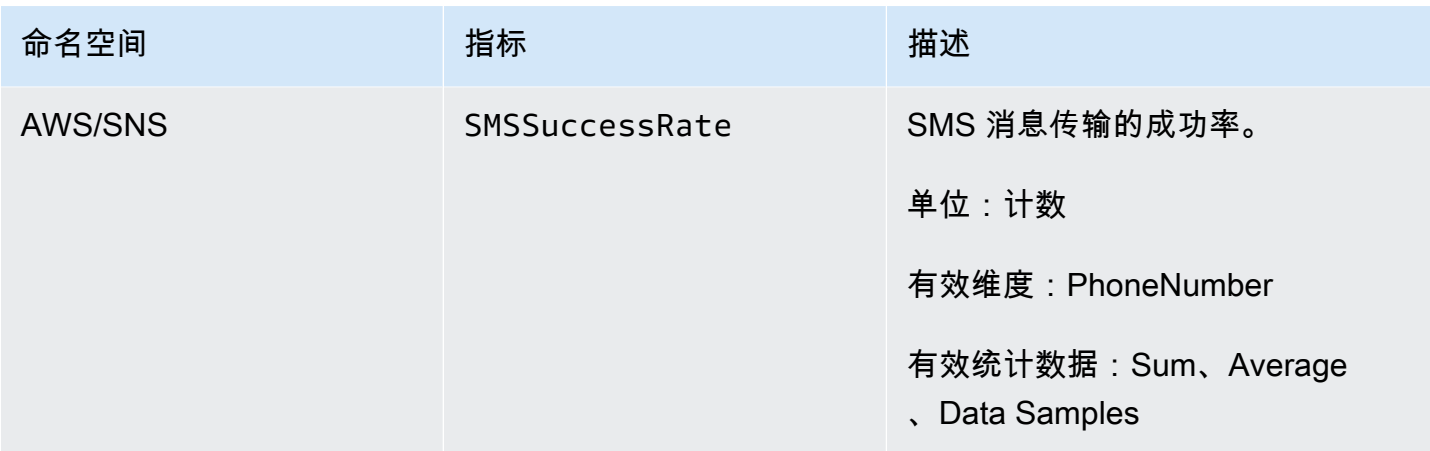

## Amazon SNS 指标的维度

Amazon Simple Notification Service 会向 CloudWatch 发送以下维度。

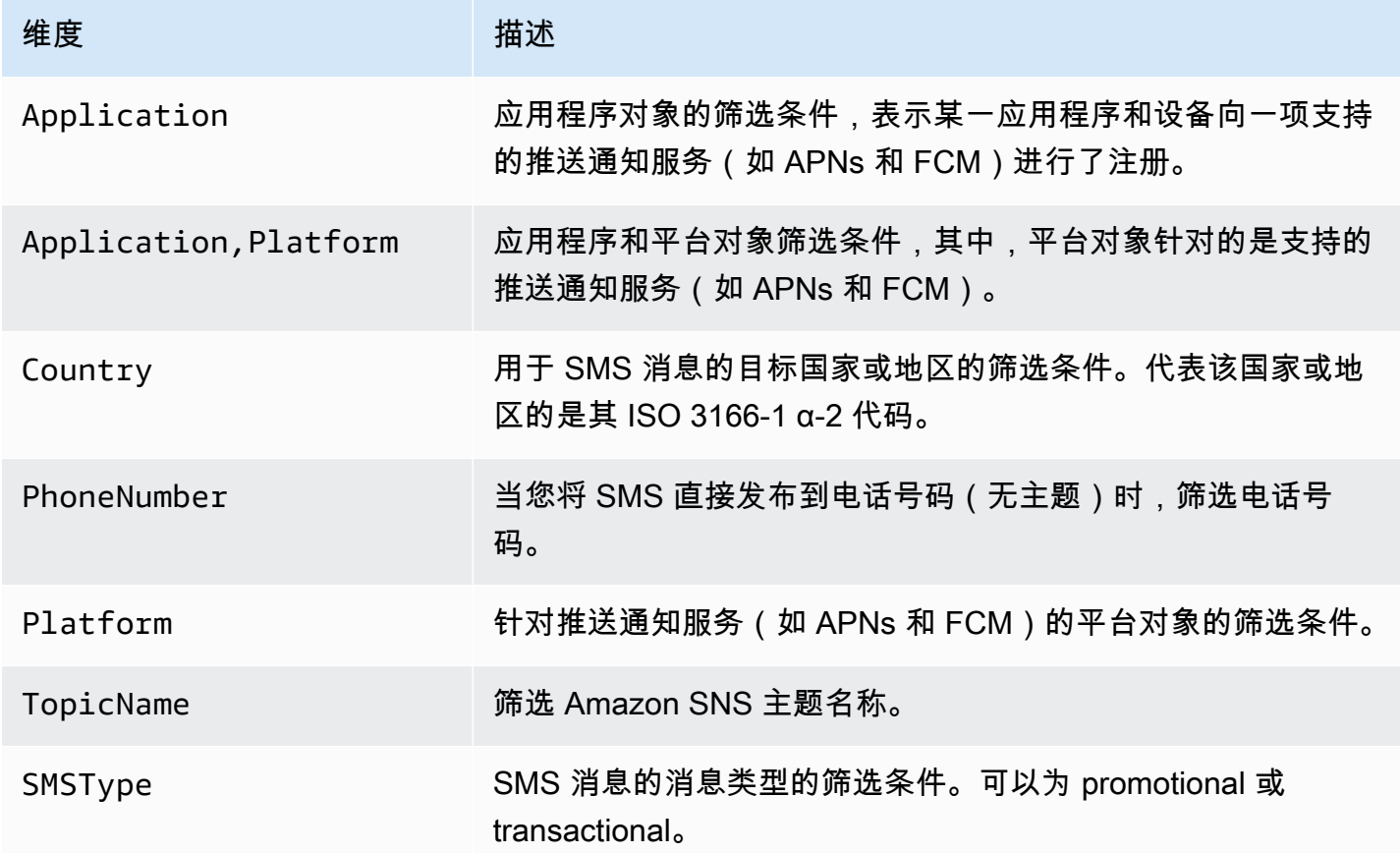

# Amazon SNS 使用情况指标

Amazon Simple Notification Service 会向 CloudWatch 发送以下使用情况指标。

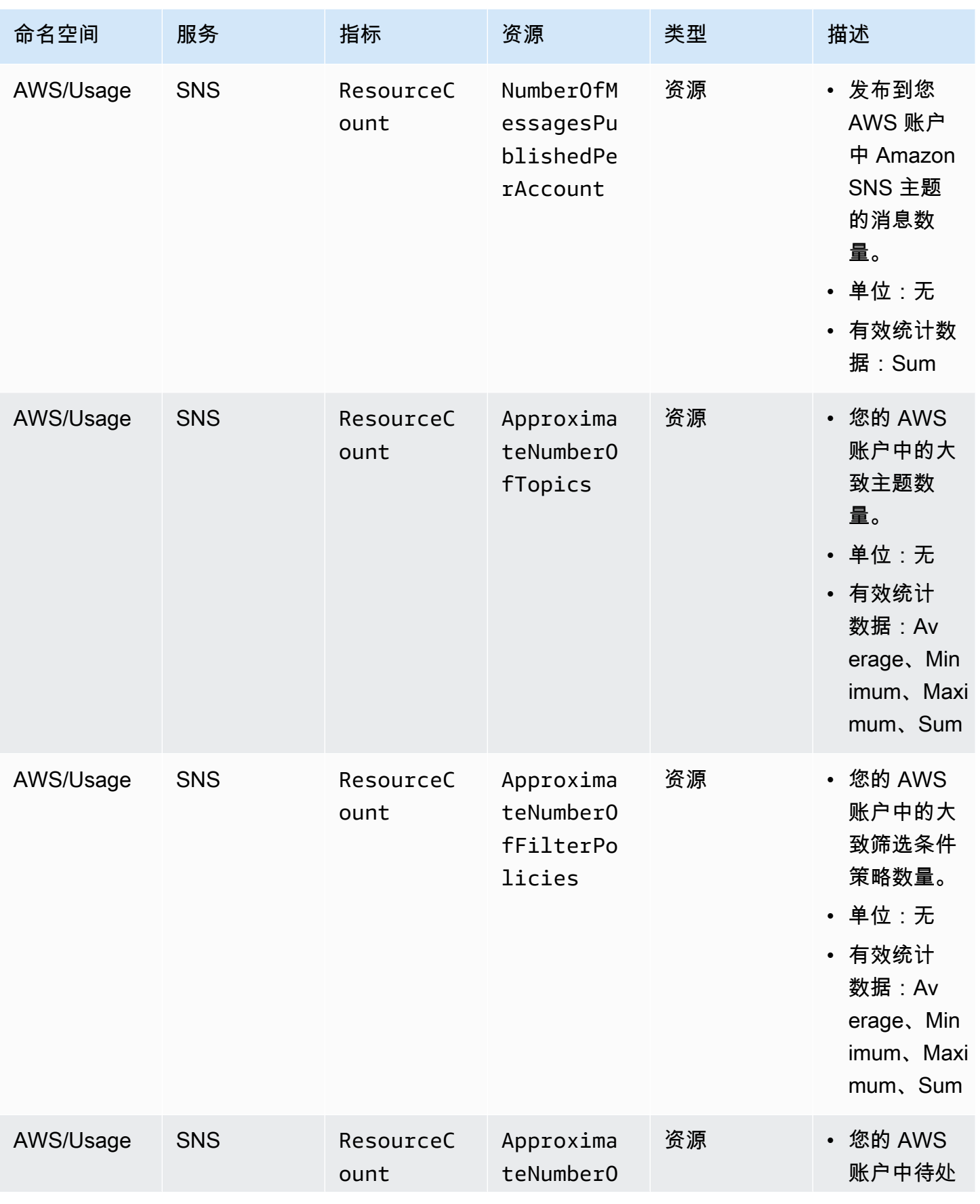
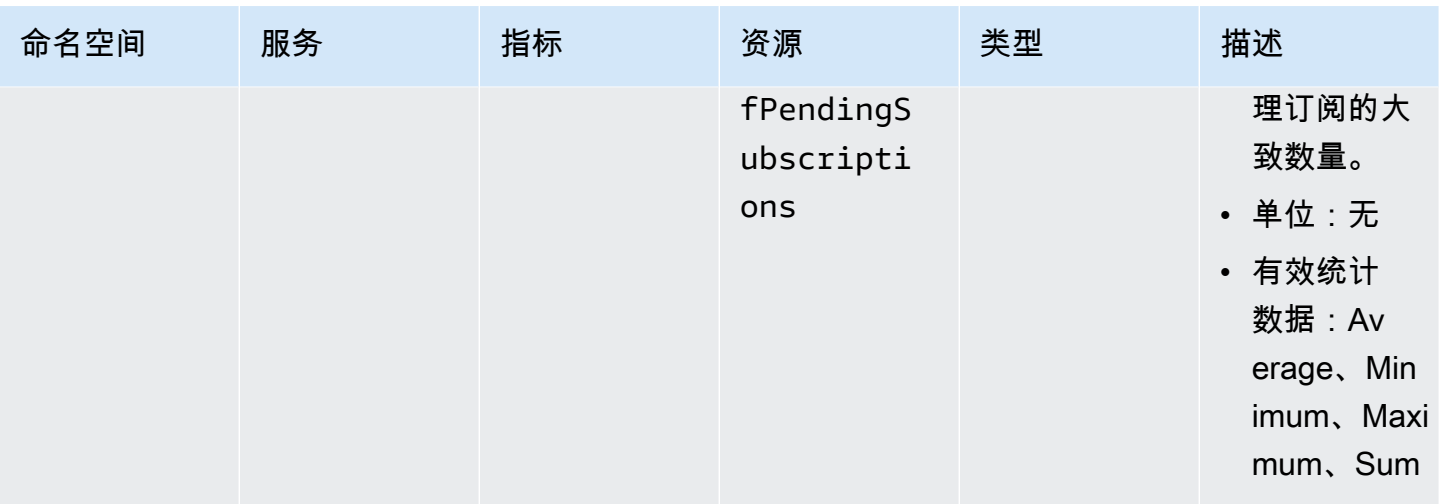

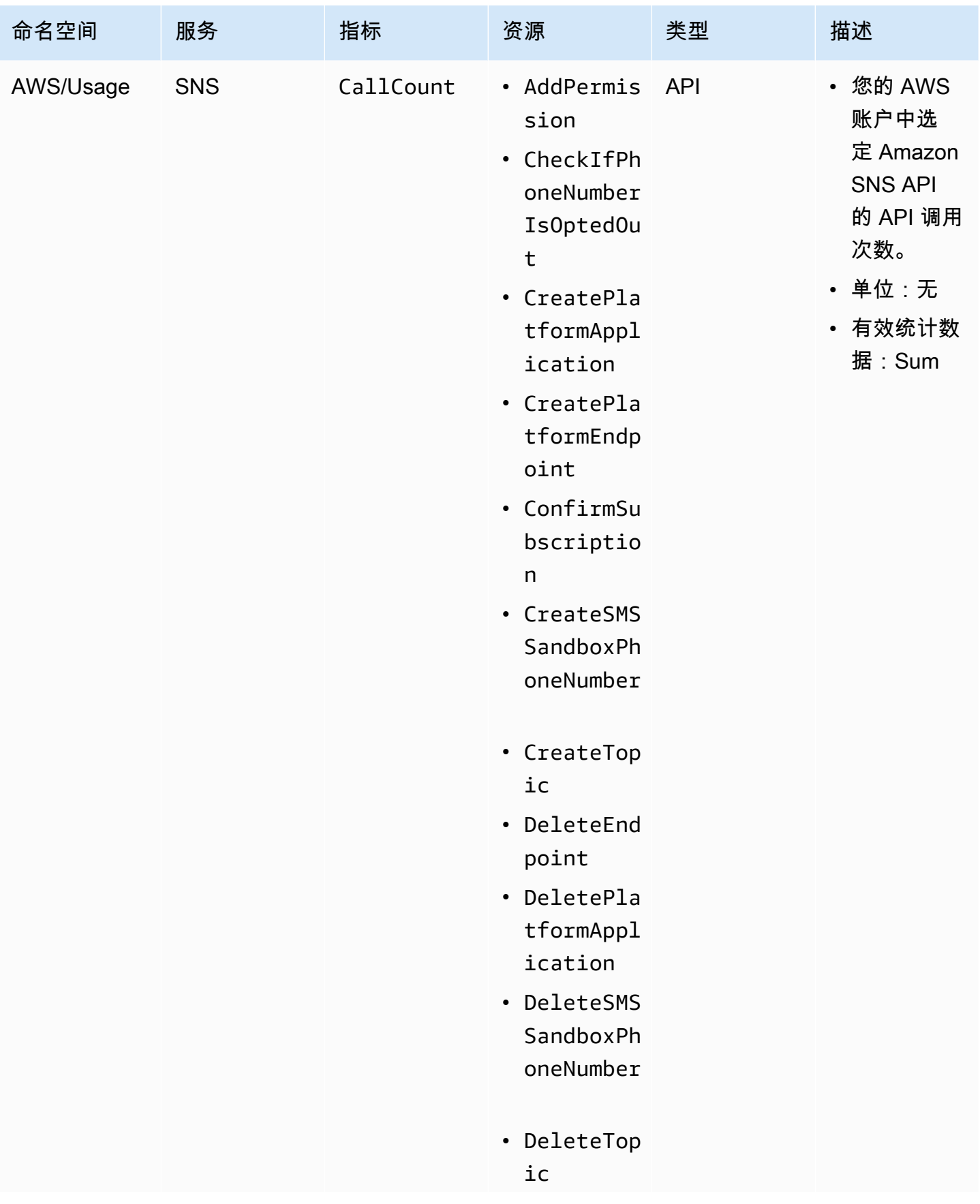

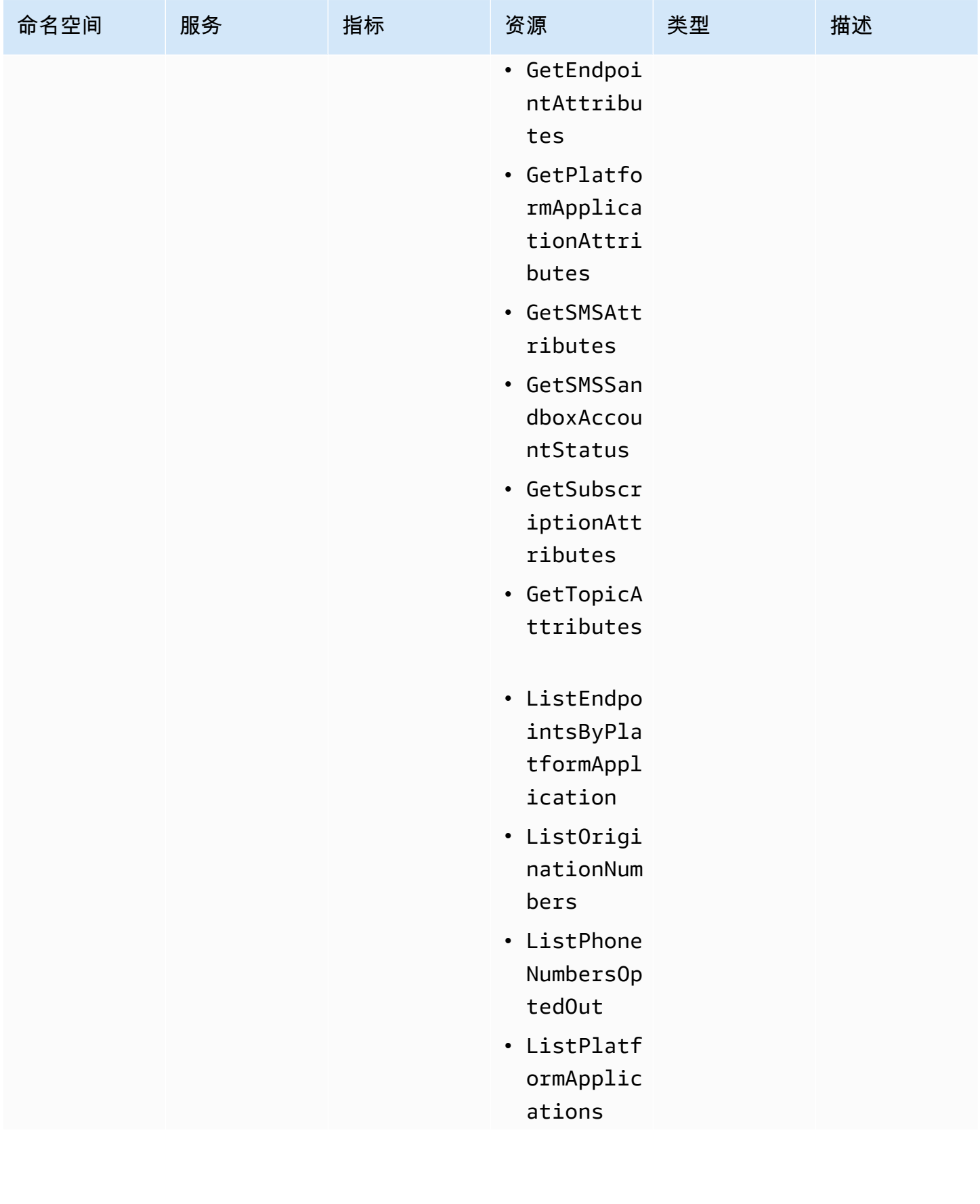

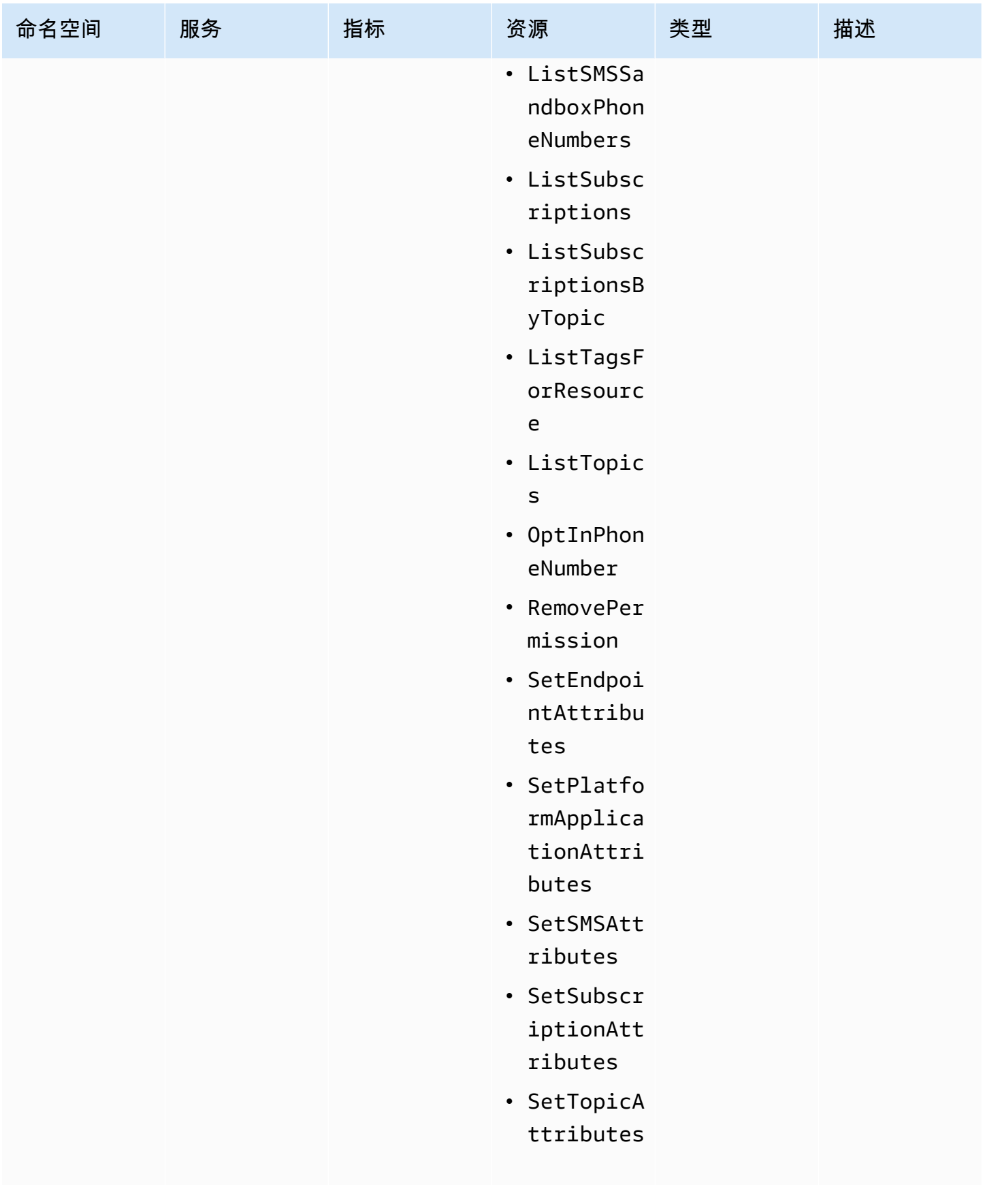

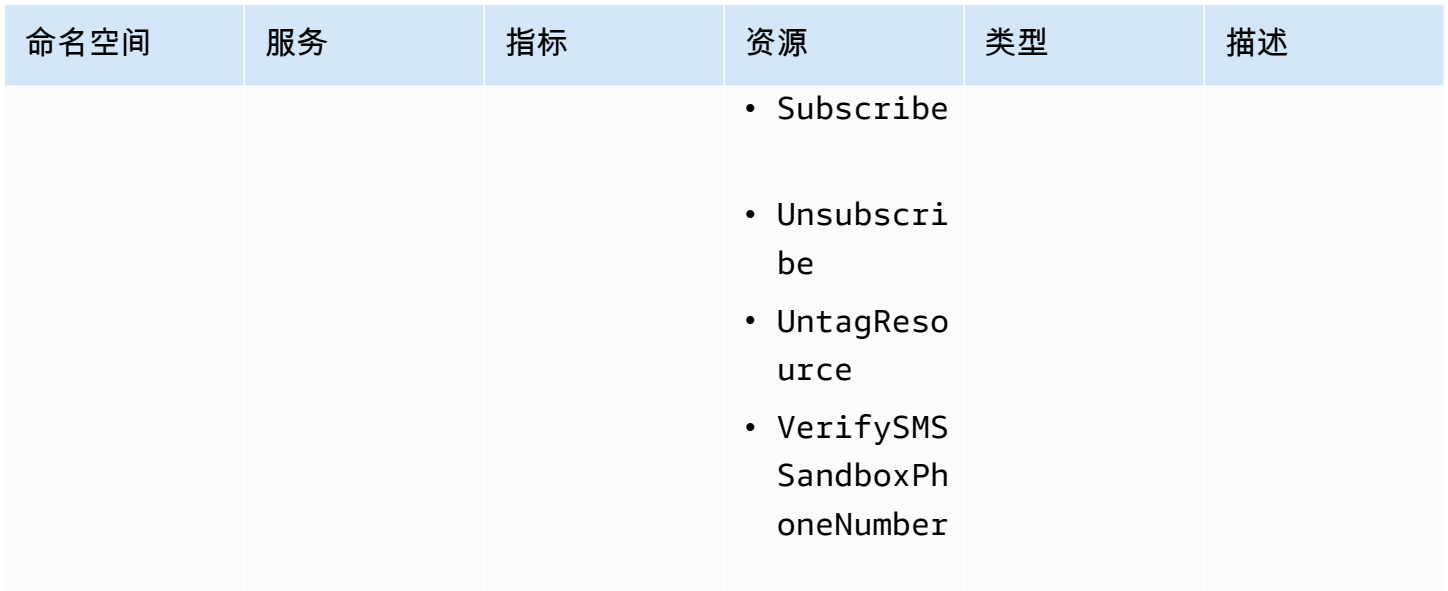

#### Amazon SNS 的合规性验证

作为多个 AWS 合规性计划的一部分,第三方审计员将评估 Amazon SNS 的安全性和合规性,包括健 康保险流通与责任法案 (HIPAA)。

有关特定合规性计划范围内的 AWS 服务列表,请参阅[合规性计划范围内的 AWS 服务。](https://aws.amazon.com/compliance/services-in-scope/)有关常规信 息,请参阅[AWS合规性计划](https://aws.amazon.com/compliance/programs/)。

您可以使用 AWS Artifact 下载第三方审计报告。有关更多信息,请参阅[下载 AWS Artifact 中的报告](https://docs.aws.amazon.com/artifact/latest/ug/downloading-documents.html)。

您使用 Amazon SNS 的合规性责任取决于您数据的敏感度、贵公司的合规性目标以及适用的法律法 规。AWS 提供以下资源来帮助满足合规性:

- [安全性与合规性 Quick Start 指南](https://aws.amazon.com/quickstart/?awsf.quickstart-homepage-filter=categories%23security-identity-compliance)  这些部署指南讨论了架构注意事项,并提供了在 AWS 上部署基 于安全性和合规性的基准环境的步骤。
- [《设计符合 HIPAA 安全性和合规性要求的架构》白皮书](https://docs.aws.amazon.com/whitepapers/latest/architecting-hipaa-security-and-compliance-on-aws/architecting-hipaa-security-and-compliance-on-aws.html)  此白皮书介绍公司如何使用AWS创建符合 HIPAA 标准的应用程序。
- [AWS合规性资源](https://aws.amazon.com/compliance/resources/) 此业务手册和指南集合可能适用于您的行业和位置。
- AWS Config 开发人员指南中的[使用规则评估资源](https://docs.aws.amazon.com/config/latest/developerguide/evaluate-config.html)  此 AWS Config 服务评估您的资源配置对内部实 践、行业指南和法规的遵循情况。
- [AWS Security Hub](https://docs.aws.amazon.com/securityhub/latest/userguide/what-is-securityhub.html) 此 AWS 服务提供了 AWS 中安全状态的全面视图,可帮助您检查是否符合安全 行业标准和最佳实践。

## Amazon SNS 中的恢复能力

通过利用围绕可用区的 AWS 全球基础设施,确保 Amazon SNS 的弹性。 AWS 区域 AWS 区域 提供 物理隔离和隔离的可用区,通过低延迟、高吞吐量和高度冗余的网络连接。这种架构允许在可用区之间 进行无缝故障转移,而不会中断,与传统的数据中心基础架构相比,应用程序和数据库本质上更具容错 性和可扩展性。通过使用可用区,Amazon SNS 订阅者可以从增强的可用性和可靠性中受益,即使存 在潜在中断,也能保证消息传送。有关 AWS 区域 和可用区的更多信息,请参[阅AWS 全球基础设施。](https://aws.amazon.com/about-aws/global-infrastructure/)

此外,Amazon SNS 主题的订阅可以配置传送重试和死信队列,从而自动处理暂时性故障,并确保消 息可靠地到达其预期目的地。

Amazon SNS 还支持消息筛选和消息属性,这使您可以根据其特定用例定制弹性策略,从而增强应用 程序的整体稳定性。

## Amazon SNS 中的基础设施安全性

作为一项托管服务,Amazon SNS 受《安全[、身份与合规最佳实践》文档中的 AWS 全球网络安全](https://aws.amazon.com/architecture/security-identity-compliance)程 序的保护。

使用 AWS API 操作通过网络访问亚马逊 SNS。客户端必须支持传输层安全性(TLS)1.2 或更高版 本。客户端还必须支持具有完全向前保密 (PFS) 的密码套件,例如 Ephemeral Diffie-Hellman (DHE) 或 Elliptic Curve Ephemeral Diffie-Hellman (ECDHE)。

您必须使用访问密钥 ID 和与 IAM 委托人关联的秘密访问密钥来对请求进行签名。或者,您可以使用 [AWS Security Token Service](https://docs.aws.amazon.com/STS/latest/APIReference/Welcome.html) (AWS STS) 生成用于签名请求的临时安全凭证。

您可以从任何网络位置调用这些 API 操作,但 Amazon SNS 支持基于资源的访问策略,其中可以包含 基于源 IP 地址的限制。您还可以使用 Amazon SNS 策略来控制来自特定 VPC 终端节点或特定 VPC 的访问。这样可以有效地将对给定 Amazon SNS 主题的网络访问与网络中的 AWS 特定 VPC 隔离开 来。有关更多信息,请参阅 [仅限从特定 VPC 终端节点发布到 Amazon SNS 主题](#page-1005-0)。

## Amazon SNS 的安全最佳实践

AWS 提供了 Amazon SNS 的许多安全功能。在您自己的安全策略的上下文中查看这些安全功能。

**a** Note

有关这些安全功能的指南适用于常见的应用场景和实施。我们建议您在特定应用场景、架构和 威胁模型的上下文中查看这些最佳实践。

#### 预防性最佳实践

以下是针对 Amazon SNS 的预防性安全最佳实践。

#### 主题

- [确保主题不可公开访问](#page-1050-0)
- [实施最低权限访问](#page-1050-1)
- [为需要 Amazon SNS 访问权限的应用程序和 AWS 服务使用 IAM 角色](#page-1051-0)
- [实施服务器端加密](#page-1051-1)
- [实施传输中数据加密](#page-1051-2)
- [考虑使用 VPC 终端节点来访问 Amazon SNS](#page-1052-0)
- [确保订阅未配置为提供原始 http 终端节点](#page-1052-1)

#### <span id="page-1050-0"></span>确保主题不可公开访问

除非您明确要求 Internet 上的任何人都可以读取或写入 Amazon SNS 主题,否则应确保主题不可公开 访问(可供世界上的每个人或任何经过身份验证的 AWS 用户访问)。

- 避免创建 Principal 设置为 "" 的策略。
- 避免使用通配符 (\*)。相反,对一个特定用户或多个用户命名。

#### <span id="page-1050-1"></span>实施最低权限访问

授予权限后,您可以决定这些权限的接收者、权限所针对的主题以及要允许这些主题使用的特定 API 操作。实施最低权限原则对于降低安全风险至关重要。它还有助于减少错误或恶意意图的负面影响。

遵循授予最低权限的标准安全建议。也就是说,只授予执行特定任务所需的权限。您可以通过使用与用 户访问相关的安全策略组合来实施最低权限。

Amazon SNS 使用发布者-订阅者模型,需要三种类型的用户账户访问:

- 管理员 用于创建、修改和删除主题的访问权。管理员还控制主题策略。
- 发布者 用于向主题发送消息的访问权。
- 订阅者 用于订阅主题的访问权。

有关详细信息,请参阅以下章节:

- [Amazon SNS 中的 Identity and Access Management](#page-982-0)
- [Amazon SNS API 权限:操作和资源参考](#page-1022-0)

#### <span id="page-1051-0"></span>为需要 Amazon SNS 访问权限的应用程序和 AWS 服务使用 IAM 角色

对于访问 Amazon SNS 主题的应用程序或 AWS 服务(例如 Amazon EC2),它们必须在其 AWS API 请求中使用有效 AWS 凭证。由于这些凭证不会自动轮换,因此您不应将 AWS 凭证直接存储在应用程 序或 EC2 实例中。

您应该使用 IAM 角色来管理需要访问 Amazon SNS 的应用程序或服务的临时凭证。在使用角色 时,您不需要将长期凭证(如用户名、密码和访问密钥)分配给 EC2 实例或 AWS 服务(例如 AWS Lambda)。相反,角色可提供临时权限供应用程序在调用其他 AWS 资源时使用。

<span id="page-1051-1"></span>有关更多信息,请参阅 IAM 用户指南中的 [IAM 角色和](https://docs.aws.amazon.com/IAM/latest/UserGuide/id_roles.html)[角色的常见场景:用户、应用程序和服务。](https://docs.aws.amazon.com/IAM/latest/UserGuide/id_roles_common-scenarios.html)

#### 实施服务器端加密

要减少数据泄漏问题,可以通过静态加密,使用存储在与消息存储位置不同的位置的密钥来对消息进行 加密。服务器端加密 (SSE) 提供静态数据加密。Amazon SNS 在存储消息时将在消息级别对数据进行 加密,并在您访问消息时为您解密消息。SSE 使用 AWS Key Management Service 中托管的密钥。当 您对请求进行身份验证并具有访问权限时,访问加密主题和未加密主题之间没有区别。

有关更多信息,请参阅 [静态加密](#page-950-0) 和 [密钥管理。](#page-952-0)

#### <span id="page-1051-2"></span>实施传输中数据加密

可以但不建议使用 HTTP 发布在传输过程中未加密的消息。但是,在发布到加密的 SNS 主题时,您不 能使用 HTTP。

AWS 建议您使用 HTTPS 而不是 HTTP。使用 HTTPS 时,消息将在传输过程中自动加密,即使 SNS 主题本身没有加密。如果没有 HTTPS,基于网络的攻击者便能使用中间人之类的攻击来窃听或操纵网 络流量。

要仅通过 HTTPS 强制实施加密连接,请将 [aws:SecureTransport](https://docs.aws.amazon.com/IAM/latest/UserGuide/reference_policies_elements_condition_operators.html#Conditions_Boolean) 条件添加到已附加到未加密 SNS 主题的 IAM 策略中。这会强制消息发布者使用 HTTPS 而不是 HTTP。您可以使用以下示例策略 作为指导:

```
{ 
   "Id": "ExamplePolicy", 
   "Version": "2012-10-17",
```

```
 "Statement": [ 
     { 
        "Sid": "AllowPublishThroughSSLOnly", 
        "Action": "SNS:Publish", 
        "Effect": "Deny", 
        "Resource": [ 
          "arn:aws:sns:us-east-1:1234567890:test-topic" 
        ], 
        "Condition": { 
          "Bool": { 
             "aws:SecureTransport": "false" 
          } 
        }, 
        "Principal": "*" 
     } 
   ]
}
```
<span id="page-1052-0"></span>考虑使用 VPC 终端节点来访问 Amazon SNS

如果您的主题必须能够与您交互,但这些主题绝对不能暴露在 Internet 上,则可使用 VPC 终端节点将 主题访问限制为仅访问特定 VPC 中的主机。您可以使用主题策略控制从特定 Amazon VPC 终端节点 或特定 VPC 对主题的访问。

Amazon SNS VPC 终端节点提供两种方式来控制对消息的访问:

- 您可以控制允许通过特定 VPC 端点访问的请求、用户或组。
- 您可以使用主题策略控制哪些 VPC 或 VPC 终端节点有权访问您的主题。

有关更多信息,请参阅 [创建终端节点](#page-967-0) 和 [为 Amazon SNS 创建 Amazon VPC 终端节点策略](#page-968-0)。

#### <span id="page-1052-1"></span>确保订阅未配置为提供原始 http 终端节点

避免将订阅配置为传输到原始 http 终端节点。始终将订阅传输到终端节点域名。例如,配置为向终端 节点 http://1.2.3.4/my-path 传输的订阅应该更改为 http://my.domain.name/my-path。

# Amazon SNS 主题的故障排除

本部分提供有关 Amazon SNS 主题故障排除的信息。

## 使用 AWS X-Ray 对 Amazon SNS 主题进行故障排除

AWS X-Ray 收集有关应用程序所服务请求的数据,并可让您查看和筛选数据以确定潜在的问题和进行 优化的机会。对于任何被跟踪的对您应用程序的请求,您可以查看请求和响应的详细信息,以及您的应 用程序对下游 AWS 资源、微服务、数据库和 HTTP Web API 进行的调用的详细信息。

您可以将 X-Ray 与 Amazon SNS 结合使用来跟踪和分析经由您应用程序的消息。您可以使用 AWS Management Console 查看与 Amazon SNS 以及应用程序所用其他服务之间连接的映射。您还可以使 用控制台查看指标,例如平均延迟和故障率。有关更多信息,请参阅 AWS X-Ray 开发人员指南中的 [Amazon SNS 和 AWS X-Ray。](https://docs.aws.amazon.com/xray/latest/devguide/xray-services-sns.html)

## Amazon SNS 中的主动跟踪

[当用户通过您的亚马逊 SNS 主题传输AWS X-Ray到您的亚马逊数据 F](#page-344-0)[irehose、Amazon S A](#page-301-0)[WS](https://docs.aws.amazon.com/xray/latest/devguide/xray-services-lambda.html) [Lambd](https://docs.aws.amazon.com/xray/latest/devguide/xray-services-lambda.html)[aQS 和 HTTP/S 终端节点](#page-301-0)[订阅时,您可以使用来跟踪和分析他们的请求。](#page-344-0)由 end-to-end 于 X-Ray 为您提供整个请求的视图,因此您可以查看什么叫做 Amazon SNS 主题,以及主题订阅的下游内 容。您可以分析消息及其后端服务的延迟(例如,请求在某个主题上花费了多长时间,以及将消息传送 到该主题的每个订阅花费了多长时间)。

A Important

订阅数很多的 Amazon SNS 主题可能达到大小限制,无法完全跟踪。有关跟踪文档大小限制 的信息,请参阅《AWS 一般参考》中的 [X-Ray 服务限额。](https://docs.aws.amazon.com/general/latest/gr/xray.html#limits_xray)

如果您从正在跟踪的服务中调用 Amazon SNS API,则 Amazon SNS 会传递跟踪,即使在 API 上未启 用 X-Ray 跟踪也是如此。

Amazon SNS 对于标准主题和 FIFO 主题都支持 X-Ray 跟踪。您可以使用 [Amazon SNS 控制](https://console.aws.amazon.com/sns/v3/home) [台](https://console.aws.amazon.com/sns/v3/home)、Amazon SNS [SetTopicAttributes](https://docs.aws.amazon.com/sns/latest/api/API_SetTopicAttributes.html) API、[Amazon Simple Notification Service CLI 参考或](https://docs.aws.amazon.com/cli/latest/reference/sns/) [AWS CloudFormation](https://docs.aws.amazon.com/AWSCloudFormation/latest/UserGuide/aws-resource-sns-topic.html) 为 Amazon SNS 主题启用 X-Ray。

要了解有关将 Amazon SNS 与 X-Ray 结合使用的更多信息,请参阅《AWS X-Ray 开发人员指南》中 的 [Amazon SNS 和 AWS X-Ray。](https://docs.aws.amazon.com/xray/latest/devguide/xray-services-sns.html)

#### 主题

- [主动跟踪权限](#page-1054-0)
- [对 Amazon SNS 主题启用主动跟踪\(控制台\)](#page-1054-1)
- [对 Amazon SNS 主题启用主动跟踪\(AWS SDK\)](#page-1055-0)
- [对 Amazon SNS 主题启用主动跟踪\(AWS CLI\)](#page-1055-1)
- [对 Amazon SNS 主题启用主动跟踪\(AWS CloudFormation\)](#page-1055-2)
- [验证为您的主题启用了主动跟踪](#page-1056-0)
- [测试主动跟踪](#page-1057-0)

## <span id="page-1054-0"></span>主动跟踪权限

使用 Amazon SNS 控制台时,Amazon SNS 会尝试为 Amazon SNS 主题创建调用 X-Ray 所需的权 限。如果您没有足够的权限使用 Amazon SNS 控制台,则尝试可能会被拒绝。有关更多信息,请参阅 [Amazon SNS 中的 Identity and Access Management](#page-982-0) 和 [用于 Amazon SNS 访问控制的示例案例](#page-999-0)。

使用 CLI 时,必须手动配置权限。这些权限是使用资源策略配置的。有关在 X-Ray 中使用所需权限的 更多信息,请参阅 [Amazon SNS 和 AWS X-Ray。](https://docs.aws.amazon.com/xray/latest/devguide/xray-services-sns.html)

#### <span id="page-1054-1"></span>对 Amazon SNS 主题启用主动跟踪(控制台)

在 Amazon SNS 主题上启用主动跟踪后,它会读取跟踪 ID,根据跟踪 ID 向客户发送数据,并将跟踪 ID 传播到下游服务。

- 1. 登录 [Amazon SNS 控制台。](https://console.aws.amazon.com/sns/home)
- 2. 选择一个主题或创建一个新主题。有关创建主题的详细信息,请参阅[创建 Amazon SNS 主题。](#page-42-0)
- 3. 在创建主题页面的详细信息部分,选择主题类型:FIFO或标准。
	- a. 输入主题的名称。
	- b. (可选)输入主题的显示名称。
- 4. 展开 Active tracing(主动跟踪),然后选择 Use active tracing(使用主动跟踪)。

为亚马逊 SNS 主题启用 X-Ray 后,您可以使用 [X-Ray 服务地图](https://docs.aws.amazon.com/xray/latest/devguide/xray-services-sns.html)查看该主题的 end-to-end 跟踪和服务 地图。

## <span id="page-1055-0"></span>对 Amazon SNS 主题启用主动跟踪(AWS SDK)

以下代码示例显示如何使用 AWS SDK for Java 对 Amazon SNS 主题启用主动跟踪。

```
public static void enableActiveTracing(SnsClient snsClient, String topicArn) { 
         try { 
             SetTopicAttributesRequest request = SetTopicAttributesRequest.builder() 
                  .attributeName("TracingConfig") 
                  .attributeValue("Active") 
                  .topicArn(topicArn) 
                 .build();
            SetTopicAttributesResponse result = snsClient.setTopicAttributes(request);
             System.out.println("\n\nStatus was " + 
 result.sdkHttpResponse().statusCode() + "\n\nTopic " + request.topicArn() 
                 + " updated " + request.attributeName() + " to " + 
 request.attributeValue()); 
         } catch (SnsException e) { 
             System.err.println(e.awsErrorDetails().errorMessage()); 
         } 
     }
```
#### <span id="page-1055-1"></span>对 Amazon SNS 主题启用主动跟踪(AWS CLI)

以下代码示例显示如何使用 AWS CLI 对 Amazon SNS 主题启用主动跟踪。

```
aws sns set-topic-attributes \ 
     --topic-arn arn:aws:sns:us-west-2:123456789012:MyTopic \ 
     --attribute-name TracingConfig \ 
     --attribute-value Active
```
## <span id="page-1055-2"></span>对 Amazon SNS 主题启用主动跟踪(AWS CloudFormation)

以下 AWS CloudFormation 堆栈显示如何对 Amazon SNS 主题启用主动跟踪。

```
AWSTemplateFormatVersion: 2010-09-09
Resources: 
   MyTopicResource:
```

```
 Type: 'AWS::SNS::Topic' 
 Properties: 
   TopicName: 'MyTopic' 
   TracingConfig: 'Active'
```
#### <span id="page-1056-0"></span>验证为您的主题启用了主动跟踪

您可以使用 Amazon SNS 控制台来验证是否对您的主题启用了主动跟踪,或者资源策略是否添加失 败。

- 1. 登录 [Amazon SNS 控制台。](https://console.aws.amazon.com/sns/home)
- 2. 在左侧导航窗格中,选择主题。
- 3. 在 Topics(主题)页上,选择一个主题。
- 4. 请选择 Integrations(集成)选项卡。

启用主动跟踪后,会显示绿色的 Active(活动)图标。

5. 如果您启用了主动跟踪但没有看到资源策略已添加,请选择 Create policy(创建策略)以添加所 需的额外权限。

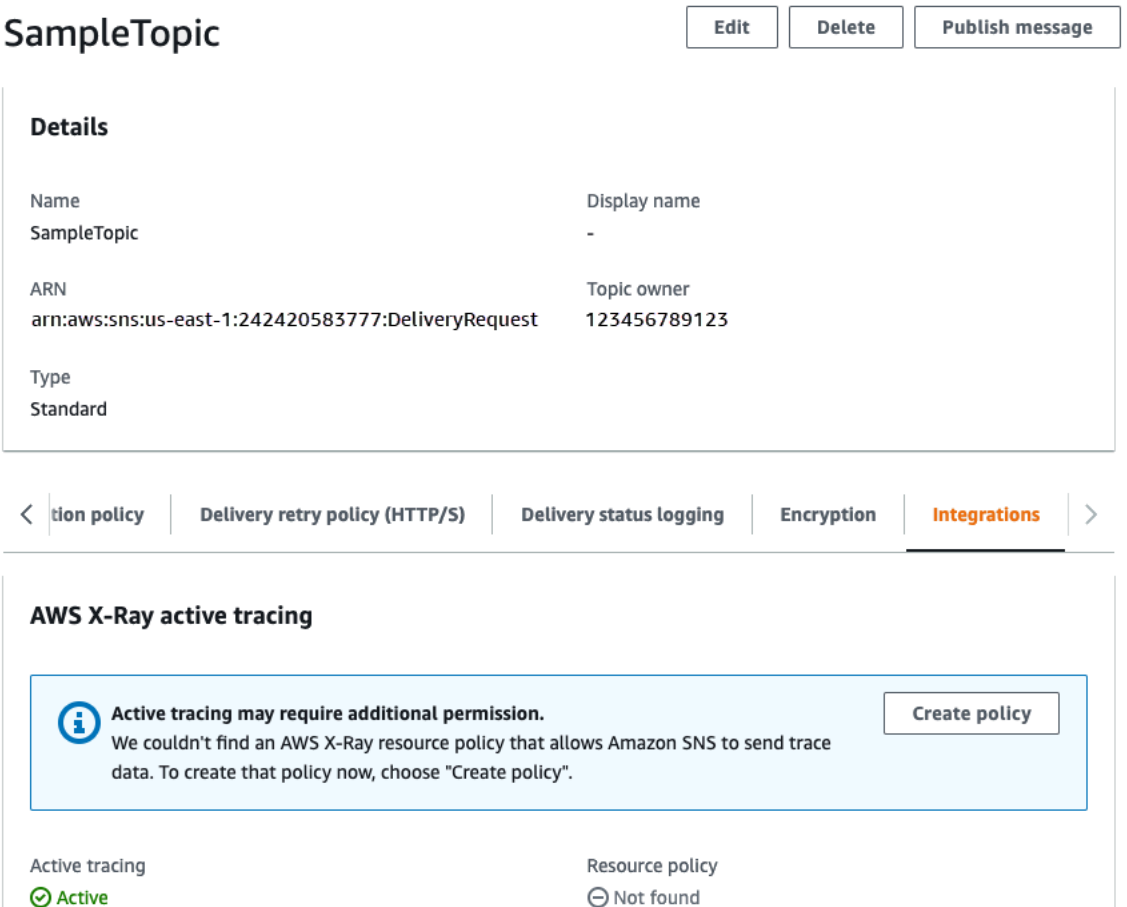

## <span id="page-1057-0"></span>测试主动跟踪

- 1. 登录 [Amazon SNS 控制台。](https://console.aws.amazon.com/sns/home)
- 2. 创建 Amazon SNS 主题。有关如何执行该操作的详细信息,请参阅 [要使用创建主题 AWS](#page-43-0)  [Management Console](#page-43-0)。
- 3. 展开 Active tracing(主动跟踪),然后选择 Use active tracing(使用主动跟踪)。
- 4. 向 Amazon SNS 主题发布消息。有关如何执行该操作的详细信息,请参阅 [要使用 AWS](#page-119-0)  [Management Console将消息发布到 Amazon SNS 主题。](#page-119-0)
- 5. 使用 [X-Ray 服务地图查](https://docs.aws.amazon.com/xray/latest/devguide/xray-services-sns.html)看该主题的 end-to-end 跟踪和服务地图。

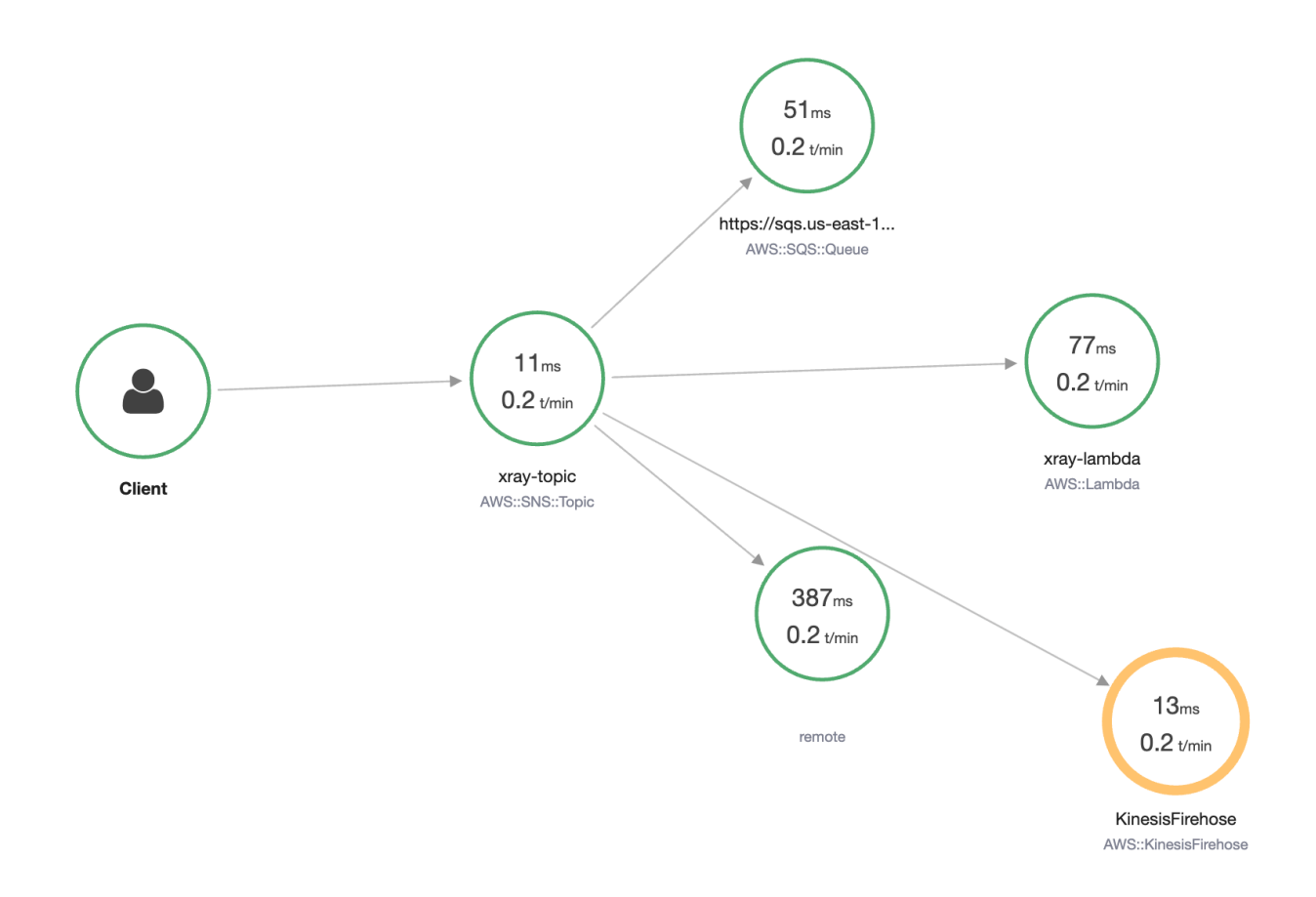

# 文档历史记录

下表介绍了对 Amazon Simple Notification Service 开发人员指南的最近更改。

服务功能有时会逐步推广到提供服务的 AWS 区域。我们仅在第一次发布时更新了此文档。我们不提供 有关区域可用性的信息,也不会宣布后续区域支持情况。有关服务功能的区域可用性以及订阅更新通知 的信息,请参阅[新增内容 AWS?](https://aws.amazon.com/new) 。

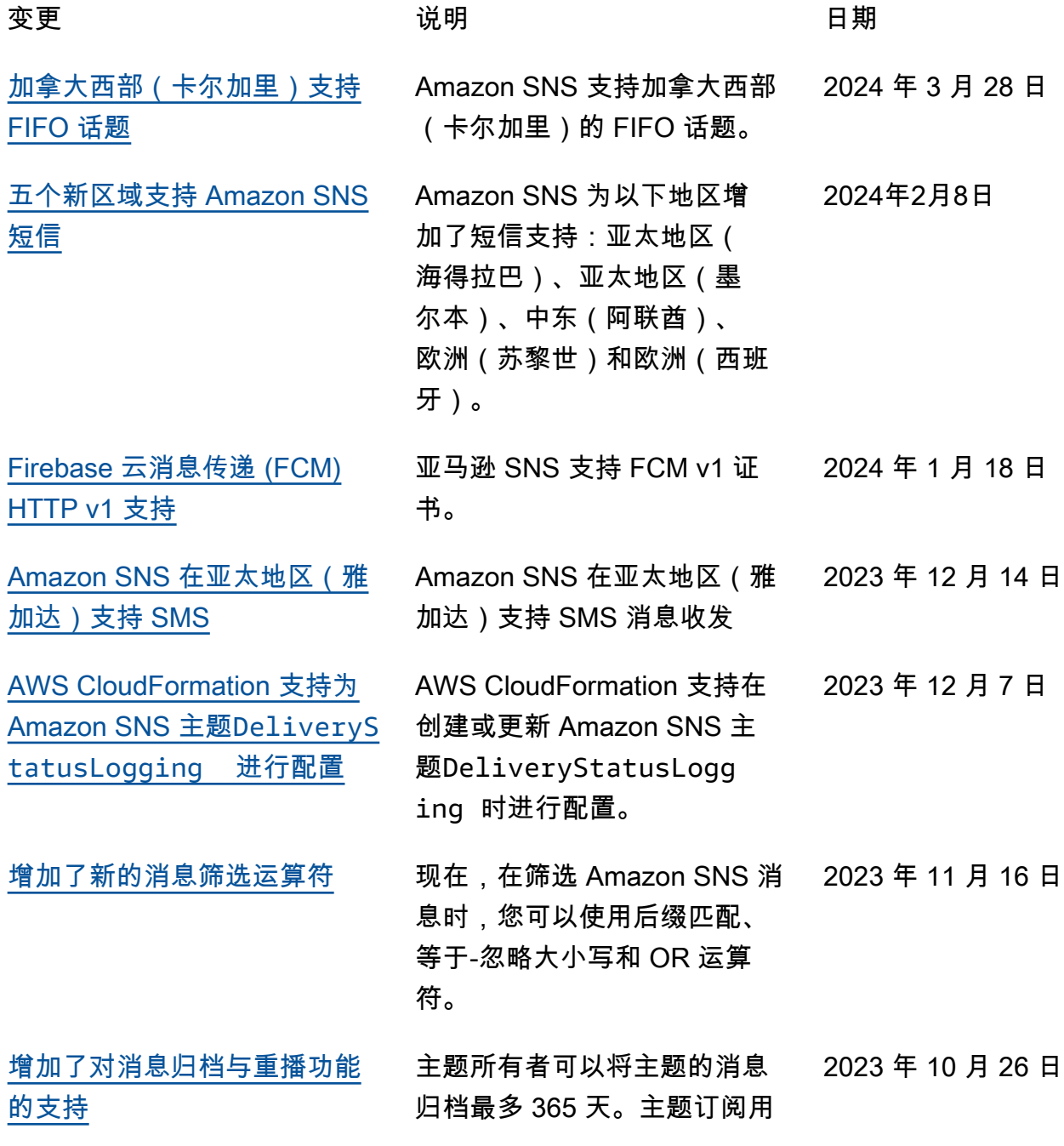

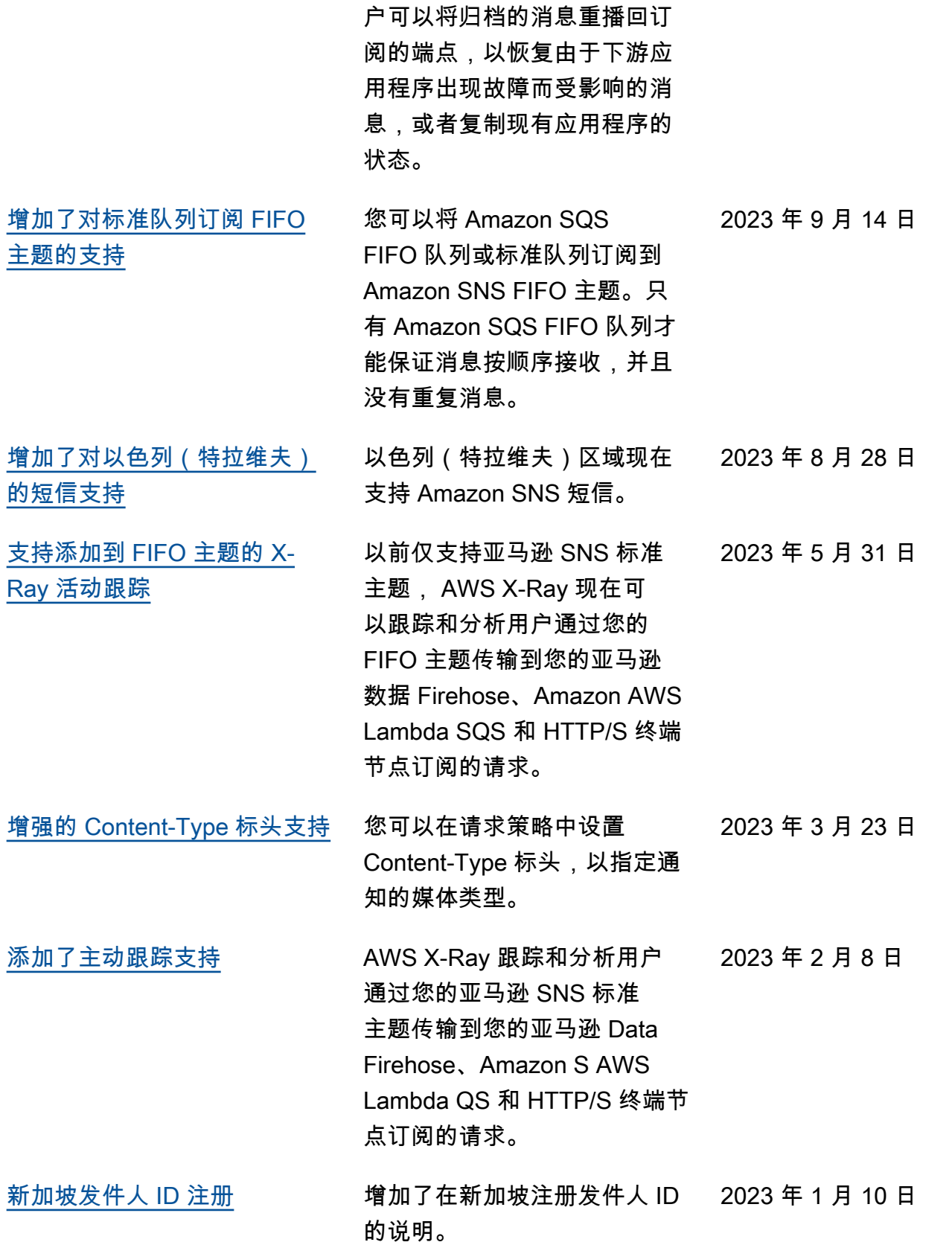

- [基于有效负载的消息筛选](https://docs.aws.amazon.com/sns/latest/dg/sns-subscription-filter-policies.html) 您可以利用基于有效负载的筛 选来根据消息有效负载筛选消 息,避免处理不需要的数据而 产生相关成本。 2022 年 11 月 22 日 [为 Amazon SNS 消息签名增加](https://docs.aws.amazon.com/sns/latest/dg/sns-verify-signature-of-message.html) [了 SHA256 哈希算法](https://docs.aws.amazon.com/sns/latest/dg/sns-verify-signature-of-message.html) 增加了在使用 Amazon SNS 消 息签名时对 SHA256 哈希算法 的支持 2022 年 9 月 15 日 [增加了更多支持 SMS 消息发送](https://docs.aws.amazon.com/sns/latest/dg/sns-supported-regions-countries.html) [的区域](https://docs.aws.amazon.com/sns/latest/dg/sns-supported-regions-countries.html) Amazon SNS 在以下地区支持 短信:非洲(开普敦)、亚太 地区(大阪)、欧洲(米兰) 和 AWS GovCloud (美国东 部)。 2022 年 9 月 9 日 [增加了消息数据保护支持](https://docs.aws.amazon.com/sns/latest/dg/message-data-protection.html) 消息数据保护使用数据保护策 略来审计和屏蔽在应用程序 或 AWS 服务之间移动的敏感 信息,从而保护发布到您的 Amazon SNS 主题的数据。 2022 年 9 月 8 日 [免费电话号码的新注册流程](https://docs.aws.amazon.com/sns/latest/dg/channels-sms-originating-identities-tfn.html) 添加了对使用免费电话号 码 (TFN) 向美国接收人发送 Amazon SNS 消息的支持。 2022 年 8 月 1 日 [支持基于属性的访问控制](https://docs.aws.amazon.com/sns/latest/dg/sns-tags-configuring.html#api-actions-that-support-abac)  [\(ABAC\)](https://docs.aws.amazon.com/sns/latest/dg/sns-tags-configuring.html#api-actions-that-support-abac) 添加了对 API 操作的基于属性 的访问控制 (ABAC) 的支持, 包括 Publish 和 PublishBa tch 。ABAC 是一种授权策 略,它根据标签定义访问权 限,这些标签可以附加到 IAM 资源(例如 IAM 用户和角色) 和 AWS 资源(如 Amazon SNS 主题),以简化权限管 2022 年 1 月 10 日
	- 理。

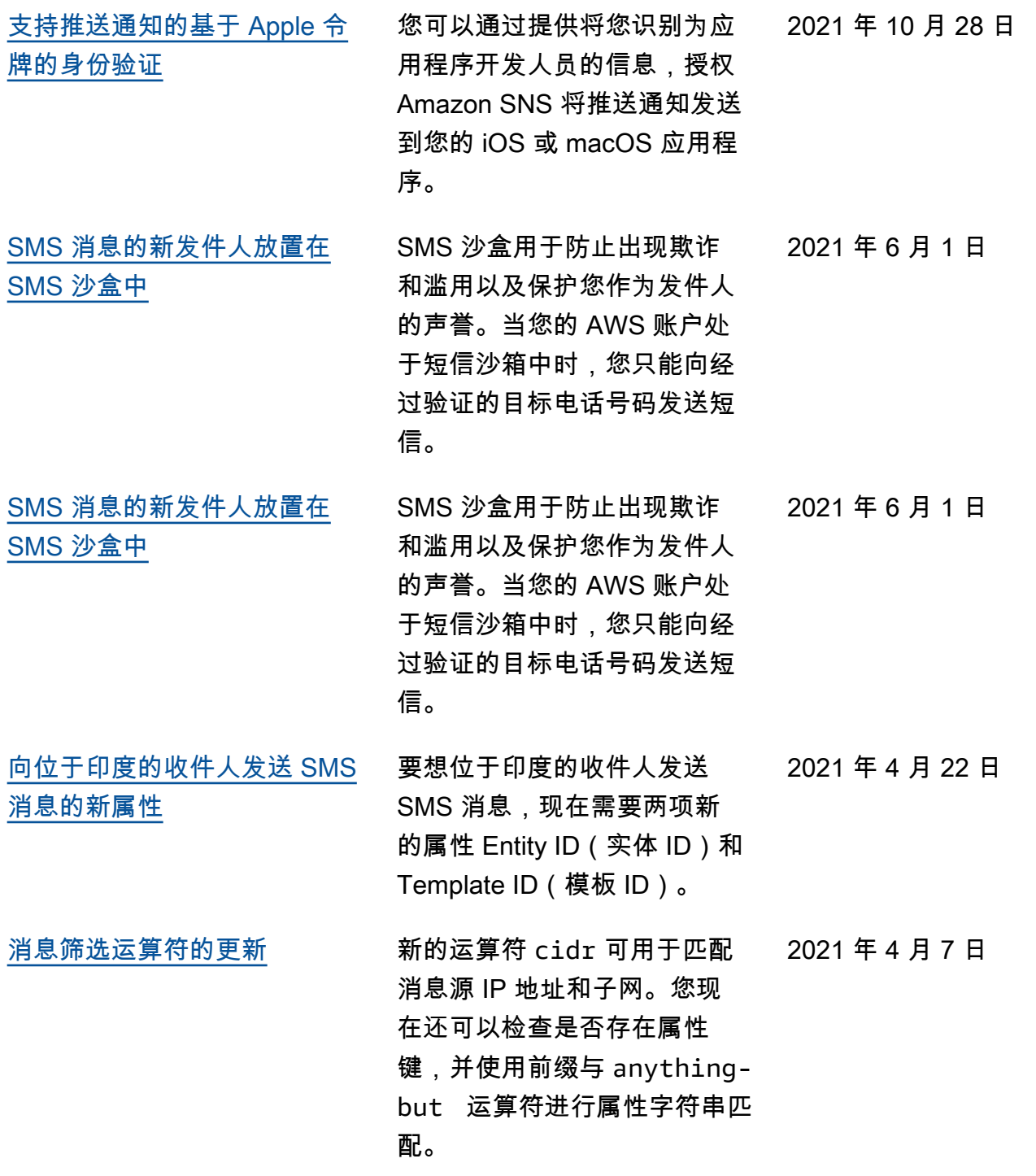

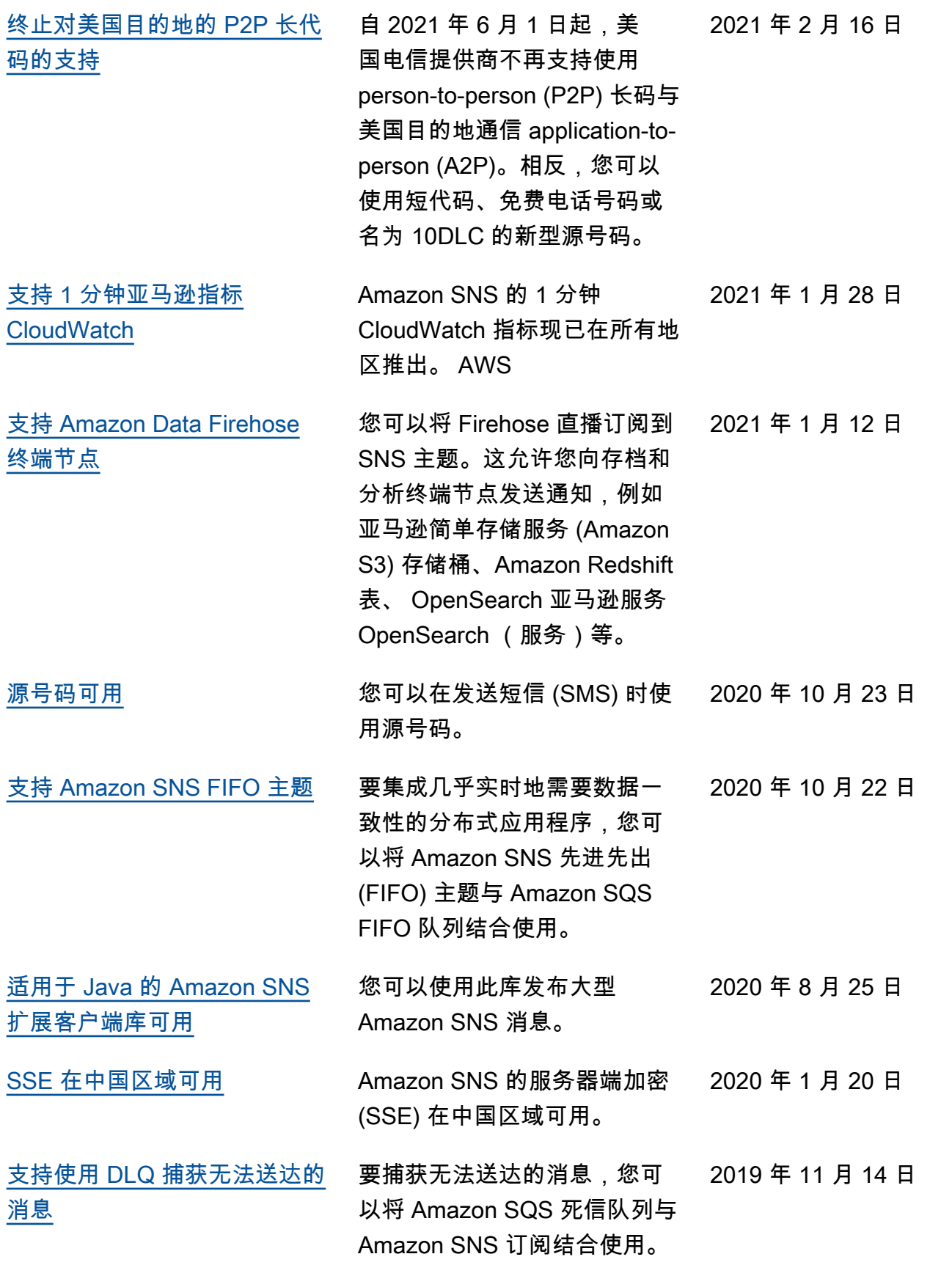

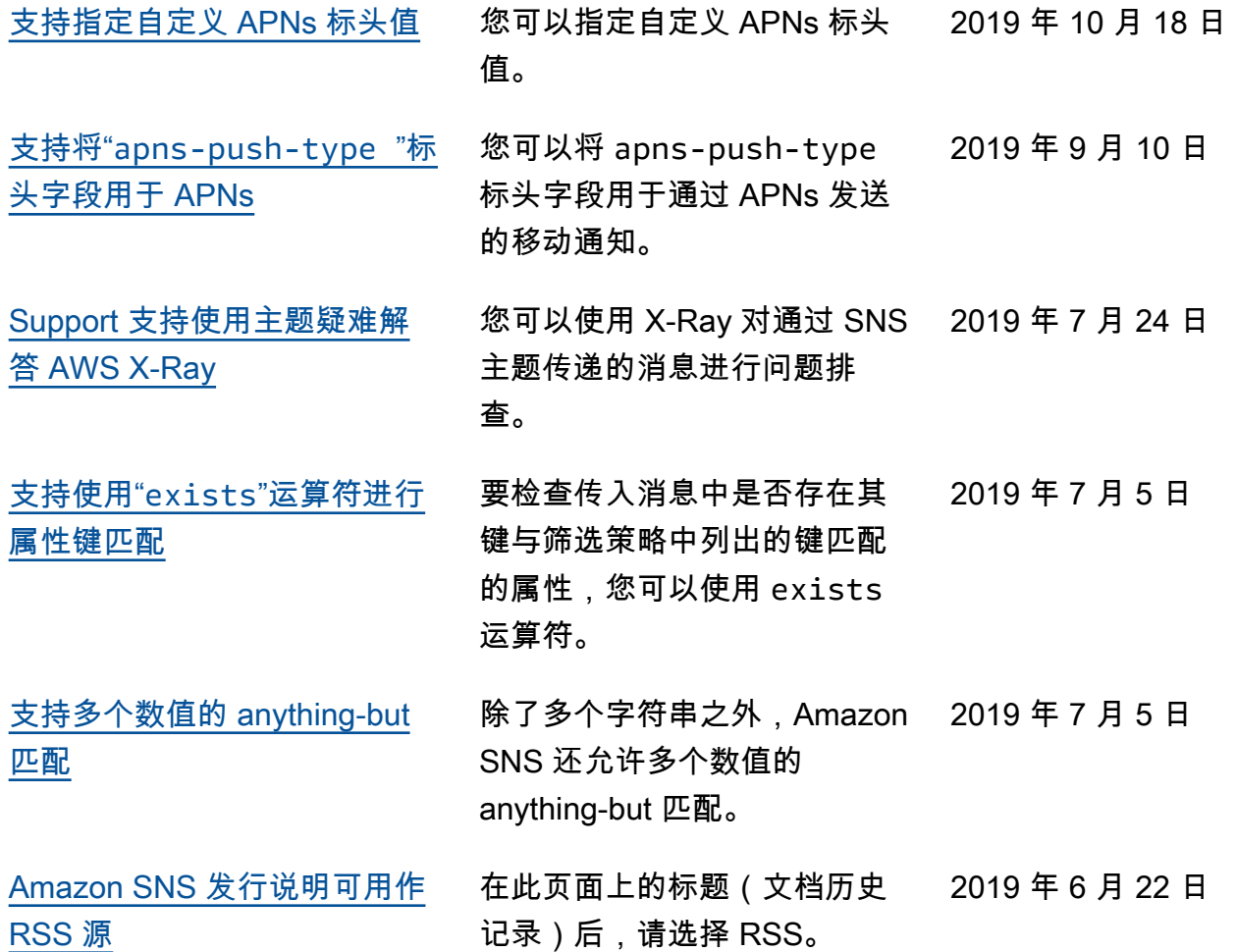

# AWS 术语表

有关最新的 AWS 术语,请参阅《AWS 词汇表参考》中的 [AWS 词汇表。](https://docs.aws.amazon.com/glossary/latest/reference/glos-chap.html)

本文属于机器翻译版本。若本译文内容与英语原文存在差异,则一律以英文原文为准。